# Oracle® Spatial and Graph RDF Knowledge Graph Developer's Guide

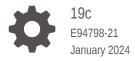

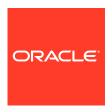

Oracle Spatial and Graph RDF Knowledge Graph Developer's Guide, 19c

E94798-21

Copyright © 2005, 2024, Oracle and/or its affiliates.

Primary Author: Lavanya Jayapalan

Contributors: Chuck Murray, Eugene Inseok Chong, Souri Das, Joao Paiva, Matt Perry, Jags Srinivasan, Seema Sundara, Zhe (Alan) Wu, Aravind Yalamanchi

This software and related documentation are provided under a license agreement containing restrictions on use and disclosure and are protected by intellectual property laws. Except as expressly permitted in your license agreement or allowed by law, you may not use, copy, reproduce, translate, broadcast, modify, license, transmit, distribute, exhibit, perform, publish, or display any part, in any form, or by any means. Reverse engineering, disassembly, or decompilation of this software, unless required by law for interoperability, is prohibited.

The information contained herein is subject to change without notice and is not warranted to be error-free. If you find any errors, please report them to us in writing.

If this is software, software documentation, data (as defined in the Federal Acquisition Regulation), or related documentation that is delivered to the U.S. Government or anyone licensing it on behalf of the U.S. Government, then the following notice is applicable:

U.S. GOVERNMENT END USERS: Oracle programs (including any operating system, integrated software, any programs embedded, installed, or activated on delivered hardware, and modifications of such programs) and Oracle computer documentation or other Oracle data delivered to or accessed by U.S. Government end users are "commercial computer software," "commercial computer software documentation," or "limited rights data" pursuant to the applicable Federal Acquisition Regulation and agency-specific supplemental regulations. As such, the use, reproduction, duplication, release, display, disclosure, modification, preparation of derivative works, and/or adaptation of i) Oracle programs (including any operating system, integrated software, any programs embedded, installed, or activated on delivered hardware, and modifications of such programs), ii) Oracle computer documentation and/or iii) other Oracle data, is subject to the rights and limitations specified in the license contained in the applicable contract. The terms governing the U.S. Government's use of Oracle cloud services are defined by the applicable contract for such services. No other rights are granted to the U.S. Government.

This software or hardware is developed for general use in a variety of information management applications. It is not developed or intended for use in any inherently dangerous applications, including applications that may create a risk of personal injury. If you use this software or hardware in dangerous applications, then you shall be responsible to take all appropriate fail-safe, backup, redundancy, and other measures to ensure its safe use. Oracle Corporation and its affiliates disclaim any liability for any damages caused by use of this software or hardware in dangerous applications.

Oracle®, Java, MySQL and NetSuite are registered trademarks of Oracle and/or its affiliates. Other names may be trademarks of their respective owners.

Intel and Intel Inside are trademarks or registered trademarks of Intel Corporation. All SPARC trademarks are used under license and are trademarks or registered trademarks of SPARC International, Inc. AMD, Epyc, and the AMD logo are trademarks or registered trademarks of Advanced Micro Devices. UNIX is a registered trademark of The Open Group.

This software or hardware and documentation may provide access to or information about content, products, and services from third parties. Oracle Corporation and its affiliates are not responsible for and expressly disclaim all warranties of any kind with respect to third-party content, products, and services unless otherwise set forth in an applicable agreement between you and Oracle. Oracle Corporation and its affiliates will not be responsible for any loss, costs, or damages incurred due to your access to or use of third-party content, products, or services, except as set forth in an applicable agreement between you and Oracle.

# Contents

|      | Preface                                                          |        |  |  |  |
|------|------------------------------------------------------------------|--------|--|--|--|
|      | Audience                                                         | xxvi   |  |  |  |
|      | Documentation Accessibility                                      |        |  |  |  |
|      | Related Documents                                                | xxvii  |  |  |  |
|      | Conventions                                                      |        |  |  |  |
|      | Changes in This Release for This Guide                           |        |  |  |  |
|      | Changes in Oracle Database Release 19c                           | xxviii |  |  |  |
|      | Changes in Oracle Database Release 18.1                          | XXX    |  |  |  |
| Part | Conceptual and Usage Information                                 |        |  |  |  |
| 1    | RDF Knowledge Graph Overview                                     |        |  |  |  |
|      | 1.1 Introduction to Oracle Semantic Technologies Support         | 1-3    |  |  |  |
|      | 1.2 Semantic Data Modeling                                       | 1-4    |  |  |  |
|      | 1.3 Semantic Data in the Database                                | 1-4    |  |  |  |
|      | 1.3.1 Semantic Networks                                          | 1-5    |  |  |  |
|      | 1.3.1.1 Schema-Private Semantic Networks                         | 1-6    |  |  |  |
|      | 1.3.1.2 Types of Semantic Network Users                          | 1-7    |  |  |  |
|      | 1.3.1.3 Naming Conventions for Semantic Network Objects          | 1-7    |  |  |  |
|      | 1.3.1.4 RDF_PARAMETER Table in Semantic Networks                 | 1-7    |  |  |  |
|      | 1.3.1.5 Migrating from MDSYS to Schema-Private Semantic Networks | 1-8    |  |  |  |
|      | 1.3.1.6 Sharing Schema-Private Semantic Networks                 | 1-8    |  |  |  |
|      | 1.3.2 Metadata for Models                                        | 1-11   |  |  |  |
|      | 1.3.3 Statements                                                 | 1-13   |  |  |  |
|      | 1.3.3.1 Triple Uniqueness and Data Types for Literals            | 1-14   |  |  |  |
|      | 1.3.4 Subjects and Objects                                       | 1-15   |  |  |  |
|      | 1.3.5 Blank Nodes                                                | 1-16   |  |  |  |

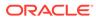

1.3.6

1.3.7

Properties

Inferencing: Rules and Rulebases

1-16

1-16

|     | 1.3.8  | Entai   | Iments (Rules Indexes)                                                                   | 1-19 |
|-----|--------|---------|------------------------------------------------------------------------------------------|------|
|     | 1.3.9  | Virtua  | al Models                                                                                | 1-20 |
|     | 1.3.10 | Nan     | ned Graphs                                                                               | 1-23 |
|     | 1.3    | .10.1   | Data Formats Related to Named Graph Support                                              | 1-24 |
|     | 1.3.11 | Sen     | nantic Data Security Considerations                                                      | 1-25 |
|     | 1.3.12 | RDI     | Privilege Considerations                                                                 | 1-25 |
| 1.4 | Sema   | antic N | Metadata Tables and Views                                                                | 1-26 |
| 1.5 | Sema   | antic E | Data Types, Constructors, and Methods                                                    | 1-27 |
|     | 1.5.1  | Cons    | tructors for Inserting Triples                                                           | 1-29 |
| 1.6 | Usin   | g the S | SEM_MATCH Table Function to Query Semantic Data                                          | 1-30 |
|     | 1.6.1  | Perfo   | orming Queries with Incomplete or Invalid Entailments                                    | 1-38 |
|     | 1.6.2  |         | h Patterns: Support for Curly Brace Syntax, and OPTIONAL, FILTER, DN, and GRAPH Keywords | 1-38 |
|     | 1.6    | .2.1    | GRAPH Keyword Support                                                                    | 1-46 |
|     | 1.6.3  | Grap    | h Patterns: Support for SPARQL ASK Syntax                                                | 1-47 |
|     | 1.6.4  | Grap    | h Patterns: Support for SPARQL CONSTRUCT Syntax                                          | 1-48 |
|     | 1.6    | .4.1    | Typical SPARQL CONSTRUCT Workflow                                                        | 1-52 |
|     | 1.6.5  | Grap    | h Patterns: Support for SPARQL DESCRIBE Syntax                                           | 1-53 |
|     | 1.6.6  | Grap    | h Patterns: Support for SPARQL SELECT Syntax                                             | 1-55 |
|     | 1.6.7  | Grap    | h Patterns: Support for SPARQL 1.1 Constructs                                            | 1-59 |
|     | 1.6    | .7.1    | Expressions in the SELECT Clause                                                         | 1-59 |
|     | 1.6    | .7.2    | Subqueries                                                                               | 1-60 |
|     | 1.6    | .7.3    | Grouping and Aggregation                                                                 | 1-61 |
|     | 1.6    | .7.4    | Negation                                                                                 | 1-64 |
|     | 1.6    | .7.5    | Value Assignment                                                                         | 1-66 |
|     | 1.6    | .7.6    | Property Paths                                                                           | 1-68 |
|     | 1.6.8  | Grap    | h Patterns: Support for SPARQL 1.1 Federated Query                                       | 1-71 |
|     |        | .8.1    | Privileges Required to Execute Federated SPARQL Queries                                  | 1-72 |
|     | 1.6    | .8.2    | SPARQL SERVICE Join Push Down                                                            | 1-72 |
|     | 1.6    | .8.3    | SPARQL SERVICE SILENT                                                                    | 1-73 |
|     | 1.6    | .8.4    | Using a Proxy Server with SPARQL SERVICE                                                 | 1-73 |
|     | 1.6    | .8.5    | Accessing SPARQL Endpoints with HTTP Basic Authentication                                | 1-74 |
|     | 1.6.9  |         | e Query Optimizer Hints                                                                  | 1-74 |
|     | 1.6.10 | Full    | -Text Search                                                                             | 1-76 |
|     | 1.6.11 | Spa     | tial Support                                                                             | 1-79 |
|     | 1.6    | .11.1   | OGC GeoSPARQL Support                                                                    | 1-80 |
|     | 1.6    | .11.2   | Representing Spatial Data in RDF                                                         | 1-80 |
|     |        | .11.3   | Validating Geometries                                                                    | 1-81 |
|     | 1.6    | .11.4   | Indexing Spatial Data                                                                    | 1-82 |
|     | 1.6    | .11.5   | Querying Spatial Data                                                                    | 1-84 |
|     | 1.6    | .11.6   | Using Long Literals with GeoSPARQL Queries                                               | 1-85 |

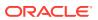

|     | 1.6.12 Flash | nback Query Support                                                 | 1-86  |
|-----|--------------|---------------------------------------------------------------------|-------|
|     | 1.6.13 Spee  | eding up Query Execution with SPM Auxiliary Tables                  | 1-87  |
|     | 1.6.13.1     | Single-Valued Property Tables                                       | 1-87  |
|     | 1.6.13.2     | Multi-Valued Property Tables                                        | 1-89  |
|     | 1.6.13.3     | Property Chain Tables                                               | 1-89  |
|     | 1.6.13.4     | Creating SPM Tables                                                 | 1-90  |
|     | 1.6.13.5     | Including Lexical Values in SPM Auxiliary Tables                    | 1-100 |
|     | 1.6.13.6     | Creating Secondary Indexes on SPM Auxiliary Tables                  | 1-108 |
|     | 1.6.13.7     | Performing DML Operations on Models with SPM Auxiliary Tables       | 1-121 |
|     | 1.6.13.8     | Performing Bulk Load Operations on Models with SPM Auxiliary Tables | 1-121 |
|     | 1.6.13.9     | Gathering Statistics on SPM Auxiliary Tables                        | 1-121 |
|     | 1.6.13.10    | SPARQL Query Options for SPM Auxiliary Tables                       | 1-121 |
|     | 1.6.13.11    | Special Considerations when Using SPM Auxiliary Tables              | 1-122 |
|     | 1.6.14 Best  | Practices for Query Performance                                     | 1-122 |
|     | 1.6.14.1     | FILTER Constructs Involving xsd:dateTime, xsd:date, and xsd:time    | 1-123 |
|     | 1.6.14.2     | Indexes for FILTER Constructs Involving Typed Literals              | 1-123 |
|     | 1.6.14.3     | FILTER Constructs Involving Relational Expressions                  | 1-123 |
|     | 1.6.14.4     | Optimizer Statistics and Dynamic Sampling                           | 1-124 |
|     | 1.6.14.5     | Multi-Partition Queries                                             | 1-124 |
|     | 1.6.14.6     | Compression on Systems with OLTP Index Compression                  | 1-125 |
|     | 1.6.14.7     | Unbounded Property Path Expressions                                 | 1-125 |
|     | 1.6.14.8     | Nested Loop Pushdown for Property Paths                             | 1-125 |
|     | 1.6.14.9     | Grouping and Aggregation                                            | 1-126 |
|     | 1.6.14.10    | Use of Bind Variables to Reduce Compilation Time                    | 1-127 |
|     | 1.6.14.11    | Non-Null Expression Hints                                           | 1-128 |
|     | 1.6.14.12    | Semantic Network Indexes                                            | 1-129 |
|     | 1.6.14.13    | Using RDF with Oracle Database In-Memory                            | 1-130 |
|     | 1.6.14.14    | Using Language Tags in FILTER Expressions                           | 1-130 |
|     | 1.6.14.15    | Type Casting for More Efficient FILTER Evaluation                   | 1-131 |
|     | 1.6.14.16    | Spatial Indexing for GeoSPARQL Queries                              | 1-131 |
|     | 1.6.15 Spec  | cial Considerations When Using SEM_MATCH                            | 1-131 |
| 1.7 | Using the SI | EM_APIS.SPARQL_TO_SQL Function to Query Semantic Data               | 1-133 |
|     | 1.7.1 Using  | Bind Variables with SEM_APIS.SPARQL_TO_SQL                          | 1-134 |
|     | 1.7.2 SEM_   | MATCH and SEM_APIS.SPARQL_TO_SQL Compared                           | 1-137 |
| 1.8 | Loading and  | Exporting Semantic Data                                             | 1-138 |
|     | 1.8.1 Bulk L | oading Semantic Data Using a Staging Table                          | 1-139 |
|     | 1.8.1.1      | Loading the Staging Table                                           | 1-140 |
|     | 1.8.1.2      | Recording Event Traces During Bulk Loading                          | 1-142 |
|     | 1.8.2 Loadir | ng Semantic Data Using INSERT Statements                            | 1-142 |
|     | 1.8.2.1      | Loading Data into Named Graphs Using INSERT Statements              | 1-143 |
|     | 1.8.3 Export | ting Semantic Data                                                  | 1-143 |
|     |              |                                                                     |       |

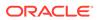

|      | 1.8   | .3.1    | Retrieving Semantic Data from an Application Table             | 1-143 |
|------|-------|---------|----------------------------------------------------------------|-------|
|      | 1.8   | .3.2    | Retrieving Semantic Data from an RDF Model                     | 1-144 |
|      | 1.8   | .3.3    | Removing Model and Graph Information from Retrieved Blank Node |       |
|      |       |         | Identifiers                                                    | 1-145 |
| 1.   | 8.4   | Expo    | rting or Importing a Semantic Network Using Oracle Data Pump   | 1-146 |
| 1.   | 8.5   | Movi    | ng, Restoring, and Appending a Semantic Network                | 1-146 |
| 1.   | 8.6   | Purgi   | ng Unused Values                                               | 1-151 |
| 1.9  | Usino | g Sem   | antic Network Indexes                                          | 1-151 |
| 1.   | 9.1   | SEM     | _NETWORK_INDEX_INFO View                                       | 1-153 |
| 1.10 | Usir  | ng Dat  | a Type Indexes                                                 | 1-153 |
| 1.11 | Mar   | aging   | Statistics for Semantic Models and the Semantic Network        | 1-155 |
| 1.   | 11.1  | Savi    | ing Statistics at a Model Level                                | 1-156 |
| 1.   | 11.2  | Res     | toring Statistics at a Model Level                             | 1-157 |
| 1.   | 11.3  | Savi    | ing Statistics at the Network Level                            | 1-157 |
| 1.   | 11.4  | Drop    | oping Extended Statistics at the Network Level                 | 1-158 |
| 1.   | 11.5  | Res     | toring Statistics at the Network Level                         | 1-158 |
| 1.   | 11.6  | Sett    | ing Statistics at a Model Level                                | 1-158 |
| 1.   | 11.7  | Dele    | eting Statistics at a Model Level                              | 1-158 |
| 1.12 | Sup   | port fo | or SPARQL Update Operations on a Semantic Model                | 1-159 |
| 1.   | 12.1  | Tun     | ing the Performance of SPARQL Update Operations                | 1-169 |
| 1.   | 12.2  | Trar    | nsaction Management with SPARQL Update Operations              | 1-170 |
|      | 1.1   | 2.2.1   | Transaction Isolation Levels                                   | 1-173 |
| 1.   | 12.3  | Sup     | port for Bulk Operations                                       | 1-174 |
|      | 1.1   | 2.3.1   | Materialization of Intermediate Data (STREAMING=F)             | 1-174 |
|      | 1.1   | 2.3.2   | Using SEM_APIS.BULK_LOAD_FROM_STAGING_TABLE                    | 1-175 |
|      | 1.1   | 2.3.3   | Using Delete as Insert (DEL_AS_INS=T)                          | 1-175 |
| 1.   | 12.4  | Sett    | ing UPDATE_MODEL Options at the Session Level                  | 1-176 |
| 1.   | 12.5  | Loa     | d Operations: Special Considerations for SPARQL Update         | 1-176 |
| 1.   | 12.6  | Lon     | g Literals: Special Considerations for SPARQL Update           | 1-177 |
| 1.   | 12.7  | Blar    | nk Nodes: Special Considerations for SPARQL Update             | 1-178 |
| 1.13 | RDF   | Supp    | port for Oracle Database In-Memory                             | 1-179 |
| 1.   | 13.1  | Ena     | bling Oracle Database In-Memory for RDF                        | 1-179 |
| 1.   | 13.2  | Usir    | ng In-Memory Virtual Columns with RDF                          | 1-180 |
| 1.   | 13.3  | Usir    | ng Invisible Indexes with Oracle Database In-Memory            | 1-181 |
| 1.14 | RDF   | Supp    | port in Oracle SQL Developer                                   | 1-181 |
| 1.15 | Enh   | anced   | RDF ORDER BY Query Processing                                  | 1-181 |
| 1.16 | Sen   | nantic  | Data Examples (PL/SQL and Java)                                | 1-182 |
| 1.   | 16.1  |         | mple: Journal Article Information                              | 1-182 |
| 1.   | 16.2  |         | mple: Family Information                                       | 1-184 |
| 1.17 | Soft  |         | Naming Changes Since Release 11.1                              | 1-188 |
| 1.18 |       |         | Information About RDF Semantic Graph                           | 1-189 |
|      |       |         |                                                                |       |

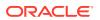

| 1.19 Req  | uired Migration of Pre-12.2 Semantic Data                                                                                | 1-189      |
|-----------|----------------------------------------------------------------------------------------------------|------------|
| 1.20 Orac | cle RDF Graph Features that Support Accessibility                                                                        | 1-190      |
| Ouick St  | tart for Using Semantic Data                                                                                             |            |
|           |                                                                                                    |            |
|           | ng Started with Semantic Data in a Schema-Private Network                                                                | 2-1<br>2-2 |
|           | ng Started with Semantic Data in an MDSYS-Owned Network  Start for Using RDF Semantic Data in Oracle Autonomous Database | 2-2<br>2-3 |
| 2.3.1     | Getting Started with Semantic Data in Oracle Autonomous Database                                                         | 2-3        |
| 2.3.1     | Deploying RDF Graph Server and Query UI from Oracle Cloud Marketplace                                                    | 2-2        |
| 2.3.3     | Getting Started with RDF Graphs in Graph Studio                                                                          | 2-8        |
| OWL Co    | oncepts                                                                                                    |            |
| 3.1 Ontol | ogies                                                                                                    | 3-1        |
| 3.1.1     | Example: Disease Ontology                                                                                                | 3-1        |
| 3.1.2     | Supported OWL Subsets                                                                                                    | 3-3        |
| 3.2 Using | OWL Inferencing                                                                                                    | 3-5        |
| 3.2.1     | Creating a Simple OWL Ontology                                                                                           | 3-6        |
| 3.2.2     | Performing Native OWL inferencing                                                                                        | 3-6        |
| 3.2.3     | Performing OWL and User-Defined Rules Inferencing                                                                        | 3-7        |
| 3.2.4     | Generating OWL inferencing Proofs                                                                                        | 3-8        |
| 3.2.5     | Validating OWL Models and Entailments                                                                                    | 3-10       |
| 3.2.6     | Using SEM_APIS.CREATE_ENTAILMENT for RDFS Inference                                                                      | 3-11       |
| 3.2.7     | Enhancing Inference Performance                                                                                          | 3-11       |
| 3.2.8     | Optimizing owl:sameAs Inference                                                                                          | 3-12       |
| 3.2       | .8.1 Querying owl:sameAs Consolidated Inference Graphs                                                                   | 3-13       |
| 3.2.9     | Performing Incremental Inference                                                                                         | 3-14       |
| 3.2.10    | Using Parallel Inference                                                                                                 | 3-15       |
| 3.2.11    | Using Named Graph Based Inferencing (Global and Local)                                                                   | 3-16       |
| 3.2       | .11.1 Named Graph Based Global Inference (NGGI)                                                                          | 3-16       |
| 3.2       | .11.2 Named Graph Based Local Inference (NGLI)                                                                           | 3-17       |
| 3.2       | .11.3 Using NGGI and NGLI Together                                                                                       | 3-19       |
| 3.2.12    | Performing Selective Inferencing (Advanced Information)                                                                  | 3-19       |
| 3.3 Using | Semantic Operators to Query Relational Data                                                                              | 3-20       |
| 3.3.1     | Using the SEM_RELATED Operator                                                                                           | 3-21       |
| 3.3.2     | Using the SEM_DISTANCE Ancillary Operator                                                                                | 3-22       |
| 3.3       | .2.1 Computation of Distance Information                                                                                 | 3-23       |
| 3.3.3     | Creating a Semantic Index of Type MDSYS.SEM_INDEXTYPE                                                                    | 3-24       |
| 3.3.4     | Using SEM_RELATED and SEM_DISTANCE When the Indexed Column Is Not the First Parameter                                    | 3-25       |

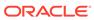

| 3.   | .3.5   | Using URIPREFIX When Values Are Not Stored as URIs                                                   | 3-26 |
|------|--------|----------------------------------------------------------------------------------------------------|------|
| Sim  | ple k  | Knowledge Organization System (SKOS) Support                                                         |      |
| 4.1  | Suppo  | orted and Unsupported SKOS Semantics                                                                 | 4-2  |
| 4.   | 1.1    | Supported SKOS Semantics                                                                             | 4-2  |
| 4.   | 1.2    | Unsupported SKOS Semantics                                                                           | 4-3  |
| 4.2  | Perfo  | rming Inference on SKOS Models                                                                       | 4-3  |
| 4.   | 2.1    | Validating SKOS Models and Entailments                                                               | 4-4  |
| 4.   | .2.2   | Property Chain Handling                                                                              | 4-4  |
| Sen  | nanti  | c Indexing for Documents                                                                             |      |
| 5.1  | Inforn | nation Extractors for Semantically Indexing Documents                                                | 5-3  |
| 5.2  | Extra  | ctor Policies                                                                                        | 5-5  |
| 5.3  | Sema   | intically Indexing Documents                                                                         | 5-5  |
| 5.4  | SEM_   | _CONTAINS and Ancillary Operators                                                                    | 5-6  |
| 5.   | .4.1   | SEM_CONTAINS_SELECT Ancillary Operator                                                               | 5-7  |
| 5.   | .4.2   | SEM_CONTAINS_COUNT Ancillary Operator                                                                | 5-8  |
| 5.5  | Searc  | ching for Documents Using SPARQL Query Patterns                                                      | 5-8  |
| 5.6  |        | ngs for SPARQL Variables in Matching Subgraphs in a Document<br>_CONTAINS_SELECT Ancillary Operator) | 5-9  |
| 5.7  | Impro  | ving the Quality of Document Search Operations                                                       | 5-10 |
| 5.8  | Index  | ing External Documents                                                                               | 5-11 |
| 5.9  | Config | guring the Calais Extractor type                                                                     | 5-12 |
| 5.10 | Worl   | king with General Architecture for Text Engineering (GATE)                                           | 5-13 |
| 5.11 | Crea   | ating a New Extractor Type                                                                           | 5-14 |
| 5.12 | Crea   | ating a Local Semantic Index on a Range-Partitioned Table                                            | 5-15 |
| 5.13 | Alter  | ring a Semantic Index                                                                                | 5-16 |
| 5.   | 13.1   | Rebuilding Content for All Existing Policies in a Semantic Index                                     | 5-16 |
| 5.   | 13.2   | Rebuilding to Add Content for a New Policy to a Semantic Index                                       | 5-17 |
| 5.   | 13.3   | Rebuilding Content for an Existing Policy from a Semantic Index                                      | 5-17 |
| 5.   | 13.4   | Rebuilding to Drop Content for an Existing Policy from a Semantic Index                              | 5-17 |
| 5.14 | Pass   | sing Extractor-Specific Parameters in CREATE INDEX and ALTER INDEX                                   | 5-17 |
| 5.15 | Perf   | orming Document-Centric Inference                                                                    | 5-17 |
| 5.16 | Meta   | adata Views for Semantic Indexing                                                                    | 5-18 |
| 5.   | 16.1   | MDSYS.RDFCTX_POLICIES View                                                                           | 5-19 |
| 5.   | 16.2   | RDFCTX_INDEX_POLICIES View                                                                           | 5-19 |

5.16.3 RDFCTX\_INDEX\_EXCEPTIONS View

5.17 Default Style Sheet for GATE Extractor Output

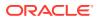

5-20

5-20

# 6 Fine-Grained Access Control for RDF Data

| 6.1 Tripl | e-Level Security                                                          | 6-1  |
|-----------|---------------------------------------------------------------------------|------|
| 6.1.1     | Fine-Grained Security for Inferred Data and Ladder-Based Inference (LBI)  | 6-2  |
| 6.1.2     | Extended Example: Applying OLS Triple-Level Security on Semantic Data     | 6-4  |
| RDF Se    | emantic Graph Support for Apache Jena                                     |      |
| 7.1 Setti | ing Up the Software Environment                                           | 7-3  |
| 7.1.1     | If You Used a Previous Version of the Support for Apache Jena             | 7-4  |
| 7.2 Setti | ing Up the SPARQL Service                                                 | 7-4  |
| 7.2.1     | Client Identifiers                                                        | 7-7  |
| 7.2.2     | Using OLTP Compression for Application Tables and Staging Tables          | 7-7  |
| 7.2.3     | N-Triples Encoding for Non-ASCII Characters                               | 7-8  |
| 7.3 Setti | ing Up the RDF Semantic Graph Environment                                 | 7-8  |
|           | 1_MATCH and RDF Semantic Graph Support for Apache Jena Queries            | 7.0  |
|           | npared                                                                    | 7-9  |
| 7.5 Retr  | ieving User-Friendly Java Objects from SEM_MATCH or SQL-Based Query       | 7-10 |
|           | mized Handling of SPARQL Queries                                          | 7-13 |
| 7.6.1     | Compilation of SPARQL Queries to a Single SEM MATCH Call                  | 7-13 |
| 7.6.2     | Optimized Handling of Property Paths                                      | 7-14 |
|           | itions to the SPARQL Syntax to Support Other Features                     | 7-15 |
| 7.7.1     | SQL Hints                                                                 | 7-16 |
| 7.7.2     | Using Bind Variables in SPARQL Queries                                    | 7-16 |
| 7.7.3     | Additional WHERE Clause Predicates                                        | 7-18 |
| 7.7.4     | Additional Query Options                                                  | 7-18 |
| 7.        | 7.4.1 JOIN Option and Federated Queries                                   | 7-20 |
| 7.        | 7.4.2 S2S Option Benefits and Usage Information                           | 7-21 |
| 7.7.5     | Midtier Resource Caching                                                  | 7-22 |
| 7.8 Fund  | ctions Supported in SPARQL Queries through RDF Semantic Graph Support for |      |
| Apa       | che Jena                                                                  | 7-22 |
| 7.8.1     | Functions in the ARQ Function Library                                     | 7-22 |
| 7.8.2     | Native Oracle Database Functions for Projected Variables                  | 7-23 |
| 7.8.3     | User-Defined Functions                                                    | 7-24 |
| 7.9 SPA   | RQL Update Support                                                        | 7-27 |
| 7.10 An   | alytical Functions for RDF Data                                           | 7-29 |
| 7.10.1    |                                                                           | 7-34 |
|           | oport for Server-Side APIs                                                | 7-35 |
| 7.11.1    | • •                                                                       | 7-36 |
| 7.11.2    | Connection Pooling Support                                                | 7-37 |
| 7.11.3    | Semantic Model PL/SQL Interfaces                                          | 7-38 |

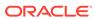

| 7.11.4   | Infer    | ence Options                                                                            | 7-39 |
|----------|----------|-----------------------------------------------------------------------------------------|------|
| 7.11.5   | Pelle    | tInfGraph Class Support Deprecated                                                      | 7-41 |
| 7.12 Bu  | lk Loadi | ng Using RDF Semantic Graph Support for Apache Jena                                     | 7-42 |
| 7.12.1   | Usin     | g prepareBulk in Parallel (Multithreaded) Mode                                          | 7-44 |
| 7.12.2   | Hand     | dling Illegal Syntax During Data Loading                                                | 7-47 |
| 7.13 Au  | tomatic  | Variable Renaming                                                                       | 7-48 |
| 7.14 Jav | /aScript | Object Notation (JSON) Format Support                                                   | 7-48 |
| 7.15 Oth | ner Rec  | ommendations and Guidelines                                                             | 7-51 |
| 7.15.1   | BOU      | IND or !BOUND Instead of EXISTS or NOT EXISTS                                           | 7-51 |
| 7.15.2   | SPA      | RQL 1.1 SELECT Expressions                                                              | 7-51 |
| 7.15.3   | Synt     | ax Involving Bnodes (Blank Nodes)                                                       | 7-51 |
| 7.15.4   | Limit    | in the SERVICE Clause                                                                   | 7-52 |
| 7.15.5   | Orac     | eleGraphWrapperForOntModel Class for Better Performance                                 | 7-52 |
| 7.16 Ex  | ample Ç  | Queries Using RDF Semantic Graph Support for Apache Jena                                | 7-54 |
| 7.16.1   | Test.    | java: Query Family Relationships                                                        | 7-55 |
| 7.16.2   | Test     | 5.java: Load OWL Ontology and Perform OWLPrime inference                                | 7-56 |
| 7.16.3   | Test     | 7.java: Bulk Load OWL Ontology and Perform OWLPrime inference                           | 7-58 |
| 7.16.4   | Test     | 3.java: SPARQL OPTIONAL Query                                                           | 7-59 |
| 7.16.5   | Tests    | 9.java: SPARQL Query with LIMIT and OFFSET                                              | 7-60 |
| 7.16.6   | Test     | 10.java: SPARQL Query with TIMEOUT and DOP                                              | 7-62 |
| 7.16.7   | Test     | 11.java: Query Involving Named Graphs                                                   | 7-63 |
| 7.16.8   | Test     | 12.java: SPARQL ASK Query                                                               | 7-64 |
| 7.16.9   | Test     | 13.java: SPARQL DESCRIBE Query                                                          | 7-65 |
| 7.16.1   | 0 Tes    | t14.java: SPARQL CONSTRUCT Query                                                        | 7-66 |
| 7.16.1   | 1 Tes    | t15.java: Query Multiple Models and Specify "Allow Duplicates"                          | 7-67 |
| 7.16.1   | 2 Tes    | t16.java: SPARQL Update                                                                 | 7-69 |
| 7.16.1   | 3 Tes    | t17.java: SPARQL Query with ARQ Built-In Functions                                      | 7-69 |
| 7.16.1   | 4 Tes    | t18.java: SELECT Cast Query                                                             | 7-70 |
| 7.16.1   | 5 Tes    | t19.java: Instantiate Oracle Database Using OracleConnection                            | 7-72 |
| 7.16.1   | 6 Tes    | t20.java: Oracle Database Connection Pooling                                            | 7-73 |
| 7.17 SP  | ARQL (   | Sateway and Semantic Data                                                               | 7-74 |
| 7.17.1   | SPA      | RQL Gateway Features and Benefits Overview                                              | 7-74 |
| 7.17.2   | Insta    | ulling and Configuring SPARQL Gateway                                                   | 7-75 |
| 7.:      | 17.2.1   | Download the RDF Semantic Graph Support for Apache Jena .zip File (if Not Already Done) | 7-75 |
| 7.       | 17.2.2   | Deploy SPARQL Gateway in WebLogic Server                                                | 7-76 |
| 7.       | 17.2.3   | Modify Proxy Settings, if Necessary                                                     | 7-76 |
| 7.       | 17.2.4   | Configure the OracleSGDS Data Source, if Necessary                                      | 7-76 |
| 7.       | 17.2.5   | Add and Configure the SparqlGatewayAdminGroup Group, if Desired                         | 7-77 |
| 7.17.3   | Usin     | g SPARQL Gateway with Semantic Data                                                     | 7-77 |
| 7.       | 17.3.1   | Storing SPARQL Queries and XSL Transformations                                          | 7-78 |

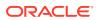

| 7.17.3.2              | Specifying a Timeout value                                                        | 7-79 |
|-----------------------|-----------------------------------------------------------------------------------|------|
| 7.17.3.3              | Specifying Best Effort Query Execution                                            | 7-80 |
| 7.17.3.4              | Specifying a Content Type Other Than text/xml                                     | 7-80 |
| 7.17.4 Cust           | tomizing the Default XSLT File                                                    | 7-81 |
| 7.17.5 Usin           | ng the SPARQL Gateway Java API                                                    | 7-81 |
| 7.17.6 Usin           | ng the SPARQL Gateway Graphical Web Interface                                     | 7-84 |
| 7.17.6.1              | Main Page (index.html)                                                            | 7-84 |
| 7.17.6.2              | Navigation and Browsing Page (browse.jsp)                                         | 7-86 |
| 7.17.6.3              | XSLT Management Page (xslt.jsp)                                                   | 7-88 |
| 7.17.6.4              | SPARQL Management Page (sparql.jsp)                                               | 7-89 |
| 7.17.7 Usin           | ng SPARQL Gateway as an XML Data Source to OBIEE                                  | 7-90 |
| 7.18 Deploying        | Fuseki in Apache Tomcat                                                           | 7-93 |
| 7.19 ORARDFL          | DR Utility for Bulk Loading RDF Data                                              | 7-94 |
| 7.19.1 Usin           | ng ORARDFLDR with Oracle Autonomous Database                                      | 7-95 |
|                       | tic Graph Support for Eclipse RDF4J  Graph Support for Eclipse RDF4J Overview     | 8-2  |
|                       | es for Using Oracle RDF Graph Adapter for Eclipse RDF4J                           | 8-3  |
| •                     | Configuration for Using Oracle RDF Graph Adapter for Eclipse RDF4J                | 8-4  |
| •                     | ng up Oracle RDF Graph Adapter for Eclipse RDF4J for Use with Java                | 8-4  |
| 8.3.2 Settin          | ng Up Oracle RDF Graph Adapter for Eclipse RDF4J for Use in RDF4Jer and Workbench | 8-7  |
| 8.3.2.1               | Using the Adapter for Eclipse RFD4J Through RDF4J Workbench                       | 8-15 |
| 8.3.3 Settin<br>Servi | ng Up Oracle RDF Graph Adapter for Eclipse RDF4J for Use As SPARQL<br>ce          | 8-17 |
| 8.3.3.1               | Using the Adapter Over SPARQL Endpoint in Eclipse RDF4J Workbench                 | 8-17 |
| 3.4 Database C        | Connection Management                                                             | 8-19 |
| 8.5 SPARQL Q          | uery Execution Model                                                              | 8-19 |
| 8.5.1 Using           | BIND Values                                                                       | 8-20 |
| 8.5.2 Using           | JDBC BIND Values                                                                  | 8-21 |
| 8.5.2.1               | Limitations for JDBC Bind Value Support                                           | 8-22 |
| 8.5.3 Additi          | ions to the SPARQL Query Syntax to Support Other Features                         | 8-22 |
| 8.5.3.1               | Query Execution Options                                                           | 8-23 |
| 8.5.3.2               | SPARQL_TO_SQL (SEM_MATCH) Options                                                 | 8-23 |
| 8.5.4 Speci           | al Considerations for SPARQL Query Support                                        | 8-23 |
| 8.6 SPARQL U          | pdate Execution Model                                                             | 8-24 |
| 8.6.1 Trans           | action Management for SPARQL Update                                               | 8-25 |
| 8.6.2 Additi          | ons to the SPARQL Syntax to Support Other Features                                | 8-25 |
| 8.6.2.1               | UPDATE_MODEL Options                                                              | 8-25 |
| 8.6.2.2               | UPDATE_MODEL Match Options                                                        | 8-26 |
| 8.6.3 Speci           | al Considerations for SPARQL Update Support                                       | 8-26 |
|                       |                                                                                   |      |

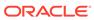

|   | 8.7 Effici                                                                                              | ently Loading RDF Data                                                                                                    | 8-27                                                                                           |
|---|----------------------------------------------------------------------------------------------------|----------------------------------------------------------------------------------------------------|------------------------------------------------------------------------------------------------|
|   | 8.8 Best                                                                                                | Practices for Oracle RDF Graph Adapter for Eclipse RDF4J                                                                                                    | 8-27                                                                                           |
|   | 8.9 Blan                                                                                                | k Nodes Support in Oracle RDF Graph Adapter for Eclipse RDF4J                                                                                                    | 8-29                                                                                           |
|   | 8.10 Uns                                                                                                | supported Features in Oracle RDF Graph Adapter for Eclipse RDF4J                                                                                                    | 8-30                                                                                           |
|   | 8.11 Exa                                                                                                | mple Queries Using Oracle RDF Graph Adapter for Eclipse RDF4J                                                                                                    | 8-30                                                                                           |
|   | 8.11.1                                                                                                  | Example 1: Basic Operations                                                                                                    | 8-32                                                                                           |
|   | 8.11.2                                                                                                  | Example 2: Add a Data File in TRIG Format                                                                                                    | 8-34                                                                                           |
|   | 8.11.3                                                                                                  | Example 3: Simple Query                                                                                                    | 8-36                                                                                           |
|   | 8.11.4                                                                                                  | Example 4: Simple Bulk Load                                                                                                    | 8-38                                                                                           |
|   | 8.11.5                                                                                                  | Example 5: Bulk Load RDF/XML                                                                                                    | 8-41                                                                                           |
|   | 8.11.6                                                                                                  | Example 6: SPARQL Ask Query                                                                                                    | 8-43                                                                                           |
|   | 8.11.7                                                                                                  | Example 7: SPARQL CONSTRUCT Query                                                                                                    | 8-45                                                                                           |
|   | 8.11.8                                                                                                  | Example 8: Named Graph Query                                                                                                    | 8-47                                                                                           |
|   | 8.11.9                                                                                                  | Example 9: Get COUNT of Matches                                                                                                    | 8-50                                                                                           |
|   | 8.11.10                                                                                                 | Example 10: Specify Bind Variable for Constant in Query Pattern                                                                                                    | 8-52                                                                                           |
|   | 8.11.11                                                                                                 | Example 11: SPARQL Update                                                                                                    | 8-55                                                                                           |
|   | 8.11.12                                                                                                 | 2 Example 12: Oracle Hint                                                                                                    | 8-59                                                                                           |
|   | 8.11.13                                                                                                 | B Example 13: Using JDBC Bind Values                                                                                                    | 8-62                                                                                           |
|   | 8.11.14                                                                                                 | Example 14: Simple Inference                                                                                                    | 8-65                                                                                           |
|   | 8.11.15                                                                                                 | 5 Example 15: Simple Virtual Model                                                                                                    | 8-68                                                                                           |
|   |                                                                                                    |                                                                                                    |                                                                                                |
| 9 | User-De                                                                                                 | efined Inferencing and Querying                                                                                                    |                                                                                                |
| 9 |                                                                                                    | efined Inferencing and Querying -Defined Inferencing                                                                                                    | 9-1                                                                                            |
| 9 |                                                                                                    |                                                                                                    | 9-1<br>9-2                                                                                     |
| 9 | 9.1 User                                                                                                | -Defined Inferencing                                                                                                    |                                                                                                |
| 9 | 9.1 User<br>9.1.1<br>9.1.2                                                                              | -Defined Inferencing Problem Solved and Benefit Provided by User-Defined Inferencing                                                                                                    | 9-2                                                                                            |
| 9 | 9.1 User<br>9.1.1<br>9.1.2<br>9.1                                                                       | -Defined Inferencing Problem Solved and Benefit Provided by User-Defined Inferencing API Support for User-Defined Inferencing                                                                                                    | 9-2<br>9-3                                                                                     |
| 9 | 9.1 User<br>9.1.1<br>9.1.2<br>9.1                                                                       | -Defined Inferencing Problem Solved and Benefit Provided by User-Defined Inferencing API Support for User-Defined Inferencing2.1 User-Defined Inference Function Requirements                                                                                                    | 9-2<br>9-3<br>9-3                                                                              |
| 9 | 9.1 User<br>9.1.1<br>9.1.2<br>9.1<br>9.1.3                                                              | -Defined Inferencing Problem Solved and Benefit Provided by User-Defined Inferencing API Support for User-Defined Inferencing2.1 User-Defined Inference Function Requirements User-Defined Inference Extension Function Examples                                                                                                    | 9-2<br>9-3<br>9-3<br>9-4                                                                       |
| 9 | 9.1 User<br>9.1.1<br>9.1.2<br>9.1<br>9.1.3<br>9.1                                                       | -Defined Inferencing Problem Solved and Benefit Provided by User-Defined Inferencing API Support for User-Defined Inferencing2.1 User-Defined Inference Function Requirements User-Defined Inference Extension Function Examples3.1 Example 1: Adding Static Triples                                                                                                    | 9-2<br>9-3<br>9-3<br>9-4<br>9-5                                                                |
| 9 | 9.1 User<br>9.1.1<br>9.1.2<br>9.1<br>9.1.3<br>9.1<br>9.1<br>9.1                                         | -Defined Inferencing Problem Solved and Benefit Provided by User-Defined Inferencing API Support for User-Defined Inferencing2.1 User-Defined Inference Function Requirements User-Defined Inference Extension Function Examples3.1 Example 1: Adding Static Triples3.2 Example 2: Adding Dynamic Triples                                                                                                    | 9-2<br>9-3<br>9-3<br>9-4<br>9-5<br>9-7                                                         |
| 9 | 9.1 User<br>9.1.1<br>9.1.2<br>9.1<br>9.1.3<br>9.1<br>9.1<br>9.1                                         | -Defined Inferencing Problem Solved and Benefit Provided by User-Defined Inferencing API Support for User-Defined Inferencing2.1 User-Defined Inference Function Requirements User-Defined Inference Extension Function Examples3.1 Example 1: Adding Static Triples3.2 Example 2: Adding Dynamic Triples3.3 Example 3: Optimizing Performance                                                                                                    | 9-2<br>9-3<br>9-3<br>9-4<br>9-5<br>9-7                                                         |
| 9 | 9.1 User<br>9.1.1<br>9.1.2<br>9.1<br>9.1.3<br>9.1<br>9.1<br>9.1<br>9.1                                  | -Defined Inferencing Problem Solved and Benefit Provided by User-Defined Inferencing API Support for User-Defined Inferencing2.1 User-Defined Inference Function Requirements User-Defined Inference Extension Function Examples3.1 Example 1: Adding Static Triples3.2 Example 2: Adding Dynamic Triples3.3 Example 3: Optimizing Performance3.4 Example 4: Temporal Reasoning (Several Related Examples)                                                                                                    | 9-2<br>9-3<br>9-3<br>9-4<br>9-5<br>9-7<br>9-10<br>9-13                                         |
| 9 | 9.1 User<br>9.1.1<br>9.1.2<br>9.1<br>9.1.3<br>9.1<br>9.1<br>9.1<br>9.1                                  | -Defined Inferencing Problem Solved and Benefit Provided by User-Defined Inferencing API Support for User-Defined Inferencing2.1 User-Defined Inference Function Requirements User-Defined Inference Extension Function Examples3.1 Example 1: Adding Static Triples3.2 Example 2: Adding Dynamic Triples3.3 Example 3: Optimizing Performance3.4 Example 4: Temporal Reasoning (Several Related Examples)3.5 Example 5: Spatial Reasoning                                                                                                    | 9-2<br>9-3<br>9-3<br>9-4<br>9-5<br>9-7<br>9-10<br>9-13<br>9-21                                 |
| 9 | 9.1 User<br>9.1.1<br>9.1.2<br>9.1<br>9.1.3<br>9.1<br>9.1<br>9.1<br>9.1                                  | Problem Solved and Benefit Provided by User-Defined Inferencing API Support for User-Defined Inferencing 2.1 User-Defined Inference Function Requirements User-Defined Inference Extension Function Examples 3.1 Example 1: Adding Static Triples 3.2 Example 2: Adding Dynamic Triples 3.3 Example 3: Optimizing Performance 3.4 Example 4: Temporal Reasoning (Several Related Examples) 3.5 Example 5: Spatial Reasoning 3.6 Example 6: Calling a Web Service                                                                                                    | 9-2<br>9-3<br>9-3<br>9-4<br>9-5<br>9-7<br>9-10<br>9-13<br>9-21                                 |
| 9 | 9.1 User<br>9.1.1<br>9.1.2<br>9.1<br>9.1.3<br>9.1<br>9.1<br>9.1<br>9.1<br>9.1<br>9.1                    | -Defined Inferencing Problem Solved and Benefit Provided by User-Defined Inferencing API Support for User-Defined Inferencing2.1 User-Defined Inference Function Requirements User-Defined Inference Extension Function Examples3.1 Example 1: Adding Static Triples3.2 Example 2: Adding Dynamic Triples3.3 Example 3: Optimizing Performance3.4 Example 4: Temporal Reasoning (Several Related Examples)3.5 Example 5: Spatial Reasoning3.6 Example 6: Calling a Web Service -Defined Functions and Aggregates                                                                                                    | 9-2<br>9-3<br>9-4<br>9-5<br>9-7<br>9-10<br>9-13<br>9-21<br>9-25<br>9-28                        |
| 9 | 9.1 User<br>9.1.1<br>9.1.2<br>9.1<br>9.1.3<br>9.1<br>9.1<br>9.1<br>9.1<br>9.2<br>User<br>9.2.1<br>9.2.2 | -Defined Inferencing Problem Solved and Benefit Provided by User-Defined Inferencing API Support for User-Defined Inferencing2.1 User-Defined Inference Function Requirements User-Defined Inference Extension Function Examples3.1 Example 1: Adding Static Triples3.2 Example 2: Adding Dynamic Triples3.3 Example 3: Optimizing Performance3.4 Example 4: Temporal Reasoning (Several Related Examples)3.5 Example 5: Spatial Reasoning3.6 Example 6: Calling a Web Service -Defined Functions and Aggregates Data Types for User-Defined Functions and Aggregates                                                              | 9-2<br>9-3<br>9-3<br>9-4<br>9-5<br>9-7<br>9-10<br>9-13<br>9-21<br>9-25<br>9-28                 |
| 9 | 9.1 User 9.1.1 9.1.2 9.1 9.1.3 9.1 9.1 9.1 9.1 9.1 9.1 9.1 9.2 User 9.2.1 9.2.2                         | -Defined Inferencing Problem Solved and Benefit Provided by User-Defined Inferencing API Support for User-Defined Inferencing2.1 User-Defined Inference Function Requirements User-Defined Inference Extension Function Examples3.1 Example 1: Adding Static Triples3.2 Example 2: Adding Dynamic Triples3.3 Example 3: Optimizing Performance3.4 Example 4: Temporal Reasoning (Several Related Examples)3.5 Example 5: Spatial Reasoning3.6 Example 6: Calling a Web Service -Defined Functions and Aggregates Data Types for User-Defined Functions                                                                             | 9-2<br>9-3<br>9-4<br>9-5<br>9-7<br>9-10<br>9-13<br>9-21<br>9-25<br>9-29                        |
| 9 | 9.1 User 9.1.1 9.1.2 9.1 9.1.3 9.1 9.1 9.1 9.1 9.1 9.1 9.1 9.2 User 9.2.1 9.2.2 9.2                     | -Defined Inferencing Problem Solved and Benefit Provided by User-Defined Inferencing API Support for User-Defined Inferencing2.1 User-Defined Inference Function Requirements User-Defined Inference Extension Function Examples3.1 Example 1: Adding Static Triples3.2 Example 2: Adding Dynamic Triples3.3 Example 3: Optimizing Performance3.4 Example 4: Temporal Reasoning (Several Related Examples)3.5 Example 5: Spatial Reasoning3.6 Example 6: Calling a Web Service -Defined Functions and Aggregates Data Types for User-Defined Functions API Support for User-Defined Functions 2.2.1 PL/SQL Function Implementation | 9-2<br>9-3<br>9-3<br>9-4<br>9-5<br>9-7<br>9-10<br>9-13<br>9-21<br>9-25<br>9-29<br>9-29<br>9-30 |

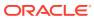

|      | 9.2.3.1 ODCIAggregate Interface 9.2.3.2 Invoking User-Defined Aggregates                                         | 9-33<br>9-33  |
|------|----------------------------------------------------------------------------------------------------|---------------|
| 10   | 9.2.3.3 User-Defined Aggregate Examples  RDF Views: Relational Data as RDF                                       | 9-34          |
| 10   |                                                                                                    |               |
|      | 10.1 Why Use RDF Views on Relational Data?                                                                       | 10-1          |
|      | 10.2 API Support for RDF Views                                                                                   | 10-1<br>10-2  |
|      | 10.2.1 Creating an RDF View Model with Direct Mapping 10.2.2 Creating an RDF View Model with R2RML Mapping       | 10-2          |
|      | <ul><li>10.2.2 Creating an RDF View Model with R2RML Mapping</li><li>10.2.3 Dropping an RDF View Model</li></ul> | 10-5          |
|      | 10.2.4 Exporting Virtual Content of an RDF View Model into a Staging T                                           |               |
|      | 10.3 Example: Using an RDF View Model with Direct Mapping                                                        | 10-6          |
|      | 10.4 Combining Native RDF Data with Virtual RDB2RDF Data                                                         | 10-8          |
|      | 10.4.1 Nested Loop Pushdown with Overloaded Service                                                              | 10-10         |
| 11   | RDF Integration with Property Graph Data Stored in Ora                                                           | acle Database |
|      | 11.1 About RDF Integration with Property Graph Data                                                              | 11-1          |
|      | 11.2 R2RML Mapping for the Property Graph Relational Schema                                                      | 11-4          |
|      | 11.3 PL/SQL API for Creating and Maintaining Property Graph RDF Views                                            | 11-9          |
|      | 11.4 Sample RDF Workflow with Property Graph Data                                                                | 11-10         |
|      | 11.5 Special Considerations When Using Property Graph RDF Views                                                  | 11-11         |
| Part | t    RDF Graph Server and Query UI                                                                               |               |
| 12   | Introduction to RDF Graph Server and Query UI                                                                    |               |
|      |                                                                                                    |               |
| 13   | RDF Graph Server and Query UI Concepts                                                                           |               |
|      | 13.1 Data Sources                                                                                                | 13-1          |
|      | 13.1.1 Oracle Data Sources                                                                                       | 13-1          |
|      | 13.1.2 Endpoint URL Data Sources                                                                                 | 13-3          |
|      | 13.2 RDF Datasets                                                                                                | 13-4          |
|      | 13.3 REST Services                                                                                               | 13-4          |

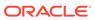

# 14 Oracle RDF Graph Query UI

| 14.1 | Installing F | RDF Graph Query UI                                   | 14-1  |
|------|--------------|------------------------------------------------------|-------|
| 14.2 | Managing     | User Roles for RDF Graph Query UI                    | 14-2  |
| 14   | 1.2.1 Mana   | aging Groups and Users in WebLogic Server            | 14-2  |
|      | 14.2.1.1     | Creating User Groups in WebLogic Server              | 14-3  |
|      | 14.2.1.2     | Creating RDF and Guest Users in WebLogic Server      | 14-4  |
| 14   | 1.2.2 Mana   | aging Users and Roles in Tomcat Server               | 14-6  |
| 14.3 | Getting Sta  | arted with RDF Graph Query UI                        | 14-7  |
| 14   | 1.3.1 Data   | Sources Page                                         | 14-7  |
|      | 14.3.1.1     | Creating a JDBC URL Data Source                      | 14-8  |
|      | 14.3.1.2     | Creating an Oracle Container Data Source             | 14-9  |
|      | 14.3.1.3     | Creating an Oracle Wallet Data Source                | 14-13 |
|      | 14.3.1.4     | Creating an Endpoint URL Data Source                 | 14-14 |
| 14   | 1.3.2 RDF    | Data Page                                            | 14-16 |
|      | 14.3.2.1     | Data Source Selection                                | 14-17 |
|      | 14.3.2.2     | Semantic Network Actions                             | 14-18 |
|      | 14.3.2.3     | Importing Data                                       | 14-18 |
|      | 14.3.2.4     | SPARQL Query Cache Manager                           | 14-19 |
|      | 14.3.2.5     | RDF Objects Navigator                                | 14-20 |
|      | 14.3.2.6     | Data Source Published Datasets Navigator             | 14-22 |
|      | 14.3.2.7     | Performing SPARQL Query and SPARQL Update Operations | 14-22 |
|      | 14.3.2.8     | Publishing Oracle RDF Models                         | 14-24 |
|      | 14.3.2.9     | Published Dataset Playground                         | 14-27 |
|      | 14.3.2.10    | Support for Auxiliary Tables                         | 14-29 |
|      | 14.3.2.11    | Advanced Graph View                                  | 14-33 |
|      | 14.3.2.12    | Database Views from RDF Models                       | 14-38 |
| 14   | 1.3.3 Conf   | iguration Files for RDF Server and Client            | 14-43 |
|      | 14.3.3.1     | Data Sources JSON Configuration File                 | 14-44 |
|      | 14.3.3.2     | General JSON configuration file                      | 14-45 |
|      | 14.3.3.3     | Proxy JSON Configuration File                        | 14-46 |
|      | 14.3.3.4     | Logging JSON Configuration File                      | 14-47 |
| 14.4 | Accessibili  | ty                                                   | 14-47 |
|      |              |                                                      |       |
|      | Referen      | ce Information                                       |       |
|      |              |                                                      |       |
| SEM  | 1_APIS F     | Package Subprograms                                  |       |
| 15.1 | SEM APIS     | S.ADD_DATATYPE_INDEX                                 | 15-4  |
| 15.2 | _            | S.ADD_SEM_INDEX                                      | 15-6  |
| 15.3 | _            | S.ALTER_DATATYPE_INDEX                               | 15-7  |
| -    |              |                                                      | _3 .  |

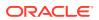

Part

15

| 15.4  | SEM_APIS.ALTER_ENTAILMENT              | 15-8  |
|-------|----------------------------------------|-------|
| 15.5  | SEM_APIS.ALTER_MODEL                   | 15-9  |
| 15.6  | SEM_APIS.ALTER_SEM_INDEX_ON_ENTAILMENT | 15-10 |
| 15.7  | SEM_APIS.ALTER_SEM_INDEX_ON_MODEL      | 15-11 |
| 15.8  | SEM_APIS.ALTER_SEM_INDEXES             | 15-12 |
| 15.9  | SEM_APIS.ALTER_SPM_TAB                 | 15-13 |
| 15.10 | SEM_APIS.ANALYZE_ENTAILMENT            | 15-14 |
| 15.11 | SEM_APIS.ANALYZE_MODEL                 | 15-16 |
| 15.12 | SEM_APIS.APPEND_SEM_NETWORK_DATA       | 15-18 |
| 15.13 | SEM_APIS.BUILD_PG_RDFVIEW_INDEXES      | 15-19 |
| 15.14 | SEM_APIS.BUILD_SPM_TAB                 | 15-22 |
| 15.15 | SEM_APIS.BULK_LOAD_FROM_STAGING_TABLE  | 15-25 |
| 15.16 | SEM_APIS.CLEANUP_BNODES                | 15-27 |
| 15.17 | SEM_APIS.CLEANUP_FAILED                | 15-28 |
| 15.18 | SEM_APIS.COMPOSE_RDF_TERM              | 15-29 |
| 15.19 | SEM_APIS.CONVERT_TO_GML311_LITERAL     | 15-31 |
| 15.20 | SEM_APIS.CONVERT_TO_WKT_LITERAL        | 15-32 |
| 15.21 | SEM_APIS.CREATE_ENTAILMENT             | 15-33 |
| 15.22 | SEM_APIS.CREATE_INDEX_ON_SPM_TAB       | 15-42 |
| 15.23 | SEM_APIS.CREATE_PG_RDFVIEW             | 15-43 |
| 15.24 | SEM_APIS.CREATE_RDFVIEW_MODEL          | 15-45 |
| 15.25 | SEM_APIS.CREATE_RULEBASE               | 15-49 |
| 15.26 | SEM_APIS.CREATE_SEM_MODEL              | 15-50 |
| 15.27 | SEM_APIS.CREATE_SEM_NETWORK            | 15-52 |
| 15.28 | SEM_APIS.CREATE_SOURCE_EXTERNAL_TABLE  | 15-53 |
| 15.29 | SEM_APIS.CREATE_SPARQL_UPDATE_TABLES   | 15-55 |
| 15.30 | SEM_APIS.CREATE_VIRTUAL_MODEL          | 15-56 |
| 15.31 | SEM_APIS.DELETE_ENTAILMENT_STATS       | 15-58 |
| 15.32 | SEM_APIS.DELETE_MODEL_STATS            | 15-59 |
| 15.33 | SEM_APIS.DISABLE_CHANGE_TRACKING       | 15-60 |
| 15.34 | SEM_APIS.DISABLE_INC_INFERENCE         | 15-61 |
| 15.35 | SEM_APIS.DISABLE_INMEMORY              | 15-62 |
| 15.36 | SEM_APIS.DISABLE_INMEMORY_FOR_ENT      | 15-62 |
| 15.37 | SEM_APIS.DISABLE_INMEMORY_FOR_MODEL    | 15-63 |
| 15.38 | SEM_APIS.DISABLE_NETWORK_SHARING       | 15-64 |
| 15.39 | SEM_APIS.DROP_DATATYPE_INDEX           | 15-64 |
| 15.40 | SEM_APIS.DROP_ENTAILMENT               | 15-65 |
| 15.41 | SEM_APIS.DROP_PG_RDFVIEW               | 15-66 |
| 15.42 | SEM_APIS.DROP_PG_RDFVIEW_INDEXES       | 15-67 |
| 15.43 | SEM_APIS.DROP_RDFVIEW_MODEL            | 15-68 |
| 15.44 | SEM_APIS.DROP_RULEBASE                 | 15-69 |
|       |                                        |       |

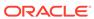

| 15.45 | SEM_APIS.DROP_SEM_INDEX              | 15-70  |
|-------|--------------------------------------|--------|
| 15.46 | SEM_APIS.DROP_SEM_MODEL              | 15-70  |
| 15.47 | SEM_APIS.DROP_SEM_NETWORK            | 15-71  |
| 15.48 | SEM_APIS.DROP_SPARQL_UPDATE_TABLES   | 15-72  |
| 15.49 | SEM_APIS.DROP_SPM_TAB                | 15-73  |
| 15.50 | SEM_APIS.DROP_USER_INFERENCE_OBJS    | 15-75  |
| 15.51 | SEM_APIS.DROP_VIRTUAL_MODEL          | 15-76  |
| 15.52 | SEM_APIS.ENABLE_CHANGE_TRACKING      | 15-76  |
| 15.53 | SEM_APIS.ENABLE_INC_INFERENCE        | 15-77  |
| 15.54 | SEM_APIS.ENABLE_INMEMORY             | 15-78  |
| 15.55 | SEM_APIS.ENABLE_INMEMORY_FOR_ENT     | 15-79  |
| 15.56 | SEM_APIS.ENABLE_INMEMORY_FOR_MODEL   | 15-80  |
| 15.57 | SEM_APIS.ENABLE_NETWORK_SHARING      | 15-81  |
| 15.58 | SEM_APIS.ESCAPE_CLOB_TERM            | 15-81  |
| 15.59 | SEM_APIS.ESCAPE_CLOB_VALUE           | 15-82  |
| 15.60 | SEM_APIS.ESCAPE_RDF_TERM             | 15-83  |
| 15.61 | SEM_APIS.ESCAPE_RDF_VALUE            | 15-84  |
| 15.62 | SEM_APIS.EXPORT_ENTAILMENT_STATS     | 15-85  |
| 15.63 | SEM_APIS.EXPORT_MODEL_STATS          | 15-86  |
| 15.64 | SEM_APIS.EXPORT_RDFVIEW_MODEL        | 15-86  |
| 15.65 | SEM_APIS.GATHER_SPM_INFO             | 15-88  |
| 15.66 | SEM_APIS.GET_CHANGE_TRACKING_INFO    | 15-89  |
| 15.67 | SEM_APIS.GET_INC_INF_INFO            | 15-90  |
| 15.68 | SEM_APIS.GET_MODEL_ID                | 15-91  |
| 15.69 | SEM_APIS.GET_MODEL_NAME              | 15-92  |
| 15.70 | SEM_APIS.GET_TRIPLE_ID               | 15-92  |
| 15.71 | SEM_APIS.GETV\$DATETIMETZVAL         | 15-93  |
| 15.72 | SEM_APIS.GETV\$DATETZVAL             | 15-94  |
| 15.73 | SEM_APIS.GETV\$GEOMETRYVAL           | 15-95  |
| 15.74 | SEM_APIS.GETV\$NUMERICVAL            | 15-96  |
| 15.75 | SEM_APIS.GETV\$STRINGVAL             | 15-97  |
| 15.76 | SEM_APIS.GETV\$TIMETZVAL             | 15-98  |
| 15.77 | SEM_APIS.GRANT_MODEL_ACCESS_PRIV     | 15-99  |
| 15.78 | SEM_APIS.GRANT_MODEL_ACCESS_PRIVS    | 15-101 |
| 15.79 | SEM_APIS.GRANT_NETWORK_ACCESS_PRIVS  | 15-102 |
| 15.80 | SEM_APIS.GRANT_NETWORK_SHARING_PRIVS | 15-103 |
| 15.81 | SEM_APIS.IMPORT_ENTAILMENT_STATS     | 15-104 |
| 15.82 | SEM_APIS.IMPORT_MODEL_STATS          | 15-105 |
| 15.83 | SEM_APIS.IS_TRIPLE                   | 15-106 |
| 15.84 | SEM_APIS.LOAD_INTO_STAGING_TABLE     | 15-107 |
| 15.85 | SEM_APIS.LOOKUP_ENTAILMENT           | 15-108 |

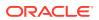

|    | 15.86  | SEM_APIS.MERGE_MODELS                   | 15-109 |
|----|--------|-----------------------------------------|--------|
|    | 15.87  | SEM_APIS.MIGRATE_DATA_TO_CURRENT        | 15-110 |
|    | 15.88  | SEM_APIS.MOVE_SEM_NETWORK_DATA          | 15-111 |
|    | 15.89  | SEM_APIS.PRIVILEGE_ON_APP_TABLES        | 15-112 |
|    | 15.90  | SEM_APIS.PURGE_UNUSED_VALUES            | 15-113 |
|    | 15.91  | SEM_APIS.REFRESH_SEM_NETWORK_INDEX_INFO | 15-114 |
|    | 15.92  | SEM_APIS.REMOVE_DUPLICATES              | 15-115 |
|    | 15.93  | SEM_APIS.RENAME_ENTAILMENT              | 15-116 |
|    | 15.94  | SEM_APIS.RENAME_MODEL                   | 15-117 |
|    | 15.95  | SEM_APIS.RES2VID                        | 15-118 |
|    | 15.96  | SEM_APIS.RESTORE_SEM_NETWORK_DATA       | 15-119 |
|    | 15.97  | SEM_APIS.REVOKE_MODEL_ACCESS_PRIV       | 15-120 |
|    | 15.98  | SEM_APIS.REVOKE_MODEL_ACCESS_PRIVS      | 15-121 |
|    | 15.99  | SEM_APIS.REVOKE_NETWORK_ACCESS_PRIVS    | 15-123 |
|    | 15.100 | SEM_APIS.REVOKE_NETWORK_SHARING_PRIVS   | 15-124 |
|    | 15.101 | SEM_APIS.SET_ENTAILMENT_STATS           | 15-124 |
|    | 15.102 | SEM_APIS.SET_MODEL_STATS                | 15-125 |
|    | 15.103 | SEM_APIS.SPARQL_TO_SQL                  | 15-126 |
|    | 15.104 | SEM_APIS.SWAP_NAMES                     | 15-128 |
|    | 15.105 | SEM_APIS.TRUNCATE_SEM_MODEL             | 15-128 |
|    | 15.106 | SEM_APIS.UNESCAPE_CLOB_TERM             | 15-129 |
|    | 15.107 | SEM_APIS.UNESCAPE_CLOB_VALUE            | 15-130 |
|    | 15.108 | SEM_APIS.UNESCAPE_RDF_TERM              | 15-131 |
|    | 15.109 | SEM_APIS.UNESCAPE_RDF_VALUE             | 15-131 |
|    | 15.110 | SEM_APIS.UPDATE_MODEL                   | 15-132 |
|    | 15.111 | SEM_APIS.VALIDATE_ENTAILMENT            | 15-135 |
|    | 15.112 | SEM_APIS.VALIDATE_GEOMETRIES            | 15-136 |
|    | 15.113 | SEM_APIS.VALIDATE_MODEL                 | 15-138 |
|    | 15.114 | SEM_APIS.VALUE_NAME_PREFIX              | 15-139 |
|    | 15.115 | SEM_APIS.VALUE_NAME_SUFFIX              | 15-140 |
| L6 | SEM    | _OLS Package Subprograms                |        |
|    | 16.1   | SEM_OLS.APPLY_POLICY_TO_APP_TAB         | 16-1   |
|    | 16.2   | SEM_OLS.REMOVE_POLICY_FROM_APP_TAB      | 16-2   |
| L7 | SEM    | _PERF Package Subprograms               |        |
|    | 17.1   | SEM_PERF.ANALYZE_AUX_TABLES             | 17-1   |
|    | 17.2   | SEM_PERF.DELETE_NETWORK_STATS           | 17-2   |
|    | 17.3   | SEM_PERF.DROP_EXTENDED_STATS            | 17-3   |
|    |        |                                         |        |

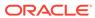

|    | 17.4 SEM_PERF.EXPORT_NETWORK_STATS                                       | 17-4      |
|----|--------------------------------------------------------------------------|-----------|
|    | 17.5 SEM_PERF.GATHER_STATS                                               | 17-5      |
|    | 17.6 SEM_PERF.IMPORT_NETWORK_STATS                                       | 17-7      |
| 18 | SEM_RDFCTX Package Subprograms                                           |           |
|    | 18.1 SEM_RDFCTX.ADD_DEPENDENT_POLICY                                     | 18-1      |
|    | 18.2 SEM_RDFCTX.CREATE_POLICY                                            | 18-2      |
|    | 18.3 SEM_RDFCTX.DROP_POLICY                                              | 18-4      |
|    | 18.4 SEM_RDFCTX.MAINTAIN_TRIPLES                                         | 18-4      |
|    | 18.5 SEM_RDFCTX.SET_DEFAULT_POLICY                                       | 18-6      |
|    | 18.6 SEM_RDFCTX.SET_EXTRACTOR_PARAM                                      | 18-7      |
| 19 | SEM_RDFSA Package Subprograms                                            |           |
|    | 19.1 SEM_RDFSA.APPLY_OLS_POLICY                                          | 19-1      |
|    | 19.2 SEM_RDFSA.DISABLE_OLS_POLICY                                        | 19-4      |
|    | 19.3 SEM_RDFSA.ENABLE_OLS_POLICY                                         | 19-5      |
|    | 19.4 SEM_RDFSA.REMOVE_OLS_POLICY                                         | 19-6      |
|    | 19.5 SEM_RDFSA.RESET_MODEL_LABELS                                        | 19-6      |
|    | 19.6 SEM_RDFSA.SET_PREDICATE_LABEL                                       | 19-7      |
|    | 19.7 SEM_RDFSA.SET_RDFS_LABEL                                            | 19-9      |
|    | 19.8 SEM_RDFSA.SET_RESOURCE_LABEL                                        | 19-10     |
|    | 19.9 SEM_RDFSA.SET_RULE_LABEL                                            | 19-12     |
| А  | Enabling, Downgrading, or Removing RDF Semantic Graph                    | n Support |
|    | A.1 Enabling RDF Semantic Graph Support                                  | A-1       |
|    | A.1.1 Enabling RDF Semantic Graph Support in a New Database Installation | n A-2     |
|    | A.1.2 Upgrading RDF Semantic Graph Support from Release 11.1, 11.2, or 1 | L2.1 A-2  |
|    | A.1.2.1 Required Data Migration After Upgrade                            | A-4       |
|    | A.1.2.2 Handling of Empty RDF Literals                                   | A-6       |
|    | A.1.3 Workspace Manager and Virtual Private Database Desupport           | A-6       |
|    | A.2 Downgrading RDF Semantic Graph Support to a Previous Release         | A-7       |
|    | A.2.1 Downgrading to Release 12.1 Semantic Graph Support                 | A-8       |
|    | A.3 Removing RDF Semantic Graph Support                                  | A-9       |
| В  | SEM_MATCH Support for Spatial Queries                                    |           |
|    | B.1 GeoSPARQL Functions for Spatial Support                              | B-1       |
|    | B.1.1 ogcf:boundary                                                      | B-2       |
|    | B.1.2 ogcf:buffer                                                        | B-3       |
|    |                                                                          |           |

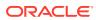

| B.1.3  | ogcf:convexHull                                                                                                    | B-4                                                                                                    |
|--------|----------------------------------------------------------------------------------------------------|----------------------------------------------------------------------------------------------------|
| B.1.4  | ogcf:difference                                                                                                    | B-4                                                                                                    |
| B.1.5  | ogcf:distance                                                                                                    | B-5                                                                                                    |
| B.1.6  | ogcf:envelope                                                                                                    | B-6                                                                                                    |
| B.1.7  | ogcf:getSRID                                                                                                    | B-7                                                                                                    |
| B.1.8  | ogcf:intersection                                                                                                    | B-8                                                                                                    |
| B.1.9  | ogcf:relate                                                                                                    | B-9                                                                                                    |
| B.1.10 | ogcf:sfContains                                                                                                    | B-10                                                                                                    |
| B.1.11 | ogcf:sfCrosses                                                                                                    | B-11                                                                                                    |
| B.1.12 | ogcf:sfDisjoint                                                                                                    | B-12                                                                                                    |
| B.1.13 | ogcf:sfEquals                                                                                                    | B-13                                                                                                    |
| B.1.14 | ogcf:sfIntersects                                                                                                    | B-14                                                                                                    |
| B.1.15 | ogcf:sfOverlaps                                                                                                    | B-15                                                                                                    |
| B.1.16 | ogcf:sfTouches                                                                                                    | B-16                                                                                                    |
| B.1.17 | ogcf:sfWithin                                                                                                    | B-17                                                                                                    |
| B.1.18 | ogcf:symDifference                                                                                                    | B-18                                                                                                    |
| B.1.19 | ogcf:union                                                                                                    | B-19                                                                                                    |
| 2 Orac | le-Specific Functions for Spatial Support                                                                                                    | B-19                                                                                                    |
| B.2.1  | orageo:aggrCentroid                                                                                                    | B-20                                                                                                    |
| B.2.2  | orageo:aggrConvexHull                                                                                                    | B-21                                                                                                    |
| B.2.3  | orageo:aggrMBR                                                                                                    | B-22                                                                                                    |
| B.2.4  | orageo:aggrUnion                                                                                                    | B-22                                                                                                    |
| B.2.5  | orageo:area                                                                                                    | B-23                                                                                                    |
| B.2.6  | orageo:buffer                                                                                                    | B-24                                                                                                    |
| B.2.7  | orageo:centroid                                                                                                    | B-25                                                                                                    |
| B.2.8  | orageo:convexHull                                                                                                    | B-26                                                                                                    |
| B.2.9  | orageo:difference                                                                                                    | B-27                                                                                                    |
| B.2.10 | orageo:distance                                                                                                    | B-27                                                                                                    |
| B.2.11 | orageo:getSRID                                                                                                    | B-29                                                                                                    |
| B.2.12 | orageo:intersection                                                                                                    | B-29                                                                                                    |
| B.2.13 | orageo:length                                                                                                    | B-30                                                                                                    |
| B.2.14 | orageo:mbr                                                                                                    | B-31                                                                                                    |
| B.2.15 | orageo:nearestNeighbor                                                                                                    | B-32                                                                                                    |
| B.2.16 | orageo:relate                                                                                                    | B-33                                                                                                    |
| B.2.17 | orageo:sdoDistJoin                                                                                                    | B-35                                                                                                    |
| B.2.18 | orageo:sdoJoin                                                                                                    | B-36                                                                                                    |
| B.2.19 | orageo:union                                                                                                    | B-37                                                                                                    |
| B.2.20 | orageo:withinDistance                                                                                                    | B-38                                                                                                    |
| B.2.21 | orageo:xor                                                                                                    | B-39                                                                                                    |
|        | B.1.4 B.1.5 B.1.6 B.1.7 B.1.8 B.1.9 B.1.10 B.1.11 B.1.12 B.1.13 B.1.14 B.1.15 B.1.16 B.1.17 B.1.18 B.1.19 2 Orac B.2.1 B.2.2 B.2.3 B.2.4 B.2.5 B.2.6 B.2.7 B.2.8 B.2.9 B.2.10 B.2.11 B.2.12 B.2.13 B.2.14 B.2.15 B.2.10 B.2.11 B.2.12 B.2.13 B.2.14 B.2.15 B.2.10 B.2.11 B.2.12 B.2.13 B.2.14 B.2.15 B.2.10 B.2.11 B.2.12 B.2.13 B.2.14 B.2.15 B.2.10 B.2.11 B.2.12 B.2.13 B.2.14 B.2.15 B.2.10 B.2.11 B.2.12 | B.1.4 ogcf:difference B.1.5 ogcf:distance B.1.6 ogcf:envelope B.1.7 ogcf:getSRID B.1.8 ogcf:intersection B.1.9 ogcf:sfContains B.1.11 ogcf:sfContains B.1.11 ogcf:sfCosses B.1.12 ogcf:sfTousins B.1.13 ogcf:sfTousins B.1.14 ogcf:sfTousins B.1.15 ogcf:sfTousins B.1.16 ogcf:sfTouches B.1.17 ogcf:sfWithin B.1.18 ogcf:sfTouches B.1.17 ogcf:sfWithin B.1.18 ogcf:symDifference B.1.19 ogcf:union 2 Oracle-Specific Functions for Spatial Support B.2.1 orageo:aggrCentroid B.2.2 orageo:aggrConvexHull B.2.3 orageo:aggrMBR B.2.4 orageo:aggrUnion B.2.5 orageo:buffer B.2.7 orageo:centroid B.2.8 orageo:convexHull B.2.9 orageo:distance B.2.11 orageo:distance B.2.11 orageo:distance B.2.11 orageo:intersection B.2.12 orageo:intersection B.2.13 orageo:enmbr B.2.14 orageo:mbr B.2.15 orageo:nearestNeighbor B.2.16 orageo:sdoJoin B.2.18 orageo:sdoJoin B.2.19 orageo:union B.2.20 orageo:union B.2.19 orageo:union B.2.10 orageo:union B.2.11 orageo:sdoJoin B.2.11 orageo:union B.2.20 orageo:union B.2.21 orageo:union B.2.21 orageo:union |

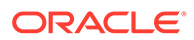

# C RDF Support in SQL Developer

| C.1 | About RDF Support in SQL Developer C |                                                                     | C-1 |
|-----|--------------------------------------|---------------------------------------------------------------------|-----|
| C.2 | Settir                               | ng Up the RDF Semantic Graph Support In SQL Developer               | C-1 |
| C.3 | Work                                 | ing with RDF Semantic Networks Using SQL Developer                  | C-4 |
|     | C.3.1                                | Creating an RDF Semantic Network Using SQL Developer                | C-4 |
|     | C.3                                  | .1.1 Creating Tablespaces for Semantic Networks Using SQL Developer | C-6 |
|     | C.3.2                                | Refreshing Semantic Network Indexes Using SQL Developer             | C-7 |
|     | C.3.3                                | Gathering RDF Statistics Using SQL Developer                        | C-8 |
|     | C.3.4                                | Purging Unused Values from a Network Using SQL Developer            | C-8 |
|     | C.3.5                                | Dropping a Semantic Network Using SQL Developer                     | C-9 |
| C.4 | Bulk                                 | Loading RDF Data Using SQL Developer                                | C-9 |

# Glossary

# Index

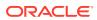

# List of Figures

| 1-1   | Oracle Semantic Capabilities                                        | 1-3   |
|-------|---------------------------------------------------------------------|-------|
| 1-2   | Inferencing                                                         | 1-16  |
| 1-3   | Family Tree for RDF Example                                         | 1-184 |
| 2-1   | Running SPARQL Query in RDF Graph Query UI                          | 2-7   |
| 3-1   | Disease Ontology Example                                            | 3-2   |
| 7-1   | Visual Representation of Analytical Function Output                 | 7-35  |
| 7-2   | Graphical Interface Main Page (index.html)                          | 7-85  |
| 7-3   | SPARQL Query Main Page Response                                     | 7-86  |
| 7-4   | Graphical Interface Navigation and Browsing Page (browse.jsp)       | 7-87  |
| 7-5   | Browsing and Navigation Page: Response                              | 7-87  |
| 7-6   | Query and Response from Clicking URI Link                           | 7-88  |
| 7-7   | XSLT Management Page                                                | 7-89  |
| 7-8   | SPARQL Management Page                                              | 7-90  |
| 7-9   | Import Metadata - Select Data Source                                | 7-91  |
| 7-10  | Import Metadata - Select Metadata Types                             | 7-92  |
| 7-11  | Import Metadata - Select Metadata Objects                           | 7-93  |
| 8-1   | Data Source Repository in RDF4J Workbench                           | 8-8   |
| 8-2   | RDF4J Workbench Repository                                          | 8-15  |
| 8-3   | RDF4J Workbench New Repository                                      | 8-16  |
| 8-4   | Create New Repository in RDF4J Workbench                            | 8-16  |
| 8-5   | Summary of New Repository in RDF4J Workbench                        | 8-16  |
| 11-1  | Equivalent Property Graph and RDF Representations of the Same Graph | 11-3  |
| 12-1  | RDF Graph Server and Query UI                                       | 12-1  |
| 14-1  | Oracle Graph Webapps deployment                                     | 14-1  |
| 14-2  | User Roles for RDF Graph Query                                      | 14-2  |
| 14-3  | WebLogic Server Administration Console                              | 14-3  |
| 14-4  | Creating new user groups in WebLogic Server                         | 14-3  |
| 14-5  | Created User Groups in WebLogic Server                              | 14-4  |
| 14-6  | Create new users in WebLogic Server                                 | 14-4  |
| 14-7  | New RDF and Guest users                                             | 14-4  |
| 14-8  | RDF User                                                            | 14-5  |
| 14-9  | RDF Guest User                                                      | 14-6  |
| 14-10 | Query UI Main Page                                                  | 14-7  |
| 14-11 | Data Sources Page                                                   | 14-8  |
| 14-12 | Creating a JDBC URL Data Source                                     | 14-9  |

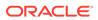

| 14-13 | Create Container Data Source                                 | 14-10 |
|-------|--------------------------------------------------------------|-------|
| 14-14 | Generic Data Source                                          | 14-10 |
| 14-15 | JDBC Data Source and JNDI                                    | 14-11 |
| 14-16 | Create JDBC Data Source                                      | 14-11 |
| 14-17 | Validate connection                                          | 14-12 |
| 14-18 | Create JDBC Data Source                                      | 14-12 |
| 14-19 | Cloud Wallet                                                 | 14-13 |
| 14-20 | Wallet Data Source from cloud zip                            | 14-14 |
| 14-21 | DBpedia Data Source                                          | 14-15 |
| 14-22 | Apache Jena Fuseki Data Source                               | 14-16 |
| 14-23 | RDF Data Page                                                | 14-17 |
| 14-24 | RDF Network                                                  | 14-18 |
| 14-25 | RDF Semantic Network Actions                                 | 14-18 |
| 14-26 | RDF Import Data Actions                                      | 14-18 |
| 14-27 | SPARQL Query Cache Manager                                   | 14-19 |
| 14-28 | Manage SPARQL Query Cache                                    | 14-20 |
| 14-29 | RDF Objects for Oracle Data Source                           | 14-20 |
| 14-30 | RDF Objects from capabilities                                | 14-21 |
| 14-31 | Default RDF Object                                           | 14-21 |
| 14-32 | RDF Navigator - Context Menu                                 | 14-21 |
| 14-33 | Data Source Published Datasets Navigator                     | 14-22 |
| 14-34 | SPARQL Query Page                                            | 14-23 |
| 14-35 | SQL EXPLAIN PLAN for SPARQL Translation                      | 14-23 |
| 14-36 | Map Visualization for GeoSPARQL Data Types in a SPARQL Query | 14-24 |
| 14-37 | Publish Menu                                                 | 14-25 |
| 14-38 | Publish RDF Model                                            | 14-25 |
| 14-39 | GET URL Endpoint                                             | 14-26 |
| 14-40 | Open an RDF Dataset Definition                               | 14-26 |
| 14-41 | RDF Dataset Definition                                       | 14-27 |
| 14-42 | Public Web Page                                              | 14-28 |
| 14-43 | Opening a Published Dataset on the Public Page               | 14-28 |
| 14-44 | Auxiliary tables Menu                                        | 14-29 |
| 14-45 | Predicates Table                                             | 14-30 |
| 14-46 | Predicate List                                               | 14-30 |
| 14-47 | Creating an Auxiliary Table                                  | 14-30 |
| 14-48 | List of Auxiliary Tables                                     | 14-31 |
| 14-49 | Viewing the Predicate Information for an SPM table           | 14-31 |

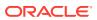

| 14-50 | Viewing the Secondary Indexes              | 14-32 |
|-------|--------------------------------------------|-------|
| 14-51 | Creating a Secondary Index                 | 14-32 |
| 14-52 | Dropping an SPM Table                      | 14-33 |
| 14-53 | Advanced Graph View Components             | 14-33 |
| 14-54 | Visualize Menu                             | 14-34 |
| 14-55 | Query Selector                             | 14-34 |
| 14-56 | Advanced Graph View                        | 14-35 |
| 14-57 | Expanding a Node                           | 14-36 |
| 14-58 | Viewing Node Values                        | 14-36 |
| 14-59 | Expanding an Edge Predicate                | 14-37 |
| 14-60 | Circular Layout Graph                      | 14-37 |
| 14-61 | Create Graph View Option                   | 14-39 |
| 14-62 | RDF Classes                                | 14-39 |
| 14-63 | Sample Graph Definition                    | 14-40 |
| 14-64 | Action Menu Options                        | 14-40 |
| 14-65 | Graph Visualization for RDF Database Views | 14-40 |
| 14-66 | Create Views                               | 14-41 |
| 14-67 | RDF Database Graph Views                   | 14-41 |
| 14-68 | Creating a Vertex View                     | 14-42 |
| 14-69 | Vertex View Definitions                    | 14-42 |
| 14-70 | Edge Views                                 | 14-43 |
| 14-71 | Edge View Definition                       | 14-43 |
| 14-72 | General SPARQL Parameters                  | 14-45 |
| 14-73 | General JDBC Parameters                    | 14-46 |
| 14-74 | General File Upload Parameters             | 14-46 |
| 14-75 | Proxy JSON Configuration File              | 14-46 |
| 14-76 | Logging JSON Configuration File            | 14-47 |
| 14-77 | Disabled Accessibility                     | 14-47 |
| 14-78 | Enabled Accessibility                      | 14-48 |
| 14-79 | Disabled Graph View                        | 14-48 |
| C-1   | RDF Semantic Graph Setup                   | C-2   |
| C-2   | Apply RDF Semantic Graph Setup             | C-3   |
| C-3   | Create Semantic Network                    | C-5   |

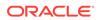

### List of Tables

| 1-1  | network_owner and network_name Parameters                                      | 1-7   |
|------|--------------------------------------------------------------------------------|-------|
| 1-2  | SEM_MODEL\$ View Columns                                                       | 1-12  |
| 1-3  | SEMM_model-name View Columns                                                   | 1-12  |
| 1-4  | RDF_VALUE\$ Table Columns                                                      | 1-13  |
| 1-5  | SEMR_rulebase-name View Columns                                                | 1-17  |
| 1-6  | SEM_RULEBASE_INFO View Columns                                                 | 1-18  |
| 1-7  | SEM_RULES_INDEX_INFO View Columns                                              | 1-19  |
| 1-8  | SEM_RULES_INDEX_DATASETS View Columns                                          | 1-20  |
| 1-9  | SEM_MODEL\$ View Column Explanations for Virtual Models                        | 1-22  |
| 1-10 | SEM_VMODEL_INFO View Columns                                                   | 1-22  |
| 1-11 | SEM_VMODEL_DATASETS View Columns                                               | 1-23  |
| 1-12 | Semantic Metadata Tables and Views                                             | 1-26  |
| 1-13 | Built-in Functions Available for FILTER Clause                                 | 1-39  |
| 1-14 | Oracle-Specific Query Functions                                                | 1-42  |
| 1-15 | SEM_MATCH graphs and named_graphs Values, and Resulting Dataset Configurations | 1-46  |
| 1-16 | Built-in Aggregates                                                            | 1-61  |
| 1-17 | Property Path Syntax Constructs                                                | 1-68  |
| 1-18 | Single-Valued Table Columns                                                    | 1-88  |
| 1-19 | Multi-Valued Table Columns                                                     | 1-89  |
| 1-20 | Property Chain Table Columns                                                   | 1-90  |
| 1-21 | Predicate Information Table Columns                                            | 1-90  |
| 1-22 | Lexical Values Columns in MVN, PCN and SVP Tables                              | 1-100 |
| 1-23 | SEM_APIS.CREATE_INDEX_ON_SPM_TAB Procedure Parameters                          | 1-109 |
| 1-24 | SEM_NETWORK_INDEX_INFO View Columns (Partial List)                             | 1-153 |
| 1-25 | Data Types for Data Type Indexing                                              | 1-154 |
| 1-26 | SEM_DTYPE_INDEX_INFO View Columns                                              | 1-155 |
| 1-27 | Semantic Technology Software Objects: Old and New Names                        | 1-189 |
| 3-1  | PATIENTS Table Example Data                                                    | 3-2   |
| 3-2  | RDFS/OWL Vocabulary Constructs Included in Each Supported Rulebase             | 3-4   |
| 3-3  | SEMC_entailment_name View Columns                                              | 3-13  |
| 5-1  | MDSYS.RDFCTX_POLICIES View Columns                                             | 5-19  |
| 5-2  | MDSYS.RDFCTX_INDEX_POLICIES View Columns                                       | 5-19  |
| 5-3  | MDSYS.RDFCTX_INDEX_EXCEPTIONS View Columns                                     | 5-20  |
| 7-1  | Functions and Return Values for my_strlen Example                              | 7-24  |

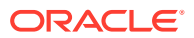

| 7-2  | PL/SQL Subprograms and Corresponding RDF Semantic Graph support for Apache Jena |       |
|------|---------------------------------------------------------------------------------|-------|
|      | Java Class and Methods                                                          | 7-38  |
| 13-1 | External Data source Parameters                                                 | 13-3  |
| 15-1 | Inferencing Keywords for inf_components_in Parameter                            | 15-36 |
| 15-2 | SEM_RDFSA Package Constants for label_gen Parameter                             | 15-40 |
| 19-1 | SEM_RDFSA Package Constants for rdfsa_options Parameter                         | 19-2  |
| C-1  | RDF Semantic Graph Setup Specific To SQL Developer and Oracle DB Version        | C-2   |
| C-2  | Recommended Semantic Network Type                                               | C-4   |
| C-3  | Release Specific Instructions to Create a Semantic Network                      | C-5   |

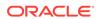

# **Preface**

Oracle Spatial and Graph RDF Semantic Graph Developer's Guide provides usage and reference information about Oracle Database Enterprise Edition support for semantic technologies, including storage, inference, and query capabilities for data and ontologies based on Resource Description Framework (RDF), RDF Schema (RDFS), and Web Ontology Language (OWL). The RDF Semantic Graph feature is licensed with the Oracle Spatial and Graph option to Oracle Database Enterprise Edition, and it requires the Oracle Partitioning option to Oracle Database Enterprise Edition.

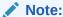

You must perform certain actions and meet prerequisites before you can use any types, synonyms, or PL/SQL packages related to RDF Semantic Graph support. These actions and prerequisites are explained in Enabling RDF Semantic Graph Support.

- Audience
- Documentation Accessibility
- Related Documents
- Conventions

### **Audience**

This guide is intended for those who need to use semantic technology to store, manage, and query semantic data in the database.

You should be familiar with at least the main concepts and techniques for the Resource Description Framework (RDF) and the Web Ontology Language (OWL).

# **Documentation Accessibility**

For information about Oracle's commitment to accessibility, visit the Oracle Accessibility Program website at http://www.oracle.com/pls/topic/lookup?ctx=acc&id=docacc.

#### **Access to Oracle Support**

Oracle customers that have purchased support have access to electronic support through My Oracle Support. For information, visit <a href="http://www.oracle.com/pls/topic/">http://www.oracle.com/pls/topic/</a>

lookup?ctx=acc&id=info or visit http://www.oracle.com/pls/topic/lookup?ctx=acc&id=trs if you are hearing impaired.

# **Related Documents**

For an excellent explanation of RDF concepts, see the World Wide Web Consortium (W3C) RDF Primer at http://www.w3.org/TR/rdf-primer/.

For information about OWL, see the *OWL Web Ontology Language Reference* at http://www.w3.org/TR/owl-ref/.

### Conventions

The following text conventions are used in this document:

| Convention | Meaning                                                                                                    |
|------------|----------------------------------------------------------------------------------------------------|
| boldface   | Boldface type indicates graphical user interface elements associated with an action, or terms defined in text or the glossary.         |
| italic     | Italic type indicates book titles, emphasis, or placeholder variables for which you supply particular values.                          |
| monospace  | Monospace type indicates commands within a paragraph, URLs, code in examples, text that appears on the screen, or text that you enter. |

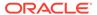

# Changes in This Release for This Guide

This topic contains the following.

- Changes in Oracle Database Release 19c
- Changes in Oracle Database Release 18.1

# Changes in Oracle Database Release 19c

The following are changes in *Oracle Spatial and Graph RDF Knowledge Graph Developer's Guide* for Oracle Database Release 19c.

- Support Added for Schema-Private Semantic Networks
- Feature Name Change: RDF Knowledge Graph
- Support Added for Database Vault and Rolling Upgrades in 19.3
- Reduced Default Privileges for MDSYS
- Reduced Tablespace Privileges for MDSYS
- RDF Semantic Graph support added for Eclipse RDF4J
- Support for Subject-Property-Matrix Tables

# Support Added for Schema-Private Semantic Networks

Semantic networks can now be created in a regular user's schema. Such networks are called **schema-private semantic networks** because the associated database objects are created in the network owner's schema, and the network owner has exclusive privileges to those objects. (DBA users also have such privileges, and the network owner or a DBA can grant and revoke the privileges for other users.)

In previous releases, the only scenario was a single semantic network owned by the MDSYS user and asvailable to the entire database. That scenario is still supported, but you are encouraged to use schema-private semantic networks instead.

For more information, see Semantic Networks.

### Feature Name Change: RDF Knowledge Graph

The feature name previously called RDF Semantic Graph is now called **RDF Knowledge Graph**.

The terms semantic network and semantic data are still widely used throughout this quide.

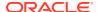

### Support Added for Database Vault and Rolling Upgrades in 19.3

Effective with Oracle Database Release 19.3, RDF knowledge graphs are supported for:

- Oracle Database Vault
- Rolling upgrades

# Reduced Default Privileges for MDSYS

Starting with Release 12.2, MDSYS no longer has the INHERIT ANY PRIVILEGES privilege, so MDSYS-owned invoker rights procedures can no longer be executed as SYS. Administrative procedures, such as creating a semantic network, must be executed by a non-SYS user with DBA role (such as SYSTEM). If you execute such procedures as SYS, you will get an ORA-01031: insufficient privileges error.

See RDF Privilege Considerations.

### Reduced Tablespace Privileges for MDSYS

Effective with Release 19, the MDSYS user no longer has the UNLIMITED TABLESPACE privilege, and so MDSYS must be explicitly granted quota on the tablespace used for an MDSYS-owned semantic network.

See RDF Privilege Considerations.

# RDF Semantic Graph support added for Eclipse RDF4J

Using Oracle RDF Graph Adapter for Eclipse RDF4J, you can now utilize the powerful Eclipse RDF4J framework to work with RDF graph data. The adapter for Eclipse RDF4J provides integration with Eclipse RDF4J SAIL API, Eclipse RDF4J Server and Eclipse RDF4J Workbench.

The main features of the Oracle RDF Graph Adapter for Eclipse RDF4J include Java APIs to load RDF data (bulk and incremental) into the database, query RDF graphs, and update RDF data managed by the database.

See RDF Semantic Graph Support for Eclipse RDF4J for more information.

# Support for Subject-Property-Matrix Tables

Starting with Oracle Database 19c Release Update (RU) 19.15, Subject-Property-Matrix (SPM) auxiliary tables are now supported using patch 33806152 which is available on My Oracle Support.

SPM auxiliary tables can be used to speed up SPARQL query execution. For a given model, you can create one or more Single-Valued Property (SVP) tables that, for each subject, holds the values for many predicates in the same row. Using SVP tables reduces the number of joins required to evaluate "star pattern" SPARQL queries.

In addition, you can create one or more Multi-Valued Property (MVP) tables that hold all the triples for a given property. MVP tables allow for better query optimizer statistics and improved query plans.

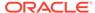

You can also create one or more Property Chain (PCN) tables that hold sequences of triples joined by previous object value equal to next subject value. PCN tables improve performance by eliminating joins required to evaluate sequences of triple patterns that form a path.

SVP, MVP and PCN tables are automatically updated when DML operations happen on the underlying model.

For more information, see Speeding up Query Execution with SPM Auxiliary Tables .

# Changes in Oracle Database Release 18.1

The following are changes in *Oracle Spatial and Graph RDF Semantic Graph Developer's Guide* for Oracle Database Release 18.1.

- Support Added for Oracle Database In-Memory
- Support Added for Semantic Networks with Composite Partitioning
- Enhanced CLOB Support for Bulk Load Operations
- Native Support for Turtle and Trig RDF Formats
- Support for RDF Added to SQL Developer

# Support Added for Oracle Database In-Memory

RDF data can easily be loaded into memory to take advantage of the Oracle Database In-Memory feature. A semantic network can now be loaded into memory with the SEM\_APIS.ENABLE\_INMEMORY procedure. In addition, in-memory virtual columns can be used at the virtual model level to add lexical values for RDF terms to the in-memory representation of the MDSYS.RDF\_LINK\$ table, thus reducing the number of joins required to evaluate SPARQL queries.

For more information, see RDF Support for Oracle Database In-Memory.

### Support Added for Semantic Networks with Composite Partitioning

Semantic networks can now be created with list-hash composite partitioning. With this scheme, a semantic network is initially list-partitioned by model id, and then each partition is subpartitioned using a hash of the RDF predicate ID. Composite partitioning improves SPARQL query performance through increased parallelization and better query optimizer statistics.

For more information, see Semantic Networks.

### Enhanced CLOB Support for Bulk Load Operations

Staging tables that contain RDF quads with long literals (RDF object values greater than 4000 bytes in size) can now be efficiently loaded with SEM\_APIS.BULK\_LOAD\_FROM\_STAGING\_TABLE.

New options have also been added to SEM\_APIS.LOAD\_INTO\_STAGING\_TABLE for better handling of long literals when loading from an external table. The VC\_ONLY option loads only RDF quads with object values not larger than 4000 bytes into a staging table, and the CLOB\_ONLY option loads only RDF quads with object values larger than 4000 bytes. These options allow a very efficient two-phase bulk load where

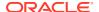

VARCHAR-only data is loaded in one bulk load operation and CLOB-only data is loaded in a second bulk load operation.

# Native Support for Turtle and Trig RDF Formats

Turtle and Trig RDF formats can now be directly loaded into Oracle Database without the need for third-party tools. SPARQL LOAD operations executed through SEM\_APIS.UPDATE\_MODEL can now parse and insert RDF data serialized in Turtle and Trig formats in addition to the N-Triple and N-Quad formats that were previously supported.

RDF Views can now be created directly from R2RML mappings specified in Turtle or N-Triple format. New R2RML\_STRING and R2RML\_STRING\_FMT arguments have been added to SEM\_APIS.CREATE\_RDFVIEW\_MODEL so that an R2RML mapping string can be used to create an RDF View model.

# Support for RDF Added to SQL Developer

You can use Oracle SQL Developer to create RDF-related objects and use RDF and OWL features.

For more information, see RDF Support in Oracle SQL Developer.

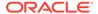

# Part I

# Conceptual and Usage Information

Part I provides conceptual and usage information about RDF Semantic Graph.

This part contains the following chapters:

### RDF Knowledge Graph Overview

Oracle Spatial and Graph support for semantic technologies consists mainly of Resource Description Framework (RDF) and a subset of the Web Ontology Language (OWL). These capabilities are referred to as the RDF Knowledge Graph feature of Oracle Spatial and Graph.

### Quick Start for Using Semantic Data

This section provides the steps to help you get started on working with semantic data in an Oracle Database.

#### OWL Concepts

You should understand key concepts related to the support for a subset of the Web Ontology Language (OWL).

### Simple Knowledge Organization System (SKOS) Support

You can perform inferencing based on a core subset of the Simple Knowledge Organization System (SKOS) data model, which is especially useful for representing thesauri, classification schemes, taxonomies, and other types of controlled vocabulary.

### Semantic Indexing for Documents

Information extractors locate and extract meaningful information from unstructured documents. The ability to search for documents based on this extracted information is a significant improvement over the keyword-based searches supported by the full-text search engines.

### Fine-Grained Access Control for RDF Data

The default control of access to the Oracle Database semantic data store is at the model level: the owner of a model can grant select, delete, and insert privileges on the model to other users by granting appropriate privileges on the view named RDFM\_<model\_name>. However, for applications with stringent security requirements, you can enforce a fine-grained access control mechanism by using the Oracle Label Security option of Oracle Database.

### RDF Semantic Graph Support for Apache Jena

RDF Semantic Graph support for Apache Jena (also referred to here as support for Apache Jena) provides a Java-based interface to Oracle Spatial and Graph RDF Semantic Graph by implementing the well-known Jena Graph, Model, and DatasetGraph APIs.

#### RDF Semantic Graph Support for Eclipse RDF4J

Oracle RDF Graph Adapter for Eclipse RDF4J utilizes the popular Eclipse RDF4J framework to provide Java developers support to use the RDF semantic graph feature of Oracle Database.

### User-Defined Inferencing and Querying

RDF Semantic Graph extension architectures enable the addition of user-defined capabilities.

- RDF Views: Relational Data as RDF You can create and use RDF views over relational data in RDF Semantic Graph.
- RDF Integration with Property Graph Data Stored in Oracle Database
   The property graph data model is supported in Oracle Spatial and Graph. Oracle
   Spatial and Graph provides built-in support for RDF views of property graph data
   stored in Oracle Database.

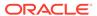

1

# RDF Knowledge Graph Overview

Oracle Spatial and Graph support for semantic technologies consists mainly of Resource Description Framework (RDF) and a subset of the Web Ontology Language (OWL). These capabilities are referred to as the RDF Knowledge Graph feature of Oracle Spatial and Graph.

The RDF Knowledge Graph feature enables you to create one or more semantic networks in an Oracle database. Each network contains semantic data (also referred to as RDF data).

This chapter assumes that you are familiar with the major concepts associated with RDF and OWL, such as {subject, predicate, object} triples, {subject, predicate, object, graph} quads, URIs, blank nodes, plain and typed literals, and ontologies. It does not explain these concepts in detail, but focuses instead on how the concepts are implemented in Oracle.

- For an excellent explanation of RDF concepts, see the World Wide Web Consortium (W3C) RDF Primer at http://www.w3.org/TR/rdf-primer/.
- For information about OWL, see the *OWL Web Ontology Language Reference* at http://www.w3.org/TR/owl-ref/.

The PL/SQL subprograms for working with semantic data are in the SEM\_APIS package, which is documented in SEM\_APIS Package Subprograms.

The RDF and OWL support are features of Oracle Spatial and Graph, which must be installed for these features to be used. However, the use of RDF and OWL is not restricted to spatial data.

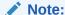

If you have any semantic data created using an Oracle Database release before 12.2, see Required Migration of Pre-12.2 Semantic Data.

For information about OWL concepts and the Oracle Database support for OWL capabilities, see OWL Concepts .

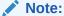

Before performing any operations described in this guide, you must enable RDF Semantic Graph support in the database and meet other prerequisites, as explained in Enabling RDF Semantic Graph Support.

Introduction to Oracle Semantic Technologies Support
 Oracle Database enables you to store semantic data and ontologies, to query semantic data and to perform ontology-assisted query of enterprise relational data, and to use supplied or user-defined inferencing to expand the power of querying on semantic data.

#### Semantic Data Modeling

In addition to its formal semantics, semantic data has a simple data structure that is effectively modeled using a directed graph.

#### Semantic Data in the Database

Semantic data in Oracle Database is stored in one or more semantic networks.

#### Semantic Metadata Tables and Views

Oracle Database maintains several tables and views in the network owner's schema to hold metadata related to semantic data.

### Semantic Data Types, Constructors, and Methods

The SDO\_RDF\_TRIPLE\_S object type is used for representing the edges (that is, triples and quads) of RDF graphs.

- Using the SEM\_MATCH Table Function to Query Semantic Data
   To query semantic data, use the SEM MATCH table function.
- Using the SEM\_APIS.SPARQL\_TO\_SQL Function to Query Semantic Data You can use the SEM\_APIS.SPARQL\_TO\_SQL function as an alternative to the SEM MATCH table function to guery semantic data.

### Loading and Exporting Semantic Data

You can load semantic data into a model in the database and export that data from the database into a staging table.

### Using Semantic Network Indexes

Semantic network indexes are nonunique B-tree indexes that you can add, alter, and drop for use with models and entailments in a semantic network.

### Using Data Type Indexes

Data type indexes are indexes on the values of typed literals stored in a semantic network.

# Managing Statistics for Semantic Models and the Semantic Network Statistics are critical to the performance of SPARQL queries and OWL inference against semantic data stored in an Oracle database.

Support for SPARQL Update Operations on a Semantic Model
 Effective with Oracle Database Release 12.2, you can perform SPARQL Update operations on a semantic model.

#### RDF Support for Oracle Database In-Memory

RDF can use the in-memory Oracle Database In-Memory suite of features, including in-memory column store, to improve performance for real-time analytics and mixed workloads.

#### RDF Support in Oracle SQL Developer

You can use Oracle SQL Developer to perform operations related to the RDF Knowledge Graph feature of Oracle Spatial and Graph.

### • Enhanced RDF ORDER BY Query Processing

Effective with Oracle Database Release 12.2, queries on RDF data that use SPARQL ORDER BY semantics are processed more efficiently than in previous releases.

# Semantic Data Examples (PL/SQL and Java) PL/SQL examples are provided in this topic.

### Software Naming Changes Since Release 11.1

Because the support for semantic data has been expanded beyond the original focus on RDF, the names of many software objects (PL/SQL packages, functions

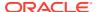

and procedures, system tables and views, and so on) have been changed as of Oracle Database Release 11.1.

- For More Information About RDF Semantic Graph
   More information is available about RDF Semantic Graph support and related topics.
- Required Migration of Pre-12.2 Semantic Data
   If you have any semantic data created using Oracle Database 11.1. 11.2, or 12.1, then before you use it in an Oracle Database 12.2 environment, you must migrate this data.
- Oracle RDF Graph Features that Support Accessibility
   This section describes the accessibility support provided by Oracle RDF Graph features.

# 1.1 Introduction to Oracle Semantic Technologies Support

Oracle Database enables you to store semantic data and ontologies, to query semantic data and to perform ontology-assisted query of enterprise relational data, and to use supplied or user-defined inferencing to expand the power of querying on semantic data.

Figure 1-1 shows how these capabilities interact.

Figure 1-1 Oracle Semantic Capabilities

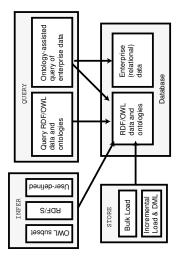

As shown in Figure 1-1, the database contains semantic data and ontologies (RDF/OWL models), as well as traditional relational data. To load semantic data, bulk loading is the most efficient approach, although you can load data incrementally using transactional INSERT statements.

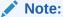

If you want to use existing semantic data from a release before Oracle Database 11.1, the data must be upgraded as described in Enabling RDF Semantic Graph Support.

You can query semantic data and ontologies, and you can also perform ontology-assisted queries of semantic and traditional relational data to find semantic relationships. To perform

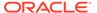

ontology-assisted queries, use the SEM\_RELATED operator, which is described in Using Semantic Operators to Query Relational Data.

You can expand the power of queries on semantic data by using inferencing, which uses rules in rulebases. Inferencing enables you to make logical deductions based on the data and the rules. For information about using rules and rulebases for inferencing, see Inferencing: Rules and Rulebases.

# 1.2 Semantic Data Modeling

In addition to its formal semantics, semantic data has a simple data structure that is effectively modeled using a directed graph.

The metadata statements are represented as triples: nodes are used to represent two parts of the triple, and the third part is represented by a directed link that describes the relationship between the nodes. The triples are stored in a semantic data network. In addition, information is maintained about specific semantic data models created by database users. A user-created **model** has a model name, and refers to triples stored in a specified table column.

Statements are expressed in triples: {subject or resource, predicate or property, object or value}. In this manual, {subject, property, object} is used to describe a triple, and the terms *statement* and *triple* may sometimes be used interchangeably. Each triple is a complete and unique fact about a specific domain, and can be represented by a link in a directed graph.

# 1.3 Semantic Data in the Database

Semantic data in Oracle Database is stored in one or more semantic networks.

All triples are parsed and stored in the system as entries in tables is a semantic network, and each semantic network is under a database schema (either a regular database user schema or the Oracle-supplied MDSYS schema). A triple {subject, property, object} is treated as one database object. As a result, a single document containing multiple triples results in multiple database objects.

All the subjects and objects of triples are mapped to nodes in a semantic data network, and properties are mapped to network links that have their start node and end node as subject and object, respectively. The possible node types are blank nodes, URIs, plain literals, and typed literals.

The following requirements apply to the specifications of URIs and the storage of semantic data in the database:

- A subject must be a URI or a blank node.
- A property must be a URI.
- An object can be any type, such as a URI, a blank node, or a literal. (However, null values and null strings are not supported.)
- Semantic Networks
- Metadata for Models
- Statements
- Subjects and Objects

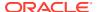

- Blank Nodes
- Properties
- Inferencing: Rules and Rulebases
- Entailments (Rules Indexes)
- Virtual Models
- Named Graphs
- Semantic Data Security Considerations
- RDF Privilege Considerations

### 1.3.1 Semantic Networks

A **semantic network** is a set of tables and views that holds RDF data (that is, semantic data). A semantic network is not created during installation. A database user must explicitly call SEM\_APIS.CREATE\_SEM\_NETWORK to create a semantic network before any RDF data can be stored in the database.

A semantic network contains, among other things, an RDF\_LINK\$ table for storing RDF triples or quads. By default, the RDF\_LINK\$ table is list-partitioned into a set of models. A model is a user-created container for storing RDF triples or quads.

The RDF\_LINK\$ table can optionally use list-hash composite partitioning where each model partition is subpartitioned by a hash of the predicate. Composite partitioning can improve SPARQL query performance on larger data sets through better parallelization and improved query optimizer statistics. For more information about how to enable composite partitioning, see:

- The options parameter descriptions for SEM\_APIS.CREATE\_SEM\_MODEL and SEM\_APIS.CREATE\_SEM\_NETWORK
- The usage notes for the options parameter for SEM\_APIS.CREATE\_ENTAILMENT, specifically for the MODEL PARTITIONS=n option.

A semantic network can be created in and owned by either the MDSYS schema or a regular database user schema:

- If a network is created in the MDSYS schema, it is an unnamed semantic network available to the entire database.
  - Having a single unnamed network was the only scenario available before Oracle Database Release 19c. That usage is still supported, but discouraged, for networks created starting with Release 19c.
- Regardless of the presence or absence of a network in the MDSYS schema in a database, you can create or one more semantic networks in one or more regular database user schemas. Each such network is called a **schema-private semantic network**.

The use of schema-private networks is encouraged.

You can have both an MDSYS-owned network and one or more schema-private networks in a single database or pluggable database.

An existing MDSYS-owned semantic network can be migrated to a shared schema-private semantic network by using the SEM\_APIS.MOVE\_SEM\_NETWORK\_DATA and SEM\_APIS.APPEND\_SEM\_NETWORK\_DATA procedures. See Moving, Restoring, and Appending a Semantic Network for details.

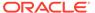

- Schema-Private Semantic Networks
- Types of Semantic Network Users
- Naming Conventions for Semantic Network Objects
- RDF\_PARAMETER Table in Semantic Networks
- · Migrating from MDSYS to Schema-Private Semantic Networks
- Sharing Schema-Private Semantic Networks

### 1.3.1.1 Schema-Private Semantic Networks

In a schema-private semantic network, the associated database objects are created in the network owner's schema, and the network owner has exclusive privileges to those objects. (DBA users also have such privileges, and the network owner or a DBA can grant and revoke the privileges for other users.)

Schema-private semantic networks have several benefits:

 They provide better security and isolation because multiple users do not share tables and indexes.

The network owner's schema contains all semantic network database objects, and the network owner has exclusive privileges to those objects by default.

Schema-private semantic networks provide better isolation because database objects are not shared among multiple database users by default. However, after granting appropriate privileges, a network owner may share his or her schema-private semantic network with other users.

 Regular users can perform administration operations on their own networks, for example, index creation or network-wide statistics gathering.

The network owner can perform administration operations on the network without needing DBA privileges. (By contrast, with an MDSYS-owned network, DBA privileges are required to perform administration operations.)

Several schema-private semantic networks can coexist in a single database, PDB, or even schema, which allows custom data type indexing schemes for different sets of RDF data. For example, NETWORK1 can have only a spatial data type index while NETWORK2 has only a text data type index.

Most SEM\_APIS package subprograms now have <code>network\_owner</code> and <code>network\_name</code> parameters to support schema-private semantic networks. Schema-private semantic networks are identified by the two-element combination of network owner and network name, which is specified in the last two parameters of the <code>SEM\_APIS.CREATE\_SEM\_NETWORK</code> call that created the network.

The following table describes the usage of the <code>network\_owner</code> and <code>network\_name</code> parameters in subprograms that include them.

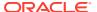

Table 1-1 network\_owner and network\_name Parameters

| Parameter Name | Description                                                                                                    |  |
|----------------|----------------------------------------------------------------------------------------------------|--|
| network_owner  | <ul> <li>Name of the schema that owns the network. The default is NULL.</li> <li>For a schema-private network, must not be null, and must specify a regular database user (that is, not MDSYS or another predefined Oracle-supplied user).</li> <li>For an MDSYS-owned network, must be null.</li> </ul> |  |
| network_name   | Name of the network. The default is NULL.  For a schema-private network, must not be null, and must specify the name of the network.                                                                                                    |  |
|                | The name must be unique within the schema of the network owner. For example, schema SCOTT cannot have two networks named NET1; but schemas SCOTT and ANNA can each have a network named NET1.  • For an MDSYS-owned network, must be null.                                                               |  |

## 1.3.1.2 Types of Semantic Network Users

Schema-private an MDSYS-owned semantic networks can be differentiated based on three key types of users: network creator, network owner, and network user.

- The network creator is the user that invokes SEM\_APIS.CREATE\_SEM\_NETWORK.
   The network creator is either a database user with DBA privileges or it is the same as the network owner.
- The **network owner** is the user whose schema will hold the tables, triggers and views that make up the semantic network.
- A network user is a database user that performs operations on the semantic network.

In many examples in this book, the name RDFUSER is given as a sample network user name. There is nothing special about that name string; it could be the name of any database user such as SCOTT, ANNA, or MARKETING.

For a schema-private network, the network owner is initially the only network user. (However, other database users can be granted privileges on the network, thus making them additional potential network users.)

## 1.3.1.3 Naming Conventions for Semantic Network Objects

Semantic network database objects follow specific naming conventions.

All semantic network database objects in a schema-private network are prefixed with NETWORK\_NAME#, for example, USER3.MYNET#SEM\_MODEL\$ instead of MDSYS.SEM\_MODEL\$. This book uses the portion of the database object name after the prefix to refer to the object. That is, SEM\_MODEL\$ refers to MDSYS.SEM\_MODEL\$ in the case of an MDSYS-owned network, and to

*NETWORK\_OWNER.NETWORK\_NAME*#SEM\_MODEL\$ in the case of a schema-private semantic network.

# 1.3.1.4 RDF\_PARAMETER Table in Semantic Networks

The MDSYS.RDF\_PARAMETER table holds database-wide RDF Semantic Graph installation information such as the installed version, and it holds network-specific information for the MDSYS semantic network.

The MDSYS.RDF\_PARAMETER table is created during installation and always exists. It is not dependent on the existence of the MDSYS semantic network.

In schema-private semantic networks, a *NETWORK\_NAME*#RDF\_PARAMETER table holds network-specific information such as network compression settings and any RDFCTX or RDFOLS policies used in the schema-private network.

A schema-private NETWORK\_NAME#RDF\_PARAMETER table is dependent on the existence of the NETWORK\_NAME semantic network. This table is created during schema-private network creation and is dropped when the schema-private network is dropped.

## 1.3.1.5 Migrating from MDSYS to Schema-Private Semantic Networks

An existing MDSYS-owned semantic network can be migrated to a shared schemaprivate semantic network by using the SEM\_APIS.MOVE\_SEM\_NETWORK\_DATA and SEM\_APIS.APPEND\_SEM\_NETWORK\_DATA procedures. See Moving, Restoring, and Appending a Semantic Network for details.

## 1.3.1.6 Sharing Schema-Private Semantic Networks

After a schema-private network is created, it can optionally be shared, that is, made available for use by other database users besides the network owner. Other users can be allowed to have either of the following access capabilities:

- Read-only access to RDF data, which provides the ability to query the semantic data in the network.
  - Granting read-only or query-only access to an RDF network can be done by:
  - 1. The network owner by using the single command SEM\_APIS.GRANT\_NETWORK\_ACCESS\_PRIVS with QUERY\_ONLY=T included in the OPTIONS parameter.
  - 2. The network owner or the model owner by using SEM\_APIS.GRANT\_MODEL\_ACCESS\_PRIVS with appropriate privileges such as QUERY or SELECT for the individual models in the network.

See Example 1-1 for more details.

- Read/write access to RDF objects and data in the network, such as the ability to create, alter, or drop semantic models and entailments, and to read, insert, modify, or delete RDF data.
  - The logical sequence of steps for granting both read and write access is as follows:
  - A DBA must grant network sharing privileges to the network owner. This needs to be done only once for a given network owner.
  - 2. The network owner must enable the specific network for sharing. This needs to be done only once for a given network.
  - The network owner must grant network access privileges to the user(s) that will be allowed to access the network.Each of these grants can subsequently be revoked, if necessary.

See Example 1-2 for more details.

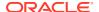

#### Note:

Having the above access capabilities for a network allows a user to access only the dictionary and metadata tables for the network. Models and entailments not owned by the user are not accessible unless the network owner or the owner of the individual models use the SEM\_APIS.GRANT\_MODEL\_ACCESS\_PRIV or SEM\_APIS.GRANT\_MODEL\_ACCESS\_PRIVS subprogram to grant appropriate privilege(s) for individual models or entailments in the network to the user.

#### Example 1-1 Sharing a Network and Granting Query Only Privilege to Another User

The following example shares a network named NET1, owned by user RDFUSER. RDFUSER grants query-only access on NET1 with user RDFQ.

```
-- As RDFUSER, create a schema-private network owned by RDFUSER named NET1
CONNECT rdfuser/<password>;
EXECUTE
SEM APIS.CREATE SEM NETWORK('RDFTBS', network owner=>'RDFUSER', network name=>'
NET1');
-- As RDFUSER, grant query only network access privilege for NET1 to RDFQ
EXECUTE
SEM APIS.GRANT NETWORK ACCESS PRIVS(network owner=>'RDFUSER',network name=>'N
ET1', network user=>'RDFQ', options=>' QUERY ONLY=T ');
-- As RDFUSER, create a semantic model M1 in network NET1
EXECUTE
SEM APIS.CREATE SEM MODEL('M1', null, null, network owner=>'RDFUSER', network nam
e=>'NET1');
-- Check metadata
SELECT *
FROM rdfuser.net1#sem model$;
-- Insert some data
INSERT INTO rdfuser.net1#rdft m1(triple)
(SDO RDF TRIPLE S('M1','<urn:person1>','<urn:name>','"Peter"','RDFUSER','NET1
'));
COMMIT;
-- Allow RDFQ to select and query a model that RDFUSER owns
EXECUTE
SEM APIS.GRANT MODEL ACCESS PRIVS('M1', 'RDFQ', sys.odcivarchar2list('SELECT','
QUERY'), network owner=>'RDFUSER', network name=>'NET1');
-- As RDFQ, verify that model M1 is visible for querying
CONNECT rdfq/<password>;
SELECT *
FROM rdfuser.net1#rdf model$
WHERE model name='M1';
-- Query with SEM MATCH
```

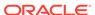

```
SELECT s$rdfterm, p$rdfterm, o$rdfterm
FROM TABLE(SEM_MATCH(
'SELECT ?s ?p ?o
WHERE { ?s ?p ?o }'
,SEM_MODELS('M1')
,null,null,null,null
,' PLUS_RDFT=VC '
,null,null
,'RDFUSER','NET1'));
```

# Example 1-2 Sharing a Network and Granting Read and Write Privileges to Another User

The following example shares a network named NET1, owned by user RDFUSER, with user RDFUSER2. Also RDFUSER grants query-only access on NET1 with user RDFUSER3.

```
-- As RDFUSER, create a schema-private network owned by RDFUSER named
CONNECT rdfuser/<password>;
SEM APIS.CREATE SEM NETWORK('RDFTBS', network owner=>'RDFUSER', network n
ame=>'NET1');
-- As a DBA, grant required privileges for network sharing to RDFUSER
CONNECT system/<password>;
EXECUTE SEM APIS.GRANT NETWORK SHARING PRIVS(network owner=>'RDFUSER');
-- As RDFUSER, enable sharing for NET1
CONNECT rdfuser/<password>;
EXECUTE
SEM APIS.ENABLE NETWORK SHARING (network owner=>'RDFUSER', network name=>
'NET1');
-- As RDFUSER, grant network access privileges for NET1 to RDFUSER2
SEM APIS.GRANT NETWORK ACCESS PRIVS(network owner=>'RDFUSER',network na
me=>'NET1', network user=>'RDFUSER2');
-- As RDFUSER2, create a semantic model M2 in network NET1
CONNECT rdfuser2/<password>;
SEM APIS.CREATE SEM MODEL('M2', null, null, network owner=>'RDFUSER', netwo
rk name=>'NET1');
-- Check metadata
SELECT *
FROM rdfuser.net1#sem model$;
-- Insert some data
INSERT INTO rdfuser.net1#rdft m2(triple)
(SDO RDF TRIPLE S('M2','<urn:person1>','<urn:name>','"John"','RDFUSER',
'NET1'));
COMMIT;
```

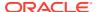

```
-- Query with SEM MATCH
SELECT s$rdfterm, p$rdfterm, o$rdfterm
FROM TABLE (SEM MATCH (
'SELECT ?s ?p ?o
WHERE { ?s ?p ?o }'
,SEM MODELS('M2')
,null,null,null,null
,' PLUS RDFT=VC '
, null, null
,'RDFUSER','NET1'));
-- As RDFUSER, grant query only network access privileges for NET1 to
RDFUSER3
CONNECT rdfuser/<password>
SEM APIS.GRANT NETWORK ACCESS PRIVS(network owner=>'RDFUSER',network name=>'N
ET1', network user=>'RDFUSER3', options=>' QUERY ONLY=T ');
-- As RDFUSER2, allow RDFUSER3 to select and query a model that RDFUSER2 owns
CONNECT rdfuser2/<password>
EXECUTE
SEM APIS.GRANT MODEL ACCESS PRIVS('M2', 'RDFUSER3', sys.odcivarchar2list('SELEC
T','QUERY'), network owner=>'RDFUSER', network name=>'NET1');
-- As RDFUSER3, verify that model M2 is visible for querying
CONNECT rdfuser3/<password>
SELECT *
FROM rdfuser.net1#rdf model$
WHERE model name='M2';
-- Query with SEM MATCH
SELECT s$rdfterm, p$rdfterm, o$rdfterm
FROM TABLE (SEM MATCH (
'SELECT ?s ?p ?o
WHERE { ?s ?p ?o }'
,SEM MODELS('M2')
,null,null,null,null
,' PLUS RDFT=VC '
, null, null
,'RDFUSER','NET1'));
```

## 1.3.2 Metadata for Models

The SEM\_MODEL\$ view contains information about all models defined in a semantic network. When you create a model using the SEM\_APIS.CREATE\_SEM\_MODEL procedure, you specify a name for the model, as well as a table and column to hold references to the semantic data, and the system automatically generates a model ID.

Oracle maintains the SEM\_MODEL\$ view automatically when you create and drop models. Users should never modify this view directly. For example, do not use SQL INSERT, UPDATE, or DELETE statements with this view.

The SEM MODEL\$ view contains the columns shown in Table 1-2.

Table 1-2 SEM\_MODEL\$ View Columns

| Column Name            | Data Type    | Description                                                                                                    |
|------------------------|--------------|----------------------------------------------------------------------------------------------------|
| OWNER                  | VARCHAR2(30) | Schema of the owner of the model.                                                                                                    |
| MODEL_ID               | NUMBER       | Unique model ID number, automatically generated.                                                                                                    |
| MODEL_NAME             | VARCHAR2(25) | Name of the model.                                                                                                    |
| TABLE_NAME             | VARCHAR2(30) | Name of the table to hold references to semantic data for the model.                                                                                                    |
| COLUMN_NAME            | VARCHAR2(30) | Name of the column of type SDO_RDF_TRIPLE_S in the table to hold references to semantic data for the model.                                                                                             |
| MODEL_TABLES PACE_NAME | VARCHAR2(30) | Name of the tablespace to be used for storing the triples for this model.                                                                                                    |
| MODEL_TYPE             | VARCHAR2(40) | A value indicating the type of RDF model: $M$ for regular model; $V$ for virtual model; $X$ for model created to store the contents of the semantic index; or $D$ for model created on relational data. |
| INMEMORY               | VARCHAR2(1)  | String value indicating if the virtual model is an Oracle Database In-Memory virtual model: $\mathbb T$ for in-memory, or $\mathbb F$ for not in-memory.                                                |

When you create a model, a view for the triples associated with the model is also created under the network owner's schema. This view has a name in the format SEMM\_model-name, and it is visible only to the owner of the model and to users with suitable privileges. Each SEMM\_model-name view contains a row for each triple (stored as a link in a network), and it has the columns shown in Table 1-3.

Table 1-3 SEMM\_model-name View Columns

| Column Name           | Data Type      | Description                                                                                                    |
|-----------------------|----------------|----------------------------------------------------------------------------------------------------|
| P_VALUE_ID            | NUMBER         | The VALUE_ID for the text value of the predicate of the triple. Part of the primary key.                         |
| START_NODE_ID         | NUMBER         | The VALUE_ID for the text value of the subject of the triple. Also part of the primary key.                      |
| CANON_END_NOD<br>E_ID | NUMBER         | The VALUE_ID for the text value of the canonical form of the object of the triple. Also part of the primary key. |
| END_NODE_ID           | NUMBER         | The VALUE_ID for the text value of the object of the triple                                                      |
| MODEL_ID              | NUMBER         | The ID for the RDF model to which the triple belongs.                                                            |
| COST                  | NUMBER         | (Reserved for future use)                                                                                        |
| CTXT1                 | NUMBER         | (Reserved column; can be used for fine-grained access control)                                                   |
| CTXT2                 | VARCHAR2(4000) | (Reserved for future use)                                                                                        |
| DISTANCE              | NUMBER         | (Reserved for future use)                                                                                        |
| EXPLAIN               | VARCHAR2(4000) | (Reserved for future use)                                                                                        |

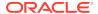

Table 1-3 (Cont.) SEMM\_model-name View Columns

| Column Name | Data Type      | Description                                                                                                    |
|-------------|----------------|----------------------------------------------------------------------------------------------------|
| PATH        | VARCHAR2(4000) | (Reserved for future use)                                                                                               |
| G_ID        | NUMBER         | The VALUE_ID for the text value of the graph name for the triple. Null indicates the default graph (see Named Graphs).  |
| LINK_ID     | VARCHAR2(71)   | Unique triple identifier value. (It is currently a computed column, and its definition may change in a future release.) |

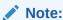

In Table 1-3, for columns P\_VALUE\_ID, START\_NODE\_ID, END\_NODE\_ID, CANON\_END\_NODE\_ID, and G\_ID, the actual ID values are computed from the corresponding lexical values. However, a lexical value may not always map to the same ID value.

## 1.3.3 Statements

The RDF\_VALUE\$ table contains information about the subjects, properties, and objects used to represent RDF statements. It uniquely stores the text values (URIs or literals) for these three pieces of information, using a separate row for each part of each triple.

Oracle maintains the RDF\_VALUE\$ table automatically. Users should never modify this view directly. For example, do not use SQL INSERT, UPDATE, or DELETE statements with this view.

The RDF\_VALUE\$ table contains the columns shown in Table 1-4.

Table 1-4 RDF\_VALUE\$ Table Columns

| Column Name  | Data Type      | Description                                                                                                    |
|--------------|----------------|----------------------------------------------------------------------------------------------------|
| VALUE_ID     | NUMBER         | Unique value ID number, automatically generated.                                                                                                    |
| VALUE_TYPE   | VARCHAR2(10)   | The type of text information stored in the VALUE_NAME column. Possible values: UR for URI, BN for blank node, PL for plain literal, PL@ for plain literal with a language tag, PLL for plain long literal, PLL@ for plain long literal with a language tag, TL for typed literal, or TLL for typed long literal. A long literal is a literal with more than 4000 bytes.                                                                                                    |
| VNAME_PREFIX | VARCHAR2(4000) | If the length of the lexical value is 4000 bytes or less, this column stores a prefix of a portion of the lexical value. The SEM_APIS.VALUE_NAME_PREFIX function can be used for prefix computation. For example, the prefix for the portion of the lexical value <a href="http://www.w3.org/1999/02/22-rdf-syntax-ns#type">http://www.w3.org/1999/02/22-rdf-syntax-ns#type</a> without the angle brackets is <a href="http://www.w3.org/1999/02/22-rdf-syntax-ns#">http://www.w3.org/1999/02/22-rdf-syntax-ns#</a> . |

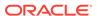

Table 1-4 (Cont.) RDF\_VALUE\$ Table Columns

| Column Name             | Data Type                | Description                                                                                                    |
|-------------------------|--------------------------|----------------------------------------------------------------------------------------------------|
| VNAME_SUFFIX            | VARCHAR2(512)            | If the length of the lexical value is 4000 bytes or less, this column stores a suffix of a portion of the lexical value. The SEM_APIS.VALUE_NAME_SUFFIX function can be used for suffix computation. For the lexical value mentioned in the description of the VNAME_PREFIX column, the suffix is type. |
| LITERAL_TYPE            | VARCHAR2(4000)           | For typed literals, the type information; otherwise, null. For example, for a row representing a creation date of 1999-08-16, the VALUE_TYPE column can contain <code>TL</code> , and the LITERAL_TYPE column can contain <code>http://www.w3.org/2001/XMLSchema#date</code> .                          |
| LANGUAGE_TYPE           | VARCHAR2(80)             | Language tag (for example, fr for French) for a literal with a language tag (that is, if VALUE_TYPE is $PL@$ or $PLL@$ ). Otherwise, this column has a null value.                                                                                                    |
| CANON_ID                | NUMBER                   | The ID for the canonical lexical value for the current lexical value. (The use of this column may change in a future release.)                                                                                                    |
| COLLISION_EXT           | VARCHAR2(64)             | Used for collision handling for the lexical value. (The use of this column may change in a future release.)                                                                                                    |
| CANON_COLLISIO<br>N_EXT | VARCHAR2(64)             | Used for collision handling for the canonical lexical value. (The use of this column may change in a future release.)                                                                                                    |
| ORDER_TYPE              | NUMBER                   | Represents order based on data type. Used to improve performance on ORDER BY queries.                                                                                                    |
| ORDER_NUM               | NUMBER                   | Represents order for number type. Used to improve performance on ORDER BY queries.                                                                                                    |
| ORDER_DATE              | TIMESTAMP WITH TIME ZONE | Represents order based on date type Used to improve performance on ORDER BY queries.                                                                                                    |
| LONG_VALUE              | CLOB                     | The character string if the length of the lexical value is greater than 4000 bytes. Otherwise, this column has a null value.                                                                                                    |
| GEOM                    | SDO_GEOMETRY             | A geometry value when a spatial index is defined.                                                                                                    |
| VALUE_NAME              | VARCHAR2(4000)           | This is a computed column. If length of the lexical value is 4000 bytes or less, the value of this column is the concatenation of the values of VNAME_PREFIX column and the VNAME_SUFFIX column.                                                                                                    |

• Triple Uniqueness and Data Types for Literals

## 1.3.3.1 Triple Uniqueness and Data Types for Literals

Duplicate triples are not stored in a semantic network. To check if a triple is a duplicate of an existing triple, the subject, property, and object of the incoming triple are checked against triple values in the specified model. If the incoming subject, property, and object are all URIs, an exact match of their values determines a duplicate. However, if the object of incoming triple is a literal, an exact match of the subject and property, and a value (canonical) match of the object, determine a duplicate. For example, the following two triples are duplicates:

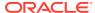

```
<eg:a> <eg:b> <"123"^^http://www.w3.org/2001/XMLSchema#int>
<eg:a> <eg:b> <"123"^^http://www.w3.org/2001/XMLSchema#unsignedByte>
```

The second triple is treated as a duplicate of the first, because "123"^^<ahttp://www.w3.org/2001/XMLSchema#int> has an equivalent value (is canonically equivalent) to "123"^^<ahttp://www.w3.org/2001/XMLSchema#unsignedByte>. Two entities are canonically equivalent if they can be reduced to the same value.

To use a non-RDF example,  $A^*(B-C)$ ,  $A^*B-C^*A$ ,  $(B-C)^*A$ , and  $-A^*C+A^*B$  all convert into the same canonical form.

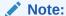

Although duplicate triples and quads are not stored in the underlying table partition for the RDFM\_<model> view, it is possible to have duplicate rows in an application table. For example, if a triple is inserted multiple times into an application table, it will appear once in the RDFM\_<model> view, but will occupy multiple rows in the application table.

Value-based matching of lexical forms is supported for the following data types:

- STRING: plain literal, xsd:string and some of its XML Schema subtypes
- NUMERIC: xsd:decimal and its XML Schema subtypes, xsd:float, and xsd:double.
   (Support is not provided for float/double INF, -INF, and NaN values.)
- DATETIME: xsd:datetime, with support for time zone. (Without time zone there are still multiple representations for a single value, for example, "2004-02-18T15:12:54" and "2004-02-18T15:12:54.0000".)
- DATE: xsd:date, with or without time zone
- OTHER: Everything else. (No attempt is made to match different representations).

Canonicalization is performed when the time zone is present for literals of type xsd:time and xsd:dateTime.

The following namespace definition is used: xmlns:xsd="http://www.w3.org/2001/XMLSchema"

The first occurrence of a long literal in the RDF\_VALUE\$ table is taken as the canonical form and given the VALUE\_TYPE value of CPLL, CPLL@, or CTLL as appropriate; that is, a C for canonical is prefixed to the actual value type. If a long literal with the same canonical form (but a different lexical representation) as a previously inserted long literal is inserted into the RDF\_VALUE\$ table, the VALUE\_TYPE value assigned to the new insertion is PLL, PLL@, or TLL as appropriate.

Canonically equivalent text values having different lexical representations are thus stored in the RDF\_VALUE\$ table; however, canonically equivalent triples are not stored in the database.

# 1.3.4 Subjects and Objects

RDF subjects and objects are mapped to nodes in a semantic data network. Subject nodes are the start nodes of links, and object nodes are the end nodes of links. Non-literal nodes

(that is, URIs and blank nodes) can be used as both subject and object nodes. Literals can be used only as object nodes.

## 1.3.5 Blank Nodes

Blank nodes can be used as subject and object nodes in the semantic network. Blank node identifiers are different from URIs in that they are scoped within a semantic model. Thus, although multiple occurrences of the same blank node identifier within a single semantic model necessarily refer to the same resource, occurrences of the same blank node identifier in two different semantic models do not refer to the same resource.

In an Oracle semantic network, this behavior is modeled by requiring that blank nodes are always reused (that is, are used to represent the same resource if the same blank node identifier is used) within a semantic model, and never reused between two different models. Thus, when inserting triples involving blank nodes into a model, you must use the SDO RDF TRIPLE S constructor that supports reuse of blank nodes.

## 1.3.6 Properties

Properties are mapped to links that have their start node and end node as subjects and objects, respectively. Therefore, a link represents a complete triple.

When a triple is inserted into a model, the subject, property, and object text values are checked to see if they already exist in the database. If they already exist (due to previous statements in other models), no new entries are made; if they do not exist, three new rows are inserted into the RDF VALUE\$ table (described in Statements).

## 1.3.7 Inferencing: Rules and Rulebases

Inferencing is the ability to make logical deductions based on rules. Inferencing enables you to construct queries that perform semantic matching based on meaningful relationships among pieces of data, as opposed to just syntactic matching based on string or other values. Inferencing involves the use of rules, either supplied by Oracle or user-defined, placed in rulebases.

Figure 1-2 shows triple sets being inferred from model data and the application of rules in one or more rulebases. In this illustration, the database can have any number of semantic models, rulebases, and inferred triple sets, and an inferred triple set can be derived using rules in one or more rulebases.

Figure 1-2 Inferencing

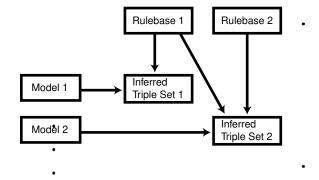

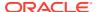

A **rule** is an object that can be applied to draw inferences from semantic data. A rule is identified by a name and consists of:

- An IF side pattern for the antecedents
- A THEN side pattern for the consequents

For example, the rule that a chairperson of a conference is also a reviewer of the conference could be represented as follows:

```
('chairpersonRule', -- rule name
  '(?r :ChairPersonOf ?c)', -- IF side pattern
NULL, -- filter condition
  '(?r :ReviewerOf ?c)', -- THEN side pattern
SEM_ALIASES (SEM_ALIAS('', 'http://some.org/test/'))
)
```

For best performance, use a single-triple pattern on the THEN side of the rule. If a rule has multiple triple patterns on the THEN side, you can easily break it into multiple rules, each with a single-triple pattern, on the THEN side.

A **rulebase** is an object that contains rules. The following Oracle-supplied rulebases are provided:

- RDFS
- RDF (a subset of RDFS)
- OWLSIF (empty)
- RDFS++ (empty)
- OWL2EL (empty)
- OWL2RL (empty)
- OWLPrime (empty)
- SKOSCORE (empty)

The RDFS and RDF rulebases are created when you call the SEM\_APIS.CREATE\_SEM\_NETWORK procedure to add RDF support to the database. The RDFS rulebase implements the RDFS entailment rules, as described in the World Wide Web Consortium (W3C) RDF Semantics document at http://www.w3.org/TR/rdf-mt/. The RDF rulebase represents the RDF entailment rules, which are a subset of the RDFS entailment rules. You can see the contents of these rulebases by examining the SEMR\_RDFS and SEMR\_RDF views.

You can also create user-defined rulebases using the SEM\_APIS.CREATE\_RULEBASE procedure. User-defined rulebases enable you to provide additional specialized inferencing capabilities.

For each rulebase, a table is created to hold rules in the rulebase, along with a view with a name in the format SEMR\_rulebase-name (for example, SEMR\_FAMILY\_RB for a rulebase named FAMILY\_RB). You must use this view to insert, delete, and modify rules in the rulebase. Each SEMR\_rulebase-name view has the columns shown in Table 1-5.

Table 1-5 SEMR\_rulebase-name View Columns

| Column Name | Data Type    | Description      |
|-------------|--------------|------------------|
| RULE_NAME   | VARCHAR2(30) | Name of the rule |

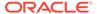

Table 1-5 (Cont.) SEMR\_rulebase-name View Columns

| Column Name | Data Type      | Description                                                                                                    |
|-------------|----------------|----------------------------------------------------------------------------------------------------|
| ANTECEDENTS | VARCHAR2(4000) | IF side pattern for the antecedents                                                                                                    |
| FILTER      | VARCHAR2(4000) | (Not supported.)                                                                                                    |
| CONSEQUENTS | VARCHAR2(4000) | THEN side pattern for the consequents                                                                                                    |
| ALIASES     | SEM_ALIASES    | One or more namespaces to be used. (The SEM_ALIASES data type is described in Using the SEM_MATCH Table Function to Query Semantic Data.) |

Information about all rulebases is maintained in the SEM\_RULEBASE\_INFO view, which has the columns shown in Table 1-6 and one row for each rulebase.

Table 1-6 SEM\_RULEBASE\_INFO View Columns

| Column Name            | Data Type    | Description                                                                                                    |
|------------------------|--------------|----------------------------------------------------------------------------------------------------|
| OWNER                  | VARCHAR2(30) | Owner of the rulebase                                                                                                    |
| RULEBASE_NAM<br>E      | VARCHAR2(25) | Name of the rulebase                                                                                                    |
| RULEBASE_VIE<br>W_NAME | VARCHAR2(30) | Name of the view that you must use for any SQL statements that insert, delete, or modify rules in the rulebase                                                    |
| STATUS                 | VARCHAR2(30) | Contains VALID if the rulebase is valid, INPROGRESS if the rulebase is being created, or FAILED if a system failure occurred during the creation of the rulebase. |

#### Example 1-3 Inserting a Rule into a Rulebase

Example 1-3 creates a rulebase named family\_rb, and then inserts a rule named grandparent\_rule into the family\_rb rulebase. This rule says that if a person is the parent of a child who is the parent of a child, that person is a grandparent of (that is, has the grandParentOf relationship with respect to) his or her child's child. It also specifies a namespace to be used. (This example is an excerpt from Example 1-122 in Example: Family Information.)

```
EXECUTE SEM_APIS.CREATE_RULEBASE('family_rb', network_owner=>'RDFUSER',
network_name=>'NET1');

INSERT INTO rdfuser.net1#semr_family_rb VALUES(
   'grandparent_rule',
   '(?x :parentOf ?y) (?y :parentOf ?z)',
NULL,
   '(?x :grandParentOf ?z)',
SEM_ALIASES(SEM_ALIAS('','http://www.example.org/family/')));
```

Note that the kind of grandparent rule shown in Example 1-3 can be implemented using the OWL 2 property chain construct. For information about property chain handling, see Property Chain Handling.

#### Example 1-4 Using Rulebases for Inferencing

You can specify one or more rulebases when calling the SEM\_MATCH table function (described in Using the SEM\_MATCH Table Function to Query Semantic Data), to

control the behavior of queries against semantic data. Example 1-4 refers to the family\_rb rulebase and to the grandParentOf relationship created in Example 1-3, to find all grandfathers (grandparents who are male) and their grandchildren. (This example is an excerpt from Example 1-122 in Example: Family Information.)

```
-- Select all grandfathers and their grandchildren from the family model.
-- Use inferencing from both the RDFS and family_rb rulebases.
SELECT x$rdfterm grandfather, y$rdfterm grandchild
FROM TABLE(SEM_MATCH(
   'PREFIX rdf: <a href="http://www.w3.org/1999/02/22-rdf-syntax-ns#">http://www.w3.org/1999/02/22-rdf-syntax-ns#</a>
PREFIX rdfs: <a href="http://www.example.org/family/">http://www.w3.org/2000/01/rdf-schema#</a>
PREFIX : <a href="http://www.example.org/family/">http://www.example.org/family/</a>
SELECT ?x ?y
WHERE {?x :grandParentOf ?y . ?x rdf:type :Male}',
SEM_Models('family'),
SEM_Rulebases('RDFS','family_rb'),
null, null, null,
'PLUS_RDFT=VC',
null, null,
'RDFUSER', 'NET1'));
```

For information about support for native OWL inferencing, see Using OWL Inferencing.

# 1.3.8 Entailments (Rules Indexes)

An **entailment** (rules index) is an object containing precomputed triples that can be inferred from applying a specified set of rulebases to a specified set of models. If a SEM\_MATCH query refers to any rulebases, an entailment must exist for each rulebase-model combination in the query.

To create an entailment, use the SEM\_APIS.CREATE\_ENTAILMENT procedure. To drop (delete) an entailment, use the SEM\_APIS.DROP\_ENTAILMENT procedure.

When you create an entailment, a view for the triples associated with the entailment is also created under the network owner's schema. This view has a name in the format SEMI\_entailment-name, and it is visible only to the owner of the entailment and to users with suitable privileges. Each SEMI\_entailment-name view contains a row for each triple (stored as a link in a network), and it has the same columns as the SEMM\_model-name view, which is described in Table 1-3 in Metadata for Models.

Information about all entailments is maintained in the SEM\_RULES\_INDEX\_INFO view, which has the columns shown in Table 1-7 and one row for each entailment.

Table 1-7 SEM\_RULES\_INDEX\_INFO View Columns

| Column Name         | Data Type    | Description                                                                                                    |
|---------------------|--------------|----------------------------------------------------------------------------------------------------|
| OWNER               | VARCHAR2(30) | Owner of the entailment                                                                                          |
| INDEX_NAME          | VARCHAR2(25) | Name of the entailment                                                                                           |
| INDEX_VIEW_NA<br>ME | VARCHAR2(30) | Name of the view that you must use for any SQL statements that insert, delete, or modify rules in the entailment |

| Table 1-7 | (Cont.) | ) SEM_RULES_ | INDEX_INFO | <b>View Columns</b> |
|-----------|---------|--------------|------------|---------------------|
|-----------|---------|--------------|------------|---------------------|

| Column Name        | Data Type    | Description                                                                                                    |
|--------------------|--------------|----------------------------------------------------------------------------------------------------|
| STATUS             | VARCHAR2(30) | Contains VALID if the entailment is valid, INVALID if the entailment is not valid, INCOMPLETE if the entailment is incomplete (similar to INVALID but requiring less time to re-create), INPROGRESS if the entailment is being created, or FAILED if a system failure occurred during the creation of the entailment. |
| MODEL_COUNT        | NUMBER       | Number of models included in the entailment                                                                                                    |
| RULEBASE_COUN<br>T | NUMBER       | Number of rulebases included in the entailment                                                                                                    |

Information about all database objects, such as models and rulebases, related to entailments is maintained in the SEM\_RULES\_INDEX\_DATASETS view. This view has the columns shown in Table 1-8 and one row for each unique combination of values of all the columns.

Table 1-8 SEM\_RULES\_INDEX\_DATASETS View Columns

| Column Name | Data Type    | Description                                                           |
|-------------|--------------|-----------------------------------------------------------------------|
| INDEX_NAME  | VARCHAR2(25) | Name of the entailment                                                |
| DATA_TYPE   | VARCHAR2(8)  | Type of data included in the entailment. Examples: MODEL and RULEBASE |
| DATA_NAME   | VARCHAR2(25) | Name of the object of the type in the DATA_TYPE column                |

Example 1-5 creates an entailment named family\_rb\_rix\_family, using the family model and the RDFS and family\_rb rulebases. (This example is an excerpt from Example 1-122 in Example: Family Information.)

#### **Example 1-5** Creating an Entailment

```
BEGIN
    SEM_APIS.CREATE_ENTAILMENT(
    'rdfs_rix_family',
    SEM_Models('family'),
    SEM_Rulebases('RDFS','family_rb'),
    network_owner=>'RDFUSER', network_name=>'NET1');
END;
//
```

## 1.3.9 Virtual Models

A virtual model is a logical graph that can be used in a SEM\_MATCH query. A virtual model is the result of a UNION or UNION ALL operation on one or more models and/or entailments.

Using a virtual model can provide several benefits:

 It can simplify management of access privileges for semantic data. For example, assume that you have created three semantic models and one entailment based on the three models and the OWLPrime rulebase. Without a virtual model, you must individually grant and revoke access privileges for each model and the entailment. However, if you create a virtual model that contains the three models and the entailment, you will only need to grant and revoke access privileges for the single virtual model.

- It can facilitate rapid updates to semantic models. For example, assume that virtual model VM1 contains model M1 and entailment R1 (that is, VM1 = M1 UNION ALL R1), and assume that semantic model M1\_UPD is a copy of M1 that has been updated with additional triples and that R1\_UPD is an entailment created for M1\_UPD. Now, to have user queries over VM1 go to the updated model and entailment, you can redefine virtual model VM1 (that is, VM1 = M1\_UPD UNION ALL R1\_UPD).
- It can simplify query specification because querying a virtual model is equivalent to querying multiple models in a SEM\_MATCH query. For example, assume that models m1, m2, and m3 already exist, and that an entailment has been created for m1, m2, and m3 using the OWLPrime rulebase. You could create a virtual model vm1 as follows:

To query the virtual model, use the virtual model name as if it were a model in a SEM MATCH guery. For example, the following guery on the virtual model:

```
SELECT * FROM TABLE (sem_match('{...}', sem_models('vm1'), null, ...));
```

is equivalent to the following query on all the individual models:

A SEM\_MATCH query over a virtual model will query either the *SEMV* or *SEMU* view (*SEMU* by default and *SEMV* if the 'ALLOW\_DUP=T' option is specified) rather than querying the UNION or UNION ALL of each model and entailment. For information about these views and options, see the reference section for the SEM\_APIS.CREATE\_VIRTUAL\_MODEL procedure.

Virtual models use views (described later in this section) and add some metadata entries, but do not significantly increase system storage requirements.

To create a virtual model, use the SEM\_APIS.CREATE\_VIRTUAL\_MODEL procedure. To drop (delete) a virtual model, use the SEM\_APIS.DROP\_VIRTUAL\_MODEL procedure. A virtual model is dropped automatically if any of its component models, rulebases, or entailment are dropped. To replace a virtual model without dropping it, use the SEM\_APIS.CREATE\_VIRTUAL\_MODEL procedure with the REPLACE=T option. Replacing a virtual model allows you to redefine it while maintaining any access privileges.

To query a virtual model, specify the virtual model name in the models parameter of the SEM\_MATCH table function, as shown in Example 1-6.

For information about the SEM\_MATCH table function, see Using the SEM\_MATCH Table Function to Query Semantic Data, which includes information using certain attributes when querying a virtual model.

When you create a virtual model, an entry is created for it in the SEM\_MODEL\$ view, which is described in Table 1-2 in Metadata for Models. However, the values in several of the columns are different for virtual models as opposed to semantic models, as explained in Table 1-9.

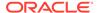

Table 1-9 SEM\_MODEL\$ View Column Explanations for Virtual Models

| Column Name               | Data Type    | Description                                                                                                    |
|---------------------------|--------------|----------------------------------------------------------------------------------------------------|
| OWNER                     | VARCHAR2(30) | Schema of the owner of the virtual model                                                                              |
| MODEL_ID                  | NUMBER       | Unique model ID number, automatically generated. Will be a negative number, to indicate that this is a virtual model. |
| MODEL_NAME                | VARCHAR2(25) | Name of the virtual model                                                                                             |
| TABLE_NAME                | VARCHAR2(30) | Null for a virtual model                                                                                              |
| COLUMN_NAME               | VARCHAR2(30) | Null for a virtual model                                                                                              |
| MODEL_TABLESP<br>ACE_NAME | VARCHAR2(30) | Null for a virtual model                                                                                              |

Information about all virtual models is maintained in the SEM\_VMODEL\_INFO view, which has the columns shown in Table 1-10 and one row for each virtual model.

Table 1-10 SEM\_VMODEL\_INFO View Columns

| Column Name             | Data Type    | Description                                                                                                    |
|-------------------------|--------------|----------------------------------------------------------------------------------------------------|
| OWNER                   | VARCHAR2(30) | Owner of the virtual model                                                                                                    |
| VIRTUAL_MODE<br>L_NAME  | VARCHAR2(25) | Name of the virtual model                                                                                                    |
| UNIQUE_VIEW_<br>NAME    | VARCHAR2(30) | Name of the view that contains unique triples in the virtual model, or null if the view was not created                                                                                                    |
| DUPLICATE_VIE<br>W_NAME | VARCHAR2(30) | Name of the view that contains duplicate triples (if any) in the virtual model                                                                                                    |
| STATUS                  | VARCHAR2(30) | Contains VALID if the associated entailment is valid, INVALID if the entailment is not valid, INCOMPLETE if the entailment is incomplete (similar to INVALID but requiring less time to re-create), INPROGRESS if the entailment is being created, FAILED if a system failure occurred during the creation of the entailment, or NORIDX if no entailment is associated with the virtual model.  In the case of multiple entailments, the lowest status among all of the component entailments is used as the virtual model's status (INVALID < INCOMPLETE < VALID). |
| MODEL_COUNT             | NUMBER       | Number of models in the virtual model                                                                                                    |
| RULEBASE_COU<br>NT      | NUMBER       | Number of rulebases used for the virtual model                                                                                                    |
| RULES_INDEX_<br>COUNT   | NUMBER       | Number of entailments in the virtual model                                                                                                    |

Information about all objects (models, rulebases, and entailments) related to virtual models is maintained in the SEM\_VMODEL\_DATASETS view. This view has the columns shown in Table 1-11 and one row for each unique combination of values of all the columns.

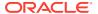

Table 1-11 SEM\_VMODEL\_DATASETS View Columns

| Column Name            | Data Type    | Description                                                                                                    |
|------------------------|--------------|----------------------------------------------------------------------------------------------------|
| VIRTUAL_MODEL_<br>NAME | VARCHAR2(25) | Name of the virtual model                                                                                                    |
| DATA_TYPE              | VARCHAR2(8)  | Type of object included in the virtual model. Examples: MODEL for a semantic model, RULEBASE for a rulebase, or RULEIDX for an entailment |
| DATA_NAME              | VARCHAR2(25) | Name of the object of the type in the DATA_TYPE column                                                                                    |

#### Example 1-6 Querying a Virtual Model

```
SELECT COUNT (protein)
  FROM TABLE (SEM MATCH (
    'SELECT ?protein
     WHERE {
      ?protein rdf:type :Protein .
      ?protein : citation ? citation .
      ?citation :author "Bairoch A."}',
    SEM MODELS ('UNIPROT VM'),
    NULL,
    SEM ALIASES(SEM ALIAS('', 'http://purl.uniprot.org/core/')),
    NULL,
   NULL,
    'ALLOW_DUP=T',
    NULL,
    NULL,
    'RDFUSER','NET1'));
```

# 1.3.10 Named Graphs

RDF Semantic Graph supports the use of named graphs, which are described in the "RDF Dataset" section of the W3C SPARQL Query Language for RDF recommendation (http://www.w3.org/TR/rdf-sparql-query/#rdfDataset).

This support is provided by extending an RDF triple consisting of the traditional subject, predicate, and object, to include an additional component to represent a **graph name**. The extended RDF triple, despite having four components, will continue to be referred to as an *RDF triple* in this document. In addition, the following terms are sometimes used:

- **N-Triple** is a format that does not allow extended triples. Thus, n-triples can include only triples with three components.
- N-Quad is a format that allows both "regular" triples (three components) and extended triples (four components, including the graph name). For more information, see <a href="http://www.w3.org/TR/2013/NOTE-n-quads-20130409/">http://www.w3.org/TR/2013/NOTE-n-quads-20130409/</a>.

To load a file containing extended triples (possibly mixed with regular triples) into an Oracle database, the input file must be in N-Quad format.

The graph name component of an RDF triple must either be null or a URI. If it is null, the RDF triple is said to belong to a **default graph**; otherwise it is said to belong to a named graph whose name is designated by the URI.

Additionally, to support named graphs in SDO\_RDF\_TRIPLE\_S object type (described in Semantic Data Types\_ Constructors\_ and Methods), a new syntax is provided for specifying

a model-graph, that is, a combination of model and graph (if any) together, and the RDF\_M\_ID attribute holds the identifier for a model-graph: a combination of model ID and value ID for the graph (if any). The name of a model-graph is specified as *model\_name*, and if a graph is present, followed by the colon (:) separator character and the graph name (which must be a URI and enclosed within angle brackets < >).

For example, in a medical data set the named graph component for each RDF triple might be a URI based on patient identifier, so there could be as many named graphs as there are unique patients, with each named graph consisting of data for a specific patient.

For information about performing specific operations with named graphs, see the following:

- Using constructors and methods: Semantic Data Types\_ Constructors\_ and Methods
- Loading: Loading N-Quad Format Data into a Staging Table Using an External Table and Loading Data into Named Graphs Using INSERT Statements
- Querying: GRAPH Keyword Support and Expressions in the SELECT Clause
- Inferencing: Using Named Graph Based Inferencing (Global and Local)
- Data Formats Related to Named Graph Support

## 1.3.10.1 Data Formats Related to Named Graph Support

TriG and N-QUADS are two popular data formats that provide graph names (or context) to triple data. The graph names (context) can be used in a variety of different ways. Typical usage includes, but is not limited to, the grouping of triples for ease of management, localized guery, localized inference, and provenance.

#### Example 1-7 RDF Data Encoded in TriG Format

Example 1-7 shows an RDF data set encoded in TriG format. It contains a default graph and a named graph.

```
@prefix foaf: <http://xmlns.com/foaf/0.1/> .
@prefix dc: <http://purl.org/dc/elements/1.1/> .

# Default graph
{
    <http://my.com/John> dc:publisher <http://publisher/Xyz> .
}

# A named graph
<http://my.com/John> {
    <http://my.com/John> foaf:name "John Doe" .
}
```

When loading the TriG file from Example 1-7 into a DatasetGraphOracleSem object (for example, using Example 7-12 in Bulk Loading Using RDF Semantic Graph Support for Apache Jena, but replacing the constant "N-QUADS" with "TRIG"), the triples in the default graph will be loaded into Oracle Database as triples with null graph names, and the triples in the named graphs will be loaded into Oracle Database with the designated graph names.

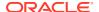

#### Example 1-8 N-QUADS Format Representation

N-QUADS format is a simple extension of the existing N-TRIPLES format by adding an optional fourth column (graph name or context). Example 1-8 shows the N-QUADS format representation of the TriG file from Example 1-7.

```
<http://my.com/John> <http://purl.org/dc/elements/1.1/publisher> <http://publisher/
Xyz> .
<http://my.com/John> <http://xmlns.com/foaf/0.1/name> "John Doe" <http://my.com/John>
```

When loading an N-QUADS file into a DatasetGraphOracleSem object (see Example 7-12), lines without the fourth column will be loaded into Oracle Database as triples with null graph names, and lines with a fourth column will be loaded into Oracle Database with the designated graph names.

## 1.3.11 Semantic Data Security Considerations

The following database security considerations apply to the use of semantic data:

- When a model or entailment is created, the owner gets the SELECT privilege with the GRANT option on the associated view. Users that have the SELECT privilege on these views can perform SEM MATCH queries against the associated model or entailment.
- When a rulebase is created, the owner gets the SELECT, INSERT, UPDATE, and DELETE privileges on the rulebase, with the GRANT option. Users that have the SELECT privilege on a rulebase can create an entailment that includes the rulebase. The INSERT, UPDATE, and DELETE privileges control which users can modify the rulebase and how they can modify it.
- To perform data manipulation language (DML) operations on a model, a user must have DML privileges for the corresponding base table.
- The creator of the base table corresponding to a model can grant privileges to other users.
- To perform data manipulation language (DML) operations on a rulebase, a user must have the appropriate privileges on the corresponding database view.
- The creator of a model can grant SELECT privileges on the corresponding database view to other users.
- A user can query only those models for which that user has SELECT privileges to the corresponding database views.
- Only the creator of a model or a rulebase can drop it.

## 1.3.12 RDF Privilege Considerations

The following database privilege-related considerations apply to the use of semantic networks:

- Effective with Release 12.2, administrative procedures, such as creating a semantic network, must be run as SYSTEM (or another non-SYS user that has the DBA role).
   These procedures cannot be run as SYS because MDSYS no longer has the INHERIT ANY PRIVILEGES privilege.
- Effective with Release 18, the MDSYS user no longer has the UNLIMITED TABLESPACE privilege, and so MDSYS must be explicitly granted quota on the tablespace used for an MDSYS-owned semantic network.

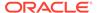

# 1.4 Semantic Metadata Tables and Views

Oracle Database maintains several tables and views in the network owner's schema to hold metadata related to semantic data.

Some of these tables and views are created by the SEM\_APIS.CREATE\_SEM\_NETWORK procedure, as explained in Quick Start for Using Semantic Data, and some are created only as needed. Table 1-12 lists the tables and views in alphabetical order. (In addition, several tables and views are created for Oracle internal use, and these are accessible only by users with DBA privileges or network owners of schema-private semantic networks.)

Table 1-12 Semantic Metadata Tables and Views

| Name                         | Contains Information<br>About                                  | Described In                      |
|------------------------------|----------------------------------------------------------------|-----------------------------------|
| RDF_CRS_URI\$                | Available EPSG spatial reference system URIs                   | Spatial Support                   |
| RDF_VALUE\$                  | Subjects, properties, and objects used to represent statements | Statements                        |
| SEM_DTYPE_IN<br>DEX_INFO     | All data type indexes in the network                           | Using Data Type Indexes           |
| SEM_MODEL\$                  | All models defined in the database                             | Metadata for Models               |
| SEM_NETWOR<br>K_INDEX_INFO\$ | Semantic network indexes                                       | MDSYS.SEM_NETWORK_INDEX_INFO View |
| SEM_RULEBAS<br>E_INFO        | Rulebases                                                      | Inferencing: Rules and Rulebases  |
| SEM_RULES_IN DEX_DATASETS    | Database objects used in entailments                           | Entailments (Rules Indexes)       |
| SEM_RULES_IN<br>DEX_INFO     | Entailments (rules indexes)                                    | Entailments (Rules Indexes)       |
| SEM_VMODEL_I<br>NFO          | Virtual models                                                 | Virtual Models                    |
| SEM_VMODEL_<br>DATASETS      | Database objects used in virtual models                        | Virtual Models                    |
| SEMCL_entailme<br>nt-name    | owl:sameAs clique members<br>and canonical<br>representatives  | Optimizing owl:sameAs Inference   |
| SEMI_entailment -name        | Triples in the specified entailment                            | Entailments (Rules Indexes)       |
| SEMM_model-<br>name          | Triples in the specified model                                 | Metadata for Models               |
| SEMR_rulebase-<br>name       | Rules in the specified rulebase                                | Inferencing: Rules and Rulebases  |
| SEMU_virtual-<br>model-name  | Unique triples in the virtual model                            | Virtual Models                    |

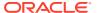

Table 1-12 (Cont.) Semantic Metadata Tables and Views

| Name                        | Contains Information<br>About | Described In   |
|-----------------------------|-------------------------------|----------------|
| SEMV_virtual-<br>model-name | Triples in the virtual model  | Virtual Models |

# 1.5 Semantic Data Types, Constructors, and Methods

The SDO\_RDF\_TRIPLE\_S object type is used for representing the edges (that is, triples and quads) of RDF graphs.

The SDO\_RDF\_TRIPLE\_S object type (the \_S for storage) stores persistent semantic data in the database.

The SDO\_RDF\_TRIPLE\_S type has references to the data, because the actual semantic data is stored only in the central RDF schema. This type has methods to retrieve the entire triple or part of the triple.

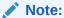

Blank nodes are always reused within an RDF model and cannot be reused across models

The SDO\_RDF\_TRIPLE\_S type is used to store the triples in database tables.

The SDO\_RDF\_TRIPLE\_S object type has the following attributes:

```
SDO_RDF_TRIPLE_S (

RDF_C_ID NUMBER, -- Canonical object value ID

RDF_M_ID NUMBER, -- Model (or Model-Graph) ID

RDF_S_ID NUMBER, -- Subject value ID

RDF_P_ID NUMBER, -- Property value ID

RDF O ID NUMBER) -- Object value ID
```

The SDO\_RDF\_TRIPLE\_S type has the following methods that retrieve the name of the RDF model (or model-graph), or a part (subject, property, or object) of a triple:

```
GET_MODEL(
NETWORK_OWNER VARCHAR2 DEFAULT NULL,
NETWORK_NAME VARCHAR2 DEFAULT NULL) RETURNS VARCHAR2
GET_SUBJECT(
NETWORK_OWNER VARCHAR2 DEFAULT NULL,
NETWORK_NAME VARCHAR2 DEFAULT NULL) RETURNS VARCHAR2
GET_PROPERTY(
NETWORK_OWNER VARCHAR2 DEFAULT NULL,
NETWORK_NAME VARCHAR2 DEFAULT NULL) RETURNS VARCHAR2
GET_OBJECT(
NETWORK_OWNER VARCHAR2 DEFAULT NULL,
NETWORK_NAME VARCHAR2 DEFAULT NULL,
RETURNS CLOB
GET_OBJ_VALUE(
NETWORK_OWNER VARCHAR2 DEFAULT NULL,
NETWORK_NAME VARCHAR2 DEFAULT NULL,
NETWORK_OWNER VARCHAR2 DEFAULT NULL,
NETWORK_NAME VARCHAR2 DEFAULT NULL) RETURNS VARCHAR2
```

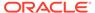

#### Example 1-9 shows some of the SDO\_RDF\_TRIPLE\_S methods.

#### Example 1-9 SDO\_RDF\_TRIPLE\_S Methods

```
-- Find all articles that reference Article2.
SELECT a.triple.GET_SUBJECT('RDFUSER','NET1') AS subject
    FROM RDFUSER.NET1#RDFT ARTICLES a
    WHERE a.triple.GET_PROPERTY('RDFUSER','NET1') = '<http://purl.org/dc/terms/
references>'
    AND a.triple.GET_OBJ_VALUE('RDFUSER','NET1') = '<http://nature.example.com/
Article2>';
SUBJECT
______
<http://nature.example.com/Article1>
-- Find all triples with Article1 as subject.
SELECT a.triple.GET SUBJECT('RDFUSER', 'NET1') AS subject,
      a.triple.GET PROPERTY('RDFUSER', 'NET1') AS property,
      a.triple.GET OBJ VALUE('RDFUSER','NET1') AS object
    FROM RDFUSER.NET1#RDFT ARTICLES a
   WHERE a.triple.GET SUBJECT('RDFUSER','NET1') = '<http://nature.example.com/
Article1>';
SUBJECT
OBJECT
<http://nature.example.com/Article1>
<http://purl.org/dc/elements/1.1/title>
"All about XYZ"
<http://nature.example.com/Article1>
<http://purl.org/dc/elements/1.1/creator>
"Jane Smith"
<http://nature.example.com/Article1>
<http://purl.org/dc/terms/references>
<http://nature.example.com/Article2>
<http://nature.example.com/Article1>
<http://purl.org/dc/terms/references>
<http://nature.example.com/Article3</pre>
-- Find all objects where the subject is Article1.
SELECT a.triple.GET OBJ VALUE ('RDFUSER', 'NET1') AS object
    FROM RDFUSER.NET1#RDFT ARTICLES a
    WHERE a.triple.GET SUBJECT('RDFUSER','NET1') = '<a href="http://nature.example.com/">http://nature.example.com/</a>
Article1>';
OBJECT
"All about XYZ"
"Jane Smith"
<http://nature.example.com/Article2>
<http://nature.example.com/Article3>
-- Find all triples where Jane Smith is the object.
SELECT a.triple.GET SUBJECT('RDFUSER', 'NET1') AS subject,
```

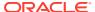

Constructors for Inserting Triples

# 1.5.1 Constructors for Inserting Triples

The following constructor formats are available for inserting triples into a model table. The only difference is that in the second format the data type for the object is CLOB, to accommodate very long literals.

```
SDO_RDF_TRIPLE_S (
model_name VARCHAR2, -- Model name
subject VARCHAR2, -- Subject
property VARCHAR2, -- Property
object VARCHAR2, -- Object
network_owner VARCHAR2 DEFAULT NULL,
network_name VARCHAR2 DEFAULT NULL)
RETURN SELF;

SDO_RDF_TRIPLE_S (
model_name VARCHAR2, -- Model name
subject VARCHAR2, -- Subject
property VARCHAR2, -- Property
object CLOB, -- Object
network_owner VARCHAR2 DEFAULT NULL,
network_name VARCHAR2 DEFAULT NULL)
RETURN SELF;
```

Example 1-10 uses the first constructor format to insert several triples.

#### Example 1-10 SDO\_RDF\_TRIPLE\_S Constructor to Insert Triples

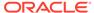

```
INSERT INTO RDFUSER.NET1#RDFT_ARTICLES VALUES (
   SDO_RDF_TRIPLE_S ('articles:<a href="http://examples.com/ns#Graph1>',
   '_:b2',
   '<a href="http://purl.org/dc/elements/1.1/creator">http://purl.org/dc/elements/1.1/creator</a>',
   '_:b1',
   'RDFUSER',
   'NET1'));
```

# 1.6 Using the SEM\_MATCH Table Function to Query Semantic Data

To guery semantic data, use the SEM MATCH table function.

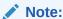

If you are using an Autonomous Database instance in a shared deployment, then the SEM\_MATCH table function requires Oracle JVM to be enabled. See Use Oracle Java in Using Oracle Autonomous Database on Shared Exadata Infrastructure to enable Oracle JVM on your Autonomous Database instance.

#### This function has the following attributes:

```
SEM_MATCH(
query VARCHAR2,
models SEM_MODELS,
rulebases SEM_RULEBASES,
aliases SEM_ALIASES,
filter VARCHAR2,
index_status VARCHAR2 DEFAULT NULL,
options VARCHAR2 DEFAULT NULL,
graphs SEM_GRAPHS DEFAULT NULL,
named_graphs SEM_GRAPHS DEFAULT NULL,
network_owner VARCHAR2 DEFAULT NULL,
network_name VARCHAR2 DEFAULT NULL,
network_name VARCHAR2 DEFAULT NULL
) RETURN ANYDATASET;
```

The query and models attributes are required. The other attributes are optional (that is, each can be a null value).

The query attribute is a string literal (or concatenation of string literals) with one or more triple patterns, usually containing variables. (The query attribute cannot be a bind variable or an expression involving a bind variable.) A triple pattern is a triple of atoms followed by a period. Each atom can be a variable (for example, ?x), a qualified name (for example, rdf:type) that is expanded based on the default namespaces and the value of the aliases attribute, or a full URI (for example, <http://www.example.org/family/Male>). In addition, the third atom can be a numeric literal (for example, 3.14), a plain literal (for example, "Herman"), a language-tagged plain literal (for example, "Herman"@en), or a typed literal (for example, "123"^^xsd:int).

For example, the following query attribute specifies three triple patterns to find grandfathers (that is, grandparents who are also male) and the height of each of their grandchildren:

```
'SELECT * WHERE { ?x :grandParentOf ?y . ?x rdf:type :Male . ?y :height ?h }'
```

The <code>models</code> attribute identifies the model or models to use. Its data type is SEM\_MODELS, which has the following definition: <code>TABLE OF VARCHAR2(25)</code>. If you are querying a virtual model, specify only the name of the virtual model and no other models. (Virtual models are explained in Virtual Models.)

The rulebases attribute identifies one or more rulebases whose rules are to be applied to the query. Its data type is SDO\_RDF\_RULEBASES, which has the following definition: TABLE OF VARCHAR2 (25). If you are querying a virtual model, this attribute must be null.

The aliases attribute identifies one or more namespaces, in addition to the default namespaces, to be used for expansion of qualified names in the query pattern. Its data type is SEM\_ALIASES, which has the following definition: TABLE OF SEM\_ALIAS, where each SEM\_ALIAS element identifies a namespace ID and namespace value. The SEM\_ALIAS data type has the following definition: (namespace\_id VARCHAR2(30), namespace\_val VARCHAR2(4000))

The following default namespaces (namespace\_id and namespace\_val attributes) are used by the SEM MATCH table function and the SEM CONTAINS and SEM RELATED operators:

```
('ogc', 'http://www.opengis.net/ont/geosparql#')
('ogcf', 'http://www.opengis.net/def/function/geosparql/')
('ogcgml', 'http://www.opengis.net/ont/gml#')
('ogcsf', 'http://www.opengis.net/ont/sf#')
('orardf', 'http://xmlns.oracle.com/rdf/')
('orageo', 'http://xmlns.oracle.com/rdf/geo/')
('owl', 'http://www.w3.org/2002/07/owl#')
('rdf', 'http://www.w3.org/1999/02/22-rdf-syntax-ns#')
('rdfs', 'http://www.w3.org/2000/01/rdf-schema#')
('xsd', 'http://www.w3.org/2001/XMLSchema#')
```

You can override any of these defaults by specifying the <code>namespace\_id</code> value and a different <code>namespace\_val</code> value in the <code>aliases</code> attribute.

The filter attribute identifies any additional selection criteria. If this attribute is not null, it should be a string in the form of a WHERE clause without the WHERE keyword. For example: '(h  $\geq$  ''6'')' to limit the result to cases where the height of the grandfather's grandchild is 6 or greater (using the example of triple patterns earlier in this section).

### Note:

Instead of using the filter attribute, you are encouraged to use the FILTER keyword inside your query pattern whenever possible (as explained in Graph Patterns: Support for Curly Brace Syntax\_ and OPTIONAL\_FILTER\_UNION\_ and GRAPH Keywords). Using the FILTER keyword is likely to give better performance because of internal optimizations. The filter argument, however, can be useful if you require SQL constructs that cannot be expressed with the FILTER keyword.

The index\_status attribute lets you query semantic data even when the relevant entailment does not have a valid status. (If you are querying a virtual model, this attribute refers to the entailment associated with the virtual model.) If this attribute is null, the query returns an error if the entailment does not have a valid status. If this attribute is not null, it must be the string

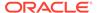

INCOMPLETE or INVALID. For an explanation of query behavior with different index\_status values, see Performing Queries with Incomplete or Invalid Entailments.

The options attribute identifies options that can affect the results of queries. Options are expressed as keyword-value pairs. The following options are supported:

- ALL\_AJ\_HASH, ALL\_AJ\_MERGE, and ALL\_BGP\_NL are global query optimizer hints that
  specify that all anti joins for NOT EXISTS and MINUS operations should use the
  specified join type.
- ALL\_BGP\_HASH and ALL\_BGP\_NL are global query optimizer hints that specify that all inter-BGP joins (for example. the join between the root BGP and an OPTIONAL BGP) should use the specified join type. (BGP stands for basic graph pattern. From the W3C SPARQL Query Language for RDF Recommendation: "SPARQL graph pattern matching is defined in terms of combining the results from matching basic graph patterns. A sequence of triple patterns interrupted by a filter comprises a single basic graph pattern. Any graph pattern terminates a basic graph pattern."

The BGP\_JOIN (USE\_NL) and BGP\_JOIN (USE\_HASH) HINTO query optimizer hints can be used to control the join type with finer granularity.

Example 1-17 shows the ALL\_BGP\_HASH option used in a SEM\_MATCH query.

- ALL\_LINK\_HASH and ALL\_LINK\_NL are global query optimizer hints that specify the
  join type for all RDF\_LINK\$ joins (that is, all joins between triple patterns within a
  BGP). ALL\_LINK\_HASH and ALL\_LINK\_NL can also be used within a HINTO query
  optimizer hint for finer granularity.
- ALL\_MAX\_PP\_DEPTH(n) is a global query optimizer hint that sets the maximum depth to use when evaluating \* and + property path operators. The default value is 10. The MAX\_PP\_DEPTH(n) HINTO hint can be used to specify maximum depth with finer granularity.
- ALL\_ORDERED is a global query optimizer hint that specifies that the triple patterns in each BGP in the guery should be evaluated in order.
  - Example 1-17 shows the ALL ORDERED option used in a SEM MATCH query.
- ALL\_USE\_PP\_HASH and ALL\_USE\_PP\_NL are global query optimizer hints that specify
  the join type to use when evaluating property path expressions. The USE\_PP\_HASH
  and USE\_PP\_NL HINTO hints can be used for specifying join type with finer
  granularity.
- ALLOW\_DUP=T generates an underlying SQL statement that performs a "union all" instead of a union of the semantic models and inferred data (if applicable). This option may introduce more rows (duplicate triples) in the result set, and you may need to adjust the application logic accordingly. If you do not specify this option, duplicate triples are automatically removed across all the models and inferred data to maintain the set semantics of merged RDF graphs; however, removing duplicate triples increases query processing time. In general, specifying 'ALLOW\_DUP=T' improves performance significantly when multiple semantic models are involved in a SEM\_MATCH query.

If you are querying a virtual model, specifying  $ALLOW_DUP=T$  causes the SEMV\_ $vm_n$  ame view to be queried; otherwise, the SEMU\_ $vm_n$  ame view is queried.

• ALLOW\_PP\_DUP=T allows duplicate results for + and \* property path queries. Allowing duplicate results may return the first result rows faster.

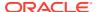

- AS\_OF [SCN, <SCN\_VALUE>], where <SCN\_VALUE> is a valid system change number, indicates that Flashback Query should be used to query the state of the semantic network as of the specified SCN.
- AS\_OF [TIMESTAMP, <TIMESTAMP\_VALUE>], where <TIMESTAMP\_VALUE> is a valid timestamp string with format 'YYYY/MM/DD HH24:MI:SS.FF', indicates that Flashback Query should be used to query the state of the semantic network as of the specified timestamp.
- CLOB\_AGG\_SUPPORT=T enables support for CLOB values for the following aggregates: MIN, MAX, GROUP\_CONCAT, SAMPLE. Note that enabling CLOB support incurs a significant performance penalty.
- CLOB\_EXP\_SUPPORT=T enables support for CLOB values for some built-in SPARQL functions. Note that enabling CLOB support incurs a significant performance penalty.
- CONSTRUCT\_STRICT=T eliminates invalid RDF triples from the result of SPARQL
  CONSTRUCT or SPARQL DESCRIBE syntax queries. RDF triples with literals in the
  subject position or literals or blank nodes in the predicate position are considered invalid.
- CONSTRUCT\_UNIQUE=T eliminates duplicate RDF triples from the result of SPARQL CONSTRUCT or SPARQL DESCRIBE syntax queries.
- DISABLE\_IM\_VIRTUAL\_COL specifies that the query compiler should not use in-memory virtual columns.
- DISABLE\_NULL\_EXPR\_JOIN specifies that the query compiler should assume that all SELECT expressions produce non-null output.
- DISABLE\_SAMEAS\_BLOOM specifies that the query compiler should not use a Bloom filter when owl:sameAs triples are joined. (For detailed information, see the explanation of Bloom filters in *Oracle Database SQL Tuning Guide*.)
- DO\_UNESCAPE=T causes characters in the following return columns to be unescaped according to the W3C N-Triples specification (http://www.w3.org/TR/rdf-testcases/#ntriples): var, var\$\_PREFIX, var\$\_SUFFIX, var\$RDFCLOB, var\$RDFLTYP, var\$RDFLANG, and var\$RDFTERM.
  - See also the reference information for SEM\_APIS.ESCAPE\_CLOB\_TERM, SEM\_APIS.ESCAPE\_CLOB\_VALUE, SEM\_APIS.ESCAPE\_RDF\_TERM, SEM\_APIS.ESCAPE\_RDF\_VALUE, SEM\_APIS.UNESCAPE\_CLOB\_TERM, SEM\_APIS.UNESCAPE\_CLOB\_VALUE, SEM\_APIS.UNESCAPE\_RDF\_TERM, and SEM\_APIS.UNESCAPE\_RDF\_VALUE.
- FINAL\_VALUE\_HASH and FINAL\_VALUE\_NL are global query optimizer hints that specify the join method that should be used to obtain the lexical values for any query variables that are not used in a FILTER clause.
- GRAPH\_MATCH\_UNNAMED=T allows unnamed triples (null G\_ID) to be matched inside GRAPH clauses. That is, two triples will satisfy the graph join condition if their graphs are equal or if one or both of the graphs are null. This option may be useful when your dataset includes unnamed TBOX triples or unnamed entailed triples.
- HINTO={<hint-string>} (pronounced and written "hint" and the number zero) specifies one or more keywords with hints to influence the execution plan and results of queries. Conceptually, a graph pattern with *n* triple patterns and referring to *m* distinct variables results in an (*n*+*m*)-way join: *n*-way self-join of the target RDF model or models and optionally the corresponding entailment, and then *m* joins with RDF\_VALUE\$ for looking up the values for the *m* variables. A hint specification affects the join order and join type used for the query execution.

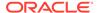

The hint specification, *<hint-string>*, uses keywords, some of which have parameters consisting of a sequence or set of aliases, or references, for individual triple patterns and variables used in the query. Aliases for triple patterns are of the form ti where i refers to the 0-based ordinal numbers of triple patterns in the query. For example, the alias for the first triple pattern in a query is t0, the alias for the second one is t1, and so on. Aliases for the variables used in a query are simply the names of those variables. Thus, ?x will be used in the hint specification as the alias for a variable ?x used in the graph pattern.

Hints used for influencing query execution plans include LEADING(<sequence of aliases>), USE\_NL(<set of aliases>), USE\_HASH(<set of aliases>), and INDEX(<alias> <index\_name>). These hints have the same format and basic meaning as hints in SQL statements, which are explained in *Oracle Database SQL Language Reference*.

Example 1-12 shows the HINTO option used in a SEM\_MATCH query.

- HTTP\_METHOD=POST\_PAR indicates that the HTTP POST method with URL-encoded parameters pass should be used for the SERVICE request. The default option for requests is the HTTP GET method. For more information about SPARQL protocol, see <a href="http://www.w3.org/TR/2013/REC-sparql11-protocol-20130321/#protocol">http://www.w3.org/TR/2013/REC-sparql11-protocol-20130321/#protocol</a>.
- INF\_ONLY=T queries only the entailed graph for the specified models and rulebases.
- OVERLOADED\_NL=T specifies that a procedural nested loop execution should be used to join with an overloaded SERVICE clause.
- PLUS\_RDFT=T can be used with SPARQL SELECT syntax (see Expressions in the SELECT Clause) to additionally return a var\$RDFTERM CLOB column for each projected query variable. The value for this column is equivalent to the result of SEM\_APIS.COMPOSE\_RDF\_TERM(var, var\$RDFVTYP, var\$RDFLTYP, var\$RDFLANG, var\$RDFCLOB). When using this option, the return columns for each variable var will be var, var\$RDFVID, var\$\_PREFIX, var\$\_SUFFIX, var\$RDFVTYP, var\$RDFCLOB, var\$RDFLTYP, var\$RDFLANG, and var\$RDFTERM.
- PLUS\_RDFT=VC can be used with SPARQL SELECT syntax (see Expressions in the SELECT Clause) to additionally return a var\$RDFTERM VARCHAR2(4000) column for each projected query variable. The value for this column is equivalent to the result of SEM\_APIS.COMPOSE\_RDF\_TERM(var, var\$RDFVTYP, var\$RDFLTYP, var\$RDFLANG). When using this option, the return columns for each variable var will be var, var\$RDFVID, var\$\_PREFIX, var\$\_SUFFIX, var\$RDFVTYP, var\$RDFCLOB, var\$RDFLTYP, var\$RDFLANG, and var\$RDFTERM.
- PROJ\_EXACT\_VALUES=T disables canonicalization of values returned from functions and of constant values used in value assignment statements. Such values are canonicalized by default.
- SERVICE\_CLOB=F sets the column values of var\$RDFCLOB to null instead of saving
  values when calling the service. If CLOB data is not needed in your application,
  performance can be improved by using this option to skip CLOB processing.
- SERVICE\_ESCAPE=F disables character escaping for RDF literal values returned by SPARQL SERVICE calls. RDF literal values are escaped by default. If character escaping is not relevant for your application, performance can be improved by disabling character escaping.

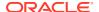

- SERVICE\_JPDWN=T is a query optimizer hint for using nested loop join in SPARQL
  SERVICE. Example 1-73 shows the SERVICE\_JPDWN=T option used in a SEM\_MATCH
  query.
- SERVICE\_PROXY=roxy-string> sets a proxy address to be used when performing http connections. The given proxy-string will be used in SERVICE queries. Example 1-76 shows a SEM MATCH query including a proxy address.
- STRICT\_AGG\_CARD=T uses SPARQL semantics (one null row) instead of SQL semantics (zero rows) for aggregate queries with graph patterns that fail to match. This option incurs a slight performance penalty.
- STRICT\_DEFAULT=T restricts the default graph to unnamed triples when no dataset information is specified.

The graphs attribute specifies the set of named graphs from which to construct the default graph for a SEM\_MACH query. Its data type is SEM\_GRAPHS, which has the following definition: TABLE OF VARCHAR2 (4000). The default value for this attribute is NULL. When graphs is NULL, the "union all" of all graphs in the set of query models is used as the default graph.

The <code>named\_graphs</code> attribute specifies the set of named graphs that can be matched by a GRAPH clause. Its data type is <code>SEM\_GRAPHS</code>, which has the following definition: <code>TABLE OF VARCHAR2 (4000)</code>. The default value for this attribute is <code>NULL</code>. When <code>named\_graphs</code> is <code>NULL</code>, all named graphs in the set of query models can be matched by a GRAPH clause.

The  $network\_owner$  attribute specifies the schema that owns the semantic network that contains the RDF model or virtual model specified in the models attribute. This attribute should be non-null to query a schema-private semantic network. A <code>NULL</code> value for <code>network</code> <code>owner</code> implies the MDSYS-owned semantic network

The <code>network\_name</code> attribute specifies the name of the semantic network that contains the RDF model or virtual model specified in the models attribute. This attribute should be non-null to query a schema-private semantic network. A <code>NULL</code> value for <code>network\_name</code> implies the unnamed MDSYS-owned semantic network.

The SEM\_MATCH table function returns an object of type ANYDATASET, with elements that depend on the input variables. In the following explanations, *var* represents the name of a variable used in the query. For each variable *var*, the result elements have the following attributes: *var*, *var*\$RDFVID, *var*\$\_PREFIX, *var*\$\_SUFFIX, *var*\$RDFVTYP, *var*\$RDFCLOB, *var*\$RDFLTYP, and *var*\$RDFLANG.

In such cases, *var* has the lexical value bound to the variable, *var*\$RDFVID has the VALUE\_ID of the value bound to the variable, *var*\$\_PREFIX and *var*\$\_SUFFIX are the *prefix* and *suffix* of the value bound to the variable, *var*\$RDFVTYP indicates the type of value bound to the variable (URI, LIT [literal], or BLN [blank node]), *var*\$RDFCLOB has the lexical value bound to the variable if the value is a long literal, *var*\$RDFLTYP indicates the type of literal bound if a literal is bound, and *var*\$RDFLANG has the language tag of the bound literal if a literal with language tag is bound. *var*\$RDFCLOB is of type CLOB, while all other attributes are of type VARCHAR2.

For a literal value or a blank node, its prefix is the value itself and its suffix is null. For a URI value, its prefix is the left portion of the value up to and including the rightmost occurrence of any of the three characters / (slash), # (pound), or : (colon), and its suffix is the remaining portion of the value to the right. For example, the prefix and suffix for the URI value http://www.example.org/family/grandParentOf are http://www.example.org/family/ and grandParentOf, respectively.

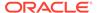

Along with columns for variable values, a SEM\_MATCH query that uses SPARQL SELECT syntax returns one additional NUMBER column, SEM\$ROWNUM, which can be used to ensure the correct result ordering for queries that involve a SPARQL ORDER BY clause.

A SEM\_MATCH query that uses SPARQL ASK syntax returns the columns ASK, ASK\$RDFVID, ASK\$\_PREFIX, ASK\$\_SUFFIX, ASK\$RDFVTYP, ASK\$RDFCLOB, ASK\$RDFLTYP, ASK\$RDFLANG, and SEM\$ROWNUM. This is equivalent to a SPARQL SELECT syntax guery that projects a single ?ask variable.

A SEM\_MATCH query that uses SPARQL CONSTRUCT or SPARQL DESCRIBE syntax returns columns that contain RDF triple data rather than query result bindings. Such queries return values for subject, predicate and object components. See Graph Patterns: Support for SPARQL CONSTRUCT Syntaxfor details.

To use the SEM\_RELATED operator to query an OWL ontology, see Using Semantic Operators to Query Relational Data.

When you are querying multiple models or querying one or more models and the corresponding entailment, consider using virtual models (explained in Virtual Models) because of the potential performance benefits.

#### **Example 1-11 SEM MATCH Table Function**

Example 1-11 selects all grandfathers (grandparents who are male) and their grandchildren from the family model, using inferencing from both the RDFS and  $family\_rb$  rulebases. (This example is an excerpt from Example 1-122 in Example: Family Information.)

```
SELECT x$rdfterm grandfather, y$rdfterm grandchild
FROM TABLE(SEM_MATCH(
   'PREFIX rdf: <http://www.w3.org/1999/02/22-rdf-syntax-ns#>
   PREFIX rdfs: <http://www.w3.org/2000/01/rdf-schema#>
   PREFIX : <http://www.example.org/family/>
   SELECT ?x ?y
   WHERE {?x :grandParentOf ?y . ?x rdf:type :Male}',
   SEM_Models('family'),
   SEM_Rulebases('RDFS','family_rb'),
   null, null,
   'PLUS_RDFT=VC ',
   null, null,
   'RDFUSER', 'NET1'));
```

#### Example 1-12 HINTO Option with SEM\_MATCH Table Function

Example 1-12 is functionally the same as Example 1-11, but it adds the HINTO option.

```
SELECT x$rdfterm grandfather, y$rdfterm grandchild
FROM TABLE(SEM_MATCH(
   'PREFIX rdf: <a href="http://www.w3.org/1999/02/22-rdf-syntax-ns#">http://www.w3.org/1999/02/22-rdf-syntax-ns#</a>
PREFIX rdfs: <a href="http://www.w3.org/2000/01/rdf-schema#">http://www.w3.org/2000/01/rdf-schema#</a>
PREFIX : <a href="http://www.example.org/family/">http://www.example.org/family/</a>
SELECT ?x ?y
WHERE {?x :grandParentOf ?y . ?x rdf:type :Male}',
SEM_Models('family'),
SEM_Rulebases('RDFS','family_rb'),
null, null,
'PLUS_RDFT=VC HINTO={LEADING(t0 t1) USE_NL(?x ?y)}',
null, null,
'RDFUSER', 'NET1'));
```

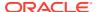

#### Example 1-13 DISABLE\_SAMEAS\_BLOOM Option with SEM\_MATCH Table Function

Example 1-12 specifies that the query compiler should not use a Bloom filter when owl:sameAs triples are joined.

```
SELECT select s, o
FROM table(sem_match('{ # HINT0={LEADING(t1 t0) USE_HASH(t0 t1)}
    ?s owl:sameAs ?o. ?o owl:sameAs ?s}', sem_models('M1'), null,null,null,null,
    ' DISABLE SAMEAS BLOOM ')) order by 1,2;
```

#### **Example 1-14 SEM\_MATCH Table Function**

Example 1-14 uses the Pathway/Genome BioPax ontology to get all chemical compound types that belong to both Proteins and Complexes:

As shown in Example 1-14, the search pattern for the SEM\_MATCH table function is specified using SPARQL syntax where the variable starts with the question-mark character (?). In this example, the variable ?r must match to the same term, and thus it must be a subclass of both Proteins and Complexes.

- Performing Queries with Incomplete or Invalid Entailments
- Graph Patterns: Support for Curly Brace Syntax, and OPTIONAL, FILTER, UNION, and GRAPH Keywords
- Graph Patterns: Support for SPARQL ASK Syntax
- Graph Patterns: Support for SPARQL CONSTRUCT Syntax
- Graph Patterns: Support for SPARQL DESCRIBE Syntax
- Graph Patterns: Support for SPARQL SELECT Syntax
- Graph Patterns: Support for SPARQL 1.1 Constructs
- Graph Patterns: Support for SPARQL 1.1 Federated Query
- Inline Query Optimizer Hints
- Full-Text Search
- Spatial Support
- Flashback Query Support
- Speeding up Query Execution with SPM Auxiliary Tables
- Best Practices for Query Performance
- Special Considerations When Using SEM\_MATCH

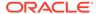

# 1.6.1 Performing Queries with Incomplete or Invalid Entailments

You can query semantic data even when the relevant entailment does not have a valid status if you specify the string value INCOMPLETE or INVALID for the index\_status attribute of the SEM\_MATCH table function. (The entailment status is stored in the STATUS column of the SEM\_RULES\_INDEX\_INFO view, which is described in Entailments (Rules Indexes). The SEM\_MATCH table function is described in Using the SEM\_MATCH Table Function to Query Semantic Data.)

The index\_status attribute value affects the query behavior as follows:

- If the entailment has a valid status, the query behavior is not affected by the value of the index status attribute.
- If you provide no value or specify a null value for <code>index\_status</code>, the query returns an error if the entailment does not have a valid status.
- If you specify the string INCOMPLETE for the index\_status attribute, the query is performed if the status of the entailment is incomplete or valid.
- If you specify the string INVALID for the index\_status attribute, the query is
  performed regardless of the actual status of the entailment (invalid, incomplete, or
  valid).

However, the following considerations apply if the status of the entailment is incomplete or invalid:

- If the status is incomplete, the content of an entailment may be approximate, because some triples that are inferable (due to the recent insertions into the underlying models) may not actually be present in the entailment, and therefore results returned by the query may be inaccurate.
- If the status is invalid, the content of the entailment may be approximate, because some triples that are no longer inferable (due to recent modifications to the underlying models or rulebases, or both) may still be present in the entailment, and this may affect the accuracy of the result returned by the query. In addition to possible presence of triples that are no longer inferable, some inferable rows may not actually be present in the entailment.

# 1.6.2 Graph Patterns: Support for Curly Brace Syntax, and OPTIONAL, FILTER, UNION, and GRAPH Keywords

The SEM\_MATCH table function accepts the syntax for the graph pattern in which a sequence of triple patterns is enclosed within curly braces. The period is usually required as a separator unless followed by the OPTIONAL, FILTER, UNION, or GRAPH keyword. With this syntax, you can do any combination of the following:

- Use the OPTIONAL construct to retrieve results even in the case of a partial match
- Use the FILTER construct to specify a filter expression in the graph pattern to restrict the solutions to a query
- Use the UNION construct to match one of multiple alternative graph patterns
- Use the GRAPH construct (explained in GRAPH Keyword Support) to scope graph pattern matching to a set of named graphs

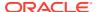

In addition to arithmetic operators (+, -, \*, I), Boolean operators and logical connectives (||, &&, !), and comparison operators (<, >, <=, >=, =, !=), several built-in functions are available for use in FILTER clauses. Table 1-13 lists built-in functions that you can use in the FILTER clause. In the Description column of Table 1-13, I, I, and I are arguments of the appropriate types.

Table 1-13 Built-in Functions Available for FILTER Clause

| Function                                 | Description                                                                                                    |
|------------------------------------------|----------------------------------------------------------------------------------------------------|
| ABS(RDF term)                            | Returns the absolute value of term. If term is a non-numerical value, returns null.                                                                                                    |
| BNODE(literal) or BNODE()                | Constructs a blank node that is distinct from all blank nodes in the dataset of the query, and those created by this function in other queries. The form with no arguments results in a distinct blank node in every call. The form with a simple literal results in distinct blank nodes for different simple literals, and the same blank node for calls with the same simple literal. |
| BOUND(variable)                          | $\mbox{BOUND(x)}$ returns true if ${\tt x}$ is bound (that is, non-null) in the result, false otherwise.                                                                                                    |
| CEIL(RDF term)                           | Returns the closest number with no fractional part which is not less than term. If term is a non-numerical value, returns null.                                                                                                    |
| COALESCE(term list)                      | Returns the first element on the argument list that is evaluated without raising an error. Unbound variables raise an error if evaluated. Returns null if there are no valid elements in the term list.                                                                                                    |
| CONCAT(term list)                        | Returns an $xsd:$ String value resulting of the concatenation of the string values in the term list.                                                                                                    |
| CONTAINS(literal, match)                 | Returns true if the string match is found anywhere in literal. It returns false otherwise.                                                                                                    |
| DATATYPE(literal)                        | DATATYPE(x) returns a URI representing the datatype of $\mathbf{x}$ .                                                                                                    |
| DAY(argument)                            | Returns an integer corresponding to the day part of argument. If the argument is not a dateTime or date data type, it returns a null value.                                                                                                    |
| ENCODE_FOR_URI(literal)                  | Returns a string where the reserved characters in literal are escaped and converted to its percent-encode form.                                                                                                    |
| EXISTS(pattern)                          | Returns true if the pattern matches the query data set, using the current bindings in the containing group graph pattern and the current active graph. If there are no matches, it returns false.                                                                                                    |
| FLOOR(RDF term)                          | Returns the closest number with no fractional part which is less than term. If term is a non-numerical value, returns null.                                                                                                    |
| HOURS(argument)                          | Returns an integer corresponding to the hours part of argument. If the argument is not a dateTime or date data type, it returns a null value.                                                                                                    |
| IF(condition , expression1, expression2) | Evaluates the condition and obtains the effective Boolean value. If true, the first expression is evaluated and its value returned. If false, the second expression is used. If the condition raises an error, the error is passed as the result of the IF statement.                                                                                                    |
| IRI(RDF term)                            | Returns an IRI resolving the string representation of argument term. If there is a base IRI defined in the query, the IR is resolve against it, and the result must result in an absolute IRI.                                                                                                    |
| isBLANK(RDF term)                        | isBLANK(x) returns true if x is a blank node, false otherwise.                                                                                                    |
| isIRI(RDF term)                          | isIRI(x) returns true if $x$ is an IRI, false otherwise.                                                                                                    |

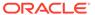

Table 1-13 (Cont.) Built-in Functions Available for FILTER Clause

| Function                              | Description                                                                                                    |
|---------------------------------------|----------------------------------------------------------------------------------------------------|
| isLITERAL(RDF term)                   | isLiteral(x) returns true if x is a literal, false otherwise.                                                                                                    |
| IsNUMERIC(RDF term)                   | Returns true if term is a numeric value, false otherwise.                                                                                                    |
| isURI(RDF term)                       | isURI(x) returns true if x is a URI, false otherwise.                                                                                                    |
| LANG(literal)                         | LANG(x) returns a plain literal serializing the language tag of $\mathbf{x}$ .                                                                                                    |
| LANGMATCHES(literal, literal)         | LANGMATCHES(x, y) returns true if language tag $x$ matches language range $y$ , false otherwise.                                                                                                    |
| LCASE(literal)                        | Returns a string where each character in literal is converted to its lowercase correspondent.                                                                                                    |
| MD5(literal)                          | Returns the checksum for literal, corresponding to the MD5 hash function.                                                                                                    |
| MINUTES(argument)                     | Returns an integer corresponding to the minutes part of argument. If the argument is not a dateTime or date data type, it returns a null value.                                                                                                    |
| MONTH(argument)                       | Returns an integer corresponding to the month part of argument. If the argument is not a dateTime or date data type, it returns a null value.                                                                                                    |
| NOT_EXISTS(pattern)                   | Returns true if the pattern does not match the query data set, using the current bindings in the containing group graph pattern and the current active graph. It returns false otherwise.                                                                                                    |
| NOW()                                 | Returns an $xsd:$ dateTime value corresponding to the current time at the moment of the query execution.                                                                                                    |
| RAND()                                | Generates a numeric value in the range of [0,1).                                                                                                    |
| REGEX(string, pattern)                | REGEX(x,y) returns true if x matches the regular expression y, false otherwise. For more information about the regular expressions supported, see the Oracle Regular Expression Support appendix in Oracle Database SQL Language Reference.                                                                                                    |
| REGEX(string, pattern, flags)         | REGEX(x,y,z) returns true if x matches the regular expression y using the options given in z, false otherwise. Available options: 's' – dot all mode ('.' matches any character including the newline character); 'm' – multiline mode ('^' matches the beginning of any line and '\$' matches the end of any line); 'i' – case insensitive mode; 'x' – remove whitespace characters from the regular expression before matching. |
| REPLACE(string, pattern, replacement) | Returns a string where each match of the regular expression pattern in string is replaced by replacement. For more information about the regular expressions supported, see the Oracle Regular Expression Support appendix in <i>Oracle Database SQL Language Reference</i> .                                                                                                    |

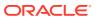

Table 1-13 (Cont.) Built-in Functions Available for FILTER Clause

| Function                                     | Description                                                                                                    |
|----------------------------------------------|----------------------------------------------------------------------------------------------------|
| REPLACE(string, pattern, replacement, flags) | Returns a string where each match of the regular expression pattern in string is replaced by replacement. Available options: 's' - dot all mode ('.' matches any character including the newline character); 'm' - multiline mode ('^' matches the beginning of any line and '\$' matches the end of any line); 'i' - case insensitive mode; 'x' - remove whitespace characters from the regular expression before matching.  For more information about the regular expressions supported, see the Oracle Regular Expression Support appendix in <i>Oracle Database</i> |
|                                              | SQL Language Reference.                                                                                                    |
| ROUND(RDF term)                              | Returns the closest number with no fractional part to term. If two values exist, the value closer to positive infinite is returned. If term is non-numerical value, returns null.                                                                                                    |
| sameTerm(RDF term, RDF<br>term)              | sameTerm(x, y) returns true if $x$ and $y$ are the same RDF term, false otherwise.                                                                                                    |
| SECONDS(argument)                            | Returns an integer corresponding to the seconds part of argument. I the argument is not a dateTime or date data type, it returns a null value.                                                                                                    |
| SHA1(literal)                                | Returns the checksum for $\mbox{literal}$ , corresponding to the SHA1 hash function.                                                                                                    |
| SHA256(literal)                              | Returns the checksum for literal, corresponding to the SHA256 hash function.                                                                                                    |
| SHA384(literal)                              | Returns the checksum for literal, corresponding to the SHA384 hash function.                                                                                                    |
| SHA512(literal)                              | Returns the checksum for literal, corresponding to the SHA512 hash function.                                                                                                    |
| STR(RDF term)                                | STR(x) returns a plain literal of the string representation of $x$ (that is, what would be stored in the VALUE_NAME column of MDSYS.RDF_VALUE\$ enclosed within double quotes).                                                                                                    |
| STRAFTER(literal, literal)                   | StrAfter (x,y) returns the portion of the string corresponding to substring that precedes in $x$ the first match of $y$ , and the end of $x$ . If $y$ cannot be matched inside $x$ , the empty string is returned.                                                                                                    |
| STRBEFORE(literal, literal)                  | StrBefore (x,y) returns the portion of the string corresponding to the start of $x$ and the first match of $y$ . If $y$ cannot be matched inside $x$ , the empty string is returned.                                                                                                    |
| STRDT(string, datatype)                      | Construct a literal term composed by the string lexical form and the datatype passed as arguments. datatype must be a URI; otherwise, the function returns a null value.                                                                                                    |
| STRENDS(literal, match)                      | Returns true if the string literal ends with the string match. It returns false otherwise.                                                                                                    |
| STRLANG (string,<br>languageTag)             | Constructs a string composed by the string lexical form and language tag passed as arguments.                                                                                                    |
| STRLEN(literal)                              | Returns the length of the lexical form of the literal.                                                                                                    |
| STRSTARTS(literal, match)                    | Returns true if the string literal starts with the string match. It returns false otherwise.                                                                                                    |

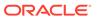

Table 1-13 (Cont.) Built-in Functions Available for FILTER Clause

| Function                       | Description                                                                                                    |
|--------------------------------|----------------------------------------------------------------------------------------------------|
| STRUUID()                      | Returns a string containing the scheme section of a new UUID.                                                                                                    |
| SUBSTR(term, startPos)         | Returns the string corresponding to the portion of term that starts at startPos and continues until term ends. The index of the first character is 1.                                                                                                    |
| SUBSTR(term, startPos, length) | Returns the string corresponding to the portion of term that starts at startPos and continues for length characters. The index of the first character is 1.                                                                                              |
| term IN (term list)            | The expression x IN(term list) returns true if x can be found in any of the values in termlist. Returns false if not found. Zero-length lists are legal. An error is raised if any of the values in termlist raises an error and x is not found.         |
| term NOT IN (term list)        | The expression x NOT IN(term list) returns false if x can be found in any of the values in term list. Returns true if not found. Zero-length lists are legal. An error is raised if any of the values in term list raises an error and $x$ is not found. |
| TIMEZONE(argument)             | Returns the time zones section of argument as an xsd:dayTimeDuration value. If the argument is not a dateTime or date data type, it returns a null value.                                                                                                |
| TZ(argument)                   | Returns an integer corresponding to the time zone part of argument. If the argument is not a dateTime or date data type, it returns a null value.                                                                                                    |
| UCASE(literal)                 | Returns a string where each character in literal is converted to its uppercase correspondent.                                                                                                    |
| URI(RDF term)                  | (Synonym for IRI(RDF term)                                                                                                    |
| UUID()                         | Returns a URI with a new Universal Unique Identifier. The value and the version correspond to the PL/SQL function <code>sys_guid</code> ().                                                                                                    |
| YEAR(argument)                 | Returns an integer corresponding to the year part of argument.                                                                                                    |

See also the descriptions of the built-in functions defined in the SPARQL query language specification (http://www.w3.org/TR/sparql11-query/), to better understand the built-in functions available in SEM\_MATCH.

In addition, Oracle provides some proprietary query functions that take advantage of Oracle Database features and help improve query performance. The following table lists these Oracle-specific query functions. Note that the built-in namespace prefix orardf expands to <a href="http://xmlns.oracle.com/rdf/">http://xmlns.oracle.com/rdf/</a>>.

Table 1-14 Oracle-Specific Query Functions

| Function                       | Description                                                                                                    |
|--------------------------------|----------------------------------------------------------------------------------------------------|
| orardf:like(RDF term, pattern) | Returns true if the given term matches with the given like pattern, false otherwise. See Full-Text Search for more information. |

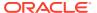

Table 1-14 (Cont.) Oracle-Specific Query Functions

| Function                                  | Description                                                                                                    |
|-------------------------------------------|----------------------------------------------------------------------------------------------------|
| orardf:sameCanonTerm(RD F term, RDF term) | Returns true if two terms represent the same canonical RDF term, false otherwise. Allows a VALUE_ID-based comparison, which is more efficient than $sameTerm(?x, ?y)$ or $(?x = ?y)$ . |
| orardf:textContains(RDF term, pattern)    | Returns true if the given term matches with the given Oracle Text search pattern, false otherwise. See Full-Text Search for more information.                                          |
| orardf:textScore(invocation id)           | Returns the score of an orardf:textContains match. See Full-Text Search for more information.                                                                                          |
| (Spatial built-in functions)              | (See Spatial Support.)                                                                                                    |

The following XML Schema casting functions are available for use in FILTER clauses. These functions take an RDF term as input and return a new RDF term of the desired type or raise an error if the term cannot be cast to the desired type. Details of type casting can be found in Section 17.1 of the XPath query specification: http://www.w3.org/TR/xpath-functions/#casting-from-primitive-to-primitive. These functions use the XML Namespace xsd: http://www.w3.org/2001/XMLSchema#.

- xsd:string (RDF term)
- xsd:dateTime (RDF term)
- xsd:boolean (RDF term)
- xsd:integer (RDF term)
- xsd:float (RDF term)
- xsd:double (RDF term)
- xsd:decimal (RDF term)

If you use the syntax with curly braces to express a graph pattern:

- The query always returns canonical lexical forms for the matching values for the variables.
- Any hints specified in the options argument using HINTO={<hint-string>} (explained in Using the SEM\_MATCH Table Function to Query Semantic Data), should be constructed only on the basis of the portion of the graph pattern inside the root BGP. For example, the only valid aliases for use in a hint specification for the query in Example 1-16 are t0, t1,?
   x, and ?y. Inline query optimizer hints can be used to influence other parts of the graph pattern (see Inline Query Optimizer Hints).
- The FILTER construct is not supported for variables bound to long literals.

#### **Example 1-15 Curly Brace Syntax**

Example 1-15 uses the syntax with curly braces and a period to express a graph pattern in the SEM MATCH table function.

```
SELECT x, y
FROM TABLE(SEM_MATCH(
   '{?x :grandParentOf ?y . ?x rdf:type :Male}',
   SEM_Models('family'),
   SEM_Rulebases('RDFS','family_rb'),
```

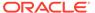

```
SEM_ALIASES(SEM_ALIAS('', 'http://www.example.org/family/')),
null, null, '', null, null,
'RDFUSER', 'NET1'));
```

### **Example 1-16 Curly Brace Syntax and OPTIONAL Construct**

Example 1-16 uses the OPTIONAL construct to modify Example 1-15, so that it also returns, for each grandfather, the names of the games that he plays or null if he does not play any games.

```
SELECT x, y, game
FROM TABLE(SEM_MATCH(
  '{?x :grandParentOf ?y . ?x rdf:type :Male .
    OPTIONAL{?x :plays ?game}
    }',
    SEM_Models('family'),
    SEM_Rulebases('RDFS','family_rb'),
    SEM_ALIASES(SEM_ALIAS('','http://www.example.org/family/')),
    null,
    null,
    'HINTO={LEADING(t0 t1) USE_NL(?x ?y)}',
    null,
    null,
    rull,
    rull,
    rull,
    rull,
    rull,
    rull,
    rull,
    rull,
```

#### Example 1-17 Curly Brace Syntax and Multi-Pattern OPTIONAL Construct

When multiple triple patterns are present in an OPTIONAL graph pattern, values for optional variables are returned only if a match is found for each triple pattern in the OPTIONAL graph pattern. Example 1-17 modifies Example 1-16 so that it returns, for each grandfather, the names of the games both he and his grandchildren play, or null if he and his grandchildren have no such games in common. It also uses global query optimizer hints to specify that triple patterns should be evaluated in order within each BGP and that a hash join should be used to join the root BGP with the OPTIONAL BGP.

```
SELECT x, y, game
FROM TABLE(SEM_MATCH(
   '{?x :grandParentOf ?y . ?x rdf:type :Male .
        OPTIONAL{?x :plays ?game . ?y :plays ?game}
    }',
    SEM_Models('family'),
    SEM_Rulebases('RDFS', 'family_rb'),
    SEM_ALIASES(SEM_ALIAS('', 'http://www.example.org/family/')),
    null, null,
    'ALL_ORDERED ALL_BGP_HASH',
    null, null,
    'RDFUSER', 'NET1'));
```

### Example 1-18 Curly Brace Syntax and Nested OPTIONAL Construct

A single query can contain multiple OPTIONAL graph patterns, which can be nested or parallel. Example 1-18 modifies Example 1-17 with a nested OPTIONAL graph pattern. This example returns, for each grandfather, (1) the games he plays or null if he plays no games and (2) if he plays games, the ages of his grandchildren that play the same game, or null if he has no games in common with his grandchildren. Note that in Example 1-18 a value is returned for <code>?game</code> even if the nested OPTIONAL graph pattern <code>?y:plays?game.?y:age?age</code> is not matched.

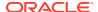

#### Example 1-19 Curly Brace Syntax and Parallel OPTIONAL Construct

Example 1-19 modifies Example 1-17 with a parallel OPTIONAL graph pattern. This example returns, for each grandfather, (1) the games he plays or null if he plays no games and (2) his email address or null if he has no email address. Note that, unlike nested OPTIONAL graph patterns, parallel OPTIONAL graph patterns are treated independently. That is, if an email address is found, it will be returned regardless of whether or not a game was found; and if a game was found, it will be returned regardless of whether an email address was found.

```
SELECT x, y, game, email
FROM TABLE(SEM_MATCH(
  '{?x :grandParentOf ?y . ?x rdf:type :Male .
    OPTIONAL{?x :plays ?game}
    OPTIONAL{?x :email ?email}
    }',
    SEM_Models('family'),
    SEM_Rulebases('RDFS','family_rb'),
    SEM_ALIASES(SEM_ALIAS('','http://www.example.org/family/')),
    null, null, ' ', null, null,
    'RDFUSER', 'NET1'));
```

#### **Example 1-20** Curly Brace Syntax and FILTER Construct

Example 1-20 uses the FILTER construct to modify Example 1-15, so that it returns grandchildren information for only those grandfathers who are residents of either NY or CA.

# Example 1-21 Curly Brace Syntax and FILTER with REGEX and STR Built-In Constructs

Example 1-21 uses the REGEX built-in function to select all grandfathers who have an Oracle email address. Note that backslash (\) characters in the regular expression pattern must be escaped in the query string; for example, \\. produces the following pattern: \.

```
SELECT x, y, z
FROM TABLE(SEM_MATCH(
   '{?x :grandParentOf ?y . ?x rdf:type :Male . ?x :email ?z
        FILTER (REGEX(STR(?z), "@oracle\\.com$"))}',
        SEM_Models('family'),
        SEM_Rulebases('RDFS','family_rb'),
```

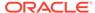

```
SEM_ALIASES(SEM_ALIAS('','http://www.example.org/family/')),
null, null, ' ', null, null,
'RDFUSER', 'NET1'));
```

# Example 1-22 Curly Brace Syntax and UNION and FILTER Constructs

Example 1-22 uses the UNION construct to modify Example 1-20, so that grandfathers are returned only if they are residents of NY or CA or own property in NY or CA, or if both conditions are true (they reside in and own property in NY or CA).

```
SELECT x, y
FROM TABLE(SEM_MATCH(
  '{?x :grandParentOf ?y . ?x rdf:type :Male
    {{?x :residentOf ?z} UNION {?x :ownsPropertyIn ?z}}
    FILTER (?z = "NY" || ?z = "CA")}',

SEM_Models('family'),
    SEM_Rulebases('RDFS', 'family_rb'),
    SEM_ALIASES(SEM_ALIAS('', 'http://www.example.org/family/')),
    null, null, ' ', null, null,
    'RDFUSER', 'NET1'));
```

GRAPH Keyword Support

# 1.6.2.1 GRAPH Keyword Support

A SEM\_MATCH query is executed against an RDF Dataset. An RDF Dataset is a collection of graphs that includes one unnamed graph, known as the default graph, and one or more named graphs, which are identified by a URI. Graph patterns that appear inside a GRAPH clause are matched against the set of named graphs, and graph patterns that do not appear inside a graph clause are matched against the default graph. The graphs and named\_graphs SEM\_MATCH parameters are used to construct the default graph and set of named graphs for a given SEM\_MATCH query. A summary of possible dataset configurations is shown in Table 1-15.

Table 1-15 SEM\_MATCH graphs and named\_graphs Values, and Resulting Dataset Configurations

| Parameter Values                   | Default Graph                                                                                                    | Set of Named Graphs |
|------------------------------------|----------------------------------------------------------------------------------------------------|---------------------|
| graphs: NULL                       | Union All of all unnamed triples and all named graph                                                                       | All named graphs    |
| named_graphs: NULL                 | triples. (But if the options parameter contains STRICT_DEFAULT=T, only unnamed triples are included in the default graph.) |                     |
| graphs: <b>NULL</b>                | Empty set                                                                                                    | {g1,, gn}           |
| <pre>named_graphs: {g1,, gn}</pre> |                                                                                                    |                     |
| graphs: <b>{g1,, gm}</b>           | Union All of {g1,, gm}                                                                                                    | Empty set           |
| named_graphs: NULL                 |                                                                                                    |                     |
| graphs: <b>{g1,, gm}</b>           | Union All of {g1,, gm}                                                                                                    | {gn,, gz}           |
| <pre>named_graphs: {gn,, gz}</pre> |                                                                                                    |                     |

See also the W3C SPARQL specification for more information on RDF data sets and the GRAPH construct, specifically:  $\frac{1}{\text{http:}} \frac{1}{\text{www.w3.org}} \frac{1}{\text{TR/rdf-sparql-query}} \frac{1}{\text{rdfDataset}}$ 

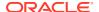

### **Example 1-23 Named Graph Construct**

Example 1-23 uses the GRAPH construct to scope graph pattern matching to a specific named graph. This example finds the names and email addresses of all people in the <a href="http://www.example.org/family/Smith">http://www.example.org/family/Smith</a> named graph.

```
SELECT name, email
FROM TABLE(SEM_MATCH(
   '{GRAPH : Smith {
      ?x : name ? name . ?x : email ? email } }',
      SEM_Models('family'),
      SEM_Rulebases('RDFS', 'family_rb'),
      SEM_ALIASES(SEM_ALIAS('', 'http://www.example.org/family/')),
      null, null, ' ', null, null,
      'RDFUSER', 'NET1'));
```

#### Example 1-24 Using the named\_graphs Parameter

In addition to URIs, variables can appear after the GRAPH keyword. Example 1-24 uses a variable, ?g, with the GRAPH keyword, and uses the named\_graphs parameter to restrict the possible values of ?g to the <a href="http://www.example.org/family/Smith">http://www.example.org/family/Smith</a> and <a href="http://www.example.org/family/Jones">http://www.example.org/family/Jones</a> named graphs. Aliases specified in SEM\_ALIASES argument can be used in the graphs and named graphs parameters.

# Example 1-25 Using the graphs Parameter

**Example 1-25** uses the default graph to query the union of the <a href="http://www.example.org/family/Smith">http://www.example.org/family/Jones</a> named graphs.

# 1.6.3 Graph Patterns: Support for SPARQL ASK Syntax

SEM\_MATCH allows fully-specified SPARQL ASK queries in the query parameter.

ASK queries are used to test whether or not a solution exists for a given query pattern. In contrast to other forms of SPARQL queries, ASK queries do not return any information about solutions to the query pattern. Instead, such queries return "true"^^xsd:boolean if a solution exists and "false"^^xsd:boolean if no solution exists.

All SPARQL ASK queries return the same columns: ASK, ASK\$RDFVID, ASK\$\_PREFIX, ASK\$\_SUFFIX, ASK\$RDFVTYP, ASK\$RDFCLOB, ASK\$RDFLTYP, ASK\$RDFLANG, SEM\$ROWNUM. Note that these columns are the same as a SPARQL SELECT syntax query that projects a single ?ask variable.

SPARQL ASK queries will generally give better performance than an equivalent SPARQL SELECT syntax query because the ASK query does not have to retrieve lexical values for query variables, and query execution can stop after a single result has been found.

SPARQL ASK queries use the same syntax as SPARQL SELECT queries, but the topmost SELECT clause must be replaced with the keyword ASK.

#### Example 1-26 SPARQL ASK

Example 1-26 shows a SPARQL ASK query that determines whether or not any cameras are for sale with more than 10 megapixels that cost less than 50 dollars.

```
SELECT ask
FROM TABLE(SEM_MATCH(
   'PREFIX : <http://www.example.org/electronics/>
   ASK
   WHERE
    {?x :price ?p .
      ?x :megapixels ?m .
      FILTER (?p < 50 && ?m > 10)
      }',
   SEM_Models('electronics'),
   null, null, null, ' ', null, null,
   'RDFUSER', 'NET1'));
```

See also the W3C SPARQL specification for more information on SPARQL ASK queries, specifically: http://www.w3.org/TR/sparql11-query/#ask

# 1.6.4 Graph Patterns: Support for SPARQL CONSTRUCT Syntax

SEM\_MATCH allows fully-specified SPARQL CONSTRUCT queries in the query parameter.

CONSTRUCT queries are used to build RDF graphs from stored RDF data. In contrast to SPARQL SELECT queries, CONSTRUCT queries return a set of RDF triples rather than a set of query solutions (variable bindings).

All SPARQL CONSTRUCT queries return the same columns from SEM\_MATCH. These columns correspond to the subject, predicate and object of an RDF triple, and there are 10 columns for each triple component. In addition, a SEM\$ROWNUM column is returned. More specifically, the following columns are returned:

```
SUBJ
SUBJ$RDFVID
SUBJ$_PREFIX
SUBJ$_SUFFIX
SUBJ$RDFVTYP
SUBJ$RDFCLOB
SUBJ$RDFLTYP
SUBJ$RDFLANG
SUBJ$RDFTERM
SUBJ$RDFTERM
SUBJ$RDFCLBT
PRED
PRED$RDFVID
```

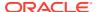

PRED\$ PREFIX PRED\$ SUFFIX PRED\$RDFVTYP PRED\$RDFCLOB PRED\$RDFLTYP PRED\$RDFLANG PRED\$RDFTERM PRED\$RDFCLBT OBJ OBJ\$RDFVID OBJ\$ PREFIX OBJ\$ SUFFIX OBJ\$RDFVTYP OBJ\$RDFCLOB OBJ\$RDFLTYP OBJ\$RDFLANG OBJ\$RDFTERM OBJ\$RDFCLBT SEM\$ROWNUM

For each component, COMP, COMP\$RDFVID, COMP\$\_PREFIX, COMP\$\_SUFFIX, COMP\$RDFVTYP, COMP\$RDFCLOB, COMP\$RDFLTYP, and COMP\$RDFLANG correspond to the same values as those from SPARQL SELECT queries. COMP\$RDFTERM holds a VARCHAR2(4000) RDF term in N-Triple syntax, and COMP\$RDFCLBT holds a CLOB RDF term in N-Triple syntax.

SPARQL CONSTRUCT queries use the same syntax as SPARQL SELECT queries, except the topmost SELECT clause is replaced with a CONSTRUCT template. The CONSTRUCT template determines how to construct the result RDF graph using the results of the query pattern defined in the WHERE clause. A CONSTRUCT template consists of the keyword CONSTRUCT followed by sequence of SPARQL triple patterns that are enclosed within curly braces. The keywords OPTIONAL, UNION, FILTER, MINUS, BIND, VALUES, and GRAPH are not allowed within CONSTRUCT templates, and property path expressions are not allowed within CONSTRUCT templates. These keywords, however, are allowed within the query pattern inside the WHERE clause.

SPARQL CONSTRUCT queries build result RDF graphs in the following manner. For each result row returned by the WHERE clause, variable values are substituted into the CONSTRUCT template to create one or more RDF triples. Suppose the graph pattern in the WHERE clause of Example 1-27 returns the following result rows.

| E\$RDFTERM    | FNAME\$RDFTERM | LNAME\$RDFTERM |
|---------------|----------------|----------------|
| ent:employee1 | "Fred"         | "Smith"        |
| ent:employee2 | "Jane"         | "Brown"        |
| ent:employee3 | "Bill"         | "Jones"        |

The overall SEM\_MATCH CONSTRUCT query in Example 1-27 would then return the following rows, which correspond to six RDF triples (two for each result row of the query pattern).

| SUBJ\$RDFTERM | PRED\$RDFTERM   | OBJ\$RDFTERM |
|---------------|-----------------|--------------|
| ent:employee1 | foaf:givenName  | "Fred"       |
| ent:employee1 | foaf:familyName | "Smith"      |
| ent:employee2 | foaf:givenName  | "Jane"       |

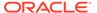

| SUBJ\$RDFTERM | PRED\$RDFTERM   | OBJ\$RDFTERM |
|---------------|-----------------|--------------|
| ent:employee2 | foaf:familyName | "Brown"      |
| ent:employee3 | foaf:givenName  | "Bill"       |
| ent:employee3 | foaf:familyName | "Jones"      |

There are two SEM\_MATCH query options that influence the behavior of SPARQL CONSTRUCT: CONSTRUCT\_UNIQUE=T and CONSTRUCT\_STRICT=T. Using the CONSTRUCT\_UNIQUE=T query option ensures that only unique RDF triples are returned from the CONSTRUCT query. Using the CONSTRUCT\_STRICT=T query option ensures that only valid RDF triples are returned from the CONSTRUCT query. Valid RDF triples are those that have (1) a URI or blank node in the subject position, (2) a URI in the predicate position, and (3) a URI, blank node or RDF literal in the object position. Both of these query options are turned off by default for improved query performance.

### Example 1-27 SPARQL CONSTRUCT

Example 1-27 shows a SPARQL CONSTRUCT query that builds an RDF graph of employee names using the foaf vocabulary.

```
SELECT subj$rdfterm, pred$rdfterm, obj$rdfterm
FROM TABLE(SEM_MATCH(
   'PREFIX ent: <http://www.example.org/enterprise/>
   PREFIX foaf: <http://xmlns.com/foaf/0.1/>
   CONSTRUCT
   {?e foaf:givenName ?fname .
        ?e foaf:familyName ?lname
   }
   WHERE
   {?e ent:fname ?fname .
        ?e ent:lname ?lname
   }',
   SEM_Models('enterprise'),
   SEM_Rulebases('RDFS'),
   null, null, null, '', null, null,
   'RDFUSER', 'NET1'));
```

#### **Example 1-28 CONSTRUCT with Solution Modifiers**

SPARQL SOLUTION modifiers can be used with CONSTRUCT queries. Example 1-28 shows the use of ORDER BY and LIMIT to build a graph about the top two highest-paid employees. Note that the LIMIT 2 clause applies to the query pattern not to the overall CONSTRUCT query. That is, the query pattern will return two result rows, but the overall CONSTRUCT query will return 6 RDF triples (three for each of the two employees bound to ?e).

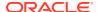

```
}
ORDER BY DESC(?sal)
LIMIT 2',
SEM_Models('enterprise'),
SEM_Rulebases('RDFS'),
null, null, null, '', null, null,
'RDFUSER', 'NET1'));
```

#### Example 1-29 SPARQL 1.1 Features with CONSTRUCT

SPARQL 1.1 features are supported within CONSTRUCT query patterns. Example 1-29 shows the use of subqueries and SELECT expressions within a CONSTRUCT query.

### Example 1-30 SPARQL CONSTRUCT with Named Graphs

Named graph data cannot be returned from SPARQL CONSTRUCT queries because, in accordance with the W3C SPARQL specification, only RDF triples are returned, not RDF quads. The FROM, FROM NAMED and GRAPH keywords, however, can be used when matching the query pattern defined in the WHERE clause.

Example 1-30 constructs an RDF graph with ent:name triples from the UNION of named graphs ent:g1 and ent:g2, ent:dateOfBirth triples from named graph ent:g3, and ent:ssn triples from named graph ent:g4.

```
SELECT subj$rdfterm, pred$rdfterm, obj$rdfterm
  FROM TABLE (SEM MATCH (
     'PREFIX ent: <a href="http://www.example.org/enterprise/">http://www.example.org/enterprise/</a>
     PREFIX foaf: <a href="http://xmlns.com/foaf/0.1/">http://xmlns.com/foaf/0.1/>
     CONSTRUCT
       { ?e ent:name ?name .
         ?e ent:dateOfBirth ?dob .
         ?e ent:ssn ?ssn
      FROM ent:g1
      FROM ent:g2
      FROM NAMED ent:g3
      FROM NAMED ent:q4
      WHERE
       { ?e foaf:name ?name .
         GRAPH ent:g3 { ?e ent:dateOfBirth ?dob }
         GRAPH ent:g4 { ?e ent:ssn ?ssn }
     SEM Models('enterprise'),
     SEM Rulebases('RDFS'),
```

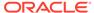

```
null, null, null, ' ', null, null,
'RDFUSER', 'NET1'));
```

## **Example 1-31 SPARQL CONSTRUCT Normal Form**

```
SELECT subj$rdfterm, pred$rdfterm, obj$rdfterm
FROM TABLE(SEM_MATCH(
   'PREFIX ent: <http://www.example.org/enterprise/>
   PREFIX foaf: <http://xmlns.com/foaf/0.1/>
   CONSTRUCT
   {?e foaf:givenName ?fname .
        ?e foaf:familyName ?lname
   }
   WHERE
   {?e ent:fname ?fname .
        ?e ent:lname ?lname
   }',
   SEM_Models('enterprise'),
   SEM_Rulebases('RDFS'),
   null, null, null, '', null, null,
   'RDFUSER', 'NET1'));
```

# **Example 1-32 SPARQL CONSTRUCT Short Form**

A short form of CONSTRUCT is supported when the CONSTRUCT template is exactly the same as the WHERE clause. In this case, only the keyword CONSTRUCT is needed, and the graph pattern in the WHERE clause will also be used as a CONSTRUCT template. Example 1-32 shows the short form of Example 1-31.

```
SELECT subj$rdfterm, pred$rdfterm, obj$rdfterm
FROM TABLE(SEM_MATCH(
   'PREFIX ent: <http://www.example.org/enterprise/>
   PREFIX foaf: <http://xmlns.com/foaf/0.1/>
   CONSTRUCT
   WHERE
   {?e ent:fname ?fname .
        ?e ent:lname ?lname
   }',
   SEM_Models('enterprise'),
   SEM_Rulebases('RDFS'),
   null, null, null, '', null, null,
   'RDFUSER', 'NET1'));
```

Typical SPARQL CONSTRUCT Workflow

# 1.6.4.1 Typical SPARQL CONSTRUCT Workflow

A typical workflow for SPARQL CONSTRUCT would be to execute a CONSTRUCT query to extract and/or transform RDF triple data from an existing semantic model and then load this data into an existing or new semantic model. The data loading can be accomplished through simple INSERT statements or executing the SEM\_APIS.BULK\_LOAD\_FROM\_STAGING\_TABLE procedure.

### **Example 1-33 SPARQL CONSTRUCT Workflow**

Example 1-33 constructs foaf:name triples from existing ent:fname and ent:lname triples and then bulk loads these new triples back into the original model. Afterward, you can query the original model for foaf:name values.

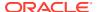

```
-- Use create table as select to build a staging table
CREATE TABLE STAB(RDF$STC sub, RDF$STC pred, RDF$STC obj) AS
SELECT subj$rdfterm, pred$rdfterm, obj$rdfterm
FROM TABLE (SEM MATCH (
 'PREFIX ent: <a href="http://www.example.org/enterprise/">http://www.example.org/enterprise/</a>
  PREFIX foaf: <a href="http://xmlns.com/foaf/0.1/">http://xmlns.com/foaf/0.1/>
  CONSTRUCT
   { ?e foaf:name ?name }
  WHERE
   { SELECT ?e (CONCAT(?fname, " ",?lname) AS ?name)
     WHERE { ?e ent:fname ?fname
              ?e ent:lname ?lname }
   }',
 SEM Models('enterprise'),
 null, null, null, null, '', null, null,
 'RDFUSER', 'NET1'));
-- Bulk load data back into the enterprise model
BEGIN
  SEM APIS.BULK LOAD FROM STAGING TABLE (
    model name=>'enterprise',
    table owner=>'rdfuser',
    table name=>'stab',
    flags=>' parallel create index parallel=4 ',
    network owner=>'RDFUSER',
    network name=>'NET1');
END;
/
-- Query for foaf:name data
SELECT e$rdfterm, name$rdfterm
FROM TABLE (SEM MATCH (
 'PREFIX foaf: <http://xmlns.com/foaf/0.1/>
  SELECT ?e ?name
 WHERE { ?e foaf:name ?name }',
 SEM Models ('enterprise'),
 null, null, null, '', null, null,
 'RDFUSER', 'NET1'));
```

See also the W3C SPARQL specification for more information on SPARQL CONSTRUCT queries, specifically: http://www.w3.org/TR/sparql11-query/#construct

# 1.6.5 Graph Patterns: Support for SPARQL DESCRIBE Syntax

SEM\_MATCH allows fully-specified SPARQL DESCRIBE queries in the query parameter.

SPARQL DESCRIBE queries are useful for exploring RDF data sets. You can easily find information about a given resource or set of resources without knowing information about the exact RDF properties used in the data set. A DESCRIBE query returns a "description" of a resource  $\tt r$ , where a "description" is the set of RDF triples in the query data set that contain  $\tt r$  in either the subject or object position.

Like CONSTRUCT queries, DESCRIBE queries return an RDF graph instead of result bindings. Each DESCRIBE query, therefore, returns the same columns as a CONSTRUCT query (see Graph Patterns: Support for SPARQL CONSTRUCT Syntax for a listing of return columns).

SPARQL DESCRIBE queries use the same syntax as SPARQL SELECT queries, except the topmost SELECT clause is replaced with a DESCRIBE clause. A DESCRIBE clause consists of the DESCRIBE keyword followed by a sequence of URIs and/or variables separated by whitespace or the DESCRIBE keyword followed by a single \* (asterisk).

Two SEM\_MATCH query options affect SPARQL DESCRIBE queries:

CONSTRUCT\_UNIQUE=T and CONSTRUCT\_STRICT=T. CONSTRUCT\_UNIQUE=T ensures that duplicate triples are eliminated from the result, and CONSTRUCT\_STRICT=T ensures that invalid triples are eliminated from the result. Both of these options are turned off by default. These options are described in more detail in Graph Patterns: Support for SPARQL CONSTRUCT Syntax.

See also the W3C SPARQL specification for more information on SPARQL DESCRIBE queries, specifically: http://www.w3.org/TR/sparql11-query/#describe

### **Example 1-34 SPARQL DESCRIBE Short Form**

A short form of SPARQL DESCRIBE is provided to describe a single constant URI. In the short form, only a DESCRIBE clause is needed. Example 1-34 shows a short form SPARQL DESCRIBE query.

```
SELECT subj$rdfterm, pred$rdfterm, obj$rdfterm
FROM TABLE(SEM_MATCH(
  'DESCRIBE <http://www.example.org/enterprise/emp_1>',
    SEM_Models('enterprise'),
    null, null, null, '', null, null,
    'RDFUSER', 'NET1'));
```

#### **Example 1-35 SPARQL DESCRIBE Normal Form**

The normal form of SPARQL DESCRIBE specifies a DESCRIBE clause and a SPARQL query pattern, possibly including solution modifiers. Example 1-35 shows a SPARQL DESCRIBE query that describes all employees whose departments are located in New Hampshire.

```
SELECT subj$rdfterm, pred$rdfterm, obj$rdfterm
FROM TABLE(SEM_MATCH(
  'PREFIX ent: <http://www.example.org/enterprise/>
  DESCRIBE ?e
  WHERE
  { ?e ent:department ?dept .
      ?dept ent:locatedIn "New Hampshire" }',
  SEM_Models('enterprise'),
  null, null, null, '', null, null,
  'RDFUSER', 'NET1'));
```

#### Example 1-36 DESCRIBE \*

With the normal form of DESCRIBE, as shown in Example 1-35, all resources bound to variables listed in the DESCRIBE clause are described. In Example 1-35, all employees returned from the query pattern and bound to ?e will be described. When DESCRIBE \* is used, all visible variables in the query are described.

Example 1-36 shows a modified version of Example 1-35 that describes both employees (bound to ?e) and departments (bound to ?dept).

```
SELECT subj$rdfterm, pred$rdfterm, obj$rdfterm
FROM TABLE(SEM_MATCH(
   'PREFIX ent: <http://www.example.org/enterprise/>
```

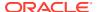

```
DESCRIBE *
WHERE
{ ?e ent:department ?dept .
    ?dept ent:locatedIn "New Hampshire" }',
SEM_Models('enterprise'),
null, null, null, null, '', null, null,
'RDFUSER', 'NET1'));
```

# 1.6.6 Graph Patterns: Support for SPARQL SELECT Syntax

In addition to curly-brace graph patterns, SEM\_MATCH allows fully-specified SPARQL SELECT queries in the <code>query</code> parameter. When using the SPARQL SELECT syntax option, SEM\_MATCH supports the following query constructs: BASE, PREFIX, SELECT, SELECT DISTINCT, FROM, FROM NAMED, WHERE, ORDER BY, LIMIT, and OFFSET. Each SPARQL SELECT syntax query must include a SELECT clause and a graph pattern.

A key difference between curly-brace and SPARQL SELECT syntax when using SEM\_MATCH is that only variables appearing in the SPARQL SELECT clause are returned from SEM\_MATCH when using SPARQL SELECT syntax.

One additional column, SEM\$ROWNUM, is returned from SEM\_MATCH when using SPARQL SELECT syntax. This NUMBER column can be used to order the results of a SEM\_MATCH query so that the result order matches the ordering specified by a SPARQL ORDER BY clause.

The SPARQL ORDER BY clause can be used to order the results of SEM\_MATCH queries. This clause specifies a sequence of comparators used to order the results of a given query. A comparator consists of an expression composed of variables, RDF terms, arithmetic operators (+, -, \*, /), Boolean operators and logical connectives (||, &&, !), comparison operators (<, >, <=, >=, =, !=), and any functions available for use in FILTER expressions.

The following order of operations is used when evaluating SPAROL SELECT gueries:

- 1. Graph pattern matching
- 2. Grouping (see Grouping and Aggregation.)
- 3. Aggregates (see Grouping and Aggregation)
- 4. Having (see Grouping and Aggregation)
- 5. Values (see Value Assignment)
- Select expressions
- 7. Order by
- 8. Projection
- Distinct
- 10. Offset
- 11. Limit

See also the W3C SPARQL specification for more information on SPARQL BASE, PREFIX, SELECT, SELECT DISTINCT, FROM, FROM NAMED, WHERE, ORDER BY, LIMIT, and OFFSET constructs, specifically: http://www.w3.org/TR/sparql11-query/

### Example 1-37 SPARQL PREFIX, SELECT, and WHERE Clauses

Example 1-37 uses the following SPARQL constructs:

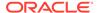

- SPARQL PREFIX clause to specify an abbreviation for the http://www.example.org/family/ and http://xmlns.com/foaf/0.1/ namespaces
- SPARQL SELECT clause to specify the set of variables to project out of the query
- SPARQL WHERE clause to specify the query graph pattern

```
SELECT y, name
FROM TABLE(SEM_MATCH(
   'PREFIX : <http://www.example.org/family/>
   PREFIX foaf: <http://xmlns.com/foaf/0.1/>
   SELECT ?y ?name
   WHERE
   {?x :grandParentOf ?y .
      ?x foaf:name ?name }',
   SEM_Models('family'),
   SEM_Rulebases('RDFS','family_rb'),
   null, null, null, '', null, null,
   'RDFUSER', 'NET1'));
```

Example 1-37 returns the following columns: y, y\$RDFVID, y\$\_PREFIX, y\$\_SUFFIX, y\$RDFVTYP, y\$RDFCLOB, y\$RDFLTYP, y\$RDFLANG, name, name\$RDFVID, name\$\_PREFIX, name\$\_SUFFIX, name\$RDFVTYP, name\$RDFCLOB, name\$RDFLTYP, name\$RDFLANG, and SEM\$ROWNUM.

### Example 1-38 SPARQL SELECT \* (All Variables in Triple Pattern)

The SPARQL SELECT clause specifies either (A) a sequence of variables and/or expressions (see Expressions in the SELECT Clause), or (B) \* (asterisk), which projects all variables that appear in a specified triple pattern. Example 1-38 uses the SPARQL SELECT clause to select all variables that appear in a specified triple pattern.

```
SELECT x, y, name
FROM TABLE(SEM_MATCH(
   'PREFIX : <http://www.example.org/family/>
   PREFIX foaf: <http://xmlns.com/foaf/0.1/>
   SELECT *
   WHERE
   {?x :grandParentOf ?y .
     ?x foaf:name ?name }',
   SEM_Models('family'),
   SEM_Rulebases('RDFS','family_rb'),
   null, null, null, ' ', null, null,
   'RDFUSER', 'NET1'));
```

#### Example 1-39 SPARQL SELECT DISTINCT

The DISTINCT keyword can be used after SELECT to remove duplicate result rows. Example 1-39 uses SELECT DISTINCT to select only the distinct names.

```
SELECT name
FROM TABLE(SEM_MATCH(
   'PREFIX : <http://www.example.org/family/>
   PREFIX foaf: <http://xmlns.com/foaf/0.1/>
   SELECT DISTINCT ?name
   WHERE
   {?x :grandParentOf ?y .
     ?x foaf:name ?name }',
   SEM_Models('family'),
   SEM_Rulebases('RDFS','family_rb'),
```

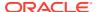

```
null, null, null, ' ', null, null,
'RDFUSER', 'NET1'));
```

### Example 1-40 RDF Dataset Specification Using FROM and FROM NAMED

SPARQL FROM and FROM NAMED are used to specify the RDF dataset for a query. FROM clauses are used to specify the set of graphs that make up the default graph, and FROM NAMED clauses are used to specify the set of graphs that make up the set of named graphs. Example 1-40 uses FROM and FROM NAMED to select email addresses and friend of relationships from the union of the <a href="http://www.friends.com/friends">http://www.contacts.com/contacts</a> graphs and grandparent information from the <a href="http://www.example.org/family/Smith">http://www.example.org/family/Jones</a> graphs.

```
SELECT x, y, z, email
  FROM TABLE (SEM MATCH (
     'PREFIX : <a href="http://www.example.org/family/">
      PREFIX foaf: <a href="http://xmlns.com/foaf/0.1/">http://xmlns.com/foaf/0.1/</a>
      PREFIX friends: <a href="http://www.friends.com/">http://www.friends.com/</a>
      PREFIX contacts: <a href="http://www.contacts.com/">http://www.contacts.com/>
      SELECT *
      FROM friends:friends
      FROM contacts:contacts
      FROM NAMED : Smith
      FROM NAMED : Jones
      WHERE
      {?x foaf:frendOf ?y .
       ?x :email ?email .
       GRAPH ?g {
          ?x :grandParentOf ?z }
      }',
     SEM Models('family'),
     SEM Rulebases ('RDFS', 'family rb'),
     null, null, null, ' ', null, null,
     'RDFUSER', 'NET1'));
```

# Example 1-41 SPARQL ORDER BY

In a SPARQL ORDER BY clause:

- Single variable ordering conditions do not require enclosing parenthesis, but parentheses are required for more complex ordering conditions.
- An optional ASC() or DESC() order modifier can be used to indicate the desired order (ascending or descending, respectively). Ascending is the default order.
- When using SPARQL ORDER BY in SEM\_MATCH, the containing SQL query should be ordered by SEM\$ROWNUM to ensure that the desired ordering is maintained through any enclosing SQL blocks.

Example 1-41 uses a SPARQL ORDER BY clause to select all cameras, and it specifies ordering by descending type and ascending total price (price \* (1 - discount) \* (1 + tax)).

```
SELECT *
  FROM TABLE(SEM_MATCH(
   'PREFIX : <http://www.example.org/electronics/>
    SELECT *
   WHERE
    {?x :price ?p .
    ?x :discount ?d .
    ?x :tax ?t .
```

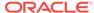

```
?x :cameraType ?cType .
}
ORDER BY DESC(?cType) ASC(?p * (1-?d) * (1+?t))',
SEM_Models('electronics'),
SEM_Rulebases('RDFS'),
null, null, null, '', null, null,
'RDFUSER', 'NET1'))
ORDER BY SEM$ROWNUM;
```

#### Example 1-42 SPARQL LIMIT

SPARQL LIMIT and SPARQL OFFSET can be used to select different subsets of the query solutions. Example 1-42 uses SPARQL LIMIT to select the five cheapest cameras, and Example 1-43 uses SPARQL LIMIT and OFFSET to select the fifth through tenth cheapest cameras.

#### Example 1-43 SPARQL OFFSET

### **Example 1-44 Query Using Full URIs**

The SPARQL BASE keyword is used to set a global prefix. All relative IRIs will be resolved with the BASE IRI using the basic algorithm described in Section 5.2 of the *Uniform Resource Identifier (URI): Generic Syntax (RFC3986)* (http://www.ietf.org/rfc3986.txt). Example 1-44 is a simple query using full URIs, and Example 1-45 is an equivalent query using a base IRI.

```
SELECT *
FROM TABLE(SEM_MATCH(
```

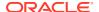

#### Example 1-45 Query Using a Base IRI

# 1.6.7 Graph Patterns: Support for SPARQL 1.1 Constructs

SEM\_MATCH supports the following SPARQL 1.1 constructs:

- An expanded set of functions (all items in Table 1-13 in Graph Patterns: Support for Curly Brace Syntax\_ and OPTIONAL\_FILTER\_UNION\_ and GRAPH Keywords)
- Expressions in the SELECT Clause
- Subqueries
- · Grouping and Aggregation
- Negation
- Value Assignment
- Property Paths

# 1.6.7.1 Expressions in the SELECT Clause

Expressions can be used in the SELECT clause to project the value of an expression from a query. A SELECT expression is composed of variables, RDF terms, arithmetic operators (+, -, \*, /), Boolean operators and logical connectives (||, &&, !), comparison operators (<, >, <=, >=, =, !=), and any functions available for use in FILTER expressions. The expression must be aliased to a single variable using the AS keyword, and the overall <expression> AS <alias>6 fragment must be enclosed in parentheses. The alias variable cannot already be defined in the query. A SELECT expression may reference the result of a previous SELECT expression (that is, an expression that appears earlier in the SELECT clause).

### **Example 1-46 SPARQL SELECT Expression**

Example 1-46 uses a SELECT expression to project the total price for each camera.

#### Example 1-47 SPARQL SELECT Expressions (2)

Example 1-47 uses two SELECT expressions to project the discount price with and without sales tax.

```
SELECT *
  FROM TABLE(SEM_MATCH(
    'PREFIX : <http://www.example.org/electronics/>
        SELECT ?x ((?p * (1-?d)) AS ?preTaxPrice) ((?preTaxPrice * (1+?t)) AS ?
finalPrice)

WHERE
    {?x :price ?p .
        ?x :discount ?d .
        ?x :tax ?t .
        ?x :cameraType ?cType .
        }',
        SEM_Models('electronics'),
        SEM_Rulebases('RDFS'),
        null, null, null, ' ', null, null,
        'RDFUSER', 'NET1'));
```

# 1.6.7.2 Subqueries

Subqueries are allowed with SPARQL SELECT syntax. That is, fully-specified SPARQL SELECT queries may be embedded within other SPARQL SELECT queries. Subqueries have many uses, for example, limiting the number of results from a subcomponent of a query.

### Example 1-48 SPARQL SELECT Subquery

Example 1-48 uses a subquery to find the manufacturer that makes the cheapest camera and then finds all other cameras made by this manufacturer.

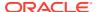

Subqueries are logically evaluated first, and the results are projected up to the outer query. Note that only variables projected in the subquery's SELECT clause are visible to the outer query.

# 1.6.7.3 Grouping and Aggregation

The GROUP BY keyword used to perform grouping. Syntactically, the GROUP BY keyword must appear after the WHERE clause and before any solution modifiers such as ORDER BY or LIMIT.

Aggregates are used to compute values across results within a group. An aggregate operates over a collection of values and produces a single value as a result. SEM\_MATCH supports the following built-in Aggregates: COUNT, SUM, MIN, MAX, AVG, GROUP\_CONCAT and SAMPLE. These aggregates are described in Table 1-16.

Table 1-16 Built-in Aggregates

| Aggregate                                         | Description                                                                                                    |
|---------------------------------------------------|----------------------------------------------------------------------------------------------------|
| AVG(expression)                                   | Returns the numeric average of <i>expression</i> over the values within a group.                                                                                |
| COUNT(*   expression)                             | Counts the number of times <i>expression</i> has a bound, non-error value within a group; asterisk (*) counts the number of results within a group.             |
| GROUP_CONCAT(expression [; SEPARATOR = "STRING"]) | Performs string concatenation of <i>expression</i> over the values within a group. If provided, an optional separator string will be placed between each value. |
| MAX(expression)                                   | Returns the maximum value of <i>expression</i> within a group based on the ordering defined by SPARQL ORDER BY.                                                 |
| MIN(expression)                                   | Returns the minimum value of <i>expression</i> within a group based on the ordering defined by SPARQL ORDER BY.                                                 |
| SAMPLE(expression)                                | Returns <i>expression</i> evaluated for a single arbitrary value from a group.                                                                                  |
| SUM(expression)                                   | Calculates the numeric sum of <i>expression</i> over the values within a group.                                                                                 |

Certain restrictions on variable references apply when using grouping and aggregation. Only group-by variables (single variables in the GROUP BY clause) and alias variables from GROUP BY value assignments can be used in non-aggregate expressions in the SELECT or HAVING clauses.

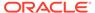

### **Example 1-49 Simple Grouping Query**

Example 1-49 shows a query that uses the GROUP BY keyword to find all the different types of cameras.

A grouping query partitions the query results into a collection of groups based on a grouping expression (?cType in Example 1-49) such that each result within a group has the same values for the grouping expression. The final result of the grouping operation will include one row for each group.

# **Example 1-50 Complex Grouping Expression**

A grouping expression consists of a sequence of one or more of the following: a variable, an expression, or a value assignment of the form (<expression> as <alias>). Example 1-50 shows a grouping query that uses one of each type of component in the grouping expression.

#### Example 1-51 Aggregation

Example 1-51 uses aggregates to select the maximum, minimum, and average price for each type of camera.

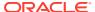

```
{?x rdf:type :Camera .
    ?x :cameraType ?cType .
    ?x :manufacturer ?m .
    ?x :price ?p .
}
GROUP BY ?cType',
SEM_Models('electronics'),
SEM_Rulebases('RDFS'),
null, null, null, ' ', null, null,
'RDFUSER', 'NET1'));
```

### **Example 1-52 Aggregation Without Grouping**

If an aggregate is used without a grouping expression, then the entire result set is treated as a single group. Example 1-52 computes the total number of cameras for the whole data set.

```
SELECT *
FROM TABLE(SEM_MATCH(
   'PREFIX : <http://www.example.org/electronics/>
   SELECT (COUNT(?x) as ?cameraCnt)
   WHERE
   { ?x rdf:type :Camera
   }',
   SEM_Models('electronics'),
   SEM_Rulebases('RDFS'),
   null, null, null, ' ', null, null,
   'RDFUSER', 'NET1'));
```

#### Example 1-53 Aggregation with DISTINCT

The DISTINCT keyword can optionally be used as a modifier for each aggregate. When DISTINCT is used, duplicate values are removed from each group before computing the aggregate. Syntactically, DISTINCT must appear as the first argument to the aggregate. Example 1-53 uses DISTINCT to find the number of distinct camera manufacturers. In this case, duplicate values of STR (?m) are removed before counting.

```
SELECT *
FROM TABLE(SEM_MATCH(
   'PREFIX : <http://www.example.org/electronics/>
   SELECT (COUNT(DISTINCT STR(?m)) as ?mCnt)
   WHERE
   { ?x rdf:type :Camera .
        ?x :manufacturer ?m
     }',
   SEM_Models('electronics'),
   SEM_Rulebases('RDFS'),
   null, null, null, ' ', null, null,
   'RDFUSER', 'NET1'));
```

#### Example 1-54 HAVING Clause

The HAVING keyword can be used to filter groups based on constraints. HAVING expressions can be composed of variables, RDF terms, arithmetic operators (+, -, \*, /), Boolean operators and logical connectives (||, &&, !), comparison operators (<, >, <=, >=, =, ! =), aggregates, and any functions available for use in FILTER expressions. Syntactically, the HAVING keyword appears after the GROUP BY clause and before any other solution modifiers such as ORDER BY or LIMIT.

Example 1-54 uses a HAVING expression to find all manufacturers that sell cameras for less than \$200.

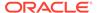

# 1.6.7.4 Negation

SEM\_MATCH supports two forms of negation in SPARQL query patterns: NOT EXISTS and MINUS. NOT EXISTS can be used to filter results based on whether or not a graph pattern matches, and MINUS can be used to remove solutions based on their relation to another graph pattern.

### **Example 1-55 Negation with NOT EXISTS**

Example 1-55 uses a NOT EXISTS FILTER to select those cameras that do not have any user reviews.

#### Example 1-56 EXISTS

Conversely, the EXISTS operator can be used to ensure that a pattern matches. Example 1-56 uses an EXISTS FILTER to select only those cameras that have a user review.

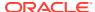

```
null, null, '', null, null,
RDFUSER', 'NET1'));
```

### **Example 1-57 Negation with MINUS**

Example 1-57 uses MINUS to arrive at the same result as Example 1-55. Only those solutions that are not compatible with solutions from the MINUS pattern are included in the result. That is, if a solution has the same values for all shared variables as a solution from the MINUS pattern, it is removed from the result.

### **Example 1-58 Negation with NOT EXISTS (2)**

NOT EXISTS and MINUS represent two different styles of negation and have different results in certain cases. One such case occurs when no variables are shared between the negation pattern and the rest of the query. For example, the NOT EXISTS query in Example 1-58 removes all solutions because {?subj ?prop ?obj} matches any triple, but the MINUS query in Example 1-59 removes no solutions because there are no shared variables.

# Example 1-59 Negation with MINUS (2)

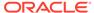

# 1.6.7.5 Value Assignment

SEM\_MATCH provides a variety of ways to assign values to variables in a SPARQL query.

The value of an expression can be assigned to a new variable in three ways: (1) expressions in the SELECT clause, (2) expressions in the GROUP BY clause, and (3) the BIND keyword. In each case, the new variable must not already be defined in the query. After assignment, the new variable can be used in the query and returned in results. As discussed in Expressions in the SELECT Clause, the syntax for value assignment is (<expression> AS <alias>) where alias is the new variable, for example, ((?price \* (1+?tax)) AS ?totalPrice).

#### **Example 1-60 Nested SELECT Expression**

Example 1-60 uses a nested SELECT expression to compute the total price of a camera and assign the value to a variable (?totalPrice). This variable is then used in a FILTER in the outer query to find cameras costing less than \$200.

```
SELECT *
 FROM TABLE (SEM MATCH (
   'PREFIX : <a href="http://www.example.org/electronics/">http://www.example.org/electronics/</a>
    SELECT ?x ?cType ?totalPrice
    WHERE
     {?x :cameraType ?cType .
        { SELECT ?x ( ((?price*(1+?tax)) AS ?totalPrice )
          WHERE { ?x :price ?price .
                   ?x :tax ?tax }
        }
      FILTER (?totalPrice < 200)
     }',
   SEM Models('electronics'),
   SEM Rulebases('RDFS'),
   null, null, null, '', null, null,
   'RDFUSER', 'NET1'));
```

#### Example 1-61 BIND

The BIND keyword can be used inside a basic graph pattern to assign a value and is syntactically more compact than an equivalent nested SELECT expression. Example 1-61 uses the BIND keyword to expresses a query that is logically equivalent to Example 1-60.

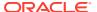

## **Example 1-62 GROUP BY Expression**

Value assignments in the GROUP BY clause can subsequently be used in the SELECT clause, the HAVING clause, and the outer query (in the case of a nested grouping query). Example 1-62 uses a GROUP BY expression to find the maximum number of megapixels for cameras at each price point less than \$1000.

```
SELECT *
FROM TABLE(SEM_MATCH(
   'PREFIX : <a href="http://www.example.org/electronics/">SELECT ?totalPrice (MAX(?mp) as ?maxMP)
WHERE
    {?x rdf:type :Camera .
    ?x :price ?price .
    ?x :tax ?tax .
    GROUP BY ( ((?price*(1+?tax)) AS ?totalPrice )
    HAVING (?totalPrice < 1000)
    }',
    SEM_Models('electronics'),
    SEM_Rulebases('RDFS'),
    null, null));</pre>
```

#### **Example 1-63 VALUES**

In addition to the preceding three ways to assign the value of an expression to a new variable, the VALUES keyword can be used to introduce an unordered solution sequence that is combined with the query results through a join operation. A VALUES block can appear inside a query pattern or at the end of a SPARQL SELECT query block after any solution modifiers. The VALUES construct can be used in subqueries.

Example 1-63 uses the VALUES keyword to constrain the query results to DSLR cameras made by :Company1 or any type of camera made by :Company2. The keyword UNDEF is used to represent an unbound variable in the solution sequence.

```
SELECT *
  FROM TABLE (SEM MATCH (
    'PREFIX : <a href="http://www.example.org/electronics/">http://www.example.org/electronics/</a>
     SELECT ?x ?cType ?m
     WHERE
       { ?x rdf:type :Camera .
         ?x :cameraType ?cType .
         ?x :manufacturer ?m
     VALUES (?cType ?m)
     { ("DSLR" :Company1)
        (UNDEF : Company2)
     }',
    SEM Models ('electronics'),
    SEM Rulebases ('RDFS'),
    null, null, '', null, null,
    'RDFUSER', 'NET1'));
```

#### **Example 1-64 Simplified VALUES Syntax**

A simplified syntax can be used for the common case of a single variable. Specifically, the parentheses around the variable and each solution can be omitted. Example 1-64 uses the simplified syntax to constrain the query results to cameras made by :Company1 or :Company2.

```
SELECT *
FROM TABLE(SEM_MATCH(
   'PREFIX : <http://www.example.org/electronics/>
```

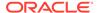

```
SELECT ?x ?cType ?m
WHERE
    { ?x rdf:type :Camera .
        ?x :cameraType ?cType .
        ?x :manufacturer ?m
    }
VALUES ?m
    { :Company1
        :Company2
    }',
SEM_Models('electronics'),
SEM_Rulebases('RDFS'),
null, null, null, ' ', null, null,
'RDFUSER', 'NET1'));
```

### **Example 1-65** Inline VALUES Block

Example 1-65 also constrains the query results to any camera made by :Company1 or :Company2, but specifies the VALUES block inside the query pattern.

# 1.6.7.6 Property Paths

A SPARQL Property Path describes a possible path between two RDF resources (nodes) in an RDF graph. A property path appears in the predicate position of a triple pattern and uses a regular expression-like syntax to place constraints on the properties (edges) making up a path from the subject of the triple pattern to the object of a triple pattern. Property paths allow SPARQL queries to match arbitrary length paths in the RDF graph and also provide a more concise way to express other graph patterns.

Table 1-17 describes the syntax constructs available for constructing SPARQL Property Paths. Note that *iri* is either an IRI or a prefixed name, and *elt* is a property path element, which may itself be composed of other property path elements.

**Table 1-17 Property Path Syntax Constructs** 

| Syntax Construct         | Matches                                               |
|--------------------------|-------------------------------------------------------|
| iri                      | An IRI or a prefixed name. A path of length 1 (one).  |
| ^elt                     | Inverse path (object to subject).                     |
| !iri or !(iri1     irin) | Negated property set. An IRI that is not one of irii. |

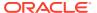

Table 1-17 (Cont.) Property Path Syntax Constructs

| Syntax Construct                                 | Matches                                                                                                    |
|--------------------------------------------------|----------------------------------------------------------------------------------------------------|
| !^iri or !(iri1     irij  <br>^irij+1     ^irin) | Negated property set with some inverse properties. An IRI that is not one of <i>irii</i> , nor one of <i>irij+1irin</i> as reverse paths. !^iri is short for ! (^iri). The order of properties and inverse properties is not important. They can occur in mixed order. |
| (elt)                                            | A group path elt; brackets control precedence.                                                                                                    |
| elt <sub>1</sub> / elt <sub>2</sub>              | A sequence path of elt <sub>1</sub> , followed by elt <sub>2</sub> .                                                                                                    |
| elt <sub>1</sub>   elt <sub>2</sub>              | An alternative path of $elt_1$ , or $elt_2$ (all possibilities are tried).                                                                                                    |
| elť*                                             | A path of zero or more occurrences of elt.                                                                                                    |
| elt+                                             | A path of one or more occurrences of elt.                                                                                                    |
| elt?                                             | A path of zero or one occurrence of elt.                                                                                                    |

The precedence of the syntax constructs is as follows (from highest to lowest):

- IRI, prefixed names
- Negated property sets
- Groups
- Unary operators \*, ?, +
- Unary ^ inverse links
- Binary operator /
- Binary operator |

Precedence is left-to-right within groups.

### Special Considerations for Property Path Operators + and \*

In general, truly unbounded graph traversals using the + (plus sign) and \* (asterisk) operator can be very expensive. For this reason, a depth-limited version of the + and \* operator is used by default, and the default depth limit is 10. In addition, the depth-limited implementation can be run in parallel. The ALL\_MAX\_PP\_DEPTH(n) SEM\_MATCH query option or the MAX\_PP\_DEPTH(n) inline HINTO query optimizer hint can be used to change the depth-limit setting. To achieve a truly unbounded traversal, you can set a depth limit of less than 1 to fall back to a CONNECT BY-based implementation.

# **Query Hints for Property Paths**

Other query hints are available to influence the performance of property path queries. The ALLOW\_PP\_DUP=T query option can be used with \* and + queries to allow duplicate results. Allowing duplicate results may return the first rows from a query faster. In addition, ALL\_USE\_PP\_HASH and ALL\_USE\_PP\_NL query options are available to influence the join types used when evaluating property path expressions. Analogous USE\_PP\_HASH and USE\_PP\_NL inline HINTO query optimizer hints can also be used.

### **Example 1-66** SPARQL Property Path (Using rdfs:subClassOf Relations)

Example 1-66 uses a property path to find all Males based on transitivity of the rdfs:subClassOf relationship. A property path allows matching an arbitrary number of consecutive rdfs:subClassOf relations.

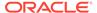

# Example 1-67 SPARQL Property Path (Using foaf:friendOf or foaf:knows Relationships)

Example 1-67 uses a property path to find all of Scott's close friends (those people reachable within two hops using foaf:friendOf or foaf:knows relationships).

#### **Example 1-68** Specifying Property Path Maximum Depth Value

Example 1-68 specifies a maximum depth of 12 for all property path expressions with the  $ALL\_MAX\_PP\_DEPTH(n)$  query option value.

### **Example 1-69** Specifying Property Path Join Hint

Example 1-69 shows an inline HINTO query optimizer hint that requests a nested loop join for evaluating the property path expression.

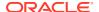

# 1.6.8 Graph Patterns: Support for SPARQL 1.1 Federated Query

SEM\_MATCH supports SPARQL 1.1 Federated Query (see http://www.w3.org/TR/sparql11-federated-query/#SPROT). The SERVICE construct can be used to retrieve results from a specified SPARQL endpoint URL. With this capability, you can combine local RDF data (native RDF data or RDF views of relational data) with other, possibly remote, RDF data served by a W3C standards-compliant SPARQL endpoint.

## Example 1-70 SPARQL SERVICE Clause to Retrieve All Triples

Example 1-70 shows a query that uses a SERVICE clause to retrieve all triples from the SPARQL endpoint available at http://www.example1.org/sparql.

```
SELECT s, p, o
  FROM TABLE(SEM_MATCH(
    'SELECT ?s ?p ?o
    WHERE {
        SERVICE < http://www.examplel.org/sparql>{ ?s ?p ?o }
     }',
     SEM_Models('electronics'),
     null, null, null, '',
     null, null, '',
     null, null, '',
```

#### Example 1-71 SPARQL SERVICE Clause to Join Remote and Local RDF Data

Example 1-71 joins remote RDF data with local RDF data. This example joins camera types ? cType from local model electronics with the camera names ?name from the SPARQL endpoint at http://www.example1.org/sparql.

```
SELECT cType, name
FROM TABLE(SEM_MATCH(
   'PREFIX : <http://www.example.org/electronics/>
   SELECT ?cType ?name
WHERE {
    ?s :cameraType ?cType
    SERVICE <http://www.examplel.org/sparql>{ ?s :name ?name }
    }',
   SEM_Models('electronics'),
   null, null, null, '',
   null, null, '',
   null, null, '',
```

- Privileges Required to Execute Federated SPARQL Queries
- SPARQL SERVICE Join Push Down
- SPARQL SERVICE SILENT
- Using a Proxy Server with SPARQL SERVICE
- Accessing SPARQL Endpoints with HTTP Basic Authentication

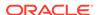

# 1.6.8.1 Privileges Required to Execute Federated SPARQL Queries

You need certain database privileges to use the SERVICE construct within SEM\_MATCH queries. You should be granted EXECUTE privilege on the SPARQL\_SERVICE MDSYS function by a user with DBA privileges: The following example grants this access to a user named RDFUSER:

```
grant execute on mdsys.sparql service to rdfuser;
```

Also, an Access Control List (ACL) should be used to grant the CONNECT privilege to the user attempting a federated query. Example 1-72 creates a new ACL to grant the user RDFUSER the CONNECT privilege and assigns the domain \* to the ACL. For more information about ACLs, see *Oracle Database PL/SQL Packages and Types Reference*.

#### **Example 1-72** Access Control List and Host Assignment

After the necessary privileges are granted, you are ready to execute federated queries from SEM  $\,$  MATCH  $\,$ 

# 1.6.8.2 SPARQL SERVICE Join Push Down

The SPARQL SERVICE Join Push Down (SERVICE\_JPDWN=T) feature can be used to improve the performance of certain SPARQL SERVICE queries. By default, the query pattern within the SERVICE clause is executed first on the remote SPARQL endpoint. The full result of this remote execution is then joined with the local portion of the query. This strategy can result in poor performance if the local portion of the query is very selective and the remote portion of the query is very unselective.

The SPARQL SERVICE Join Push Down feature cannot be used in a query that contains more than one SERVICE clause.

#### **Example 1-73 SPARQL SERVICE Join Push Down**

Example 1-73 shows the SPARQL SERVICE Join Push Down feature.

```
SELECT s, prop, obj
FROM TABLE(SEM_MATCH(
   'PREFIX : <http://www.example.org/electronics/>
   SELECT ?s ?prop ?obj
WHERE {
    ?s rdf:type :Camera .
    ?s :modelName "Camera 12345"
    SERVICE <http://www.example1.org/sparql> { ?s ?prop ?obj }
   }',
```

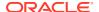

```
SEM_Models('electronics'),
null, null, null, ' SERVICE_JPDWN=T ',
null, null,
'RDFUSER', 'NET1'));
```

In Example 1-73, the local portion of the query will return a very small number of rows, but the remote portion of the query is completely unbound and will return the entire remote dataset. When the SERVICE\_JPDWN=T option is specified, SEM\_MATCH performs a nested-loop style evaluation by first executing the local portion of the query and then executing a modified version of the remote query once for each row returned by the local portion. The remote query is modified with a FILTER clause that effectively performs a substitution for the join variable ?s. For example, if <urn:camera1> and <urn:camera2> are returned from the local portion of Example 1-73 as bindings for ?s, then the following two queries are sent to the remote endpoint: { ?s ?prop ?obj FILTER (?s = <urn:camera1>) } and { s ?prop ?obj FILTER (?s = <urn:camera1>) } and { s ?prop ?obj FILTER (?s = <urn:camera1>) }

# 1.6.8.3 SPARQL SERVICE SILENT

When the SILENT keyword is used in federated queries, errors while accessing the specified remote SPARQL endpoint will be ignored. If the SERVICE SILENT request fails, a single solution with no bindings will be returned.

Example 1-74 uses SERVICE with the SILENT keyword inside an OPTIONAL clause, so that, when connection errors accessing http://www.example1.org/sparql appear, such errors will be ignored and all the rows retrieved from triple ?s :cameratype ?k will be combined with a null value for ?n.

#### Example 1-74 SPARQL SERVICE with SILENT Keyword

```
SELECT s, n
FROM TABLE(SEM_MATCH(
   'PREFIX : <a href="http://www.example.org/electronics/">
        SELECT ?s ?n
    WHERE {
        ?s :cameraType ?k
        OPTIONAL { SERVICE SILENT <a href="http://www.example1.org/sparql">http://www.example1.org/sparql</a>{ ?k :name ?n } }
        }',
        SEM_Models('electronics'),
        null, null, null, ' ', null, null,
        'RDFUSER', 'NET1'));
```

# 1.6.8.4 Using a Proxy Server with SPARQL SERVICE

The following methods are available for sending SPARQL SERVICE requests through an HTTP proxy:

- Specifying the HTTP proxy that should be used for requests in the current session. This
  can be done through the SET\_PROXY function of UTL\_HTTP package. Example 1-75
  sets the proxy proxy.example.com to be used for HTTP requests, excluding those to
  hosts in the domain example2.com. (For more information about the SET\_PROXY
  procedure, see Oracle Database PL/SQL Packages and Types Reference.)
- Using the SERVICE\_PROXY SEM\_MATCH option, which allows setting the proxy address for SPARQL SERVICE request. However, in this case no exceptions can be specified, and all requests are sent to the given proxy server. Example 1-76 shows a SEM MATCH query where the proxy address proxy.example.com at port 80 is specified.

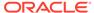

#### Example 1-75 Setting Proxy Server with UTL\_HTTP.SET\_PROXY

```
BEGIN
   UTL_HTTP.SET_PROXY('proxy.example.com:80', 'example2.com');
END;
/
```

#### Example 1-76 Setting Proxy Server in SPARQL SERVICE

```
SELECT *
   FROM TABLE(SEM_MATCH(
        'SELECT *
        WHERE {
            SERVICE < http://www.example1.org/sparql>{ ?s ?p ?o }
        }',
        SEM_Models('electronics'),
        null, null, null, 'SERVICE_PROXY=proxy.example.com:80 ',
        null, null,
        'RDFUSER', 'NET1'));
```

# 1.6.8.5 Accessing SPARQL Endpoints with HTTP Basic Authentication

To allow accessing of SPARQL endpoints with HTTP Basic Authentication, user credentials should be saved in Session Context SDO\_SEM\_HTTP\_CTX. A user with DBA privileges must grant EXECUTE on this context to the user that wishes to use basic authentication. The following example grants this access to a user named RDFUSER:

```
grant execute on mdsys.sdo_sem_http_ctx to rdfuser;
```

After the privilege is granted, the user should save the user name and password for each SPARQL Endpoint with HTTP Authentication through functions mdsys.sdo\_sem\_http\_ctx.set\_usr and mdsys.sdo\_sem\_http\_ctx.set\_pwd. The following example sets a user name and password for the SPARQL endpoint at http://www.example1.org/sparql:

```
BEGIN
   mdsys.sdo_sem_http_ctx.set_usr('http://www.example1.org/sparql','user');
   mdsys.sdo_sem_http_ctx.set_pwd('http://www.example1.org/sparql','pwrd');
END;
//
```

# 1.6.9 Inline Query Optimizer Hints

In SEM\_MATCH, the SPARQL comment construct has been overloaded to allow inline HINTO query optimizer hints. In SPARQL, the hash (#) character indicates that the remainder of the line is a comment. To associate an inline hint with a particular BGP, place a HINTO hint string inside a SPARQL comment and insert the comment between the opening curly bracket ({) and the first triple pattern in the BGP. Inline hints enable you to influence the execution plan for each BGP in a query.

Inline optimizer hints override any hints passed to SEM\_MATCH through the options argument. For example, a global ALL\_ORDERED hint applies to each BGP that does not specify an inline optimizer hint, but those BGPs with an inline hint use the inline hint instead of the ALL\_ORDERED hint.

#### Example 1-77 Inline Query Optimizer Hints (BGP\_JOIN)

The following example shows a query with inline query optimizer hints.

Inline optimizer hints override any hints passed to SEM\_MATCH through the <code>options</code> argument. For example, a global ALL\_ORDERED hint applies to each BGP that does not specify an inline optimizer hint, but those BGPs with an inline hint use the inline hint instead of the ALL\_ORDERED hint.

### Example 1-78 Inline Query Optimizer Hints (ANTI\_JOIN)

The ANTI\_JOIN hint influences the evaluation of NOT EXISTS and MINUS clauses. This hint has the syntax  ${\tt ANTI_JOIN}\,(<\!\!\!\!\text{join\_type}>\!\!\!\!)$ , where  $<\!\!\!\!\!\!$ join\_type> is HASH\_AJ, NL\_AJ, or MERGE\_AJ. The following example uses a hint to indicate that a hash anti join should be used. Global ALL\_AJ\_HASH, ALL\_AJ\_NL, ALL\_AJ\_MERGE can be used in the options argument of SEM\_MATCH to influence the join type of all NOT EXISTS and MINUS clauses in the entire query.

#### Example 1-79 Inline Query Optimizer Hints (NON\_NULL)

HINTO={ NON\_NULL} is supported in SPARQL SELECT clauses to signify that a particular variable is always bound (that is, has a non-null value in each result row). This hint allows the query compiler to optimize joins for values produced by SELECT expressions. These optimizations cannot be applied by default because it cannot be guaranteed that expressions will produce non-null values for all possible input. If you know that a SELECT expression will not produce any null values for a particular query, using this NON\_NULL hint can significantly increase performance. This hint should be specified in the comment in a line before the 'AS' keyword of a SELECT expression.

The following example shows the NON\_NULL hint option used in a SEM\_MATCH query, specifying that variable <code>?full name</code> is definitely bound.

## 1.6.10 Full-Text Search

The Oracle-specific orardf:textContains SPARQL FILTER function uses full-text indexes on the RDF\_VALUE\$ table. This function has the following syntax (where orardf is a built-in prefix that expands to <a href="http://xmlns.oracle.com/rdf/">http://xmlns.oracle.com/rdf/</a>):

```
orardf:textContains(variable, pattern)
```

The first argument to <code>orardf:textContains</code> must be a local variable (that is, a variable present in the BGP that contains the <code>orardf:textContains</code> filter), and the second argument must be a constant plain literal.

For example, orardf:textContains(x, y) returns true if x matches the expression y, where y is a valid expression for the Oracle Text SQL operator CONTAINS. For more information about such expressions, see *Oracle Text Reference*.

Before using orardf:textContains, you must create an Oracle Text index for the RDF network. To create such an index, invoke the SEM\_APIS.ADD\_DATATYPE\_INDEX procedure as follows:

```
EXECUTE SEM_APIS.ADD_DATATYPE_INDEX('http://xmlns.oracle.com/rdf/text',
network owner=>'RDFUSER', network name=>'NET1');
```

Performance for wildcard searches like <code>orardf:textContains(?x, "%abc%")</code> can be improved by using prefix and substring indexes. You can include any of the following options to the <code>SEM\_APIS.ADD\_DATATYPE\_INDEX</code> procedure to control prefix and substring index settings:

- prefix\_index=true: For adding prefix index
- prefix min length=<number>: Minimum length for prefix index tokens
- prefix max length=<number>: Maximum length for prefix index tokens
- substring index=true: For adding substring index

For more information about Oracle Text indexing elements, see *Oracle Text Reference*.

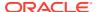

Overall text index performance for SPARQL queries can be improved with a Value-Subset Text (VST) index. All RDF terms in an RDF network are included in a text index by default, but a VST index restricts the indexed values to one of the following:

- Plain and xsd:string RDF literals
- Object values of triples with predicates that appear on an input include list

VST indexes contain fewer values, which results in a smaller, better performing text index. You can include any of the following options to the SEM\_APIS.ADD\_DATATYPE\_INDEX procedure to control VST index settings:

- PREDLIST=(<predicate1> <predicate2> ... <predicateN>): List of predicates for which
  to index object values, specified with a full IRI reference including surrounding angle
  brackets or with a prefixed name using a namespace prefix from PREFIXES=() (for
  example, PREDLIST=(<http://example.com/predicate1> ex:predicate2) ).
- PREFIXES=(<SPARQL\_prefix1> <SPARQL\_prefix2> ... <SPARQL\_prefixN>): List of prefixes to use when expanding prefixed names in PREDLIST=(), specified using SPARQL syntax (for example, PREFIXES=(PREFIX ex: <http://example.com/> PREFIX ex2: <http://example2.com/> ).
- STRING\_LITERALS\_ONLY=T: When specified, only string literal RDF terms will be indexed. Note, this cannot be used if PREDLIST based options are also specified.

When performing large bulk loads into a semantic network with a text index, the overall load time may be faster if you drop the text index, perform the bulk load, and then re-create the text index. See Using Data Type Indexes for more information about data type indexing.

After creating a text index, you can use the <code>orardf:textContains</code> FILTER function in SEM\_MATCH queries. Example 1-80 uses <code>orardf:textContains</code> to find all grandfathers whose names start with the letter A or B.

#### Example 1-80 Full-Text Search

```
SELECT x, y, n
FROM TABLE(SEM_MATCH(
   'PREFIX : <http://www.example.org/family/>
   SELECT *
   WHERE {
      ?x :grandParentOf ?y . ?x rdf:type :Male . ?x :name ?n
      FILTER (orardf:textContains(?n, " A% | B% ")) }',
   SEM_Models('family'),
   SEM_Rulebases('RDFS','family_rb'),
   null, null, null, ' ', null, null,
   'RDFUSER', 'NET1'));
```

## Example 1-81 orardf:textScore

The ancillary operator orardf:textScore can be used in combination with orardf:textContains to rank results by the goodness of their text match. There are, however, limitations when using orardf:textScore. The orardf:textScore invocation must appear as a SELECT expression in the SELECT clause immediately surrounding the basic graph pattern that contains the corresponding orardf:textContains FILTER. The alias for this SELECT expression can then be used in other parts of the query. In addition, a REWRITE=F' query hint must be used in the options argument of SEM MATCH.

The following example finds text matches with score greater than 0.5. Notice that an additional invocation id argument is required for orardf:textContains, so that it can be

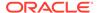

linked to the <code>orardf:textScore</code> invocation with the same invocation id. The invocation ID is an arbitrary integer constant used to match a primary operator with its ancillary operator.

```
SELECT x, y, n, scr
  FROM TABLE (SEM MATCH (
    'PREFIX <a href="http://www.example.org/family/">
     SELECT *
     WHERE {
       { SELECT ?x ?y ?n (orardf:textScore(123) AS ?scr)
         WHERE {
           ?x :grandParentOf ?y . ?x rdf:type :Male . ?x :name ?n
           FILTER (orardf:textContains(?n, " A% | B% ", 123)) }
       }
       FILTER (?scr > 0.5)
     }',
    SEM Models('family'),
    SEM Rulebases('RDFS', 'family rb'),
    null,
    null,
    null,
    ' REWRITE=F ',
    null, null,
    'RDFUSER', 'NET1'));
```

### Example 1-82 orardf:like

For a lightweight text search, you can use the <code>orardf:like</code> function, which performs simple test for pattern matching using the Oracle SQL operator LIKE. The <code>orardf:like</code> function has the following syntax:

```
orardf:like(string, pattern)
```

The first argument of orardf:like can be any variable or RDF term, as opposed to orardf:Contains, which requires the first argument to be a local variable. When the first argument to orardf:like is a URI, the match is performed against the URI suffix only. The second argument must be a pattern expression, which can contain the following special pattern-matching characters:

- The percent sign (%) can match zero or more characters.
- The underscore (\_) matches exactly one character.

The following example shows a percent sign (%) wildcard search to find all grandparents whose URIs start with  ${\tt Ja}$ .

```
SELECT x, y, n
FROM TABLE(SEM_MATCH(
   'PREFIX : <http://www.example.org/family/>
   SELECT *
   WHERE {
        ?x :grandParentOf ?y . ?y :name ?n
        FILTER (orardf:like(?x, "Ja%")) }',
   SEM_Models('family'),
   SEM_Rulebases('RDFS','family_rb'),
```

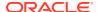

```
null, null, null, ' ', null, null,
'RDFUSER', 'NET1'));
```

The following example shows an underscore (\_) wildcard search to find all the grandchildren whose names start with  ${\tt J}$  followed by two characters and end with  ${\tt k...}$ 

For efficient execution of orardf:like, you can create an index using the SEM\_APIS.ADD\_DATATYPE\_INDEX procedure with http://xmlns.oracle.com/rdf/like as the data type URI. This index can speed up queries when the first argument is a local variable and the leading character of the search pattern is not a wildcard. The underlying index is a simple function-based B-Tree index on a varchar function, which has lower maintenance and storage costs than a full Oracle Text index. The index for orardf:like is created as follows:

```
EXECUTE SEM APIS.ADD DATATYPE INDEX('http://xmlns.oracle.com/rdf/like');
```

# 1.6.11 Spatial Support

RDF Semantic Graph supports storage and querying of spatial geometry data through the OGC GeoSPARQL standard and through Oracle-specific SPARQL extensions. Geometry data can be stored as <code>orageo:WKTLiteral</code>, <code>ogc:wktLiteral</code>, or <code>ogc:gmlLiteral</code> typed literals, and geometry data can be queried using several query functions for spatial operations. Spatial indexing for increased performance is also supported.

orageo is a built-in prefix that expands to <a href="http://xmlns.oracle.com/rdf/geo/">http://xmlns.oracle.com/rdf/geo/</a>, ogc is a built-in prefix that expands to <a href="http://www.opengis.net/ont/geosparql#">http://www.opengis.net/ont/geosparql#</a>, and ogcf is a built-in prefix that expands to <a href="http://www.opengis.net/def/function/geosparql">http://www.opengis.net/def/function/geosparql</a>.

- OGC GeoSPARQL Support
- Representing Spatial Data in RDF
- Validating Geometries
- Indexing Spatial Data
- Querying Spatial Data
- Using Long Literals with GeoSPARQL Queries

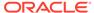

## 1.6.11.1 OGC GeoSPARQL Support

RDF Semantic Graph supports the following conformance classes for the OGC GeoSPARQL standard (http://www.opengeospatial.org/standards/geosparql) using well-known text (WKT) serialization and the Simple Features relation family.

- Core
- Topology Vocabulary Extension (Simple Features)
- Geometry Extension (WKT, 1.2.0)
- Geometry Topology Extension (Simple Features, WKT, 1.2.0)
- RDFS Entailment Extension (Simple Features, WKT, 1.2.0)

In addition, RDF Semantic Graph supports the following conformance classes for OGC GeoSPARQL using Geography Markup Language (GML) serialization and the Simple Features relation family.

- Core
- Topology Vocabulary Extension (Simple Features)
- Geometry Extension (GML, 3.1.1)
- Geometry Topology Extension (Simple Features, GML, 3.1.1)
- RDFS Entailment Extension (Simple Features, GML, 3.1.1)

Specifics for representing and querying spatial data using GeoSPARQL are covered in sections that follow this one.

# 1.6.11.2 Representing Spatial Data in RDF

Spatial geometries can be represented in RDF as orageo: WKTLiteral, ogc: wktLiteral, or ogc: gmlLiteral typed literals.

### Example 1-83 Spatial Point Geometry Represented as orageo:WKTLiteral

The following example shows the orageo: WKTLiteral encoding for a simple point geometry.

"Point(-83.4 34.3)"^^<http://xmlns.oracle.com/rdf/geo/WKTLiteral>

## Example 1-84 Spatial Point Geometry Represented as ogc:wktLiteral

The following example shows the ogc:wktLiteral encoding for the same point as in the preceding example.

"Point(-83.4 34.3)"^^<http://www.opengis.net/ont/geospargl#wktLiteral>

Both orageo: WKTLiteral and ogc: wktLiteral encodings consist of an optional spatial reference system URI, followed by a Well-Known Text (WKT) string that encodes a geometry value. The spatial reference system URI and the WKT string should be separated by a whitespace character. (In this document the term *geometry literal* is used to refer to both orageo: WKTLiteral and ogc: wktLiteral typed literals.)

Supported spatial reference system URIs have the following form <a href="http://www.opengis.net/def/crs/EPSG/0/{srid}">http://www.opengis.net/def/crs/EPSG/0/{srid}</a>, where {srid} is a valid spatial reference system ID defined by the European Petroleum Survey Group (EPSG). For URIs that

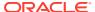

are not in the EPSG Geodetic Parameter Dataset, the spatial reference system URIs used have the form <a href="http://xmlns.oracle.com/rdf/geo/srid/{srid}">http://xmlns.oracle.com/rdf/geo/srid/{srid}</a>, where {srid} is a valid spatial reference system ID from Oracle Spatial and Graph. If a geometry literal value does not include a spatial reference system URI, then the default spatial reference system, WGS84 Longitude-Latitude (URI <a href="http://www.opengis.net/def/crs/OGC/1.3/CRS84">http://www.opengis.net/def/crs/OGC/1.3/CRS84</a>), is used. The same default spatial reference system is used when geometry literal values are encountered in a query string.

## Example 1-85 Spatial Point Geometry Represented as ogc:gmlLiteral

The following example shows the ogc:gmlLiteral encoding for a point geometry.

```
"<gml:Point srsName=\"urn:ogc:def:crs:EPSG::8307\" xmlns:gml=\"http://www.opengis.net/
gml\"><gml:posList srsDimension=\"2\">-83.4 34.3</gml:posList></gml:Point>"^^<http://
www.opengis.net/ont/geosparql#gmlLiteral>
```

ogc:gmlLiteral encodings consist of a valid element from the GML schema that implements a subtype of GM\_Object. In contrast to WKT literals, A GML encoding explicitly includes spatial reference system information, so a spatial reference system URI prefix is not needed.

Several geometry types can be represented as geometry literal values, including point, linestring, polygon, polyhedral surface, triangle, TIN, multipoint, multi-linestring, multipolygon, and geometry collection. Up to 500,000 vertices per geometry are supported for two-dimensional geometries.

#### Example 1-86 Spatial Data Encoded Using orageo: WKTLiteral Values

The following example shows some RDF spatial data (in N-triple format) encoded using orageo: WKTLiteral values. In this example, the first two geometries (in lot1) use the default coordinate system (SRID 8307), but the other two geometries (in lot2) specify SRID 8265.

```
# spatial data for lot1 using the default WGS84 Longitude-Latitude spatial reference
system

<urn:lot1> <urn:hasExactGeometry> "Polygon((-83.6 34.1, -83.6 34.5, -83.2 34.5, -83.2
34.1, -83.6 34.1))"^^<http://xmlns.oracle.com/rdf/geo/WKTLiteral> .

<urn:lot1> <urn:hasPointGeometry> "Point(-83.4 34.3)"^^<http://
xmlns.oracle.com/rdf/geo/WKTLiteral> .

# spatial data for lot2 using the NAD83 Longitude-Latitude spatial reference system
<urn:lot2> <urn:hasExactGeometry> "<http://xmlns.oracle.com/rdf/geo/srid/8265>
Polygon((-83.6 34.1, -83.6 34.3, -83.4 34.3, -83.4 34.1, -83.6 34.1))"^^<http://
xmlns.oracle.com/rdf/geo/WKTLiteral> .

<urn:lot2> <urn:hasPointGeometry> "<http://xmlns.oracle.com/rdf/geo/srid/8265>
Point(-83.5 34.2)"^^<http://xmlns.oracle.com/rdf/geo/WKTLiteral> .
```

For more information, see the chapter about coordinate systems (spatial reference systems) in *Oracle Spatial and Graph Developer's Guide*. See also the material about the WKT geometry representation in the Open Geospatial Consortium (OGC) Simple Features document, available at: http://www.opengeospatial.org/standards/sfa

# 1.6.11.3 Validating Geometries

Before manipulating spatial data, you should check that there are no invalid geometry literals stored in your RDF model. The procedure SEM\_APIS.VALIDATE\_GEOMETRIES allows verifying geometries in an RDF model. The geometries are validated using an input SRID and tolerance value. (SRID and tolerance are explained in Indexing Spatial Data.)

If there are invalid geometries, a table with name {model\_name}\_IVG\$, is created in the user schema, where {model\_name} is the name of the RDF model specified. Such table contains, for each invalid geometry literal, the value id of the geometry literal in the RDF VALUE\$

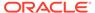

table, the error message explaining the reason the geometry is not valid and a corrected geometry literal if the geometry can be rectified. For more information about geometry validation, see the reference information for the Oracle Spatial and Graph subprograms SDO\_GEOM.VALIDATE\_GEOMETRY\_WITH\_CONTEXT and SDO\_GEOM.VALIDATE\_LAYER\_WITH\_CONTEXT.

### Example 1-87 Validating Geometries in a Model

The following example validates a model m, using SRID=8307 and tolerance=0.1.

```
-- Validate

EXECUTE sem_apis.validate_geometries(model_name=>'m',SRID=>8307,tolerance=>0.1,
network_owner=>'RDFUSER', network_name=>'NET1');-- Check for invalid geometries

SELECT original vid, error msg, corrected wkt literal FROM M IVG$;
```

## 1.6.11.4 Indexing Spatial Data

Before you can use any of the SPARQL extension functions (introduced in Querying Spatial Data) to query spatial data, you must create a spatial index on the RDF network by calling the SEM\_APIS.ADD\_DATATYPE\_INDEX procedure.

When you create the spatial index, you must specify the following information:

- SRID The ID for the spatial reference system in which to create the spatial index.
   Any valid spatial reference system ID from Oracle Spatial and Graph can be used as an SRID value.
- TOLERANCE The tolerance value for the spatial index. Tolerance is a positive number indicating how close together two points must be to be considered the same point. The units for this value are determined by the default units for the SRID used (for example, meters for WGS84 Long-Lat). Tolerance is explained in detail in Oracle Spatial and Graph Developer's Guide.
- DIMENSIONS A text string encoding dimension information for the spatial index.
   Each dimension is represented by a sequence of three comma-separated values:
   name, minimum value, and maximum value. Each dimension is enclosed in parentheses, and the set of dimensions is enclosed by an outer parenthesis.

#### Example 1-88 Adding a Spatial Data Type Index on RDF Data

Example 1-88 adds a spatial data type index on the RDF network, specifying the WGS84 Longitude-Latitude spatial reference system, a tolerance value of 0.1, and the recommended dimensions for the indexing of spatial data that uses this coordinate system. The TOLERANCE, SRID, and DIMENSIONS keywords are case sensitive, and creating a data type index for <a href="http://xmlns.oracle.com/rdf/geo/WKTLiteral">http://xmlns.oracle.com/rdf/geo/WKTLiteral</a> will also index <a href="http://www.opengis.net/ont/geosparql#wktLiteral">http://www.opengis.net/ont/geosparql#wktLiteral</a> will also index <a href="http://xmlns.oracle.com/rdf/geo/WKTLiteral">http://xmlns.oracle.com/rdf/geo/WKTLiteral</a> geometry literals).

```
EXECUTE sem_apis.add_datatype_index('http://xmlns.oracle.com/rdf/geo/
WKTLiteral', options=>'TOLERANCE=10 SRID=8307 DIMENSIONS=((LONGITUDE,-180,180)
(LATITUDE,-90,90))', network owner=>'RDFUSER', network name=>'NET1');
```

No more than one spatial data type index is supported for an RDF network. Geometry literal values stored in the RDF network are automatically normalized to the spatial reference system used for the index, so a single spatial index can simultaneously support geometry literal values from different spatial reference systems. This coordinate transformation is done transparently for indexing and spatial computations.

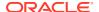

When geometry literal values are returned from a SEM\_MATCH query, the original, untransformed geometry is returned.

For more information about spatial indexing, see the chapter about indexing and querying spatial data in *Oracle Spatial and Graph Developer's Guide*.

#### Example 1-89 Adding a Spatial Data Type Materialized Index on RDF Data

When you manipulate spatial data, conversions from geometry literals to geometry objects may be needed, but several conversions may lead to poor performance. To avoid this situation, all the stored geometry literals can be transformed into SDO\_GEOMETRY objects and materialized at index creation time.

This can be achieved using the MATERIALIZE=T option when adding a spatial data type index. If the amount of geometry literals to be indexed is very large, using the option INS\_AS\_SEL=T may help to speed up the materialized index creation.

The following example shows the creation of a materialized spatial index.

```
EXECUTE sem_apis.add_datatype_index('http://xmlns.oracle.com/rdf/geo/
WKTLiteral', options=>'TOLERANCE=0.1 SRID=8307
DIMENSIONS=((LONGITUDE, -180, 180) (LATITUDE, -90, 90)) MATERIALIZE=T ');
```

#### Example 1-90 Adding a 3D Spatial Data Type Index on RDF Data

Spatial indexes with three coordinates can be created in Oracle Spatial and Graph. To create a 3D index, you must specify SDO\_INDX\_DIMS=3 option in the options argument of the SEM\_APIS.ADD\_DATATYPE\_INDEX procedure.

The following example shows creation and indexing of 3D data. Note that coordinates are specified in (X, Y, Z) order, and linear rings for outer polygon boundaries are given in counterclockwise order.

Note: For information about support for geometry operations with 3D data, including any restrictions, see Three Dimensional Spatial Objects.

```
conn rdfuser/<password>;
create table geo3d tab(tri sdo rdf triple s);
exec sem apis.create sem model('geo3d','geo3d tab','tri');
-- 3D Polygon
insert into geo3d tab(tri) values(sdo rdf triple s('geo3d','<http://</pre>
example.org/ApplicationSchema#A>', '<http://example.org/</pre>
ApplicationSchema#hasExactGeometry>', '<http://example.org/
ApplicationSchema#AExactGeom>'));
insert into geo3d tab(tri) values(sdo rdf triple s('geo3d','<a href="http://">http://</a>
example.org/ApplicationSchema#AExactGeom>', '<http://www.opengis.net/ont/
qeosparql#asWKT>', '"<http://xmlns.oracle.com/rdf/qeo/srid/31468> Polygon
((4467504.578 5333958.396 513.9, 4467508.939 5333956.379 513.9, 4467509.736
5333958.101 513.9, 4467505.374 5333960.118 513.9, 4467504.578 5333958.396
513.9)) "^^<http://xmlns.oracle.com/rdf/geo/WKTLiteral>'));
-- 3D Point at same elevation as Polygon
insert into geo3d tab(tri) values(sdo rdf triple s('geo3d','<http://</pre>
example.org/ApplicationSchema#B>', '<http://example.org/</pre>
```

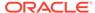

```
ApplicationSchema#hasExactGeometry>', '<http://example.org/
ApplicationSchema#BExactGeom>'));
insert into geo3d tab(tri) values(sdo rdf triple s('geo3d','<http://</pre>
example.org/ApplicationSchema#BExactGeom>', '<http://
www.opengis.net/ont/geosparql#asWKT>', '"<http://</pre>
xmlns.oracle.com/rdf/qeo/srid/31468> Point (4467505.000 5333959.000
513.9) "^^<http://xmlns.oracle.com/rdf/geo/WKTLiteral>'));
-- 3D Point at different elevation from Polygon
insert into geo3d tab(tri) values(sdo rdf triple s('geo3d','<http://</pre>
example.org/ApplicationSchema#C>', '<http://example.org/</pre>
ApplicationSchema#hasExactGeometry>', '<http://example.org/
ApplicationSchema#CExactGeom>'));
insert into geo3d tab(tri) values(sdo rdf triple s('geo3d','<a href="http://">http://</a>
example.org/ApplicationSchema#CExactGeom>', '<http://
www.opengis.net/ont/geosparql#asWKT>', '"<http://</pre>
xmlns.oracle.com/rdf/geo/srid/31468> Point (4467505.000 5333959.000
13.9) "^^<http://xmlns.oracle.com/rdf/geo/WKTLiteral>'));
commit;
-- Create 3D index
conn system/manager;
exec sem apis.add datatype index('http://xmlns.oracle.com/rdf/geo/
WKTLiteral', options=>'TOLERANCE=0.1 SRID=3148
DIMENSIONS=((x, 4386596, 4101, 4613610, 5843))
(y,5237914.5325,6104496.9694) (z,0,10000)) SDO INDX DIMS=3 ');
conn rdfuser/rdfuser;
-- Find geometries within 200 M of my:A
-- Returns only one point because of 3D index
SELECT aGeom, f, fGeom, aWKT, fWKT
FROM TABLE (SEM MATCH (
 '{ my:A my:hasExactGeometry ?aGeom .
     ?aGeom ogc:asWKT ?aWKT .
     ?f my:hasExactGeometry ?fGeom .
     ?fGeom ogc:asWKT ?fWKT .
     FILTER (orageo:withinDistance(?aWKT, ?fWKT,200,"M") &&
             !sameTerm(?aGeom,?fGeom))
   }',
 SEM Models('geo3d'),
 null,
 SEM ALIASES (
 SEM ALIAS('my','http://example.org/ApplicationSchema#')),
 null));
```

# 1.6.11.5 Querying Spatial Data

Several SPARQL extension functions are available for performing spatial queries in SEM\_MATCH. For example, for spatial RDF data, you can find the area and perimeter (length) of a geometry, the distance between two geometries, and the centroid and the minimum bounding rectangle (MBR) of a geometry, and you can check various topological relationships between geometries.

SEM\_MATCH Support for Spatial Queries contains reference and usage information about the available functions, including:

- GeoSPARQL functions
- Oracle-specific functions

# 1.6.11.6 Using Long Literals with GeoSPARQL Queries

Geometry literals can become very long, which make the use of CLOBs necessary to represent them. CLOB constants cannot be used directly in a SEM\_MATCH query. However, a user-defined SPARQL function can be used to bind CLOB constants into SEM\_MATCH queries.

The following example does this by using a temporary table.

### Example 1-91 Binding a CLOB Constant into a SPARQL Query

```
conn rdfuser/<password>;
-- Create temporary table
create global temporary table local value$(
VALUE_TYPE VARCHAR2(10),
VALUE_NAME VARCHAR2(4000)
                VARCHAR2 (4000),
 LITERAL TYPE VARCHAR2 (1000),
 LANGUAGE TYPE
                  VARCHAR2(80),
 LONG VALUE
            CLOB)
on commit preserve rows;
-- Create user-defined function to transform a CLOB into an RDF term
CREATE OR REPLACE FUNCTION myGetClobTerm
RETURN MDSYS.SDO RDF TERM
AS
  term
               SDO_RDF_TERM;
BEGIN
  select sdo rdf term(
      value type,
      value name,
      literal type,
      language_type,
      long value)
  into term
  from local value$
  where rownum < 2;
  RETURN term;
END;
-- Insert a row with CLOB geometry
insert into local value$
(value type, value name, literal type, language type, long value)
values ('LIT','','http://www.opengis.net/ont/
geosparql#wktLiteral','','Some CLOB WKT');
-- Use the CLOB constant in a SEM MATCH query
SELECT cdist
FROM table(sem match(
'{ ?cdist ogc:asWKT ?cgeom
```

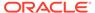

# 1.6.12 Flashback Query Support

You can perform SEM\_MATCH queries that return past data using Flashback Query. A TIMESTAMP or a System Change Number (SCN) value is passed to SEM\_MATCH through the AS OF hint. The AS OF hint can have one of the following forms:

- AS\_OF[TIMESTAMP, <TIMESTAMP\_VALUE>], where <TIMESTAMP\_VALUE> is a valid timestamp string with format 'YYYY/MM/DD HH24:MI:SS.FF'.
- AS OF[SCN, <SCN VALUE>], where <SCN\_VALUE> is a valid SCN.

The AS\_OF hint is internally transformed to perform a Flashback Query (SELECT AS OF) against the queried table or view containing triples of the specified model. This allows you to query the model as it existed in a prior time. For this feature to work, the invoker needs a flashback privilege on the queried metadata table or view (RDFM\_model-name view for native models, SEMU\_virtual-model-name and SEMV\_virtual-model-name for virtual models, and underlying relational tables for RDF view models). For example: grant flashback on RDFUSER.NET1#RDFM\_FAMILY to scott

#### Restrictions on Using Flashback Query with RDF Data

Adding or removing a partition from a partitioned table disables Flashback Query for previous versions of the partitioned table. As a consequence, creating or dropping a native RDF model or creating or dropping an entailment will disable Flashback Query for previous versions of all native RDF models in a semantic network. Therefore, be sure to control such operations when using Flashback Query in a semantic network.

#### **Example 1-92 Flashback Query Using TIMESTAMP**

The following example shows the use of the AS OF clause defining a TIMESTAMP.

```
SELECT x, name
FROM TABLE(SEM_MATCH(
   'PREFIX : <http://www.example.org/family/>
   SELECT *
   WHERE { ?x :name ?name }',
   SEM_Models('family'),
   null, null,
   null, null,' AS_OF=[TIMESTAMP,2016/05/02 13:06:03.979546]',
   null, null,
   'RDFUSER', 'NET1'));
```

#### **Example 1-93 Flashback Query Using SCN**

The following example shows the use of the AS OF clause specifying an SCN.

```
SELECT x, name
FROM TABLE(SEM_MATCH(
   'PREFIX : <a href="http://www.example.org/family/">
    SELECT *
   WHERE { ?x :name ?name }',
```

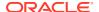

```
SEM_Models('family'),
null, null,
null,' AS_OF=[SCN,1429849]',
null, null,
'RDFUSER', 'NET1'));
```

# 1.6.13 Speeding up Query Execution with SPM Auxiliary Tables

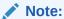

In order to use Subject-Property-Matrix auxiliary tables, you must use the following database patch:

Patch 33806152: DATABASE RELEASE UPDATE 19.15.0.0.0

The patch is currently available on My Oracle Support and can be installed on any release of 19c.

You can use Subject-Property-Matrix (SPM) auxiliary tables to speed up SPARQL query execution.

A set of SPM auxiliary tables for a given model includes zero or more Single-Valued Property (SVP) tables, zero or more Multi-Valued Property (MVP) tables, and zero or more Property Chain (PCN) tables. The SVP and PCN tables speed up query execution by reducing joins, and MVP tables speed up query execution by allowing better query optimizer statistics and query plans.

- Single-Valued Property Tables
- Multi-Valued Property Tables
- Property Chain Tables
- Creating SPM Tables
- Including Lexical Values in SPM Auxiliary Tables
- Creating Secondary Indexes on SPM Auxiliary Tables
- Performing DML Operations on Models with SPM Auxiliary Tables
- Performing Bulk Load Operations on Models with SPM Auxiliary Tables
- Gathering Statistics on SPM Auxiliary Tables
- SPARQL Query Options for SPM Auxiliary Tables
- Special Considerations when Using SPM Auxiliary Tables

## 1.6.13.1 Single-Valued Property Tables

A Single-Valued Property (SVP) table holds values for single-valued RDF properties.

A property p is single-valued in an RDF model if each resource in the model has at most one value for p. For example, a property such as  $:date_of_birth$  is likely to be single-valued, but a property such as  $:friend_of$  is likely to be multi-valued. An SVP table created for a set of RDF properties holds the values for those properties in a single row for each subject resource. This allows retrieving several properties for a resource through a single table lookup rather than with multiple self joins of the RDF\_LINK\$ table. By default, only ids for

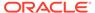

each property value are stored. SVP tables give dramatic speedup of "star pattern" queries like the following.

```
SELECT ?s ?fname ?lname ?height ?ssn
WHERE {
     ?s :first_name ?fname;
         :last_name ?lname;
         :date_of_birth ?height;
         :ssn ?ssn .
}
```

An SVP table can have either of the following two naming conventions:

- <NETWORK\_NAME>#RDF\_XT\$SVP\_<MODEL\_NAME>: This is the default naming
  convention and is used when the user does not supply an SVP table name. At the
  most, only one of a model's SVP tables can use this default name.
- <NETWORK\_NAME>#RDF\_XT\$SVP\_<MODEL\_NAME>\_\_<USER\_SUPPLIED\_NAME>: This is used when the user supplies an SVP table name.

The columns of an SVP table are shown in the following table.

Table 1-18 Single-Valued Table Columns

| Column Name                         | Datatype | Description                                                                                                    |
|-------------------------------------|----------|----------------------------------------------------------------------------------------------------|
| START_NODE_ID                       | NUMBER   | The value id of subject resource and primary key of the table.                                                                                                    |
| G <predicate_id_1></predicate_id_1> | NUMBER   | The value id of the named graph that contains the triple with subject id = START_NODE_ID and predicate id = PREDICATE_ID_1 or NULL if no such named graph exists. |
| P <predicate_id_1></predicate_id_1> | NUMBER   | The value id of the object of the triple with subject id =  START_NODE_ID and predicate id = PREDICATE_ID_1 or NULL if no such triple exists.                     |
| G <predicate_id_2></predicate_id_2> | NUMBER   | The value id of the named graph that contains the triple with subject id = START_NODE_ID and predicate id = PREDICATE_ID_2 or NULL if no such named graph exists. |
| P <predicate_id_2></predicate_id_2> | NUMBER   | The value id of the object of the triple with subject id =  START_NODE_ID and predicate id = PREDICATE_ID_2 or NULL if no such triple exists.                     |
| G <predicate_id_n></predicate_id_n> | NUMBER   | The value id of the named graph that contains the triple with subject id = START_NODE_ID and predicate id = PREDICATE_ID_n or NULL if no such named graph exists. |
| P <predicate_id_n></predicate_id_n> | NUMBER   | The value id of the object of the triple with subject id = START_NODE_ID and predicate id = PREDICATE_ID_n or NULL if no such triple exists.                      |

By default, an SVP table has a unique index on the  $START_NODE_ID$  column using the following naming convention:

<NETWORK NAME>#RDF XX\$SVP <MODEL NAME> UQ <USER SUPPLIED NAME>.

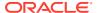

## 1.6.13.2 Multi-Valued Property Tables

Multi-Valued Property (MVP) tables hold values for multi-valued RDF properties.

A property p is multi-valued in an RDF model if there exists two triples in the model (s p o1) and (s p o2) with o1 not equal to o2. That is, s has more than one distinct object value for the property p. All the triples for a multi-valued property p are stored in the same MVP table, which allows the query optimizer to get statistics that are more accurate for the property p.

```
The naming convention for an MVP table is: <NETWORK NAME>#RDF XT$MVP <MODEL NAME> P<PREDICATE ID>
```

The columns for an MVP table are shown in the following table:

Table 1-19 Multi-Valued Table Columns

| Column Name                     | Datatype | Description                                                                                                    |
|---------------------------------|----------|----------------------------------------------------------------------------------------------------|
| START_NODE_ID                   | NUMBER   | The value id of subject resource.                                                                                                    |
| G <predicate_id></predicate_id> | NUMBER   | The value id of the named graph that contains the triple with subject id = START_NODE_ID and predicate id = PREDICATE_ID or NULL if no such named graph exists. |
| P <predicate_id></predicate_id> | NUMBER   | The value id of the object of the triple with subject id = START_NODE_ID and predicate id = PREDICATE_ID.                                                       |

By default, an MVP table has a non-unique index on the START\_NODE\_ID column using the following naming convention: <NETWORK NAME>#RDF XX\$MVP <MODEL NAME> P<PREDICATE ID>

# 1.6.13.3 Property Chain Tables

Property Chain (PCN) tables hold paths in the RDF graph.

A set of triples t1, t2, ..., tn form a path if for each ti where i>1, the object value of ti-1 is equal to the subject value of ti. A PCN table is based on a user-supplied sequence or list of property URIs. Each row in the corresponding PCN table represents a path of triples that match the property URI sequence. A path of triples t1, t2,...,tn matches a sequence of property URIs p1,p2,...,pn if for each i, the predicate URI of ti is equal to pi. PCN tables allow paths of triple patterns in a SPARQL query to be evaluated with a single table lookup instead of using several object-subject joins of RDF LINK\$.

For example, each result of the following query can be found as a single row in a PCN table for (:hasAddress, :addrCityState, :addrCity, instead of requiring two self joins of RDF LINK\$.

The naming convention for a PCN table is:

```
<NETWORK_NAME>#RDF_XT$PCN_<MODEL_NAME>__<USER_SUPPLIED_NAME>.
```

The following table shows the PCN table columns for a property chain: (<PREDICATE\_ID\_1>, <PREDICATE ID 2>, ..., <PREDICATE ID n>):

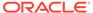

| Column Name                                                                                                    | Datatype | Description                                                                                                    |
|----------------------------------------------------------------------------------------------------|----------|----------------------------------------------------------------------------------------------------|
| START_NODE_I<br>D                                                                                                    | NUMBER   | The value id of the subject of the first triple in the path.                                                                                                    |
| G <predicate_i<br>D_1&gt;</predicate_i<br>                                                                              | NUMBER   | The value id of the named graph that contains the triple with subject id = START_NODE_ID and predicate id = PREDICATE_ID_1 or NULL if no such named graph exists.                           |
| P <predicate_i<br>D_1&gt;</predicate_i<br>                                                                              | NUMBER   | The value id of the object of the triple with subject id = START_NODE_ID and predicate id = PREDICATE_ID_1.                                                                                 |
| G <predicate_i<br>D_2&gt;</predicate_i<br>                                                                              | NUMBER   | The value id of the named graph that contains the triple with subject id = P <predicate_id_1> and predicate id = PREDICATE_ID_2 or NULL if no such named graph exists.</predicate_id_1>     |
| P <predicate_i<br>D_2&gt;</predicate_i<br>                                                                              | NUMBER   | The value id of the object of the triple with subject id = P <predicate_id_1> and predicate id = PREDICATE_ID_2.</predicate_id_1>                                                           |
| G <predicate_i<br>D_n&gt;</predicate_i<br>                                                                              | NUMBER   | The value id of the named graph that contains the triple with subject id = P <predicate_id_n-1> and predicate id = PREDICATE_ID_n or NULL if no such named graph exists.</predicate_id_n-1> |
| P <predicate_i< td=""><td>NUMBER</td><td>The value id of the object of the triple with subject id =</td></predicate_i<> | NUMBER   | The value id of the object of the triple with subject id =                                                                                                    |

**Table 1-20 Property Chain Table Columns** 

By default, a PCN table has a non-unique index on  $START_NODE_ID$  and all  $P < PREDICATE\ ID > columns$ .

The naming convention for the indexes are as follows:

- START\_NODE\_ID:

  <network\_name>#rdf\_xx\$pcn\_<model\_name>\_uq\_\_<user\_supplied\_name>

PREDICATE ID n.

P<PREDICATE\_ID\_n-1> and predicate id =

# 1.6.13.4 Creating SPM Tables

D\_n>

SPM tables are created based on a predicate information table. This table records statistics about each predicate in a model to determine which predicates are single-valued and which predicates are multi-valued.

You can use the SEM\_APIS.GATHER\_SPM\_INFO procedure to create and populate this table for a given model. A predicate information table has the following columns.

**Table 1-21 Predicate Information Table Columns** 

| Column<br>Name | Туре   | Description                     |
|----------------|--------|---------------------------------|
| P_VALUE_I<br>D | NUMBER | The value id for the predicate. |

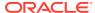

| Column<br>Name | Туре             | Description                                                                                                    |
|----------------|------------------|----------------------------------------------------------------------------------------------------|
| PRED_NAM<br>E  | NUMBER           | The lexical value for the predicate.                                                                                                    |
| MIN_CNT        | NUMBER           | The minimum number of distinct values a subject resource has for this predicate.                                                                                                    |
| MAX_CNT        | NUMBER           | The maximum number of distinct values a subject resource has for this predicate.                                                                                                    |
| MED_CNT        | NUMBER           | The median number of distinct values a subject resource has for this predicate.                                                                                                    |
| AVG_CNT        | NUMBER           | The average number of distinct values a subject resource has for this predicate.                                                                                                    |
| TOT_CNT        | NUMBER           | The total number of triples that have this predicate.                                                                                                    |
| INCLUDE        | VARCHAR2(<br>30) | 'N' if the predicate should not be included in a SVP table. 'Y' or NULL if the predicate should be included in an SVP table. 'V' if the predicate should be included in an SVP table and the lexical value components of its object should also be included.  ' <sequence_position>C' if the predicate should be included in position <sequence_position>CV' if the predicate should be included '<sequence_position>CV' if the predicate should be included</sequence_position></sequence_position></sequence_position> |

Table 1-21 (Cont.) Predicate Information Table Columns

A second procedure, SEM\_APIS.BUILD\_SPM\_TAB, creates and populates SVP, MVP and PCN tables.

in position <SEQUENCE POSITION> of a PCN table and the lexical

value components of its object should also be included.

When you supply a predicate information table as input to <code>SEM\_APIS.BUILD\_SPM\_TAB</code> to build an SVP table, the procedure creates an SVP table that contains each predicate with a <code>MAX\_CNT</code> value of 1 and an <code>INCLUDE</code> value of <code>NULL</code>, 'Y', or 'V'. Predicates with an <code>INCLUDE</code> value of 'N' will not be added to the SVP table.

When you supply a predicate information table as input to <code>SEM\_APIS.BUILD\_SPM\_TAB</code> to build a PCN table, the procedure creates a PCN table for the sequence of properties with an <code>INCLUDE</code> value of <code>'<SEQUENCE\_POSITION>C'</code> or <code>'<SEQUENCE\_POSITION>C'</code> in the order specified by their sequence positions starting from position 1. Predicates with other <code>INCLUDE</code> values will not be added to the PCN table.

When you supply a predicate URI to SEM\_APIS.BUILD\_SPM\_TAB, the procedure creates an MVP table for the supplied predicate.

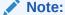

Ensure that the network owner must have read privileges on the predicate information table when building an SVP or a PCN table.

The following example illustrates creation of a set of SPM tables for an RDF model with SEM\_APIS.GATHER\_SPM\_INFO and SEM\_APIS.BUILD\_SPM\_TAB. These SPM tables are automatically used for SPARQL query execution. This example uses SEM\_MATCH, but SPARQL

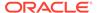

queries executed through other APIs, such as Support for Apache Jena or RDF server will also automatically use SPM tables.

### **Example 1-94 Creating SPM Tables**

```
SQL> connect rdfuser/rdfuser;
Connected.
SQL>
SQL> -- create a schema-private network named NET1 owned by RDFUSER
sem apis.create sem network('tbs 3',network owner=>'RDFUSER',network name=>'NET1'
);
PL/SQL procedure successfully completed.
SOL>
SQL> -- create a semantic model
SQL> exec
sem apis.create sem model('M1',null,nutl,network owner=>'RDFUSER',network name=>'
NET1');
PL/SQL procedure successfully completed.
SOL>
SQL> -- add some data
SQL> begin
     sem apis.update model('M1',
       'PREFIX : <http://www.example.com#>
        PREFIX xsd: <a href="mailto:ref">ref">http://www.w3.org/2001/XMLSchema#></a>
  4
  5
        INSERT DATA {
          :john :fname "John"
  7
               ; :lname "Brown"
               ; :height 72
               ; :email "john@email-example.com"
 10
               ; :email "johnnyB@email-example.com"
 11
               ; :nickName "Johnny B"
 12
               ; :friendOf :ann
 13
               ; :address [
 14
                    :addrNum 20
                  ; :addrStreet "Elm Street"
 15
 16
                  ; :addrCityState [
 17
                       :addrCity "Boston"
 18
                     ; :addrState "MA" ] ] .
 19
           :ann :fname "Ann"
 20
              ; :lname "Green"
 21
              ; :height 65
 22
              ; :email "ann@email-example.com"
               ; :nickName "Annie"
 23
 24
              ; :friendOf :john
 25
              ; :friendOf :bill
 26
              ; :address [
 27
                    :addrNum 10
 28
                  ; :addrStreet "Main Street"
 29
                  ; :addrCityState [
 30
                       :addrCity "New York"
 31
                     ; :addrState "NY" | | .
           :bill :fname "Bill"
 32
               ; :lname "Red"
 33
 34
               ; :height 70
 35
               ; :email "bill@email-example.com"
```

```
36
               ; :nickName "Billy"
 37
               ; :friendOf :ann
               ; :friendOf :jane
              ; :address [
 40
                   :addrNum 5
                 ; :addrStreet "Peachtree Street"
 41
 42
                  ; :addrCityState [
 43
                      :addrCity "Atlanta"
 44
                    ; :addrState "GA" ] ] .
 45
          :jane :fname "Jane"
              ; :lname "Blue"
 46
 47
               ; :height 68
               ; :email "jane@email-example.com"
 48
               ; :email "jane2@email-example.com"
 49
              ; :friendOf :bill
 50
 51
              ; :address [
                   :addrNum 101
 52
 53
                 ; :addrStreet "Maple Street"
 54
                  ; :addrCityState [
 55
                      :addrCity "Chicago"
                     ; :addrState "IL" ] ] .
 56
 57
 58
        ,network owner=>'RDFUSER'
59
        ,network name=>'NET1');
 60 end;
61 /
PL/SQL procedure successfully completed.
SOL>
SQL> -- gather optimizer statistics
SQL> begin
    sem perf.gather stats(
      network owner=>'RDFUSER',
  4
        network name=>'NET1');
  5 end;
PL/SQL procedure successfully completed.
SOL>
SQL> -- create and populate a predicate information table named M1 PRED INFO
SQL> begin
 2 sem apis.gather spm info(
  3 model name=>'M1',
     pred info tabname=>'M1 PRED INFO',
  5 degree=>2,
  6 network owner=>'RDFUSER',
      network_name=>'NET1');
  8 end;
PL/SQL procedure successfully completed.
SQL>
SQL> -- check M1 PRED INFO
SQL> select * from M1_PRED INFO;
         P VALUE ID PRED NAME
                                                            MIN CNT MAX CNT MED CNT
AVG_CNT TOT_CNT INCLUDE
```

```
_____
  911778881896408883 http://www.example.com#addrCity
                                                               1
1 1.0 1.0 4
1285894645615718351 http://www.example.com#friendOf
                                                               1
    1.5
            1.5
                   6
2282073771135796724 http://www.example.com#addrCityState
                                                               1
    1.0
           1.0
                     4
6664054864634376526 http://www.example.com#addrNum
                                                               1
    1.0
           1.0
7644445801044650266 http://www.example.com#lname
                                                               1
    1.0
           1.0
8337314745347241189 http://www.example.com#fname
                                                               1
    1.0
           1.0
 594560333771551504 http://www.example.com#addrState
    1.0
            1.0
2558054308995111125 http://www.example.com#nickName
    1.0 1.0
2930492586059823454 http://www.example.com#email
                                                               1
    1.5 1.5
3131489775428233363 http://www.example.com#addrStreet
                                                               1
    1.0 1.0
4791477124431525340 http://www.example.com#height
                                                               1
    1.0
           1.0
                     4
5055192271510902740 http://www.example.com#address
                                                               1
  1.0
           1.0
12 rows selected.
SOL>
SQL> -- mark all properties with 'N' to initialize pred
SQL> update M1 PRED INFO
 2 set INCLUDE = 'N';
12 rows updated.
SQL> commit;
Commit complete.
SOL>
SQL> -- create a SVP table for single-valued predicates :fname, :height
SQL> -- mark the desired properties for inclusion
SQL> update M1 PRED INFO
 2 set INCLUDE = 'Y'
 3 where PRED NAME IN
     ('http://www.example.com#fname',
 5
       'http://www.example.com#lname',
       'http://www.example.com#height');
3 rows updated.
SQL> commit;
Commit complete.
SQL>
SQL> begin
 2 sem apis.build spm tab(
     model name=>'M1',
     pred_info_tabname=>'M1_PRED_INFO',
 4
      pred name=>NULL,
```

```
options=>' svp name=fnm lnm hght ',
  7
      degree=>2,
    network owner=>'RDFUSER',
      network name=>'NET1');
 10 end;
11 /
PL/SQL procedure successfully completed.
SQL > -- check the SVP table
SQL> select * from NET1#RDF XT$SVP M1 FNM LNM HGHT;
      START NODE ID G4791477124431525340 P4791477124431525340 G7644445801044650266
P7644445801044650266 G8337314745347241189 P8337314745347241189
1399946303865654932
                                          7949294891880010615
5036507830384741776
                                        2838435233532231409
                                          2028730158517518732
8972322488425499169
6648986869806945928
                                         3239737248730612593
7024748068782994892
                                          7603694794035016230
8802343394415720481
                                        9071571320455459462
8531245907959123227
                                          4318017261525689661
9011354822640550059
                                           50859040499294923
4 rows selected.
SOL>
SQL> -- create a PCN table for :address/:addrCityState/:addrState
SQL> update M1 PRED INFO
 2 set INCLUDE = 'N';
12 rows updated.
SQL> commit;
Commit complete.
SOL>
SQL> update M1_PRED_INFO
 2 set INCLUDE = '1C'
  3 where PRED NAME = 'http://www.example.com#address';
1 row updated.
SQL> update M1 PRED INFO
  2 set INCLUDE = '2C'
  3 where PRED NAME = 'http://www.example.com#addrCityState';
1 row updated.
SQL> update M1 PRED INFO
  2 set INCLUDE = '3C'
  3 where PRED NAME = 'http://www.example.com#addrState';
1 row updated.
SQL> commit;
Commit complete.
```

```
SQL>
SQL> begin
 2 sem apis.build spm tab(
     model name=>'M1',
      pred info tabname=>'M1 PRED INFO',
      pred name=>NULL,
       options=>' pcn name=addr state ',
  7
      degree=>2,
      network_owner=>'RDFUSER',
network_name=>'NET1');
 10 end;
11 /
PL/SQL procedure successfully completed.
SQL>
SQL> -- check the PCN table
SQL> select * from NET1#RDF XT$PCN M1 ADDR STATE;
      START_NODE_ID G5055192271510902740 P5055192271510902740
G2282073771135796724 P2282073771135796724 G594560333771551504
P594560333771551504
___________
8972322488425499169
2996607272891371652
505150577263043324
                                       4933462079191011078
1399946303865654932
2974015839258705958
729260529101069318
                                       2028557412112123936
7024748068782994892
2903848673573351428
3356095188852695398
                                        7995579594576433205
8531245907959123227
7284477346582444972
5572563681970943459
                                        5359878998404290171
4 rows selected.
SQL>
SQL> -- create MVP tables for :email and :friendOf
SQL> -- :email
SQL> begin
 2 sem apis.build spm tab(
     model name=>'M1',
      pred info tabname=>NULL,
      pred_name=>'<http://www.example.com#email>',
  6
      degree=>2,
      network owner=>'RDFUSER',
      network_name=>'NET1');
 9 end;
 10 /
PL/SQL procedure successfully completed.
SQL> -- check the MVP table
SQL> select * from NET1#RDF_XT$MVP_M1_P2930492586059823454 order by
P2930492586059823454;
```

```
START NODE ID
                 G2930492586059823454 P2930492586059823454
1846003049324830366
8531245907959123227
7024748068782994892
                                2096397932624357828
1399946303865654932
                                 6100245385739701229
7024748068782994892
                                 6480436012276020283
                                 7251371240613573863
8972322488425499169
8531245907959123227
                                 7834835188342349976
6 rows selected.
SQL>
SQL> -- :friendOf
SQL> begin
 2 sem apis.build spm tab(
     model name=>'M1',
     pred_info_tabname=>NULL,
 4
     pred name=>'<http://www.example.com#friendOf>',
  5
  6
     degree=>2,
     network owner=>'RDFUSER',
 8 network name=>'NET1');
 9 end;
10 /
PL/SQL procedure successfully completed.
SQL> -- check the MVP table
SQL> select * from NET1#RDF XT$MVP M1 P1285894645615718351;
      START NODE ID G1285894645615718351 P1285894645615718351
______ ____
 7024748068782994892
                                       1399946303865654932
 8972322488425499169
                                       1399946303865654932
1399946303865654932
                                       7024748068782994892
8972322488425499169
                                      8531245907959123227
1399946303865654932
                                      8972322488425499169
8531245907959123227
                                       8972322488425499169
6 rows selected.
SQL>
SQL> -- gather optimizer statistics on SPM auxiliary tables
SQL> begin
 2 sem perf.analyze aux tables(
      model name=>'M1',
      network owner=>'RDFUSER',
      network name=>'NET1');
 6 end;
PL/SQL procedure successfully completed.
SOL>
SQL> -- Execute a SPARQL query that uses SPM tables
SQL> SELECT s, fname, lname, height, email, nick, friend, state
 2 FROM TABLE (SEM MATCH (
 3 'PREFIX : <http://www.example.com#>
 4 SELECT *
```

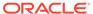

```
WHERE {
     ?s :fname ?fname
      ; :lname ?lname
      ; :height ?height
      ; :email ?email
 10
      ; :nickName ?nick
      ; :friendOf ?friend
11
12
       ; :address/:addrCityState/:addrState ?state
13 }'
14 ,sem_models('M1')
15 , null, null, null, null
16 ,''
17 , null, null
18 ,'RDFUSER','NET1'))
19 ORDER BY 1,2,3,4,5,6,7;
                          FNAME LNAME HEIGHT
EMAIL
                       NICK FRIEND
                                                             STATE
http://www.example.com#ann Ann Green 65
                                              ann@email-
example.com Annie http://www.example.com#bill NY
http://www.example.com#ann Ann Green 65 ann@email-
example.com Annie http://www.example.com#john NY
http://www.example.com#bill Bill Red 70 bill@email-
example.com Billy http://www.example.com#ann GA
http://www.example.com#bill Bill Red 70 bill@email-
example.com Billy http://www.example.com#jane GA
http://www.example.com#john John Brown 72 john@email-
example.com Johnny B http://www.example.com#ann MA
http://www.example.com#john John Brown 72 johnnyB@email-
example.com Johnny B http://www.example.com#ann
6 rows selected.
SQL> -- Look at the SQL translation to show SPM table usage.
SOL> --
SQL> -- This SQL evaluates 9 triple patterns with only 4 joins
SQL> -- instead of the 8 joins that would normally be required
SQL> -- without SPM tables.
SQL> --
SQL> -- The SVP table is used for :fname, :lname, :height.
SQL> -- MVP tables are used for :email and :friendOf.
SQL> -- RDF LINK$ isused for :nickName.
SQL> -- The PCN table is used for the sequence
SQL> -- :address/:addrCityState/:addrState
SQL> SELECT SEM APIS.SPARQL TO SQL(
 2 'PREFIX : <http://www.example.com#>
 3 SELECT *
    WHERE {
     ?s :fname ?fname
      ; :lname ?lname
 6
 7
       ; :height ?height
       ; :email ?email
 8
       ; :nickName ?nick
 9
      ; :friendOf ?friend
 10
 11
      ; :address/:addrCityState/:addrState ?state
 12
    } '
13 ,sem models('M1')
14 , null, null, null
```

```
15 ,''
16 , null, null
17 ,'RDFUSER','NET1') AS SQL TRANS
18 FROM SYS.DUAL;
SQL TRANS
SELECT * FROM (
SELECT /*+ NO MERGE(R) NO SWAP JOIN INPUTS(R) LEADING(R V0 V1 V2 V3 V4 V5 V6 V7)
NO SWAP JOIN INPUTS(V0) NO SWAP JOIN INPUTS(V1) NO SWAP JOIN INPUTS(V2)
NO_SWAP_JOIN_INPUTS(V3) NO_SWAP_JOIN_INPUTS(V4) NO_SWAP_JOIN_INPUTS(V5)
NO SWAP JOIN INPUTS(V6) NO SWAP JOIN INPUTS(V7) */ V0.VNAME PREFIX || V0.VNAME SUFFIX
VO.VALUE ID AS S$RDFVID, VO.VNAME PREFIX AS S$ PREFIX, VO.VNAME SUFFIX AS S$ SUFFIX,
(CASE WHEN VO. VALUE TYPE IS NULL THEN NULL WHEN VO. VALUE TYPE IN ('UR', 'URI') THEN
WHEN VO. VALUE TYPE IN ('BN', 'BLN') THEN 'BLN'
ELSE 'LIT'
END) AS S$RDFVTYP, VO.LONG VALUE AS S$RDFCLOB, VO.LITERAL TYPE AS S$RDFLTYP,
VO.LANGUAGE TYPE AS S$RDFLANG,
... OMITTED ...
1 AS SEM$ROWNUM
FROM (SELECT SVP0.START NODE ID AS S$RDFVID,
SVPO.P7644445801044650266 AS LNAME$RDFVID,
MVP1.P1285894645615718351 AS FRIEND$RDFVID,
T4.CANON END NODE ID AS NICK$RDFVID,
PCNO.P594560333771551504 AS STATE$RDFVID,
SVPO.P4791477124431525340 AS HEIGHT$RDFVID,
MVP0.P2930492586059823454 AS EMAIL$RDFVID,
SVP0.P8337314745347241189 AS FNAME$RDFVID,
SVPO.START NODE ID AS BGP$1
SELECT * FROM "RDFUSER".NET1#RDFM M1) T4,
"RDFUSER".NET1#RDF_XT$SVP_M1__FNM_LNM_HGHT SVP0,
"RDFUSER".NET1#RDF_XT$PCN_M1__ADDR_STATE PCN0,
"RDFUSER".NET1#RDF XT$MVP M1 P2930492586059823454 MVP0,
"RDFUSER".NET1#RDF XT$MVP M1 P1285894645615718351 MVP1
WHERE SVPO.P8337314745347241189 IS NOT NULL AND
SVP0.P7644445801044650266 IS NOT NULL AND
SVPO.P4791477124431525340 IS NOT NULL AND
T4.P \text{ VALUE ID} = 2558054308995111125 \text{ AND}
SVP0.START NODE ID = MVP0.START NODE ID AND
SVPO.START NODE ID = T4.START NODE ID AND
SVPO.START NODE ID = MVP1.START NODE ID AND
SVPO.START NODE ID = PCNO.START NODE ID
"RDFUSER".NET1#RDF_VALUE$ V0, "RDFUSER".NET1#RDF_VALUE$ V1, "RDFUSER".NET1#RDF_VALUE$
V2, "RDFUSER".NET1#RDF VALUE$ V3, "RDFUSER".NET1#RDF VALUE$ V4,
"RDFUSER".NET1#RDF_VALUE$ V5, "RDFUSER".NET1#RDF_VALUE$ V6, "RDFUSER".NET1#RDF_VALUE$
WHERE (1=1) AND (R.S$RDFVID = V0.VALUE ID) AND (R.LNAME$RDFVID = V1.VALUE ID) AND
(R.FRIEND$RDFVID = V2.VALUE ID) AND (R.NICK$RDFVID = V3.VALUE ID) AND (R.STATE$RDFVID
= V4.VALUE ID) AND (R.HEIGHT$RDFVID = V5.VALUE ID) AND (R.EMAIL$RDFVID = V6.VALUE ID)
AND (R.FNAME\$RDFVID = V7.VALUE ID)
) WHERE (1=1)
```

1 row selected.

# 1.6.13.5 Including Lexical Values in SPM Auxiliary Tables

SPM auxiliary tables include value ids for object values by default. You can also include lexical values for objects in SPM tables. Including lexical values can eliminate joins with the RDF\_VALUE\$ table for faster query execution at the expense of extra storage requirements.

If you choose to include lexical values for a property, new columns for the lexical property values are added to the SVP, PCN tables. Note that these columns correspond exactly to the columns with the same name in RDF\_VALUE\$. The following table describes the columns that are added to include lexical property values:

Table 1-22 Lexical Values Columns in MVN, PCN and SVP Tables

| Column Name                                     | Туре           | Description                                                                                                    |
|-------------------------------------------------|----------------|----------------------------------------------------------------------------------------------------|
| <predicate_id>_VALUE_TY PE</predicate_id>       | VARCHAR2(10)   | The type of text information stored in the VALUE_NAME column. Possible values are:  UR - URI  BN - blank node  PL - plain literal  PL@ - plain literal with a language tag  PLL - plain long literal  PLL@ - plain long literal with a language tag  TL - typed literal  TLL - typed long literal.  A long literal is a literal with more than 4000 bytes.                                                                                                    |
| <predicate_id>_VNAME_P<br/>REFIX</predicate_id> | VARCHAR2(4000) | If the length of the lexical value is 4000 bytes or less, this column stores a prefix of a portion of the lexical value. The SEM_APIS.VALUE_NAME_PREFIX procedure can be used for prefix computation.  For example, the prefix for the portion of the lexical value <a href="http://www.w3.org/1999/02/22-rdf-syntax-ns#type">http://www.w3.org/1999/02/22-rdf-syntax-ns#type</a> without the angle brackets is <a href="http://www.w3.org/1999/02/22-rdf-syntax-ns#">http://www.w3.org/1999/02/22-rdf-syntax-ns#</a> . |
| <predicate_id>_VNAME_S<br/>UFFIX</predicate_id> | VARCHAR2(512)  | If the length of the lexical value is 4000 bytes or less, this column stores a suffix of a portion of the lexical value. The SEM_APIS.VALUE_NAME_SUFFIX function can be used for suffix computation. For the lexical value mentioned in the description of the VNAME_PREFIX column, the suffix is type                                                                                                    |

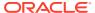

| <b>Table 1-22</b> | (Cont.) Lexical Values Columns in MVN, PCN and SVP Tables |
|-------------------|-----------------------------------------------------------|
|-------------------|-----------------------------------------------------------|

| Column Name                                      | Туре                              | Description                                                                                                    |
|--------------------------------------------------|-----------------------------------|----------------------------------------------------------------------------------------------------|
| <predicate_id>_LITERAL_T<br/>YPE</predicate_id>  | VARCHAR2(1000<br>)                | For typed literals, the type information; otherwise, null. For example, for a row representing a creation date of 1999-08-16, the VALUE_TYPE column can contain TL, and the LITERAL_TYPE column can contain http://www.w3.org/2001/XMLSchema#date. |
| <predicate_id>_LANGUAGE<br/>_TYPE</predicate_id> | VARCHAR2(80)                      | Language tag (for example, fr for French) for a literal with a language tag (that is, if VALUE_TYPE is PL@ or PLL@). Otherwise, this column has a null value.                                                                                      |
| <predicate_id>_ORDER_N<br/>UM</predicate_id>     | NUMBER                            | Represents order for number type. Used to improve performance on ORDER BY queries.                                                                                                    |
| <predicate_id>_ORDER_D<br/>ATE</predicate_id>    | TIMESTAMP(6)<br>WITH TIME<br>ZONE | Represents order based on date type Used to improve performance on ORDER BY queries.                                                                                                    |
| <predicate_id>_LONG_VAL<br/>UE</predicate_id>    | VARCHAR2(30)                      | The character string if the length of the lexical value is greater than 4000 bytes. Otherwise, this column has a null value.                                                                                                    |

There are several ways to include lexical values when building SPM auxiliary tables. The inclusion of lexical values can be controlled for each predicate. The various ways to include lexical values are shown below:

- When building or re-building an SVP, MVP or a PCN table:
  - Setting the value of INCLUDE to 'V' or '<SEQUENCE\_POSITION>CV' for each predicate
    in the predicate information table for which you would like to include lexical values.
  - Executing SEM\_APIS.BUILD\_SPM\_TAB with the string 'INCLUDE\_VALUE=T' added to the
    options argument.

### Note:

The above two options are the most efficient ways for adding a large number of in-line lexical values, when building or rebuilding an SVP, MVP or a PCN table.

- When altering an existing SVP, PCN or MVP table:
  - Executing SEM\_APIS.ALTER\_SPM\_TAB with the command equal to 'ADD\_VALUE' and pred\_name equal to the predicate for which you would like to include lexical values.

The example below continues from Example 1-94. It illustrates how to add lexical values for :fname, :height, :email and :addrState.

## **Example 1-95 Including Lexical Values in SPM Auxiliary Tables**

 $\mbox{SQL}>$  -- Rebuild the SVP table so that it includes lexical values for  $\mbox{SQL}>$  -- :fname and :height

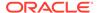

```
SQL> -- Set INCLUDE='Y' for :lname
SQL> -- Set INCLUDE='V' for :fname and :height
SQL> create or replace view M1 pred info view as
 2 select p_value_id, pred_name, max_cnt
 3 , (case pred name
 4 when 'http://www.example.com#fname' then 'V'
  5 when 'http://www.example.com#lname' then 'Y'
  6 when 'http://www.example.com#height' then 'V'
 7 else 'N'
 8 end) include
 9 from M1 pred info
10 ;
View created.
SQL> -- Rebuild the SVP table. Note the use of CREATE ANYWAY=T for rebuild.
SQL> -- Note that a rebuild is the most efficient way to add a large number
SQL> -- of in-line lexical values.
SQL> begin
 2 sem apis.build spm tab(
    model name=>'M1',
     pred info tabname=>'M1 PRED INFO VIEW',
     pred name=>NULL,
      degree=>2,
      options=>' svp name=fnm lnm hght CREATE ANYWAY=T ',
      network owner=>'RDFUSER',
      network name=>'NET1');
10 end;
11 /
PL/SQL procedure successfully completed.
SQL>
SQL> -- Check columns in the SVP table
SQL> desc NET1#RDF XT$SVP M1 FNM LNM HGHT;
                            Null? Type
                NOT NULL NUMBER
START NODE ID
G4791477124431525340
                                          NUMBER
P4791477124431525340
                                          NUMBER
G8337314745347241189
                                          NUMBER
P8337314745347241189
                                         NUMBER
G7644445801044650266
                                         NUMBER
                                        NUMBER
P7644445801044650266
P4791477124431525340 VALUE TYPE
                                        VARCHAR2 (10)
P4791477124431525340 VNAME PREFIX
                                        VARCHAR2 (4000)
P4791477124431525340 VNAME SUFFIX
                                        VARCHAR2 (512)
P4791477124431525340 LITERAL TYPE
                                         VARCHAR2 (1000)
P4791477124431525340 LANGUAGE TYPE
                                        VARCHAR2 (80)
P4791477124431525340_ORDER_NUM
                                        NUMBER
P4791477124431525340_ORDER_DATE
                                         TIMESTAMP(6) WITH TIME ZONE
P4791477124431525340 LONG VALUE
                                         CLOB
P8337314745347241189_VALUE_TYPE
                                         VARCHAR2 (10)
P8337314745347241189 VNAME PREFIX
                                        VARCHAR2 (4000)
P8337314745347241189 VNAME SUFFIX
                                         VARCHAR2 (512)
P8337314745347241189_LITERAL_TYPE
                                         VARCHAR2 (1000)
P8337314745347241189 LANGUAGE TYPE
                                         VARCHAR2 (80)
P8337314745347241189_ORDER_NUM
                                          NUMBER
P8337314745347241189_ORDER_DATE
                                          TIMESTAMP(6) WITH TIME ZONE
P8337314745347241189 LONG VALUE
```

```
CLOB
CLOB
SOL>
SQL> -- create a PCN table for :address/:addrCityState/:addrState
SQL> -- Add in-line lexical value for :addrState
SQL> -- Add trailing V to indicate value inclusion
SQL> create or replace view M1_pred_info_view as
 2 select p value id, pred name, max cnt,
 3 (case pred name
 4 when 'http://www.example.com#address' then '1C'
 5 when 'http://www.example.com#addrCityState' then '2C'
 6 when 'http://www.example.com#addrState' then '3CV'
 7 else 'N'
 8 end) include
 9 from M1 pred info
10 ;
View created.
SQL>
SQL> begin
 2 sem apis.build spm tab(
    model name=>'M1',
     pred info tabname=>'M1 PRED INFO VIEW',
     pred name=>NULL,
     options=>' pcn name=addr state CREATE ANYWAY=T ',
     degree=>2,
      network owner=>'RDFUSER',
     network_name=>'NET1');
 9
10 end;
11 /
PL/SQL procedure successfully completed.
SOL>
SQL> -- check the PCN table columns
SQL> desc NET1#RDF_XT$PCN_M1__ADDR_STATE;
                              Null? Type
START NODE ID
                              NOT NULL NUMBER
G5055192271510902740
                                        NUMBER
P5055192271510902740
                                        NUMBER
G2282073771135796724
                                        NUMBER
P2282073771135796724
                                        NUMBER
G594560333771551504
                                       NUMBER
P594560333771551504
                                      NUMBER
P594560333771551504 VALUE TYPE
                                      VARCHAR2 (10)
P594560333771551504 VNAME PREFIX
                                      VARCHAR2 (4000)
P594560333771551504 VNAME SUFFIX
                                      VARCHAR2 (512)
P594560333771551504_LITERAL_TYPE
                                       VARCHAR2 (1000)
P594560333771551504_LANGUAGE_TYPE
                                       VARCHAR2(80)
P594560333771551504 ORDER NUM
                                      NUMBER
P594560333771551504 ORDER DATE
                                        TIMESTAMP(6) WITH TIME ZONE
P594560333771551504 LONG VALUE
CLOB
             CLOB
SQL> -- Add in-line lexical value for email
```

```
SQL> begin
 2
    sem apis.alter spm tab(
      model name=>'m1',
      pred name=>'<http://www.example.com#email>',
       command=>'ADD VALUE',
      network owner=>'RDFUSER',
      network name=>'NET1');
 8 end;
 9 /
PL/SQL procedure successfully completed.
SOL>
SQL> -- Check columns in the MVP table for email
SQL> desc NET1#RDF XT$MVP M1 P2930492586059823454;
                               Null? Type
START NODE ID
              NOT NULL NUMBER
G2930492586059823454
                                     NUMBER
P2930492586059823454
                                        NUMBER
P2930492586059823454 VALUE TYPE
                                         VARCHAR2 (10)
P2930492586059823454 VNAME PREFIX
                                        VARCHAR2 (4000)
P2930492586059823454 VNAME SUFFIX
                                       VARCHAR2 (512)
P2930492586059823454 LITERAL TYPE
                                        VARCHAR2 (1000)
P2930492586059823454 LANGUAGE TYPE
                                       VARCHAR2 (80)
P2930492586059823454 ORDER NUM
                                        NUMBER
P2930492586059823454 ORDER DATE
                                         TIMESTAMP(6) WITH TIME ZONE
P2930492586059823454 LONG VALUE
                                         CLOB
SOL>
SQL> -- Gather statistics since the tables have changed
SQL> begin
    sem perf.analyze aux tables(
 3
      model name=>'M1',
 4
       network owner=>'RDFUSER',
 5
       network name=>'NET1');
  6 end;
 7 /
PL/SQL procedure successfully completed.
SQL>
SQL> -- Run a SPARQL query using the new auxiliary tables
SQL> SELECT s, fname, lname, height, email, nick, friend, state
 2 FROM TABLE (SEM MATCH (
 3 'PREFIX : <http://www.example.com#>
 4 SELECT *
    WHERE {
      ?s :fname ?fname
       ; :lname ?lname
       ; :height ?height
       ; :email ?email
        ; :nickName ?nick
 10
      ; :friendOf ?friend
 11
 12
        ; :address/:addrCityState/:addrState ?state .
 13 }'
    ,sem models('M1')
 15 , null, null, null, null
 16 ,''
 17 , null, null
 18 ,'RDFUSER','NET1'))
```

```
19 ORDER BY 1,2,3,4,5,6,7;
S
                          FNAME LNAME HEIGHT EMAIL
                                    STATE
------ ----- -----
http://www.example.com#ann
                          Ann Green 65
                                               ann@email-example.com
Annie http://www.example.com#bill NY
http://www.example.com#ann Ann Green 65
                                               ann@email-example.com
Annie http://www.example.com#john NY
http://www.example.com#bill Bill Red
                                          70
                                               bill@email-example.com
Billy http://www.example.com#ann GA
http://www.example.com#bill Bill Red
                                          70
                                               bill@email-example.com
Billy http://www.example.com#jane GA
http://www.example.com#john John Brown
                                         72
                                                john@email-example.com
Johnny B http://www.example.com#ann MA
http://www.example.com#john John Brown 72
                                                johnnyB@email-example.com
Johnny B http://www.example.com#ann MA
6 rows selected.
SQL>
SQL> -- Look at the SQL translation to show in-line lexical
SQL> -- value usage.
SQL> -- This SQL has eliminated 4 RDF VALUE$ joins compared
SQL> -- to the previous query execution.
SQL> SELECT SEM APIS.SPARQL TO SQL(
 2 'PREFIX : <http://www.example.com#>
 3 SELECT *
    WHERE {
     ?s :fname ?fname
      ; :lname ?lname
      ; :height ?height
 7
      ; :email ?email
      ; :nickName ?nick
 9
      ; :friendOf ?friend
 10
 11
      ; :address/:addrCityState/:addrState ?state .
12
13 ,sem models('M1')
14 , null, null, null
15 ,''
16 , null, null
17 ,'RDFUSER','NET1') AS SQL TRANS
18 FROM SYS.DUAL;
SQL TRANS
         ______
SELECT * FROM (
SELECT /*+ NO MERGE(R) NO SWAP JOIN INPUTS(R) LEADING(R V0 V1 V2 V3)
NO_SWAP_JOIN_INPUTS(V0) NO_SWAP_JOIN_INPUTS(V1) NO_SWAP_JOIN_INPUTS(V2)
NO SWAP JOIN INPUTS(V3) */ V0.VNAME_PREFIX || V0.VNAME_SUFFIX AS S, V0.VALUE_ID AS
S$RDFVID, V0.VNAME PREFIX AS S$ PREFIX, V0.VNAME SUFFIX AS S$ SUFFIX, (CASE WHEN
VO.VALUE TYPE
IS NULL THEN NULL WHEN VO. VALUE TYPE IN ('UR', 'URI') THEN 'URI'
WHEN VO. VALUE TYPE IN ('BN', 'BLN') THEN 'BLN'
ELSE 'LIT'
END) AS S$RDFVTYP, VO.LONG VALUE AS S$RDFCLOB, VO.LITERAL TYPE AS S$RDFLTYP,
```

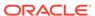

```
VO.LANGUAGE TYPE AS S$RDFLANG,
... OMITTED ...
1 AS SEM$ROWNUM
FROM (SELECT SVPO.START NODE ID AS S$RDFVID,
SVP0.P7644445801044650266 AS LNAME$RDFVID,
MVP1.P1285894645615718351 AS FRIEND$RDFVID,
T4. CANON END NODE ID AS NICK$RDFVID,
PCN0.P594560333771551504 VNAME PREFIX || PCN0.P594560333771551504 VNAME SUFFIX
AS STATE, (CASE WHEN PCNO.P594560333771551504 VALUE TYPE IS NULL THEN NULL WHEN
PCNO.P594560333771551504 VALUE TYPE IN ('UR', 'URI') THEN 'URI'
WHEN PCNO.P594560333771551504 VALUE TYPE IN ('BN', 'BLN') THEN 'BLN'
ELSE 'LIT'
END) AS STATE$RDFVTYP, PCN0.P594560333771551504 AS STATE$RDFVID,
PCNO.P594560333771551504 VNAME PREFIX AS STATE$ PREFIX,
PCNO.P594560333771551504 VNAME SUFFIX AS STATE$ SUFFIX,
PCNO.P594560333771551504_LITERAL_TYPE AS STATE$RDFLTYP,
PCNO.P594560333771551504 LANGUAGE TYPE AS STATE$RDFLANG,
PCN0.P594560333771551504 LONG
VALUE AS STATE$RDFCLOB,
SVPO.P4791477124431525340 VNAME PREFIX || SVPO.P4791477124431525340 VNAME SUFFIX
AS HEIGHT, (CASE WHEN SVPO.P4791477124431525340 VALUE TYPE IS NULL THEN NULL
WHEN SVPO.P4791477124431525340 VALUE TYPE IN ('UR', 'URI') THEN 'URI'
WHEN SVPO.P4791477124431525340 VALUE TYPE IN ('BN', 'BLN') THEN 'BLN'
ELSE 'LIT'
END) AS HEIGHT$RDFVTYP, SVPO.P4791477124431525340 AS HEIGHT$RDFVID,
SVPO.P4791477124431525340 VNAME PREFIX AS HEIGHT$ PREFIX,
SVPO.P4791477124431525340 VNAME SUFFIX AS HEIGHT$ SUFFIX,
SVPO.P4791477124431525340 LITERAL TYPE AS HEIGHT$RDFLTYP,
SVP0.P4791477124431525340 LANGUAGE TYPE AS HEIGHT$RDFLANG, SVP0.P479147712443
1525340 LONG VALUE AS HEIGHT$RDFCLOB,
MVP0.P2930492586059823454 VNAME PREFIX || MVP0.P2930492586059823454 VNAME SUFFIX
AS EMAIL, (CASE WHEN MVPO.P2930492586059823454 VALUE TYPE IS NULL THEN NULL
WHEN MVPO.P2930492586059823454 VALUE TYPE IN ('UR', 'URI') THEN 'URI'
WHEN MVPO.P2930492586059823454 VALUE TYPE IN ('BN', 'BLN') THEN 'BLN'
ELSE 'LIT'
END) AS EMAIL$RDFVTYP, MVP0.P2930492586059823454 AS EMAIL$RDFVID,
MVP0.P2930492586059823454 VNAME PREFIX AS EMAIL$ PREFIX,
MVPO.P2930492586059823454 VNAME SUFFIX AS EMAIL$ SUFFIX,
MVPO.P2930492586059823454 LITERAL TYPE AS EMAIL$RDFLTYP,
MVPO.P2930492586059823454 LANGUAGE TYPE AS EMAIL$RDFLANG,
MVP0.P293049258605982345
4 LONG VALUE AS EMAIL$RDFCLOB,
SVPO.P8337314745347241189 VNAME PREFIX || SVPO.P8337314745347241189 VNAME SUFFIX
AS FNAME, (CASE WHEN SVPO.P8337314745347241189 VALUE TYPE IS NULL THEN NULL
WHEN SVPO.P8337314745347241189 VALUE TYPE IN ('UR', 'URI') THEN 'URI'
WHEN SVPO.P8337314745347241189 VALUE TYPE IN ('BN', 'BLN') THEN 'BLN'
ELSE 'LIT'
END) AS FNAME$RDFVTYP, SVPO.P8337314745347241189 AS FNAME$RDFVID,
SVPO.P8337314745347241189 VNAME PREFIX AS FNAME$ PREFIX,
SVPO.P8337314745347241189 VNAME SUFFIX AS FNAME$ SUFFIX,
SVPO.P8337314745347241189 LITERAL TYPE AS FNAME$RDFLTYP,
SVPO.P8337314745347241189_LANGUAGE_TYPE AS FNAME$RDFLANG,
SVP0.P833731474534724118
9 LONG VALUE AS FNAME$RDFCLOB,
SVPO.START NODE ID AS BGP$1
SELECT * FROM "RDFUSER".NET1#RDFM M1) T4,
"RDFUSER".NET1#RDF_XT$SVP_M1__FNM_LNM_HGHT SVP0,
"RDFUSER".NET1#RDF_XT$PCN_M1__ADDR_STATE PCN0,
"RDFUSER".NET1#RDF_XT$MVP_M1_P2930492586059823454 MVP0,
"RDFUSER".NET1#RDF XT$MVP M1 P1285894645615718351 MVP1
```

```
WHERE
SVPO.P8337314745347241189 IS NOT NULL AND
SVP0.P7644445801044650266 IS NOT NULL AND
SVPO.P4791477124431525340 IS NOT NULL AND
T4.P VALUE ID = 2558054308995111125 AND
SVP0.START NODE ID = MVP0.START NODE ID AND
SVPO.START NODE ID = T4.START NODE ID AND
SVPO.START NODE ID = MVP1.START NODE ID AND
SVP0.START NODE ID = PCN0.START NODE ID
"RDFUSER".NET1#RDF_VALUE$ V0, "RDFUSER".NET1#RDF_VALUE$ V1, "RDFUSER".NET1#RDF_VALUE$
V2, "RDFUSER".NET1#RDF VALUE$ V3
WHERE (1=1) AND (R.S$RDFVID = VO.VALUE ID) AND (R.LNAME$RDFVID = V1.VALUE ID) AND
(R.FRIEND$RDFVID = V2.VALUE ID) AND (R.NICK$RDFVID = V3.VALUE ID)
) WHERE (1=1)
1 row selected.
SQL>
SQL> -- In addition to value projection. In-line lexical values
SQL> -- can be used to evaluate FILTER conditions.
SQL> -- The value for ?height can be taken directly from the
SQL> -- SVP table in this case.
SQL> SELECT s, height
 2 FROM TABLE (SEM MATCH (
  3 'PREFIX : <http://www.example.com#>
    SELECT ?s ?height
    WHERE {
     ?s :fname ?fname
      ; :lname ?lname
; :height ?height
      FILTER (?height >= 72)
  9
 10
    } '
 11  ,sem models('M1')
 12 , null, null, null, null
 13 ,''
 14 , null, null
15 ,'RDFUSER','NET1'))
16 ORDER BY 1,2;
                            HEIGHT
______
http://www.example.com#john 72
1 row selected.
SOL>
SQL> -- Look at the SQL translation to show in-line lexical
SQL > -- value usage for ?height >= 72.
SQL> SELECT SEM_APIS.SPARQL_TO_SQL(
 2 'PREFIX : <http://www.example.com#>
  3 SELECT ?s ?height
  4 WHERE {
  5
      ?s :fname ?fname
       ; :lname ?lname
  6
  7
       ; :height ?height
      FILTER (?height >= 72)
  9
 10 ,sem models('M1')
 11 , null, null, null
```

```
12 ,''
13 , null, null
14 ,'RDFUSER','NET1') AS SQL TRANS
15 FROM SYS.DUAL;
SQL TRANS
SELECT * FROM (
SELECT /*+ NO MERGE(R) NO SWAP JOIN INPUTS(R) LEADING(R V0)
NO SWAP JOIN INPUTS(V0) */ VO.VNAME PREFIX || VO.VNAME SUFFIX AS S, VO.VALUE ID
AS S$RDFVID, VO.VNAME PREFIX AS S$ PREFIX, VO.VNAME SUFFIX AS S$ SUFFIX, (CASE
WHEN VO.VALUE TYPE IS NULL THEN NULL WHEN VO.VALUE TYPE IN ('UR', 'URI') THEN
'URI'
WHEN VO. VALUE TYPE IN ('BN', 'BLN') THEN 'BLN'
ELSE 'LIT'
END) AS S$RDFVTYP, VO.LONG VALUE AS S$RDFCLOB, VO.LITERAL TYPE AS S$RDFLTYP,
VO.LANGUAGE TYPE AS S$RDFLANG,
R.HEIGHT, R.HEIGHT$RDFVID, R.HEIGHT$ PREFIX, R.HEIGHT$ SUFFIX, R.HEIGHT$RDFVTYP,
R.HEIGHT$RDFCLOB, R.HEIGHT$RDFLTYP, R.HEIGHT$RDFLANG,
1 AS SEM$ROWNUM
FROM (SELECT SVPO.START NODE ID AS S$RDFVID,
SVP0.P7644445801044650266 AS LNAME$RDFVID,
SVP0.P4791477124431525340 VNAME PREFIX || SVP0.P4791477124431525340 VNAME SUFFIX
AS HEIGHT, (CASE WHEN SVPO.P4791477124431525340 VALUE TYPE IS NULL THEN NULL
WHEN SVPO.P4791477124431525340 VALUE TYPE IN ('UR','URI') THEN 'URI'
WHEN SVPO.P4791477124431525340_VALUE_TYPE IN ('BN', 'BLN') THEN 'BLN'
ELSE 'LIT'
END) AS HEIGHT$RDFVTYP, SVP0.P4791477124431525340 AS HEIGHT$RDFVID,
SVPO.P4791477124431525340 VNAME PREFIX AS HEIGHT$ PREFIX,
SVPO.P4791477124431525340 VNAME SUFFIX AS HEIGHT$ SUFFIX,
SVPO.P4791477124431525340 LITERAL TYPE AS HEIGHT$RDFLTYP,
SVP0.P4791477124431525340 LANGUAGE TYPE AS HEIGHT$RDFLANG, SVP0.P479147712443
1525340 LONG VALUE AS HEIGHT$RDFCLOB,
SVP0.P8337314745347241189 AS FNAME$RDFVID,
SVP0.START NODE ID AS BGP$1
FROM "RDFUSER".NET1#RDF XT$SVP M1 FNM LNM HGHT SVP0
WHERE
SVP0.P8337314745347241189 IS NOT NULL AND
SVP0.P7644445801044650266 IS NOT NULL AND
SVPO.P4791477124431525340 IS NOT NULL AND
(SVP0.P4791477124431525340 \text{ ORDER NUM} >= to number(72))
"RDFUSER".NET1#RDF VALUE$ V0
WHERE (1=1) AND (R.S$RDFVID = VO.VALUE ID)
) WHERE (1=1)
```

## 1.6.13.6 Creating Secondary Indexes on SPM Auxiliary Tables

1 row selected.

For a given SPARQL workload, some predicates are typically accessed together as a group. Secondary indexes on the SVP tables can speed up such workloads.

The SEM\_APIS.CREATE\_INDEX\_ON\_SPM\_TAB procedure creates index on the SVP, MVP and PCN tables for an RDF model.

Table 1-23 SEM\_APIS.CREATE\_INDEX\_ON\_SPM\_TAB Procedure Parameters

|                     | _        |         |                                                                                                    |
|---------------------|----------|---------|----------------------------------------------------------------------------------------------------|
| Argument            | Туре     | Default | Description                                                                                                    |
| INDEX_NAME          | VARCHAR2 |         | Name of the index to be created.                                                                                                    |
| MODEL_NAME          | VARCHAR2 |         | RDF model that is the source for the data in the target auxiliary table.                                                                                                    |
| KEY_STRING          | VARCHAR2 |         | Index keys are whitespace-separated values, with:                                                                                                    |
|                     |          |         | <ul> <li>upto one use of 'S' to indicate position of start_node_id (if specified, unique index is created).</li> <li>upto one use of G* to indicate position of</li> </ul>                                                                                                    |
|                     |          |         | parallel-list of all G_IDs corresponding to the list of predicates (G* precludes use of G+ or +G).                                                                                                    |
|                     |          |         | <ul> <li>multiple 'G+' or '+G' symbols to indicate<br/>selective (associating with immediately<br/>following or immediately preceding predicate)<br/>inclusion of G_ID corresponding to a<br/>predicate in the list(note: +G before any<br/>occurrence of predicates and G+ after all<br/>occurrences of predicates is illegal).</li> </ul>                |
|                     |          |         | <ul> <li>selected value columns to the index: VP, VS, VT, LT, LA, VN, VD. As in the case of G, we can use '+' as prefix or suffix to indicate association with the P<pid>cols. The '*' suffix is not allowed.(VP: vname_prefix, VS: vname_suffix, VT: value type, LT: literal type, LA: language type, VN: order number, VD: order date).</pid></li> </ul> |
| PRED_NAME           | VARCHAR2 | NULL    | A non-NULL value identifies the MVP table to build the index on.                                                                                                    |
| TABLESPACE_NA<br>ME | DBMS_ID  | NULL    |                                                                                                    |
| DEGREE              | NUMBER   | NULL    | Degree of parallelism.                                                                                                    |
| PREFIXES            | VARCHAR2 | NULL    | <pre>SPARQL preamble style string as shown in the following examples: • PREFIX ex: <http: www.example.org=""></http:> • PREFIX xsd: <http: 2001="" www.w3.org="" xmlschema#=""> • PREFIX dc: <http: 1.1="" dc="" elements="" purl.org=""></http:></http:></pre>                                                                                            |
| PREFIX_LENGTH       | NUMBER   | NULL    | Number of columns to be compressed.                                                                                                    |
| OPTIONS             | VARCHAR2 | NULL    | PCN_NAME= : index is created on the named PCN table                                                                                                    |
|                     |          |         | SVP_NAME=: index is created on the named<br>SVP table                                                                                                    |
|                     |          |         | CREATE_ANYWAY=T: the index is replaced                                                                                                    |
| NETWORK_OWN<br>ER   | DBMS_ID  | NULL    | Name of the network owner.                                                                                                    |
| NETWORK_NAME        | VARCHAR2 | NULL    | Name of the network.                                                                                                    |

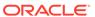

### Example 1-96 Creating a View to Inspect Indexes on SPM Auxiliary Tables

The following example creates a view to inspect the indexes on all SPM tables in the MYNET network owned by the current user:

```
CREATE VIEW spm_index_info AS
SELECT x.index_name, x.table_name, x.uniqueness, x.compression,
x.prefix_length, x.tablespace_name
    , listagg(xc.column_name,',') WITHIN GROUP (ORDER BY
xc.column_position) key
   FROM sys.user_indexes x, sys.user_ind_columns xc
WHERE x.table_name like 'MYNET#RDF_XT$%' and x.index_name =
xc.index_name
GROUP BY x.table_name, x.index_name, x.uniqueness, x.compression,
x.prefix length, x.tablespace name;
```

#### Example 1-97 Creating Secondary Indexes on SPM Auxiliary Tables

The following example illustrates creation of secondary indexes on SPM auxiliary tables:

```
SQL> -- create index
SQL> -- SVP
SQL> exec sem apis.create index on spm tab('idx1', 'm1', 'ex:works for +G G+
ex:friend of S', prefixes=>' PREFIX : <http://www.nothing.org/> PREFIX ex:
<http://www.example.org/>', prefix_length=> 4, network_owner=>'rdfuser',
network name=>'mynet');
PL/SQL procedure successfully completed.
SQL> select * from spm index info order by 1,2;
INDEX NAME
TABLE NAME
                                        UNIQUENES COMPRESSION PREFIX LENGTH
TABLESPACE NAME
KEY
MYNET#RDF XT$SVP M1
                                       UNIQUE ENABLED
P805152655817489328, G805152655817489328, G2302183899373633243, P2302183899373633243
,START NODE ID
MYNET#RDF XX$MVP M1 P4326314471650369210
MYNET#RDF XT$MVP M1 P4326314471650369210 NONUNIQUE ENABLED
                                                                            1
TBS 3
START NODE ID
MYNET#RDF XX$PCN M1 UQ DRIVES
MYNET#RDF_XT$PCN M1 DRIVES
                                       NONUNIQUE ENABLED
                                                                            1
TBS 3
START NODE ID
MYNET#RDF_XX$PCN_M1_UQ__LINKED
MYNET#RDF XT$PCN M1 LINKED
                                      NONUNIQUE ENABLED
                                                                            1
TBS 3
```

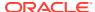

```
START NODE ID
MYNET#RDF XX$PCN M1 DRIVES P14284748913 MYNET#RDF XT$PCN M1 DRIVES
NONUNIQUE ENABLED
P1428474891381274755
MYNET#RDF_XX$PCN_M1__DRIVES_P43263144716 MYNET#RDF XT$PCN M1 DRIVES
NONUNIOUE ENABLED
                                   1 TBS 3
50369210
P4326314471650369210
MYNET#RDF XX$PCN M1 LINKED P12357259844 MYNET#RDF XT$PCN M1 LINKED
NONUNIQUE ENABLED
                                 1 TBS 3
93469672
P1235725984493469672
MYNET#RDF_XX$PCN_M1__LINKED_P23021838993 MYNET#RDF_XT$PCN_M1__LINKED
NONUNIQUE ENABLED
                                   1 TBS 3
73633243
P2302183899373633243
MYNET#RDF XX$PCN M1 LINKED P80515265581 MYNET#RDF XT$PCN M1 LINKED
NONUNIQUE ENABLED 1 TBS_3
7489328
P805152655817489328
MYNET#RDF XX$SVP M1 UQ
                                       MYNET#RDF XT$SVP M1
UNIQUE DISABLED
                                   TBS 3
START NODE ID
10 rows selected.
SQL> drop index idx1;
Index dropped.
SQL>
SQL> -- SVP no prefixes
SQL> exec sem apis.create index on spm tab('idx1', 'm1', '<a href="http://www.example.org/">http://www.example.org/</a>
works for> +G G+ <a href="http://www.example.org/friend">http://www.example.org/friend</a> of> S', network owner=>'rdfuser',
network name=>'mynet');
PL/SQL procedure successfully completed.
SQL>
SQL> select * from spm index info order by 1,2;
INDEX NAME
UNIQUENES COMPRESSION PREFIX LENGTH TABLESPACE NAME
MYNET#RDF XT$SVP M1
UNIQUE DISABLED
                                    TBS 3
P805152655817489328,G805152655817489328,G2302183899373633243,P2302183899373633243,START
NODE ID
MYNET#RDF XX$MVP M1 P4326314471650369210 MYNET#RDF XT$MVP M1 P4326314471650369210
NONUNIQUE ENABLED
                                 1 TBS 3
START_NODE_1D
MYNET#RDF_XX$PCN_M1_UQ_DRIVES MYN
1 TBS_3
START NODE ID
                                      MYNET#RDF XT$PCN M1 DRIVES
```

```
START NODE ID
MYNET#RDF XX$PCN M1 UQ LINKED
MYNET#RDF XT$PCN M1 LINKED
                                  NONUNIQUE ENABLED
                                                                   1
TBS 3
START NODE ID
MYNET#RDF XX$PCN M1 DRIVES P14284748913
MYNET#RDF_XT$PCN_M1__DRIVES NONUNIQUE ENABLED
                                                                    1
TBS 3
81274755
P1428474891381274755
MYNET#RDF_XX$PCN_M1__DRIVES_P43263144716
MYNET#RDF_XT$PCN_M1__DRIVES NONUNIQUE ENABLED
                                                                    1
TBS 3
50369210
P4326314471650369210
MYNET#RDF_XX$PCN_M1__LINKED_P12357259844
MYNET#RDF_XT$PCN_M1__LINKED NONUNIQUE ENABLED
TBS 3
93469672
P1235725984493469672
MYNET#RDF XX$PCN M1 LINKED P23021838993
MYNET#RDF_XT$PCN_M1__LINKED NONUNIQUE ENABLED
                                                                    1
73633243
P2302183899373633243
MYNET#RDF XX$PCN M1 LINKED P80515265581
MYNET#RDF_XT$PCN_M1__LINKED NONUNIQUE ENABLED
TBS 3
7489328
P805152655817489328
MYNET#RDF XX$SVP M1 UQ
                                UNIQUE DISABLED
MYNET#RDF XT$SVP M1
TBS 3
START NODE ID
10 rows selected.
SQL> drop index idx1;
Index dropped.
SQL>
SQL> -- PCN no prefixes
SQL> exec sem apis.create index on spm tab('idx1', 'm1', '<http://
www.example.org/works for> +G G+ <http://www.example.org/friend of> S',
options=>' PCN NAME=linked', network owner=>'rdfuser', network name=>'mynet');
PL/SQL procedure successfully completed.
SQL> select * from spm index info order by 1,2;
INDEX NAME
TABLE NAME
                                    UNIQUENES COMPRESSION PREFIX LENGTH
TABLESPACE NAME
_____
_____
IDX1
```

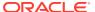

```
MYNET#RDF XT$PCN M1 LINKED
                                     NONUNIQUE DISABLED
                                                                          TBS 3
P805152655817489328, G805152655817489328, G2302183899373633243, P2302183899373633243, START
MYNET#RDF XX$MVP M1 P4326314471650369210 MYNET#RDF XT$MVP M1 P4326314471650369210
NONUNIQUE ENABLED
                                1 TBS 3
START NODE ID
MYNET#RDF_XX$PCN_M1_UQ_DRIVES MYNET#RDF_XT$PCN_M1_DRIVES NONUNIQUE ENABLED 1 TBS_3
START NODE ID
MYNET#RDF XX$PCN_M1_UQ__LINKED
                                     MYNET#RDF XT$PCN M1 LINKED
NONUNIQUE ENABLED
                                 1 TBS 3
START NODE ID
MYNET#RDF_XX$PCN_M1__DRIVES_P14284748913 MYNET#RDF_XT$PCN_M1__DRIVES
NONUNIQUE ENABLED
                                1 TBS 3
81274755
P1428474891381274755
MYNET#RDF_XX$PCN_M1__DRIVES_P43263144716 MYNET#RDF_XT$PCN_M1 DRIVES
NONUNIQUE ENABLED
                              1 TBS 3
50369210
P4326314471650369210
MYNET#RDF XX$PCN M1 LINKED P12357259844 MYNET#RDF XT$PCN M1 LINKED
NONUNIQUE ENABLED 1 TBS_3
93469672
P1235725984493469672
MYNET#RDF XX$PCN M1 LINKED P23021838993 MYNET#RDF XT$PCN M1 LINKED
NONUNIQUE ENABLED
                                 1 TBS 3
P2302183899373633243
MYNET#RDF XX$PCN M1 LINKED P80515265581 MYNET#RDF XT$PCN M1 LINKED
NONUNIQUE ENABLED
                                1 TBS 3
7489328
P805152655817489328
MYNET#RDF XX$SVP M1 UQ
                                    MYNET#RDF XT$SVP M1
UNIQUE DISABLED
                                  TBS 3
START NODE ID
10 rows selected.
SQL> drop index idx1;
Index dropped.
SOL>
SOL> -- MVP
SQL> exec sem_apis.create_index_on_spm_tab('idx1', 'm1', 'P G S', 'ex:drives',
prefixes=>' PREFIX : <http://wwww.nothing.org/> PREFIX ex: <http://</pre>
www.example.org/>', prefix length=> 3, network owner=>'rdfuser',
network name=>'mynet');
PL/SQL procedure successfully completed.
SOL>
SQL> select * from spm index info order by 1,2;
INDEX NAME
                                      TABLE NAME
UNIQUENES COMPRESSION PREFIX LENGTH TABLESPACE NAME
MYNET#RDF XT$MVP M1 P4326314471650369210
NONUNIQUE ENABLED
                                3 TBS 3
P4326314471650369210,G4326314471650369210,START NODE ID
```

```
MYNET#RDF XX$MVP M1 P4326314471650369210
MYNET#RDF XT$MVP M1 P4326314471650369210 NONUNIQUE ENABLED
                                                                           1
TBS 3
START NODE ID
MYNET#RDF XX$PCN M1 UQ DRIVES
MYNET#RDF XT$PCN M1 DRIVES
                                      NONUNIQUE ENABLED
                                                                           1
TBS 3
START NODE ID
MYNET#RDF XX$PCN M1 UQ LINKED
MYNET#RDF_XT$PCN_M1 LINKED
                                      NONUNIQUE ENABLED
                                                                           1
TBS 3
START NODE ID
MYNET#RDF_XX$PCN_M1__DRIVES_P14284748913
MYNET#RDF_XT$PCN_M1__DRIVES NONUNIQUE ENABLED
                                                                           1
81274755
P1428474891381274755
MYNET#RDF_XX$PCN_M1__DRIVES_P43263144716
MYNET#RDF_XT$PCN_M1_DRIVES NONUNIQUE ENABLED
                                                                          1
TBS 3
50369210
P4326314471650369210
MYNET#RDF XX$PCN M1 LINKED P12357259844
MYNET#RDF_XT$PCN_M1__LINKED NONUNIQUE ENABLED
                                                                         1
93469672
P1235725984493469672
MYNET#RDF XX$PCN M1 LINKED P23021838993
MYNET#RDF_XT$PCN_M1__LINKED NONUNIQUE ENABLED
                                                                          1
TBS 3
73633243
P2302183899373633243
MYNET#RDF XX$PCN M1 LINKED P80515265581
MYNET#RDF_XT$PCN_M1__LINKED NONUNIQUE ENABLED
                                                                         1
TBS 3
7489328
P805152655817489328
MYNET#RDF XX$SVP M1 UQ
MYNET#RDF XT$SVP M1
                                    UNIQUE DISABLED
TBS 3
START NODE_ID
10 rows selected.
SQL> drop index idx1;
Index dropped.
SOL>
SQL> -- PCN index
SQL> exec sem_apis.create_index_on_spm_tab('idx1', 'm1', 'ex:drives +G S',
null, prefixes=>' PREFIX: <http://wwww.nothing.org/> PREFIX ex: <http://
www.example.org/>', prefix length=> 2, options=>' PCN NAME=drives',
network owner=>'rdfuser', network name=>'mynet');
PL/SQL procedure successfully completed.
SQL> select * from spm index info order by 1,2;
INDEX NAME
TABLE NAME
                                        UNIQUENES COMPRESSION PREFIX LENGTH
```

```
TABLESPACE NAME
MYNET#RDF XT$PCN M1 DRIVES
NONUNIQUE ENABLED
                               2 TBS 3
P4326314471650369210,G4326314471650369210,START NODE ID
MYNET#RDF XX$MVP M1 P4326314471650369210 MYNET#RDF XT$MVP M1 P4326314471650369210
NONUNIQUE ENABLED
                               1 TBS 3
START_NODE_ID

MYNET#RDF_XX$PCN_M1_UQ_DRIVES MYN

1 TBS_3
                                   MYNET#RDF XT$PCN M1 DRIVES
START_NODE_ID
MYNET#RDF_XX$PCN_M1_UQ__LINKED
                                   MYNET#RDF XT$PCN M1 LINKED
                               1 TBS 3
START NODE ID
MYNET#RDF XX$PCN M1 DRIVES P14284748913 MYNET#RDF XT$PCN M1 DRIVES
NONUNIQUE ENABLED
                              1 TBS 3
81274755
P1428474891381274755
MYNET#RDF XX$PCN M1 DRIVES P43263144716 MYNET#RDF XT$PCN M1 DRIVES
NONUNIQUE ENABLED
                              1 TBS 3
P4326314471650369210
MYNET#RDF XX$PCN M1 LINKED P12357259844 MYNET#RDF XT$PCN M1 LINKED
NONUNIQUE ENABLED
                                1 TBS 3
P1235725984493469672
MYNET#RDF XX$PCN M1 LINKED P23021838993 MYNET#RDF XT$PCN M1 LINKED
NONUNIQUE ENABLED
                                1 TBS 3
73633243
P2302183899373633243
MYNET#RDF XX$PCN M1 LINKED P80515265581 MYNET#RDF XT$PCN M1 LINKED
NONUNIQUE ENABLED
                               1 TBS 3
P805152655817489328
MYNET#RDF XX$SVP M1 UQ
                                   MYNET#RDF XT$SVP M1
UNIQUE DISABLED
                                 TBS 3
START NODE ID
10 rows selected.
SQL> drop index idx1;
Index dropped.
SQL>
SQL> -- add value to index
SQL> -- SVP
SQL> select * from spm index info order by 1,2;
INDEX NAME
                                    TABLE NAME
UNIQUENES COMPRESSION PREFIX LENGTH TABLESPACE NAME
KEY
_____
MYNET#RDF XX$MVP M1 P4326314471650369210 MYNET#RDF XT$MVP M1 P4326314471650369210
NONUNIQUE ENABLED
                     1 TBS_3
START_NODE_ID

MYNET#RDF_XX$PCN_M1_UQ_DRIVES MYN

1 TBS_3
                                   MYNET#RDF XT$PCN M1 DRIVES
```

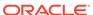

```
START NODE ID
MYNET#RDF XX$PCN M1_UQ__LINKED
MYNET#RDF XT$PCN M1 LINKED
                                      NONUNIQUE ENABLED
                                                                            1
TBS 3
START NODE ID
MYNET#RDF XX$PCN M1 DRIVES P14284748913
MYNET#RDF_XT$PCN_M1__DRIVES NONUNIQUE ENABLED
                                                                            1
TBS 3
81274755
P1428474891381274755
MYNET#RDF_XX$PCN_M1__DRIVES_P43263144716
MYNET#RDF_XT$PCN_M1__DRIVES NONUNIQUE ENABLED
                                                                            1
TBS 3
50369210
P4326314471650369210
MYNET#RDF_XX$PCN_M1__LINKED_P12357259844
MYNET#RDF_XT$PCN_M1__LINKED NONUNIQUE ENABLED
TBS 3
93469672
P1235725984493469672
MYNET#RDF XX$PCN M1 LINKED P23021838993
MYNET#RDF_XT$PCN_M1__LINKED NONUNIQUE ENABLED
                                                                            1
73633243
P2302183899373633243
MYNET#RDF XX$PCN M1 LINKED P80515265581
MYNET#RDF_XT$PCN_M1__LINKED NONUNIQUE ENABLED
TBS 3
7489328
P805152655817489328
MYNET#RDF XX$SVP M1 UQ
                                    UNIQUE DISABLED
MYNET#RDF XT$SVP M1
TBS 3
START NODE ID
9 rows selected.
SQL> exec sem apis.alter spm tab('m1','<http://www.example.org/
friend of>','ADD VALUE');
PL/SQL procedure successfully completed.
SQL> exec sem apis.alter spm tab('m1','<http://www.example.org/
works for>','ADD VALUE');
PL/SQL procedure successfully completed.
SQL> exec sem_apis.alter_spm_tab('m1','<http://www.example.org/</pre>
drives>','ADD VALUE');
PL/SQL procedure successfully completed.
SQL> select * from spm index info order by 1,2;
INDEX NAME
TABLE NAME
                                        UNIQUENES COMPRESSION PREFIX LENGTH
TABLESPACE NAME
_____
KEY
```

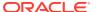

```
_____
MYNET#RDF XX$MVP M1 P4326314471650369210 MYNET#RDF_XT$MVP_M1_P4326314471650369210
NONUNIQUE ENABLED
                               1 TBS 3
START_NODE_ID
MYNET#RDF_XX$PCN_M1_UQ_DRIVES MYN
1 TBS_3
                                    MYNET#RDF XT$PCN M1 DRIVES
START_NODE_ID

MYNET#RDF_XX$PCN_M1_UQ_LINKED MYN

1 TBS_3
                                    MYNET#RDF XT$PCN M1 LINKED
START NODE ID
MYNET#RDF XX$PCN M1 DRIVES P14284748913 MYNET#RDF XT$PCN M1 DRIVES
NONUNIQUE ENABLED
                          1 TBS 3
81274755
P1428474891381274755
MYNET#RDF XX$PCN M1 DRIVES P43263144716 MYNET#RDF XT$PCN M1 DRIVES
NONUNIQUE ENABLED
                                1 TBS 3
50369210
P4326314471650369210
MYNET#RDF XX$PCN M1 LINKED P12357259844 MYNET#RDF XT$PCN M1 LINKED
NONUNIQUE ENABLED
                               1 TBS 3
93469672
P1235725984493469672
MYNET#RDF XX$PCN M1 LINKED P23021838993 MYNET#RDF XT$PCN M1 LINKED
NONUNIQUE ENABLED
                                1 TBS 3
73633243
P2302183899373633243
MYNET#RDF XX$PCN M1 LINKED P80515265581 MYNET#RDF XT$PCN M1 LINKED
NONUNIOUE ENABLED
                                1 TBS 3
7489328
P805152655817489328
MYNET#RDF XX$SVP M1 UQ
                                    MYNET#RDF XT$SVP M1
                                TBS 3
UNIQUE DISABLED
START NODE ID
9 rows selected.
SOL>
SQL> exec sem apis.create index on spm tab('idx1', 'm1', 'VP+ ex:works for +G G+ +VS
ex:friend of S +VT', prefixes=>' PREFIX : <http://wwww.nothing.org/> PREFIX ex:
<http://www.example.org/>', prefix length=> 4, network owner=>'rdfuser',
network name=>'mynet');
PL/SQL procedure successfully completed.
SOL>
SQL> select * from spm index info order by 1,2;
INDEX NAME
                                     TABLE NAME
UNIQUENES COMPRESSION PREFIX LENGTH TABLESPACE NAME
MYNET#RDF XT$SVP M1
UNIQUE ENABLED
                                4 TBS 3
P805152655817489328 VNAME PREFIX, P805152655817489328, G805152655817489328, G2302183899373
633243, P805152655817489328 VNAME SUFFIX, P2302183899373633243, ST
```

```
ART NODE ID, P2302183899373633243 VALUE TYPE
MYNET#RDF XX$MVP M1 P4326314471650369210
MYNET#RDF XT$MVP M1 P4326314471650369210 NONUNIQUE ENABLED
                                                                         1
TBS 3
START NODE ID
MYNET#RDF XX$PCN M1 UQ DRIVES
MYNET#RDF XT$PCN M1 DRIVES
                                                                          1
                                     NONUNIQUE ENABLED
TBS 3
START NODE ID
MYNET#RDF XX$PCN M1 UQ LINKED
MYNET#RDF_XT$PCN_M1 LINKED
                                     NONUNIQUE ENABLED
                                                                          1
TBS 3
START NODE ID
MYNET#RDF_XX$PCN_M1__DRIVES_P14284748913
MYNET#RDF_XT$PCN_M1__DRIVES NONUNIQUE ENABLED
                                                                          1
TBS 3
81274755
P1428474891381274755
MYNET#RDF XX$PCN M1 DRIVES P43263144716
MYNET#RDF XT$PCN M1 DRIVES NONUNIQUE ENABLED
                                                                         1
TBS 3
50369210
P4326314471650369210
MYNET#RDF XX$PCN M1 LINKED P12357259844
MYNET#RDF_XT$PCN_M1__LINKED NONUNIQUE ENABLED
                                                                         1
93469672
P1235725984493469672
MYNET#RDF XX$PCN M1 LINKED P23021838993
MYNET#RDF_XT$PCN_M1_LINKED NONUNIQUE ENABLED
                                                                         1
TBS 3
73633243
P2302183899373633243
MYNET#RDF_XX$PCN_M1__LINKED_P80515265581
MYNET#RDF XT$PCN M1 LINKED NONUNIQUE ENABLED
                                                                         1
TBS 3
7489328
P805152655817489328
MYNET#RDF XX$SVP M1 UQ
MYNET#RDF XT$SVP M1
                                     UNIQUE DISABLED
TBS 3
START NODE ID
10 rows selected.
SQL> drop index idx1;
Index dropped.
SOL>
SQL> -- PCN
SQL> exec sem apis.create index on spm tab('idx1', 'm1', 'VP+ ex:works for +G
G+ +VS ex:friend of S', prefixes=>' PREFIX : <http://wwww.nothing.org/> PREFIX
ex: <http://www.example.org/>', prefix length=> 4, options=>' PCN NAME=linked',
network owner=>'rdfuser', network name=>'mynet');
PL/SQL procedure successfully completed.
SQL> select * from spm index info order by 1,2;
```

```
INDEX NAME
                                       TABLE NAME
UNIQUENES COMPRESSION PREFIX LENGTH TABLESPACE NAME
KEY
                                      MYNET#RDF XT$PCN M1 LINKED
NONUNIQUE ENABLED
                                4 TBS 3
P805152655817489328 VNAME PREFIX, P805152655817489328, G805152655817489328, G2302183899373
633243, P805152655817489328 VNAME SUFFIX, P2302183899373633243, ST
ART NODE ID
MYNET#RDF XX$MVP M1 P4326314471650369210 MYNET#RDF XT$MVP M1 P4326314471650369210
NONUNIQUE ENABLED
                                1 TBS 3
START NODE ID
MYNET#RDF_XX$PCN_M1_UQ_DRIVES MYNONUNIQUE ENABLED 1 TBS_3
                                     MYNET#RDF XT$PCN M1 DRIVES
START_NODE_ID

MYNET#RDF_XX$PCN_M1_UQ_LINKED MYN

1 TBS_3
                                     MYNET#RDF XT$PCN M1 LINKED
START NODE ID
MYNET#RDF_XX$PCN_M1__DRIVES_P14284748913 MYNET#RDF_XT$PCN_M1 DRIVES
NONUNIQUE ENABLED
                                 1 TBS 3
81274755
P1428474891381274755
MYNET#RDF_XX$PCN_M1__DRIVES_P43263144716 MYNET#RDF_XT$PCN_M1__DRIVES
NONUNIQUE ENABLED
                                  1 TBS 3
50369210
P4326314471650369210
MYNET#RDF XX$PCN M1 LINKED P12357259844 MYNET#RDF XT$PCN M1 LINKED
NONUNIQUE ENABLED
                                  1 TBS 3
93469672
P1235725984493469672
MYNET#RDF XX$PCN M1 LINKED P23021838993 MYNET#RDF XT$PCN M1 LINKED
NONUNIQUE ENABLED
                                  1 TBS 3
73633243
P2302183899373633243
MYNET#RDF XX$PCN M1 LINKED P80515265581 MYNET#RDF XT$PCN M1 LINKED
NONUNIOUE ENABLED
                                 1 TBS 3
7489328
P805152655817489328
                                  MYNET#RDF XT$SVP_M1
MYNET#RDF XX$SVP M1 UQ
UNIQUE DISABLED
                                   TBS 3
START NODE ID
10 rows selected.
SQL> drop index idx1;
Index dropped.
SQL>
SQL> exec sem apis.create index on spm tab('idx1', 'm1', 'VP+ ex:works for +G G+ +VS
ex:friend of S +VT', prefixes=>' PREFIX : <http://wwww.nothing.org/> PREFIX ex:
<http://www.example.org/>', prefix_length=> 4, options=>' PCN_NAME=linked',
network owner=>'rdfuser', network name=>'mynet');
PL/SQL procedure successfully completed.
SQL>
SQL> --MVP
SQL> select * from spm index info order by 1,2;
INDEX NAME
                                      TABLE NAME
UNIQUENES COMPRESSION PREFIX_LENGTH TABLESPACE_NAME
```

KEY \_\_\_\_\_\_ \_\_\_\_\_ MYNET#RDF XT\$PCN M1 LINKED NONUNIQUE ENABLED TBS 3 P805152655817489328 VNAME PREFIX, P805152655817489328, G805152655817489328, G2302183 899373633243, P805152655817489328 VNAME SUFFIX, P2302183899373633243, ST ART NODE ID, P2302183899373633243 VALUE TYPE MYNET#RDF XX\$MVP M1 P4326314471650369210 MYNET#RDF XT\$MVP M1 P4326314471650369210 NONUNIQUE ENABLED 1 TBS 3 START NODE ID MYNET#RDF XX\$PCN M1 UQ DRIVES MYNET#RDF XT\$PCN M1 DRIVES NONUNIQUE ENABLED TBS 3 START NODE ID MYNET#RDF XX\$PCN M1 UQ LINKED MYNET#RDF XT\$PCN M1 LINKED NONUNIQUE ENABLED 1 TBS 3 START NODE ID MYNET#RDF XX\$PCN M1 DRIVES P14284748913 MYNET#RDF\_XT\$PCN\_M1\_\_DRIVES NONUNIQUE ENABLED 1 81274755 P1428474891381274755 MYNET#RDF XX\$PCN M1 DRIVES P43263144716 MYNET#RDF\_XT\$PCN\_M1\_\_DRIVES NONUNIQUE ENABLED 1 TBS 3 50369210 P4326314471650369210 MYNET#RDF XX\$PCN M1 LINKED P12357259844 MYNET#RDF\_XT\$PCN\_M1\_LINKED NONUNIQUE ENABLED 1 TBS 3 93469672 P1235725984493469672 MYNET#RDF\_XX\$PCN\_M1\_\_LINKED\_P23021838993 MYNET#RDF\_XT\$PCN\_M1\_\_LINKED NONUNIQUE ENABLED 1 TBS 3 73633243 P2302183899373633243 MYNET#RDF XX\$PCN M1 LINKED P80515265581 MYNET#RDF XT\$PCN M1 LINKED NONUNIQUE ENABLED 1 TBS 3 7489328 P805152655817489328 MYNET#RDF XX\$SVP M1 UQ MYNET#RDF XT\$SVP M1 UNIQUE DISABLED TBS 3 START NODE ID 10 rows selected. SQL> drop index idx1; Index dropped.

\_\_\_\_\_\_

1 row selected.

## 1.6.13.7 Performing DML Operations on Models with SPM Auxiliary Tables

Though DML operations are supported on SPM Auxiliary tables, some operations may cause constraint violations in SVP table.

All SVP, MVP and PCN tables are automatically maintained for DML operations:

- Delete: For delete operations, corresponding rows from the MVP table are deleted. In PCN and SVP tables, the corresponding column value is set to null including value columns.
- Insert: For insert operations, a new subject row or the corresponding column value is
  inserted into the MVP table if it does not exist including value columns. For SVP and PCN
  tables, a new subject row or the column value is inserted if the existing value is null. If a
  different value is inserted than the existing value, an error is raised for constraint violation
  for SVP table.

## 1.6.13.8 Performing Bulk Load Operations on Models with SPM Auxiliary Tables

Bulk load to an RDF model is not supported if SPM auxiliary tables are present for that model. Before invoking bulk load, all the SPM auxiliary tables for that model must be dropped. You can call the SEM\_APIS.DROP\_SPM\_TAB procedure to drop the SPM auxiliary tables.

## 1.6.13.9 Gathering Statistics on SPM Auxiliary Tables

Having up-to-date statistics on SPM auxiliary tables is critical for good query performance. You can call the SEM\_PERF.ANALYZE\_AUX\_TABLES procedure to gather statistics for your SPM auxiliary tables.

## 1.6.13.10 SPARQL Query Options for SPM Auxiliary Tables

SPARQL queries will automatically use SPM auxiliary tables if they are present. An existing SPARQL workload does not need to change to take advantage of SPM tables. However, several new query options and optimizer hints can be used to fine-tune SPM table usage.

The following query options can be used in the options argument of SEM\_MATCH or in the SEM FS NS prefix used by Support for Apache Jena and RDF Server.

- DISABLE SPM OPT do not use SPM auxiliary tables (SVP, PCN and MVP)
- DISABLE SVP OPT do not use SVP auxiliary tables
- DISABLE PCN OPT do not use PCN auxiliary tables
- DISABLE MVP OPT do not use MVP auxiliary tables
- DISABLE\_SPM\_VALUES\_OPT do not use in-line lexical values in SPM auxiliary tables for value projection or filter evaluation (SVP, PCN and MVP)
- DISABLE\_SPM\_VALUE\_PROJ\_OPT dot not use in-line lexical values in SPM auxiliary tables for value projection (SVP, PCN and MVP)
- MIN\_SVP\_CLUSTER\_SIZE (n) only use the SVP auxiliary table for star pattern clusters that reference at least n properties contained in the SVP table (n = 1 by default)
- PREFER\_PCN=T when a triple pattern can be evaluated using either an SVP or a PCN table, choose the PCN table (the default behavior is to use the SVP table)

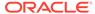

The following query optimizer hints can be used in HINTO hint strings, the options argument of SEM\_MATCH, and the SEM\_FS\_NS prefix used by Support for Apache Jena and RDF Server.

- ALL\_SPM\_HASH / ALL\_SPM\_NL use hash / nested-loop join for all joins with SPM tables (SVP, PCN and MVP)
- ALL\_SVP\_HASH / ALL\_SVP\_NL use hash / nested-loop join for all joins with SVP tables
- ALL\_MVP\_HASH / ALL\_MVP\_NL use hash / nested-loop join for all joins with MVP tables
- ALL\_PCN\_HASH / ALL\_PCN\_NL use hash / nested-loop join for all joins with PCN tables

## 1.6.13.11 Special Considerations when Using SPM Auxiliary Tables

The following are a few limitations to be considered when using SPM Auxiliary tables:

- SPM auxiliary tables are only supported for a single RDF model. Virtual models and entailments are not supported.
- SPM auxiliary tables are not supported on semantic networks that are using Oracle Label Security.
- Flashback queries are not supported with SPM auxiliary tables.
- A model with SPM auxiliary tables cannot be used as the destination model in a SEM APIS.MERGE MODELS operation.
- SPARQL queries that use GeoSPARQL functions or Oracle Text functions do not utilize SPM auxiliary tables.
- Evaluation of + and \* property path expressions does not utilize SPM auxiliary tables.
- SPM auxiliary tables in MDSYS networks are not imported or exported by Oracle Data Pump.
- SPM auxiliary tables are not supported for SEM\_APIS.APPEND\_SEM\_NETWORK\_DATA, SEM\_APIS.MOVE\_SEM\_NETWORK\_DATA or SEM\_APIS.RESTORE\_SEM\_NETWORK\_DATA operations.

## 1.6.14 Best Practices for Query Performance

This section describes some recommended practices for using the SEM\_MATCH table function to query semantic data. It includes the following subsections:

- FILTER Constructs Involving xsd:dateTime, xsd:date, and xsd:time
- Indexes for FILTER Constructs Involving Typed Literals
- FILTER Constructs Involving Relational Expressions
- Optimizer Statistics and Dynamic Sampling
- Multi-Partition Queries
- Compression on Systems with OLTP Index Compression
- Unbounded Property Path Expressions

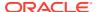

- Nested Loop Pushdown for Property Paths
- Grouping and Aggregation
- Use of Bind Variables to Reduce Compilation Time
- Non-Null Expression Hints
- Semantic Network Indexes
- Using RDF with Oracle Database In-Memory
- Using Language Tags in FILTER Expressions
- Type Casting for More Efficient FILTER Evaluation
- Spatial Indexing for GeoSPARQL Queries

## 1.6.14.1 FILTER Constructs Involving xsd:dateTime, xsd:date, and xsd:time

By default, SEM\_MATCH complies with the XML Schema standard for comparison of xsd:date, xsd:time, and xsd:dateTime values. According to this standard, when comparing two calendar values c1 and c2 where c1 has an explicitly specified time zone and c2 does not have a specified time zone, c2 is converted into the interval [c2-14:00, c2+14:00]. If c2-14:00 <= c1 <= c2+14:00, then the comparison is undefined and will always evaluate to false. If c1 is outside this interval, then the comparison is defined.

However, the extra logic required to evaluate such comparisons (value with a time zone and value without a time zone) can significantly slow down queries with FILTER constructs that involve calendar values. For improved query performance, you can disable this extra logic by specifying FAST\_DATE\_FILTER=T in the options parameter of the SEM\_MATCH table function. When FAST\_DATE\_FILTER=T is specified, all calendar values without time zones are assumed to be in Greenwich Mean Time (GMT).

Note that using FAST\_DATE\_FILTER=T does *not* affect query *correctness* when either (1) all calendar values in the data set have a time zone or (2) all calendar values in the data set do not have a time zone.

## 1.6.14.2 Indexes for FILTER Constructs Involving Typed Literals

The evaluation of SEM\_MATCH queries involving the FILTER construct often uses order columns on the RDF\_VALUE\$ table. For example, the filter (?x < "1929-11-16Z"^^xsd:date) uses the ORDER\_DATE column.

Indexes can be used to improve the performance of queries that contain a filter condition involving a typed literal. For example, an xsd:date index may speed up evaluation of the filter (?x < "1929-11-16Z"^^xsd:date).

Convenient interfaces are provided for creating, altering, and dropping these indexes for order columns. For more information, see Using Data Type Indexes.

Note, however, that the existence of these indexes on the RDF\_VALUE\$ table can significantly slow down bulk load operations. In many cases it may be faster to drop the indexes, perform the bulk load, and then re-create the indexes, as opposed to doing the bulk load with the indexes in place.

## 1.6.14.3 FILTER Constructs Involving Relational Expressions

The following recommendations apply to FILTER constructs involving relational expressions:

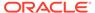

- The orardf:sameCanonTerm extension function is the most efficient way to compare two RDF terms for equality because it allows an id-based comparison in all cases.
- When using standard SPARQL features, the sameTerm built-in function is more efficient than using = or != when comparing two variables in a FILTER clause, so (for example) use sameTerm(?a, ?b) instead of (?a = ?b) and use (!sameTerm(?a, ?b)) instead of (?a != ?b) whenever possible.
- When comparing values in FILTER expressions, you may get better performance by reducing the use of negation. For example, it is more efficient to evaluate (?x <= "10"^^xsd:int) than it is to evaluate the expression (!(?x > "10"^^xsd:int)).

## 1.6.14.4 Optimizer Statistics and Dynamic Sampling

Having sufficient statistics for the query optimizer is critical for good query performance. In general, you should ensure that you have gathered basic statistics for the semantic network using the SEM\_PERF.GATHER\_STATS procedure (described in SEM\_PERF Package Subprograms).

Due to the inherent flexibility of the RDF data model, static information may not produce optimal execution plans for SEM\_MATCH queries. Dynamic sampling can often produce much better query execution plans. Dynamic sampling levels can be set at the session or system level using the <code>optimizer\_dynamic\_sampling</code> parameter, and at the individual query level using the <code>dynamic\_sampling(level)</code> SQL query hint. In general, it is good to experiment with dynamic sampling levels between 3 and 6. For information about estimating statistics with dynamic sampling, see *Oracle Database SQL Tuning Guide*.

Example 1-98 uses a SQL hint for a dynamic sampling level of 6.

### Example 1-98 SQL Hint for Dynamic Sampling

```
SELECT /*+ DYNAMIC_SAMPLING(6) */ x, y
FROM TABLE(SEM_MATCH(
   'PREFIX : <http://www.example.org/family/>
   SELECT *
   WHERE {
      ?x :grandParentOf ?y .
      ?x rdf:type :Male .
      ?x :birthDate ?bd }',
   SEM_Models('family'),
   SEM_Rulebases('RDFS','family_rb'),
   null, null, null, '', null, null,
   'RDFUSER', 'NET1'));
```

## 1.6.14.5 Multi-Partition Queries

The following recommendations apply to the use of multiple semantic models, semantic models plus entailments, and virtual models:

 If you execute SEM\_MATCH queries against multiple semantic models or against semantic models plus entailments, you can probably improve query performance if you create a virtual model (see Virtual Models) that contains all the models and entailments you are querying and then query this single virtual model.

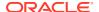

 Use the ALLOW\_DUP=T query option. If you do not use this option, then an expensive (in terms of processing) duplicate-elimination step is required during query processing, in order to maintain set semantics for RDF data. However, if you use this option, the duplicate-elimination step is not performed, and this results in significant performance gains.

## 1.6.14.6 Compression on Systems with OLTP Index Compression

On systems where OLTP index compression is supported (such as Exadata). you can take advantage of the feature to improve the compression ratio for some of the B-tree indexes used by the semantic network.

For example, a DBA or the owner of a schema-private network can use the following command to change the compression scheme on the RDF\_VAL\_NAMETYLITLNG\_IDX index from prefix compression to OLTP index compression:

SQL> alter index rdfuser.net1#RDF VAL NAMETYLITLNG IDX rebuild compress for oltp high;

## 1.6.14.7 Unbounded Property Path Expressions

A depth-limited search should be used for + and \* property path operators whenever possible. The depth-limited implementation for \* and + is likely to significantly outperform the CONNECT BY-based implementation in large and/or highly connected graphs. A depth limit of 10 is used by default. For a given graph, depth limits larger than the graph's diameter are not useful. See Property Paths for more information on setting depth limits.

A backward chaining style inference using rdfs:subClassOf+ for ontologies with very deep class hierarchies may be an exception to this rule. In such cases, unbounded CONNECT BY-based evaluations may perform better than depth-limited evaluations with very high depth limits (for example, 50).

## 1.6.14.8 Nested Loop Pushdown for Property Paths

If an unbounded CONNECT BY evaluation is performed for a property path, and if the subject of the property path triple pattern is a variable, a CONNECT BY WITHOUT FILTERING operation will most likely be used. If this subject variable is only bound to a small number of values during query execution, a nested loop strategy (see Nested Loop Pushdown with Overloaded Service) could be a good option to run the query. In this case, the property path can be pushed down into an overloaded SERVICE clause and the OVERLOADED\_NL=T hint can be used.

```
select s, x
from table(sem_match(
'PREFIX : <http://scott-hr.org#>
SELECT *
WHERE {
    ?s :ename "ADAMS" .
    ?s :hasManager+ ?x .
}',
sem models('scott hr data'),
```

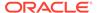

```
null,null,null,' ALL_MAX_PP_DEPTH(0) ', null, null,
'RDFUSER', 'NET1'));
```

The query can be transformed to force the nested-loop strategy. Notice that the model specified in the SERVICE graph is the same as the model specified in the SEM\_MATCH call.

```
select s, x
from table(sem_match(
   'PREFIX : <http://scott-hr.org#>
   SELECT *
   WHERE {
        ?s :ename "ADAMS" .
        service oram:scott_hr_data { ?s :hasManager+ ?x . }
      }',
   sem_models('scott_hr_data'),
   null,null,null,null,'   ALL_MAX_PP_DEPTH(0) OVERLOADED_NL=T ', null,
   null,
   'RDFUSER', 'NET1'));
```

With this nested-loop strategy, {  $?s:hasManager_?x$ } is evaluated once for each value of ?s, and in each evaluation, a constant value is substituted for ?s. This constant in the subject position allows a CONNECT BY WITH FILTERING operation, which usually provides a substantial performance improvement.

## 1.6.14.9 Grouping and Aggregation

MIN, MAX and GROUP\_CONCAT aggregates require special logic to fully capture SPARQL semantics for input of non-uniform type (for example, MAX (?x)). For certain cases where a uniform input type can be determined at compile time (for example, MAX (STR (?x)) - plain literal input), optimizations for built-in SQL aggregates can be used. Such optimizations generally give an order of magnitude increase in performance. The following cases are optimized:

- MIN/MAX(<plain literal>)
- MIN/MAX(<numeric>)
- MIN/MAX(<dateTime>)
- GROUP CONCAT(<plain literal>)

Example 1-99 uses MIN/MAX(<numeric>) optimizations.

### **Example 1-99 Aggregate Optimizations**

```
SELECT dept, minSal, maxSal
  FROM TABLE(SEM_MATCH(
    'SELECT ?dept (MIN(xsd:decimal(?sal)) AS ?minSal) (MAX(xsd:decimal(?sal))
AS ?maxSal)
  WHERE
      {?x :salary ?y .
            ?x :department ?dept }
      GROUP BY ?dept',
      SEM_Models('hr_data'),
      null, null, null, null, null,
      'RDFUSER', 'NET1'));
```

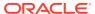

## 1.6.14.10 Use of Bind Variables to Reduce Compilation Time

For some queries, query compilation can be more expensive than query execution, which can limit throughput on workloads of small queries. If the queries in your workload differ only in the constants used, then session context-based bind variables can be used to skip the compilation step for SEM\_MATCH queries. See also Using Bind Variables with SEM\_APIS.SPARQL\_TO\_SQL for a description of how to use JDBC bind variables and PL/SQL bind variables with SPARQL queries.

The following example shows how to use a session context in combination with a user-defined SPARQL function to compile a SEM\_MATCH query once and then run it with different constants. The basic idea is to create a user-defined function that reads an RDF term value from the session context and returns it. A SEM\_MATCH query with this function will read the RDF term value at run time; so when the session context variable changes, the same exact SEM\_MATCH query will see a different value.

```
conn / as sysdba;
grant create any context to testuser;
conn testuser/testuser;
create or replace package MY CTXT PKG as
  procedure set attribute (name varchar2, value varchar2);
  function get attribute(name varchar2) return varchar2;
end MY CTXT PKG;
create or replace package body MY CTXT PKG as
  procedure set attribute(
   name varchar2,
    value varchar2
  ) as
  begin
    dbms session.set context(namespace => 'MY CTXT',
                             attribute => name,
                             value => value );
  end;
  function get attribute(
   name varchar2
  ) return varchar2 as
  begin
    return sys context('MY CTXT', name);
  end;
end MY CTXT PKG;
create or replace function myCtxFunc(
  params in MDSYS.SDO RDF TERM LIST
) return MDSYS.SDO RDF TERM
  name varchar2 (4000);
  arg MDSYS.SDO RDF TERM;
begin
```

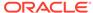

```
arg := params(1);
  name := arg.value name;
  return MDSYS.SDO RDF TERM(my ctxt pkg.get attribute(name));
end;
CREATE OR REPLACE CONTEXT MY CTXT using TESTUSER.MY CTXT PKG;
-- Set a value
exec MY CTXT PKG.set attribute('value','<http://www.example.org/family/</pre>
Martha>');
-- Query using the function
-- Note the use of HINTO={ NON NULL } to allow the most efficient join
SELECT s, p, o
  FROM TABLE (SEM MATCH (
    'SELECT ?s ?p ?o
     WHERE {
       BIND (oraextf:myCtxFunc("value") # HINT0={ NON NULL }
             AS ?s)
       ?s ?p ?o }',
    SEM Models('family'),
    null,
    null,
    null, null, '', null, null,
    'RDFUSER', 'NET1'));
-- Set another value
exec MY CTXT PKG.set attribute('value','<a href="http://www.example.org/family/">http://www.example.org/family/</a>
Sammy>');
-- Now the same query runs for Sammy without recompiling
SELECT s, p, o
  FROM TABLE (SEM MATCH (
    'SELECT ?s ?p ?o
     WHERE {
       BIND (oraextf:myCtxFunc("value") # HINTO={ NON NULL }
             AS ?s)
       ?s ?p ?o }',
    SEM Models('family'),
    null,
    null,
    null, null, '', null, null,
    'RDFUSER', 'NET1'));
```

## 1.6.14.11 Non-Null Expression Hints

When performing a join of several graph patterns with common variables that can be unbound, a more complex join condition is needed to handle null values to avoid performance degradation. Unbound values can be introduced through SELECT expressions, binds, OPTIONAL clauses, and unions. In many cases, SELECT expressions are not expected to produce NULL values. In such cases, query performance can be substantially improved through use of an inline HINTO={ NON\_NULL } hint to mark a specific SELECT expression as definitely non-

null or through use of a DISABLE\_NULL\_EXPR\_JOIN query option to signify that all SELECT expressions produce only non-null values.

The following example includes the global DISABLE\_NULL\_EXPR\_JOIN hint to signify that variable <code>?fulltitle</code> is always bound on both sides of the join. (See also Inline Query Optimizer Hints.)

```
SELECT s, t
  FROM TABLE (SEM MATCH (
    'PREFIX : <a href="http://www.example.org/family/">
     SELECT * WHERE {
       { SELECT ?s (CONCAT(?title, ". ", ?fullname) AS ?fulltitle)
         WHERE { ?s :fullname ?fullname .
                 ?s :title ?title }
       }
       { SELECT ?t (CONCAT(?title, ". ", ?fname, " ", ?lname) AS ?fulltitle)
         ?t :fname ?fname .
         ?t :lname ?lname .
         ?t :title ?title }
       }
     }',
    SEM Models('family'),
    SEM Rulebases('RDFS', 'family rb'),
    null,
    null,
    null,
    ' DISABLE NULL EXPR JOIN ', null, null,
    'RDFUSER', 'NET1'));
```

### 1.6.14.12 Semantic Network Indexes

Semantic Network Indexes (described in Using Semantic Network Indexes) are nonunique B-tree indexes on the RDF\_LINK\$ table. Network owners and DBAs can manage these indexes with various SEM\_APIS procedures. Columns to index in RDF\_LINK\$ are identified by an index code, which is a sequence of the following letters (without repetition): P, C, S, G, M. These letters used in the  $index\_code$  correspond to the following columns in RDF\_LINK\$: P\_VALUE\_ID (predicate), CANON\_END\_NODE\_ID (object), START\_NODE\_ID (subject), G\_ID (graph) and MODEL\_ID.

It is important to have the proper set of Semantic Network Indexes for your query workload. In versions 19c and earlier, the default index setup is PCSGM, PSCGM.

The following are a few general recommendations for Semantic Network Indexes:

- Most SPARQL queries have triple patterns with bound predicates, so it is a good idea to have P, PC, and PS combinations covered as leading columns in your overall index set.
   Such a combination is captured by the default index setup (PCSGM, PSCGM in 19c).
- If you have queries with unbound predicates (for example, { ?s :ssn 1234 . ?s ?p ?
   ), then a network index with a leading column other than P may be needed. An SPCGM index would be more suitable for this example because of the join on subject variable ?s.
- If you are running DESCRIBE queries or DESCRIBE-style patterns such as { { \unrabc> ?p1 ?o1 } UNION { ?s2 ?p2 \unrabc> } }, then a network index with

- a leading  $\tt C$  column (for example, CM) in addition to an index with a leading  $\tt S$  column may be needed.
- If you have named graph queries with selective FROM, FROM NAMED, or GRAPH clauses, then a network index with a leading G column may be needed (for example, GPCSM).
- A PSCGM index is usually smaller than an SPCGM index due to better prefix compression, so if your workload does not include queries with unbound predicates, replacing an SPCGM index with a PSCGM index may give better performance.

## 1.6.14.13 Using RDF with Oracle Database In-Memory

RDF data stored in the RDF\_LINK\$ and RDF\_VALUE\$ tables can be loaded into memory using Oracle Database In-Memory. See RDF Support for Oracle Database In-Memory for details on how to load RDF data into memory using SEM\_APIS procedures.

In general, for the best and most consistent performance with Oracle Database In-Memory, it is recommended to make indexes on the RDF\_LINK\$ (semantic network indexes) and RDF\_VALUE\$ tables invisible, with the exception of <NETWORK\_NAME>#C\_PK\_VID and <NETWORK\_NAME>#RDF\_VAL\_NAMETYLITLNG\_IDX indexes on RDF\_VALUE\$. These index settings can be achieved with the following SQL commands (assuming a semantic network named NET1 owned by RDFUSER).

```
exec sem_apis.alter_sem_indexes('VISIBILITY','N',
network_owner=>'RDFUSER', network_name=>'NET1');
alter index NET1#C_PK_VID visible;
alter index NET1#RDF VAL NAMETYLITLNG IDX visible;
```

Note that the performance of very selective queries may suffer with RDF\_LINK\$ indexes invisible, so you may need to experiment with index visibility depending on your query workload.

In addition to these index settings, it is recommended to use parallel query execution with Oracle Database In-Memory, as the speedup from parallelization can be significant in many cases.

For larger datasets (100 M triples or more), it is also recommended to use a hash-subpartitioned semantic network with Oracle Database In-Memory. Hash subpartitioning is described in Semantic Networks.

## 1.6.14.14 Using Language Tags in FILTER Expressions

When filtering query results based on language tags, it is more efficient to use LANG instead of LANGMATCHES whenever possible. For example, the simple filter langMatches (lang(?x), "en") could be replaced with lang(?x) = "en" for a more efficient evaluation. Language tags in stored RDF literals are canonicalized to lower case, so a lower case language tag constant should be used in such filters.

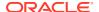

## 1.6.14.15 Type Casting for More Efficient FILTER Evaluation

SPARQL FILTERs that compare two variables using operators other than equality, for example ?x < ?y, can have poor performance in some cases because of weak typing in SPARQL. Because datatypes for ?x and ?y cannot be determined at query compilation time, complex logic for comparisons of multiple datatypes must be used at run time.

If you know the datatypes of the values to which ?x and ?y will be bound, then it is best to cast ?x and ?y to those datatypes in your FILTER expression, so that the types will be known at query compilation time. For example, the following query casts salary values to xsd:decimal in the FILTER clause for a more efficient single-datatype comparison.

```
SELECT ?y
WHERE {
   :emp1 :salary ?s1 .
   ?y :salary ?s2 .
   FILTER (xsd:decimal(?s2) < xsd:decimal(?s1))
}</pre>
```

## 1.6.14.16 Spatial Indexing for GeoSPARQL Queries

Options used during spatial index creation can have significant effects on the performance of GeoSPARQL queries.

The two most important options are:

- Type of index: function-based or materialized
- Spatial reference system: SRID used for the index

SEM\_APIS.ADD\_DATATYPE\_INDEX creates a function-based spatial index by default. A function-based index is adequate for simple point geometries, but you should use a materialized spatial index if your dataset contains polygon or line geometries. You can create a materialized spatial index by specifying MATERIALIZE=T in the options argument of SEM\_APIS.ADD\_DATATYPE\_INDEX.

The SRID used for a spatial index is also important for performance. Oracle's GeoSPARQL implementation is very flexible in that it allows you to load geometry literals that have been encoded in different spatial reference systems. These geometries must be canonicalized to a single SRID for indexing and query evaluation. You can specify this canonical SRID at index creation time. For best performance, you must choose the SRID that is most common among your geometry literals to minimize required coordinate transformations.

See Indexing Spatial Data for more information on spatial index creation.

## 1.6.15 Special Considerations When Using SEM\_MATCH

The following considerations apply to SPARQL queries executed by RDF Semantic Graph using SEM\_MATCH:

- Value assignment
  - A compile-time error is raised when undefined variables are referenced in the source of a value assignment.
- Grouping and aggregation

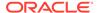

- Non-grouping variables (query variables not used for grouping and therefore not valid for projection) cannot be reused as a target for value assignment.
- Non-numeric values are ignored by the AVG and SUM aggregates.
- By default, SEM\_MATCH returns no rows for an aggregate query with a graph pattern that fails to match. The W3C specification requires a single, null row for this case. W3C-compliant behavior can be obtained with the STRICT\_AGG\_CARD=T query option for a small performance penalty.

#### ORDER BY

 When using SPARQL ORDER BY in SEM\_MATCH, the containing SQL query should be ordered by SEM\$ROWNUM to ensure that the desired ordering is maintained through any enclosing SQL blocks.

### Numeric computations

- The native Oracle NUMBER type is used internally for all arithmetic operations, and the results of all arithmetic operations are serialized as xsd:decimal. Note that the native Oracle NUMBER type is more precise than both BINARY\_FLOAT and BINARY\_DOUBLE. See *Oracle Database SQL Language Reference* for more information on the NUMBER built-in data type.
- Division by zero causes a runtime error instead of producing an unbound value.

### Negation

- EXISTS and NOT EXISTS filters that reference potentially unbound variables are not supported in the following contexts:
  - \* Non-aliased expressions in GROUP BY
  - Input to aggregates
  - Expressions in ORDER BY
  - \* FILTER expressions within OPTIONAL graph patterns that also reference variables that do not appear inside of the OPTIONAL graph pattern

The first three cases can be realized by first assigning the result of the EXISTS or NOT EXISTS filter to a variable using a BIND clause or SELECT expression.

These restrictions do *not* apply to EXISTS and NOT EXISTS filters that only reference definitely bound variables.

### Blank nodes

- Blank nodes are not supported within graph patterns.
- The BNODE (literal) function returns the same blank node value every time it is called with the same literal argument.

### Property paths

- Unbounded operators + and \* use a 10-hop depth limit by default for performance reasons. This behavior can be changed to a truly unbounded search by setting a depth limit of 0. See Property Paths for details.
- Long literals (CLOBs)
  - SPARQL functions and aggregates do not support long literals by default.

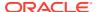

- Specifying the CLOB\_EXP\_SUPPORT=T query option enables long literal support for the following SPARQL functions: IF, COALESCE, STRLANG, STRDT, SUBSTR, STRBEFORE, STRAFTER, CONTAINS, STRLEN, STRSTARTS, STRENDS.
- Specifying the CLOB\_AGG\_SUPPORT=T query option enables long literal support for the following aggregates: MIN, MAX, SAMPLE, GROUP\_CONCAT.
- Canonicalization of RDF literals
  - By default, RDF literals returned from SPARQL functions and constant RDF literals used in value assignment statements (BIND, SELECT expressions, GROUP BY expressions) are canonicalized. This behavior is consistent with the SPARQL 1.1 D-Entailment Regime.
  - Canonicalization can be disabled with the PROJ EXACT VALUES=T query option.

# 1.7 Using the SEM\_APIS.SPARQL\_TO\_SQL Function to Query Semantic Data

You can use the SEM\_APIS.SPARQL\_TO\_SQL function as an alternative to the SEM\_MATCH table function to query semantic data.

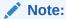

If you are using an Autonomous Database instance in a shared deployment, then the SEM\_APIS.SPARQL\_TO\_SQL function requires Oracle JVM to be enabled. See Use Oracle Java in *Using Oracle Autonomous Database on Shared Exadata Infrastructure* to enable Oracle JVM on your Autonomous Database instance.

The SEM\_APIS.SPARQL\_TO\_SQL function is provided as an alternative to the SEM\_MATCH table function. It can be used by application developers to obtain the SQL translation for a SPARQL query. This is the same SQL translation that would be executed by SEM\_MATCH. The resulting SQL translation can then be executed in the same way as any other SQL string (for example, with EXECUTE IMMEDIATE in PL/SQL applications or with JDBC in Java applications).

The first (sparql\_query) parameter to SEM\_APIS.SPARQL\_TO\_SQL specifies a SPARQL query string and corresponds to the query argument of SEM\_MATCH. In this case, however, sparql\_query is of type CLOB, which allows query strings longer than 4000 bytes (or 32K bytes with long VARCHAR enabled). All other parameters are exactly equivalent to the same arguments of SEM\_MATCH (described in Using the SEM\_MATCH Table Function to Query Semantic Data). The SQL query string returned by SEM\_APIS.SPARQL\_TO\_SQL will produce the same return columns as an execution of SEM\_MATCH with the same arguments.

The following PL/SQL fragment is an example of using the SEM\_APIS.SPARQL\_TO\_SQL function.

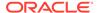

```
BEGIN
  sparql stmt :=
    'PREFIX : <a href="http://www.example.org/family/">
     SELECT ?x
     WHERE {
       ?x :grandParentOf ?y .
       ?x rdf:type :Male
     }';
  sql stmt := sem apis.sparql to sql(
                sparql stmt,
                 sem models('family'),
                SEM Rulebases('RDFS','family rb'),
                null,
                null,
                 ' PLUS RDFT=VC ', null, null,
                 'RDFUSER', 'NET1');
 open c for 'select x$rdfterm from(' || sql stmt || ')';
  loop
    fetch c into x value;
    exit when c%NOTFOUND;
    dbms output.put line('x value: ' || x value);
  end loop;
  close c;
END;
```

- Using Bind Variables with SEM APIS.SPARQL TO SQL
- SEM\_MATCH and SEM\_APIS.SPARQL\_TO\_SQL Compared

## 1.7.1 Using Bind Variables with SEM\_APIS.SPARQL\_TO\_SQL

The SEM\_APIS.SPARQL\_TO\_SQL function allows the use of PL/SQL and JDBC bind variables. This is possible because the SQL translation returned from SEM\_APIS.SPARQL\_TO\_SQL does not involve an ANYTYPE table function invocation. The basic strategy is to transform simple SPARQL BIND clauses into either JDBC or PL/SQL bind variables when the USE\_BIND\_VAR=PLSQL or USE\_BIND\_VAR=JDBC query option is specified. A simple SPARQL BIND clause is one with the form BIND (<constant> AS ?var).

With the bind variable option, the SQL translation will contain two bind variables for each transformed SPARQL query variable: one for the value ID, and one for the RDF term string. An RDF term value can be substituted for a SPARQL query variable by specifying the value ID (from RDF\_VALUE\$ table) as the first bind value and the RDF term string as the second bind value. The value ID for a bound-in RDF term is required for performance reasons. The typical workflow would be to look up the value ID for an RDF term from the RDF\_VALUE\$ table (or with SEM\_APIS.RES2VID) and then bind the ID and RDF term into the translated SQL.

Multiple query variables can be transformed into bind variables in a single query. In such cases, bind variables in the SQL translation will appear in the same order as the

SPARQL BIND clauses appear in the SPARQL query string. That is, the (id, term) pair for the first BIND clause should be bound first, and the (id, term) pair for the second BIND clause should be bound second.

The following example shows the use of bind variables for SEM\_APIS.SPARQL\_TO\_SQL from a PL/SQL block. A dummy bind variable ?n is declared..

```
DECLARE
  sparql stmt clob;
  sql stmt clob;
  cur
             sys refcursor;
  vid
             number;
             varchar2(4000);
  term
  c val varchar2(4000);
BEGIN
  -- Add a dummy bind clause in the SPARQL statement
  sparql stmt := 'PREFIX : <http://www.example.org/family/>
                   SELECT ?c WHERE {
                   BIND("" as ?s)
                   ?s :parentOf ?c }';
  -- Get the SQL translation for SPARQL statement
  sql stmt := sem apis.sparql to sql(
                 sparql stmt,
                 sem models('family'),
                 SEM Rulebases('RDFS', 'family rb'),
                 null,
                 null, ' USE BIND VAR=PLSQL PLUS RDFT=VC ', null, null,
                 'RDFUSER', 'NET1');
  -- Execute with <a href="http://www.example.org/family/Martha">http://www.example.org/family/Martha</a>
  term := '<http://www.example.org/family/Martha>';
  vid := sem apis.res2vid('RDFUSER.NET1#RDF VALUE$', term);
  dbms output.put line(chr(10)||'?s='||term);
  open cur for 'select c$rdfterm from('|| sql stmt || ')' using vid,term;
  loop
   fetch cur into c val;
   exit when cur%NOTFOUND;
   dbms output.put line('|-->?c='||c val);
  end loop;
  close cur;
  -- Execute with <a href="http://www.example.org/family/Sammy">http://www.example.org/family/Sammy</a>
  term := '<http://www.example.org/family/Sammy>';
  vid := sem apis.res2vid('RDFUSER.NET1#RDF VALUE$', term);
  dbms output.put line(chr(10)||'?s='||term);
  open cur for 'select c$rdfterm from('|| sql stmt || ')' using vid, term;
   fetch cur into c val;
    exit when cur%NOTFOUND;
    dbms output.put line('|-->?c='||c val);
  end loop;
  close cur;
```

```
END;
```

The following example shows the use of bind variables from Java for SEM\_APIS.SPARQL\_TO\_SQL. In this case, the hint USE BIND VAR=JDBC is used.

```
public static void sparqlToSqlTest() {
    try {
        // Get connection
        Connection conn=DriverManager.getConnection(
"jdbc:oracle:thin:@localhost:1521:orcl", "testuser", "testuser");
        String sparqlStmt =
            "PREFIX : http://www.example.org/family/ \n" +
            "SELECT ?c WHERE { \n" +
            " BIND(\"\" as ?s) \ \" +
            " ?s :parentOf ?c \n" +
            "}";
        // Get SQL translation of SPARQL statement
        // through sem apis.sparql to sql
        OracleCallableStatement ocs =
(OracleCallableStatement) conn.prepareCall(
            "begin" +
            " ? := " +
                sem apis.sparql to sql('" +
                  "+sparqlStmt+"'," +
                   sem models('family')," +
                   SEM Rulebases('RDFS','family rb')," +
                   null, null, " +
            " ' USE BIND VAR=JDBC PLUS RDFT=VC " +
            " ',null,null,'RDFUSER','NET1');" +
            "end;");
        ocs.registerOutParameter(1, Types.VARCHAR);
        ocs.execute();
        String sqlStmt = ocs.getString(1);
        ocs.close();
        // Set up statement to look up value ids
        OracleCallableStatement ocsVid =
(OracleCallableStatement) conn.prepareCall(
            "begin" +
            " ? := sem apis.res2vid(?,?);" +
            "end;");
        // Execute SQL setting values for a bind variable
        PreparedStatement stmt=conn.prepareStatement(sqlStmt);
        // Look up value id for first value
        long valueId = 0;
        String term = "<http://www.example.org/family/Martha>";
```

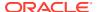

```
ocsVid.setString(2,"RDFUSER.NET1#RDF VALUE$");
        ocsVid.setString(3,term);
        ocsVid.execute();
        valueId = ocsVid.getLong(1);
        stmt.setLong(1, valueId);
        stmt.setString(2, term);
        ResultSet rs=stmt.executeQuery();
        // Print results
        System.out.println("\n?s="+term);
        while(rs.next()) {
            System.out.println("|-->?c=" + rs.getString("c$rdfterm"));
        rs.close();
        // Execute the same query for a different URI
        // Look up value id for next value
        valueId = 0;
        term = "<http://www.example.org/family/Sammy>";
        ocsVid.registerOutParameter(1, Types.NUMERIC);
        ocsVid.setString(2,"RDFUSER.NET1#RDF VALUE$");
        ocsVid.setString(3,term);
        ocsVid.execute();
        valueId = ocsVid.getLong(1);
        stmt.setLong(1, valueId);
        stmt.setString(2, term);
        rs=stmt.executeQuery();
        // Print results
        System.out.println("\n?s="+term);
        while(rs.next()) {
            System.out.println("|-->?c=" + rs.getString("c$rdfterm"));
        rs.close();
        stmt.close();
        ocsVid.close();
        conn.close();
    } catch (SQLException e) {
        e.printStackTrace();
}
```

ocsVid.registerOutParameter(1, Types.NUMERIC);

## 1.7.2 SEM\_MATCH and SEM\_APIS.SPARQL\_TO\_SQL Compared

The SEM\_APIS.SPARQL\_TO\_SQL function avoids some limitations that are inherent in the SEM\_MATCH table function due to its use of the rewritable table function interface. Specifically, SEM\_APIS.SPARQL\_TO\_SQL adds the following capabilities.

- SPARQL query string arguments larger than 4000 bytes (32K bytes with long varchar support) can be used.
- The plain SQL returned from SEM\_APIS.SPARQL\_TO\_SQL can be executed against read-only databases.
- The plain SQL returned from SEM\_APIS.SPARQL\_TO\_SQL can support PL/SQL and JDBC bind variables.

SEM\_MATCH, however, provides some unique capabilities that are not possible with SEM\_APIS.SPARQL\_TO\_SQL..

- Support for projection optimization: If only the VAR\$RDFVID column of a projected variable is selected from the SEM\_MATCH invocation, the RDF\_VALUE\$ join for this variable will be avoided.
- Support for advanced features that require the procedural start-fetch-close table function execution: SERVICE\_JPDWN=T and OVERLOADED\_NL=T options with SPARQL SERVICE.
- The ability to execute queries interactively with tools like SQL\*Plus.

## 1.8 Loading and Exporting Semantic Data

You can load semantic data into a model in the database and export that data from the database into a staging table.

To load semantic data into a model, use one or more of the following options:

Bulk load or append data into the model from a staging table, with each row
containing the three components -- subject, predicate, and object -- of an RDF
triple and optionally a named graph. This is explained in Bulk Loading Semantic
Data Using a Staging Table.

This is the fastest option for loading large amounts of data.

 Load data into the application table using SQL INSERT statements that call the SDO\_RDF\_TRIPLE\_S constructor, which results in the corresponding RDF triple, possibly including a graph name, to be inserted into the semantic data store, as explained in Loading Semantic Data Using INSERT Statements.

This option is convenient for loading small amounts of data

 Load data into the model with SPARQL Update statements executed through SEM\_APIS.UPDATE\_MODEL, as explained in Support for SPARQL Update Operations on a Semantic Model.

This option is convenient for loading small amounts of data, and can also be used to load larger amounts of data through LOAD statements.

 Load data into the model using the Apache Jena-based Java API, which is explained in RDF Semantic Graph Support for Apache Jena.

This option provides several ways to load both small and large amounts of data, and it supports many different RDF serialization formats.

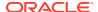

### Note:

Unicode data in the staging table should be escaped as specified in WC3 N-Triples format (http://www.w3.org/TR/rdf-testcases/#ntriples). You can use the SEM\_APIS.ESCAPE\_RDF\_TERM function to escape Unicode values in the staging table. For example:

```
create table esc_stage_tab(rdf$stc_sub, rdf$stc_pred, rdf$stc_obj);
insert /*+ append nologging parallel */ into esc_stage_tab
(rdf$stc_sub, rdf$stc_pred, rdf$stc_obj)
select sem_apis.escape_rdf_term(rdf$stc_sub, options=>' UNI_ONLY=T
'), sem_apis.escape_rdf_term(rdf$stc_pred, options=>' UNI_ONLY=T '),
sem_apis.escape_rdf_term(rdf$stc_obj, options=>' UNI_ONLY=T ')
from stage_tab;
```

To export semantic data, that is, to retrieve semantic data from Oracle Database where the results are in N-Triple or N-Quad format that can be stored in a staging table, use the SQL queries described in Exporting Semantic Data.

### Note:

Effective with Oracle Database Release 12.1, you can export and import a semantic network using the full database export and import features of the Oracle Data Pump utility, as explained in Exporting or Importing a Semantic Network Using Oracle Data Pump.

- Bulk Loading Semantic Data Using a Staging Table
- Loading Semantic Data Using INSERT Statements
- Exporting Semantic Data
- Exporting or Importing a Semantic Network Using Oracle Data Pump
- Moving, Restoring, and Appending a Semantic Network
- Purging Unused Values

## 1.8.1 Bulk Loading Semantic Data Using a Staging Table

You can load semantic data (and optionally associated non-semantic data) in bulk using a staging table. Call the SEM\_APIS.LOAD\_INTO\_STAGING\_TABLE procedure (described in SEM\_APIS Package Subprograms) to load the data, and you can have during the load operation to check for syntax correctness. Then, you can call the SEM\_APIS.BULK\_LOAD\_FROM\_STAGING\_TABLE procedure to load the data into the semantic store from the staging table. (If the data was not parsed during the load operation into the staging table, you must specify the PARSE keyword in the flags parameter when you call the SEM\_APIS.BULK\_LOAD\_FROM\_STAGING\_TABLE procedure.)

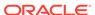

The following example shows the format for the staging table, including all required columns and the required names for these columns, plus the optional RDF\$STC\_graph column which must be included if one or more of the RDF triples to be loaded include a graph name:

```
CREATE TABLE stage_table (

RDF$STC_sub varchar2(4000) not null,

RDF$STC_pred varchar2(4000) not null,

RDF$STC_obj varchar2(4000) not null,

RDF$STC_graph varchar2(4000)
);
```

If you also want to load non-semantic data, specify additional columns for the non-semantic data in the CREATE TABLE statement. The non-semantic column names must be different from the names of the required columns. The following example creates the staging table with two additional columns (SOURCE and ID) for non-semantic attributes.

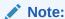

For either form of the CREATE TABLE statement, you may want to add the COMPRESS clause to use table compression, which will reduce the disk space requirements and may improve bulk-load performance.

Both the invoker and the network owner user must have the following privileges: SELECT privilege on the staging table, and INSERT privilege on the application table.

See also the following:

- Loading the Staging Table
- Recording Event Traces During Bulk Loading

## 1.8.1.1 Loading the Staging Table

You can load semantic data into the staging table, as a preparation for loading it into the semantic store, in several ways. Some of the common ways are the following:

- Loading N-Triple Format Data into a Staging Table Using SQL\*Loader
- Loading N-Quad Format Data into a Staging Table Using an External Table

### 1.8.1.1.1 Loading N-Triple Format Data into a Staging Table Using SQL\*Loader

You can use the SQL\*Loader utility to parse and load semantic data into a staging table. If you installed the demo files from the Oracle Database Examples media (see Oracle Database Examples Installation Guide), a sample control file is available

at  $\c NACLE_HOME/md/demo/network/rdf_demos/bulkload.ctl$ . You can modify and use this file if the input data is in N-Triple format.

Objects longer than 4000 bytes cannot be loaded. If you use the sample SQL\*Loader control file, triples (rows) containing such long values will be automatically rejected and stored in a SQL\*Loader "bad" file. However, you can load these rejected rows by inserting them into the application table using SQL INSERT statements (see Loading Semantic Data Using INSERT Statements).

### 1.8.1.1.2 Loading N-Quad Format Data into a Staging Table Using an External Table

You can use an Oracle external table to load N-Quad format data (extended triple having four components) into a staging table, as follows:

- Call the SEM\_APIS.CREATE\_SOURCE\_EXTERNAL\_TABLE procedure to create an
  external table, and then use the SQL STATEMENT ALTER TABLE to alter the external
  table to include the relevant input file name or names. You must have READ and WRITE
  privileges for the directory object associated with folder containing the input file or files.
- 2. After you create the external table, grant the MDSYS user SELECT and INSERT privileges on the table.
- Call the SEM\_APIS.LOAD\_INTO\_STAGING\_TABLE procedure to populate the staging table.
- 4. After the loading is finished, issue a COMMIT statement to complete the transaction.

### Example 1-100 Using an External Table to Load a Staging Table

```
-- Create a source external table (note: table names are case sensitive)
BEGIN
  sem apis.create source external table(
   source_table => 'stage table source'
   ,def_directory => 'DATA_DIR'
   ,bad file
               => 'CLOBrows.bad'
  );
END;
grant SELECT on "stage table source" to MDSYS;
-- Use ALTER TABLE to target the appropriate file(s)
alter table "stage table source" location ('demo datafile.nt');
-- Load the staging table (note: table names are case sensitive)
  sem apis.load into staging table(
   staging table => 'STAGE TABLE'
   , source table => 'stage table source'
   ,input format => 'N-QUAD');
END;
```

Rows where the objects and graph URIs (combined) are longer than 4000 bytes will be rejected and stored in a "bad" file. However, you can load these rejected rows by inserting them into the application table using SQL INSERT statements (see Loading Semantic Data Using INSERT Statements).

Example 1-100 shows the use of an external table to load a staging table.

## 1.8.1.2 Recording Event Traces During Bulk Loading

If a table named RDF\$ET\_TAB exists in the invoker's schema and if the network owner user has been granted the INSERT and UPDATE privileges on this table, event traces for some of the tasks performed during executions of the SEM\_APIS.BULK\_LOAD\_FROM\_STAGING\_TABLE procedure will be added to the table. You may find the content of this table useful if you ever need to report any problems in bulk load. The RDF\$ET\_TAB table must be created as follows:

```
CREATE TABLE RDF$ET_TAB (
   proc_sid VARCHAR2(128),
   proc_sig VARCHAR2(200),
   event_name varchar2(200),
   start_time timestamp,
   end_time timestamp,
   start_comment varchar2(1000) DEFAULT NULL,
   end_comment varchar2(1000) DEFAULT NULL
);
-- Grant privileges on RDF$ET_TAB to network owner if network owner
-- is not the owner of RDF$ET_TAB
GRANT SELECT, INSERT, UPDATE on RDF$ET TAB to <network owner>;
```

## 1.8.2 Loading Semantic Data Using INSERT Statements

To load semantic data using INSERT statements, the data should be encoded using < > (angle brackets) for URIs, \_: (underscore colon) for blank nodes, and " " (quotation marks) for literals. Spaces are not allowed in URIs or blank nodes. Use the SDO\_RDF\_TRIPLE\_S constructor to insert the data, as described in Constructors for Inserting Triples. You must have INSERT privilege on the application table.

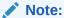

If URIs are not encoded with < > and literals with " ", statements will still be processed. However, the statements will take longer to load, since they will have to be further processed to determine their VALUE\_TYPE values.

The following example assumes a semantic network named NET1 owned by RDFUSER. It includes statements with URIs, a blank node, a literal, a literal with a language tag, and a typed literal:

```
INSERT INTO nsu_data VALUES (SDO_RDF_TRIPLE_S('nsu','<http://nature.example.com/nsu/rss.rdf>',
    '<http://purl.org/rss/1.0/title>', '"Nature''s Science Update"', 'RDFUSER', 'NET1'));
INSERT INTO nsu_data VALUES (SDO_RDF_TRIPLE_S('nsu', '_:BNSEQN1001A',
    '<http://www.w3.org/1999/02/22-rdf-syntax-ns#type>',
    '<http://www.w3.org/1999/02/22-rdf-syntax-ns#seq>', 'RDFUSER', 'NET1'));
INSERT INTO nsu_data VALUES (SDO_RDF_TRIPLE_S('nsu',
    '<http://nature.example.com/cgi-taf/dynapage.taf?file=/nature/journal/v428/n6978/index.html>',
    '<http://purl.org/dc/elements/1.1/language>', '"English"@en-GB', 'RDFUSER', 'NET1'));
INSERT INTO nature VALUES (SDO_RDF_TRIPLE_S('nsu', '<http://dx.doi.org/10.1038/428004b>',
    '<http://purl.org/dc/elements/1.1/date>', '"2004-03-04"^xsd:date', 'RDFUSER', 'NET1'));
```

Loading Data into Named Graphs Using INSERT Statements

## 1.8.2.1 Loading Data into Named Graphs Using INSERT Statements

To load an RDF triple with a non-null graph name using an INSERT statement, you must append the graph name, enclosed within angle brackets (< >), after the model name and colon (:) separator character, as shown in the following example:

## 1.8.3 Exporting Semantic Data

This section contains the following topics related to exporting semantic data, that is, retrieving semantic data from Oracle Database where the results are in N-Triple or N-Quad format that can be stored in a staging table.

- Retrieving Semantic Data from an Application Table
- · Retrieving Semantic Data from an RDF Model
- Removing Model and Graph Information from Retrieved Blank Node Identifiers

## 1.8.3.1 Retrieving Semantic Data from an Application Table

Semantic data can be retrieved from an application table using the member functions of SDO\_RDF\_TRIPLE\_S, as shown in Example 1-101 (where the output is reformatted for readability). The example assumes a semantic network named NET1 owned by a database user named RDFUSER.

### Example 1-101 Retrieving Semantic Data from an Application Table

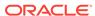

```
<http://purl.org/dc/elements/1.1/creator>
"Jane Smith"
ARTICLES
<http://nature.example.com/Article1>
<http://purl.org/dc/terms/references>
<http://nature.example.com/Article2>
ARTICLES
<http://nature.example.com/Article1>
<http://purl.org/dc/terms/references>
<http://nature.example.com/Article3>
ARTICLES
<http://nature.example.com/Article2>
<http://purl.org/dc/elements/1.1/title>
"A review of ABC"
ARTICLES
<http://nature.example.com/Article2>
<http://purl.org/dc/elements/1.1/creator>
"Joe Bloggs"
ARTICLES
<http://nature.example.com/Article2>
<http://purl.org/dc/terms/references>
<http://nature.example.com/Article3>
7 rows selected.
```

## 1.8.3.2 Retrieving Semantic Data from an RDF Model

Semantic data can be retrieved from an RDF model using the SEM\_MATCH table function (described in Using the SEM\_MATCH Table Function to Query Semantic Data), as shown in Example 1-102. The example assumes a semantic network named NET1 owned by a database user named RDFUSER.

### Example 1-102 Retrieving Semantic Data from an RDF Model

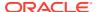

```
<http://examples.com/ns#Graph1>
    _:m99g3C687474703A2F2F6578616D706C65732E636F6D2F6E73234772617068313Egmb2
<http://purl.org/dc/elements/1.1/creator>
    _:m99g3C687474703A2F2F6578616D706C65732E636F6D2F6E73234772617068313Egmb1
<http://examples.com/ns#Graph1>
    <http://nature.example.com/Article102>
    <http://purl.org/dc/elements/1.1/creator>
    _:m99g3C687474703A2F2F6578616D706C65732E636F6D2F6E73234772617068313Egmb1
<http://examples.com/ns#Graph1>
    <http://examples.com/ns#Graph1>
    <http://nature.example.com/Article101>
    <http://purl.org/dc/elements/1.1/creator>
    "John Smith"

<http://nature.example.com/Article1>
    <http://purl.org/dc/elements/1.1/creator>
    "Jane Smith"
```

## 1.8.3.3 Removing Model and Graph Information from Retrieved Blank Node Identifiers

Blank node identifiers retrieved during the retrieval of semantic data can be trimmed to remove the occurrence of model and graph information using the transformations shown in the code excerpt in Example 1-103, which are applicable to VARCHAR2 (for example, subject component) and CLOB (for example, object component) data, respectively.

Example 1-104 shows the results obtained after using these two transformations in Example 1-103 on the sub and obj columns, respectively, using the semantic data retrieval query described in Retrieving Semantic Data from an RDF Model.

### **Example 1-103** Retrieving Semantic Data from an Application Table

```
-- Transformation on column "sub VARCHAR2"
-- holding blank node identifier values
-- Select (case substr(sub,1,2) when '_:' then '_:' || substr(sub,instr(sub,'m',1,2)+1) else sub end) from ...
-- Transformation on column "obj CLOB"
-- holding blank node identifier values
-- Select (case dbms_lob.substr(obj,2,1) when '_:' then to_clob('_:' || substr(obj,instr(obj,'m',1,2)+1)) else obj end) from ...
```

### Example 1-104 Results from Applying Transformations from Example 1-103

```
--
-- Results obtained by applying transformations on the sub and pred cols
--
SQL> select (case substr(sub,1,2) when '_:' then '_:' ||
substr(sub,instr(sub,'m',1,2)+1) else sub end) sub, pred, (case
dbms_lob.substr(obj,2,1) when '_:' then to_clob('_:' ||
substr(obj,instr(obj,'m',1,2)+1)) else obj end) obj from (select to_char(g$rdfterm)
graph, to_char(x$rdfterm) sub, to_char(p$rdfterm) pred, y$rdfterm obj from
table(sem_match('Select ?g ?x ?p ?y WHERE { GRAPH ?g {?x ?p ?y} } UNION { ?x ?p ?
y }}',sem_models('articles'),null,null,null,null,' STRICT_DEFAULT=T PLUS_RDFT=T
',null,null,'RDFUSER','NET1'));
```

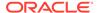

## 1.8.4 Exporting or Importing a Semantic Network Using Oracle Data Pump

Effective with Oracle Database Release 12.1, you can export and import a semantic network using the full database export and import features of the Oracle Data Pump utility. The network is moved as part of the full database export or import, where the whole database is represented in an Oracle dump (.dmp) file.

The following usage notes apply to using Data Pump to export or import a semantic network:

- The target database for an import must have the RDF Semantic Graph software installed, and there cannot be a pre-existing semantic network.
- Semantic networks using fine-grained access control (triple-level or resource-level OLS or VPD) cannot be exported or imported.
- Semantic document indexes for SEM\_CONTAINS (MDSYS.SEMCONTEXT index type) and semantic indexes for SEM\_RELATED (MDSYS.SEM\_INDEXTYPE index type) must be dropped before an export and re-created after an import.
- The Data Pump command line option transform=oid:n must be used when exporting or importing semantic network data. For example, use a command in the following format:

```
impdp system/<password-for-system> directory=dpump_dir dumpfile=rdf.dmp
full=YES version=12 transform=oid:n
```

For Data Pump usage information and examples, see the relevant chapters in Part I of *Oracle Database Utilities*.

## 1.8.5 Moving, Restoring, and Appending a Semantic Network

The SEM\_APIS package includes utility procedures for transferring data into and out of a semantic network.

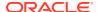

The contents of a semantic network can be moved to a staging schema. A semantic network in a staging schema can then be (1) exported with Oracle Data Pump or a similar tool, (2) appended to a different semantic network, or (3) restored back into the source semantic network. Move, restore and append operations mostly use partition exchange to move data rather than SQL inserts to copy data. Consequently, these operations are very efficient.

The procedures to move, restore, and append semantic network data are:

- SEM\_APIS.MOVE\_SEM\_NETWORK\_DATA
- SEM\_APIS.RESTORE\_SEM\_NETWORK\_DATA
- SEM\_APIS.APPEND\_SEM\_NETWORK\_DATA

### Special Considerations When Performing Move, Restore, and Append Operations

Move, restore, and append operations are not supported for semantic networks that use any of the following features:

- Domain indexes on the RDF VALUE\$ table (for example, spatial indexes)
- Oracle Label Security for RDF
- Semantic indexing for documents
- Incremental inference

Domain indexes and entailments that use incremental inference should be dropped before moving the semantic network and then recreated after any subsequent restore or append operations.

Some restrictions apply to the target network used for an append operation.

- The set of RDF terms in the target network must be a subset of the set of RDF terms in the source network.
- The set of model IDs used in the source and target semantic networks must be disjoint.
- The set of entailment IDs used in the source and target semantic networks must be disjoint.
- The set of rulebase IDs used in the source and target semantic networks must be disjoint, with the exception of built-in rulebases such as OWL2RL.

The first two examples in this topic show how to move an MDSYS-owned semantic network from one database to another. The third example shows how to move (migrate) an MDSYS-owned semantic network in a database to a schema-private semantic network in the same database.

- Example 1-105
- Example 1-106
- Example 1-107

### Example 1-105 Moving and Exporting an MDSYS Semantic Network

This first example uses Data Pump Export to export relevant network data to multiple .dmp files, so that the data can be imported into a semantic network in another database (as shown in the second example).

This example performs the following major actions.

1. Creates a directory for a Data Pump Export operation.

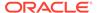

- 2. Creates a database user (RDFEXPIMPU) that will hold the output of the export of the semantic network.
- 3. Moves the semantic network data to the RDFEXPIMPU schema.
- 4. Uses Data Pump to export the moved semantic network data.
- **5.** Uses Data Pump to export any user application tables referenced by models in the semantic network.
- Optionally, restores the semantic network data in the current network. (This allows you to continue using the MDSYS-owned semantic network in the current database.)

```
conn sys/<password for sys> as sysdba;
-- create directory for datapump export
create directory dpump dir as '<path to directory>';
grant read, write on directory dpump dir to public;
-- create user to hold exported semantic network
grant connect, resource, unlimited tablespace to rdfexpimpu identified
by <password>;
-- connect as a privileged user to move the network
conn system/<password for system>
-- move semantic network data to RDFEXPIMPU schema
exec sem apis.move sem network data(dest schema=>'RDFEXPIMPU');
-- export moved network data with datapump
-- export rdfexpimpu schema
host expdp rdfexpimpu/<password> DIRECTORY=dpump dir
DUMPFILE=expuser.dmp version=12.2
logfile=export move sem network data.log
-- export any user application tables referenced by models in the
semantic network
host expdp rdfuser/<password> tables=ATAB, ATAB2, ATAB3, GTAB
DIRECTORY=dpump dir DUMPFILE=exp atabs.dmp version=12.2
logfile=export move atabs.log
-- export any user tables referenced in RDF Views
host expdp db user1/<password> tables=EMP, WORKED FOR, DEPT
DIRECTORY=dpump dir DUMPFILE=exp rdfviewtabs.dmp version=12.2
logfile=export move rdfview tabs.log
-- optionally restore the network data or drop the source semantic
net.work
exec sem apis.restore sem network data(from schema=>'RDFEXPIMPU');
```

#### Example 1-106 Importing and Appending an MDSYS Semantic Network

This second example uses Data Pump Import to import relevant network data (from the first example), creates necessary database users, creates a new MDSYS-owned semantic network, and "appends" the imported network data into the newly created network.

This example performs the following major actions.

- Creates a database user (RDFEXPIMPU), if it does not already exist in the database, that will hold the output of the export of the semantic network.
- Creates users RDFUSER and DB\_USER1 if they do not already exist in the database.
- 3. Uses Data Pump to import any application tables, RDF view component tables, and previously moved semantic network data.
- 4. Creates a new semantic network in which to append the imported data.
- 5. Appends the imported data into the newly created semantic network.

```
conn sys/<password for sys>
-- create a user to hold the imported semantic network
grant connect, resource, unlimited tablespace to rdfexpimpu identified by
<password>;
-- create users that own any associated application tables
grant connect, resource, unlimited tablespace to rdfuser identified by
<password>;
-- create users that own any component tables of RDF views
grant connect, resource, unlimited tablespace to db user1 identified by
<password>;
conn system/<password for system>
-- import any application tables
host impdp rdfuser/<password> tables=ATAB, ATAB2, ATAB3, GTAB
DIRECTORY=dpump dir DUMPFILE=exp atabs.dmp version=12.2
logfile=import append sem network data.log
-- import any RDF view component tables
host impdp db user1/<password> tables=EMP, WORKED FOR, DEPT
DIRECTORY=dpump dir DUMPFILE=exp rdfviewtabs.dmp version=12.2
logfile=import append rdfview tabs.log
-- import the previously moved semantic network
host impdp rdfexpimpu/<password> DIRECTORY=dpump dir DUMPFILE=expuser.dmp
version=12.2 logfile=import append atabs.log
-- create a new semantic network in which to append the imported one
exec sem apis.create sem network('rdf tablespace');
-- append the imported semantic network
exec sem apis.append sem network data(from schema=>'RDFEXPIMPU');
```

# Example 1-107 Migrating an MDSYS Semantic Network to a Shared Schema-Private Semantic Network

This third example migrates an existing MDSYS semantic network to a shared schemaprivate semantic network by using SEM\_APIS.MOVE\_SEM\_NETWORK\_DATA and SEM\_APIS.APPEND\_SEM\_NETWORK\_DATA. This example performs the following major actions.

- Creates a database user (RDFEXPIMPU), if it does not already exist in the database, that will hold the moved existing MDSYS-owned semantic network.
- 2. Moves the existing semantic network data to the RDFEXPIMPU schema.
- 3. Creates a administrative database user (RDFADMIN), if it does not already exist in the database, that will own the schema-private semantic network.
- Creates the schema-private semantic network, named MY\_NET and owned by RDFADMIN.
- **5.** Sets up network sharing for this newly created schema-private network.
  - a. Grants network sharing privileges to RDFADMIN.
  - b. Enables network sharing for all users of the old MDSYS-owned network.
  - c. Grants access privileges to two regular database users (UDFUSER and DB\_USER1). privileges to RDFADMIN.
- Appends the previously moved network data into the shared schema-private semantic network.

```
conn sys/<password for sys>
-- create a user to hold the moved semantic network
grant connect, resource, unlimited tablespace to rdfexpimpu identified
by rdfexpimpu;
conn system/<password for system>
-- move the existing MDSYS semantic network
exec sem apis.move sem network data(dest schema=>'RDFEXPIMPU');
-- drop the existing MDSYS semantic network
exec sem apis.drop sem network(cascade=>true);
-- create schema-private semantic network to hold the MDSYS network
conn sys/<password for sys>
-- create an admin user to own the schema-private semantic network
create user rdfadmin identified by rdfadmin;
grant connect, resource, unlimited tablespace to rdfadmin;
conn system/<password for system>
-- create the schema-private semantic network
sem apis.create sem network(tablespace name=>'rdf tablespace',network o
wner=>'RDFADMIN', network name=>'MYNET');
-- setup network sharing for rdfadmin's schema-private semantic network
-- first grant network sharing privileges to rdfadmin
exec sem apis.grant network sharing privs(network owner=>'RDFADMIN');
-- now connect as rdfadmin and enable sharing for all users of the old
MDSYS semantic network
```

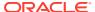

```
conn rdfadmin/<password>
-- enable sharing for rdfadmin's network
sem apis.enable network sharing(network owner=>'RDFADMIN',network name=>'MYNE
T');
-- grant access privileges to RDFUSER
sem apis.grant network access_privs(network_owner=>'RDFADMIN',network_name=>'
MYNET', network user=>'RDFUSER');
-- grant access privileges to DB USER1
sem apis.grant network access privs(network owner=>'RDFADMIN',network name=>'
MYNET', network user=>'DB USER1');
-- append the exported network into the shared schema-private semantic
network
-- after this step, migration will be complete, and the new shared schema-
private semantic network will be ready to use
conn system/<password for system>
sem apis.append sem network data(from schema=>'RDFEXPIMPU',network owner=>'RD
FADMIN',network name=>'MYNET');
```

### 1.8.6 Purging Unused Values

Deletion of triples over time may lead to a subset of the values in the RDF\_VALUE\$ table becoming unused in any of the RDF triples or rules currently in the semantic network. If the count of such unused values becomes large and a significant portion of the RDF\_VALUE\$ table, you may want to purge the unused values using the SEM\_APIS.PURGE\_UNUSED\_VALUES subprogram.

For an MDSYS-owned network, before the purging, the network owner must be granted SELECT privilege on application tables for all the RDF models. This can be done directly using the GRANT command or by using the SEM\_APIS.PRIVILEGE\_ON\_APP\_TABLES subprogram.

Event traces for tasks performed during the purge operation may be recorded into the RDF\$ET\_TAB table, if present in the invoker's schema, as described in Recording Event Traces During Bulk Loading.

# 1.9 Using Semantic Network Indexes

Semantic network indexes are nonunique B-tree indexes that you can add, alter, and drop for use with models and entailments in a semantic network.

You can use such indexes to tune the performance of SEM\_MATCH queries on the models and entailments in the network. As with any indexes, semantic network indexes enable index-based access that suits your query workload. This can lead to substantial performance benefits, such as in the following example scenarios:

• If your graph pattern is '{<John> ?p <Mary>}', you may want to have a usable 'CSPGM'or 'SCPGM' index for the target model or models and on the corresponding entailment, if used in the guery.

• If your graph pattern is ' $\{?x < talksTo> ?y . ?z ?p ?y\}$ ', you may want to have a usable semantic network index on the relevant model or models and entailment, with C as the leading key (for example, 'CPSGM').

However, using semantic network indexes can affect overall performance by increasing the time required for DML, load, and inference operations.

You can create and manage semantic network indexes using the following subprograms:

- SEM APIS.ADD SEM INDEX
- SEM APIS.ALTER SEM INDEX ON MODEL
- SEM\_APIS.ALTER\_SEM\_INDEX\_ON\_ENTAILMENT
- SEM\_APIS.DROP\_SEM\_INDEX

All of these subprograms have an  $index\_code$  parameter, which can contain any sequence of the following letters (without repetition): P, C, S, G, M. These letters used in the index\_code correspond to the following columns in the SEMM\_\* and SEMI\_\* views: P\_VALUE\_ID, CANON\_END\_NODE\_ID, START\_NODE\_ID, G\_ID, and MODEL\_ID.

The SEM\_APIS.ADD\_SEM\_INDEX procedure creates a semantic network index that results in creation of a nonunique B-tree index in UNUSABLE status for each of the existing models and entailments. The name of the index is RDF\_LNK\_<index\_code>\_IDX and the index is owned by the network owner. This operation is allowed only if the invoker has DBA role or is the network owner. The following example shows creation of the PSCGM index with the following key: <P\_VALUE\_ID, START\_NODE\_ID, CANON\_END\_NODE\_ID, G\_ID, MODEL\_ID>.

```
EXECUTE SEM_APIS.ADD_SEM_INDEX('PSCGM' network_owner=>'RDFUSER',
network name=>'NET1');
```

After you create a semantic network index, each of the corresponding nonunique B-tree indexes is in the UNUSABLE status, because making it usable can cause significant time and resources to be used, and because subsequent index maintenance operations might involve performance costs that you do not want to incur. You can make a semantic network index usable or unusable for specific models or entailments that you own by calling the SEM\_APIS.ALTER\_SEM\_INDEX\_ON\_MODEL and SEM\_APIS.ALTER\_SEM\_INDEX\_ON\_ENTAILMENT procedures and specifying 'REBUILD' or 'UNUSABLE' as the command parameter. Thus, you can experiment by making different semantic network indexes usable and unusable, and checking for any differences in performance. For example, the following statement makes the PSCGM index usable for the FAMILY model:

```
EXECUTE SEM_APIS.ALTER_SEM_INDEX_ON_MODEL('FAMILY','PSCGM','REBUILD'
network_owner=>'RDFUSER', network_name=>'NET1');
```

#### Also note the following:

- Independent of any semantic network indexes that you create, when a semantic
  network is created, one of the indexes that is automatically created is an index that
  you can manage by referring to the index\_code as 'PSCGM' when you call the
  subprograms mentioned in this section.
- When you create a new model or a new entailment, a new nonunique B-tree index is created for each of the semantic network indexes, and each such B-tree index is in the USABLE status.

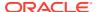

- Including the MODEL\_ID column in a semantic network index key (by including 'M' in the index\_code value) may improve query performance. This is particularly relevant when virtual models are used.
- SEM\_NETWORK\_INDEX\_INFO View

### 1.9.1 SEM\_NETWORK\_INDEX\_INFO View

Information about all network indexes on models and entailments is maintained in the SEM\_NETWORK\_INDEX\_INFO view, which includes (a partial list) the columns shown in Table 1-24 and one row for each network index.

Table 1-24 SEM\_NETWORK\_INDEX\_INFO View Columns (Partial List)

| Column Name  | Data Type                   | Description                                                                    |
|--------------|-----------------------------|--------------------------------------------------------------------------------|
| NAME         | VARCHAR2(30)                | Name of the RDF model or entailment                                            |
| TYPE         | VARCHAR2(10)                | Type of object on which the index is built: MODEL, ENTAILMENT, or NETWORK      |
| ID           | NUMBER                      | ID number for the model or entailment, or zero (0) for an index on the network |
| INDEX_CODE   | VARCHAR2(25)                | Code for the index (for example, PSCGM).                                       |
| INDEX_NAME   | VARCHAR2(30)                | Name of the index (for example, RDF_LNK_PSCGM_IDX)                             |
| LAST_REFRESH | TIMESTAMP(6) WITH TIME ZONE | Timestamp for the last time this content was refreshed                         |

In addition to the columns listed in Table 1-24, the SEM\_NETWORK\_INDEX\_INFO view contains columns from the ALL\_INDEXES and ALL\_IND\_PARTITIONS views (both described in *Oracle Database Reference*), including:

- From the ALL INDEXES view: UNIQUENESS, COMPRESSION, PREFIX LENGTH
- From the ALL\_IND\_PARTITIONS view: STATUS, TABLESPACE\_NAME, BLEVEL, LEAF\_BLOCKS, NUM\_ROWS, DISTINCT\_KEYS, AVG\_LEAF\_BLOCKS\_PER\_KEY, AVG\_DATA\_BLOCKS\_PER\_KEY, CLUSTERING\_FACTOR, SAMPLE\_SIZE, LAST\_ANALYZED

Note that the information in the SEM\_NETWORK\_INDEX\_INFO view may sometimes be stale. You can refresh this information by using the SEM\_APIS.REFRESH\_SEM\_NETWORK\_INDEX\_INFO procedure.

## 1.10 Using Data Type Indexes

Data type indexes are indexes on the values of typed literals stored in a semantic network.

These indexes may significantly improve the performance of SEM\_MATCH queries involving certain types of FILTER expressions. For example, a data type index on xsd:dateTime literals may speed up evaluation of the filter (?x < "1929-11-16T13:45:00Z"^^xsd:dateTime). Indexes can be created for several data types, which are listed in Table 1-25.

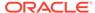

Table 1-25 Data Types for Data Type Indexing

| Data Type URI                                   | Oracle<br>Type                     | Index Type                                                                                                    |
|-------------------------------------------------|------------------------------------|----------------------------------------------------------------------------------------------------|
| http://www.w3.org/2001/<br>XMLSchema#decimal    | NUMBER                             | Non-unique B-tree (creates a single index for all xsd numeric types, including xsd:float, xsd:double, and xsd:decimal and all of its subtypes) |
| http://www.w3.org/2001/<br>XMLSchema#string     | VARCHAR<br>2                       | Non-unique B-tree (creates a single index for xsd:string typed literals and plain literals)                                                    |
| http://www.w3.org/2001/<br>XMLSchema#time       | TIMESTA<br>MP WITH<br>TIMEZON<br>E | Non-unique B-tree                                                                                                    |
| http://www.w3.org/2001/<br>XMLSchema#date       | TIMESTA<br>MP WITH<br>TIMEZON<br>E | Non-unique B-tree                                                                                                    |
| http://www.w3.org/2001/<br>XMLSchema#dateTime   | TIMESTA<br>MP WITH<br>TIMEZON<br>E | Non-unique B-tree                                                                                                    |
| http://xmlns.oracle.com/rdf/text                | (Not applicable)                   | CTXSYS.CONTEXT                                                                                                    |
| http://xmlns.oracle.com/rdf/geo/<br>WKTLiteral  | SDO_GEO<br>METRY                   | MDSYS.SPATIAL_INDEX                                                                                                    |
| http://www.opengis.net/<br>geosparql#wktLiteral | SDO_GEO<br>METRY                   | MDSYS.SPATIAL_INDEX                                                                                                    |
| http://www.opengis.net/<br>geosparql#gmlLiteral | SDO_GEO<br>METRY                   | MDSYS.SPATIAL_INDEX                                                                                                    |
| http://xmlns.oracle.com/rdf/like                | VARCHAR<br>2                       | Non-unique B-tree                                                                                                    |

The suitability of data type indexes depends on your query workload. Data type indexes on xsd data types can be used for filters that compare a variable with a constant value, and are particularly useful when queries have an unselective graph pattern with a very selective filter condition. Appropriate data type indexes are required for queries with spatial or text filters.

While data type indexes improve query performance, overhead from incremental index maintenance can degrade the performance of DML and bulk load operations on the semantic network. For bulk load operations, it may often be faster to drop data type indexes, perform the bulk load, and then re-create the data type indexes.

You can add, alter, and drop data type indexes using the following procedures, which are described in SEM\_APIS Package Subprograms:

- SEM\_APIS.ADD\_DATATYPE\_INDEX
- SEM\_APIS.ALTER\_DATATYPE\_INDEX
- SEM APIS.DROP DATATYPE INDEX

Information about existing data type indexes is maintained in the SEM\_DTYPE\_INDEX\_INFO view, which has the columns shown in Table 1-26 and one row for each data type index.

Table 1-26 SEM\_DTYPE\_INDEX\_INFO View Columns

| Column Name         | Data Type    | Description                                                    |
|---------------------|--------------|----------------------------------------------------------------|
| DATATYPE            | VARCHAR2(51) | Data type URI                                                  |
| INDEX_NAME          | VARCHAR2(30) | Name of the index                                              |
| STATUS              | VARCHAR2(8)  | Status of the index: USABLE or UNUSABLE                        |
| TABLESPACE_NA<br>ME | VARCHAR2(30) | Tablespace for the index                                       |
| FUNCIDX_STATU<br>S  | VARCHAR2(8)  | Status of the function-based index: NULL, ENABLED, or DISABLED |

You can use the HINTO hint to ensure that data type indexes are used during query evaluation, as shown in Example 1-108, which finds all grandfathers who were born before November 16, 1929.

#### **Example 1-108** Using HINTO to Ensure Use of Data Type Index

```
SELECT x, y
FROM TABLE(SEM_MATCH(
   'PREFIX : <a href="http://www.example.org/family/">http://www.example.org/family/">http://www.example.org/family/">http://www.example.org/family/</a>
SELECT ?x ?y
WHERE {?x :grandParentOf ?y . ?x rdf:type :Male . ?x :birthDate ?bd
FILTER (?bd <= "1929-11-15T23:59:59Z"^^xsd:dateTime) }',
SEM_Models('family'),
SEM_Rulebases('RDFS','family_rb'),
null, null,
'HINTO={ LEADING(?bd) INDEX(?bd rdf_v$dateTime_idx) }
FAST_DATE_FILTER=T',
null, null,
'RDFUSER', 'NET1'));</pre>
```

# 1.11 Managing Statistics for Semantic Models and the Semantic Network

Statistics are critical to the performance of SPARQL queries and OWL inference against semantic data stored in an Oracle database.

Oracle Database Release 11g introduced SEM\_APIS.ANALYZE\_MODEL, SEM\_APIS.ANALYZE\_ENTAILMENT, and SEM\_PERF.GATHER\_STATS to analyze semantic data and keep statistics up to date. These APIs are straightforward to use and they are targeted at regular users who may not care about the internal details about table and partition statistics.

You can export, import, set, and delete model and entailment statistics, and can export, import, and delete network statistics, using the following subprograms:

- SEM\_APIS.DELETE\_ENTAILMENT\_STATS
- SEM\_APIS.DELETE\_MODEL\_STATS
- SEM APIS.EXPORT ENTAILMENT STATS

- SEM\_APIS.EXPORT\_MODEL\_STATS
- SEM\_APIS.IMPORT\_ENTAILMENT\_STATS
- SEM\_APIS.IMPORT\_MODEL\_STATS
- SEM\_APIS.SET\_ENTAILMENT\_STATS
- SEM\_APIS.SET\_MODEL\_STATS
- SEM\_PERF.DELETE\_NETWORK\_STATS
- SEM\_PERF.DROP\_EXTENDED\_STATS
- SEM\_PERF.EXPORT\_NETWORK\_STATS
- SEM PERF.IMPORT NETWORK STATS

This section contains the following topics related to managing statistics for semantic models and the semantic network.

- Saving Statistics at a Model Level
- · Restoring Statistics at a Model Level
- Saving Statistics at the Network Level
- Dropping Extended Statistics at the Network Level
- Restoring Statistics at the Network Level
- · Setting Statistics at a Model Level
- Deleting Statistics at a Model Level

### 1.11.1 Saving Statistics at a Model Level

If queries and inference against an existing model are executed efficiently, as the owner of the model, you can save the statistics of the existing model.

```
-- Login as the model owner (for example, SCOTT)
-- Create a stats table. This is required.
execute dbms_stats.create_stat_table('scott','rdf_stat_tab');
-- You must grant access to MDSYS
SQL> grant select, insert, delete, update on scott.rdf_stat_tab to MDSYS;
-- Now export the statistics of model TEST
execute sem_apis.export_model_stats('TEST','rdf_stat_tab',
'model_stat_saved_on_AUG_10', true, 'SCOTT', 'OBJECT_STATS',
network_owner=>'RDFUSER', network_name=>'NET1');
```

You can also save the statistics of an entailment (entailed graph) by using SEM\_APIS.EXPORT\_ENTAILMENT\_STATS .

```
execute
sem_apis.create_entailment('test_inf',sem_models('test'),sem_rulebases('owl2rl'),
0,null,network_owner=>'RDFUSER',network_name=>'NET1');
PL/SQL procedure successfully completed.

execute sem_apis.export_entailment_stats('TEST_INF','rdf_stat_tab',
'inf_stat_saved_on_AUG_10', true, 'SCOTT', 'OBJECT_STATS',
network owner=>'RDFUSER', network name=>'NET1');
```

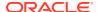

### 1.11.2 Restoring Statistics at a Model Level

As the owner of a model, can restore the statistics that were previously saved with SEM\_APIS.EXPORT\_MODEL\_STATS. This may be necessary if updates have been applied to this model and statistics have been re-collected. A change in statistics might cause a plan change to existing SPARQL queries, and if such a plan change is undesirable, then an old set of statistics can be restored.

```
execute sem_apis.import_model_stats('TEST','rdf_stat_tab',
'model_stat_saved_on_AUG_10', true, 'SCOTT', false, true, 'OBJECT_STATS',
network_owner=>'RDFUSER', network_name=>'NET1');
```

You can also restore the statistics of an entailment (entailed graph) by using SEM\_APIS.IMPORT\_ENTAILMENT\_STATS.

```
execute sem_apis.import_entailment_stats('TEST','rdf_stat_tab',
'inf_stat_saved_on_AUG_10', true, 'SCOTT', false, true, 'OBJECT_STATS',
network owner=>'RDFUSER', network name=>'NET1');
```

### 1.11.3 Saving Statistics at the Network Level

You can save statistics at the network level.

```
-- Network owners and DBAs have privileges to gather network-wide
-- statistics with the SEM PERF package.
-- This example assumes a schema-private semantic network named NET1
-- owned by RDFUSER.
conn RDFUSER/<password>
execute dbms stats.create stat table('RDFUSER','rdf stat tab');
-- The next grant is only necessary if using the MDSYS semantic network
grant select, insert, delete, update on RDFUSER.rdf_stat_tab to MDSYS;
-- This API call will save the statistics of both the RDF_VALUE$ table
-- and RDF LINK$ table
execute sem perf.export network stats('rdf stat tab', 'NETWORK ALL saved on Aug 10',
true, 'RDFUSER', 'OBJECT STATS', network owner=>'RDFUSER', network name=>'NET1');
-- Alternatively, you can save statistics of only the RDF VALUE$ table
execute sem perf.export_network_stats('rdf_stat_tab',
'NETWORK_VALUE_TAB_saved_on_Aug_10', true, 'RDFUSER', 'OBJECT_STATS', options=>
mdsys.sdo_rdf.VALUE_TAB_ONLY, network_owner=>'RDFUSER', network_name=>'NET1');
-- Or, you can save statistics of only the RDF LINK$ table
execute sem perf.export network stats('rdf stat tab',
'NETWORK LINK TAB saved on Aug 10', true, 'RDFUSER', 'OBJECT STATS', options=>
mdsys.sdo rdf.LINK TAB ONLY, network owner=>'RDFUSER', network name=>'NET1');
```

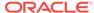

### 1.11.4 Dropping Extended Statistics at the Network Level

By default, SEM\_PERF.GATHER\_STATS creates extended statistics with column groups on the RDF\_LINK\$ table. The privileged user from Saving Statistics at the Network Level can drop these column groups using SEM\_PERF.DROP\_EXTENDED\_STATS.

```
connect RDFUSER/<password>
execute sem_perf.drop_extended_stats(network_owner=>'RDFUSER',
network name=>'NET1');
```

See also the information about managing extended statistics in *Oracle Database SQL Tuning Guide*. .

### 1.11.5 Restoring Statistics at the Network Level

The privileged user from Saving Statistics at the Network Level can restore the network level statistics using SEM\_PERF.IMPORT\_NETWORK\_STATS.

```
conn RDFUSER/<password>
execute sem_perf.import_network_stats('rdf_stat_tab',
'NETWORK_ALL_saved_on_Aug_10', true, 'RDFUSER', false, true, 'OBJECT_STATS',
network owner=>'RDFUSER', network name=>'NET1');
```

### 1.11.6 Setting Statistics at a Model Level

As the owner of a model, you can manually adjust the statistics for this model. (However, before you adjust statistics, you should save the statistics first so that they can be restored if necessary.) The following example sets two metrics: number of rows and number of blocks for the model.

```
execute sem_apis.set_model_stats('TEST', numrows=>10,
numblks=>1,no invalidate=>false,network owner=>'RDFUSER',network name=>'NET1');
```

You can also set the statistics for the entailment by using SEM\_APIS.SET\_ENTAILMENT\_STATS.

```
execute sem_apis.set_entailment_stats('TEST_INF', numrows=>10,
numblks=>1,no invalidate=>false,network owner=>'RDFUSER',network name=>'NET1');
```

### 1.11.7 Deleting Statistics at a Model Level

Removing statistics can also have an impact on execution plans. As owner of a model, you can remove the statistics for the model.

```
execute sem_apis.delete_model_stats('TEST', no_invalidate=> false,
network_owner=>'RDFUSER', network_name=>'NET1');
```

You can also remove the statistics for the entailment by using SEM\_APIS.DELETE\_ENTAILMENT\_STATS. (However, before you remove statistics of a model or an entailment, you should save the statistics first so that they can be restored if necessary.)

```
execute sem_apis.delete_entailment_stats('TEST_INF', no_invalidate=> false,
network_owner=>'RDFUSER', network_name=>'NET1');
```

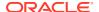

# 1.12 Support for SPARQL Update Operations on a Semantic Model

Effective with Oracle Database Release 12.2, you can perform SPARQL Update operations on a semantic model.

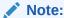

If you are using an Autonomous Database instance in a shared deployment, then performing any SPARQL update operations on a model requires Oracle JVM to be enabled. See Use Oracle Java in Using Oracle Autonomous Database on Shared Exadata Infrastructure to enable Oracle JVM on your Autonomous Database instance

The W3C provides SPARQL 1.1 Update (https://www.w3.org/TR/2013/REC-sparql11-update-20130321/), an update language for RDF graphs. SPARQL 1.1 Update is supported in Oracle Database semantic technologies through the SEM\_APIS.UPDATE\_MODEL procedure.

Before performing any SPARQL Update operations on a model, some prerequisites apply:

- The SEM\_APIS.CREATE\_SPARQL\_UPDATE\_TABLES procedure should be run in the schema of each user that will be using the SEM\_APIS.UPDATE\_MODEL procedure.
- Each user that will update a model using the SEM\_APIS.UPDATE\_MODEL procedure
  must have the INSERT privilege on the application table associated with the apply\_model
  model, and the network owner user must be granted the INSERT privilege on that table
  (for example, GRANT INSERT on APP\_TAB1 to MDSYS; in the case of an MDSYS-owned
  network).

The application table is the table that holds references to the semantic data for the model.

• To run a LOAD operation, the user must have the CREATE ANY DIRECTORY and DROP ANY DIRECTORY privileges, or the user must be granted READ privileges on an existing directory object whose name is supplied in the options parameter.

Examples follow that show update operations being performed on an RDF model. These examples assume a schema-private semantic network named NET1 owned by a database user named RDFUSER.

#### **Example 1-109 INSERT DATA Operation**

This example shows an INSERT DATA operation that inserts several triples in the default graph of the electronics model.

```
-- Dataset before operation:
#Empty default graph
-- Update operation:
BEGIN
   sem_apis.update_model('electronics',
    'PREFIX : <http://www.example.org/electronics/>
    INSERT DATA {
```

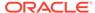

```
:cameral :name "Camera 1" .
       :cameral :price 120 .
       :camera1 :cameraType :Camera .
       :camera2 :name "Camera 2" .
       :camera2 :price 150 .
       :camera2 :cameraType :Camera .
      } ',
   network owner=>'RDFUSER', network name=>'NET1');
END;
-- Dataset after operation:
@prefix : <http://www.example.org/electronics/>
#Default graph
:cameral :name "Camera 1";
         :price 120;
         :cameraType :Camera .
:camera2 :name "Camera 2";
         :price 150;
         :cameraType :Camera .
```

#### **Example 1-110 DELETE DATA Operation**

This example shows a DELETE DATA operation that removes a single triple from the default graph of the electronics model.

```
-- Dataset before operation:
@prefix : <http://www.example.org/electronics/>
#Default graph
:cameral :name "Camera 1";
         :price 120;
         :cameraType :Camera .
:camera2 :name "Camera 2";
         :price 150;
         :cameraType :Camera .
-- Update operation:
BEGIN
  sem apis.update model('electronics',
   'PREFIX : <a href="http://www.example.org/electronics/">http://www.example.org/electronics/</a>
    DELETE DATA { :cameral :price 120 . } ',
   network owner=>'RDFUSER', network name=>'NET1');
END;
-- Dataset after operation:
@prefix : <http://www.example.org/electronics/>
#Default graph
:cameral :name "Camera 1";
         :cameraType :Camera .
:camera2 :name "Camera 2";
         :price 150;
          :cameraType :Camera .
```

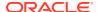

#### **Example 1-111 DELETE/INSERT Operation on Default Graph**

This example performs a DELETE/INSERT operation. The :cameraType of :camera1 is updated to :digitalCamera.

```
-- Dataset before operation:
@prefix : <http://www.example.org/electronics/>
#Default graph
:cameral :name "Camera 1";
        :cameraType :Camera .
:camera2 :name "Camera 2";
         :price 150;
         :cameraType :Camera .
-- Update operation:
BEGIN
  sem apis.update model('electronics',
   'PREFIX : <a href="http://www.example.org/electronics/">
    DELETE { :camera1 :cameraType ?type . }
    INSERT { :camera1 :cameraType :digitalCamera . }
   WHERE { :camera1 :cameraType ?type . }',
   network owner=>'RDFUSER', network name=>'NET1');
END;
-- Dataset after operation:
@prefix : <http://www.example.org/electronics/>
#Default graph
:cameral :name "Camera 1";
         :cameraType :digitalCamera .
:camera2 :name "Camera 2";
         :price 150;
         :cameraType :Camera .
```

#### Example 1-112 DELETE/INSERT Operation Involving Default Graph and Named Graph

Graphs can also be specified inside the DELETE and INSERT templates, as well as inside the WHERE clause. This example moves all triples corresponding to digital cameras from the default graph to the graph :digitalCameras.

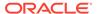

```
INSERT { graph :digitalCameras { ?s ?p ?o } }
    WHERE { ?s :cameraType :digitalCamera .
             ?s ?p ?o }',
   network owner=>'RDFUSER', network name=>'NET1');
END;
-- Dataset after operation:
@prefix : <http://www.example.org/electronics/>
#Default graph
:camera2 :name "Camera 2";
         :price 150;
         :cameraType :Camera .
#Graph :digitalCameras
GRAPH :digitalCameras {
  :cameral :name "Camera 1";
           :cameraType :digitalCamera .
}
```

#### Example 1-113 INSERT WHERE and DELETE WHERE Operations

One of either the DELETE template or the INSERT template can be omitted from a DELETE/INSERT operation. In addition, the template following DELETE can be omitted as a shortcut for using the WHERE pattern as the DELETE template. This example uses an INSERT WHERE statement to insert the contents of the :digitalCameras graph to the :cameras graph, and it uses a DELETE WHERE statement (with syntactic shortcut) to delete all contents of the :cameras graph.

```
-- INSERT WHERE
-- Dataset before operation:
@prefix : <http://www.example.org/electronics/>
#Default graph
:camera2 :name "Camera 2";
          :price 150;
          :cameraType :Camera .
#Graph :digitalCameras
GRAPH :digitalCameras {
  :cameral :name "Camera 1";
            :cameraType :digitalCamera .
#Empty graph :cameras
-- Update operation:
  sem apis.update model('electronics',
   'PREFIX : <a href="http://www.example.org/electronics/">http://www.example.org/electronics/</a>
    INSERT { graph :cameras { ?s ?p ?o } }
    WHERE { graph :digitalCameras { ?s ?p ?o } }',
   network owner=>'RDFUSER', network name=>'NET1');
END;
-- Dataset after operation:
@prefix : <http://www.example.org/electronics/>
```

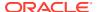

```
#Default graph
:camera2 :name "Camera 2";
         :price 150;
         :cameraType :Camera .
#Graph :digitalCameras
GRAPH :digitalCameras {
  :cameral :name "Camera 1";
           :cameraType :digitalCamera .
#Graph : cameras
GRAPH :cameras {
  :cameral :name "Camera 1";
           :cameraType :digitalCamera .
}
-- DELETE WHERE
-- Dataset before operation:
@prefix : <http://www.example.org/electronics/>
#Default graph
:camera2 :name "Camera 2";
         :price 150;
         :cameraType :Camera .
#Graph :digitalCameras
GRAPH :digitalCameras {
  :cameral :name "Camera 1";
           :cameraType :digitalCamera .
#Graph :cameras
GRAPH :cameras {
  :cameral :name "Camera 1";
           :cameraType :digitalCamera .
-- Update operation:
BEGIN
  sem apis.update model('electronics',
   'PREFIX : <a href="http://www.example.org/electronics/">http://www.example.org/electronics/</a>
    DELETE WHERE { graph :cameras { ?s ?p ?o } }',
   network owner=>'RDFUSER', network name=>'NET1');
END;
-- Dataset after operation:
@prefix : <http://www.example.org/electronics/>
#Default graph
:camera2 :name "Camera 2";
         :price 150;
         :cameraType :Camera .
#Graph :digitalCameras
GRAPH :digitalCameras {
  :cameral :name "Camera 1";
           :cameraType :digitalCamera .
#Empty graph :cameras
```

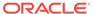

#### **Example 1-114 COPY Operation**

This example performs a COPY operation. All data from the default graph is inserted into the graph :cameras. Existing data from :cameras, if any, is removed before the insertion.

```
-- Dataset before operation:
@prefix : <http://www.example.org/electronics/>
#Default graph
:camera2 :name "Camera 2";
         :price 150;
         :cameraType :Camera .
#Graph :digitalCameras
GRAPH :digitalCameras {
  :cameral :name "Camera 1";
           :cameraType :digitalCamera .
#Graph :cameras
GRAPH :cameras {
  :camera3 :name "Camera 3" .
-- Update operation:
BEGIN
  sem apis.update model('electronics',
   'PREFIX : <a href="http://www.example.org/electronics/">
   COPY DEFAULT TO GRAPH :cameras',
   network owner=>'RDFUSER', network name=>'NET1');
END;
-- Dataset after operation:
@prefix : <http://www.example.org/electronics/>
#Default graph
:camera2 :name "Camera 2";
         :price 150;
         :cameraType :Camera .
#Graph :digitalCameras
GRAPH :digitalCameras {
  :cameral :name "Camera 1";
           :cameraType :digitalCamera .
#Graph :cameras
GRAPH :cameras {
  :camera2 :name "Camera 2";
           :price 150;
           :cameraType :Camera .
}
```

#### Example 1-115 ADD Operation

This example adds all the triples in the graph :digitalCameras to the graph :cameras.

```
-- Dataset before operation:
@prefix : <http://www.example.org/electronics/>
```

```
#Default graph
:camera2 :name "Camera 2";
         :price 150;
         :cameraType :Camera .
#Graph :digitalCameras
GRAPH :digitalCameras {
  :cameral :name "Camera 1";
            :cameraType :digitalCamera .
#Graph : cameras
GRAPH :cameras {
  :camera2 :name "Camera 2";
            :price 150;
            :cameraType :Camera .
}
-- Update operation:
BEGIN
  sem apis.update model('electronics',
   'PREFIX : <a href="http://www.example.org/electronics/">http://www.example.org/electronics/</a>
    ADD GRAPH :digitalCameras TO GRAPH :cameras',
   network owner=>'RDFUSER', network name=>'NET1');
END;
-- Dataset after operation:
@prefix : <http://www.example.org/electronics/>
#Default graph
:camera2 :name "Camera 2";
         :price 150;
          :cameraType :Camera .
#Graph :digitalCameras
GRAPH :digitalCameras {
  :cameral :name "Camera 1";
            :cameraType :digitalCamera .
#Graph :cameras
GRAPH :cameras {
  :cameral :name "Camera 1";
           :cameraType :digitalCamera .
  :camera2 :name "Camera 2";
            :price 150;
            :cameraType :Camera .
}
```

#### Example 1-116 MOVE Operation

This example moves all the triples in the graph :digitalCameras to the graph :digCam.

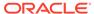

```
#Graph :digitalCameras
GRAPH :digitalCameras {
  :cameral :name "Camera 1";
            :cameraType :digitalCamera .
#Graph :cameras
GRAPH :cameras {
  :cameral :name "Camera 1";
           :cameraType :digitalCamera .
  :camera2 :name "Camera 2";
            :price 150;
            :cameraType :Camera .
#Graph :digCam
GRAPH :digCam {
  :camera4 :cameraType :digCamera .
-- Update operation:
BEGIN
  sem apis.update model('electronics',
   'PREFIX : <a href="http://www.example.org/electronics/">http://www.example.org/electronics/</a>
   MOVE GRAPH :digitalCameras TO GRAPH :digCam',
   network owner=>'RDFUSER', network name=>'NET1');
END;
-- Dataset after operation:
@prefix : <http://www.example.org/electronics/>
#Default graph
:camera2 :name "Camera 2" .
         :camera2 :price 150 .
         :camera2 :cameraType :Camera .
#Empty graph :digitalCameras
#Graph :cameras
GRAPH :cameras {
  :cameral :name "Camera 1";
           :cameraType :digitalCamera .
  :camera2 :name "Camera 2";
           :price 150;
            :cameraType :Camera .
#Graph :digCam
GRAPH :digCam {
  :cameral :name "Camera 1";
            :cameraType :digitalCamera .
}
```

#### **Example 1-117 CLEAR Operation**

This example performs a CLEAR operation, deleting all the triples in the default graph. Because empty graphs are not stored in the RDF model, the CLEAR operation always

succeeds and is equivalent to a DROP operation. (For the same reason, the CREATE operation has no effect on the RDF model.)

```
-- Dataset before operation:
@prefix : <http://www.example.org/electronics/>
#Default graph
:camera2 :name "Camera 2";
         :price 150;
         :cameraType :Camera .
#Empty graph :digitalCameras
#Graph :cameras
GRAPH :cameras {
  :cameral :name "Camera 1";
           :cameraType :digitalCamera
  :camera2 :name "Camera 2";
           :price 150;
           :cameraType :Camera .
#Graph :digCam
GRAPH :digCam {
  :cameral :name "Camera 1";
           :cameraType :digitalCamera .
}
-- Update operation:
BEGIN
  sem apis.update model('electronics',
   'CLEAR DEFAULT ',
   network owner=>'RDFUSER', network name=>'NET1');
END;
-- Dataset after operation:
@prefix : <http://www.example.org/electronics/>
#Empty Default graph
#Empty graph :digitalCameras
#Graph :cameras
GRAPH :cameras {
  :cameral :name "Camera 1";
           :cameraType :digitalCamera .
  :camera2 :name "Camera 2";
           :price 150;
           :cameraType :Camera .
#Graph :digCam
GRAPH :digCam {
  :cameral :name "Camera 1";
           :cameraType :digitalCamera .
}
```

#### Example 1-118 LOAD Operation

N-Triple, N-Quad, Turtle, and Trig files can be loaded from the local file system using the LOAD operation. Note that the simpler N-Triple, and N-Quad formats can be loaded faster than Turtle and Trig. An optional INTO clause can be used to load the file into a specific

named graph. To perform a LOAD operation, the user must either (1) have CREATE ANY DIRECTORY and DROP ANY DIRECTORY privileges or (2) supply the name of an existing directory object in the options parameter of UPDATE\_MODEL. This example loads the /home/oracle/example.nq N-Quad file into a semantic model..

Note that the use of an INTO clause with an N-Quad or Trig file will override any named graph information in the file. In this example, INTO GRAPH :cameras overrides :myGraph for the first quad, so the subject, property, object triple component of this quad is inserted into the :cameras graph instead.

```
-- Datafile: /home/oracle/example.nq
<http://www.example.org/electronics/camera3> <http://www.example.org/</pre>
electronics/name> "Camera 3" <a href="http://www.example.org/electronics/">http://www.example.org/electronics/</a>
myGraph> .
<http://www.example.org/electronics/camera3> <http://www.example.org/</pre>
electronics/price> "125"^^<http://www.w3.org/2001/XMLSchema#decimal> .
-- Dataset before operation:
#Graph : cameras
GRAPH :cameras {
  :cameral :name "Camera 1";
            :cameraType :digitalCamera .
  :camera2 :name "Camera 2";
            :price 150;
            :cameraType :Camera .
#Graph :digCam
GRAPH :digCam {
  :cameral :name "Camera 1";
            :cameraType :digitalCamera .
-- Update operation:
CREATE OR REPLACE DIRECTORY MY DIR AS '/home/oracle';
BEGIN
  sem apis.update model('electronics',
   'PREFIX : <a href="http://www.example.org/electronics/">http://www.example.org/electronics/</a>
    LOAD <file:///example.nq> INTO GRAPH :cameras',
   options=>'LOAD DIR={MY DIR}',
   network owner=>'RDFUSER', network name=>'NET1');
END;
END;
-- Dataset after operation:
@prefix : <http://www.example.org/electronics/>
#Graph : cameras
GRAPH :cameras {
  :cameral :name "Camera 1";
            :cameraType :digitalCamera .
  :camera2 :name "Camera 2";
            :price 150;
            :cameraType :Camera .
```

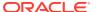

:camera3 :name "Camera 3";

Several files under the same directory can be loaded in parallel with a single LOAD operation. To specify extra N-Triple or N-Quad files to be loaded, you can use the LOAD\_OPTIONS hint. The degree of parallelism for the load can be specified with PARALLEL (n) in the options string.. The following example shows how to load the files / home/oracle/example1.nq, /home/oracle/example2.nq, and /home/oracle/example3.nq into a semantic model. A degree of parallelism of 3 is used for this example.

```
BEGIN
    sem_apis.update_model('electronics',
        'PREFIX : <http://www.example.org/electronics/>
        LOAD <file:///example1.nq>',
        options=> ' PARALLEL(3) LOAD_OPTIONS={ example2.nq example3.nq }
LOAD_DIR={MY_DIR} ',
        network_owner=>'RDFUSER', network_name=>'NET1' );
END;
/
```

#### Related subtopics:

- Tuning the Performance of SPARQL Update Operations
- Transaction Management with SPARQL Update Operations
- Support for Bulk Operations
- Setting UPDATE\_MODEL Options at the Session Level
- Load Operations: Special Considerations for SPARQL Update
- Long Literals: Special Considerations for SPARQL Update
- Blank Nodes: Special Considerations for SPARQL Update

### 1.12.1 Tuning the Performance of SPARQL Update Operations

In some cases it may be necessary to tune the performance of SPARQL Update operations. Because SPARQL Update operations involve executing one or more SPARQL queries based on the WHERE clause in the UPDATE statement, the Best Practices for Query Performance also apply to SPARQL Update operations. The following considerations also apply:

Delete operations require an appropriate index on the application table (associated with
the apply\_model model in SEM\_APIS.UPDATE\_MODEL) for good performance.
 Assuming an application table named APP\_TAB with the SDO\_RDF\_TRIPLE\_S column
named TRIPLE, an index similar to the following is recommended (this is the same index
used by RDF Semantic Graph Support for Apache Jena):

```
-- Application table index for
-- (graph_id, subject_id, predicate_id, canonical_object_id)
CREATE INDEX app tab idx ON app tab app (
```

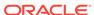

```
BITAND(app.triple.rdf_m_id,79228162514264337589248983040)/
4294967296,
   app.triple.rdf_s_id,
   app.triple.rdf_p_id,
   app.triple.rdf_c_id)
COMPRESS;
```

Performance-related SEM\_MATCH options can be passed to the match\_options parameter of SEM\_APIS.UPDATE\_MODEL, and performance-related options such as PARALLEL and DYNAMIC\_SAMPLING can be specified in the options parameter of that procedure. The following example uses the options parameter to specify a degree of parallelism of 4 and an optimizer dynamic sampling level of 6 for the update. In addition, the example uses ALLOW\_DUP=T as a match option when matching against the virtual model VM1.

 Inline Query Optimizer Hints can be specified in the WHERE clause. The following example extends the preceding example by using the HINTO hint in the WHERE clause and the FINAL VALUE NL hint in the match options parameter.

### 1.12.2 Transaction Management with SPARQL Update Operations

You can exercise some control over the number of transactions used and whether they are automatically committed by a SEM\_APIS.UPDATE\_MODEL operation.

By default, the SEM\_APIS.UPDATE\_MODEL procedure executes in a single transaction that is either committed upon successful completion or rolled back if an error occurs. For example, the following call executes three update operations (separated by semicolons) in a single transaction:

```
BEGIN
  sem apis.update model('electronics',
   'PREFIX elec: <a href="http://www.example.org/electronics/">http://www.example.org/electronics/</a>
    PREFIX ecom: <a href="http://www.example.org/ecommerce/">http://www.example.org/ecommerce/</a>
    # insert camera data
    INSERT DATA {
       elec:cameral elec:name "Camera 1" .
       elec:cameral elec:price 120 .
       elec:cameral elec:cameraType elec:DigitalCamera .
       elec:camera2 elec:name "Camera 2" .
       elec:camera2 elec:price 150 .
       elec:camera2 elec:cameraType elec:DigitalCamera . };
    # insert ecom:price triples
    INSERT { ?c ecom:price ?p }
    WHERE { ?c elec:price ?p };
    # delete elec:price triples
    DELETE WHERE { ?c elec:price ?p }',
   network owner=>'RDFUSER', network name=>'NET1');
END;
PL/SQL procedure successfully completed.
```

By contrast, the following example uses three separate SEM\_APIS.UPDATE\_MODEL calls to execute the same three update operations in three separate transactions:

```
BEGIN
  sem apis.update model('electronics',
    'PREFIX elec: <a href="http://www.example.org/electronics/">http://www.example.org/electronics/</a>
     PREFIX ecom: <a href="http://www.example.org/ecommerce/">http://www.example.org/ecommerce/</a>
     # insert camera data
     INSERT DATA {
       elec:cameral elec:name "Camera 1" .
       elec:cameral elec:price 120 .
       elec:camera1 elec:cameraType elec:DigitalCamera .
       elec:camera2 elec:name "Camera 2" .
       elec:camera2 elec:price 150 .
       elec:camera2 elec:cameraType elec:DigitalCamera . }',
    network owner=>'RDFUSER', network name=>'NET1');
END;
PL/SQL procedure successfully completed.
BEGIN
  sem apis.update model('electronics',
    'PREFIX elec: <a href="http://www.example.org/electronics/">http://www.example.org/electronics/</a>
     PREFIX ecom: <a href="http://www.example.org/ecommerce/">http://www.example.org/ecommerce/</a>
     # insert ecom:price triples
     INSERT { ?c ecom:price ?p }
```

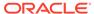

```
WHERE { ?c elec:price ?p }',
  network_owner=>'RDFUSER', network_name=>'NET1');
END;
/

PL/SQL procedure successfully completed.

BEGIN
  sem_apis.update_model('electronics',
  'PREFIX elec: <a href="http://www.example.org/electronics/">http://www.example.org/electronics/</a>
  PREFIX ecom: <a href="http://www.example.org/ecommerce/">http://www.example.org/ecommerce/</a>
  # insert elec:price triples
  DELETE WHERE { ?c elec:price ?p }',
  network_owner=>'RDFUSER', network_name=>'NET1');
END;
/
PL/SQL procedure successfully completed.
```

The AUTOCOMMIT=F option can be used to prevent separate transactions for each SEM\_APIS.UPDATE\_MODEL call. With this option, transaction management is the responsibility of the caller. The following example shows how to execute the update operations in the preceding example as a single transaction instead of three separate ones.

```
BEGIN
  sem apis.update model('electronics',
   'PREFIX elec: <a href="http://www.example.org/electronics/">http://www.example.org/electronics/</a>
    PREFIX ecom: <a href="http://www.example.org/ecommerce/">http://www.example.org/ecommerce/</a>
     # insert camera data
    INSERT DATA {
       elec:cameral elec:name "Camera 1" .
       elec:cameral elec:price 120 .
       elec:camera1 elec:cameraType elec:DigitalCamera .
       elec:camera2 elec:name "Camera 2" .
       elec:camera2 elec:price 150 .
       elec:camera2 elec:cameraType elec:DigitalCamera . }',
   options=>' AUTOCOMMIT=F ',
   network owner=>'RDFUSER', network name=>'NET1');
END;
PL/SQL procedure successfully completed.
BEGIN
  sem apis.update model('electronics',
   'PREFIX elec: <a href="http://www.example.org/electronics/">
    PREFIX ecom: <a href="http://www.example.org/ecommerce/">http://www.example.org/ecommerce/</a>
     # insert ecom:price triples
    INSERT { ?c ecom:price ?p }
    WHERE { ?c elec:price ?p }',
   options=>' AUTOCOMMIT=F ',
   network owner=>'RDFUSER', network name=>'NET1');
END;
```

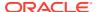

```
PL/SQL procedure successfully completed.

BEGIN
    sem_apis.update_model('electronics',
        'PREFIX elec: <a href="http://www.example.org/electronics/">http://www.example.org/electronics/</a>
    PREFIX ecom: <a href="http://www.example.org/ecommerce/">http://www.example.org/ecommerce/</a>
    # insert elec:price triples
    DELETE WHERE { ?c elec:price ?p }',
    options=>' AUTOCOMMIT=F ',
    network_owner=>'RDFUSER', network_name=>'NET1');
END;
/
PL/SQL procedure successfully completed.

COMMIT;
Commit complete.
```

However, the following cannot be used with the AUTOCOMMIT=F option:

- Bulk operations (FORCE BULK=T, DEL AS INS=T)
- LOAD operations
- Materialization of intermediate data (STREAMING=F)
- Transaction Isolation Levels

#### 1.12.2.1 Transaction Isolation Levels

Oracle Database supports three different transaction isolation levels: read committed, serializable, and read-only.

Read committed isolation level is the default. Queries in a transaction using this isolation level see only data that was committed before the query – not the transaction – began and any changes made by the transaction itself. This isolation level allows the highest degree of concurrency.

Serializable isolation level queries see only data that was committed before the transaction began and any changes made by the transaction itself.

Read-only isolation level behaves like serializable isolation level but data cannot be modified by the transaction.

SEM\_APIS.UPDATE\_MODEL supports read committed and serializable transaction isolation levels, and read committed is the default. SPARQL UPDATE operations are processed in the following basic steps.

- 1. A query is executed to obtain a set of triples to be deleted.
- 2. A guery is executed to obtain a set of triples to be inserted.
- Triples obtained in Step 1 are deleted.
- 4. Triples obtained in Step 2 are inserted.

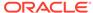

With the default read committed isolation level, the underlying triple data may be modified by concurrent transactions, so each step may see different data. In addition, changes made by concurrent transactions will be visible to subsequent update operations within the same SEM\_APIS.UPDATE\_MODEL call. Note that steps 1 and 2 happen as a single step when using materialization of intermediate data (STREAMING=F), so underlying triple data cannot be modified between steps 1 and 2 with this option. See Support for Bulk Operations for more information about materialization of intermediate data.

Serializable isolation level can be used by specifying the SERIALIZABLE=T option. In this case, each step will only see data that was committed before the update model operation began, and multiple update operations executed in a single SEM\_APIS.UPDATE\_MODEL call will not see modifications made by concurrent update operations in other transactions. However, ORA-08177 errors will be raised if a SEM\_APIS.UPDATE\_MODEL execution tries to update triples that were modified by a concurrent transaction. When using SERIALIZABLE=T, the application should detect and handle ORA-08177 errors (for example, retry the update command if it could not be serialized on the first attempt).

The following cannot be used with the SERIALIZABLE=T option:

- Bulk operations (FORCE BULK=T, DEL AS INS=T)
- LOAD operations
- Materialization of intermediate data (STREAMING=F)

### 1.12.3 Support for Bulk Operations

SEM\_APIS.UPDATE\_MODEL supports bulk operations for efficient execution of large updates. The following options are provided; however, when using any of these bulk operations, serializable isolation (SERIALIZABLE=T) and autocommit false (AUTOCOMMMIT=F) cannot be used.

- Materialization of Intermediate Data (STREAMING=F)
- Using SEM APIS.BULK LOAD FROM STAGING TABLE
- Using Delete as Insert (DEL\_AS\_INS=T)

### 1.12.3.1 Materialization of Intermediate Data (STREAMING=F)

By default, SEM\_APIS.UPDATE\_MODEL executes two queries for a basic DELETE INSERT SPARQL Update operation: one query to find triples to delete and one query to find triples to insert. For some update operations with WHERE clauses that are expensive to evaluate, executing two queries may not give the best performance. In these cases, executing a single query for the WHERE clause, materializing the results, and then using the materialized results to construct triples to delete and triples to insert may give better performance. This approach incurs overhead from a DDL operation, but overall performance is likely to be better for complex update statements.

The following example update using this option (STREAMING=F). Note that STREAMING=F is not allowed with serializable isolation (SERIALIZABLE=T) or autocommit false (AUTOCOMMIT=F).

```
BEGIN
  sem apis.update model('electronics',
```

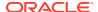

### 1.12.3.2 Using SEM\_APIS.BULK\_LOAD\_FROM\_STAGING\_TABLE

For updates that insert a large number of triples (such as tens of thousands), the default approach of incremental DML on the application table may not give acceptable performance. In such cases, the <code>FORCE\_BULK=T</code> option can be specified so that <code>SEM\_APIS.BULK\_LOAD\_FROM\_STAGING\_TABLE</code> is used instead of incremental DML.

However, not all update operations can use this optimization. The <code>FORCE\_BULK=T</code> option is only allowed for a <code>SEM\_APIS.UPDATE\_MODEL</code> call with either a single ADD operation or a single <code>INSERT</code> WHERE operation. The use of <code>SEM\_APIS.BULK\_LOAD\_FROM\_STAGING\_TABLE</code> forces a series of commits and autonomous transactions, so the <code>AUTOCOMMIT=F</code> and <code>SERIALIZABLE=T</code> options are not allowed with <code>FORCE\_BULK=T</code>. In addition, bulk load cannot be used with <code>CLOB\_UPDATE\_SUPPORT=T</code>.

SEM\_APIS.BULK\_LOAD\_FROM\_STAGING\_TABLE allows various customizations through its flags parameter. SEM\_APIS.UPDATE\_MODEL supports the BULK\_OPTIONS={ OPTIONS\_STRING } flag so that OPTIONS\_STRING can be passed into the flags input of SEM\_APIS.BULK\_LOAD\_FROM\_STAGING\_TABLE to customize bulk load options. The following example shows a SEM\_APIS.UPDATE\_MODEL invocation using the FORCE BULK=T option and BULK OPTIONS flag.

```
BEGIN
   sem_apis.update_model('electronics',
   'PREFIX elec: <http://www.example.org/electronics/>
   PREFIX ecom: <http://www.example.org/ecommerce/>
   INSERT { ?c ecom:price ?p }
   WHERE { ?c elec:price ?p }',
   options=>' FORCE_BULK=T BULK_OPTIONS={ parallel=4
parallel_create_index }',
   network_owner=>'RDFUSER', network_name=>'NET1');
END;
//
```

### 1.12.3.3 Using Delete as Insert (DEL AS INS=T)

For updates that delete a large number of triples (such as tens of thousands), the default approach of incremental DML on the application table may not give acceptable performance. For such cases, the <code>DEL\_AS\_INS=T</code> option can be specified. With this option, a large delete operation is implemented as INSERT, TRUNCATE, and EXCHANGE PARTITION operations.

The use of <code>DEL\_AS\_INS=T</code> causes a series of commits and autonomous transactions, so this option cannot be used with <code>SERIALIZABLE=T</code> or <code>AUTOCOMMIT=F</code>. In addition, this option can only be used with <code>SEM\_APIS.UPDATE\_MODEL</code> calls that involve a single <code>DELETE</code> WHERE operation, a single <code>DROP</code> operation, or a single <code>CLEAR</code> operation.

Delete as insert internally uses SEM\_APIS.MERGE\_MODELS during intermediate operations. The string <code>OPTIONS\_STRING</code> from the <code>MM\_OPTIONS={ OPTIONS\_STRING } flag</code> can be specified to customize options for merging. The following example shows a <code>SEM\_APIS.UPDATE\_MODEL</code> invocation using the <code>DEL\_AS\_INS=T</code> option and <code>MM\_OPTIONS</code> flag.

```
BEGIN
   sem_apis.update_model('electronics',
   'CLEAR NAMED',
   options=>' DEL_AS_INS=T MM_OPTIONS={   dop=4 } ',
   network_owner=>'RDFUSER', network_name=>'NET1');
END;
//
```

### 1.12.4 Setting UPDATE\_MODEL Options at the Session Level

Some settings that affect the SEM\_APIS.UPDATE\_MODEL procedure's behavior can be modified at the session level through the use of the special MDSYS.SDO\_SEM\_UPDATE\_CTX.SET\_PARAM procedure. The following options can be set to true or false at the session level: autocommit, streaming, strict\_bnode, and clob support.

The MDSYS.SDO\_SEM\_UPDATE\_CTX contains the following subprograms to get and set SEM\_APIS.UPDATE\_MODEL parameters at the session level:

| SQL> describe mdsys.sdo_sem FUNCTION GET PARAM RETURNS |          |                            |
|--------------------------------------------------------|----------|----------------------------|
| Argument Name                                          | Type     | In/Out Default?            |
|                                                        |          |                            |
| NAME                                                   | VARCHAR2 | IN                         |
| PROCEDURE SET PARAM                                    |          |                            |
| Argument Name                                          | Type     | <pre>In/Out Default?</pre> |
|                                                        |          |                            |
| NAME                                                   | VARCHAR2 | IN                         |
| VALUE                                                  | VARCHAR2 | IN                         |

The following example causes all subsequent calls to the SEM\_APIS.UPDATE\_MODEL procedure to use the AUTOCOMMIT=F setting, until the end of the session or the next call to SEM\_APIS.UPDATE\_MODEL that specifies a different autocommit value.

```
begin
  mdsys.sdo_sem_update_ctx.set_param('autocommit','false');
end;
/
```

### 1.12.5 Load Operations: Special Considerations for SPARQL Update

The format of the file to load affects the amount of parallelism that can be used during the load process. Load operations have two phases:

1. Loading from the file system to a staging table

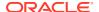

Calling SEM\_APIS.BULK\_LOAD\_FROM\_STAGING\_TABLE to load from a staging table into a semantic model

All supported data formats can use parallel execution in phase 2, but only N-Triple and N-Quad formats can use parallel execution in phase 1. In addition, if a load operation is interrupted during phase 2 after the staging table has been fully populated, loading can be resumed with the RESUME LOAD=T keyword in the options parameter.

Load operations for RDF documents that contain object values longer than 4000 bytes may require additional operations. Load operations on Turtle and Trig documents will automatically load all triples/quads regardless of object value size. However, load operations on N-Triple and N-Quad documents will only load triples/quads with object values that are less than 4000 bytes in length. For N-Triple and N-Quad data, a second load operation should be issued with the LOAD\_CLOB\_ONLY=T option to also load triples/quads with object values larger than 4000 bytes.

Loads from Unix named pipes are only supported for N-Triple and N-Quad formats. Turtle and Trig files should be uncompressed, physical files.

Unicode characters are handled differently depending on the format of the RDF file to load. Unicode characters in N-Triple and N-Quad files should be escaped as \u<\HEX><\HEX><\HEX

#### Example 1-119 Short and Long Literal Load for N-Quad Data

```
BEGIN
   -- short literal load
   sem_apis.update_model('electronics',
        'PREFIX : <http://www.example.org/electronics/>
        LOAD <file:///examplel.nq>',
        options=> ' LOAD_DIR={MY_DIR} ',
        network_owner=>'RDFUSER', network_name=>'NET1');

-- long literal load
   sem_apis.update_model('electronics',
        'PREFIX : <http://www.example.org/electronics/>
        LOAD <file:///examplel.nq>',
        options=> ' LOAD_DIR={MY_DIR} LOAD_CLOB_ONLY=T ',
        network_owner=>'RDFUSER', network_name=>'NET1');

END;
/
```

# 1.12.6 Long Literals: Special Considerations for SPARQL Update

By default, SPARQL Update operations do not manipulate values longer than 4000 bytes. To enable long literals support, specify <code>CLOB\_UPDATE\_SUPPORT=T</code> in the options parameter with the SEM\_APIS.UPDATE\_MODEL procedure.

Bulk load does not work for long literals; the  $FORCE\_BULK=T$  option is ignored when used with the CLOB UPDATE SUPPORT=T option.

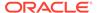

### 1.12.7 Blank Nodes: Special Considerations for SPARQL Update

Some update operations only affect the graph of a set of RDF triples. Specifically, these operations are ADD, COPY and MOVE. For example, the MOVE operation example in Support for SPARQL Update Operations on a Semantic Model can be performed only updating triples having :digitalCameras as the graph. However, the performance of such operations can be improved by using ID-only operations over the RDF model. To run a large ADD, COPY, or MOVE operation as an ID-only operation, you can specify the STRICT\_BNODE=F hint in the options parameter for the SEM\_APIS.UPDATE\_MODEL procedure.

ID-only operations may lead to incorrect blank nodes, however, because no two graphs should share the same blank node. RDF Semantic Graph uses a blank node prefixing scheme based on the model and graph combination that contains a blank node. These prefixes ensure that blank node identifiers are unique across models and graphs. An ID-only approach for ADD, COPY, and UPDATE operations does not update blank node prefixes.

#### Example 1-120 ID-Only Update Causing Incorrect Blank Node Values

The update in the following example leads to the same blank node subject for both triples in graphs :cameras and :cameras2. This can be verified running the provided SEM\_MATCH query.

```
BEGIN
  sem apis.update model('electronics',
   'PREFIX : <a href="http://www.example.org/electronics/">
    INSERT DATA {
       GRAPH :cameras { :camera2 :owner _:bn1 .
                        :bn1 :name "Axel" }
   COPY :cameras TO :cameras2',
   options=>' STRICT BNODE=F',
   network owner=>'RDFUSER', network_name=>'NET1');
END;
SELECT count(s)
FROM TABLE ( SEM MATCH ('
  PREFIX : <http://www.example.org/electronics/>
  SELECT *
  WHERE { graph :cameras {?s :name "Axel" } }
          { graph :cameras2 {?s :name "Axel" } } }
', sem models('electronics'), null, null, null, null, 'STRICT DEFAULT=T',
null, null, 'RDFUSER', 'NET1'));
```

To avoid such errors, you should specify the STRICT\_BNODE=F hint in the options parameter for the SEM\_APIS.UPDATE\_MODEL procedure only when you are sure that blank nodes are not involved in the ADD, COPY, or MOVE update operation.

However, ADD, COPY, and MOVE operations on large graphs with the STRICT\_BNODE=F option may run significantly faster than they would run using the default method. If you need to run a series of ID-only updates, another option is to use the STRICT BNODE=F option, and then execute the SEM\_APIS.CLEANUP\_BNODES

procedure at the end. This approach resets the prefix of all blank nodes in a given model, which effectively corrects ("cleans up") all erroneous blank node labels.

Note that this two-step strategy should not be used with a small number of ADD, COPY, or MOVE operations. Performing a few operations using the default approach will execute faster than running a few ID-only operations and then executing the SEM\_APIS.CLEANUP\_BNODES procedure.

The following example corrects blank nodes in a semantic model named electronics.

```
EXECUTE sem apis.cleanup bnodes('electronics');
```

## 1.13 RDF Support for Oracle Database In-Memory

RDF can use the in-memory Oracle Database In-Memory suite of features, including in-memory column store, to improve performance for real-time analytics and mixed workloads.

After Database In-Memory setup, the RDF in-memory loading can be performed using the SEM\_APIS.ENABLE\_INMEMORY procedure. This requires an administrative privilege and affects the entire semantic network. It loads frequently used columns from the RDF\_LINK\$ and RDF\_VALUE\$ tables into memory.

After this procedure is executed, RDF in-memory virtual columns can be loaded into memory. This is done at the virtual model level: when an RDF virtual model is created, the in-memory option can be specified in the call to SEM\_APIS.CREATE\_VIRTUAL\_MODEL.

You can also enable and disable in-memory population of RDF data for specified models and entailments (rules indexes) by using the SEM\_APIS.ENABLE\_INMEMORY\_FOR\_MODEL, SEM\_APIS.ENABLE\_INMEMORY\_FOR\_ENT, SEM\_APIS.DISABLE\_INMEMORY\_FOR\_MODEL, and SEM\_APIS.DISABLE\_INMEMORY\_FOR\_ENT procedures.

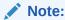

To use RDF with Oracle Database In-Memory, you must understand how to enable and configure Oracle Database In-Memory, as explained in *Oracle Database In-Memory Guide*.

- Enabling Oracle Database In-Memory for RDF
- Using In-Memory Virtual Columns with RDF
- Using Invisible Indexes with Oracle Database In-Memory

### 1.13.1 Enabling Oracle Database In-Memory for RDF

To load RDF data into memory, the compatibility must be set to 12.2 or later, and the <code>inmemory\_size</code> value must be at least 100MB. The semantic network can then be loaded into memory using the SEM\_APIS.ENABLE\_INMEMORY procedure.

Before you use RDF data in memory, you should verify that the data is loaded into memory:

```
SQL> select pool, alloc_bytes, used_bytes, populate_status from V$INMEMORY_AREA; POOL ALLOC BYTES USED BYTES POPULATE STATUS
```

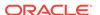

```
1MB POOL 5.0418E+10 4.4603E+10 DONE
64KB POOL 3202088960 9568256 DONE
```

If the POPULATE\_STATUS value is DONE, the RDF data has been fully loaded into memory.

To check if RDF data in memory is used, search for 'TABLE ACCESS INMEMORY FULL' in the execution plan:

To disable in-memory population of RDF data, use the SEM\_APIS.DISABLE\_INMEMORY procedure.

### 1.13.2 Using In-Memory Virtual Columns with RDF

In addition to RDF data in memory, RDF in-memory virtual columns can be used to load lexical values for RDF terms in the RDF\_LINK\$ table into memory. To load the RDF in-memory virtual columns, you must first execute SEM\_APIS.ENABLE\_INMEMORY with administrative privileges, setting the inmemory\_virtual\_columns parameter to ENABLE. The in-memory virtual columns are created in the RDF\_LINK\$ table and loaded into memory at the virtual model level.

To load the virtual columns into memory, use the option `PXN=F INMEMORY=T' in the call to SEM\_APIS.CREATE\_VIRTUAL\_MODEL. For example (assuming a schema-private network named NET1 owned by a database user named RDFUSER):

```
EXECUTE SEM_APIS.CREATE_VIRTUAL_MODEL
('vm2',SEM_MODELS('lubm1k','univbench'),SEM_RULEBASES
('owl2rl'),options=>'PXN=F INMEMORY=T', network_owner=>'RDFUSER',
network_name=>'NET1');
```

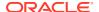

You can check for in-memory virtual models by examining the MDSYS.RDF\_MODEL\$ view, where the INMEMORY column is set to  ${\tt T}$  for an in-memory virtual model.

The in-memory virtual model removes the need for joins with the RDF\_VALUE\$ table. To check the usage of in-memory virtual models, use the same commands in Enabling Oracle Database In-Memory for RDF.

For best performance, fully populate the in-memory virtual columns before any query is processed, because unpopulated virtual columns are assembled at run time and this overhead may impair performance.

### 1.13.3 Using Invisible Indexes with Oracle Database In-Memory

Sometimes, inconsistent query performance may result due to the use of indexes. If you want consistent performance across different workloads, even though it may mean negating some performance gains that normally result from indexing, you can make the RDF semantic network indexes **invisible** so that the query execution is done by pure memory scans. The following example makes the RDF semantic network indexes invisible in a schema-private network named NET1 owned by a database user named RDFUSER:

```
EXECUTE SEM_APIS.ALTER_SEM_INDEXES('VISIBILITY','N',
network owner=>'RDFUSER', network name=>'NET1');
```

To make the RDF semantic network indexes visible again, use the following

```
EXECUTE SEM_APIS.ALTER_SEM_INDEXES('VISIBILITY','Y',
network owner=>'RDFUSER', network name=>'NET1');
```

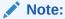

RDF\_VALUE\$ indexes must be visible so that Oracle Database can efficiently look up VALUE\_IDs for query constants at compile time.

For an explanation of invisible and unusable indexes, see *Oracle Database Administrator*'s *Guide*.

# 1.14 RDF Support in Oracle SQL Developer

You can use Oracle SQL Developer to perform operations related to the RDF Knowledge Graph feature of Oracle Spatial and Graph.

For details, see RDF Support in SQL Developer.

# 1.15 Enhanced RDF ORDER BY Query Processing

Effective with Oracle Database Release 12.2, queries on RDF data that use SPARQL ORDER BY semantics are processed more efficiently than in previous releases.

This internal efficiency involves the use of the ORDER\_TYPE, ORDER\_NUM, and ORDER\_DATE columns in the RDF\_VALUE\$ metadata table (documented in Statements).

The values for these three columns are populated during loading, and this enables ORDER BY queries to reduce internal function calls and to execute faster.

Effective with Oracle Database Release 12.2, the procedure SEM\_APIS.ADD\_DATATYPE\_INDEX creates an index on the ORDER\_NUM column for numeric types (xsd:float, xsd:double, and xsd:decimal and all of its subtypes) and an index on ORDER\_DATE column for date-related types (xsd:date, xsd:time, and xsd:dateTime) instead of a function-based index as in previous versions. If you want to continue using a function-based index for these data types, you should use the FUNCTION=T option of the SEM\_APIS.ADD\_DATATYPE\_INDEX procedure. For example (assuming a schema-private semantic network named NET1 owned by a database user named RDFUSER):

```
EXECUTE sem_apis.add_datatype_index('http://www.w3.org/2001/
XMLSchema#decimal', options=>'FUNCTION=T', network_owner=>'RDFUSER',
network_name=>'NET1');
```

EXECUTE sem\_apis.add\_datatype\_index('http://www.w3.org/2001/ XMLSchema#date', **options=>'FUNCTION=T'**, network\_owner=>'RDFUSER', network\_name=>'NET1');

# 1.16 Semantic Data Examples (PL/SQL and Java)

PL/SQL examples are provided in this topic.

For Java examples, see RDF Semantic Graph Support for Apache Jena.

- Example: Journal Article Information
- Example: Family Information

### 1.16.1 Example: Journal Article Information

This section presents a simplified PL/SQL example of model for statements about journal articles. Example 1-121 contains descriptive comments, refers to concepts that are explained in this chapter, and uses functions and procedures documented in SEM APIS Package Subprograms.

#### **Example 1-121 Using a Model for Journal Article Information**

```
-- Basic steps:
-- After you have connected as a privileged user and called
-- SEM_APIS.CREATE_SEM_NETWORK to create a schema for storing RDF data,
-- connect as a regular database user and do the following.

-- 1. For each desired network, create a model (SEM_APIS.CREATE_SEM_MODEL).
-- Note that we are using the schema-private network NET1 created in
-- "Quick Start for Using Semantic Data".

EXECUTE SEM_APIS.CREATE_SEM_MODEL('articles', 'null', 'null', network_owner=>'RDFUSER', network_name=>'NET1');

-- Information to be stored about some fictitious articles:
-- Article1, titled "All about XYZ" and written by Jane Smith, refers
-- to Article2 and Article3.
-- Article2, titled "A review of ABC" and written by Joe Bloggs,
-- refers to Article3.
```

```
-- Seven SQL statements to store the information. In each statement:
-- Each article is referred to by its complete URI The URIs in
-- this example are fictitious.
-- Each property is referred to by the URL for its definition, as
-- created by the Dublin Core Metadata Initiative.
-- 2. Use SEM APIS.UPDATE MODEL to insert data with SPARQL Update statements
BEGIN
  SEM APIS.UPDATE MODEL ('articles',
   'PREFIX nature: <a href="http://nature.example.com/">
                dc: <http://purl.org/dc/elements/1.1/>
    PREFIX dcterms: <a href="http://purl.org/dc/terms/">http://purl.org/dc/terms/</a>
    INSERT DATA {
      # article1 has the title "All about XYZ".
      # article1 was created (written) by Jane Smith.
      # article1 references (refers to) article2 and article3
      nature:article1 dc:title "All about XYZ" ;
                       dc:creator "Jane Smith" ;
                       dcterms:references nature:article2,
                                           nature:article3 .
      # article2 has the title "A review of ABC".
      # article2 was created (written) by Joe Bloggs.
      # article2 references (refers to) article3.
      nature:article2 dc:title "A Review of ABC";
                       dc:creator "Joe Bloggs";
                       dcterms:references nature:article3 .
    }',
   network owner=>'RDFUSER',
   network name=>'NET1');
END:
-- 3. Query semantic data with SEM MATCH table function.
-- 3.a Get all article authors and titles
SELECT author$rdfterm, title$rdfterm
FROM TABLE (SEM MATCH (
'PREFIX dc: <a href="http://purl.org/dc/elements/1.1/">http://purl.org/dc/elements/1.1/>
 SELECT ?author ?title
WHERE { ?article dc:creator ?author
                ; dc:title ?title . }'
, SEM MODELS('articles')
, null, null, null, null
, ' PLUS RDFT=VC '
, null, null
, 'RDFUSER', 'NET1'));
-- 3.b Find all articles referenced by Article1
SELECT ref$rdfterm
FROM TABLE (SEM MATCH (
'PREFIX dcterms: <http://purl.org/dc/terms/>
PREFIX nature: <a href="http://nature.example.com/">http://nature.example.com/>
 SELECT ?ref
 WHERE { nature:article1 dcterms:references ?ref . }'
, SEM MODELS ('articles')
, null, null, null, null
, ' PLUS RDFT=VC '
```

```
, null, null
, 'RDFUSER', 'NET1'));
```

## 1.16.2 Example: Family Information

This section presents a simplified PL/SQL example of a model for statements about family tree (genealogy) information. Example 1-121 contains descriptive comments, refers to concepts that are explained in this chapter, and uses functions and procedures documented in SEM APIS Package Subprograms.

The family relationships in this example reflect the family tree shown in Figure 1-3. This figure also shows some of the information directly stated in the example: Cathy is the sister of Jack, Jack and Tom are male, and Cindy is female.

Figure 1-3 Family Tree for RDF Example

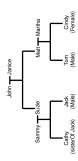

#### Example 1-122 Using a Model for Family Information

```
-- Preparation: create tablespace; enable RDF support.
-- Connect as a privileged user. Example: CONNECT SYSTEM/password-for-SYSTEM
-- Create a tablespace for the RDF data. Example:
CREATE TABLESPACE rdf tblspace
  DATAFILE 'rdf tblspace.dat'
   SIZE 128M REUSE
    AUTOEXTEND ON NEXT 128M MAXSIZE 4G
  SEGMENT SPACE MANAGEMENT AUTO;
-- Call SEM APIS.CREATE SEM NETWORK to create a schema-private semantic
-- network named NET1 owned by RDFUSER, which will create database
-- objects to store RDF data. Example:
EXECUTE SEM APIS.CREATE SEM NETWORK('rdf tblspace', network owner=>'RDFUSER',
network name=>'NET1');
-- Connect as the user that is to perform the RDF operations (not SYSTEM),
-- and do the following:
-- 1. For each desired model, create an application table
-- 2. For each desired model, create a model (SEM APIS.CREATE SEM MODEL).
-- 3. Use various subprograms and constructors.
-- Create the application table for the model.
CREATE TABLE family rdf data (triple SDO RDF TRIPLE S) COMPRESS;
-- Create the model.
execute SEM APIS.create sem model('family', 'family rdf data', 'triple',
network owner=>'RDFUSER', network name=>'NET1');
```

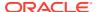

```
-- Insert RDF triples using SEM APIS.UPDATE MODEL. These express the following
information:
_____
-- John and Janice have two children, Suzie and Matt.
-- Matt married Martha, and they have two children:
-- Tom (male) and Cindy (female).
-- Suzie married Sammy, and they have two children:
-- Cathy (female) and Jack (male).
-- Person is a class that has two subslasses: Male and Female.
-- parentOf is a property that has two subproperties: fatherOf and motherOf.
-- siblingOf is a property that has two subproperties: brotherOf and sisterOf.
-- The domain of the fatherOf and brotherOf properties is Male.
-- The domain of the motherOf and sisterOf properties is Female.
_____
BEGIN
  -- Insert some TBox (schema) information.
  SEM APIS.UPDATE MODEL ('family',
            rdf: <http://www.w3.org/1999/02/22-rdf-syntax-ns#>
   'PREFIX
   PREFIX rdfs: <http://www.w3.org/2000/01/rdf-schema#>
    PREFIX family: <a href="http://www.example.org/family/">http://www.example.org/family/>
    INSERT DATA {
      # Person is a class.
      family:Person rdf:type rdfs:Class .
      # Male is a subclass of Person.
      family:Male rdfs:subClassOf family:Person .
      # Female is a subclass of Person.
      family: Female rdfs: subClassOf family: Person .
      # siblingOf is a property.
      family:siblingOf rdf:type rdf:Property .
      # parentOf is a property.
      family:parentOf rdf:type rdf:Property .
      # brotherOf is a subproperty of siblingOf.
      family:brotherOf rdfs:subPropertyOf family:siblingOf .
      # sisterOf is a subproperty of siblingOf.
      family:sisterOf rdfs:subPropertyOf family:siblingOf .
      # A brother is male.
      family:brotherOf rdfs:domain family:Male .
      # A sister is female.
      family:sisterOf rdfs:domain family:Female .
      # fatherOf is a subproperty of parentOf.
      family:fatherOf rdfs:subPropertyOf family:parentOf .
      # motherOf is a subproperty of parentOf.
      family:motherOf rdfs:subPropertyOf family:parentOf .
      # A father is male.
      family:fatherOf rdfs:domain family:Male .
```

```
# A mother is female.
      family:motherOf rdfs:domain family:Female .
    }',
   network owner=>'RDFUSER',
   network_name=>'NET1');
  -- Insert some ABox (instance) information.
  SEM APIS.UPDATE MODEL ('family',
   'PREFIX
             rdf: <http://www.w3.org/1999/02/22-rdf-syntax-ns#>
    PREFIX rdfs: <a href="mailto:rdf">rdfs: <a href="mailto:rdf">rdf-schema#>
    PREFIX family: <a href="http://www.example.org/family/">http://www.example.org/family/>
    INSERT DATA {
      # John is the father of Suzie and Matt
      family: John family: fatherOf family: Suzie .
      family:John family:fatherOf family:Matt .
      # Janice is the mother of Suzie and Matt
      family:Janice family:motherOf family:Suzie .
      family:Janice family:motherOf family:Matt .
      # Sammy is the father of Cathy and Jack
      family:Sammy family:fatherOf family:Cathy .
      family:Sammy family:fatherOf family:Jack .
      # Suzie is the mother of Cathy and Jack
      family:Suzie family:motherOf family:Cathy .
      family:Suzie family:motherOf family:Jack .
      # Matt is the father of Tom and Cindy
      family:Matt family:fatherOf family:Tom .
      family:Matt family:fatherOf family:Cindy .
      # Martha is the mother of Tom and Cindy
      family:Martha family:motherOf family:Tom .
      family:Martha family:motherOf family:Cindy .
      # Cathy is the sister of Jack
      family:Cathy family:sisterOf family:Jack .
      # Jack is male
      family:Jack rdf:type family:Male .
      # Tom is male.
      family:Tom rdf:type family:Male .
      # Cindy is female.
      family:Cindy rdf:type family:Female .
    }',
   network_owner=>'RDFUSER',
   network_name=>'NET1');
END;
-- RDFS inferencing in the family model
BEGIN
  SEM APIS.CREATE ENTAILMENT (
    'rdfs rix family',
```

```
SEM Models('family'),
    SEM Rulebases('RDFS'),
    network owner=>'RDFUSER',
    network name=>'NET1');
END;
-- Select all males from the family model, without inferencing.
-- (Returns only Jack and Tom.)
SELECT m$rdfterm
  FROM TABLE (SEM MATCH (
     'PREFIX rdf: <a href="http://www.w3.org/1999/02/22-rdf-syntax-ns#">http://www.w3.org/1999/02/22-rdf-syntax-ns#>
      PREFIX rdfs: <a href="http://www.w3.org/2000/01/rdf-schema">http://www.w3.org/2000/01/rdf-schema">http://www.w3.org/2000/01/rdf-schema</a>
      PREFIX
                  : <http://www.example.org/family/>
      SELECT ?m
     WHERE {?m rdf:type :Male}',
    SEM Models('family'),
    null, null, null, null,
     ' PLUS RDFT=VC ',
    null, null,
    'RDFUSER', 'NET1'));
-- Select all males from the family model, with RDFS inferencing.
-- (Returns Jack, Tom, John, Sammy, and Matt.)
SELECT m$rdfterm
  FROM TABLE (SEM MATCH (
     'PREFIX rdf: <a href="http://www.w3.org/1999/02/22-rdf-syntax-ns#">http://www.w3.org/1999/02/22-rdf-syntax-ns#>
      PREFIX rdfs: <a href="http://www.w3.org/2000/01/rdf-schema">http://www.w3.org/2000/01/rdf-schema">http://www.w3.org/2000/01/rdf-schema</a>
                  : <http://www.example.org/family/>
     SELECT ?m
     WHERE {?m rdf:type :Male}',
    SEM Models('family'),
    SEM Rulebases ('RDFS'),
    null, null, null,
    ' PLUS RDFT=VC ',
    null, null,
     'RDFUSER', 'NET1'));
-- General inferencing in the family model
EXECUTE SEM APIS.CREATE RULEBASE('family rb', network owner=>'RDFUSER',
network name=>'NET1');
INSERT INTO rdfuser.net1#semr family rb VALUES(
  'grandparent rule',
  '(?x :parentOf ?y) (?y :parentOf ?z)',
  NULL,
  '(?x :grandParentOf ?z)',
  SEM ALIASES(SEM_ALIAS('','http://www.example.org/family/')));
COMMIT;
-- Because a new rulebase has been created, and it will be used in the
-- entailment, drop the preceding entailment and then re-create it.
EXECUTE SEM APIS.DROP ENTAILMENT ('rdfs rix family', network owner=>'RDFUSER',
network name=>'NET1');
-- Re-create the entailment.
  SEM APIS.CREATE ENTAILMENT (
     'rdfs rix family',
```

```
SEM Models('family'),
       SEM Rulebases('RDFS', 'family rb'),
       network owner=>'RDFUSER', network name=>'NET1');
END;
-- Select all grandfathers and their grandchildren from the family model,
-- without inferencing. (With no inferencing, no results are returned.)
SELECT x$rdfterm grandfather, y$rdfterm grandchild
    FROM TABLE (SEM MATCH (
        'PREFIX rdf: <a href="http://www.w3.org/1999/02/22-rdf-syntax-ns#">http://www.w3.org/1999/02/22-rdf-syntax-ns#>
         PREFIX rdfs: <a href="http://www.w3.org/2000/01/rdf-schema">http://www.w3.org/2000/01/rdf-schema">
         PREFIX : <a href="http://www.example.org/family/">PREFIX : <a href="http://www.example.org/family/">http://www.example.org/family/</a>
         SELECT ?x ?y
         WHERE {?x :grandParentOf ?y . ?x rdf:type :Male}',
       SEM Models('family'),
       null, null, null, null,
        ' PLUS RDFT=VC ',
       null, null,
       'RDFUSER', 'NET1'));
-- Select all grandfathers and their grandchildren from the family model.
-- Use inferencing from both the RDFS and family rb rulebases.
SELECT x$rdfterm grandfather, y$rdfterm grandchild
    FROM TABLE (SEM MATCH (
        'PREFIX rdf: <a href="http://www.w3.org/1999/02/22-rdf-syntax-ns#">http://www.w3.org/1999/02/22-rdf-syntax-ns#>
         PREFIX rdfs: <http://www.w3.org/2000/01/rdf-schema#>
         PREFIX
                             : <http://www.example.org/family/>
         SELECT ?x ?y
         WHERE {?x :grandParentOf ?y . ?x rdf:type :Male}',
       SEM Models('family'),
       SEM Rulebases('RDFS', 'family rb'),
       null, null, null,
       ' PLUS RDFT=VC ',
        null, null,
        'RDFUSER', 'NET1'));
```

# 1.17 Software Naming Changes Since Release 11.1

Because the support for semantic data has been expanded beyond the original focus on RDF, the names of many software objects (PL/SQL packages, functions and procedures, system tables and views, and so on) have been changed as of Oracle Database Release 11.1.

In most cases, the change is to replace the string *RDF* with *SEM*. although in some cases it may be to replace *SDO\_RDF* with *SEM*.

All valid code that used the pre-Release 11.1 names will continue to work; your existing applications will not be broken. However, it is suggested that you change old applications to use new object names, and you should use the new names for any new applications. This manual will document only the new names.

Table 1-27 lists the old and new names for some objects related to support for semantic technologies, in alphabetical order by old name.

Table 1-27 Semantic Technology Software Objects: Old and New Names

| Old Name                      | New Name                 |
|-------------------------------|--------------------------|
| RDF_ALIAS data type           | SEM_ALIAS                |
| RDF_MODEL\$ view              | SEM_MODEL\$              |
| RDF_RULEBASE_INFO view        | SEM_RULEBASE_INFO        |
| RDF_RULES_INDEX_DATASETS view | SEM_RULES_INDEX_DATASETS |
| RDF_RULES_INDEX_INFO view     | SEM_RULES_INDEX_INFO     |
| RDFI_rules-index-name view    | SEMI_rules-index-name    |
| RDFM_model-name view          | SEMM_model-name          |
| RDFR_rulebase-name view       | SEMR_rulebase-name       |
| SDO_RDF package               | SEM_APIS                 |
| SDO_RDF_INFERENCE package     | SEM_APIS                 |
| SDO_RDF_MATCH table function  | SEM_MATCH                |
| SDO_RDF_MODELS data type      | SEM_MODELS               |
| SDO_RDF_RULEBASES data type   | SEM_RULEBASES            |

# 1.18 For More Information About RDF Semantic Graph

More information is available about RDF Semantic Graph support and related topics.

See the following resources:

- Oracle Spatial and Graph RDF Semantic Graph page (OTN), which includes links for downloads, technical and business white papers, a discussion forum, and other sources of information: http://www.oracle.com/technetwork/database/options/ spatialandgraph/overview/rdfsemantic-graph-1902016.html
- World Wide Web Consortium (W3C) RDF Primer: http://www.w3.org/TR/rdf-primer/
- World Wide Web Consortium (W3C) OWL Web Ontology Language Reference: http://www.w3.org/TR/owl-ref/

# 1.19 Required Migration of Pre-12.2 Semantic Data

If you have any semantic data created using Oracle Database 11.1. 11.2, or 12.1, then before you use it in an Oracle Database 12.2 environment, you must migrate this data.

To perform the migration, use the SEM\_APIS.MIGRATE\_DATA\_TO\_CURRENT procedure. This applies not only to your existing semantic data, but also to any other semantic data introduced into your environment if that data was created using Oracle Database 11.1. 11.2, or 12.1

The reason for this requirement is for optimal performance of queries that use ORDER BY. Effective with Release 12.2, Oracle Database creates, populates, and uses the ORDER\_TYPE, ORDER\_NUM, and ORDER\_DATE columns (new in Release 12.2) in the RDF\_VALUE\$ table (described in Statements). The SEM\_APIS.MIGRATE\_DATA\_TO\_CURRENT procedure populates these order-related columns. If you do not do this, those columns will be null for existing data.

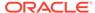

You run this procedure after upgrading to Oracle Database Release 12.2. If you later bring into your Release 12.2 environment any semantic data that was created using an earlier release, you must also run the procedure before using that data. Running the procedure can take a long time with large amounts of semantic data, so consider that in deciding when to tun it. (Note that using the <code>INS\_AS\_SEL=T</code> option improves the performance of the <code>SEM\_APIS.MIGRATE\_DATA\_TO\_CURRENT</code> procedure with large data sets.)

# 1.20 Oracle RDF Graph Features that Support Accessibility

This section describes the accessibility support provided by Oracle RDF Graph features.

- The Oracle Adapter for Eclipse RDF4J enables developers to build applications
  that can interact with the RDF graph feature in Oracle Database using the Eclipse
  RDF4J framework. See the WCAG Documentation to create applications based on
  WCAG 2.1 accessibility standards.
- The RDF Query UI is based on Oracle JET. For more information about accessibility of Oracle JET components, see the Oracle JET Documentation.
- Additionally, by enabling accessibility in RDF Query UI, all SPARQL query execution results are displayed in tabular format. See the Accessibility section for more information.

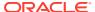

# Quick Start for Using Semantic Data

This section provides the steps to help you get started on working with semantic data in an Oracle Database.

To work with RDF data, you must create a semantic network either in the MDSYS schema or in the user schema. Follow these general steps as applicable to your semantic network:

- Getting Started with Semantic Data in a Schema-Private Network
- Getting Started with Semantic Data in an MDSYS-Owned Network
- Quick Start for Using RDF Semantic Data in Oracle Autonomous Database

# 2.1 Getting Started with Semantic Data in a Schema-Private Network

 Create a tablespace for the system tables. You must be connected as a user with appropriate privileges to create the tablespace. The following example creates a tablespace named rdf tblspace:

```
CREATE TABLESPACE rdf_tblspace

DATAFILE 'rdf_tblspace.dat' SIZE 1024M REUSE

AUTOEXTEND ON NEXT 256M MAXSIZE UNLIMITED

SEGMENT SPACE MANAGEMENT AUTO;
```

Create a database user to work with semantic data in the database and grant the necessary privileges to the database user. You must be connected as a user with appropriate privileges to create the database user.

The following example creates a network owner user rdfuser and grants the necessary privileges to rdfuser:

```
CREATE USER rdfuser
IDENTIFIED BY <password-for-rdfuser>
QUOTA 5G ON rdf_tblspace;
GRANT CONNECT, RESOURCE, CREATE VIEW TO rdfuser;
```

3. Connect as the network owner user.

```
CONNECT rdfuser/<password-for-rdfuser>
```

4. Create a schema-private semantic network.

Creating a semantic network adds semantic data support to an Oracle database. You must create a semantic network as the intended owner of the schema-private network, specifying a valid tablespace with adequate space.

The following example creates a schema-private semantic network named net1 owned by a database user named rdfuser using a tablespace named rdf tblspace:

```
EXECUTE SEM_APIS.CREATE_SEM_NETWORK('rdf_tblspace',
network owner=>'rdfuser', network name=>'net1');
```

5. Create a model.

When you create a model, you specify the model name, the table to hold references to semantic data for the model, and the column of type SDO\_RDF\_TRIPLE\_S in that table.

The following command creates a model named  ${\tt articles}$  in the  ${\tt net1}$  schema-private network.

```
EXECUTE SEM_APIS.CREATE_SEM_MODEL('articles', NULL, NULL,
network owner=>'rdfuser', network name=>'net1');
```

After you create the model, you can insert triples into the model, as shown in the examples in Semantic Data Examples (PL/SQL and Java).

# 2.2 Getting Started with Semantic Data in an MDSYS-Owned Network

 Create a tablespace for the system tables. You must be connected as a user with appropriate privileges to create the tablespace. The following example creates a tablespace named rdf tblspace:

```
CREATE TABLESPACE rdf_tblspace

DATAFILE 'rdf_tblspace.dat' SIZE 1024M REUSE
AUTOEXTEND ON NEXT 256M MAXSIZE UNLIMITED
SEGMENT SPACE MANAGEMENT AUTO;
```

2. Create an MDSYS-owned semantic network.

Creating a semantic network adds semantic data support to an Oracle database. You must create a semantic network as a user with DBA privileges.

The following example creates a MDSYS-owned semantic network:

```
EXECUTE SEM APIS.CREATE SEM NETWORK('rdf tblspace');
```

3. Create a database user under whose schema you will manage your semantic data and grant the necessary privileges to the database user. You must be connected as a user with appropriate privileges to create the database user.

The following example creates a database user rdfuser and grants the necessary privileges to rdfuser:

```
CREATE USER rdfuser

IDENTIFIED BY <password-for-rdfuser>
QUOTA 5G ON rdf tblspace;
```

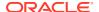

```
GRANT CONNECT, RESOURCE, CREATE VIEW TO rdfuser;
```

4. Connect as the database user.

CONNECT rdfuser/<password-for-rdfuser>

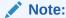

You must not perform the following steps while connected as SYS, SYSTEM, or MDSYS.

5. Create an application table to store references to the semantic data and manage privileges for insert, update and delete operations. (You do not need to be connected as a user with DBA privileges for this step and the remaining steps.)

This table must contain a column of type <code>SDO\_RDF\_TRIPLE\_S</code>, which will contain references to all data associated with a single model.

The following example creates a table named <code>articles\_rdf\_data</code> with one column to hold the data for triples:

```
CREATE TABLE articles_rdf_data (triple SDO_RDF_TRIPLE_S) COMPRESS;
```

6. Create a model.

When you create a model, you must specify the model name, the table to hold references to semantic data for the model, and the column of type SDO\_RDF\_TRIPLE\_S in that table.

The following command creates a model named <code>articles</code> in the MDSYS-owned network, which will use the table created in the preceding step.

```
EXECUTE SEM_APIS.CREATE_SEM_MODEL('articles', 'articles_rdf_data',
'triple');
```

After you create the model, you can insert triples into the model, as shown in the examples in Semantic Data Examples (PL/SQL and Java).

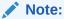

You must omit the <code>network\_owner</code> and <code>network\_name</code> arguments in the Semantic Data Examples (PL/SQL and Java) when using an MDSYS-owned semantic network.

# 2.3 Quick Start for Using RDF Semantic Data in Oracle Autonomous Database

You can use any of the following options to work with semantic data in Autonomous Database:

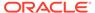

- RDF feature of Oracle Graph is included in all versions of Oracle Autonomous
   Data Warehouse and Oracle Autonomous Transaction Processing in both shared
   and dedicated deployments.
- RDF Graph Server and Query UI is supported with all versions of Oracle
  Autonomous Data Warehouse and Oracle Autonomous Transaction Processing in
  both shared and dedicated deployments. RDF Graph Server enables you to create
  a SPARQL endpoint and perform other RDF graph data management operations
  using the Query UI.
- Graph Studio, a component of Autonomous Database in shared deployments, allows you to easily create, manage, query, analyze, and visualize RDF graphs.
   This web-based graph interface is supported on both Data Warehouse and Transaction Processing workload types.
- Getting Started with Semantic Data in Oracle Autonomous Database
   This tutorial describes how you can quickly get started with RDF data in Autonomous Database.
- Deploying RDF Graph Server and Query UI from Oracle Cloud Marketplace
- · Getting Started with RDF Graphs in Graph Studio

# 2.3.1 Getting Started with Semantic Data in Oracle Autonomous Database

This tutorial describes how you can quickly get started with RDF data in Autonomous Database.

You can run the SQL statements shown in the steps through one of the following options:

- Using any of the SQL based Oracle Database tools that is connected with your Autonomous Database. See Connect to Autonomous Database Using Oracle Database Tools for more details.
- Using the built-in Database Actions which provides a web-based interface. See Connect with Built-in Oracle Database Actions for more details.
- Connect to your autonomous database as a user with administrative privileges and create a network owner user.

```
CREATE USER rdfuser
IDENTIFIED BY Password-for-rdfuser>
OUOTA 5G ON DATA;
```

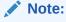

If you are using Database Actions, you must **REST Enable** the user in order to enable the new user to access Database Actions. See Create User for more details.

2. Grant the required privileges to the newly created network owner user.

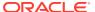

You must be connected as a user with administrative privileges to run the following statement:

GRANT CONNECT, RESOURCE, CREATE VIEW TO rdfuser;

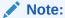

If you are using Database Actions to create the new user in the preceding step, the CONNECT and the RESOURCE privileges are provided by default. Hence, you must only grant the CREATE VIEW privilege to the new user.

Connect as the network owner user.

CONNECT rdfuser/<password-for-rdfuser>

4. Create a semantic network by calling SEM APIS.CREATE SEM NETWORK.

You must create a semantic network as the intended owner of the schema-private network on the tablespace DATA.

The following example creates a schema-private semantic network named net1 owned by network owner user rdfuser using the DATA tablespace.

```
EXECUTE SEM_APIS.CREATE_SEM_NETWORK('DATA', network_owner=>'rdfuser',
network name=>'net1');
```

5. Create a model by calling SEM APIS.CREATE SEM MODEL.

The following example creates a model named <code>articles</code> in the <code>net1</code> schema-private network.

```
EXECUTE SEM_APIS.CREATE_SEM_MODEL('articles', NULL, NULL,
network owner=>'rdfuser', network name=>'net1');
```

- **6.** Insert triples into the model using one of the following options.
  - Use the SEM\_APIS.UPDATE\_MODEL procedure to insert data:

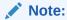

If you are using an Autonomous Database instance in a shared deployment, then the SEM\_APIS.UPDATE\_MODEL function requires Oracle JVM to be enabled. See Use Oracle Java to enable Oracle JVM on your Autonomous Database instance.

You can insert triples into the model using SEM\_APIS.UPDATE\_MODEL as shown in the examples in Semantic Data Examples (PL/SQL and Java).

Use the SQL INSERT statement to insert data:

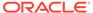

#### For example:

```
INSERT INTO rdfuser.net1#rdft articles(triple) VALUES (
  SDO RDF TRIPLE S ('articles','<http://nature.example.com/</pre>
Article1>',
    '<http://purl.org/dc/elements/1.1/title>','"All about XYZ"',
    network owner=>'RDFUSER', network name=>'NET1'));
INSERT INTO rdfuser.net1#rdft articles(triple) VALUES (
  SDO RDF TRIPLE S ('articles', '<a href="http://nature.example.com/">http://nature.example.com/</a>
Article1>',
    '<http://purl.org/dc/elements/1.1/creator>','"Jane Smith"',
    network owner=>'RDFUSER', network name=>'NET1'));
INSERT INTO rdfuser.net1#rdft articles(triple) VALUES (
  SDO RDF TRIPLE S ('articles',
    '<http://nature.example.com/Article1>',
    '<http://purl.org/dc/terms/references>',
    '<http://nature.example.com/Article2>',
    network owner=>'RDFUSER', network name=>'NET1'));
INSERT INTO rdfuser.net1#rdft articles(triple) VALUES (
  SDO RDF TRIPLE S ('articles','<http://nature.example.com/</pre>
Article2>',
    '<http://purl.org/dc/elements/1.1/title>','"A review of
ABC"',
    network owner=>'RDFUSER', network_name=>'NET1'));
INSERT INTO rdfuser.net1#rdft articles(triple) VALUES (
  SDO RDF TRIPLE S ('articles', '<a href="http://nature.example.com/">http://nature.example.com/</a>
Article2>',
    '<http://purl.org/dc/elements/1.1/creator>','"Joe Bloggs"',
    network owner=>'RDFUSER', network name=>'NET1'));
INSERT INTO rdfuser.net1#rdft articles(triple) VALUES (
  SDO RDF TRIPLE S ('articles',
    '<http://nature.example.com/Article2>',
    '<http://purl.org/dc/terms/references>',
    '<http://nature.example.com/Article3>',
    network owner=>'RDFUSER', network name=>'NET1'));
```

- Execute SPARQL queries on the inserted data using one of the following options as applicable.
  - Query semantic data with SEM\_MATCH table function:

#### Note:

If you are using an Autonomous Database instance in a shared deployment, then the SEM\_MATCH table function requires Oracle JVM to be enabled. See Use Oracle Java to enable Oracle JVM on your Autonomous Database instance.

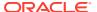

You can query the inserted triples data using the SEM\_MATCH table function as shown in the examples in Semantic Data Examples (PL/SQL and Java).

Query semantic data using RDF Graph Server and Query UI:
 See Deploying RDF Graph Server and Query UI from Oracle Cloud Marketplace to launch the RDF Query UI application.

You can query the inserted data by running SPARQL queries on the SPARQL query page in RDF Graph Query UI.

Figure 2-1 Running SPARQL Query in RDF Graph Query UI

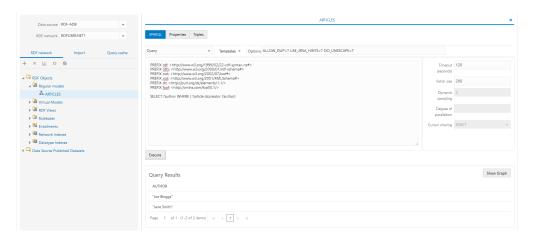

Query using SPARQL editor in SQL Developer:
 You can also run SPARQL queries using SPARQL editor in SQL Developer.

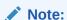

SQL Developer versions earlier than 21.2 on an Autonomous Database instance in a shared deployment requires Oracle JVM to be enabled. See Use Oracle Java to enable Oracle JVM on your Autonomous Database instance.

See Connect with Oracle SQL Developer for creating a connection to your autonomous database using Cloud Wallet.

# 2.3.2 Deploying RDF Graph Server and Query UI from Oracle Cloud Marketplace

You can set up RDF Graph Server and Query UI in your Autonomous Database instance using the Oracle Cloud Marketplace image.

As a prerequisite, you must have the following already created:

- Oracle Autonomous Database (shared or dedicated infrastructure) created using your Oracle Cloud account
- Virtual Cloud Network (VCN) in your tenancy
- OCI compartment to create the stack instance

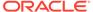

SSH Key pair for ssh access to the instance

The Oracle Cloud Infrastructure (OCI) Marketplace displays two listings for Oracle RDF Graph Server and Query UI. However, the deployment varies depending on the pricing model as shown:

- Free: Apache Tomcat Server deployment
- BYOL: Oracle WebLogic Server deployment

The following steps apply to both Autonomous Data Warehouse or Autonomous Transaction Processing workload types as applicable to your Autonomous Database.

- 1. Sign in to the OCI console and navigate to Marketplace.
- Search RDF on the Cloud Marketplace page and click the RDF Graph Server and Query UI listing that applies to you.
- Review, accept the Oracle Standard Terms and Restrictions and click Launch Stack.

The Stack setup wizard gets triggered.

- Enter the appropriate metadata, selecting the required options to create the Compute Instance and configure the Instance Network variables.
- Enter the ADMIN user credentials for your application server under Advanced Configuration.
- 6. Review the information and click Create.

The stack deployment gets invoked and you can monitor the job progress on the Job Details page.

Once the job completes and the stack is created successfully, the status shows as **SUCCEEDED** on the Job Details page.

The RDF Graph Server and Query UI instance is now provisioned.

Scroll down to the bottom of the logs section and note the public URL to launch RDF Graph Server and Query UI.

The URL follows the format as shown:

- Apache Tomcat Deployment: https://<public IP>:4040/orardf
- WebLogic Server Deployment: https://<public IP>:8001/orardf
- 8. Launch the RDF Graph Server and Query UI application in your browser.

The **RDF Graph** login screen appears. See RDF Graph Server and Query UI for more details.

## 2.3.3 Getting Started with RDF Graphs in Graph Studio

Graph Studio is a feature of Oracle Autonomous Database in shared deployments. It is a fully managed and automated graph data interface to create and query RDF graphs easily.

To work with RDF graphs in Graph Studio:

- Sign in to Oracle Cloud Infrastructure (OCI) console and navigate to your Autonomous Database instance.
- 2. Create a graph user using Database Actions.

See Create a Graph User for more information.

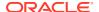

3. Login to Graph Studio on your Autonomous Database instance.

See Access Graph Studio Using Oracle Cloud Infrastructure Console for more information.

4. Create an RDF Graph.

See Create an RDF Graph in Graph Studio for more information.

5. Run SPARQL queries on the RDF graph to analyze and visualize the query results.

You can query and update an RDF graph using one of the following options in Graph Studio:

- Query Playground: See Explore and Validate RDF Graphs for more information.
- SPARQL(RDF) interpreter in Notebooks: See SPARQL(RDF) Interpreter for more information.

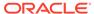

# **OWL Concepts**

You should understand key concepts related to the support for a subset of the Web Ontology Language (OWL).

This chapter builds on the information in RDF Semantic Graph Overview, and it assumes that you are familiar with the major concepts associated with OWL, such as ontologies, properties, and relationships. For detailed information about OWL, see the *OWL Web Ontology Language Reference* at http://www.w3.org/TR/owl-ref/.

- Ontologies
  - An **ontology** is a shared conceptualization of knowledge in a particular domain.
- Using OWL Inferencing
   You can use entailment rules to perform native OWL inferencing.
- Using Semantic Operators to Query Relational Data
   You can use semantic operators to query relational data in an ontology-assisted manner,
   based on the semantic relationship between the data in a table column and terms in an
   ontology.

## 3.1 Ontologies

An **ontology** is a shared conceptualization of knowledge in a particular domain.

It consists of a collection of classes, properties, and optionally instances. Classes are typically related by class hierarchy (subclass/ superclass relationship). Similarly, the properties can be related by property hierarchy (subproperty/ superproperty relationship). Properties can be symmetric or transitive, or both. Properties can also have domain, ranges, and cardinality constraints specified for them.

RDFS-based ontologies only allow specification of class hierarchies, property hierarchies, instanceOf relationships, and a domain and a range for properties.

OWL ontologies build on RDFS-based ontologies by additionally allowing specification of property characteristics. OWL ontologies can be further classified as OWL-Lite, OWL-DL, and OWL Full. OWL-Lite restricts the cardinality minimum and maximum values to 0 or 1. OWL-DL relaxes this restriction by allowing minimum and maximum values. OWL Full allows instances to be also defined as a class, which is not allowed in OWL-DL and OWL-Lite ontologies.

Supported OWL Subsets describes OWL capabilities that are supported and not supported with semantic data.

- Example: Disease Ontology
- Supported OWL Subsets

### 3.1.1 Example: Disease Ontology

Figure 3-1 shows part of a disease ontology, which describes the classes and properties related to certain diseases. One requirement is to have a PATIENTS data table with a column

named DIAGNOSIS, which must contain a value from the <code>Diseases\_and\_Disorders</code> class hierarchy.

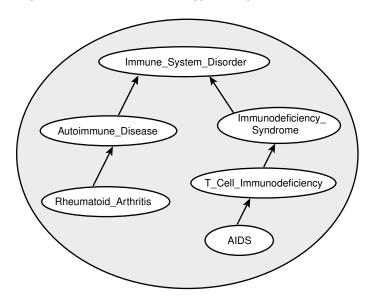

Figure 3-1 Disease Ontology Example

In the disease ontology shown in Figure 3-1, the diagnosis <code>Immune\_System\_Disorder</code> includes two subclasses, <code>Autoimmune\_Disease</code> and <code>Immunodeficiency\_Syndrome</code>. The <code>Autoimmune\_Disease</code> diagnosis includes the subclass <code>Rheumatoid\_Arthritis</code>; and the <code>Immunodeficiency\_Syndrome</code> diagnosis includes the subclass <code>T Cell Immunodeficiency</code>, which includes the subclass <code>AIDS</code>.

The data in the PATIENTS table might include the PATIENT\_ID and DIAGNOSIS column values shown in Table 3-1.

Table 3-1 PATIENTS Table Example Data

| PATIENT_ID | DIAGNOSIS                 |  |
|------------|---------------------------|--|
| 1234       | Rheumatoid_Arthritis      |  |
| 2345       | Immunodeficiency_Syndrome |  |
| 3456       | AIDS                      |  |

To query ontologies, you can use the SEM\_MATCH table function or the SEM\_RELATED operator and its ancillary operators.

#### **Related Topics**

- Using the SEM\_MATCH Table Function to Query Semantic Data To query semantic data, use the SEM\_MATCH table function.
- Using Semantic Operators to Query Relational Data
   You can use semantic operators to query relational data in an ontology-assisted
   manner, based on the semantic relationship between the data in a table column
   and terms in an ontology.

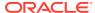

## 3.1.2 Supported OWL Subsets

This section describes OWL vocabulary subsets that are supported.

Oracle Database supports the RDFS++, OWLSIF, and OWLPrime vocabularies, which have increasing expressivity, as well as OWL 2 RL. Each supported vocabulary has a corresponding rulebase; however, these rulebases do not need to be populated because the underlying entailment rules of these three vocabularies are internally implemented. The supported vocabularies are as follows:

- RDFS++: A minimal extension to RDFS; which is RDFS plus owl:sameAs and owl:InverseFunctionalProperty.
- OWLSIF: OWL with IF Semantic, with the vocabulary and semantics proposed for pD\* semantics in Completeness, decidability and complexity of entailment for RDF Schema and a semantic extension involving the OWL vocabulary, by H.J. Horst, Journal of Web Semantics 3, 2 (2005), 79–115.
- OWLPrime: The following OWL capabilities:
  - Basics: class, subclass, property, subproperty, domain, range, type
  - Property characteristics: transitive, symmetric, functional, inverse functional, inverse
  - Class comparisons: equivalence, disjointness
  - Property comparisons: equivalence
  - Individual comparisons: same, different
  - Class expressions: complement
  - Property restrictions: hasValue, someValuesFrom, allValuesFrom

As with pD\*, the supported semantics for these value restrictions are only intensional (IF semantics).

• OWL 2 RL: Described in the "OWL 2 RL" section of the W3C OWL 2 Web Ontology Language Profiles recommendation (http://www.w3.org/TR/owl2-profiles/#OWL\_2\_RL) as: "The OWL 2 RL profile is aimed at applications that require scalable reasoning without sacrificing too much expressive power. It is designed to accommodate both OWL 2 applications that can trade the full expressivity of the language for efficiency, and RDF(S) applications that need some added expressivity from OWL 2."

The system-defined rulebase <code>OWL2RL</code> supports all the standard production rules defined for <code>OWL 2 RL</code>. As with <code>OWLPRIME</code>, users will not see any rules in this <code>OWL2RL</code> rulebase. The rulebase <code>OWL2RL</code> will be created automatically if it does not already exist.

The following code excerpt uses the OWL2RL rulebase:

```
CREATE TABLE m1_tpl (triple SDO_RDF_TRIPLE_S) COMPRESS;
EXECUTE
sem_apis.create_sem_model('m1','m1_tpl','triple',network_owner=>'RDFUSER',network_n
ame=>'NET1');
-- Insert data into model M1. Details omitted
...
-- Now run inference using the OWL2RL rulebase
EXECUTE
sem_apis.create_entailment('m1_inf',sem_models('m1'),sem_rulebases('owl2r1'),network_owner=>'RDFUSER',network_name=>'NET1');
```

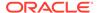

Note that inference-related optimizations, such as parallel inference and RAW8, are all applicable when the <code>OWL2RL</code> rulebase is used.

- OWL 2 EL: Described in the "OWL 2 EL" section of the W3C OWL 2 Web
   Ontology Language Profiles recommendation (http://www.w3.org/TR/owl2 profiles/#OWL\_2\_EL) as: "The OWL 2 EL profile is designed as a subset of OWL
   2 that
  - is particularly suitable for applications employing ontologies that define very large numbers of classes and/or properties,
  - captures the expressive power used by many such ontologies, and
  - for which ontology consistency, class expression subsumption, and instance checking can be decided in polynomial time."

A prime example of OWL 2 EL ontology is the biomedical ontology SNOMED Clinical Terms (SNOMED CT). For information about SNOMED CT, see: http://www.ihtsdo.org/snomed-ct/

The system-defined rulebase OWL2EL supports the EL syntax.

As with <code>OWLPRIME</code> and <code>OWL2RL</code>, users will not see any rules in this <code>OWL2EL</code> rulebase, and the <code>OWL2EL</code> rulebase will be created automatically if it does not already exist.

The following code excerpt uses the  $\mathtt{OWL2EL}$  rulebase against the well known SNOMED ontology:

```
CREATE TABLE snomed_tpl (triple SDO_RDF_TRIPLE_S) COMPRESS;
EXECUTE
sem_apis.create_sem_model('snomed','snomed_tpl','triple',network_owner=>'RDFU
SER',network_name=>'NET1') compress;
-- Insert data into model SNOMED. Details omitted
...
-- Now run inference using the OWL2EL rulebase
EXECUTE
sem_apis.create_entailment('snomed_inf',sem_models('snomed'),sem_rulebases('owl2el'),network_owner=>'RDFUSER',network_name=>'NET1');
```

Note that the <code>OWL2EL</code> rulebase support does not include reflexive object properties (<code>ReflexiveObjectProperty</code>) simply because a reflexive object property will link every individual with itself, which would probably cause an unnecessary and costly expansion of the inference graph.

Table 3-2 lists the RDFS/OWL vocabulary constructs included in each supported rulebase.

Table 3-2 RDFS/OWL Vocabulary Constructs Included in Each Supported Rulebase

| Rulebase Name | RDFS/OWL Constructs Included   |  |
|---------------|--------------------------------|--|
| RDFS++        | all RDFS vocabulary constructs |  |
|               | owl:InverseFunctionalProperty  |  |
|               | owl:sameAs                     |  |

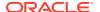

Table 3-2 (Cont.) RDFS/OWL Vocabulary Constructs Included in Each Supported Rulebase

| Rulebase Name | RDFS/OWL Constructs Included                                                   |  |  |
|---------------|--------------------------------------------------------------------------------|--|--|
| OWLSIF        | all RDFS vocabulary constructs                                                 |  |  |
|               | owl:FunctionalProperty                                                         |  |  |
|               | owl:InverseFunctionalProperty                                                  |  |  |
|               | owl:SymmetricProperty                                                          |  |  |
|               | owl:TransitiveProperty                                                         |  |  |
|               | owl:sameAs                                                                     |  |  |
|               | owl:inverseOf                                                                  |  |  |
|               | owl:equivalentClass                                                            |  |  |
|               | owl:equivalentProperty                                                         |  |  |
|               | owl:hasValue                                                                   |  |  |
|               | owl:someValuesFrom                                                             |  |  |
|               | owl:allValuesFrom                                                              |  |  |
| OWLPrime      | rdfs:subClassOf                                                                |  |  |
|               | rdfs:subPropertyOf                                                             |  |  |
|               | rdfs:domain                                                                    |  |  |
|               | rdfs:range                                                                     |  |  |
|               | owl:FunctionalProperty                                                         |  |  |
|               | owl:InverseFunctionalProperty                                                  |  |  |
|               | owl:SymmetricProperty                                                          |  |  |
|               | owl:TransitiveProperty                                                         |  |  |
|               | owl:sameAs                                                                     |  |  |
|               | owl:inverseOf                                                                  |  |  |
|               | owl:equivalentClass                                                            |  |  |
|               | owl:equivalentProperty                                                         |  |  |
|               | owl:hasValue                                                                   |  |  |
|               | owl:someValuesFrom                                                             |  |  |
|               | owl:allValuesFrom                                                              |  |  |
|               | owl:differentFrom                                                              |  |  |
|               | owl:disjointWith                                                               |  |  |
|               | owl:complementOf                                                               |  |  |
| OWL2RL        | <pre>(As described in http://www.w3.org/TR/owl2-profiles/<br/>#OWL_2_RL)</pre> |  |  |
| OWL2EL        | <pre>(As described in http://www.w3.org/TR/owl2-profiles/<br/>#OWL_2_EL)</pre> |  |  |

# 3.2 Using OWL Inferencing

You can use entailment rules to perform native OWL inferencing.

This section creates a simple ontology, performs native inferencing, and illustrates some more advanced features.

Creating a Simple OWL Ontology

- Performing Native OWL inferencing
- Performing OWL and User-Defined Rules Inferencing
- Generating OWL inferencing Proofs
- Validating OWL Models and Entailments
- Using SEM\_APIS.CREATE\_ENTAILMENT for RDFS Inference
- Enhancing Inference Performance
- Optimizing owl:sameAs Inference
- Performing Incremental Inference
- Using Parallel Inference
- Using Named Graph Based Inferencing (Global and Local)
- Performing Selective Inferencing (Advanced Information)

## 3.2.1 Creating a Simple OWL Ontology

Example 3-1 creates a simple OWL ontology, inserts one statement that two URIs refer to the same entity, and performs a query using the SEM\_MATCH table function.

#### Example 3-1 Creating a Simple OWL Ontology

```
SQL> CREATE TABLE owltst(id number, triple sdo rdf triple s);
Table created.
SOL> EXECUTE
sem apis.create sem model('owltst','owltst','triple',network owner=>'RDFUSER',net
work name=>'NET1');
PL/SQL procedure successfully completed.
SQL> INSERT INTO owltst VALUES (1, sdo rdf triple s('owltst',
       'http://example.com/name/John', 'http://www.w3.org/2002/07/owl#sameAs',
       'http://example.com/name/JohnQ','RDFUSER','NET1'));
1 row created.
SQL> commit;
SQL> -- Use SEM MATCH to perform a simple query.
SQL> select s$rdfterm,p$rdfterm,o$rdfterm from table(SEM MATCH('SELECT * WHERE {?
s ?p ?o}', SEM_Models('OWLTST'),
          null, null, null, 'PLUS RDFT=VC', null, null, 'RDFUSER',
'NET1'));
```

## 3.2.2 Performing Native OWL inferencing

Example 3-2 calls the SEM\_APIS.CREATE\_ENTAILMENT procedure. You do not need to create the rulebase and add rules to it, because the OWL rules are already built into the RDF Semantic Graph inferencing engine.

#### **Example 3-2 Performing Native OWL Inferencing**

```
SQL> -- Invoke the following command to run native OWL inferencing that
SQL> -- understands the vocabulary defined in the preceding section.
SQL>
SQL> EXECUTE sem_apis.create_entailment('owltst_idx', sem_models('owltst'),
sem rulebases('OWLPRIME'), network owner=>'RDFUSER', network name=>'NET1');
```

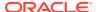

## 3.2.3 Performing OWL and User-Defined Rules Inferencing

Example 3-3 creates a user-defined rulebase, inserts a simplified uncleOf rule (stating that the brother of one's father is one's uncle), and calls the SEM\_APIS.CREATE\_ENTAILMENT procedure.

#### Example 3-3 Performing OWL and User-Defined Rules Inferencing

```
SQL> -- First, insert the following assertions.
SQL> INSERT INTO owltst VALUES (1, sdo_rdf_triple_s('owltst',
       'http://example.com/name/John', 'http://example.com/rel/fatherOf',
       'http://example.com/name/Mary', 'RDFUSER', 'NET1'));
SQL> INSERT INTO owltst VALUES (1, sdo rdf triple s('owltst',
       'http://example.com/name/Jack', 'http://example.com/rel/brotherOf',
       'http://example.com/name/John', 'RDFUSER', 'NET1'));
SQL> -- Create a user-defined rulebase.
SQL> EXECUTE sem apis.create rulebase('user rulebase', network owner=>'RDFUSER',
network name=>'NET1');
SQL> -- Insert a simple "uncle" rule.
SQL> INSERT INTO RDFUSER.NET1#SEMR USER RULEBASE VALUES ('uncle rule',
'(?x <http://example.com/rel/brotherOf> ?y)(?y <http://example.com/rel/fatherOf> ?z)',
NULL, '(?x <http://example.com/rel/uncleOf> ?z)', null);
SQL> -- In the following statement, 'USER RULES=T' is required, to
SQL> -- include the original graph plus the inferred triples.
SQL> EXECUTE sem apis.create entailment('owltst2_idx', sem_models('owltst'),
          sem rulebases('OWLPRIME','USER RULEBASE'),
          SEM_APIS.REACH_CLOSURE, null, 'USER_RULES=T', network_owner=>'RDFUSER',
network_name=>'NET1');
SQL> -- In the result of the following query, :Jack :uncleOf :Mary is inferred.
SQL> SELECT s$rdfterm,p$rdfterm,o$rdfterm FROM table(SEM MATCH('SELECT * WHERE {?s ?
p ?o}',
           SEM MODELS ('OWLTST'),
           SEM RULEBASES ('OWLPRIME', 'USER RULEBASE'), null, null, null, null,
'PLUS RDFT=VC', null, null, 'RDFUSER', 'NET1'));
```

For performance, the inference engine by default executes each user rule without checking the syntax legality of inferred triples (for example, literal value as a subject, blank node as a predicate) until after the last round of entailment. After completing the last entailment round, the inference engine removes all syntactically illegal triples without throwing any errors for

these triples. However, because triples with illegal syntax may exist during multiple rounds of inference, rules can use these triples as part of their antecedents. For example, consider the following user-defined rules:

Rule 1:

```
(?s :account ?y)
(?s :country :Spain) --> (?y rdf:type :SpanishAccount)

Rule 2:
(?s :account ?y)
(?y rdf:type :SpanishAccount) --> (?s :language "es_ES")
```

Rule 1 finds all Spanish users and designates their accounts as Spanish accounts. Rule 2 sets the language for all users with Spanish accounts to  $es_{ES}$  (Spanish). Consider the following data, displayed in Turtle format:

```
:Juan :account "123ABC4Z" :country :Spain :Alejandro :account "5678DEF9Y" :country :Spain
```

Applying Rule 1 and Rule 2 produces the following inferred triples:

```
(:Juan :language "es_ES")
(:Alejandro :language "es ES")
```

Note there are no triples specifying which accounts are of type :SpanishAccount. The user-defined rules infer those triples during creation of the entailment, but the inference engine removes them after the last round of inference because they contain illegal syntax. The accounts are the literal values, which cannot be used as subjects in an RDF triple.

To force the checking of syntax legality of inferred triples, add the /\*+ ENABLE\_SYNTAX\_CHECKING \*/ optimizer hint to the beginning of the rule's FILTER expression. Forcing syntax checking for a rule can result in a performance penalty and will throw an exception for any syntactically illegal triples. The following example, similar to Rule 1, forces syntax checking. (In addition, merely to illustrate the use of a filter expression, the example restricts accounts to those that do not end with the letter 'z'.)

```
INSERT INTO RDFUSER.NET1#SEMR_USER_RULEBASE VALUES (
   'spanish_account_rule',
   '(?s <a href="http://example.com/account"> ?y) (?y <a href="http://example.com/account"> <a href="http://example.com/account"> <a href="http://example.com/account"> <a href="http://example.com/account"> <a href="http://example.com/account"> <a href="http://example.com/account"> //example.com/account</a> / y not like ''%Z'' ',
   '(?y <a href="http://example.com/spanishaccount"> <a href="http://example.com/spanishaccount"> <a
```

## 3.2.4 Generating OWL inferencing Proofs

OWL inference can be complex, depending on the size of the ontology, the actual vocabulary (set of language constructs) used, and the interactions among those language constructs. To enable you to find out how a triple is derived, you can use proof generation during inference. (Proof generation does require additional CPU time and disk resources.)

To generate the information required for proof, specify PROOF= $\mathbb{T}$  in the call to the SEM\_APIS.CREATE\_ENTAILMENT procedure, as shown in the following example:

```
EXECUTE sem_apis.create_entailment('owltst_idx', sem_models('owltst'), -
    sem_rulebases('owlprime'), SEM_APIS.REACH_CLOSURE, 'SAM', 'PROOF=T',
    network owner=>'RDFUSER', network name=>'NET1');
```

Specifying PROOF=T causes a view to be created containing proof for each inferred triple. The view name is the entailment name prefixed by MDSYS.SEMI\_. Two relevant columns in this view are LINK\_ID and EXPLAIN (the proof). The following example displays the LINK\_ID value and proof of each generated triple (with LINK\_ID values shortened for simplicity):

```
SELECT link_id || ' generated by ' || explain as triple_and_its_proof FROM RDFUSER.NET1#SEMI_OWLST_IDX;

TRIPLE_AND_ITS_PROOF

8_5_5_4 generated by 4_D_5_5 : SYMM_SAMH_SYMM
8_4_5_4 generated by 8_5_5_4 4_D_5_5 : SAM_SAMH
```

A proof consists of one or more triple (link) ID values and the name of the rule that is applied on those triples:

```
link-id1 [link-id2 ... | link-idn] : rule-name
```

#### **Example 3-4 Displaying Proof Information**

To get the full subject, predicate, and object URIs for proofs, you can query the model view and the entailment (rules index) view. Example 3-4 displays the LINK\_ID value and associated triple contents using the model view SEMM\_OWLTST and the entailment view SEMI\_OWLTST\_IDX.

```
SELECT to char(x.triple.rdf m id, 'FMXXXXXXXXXXXXXXX') ||' '||
      to char(x.triple.rdf s id, 'FMXXXXXXXXXXXXXX') ||' '||
      to char(x.triple.rdf p id, 'FMXXXXXXXXXXXXXX') ||' '||
      to_char(x.triple.rdf_c_id, 'FMXXXXXXXXXXXXXXXXX),
      x.triple.get_triple()
  FROM (
  SELECT sdo rdf triple s(
          t.canon end node id,
          t.model id,
          t.start node id,
          t.p value id,
          t.end node id) triple
     FROM (select * from rdfuser.net1#semm owltst union all
          select * from rdfuser.net1#semi owltst idx
   WHERE t.link id IN ('4 D 5 5', '8 5 5 4')
  ) x;
  LINK ID X.TRIPLE.GET TRIPLE()(SUBJECT, PROPERTY, OBJECT)
_____
4 D 5 5 SDO RDF TRIPLE('<a href="http://example.com/name/John>", '<a href="http://www.w3.org/2002/07/">http://www.w3.org/2002/07/</a>
owl#sameAs>', '<http://example.com/name/JohnQ>')
8 5 5 4 SDO RDF TRIPLE('<http://example.com/name/JohnQ>', '<http://www.w3.org/2002/07/
owl#sameAs>', '<http://example.com/name/John>')
```

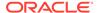

In Example 3-4, for the proof entry  $8_5_5_4$  generated by  $4_D_5_5$ : SYMM\_SAMH\_SYMM for the triple with LINK\_ID =  $8_5_5_4$ , it is inferred from the triple with 4 D 5 5 using the symmetricity of owl:sameAs.

If the entailment status is INCOMPLETE and if the last entailment was generated without proof information, you cannot invoke SEM\_APIS.CREATE\_ENTAILMENT with PROOF= $\mathbb{T}$ . In this case, you must first drop the entailment and create it again specifying PROOF= $\mathbb{T}$ .

## 3.2.5 Validating OWL Models and Entailments

An OWL ontology may contain errors, such as unsatisfiable classes, instances belonging to unsatisfiable classes, and two individuals asserted to be same and different at the same time. You can use the SEM\_APIS.VALIDATE\_MODEL and SEM\_APIS.VALIDATE\_ENTAILMENT functions to detect inconsistencies in the original data model and in the entailment, respectively.

#### **Example 3-5 Validating an Entailment**

Example 3-5 shows uses the SEM\_APIS.VALIDATE\_ENTAILMENT function, which returns a null value if no errors are detected or a VARRAY of strings if any errors are detected.

```
SOL> -- Insert an offending triple.
SQL> insert into owltst values (1, sdo rdf triple s('owltst',
             'urn:C1', 'http://www.w3.org/2000/01/rdf-schema#subClassOf',
'http://www.w3.org/2002/07/owl#Nothing', 'RDFUSER', 'NET1'));
SQL> -- Drop entailment first.
SQL> exec sem apis.drop entailment('owltst idx', network owner=>'RDFUSER',
network name=>'NET1');
PL/SQL procedure successfully completed.
SQL> -- Perform OWL inferencing.
SQL> exec sem apis.create entailment('owltst idx', sem models('OWLTST'),
sem rulebases('OWLPRIME') , network owner=>'RDFUSER', network name=>'NET1');
PL/SQL procedure successfully completed.
SQL > set serveroutput on;
SQL > -- Now invoke validation API: sem apis.validate entailment
SQL >
declare
 lva mdsys.rdf longVarcharArray;
  idx int;
  lva := sem apis.validate entailment(sem models('OWLTST'),
sem rulebases('OWLPRIME'), network owner=>'RDFUSER', network name=>'NET1');
  if (lva is null) then
  dbms output.put line('No errors found.');
    for idx in 1...lva.count loop
     dbms output.put line('Offending entry := ' || lva(idx));
    end loop ;
  end if;
end ;
SQL> -- NOTE: The LINK ID value and the numbers in the following
```

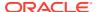

```
SQL> -- line are shortened for simplicity in this example. --
Offending entry := 1 10001 (4 2 4 8 2 4 8) Unsatisfiable class.
```

Each item in the validation report array includes the following information:

- Number of triples that cause this error (1 in Example 3-5)
- Error code (10001 Example 3-5)
- One or more triples (shown in parentheses in the output; (4\_2\_4\_8 2 4 8) in Example 3-5).

These numbers are the LINK\_ID value and the ID values of the subject, predicate, and object.

• Descriptive error message (Unsatisfiable class. in Example 3-5)

The output in Example 3-5 indicates that the error is caused by one triple that asserts that a class is a subclass of an empty class owl:Nothing.

## 3.2.6 Using SEM\_APIS.CREATE\_ENTAILMENT for RDFS Inference

In addition to accepting OWL vocabularies, the SEM\_APIS.CREATE\_ENTAILMENT procedure accepts RDFS rulebases. The following example shows RDFS inference (all standard RDFS rules are defined in http://www.w3.org/TR/rdf-mt/):

```
EXECUTE sem_apis.create_entailment('rdfstst_idx', sem_models('my_model'),
sem_rulebases('RDFS'), network_owner=>'RDFUSER', network_name=>'NET1');
```

Because rules RDFS4A, RDFS4B, RDFS6, RDFS8, RDFS10, RDFS13 may not generate meaningful inference for your applications, you can deselect those components for faster inference. The following example deselects these rules.

```
EXECUTE sem_apis.create_entailment('rdfstst_idx', sem_models('my_model'),
sem_rulebases('RDFS'), SEM_APIS.REACH_CLOSURE, -
    'RDFS4A-, RDFS4B-, RDFS6-, RDFS8-, RDFS10-, RDFS13-'), network_owner=>'RDFUSER',
network_name=>'NET1');
```

## 3.2.7 Enhancing Inference Performance

This section describes suggestions for improving the performance of inference operations.

- Collect statistics before inferencing. After you load a large RDF/OWL data model, you should execute the SEM\_PERF.GATHER\_STATS procedure. See the Usage Notes for that procedure (in SEM\_PERF Package Subprograms) for important usage information.
- Allocate sufficient temporary tablespace for inference operations. OWL inference support in Oracle relies heavily on table joins, and therefore uses significant temporary tablespace.
- Use the appropriate implementations of the SVFH and AVFH inference components.

The default implementations of the SVFH and AVFH inference components work best when the number of restriction classes defined by <code>owl:someValuesFrom</code> and/or <code>owl:allValuesFrom</code> is low (as in the LUBM data sets). However, when the number of such classes is high (as in the Gene Ontology <a href="http://www.geneontology.org/">http://www.geneontology.org/</a>), using non-procedural implementations of SVFH and AVFH may significantly improve performance.

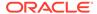

To disable the procedural implementations and to select the non-procedural implementations of SVFH and AVFH, include 'PROCSVFH=F' and/or 'PROCAVFH=F' in the options to SEM\_APIS.CREATE\_ENTAILMENT. Using the appropriate implementation for an ontology can provide significant performance benefits. For example, selecting the non-procedural implementation of SVFH for the NCI Thesaurus ontology (see http://www.cancer.gov/research/resources/terminology) produced a 960% performance improvement for the SVFH inference component (tested on a dual-core, 8GB RAM desktop system with 3 SATA disks tied together with Oracle ASM).

See also Optimizing owl:sameAs Inference.

#### **Related Topics**

Optimizing owl:sameAs Inference

## 3.2.8 Optimizing owl:sameAs Inference

You can optimize inference performance for large <code>owl:sameAs</code> cliques by specifying <code>'OPT\_SAMEAS=T'</code> in the <code>options</code> parameter when performing OWLPrime entailment. (A clique is a graph in which every node of it is connected to, bidirectionally, every other node in the same graph.)

According to OWL semantics, the owl:sameAs construct is treated as an equivalence relation, so it is reflexive, symmetric, and transitive. As a result, during inference a full materialization of owl:sameAs-related entailments could significantly increase the size of the inferred graph. Consider the following example triple set:

```
:John owl:sameAs :John1 .
:John owl:sameAs :John2 .
:John2 :hasAge "32" .
```

Applying OWLPrime inference (with the SAM component specified) to this set would generate the following new triples:

```
:John1 owl:sameAs :John .
:John2 owl:sameAs :John2 .
:John1 owl:sameAs :John2 .
:John2 owl:sameAs :John1 .
:John owl:sameAs :John .
:John1 owl:sameAs :John1 .
:John2 owl:sameAs :John2 .
:John :hasAge "32" .
```

In the preceding example, :John, :John1 and :John2 are connected to each other with the owl:sameAs relationship; that is, they are members of an owl:sameAs clique. To provide optimized inference for large owl:sameAs cliques, you can consolidate owl:sameAs triples without sacrificing correctness by specifying 'OPT\_SAMEAS=T' in the options parameter when performing OWLPrime entailment. For example:

```
EXECUTE sem_apis.create_entailment('M_IDX',sem_models('M'),
    sem_rulebases('OWLPRIME'),null,null,'OPT_SAMEAS=T', network_owner=>'RDFUSER',
network_name=>'NET1');
```

When you specify this option, for each <code>owl:sameAs</code> clique, one resource from the clique is chosen as a canonical representative and all of the inferences for that clique are consolidated around that resource. Using the preceding example, if <code>:John1</code> is the

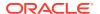

clique representative, after consolidation the inferred graph would contain only the following triples:

```
:John1 owl:sameAs :John1 .
:John1 :hasAge "32" .
```

Some overhead is incurred with <code>owl:sameAs</code> consolidation. During inference, all asserted models are copied into the inference partition, where they are consolidated together with the inferred triples. Additionally, for very large asserted graphs, consolidating and removing duplicate triples incurs a large runtime overhead, so the <code>OPT\_SAMEAS=T</code> option is recommended only for ontologies that have a large number of <code>owl:sameAs</code> relationships and large clique sizes.

After the OPT\_SAMEAS=T option has been used for an entailment, all subsequent uses of SEM\_APIS.CREATE\_ENTAILMENT for that entailment must also use OPT\_SAMEAS=T, or an error will be reported. To disable optimized sameAs handling, you must first drop the entailment.

Clique membership information is stored in a view named SEMC\_entailment-name, where entailment-name is the name of the entailment (rules index). Each SEMC\_entailment-name view has the columns shown in Table 3-3.

| Table 3-3 SEMC entailment na | ame View Columns |
|------------------------------|------------------|
|------------------------------|------------------|

| Column Name | Data Type | Description                                                                               |
|-------------|-----------|-------------------------------------------------------------------------------------------|
| MODEL_ID    | NUMBER    | ID number of the inferred model                                                           |
| VALUE_ID    | NUMBER)   | ID number of a resource that is a member of the owl:sameAs clique identified by CLIQUE_ID |
| CLIQUE_ID   | NUMBER    | ID number of the clique representative for the VALUE_ID resource                          |

To save space, the SEMC\_entailment-name view does not contain reflexive rows like (CLIQUE\_ID, CLIQUE\_ID).

Querying owl:sameAs Consolidated Inference Graphs

#### 3.2.8.1 Querying owl:sameAs Consolidated Inference Graphs

At query time, if the entailment queried was created using the <code>OPT\_SAMEAS=T</code> option, the results are returned from an <code>owl:sameAs-consolidated</code> inference partition. The query results are not expanded to include the full <code>owl:sameAs closure</code>.

In the following example query, the only result returned would be : John1, which is the canonical clique representative.

```
SELECT A FROM TABLE (
    SEM_MATCH ('SELECT ?A WHERE {?A :hasAge "32"}',SEM_MODELS('M'),
    SEM_RULEBASES('OWLPRIME'),null, null, null, null, 'PLUS_RDFT=VC', null, null,
'RDFUSER', 'NET1'));
```

With the preceding example, even though : John2 : hasAge "32" occurs in the model, it has been replaced during the inference consolidation phase where redundant triples are removed. However, you can expand the query results by performing a join with the MDSYS.SEMC\_rules-index-name view that contains the consolidated owl:sameAs

information. For example, to get expanded result set for the preceding SEM\_MATCH query, you can use the following expanded query:

```
SELECT V.VALUE_NAME A_VAL FROM TABLE (
    SEM_MATCH ('SELECT ?A WHERE {?A :hasAge "32"}',SEM_MODELS('M'),
        SEM_RULEBASES('OWLPRIME'), null, null, null, null, 'PLUS_RDFT=VC', null,
null, 'RDFUSER', 'NET1')) Q,
    RDFUSER.NET1#RDF_VALUE$ V, RDFUSER.NET1#SEMC_M_IDX C
WHERE V.VALUE_ID = C.VALUE_ID
    AND C.CLIQUE_ID = Q.A$RDFVID
UNION ALL
    SELECT A A_VAL FROM TABLE (
        SEM_MATCH ('SELECT ?A WHERE {?A :hasAge "32"}',SEM_MODELS('M'),
        SEM_RULEBASES('OWLPRIME'), null, null, null, 'PLUS_RDFT=VC', null,
null, 'RDFUSER', 'NET1'));
```

Or, you could rewrite the preceding expanded query using a left outer join, as follows:

## 3.2.9 Performing Incremental Inference

Incremental inference can be used to update entailments (rules indexes) efficiently after triple additions. There are two ways to enable incremental inference for an entailment:

 Specify the options parameter value INC=T when creating the entailment. For example:

```
EXECUTE sem_apis.create_entailment ('M_IDX',sem_models('M'),
   sem_rulebases('OWLPRIME'),null,null, 'INC=T', network_owner=>'RDFUSER',
network_name=>'NET1');
```

Use the SEM APIS.ENABLE INC INFERENCE procedure.

If you use this procedure, the entailment must have a VALID status. Before calling the procedure, if you do not own the models involved in the entailment, you must ensure that the respective model owners have used the SEM\_APIS.ENABLE\_CHANGE\_TRACKING procedure to enable change tracking for those models.

When incremental inference is enabled for an entailment, the parameter INC=T must be specified when invoking the SEM\_APIS.CREATE\_ENTAILMENT procedure for that entailment.

Incremental inference for an entailment depends on triggers for the application tables of the models involved in creating the entailment. This means that incremental inference works only when triples are inserted in the application tables underlying the entailment using conventional path loads, unless you specify the triples by using the delta in parameter in the call to the SEM\_APIS.CREATE\_ENTAILMENT procedure,

as in the following example, in which the triples from model  $\texttt{M}\_\texttt{NEW}$  will be added to model M, and entailment M IDX will be updated with the new inferences:

```
EXECUTE sem_apis.create_entailment('M_IDX', sem_models('M'),
   sem_rulebases('OWLPRIME''), SEM_APIS.REACH_CLOSURE, null, null,
   sem models('M NEW'), network owner=>'RDFUSER', network name=>'NET1');
```

If multiple models are involved in the incremental inference call, then to specify the destination model to which the  $delta_in$  model or models are to be added, specify  $DEST_MODEL = < model_name > in$  the options parameter. For example, the following causes the semantic data in model M NEW to be added to model M2:

```
EXECUTE sem_apis.create_entailment('M_IDX', sem_models('M1','M2','M3'),
sem_rulebases('OWLPRIME''), SEM_APIS.REACH_CLOSURE, null, 'DEST_MODEL=M2',
sem_models('M_NEW')), network owner=>'RDFUSER', network name=>'NET1');
```

Another way to bypass the conventional path loading requirement when using incremental inference is to set the UNDO\_RETENTION parameter to cover the intervals between entailments when you perform bulk loading. For example, if the last entailment was created 6 hours ago, the UNDO\_RETENTION value should be set to greater than 6 hours; if it is less than that, then (given a heavy workload and limited undo space) it is not guaranteed that all relevant undo information will be preserved for incremental inference to apply. In such cases, the SEM\_APIS.CREATE\_ENTAILMENT procedure falls back to regular (non-incremental) inference.

To check if change tracking is enabled on a model, use the SEM\_APIS.GET\_CHANGE\_TRACKING\_INFO procedure. To get additional information about incremental inference for an entailment, use the SEM\_APIS.GET\_INC\_INF\_INFO procedure.

The following restrictions apply to incremental inference:

- It does not work with optimized owl:sameAs handling (OPT\_SAMEAS), user-defined rules, VPD-enabled models, or version-enabled models.
- It supports only the addition of triples. With updates or deletions, the entailment will be completely rebuilt.
- It depends on triggers on application tables.
- Column types (RAW8 or NUMBER) used in incremental inference must be consistent.
   For instance, if RAW8=T is used to build the entailment initially, then for every subsequent
   SEM\_APIS.CREATE\_ENTAILMENT call the same option must be used. To change the
   column type to NUMBER, you must drop and rebuild the entailment.

### 3.2.10 Using Parallel Inference

Parallel inference can improve inference performance by taking advantage of the capabilities of a multi-core or multi-CPU architectures. To use parallel inference, specify the DOP (degree of parallelism) keyword and an appropriate value when using the SEM APIS.CREATE ENTAILMENT procedure. For example:

Specifying the DOP keyword causes parallel execution to be enabled for an Oracle-chosen set of inference components

The success of parallel inference depends heavily on a good hardware configuration of the system on which the database is running. The key is to have a "balanced" system that implements the best practices for database performance tuning and Oracle SQL parallel execution. For example, do not use a single 1 TB disk for an 800 GB database, because executing SQL statements in parallel on a single physical disk can even be slower than executing SQL statements in serial mode. Parallel inference requires ample memory; for each CPU core, you should have at least 4 GB of memory.

Parallel inference is best suited for large ontologies; however, inference performance can also improve for small ontologies.

There is some transient storage overhead associated with using parallel inference. Parallel inference builds a source table that includes all triples based on all the source RDF/OWL models and existing inferred graph. This table might use an additional 10 to 30 percent of storage compared to the space required for storing data and index of the source models.

## 3.2.11 Using Named Graph Based Inferencing (Global and Local)

The default inferencing in Oracle Database takes all asserted triples from all the source model or models provided and applies semantic rules on top of all the asserted triples until an inference closure is reached. Even if the given source models contain one or more multiple named graphs, it makes no difference because all assertions, whether part of a named graph or not, are treated the same as if they come from a single graph. (For an introduction to named graph support in RDF Semantic Graph, see Named Graphs.)

This default inferencing can be thought of as completely "global" in that it does not consider named graphs at all.

However, if you use named graphs, you can override the default inferencing and have named graphs be considered by using either of the following features:

- Named graph based global inference (NGGI), which treats all specified named graphs as a unified graph. NGGI lets you narrow the scope of triples to be considered, while enabling great flexibility; it is explained in Named Graph Based Global Inference (NGGI).
- Named graph based *local* inference (NGLI), which treats each specified named graph as a separate entity. NGLI is explained in Named Graph Based Local Inference (NGLI).

For using NGGI and NGLI together, see a recommended usage flow in Using NGGI and NGLI Together.

You specify NGGI or NGLI through certain parameters and options to the SEM\_APIS.CREATE\_ENTAILMENT procedure when you create an entailment (rules index).

- Named Graph Based Global Inference (NGGI)
- Named Graph Based Local Inference (NGLI)
- Using NGGI and NGLI Together

#### 3.2.11.1 Named Graph Based Global Inference (NGGI)

Named graph based global inference (NGGI) enables you to narrow the scope of triples used for inferencing at the named graph level (as opposed to the model level). It

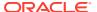

also enables great flexibility in selecting the scope; for example, you can include triples from zero or more named graphs and/or from the default graph, and you can include all triples with a null graph name from specified models.

For example, in a hospital application you may only want to apply the inference rules on all the information contained in a set of named graphs describing patients of a particular hospital. If the patient-related named graphs contains only instance-related assertions (ABox), you can specify one or multiple additional schema related-models (TBox), as in Example 3-6.

#### **Example 3-6 Named Graph Based Global Inference**

#### In Example 3-6:

- Two models are involved: patients contains a set of named graphs where each named graph holds triples relevant to a particular patient, and hospital\_ontology contains schema information describing concepts and relationships that are defined for hospitals. These two models together are the source models, and they set up an overall scope for the inference.
- The include\_default\_g parameter causes all triples with a NULL graph name in the specified models to participate in NGGI. In this example, all triples with a NULL graph name in model hospital ontology will be included in NGGI.
- The include\_named\_g parameter causes all triples from the specified named graphs (across all source models) to participate in NGGI. In this example, triples from named graphs <urn:hospital1\_patient1> and <urn:hospital1\_patient2> will be included in NGGI.
- The inf\_ng\_name parameter assigns graph name <urn:inf\_graph\_for\_hospital1> to all
  the new triples inferred by NGGI.

#### 3.2.11.2 Named Graph Based Local Inference (NGLI)

Named graph based local inference (NGLI) treats each named graph as a separate entity instead of viewing the graphs as a single unified graph. Inference logic is performed within the boundary of each entity. You can specify schema-related assertions (TBox) in a default graph, and that default graph will participate the inference of each named graph. For example, inferred triples based on a graph with name G1 will be assigned the same graph name G1 in the inferred data partition.

Assertions from any two separate named graphs will never jointly produce any new assertions.

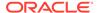

For example, assume the following:

Graph G1 includes the following assertion:

```
:John :hasBirthMother :Mary .
```

Graph G2 includes the following assertion:

```
:John :hasBirthMother :Bella .
```

• The default graph includes the assertion that :hasBirthMother is an owl:FunctionalProperty. (This assertion has a null graph name.)

In this example, named graph based *local* inference (NGLI) will *not* infer that :Mary is owl:sameAs :Bella because the two assertions are from two distinct graphs, G1 and G2. By contrast, a named graph based *global* inference (NGGI) that includes G1, G2, and the functional property definition *would* be able to infer that :Mary is owl:sameAs :Bella.

NGLI currently does not work together with proof generation, user-defined rules, optimized owl:sameAs handling, or incremental inference.

#### **Example 3-7 Named Graph Based Local Inference**

#### Example 3-7 shows NGLI.

#### In Example 3-7:

- The two models patients and hospital\_ontology together are the source models, and they set up an overall scope for the inference, similar to the case of global inference in Example 3-6. All triples with a null graph name are treated as part of the common schema (TBox). Inference is performed within the boundary of every single named graph combined with the common schema.
- Then options parameter keyword-value pair LOCAL\_NG\_INF=T specifies that named graph based local inference (NGLI) is to be performed.

Note that, by design, NGLI does not apply to the default graph itself. However, you can easily apply named graph based global inference (NGGI) on the default graph and set the inf\_ng\_name parameter to null. In this way, the TBox inference is precomputed, improving the overall performance and storage consumption.

NGLI does not allow the following:

- Inferring new relationships based on a mix of triples from multiple named graphs
- Inferring new relationships using only triples from the default graph.

To get the inference that you would normally expect, you should keep schema assertions and instance assertions separate. Schema assertions (for example, :A rdfs:subClassOf :B and :p1 rdfs:subPropertyOf :p2) should be stored in the

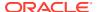

default graph as unnamed triples (with null graph names). By contrast, instance assertions (for example, :X :friendOf :Y) should be stored in one of the named graphs.

For a discussion and example of using NGLI to perform document-centric inference with semantically indexed documents, see Performing Document-Centric Inference.

#### 3.2.11.3 Using NGGI and NGLI Together

The following is a recommended usage flow for using NGGI and NGLI together. It assumes that TBox and ABox are stored in two separate models, that TBox contains schema definitions and all triples in the TBox have a null graph name, but that ABox consists of a set of named graphs describing instance-related data.

1. Invoke NGGI on the TBox by itself. For example:

```
EXECUTE sem_apis.create_entailment(
    'TEST_INF',
    sem_models('abox','tbox'),
    sem_rulebases('owl2rl'),
    SEM_APIS.REACH_CLOSURE,
    include_default_g=>sem_models('tbox'),
    network_owner=>'RDFUSER',
    network_name=>'NET1'
);
```

2. Invoke NGLI for all named graphs. For example:

ENTAIL\_ANYWAY=T is specified because the NGGI call in step 1will set the status of inferred graph to VALID, and the SEM\_APIS.CREATE\_ENTAILMENT procedure call in step 2 will quit immediately unless ENTAIL ANYWAY=T is specified.

## 3.2.12 Performing Selective Inferencing (Advanced Information)

Selective inferencing is component-based inferencing, in which you limit the inferencing to specific OWL components that you are interested in. To perform selective inferencing, use the <code>inf\_components\_in</code> parameter to the <code>SEM\_APIS.CREATE\_ENTAILMENT</code> procedure to specify a comma-delimited list of components. The final inferencing is determined by the *union* of rulebases specified and the components specified.

#### **Example 3-8 Performing Selective Inferencing**

Example 3-8 limits the inferencing to the class hierarchy from subclass (SCOH) relationship and the property hierarchy from subproperty (SPOH) relationship. This example creates an empty rulebase and then specifies the two components ('SCOH, SPOH') in the call to the SEM APIS.CREATE ENTAILMENT procedure.

```
EXECUTE sem_apis.create_rulebase('my_rulebase', network_owner=>'RDFUSER',
network name=>'NET1');
```

```
EXECUTE sem_apis.create_entailment('owltst_idx', sem_models('owltst'),
sem_rulebases('my_rulebase'), SEM_APIS.REACH_CLOSURE, 'SCOH,SPOH',
network owner=>'RDFUSER', network name=>'NET1');
```

The following component codes are available: SCOH, COMPH, DISJH, SYMMH, INVH, SPIH, MBRH, SPOH, DOMH, RANH, EQCH, EQPH, FPH, IFPH, DOM, RAN, SCO, DISJ, COMP, INV, SPO, FP, IFP, SYMM, TRANS, DIF, SAM, CHAIN, HASKEY, ONEOF, INTERSECT, INTERSECTSCOH, MBRLST, PROPDISJH, SKOSAXIOMS, SNOMED, SVFH, THINGH, THINGSAM, UNION, RDFP1, RDFP2, RDFP3, RDFP4, RDFP6, RDFP7, RDFP8AX, RDFP8BX, RDFP9, RDFP10, RDFP11, RDFP12A, RDFP12B, RDFP12C, RDFP13A, RDFP13B, RDFP13C, RDFP14A, RDFP14BX, RDFP15, RDFP16, RDFS2, RDFS3, RDFS4a, RDFS4b, RDFS5, RDFS6, RDFS7, RDFS8, RDFS9, RDFS10, RDFS11, RDFS12, RDFS13

The rules corresponding to components with a prefix of *RDFP* can be found in *Completeness, decidability and complexity of entailment for RDF Schema and a semantic extension involving the OWL vocabulary*, by H.J. Horst.

The syntax for deselecting a component is *component\_name* followed by a minus (-) sign. For example, the following statement performs OWLPrime inference without calculating the subClassOf hierarchy:

```
EXECUTE sem_apis.create_entailment('owltst_idx', sem_models('owltst'),
sem_rulebases('OWLPRIME'), SEM_APIS.REACH_CLOSURE, 'SCOH-',
network_owner=>'RDFUSER', network_name=>'NET1');
```

By default, the OWLPrime rulebase implements the transitive semantics of owl:sameAs. OWLPrime does not include the following rules (semantics):

The reason for not including these rules is that they tend to generate many assertions. If you need to include these assertions, you can include the SAM component code in the call to the SEM APIS.CREATE ENTAILMENT procedure.

# 3.3 Using Semantic Operators to Query Relational Data

You can use semantic operators to query relational data in an ontology-assisted manner, based on the semantic relationship between the data in a table column and terms in an ontology.

The SEM\_RELATED semantic operator retrieves rows based on semantic relatedness. The SEM\_DISTANCE semantic operator returns distance measures for the semantic relatedness, so that rows returned by the SEM\_RELATED operator can be ordered or restricted using the distance measure. The index type MDSYS.SEM\_INDEXTYPE allows efficient execution of such queries, enabling scalable performance over large data sets.

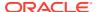

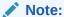

SEM\_RELATED and SEM\_DISTANCE are not supported on schema-private semantic networks.

- Using the SEM RELATED Operator
- Using the SEM DISTANCE Ancillary Operator
- Creating a Semantic Index of Type MDSYS.SEM INDEXTYPE
- Using SEM\_RELATED and SEM\_DISTANCE When the Indexed Column Is Not the First Parameter
- Using URIPREFIX When Values Are Not Stored as URIs

## 3.3.1 Using the SEM RELATED Operator

Referring to the ontology example in Example: Disease Ontology, consider the following query that requires semantic matching: Find all patients whose diagnosis is of the type 'Immune\_System\_Disorder'. A typical database query of the PATIENTS table (described in Example: Disease Ontology) involving syntactic match will not return any rows, because no rows have a DIAGNOSIS column containing the exact value Immune\_System\_Disorder. For example the following query will not return any rows:

```
SELECT diagnosis FROM patients WHERE diagnosis = 'Immune System Disorder';
```

### **Example 3-9 SEM RELATED Operator**

However, many rows in the patient data table are relevant, because their diagnoses fall under this class. Example 3-9 uses the SEM\_RELATED operator (instead of lexical equality) to retrieve all the relevant rows from the patient data table. (In this example, the term <code>Immune\_System\_Disorder</code> is prefixed with a namespace, and the default assumption is that the values in the table column also have a namespace prefix. However, that might not always be the case, as explained in Using URIPREFIX When Values Are Not Stored as URIs.)

```
SELECT diagnosis FROM patients
WHERE SEM_RELATED (diagnosis,
   '<a href="http://www.w3.org/2000/01/rdf-schema#subClass0f">http://www.w3.org/2000/01/rdf-schema#subClass0f</a>',
   '<a href="http://www.example.org/medical_terms/Immune_System_Disorder">http://www.example.org/medical_terms/Immune_System_Disorder</a>',
   sem models('medical ontology'), sem rulebases('owlprime')) = 1;
```

#### The SEM RELATED operator has the following attributes:

```
SEM_RELATED(
sub VARCHAR2,
predExpr VARCHAR2,
obj VARCHAR2,
ontologyName SEM_MODELS,
ruleBases SEM_RULEBASES,
index_status VARCHAR2,
lower_bound INTEGER,
upper_bound INTEGER
) RETURN INTEGER;
```

The sub attribute is the name of table column that is being searched. The terms in the table column are typically the subject in a <subject, predicate, object> triple pattern.

The predExpr attribute represents the predicate that can appear as a label of the edge on the path from the subject node to the object node.

The obj attribute represents the term in the ontology for which related terms (related by the predExpr attribute) have to be found in the table (in the column specified by the sub attribute). This term is typically the object in a <subject, predicate, object> triple pattern. (In a query with the equality operator, this would be the query term.)

The <code>ontologyName</code> attribute is the name of the ontology that contains the relationships between terms.

The rulebases attribute identifies one or more rulebases whose rules have been applied to the ontology to infer new relationships. The query will be answered based both on relationships from the ontology and the inferred new relationships when this attribute is specified.

The <code>index\_status</code> optional attribute lets you query the data even when the relevant entailment (created when the specified rulebase was applied to the ontology) does not have a valid status. If this attribute is null, the query returns an error if the entailment does not have a valid status. If this attribute is not null, it must be the string <code>VALID</code>, <code>INCOMPLETE</code>, or <code>INVALID</code>, to specify the minimum status of the entailment for the query to succeed. Because OWL does not guarantee monotonicity, the value <code>INCOMPLETE</code> should not be used when an OWL Rulebase is specified.

The <code>lower\_bound</code> and <code>upper\_bound</code> optional attributes let you specify a bound on the distance measure of the relationship between terms that are related. See Using the <code>SEM\_DISTANCE</code> Ancillary Operator for the description of the distance measure.

The SEM\_RELATED operator returns 1 if the two input terms are related with respect to the specified predExpr relationship within the ontology, and it returns 0 if the two input terms are not related. If the lower and upper bounds are specified, it returns 1 if the two input terms are related with a distance measure that is greater than or equal to lower\_bound and less than or equal to upper\_bound.

## 3.3.2 Using the SEM\_DISTANCE Ancillary Operator

The SEM\_DISTANCE ancillary operator computes the distance measure for the rows filtered using the SEM\_RELATED operator. The SEM\_DISTANCE operator has the following format:

SEM DISTANCE (number) RETURN NUMBER;

The number attribute can be any number, as long as it matches the number that is the last attribute specified in the call to the SEM\_RELATED operator (see Example 3-10). The number is used to match the invocation of the ancillary operator SEM\_DISTANCE with a specific SEM\_RELATED (primary operator) invocation, because a query can have multiple invocations of primary and ancillary operators.

#### **Example 3-10 SEM DISTANCE Ancillary Operator**

Example 3-10 expands Example 3-9 to show several statements that include the SEM\_DISTANCE ancillary operator, which gives a measure of how closely the two terms (here, a patient's diagnosis and the term <code>Immune\_System\_Disorder</code>) are related by measuring the distance between the terms. Using the ontology described in <code>Example: Disease Ontology</code>, the distance between <code>AIDS</code> and <code>Immune\_System\_Disorder</code> is 3.

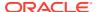

```
SELECT diagnosis, SEM DISTANCE (123) FROM patients
  WHERE SEM RELATED (diagnosis,
    '<http://www.w3.org/2000/01/rdf-schema#subClassOf>',
    '<http://www.example.org/medical terms/Immune System Disorder>',
    sem models('medical ontology'), sem rulebases('owlprime'), 123) = 1;
SELECT diagnosis FROM patients
  WHERE SEM RELATED (diagnosis,
    '<http://www.w3.org/2000/01/rdf-schema#subClassOf>',
    '<http://www.example.org/medical terms/Immune System Disorder>',
    sem models('medical ontology'), sem rulebases('owlprime'), 123) = 1
  ORDER BY SEM DISTANCE (123);
SELECT diagnosis, SEM DISTANCE (123) FROM patients
  WHERE SEM RELATED (diagnosis,
    '<http://www.w3.org/2000/01/rdf-schema#subClassOf>',
    '<http://www.example.org/medical terms/Immune System Disorder>',
    sem models('medical ontology'), sem rulebases('owlprime'), 123) = 1
  AND SEM DISTANCE(123) <= 3;
```

#### Example 3-11 Using SEM\_DISTANCE to Restrict the Number of Rows Returned

Example 3-11 uses distance information to restrict the number of rows returned by the primary operator. All rows with a term related to the object attribute specified in the SEM\_RELATED invocation, but with a distance of greater than or equal to 2 and less than or equal to 4, are retrieved.

```
SELECT diagnosis FROM patients
WHERE SEM_RELATED (diagnosis,
   '<http://www.w3.org/2000/01/rdf-schema#subClassOf>',
   '<http://www.example.org/medical_terms/Immune_System_Disorder>',
   sem models('medical ontology'), sem rulebases('owlprime'), 2, 4) = 1;
```

In Example 3-11, the lower and upper bounds are specified using the <code>lower\_bound</code> and <code>upper\_bound</code> parameters in the SEM\_RELATED operator instead of using the SEM\_DISTANCE operator. The SEM\_DISTANCE operator can be also be used for restricting the rows returned, as shown in the last SELECT statement in Example 3-10.

Computation of Distance Information

## 3.3.2.1 Computation of Distance Information

Distances are generated for the following properties during inference (entailment): OWL properties defined as transitive properties, and RDFS <code>subClassOf</code> and RDFS <code>subPropertyOf</code> properties. The distance between two terms linked through these properties is computed as the shortest distance between them in a hierarchical class structure. Distances of two terms linked through other properties are undefined and therefore set to null.

Each transitive property link in the original model (viewed as a hierarchical class structure) has a distance of 1, and the distance of an inferred triple is generated according to the number of links between the two terms. Consider the following hypothetical sample scenarios:

- If the original graph contains C1 rdfs:subClassOf C2 and C2 rdfs:subClassOf C3, then C1 rdfs:subClassof of C3 will be derived. In this case:
  - C1 rdfs:subClassOf C2: distance = 1, because it exists in the model.
  - C2 rdfs:subClassOf C3: distance = 1, because it exists in the model.

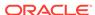

- C1 rdfs:subClassOf C3: distance = 2, because it is generated during inference.
- If the original graph contains P1 rdfs:subPropertyOf P2 and P2 rdfs:subPropertyOf P3, then P1 rdfs:subPropertyOf P3 will be derived. In this case:
  - P1 rdfs:subPropertyOf P2: distance = 1, because it exists in the model.
  - P2 rdfs:subPropertyOf P3: distance = 1, because it exists in the model.
  - P1 rdfs:subPropertyOf P3: distance = 2, because it is generated during inference.
- If the original graph contains C1 owl:equivalentClass C2 and C2 owl:equivalentClass C3, then C1 owl:equivalentClass C3 will be derived. In this case:
  - C1 owl:equivalentClass C2: distance = 1, because it exists in the model.
  - C2 owl:equivalentClass C3: distance = 1, because it exists in the model.
  - C1 owl:equivalentClass C3: distance = 2, because it is generated during inference.

The SEM\_RELATED operator works with user-defined rulebases. However, using the SEM\_DISTANCE operator with a user-defined rulebase is not yet supported, and will raise an error.

## 3.3.3 Creating a Semantic Index of Type MDSYS.SEM\_INDEXTYPE

When using the SEM\_RELATED operator, you can create a semantic index of type MDSYS.SEM\_INDEXTYPE on the column that contains the ontology terms. Creating such an index will result in more efficient execution of the queries. The CREATE INDEX statement must contain the INDEXTYPE IS MDSYS.SEM\_INDEXTYPE clause, to specify the type of index being created.

### **Example 3-12 Creating a Semantic Index**

Example 3-12 creates a semantic index named DIAGNOSIS\_SEM\_IDX on the DIAGNOSIS column of the PATIENTS table using the ontology in Example: Disease Ontology.

```
CREATE INDEX diagnosis_sem_idx
  ON patients (diagnosis)
  INDEXTYPE IS MDSYS.SEM INDEXTYPE;
```

The column on which the index is built (DIAGNOSIS in Example 3-12) must be the first parameter to the SEM\_RELATED operator, in order for the index to be used. If it not the first parameter, the index is not used during the execution of the query.

### Example 3-13 Creating a Semantic Index Specifying a Model and Rulebase

To improve the performance of certain semantic queries, you can cause statistical information to be generated for the semantic index by specifying one or more models and rulebases when you create the index. Example 3-13 creates an index that will also generate statistics information for the specified model and rulebase. The index can be used with other models and rulebases during query, but the statistical information will be used only if the model and rulebase specified during the creation of the index are the same model and rulebase specified in the query.

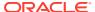

```
CREATE INDEX diagnosis_sem_idx
  ON patients (diagnosis)
INDEXTYPE IS MDSYS.SEM_INDEXTYPE('ONTOLOGY_MODEL(medical_ontology),
    RULEBASE(OWLPrime)');
```

### **Example 3-14** Query Benefitting from Generation of Statistical Information

The statistical information is useful for queries that return top-k results sorted by semantic distance. Example 3-14 shows such a query.

```
SELECT /*+ FIRST_ROWS */ diagnosis FROM patients
WHERE SEM_RELATED (diagnosis,
   '<http://www.w3.org/2000/01/rdf-schema#subClassOf>',
   '<http://www.example.org/medical_terms/Immune_System_Disorder>',
   sem_models('medical_ontology'), sem_rulebases('owlprime'), 123) = 1
ORDER BY SEM DISTANCE(123);
```

# 3.3.4 Using SEM\_RELATED and SEM\_DISTANCE When the Indexed Column Is Not the First Parameter

If an index of type MDSYS.SEM\_INDEXTYPE has been created on a table column that is the first parameter to the SEM\_RELATED operator, the index will be used. For example, the following query retrieves all rows that have a value in the DIAGNOSIS column that is a subclass of (rdfs:subClassOf) Immune System Disorder.

```
SELECT diagnosis FROM patients
WHERE SEM_RELATED (diagnosis,
   '<http://www.w3.org/2000/01/rdf-schema#subClassOf>',
   '<http://www.example.org/medical_terms/Immune_System_Disorder>',
   sem models('medical ontology'), sem rulebases('owlprime')) = 1;
```

Assume, however, that this query instead needs to retrieve all rows that have a value in the DIAGNOSIS column for which <code>Immune\_System\_Disorder</code> is a subclass. You could rewrite the query as follows:

```
SELECT diagnosis FROM patients
WHERE SEM_RELATED
   ('<http://www.example.org/medical_terms/Immune_System_Disorder>',
   '<http://www.w3.org/2000/01/rdf-schema#subClassOf>',
   diagnosis,
   sem_models('medical_ontology'), sem_rulebases('owlprime')) = 1;
```

However, in this case a semantic index on the DIAGNOSIS column will not be used, because it is not the first parameter to the SEM\_RELATED operator. To cause the index to be used, you can change the preceding query to use the <code>inverseOf</code> keyword, as follows:

```
SELECT diagnosis FROM patients
WHERE SEM_RELATED (diagnosis,
   'inverseOf(http://www.w3.org/2000/01/rdf-schema#subClassOf)',
   '<http://www.example.org/medical_terms/Immune_System_Disorder>',
   sem models('medical ontology'), sem rulebases('owlprime')) = 1;
```

This form causes the table column (on which the index is built) to be the first parameter to the SEM\_RELATED operator, and it retrieves all rows that have a value in the DIAGNOSIS column for which Immune System Disorder is a subclass.

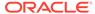

## 3.3.5 Using URIPREFIX When Values Are Not Stored as URIs

By default, the semantic operator support assumes that the values stored in the table are URIs. These URIs can be from different namespaces. However, if the values in the table do not have URIs, you can use the URIPREFIX keyword to specify a URI when you create the semantic index. In this case, the specified URI is prefixed to the value in the table and stored in the index structure. (One implication is that multiple URIs cannot be used).

Example 3-15 creates a semantic index that uses a URI prefix.

### Example 3-15 Specifying a URI Prefix During Semantic Index Creation

```
CREATE INDEX diagnosis_sem_idx
  ON patients (diagnosis)
  INDEXTYPE IS MDSYS.SEM_INDEXTYPE
  PARAMETERS('URIPREFIX(<http://www.example.org/medical/>)');
```

The slash (/) character at the end of the URI is important, because the URI is prefixed to the table value (in the index structure) without any parsing.

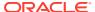

# Simple Knowledge Organization System (SKOS) Support

You can perform inferencing based on a core subset of the Simple Knowledge Organization System (SKOS) data model, which is especially useful for representing thesauri, classification schemes, taxonomies, and other types of controlled vocabulary.

SKOS is based on standard semantic web technologies including RDF and OWL, which makes it easy to define the formal semantics for those knowledge organization systems and to share the semantics across applications.

Support is provided for most, but not all, of the features of SKOS, the detailed specification of which is available at http://www.w3.org/TR/skos-reference/.

Around 40 SKOS-specific terms are included in the RDF Semantic Graph support, such as skos:broader, skos:relatedMatch, and skos:Concept. Over 100 SKOS axiomatic triples have been added, providing the basic coverage of SKOS semantics. However, support is not included for the integrity conditions described in the SKOS specification.

To perform SKOS-based inferencing, specify the system-defined SKOSCORE rulebase in the rulebases\_in parameter in the call to the SEM\_APIS.CREATE\_ENTAILMENT procedure, as in the following example:

```
EXECUTE sem_apis.create_entailment('tstidx',sem_models('tst'),
sem_rulebases('skoscore'), network owner=>'RDFUSER', network name=>'NET1');
```

Example 4-1 defines, in Turtle format, a simple electronics scheme and two relevant concepts, cameras and digital cameras. Its meaning is straightforward and its representation is in RDF. It can be managed by Oracle Database in the same way as other RDF and OWL data

#### Example 4-1 SKOS Definition of an Electronics Scheme

```
ex1:electronicsScheme rdf:type skos:ConceptScheme;
ex1:cameras rdf:type skos:Concept;
   skos:prefLabel "cameras"@en;
   skos:inScheme ex1:electronicsScheme.

ex1:digitalCameras rdf:type skos:Concept;
   skos:prefLabel "digital cameras"@en;
   skos:inScheme ex1:electronicsScheme.

ex1:digitalCameras skos:broader ex1:cameras.
```

- Supported and Unsupported SKOS Semantics
  - This section describes features of SKOS semantics that are and are not supported by Oracle Database.
- Performing Inference on SKOS Models
   Performing inference on a SKOS model is similar to performing inference on a semantic model.

## 4.1 Supported and Unsupported SKOS Semantics

This section describes features of SKOS semantics that are and are not supported by Oracle Database.

- Supported SKOS Semantics
- Unsupported SKOS Semantics

## 4.1.1 Supported SKOS Semantics

All terms defined in SKOS and SKOS extension for labels are recognized. When the SKOSCORE rulebase is chosen for inference, the recognized terms include the following:

```
skos:altLabel
skos:broader
skos:broaderTransitive
skos:broadMatch
skos:changeNote
skos:closeMatch
skos:Collection
skos:Concept
skos:ConceptScheme
skos:definition
skos:editorialNote
skos:exactMatch
skos:example
skos:hasTopConcept
skos:hiddenLabel
skos:historyNote
skos:inScheme
skos:mappingRelation
skos:member
skos:memberList
skos:narrower
skos:narrowerTransitive
skos:narrowMatch
skos:notation
skos:note
skos:OrderedCollection
skos:prefLabel
skos:related
skos:relatedMatch
skos:scopeNote
skos:semanticRelation
skos:topConceptOf
skosxl:altLabel
skosxl:hiddenLabel
skosxl:Label
skosxl:labelRelation
skosxl:literalForm
skosxl:prefLabel
```

Most SKOS axioms and definitions are supported including the following: S1-S8, S10-S11, S15-S26, S28-S31, S33-S36, S38-S45, S47-S50, and S53-S54. (See the SKOS detailed specification for definitions.)

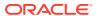

Most SKOS integrity conditions are supported, including S9, S13, S27, S37, and S46.

S52 is partially supported.

S55, S56, and S57 are not supported by default.

- S55, the property chain (skosxl:prefLabel, skosxl:literalForm), is a subproperty of skos:prefLabel.
- S56, the property chain (skosxl:altLabel, skosxl:literalForm), is a subproperty of skos:altLabel.
- S57, the property chain (skosx1:hiddenLabel, skosx1:literalForm), is a subproperty of skos:hiddenLabel.chains.

However, S55, S56, and S57 can be implemented using the OWL 2 subproperty chain construct. For information about property chain handling, see Property Chain Handling.

## 4.1.2 Unsupported SKOS Semantics

The following features of SKOS semantics are not supported:

- S12 and S51: The rdfs:range of the relevant predicates is the class of RDF plain literals. There is no check that the object values of these predicates are indeed plain literals; however, applications can perform such a check.
- S14: A resource has no more than one value of skos:prefLabel per language tag. This
  integrity condition is even beyond OWL FULL semantics, and it is not enforced in the
  current release.
- S32: The rdfs:range of skos:member is the union of classes skos:Concept and skos:Collection. This integrity condition is not enforced.
- S55, S56, and S57 are not supported by default, but they can be implemented using the OWL 2 subproperty chain construct, as explained in Supported SKOS Semantics.

## 4.2 Performing Inference on SKOS Models

Performing inference on a SKOS model is similar to performing inference on a semantic model.

To create an SKOS model, use the same procedure (SEM\_APIS.CREATE\_SEM\_MODEL) as for creating a semantic model. You can load data into an SKOS model in the same way as for semantic models.

To infer new relationships for one or more SKOS models, use the SEM\_APIS.CREATE\_ENTAILMENT procedure with the system-defined rulebase SKOSCORE. For example:

```
EXECUTE sem_apis.create_entailment('tstidx',sem_models('tst'),
sem_rulebases('skoscore')), network owner=>'RDFUSER', network name=>'NET1');
```

The inferred data will include many of the axioms defined in the SKOS detailed specification. Like other system-defined rulebases, SKOSCORE has no explicit rules; all the semantics supported are coded into the implementation.

- Validating SKOS Models and Entailments
- Property Chain Handling

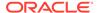

## 4.2.1 Validating SKOS Models and Entailments

You can use the SEM\_APIS.VALIDATE\_ENTAILMENT and SEM\_APIS.VALIDATE\_MODEL procedures to validate the supported integrity conditions. The output will include any inconsistencies caused by the supported integrity conditions, such as OWL 2 propertyDisjointWith and S52.

Example 4-2 validates an SKOS entailment.

#### Example 4-2 Validating an SKOS Entailment

```
set serveroutput on
declare
  lva mdsys.rdf_longVarcharArray;
  idx int;
begin
  lva := sem_apis.validate_entailment(sdo_rdf_models('tstskos'),
  sem_rulebases('skoscore'), network_owner=>'RDFUSER',network_name=>'NET1');
  if (lva is null) then
    dbms_output.put_line('No conflicts');
  else
  for idx in 1..lva.count loop
    dbms_output.put_line('entry ' || idx || ' ' || lva(idx));
  end loop;
  end if;
end;
//
```

## 4.2.2 Property Chain Handling

The SKOS S55, S56, and S57 semantics are not supported by default. However, you can add support for them by using the OWL 2 subproperty chain construct.

Example 4-3 inserts the necessary chain definition triples for S55 into an SKOS model. After the insertion, an invocation of SEM\_APIS.CREATE\_ENTAILMENT that specifies the SKOSCORE rulebase will include the semantics defined in S55.

### **Example 4-3** Property Chain Insertions to Implement S55

```
INSERT INTO tst VALUES(sdo_rdf_triple_s('tst','<http://www.w3.org/2004/02/skos/
core#prefLabel>', '<http://www.w3.org/2002/07/owl#propertyChainAxiom>', '_:jAl',
'RDFUSER', 'NET1'));
INSERT INTO tst VALUES(sdo_rdf_triple_s('tst','_:jAl', '<http://www.w3.org/
1999/02/22-rdf-syntax-ns#first>', '<http://www.w3.org/2008/05/skos-
xl#prefLabel>', 'RDFUSER', 'NET1'));
INSERT INTO tst VALUES(sdo_rdf_triple_s('tst','_:jAl', '<http://www.w3.org/
1999/02/22-rdf-syntax-ns#rest>', '_:jA2', 'RDFUSER', 'NET1'));
INSERT INTO tst VALUES(sdo_rdf_triple_s('tst','_:jA2', '<http://www.w3.org/
1999/02/22-rdf-syntax-ns#first>', '<http://www.w3.org/2008/05/skos-
xl#literalForm>', 'RDFUSER', 'NET1'));
INSERT INTO tst VALUES(sdo_rdf_triple_s('tst','_:jA2', '<http://www.w3.org/
1999/02/22-rdf-syntax-ns#rest>', '<http://www.w3.org/1999/02/22-rdf-syntax-
ns#nil>', 'RDFUSER', 'NET1'));
```

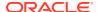

# Semantic Indexing for Documents

Information extractors locate and extract meaningful information from unstructured documents. The ability to search for documents based on this extracted information is a significant improvement over the keyword-based searches supported by the full-text search engines.

Semantic indexing for documents introduces an index type that can make use of information extractors and annotators to semantically index documents stored in relational tables. Documents indexed semantically can be searched using SEM\_CONTAINS operator within a standard SQL query. The search criteria for these documents are expressed using SPARQL query patterns that operate on the information extracted from the documents, as in the following example.

The key components that facilitate Semantic Indexing for documents in an Oracle Database include:

- Extensible information extractor framework, which allows third-party information extractors to be plugged into the database
- SEM\_CONTAINS operator to identify documents of interest, based on their extracted information, using standard SQL queries
- SEM\_CONTAINS\_SELECT ancillary operator to return relevant information about the documents identified using SEM\_CONTAINS operator
- SemContext index type to interact with the information extractor and manage the information extracted from a document set in an index structure and to facilitate semantically meaningful searches on the documents

The application program interface (API) for managing extractor policies and semantic indexes created for documents is provided in the SEM\_RDFCTX PL/SQL package. SEM\_RDFCTX Package Subprograms provides the reference information about the subprograms in SEM\_RDFCTX package.

- Information Extractors for Semantically Indexing Documents
   Information extractors process unstructured documents and extract meaningful information from them, often using natural-language processing engines with the aid of ontologies.
- Extractor Policies

An **extractor policy** is a named dictionary entity that determines the characteristics of a semantic index that is created using the policy.

Semantically Indexing Documents
Textual documents stored in a CLOB or VARCHAR2 column of a relational table can be indexed using the MDSYS.SEMCONTEXT index type, to facilitate semantically meaningful searches.

#### SEM CONTAINS and Ancillary Operators

You can use the SEM\_CONTAINS operator in a standard SQL statement to search for documents or document references that are stored in relational tables.

## Searching for Documents Using SPARQL Query Patterns

Documents that are semantically indexed (that is, indexed using the mdsys.SemContext index type) can be searched using SEM\_CONTAINS operator within a standard SQL query.

### Bindings for SPARQL Variables in Matching Subgraphs in a Document (SEM CONTAINS SELECT Ancillary Operator)

You can use the SEM\_CONTAINS\_SELECT ancillary operator to return additional information about each document matched using the SEM\_CONTAINS operator.

### • Improving the Quality of Document Search Operations

The quality of a document search operation depends on the quality of the information produced by the extractor used to index the documents. If the information extracted is incomplete, you may want to add some annotations to a document.

#### Indexing External Documents

You can use semantic indexing on documents that are stored in a file system or on the network. In such cases, you store the references to external documents in a table column, and you create a semantic index on the column using an appropriate extractor policy.

#### Configuring the Calais Extractor type

The CALAIS\_EXTRACTOR type, which is a subtype of the RDFCTX\_WS\_EXTRACTOR type, enables you to access a Web service end point anywhere on the network, including the one that is publicly accessible (OpenCalais.com).

### Working with General Architecture for Text Engineering (GATE)

General Architecture for Text Engineering (GATE) is an open source natural language processor and information extractor.

### Creating a New Extractor Type

You can create a new extractor type by extending the RDFCTX\_EXTRACTOR or RDFCTX WS EXTRACTOR extractor type.

#### Creating a Local Semantic Index on a Range-Partitioned Table

A local index can be created on a VARCHAR2 or CLOB column of a range-partitioned table.

#### Altering a Semantic Index

You can use the ALTER INDEX statement with a semantic index.

# Passing Extractor-Specific Parameters in CREATE INDEX and ALTER INDEX The CREATE INDEX and ALTER INDEX statements allow the passing of

parameters needed by extractors.

### Performing Document-Centric Inference

Document-centric inference refers to the ability to infer from each document individually.

#### Metadata Views for Semantic Indexing

This section describes views that contain metadata about semantic indexing

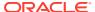

Default Style Sheet for GATE Extractor Output
 This section lists the default XML style sheet that the mdsys.gatenlp\_extractor implementation uses to convert the annotation set (encoded in XML) into RDF/XML.

## 5.1 Information Extractors for Semantically Indexing Documents

**Information extractors** process unstructured documents and extract meaningful information from them, often using natural-language processing engines with the aid of ontologies.

The quality and the completeness of information extracted from a document vary from one extractor to another. Some extractors simply identify the entities (such as names of persons, organizations, and geographic locations from a document), while the others attempt to identify the relationships among the identified entities and additional description for those entities. You can search for a specific document from a large set when the information extracted from the documents is maintained as a semantic index.

You can use an information extractor to create a semantic index on the documents stored in a column of a relational table. An extensible framework allows any third-party information extractor that is accessible from the database to be plugged into the database. An object type created for an extractor encapsulates the extraction logic, and has methods to configure the extractor and receive information extracted from a given document in RDF/XML format.

An abstract type MDSYS.RDFCTX\_EXTRACTOR defines the common interfaces to all information extractors. An implementation of this abstract type interacts with a specific information extractor to produce RDF/XML for a given document. An implementation for this type can access a third-party information extractor that either is available as a database application or is installed on the network (accessed using Web service callouts). Example 5-1 shows the definition of the RDFCTX\_EXTRACTOR abstract type.

## Example 5-1 RDFCTX\_EXTRACTOR Abstract Type Definition

```
create or replace type rdfctx extractor authid current user as object (
  extr type VARCHAR2(32),
  member function getDescription return VARCHAR2,
 member function rdfReturnType return VARCHAR2,
  member function getContext(attribute VARCHAR2) return VARCHAR2,
  member procedure startDriver,
 member function extractRDF (document CLOB,
                                docId VARCHAR2) return CLOB,
  member function extractRdf(document CLOB,
                                docid VARCHAR2,
                                params VARCHAR2,
                                options VARCHAR2 default NULL) return CLOB
  member function batchExtractRdf(docCursor SYS REFCURSOR,
                                extracted info table VARCHAR2,
                                params VARCHAR2,
partition_name VARCHAR2 default NULL,
docId VARCHAR2 default NULL,
preferences SYS.XMLType default NULL,
options VARCHAR2 default NULL)
                                 return CLOB,
  member procedure closeDriver
) not instantiable not final
```

A specific implementation of the RDFCTX\_EXTRACTOR type sets an identifier for the extractor type in the  $extr_type$  attribute, and it returns a short description for the extractor type using getDescription method. All implementations of this abstract type return the

extracted information as RDF triples. In the current release, the RDF triples are expected to be serialized using RDF/XML format, and therefore the rdfReturnType method should return 'RDF/XML'.

An extractor type implementation uses the extractRDF method to encapsulate the extraction logic, possibly by invoking external information extractor using proprietary interfaces, and returns the extracted information in RDF/XML format. When a third-party extractor uses some proprietary XML Schema to capture the extracted information, an XML style sheet can be used to generate an equivalent RDF/XML. The startDriver and closeDriver methods can perform any housekeeping operations pertaining to the information extractor. The optional params parameter allows the extractor to obtain additional information about the type of extraction needed (for example, the desired quality of extraction).

Optionally, an extractor type implementation may support a batch interface by providing an implementation of the batchExtractRdf member function. This function accepts a cursor through the input parameter docCursor and typically uses that cursor to retrieve each document, extract information from the document, and then insert the extracted information into (the specified partition identified by the partition\_name partition of the extracted\_info\_table table. The preferences parameter is used to obtain the preferences value associated with the policy (as described in Indexing External Documents and in the SEM\_RDFCTX.CREATE\_POLICY reference section).

The getContext member function accepts an attribute name and returns the value for that attribute. Currently this function is used only for extractors supporting the batch interface. The attribute names and corresponding possible return values are the following:

- For the BATCH\_SUPPORT attribute, the return values are 'YES' or 'NO' depending on whether the extractor supports the batch interface.
- For the DBUSER attribute, the return value is the name of a database user that will connect to the database to retrieve rows from the cursor (identified by the docCursor parameter) and that will write to the table extracted info table.

This information is used for granting appropriate privileges to the table being indexed and the table <code>extracted info table</code>.

The startDriver and closeDriver methods can perform any housekeeping operations pertaining to the information extractor.

An extractor type for the General Architecture for Text Engineering (GATE) engine is defined as a subtype of the RDFCTX\_EXTRACTOR type. The implementation of this extractor type sends the documents to a GATE engine over a TCP connection, receives annotations extracted by the engine in XML format, and converts this proprietary XML document to an RDF/XML document. For more information on configuring a GATE engine to work with Oracle Database, see Working with General Architecture for Text Engineering (GATE). For an example of creating a new information extractor, see Creating a New Extractor Type.

Information extractors that are deployed as Web services can be invoked from the database by extending the RDFCTX\_WS\_EXTRACTOR type, which is a subtype of the RDFCTX\_EXTRACTOR type. The RDFCTX\_WS\_EXTRACTOR type encapsulates the Web service callouts in the <code>extractRDF</code> method; specific implementations for network-based extractors can reuse this implementation by setting relevant attribute values in the type constructor.

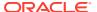

Thomson Reuters Calais is an example of a network-based information extractor that can be accessed using web-service callouts. The CALAIS\_EXTRACTOR type, which is a subtype of the RDFCTX\_WS\_EXTRACTOR type, encapsulates the Calais extraction logic, and it can be used to semantically index the documents. The CALAIS\_EXTRACTOR type must be configured for the database instance before it can be used to create semantic indexes, as explained in Configuring the Calais Extractor type.

## 5.2 Extractor Policies

An **extractor policy** is a named dictionary entity that determines the characteristics of a semantic index that is created using the policy.

Each extractor policy refers, directly or indirectly, to an instance of an extractor type. An extractor policy with a direct reference to an extractor type instance can be used to compose other extractor policies that include additional RDF models for ontologies.

The following example creates a basic extractor policy created using the GATE extractor type:

The following example creates a dependent extractor policy that combines the metadata extracted by the policy in the preceding example with a user-defined RDF model named geo ontology:

You can use an extractor policy to create one or more semantic indexes on columns that store unstructured documents, as explained in Semantically Indexing Documents.

## 5.3 Semantically Indexing Documents

Textual documents stored in a CLOB or VARCHAR2 column of a relational table can be indexed using the MDSYS.SEMCONTEXT index type, to facilitate semantically meaningful searches.

The extractor policy specified at index creation determines the information extractor used to semantically index the documents. The extracted information, captured as a set of RDF triples for each document, is managed in the semantic data store. Each instance of the semantic index is associated with a system-generated RDF model, which maintains the RDF triples extracted from the corresponding documents.

The following example creates a semantic index named ArticleIndex on the textual documents in the ARTICLE column of the NEWSFEED table, using the extractor policy named SEM EXTR:

```
CREATE INDEX ArticleIndex on Newsfeed (article)
INDEXTYPE IS mdsys.SemContext PARAMETERS ('SEM EXTR');
```

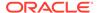

The RDF model created for an index is managed internally and it is not associated with an application table. The triples stored in such model are automatically maintained for any modifications (such as update, insert, or delete) made to the documents stored in the table column. Although a single RDF model is used to index all documents stored in a table column, the triples stored in the model maintain references to the documents from which they are extracted; therefore, all the triples extracted from a specific document form an individual graph within the RDF model. The documents that are semantically indexed can then be searched using a SPARQL query pattern that operates on the triples extracted from the documents.

When creating a semantic index for documents, you can use a basic extractor policy or a dependent policy, which may include one or more user-defined RDF models. When you create an index with a dependent extractor policy, the document search pattern specified using SPARQL could span the triples extracted from the documents as well as those defined in user-defined models.

You can create an index using multiple extractor policies, in which case the triples extracted by the corresponding extractors are maintained separately in distinct RDF models. A document search query using one such index can select the specific policy to be used for answering the query. For example, an extractor policy named CITY\_EXTR can be created to extract the names of the cities from a given document, and this extractor policy can be used in combination with the SEM\_EXTR policy to create a semantic index, as in the following example:

```
CREATE INDEX ArticleIndex on Newsfeed (article)

INDEXTYPE IS mdsys.SemContext PARAMETERS ('SEM EXTR CITY EXTR');
```

The first extractor policy in the PARAMETERS list is considered to be the default policy if a query does not refer to a specific policy; however, you can change the default extractor policy for a semantic index by using the

SEM\_RDFCTX.SET\_DEFAULT\_POLICY procedure, as in the following example:

# 5.4 SEM\_CONTAINS and Ancillary Operators

You can use the SEM\_CONTAINS operator in a standard SQL statement to search for documents or document references that are stored in relational tables.

This operator has the following syntax:

```
SEM_CONTAINS (
   column VARCHAR2 / CLOB,
   sparql VARCHAR2,
   policy VARCHAR2,
   aliases SEM_ALIASES,
   index_status NUMBER,
   ancoper NUMBER;
) RETURN NUMBER;
```

The column and sparql attributes attribute are required. The other attributes are optional (that is, each can be a null value).

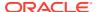

The column attribute identifies a VARCHAR2 or CLOB column in a relational table that stores the documents or references to documents that are semantically indexed. An index of type MDSYS.SEMCONTEXT must be defined in this column for the SEM\_CONTAINS operator to use.

The sparql attribute is a string literal that defines the document search criteria, expressed in SPARQL format.

The optional policy attribute specifies the name of an extractor policy, usually to override the default policy. A semantic document index can have one or more extractor policies specified at index creation, and one of these policies is the default, which is used if the policy attribute is null in the call to SEM\_CONTAINS.

The optional aliases attribute identifies one or more namespaces, including a default namespace, to be used for expansion of qualified names in the query pattern. Its data type is SEM\_ALIASES, which has the following definition: TABLE OF SEM\_ALIAS, where each SEM\_ALIAS element identifies a namespace ID and namespace value. The SEM\_ALIAS data type has the following definition: (namespace\_id VARCHAR2(30), namespace\_val VARCHAR2(4000))

The optional <code>index\_status</code> attribute is relevant only when a dependent policy involving one or more entailments is being used for the SEM\_CONTAINS invocation. The <code>index\_status</code> value identifies the minimum required validity status of the entailments. The possible values are 0 (for VALID, the default), 1 (for INCOMPLETE), and 2 (for INVALID).

The optional <code>ancoper</code> attribute specifies a number as the binding to be used when the <code>SEM\_CONTAINS\_SELECT</code> ancillary operator is used with this operator in a query. The number specified for the <code>ancoper</code> attribute should be the same as number specified for the <code>operbind</code> attribute in the <code>SEM\_CONTAINS\_SELECT</code> ancillary operator.

The SEM\_CONTAINS operator returns 1 for each document instance matching the specified search criteria, and returns 0 for all other cases.

For more information about using the SEM\_CONTAINS operator, including an example, see Searching for Documents Using SPARQL Query Patterns.

- SEM\_CONTAINS\_SELECT Ancillary Operator
- SEM\_CONTAINS\_COUNT Ancillary Operator

## 5.4.1 SEM\_CONTAINS\_SELECT Ancillary Operator

You can use the SEM\_CONTAINS\_SELECT ancillary operator to return additional information about each document that matches some search criteria. This ancillary operator has a single numerical attribute (operbind) that associates an instance of the SEM\_CONTAINS\_SELECT ancillary operator with a SEM\_CONTAINS operator by using the same value for the binding. This ancillary operator returns an object of type CLOB that contains the additional information from the matching document, formatted in SPARQL Query Results XML format.

The SEM CONTAINS SELECT ancillary operator has the following syntax:

SEM\_CONTAINS\_SELECT(
 operbind NUMBER
) RETURN CLOB;

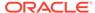

For more information about using the SEM\_CONTAINS\_SELECT ancillary operator, including examples, see Bindings for SPARQL Variables in Matching Subgraphs in a Document (SEM\_CONTAINS\_SELECT Ancillary Operator).

## 5.4.2 SEM\_CONTAINS\_COUNT Ancillary Operator

You can use the SEM\_CONTAINS\_COUNT ancillary operator for a SEM\_CONTAINS operator invocation. For each matched document, it returns the count of matching subgraphs for the SPARQL graph pattern specified in the SEM\_CONTAINS invocation.

The SEM CONTAINS COUNT ancillary operator has the following syntax:

```
SEM_CONTAINS_COUNT(
  operbind NUMBER
) RETURN NUMBER;
```

The following example excerpt shows the use of the SEM\_CONTAINS\_COUNT ancillary operator to return the count of matching subgraphs for each matched document:

# 5.5 Searching for Documents Using SPARQL Query Patterns

Documents that are semantically indexed (that is, indexed using the mdsys.SemContext index type) can be searched using SEM\_CONTAINS operator within a standard SQL query.

In the query, the SEM\_CONTAINS operator must have at least two parameters, the first specifying the column in which the documents are stored and the second specifying the document search criteria expressed as a SPARQL query pattern, as in the following example:

The SPARQL query pattern specified with the SEM\_CONTAINS operator is matched against the individual graphs corresponding to each document, and a document is considered to match a search criterion if the triples from the corresponding graph satisfy the query pattern. In the preceding example, the SPARQL query pattern identifies the individual graphs (thus, the documents) that refer to an Organization that belong to BusinessFinance category. The SQL query returns the rows corresponding to the matching documents in its result set. The preceding example assumes that the URIs used in the query are generated by the underlying extractor, and that you (the user searching for documents) are aware of the properties and terms that are generated by the extractor in use.

When you create an index using a dependent extractor policy that includes one or more user-defined RDF models, the triples asserted in the user models are considered to be common to all the documents. Document searches involving such policies test the search criteria against the triples in individual graphs corresponding to the documents, combined with the triples in the user models. For example, the following query identifies all articles referring to organizations in the state of New Hampshire, using the geographical ontology (geo\_ontology RDF Model from a preceding example) that maps cities to states:

The preceding query, with a reference to the extractor policy SEM\_EXTR\_PLUS\_GEOONT (created in an example in Extractor Policies), combines the triples extracted from the indexed documents and the triples in the user model to find matching documents. In this example, the name of the extractor policy is optional if the corresponding index is created with just this policy or if this is the default extractor policy for the index. When the query pattern uses some qualified names, an optional parameter to the SEM\_CONTAINS operator can specify the namespaces to be used for expanding the qualified names.

SPARQL-based document searches can make use of the SPARQL syntax that is supported through SEM MATCH queries.

# 5.6 Bindings for SPARQL Variables in Matching Subgraphs in a Document (SEM\_CONTAINS\_SELECT Ancillary Operator)

You can use the SEM\_CONTAINS\_SELECT ancillary operator to return additional information about each document matched using the SEM\_CONTAINS operator.

Specifically, the bindings for the variables used in SPARQL-based document search criteria can be returned using this operator. This operator is ancillary to the SEM\_CONTAINS operator, and a literal number is used as an argument to this operator to associate it with a specific instance of SEM\_CONTAINS operator, as in the following example:

The SEM\_CONTAINS\_SELECT ancillary operator returns the bindings for the variables in SPARQL Query Results XML format, as CLOB data. The variables may be bound to multiple data instances from a single document, in which case all bindings for the variables are returned. The following example is an excerpt from the output of the preceding query: a value returned by the SEM\_CONTAINS\_SELECT ancillary operator for a document matching the specified search criteria.

You can rank the search results by creating an instance of XMLType for the CLOB value returned by the SEM\_CONTAINS\_SELECT ancillary operator and applying an XPath expression to sort the results on some attribute values.

By default, the SEM\_CONTAINS\_SELECT ancillary operator returns bindings for all variables used in the SPARQL-based document search criteria. However, when the values for only a subset of the variables are relevant for a search, the SPARQL pattern can include a SELECT clause with space-separated list of variables for which the values should be returned, as in the following example:

# 5.7 Improving the Quality of Document Search Operations

The quality of a document search operation depends on the quality of the information produced by the extractor used to index the documents. If the information extracted is incomplete, you may want to add some annotations to a document.

You can use the SEM\_RDFCTX.MAINTAIN\_TRIPLES procedure to add annotations, in the form of RDF triples, to specific documents in order to improve the quality of search, as shown in the following example:

```
begin
  sem rdfctx.maintain triples(
     index name => 'ArticleIndex',
     where clause => 'docid in (1,15,20)',
     rdfxml content => sys.xmltype(
      '<rdf:RDF xmlns:rdf="http://www.w3.org/1999/02/22-rdf-syntax-ns#"</pre>
                xmlns:rdfs="http://www.w3.org/2000/01/rdf-schema#"
                xmlns:pred="http://example.com/pred/">
       <rdf:Description rdf:about=" http://newscorp.com/Org/ExampleCorp">
         cpred:hasShortName
               rdf:datatype="http://www.w3.org/2001/XMLSchema#string">
             Example
         </pred:hasShortName>
     </rdf:Description>
    </rdf:RDF>'));
end;
```

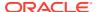

The index name and the WHERE clause specified in the preceding example identify specific instances of the document to be annotated, and the RDF/XML content passed in is used to add additional triples to the individual graphs corresponding to those documents. This allows domain experts and user communities to improve the quality of search by adding relevant triples to annotate some documents.

## 5.8 Indexing External Documents

You can use semantic indexing on documents that are stored in a file system or on the network. In such cases, you store the references to external documents in a table column, and you create a semantic index on the column using an appropriate extractor policy.

To index external documents, define an extractor policy with appropriate preferences, using an XML document that is assigned to the preferences parameter of the SEM RDFCTX.CREATE POLICY procedure, as in the following example:

The <Datastore> element in the preferences document specifies the type of repository used for the documents to be indexed. When the value for the type attribute is set to FILE, the <Path> element identifies a directory object in the database (created using the SQL statement CREATE DIRECTORY). A table column indexed using the specified extractor policy is expected to contain relative paths to individual files within the directory object, as shown in the following example:

To index documents that are accessed using HTTP protocol, create a extractor policy with preferences that set the type attribute of the <Datastore> element to URL and that list one or more hosts in the <Path> elements, as shown in the following excerpt:

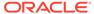

The schema in which a semantic index for external documents is created must have the necessary privileges to access the external objects, including access to any proxy server used to access documents outside the firewall, as shown in the following example:

```
-- Grant read access to the directory object for FILE data store --
grant read on directory EXTFILES DIR to SEMUSR;
-- Grant connect access to set of hosts for URL data store --
begin
  dbms network acl admin.create acl (
               acl => 'network docs.xml',
               description => 'Normal Access',
               principal => 'SEMUSR',
               is grant => TRUE,
                privilege => 'connect');
end:
/
begin
  dbms_network_acl_admin.assign_acl (
              acl => 'network_docs.xml',
host => 'cnn.com',
               lower_port => 1,
               upper_port => 10000);
end;
```

External documents that are semantically indexed in the database may be in one of the well-known formats such as Microsoft Word, RTF, and PDF. This takes advantage of the Oracle Text capability to extract plain text version from formatted documents using filters (see the CTX\_DOC.POLICY\_FILTER procedure, described in *Oracle Text Reference*). To semantically index formatted documents, you must specify the name of a CTX policy in the extractor preferences, as shown in the following excerpt:

In the preceding example, the CTX\_FILTER\_POLICY policy, created using the CTX\_DDL.CREATE\_POLICY procedure, must exist in your schema. The table columns that are semantically indexed using this preferences document can store paths to formatted documents, from which plain text is extracted using the specified CTX policy. The information extractor associated with the extractor policy then processes the plain text further, to extract the semantics in RDF/XML format.

## 5.9 Configuring the Calais Extractor type

The CALAIS\_EXTRACTOR type, which is a subtype of the RDFCTX\_WS\_EXTRACTOR type, enables you to access a Web service end point anywhere on the network, including the one that is publicly accessible (OpenCalais.com).

To do so, you must connect as SYSTEM (not SYS ... AS SYSDBA) or another non-SYS user with the DBA role, and configure the Calais extractor type with Web service

end point, the SOAP action, and the license key by setting corresponding parameters, as shown in the following example:

```
begin
    sem_rdfctx.set_extractor_param (
        param_key => 'CALAIS_WS_ENDPOINT',
        param_value => 'http://api1.opencalais.com/enlighten/calais.asmx',
        param_desc => 'Calais web service end-point');

sem_rdfctx.set_extractor_param (
        param_key => 'CALAIS_KEY',
        param_value => '<Calais license key goes here>',
        param_desc => 'Calais extractor license key');

sem_rdfctx.set_extractor_param (
        param_key => 'CALAIS_WS_SOAPACTION',
        param_value => 'http://clearforest.com/Enlighten',
        param_desc => 'Calais web service SOAP Action');
end;
```

To enable access to a Web service outside the firewall, you must also set the parameter for the proxy host, as in the following example:

```
begin
  sem_rdfctx.set_extractor_param (
        param_key => 'HTTP_PROXY',
        param_value => 'www-proxy.example.com',
        param_desc => 'Proxy server');
end:
```

# 5.10 Working with General Architecture for Text Engineering (GATE)

General Architecture for Text Engineering (GATE) is an open source natural language processor and information extractor.

For details about GATE, see http://gate.ac.uk.

You can use GATE to perform semantic indexing of documents stored in the database. The extractor type <code>mdsys.gatenlp\_extractor</code> is defined as a subtype of the RDFCTX\_EXTRACTOR type. The implementation of this extractor type sends an unstructured document to a GATE engine over a TCP connection, receives corresponding annotations, and converts them into RDF following a user-specified XML style sheet.

The requests for information extraction are handled by a server socket implementation, which instantiates the GATE components and listens to extraction requests at a pre-determined port. The host and the post for the GATE listener are recorded in the database, as shown in the following example, for all instances of the mdsys.gatenlp extractor type to use.

```
begin
  sem_rdfctx.set_extractor_param (
    param_key => 'GATE_NLP_HOST',
    param_value => 'gateserver.example.com',
    param_desc => 'Host for GATE NLP Listener ');

sem_rdfctx.set_extractor_param (
    param_key => 'GATE_NLP_PORT',
    param_value => '7687',
```

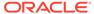

```
param_desc => 'Port for Gate NLP Listener');
end;
```

The server socket application receives an unstructured document and constructs an annotation set with the desired types of annotations. Each annotation in the set may be customized to include additional features, such as the relevant phrase from the input document and some domain specific features. The resulting annotation set is serialized into XML (using the annotationSetToXml method in the gate.corpora.DocumentXmlUtils Java package) and returned back to the socket client.

A sample Java implementation for the GATE listener is available for download from the code samples and examples page on OTN (see Semantic Data Examples (PL/SQL and Java) for information about this page).

The <code>mdsys.gatenlp\_extractor</code> implementation in the database receives the annotation set encoded in XML, and converts it to RDF/XML using an XML style sheet. You can replace the default style sheet (listed in <code>Default Style Sheet</code> for <code>GATE Extractor Output</code>) used by the <code>mdsys.gatenlp\_extractor</code> implementation with a custom style sheet when you instantiate the type.

The following example creates an extractor policy that uses a custom style sheet to generate RDF from the annotation set produced by the GATE extractor:

## 5.11 Creating a New Extractor Type

You can create a new extractor type by extending the RDFCTX\_EXTRACTOR or RDFCTX\_WS\_EXTRACTOR extractor type.

The extractor type to be extended must be accessible using Web service calls. The schema in which the new extractor type is created must be granted additional privileges to allow creation of the subtype. For example, if a new extractor type is created in the schema RDFCTXU, you must enter the following commands to grant the UNDER and RDFCTX ADMIN privileges to that schema:

```
GRANT under ON mdsys.rdfctx_extractor TO rdfctxu;
GRANT rdfctx_admin TO rdfctxu;
```

As an example, assume that an information extractor can process an incoming document and return an XML document that contains extracted information. To enable the information extractor to be invoked using a PL/SQL wrapper, you can create the corresponding extractor type implementation, as in the following example:

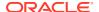

```
overriding member function getDescription return VARCHAR2,
  overriding member function rdfReturnType return VARCHAR2,
  overriding member function extractRDF(document CLOB,
                                               VARCHAR2) return CLOB
create or replace type body rdfctxu.info extractor as
  constructor function info extractor (
                {\tt xsl} trans {\tt sys.XMLType} ) return self as result is
 begin
   self.extr type := 'Info Extractor Inc.';
    -- XML style sheet to generate RDF/XML from proprietary XML documents
    self.xsl trans := xsl_trans;
    return;
  end info extractor;
  overriding member function getDescription return VARCHAR2 is
   return 'Extactor by Info Extractor Inc.';
  end getDescription;
  overriding member function rdfReturnType return VARCHAR2 is
   return 'RDF/XML';
  end rdfReturnType;
  overriding member function extractRDF(document CLOB,
                                        docId VARCHAR2) return CLOB is
    ce xmlt sys.xmltype;
  begin
    EXECUTE IMMEDIATE
      'begin :1 = info extract xml(doc => :2); end;'
      USING IN OUT ce xmlt, IN document;
    -- Now pass the ce xmlt through RDF/XML transformation --
    return ce xmlt.transform(self.xsl trans).getClobVal();
  end extractRdf;
end:
```

#### In the preceding example:

- The implementation for the created info\_extractor extractor type relies on the XML style sheet, set in the constructor, to generate RDF/XML from the proprietary XML schema used by the underlying information extractor.
- The extractRDF function assumes that the info\_extract\_xml function contacts the
  desired information extractor and returns an XML document with the information
  extracted from the document that was passed in.
- The XML style sheet is applied on the XML document to generate equivalent RDF/XML, which is returned by the extractRDF function.

# 5.12 Creating a Local Semantic Index on a Range-Partitioned Table

A local index can be created on a VARCHAR2 or CLOB column of a range-partitioned table.

### To do so, use the following syntax:

```
CREATE INDEX <index-name> ... LOCAL;
```

The following example creates a range-partitioned table and a local semantic index on that table:

```
CREATE TABLE part_newsfeed (
   docid number, article CLOB, cdate DATE)
partition by range (cdate)
(partition p1 values less than (to_date('01-Jan-2001')),
   partition p2 values less than (to_date('01-Jan-2004')),
   partition p3 values less than (to_date('01-Jan-2008')),
   partition p4 values less than (to_date('01-Jan-2012'))
);

CREATE INDEX ArticleLocalIndex on part_newsfeed (article)
   INDEXTYPE IS mdsys.SemContext PARAMETERS ('SEM_EXTR')
LOCAL:
```

Note that every partition of the local semantic index will have content generated for the same set of policies. When you use the ALTER INDEX statement on a local index to add or drop policies associated with a semantic index partition, you should try to keep the same set of policies associated with each partition. You can achieve this result by using ALTER INDEX statements in a loop over the set of partitions. (For more information about altering semantic indexes, see Altering a Semantic Index,)

# 5.13 Altering a Semantic Index

You can use the ALTER INDEX statement with a semantic index.

For a local semantic index, the ALTER INDEX statement applies to a specified partition. The general syntax of the ALTER INDEX command for a semantic index is as follows:

```
ALTER INDEX <index-name> REBUILD [PARTITION <index-partition-name>]
[PARAMETERS ('-<action for_policy> <policy-name>')];
```

- Rebuilding Content for All Existing Policies in a Semantic Index
- Rebuilding to Add Content for a New Policy to a Semantic Index
- Rebuilding Content for an Existing Policy from a Semantic Index
- Rebuilding to Drop Content for an Existing Policy from a Semantic Index

## 5.13.1 Rebuilding Content for All Existing Policies in a Semantic Index

If the PARAMETERS clause is not included in the ALTER INDEX statement, the content of the semantic index (or index partition) is rebuilt for every policy presently associated with the index. The following are two examples:

```
ALTER INDEX ArticleIndex REBUILD;
ALTER INDEX ArticleLocalIndex REBUILD PARTITION p1;
```

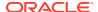

## 5.13.2 Rebuilding to Add Content for a New Policy to a Semantic Index

Using add\_policy for <action\_for\_policy>, you can add content for a new base policy or a dependent policy to a semantic index (or index partition). If a dependent policy is being added and if its base policy is not already a part of the index, then content for the base policy is also added implicitly (by invoking the extractor specified as part of the base policy definition). The following is an example:

```
ALTER INDEX ArticleIndex REBUILD PARAMETERS ('-add policy MY POLICY');
```

## 5.13.3 Rebuilding Content for an Existing Policy from a Semantic Index

Using rebuild\_policy for <action\_for\_policy>, you can rebuild the content of the semantic index (or index partition) for an existing policy presently associated with the index. The following is an example:

```
ALTER INDEX ArticleIndex REBUILD PARAMETERS ('-rebuild policy MY POLICY');
```

# 5.13.4 Rebuilding to Drop Content for an Existing Policy from a Semantic Index

Using <code>drop\_policy</code> for <code><action\_for\_policy></code>, you can drop content corresponding to an existing base policy or a dependent policy from a semantic index (or index partition). Note that dropping the content for a base policy will fail if it is the only policy for the index (or index partition) or if it is used by dependent policies associated with this index (or index partition).

The following example drops the content for a policy from an index:

```
ALTER INDEX ArticleIndex REBUILD PARAMETERS ('-drop policy MY POLICY');
```

# 5.14 Passing Extractor-Specific Parameters in CREATE INDEX and ALTER INDEX

The CREATE INDEX and ALTER INDEX statements allow the passing of parameters needed by extractors.

These parameters are passed on to the extractor using the params parameter of the extractRdf and batchExtractRdf methods. The following two examples show their use:

```
CREATE INDEX ArticleIndex on Newsfeed (article)
INDEXTYPE IS mdsys.SemContext PARAMETERS ('SEM_EXTR=(NE_ONLY)');

ALTER INDEX ArticleIndex REBUILD
PARAMETERS ('-add policy MY POLICY=(NE ONLY)');
```

# 5.15 Performing Document-Centric Inference

Document-centric inference refers to the ability to infer from each document individually.

It does not allow triples extracted from two different documents to be used together for inference. It contrasts with the more common corpus-centric inference, where new triples can be inferred from combinations of triples extracted from multiple documents.

Document-centric inference can be desirable in document search applications because inclusion of a document in the search result is based on the extracted and/or inferred triples for that document only, that is, triples extracted and/or inferred from any other documents in the corpus do not play any role in the selection of this document. (Document-centric inference might be preferred, for example, if there is inconsistency among documents because of differences in the reliability of the data or in the biases of the document creators.)

To perform document-centric inference, use named graph based local inference (explained in Named Graph Based Local Inference (NGLI)) by specifying options => 'LOCAL\_NG\_INF=T' in the call to the SEM\_APIS.CREATE\_ENTAILMENT procedure.

Entailments created through document-centric inference can be included as content of a semantic index by creating a dependent policy and adding that policy to the semantic index, as shown in Example 5-2.

#### **Example 5-2 Using Document-Centric Inference**

```
-- Create entailment 'extr_data_inf' using document-centric inference
-- assuming:
-- model name for semantic index based on base policy: 'RDFCTX MOD 1'
   (model name is available from the RDFCTX INDEX POLICIES view;
     see RDFCTX INDEX POLICIES View)
-- ontology: dataOntology
   rulebase: OWL2RL
-- options: 'LOCAL NG INF=T' (for document-centric inference)
sem apis.create entailment('extr data inf',
 models in => sem models('RDFCTX MOD 1', 'dataOntology'),
 rulebases in => sem rulebases('OWL2RL'),
 options => 'LOCAL NG INF=T');
END;
-- Create a dependent policy to augment data extracted using base policy
-- with content of entailment extr data inf (computed in previous statement)
sem rdfctx.create policy (
  policy name => 'SEM EXTR PLUS DATA INF',
 base policy => 'SEM EXTR',
 user models => NULL,
 user_entailments => sem_models('extr_data_inf'));
END;
/
-- Add the dependent policy to the ARTICLEINDEX index.
EXECUTE sem_rdfctx.add_dependent_policy('ARTICLEINDEX','SEM EXTR PLUS DATA INF');
```

## 5.16 Metadata Views for Semantic Indexing

This section describes views that contain metadata about semantic indexing

- MDSYS.RDFCTX POLICIES View
- RDFCTX\_INDEX\_POLICIES View
- RDFCTX INDEX EXCEPTIONS View

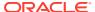

## 5.16.1 MDSYS.RDFCTX\_POLICIES View

Information about extractor policies defined in the current schema is maintained in the MDSYS.RDFCTX\_POLICIES view, which has the columns shown in Table 5-1 and one row for each extractor policy.

Table 5-1 MDSYS.RDFCTX\_POLICIES View Columns

| Column Name  | Data Type              | Description                                                                                                    |
|--------------|------------------------|----------------------------------------------------------------------------------------------------|
| POLICY_OWNER | VARCHAR2(32)           | Owner of the extractor policy                                                                                                    |
| POLICY_NAME  | VARCHAR2(32)           | Name of the extractor policy                                                                                                    |
| EXTRACTOR    | MDSYS.RDFCTX_EXTRACTOR | Instance of extractor type                                                                                                    |
| IS_DEPENDENT | VARCHAR2(3)            | Contains YES if the extractor policy is dependent on a base policy; contains NO if the extractor policy is not dependent on a base policy. |
| BASE_POLICY  | VARCHAR2(32)           | For a dependent policy, the name of the base policy                                                                                        |
| USER_MODELS  | MDSYS.RDF_MODELS       | For a dependent policy, a list of the RDF models included in the policy                                                                    |

## 5.16.2 RDFCTX\_INDEX\_POLICIES View

Information about semantic indexes defined in the current schema and the extractor policies used to create the index is maintained in the MDSYS.RDFCTX\_POLICIES view, which has the columns shown in Table 5-2 and one row for each combination of semantic index and extractor policy.

Table 5-2 MDSYS.RDFCTX INDEX POLICIES View Columns

| Column Name     | Data Type     | Description                                                                                                    |
|-----------------|---------------|----------------------------------------------------------------------------------------------------|
| INDEX_OWNER     | VARCHAR2(32)  | Owner of the semantic index                                                                                                    |
| INDEX_NAME      | VARCHAR2(32)  | Name of the semantic index                                                                                                    |
| INDEX_PARTITION | VARCHAR2(32)  | Name of the index partition (for LOCAL index only)                                                                                                    |
| POLICY_NAME     | VARCHAR2(32)  | Name of the extractor policy                                                                                                    |
| EXTR_PARAMETERS | VARCHAR2(100) | Parameters specified for the extractor                                                                                                    |
| IS_DEFAULT      | VARCHAR2(3)   | Contains YES if POLICY_NAME is the default extractor policy for the index; contains NO if POLICY_NAME is not the default extractor policy for the index. |

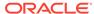

Table 5-2 (Cont.) MDSYS.RDFCTX\_INDEX\_POLICIES View Columns

| Column Name | Data Type    | Description                                                                                                    |
|-------------|--------------|----------------------------------------------------------------------------------------------------|
| STATUS      | VARCHAR2(10) | Contains VALID if the index is valid, INPROGRESS if the index is being created, or FAILED if a system failure occurred during the creation of the index. |
| RDF_MODEL   | VARCHAR2(32) | Name of the RDF model maintaining the index data                                                                                                    |

## 5.16.3 RDFCTX\_INDEX\_EXCEPTIONS View

Information about exceptions encountered while creating or maintaining semantic indexes in the current schema is maintained in the MDSYS.RDFCTX\_INDEX\_EXCEPTIONS view, which has the columns shown in Table 5-3 and one row for each exception.

Table 5-3 MDSYS.RDFCTX\_INDEX\_EXCEPTIONS View Columns

| Column Name    | Data Type    | Description                                                          |
|----------------|--------------|----------------------------------------------------------------------|
| INDEX_OWNER    | VARCHAR2(32) | Owner of the semantic index associated with the exception            |
| INDEX_NAME     | VARCHAR2(32) | Name of the semantic index associated with the exception             |
| POLICY_NAME    | VARCHAR2(32) | Name of the extractor policy associated with the exception           |
| DOC_IDENTIFIER | VARCHAR2(38) | Row identifier (rowid) of the document associated with the exception |
| EXCEPTION_TYPE | VARCHAR2(13) | Type of exception                                                    |
| EXCEPTION_CODE | NUMBER       | Error code associated with the exception                             |
| EXCEPTION_TEXT | CLOB         | Text associated with the exception                                   |
| EXTRACTED_AT   | TIMESTAMP    | Time at which the exception occurred                                 |

# 5.17 Default Style Sheet for GATE Extractor Output

This section lists the default XML style sheet that the <code>mdsys.gatenlp\_extractor</code> implementation uses to convert the annotation set (encoded in XML) into RDF/XML.

(This extractor is explained in Working with General Architecture for Text Engineering (GATE).)

```
<xsl:param name="docbase">http://xmlns.oracle.com/rdfctx/</xsl:param>
<xsl:param name="docident">0</xsl:param>
<xsl:param name="classpfx">
  <xsl:value-of select="$docbase"/>
  <xsl:text>class/</xsl:text>
</xsl:param>
<xsl:template match="/">
   <rdf:RDF xmlns:rdf="http://www.w3.org/1999/02/22-rdf-syntax-ns#"
            xmlns:rdfs="http://www.w3.org/2000/01/rdf-schema#"
            xmlns:owl="http://www.w3.org/2002/07/owl#"
            xmlns:prop="http://xmlns.oracle.com/rdfctx/property/">
   <xsl:for-each select="AnnotationSet/Annotation">
     <rdf:Description>
       <xsl:attribute name="rdf:about">
         <xsl:value-of select="$docbase"/>
         <xsl:text>docref/</xsl:text>
         <xsl:value-of select="$docident"/>
         <xsl:text>/</xsl:text>
         <xsl:value-of select="@Id"/>
       </xsl:attribute>
       <xsl:for-each select="./Feature">
         <xsl:choose>
           <xsl:when test="./Name[text()='majorType']">
             <rdf:type>
               <xsl:attribute name="rdf:resource">
                  <xsl:value-of select="$classpfx"/>
                  <xsl:text>major/</xsl:text>
                  <xsl:value-of select="translate(./Value/text(),</pre>
                                                   ' ', '#')"/>
               </xsl:attribute>
             </rdf:type>
           </xsl:when>
           <xsl:when test="./Name[text()='minorType']">
             <xsl:element name="prop:hasMinorType">
               <xsl:attribute name="rdf:resource">
                  <xsl:value-of select="$docbase"/>
                  <xsl:text>minorType/</xsl:text>
                  <xsl:value-of select="translate(./Value/text(),</pre>
                                                   ' ', '#')"/>
               </xsl:attribute>
             </xsl:element>
           </xsl:when>
           <xsl:when test="./Name[text()='kind']">
             <xsl:element name="prop:hasKind">
               <xsl:attribute name="rdf:resource">
                  <xsl:value-of select="$docbase"/>
                  <xsl:text>kind/</xsl:text>
                  <xsl:value-of select="translate(./Value/text(),</pre>
                                                   ' ', '#')"/>
               </xsl:attribute>
             </xsl:element>
           </xsl:when>
           <xsl:when test="./Name[text()='locType']">
             <xsl:element name="prop:hasLocType">
               <xsl:attribute name="rdf:resource">
                  <xsl:value-of select="$docbase"/>
                  <xsl:text>locType/</xsl:text>
                  <xsl:value-of select="translate(./Value/text(),</pre>
                                                    ' ', '#')"/>
               </xsl:attribute>
             </xsl:element>
```

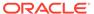

```
</xsl:when>
             <xsl:when test="./Name[text()='entityValue']">
               <xsl:element name="prop:hasEntityValue">
                 <xsl:attribute name="rdf:datatype">
                   <xsl:text>
                      http://www.w3.org/2001/XMLSchema#string
                   </xsl:text>
                 </xsl:attribute>
                 <xsl:value-of select="./Value/text()"/>
               </xsl:element>
             </xsl:when>
             <xsl:otherwise>
               <xsl:element name="prop:has{translate(</pre>
                                      substring(./Name/text(),1,1),
                                      'abcdefghijklmnopgrstuvwxyz',
                                      'ABCDEFGHIJKLMNOPQRSTUVWXYZ') } {
                                    substring(./Name/text(),2)}">
                  <xsl:attribute name="rdf:datatype">
                     <xsl:text>
                       http://www.w3.org/2001/XMLSchema#string
                     </xsl:text>
                  </xsl:attribute>
                 <xsl:value-of select="./Value/text()"/>
               </xsl:element>
             </xsl:otherwise>
           </xsl:choose>
         </xsl:for-each>
       </rdf:Description>
     </xsl:for-each>
     </rdf:RDF>
   </xsl:template>
</xsl:stylesheet>
```

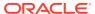

6

## Fine-Grained Access Control for RDF Data

The default control of access to the Oracle Database semantic data store is at the model level: the owner of a model can grant select, delete, and insert privileges on the model to other users by granting appropriate privileges on the view named RDFM\_<model\_name>. However, for applications with stringent security requirements, you can enforce a fine-grained access control mechanism by using the Oracle Label Security option of Oracle Database.

Oracle Label Security (OLS) for RDF data allows sensitivity labels to be associated with individual triples stored in an RDF model. For each query, access to specific triples is granted by comparing their labels with the user's session labels. This triple-level security option provides a thin layer of RDF-specific capabilities on top of the Oracle Database native support for label security.

For information about using OLS, see Oracle Label Security Administrator's Guide.

Triple-Level Security
 The triple-level security option provides a thin layer of RDF-specific capabilities on top of the Oracle Database native support for label security.

## 6.1 Triple-Level Security

The triple-level security option provides a thin layer of RDF-specific capabilities on top of the Oracle Database native support for label security.

To use triple-level security, specify <code>SEM\_RDFSA.TRIPLE\_LEVEL\_ONLY</code> as the <code>rdfsa\_options</code> parameter value when you execute the <code>SEM\_RDFSA.APPLY\_OLS\_POLICY</code> procedure. For example:

```
EXECUTE sem_rdfsa.apply_ols_policy('defense', SEM_RDFSA.TRIPLE_LEVEL_ONLY,
network owner=>'FGAC ADMIN', network name=>'OLS NET');
```

Do not specify any of the other available parameters for the SEM RDFSA.APPLY OLS POLICY procedure.

When you use triple-level security, OLS is applied to each semantic model in the network. That is, label security is applied to the relevant internal tables and to all the application tables; there is no need to manually apply policies to the application tables of existing semantic models. However, if you need to create additional models after applying the OLS policy, you must use the SEM\_OLS.APPLY\_POLICY\_TO\_APP\_TAB procedure to apply OLS to the application table before creating the model. Similarly, if you have dropped a semantic model and you no longer need to protect the application table, you can use the SEM\_OLS.REMOVE\_POLICY\_FROM\_APP\_TAB procedure. (These procedures are described in SEM\_OLS Package Subprograms.)

With triple-level security, duplicate triples with different labels can be inserted in the semantic model. (Such duplicates are not allowed with resource-level security.) For example, assume that you have a triple with a very sensitive label, such as:

```
(<urn:X>, <urn:P>, <urn:Y>, "TOPSECRET")
```

This does not prevent a low-privileged (UNCLASSIFIED) user from inserting the triple ( $\langle \text{urn:X} \rangle, \langle \text{urn:P} \rangle, \langle \text{urn:Y} \rangle$ , "UNCLASSIFIED"). Because SPARQL and SEM\_MATCH do not return label information, a query will return both rows (assuming the user has appropriate privileges), and it will not be easy to distinguish between the TOPSECRET and UNCLASSIFIED triples.

To filter out such low-security triples when querying the semantic models, you can one or more the following options with SEM MATCH:

- POLICY NAME specifies the OLS policy name.
- MIN LABEL specifies the minimum label for triples that are included in the query

In other words, every triple that contains a label that is strictly dominated by MIN\_LABEL is not included in the query. For example, to filter out the "UNCLASSIFIED" triple, you could use the following query (assuming the OLS policy name is DEFENSE and that the query user has read privileges over UNCLASSIFIED and TOPSECRET triples):

```
SELECT s,p,y FROM table(sem_match('{?s ?p ?y}' ,
    sem_models(TEST'), null, null, null, null,
    'MIN_LABEL=TOPSECRET POLICY_NAME=DEFENSE',
    null, null, 'FGAC ADMIN', 'OLS NET'));
```

Note that the filtering in the preceding example occurs in addition to the security checks performed by the native OLS software.

After a triple has been inserted, you can view and update the label information through the CTXT1 column in the application table for the semantic model (assuming that you have the WRITEUP and WRITEDOWN privileges to modify the labels).

There are no restrictions on who can perform inference or bulk loading with triple-level security; all of the inferred or bulk loaded triples are inserted with the user's session row label. Note that you can change the session labels by using the SA\_UTL package. (For more information about SA\_UTL, see *Oracle Label Security Administrator's Guide.*)

- Fine-Grained Security for Inferred Data and Ladder-Based Inference (LBI)
- Extended Example: Applying OLS Triple-Level Security on Semantic Data

# 6.1.1 Fine-Grained Security for Inferred Data and Ladder-Based Inference (LBI)

When triple-level security is turned on for RDF data stored in Oracle Database, asserted facts are tagged with data labels to enforce mandatory access control. In addition, when a user invokes the forward-chaining based inference function through the SEM\_APIS.CREATE\_ENTAILMENT procedure, the newly inferred relationships will be tagged with the current row label (SA\_UTL.NUMERIC\_ROW\_LABEL).

These newly inferred relationships are derived solely based on the information that the user is allowed to access. These relationships do, however, share the same data label. This is understandable because a SEM\_APIS.CREATE\_ENTAILMENT call can be viewed as a three-step process: read operation, followed by a logical inference computation, followed by a write operation. The read operation gathers information upon which inference computation is based, and it is restricted by access privileges, the user's label, and the data labels; the logical inference computation step is purely mathematical; and the final write of inferred information into the entailed graph is no

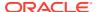

different from the same user asserting some new facts (which happen to be calculated by the previous step).

Having all inferred assertions tagged with a single label is sufficient if a user only owns a single label. It is, however, not fine-grained enough when there are multiple labels owned by the same user, which is a common situation in a multitenancy setup.

For example, assume a user sets its user label and data label as <code>TopSecret</code>, invokes <code>SEM\_APIS.CREATE\_ENTAILMENT</code>, switches to a weaker label named <code>Secret</code>, and finally performs a SPARQL query. The query will not be able to see any of those newly inferred relationships because they were all tagged with the <code>TopSecret</code> label. However, if the user switches back to the <code>TopSecret</code> label, now every single inferred relationship is visible. It is "all or nothing" (that is, all visible or nothing visible) as far as inferred relationships are concerned.

When multiple labels are available for use by a given user, you normally want to assign different labels to different inferred relationships. There are two ways to achieve this goal:

- Invoking SEM APIS.CREATE ENTAILMENT Multiple Times
- Using Ladder-Based Inference (LBI)

Ladder-based inference, effective with Oracle Database 12c Release 1 (12.1), is probably the simpler and more convenient of the two approaches.

### Invoking SEM\_APIS.CREATE\_ENTAILMENT Multiple Times

Assume a security policy named DEFENSE, a user named SCOTT, and a sequence of user labels Label1, Label2,..., Labeln owned by SCOTT. The following call by SCOTT sets the label as Label1, runs the inference for the first time, and tags the newly inferred triples with Label1:

```
EXECUTE sa_utl.set_label('defense',char_to_label('defense','Label1'));
EXECUTE sa_utl.set_row_label('defense',char_to_label('defense','Label1'));
EXECUTE sem_apis.create_entailment('inf', sem_models('contracts'),
sem_rulebases('owlprime'), SEM_APIS.REACH_CLOSURE,
null,'',network owner=>'FGAC ADMIN',network name=>'OLS NET');
```

Now, SCOTT switches the label to Label2, runs the inference a second time, and tags the newly inferred triples with Label2. Obviously, if Label2 is dominated by Label1, then no new triples will be inferred because Label2 cannot see anything beyond what Label1 is allowed to see. If Label2 is not dominated by Label1, the read step of the inference process will probably see a different set of triples, and consequently the inference call can produce some new triples, which will in turn be tagged with Label2.

For the purpose of this example, assume the following condition holds true: for any  $1 \le i \le j$   $i \le m$ , Labelj is not dominated by Labelj.

```
EXECUTE sa_utl.set_label('defense',char_to_label('defense','Label2'));
EXECUTE sa_utl.set_row_label('defense',char_to_label('defense','Label2'));
EXECUTE sem_apis.create_entailment('inf', sem_models('contracts'),
sem_rulebases('owlprime'), SEM_APIS.REACH_CLOSURE, null, 'ENTAIL_ANYWAY=T',
network owner=>'FGAC ADMIN', network name=>'OLS NET');
```

SCOTT continues the preceding actions using the rest of the labels in the label sequence: Label1, Label2, ..., Labeln. The last step will be as follows:

```
EXECUTE sa_utl.set_label('defense',char_to_label('defense','Labeln'));
EXECUTE sa_utl.set_row_label('defense',char_to_label('defense','Labeln'));
EXECUTE sem apis.create entailment('inf', sem models('contracts'),
```

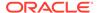

```
sem_rulebases('owlprime'), SEM_APIS.REACH_CLOSURE, null, 'ENTAIL_ANYWAY=T',
network_owner=>'FGAC_ADMIN', network_name=>'OLS_NET');
```

After all these actions are performed, the inference graph probably consists of triples tagged with various different labels.

### **Using Ladder-Based Inference (LBI)**

Basically, ladder-based inference (LBI) wraps in one API call all the actions described in the Invoking SEM\_APIS.CREATE\_ENTAILMENT Multiple Times approach. Visually, those actions are like climbing up a ladder. When proceeding from one label to the next, more asserted facts become visible or accessible (assuming the new label is not dominated by any of the previous ones), and therefore new relationships can be inferred.

The syntax to invoke LBI is shown in the following example.

```
EXECUTE sem_apis.create_entailment('inf',
   sem_models('contracts'),
   sem_rulebases('owlprime'),
   SEM_APIS.REACH_CLOSURE,
   null,
   null,
   ols_ladder_inf_lbl_seq=>'numericLabel1 numericLabel2 numericLabel3
numericLabel4',
   network_owner=>'FGAC_ADMIN',
   network_name=>'OLS_NET'
);
```

The parameter <code>ols\_ladder\_inf\_lbl\_seq</code> specifies a sequence of labels. This sequence is provided as a list of numeric labels delimited by spaces. When using LBI, it is a good practice to arrange the sequence of labels so that weaker labels are put before stronger labels. This will reduce the size of the inferred graph. (If labels do not dominate each other, they can be specified in any order.)

# 6.1.2 Extended Example: Applying OLS Triple-Level Security on Semantic Data

This section presents an extended example illustrating how to apply OLS triple-level security to semantic data. It assumes that OLS has been configured and enabled. The examples are very simplified, and do not reflect recommended practices regarding user names and passwords.

Unless otherwise indicated, perform the steps while connected AS SYSDBA.

- 1. Perform some necessary setup steps.
  - a. As SYSDBA, create database users named A, B, and C.

```
create user a identified by <password-for-a>; grant connect, unlimited tablespace, resource to a; create user b identified by <password-for-b>; grant connect, unlimited tablespace, resource to b; create user c identified by <password-for-c>; grant connect, unlimited tablespace, resource to c;
```

b. As SYSDBA, create a security administrator and grant privileges.

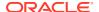

```
CREATE USER fgac_admin identified by <password-for-fgac_admin>;

GRANT connect, unlimited tablespace, resource to fgac_admin;

-- Needed to administer OLS on a shared schema-private network GRANT execute on MDSYS.SEM_RDFSA to fgac_admin;

GRANT exempt access policy to fgac_admin;

-- Needed to administer an OLS policy GRANT EXECUTE ON sa_components TO fgac_admin;

GRANT EXECUTE ON sa_user_admin TO fgac_admin;

GRANT EXECUTE ON sa_label_admin TO fgac_admin;

GRANT EXECUTE ON sa_policy_admin TO fgac_admin;

GRANT EXECUTE ON sa_sysdba to fgac_admin;

GRANT EXECUTE ON TO_LBAC_DATA_LABEL to fgac_admin;

GRANT lbac dba to fgac admin;
```

**c.** Connect as SYSTEM and create a schema-private semantic network owned by the security administrator with sharing privileges.

```
CONNECT system/<password-for-system>;
EXECUTE
sem_apis.create_sem_network('tbs_3',network_owner=>'FGAC_ADMIN',network_name=>'
OLS_NET');
EXECUTE sem_apis.grant_network_sharing_privs('FGAC_ADMIN');
```

Connect as the security administrator and set up network sharing for users a, b, and c.

```
CONNECT fgac_admin/<password-for- fgac_admin>;
EXECUTE
sem_apis.enable_network_sharing(network_owner=>'FGAC_ADMIN',network_name=>'OLS_NET');
EXECUTE
sem_apis.grant_network_access_privs(network_owner=>'FGAC_ADMIN',network_name=>'OLS_NET', network_user=>'A');
EXECUTE
sem_apis.grant_network_access_privs(network_owner=>'FGAC_ADMIN',network_name=>'OLS_NET', network_user=>'B');
EXECUTE
sem_apis.grant_network_access_privs(network_owner=>'FGAC_ADMIN',network_name=>'OLS_NET', network_user=>'B');
EXECUTE
sem_apis.grant_network_access_privs(network_owner=>'FGAC_ADMIN',network_name=>'OLS_NET', network_user=>'C');
```

e. Connect as the security administrator and create a policy named defense.

```
CONNECT fgac_admin/<password-for-fgac_admin>;
EXECUTE SA SYSDBA.CREATE POLICY('defense','ctxt1');
```

f. Create three security levels (For simplicity, compartments and groups are omitted.)

```
EXECUTE SA_COMPONENTS.CREATE_LEVEL('defense',3000,'TS','TOP SECRET');
EXECUTE SA_COMPONENTS.CREATE_LEVEL('defense',2000,'SE','SECRET');
EXECUTE SA_COMPONENTS.CREATE_LEVEL('defense',1000,'UN','UNCLASSIFIED');
```

create three labels.

```
EXECUTE SA_LABEL_ADMIN.CREATE_LABEL('defense',1000,'UN');
EXECUTE SA_LABEL_ADMIN.CREATE_LABEL('defense',1500,'SE');
EXECUTE SA_LABEL_ADMIN.CREATE_LABEL('defense',3100,'TS');
```

h. Assign labels and privileges.

```
EXECUTE SA_USER_ADMIN.SET_USER_LABELS('defense','A','UN');
EXECUTE SA_USER_ADMIN.SET_USER_LABELS('defense','B','SE');
EXECUTE SA_USER_ADMIN.SET_USER_LABELS('defense','C','TS');
```

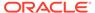

```
EXECUTE SA_USER_ADMIN.SET_USER_LABELS('defense', 'fgac_admin', 'TS');
EXECUTE SA_USER_ADMIN.SET_USER_PRIVS('defense', 'FGAC_ADMIN', 'full');
```

#### 2. Create a semantic model.

a. Create a model and share it with some other users.

```
CONNECT a/<password-for-a>
CREATE TABLE project_tpl (triple sdo_rdf_triple_s) compress for oltp;
EXECUTE sem_apis.create_sem_model('project', 'project_tpl',
'triple' ,network_owner=>'FGAC_ADMIN',network_name=>'OLS_NET');
GRANT select on fgac_admin.ols_net#rdfm_project to B;
GRANT select on fgac_admin.ols_net#rdfm_project to C;
GRANT select, insert, update, delete on project_tpl to B, C;
```

**b.** Ensure that the bulk loading API can be executed.

```
GRANT insert on project tpl to fgac admin;
```

#### 3. Apply the OLS policy for RDF.

```
CONNECT fgac_admin/<password-for-fgac_admin>
BEGIN
   sem_rdfsa.apply_ols_policy('defense',
sem_rdfsa.TRIPLE_LEVEL_ONLY,network_owner=>'FGAC_ADMIN',network_name=>'OLS_NE
T');
END;
/
```

#### Note that the application table now has an extra column named CTXT1:

#### 4. Add data to the semantic model.

```
-- User A uses incremental APIs to add semantic data
connect a/<password-for-a>
INSERT INTO project_tpl(triple) values
(sdo rdf triple s('project','<urn:A>','<urn:hasManager>','<urn:B>','FGAC ADMI
N', 'OLS NET'));
INSERT INTO project tpl(triple) values
(sdo rdf triple s('project','<urn:B>','<urn:hasManager>','<urn:C>','FGAC ADMI
N', 'OLS NET'));
INSERT INTO project_tpl(triple) values
(sdo rdf triple s('project', '<urn:A>', '<urn:expenseReportAmount>', '"100"', 'FG
AC_ADMIN','OLS_NET'));
INSERT INTO project tpl(triple) values
(sdo rdf triple s('project','<urn:expenseReportAmount>','rdfs:subPropertyOf',
'<urn:projExp>','FGAC ADMIN','OLS NET'));
COMMIT;
-- User B uses bulk API to add semantic data
connect b/<password-for-b>
CREATE TABLE project stab (RDF$STC GRAPH varchar2 (4000),
RDF$STC sub varchar2(4000),
RDF$STC pred varchar2(4000),
```

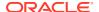

```
RDF$STC obj varchar2(4000)) compress;
GRANT select on project stab to fgac admin;
-- For simplicity, data types are omitted.
INSERT INTO project stab values (null,
'<urn:B>','<urn:expenseReportAmount>','"200"');
INSERT INTO project stab values (null,
'<urn:proj1>','<urn:deadline>','"2012-12-25"');
EXECUTE
sem apis.bulk load from staging table('project','b','project stab',network owner=>
'FGAC ADMIN', network name=>'OLS NET');
-- As User B, check the contents in the application table
connect b/<password-for-b>
SELECT * from a.project tpl order by ctxt1;
SDO RDF TRIPLE S(8.5963E+18, 7, 1.4711E+18, 2.0676E+18, 8.5963E+18)
                                                                       1000
SDO RDF TRIPLE S(5.1676E+18, 7, 8.5963E+18, 2.0676E+18, 5.1676E+18)
                                                                       1000
SDO RDF TRIPLE S(2.3688E+18, 7, 1.4711E+18, 4.6588E+18, 2.3688E+18)
                                                                       1000
SDO RDF TRIPLE S(7.6823E+18, 7, 4.6588E+18, 1.1911E+18, 7.6823E+18)
                                                                       1000
SDO RDF TRIPLE S(6.6322E+18, 7, 8.5963E+18, 4.6588E+18, 6.6322E+18)
                                                                       1500
SDO RDF TRIPLE S(8.4800E+18, 7, 6.2294E+18, 5.4118E+18, 8.4800E+18)
                                                                       1500
6 rows selected.
SELECT count(1) from fgac admin.ols net#rdfm project;
-- As User A, check the contents in the application table
-- As expected, A can only see 4 triples
SQL> conn a/<password>
SQL> select * from a.project_tpl order by ctxt1;
SDO RDF TRIPLE S(8.5963E+18, 7, 1.4711E+18, 2.0676E+18, 8.5963E+18)
                                                                       1000
SDO RDF TRIPLE S(5.1676E+18, 7, 8.5963E+18, 2.0676E+18, 5.1676E+18)
                                                                       1000
SDO RDF TRIPLE S(2.3688E+18, 7, 1.4711E+18, 4.6588E+18, 2.3688E+18)
                                                                       1000
SDO RDF TRIPLE S(7.6823E+18, 7, 4.6588E+18, 1.1911E+18, 7.6823E+18)
                                                                       1000
SQL> select count(1) fromfgac admin.ols net#rdfm project;
-- User C uses incremental APIs to add semantic data including 2 quads
connect c/<password-for-c>
INSERT INTO a.project tpl(triple) values
(sdo rdf triple s('project','<urn:C>','<urn:expenseReportAmount>','"400"','FGAC ADM
IN','OLS NET'));
INSERT INTO a.project tpl(triple) values
(sdo rdf triple s('project','<urn:proj1>','<urn:hasBudget>','"10000"','FGAC ADMIN',
'OLS NET'));
INSERT INTO a.project_tpl(triple) values
(sdo_rdf_triple_s('project:<urn:proj2>','<urn:proj2>','<urn:hasBudget>','"20000"','
FGAC ADMIN', 'OLS NET'));
INSERT INTO a.project_tpl(triple) values
(sdo rdf triple s('project:<urn:proj2>','<urn:proj2>','<urn:dependsOn>','<urn:proj1
>','FGAC ADMIN','OLS NET'));
COMMIT;
```

#### 5. Query the data as different users using the default label.

```
-- Now as user A, B, C, execute the following query select lpad(nvl(g, ' '), 20) \mid \mid ' \mid \mid s \mid \mid ' \mid \mid p \mid \mid ' \mid \mid o from
```

```
table(sem match('select * where { graph ?g { ?s ?p ?o }}',
sem models('project'),
null,
null,
null,
null,
'GRAPH MATCH UNNAMED=T',
null.
null.
'FGAC ADMIN',
'OLS NET'))
    order by g, s, p, o;
connect a/<password-for-a>
-- Repeat the preceding query
SQL> /
urn: A urn: expense Report Amount 100
urn:A urn:hasManager urn:B
urn:B urn:hasManager urn:C
urn:expenseReportAmount http://www.w3.org/2000/01/rdf-schema#subPropertyOf
urn:projExp
SQL> connect b/<password-for-b>
SQL> /
urn:A urn:expenseReportAmount 100
urn:A urn:hasManager urn:B
urn:B urn:expenseReportAmount 200
urn:B urn:hasManager urn:C
urn:expenseReportAmount http://www.w3.org/2000/01/rdf-schema#subPropertyOf
urn:projExp
urn:proj1 urn:deadline 2012-12-25
SQL> connect c/<password-for-c>
SQL> /
urn:proj2 urn:proj2 urn:dependsOn urn:proj1
urn:proj2 urn:proj2 urn:hasBudget 20000
urn:A urn:expenseReportAmount 100
urn:A urn:hasManager urn:B
urn:B urn:expenseReportAmount 200
urn:B urn:hasManager urn:C
urn:C urn:expenseReportAmount 400
urn:expenseReportAmount http://www.w3.org/2000/01/rdf-schema#subPropertyOf
urn:projExp
urn:proj1 urn:deadline 2012-12-25
urn:proj1 urn:hasBudget 10000
```

As expected, different users (with different labels) can see different sets of triples in the project RDF graph.

6. Query the same data as user C using different labels.

```
exec sa_utl.set_label('defense',char_to_label('defense','SE'));
exec sa_utl.set_row_label('defense',char_to_label('defense','SE'));
```

The same query used in the preceding step produces just 6 matches with label set to SE:

```
urn:A urn:expenseReportAmount 100
urn:A urn:hasManager urn:B
urn:B urn:expenseReportAmount 200
urn:B urn:hasManager urn:C
```

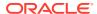

```
urn:expenseReportAmount http://www.w3.org/2000/01/rdf-schema#subPropertyOf
urn:projExp
urn:proj1 urn:deadline 2012-12-25
6 rows selected.
```

If user C picks the weakest label ("unclassified"), then user C sees even less

```
exec sa_utl.set_label('defense',char_to_label('defense','UN'));
exec sa_utl.set_row_label('defense',char_to_label('defense','UN'));
```

The same guery used in the preceding step produces just 4 matches:

```
urn:A urn:expenseReportAmount 100
urn:A urn:hasManager urn:B
urn:B urn:hasManager urn:C
urn:expenseReportAmount http://www.w3.org/2000/01/rdf-schema#subPropertyOf
urn:projExp
```

If user C wants to run the query only against triples/quads with data label that dominates "Secret":

```
-- First set the label back
exec sa utl.set label('defense', char to label('defense', 'TS'));
exec sa utl.set row label('defense',char to label('defense','TS'));
select lpad(nvl(g, ' '), 20) || ' ' || s || ' ' || p || ' ' || o
from table(sem match('select * where { graph ?g { ?s ?p ?o }}',
sem models('project'),
null,
null,
null,
null.
'MIN LABEL=SE POLICY NAME=DEFENSE GRAPH MATCH UNNAMED=T',
null.
null,
'FGAC ADMIN',
'OLS NET'))
order by g, s, p, o;
```

The query response excludes those assertions made by user A:

```
urn:proj2 urn:proj2 urn:dependsOn urn:proj1 urn:proj2 urn:proj2 urn:hasBudget 20000 urn:B urn:expenseReportAmount 200 urn:C urn:expenseReportAmount 400 urn:proj1 urn:deadline 2012-12-25 urn:proj1 urn:hasBudget 10000

6 rows selected.
```

The same query can be executed as User A. However, no matches are returned, as expected.

You can delete semantic data when OLS is enabled for RDF. In the following example, assume that SEM\_RDFSA.APPLY\_OLS\_POLICY has been executed successfully, and that the same user setup and label designs are used as in the preceding example.

```
-- First, create a test model as user A and grant access to users B and C
connect a/<password-for-a>
create table test_tpl (triple sdo_rdf_triple_s) compress for oltp;
```

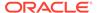

```
grant select, insert, update, delete on test tpl to B, C;
-- The following will fail with an error message
-- "Error while creating triggers: If OLS
-- is enabled, you have to apply table policy
-- before creating an OLS-enabled model"
EXECUTE sem apis.create sem model('test', 'test tpl',
'triple', network owner=>'FGAC ADMIN', network name=>'OLS NET');
-- Grant select on the model view to users B and C
grant select on fgac admin.ols net#rdfm test to B,C;
-- You need to run this API first
connect fgac admin/<password-for-fgac admin>
EXECUTE sem ols.apply policy to app tab('defense', 'A',
'TEST TPL', network owner=>'FGAC ADMIN', network name=>'OLS NET');
-- Now model creation (after OLS policy has been applied) can go through
connect a/<password-for-a>
EXECUTE sem apis.create sem model('test', 'test tpl',
'triple', network owner=>'FGAC ADMIN', network name=>'OLS NET');
-- Add a triple as User A
INSERT INTO test tpl(triple) values
(sdo rdf triple s('test','<urn:A>','<urn:p>','<urn:B>','FGAC ADMIN','OLS NET'));
COMMIT;
-- Add the same triple as User B
connect b/<password-for-b>
INSERT INTO a.test_tpl(triple) values
(sdo rdf triple s('test','<urn:A>','<urn:p>','<urn:B>','FGAC ADMIN','OLS NET'));
COMMIT;
-- Now User B can see both triples in the application table as well as the model
view
set numwidth 20
SELECT * from a.test tpl;
SDO RDF TRIPLE S(8596269297967065604, 19, 1471072612573670395, 28121856352072361
78, 8596269297967065604)
                1000
SDO RDF TRIPLE S(8596269297967065604, 19, 1471072612573670395, 28121856352072361
78, 8596269297967065604)
                1500
SELECT count(1) from fgac_admin.ols_net#rdfm_test;
-- User A can only see one triple due to A's label assignment, as expected.
SELECT * from a.test tpl;
SDO RDF TRIPLE S(8596269297967065604, 19, 1471072612573670395, 28121856352072361
78, 8596269297967065604)
                1000
```

```
SELECT count(1) from fgac admin.ols net#rdfm test;
-- User A issues a delete to remove A's assertions
SQL> delete from a.test_tpl;
1 row deleted.
COMMIT;
Commit complete.
-- Now user A has no assertions left.
SELECT * from a.test_tpl;
no rows selected
SELECT count(1) from fgac admin.ols net#rdfm test;
-- Note that the preceding delete does not affect the same assertion made by B.
connect b/<password-for-b>
SELECT * from a.test tpl;
SDO RDF TRIPLE S(8596269297967065604, 19, 1471072612573670395, 28121856352072361
78, 8596269297967065604)
SELECT count(1) from fgac_admin.ols_net#rdfm_test;
                   1
-- User B can remove this assertion using a DELETE statement.
-- The following DELETE statement uses the oracle orardf res2vid function
-- to narrow down the scope to triples with a particular subject.
DELETE FROM a.test tpl app tab
       where app tab.triple.rdf s id =
             sem apis.res2vid('FGAC ADMIN.OLS NET#RDF VALUE$','<urn:A>');
1 row deleted.
```

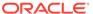

7

# RDF Semantic Graph Support for Apache Jena

RDF Semantic Graph support for Apache Jena (also referred to here as support for Apache Jena) provides a Java-based interface to Oracle Spatial and Graph RDF Semantic Graph by implementing the well-known Jena Graph, Model, and DatasetGraph APIs.

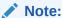

This feature was previously referred to as the *Jena Adapter for Oracle Database* and the *Jena Adapter*.

Support for Apache Jena extends the semantic data management capabilities of Oracle Database RDF/OWL.

(Apache Jena is an open source framework. For license and copyright conditions, see <a href="http://www.apache.org/licenses/and">http://www.apache.org/licenses/LICENSE-2.0.</a>)

The DatasetGraph APIs are for managing named graph data, also referred to as **quads**. In addition, RDF Semantic Graph support for Apache Jena provides network analytical functions on top of semantic data through integrating with the Oracle Spatial and Graph Network Data Model Graph feature.

This chapter assumes that you are familiar with major concepts explained in RDF Semantic Graph Overview and OWL Concepts. It also assumes that you are familiar with the overall capabilities and use of the Jena Java framework. For information about the Jena framework, see <a href="http://jena.apache.org/">http://jena.apache.org/</a>, especially the Jena Documentation page. If you use the network analytical function, you should also be familiar with the Network Data Model Graph feature, which is documented in Oracle Spatial and Graph Topology Data Model and Network Data Model Graph Developer's Guide.

#### Note:

The current RDF Semantic Graph support for Apache Jena release has been tested against Apache Jena 3.1.0, and it supports the RDF schema-private networks environment in Release 19c databases. Because of the nature of open source projects, you should not use this support for Apache Jena with later versions of Jena.

Apache Joseki support has been deprecated, although it still is part of the OTN kit distribution for adapter version 3.1.0 with support for Release 19c databases. References to Joseki have been removed from this book for Release 19c, but you can find information about Joseki in previous versions of the book.

#### Setting Up the Software Environment

To use the support for Apache Jena, you must first ensure that the system environment has the necessary software, including Oracle Database with RDF Semantic Graph support enabled, Apache Jena 3.12.0, and JDK 1.8 or later.

#### Setting Up the SPARQL Service

This section explains how to set up a SPARQL web service endpoint by deploying the fuseki.war file in WebLogic Server.

#### Setting Up the RDF Semantic Graph Environment

To use the support for Apache Jena to perform queries, you can connect as any user (with suitable privileges) and use any models in the semantic network.

#### SEM\_MATCH and RDF Semantic Graph Support for Apache Jena Queries Compared

There are two ways to query semantic data stored in Oracle Database: SEM\_MATCH-based SQL statements and SPARQL queries through the support for Apache Jena.

 Retrieving User-Friendly Java Objects from SEM\_MATCH or SQL-Based Query Results

You can guery a semantic graph using any of the following approaches.

#### Optimized Handling of SPARQL Queries

This section describes some performance-related features of the support for Apache Jena that can enhance SPARQL query processing. These features are performed automatically by default.

#### Additions to the SPARQL Syntax to Support Other Features

RDF Semantic Graph support for Apache Jena allows you to pass in hints and additional query options. It implements these capabilities by overloading the SPARQL namespace prefix syntax by using Oracle-specific namespaces that contain query options.

 Functions Supported in SPARQL Queries through RDF Semantic Graph Support for Apache Jena

SPARQL queries through the support for Apache Jena can use the following kinds of functions.

#### SPARQL Update Support

RDF Semantic Graph support for Apache Jena supports SPARQL Update (http://www.w3.org/TR/sparql11-update/), also referred to as SPARUL.

#### Analytical Functions for RDF Data

You can perform analytical functions on RDF data by using the SemNetworkAnalyst class in the oracle.spatial.rdf.client.jena package.

#### Support for Server-Side APIs

This section describes some of the RDF Semantic Graph features that are exposed by RDF Semantic Graph support for Apache Jena.

## Bulk Loading Using RDF Semantic Graph Support for Apache Jena

To load thousands to hundreds of thousands of RDF/OWL data files into an Oracle database, you can use the prepareBulk and completeBulk methods in the OracleBulkUpdateHandler Java class to simplify the task.

#### Automatic Variable Renaming

Automatic variable renaming can enable certain queries that previously failed to run successfully.

- JavaScript Object Notation (JSON) Format Support
   JavaScript Object Notation (JSON) format is supported for SPARQL query responses.

   JSON data format is simple, compact, and well suited for JavaScript programs.
- Other Recommendations and Guidelines
   This section contains various recommendations and other information related to SPARQL queries.
- Example Queries Using RDF Semantic Graph Support for Apache Jena
   This section includes example queries using the support for Apache Jena. Each example is self-contained: it typically creates a model, creates triples, performs a query that may involve inference, displays the result, and drops the model.
- SPARQL Gateway and Semantic Data
   SPARQL Gateway is a J2EE web application that is included with the support for Apache
   Jena. It is designed to make semantic data (RDF/OWL/SKOS) easily available to
   applications that operate on relational and XML data, including Oracle Business
   Intelligence Enterprise Edition (OBIEE) 11g.
- Deploying Fuseki in Apache Tomcat
   To deploy Fuseki in Apache Tomcat, you can use the Tomcat admin web page, or you can just copy the Fuseki .war file into the webapps folder of Tomcat and it will be automatically deployed.
- ORARDFLDR Utility for Bulk Loading RDF Data
   This section describes using the ORARDFLDR utility program for Bulk Loading RDF Data.

## 7.1 Setting Up the Software Environment

To use the support for Apache Jena, you must first ensure that the system environment has the necessary software, including Oracle Database with RDF Semantic Graph support enabled, Apache Jena 3.12.0, and JDK 1.8 or later.

You can set up the software environment by performing these actions:

- 1. Install Oracle Database Enterprise Edition with the Oracle Spatial and Graph and Partitioning Options.
- 2. Enable the support for RDF Semantic Graph, as explained in Enabling RDF Semantic Graph Support.
- 3. RDF Semantic Graph support for Apache Jena can be downloaded from Oracle Software Delivery Cloud.
- 4. Unzip the kit into a temporary directory, such as (on a Linux system) /tmp/jena\_adapter. (If this temporary directory does not already exist, create it before the unzip operation.)

The RDF Semantic Graph support for Apache Jena has the following top-level directories:

```
|-- examples
|-- fuseki
|-- fuseki_web_app
|-- jar
|-- javadoc
|-- joseki
|-- joseki_web_app
|-- protege_plugin
|-- README
|-- sparqlgateway_web_app
```

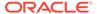

- 5. Install JDK 1.8 or later (if not already installed).
- **6.** Ensure that the JAVA\_HOME environment variable is referencing the JDK installation. For example:

```
setenv JAVA HOME /usr/local/packages/jdk18/
```

7. If the SPARQL service to support the SPARQL protocol is not set up, set it up as explained in Setting Up the SPARQL Service.

After setting up the software environment, ensure that your RDF Semantic Graph environment can enable you to use the support for Apache Jena to perform queries, as explained in Setting Up the RDF Semantic Graph Environment.

If You Used a Previous Version of the Support for Apache Jena

## 7.1.1 If You Used a Previous Version of the Support for Apache Jena

If you used a previous version of the support for Apache Jena, you must drop all functions/procedure installed by previous Jena adapter in user schemas. Installing the new kit will automatically load the updated functions and procedures, which are compatible with new RDF schema private networks in 19c, and with the support in previous releases.

Connect to the user schema that you have used with the previous Jena adapter and execute the following commands to clean the internal functions and procedures. (Some of the functions and procedures referenced in these commands might not exist in the previous installation, so any failed commands can be ignored.)

```
drop procedure ORACLE ORARDF S2SGETSRC;
drop procedure ORACLE ORARDF S2SGETSRCCLOB;
drop procedure ORACLE ORARDF S2SSVR;
drop procedure ORACLE ORARDF S2SSVRNG;
drop procedure ORACLE ORARDF S2SSVRNGCLOB;
drop procedure ORACLE ORARDF GRANT;
drop procedure ORACLE ORARDF VID2NAME TYPE;
drop procedure ORACLE ORARDF S2SSVRNGNPV;
drop procedure ORACLE ORARDF S2SSVRNGCLOBNPV;
drop function ORACLE ORARDF SGC;
drop function ORACLE ORARDF SGCCLOB;
drop function ORACLE ORARDF S2SUSR;
drop function ORACLE ORARDF S2SUSRNG;
drop function ORACLE ORARDF S2SUSRNGL;
drop function ORACLE ORARDF S2SUSRNGCLOB;
drop function ORACLE ORARDF S2SLG;
drop function ORACLE ORARDF GETPLIST;
drop function ORACLE ORARDF RES2VID;
drop function ORACLE ORARDF VID2URI;
```

# 7.2 Setting Up the SPARQL Service

This section explains how to set up a SPARQL web service endpoint by deploying the fuseki.war file in WebLogic Server.

Although there are several ways to deploy applications in WebLogic Server, this topic refers to the autodeploy option.

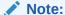

If you want to deploy Fuseki in Apache Tomcat instead of WebLogic Server, see Deploying Fuseki in Apache Tomcat.

- Download and Install Oracle WebLogic Server 12c or later.
- Ensure that you have Java 8 or later installed.
- 3. Set the FUSEKI\_BASE parameter, which defines the location of the Fuseki configuration files. By default, this parameter is set to /etc/fuseki.

You can set this parameter to the fuseki folder from downloaded OTN kit, which already contains the fuseki configuration files. See the Jena Fuseki documentation for more details: https://jena.apache.org/documentation/fuseki2/fuseki-layout.html

- 4. Configure an Oracle dataset in the fuseki configuration file: config.ttl
  - a. Before editing the Fuseki configuration file, create an RDF schema-private network (explained in Schema-Private Semantic Networks). For example, assuming a network with name SAMPLE\_NET in user schema RDFUSER and tablespace RDFTBS, the following command creates the semantic network.

```
EXECUTE SEM_APIS.CREATE_SEM_NETWORK('RDFTBS',
    options=>'MODEL_PARTITIONING=BY_HASH_P MODEL_PARTITIONS=16',
    network_owner=>'RDFUSER', network_name=>'SAMPLE_NET');
```

b. Edit file config.ttl, and add an oracle:Dataset definition using a model named M\_NAMED\_GRAPHS. The following snippet shows the configuration. The oracle:allGraphs predicate denotes that the SPARQL service endpoint will serve queries using all graphs stored in the M\_NAMED\_GRAPHS model.

c. Link the oracle dataset in the service section of the Fuseki configuration file:

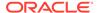

```
# SPARQL Update service -- http://host:port/ds/update?
request=...
   fuseki:serviceUpdate
                                 "update"; # SPARQL query
service -- /ds/update
   # Upload service -- http://host:port/ds/upload?graph=default
or ?graph=URI or ?default
   # followed by a multipart body, each part being RDF syntax.
   # Syntax determined by the file name extension.
                                "upload"; # Non-SPARQL
   fuseki:serviceUpload
upload service
   # SPARQL Graph store protocol (read and write)
   # GET, PUT, POST DELETE to http://host:port/ds/data?graph=
or ?default=
   fuseki:serviceReadWriteGraphStore
                                       "data";
   # A separate read-only graph store endpoint:
   protocol (read only) -- /ds/get
   fuseki:dataset
                          <#oracle> ;
```

The M\_NAMED\_GRAPHS model will be created automatically (if it does not already exist) upon the first SPARQL query request. You can add a few example triples and quads to test the named graph functions. For example, for a database before Release 19.3:

```
SQL> CONNECT username/password
SQL> INSERT INTO m_named_graphs_tpl
VALUES(sdo_rdf_triple_s('m_named_graphs','<urn:s>','<urn:p>','<urn:o
>'));
SQL> INSERT INTO m_named_graphs_tpl
VALUES(sdo_rdf_triple_s('m_named_graphs:<urn:G1>','<urn:g1_s>','<urn:g1_p>','<urn:g1_o>'));
SQL> INSERT INTO m_named_graphs_tpl
VALUES(sdo_rdf_triple_s('m_named_graphs:<urn:G2>','<urn:g2_s>','<urn:g2_p>','<urn:g2_o>'));
SOL> COMMIT;
```

5. Go to the autodeploy directory of WebLogic Server and copy files, as follows. (For information about automatically deploying applications in development domains, see: http://docs.oracle.com/cd/E24329 01/web.1211/e24443/autodeploy.htm)

```
cd <domain_name>/autodeploy
cp -rf /tmp/jena adapter/fuseki web app/fuseki.war <domain name>/autodeploy
```

In the preceding example, <domain\_name> is the name of a WebLogic Server domain.

Note that while you can run a WebLogic Server domain in two different modes, development and production, only development mode allows you use the autodeploy feature.

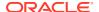

6. Verify your deployment by using your Web browser to connect to a URL in the following format (assume that the Web application is deployed at port 7001): http://

```
<hostname>:7001/fuseki
```

You should see a page titled *Apache Jena Fuseki*, and a list of datasets on the server. This example should show the /oracle dataset.

7. Execute the query by clicking on the Query button on the /oracle dataset and entering the following query:

```
SELECT ?g ?s ?p ?o
WHERE
{ GRAPH ?g { ?s ?p ?o} }
```

The result should be an HTML table with four columns and two sets of result bindings.

- · Client Identifiers
- Using OLTP Compression for Application Tables and Staging Tables
- N-Triples Encoding for Non-ASCII Characters

### 7.2.1 Client Identifiers

For every database connection created or used by the support for Apache Jena, a client identifier is associated with the connection. The client identifier can be helpful, especially in a Real Application Cluster (Oracle RAC) environment, for isolating RDF Semantic Graph support for Apache Jena-related activities from other database activities when you are doing performance analysis and tuning.

By default, the client identifier assigned is <code>JenaAdapter</code>. However, you can specify a different value by setting the <code>Java VM clientIdentifier</code> property using the following format:

```
-Doracle.spatial.rdf.client.jena.clientIdentifier=<identificationString>
```

To start the tracing of only RDF Semantic Graph support for Apache Jena-related activities on the database side, you can use the DBMS\_MONITOR.CLIENT\_ID\_TRACE\_ENABLE procedure. For example:

```
SQL> EXECUTE DBMS_MONITOR.CLIENT_ID_TRACE_ENABLE('JenaAdapter', true, true);
```

## 7.2.2 Using OLTP Compression for Application Tables and Staging Tables

By default, the support for Apache Jena creates the application tables and any staging tables (the latter used for bulk loading, as explained in Bulk Loading Using RDF Semantic Graph Support for Apache Jena) using basic table compression with the following syntax:

```
CREATE TABLE .... (... column definitions ...) ... compress;
```

However, if you are licensed to use the Oracle Advanced Compression option no the database, you can set the following JVM property to turn on OLTP compression, which compresses data during all DML operations against the underlying application tables and staging tables:

```
-Doracle.spatial.rdf.client.jena.advancedCompression="compress for oltp"
```

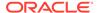

## 7.2.3 N-Triples Encoding for Non-ASCII Characters

For any non-ASCII characters in the lexical representation of RDF resources, \uHHHH N-Triples encoding is used when the characters are inserted into the Oracle database. (For details about N-Triples encoding, see http://www.w3.org/TR/rdf-testcases/#ntrip\_grammar.) Encoding of the constant resources in a SPARQL query is handled in a similar fashion.

Using \uHHHH N-Triples encoding enables support for international characters, such as a mix of Norwegian and Swedish characters, in the Oracle database even if a supported Unicode character set is not being used.

## 7.3 Setting Up the RDF Semantic Graph Environment

To use the support for Apache Jena to perform queries, you can connect as any user (with suitable privileges) and use any models in the semantic network.

If your RDF Semantic Graph environment already meets the requirements, you can go directly to compiling and running Java code that uses the support for Apache Jena. If your RDF Semantic Graph environment is not yet set up to be able to use the support for Apache Jena, you can perform actions similar to the following example steps:

1. Connect as SYSTEM:

```
sqlplus system/<password-for-system>
```

2. Create a tablespace for the system tables. For example:

```
CREATE TABLESPACE rdf_users datafile 'rdf_users01.dbf' size 128M reuse autoextend on next 64M maxsize unlimited segment space management auto;
```

3. Create a database user (for connecting to the database to use the semantic network and the support for Apache Jena). For example:

4. Grant the necessary privileges to this database user. For example:

```
GRANT connect, resource TO rdfusr;
```

**5.** Create the semantic network. For example:

For Oracle Database 18c and earlier (where all RDF metadata is stored in the MDSYS schema):

```
EXECUTE sem_apis.create_sem_network('RDF_USERS');
```

For Oracle Database 19c and later (schema-private network):

```
EXECUTE sem_apis.create_sem_network('RDF_USERS', network_owner=>'RDFUSR',
network_name=>'LOCALNET');
```

6. To use the support for Apache Jena with your own semantic data, perform the appropriate steps to store data, create a model, and create database indexes, as explained in Quick Start for Using Semantic Data. Then perform queries by compiling and running Java code; see Example Queries Using RDF Semantic Graph Support for Apache Jena for information about example queries.

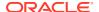

To use the support for Apache Jena with supplied example data, see Example Queries Using RDF Semantic Graph Support for Apache Jena.

# 7.4 SEM\_MATCH and RDF Semantic Graph Support for Apache Jena Queries Compared

There are two ways to query semantic data stored in Oracle Database: SEM\_MATCH-based SQL statements and SPARQL queries through the support for Apache Jena.

Queries using each approach are similar in appearance, but there are important behavioral differences. To ensure consistent application behavior, you must understand the differences and use care when dealing with query results coming from SEM\_MATCH queries and SPARQL queries.

The following simple examples show the two approaches.

#### Query 1 (SEM\_MATCH-based)

```
select s, p, o
   from table(sem match('{?s ?p ?o}', sem models('Test Model'), ....))
```

#### Query 2 (SPARQL query through Support for Apache Jena)

```
select ?s ?p ?o
where {?s ?p ?o}
```

These two queries perform the same kind of functions; however, there are some important differences. Query 1 (SEM\_MATCH-based):

- Reads all triples out of Test Model.
- Does not differentiate among URI, bNode, plain literals, and typed literals, and it does not handle long literals.
- Does not unescape certain characters (such as '\n').

Query 2 (SPARQL query executed through the support for Apache Jena) also reads all triples out of <code>Test\_Model</code> (assume it executed a call to <code>ModelOracleSem</code> referring to the same underlying <code>Test\_Model</code>). However, Query 2:

- Reads out additional columns (as opposed to just the s, p, and o columns with the SEM\_MATCH table function), to differentiate URI, bNodes, plain literals, typed literals, and long literals. This is to ensure proper creation of Jena Node objects.
- Unescapes those characters that are escaped when stored in Oracle Database

Blank node handling is another difference between the two approaches:

- In a SEM MATCH-based query, blank nodes are always treated as constants.
- In a SPARQL query, a blank node that is not wrapped inside < and > is treated as a
  variable when the query is executed through the support for Apache Jena. This matches
  the SPARQL standard semantics. However, a blank node that is wrapped inside < and >
  is treated as a constant when the query is executed, and the support for Apache Jena
  adds a proper prefix to the blank node label as required by the underlying data modeling.

The maximum length for the name of a semantic model created using the support for Apache Jena API is 22 characters.

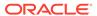

# 7.5 Retrieving User-Friendly Java Objects from SEM\_MATCH or SQL-Based Query Results

You can guery a semantic graph using any of the following approaches.

- SPARQL (through Java methods or web service end point)
- SEM MATCH (table function that has SPARQL gueries embedded)
- SQL (by querying the MDSYS.RDFM\_<model> view and joining with MDSYS.RDF\_VALUE\$ and/or other tables; or if using schema private networks, by querying the <user>.<network\_name>#RDFM<model> view and joining with <user>.<network\_name>#RDF\_VALUE\$ and/or other tables)

For Java developers, the results from the first approach are easy to consume. The results from the second and third approaches, however, can be difficult for Java developers because you must parse various columns to get properly typed Java objects that are mapped from typed RDF literals. RDF Semantic Graph support for Apache Jena supports several methods and helper functions to simplify the task of getting properly typed Java objects from a JDBC result set. These methods and helper functions are shown in the following examples:

- Example 7-1
- Example 7-2
- Example 7-3

These examples use a test table TGRAPH\_TPL (and model TGRAPH based on it), into which a set of typed literals is added, as in the following code:

```
create table tgraph_tpl(triple sdo_rdf_triple_s);
exec sem apis.create sem model('tgraph','tgraph tpl','triple');
truncate table tgraph tpl;
-- Add some triples
insert into tgraph_tpl values(sdo_rdf_triple_s('tgraph','<urn:s1>','<urn:p1>', '<urn:o1>'));
insert into tgraph tpl values(sdo rdf triple s('tgraph','<urn:s2>','<urn:p2>', '"hello world"'));
insert into tgraph tpl values(sdo rdf triple s('tgraph','<urn:s3>','<urn:p3>', '"hello
world"@en'));
insert into tgraph tpl values(sdo rdf triple s('tgraph','<urn:s4>','<urn:p4>', '" olo "^^<http://
www.w3.org/2001/XMLSchema#string>'));
insert into tgraph tpl values(sdo rdf triple s('tgraph','<urn:s4>','<urn:p4>', '"xyz"^^<http://
mytype>'));
insert into tgraph tpl values(sdo rdf triple s('tgraph','<urn:s5>','<urn:p5>', '"123"^^<http://
www.w3.org/2001/XMLSchema#integer>'));
insert into tgraph tpl values(sdo rdf triple s('tgraph','<urn:s5>','<urn:p5>',
'"123.456"^^<http://www.w3.org/2001/XMLSchema#double>'));
insert into tgraph tpl values(sdo rdf triple s('tgraph','<urn:s6>','<urn:p6>', ':bn1'));
-- Add some quads
insert into tgraph tpl values(sdo rdf triple s('tgraph:<urn:gl>','<urn:sl>','<urn:pl>',
'<urn:o1>'));
insert into tgraph_tpl values(sdo_rdf_triple_s('tgraph:<urn:g2>','<urn:s1>','<urn:p1>',
'<urn:o1>'));
insert into tgraph_tpl values(sdo_rdf_triple_s('tgraph:<urn:g2>','<urn:s2>','<urn:p2>', '"hello
world"'));
insert into tgraph tpl values(sdo rdf triple s('tgraph:<urn:g2>','<urn:s3>','<urn:p3>', '"hello
world"@en'));
```

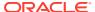

```
insert into tgraph_tpl values(sdo_rdf_triple_s('tgraph:<urn:g2>','<urn:s4>','<urn:p4>', '" olo
"^^<http://www.w3.org/2001/XMLSchema#string>'));
insert into tgraph_tpl values(sdo_rdf_triple_s('tgraph:<urn:g2>','<urn:s4>','<urn:p4>', '"xyz"^^<http://
mytype>'));
insert into tgraph_tpl values(sdo_rdf_triple_s('tgraph:<urn:g2>','<urn:s5>','<urn:p5>', '"123"^^<http://
www.w3.org/2001/XMLSchema#integer>'));
insert into tgraph_tpl values(sdo_rdf_triple_s('tgraph:<urn:g2>','<urn:s5>','<urn:p5>',
'"123.456"^^<http://www.w3.org/2001/XMLSchema#double>'));
insert into tgraph_tpl values(sdo_rdf_triple_s('tgraph:<urn:g2>','<urn:s6>','<urn:p6>', '_:bn1'));
insert into tgraph_tpl values(sdo_rdf_triple_s('tgraph:<urn:g2>','<urn:s7>','<urn:p7>',
'"2002-10-10T12:00:00-05:00"^^<http://www.w3.org/2001/XMLSchema#dateTime>'));
```

#### Example 7-1 SQL-Based Graph Query

Example 7-1 runs a pure SQL-based graph query and constructs Jena objects.

#### Example 7-1 might generate the following output:

```
Result org.apache.jena.graph.Node Literal = "123"^^http://www.w3.org/2001/
XMLSchema#decimal hello1
Result org.apache.jena.graph.Node Literal = "123"^http://www.w3.org/2001/
XMLSchema#decimal hello2
Result org.apache.jena.graph.Node URI = urn:o1 hello3
Result org.apache.jena.graph.Node URI = urn:o1 hello4
Result org.apache.jena.graph.Node URI = urn:o1 hello5
Result org.apache.jena.graph.Node_Literal = "hello world" hello6
Result org.apache.jena.graph.Node Literal = "hello world" hello7
Result org.apache.jena.graph.Node Literal = "hello world"@en hello8
Result org.apache.jena.graph.Node Literal = "hello world"@en hello9
Result org.apache.jena.graph.Node Literal = " olo " hello10
Result org.apache.jena.graph.Node Literal = " olo " hello11
Result org.apache.jena.graph.Node Literal = "xyz"^^http://mytype hello12
Result org.apache.jena.graph.Node Literal = "xyz"^^http://mytype hello13
Result org.apache.jena.graph.Node Literal = "1.23456E2"^^http://www.w3.org/2001/
XMLSchema#double hello14
Result org.apache.jena.graph.Node Literal = "1.23456E2"^http://www.w3.org/2001/
XMLSchema#double hello15
Result org.apache.jena.graph.Node Blank = m15mbn1 hello16
Result org.apache.jena.graph.Node Blank = m15g3C75726E3A67323Egmbn1 hello17
Result org.apache.jena.graph.Node Literal = "2002-10-10T17:00:00Z"^^http://www.w3.org/
2001/XMLSchema#dateTime hello18
```

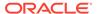

#### Example 7-2 Hybrid Query Mixing SEM\_MATCH with Regular SQL Constructs

Example 7-2 uses the <code>OracleSemIterator.retrieveNodeFromRS</code> API to construct a Jena object by reading the five consecutive columns (in the exact order of value type, literal type, language type, long value, and value name), and by performing the necessary unescaping and object instantiations. This example bypasses <code>SEM\_MATCH</code> and directly joins the graph view with <code>MDSYS.RDF\_VALUE\$</code>.

#### Example 7-2 might generate the following output:

```
Result org.apache.jena.graph.Node_URI = urn:g2 9
Result org.apache.jena.graph.Node URI = urn:g1 1
```

#### In Example 7-2:

- The helper function executeQuery in the Oracle class is used to run the SQL statement, and the OracleSemIterator.retrieveNodeFromRS API (also used in Example 7-1) is used to construct Jena objects.
- Only two columns are used in the output: value type (g\$RDFVTYP) and value name (g), it is known that this g variable can never be a literal RDF resource.
- The column order is significant. For a two-column variable, the first column must be the value type and the second column must be the value name.

#### Example 7-3 SEM\_MATCH Query

Example 7-3 runs a SEM\_MATCH query and constructs an iterator (instance of OracleSemIterator) that returns a list of Jena objects.

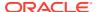

```
System.out.println("Result " + result.getClass().getName() + " = " + result);
}
```

#### Example 7-3 might generate the following output:

```
Result oracle.spatial.rdf.client.jena.Domain = <domain 0:urn:g2 1:urn:s5 2:urn:p5
3:"123"^^http://www.w3.org/2001/XMLSchema#decimal>
Result oracle.spatial.rdf.client.jena.Domain = <domain 0:urn:g2 1:urn:s5 2:urn:p5
3:"1.23456E2"^^http://www.w3.org/2001/XMLSchema#double>
Result oracle.spatial.rdf.client.jena.Domain = <domain 0:urn:g2 1:urn:s7 2:urn:p7
3:"2002-10-10T17:00:00Z"^^http://www.w3.org/2001/XMLSchema#dateTime>
Result oracle.spatial.rdf.client.jena.Domain = <domain 0:urn:g2 1:urn:s2 2:urn:p2
3:"hello world">
Result oracle.spatial.rdf.client.jena.Domain = <domain 0:urn:g2 1:urn:s4 2:urn:p4 3:"
010 ">
Result oracle.spatial.rdf.client.jena.Domain = <domain 0:urn:g2 1:urn:s4 2:urn:p4
3:"xyz"^^http://mytype>
Result oracle.spatial.rdf.client.jena.Domain = <domain 0:urn:g2 1:urn:s6 2:urn:p6
3:m15q3C75726E3A67323Eqmbn1>
Result oracle.spatial.rdf.client.jena.Domain = <domain 0:urn:g2 1:urn:s1 2:urn:p1
3:urn:o1>
Result oracle.spatial.rdf.client.jena.Domain = <domain 0:urn:q1 1:urn:s1 2:urn:p1
3:urn:o1>
Result oracle.spatial.rdf.client.jena.Domain = <domain 0:urn:g2 1:urn:s3 2:urn:p3
3:"hello world"@en>
```

#### In Example 7-3:

- OracleSemIterator takes in a JDBC result set. OracleSemIterator needs guidance on parsing all the columns that represent the bind values of SPARQL variables. A guide is simply a list of string values. Two constants have been defined to differentiate a 2-column variable (for subject or predicate position) from a 5-column variable (for object position). A translator is also required.
- Four variables are used in the output. The first three variables are not RDF literal resources, so CONST\_TWO\_COL is used as their guide. The last variable can be an RDF literal resource, so CONST\_FIVE\_COL is used as its guide.
- The column order is significant, and it must be as shown in the example.

## 7.6 Optimized Handling of SPARQL Queries

This section describes some performance-related features of the support for Apache Jena that can enhance SPARQL query processing. These features are performed automatically by default.

It assumes that you are familiar with SPARQL, including the CONSTRUCT feature and property paths.

- Compilation of SPARQL Queries to a Single SEM MATCH Call
- Optimized Handling of Property Paths

## 7.6.1 Compilation of SPARQL Queries to a Single SEM\_MATCH Call

SPARQL queries involving DISTINCT, OPTIONAL, FILTER, UNION, ORDER BY, and LIMIT are converted to a single Oracle SEM\_MATCH table function. If a query cannot be converted directly to SEM\_MATCH because it uses SPARQL features not supported by SEM\_MATCH (for example, CONSTRUCT), the support for Apache Jena employs a hybrid approach and

tries to execute the largest portion of the query using a single SEM\_MATCH function while executing the rest using the Jena ARQ query engine.

For example, the following SPARQL query is directly translated to a single SEM MATCH table function:

However, the following example query is not directly translatable to a single SEM MATCH table function because of the CONSTRUCT keyword:

```
PREFIX vcard: <http://www.w3.org/2001/vcard-rdf/3.0#>
CONSTRUCT { <http://example.org/person#Alice> vcard:FN ?obj }
    WHERE { { ?x <http://pred/a> ?obj.}
    UNION
    { ?x <http://pred/b> ?obj.} }
```

In this case, the support for Apache Jena converts the inner UNION query into a single SEM\_MATCH table function, and then passes on the result set to the Jena ARQ query engine for further evaluation.

## 7.6.2 Optimized Handling of Property Paths

As defined in Jena, a property path is a possible route through an RDF graph between two graph nodes. Property paths are an extension of SPARQL and are more expressive than basic graph pattern queries, because regular expressions can be used over properties for pattern matching RDF graphs. For more information about property paths, see the documentation for the Jena ARQ guery engine.

RDF Semantic Graph support for Apache Jena supports all Jena property path types through the integration with the Jena ARQ query engine, but it converts some common path types directly to native SQL hierarchical queries (not based on SEM\_MATCH) to improve performance. The following types of property paths are directly converted to SQL by the support for Apache Jena when dealing with triple data:

- Predicate alternatives: (p1 | p2 | ... | pn) where pi is a property URI
- Predicate sequences: (p1 / p2 / ... / pn) where pi is a property URI
- Reverse paths: (^p) where p is a predicate URI
- Complex paths: p+, p\*, p{0, n} where p could be an alternative, sequence, reverse path, or property URI

Path expressions that cannot be captured in this grammar are not translated directly to SQL by the support for Apache Jena, and they are answered using the Jena query engine.

The following example contains a code snippet using a property path expression with path sequences:

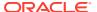

```
String m = "PROP PATH";
ModelOracleSem model = ModelOracleSem.createOracleSemModel(oracle, m);
GraphOracleSem graph = new GraphOracleSem(oracle, m);
// populate the RDF Graph
    graph.add(Triple.create(Node.createURI("http://a"),
    Node.createURI("http://p1"),
    Node.createURI("http://b")));
graph.add(Triple.create(Node.createURI("http://b"),
Node.createURI("http://p2"),
Node.createURI("http://c"));
graph.add(Triple.create(Node.createURI("http://c"),
Node.createURI("http://p5"),
Node.createURI("http://d")));
String query =
" SELECT ?s " +
" WHERE {?s (<http://p1>/<http://p2>/<http://p5>)+ <http://d>.}";
QueryExecution qexec =
      QueryExecutionFactory.create(QueryFactory.create(query,
 Syntax.syntaxARQ), model);
try {
  ResultSet results = qexec.execSelect();
  ResultSetFormatter.out(System.out, results);
finally {
  if (qexec != null)
    qexec.close();
OracleUtils.dropSemanticModel(oracle, m);
model.close();
```

# 7.7 Additions to the SPARQL Syntax to Support Other Features

RDF Semantic Graph support for Apache Jena allows you to pass in hints and additional query options. It implements these capabilities by overloading the SPARQL namespace prefix syntax by using Oracle-specific namespaces that contain query options.

The namespaces are in the form PREFIX  $ORACLE\_SEM\_xx\_NS$ , where xx indicates the type of feature (such as HT for hint or AP for additional predicate)

- SQL Hints
- Using Bind Variables in SPARQL Queries
- Additional WHERE Clause Predicates
- Additional Query Options
- Midtier Resource Caching

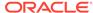

## 7.7.1 SQL Hints

SQL hints can be passed to a SEM\_MATCH query including a line in the following form:

```
PREFIX ORACLE SEM HT NS: <a href="http://oracle.com/semtech#hint">http://oracle.com/semtech#hint</a>
```

Where hint can be any hint supported by SEM MATCH. For example:

```
PREFIX ORACLE_SEM_HT_NS: <a href="http://oracle.com/semtech#leading(t0,t1)">
SELECT ?book ?title ?isbn
WHERE { ?book <a href="http://title">http://title</a> ?title. ?book <a href="http://ISBN">http://ISBN</a> ?isbn }
```

In this example, t0, t1 refers to the first and second patterns in the query.

Note the slight difference in specifying hints when compared to SEM\_MATCH. Due to restrictions of namespace value syntax, a comma (,) must be used to separate t0 and t1 (or other hint components) instead of a space.

For more information about using SQL hints, see Using the SEM\_MATCH Table Function to Query Semantic Data, specifically the material about the HINTO keyword in the options attribute.

## 7.7.2 Using Bind Variables in SPARQL Queries

In Oracle Database, using bind variables can reduce query parsing time and increase query efficiency and concurrency. Bind variable support in SPARQL queries is provided through namespace pragma specifications similar to ORACLE\_SEM\_FS\_NS.

Consider a case where an application runs two SPARQL queries, where the second (Query 2) depends on the partial or complete results of the first (Query 1). Some approaches that do not involve bind variables include:

- Iterating through results of Query 1 and generating a set of queries. (However, this approach requires as many queries as the number of results of Ouery 1.)
- Constructing a SPARQL filter expression based on results of Query 1.
- Treating Query 1 as a subquery.

Another approach in this case is to use bind variables, as in the following sample scenario:

#### Query 1:

```
SELECT ?x
   WHERE { ... < some complex query> ... };

Query 2:

SELECT ?subject ?x
   WHERE {?subject < urn:related> ?x .};
```

The following example shows Query 2 with the syntax for using bind variables with the support for Apache Jena:

```
PREFIX ORACLE_SEM_FS_NS: <a href="http://oracle.com/semtech#no_fall_back,s2s">http://oracle.com/semtech#x$RDFVID%20in(?,?,?)>
```

```
PREFIX ORACLE_SEM_UEPJ_NS: <a href="http://oracle.com/semtech#x$RDFVID">http://oracle.com/semtech#x$RDFVID</a>
PREFIX ORACLE_SEM_UEBV_NS: <a href="http://oracle.com/semtech#1,2,3">http://oracle.com/semtech#1,2,3</a>
SELECT ?subject ?x
WHERE {
    ?subject <urn:related> ?x
};
```

This syntax includes using the following namespaces:

- ORACLE\_SEM\_UEAP\_NS is like ORACLE\_SEM\_AP\_NS, but the value portion of ORACLE\_SEM\_UEAP\_NS is URL Encoded. Before the value portion is used, it must be URL decoded, and then it will be treated as an additional predicate to the SPARQL query.
  - In this example, after URL decoding, the value portion (following the # character) of this ORACLE\_SEM\_UEAP\_NS prefix becomes "x\$RDFVID in(?,?,?)". The three question marks imply a binding to three values coming from Query 1.
- ORACLE\_SEM\_UEPJ\_NS specifies the additional projections involved. In this case, because ORACLE\_SEM\_UEAP\_NS references the x\$RDFVID column, which does not appear in the SELECT clause of the query, it must be specified. Multiple projections are separated by commas.
- ORACLE\_SEM\_UEBV\_NS specifies the list of bind values that are URL encoded first, and then concatenated and delimited by commas.

Conceptually, the preceding example query is equivalent to the following non-SPARQL syntax query, in which 1, 2, and 3 are treated as bind values:

```
SELECT ?subject ?x
WHERE {
    ?subject <urn:related> ?x
}
AND ?x$RDFVID in (1,2,3);
```

In the preceding SPARQL example of Query 2, the three integers 1, 2, and 3 come from Query 1. You can use the <code>oext:build-uri-for-id</code> function to generate such internal integer IDs for RDF resources. The following example gets the internal integer IDs from Query 1:

```
PREFIX oext: <http://oracle.com/semtech/jena-adaptor/ext/function#>
SELECT ?x (oext:build-uri-for-id(?x) as ?xid)
WHERE { ... <some complex query> ... };
```

The values of <code>?xid</code> have the form of <code><rdfvid:integer-value></code>. The application can strip out the angle brackets and the "rdfvid:" strings to get the integer values and pass them to Query 2.

Consider another case, with a single query structure but potentially many different constants. For example, the following SPARQL query finds the hobby for each user who has a hobby and who logs in to an application. Obviously, different users will provide different <uri>values to this SPARQL query, because users of the application are represented using different URIs.

```
SELECT ?hobby
WHERE { <uri> <urn:hasHobby> ?hobby };
```

One approach, which would not use bind variables, is to generate a different SPARQL query for each different <uri> value. For example, user Jane Doe might trigger the execution of the following SPARQL query:

```
SELECT ?hobby WHERE {
<http://www.example.com/Jane Doe> <urn:hasHobby> ?hobby };
```

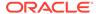

However, another approach is to use bind variables, as in the following example specifying user Jane Doe:

Conceptually, the preceding example query is equivalent to the following non-SPARQL syntax query, in which http://www.example.com/Jane\_Doe is treated as a bind variable:

```
SELECT ?subject ?hobby
WHERE {
    ?subject <urn:hasHobby> ?hobby
}
AND ?subject$RDFVID in (ORACLE_ORARDF_RES2VID('http://www.example.com/
Jane Doe'));
```

In this example, ORACLE\_ORARDF\_RES2VID is a function that translates URIs and literals into their internal integer ID representation. This function is created automatically when the support for Apache Jena is used to connect to an Oracle database.

### 7.7.3 Additional WHERE Clause Predicates

The SEM\_MATCH filter attribute can specify additional selection criteria as a string in the form of a WHERE clause without the WHERE keyword. Additional WHERE clause predicates can be passed to a SEM\_MATCH query including a line in the following form:

```
PREFIX ORACLE_SEM_AP_NS: <a href="http://oracle.com/semtech#pred">http://oracle.com/semtech#pred</a>
```

Where *pred* reflects the WHERE clause content to be appended to the query. For example:

```
PREFIX rdfs: <a href="http://www.w3.org/2000/01/rdf-schema">
PREFIX ORACLE_SEM_AP_NS:<a href="http://www.oracle.com/semtech#label$RDFLANG='fr'>
SELECT DISTINCT ?inst ?label

WHERE { ?inst a <a href="http://someCLass">http://someCLass</a>. ?inst rdfs:label ?label . }

ORDER BY (?label) LIMIT 20
```

In this example, a restriction is added to the query that the language type of the label variable must be 'fr'.

## 7.7.4 Additional Query Options

Additional query options can be passed to a SEM\_MATCH query including a line in the following form:

```
PREFIX ORACLE_SEM_FS_NS: <a href="http://oracle.com/semtech#option">http://oracle.com/semtech#option</a>
```

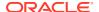

Where *option* reflects a query option (or multiple query options delimited by commas) to be appended to the query. For example:

```
PREFIX ORACLE_SEM_FS_NS:
<http://oracle.com/semtech#timeout=3,dop=4,INF_ONLY,ORDERED,ALLOW_DUP=T>
SELECT * WHERE {?subject ?property ?object }
```

#### The following query options are supported:

- ALLOW\_DUP=t chooses a faster way to query multiple semantic models, although duplicate results may occur.
- BEST\_EFFORT\_QUERY=t, when used with the TIMEOUT=n option, returns all matches found in n seconds for the SPARQL query.
- DEGREE=*n* specifies, at the statement level, the degree of parallelism (*n*) for the query. With multi-core or multi-CPU processors, experimenting with different DOP values (such as 4 or 8) may improve performance.
  - Contrast DEGREE with DOP, which specifies parallelism at the session level. DEGREE is recommended over DOP for use with the support for Apache Jena, because DEGREE involves less processing overhead.
- DOP=*n* specifies, at the session level, the degree of parallelism (*n*) for the query. With multi-core or multi-CPU processors, experimenting with different DOP values (such as 4 or 8) may improve performance.
- FETCH\_SIZE=n specifies the JDBC fetch size parameter (the number of rows to be read from the result set and put in memory on one trip to the database). This parameter can be used to improve performance. A higher value means fewer trips to the database to retrieve all results. The default value is 1000.
- INF ONLY causes only the inferred model to be queried.
- JENA\_EXECUTOR disables the compilation of SPARQL queries to SEM\_MATCH (or native SQL); instead, the Jena native query executor will be used.
- JOIN=n specifies how results from a SPARQL SERVICE call to a federated query can be joined with other parts of the query. For information about federated queries and the JOIN option, see JOIN Option and Federated Queries.
- NO\_FALL\_BACK causes the underlying query execution engine not to fall back on the Jena execution mechanism if a SQL exception occurs.
- ODS=n specifies, at the statement level, the level of dynamic sampling. (For an explanation of dynamic sampling, see the section about estimating statistics with dynamic sampling in *Oracle Database SQL Tuning Guide*.) Valid values for n are 1 through 10. For example, you could try ODS=3 for complex queries.
- ORDERED is translated to a LEADING SQL hint for the query triple pattern joins, while performing the necessary RDF\_VALUE\$ joins last.
- PLAIN SQL OPT=F disables the native compilation of queries directly to SQL.
- QID=*n* specifies a query ID number; this feature can be used to cancel the query if it is not responding.
- RESULT CACHE uses the Oracle RESULT\_CACHE directive for the query.
- REWRITE=F disables ODCI\_Table\_Rewrite for the SEM\_MATCH table function.
- S2S (SPARQL to pure SQL) causes the underlying SEM\_MATCH-based query or queries generated based on the SPARQL query to be further converted into SQL queries without

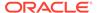

using the SEM\_MATCH table function. The resulting SQL queries are executed by the Oracle cost-based optimizer, and the results are processed by the support for Apache Jena before being passed on to the client. For more information about the s2s option, including benefits and usage information, see S2S Option Benefits and Usage Information.

S2S is enabled by default for all SPARQL queries. If you want to disable S2S, set the following JVM system property:

```
-Doracle.spatial.rdf.client.jena.defaultS2S=false
```

- SKIP CLOB=T causes CLOB values not to be returned for the query.
- STRICT\_DEFAULT=F allows the default graph to include triples in named graphs. (By
  default, STRICT\_DEFAULT=T restricts the default graph to unnamed triples when no
  data set information is specified.)
- TIMEOUT=n (query timeout) specifies the number of seconds (n) that the query will
  run until it is terminated. The underlying SQL generated from a SPARQL query
  can return many matches and can use features like subqueries and assignments,
  all of which can take considerable time. The TIMEOUT and BEST\_EFFORT\_QUERY=t
  options can be used to prevent what you consider excessive processing time for
  the query.
- JOIN Option and Federated Queries
- S2S Option Benefits and Usage Information

### 7.7.4.1 JOIN Option and Federated Queries

A SPARQL federated query, as described in W3C documents, is a query "over distributed data" that entails "querying one source and using the acquired information to constrain queries of the next source." For more information, see *SPARQL 1.1 Federation Extensions* (http://www.w3.org/2009/spargl/docs/fed/service).

You can use the JOIN option (described in Additional Query Options) and the SERVICE keyword in a federated query that uses the support for Apache Jena. For example, assume the following query:

If the *local* query portion (?s1 ?p1 ?s,) is very selective, you can specify join=2, as shown in the following query:

In this case, the local query portion (?s1 ?p1 ?s,) is executed locally against the Oracle database. Each binding of ?s from the results is then pushed into the SERVICE

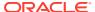

part (remote query portion), and a call is made to the service endpoint specified. Conceptually, this approach is somewhat like nested loop join.

If the *remote* query portion (?s ?s1 ?o) is very selective, you can specify join=3, as shown in the following query, so that the remote portion is executed first and results are used to drive the execution of local portion:

In this case, a single call is made to the remote service endpoint and each binding of ?s triggers a local query. As with join=2, this approach is conceptually a nested loop based join, but the difference is that the order is switched.

If neither the local query portion nor the remote query portion is very selective, then we can choose join=1, as shown in the following query:

In this case, the remote query portion and the local portion are executed independently, and the results are joined together by Jena. Conceptually, this approach is somewhat like a hash join.

For debugging or tracing federated queries, you can use the HTTP Analyzer in Oracle JDeveloper to see the underlying SERVICE calls.

## 7.7.4.2 S2S Option Benefits and Usage Information

The S2S option, described in Additional Query Options, provides the following potential benefits:

- It works well with the RESULT\_CACHE option to improve query performance. Using the S2S and RESULT CACHE options is especially helpful for queries that are executed frequently.
- It reduces the parsing time of the SEM\_MATCH table function, which can be helpful for applications that involve many dynamically generated SPARQL queries.
- It eliminates the limit of 4000 bytes for the query body (the first parameter of the SEM\_MATCH table function), which means that longer, more complex queries are supported.

The S2S option causes an internal in-memory cache to be used for translated SQL query statements. The default size of this internal cache is 1024 (that is, 1024 SQL queries); however, you can adjust the size by using the following Java VM property:

```
-Doracle.spatial.rdf.client.jena.queryCacheSize=<size>
```

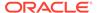

## 7.7.5 Midtier Resource Caching

When semantic data is stored, all of the resource values are hashed into IDs, which are stored in the triples table. The mappings from value IDs to full resource values are stored in the MDSYS.RDF\_VALUE\$ table or the schema-private RDF\_VALUE\$ table. At query time, for each selected variable, Oracle Database must perform a join with the RDF\_VALUE\$ table to retrieve the resource.

However, to reduce the number of joins, you can use the midtier cache option, which causes an in-memory cache on the middle tier to be used for storing mappings between value IDs and resource values. To use this feature, include the following PREFIX pragma in the SPARQL query:

PREFIX ORACLE SEM FS NS: <a href="http://oracle.com/semtech#midtier-cache">http://oracle.com/semtech#midtier-cache</a>

To control the maximum size (in bytes) of the in-memory cache, use the oracle.spatial.rdf.client.jena.cacheMaxSize system property. The default cache maximum size is 1GB.

Midtier resource caching is most effective for queries using ORDER BY or DISTINCT (or both) constructs, or queries with multiple projection variables. Midtier cache can be combined with the other options specified in Additional Ouery Options.

If you want to pre-populate the cache with all of the resources in a model, use the <code>GraphOracleSem.populateCache</code> or <code>DatasetGraphOracleSem.populateCache</code> method. Both methods take a parameter specifying the number of threads used to build the internal midtier cache. Running either method in parallel can significantly increase the cache building performance on a machine with multiple CPUs (cores).

# 7.8 Functions Supported in SPARQL Queries through RDF Semantic Graph Support for Apache Jena

SPARQL queries through the support for Apache Jena can use the following kinds of functions.

- Functions in the function library of the Jena ARQ query engine
- Native Oracle Database functions for projected variables
- User-defined functions
- · Functions in the ARQ Function Library
- Native Oracle Database Functions for Projected Variables
- User-Defined Functions

## 7.8.1 Functions in the ARQ Function Library

SPARQL queries through the support for Apache Jena can use functions in the function library of the Jena ARQ query engine. These queries are executed in the middle tier.

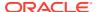

The following examples use the upper-case and namespace functions. In these examples, the prefix fn is <a href="http://www.w3.org/2005/xpath-functions#">http://www.w3.org/2005/xpath-functions#</a> and the prefix afn is <a href="http://jena.hpl.hp.com/ARQ/function#">http://jena.hpl.hp.com/ARQ/function#</a>.

```
PREFIX fn: <http://www.w3.org/2005/xpath-functions#>
PREFIX afn: <http://jena.hpl.hp.com/ARQ/function#>
SELECT (fn:upper-case(?object) as ?object1)
WHERE { ?subject dc:title ?object }

PREFIX fn: <http://www.w3.org/2005/xpath-functions#>
PREFIX afn: <http://jena.hpl.hp.com/ARQ/function#>
SELECT ?subject (afn:namespace(?object) as ?object1)
WHERE { ?subject <http://www.w3.org/1999/02/22-rdf-syntax-ns#type> ?object }
```

## 7.8.2 Native Oracle Database Functions for Projected Variables

SPARQL queries through the support for Apache Jena can use native Oracle Database functions for projected variables. These queries and the functions are executed inside the database. Note that the functions described in this section should not be used together with ARQ functions (described in Functions in the ARQ Function Library).

This section lists the supported native functions and provides some examples. In the examples, the prefix oext is <a href="http://oracle.com/semtech/jena-adaptor/ext/function#">http://oracle.com/semtech/jena-adaptor/ext/function#</a>>.

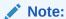

In the preceding URL, note the spelling <code>jena-adaptor</code>, which is retained for compatibility with existing applications and which must be used in queries. The <code>adapter</code> spelling is used in regular text, to follow Oracle documentation style guidelines.

• oext:upper-literal converts literal values (except for long literals) to uppercase. For example:

```
PREFIX oext: <a href="http://oracle.com/semtech/jena-adaptor/ext/function#">
SELECT (oext:upper-literal(?object) as ?object1)
WHERE { ?subject dc:title ?object }
```

 oext:lower-literal converts literal values (except for long literals) to lowercase. For example:

```
PREFIX oext: <http://oracle.com/semtech/jena-adaptor/ext/function#>
SELECT (oext:lower-literal(?object) as ?object1)
WHERE { ?subject dc:title ?object }
```

• oext:build-uri-for-id converts the value ID of a URI, bNode, or literal into a URI form. For example:

```
PREFIX oext: <http://oracle.com/semtech/jena-adaptor/ext/function#>
SELECT (oext:build-uri-for-id(?object) as ?object1)
WHERE { ?subject dc:title ?object }
```

An example of the output might be: <rdfvid:1716368199350136353>

One use of this function is to allow Java applications to maintain in memory a mapping of those value IDs to the lexical form of URIs, bNodes, or literals. The MDSYS.RDF\_VALUE\$ table provides such a mapping in Oracle Database.

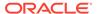

For a given variable <code>?var</code>, if only <code>oext:build-uri-for-id(?var)</code> is projected, the query performance is likely to be faster because fewer internal table join operations are needed to answer the query.

oext:literal-strlen returns the length of literal values (except for long literals).
 For example:

```
PREFIX oext: <a href="http://oracle.com/semtech/jena-adaptor/ext/function#">
SELECT (oext:literal-strlen(?object) as ?objlen)
WHERE { ?subject dc:title ?object }
```

### 7.8.3 User-Defined Functions

SPARQL queries through the support for Apache Jena can use user-defined functions that are stored in the database.

In the following example, assume that you want to define a string length function (my\_strlen) that handles long literals (CLOB) as well as short literals. On the SPARQL query side, this function can be referenced under the namespace of ouext, which is http://oracle.com/semtech/jena-adaptor/ext/user-def-function#.

```
PREFIX ouext: <a href="http://oracle.com/semtech/jena-adaptor/ext/user-def-function#">SELECT ?subject ?object (ouext:my_strlen(?object) as ?obj1)</a>
WHERE { ?subject dc:title ?object }
```

Inside the database, functions including my\_strlen, my\_strlen\_cl, my\_strlen\_la, my\_strlen\_lt, and my\_strlen\_vt are defined to implement this capability.

Conceptually, the return values of these functions are mapped as shown in Table 7-1.

Table 7-1 Functions and Return Values for my\_strlen Example

| Function Name | Return Value         |
|---------------|----------------------|
| my_strlen     | <var></var>          |
| my_strlen_cl  | <var>\$RDFCLOB</var> |
| my_strlen_la  | <var>\$RDFLANG</var> |
| my_strlen_lt  | <var>\$RDFLTYP</var> |
| my_strlen_vt  | <var>\$RDFVTYP</var> |

A set of functions (five in all) is used to implement a user-defined function that can be referenced from SPARQL, because this aligns with the internal representation of an RDF resource (in MDSYS.RDF\_VALUE\$). There are five major columns describing an RDF resource in terms of its value, language, literal type, long value, and value type, and these five columns can be selected out using SEM\_MATCH. In this context, a user-defined function simply converts one RDF resource that is represented by five columns to another RDF resource.

These functions are defined as follows:

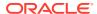

```
ret val varchar2(4000);
begin
  -- value
 if (rdfvtyp = 'LIT') then
    if (rdfclob is null) then
     return length (value);
    else
     return dbms lob.getlength(rdfclob);
    end if;
  else
    -- Assign -1 for non-literal values so that application can
    -- easily differentiate
    return '-1';
  end if;
end;
create or replace function my strlen cl (rdfvtyp in varchar2,
                             rdfltyp in varchar2,
                             rdflang in varchar2,
                             rdfclob in clob,
                             value in varchar2
                             ) return clob
as
begin
 return null;
end;
create or replace function my_strlen_la(rdfvtyp in varchar2,
                             rdfltyp in varchar2,
                             rdflang in varchar2,
                             rdfclob in clob,
                             value in varchar2
                             ) return varchar2
as
begin
 return null;
end;
create or replace function my_strlen_lt(rdfvtyp in varchar2,
                             rdfltyp in varchar2,
                             rdflang in varchar2,
                             rdfclob in clob,
                             value in varchar2
                             ) return varchar2
as
 ret_val varchar2(4000);
begin
 -- literal type
 return 'http://www.w3.org/2001/XMLSchema#integer';
end;
create or replace function my_strlen_vt(rdfvtyp in varchar2,
                             rdfltyp in varchar2,
                             rdflang in varchar2,
                             rdfclob in clob,
                             value in varchar2
                             ) return varchar2
```

```
as
  ret_val varchar2(3);
begin
  return 'LIT';
end;
/
```

User-defined functions can also accept a parameter of VARCHAR2 type. The following five functions together define a my\_shorten\_str function that accepts an integer (in VARCHAR2 form) for the substring length and returns the substring. (The substring in this example is 12 characters, and it must not be greater than 4000 bytes.)

```
-- SPARQL query that returns the first 12 characters of literal values.
PREFIX ouext: <a href="http://oracle.com/semtech/jena-adaptor/ext/user-def-function">http://oracle.com/semtech/jena-adaptor/ext/user-def-function</a>
SELECT (ouext:my_shorten_str(?object, "12") as ?obj1) ?subject
WHERE { ?subject dc:title ?object }
create or replace function my_shorten_str(rdfvtyp in varchar2,
                              rdfltyp in varchar2,
                              rdflang in varchar2,
                              rdfclob in clob,
                              value in varchar2,
                              arg in varchar2
                              ) return varchar2
as
 ret val varchar2(4000);
begin
 -- value
 if (rdfvtyp = 'LIT') then
   if (rdfclob is null) then
     return substr(value, 1, to number(arg));
     return dbms lob.substr(rdfclob, to number(arg), 1);
   end if;
 else
  return null;
 end if;
end;
create or replace function my_shorten_str_cl(rdfvtyp in varchar2,
                              rdfltyp in varchar2,
                              rdflang in varchar2,
                              rdfclob in clob,
                              value in varchar2,
                              arq
                                      in varchar2
                              ) return clob
as
ret val clob;
begin
 -- lob
return null;
end;
create or replace function my shorten str la(rdfvtyp in varchar2,
                              rdfltyp in varchar2,
                              rdflang in varchar2,
                              rdfclob in clob,
                              value in varchar2,
```

```
arg
                                    in varchar2
                            ) return varchar2
as
ret val varchar2(4000);
begin
 -- lang
if (rdfvtyp = 'LIT') then
  return rdflang;
 else
  return null;
end if;
end;
create or replace function my_shorten_str_lt(rdfvtyp in varchar2,
                            rdfltyp in varchar2,
                            rdflang in varchar2,
                            rdfclob in clob,
                            value in varchar2,
                            arg in varchar2
                            ) return varchar2
ret val varchar2(4000);
begin
-- literal type
ret val := rdfltyp;
return ret val;
end;
create or replace function my shorten str vt (rdfvtyp in varchar2,
                            rdfltyp in varchar2,
                            rdflang in varchar2,
                            rdfclob in clob,
                            value in varchar2,
                            arg in varchar2
                            ) return varchar2
as
ret_val varchar2(3);
begin
return 'LIT';
end;
```

# 7.9 SPARQL Update Support

RDF Semantic Graph support for Apache Jena supports SPARQL Update (http://www.w3.org/TR/sparql11-update/), also referred to as SPARUL.

#### The primary programming APIs involve the Jena class

org.apache.jena.update.UpdateAction and RDF Semantic Graph support for Apache Jena classes GraphOracleSem and DatasetGraphOracleSem. Example 7-4 shows a SPARQL Update operation removes all triples in named graph <a href="http://example/graph">http://example/graph</a> from the relevant model stored in the database.

#### Example 7-4 Simple SPARQL Update

```
GraphOracleSem graphOracleSem = ....;
DatasetGraphOracleSem dsgos = DatasetGraphOracleSem.createFrom(graphOracleSem);
```

```
// SPARQL Update operation
String szUpdateAction = "DROP GRAPH <a href="http://example/graph>";
// Execute the Update against a DatasetGraph instance (can be a Jena Model as well)
UpdateAction.parseExecute(szUpdateAction, dsgos);
```

Note that Oracle Database does not keep any information about an empty named graph. This implies if you invoke CREATE GRAPH < graph\_name > without adding any triples into this graph, then no additional rows in the application table or the underlying RDF\_LINK\$ table will be created. To an Oracle database, you can safely skip the CREATE GRAPH step, as is the case in Example 7-4.

#### Example 7-5 SPARQL Update with Insert and Delete Operations

Example 7-5 shows a SPARQL Update operation (from ARQ 2.8.8) involving multiple insert and delete operations.

```
PREFIX : <http://example/>
CREATE GRAPH <http://example/graph> ;
INSERT DATA { :r :p 123 } ;
INSERT DATA { :r :p 1066 } ;
DELETE DATA { :r :p 1066 } ;
INSERT DATA {
   GRAPH <http://example/graph> { :r :p 123 . :r :p 1066 }
} ;
DELETE DATA {
   GRAPH <http://example/graph> { :r :p 123 . :r :p 1066 }
};
```

After running the update operation in Example 7-5 against an empty

DatasetGraphOracleSem, running the SPARQL query SELECT ?s ?p ?o WHERE {?s ?p ?o} generates the following response:

Using the same data, running the SPARQL query SELECT ?g ?s ?p ?o where {GRAPH ?g {?s ?p ?o}} generates the following response:

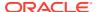

## 7.10 Analytical Functions for RDF Data

You can perform analytical functions on RDF data by using the SemNetworkAnalyst class in the oracle.spatial.rdf.client.jena package.

This support integrates the Network Data Model Graph logic with the underlying RDF data structures. Therefore, to use analytical functions on RDF data, you must be familiar with the Network Data Model Graph feature, which is documented in *Oracle Spatial and Graph Topology Data Model and Network Data Model Graph Developer's Guide*.

The required NDM Java libraries, including sdonm.jar and sdoutl.jar, are under the directory <code>\$ORACLE\_HOME/md/jlib</code>. Note that <code>xmlparserv2.jar</code> (under <code>\$ORACLE\_HOME/xdk/lib</code>) must be included in the classpath definition.

#### **Example 7-6** Performing Analytical functions on RDF Data

Example 7-6 uses the SemNetworkAnalyst class, which internally uses the NDM NetworkAnalyst API

```
Oracle oracle = new Oracle(jdbcUrl, user, password);
GraphOracleSem graph = new GraphOracleSem(oracle, modelName);
Node nodeA = Node.createURI("http://A");
Node nodeB = Node.createURI("http://B");
Node nodeC = Node.createURI("http://C");
Node nodeD = Node.createURI("http://D");
Node nodeE = Node.createURI("http://E");
Node nodeF = Node.createURI("http://F");
Node nodeG = Node.createURI("http://G");
Node nodeX = Node.createURI("http://X");
// An anonymous node
Node ano = Node.createAnon(new AnonId("m1"));
Node relL = Node.createURI("http://likes");
Node relD = Node.createURI("http://dislikes");
Node relK = Node.createURI("http://knows");
Node relC = Node.createURI("http://differs");
graph.add(new Triple(nodeA, relL, nodeB));
graph.add(new Triple(nodeA, relC, nodeD));
graph.add(new Triple(nodeB, relL, nodeC));
graph.add(new Triple(nodeA, relD, nodeC));
graph.add(new Triple(nodeB, relD, ano));
graph.add(new Triple(nodeC, relL, nodeD));
graph.add(new Triple(nodeC, relK, nodeE));
graph.add(new Triple(ano, relL, nodeD));
graph.add(new Triple(ano, relL, nodeF));
graph.add(new Triple(ano, relD, nodeB));
// X only likes itself
graph.add(new Triple(nodeX, relL, nodeX));
graph.commitTransaction();
HashMap<Node, Double> costMap = new HashMap<Node, Double>();
costMap.put(relL, Double.valueOf((double)0.5));
costMap.put(relD, Double.valueOf((double)1.5));
```

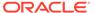

```
costMap.put(relC, Double.valueOf((double)5.5));
graph.setDOP(4); // this allows the underlying LINK/NODE tables
                 // and indexes to be created in parallel.
SemNetworkAnalyst sna = SemNetworkAnalyst.getInstance(
    graph, // network data source
            // directed graph
    true.
    true,
            // cleanup existing NODE and LINK table
    costMap
    );
psOut.println("From nodeA to nodeC");
Node[] nodeArray = sna.shortestPathDijkstra(nodeA, nodeC);
printNodeArray(nodeArray, psOut);
psOut.println("From nodeA to nodeD");
nodeArray = sna.shortestPathDijkstra( nodeA, nodeD);
printNodeArray(nodeArray, psOut);
psOut.println("From nodeA to nodeF");
nodeArray = sna.shortestPathAStar(nodeA, nodeF);
printNodeArray(nodeArray, psOut);
psOut.println("From ano to nodeC");
nodeArray = sna.shortestPathAStar(ano, nodeC);
printNodeArray(nodeArray, psOut);
psOut.println("From ano to nodeX");
nodeArray = sna.shortestPathAStar(ano, nodeX);
printNodeArray(nodeArray, psOut);
graph.close();
oracle.dispose();
. . .
. . .
// A helper function to print out a path
public static void printNodeArray(Node[] nodeArray, PrintStream psOut)
{
  if (nodeArray == null) {
   psOut.println("Node Array is null");
    return;
  if (nodeArray.length == 0) {psOut.println("Node Array is empty"); }
  int iFlag = 0;
  psOut.println("printNodeArray: full path starts");
  for (int iHops = 0; iHops < nodeArray.length; iHops++) {</pre>
    psOut.println("printNodeArray: full path item " + iHops + " = "
        + ((iFlag == 0) ? "[n] ":"[e] ") + nodeArray[iHops]);
    iFlag = 1 - iFlag;
}
```

### In Example 7-6:

 A GraphOracleSem object is constructed and a few triples are added to the GraphOracleSem object. These triples describe several individuals and their relationships including likes, dislikes, knows, and differs. A cost mapping is constructed to assign a numeric cost value to different links/predicates
(of the RDF graph). In this case, 0.5, 1.5, and 5.5 are assigned to predicates *likes*, *dislikes*, and *differs*, respectively. This cost mapping is optional. If the mapping is absent,
then all predicates will be assigned the same cost 1. When cost mapping is specified, this
mapping does not need to be complete; for predicates not included in the cost mapping,
a default value of 1 is assigned.

The output of Example 7-6 is as follows. In this output, the shortest paths are listed for the given start and end nodes. Note that the return value of sna.shortestPathAStar(ano, nodeX) is null because there is no path between these two nodes.

```
From nodeA to nodeC
printNodeArray: full path starts
                                                          ## "n" denotes
printNodeArray: full path item 0 = [n] http://A
printNodeArray: full path item 1 = [e] http://likes
                                                          ## "e" denotes Edge (Link)
printNodeArray: full path item 2 = [n] http://B
printNodeArray: full path item 3 = [e] http://likes
printNodeArray: full path item 4 = [n] http://C
From nodeA to nodeD
printNodeArray: full path starts
printNodeArray: full path item 0 = [n] http://A
printNodeArray: full path item 1 = [e] http://likes
printNodeArray: full path item 2 = [n] http://B
printNodeArray: full path item 3 = [e] http://likes
printNodeArray: full path item 4 = [n] http://C
printNodeArray: full path item 5 = [e] http://likes
printNodeArray: full path item 6 = [n] http://D
From nodeA to nodeF
printNodeArray: full path starts
printNodeArray: full path item 0 = [n] http://A
printNodeArray: full path item 1 = [e] http://likes
printNodeArray: full path item 2 = [n] http://B
printNodeArray: full path item 3 = [e] http://dislikes
printNodeArray: full path item 4 = [n] m1
printNodeArray: full path item 5 = [e] http://likes
printNodeArray: full path item 6 = [n] http://F
From ano to nodeC
printNodeArray: full path starts
printNodeArray: full path item 0 = [n] m1
printNodeArray: full path item 1 = [e] http://dislikes
printNodeArray: full path item 2 = [n] http://B
printNodeArray: full path item 3 = [e] http://likes
printNodeArray: full path item 4 = [n] http://C
From ano to nodeX
Node Array is null
```

The underlying RDF graph view (SEMM\_<model\_name> or RDFM\_<model\_name>) cannot be used directly by NDM functions, and so <code>SemNetworkAnalyst</code> creates necessary tables that contain the nodes and links that are derived from a given RDF graph. These tables are not updated automatically when the RDF graph changes; rather, you can set the <code>cleanup</code> parameter in <code>SemNetworkAnalyst.getInstance</code> to <code>true</code>, to remove old node and link tables and to rebuild updated tables.

# Example 7-7 Implementing NDM nearestNeighbors Function on Top of Semantic Data

Example 7-7 implements the NDM nearestNeighbors function on top of semantic data. This gets a NetworkAnalyst object from the SemNetworkAnalyst instance, gets the node ID, creates PointOnNet objects, and processes LogicalSubPath objects.

```
%cat TestNearestNeighbor.java
import java.io.*;
import java.util.*;
import org.apache.jena.graph.*;
import org.apache.jena.update.*;
import oracle.spatial.rdf.client.jena.*;
import oracle.spatial.rdf.client.jena.SemNetworkAnalyst;
import oracle.spatial.network.lod.LODGoalNode;
import oracle.spatial.network.lod.LODNetworkConstraint;
import oracle.spatial.network.lod.NetworkAnalyst;
import oracle.spatial.network.lod.PointOnNet;
import oracle.spatial.network.lod.LogicalSubPath;
* This class implements a nearestNeighbors function on top of semantic data
 * using public APIs provided in SemNetworkAnalyst and Oracle Spatial NDM
public class TestNearestNeighbor
  public static void main(String[] args) throws Exception
   String szJdbcURL = args[0];
   String szUser
                  = args[1];
   String szPasswd = args[2];
   PrintStream psOut = System.out;
   Oracle oracle = new Oracle(szJdbcURL, szUser, szPasswd);
   String szModelName = "test nn";
    // First construct a TBox and load a few axioms
   ModelOracleSem model = ModelOracleSem.createOracleSemModel(oracle,
szModelName);
    String insertString =
      " PREFIX my: <http://my.com/> " +
      " INSERT DATA "
      " { my:A my:likes my:B .
         my:A my:likes my:C .
my:A my:knows my:D .
         my:A my:dislikes my:X .
         my:A my:dislikes my:Y .
         my:C my:likes my:E .
         my:C my:likes my:F .
         my:C my:dislikes my:M .
         my:D my:likes my:G .
         my:D my:likes my:H .
         my:F my:likes my:M .
    UpdateAction.parseExecute(insertString, model);
    GraphOracleSem g = model.getGraph();
    g.commitTransaction();
    g.setDOP(4);
```

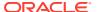

```
HashMap<Node, Double> costMap = new HashMap<Node, Double>();
  costMap.put(Node.createURI("http://my.com/likes"), Double.valueOf(1.0));
  costMap.put(Node.createURI("http://my.com/dislikes"), Double.valueOf(4.0));
  costMap.put(Node.createURI("http://my.com/knows"),
                                                      Double.valueOf(2.0));
  SemNetworkAnalyst sna = SemNetworkAnalyst.getInstance(
     g, // source RDF graph
     true, // directed graph
     true, // cleanup old Node/Link tables
      costMap
      );
 Node nodeStart = Node.createURI("http://my.com/A");
  long origNodeID = sna.getNodeID(nodeStart);
 long[] lIDs = {origNodeID};
 // translate from the original ID
 long nodeID = (sna.mapNodeIDs(lIDs))[0];
 NetworkAnalyst networkAnalyst = sna.getEmbeddedNetworkAnalyst();
  LogicalSubPath[] lsps = networkAnalyst.nearestNeighbors(
   new PointOnNet(nodeID),
                                // startPoint
   6,
                                 // numberOfNeighbors
                                // searchLinkLevel
   1,
   1,
                                // targetLinkLevel
   (LODNetworkConstraint) null, // constraint
   (LODGoalNode) null
                                // goalNodeFilter
   );
 if (lsps != null) {
   for (int idx = 0; idx < lsps.length; idx++) {</pre>
     LogicalSubPath lsp = lsps[idx];
     Node[] nodePath = sna.processLogicalSubPath(lsp, nodeStart);
     psOut.println("Path " + idx);
     printNodeArray(nodePath, psOut);
  }
 q.close();
 sna.close();
 oracle.dispose();
public static void printNodeArray(Node[] nodeArray, PrintStream psOut)
  if (nodeArray == null) {
   psOut.println("Node Array is null");
   return;
  if (nodeArray.length == 0) {
   psOut.println("Node Array is empty");
  int iFlag = 0;
 psOut.println("printNodeArray: full path starts");
  for (int iHops = 0; iHops < nodeArray.length; iHops++) {</pre>
   psOut.println("printNodeArray: full path item " + iHops + " = "
       + ((iFlag == 0) ? "[n] ":"[e] ") + nodeArray[iHops]);
```

```
iFlag = 1 - iFlag;
}
}
```

### The output of Example 7-7 is as follows.

```
Path 0
printNodeArray: full path starts
printNodeArray: full path item 0 = [n] http://my.com/A
printNodeArray: full path item 1 = [e] http://my.com/likes
printNodeArray: full path item 2 = [n] http://my.com/C
Path 1
printNodeArray: full path starts
printNodeArray: full path item 0 = [n] http://my.com/A
printNodeArray: full path item 1 = [e] http://my.com/likes
printNodeArray: full path item 2 = [n] http://my.com/B
Path 2
printNodeArray: full path starts
printNodeArray: full path item 0 = [n] http://my.com/A
printNodeArray: full path item 1 = [e] http://my.com/knows
printNodeArray: full path item 2 = [n] http://my.com/D
Path 3
printNodeArray: full path starts
printNodeArray: full path item 0 = [n] http://my.com/A
printNodeArray: full path item 1 = [e] http://my.com/likes
printNodeArray: full path item 2 = [n] http://my.com/C
printNodeArray: full path item 3 = [e] http://my.com/likes
printNodeArray: full path item 4 = [n] http://my.com/E
Path 4
printNodeArray: full path starts
printNodeArray: full path item 0 = [n] http://my.com/A
printNodeArray: full path item 1 = [e] http://my.com/likes
printNodeArray: full path item 2 = [n] http://my.com/C
printNodeArray: full path item 3 = [e] http://my.com/likes
printNodeArray: full path item 4 = [n] http://my.com/F
Path 5
printNodeArray: full path starts
printNodeArray: full path item 0 = [n] http://my.com/A
printNodeArray: full path item 1 = [e] http://my.com/knows
printNodeArray: full path item 2 = [n] http://my.com/D
printNodeArray: full path item 3 = [e] http://my.com/likes
printNodeArray: full path item 4 = [n] http://my.com/H
```

Generating Contextual Information about a Path in a Graph

### 7.10.1 Generating Contextual Information about a Path in a Graph

It is sometimes useful to see contextual information about a path in a graph, in addition to the path itself. The <code>buildSurroundingSubGraph</code> method in the <code>SemNetworkAnalyst</code> class can output a DOT file (graph description language file, extension <code>.gv</code>) into the specified <code>Writer</code> object. For each node in the path, up to ten direct neighbors are used to produce a surrounding subgraph for the path. The following example shows the

usage of generating a DOT file with contextual information, specifically the output from the analytical functions used in Example 7-6.

```
nodeArray = sna.shortestPathDijkstra(nodeA, nodeD);
printNodeArray(nodeArray, psOut);
FileWriter dotWriter = new FileWriter("Shortest_Path_A_to_D.gv");
sna.buildSurroundingSubGraph(nodeArray, dotWriter);
```

The generated output DOT file from the preceding example is straightforward, as shown in the following example:

```
% cat Shortest Path A to D.gv
digraph { rankdir = LR; charset="utf-8";
"Rhttp://A" [ label="http://A" shape=rectangle,color=red,style = filled, ];
"Rhttp://B" [ label="http://B" shape=rectangle,color=red,style = filled, ];
"Rhttp://A" -> "Rhttp://B" [ label="http://likes" color=red, style=bold, ];
"Rhttp://C" [ label="http://C" shape=rectangle,color=red,style = filled, ];
"Rhttp://A" -> "Rhttp://C" [ label="http://dislikes" ];
"Rhttp://D" [ label="http://D" shape=rectangle,color=red,style = filled, ];
"Rhttp://A" \rightarrow "Rhttp://D" [ label="http://differs" ];
"Rhttp://B" -> "Rhttp://C" [ label="http://likes" color=red, style=bold, ];
"Rm1" [ label="m1" shape=ellipse, color=blue, ];
"Rhttp://B" -> "Rm1" [ label="http://dislikes" ];
"Rm1" -> "Rhttp://B" [ label="http://dislikes" ];
"Rhttp://C" -> "Rhttp://D" [ label="http://likes" color=red, style=bold, ];
"Rhttp://E" [ label="http://E" shape=ellipse,color=blue, ];
"Rhttp://C" -> "Rhttp://E" [ label="http://knows" ];
"Rm1" -> "Rhttp://D" [ label="http://likes" ];
```

You can also use methods in the SemNetworkAnalyst and GraphOracleSem classes to produce more sophisticated visualization of the analytical function output.

You can convert the preceding DOT file into a variety of image formats. Figure 7-1 is an image representing the information in the preceding DOT file.

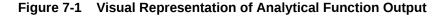

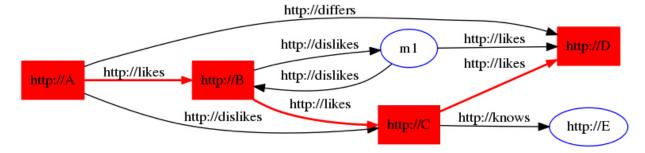

# 7.11 Support for Server-Side APIs

This section describes some of the RDF Semantic Graph features that are exposed by RDF Semantic Graph support for Apache Jena.

For comprehensive documentation of the API calls that support the available features, see the RDF Semantic Graph support for Apache Jena reference information (Javadoc). For additional information about the server-side features exposed by the support for Apache Jena, see the relevant chapters in this manual.

- Virtual Models Support
- Connection Pooling Support
- Semantic Model PL/SQL Interfaces
- Inference Options
- PelletInfGraph Class Support Deprecated

# 7.11.1 Virtual Models Support

Virtual models (explained in Virtual Models) are specified in the <code>GraphOracleSem</code> constructor, and they are handled transparently. If a virtual model exists for the model-rulebase combination, it is used in query answering; if such a virtual model does not exist, it is created in the database.

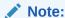

Virtual model support through the support for Apache Jena is available only with Oracle Database Release 11.2 or later.

The following example reuses an existing virtual model.

```
String modelName = "EX";
String m1 = "EX 1";
ModelOracleSem defaultModel =
  ModelOracleSem.createOracleSemModel(oracle, modelName);
// create these models in case they don't exist
ModelOracleSem model1 = ModelOracleSem.createOracleSemModel(oracle, m1);
String vmName = "VM " + modelName;
//create a virtual model containing EX and EX 1
oracle.executeCall(
"begin sem apis.create virtual model(?, sem models('"+ m1 + "', '"+
modelName+"'), null); end; ", vmName);
String[] modelNames = {m1};
String[] rulebaseNames = {};
Attachment attachment = Attachment.createInstance(modelNames, rulebaseNames,
InferenceMaintenanceMode.NO UPDATE, QueryOptions.ALLOW QUERY VALID AND DUP);
// vmName is passed to the constructor, so GraphOracleSem will use the virtual
// model named vmname (if the current user has read privileges on it)
GraphOracleSem graph = new GraphOracleSem(oracle, modelName, attachment, vmName);
graph.add(Triple.create(Node.createURI("urn:alice"),
                        Node.createURI("http://xmlns.com/foaf/0.1/mbox"),
```

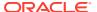

```
Node.createURI("mailto:alice@example")));
ModelOracleSem model = new ModelOracleSem(graph);
String queryString =
   " SELECT ?subject ?object WHERE { ?subject ?p ?object } ";
Query query = QueryFactory.create(queryString) ;
QueryExecution qexec = QueryExecutionFactory.create(query, model) ;
try {
  ResultSet results = gexec.execSelect();
   for ( ; results.hasNext() ; ) {
     QuerySolution soln = results.nextSolution();
      psOut.println("soln " + soln);
finally {
  qexec.close() ;
}
OracleUtils.dropSemanticModel(oracle, modelName);
OracleUtils.dropSemanticModel(oracle, m1);
oracle.dispose();
```

You can also use the GraphOracleSem constructor to create a virtual model, as in the following example:

```
GraphOracleSem graph = new GraphOracleSem(oracle, modelName, attachment, true);
```

In this example, the fourth parameter (true) specifies that a virtual model needs to be created for the specified modelName and attachment.

# 7.11.2 Connection Pooling Support

Oracle Database Connection Pooling is provided through the support for Apache Jena OraclePool class. Once this class is initialized, it can return Oracle objects out of its pool of available connections. Oracle objects are essentially database connection wrappers. After dispose is called on the Oracle object, the connection is returned to the pool. More information about using OraclePool can be found in the API reference information (Javadoc).

The following example sets up an OraclePool object with five (5) initial connections.

```
public static void main(String[] args) throws Exception
 {
   String szJdbcURL = args[0];
   String szUser = args[1];
   String szPasswd = args[2];
   String szModelName = args[3];
   // test with connection properties
    java.util.Properties prop = new java.util.Properties();
   prop.setProperty("MinLimit", "2");
                                         // the cache size is 2 at least
   prop.setProperty("MaxLimit", "10");
   prop.setProperty("InitialLimit", "2"); // create 2 connections at startup
   prop.setProperty("InactivityTimeout", "1800");
                                                    // seconds
   prop.setProperty("AbandonedConnectionTimeout", "900"); // seconds
   prop.setProperty("MaxStatementsLimit", "10");
   prop.setProperty("PropertyCheckInterval", "60"); // seconds
```

```
System.out.println("Creating OraclePool");
OraclePool op = new OraclePool(szJdbcURL, szUser, szPasswd, prop,
           "OracleSemConnPool");
System.out.println("Done creating OraclePool");
// grab an Oracle and do something with it
System.out.println("Getting an Oracle from OraclePool");
Oracle oracle = op.getOracle();
System.out.println("Done");
System.out.println("Is logical connection:" +
    oracle.getConnection().isLogicalConnection());
GraphOracleSem g = new GraphOracleSem(oracle, szModelName);
g.add(Triple.create(Node.createURI("u:John"),
                    Node.createURI("u:parentOf"),
                    Node.createURI("u:Mary")));
q.close();
// return the Oracle back to the pool
oracle.dispose();
// grab another Oracle and do something else
System.out.println("Getting an Oracle from OraclePool");
oracle = op.getOracle();
System.out.println("Done");
System.out.println("Is logical connection:" +
    oracle.getConnection().isLogicalConnection());
g = new GraphOracleSem(oracle, szModelName);
g.add(Triple.create(Node.createURI("u:John"),
                    Node.createURI("u:parentOf"),
                    Node.createURI("u:Jack")));
g.close();
OracleUtils.dropSemanticModel(oracle, szModelName);
// return the Oracle object back to the pool
oracle.dispose();
```

## 7.11.3 Semantic Model PL/SQL Interfaces

Several semantic PL/SQL subprograms are available through the support for Apache Jena. Table 7-2 lists the subprograms and their corresponding Java class and methods.

Table 7-2 PL/SQL Subprograms and Corresponding RDF Semantic Graph support for Apache Jena Java Class and Methods

| PL/SQL Subprogram          | Corresponding Java Class and Methods |
|----------------------------|--------------------------------------|
| SEM_APIS.DROP_SEM_MODEL    | OracleUtils.dropSemanticModel        |
| SEM_APIS.MERGE_MODELS      | OracleUtils.mergeModels              |
| SEM_APIS.SWAP_NAMES        | OracleUtils.swapNames                |
| SEM_APIS.REMOVE_DUPLICATES | OracleUtils.removeDuplicates         |
| SEM_APIS.RENAME_MODEL      | OracleUtils.renameModels             |

For information about these PL/SQL utility subprograms, see the reference information in SEM\_APIS Package Subprograms. For information about the corresponding Java

class and methods, see the RDF Semantic Graph support for Apache Jena API Reference documentation (Javadoc).

# 7.11.4 Inference Options

You can add options to entailment calls by using the following methods in the Attachment class (in package oracle.spatial.rdf.client.jena):

```
public void setUseLocalInference(boolean useLocalInference)
public boolean getUseLocalInference()

public void setDefGraphForLocalInference(String defaultGraphName)
public String getDefGraphForLocalInference()

public String getInferenceOption()
public void setInferenceOption(String inferenceOption)
```

### **Example 7-8** Specifying Inference Options

For more information about these methods, see the Javadoc.

Example 7-8 enables parallel inference (with a degree of 4) and RAW format when creating an entailment. The example also uses the performInference method to create the entailment (comparable to using the SEM\_APIS.CREATE\_ENTAILMENT PL/SQL procedure).

```
import java.io.*;
import org.apache.jena.query.*;
import oracle.spatial.rdf.client.jena.*;
import org.apache.jena.update.*;
import org.apache.jena.sparql.core.DatasetImpl;
public class TestNewInference
  public static void main(String[] args) throws Exception
   String szJdbcURL = args[0];
   String szUser = args[1];
   String szPasswd = args[2];
   PrintStream psOut = System.out;
   Oracle oracle = new Oracle(szJdbcURL, szUser, szPasswd);
    String szTBoxName = "test new tbox";
     // First construct a TBox and load a few axioms
     ModelOracleSem modelTBox = ModelOracleSem.createOracleSemModel(oracle,
szTBoxName);
     String insertString =
        " PREFIX my: <http://my.com/> " +
       " PREFIX rdfs: <http://www.w3.org/2000/01/rdf-schema#> " +
       " INSERT DATA "
        " { my:C1 rdfs:subClassOf my:C2 .
                                                         " +
        " my:C2 rdfs:subClassOf my:C3 .
        " my:C3 rdfs:subClassOf my:C4 .
       " } ";
     UpdateAction.parseExecute(insertString, modelTBox);
     modelTBox.close();
```

```
String szABoxName = "test new abox";
      // Construct an ABox and load a few quads
     ModelOracleSem modelABox = ModelOracleSem.createOracleSemModel(oracle,
szABoxName);
     DatasetGraphOracleSem dataset =
DatasetGraphOracleSem.createFrom(modelABox.getGraph());
     modelABox.close();
     String insertString =
       " PREFIX my: <http://my.com/> " +
        " PREFIX rdf: <http://www.w3.org/1999/02/22-rdf-syntax-ns#> " +
        " INSERT DATA
        " { GRAPH my:G1 { my:I1 rdf:type my:C1 .
                        my:I2 rdf:type my:C2 .
        " };
        " INSERT DATA
        " { GRAPH my:G2 { my:J1 rdf:type my:C3 .
        " } ";
     UpdateAction.parseExecute(insertString, dataset);
     dataset.close();
    String[] attachedModels = new String[1];
    attachedModels[0] = szTBoxName;
    String[] attachedRBs = {"OWL2RL"};
   Attachment attachment = Attachment.createInstance(
        attachedModels, attachedRBs,
        InferenceMaintenanceMode.NO UPDATE,
        QueryOptions.ALLOW QUERY INVALID);
    // We are going to run named graph based local inference
    attachment.setUseLocalInference(true);
    // Set the default graph (TBox)
    attachment.setDefGraphForLocalInference(szTBoxName);
    // Set the inference option to use parallel inference
    // with a degree of 4, and RAW format.
    attachment.setInferenceOption("DOP=4,RAW8=T");
    GraphOracleSem graph = new GraphOracleSem(
       oracle,
       szABoxName,
       attachment
    DatasetGraphOracleSem dsgos = DatasetGraphOracleSem.createFrom(graph);
    graph.close();
    // Invoke create entailment PL/SQL API
    dsgos.performInference();
    psOut.println("TestNewInference: # of inferred graph " +
       Long.toString(dsgos.getInferredGraphSize()));
    String queryString =
```

```
Query query = QueryFactory.create(queryString, Syntax.syntaxARQ);
    QueryExecution gexec = QueryExecutionFactory.create(
       query, DatasetImpl.wrap(dsgos));
   ResultSet results = gexec.execSelect();
   ResultSetFormatter.out(psOut, results);
   dsgos.close();
   oracle.dispose();
The output of Example 7-8 is as follows.
TestNewInference: # of inferred graph 9
                                              1 0
______
| <http://my.com/G1> | <http://my.com/I2> | <http://www.w3.org/1999/02/22-rdf-syntax-
ns#type> | <http://my.com/C3> |
| <http://my.com/G1> | <http://my.com/I2> | <http://www.w3.org/1999/02/22-rdf-syntax-
ns#type> | <http://my.com/C2> |
| <http://my.com/G1> | <http://my.com/I2> | <http://www.w3.org/1999/02/22-rdf-syntax-
ns#type> | <http://my.com/C4> |
| <http://my.com/G1> | <http://my.com/I1> | <http://www.w3.org/1999/02/22-rdf-syntax-</pre>
ns#type> | <http://my.com/C3> |
| <http://my.com/G1> | <http://my.com/I1> | <http://www.w3.org/1999/02/22-rdf-syntax-
ns#type> | <http://my.com/C1> |
| <http://my.com/G1> | <http://my.com/I1> | <http://www.w3.org/1999/02/22-rdf-syntax-
ns#type> | <http://my.com/C2> |
| <http://my.com/G1> | <http://my.com/I1> | <http://www.w3.org/1999/02/22-rdf-syntax-
ns#type> | <http://my.com/C4> |
```

" SELECT ?g ?s ?p ?o WHERE { GRAPH ?g {?s ?p ?o } } " ;

For information about using OWL inferencing, see Using OWL Inferencing.

### 7.11.5 PelletInfGraph Class Support Deprecated

ns#type> | <http://my.com/C3> |

ns#type> | <http://my.com/C4> |

The support for the PelletInfGraph class within the support for Apache Jena is deprecated. You should instead use the more optimized Oracle/Pellet integration through the PelletDb OWL 2 reasoner for Oracle Database.

| <http://my.com/G2> | <http://my.com/J1> | <http://www.w3.org/1999/02/22-rdf-syntax-

| <http://my.com/G2> | <http://my.com/J1> | <http://www.w3.org/1999/02/22-rdf-syntax-

\_\_\_\_\_\_

# 7.12 Bulk Loading Using RDF Semantic Graph Support for Apache Jena

To load thousands to hundreds of thousands of RDF/OWL data files into an Oracle database, you can use the prepareBulk and completeBulk methods in the OracleBulkUpdateHandler Java class to simplify the task.

The addInBulk method in the OracleBulkUpdateHandler class can load triples of a graph or model into an Oracle database in bulk loading style. If the graph or model is a Jena in-memory graph or model, the operation is limited by the size of the physical memory. The prepareBulk method bypasses the Jena in-memory graph or model and takes a direct input stream to an RDF data file, parses the data, and load the triples into an underlying staging table. If the staging table and an accompanying table for storing long literals do not already exist, they are created automatically.

The prepareBulk method can be invoked multiple times to load multiple data files into the same underlying staging table. It can also be invoked concurrently, assuming the hardware system is balanced and there are multiple CPU cores and sufficient I/O capacity.

Once all the data files are processed by the prepareBulk method, you can invoke completeBulk to load all the data into the semantic network.

### Example 7-9 Loading Data into the Staging Table (prepareBulk)

Example 7-9 shows how to load all data files in directory dir\_1 into the underlying staging table. Long literals are supported and will be stored in a separate table. The data files can be compressed using GZIP to save storage space, and the prepareBulk method can detect automatically if a data file is compressed using GZIP or not.

```
Oracle oracle = new Oracle(szJdbcURL, szUser, szPasswd);
GraphOracleSem graph = new GraphOracleSem(oracle, szModelName);
PrintStream psOut = System.out;
String dirname = "dir 1";
File fileDir = new File(dirname);
String[] szAllFiles = fileDir.list();
// loop through all the files in a directory
for (int idx = 0; idx < szAllFiles.length; idx++) {</pre>
  String szIndFileName = dirname + File.separator + szAllFiles[idx];
  psOut.println("process to [ID = " + idx + " ] file " + szIndFileName);
 psOut.flush();
    InputStream is = new FileInputStream(szIndFileName);
    graph.getBulkUpdateHandler().prepareBulk(
                             // input stream
        "http://example.com", // base URI
        "RDF/XML", // data file type: can be RDF/XML, N-TRIPLE, etc.
        "SEMTS",
                             // tablespace
                             // flags
        null,
                              // listener
        null,
                              // staging table name.
        null
        );
```

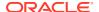

```
is.close();
}
catch (Throwable t) {
   psOut.println("Hit exception " + t.getMessage());
}

graph.close();
oracle.dispose();
```

The code in Example 7-9, starting from creating a new Oracle object and ending with disposing of the Oracle object, can be executed in parallel. Assume there is a quad-core CPU and enough I/O capacity on the database hardware system; you can divide up all the data files and save them into four separate directories: dir\_1, dir\_2, dir\_3, and dir\_4. Four Java threads of processes can be started to work on those directories separately and concurrently. (For more information, see Using prepareBulk in Parallel (Multithreaded) Mode.)

# Example 7-10 Loading Data from the Staging Table into the Semantic Network (completeBulk)

After all data files are processed, you can invoke, just once, the <code>completeBulk</code> method to load the data from staging table into the semantic network, as shown in Example 7-10. Triples with long literals will be loaded also.

```
graph.getBulkUpdateHandler().completeBulk(
  null, // flags for invoking SEM_APIS.bulk_load_from_staging_table
  null // staging table name
);
```

The prepareBulk method can also take a Jena model as an input data source, in which case triples in that Jena model are loaded into the underlying staging table. For more information, see the Javadoc.

#### Example 7-11 Using prepareBulk with RDFa

In addition to loading triples from Jena models and data files, the prepareBulk method supports RDFa, as shown in Example 7-11. (RDFa is explained in http://www.w3.org/TR/xhtml-rdfa-primer/.)

To parse RDFa, the relevant <code>java-rdfa</code> libraries must be included in the classpath. No additional setup or API calls are required. (For information about java-rdfa, see <a href="http://www.rootdev.net/maven/projects/java-rdfa/">http://www.rootdev.net/maven/projects/java-rdfa/</a> and the other topics there under Project Information.)

Note that if the rdfaUrl is located outside a firewall, you may need to set the following HTTP Proxy-related Java VM properties:

```
-Dhttp.proxyPort=...
-Dhttp.proxyHost=...
```

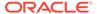

### Example 7-12 Loading Quads into a DatasetGraph

The preceding examples in this section load triple data into a single graph. Loading quad data that may span across multiple named graphs (such as data in NQUADS format) requires the use of the DatasetGraphOracleSem class. The DatasetGraphOracleSem class does not use the BulkUpdateHandler API, but does provide a similar prepareBulk and completeBulk interface, as shown in Example 7-12.

```
Oracle oracle = new Oracle(szJdbcURL, szUser, szPasswd);
// Can only create DatasetGraphOracleSem from an existing GraphOracleSem
GraphOracleSem graph = new GraphOracleSem(oracle, szModelName);
DatasetGraphOracleSem dataset = DatasetGraphOracleSem.createFrom(graph);
// Don't need graph anymore, close it to free resources
graph.close();
try {
    InputStream is = new FileInputStream(szFileName);
    // load NQUADS file into a staging table. This file can be gzipp'ed.
    dataset.prepareBulk(
       is,
                          // input stream
       "http://my.base/", // base URI
       "N-QUADS", // data file type; can be "TRIG"
       "SEMTS",
                        // tablespace
       null,
                         // flags
       null,
                        // listener
                    // staging table name
// truncate staging table before load
       null,
       false
    // Load guads from staging table into the dataset
    dataset.completeBulk(
       null, // flags; can be "PARSE PARALLEL CREATE INDEX PARALLEL=4
            // mbv method=shadow" on a quad core machine
       null // staging table name
   );
catch (Throwable t) {
   System.out.println("Hit exception " + t.getMessage());
finally {
   dataset.close();
   oracle.dispose();
}
```

- Using prepareBulk in Parallel (Multithreaded) Mode
- Handling Illegal Syntax During Data Loading

# 7.12.1 Using prepareBulk in Parallel (Multithreaded) Mode

Example 7-9 provided a way to load, sequentially, a set of files under a file system directory to an Oracle Database table (staging table). Example 7-13 loads, concurrently, a set of files to an Oracle table (staging table). The degree of parallelism is controlled by the input parameter iMaxThreads.

On a balanced hardware setup with 4 or more CPU cores, setting <code>iMaxThreads</code> to 8 (or 16) can improve significantly the speed of <code>prepareBulk</code> operation when there are many data files to be processed.

### Example 7-13 Using prepareBulk with iMaxThreads

```
public void testPrepareInParallel(String jdbcUrl, String user,
                       String password, String modelName,
                       String lang,
                       String tbs,
                       String dirname,
                       int iMaxThreads,
                       PrintStream psOut)
   throws SQLException, IOException, InterruptedException
 {
   File dir = new File(dirname);
   File[] files = dir.listFiles();
   // create a set of physical Oracle connections and graph objects
   Oracle[] oracles = new Oracle[iMaxThreads];
   GraphOracleSem[] graphs = new GraphOracleSem[iMaxThreads];
   for (int idx = 0; idx < iMaxThreads; idx++) {</pre>
     oracles[idx] = new Oracle(jdbcUrl, user, password);
     graphs[idx] = new GraphOracleSem(oracles[idx], modelName);
   PrepareWorker[] workers = new PrepareWorker[iMaxThreads];
   Thread[] threads = new Thread[iMaxThreads];
   for (int idx = 0; idx < iMaxThreads; idx++) {</pre>
     workers[idx] = new PrepareWorker(
         graphs[idx],
         files,
         idx,
         iMaxThreads,
         lang,
         tbs,
         ps0ut
         );
     threads[idx] = new Thread(workers[idx], workers[idx].getName());
     psOut.println("testPrepareInParallel: PrepareWorker " + idx + " running");
     threads[idx].start();
   psOut.println("testPrepareInParallel: all threads started");
   for (int idx = 0; idx < iMaxThreads; idx++) {</pre>
     threads[idx].join();
   for (int idx = 0; idx < iMaxThreads; idx++) {</pre>
     graphs[idx].close();
     oracles[idx].dispose();
 static class PrepareWorker implements Runnable
  GraphOracleSem graph = null;
  int idx;
  int threads;
  File[] files = null;
   String lang = null;
   String tbs = null;
   PrintStream psOut;
   public void run()
```

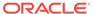

```
long lStartTime = System.currentTimeMillis();
     for (int idxFile = idx; idxFile < files.length; idxFile += threads) {</pre>
       File file = files[idxFile];
       try {
         FileInputStream fis = new FileInputStream(file);
         graph.getBulkUpdateHandler().prepareBulk(
             "http://base.com/",
             lang,
             tbs,
                                      // flags
             null,
             new MyListener(psOut), // listener
             null
                                      // table name
             );
         fis.close();
       catch (Exception e) {
         psOut.println("PrepareWorker: thread ["+getName()+"] error "+
e.getMessage());
       }
       \verb|psOut.println("PrepareWorker: thread ["+getName()+"] done to "
           + idxFile + ", file = " + file.toString()
           + " in (ms) " + (System.currentTimeMillis() - lStartTime));
   }
   public PrepareWorker(GraphOracleSem graph,
                         File[] files,
                         int idx,
                         int threads,
                         String lang,
                         String tbs,
                         PrintStream psOut)
     this.graph = graph;
this.files = files;
this.psOut = psOut;
                = idx;
     this.idx
     this.threads = threads;
     this.files = files;
     this.lang = lang;
     this.tbs
               = tbs ;
   public String getName()
     return "PrepareWorker" + idx;
 }
 static class MyListener implements StatusListener
   PrintStream m_ps = null;
   public MyListener(PrintStream ps) { m ps = ps; }
   long lLastBatch = 0;
   public void statusChanged(long count)
     if (count - lLastBatch >= 10000) {
       m ps.println("process to " + Long.toString(count));
```

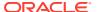

```
lLastBatch = count;
}

public int illegalStmtEncountered(Node graphNode, Triple triple, long count)
{
    m_ps.println("hit illegal statement with object " +
triple.getObject().toString());
    return 0; // skip it
}
```

# 7.12.2 Handling Illegal Syntax During Data Loading

You can skip illegal triples and quads when using <code>prepareBulk</code>. This feature is useful if the source RDF data may contain syntax errors. In <code>Example 7-14</code>, a customized implementation of the <code>StatusListener</code> interface (defined in package <code>oracle.spatial.rdf.client.jena</code>) is passed as a parameter to prepareBulk. In this example, the <code>illegalStmtEncountered</code> method prints the object field of the illegal triple, and returns 0 so that <code>prepareBulk</code> can skip that illegal triple and move on.

### **Example 7-14** Skipping Triples with Illegal Syntax

```
Oracle oracle = new Oracle(jdbcUrl, user, password);
GraphOracleSem graph = new GraphOracleSem(oracle, modelName);
PrintStream psOut = System.err;
graph.getBulkUpdateHandler().prepareBulk(
 new FileInputStream(rdfDataFilename),
  "http://base.com/",
                        // base
 lang,
                        // data format, can be "N-TRIPLES" "RDF/XML" ...
 t.bs.
                        // tablespace name
                         // flags
 null,
 new MyListener(psOut), // call back to show progress and also process illegal
triples/quads
                         // tableName, if null use default names
 null,
  false
                         // truncate existing staging tables
 graph.close();
 oracle.dispose();
 . . . .
 // A customized StatusListener interface implementation
 public class MyListener implements StatusListener
   PrintStream m ps = null;
   public MyListener(PrintStream ps) { m ps = ps; }
   public void statusChanged(long count)
     // m ps.println("process to " + Long.toString(count));
  public int illegalStmtEncountered(Node graphNode, Triple triple, long count)
    m ps.println("hit illegal statement with object " + triple.getObject().toString());
    return 0; // skip it
```

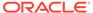

}

# 7.13 Automatic Variable Renaming

Automatic variable renaming can enable certain queries that previously failed to run successfully.

Previously, variable names used in SPARQL queries were passed directly on to Oracle Database as a part of a SQL statement. If the variable names included a SQL or PL/SQL reserved keyword, the query failed to execute. For example, the following SPARQL query used to fail because the word date as a special meaning to the Oracle Database SQL processing engine.

```
select ?date { :event :happenedOn ?date }
```

Currently, this query does not fail, because a "smart scan" is performed and automatic replacement is done on certain reserved variable names (or variable names that are very long) before the query is sent to Oracle database for execution. The replacement is based on a list of reserved keywords that are stored in the following file embedded in sdordfclient.jar:

```
oracle/spatial/rdf/client/jena/oracle sem reserved keywords.lst
```

This file contains over 100 entries, and you can edit the file to add entries if necessary.

The following are examples of SPARQL queries that use SQL or PL/SQL reserved keywords as variables, and that will succeed because of automatic variable renaming:

Query using SELECT as a variable name:

```
PREFIX foaf: <http://xmlns.com/foaf/0.1/>
select ?SELECT ?z
where
{     ?SELECT foaf:name ?y.
     optional {?SELECT foaf:knows ?z.}
}
```

Query using ARRAY and DATE as variable names:

```
PREFIX x: <http://example.com#>
construct {
          ?ARRAY x:date ?date .
}
where {
          ?ARRAY x:happenedOn ?date .
}
```

# 7.14 JavaScript Object Notation (JSON) Format Support

JavaScript Object Notation (JSON) format is supported for SPARQL query responses. JSON data format is simple, compact, and well suited for JavaScript programs.

For example, assume the following Java code snippet, which calls the ResultSetFormatter.outputAsJSON method:

```
Oracle oracle = new Oracle(jdbcUrl, user, password);
GraphOracleSem graph = new GraphOracleSem(oracle, modelName);
```

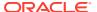

```
ModelOracleSem model = new ModelOracleSem(graph);
graph.add(new Triple(
                   Node.createURI("http://ds1"),
                   Node.createURI("http://dp1"),
                   Node.createURI("http://do1")
         );
graph.add(new Triple(
                   Node.createURI("http://ds2"),
                   Node.createURI("http://dp2"),
                   Node.createURI("http://do2")
         );
graph.commitTransaction();
Query q = QueryFactory.create("select ?s ?p ?o where {?s ?p ?o}",
                              Syntax.syntaxARQ);
QueryExecution qexec = QueryExecutionFactory.create(q, model);
ResultSet results = qexec.execSelect();
ResultSetFormatter.outputAsJSON(System.out, results);
The JSON output is as follows:
  "head": {
    "vars": [ "s" , "p" , "o" ]
  } ,
  "results": {
    "bindings": [
        "s": { "type": "uri" , "value": "http://ds1" } ,
        "p": { "type": "uri" , "value": "http://dp1" } ,
        "o": { "type": "uri" , "value": "http://do1" }
      }
        "s": { "type": "uri" , "value": "http://ds2" } ,
        "p": { "type": "uri" , "value": "http://dp2" } ,
        "o": { "type": "uri" , "value": "http://do2" }
    ]
```

The preceding example can be changed as follows to query a remote SPARQL endpoint instead of directly against an Oracle database. (If the remote SPARQL endpoint is outside a firewall, then the HTTP Proxy probably needs to be set.)

To extend the first example in this section to named graphs, the following code snippet adds two quads to the same Oracle model, executes a named graph-based SPARQL query, and serializes the query output into JSON format:

```
DatasetGraphOracleSem dsgos = DatasetGraphOracleSem.createFrom(graph);
graph.close();
dsgos.add(new Quad(Node.createURI("http://gl"),
                      Node.createURI("http://s1"),
                      Node.createURI("http://p1"),
                      Node.createURI("http://o1")
          );
dsgos.add(new Quad(Node.createURI("http://g2"),
                      Node.createURI("http://s2"),
                      Node.createURI("http://p2"),
                      Node.createURI("http://o2")
          );
Query q1 = QueryFactory.create(
  "select ?g ?s ?p ?o where { GRAPH ?g {?s ?p ?o} }");
QueryExecution qexec1 = QueryExecutionFactory.create(q1,
    DatasetImpl.wrap(dsgos));
ResultSet results1 = qexec1.execSelect();
ResultSetFormatter.outputAsJSON(System.out, results1);
dsgos.close();
oracle.dispose();
The JSON output is as follows:
  "head": {
     "vars": [ "q" , "s" , "p" , "o" ]
  "results": {
     "bindings": [
         "g": { "type": "uri" , "value": "http://g1" } ,
         "s": { "type": "uri" , "value": "http://s1" } ,
"p": { "type": "uri" , "value": "http://p1" } ,
         "o": { "type": "uri" , "value": "http://o1" }
       }
         "g": { "type": "uri" , "value": "http://g2" } ,
         "s": { "type": "uri" , "value": "http://s2" } ,
"p": { "type": "uri" , "value": "http://s2" } ,
"o": { "type": "uri" , "value": "http://o2" }
       }
     ]
  }
```

You can also get a JSON response through HTTP against a Fuseki-based SPARQL endpoint, as in the following example. Normally, when executing a SPARQL query against a SPARQL Web service endpoint, the Accept request-head field is set to be application/sparql-results+xml. For JSON output format, replace the Accept request-head field with application/sparql-results+json.

 $\verb|http://hostname:7001/fuseki/oracle?query=<URL\_ENCODED\_SPARQL\_QUERY> \textbf{&output=json}|$ 

## 7.15 Other Recommendations and Guidelines

This section contains various recommendations and other information related to SPARQL queries.

- BOUND or !BOUND Instead of EXISTS or NOT EXISTS
- SPAROL 1.1 SELECT Expressions
- Syntax Involving Bnodes (Blank Nodes)
- Limit in the SERVICE Clause
- OracleGraphWrapperForOntModel Class for Better Performance

### 7.15.1 BOUND or !BOUND Instead of EXISTS or NOT EXISTS

For better performance, use BOUND or !BOUND instead of EXISTS or NOT EXISTS.

# 7.15.2 SPARQL 1.1 SELECT Expressions

You can use SPARQL 1.1 SELECT expressions without any significant performance overhead, even if the function is not currently supported within Oracle Database. Examples include the following:

```
-- Query using MD5 and SHA1 functions
PREFIX foaf: <a href="http://xmlns.com/foaf/0.1/">http://xmlns.com/foaf/0.1/>
PREFIX xsd: <a href="http://www.w3.org/2001/XMLSchema#">http://www.w3.org/2001/XMLSchema#">http://www.w3.org/2001/xMLSchema#">http://www.w3.org/2001/xMLSchema#">http://www.w3.
```

# 7.15.3 Syntax Involving Bnodes (Blank Nodes)

Syntax involving bnodes can be used freely in query patterns. For example, the following bnode-related syntax is supported at the parser level, so each is equivalent to its full triple-query-pattern-based version.

```
:x :q [ :p "v" ] .

(1 ?x 3 4) :p "w" .

(1 [:p :q] ( 2 ) ) .
```

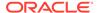

### 7.15.4 Limit in the SERVICE Clause

When writing a SPARQL 1.1 federated query, you can set a limit on returned rows in the subquery inside the SERVICE clause. This can effectively constrain the amount of data to be transported between the local repository and the remote SPARQL endpoint.

For example, the following query specifies limit 100 in the subquery in the SERVICE clause:

```
PREFIX : <http://example.com/>
SELECT ?s ?o
WHERE
{
    ?s :name "CA"
    SERVICE <http://REMOTE_SPARQL_ENDPOINT_HERE>
    {
        select ?s ?o
        {?s :info ?o}
        limit 100
    }
}
```

# 7.15.5 OracleGraphWrapperForOntModel Class for Better Performance

The Jena OntModel class lets you create, modify, and analyze an ontology stored in a Jena model. However, the OntModel implementation is not optimized for semantic data stored in a database. This results in suboptimal performance when using OntModel with an Oracle model. Therefore, the class OracleGraphWrapperForOntModel has been created to alleviate this performance issue.

The <code>OracleGraphWrapperForOntModel</code> class implements the Jena <code>Graph</code> interface and represents a graph backed by an Oracle RDF/OWL model that is meant for use with the Jena <code>OntModel</code> API. The <code>OracleGraphWrapperForOntModel</code> class uses two semantic stores in a hybrid approach for persisting changes and responding to queries. Both semantic stores contain the same data, but one resides in memory while the other resides in the Oracle database.

When queried through <code>OntModel</code>, the <code>OracleGraphWrapperForOntModel</code> graph runs the queries against the in-memory store to improve performance. However, the <code>OracleGraphWrapperForOntModel</code> class persists changes made through <code>OntModel</code>, such as adding or removing classes, by applying changes to both stores.

Due to its hybrid approach, an <code>OracleGraphWrapperForOntModel</code> graph requires that sufficient memory be allocated to the JVM to store a copy of the ontology in memory. In internal experiments, it was found that an ontology with approximately 3 million triples requires 6 or more GB of physical memory.

### Example 7-15 Using OntModel with Ontology Stored in Oracle Database

Example 7-15 shows how to use the OntModel APIs with an existing ontology stored in an Oracle model.

```
// Set up connection to Oracle semantic store and the Oracle model
// containing the ontology
Oracle oracle = new Oracle(szJdbcURL, szUser, szPasswd);
```

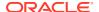

```
GraphOracleSem oracleGraph = new GraphOracleSem(oracle, szModelName);

// Create a new hybrid graph using the oracle graph to persist

// changes. This method will copy all the data from the oracle graph

// into an in-memory graph, which may significantly increase JVM memory

// usage.

Graph hybridGraph = OracleGraphWrapperForOntModel.getInstance(oracleGraph);

// Build a model around the hybrid graph and wrap the model with Jena's

// OntModel

Model model = ModelFactory.createModelForGraph(hybridGraph);

OntModel ontModel = ModelFactory.createOntologyModel(ontModelSpec, model);

// Perform operations on the ontology

OntClass personClass = ontModel.createClass("<http://someuri/person>");

ontModel.createIndividual(personClass);

// Close resources (will also close oracleGraph)!

hybridGraph.close();

ontModel.close();
```

Note that any <code>OntModel</code> object created using <code>OracleGraphWrapperForOntModel</code> will not reflect changes made to the underlying Oracle model by another process, through a separate <code>OntModel</code>, or through a separate <code>Oracle</code> graph referencing the same underlying model. All changes to an ontology should go through a single <code>OntModel</code> object and its underlying <code>OracleGraphWrapperForOntModel</code> graph until the model or graph have been closed.

### **Example 7-16 Using a Custom In-Memory Graph**

If the default in-memory semantic store used by <code>OracleGraphWrapperForOntModel</code> is not sufficient for an ontology and system, the class provides an interface for specifying a custom graph to use as the in-memory store. Example 7-16 shows how to create an <code>OracleGraphWrapperForOntModel</code> that uses a custom in-memory graph to answer queries from <code>OntModel</code>.

```
// Set up connection to Oracle semantic store and the Oracle model
// containing the ontology
Oracle oracle = new Oracle(szJdbcURL, szUser, szPasswd);
GraphOracleSem oracleGraph = new GraphOracleSem(oracle, szModelName);
// Create a custom in-memory graph to use instead of the default
// Jena in-memory graph for quickly answering OntModel queries.
// Note that this graph does not *need* to be in-memory, but in-memory
// is preferred.
GraphBase queryGraph = new CustomInMemoryGraphImpl();
// Create a new hybrid graph using the oracle graph to persist
// changes and the custom in-memory graph to answer queries.
// Also set the degree of parallelism to use when copying data from
// the oracle graph to the querying graph.
int degreeOfParallelism = 4;
Graph hybridGraph = OracleGraphWrapperForOntModel.getInstance(oracleGraph, queryGraph,
degreeOfParallelism);
// Build a model and wrap the model with Jena's OntModel
Model model = ModelFactory.createModelForGraph(hybridGraph);
OntModel ontModel = ModelFactory.createOntologyModel(ontModelSpec, model);
// Perform operations on the ontology
// ...
```

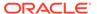

```
// Close resources (will close oracleGraph and queryGraph)!
hybridGraph.close();
ontModel.close();
```

# 7.16 Example Queries Using RDF Semantic Graph Support for Apache Jena

This section includes example queries using the support for Apache Jena. Each example is self-contained: it typically creates a model, creates triples, performs a query that may involve inference, displays the result, and drops the model.

This section includes queries that do the following:

- Count asserted triples and asserted plus inferred triples in an example "university" ontology, both by referencing the ontology by a URL and by bulk loading the ontology from a local file
- Run several SPARQL queries using a "family" ontology, including features such as LIMIT, OFFSET, TIMEOUT, DOP (degree of parallelism), ASK, DESCRIBE, CONSTRUCT, GRAPH, ALLOW\_DUP (duplicate triples with multiple models), SPARUL (inserting data)
- Use the ARQ built-in function
- Use a SELECT cast query
- Instantiate Oracle Database using OracleConnection
- Use Oracle Database connection pooling

To run a query, you must do the following:

- Include the code in a Java source file. The examples used in this section are supplied in files in the examples directory of the support for Apache Jena download.
- 2. Compile the Java source file. For example:

```
> javac -classpath ../jar/'*' Test.java
```

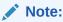

The javac and java commands must each be on a single command line.

3. Run the compiled file. For example:

```
> java -classpath ./:../jar/'*' Test jdbc:oracle:thin:@localhost:1521:orcl
scott cpassword-for-scott> M1
```

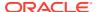

### Note:

All examples in the following subtopics are based on RDF metadata stored in the MDSYS schema. For schema-private networks (supported starting in Oracle Database 19c, the equivalent Java test files can be found in the OTN kit.

The main difference is that for schema-private networks, extra parameters defining the network owner and network name should be used when creating the semantic model objects.

- Test.java: Query Family Relationships
- Test6.java: Load OWL Ontology and Perform OWLPrime inference
- Test7.java: Bulk Load OWL Ontology and Perform OWLPrime inference
- Test8.java: SPARQL OPTIONAL Query
- · Test9.java: SPARQL Query with LIMIT and OFFSET
- Test10.java: SPARQL Query with TIMEOUT and DOP
- · Test11.java: Query Involving Named Graphs
- Test12.java: SPARQL ASK Query
- Test13.java: SPARQL DESCRIBE Query
- Test14.java: SPARQL CONSTRUCT Query
- Test15.java: Query Multiple Models and Specify "Allow Duplicates"
- Test16.java: SPARQL Update
- Test17.java: SPARQL Query with ARQ Built-In Functions
- Test18.java: SELECT Cast Query
- Test19.java: Instantiate Oracle Database Using OracleConnection
- Test20.java: Oracle Database Connection Pooling

# 7.16.1 Test.java: Query Family Relationships

### **Example 7-17 Query Family Relationships**

Example 7-17 specifies that John is the father of Mary, and it selects and displays the subject and object in each fatherOf relationship

```
import oracle.spatial.rdf.client.jena.*;
import org.apache.jena.rdf.model.Model;
import org.apache.jena.graph.*;
import org.apache.jena.query.*;
public class Test {

   public static void main(String[] args) throws Exception {
      String szJdbcURL = args[0];
      String szUser = args[1];
      String szPasswd = args[2];
      String szModelName = args[3];
```

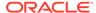

```
Oracle oracle = new Oracle(szJdbcURL, szUser, szPasswd);
Model model = ModelOracleSem.createOracleSemModel(
    oracle, szModelName);

model.getGraph().add(Triple.create(
        Node.createURI("http://example.com/John"),
        Node.createURI("http://example.com/fatherOf"),
        Node.createURI("http://example.com/Mary")));
Query query = QueryFactory.create(
        "select ?f ?k WHERE {?f < http://example.com/fatherOf> ?k .}");
QueryExecution qexec = QueryExecutionFactory.create(query, model);
ResultSet results = qexec.execSelect();
ResultSetFormatter.out(System.out, results, query);
model.close();
oracle.dispose();
}
```

The following are the commands to compile and run Example 7-17, as well as the expected output of the java command.

# 7.16.2 Test6.java: Load OWL Ontology and Perform OWLPrime inference

Example 7-18 loads an OWL ontology and performs OWLPrime inference. Note that the OWL ontology is in RDF/XML format, and after it is loaded into Oracle it will be serialized out in N-TRIPLE form. The example also queries for the number of asserted and inferred triples.

The ontology in this example can be retrieved from http://swat.cse.lehigh.edu/onto/univ-bench.owl, and it describes roles, resources, and relationships in a university environment.

#### Example 7-18 Load OWL Ontology and Perform OWLPrime inference

```
import java.io.*;
import org.apache.jena.query.*;
import org.apache.jena.rdf.model.Model;
import org.apache.jena.util.FileManager;
import oracle.spatial.rdf.client.jena.*;
public class Test6 {
   public static void main(String[] args) throws Exception
   {
     String szJdbcURL = args[0];
     String szUser = args[1];
     String szPasswd = args[2];
     String szModelName = args[3];

   Oracle oracle = new Oracle(szJdbcURL, szUser, szPasswd);
```

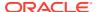

```
Model model = ModelOracleSem.createOracleSemModel(oracle, szModelName);
// load UNIV ontology
InputStream in = FileManager.get().open("./univ-bench.owl" );
model.read(in, null);
OutputStream os = new FileOutputStream("./univ-bench.nt");
model.write(os, "N-TRIPLE");
os.close();
String queryString =
  " SELECT ?subject ?prop ?object WHERE { ?subject ?prop ?object } ";
Query query = QueryFactory.create(queryString);
QueryExecution gexec = QueryExecutionFactory.create(guery, model) ;
try {
 int iTriplesCount = 0;
 ResultSet results = qexec.execSelect() ;
 for ( ; results.hasNext() ; ) {
   QuerySolution soln = results.nextSolution();
    iTriplesCount++;
 System.out.println("Asserted triples count: " + iTriplesCount);
finally {
  qexec.close();
Attachment attachment = Attachment.createInstance(
    new String[] {}, "OWLPRIME",
    InferenceMaintenanceMode.NO UPDATE, QueryOptions.DEFAULT);
GraphOracleSem graph = new GraphOracleSem(oracle, szModelName, attachment);
graph.analyze();
graph.performInference();
query = QueryFactory.create(queryString);
qexec = QueryExecutionFactory.create(query,new ModelOracleSem(graph)) ;
try {
 int iTriplesCount = 0;
 ResultSet results = qexec.execSelect() ;
 for ( ; results.hasNext() ; ) {
    QuerySolution soln = results.nextSolution();
    iTriplesCount++;
  System.out.println("Asserted + Infered triples count: " + iTriplesCount);
finally {
  qexec.close() ;
model.close();
OracleUtils.dropSemanticModel(oracle, szModelName);
oracle.dispose();
```

The following are the commands to compile and run Example 7-18, as well as the expected output of the <code>java</code> command.

```
javac -classpath ../jar/'*' Test6.java
java -classpath ./:../jar/'*' Test6 jdbc:oracle:thin:@localhost:1521:orcl scott
password-for-scott> M1
Asserted triples count: 293
Asserted + Infered triples count: 340
```

Note that this output reflects an older version of the LUBM ontology. The latest version of the ontology has more triples.

# 7.16.3 Test7.java: Bulk Load OWL Ontology and Perform OWLPrime inference

Example 7-19 loads the same OWL ontology as in Test6.java: Load OWL Ontology and Perform OWLPrime inference, but stored in a local file using Bulk Loader. Ontologies can also be loaded using an incremental and batch loader; these two methods are also listed in the example for completeness.

### Example 7-19 Bulk Load OWL Ontology and Perform OWLPrime inference

```
import java.io.*;
import org.apache.jena.graph.*;
import org.apache.jena.rdf.model.*;
import org.apache.jena.util.*;
import oracle.spatial.rdf.client.jena.*;
public class Test7
 public static void main(String[] args) throws Exception
   String szJdbcURL = args[0];
   String szUser
                   = args[1];
   String szPasswd = args[2];
   String szModelName = args[3];
   // in memory Jena Model
   Model model = ModelFactory.createDefaultModel();
   InputStream is = FileManager.get().open("./univ-bench.owl");
   model.read(is, "", "RDF/XML");
   is.close();
   Oracle oracle = new Oracle(szJdbcURL, szUser, szPasswd);
   ModelOracleSem modelDest = ModelOracleSem.createOracleSemModel(oracle,
szModelName);
   GraphOracleSem g = modelDest.getGraph();
   g.dropApplicationTableIndex();
    int method = 2; // try bulk loader
    String tbs = "SYSAUX"; // can be customized
    if (method == 0) {
     System.out.println("start incremental");
     modelDest.add(model);
     System.out.println("end size " + modelDest.size());
    else if (method == 1) {
     System.out.println("start batch load");
     g.getBulkUpdateHandler().addInBatch(
         GraphUtil.findAll(model.getGraph()), tbs);
     System.out.println("end size " + modelDest.size());
```

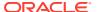

```
else {
    System.out.println("start bulk load");
    g.getBulkUpdateHandler().addInBulk(
        GraphUtil.findAll(model.getGraph()), tbs);
    System.out.println("end size " + modelDest.size());
}
    g.rebuildApplicationTableIndex();

long lCount = g.getCount(Triple.ANY);
    System.out.println("Asserted triples count: " + lCount);
    model.close();
    OracleUtils.dropSemanticModel(oracle, szModelName);
    oracle.dispose();
}
```

The following are the commands to compile and run Example 7-19, as well as the expected output of the <code>java</code> command.

```
javac -classpath ../jar/'*' Test7.java
java -classpath ./:../jar/'*' Test7 jdbc:oracle:thin:@localhost:1521:orcl scott
cpassword-for-scott> M1
start bulk load
end size 293
Asserted triples count: 293
```

Note that this output reflects an older version of the LUBM ontology. The latest version of the ontology has more triples.

# 7.16.4 Test8.java: SPARQL OPTIONAL Query

Example 7-20 shows a SPARQL OPTIONAL query. It inserts triples that postulate the following:

- John is a parent of Mary.
- John is a parent of Jack.
- Mary is a parent of Jill.

It then finds parent-child relationships, optionally including any grandchild (gkid) relationships.

#### Example 7-20 SPARQL OPTIONAL Query

```
import org.apache.jena.query.*;
import oracle.spatial.rdf.client.jena.*;
import org.apache.jena.graph.*;

public class Test8
{
    public static void main(String[] args) throws Exception
    {
        String szJdbcURL = args[0];
        String szUser = args[1];
        String szPasswd = args[2];
        String szModelName = args[3];

        Oracle oracle = new Oracle(szJdbcURL, szUser, szPasswd);
        ModelOracleSem model = ModelOracleSem.createOracleSemModel(oracle, szModelName);
        GraphOracleSem g = model.getGraph();
```

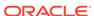

```
g.add(Triple.create(
        Node.createURI("u:John"), Node.createURI("u:parentOf"),
Node.createURI("u:Mary")));
    g.add(Triple.create(
         Node.createURI("u:John"), Node.createURI("u:parentOf"),
Node.createURI("u:Jack")));
    g.add(Triple.create(
         Node.createURI("u:Mary"), Node.createURI("u:parentOf"),
Node.createURI("u:Jill")));
    String queryString =
  " SELECT ?s ?o ?gkid " +
  " WHERE { ?s <u:parentOf> ?o . OPTIONAL {?o <u:parentOf> ?gkid }} ";
    Query query = QueryFactory.create(queryString);
    QueryExecution qexec = QueryExecutionFactory.create(query, model) ;
    try {
     int iMatchCount = 0;
     ResultSet results = qexec.execSelect() ;
     ResultSetFormatter.out(System.out, results, query);
    finally {
     qexec.close();
    model.close();
    OracleUtils.dropSemanticModel(oracle, szModelName);
    oracle.dispose();
```

The following are the commands to compile and run Example 7-20, as well as the expected output of the java command.

# 7.16.5 Test9.java: SPARQL Query with LIMIT and OFFSET

Example 7-21 shows a SPARQL query with LIMIT and OFFSET. It inserts triples that postulate the following:

- · John is a parent of Mary.
- · John is a parent of Jack.
- Mary is a parent of Jill.

It then finds one parent-child relationship (LIMIT 1), skipping the first two parent-child relationships encountered (OFFSET 2), and optionally includes any grandchild (gkid) relationships for the one found.

### Example 7-21 SPARQL Query with LIMIT and OFFSET

```
import org.apache.jena.query.*;
import oracle.spatial.rdf.client.jena.*;
import org.apache.jena.graph.*;
public class Test9
  public static void main(String[] args) throws Exception
    String szJdbcURL = args[0];
    String szUser = args[1];
    String szPasswd = args[2];
    String szModelName = args[3];
    Oracle oracle = new Oracle(szJdbcURL, szUser, szPasswd);
    ModelOracleSem model = ModelOracleSem.createOracleSemModel(oracle,
szModelName);
    GraphOracleSem g = model.getGraph();
    g.add(Triple.create(Node.createURI("u:John"), Node.createURI("u:parentOf"),
                    Node.createURI("u:Mary")));
    g.add(Triple.create(Node.createURI("u:John"), Node.createURI("u:parentOf"),
                    Node.createURI("u:Jack")));
    g.add(Triple.create(Node.createURI("u:Mary"),
Node.createURI("u:parentOf"),
                    Node.createURI("u:Jill")));
    String queryString =
      " SELECT ?s ?o ?qkid " +
      " WHERE { ?s <u:parentOf> ?o . OPTIONAL {?o <u:parentOf> ?gkid }} " +
      " LIMIT 1 OFFSET 2";
    Query query = QueryFactory.create(queryString) ;
    QueryExecution gexec = QueryExecutionFactory.create(guery, model) ;
    int iMatchCount = 0;
    ResultSet results = qexec.execSelect() ;
    ResultSetFormatter.out(System.out, results, query);
    qexec.close() ;
    model.close();
    OracleUtils.dropSemanticModel(oracle, szModelName);
    oracle.dispose();
```

The following are the commands to compile and run Example 7-21, as well as the expected output of the java command.

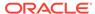

## 7.16.6 Test10.java: SPARQL Query with TIMEOUT and DOP

Example 7-22 shows the SPARQL query from Test9.java: SPARQL Query with LIMIT and OFFSET with additional features, including a timeout setting (TIMEOUT=1, in seconds) and parallel execution setting (DOP=4).

### Example 7-22 SPARQL Query with TIMEOUT and DOP

```
import org.apache.jena.query.*;
import oracle.spatial.rdf.client.jena.*;
import org.apache.jena.graph.*;
public class Test10 {
  public static void main(String[] args) throws Exception {
    String szJdbcURL = args[0];
    String szUser = args[1];
    String szPasswd = args[2];
    String szModelName = args[3];
    Oracle oracle = new Oracle(szJdbcURL, szUser, szPasswd);
    ModelOracleSem model = ModelOracleSem.createOracleSemModel(oracle,
szModelName);
    GraphOracleSem g = model.getGraph();
    g.add(Triple.create(Node.createURI("u:John"), Node.createURI("u:parentOf"),
                            Node.createURI("u:Mary")));
    q.add(Triple.create(Node.createURI("u:John"), Node.createURI("u:parentOf"),
                        Node.createURI("u:Jack")));
    g.add(Triple.create(Node.createURI("u:Mary"), Node.createURI("u:parentOf"),
                         Node.createURI("u:Jill")));
    String queryString =
        " PREFIX ORACLE SEM FS NS: <a href="http://oracle.com/semtech#dop=4,timeout=1">http://oracle.com/semtech#dop=4,timeout=1</a> "
      + " SELECT ?s ?o ?gkid WHERE { ?s <u:parentOf> ?o . "
      + " OPTIONAL {?o <u:parentOf> ?gkid }} "
      + " LIMIT 1 OFFSET 2";
    Query query = QueryFactory.create(queryString) ;
    QueryExecution qexec = QueryExecutionFactory.create(query, model) ;
    int iMatchCount = 0;
    ResultSet results = qexec.execSelect() ;
    ResultSetFormatter.out(System.out, results, query);
    qexec.close();
    model.close();
    OracleUtils.dropSemanticModel(oracle, szModelName);
    oracle.dispose();
```

The following are the commands to compile and run Example 7-22, as well as the expected output of the java command.

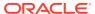

```
| <u:John> | <u:Jack> | |
```

# 7.16.7 Test11.java: Query Involving Named Graphs

Example 7-23 shows a query involving named graphs. It involves a default graph that has information about named graph URIs and their publishers. The query finds graph names, their publishers, and within each named graph finds the mailbox value using the foaf:mbox predicate.

### **Example 7-23 Named Graph Based Query**

```
import org.apache.jena.query.*;
import oracle.spatial.rdf.client.jena.*;
import org.apache.jena.graph.*;
public class Test11
  public static void main(String[] args) throws Exception
    String szJdbcURL = args[0];
    String szUser = args[1];
    String szPasswd = args[2];
    String szModelName = args[3];
    Oracle oracle = new Oracle(szJdbcURL, szUser, szPasswd);
    GraphOracleSem graph = new GraphOracleSem(oracle, szModelName);
    DatasetGraphOracleSem dataset = DatasetGraphOracleSem.createFrom(graph);
    // don't need the GraphOracleSem anymore, release resources
    graph.close();
    // add data to the default graph
    dataset.add(new Quad(
          Quad.defaultGraphIRI, // specifies default graph
          Node.createURI("http://example.org/bob"),
          Node.createURI("http://purl.org/dc/elements/1.1/publisher"),
          Node.createLiteral("Bob Hacker")));
    dataset.add(new Quad(
          Quad.defaultGraphIRI, // specifies default graph
          Node.createURI("http://example.org/alice"),
          Node.createURI("http://purl.org/dc/elements/1.1/publisher"),
          Node.createLiteral("alice Hacker")));
    // add data to the bob named graph
    dataset.add(new Quad(
          Node.createURI("http://example.org/bob"), // graph name
          Node.createURI("urn:bob"),
          Node.createURI("http://xmlns.com/foaf/0.1/name"),
          Node.createLiteral("Bob")));
    dataset.add(new Quad(
          Node.createURI("http://example.org/bob"), // graph name
          Node.createURI("urn:bob"),
          Node.createURI("http://xmlns.com/foaf/0.1/mbox"),
          Node.createURI("mailto:bob@example")));
    // add data to the alice named graph
    dataset.add(new Quad(
          Node.createURI("http://example.org/alice"), // graph name
          Node.createURI("urn:alice"),
```

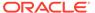

```
Node.createURI("http://xmlns.com/foaf/0.1/name"),
                   Node.createLiteral("Alice")));
dataset.add(new Quad(
                   Node.createURI("http://example.org/alice"), // graph name
                   Node.createURI("urn:alice"),
                   Node.createURI("http://xmlns.com/foaf/0.1/mbox"),
                   Node.createURI("mailto:alice@example")));
DataSource ds = DatasetFactory.create(dataset);
String queryString =
                  " PREFIX foaf: <http://xmlns.com/foaf/0.1/> "
            + " PREFIX dc: <a href="http://purl.org/dc/elements/1.1/"> " Tree | Tree | Tree | Tree | Tree | Tree | Tree | Tree | Tree | Tree | Tree | Tree | Tree | Tree | Tree | Tree | Tree | Tree | Tree | Tree | Tree | Tree | Tree | Tree | Tree | Tree | Tree | Tree | Tree | Tree | Tree | Tree | Tree | Tree | Tree | Tree | Tree | Tree | Tree | Tree | Tree | Tree | Tree | Tree | Tree | Tree | Tree | Tree | Tree | Tree | Tree | Tree | Tree | Tree | Tree | Tree | Tree | Tree | Tree | Tree | Tree | Tree | Tree | Tree | Tree | Tree | Tree | Tree | Tree | Tree | Tree | Tree | Tree | Tree | Tree | Tree | Tree | Tree | Tree | Tree | Tree | Tree | Tree | Tree | Tree | Tree | Tree | Tree | Tree | Tree | Tree | Tree | Tree | Tree | Tree | Tree | Tree | Tree | Tree | Tree | Tree | Tree | Tree | Tree | Tree | Tree | Tree | Tree | Tree | Tree | Tree | Tree | Tree | Tree | Tree | Tree | Tree | Tree | Tree | Tree | Tree | Tree | Tree | Tree | Tree | Tree | Tree | Tree | Tree | Tree | Tree | Tree | Tree | Tree | Tree | Tree | Tree | Tree | Tree | Tree | Tree | Tree | Tree | Tree | Tree | Tree | Tree | Tree | Tree | Tree | Tree | Tree | Tree | Tree | Tree | Tree | Tree | Tree | Tree | Tree | Tree | Tree | Tree | Tree | Tree | Tree | Tree | Tree | Tree | Tree | Tree | Tree | Tree | Tree | Tree | Tree | Tree | Tree | Tree | Tree | Tree | Tree | Tree | Tree | Tree | Tree | Tree | Tree | Tree | Tree | Tree | Tree | Tree | Tree | Tree | Tree | Tree | Tree | Tree | Tree | Tree | Tree | Tree | Tree | Tree | Tree | Tree | Tree | Tree | Tree | Tree | Tree | Tree | Tree | Tree | Tree | Tree | Tree | Tree | Tree | Tree | Tree | Tree | Tree | Tree | Tree | Tree | Tree | Tree | Tree | Tree | Tree | Tree | Tree | Tree | Tree | Tree | Tree | Tree | Tree | Tree | Tree | Tree | Tree | Tree | Tree | Tree | Tree | Tree | Tree | Tree | Tree | Tree | Tree | Tree | Tree | Tree | Tree | Tree | Tree | Tree | Tree | Tree | Tree | Tree | Tree | Tree | Tree | Tree | Tree | Tree | Tree | Tree | Tree | Tree | Tree | Tree | Tree | Tree | Tree | Tree | Tree | Tree | Tree
            + " SELECT ?who ?graph ?mbox "
            + " FROM NAMED <a href="http://example.org/alice">http://example.org/alice> "
            + " FROM NAMED <a href="http://example.org/bob"> "
            + " WHERE "
            + " { "
            + "
                               ?graph dc:publisher ?who . "
            + " GRAPH ?graph { ?x foaf:mbox ?mbox } "
            + " } ";
Query query = QueryFactory.create(queryString);
QueryExecution qexec = QueryExecutionFactory.create(query, ds);
ResultSet results = gexec.execSelect();
ResultSetFormatter.out(System.out, results, query);
gexec.close();
dataset.close();
oracle.dispose();
```

The following are the commands to compile and run Example 7-23, as well as the expected output of the java command.

# 7.16.8 Test12.java: SPARQL ASK Query

Example 7-24 shows a SPARQL ASK query. It inserts a triple that postulates that John is a parent of Mary. It then finds whether John is a parent of Mary.

#### Example 7-24 SPARQL ASK Query

```
import org.apache.jena.query.*;
import oracle.spatial.rdf.client.jena.*;
import org.apache.jena.graph.*;
```

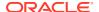

```
public static void main(String[] args) throws Exception
   String szJdbcURL = args[0];
   String szUser = args[1];
   String szPasswd = args[2];
   String szModelName = args[3];
   Oracle oracle = new Oracle(szJdbcURL, szUser, szPasswd);
   ModelOracleSem model = ModelOracleSem.createOracleSemModel(oracle,
         szModelName);
   GraphOracleSem g = model.getGraph();
    g.add(Triple.create(Node.createURI("u:John"), Node.createURI("u:parentOf"),
                       Node.createURI("u:Mary")));
    String queryString = " ASK { <u:John> <u:parentOf> <u:Mary> } ";
   Query query = QueryFactory.create(queryString) ;
   QueryExecution qexec = QueryExecutionFactory.create(query, model) ;
   boolean b = qexec.execAsk();
   System.out.println("ask result = " + ((b)?"TRUE":"FALSE"));
    qexec.close() ;
   model.close();
   OracleUtils.dropSemanticModel(oracle, szModelName);
   oracle.dispose();
}
```

The following are the commands to compile and run Example 7-24, as well as the expected output of the java command.

### 7.16.9 Test13.java: SPARQL DESCRIBE Query

Example 7-25 shows a SPARQL DESCRIBE query. It inserts triples that postulate the following:

- John is a parent of Mary.
- · John is a parent of Jack.
- Amy is a parent of Jack.

It then finds all relationships that involve any parents of Jack.

### Example 7-25 SPARQL DESCRIBE Query

```
import org.apache.jena.query.*;
import org.apache.jena.rdf.model.Model;
import oracle.spatial.rdf.client.jena.*;
import org.apache.jena.graph.*;

public class Test13
{
   public static void main(String[] args) throws Exception
   {
      String szJdbcURL = args[0];
```

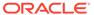

```
String szUser = args[1];
   String szPasswd = args[2];
    String szModelName = args[3];
   Oracle oracle = new Oracle(szJdbcURL, szUser, szPasswd);
   ModelOracleSem model = ModelOracleSem.createOracleSemModel(oracle,
szModelName);
    GraphOracleSem g = model.getGraph();
    q.add(Triple.create(Node.createURI("u:John"), Node.createURI("u:parentOf"),
                   Node.createURI("u:Mary")));
    g.add(Triple.create(Node.createURI("u:John"), Node.createURI("u:parentOf"),
Node.createURI("u:Jack")));
    q.add(Triple.create(Node.createURI("u:Amy"), Node.createURI("u:parentOf"),
Node.createURI("u:Jack")));
   String queryString = " DESCRIBE ?x WHERE {?x <u:parentOf> <u:Jack>}";
   Query query = QueryFactory.create(queryString);
    QueryExecution qexec = QueryExecutionFactory.create(query, model) ;
   Model m = qexec.execDescribe();
   System.out.println("describe result = " + m.toString());
    qexec.close();
   model.close();
   OracleUtils.dropSemanticModel(oracle, szModelName);
   oracle.dispose();
}
```

The following are the commands to compile and run Example 7-25, as well as the expected output of the java command.

## 7.16.10 Test14.java: SPARQL CONSTRUCT Query

Example 7-26 shows a SPARQL CONSTRUCT query. It inserts triples that postulate the following:

- John is a parent of Mary.
- John is a parent of Jack.
- Amy is a parent of Jack.
- Each parent loves all of his or her children.

It then constructs an RDF graph with information about who loves whom.

#### **Example 7-26 SPARQL CONSTRUCT Query**

```
import org.apache.jena.query.*;
import org.apache.jena.rdf.model.Model;
import oracle.spatial.rdf.client.jena.*;
import org.apache.jena.graph.*;
```

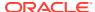

```
public class Test14
  public static void main(String[] args) throws Exception
    String szJdbcURL = args[0];
    String szUser = args[1];
   String szPasswd = args[2];
   String szModelName = args[3];
   Oracle oracle = new Oracle(szJdbcURL, szUser, szPasswd);
   ModelOracleSem model = ModelOracleSem.createOracleSemModel(oracle, szModelName);
   GraphOracleSem g = model.getGraph();
   q.add(Triple.create(Node.createURI("u:John"), Node.createURI("u:parentOf"),
Node.createURI("u:Marv")));
   g.add(Triple.create(Node.createURI("u:John"), Node.createURI("u:parentOf"),
Node.createURI("u:Jack")));
   q.add(Triple.create(Node.createURI("u:Amy"), Node.createURI("u:parentOf"),
Node.createURI("u:Jack")));
   String queryString = " CONSTRUCT { ?s <u:loves> ?o } WHERE {?s <u:parentOf> ?o}";
   Query query = QueryFactory.create(queryString);
    QueryExecution qexec = QueryExecutionFactory.create(query, model) ;
   Model m = qexec.execConstruct();
    System.out.println("Construct result = " + m.toString());
    gexec.close();
   model.close();
   OracleUtils.dropSemanticModel(oracle, szModelName);
   oracle.dispose();
}
```

The following are the commands to compile and run Example 7-26, as well as the expected output of the java command.

## 7.16.11 Test15.java: Query Multiple Models and Specify "Allow Duplicates"

Example 7-27 queries multiple models and uses the "allow duplicates" option. It inserts triples that postulate the following:

- John is a parent of Jack (in Model 1).
- Mary is a parent of Jack (in Model 2).
- Each parent loves all of his or her children.

It then finds out who loves whom. It searches both models and allows for the possibility of duplicate triples in the models (although there are no duplicates in this example).

#### Example 7-27 Query Multiple Models and Specify "Allow Duplicates"

```
import org.apache.jena.query.*;
import org.apache.jena.rdf.model.Model;
```

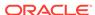

```
import oracle.spatial.rdf.client.jena.*;
import org.apache.jena.graph.*;
public class Test15
  public static void main(String[] args) throws Exception
    String szJdbcURL = args[0];
    String szUser = args[1];
    String szPasswd = args[2];
    String szModelName1 = args[3];
    String szModelName2 = args[4];
    Oracle oracle = new Oracle(szJdbcURL, szUser, szPasswd);
    ModelOracleSem model1 = ModelOracleSem.createOracleSemModel(oracle,
szModelName1);
    model1.getGraph().add(Triple.create(Node.createURI("u:John"),
                     Node.createURI("u:parentOf"), Node.createURI("u:Jack")));
    model1.close();
    ModelOracleSem model2 = ModelOracleSem.createOracleSemModel(oracle,
szModelName2);
    model2.getGraph().add(Triple.create(Node.createURI("u:Mary"),
                     Node.createURI("u:parentOf"), Node.createURI("u:Jack")));
    model2.close();
    String[] modelNamesList = {szModelName2};
    String[] rulebasesList = {};
    Attachment attachment = Attachment.createInstance(modelNamesList,
rulebasesList,
              InferenceMaintenanceMode.NO UPDATE,
              QueryOptions.ALLOW QUERY VALID AND DUP);
    GraphOracleSem graph = new GraphOracleSem(oracle, szModelName1, attachment);
    ModelOracleSem model = new ModelOracleSem(graph);
    String queryString = " CONSTRUCT { ?s <u:loves> ?o } WHERE { ?s <u:parentOf> ?
0}";
    Query guery = QueryFactory.create(gueryString);
    QueryExecution qexec = QueryExecutionFactory.create(query, model) ;
    Model m = qexec.execConstruct();
    System.out.println("Construct result = " + m.toString());
    gexec.close();
    model.close();
    OracleUtils.dropSemanticModel(oracle, szModelNamel);
    OracleUtils.dropSemanticModel(oracle, szModelName2);
    oracle.dispose();
}
```

The following are the commands to compile and run Example 7-27, as well as the expected output of the java command.

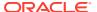

## 7.16.12 Test16.java: SPARQL Update

Example 7-28 inserts two triples into a model.

#### Example 7-28 SPARQL Update

```
import org.apache.jena.util.iterator.*;
import oracle.spatial.rdf.client.jena.*;
import org.apache.jena.graph.*;
import org.apache.jena.update.*;
public class Test16
 public static void main(String[] args) throws Exception
   String szJdbcURL = args[0];
   String szUser = args[1];
   String szPasswd = args[2];
   String szModelName = args[3];
   Oracle oracle = new Oracle(szJdbcURL, szUser, szPasswd);
   ModelOracleSem model = ModelOracleSem.createOracleSemModel(oracle, szModelName);
   GraphOracleSem g = model.getGraph();
   String insertString =
     " PREFIX dc: <http://purl.org/dc/elements/1.1/> "
     " INSERT DATA "
     " { <http://example/book3> dc:title \"A new book\" ; " +
                               dc:creator \"A.N.Other\" . "
      " }
   UpdateAction.parseExecute(insertString, model);
   ExtendedIterator ei = GraphUtil.findAll(g);
   while (ei.hasNext()) {
     System.out.println("Triple " + ei.next().toString());
   model.close();
   OracleUtils.dropSemanticModel(oracle, szModelName);
   oracle.dispose();
}
```

The following are the commands to compile and run Example 7-28, as well as the expected output of the <code>java</code> command.

```
javac -classpath ../jar/'*' Test16.java
java -classpath ./:../jar/'*' Test16 jdbc:oracle:thin:@localhost:1521:orcl scott
<password-for-scott> M1
Triple http://example/book3 @dc:title "A new book"
Triple http://example/book3 @dc:creator "A.N.Other"
```

## 7.16.13 Test17.java: SPARQL Query with ARQ Built-In Functions

Example 7-29 inserts data about two books, and it displays the book titles in all uppercase characters and the length of each title string.

#### Example 7-29 SPARQL Query with ARQ Built-In Functions

```
import org.apache.jena.query.*;
import oracle.spatial.rdf.client.jena.*;
```

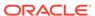

```
import org.apache.jena.update.*;
public class Test17 {
     public static void main(String[] args) throws Exception {
         String szJdbcURL = args[0];
          String szUser = args[1];
         String szPasswd = args[2];
         String szModelName = args[3];
         Oracle oracle = new Oracle(szJdbcURL, szUser, szPasswd);
         ModelOracleSem model = ModelOracleSem.createOracleSemModel(oracle,
szModelName);
         GraphOracleSem g = model.getGraph();
          String insertString =
               " PREFIX dc: <http://purl.org/dc/elements/1.1/> "
               " INSERT DATA "
               " { <http://example/book3> dc:title \"A new book\"; " +
                                                                           dc:creator \"A.N.Other\" . "
                        <http://example/book4> dc:title \"Semantic Web Rocks\"; " +
                                                                            dc:creator \"TB\" . "
               " } ";
         UpdateAction.parseExecute(insertString, model);
          String queryString = "PREFIX dc: <a href="http://purl.org/dc/elements/1.1/" + ttp://purl.org/dc/elements/1.1/" + ttp://pu
               " PREFIX fn: <http://www.w3.org/2005/xpath-functions#> " +
               " SELECT ?subject (fn:upper-case(?object) as ?object1) " +
                                                           (fn:string-length(?object) as ?strlen) " +
               " WHERE { ?subject dc:title ?object } "
          Query query = QueryFactory.create(queryString, Syntax.syntaxARQ);
          QueryExecution qexec = QueryExecutionFactory.create(query, model);
         ResultSet results = qexec.execSelect();
         ResultSetFormatter.out(System.out, results, query);
         model.close();
         OracleUtils.dropSemanticModel(oracle, szModelName);
         oracle.dispose();
}
```

The following are the commands to compile and run Example 7-29, as well as the expected output of the java command.

## 7.16.14 Test18.java: SELECT Cast Query

Example 7-30 "converts" two Fahrenheit temperatures (18.1 and 32.0) to Celsius temperatures.

#### **Example 7-30 SELECT Cast Query**

```
import org.apache.jena.query.*;
import oracle.spatial.rdf.client.jena.*;
import org.apache.jena.update.*;
public class Test18 {
 public static void main(String[] args) throws Exception {
   String szJdbcURL = args[0];
   String szUser = args[1];
   String szPasswd = args[2];
   String szModelName = args[3];
   Oracle oracle = new Oracle(szJdbcURL, szUser, szPasswd);
   ModelOracleSem model = ModelOracleSem.createOracleSemModel(oracle,
szModelName);
   GraphOracleSem g = model.getGraph();
    String insertString =
     " PREFIX xsd: <a href="http://www.w3.org/2001/XMLSchema#"> " +
     " INSERT DATA "
     " { <u:Object1> <u:temp> \"18.1\"^^xsd:float ; " +
                   <u:name> \"Foo... \" . "
      " <u:Object2> <u:temp>
                                 \"32.0\"^^xsd:float ; " +
                               \"Bar... \" . "
                    <u:name>
      " } ";
   UpdateAction.parseExecute(insertString, model);
    String queryString =
     " PREFIX fn: <http://www.w3.org/2005/xpath-functions#> " +
     " SELECT ?subject ((?temp - 32.0)*5/9 as ?celsius temp) " +
     "WHERE { ?subject <u:temp> ?temp } "
   Query query = QueryFactory.create(queryString, Syntax.syntaxARQ);
    QueryExecution gexec = QueryExecutionFactory.create(guery, model);
   ResultSet results = gexec.execSelect();
   ResultSetFormatter.out(System.out, results, query);
   model.close();
   OracleUtils.dropSemanticModel(oracle, szModelName);
   oracle.dispose();
```

The following are the commands to compile and run Example 7-30, as well as the expected output of the <code>java</code> command.

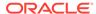

## 7.16.15 Test19.java: Instantiate Oracle Database Using OracleConnection

Example 7-31 shows a different way to instantiate an Oracle object using a given OracleConnection object. (In a J2EE Web application, users can normally get an OracleConnection object from a J2EE data source.)

#### **Example 7-31 Instantiate Oracle Database Using OracleConnection**

```
import org.apache.jena.query.*;
import org.apache.jena.graph.*;
import oracle.spatial.rdf.client.jena.*;
import oracle.jdbc.pool.*;
import oracle.jdbc.*;
public class Test19 {
  public static void main(String[] args) throws Exception {
    String szJdbcURL = args[0];
    String szUser = args[1];
    String szPasswd = args[2];
    String szModelName = args[3];
    OracleDataSource ds = new OracleDataSource();
    ds.setURL(szJdbcURL);
    ds.setUser(szUser);
    ds.setPassword(szPasswd);
    OracleConnection conn = (OracleConnection) ds.getConnection();
    Oracle oracle = new Oracle(conn);
    ModelOracleSem model = ModelOracleSem.createOracleSemModel(oracle,
szModelName):
    GraphOracleSem g = model.getGraph();
    g.add(Triple.create(Node.createURI("u:John"), Node.createURI("u:parentOf"),
                        Node.createURI("u:Mary")));
    g.add(Triple.create(Node.createURI("u:John"),
Node.createURI("u:parentOf"),
                        Node.createURI("u:Jack")));
    g.add(Triple.create(Node.createURI("u:Mary"), Node.createURI("u:parentOf"),
         Node.createURI("u:Jill")));
    String queryString =
       " SELECT ?s ?o WHERE { ?s <u:parentOf> ?o .} ";
    Query query = QueryFactory.create(queryString) ;
    QueryExecution qexec = QueryExecutionFactory.create(query, model) ;
    ResultSet results = qexec.execSelect() ;
    ResultSetFormatter.out(System.out, results, query);
    qexec.close() ;
    model.close();
    OracleUtils.dropSemanticModel(oracle, szModelName);
    oracle.dispose();
}
```

The following are the commands to compile and run Example 7-31, as well as the expected output of the <code>java</code> command.

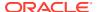

## 7.16.16 Test20.java: Oracle Database Connection Pooling

Example 7-32 uses Oracle Database connection pooling.

#### **Example 7-32 Oracle Database Connection Pooling**

```
import org.apache.jena.graph.*;
import oracle.spatial.rdf.client.jena.*;
public class Test20
  public static void main(String[] args) throws Exception
   String szJdbcURL = args[0];
    String szUser = args[1];
   String szPasswd = args[2];
   String szModelName = args[3];
    // test with connection properties (taken from some example)
    java.util.Properties prop = new java.util.Properties();
    prop.setProperty("MinLimit", "2");
                                        // the cache size is 2 at least
    prop.setProperty("MaxLimit", "10");
   prop.setProperty("InitialLimit", "2"); // create 2 connections at startup
   prop.setProperty("InactivityTimeout", "1800"); // seconds
   prop.setProperty("AbandonedConnectionTimeout", "900"); // seconds
   prop.setProperty("MaxStatementsLimit", "10");
   prop.setProperty("PropertyCheckInterval", "60"); // seconds
    System.out.println("Creating OraclePool");
    OraclePool op = new OraclePool(szJdbcURL, szUser, szPasswd, prop,
               "OracleSemConnPool");
    System.out.println("Done creating OraclePool");
    // grab an Oracle and do something with it
    System.out.println("Getting an Oracle from OraclePool");
    Oracle oracle = op.getOracle();
    System.out.println("Done");
    System.out.println("Is logical connection:" +
        oracle.getConnection().isLogicalConnection());
    GraphOracleSem g = new GraphOracleSem(oracle, szModelName);
    g.add(Triple.create(Node.createURI("u:John"), Node.createURI("u:parentOf"),
                       Node.createURI("u:Mary")));
    // return the Oracle back to the pool
    oracle.dispose();
    // grab another Oracle and do something else
    System.out.println("Getting an Oracle from OraclePool");
    oracle = op.getOracle();
    System.out.println("Done");
```

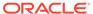

The following are the commands to compile and run Example 7-32, as well as the expected output of the java command.

```
javac -classpath ../jar/'*' Test20.java
java -classpath ./:../jar/'*' Test20 jdbc:oracle:thin:@localhost:1521:orcl
scott <password-for-scott> M1
Creating OraclePool
Done creating OraclePool
Getting an Oracle from OraclePool
Done
Is logical connection:true
Getting an Oracle from OraclePool
Done
Is logical connection:true
```

## 7.17 SPARQL Gateway and Semantic Data

SPARQL Gateway is a J2EE web application that is included with the support for Apache Jena. It is designed to make semantic data (RDF/OWL/SKOS) easily available to applications that operate on relational and XML data, including Oracle Business Intelligence Enterprise Edition (OBIEE) 11*g*.

- SPARQL Gateway Features and Benefits Overview
- Installing and Configuring SPARQL Gateway
- Using SPARQL Gateway with Semantic Data
- Customizing the Default XSLT File
- Using the SPARQL Gateway Java API
- Using the SPARQL Gateway Graphical Web Interface
- Using SPARQL Gateway as an XML Data Source to OBIEE

## 7.17.1 SPARQL Gateway Features and Benefits Overview

SPARQL Gateway handles several challenges in exposing semantic data to a non-semantic application:

- RDF syntax, SPARQL query syntax and SPARQL protocol must be understood.
- The SPARQL query response syntax must be understood.
- A transformation must convert a SPARQL query response to something that the application can consume.

To address these challenges, SPARQL Gateway manages SPARQL queries and XSLT operations, executes SPARQL queries against any arbitrary standard-compliant SPARQL endpoints, and performs necessary XSL transformations before passing the response back to applications. Applications can then consume semantic data as if it is coming from an existing data source.

Different triple stores or quad stores often have different capabilities. For example, the SPARQL endpoint supported by Oracle Database, with RDF Semantic Graph support for Apache Jena, allows parallel execution, query timeout, dynamic sampling, result cache, and other features, in addition to the core function of parsing and answering a given standard-compliant SPARQL query. However, these features may not be available from another given semantic data store.

With the RDF Semantic Graph SPARQL Gateway, you get certain highly desirable capabilities, such as the ability to set a timeout on a long running query and the ability to get partial results from a complex query in a given amount of time. Waiting indefinitely for a query to finish is a challenge for end users, as is an application with a response time constraint. SPARQL Gateway provides both timeout and best effort query functions on top of a SPARQL endpoint. This effectively removes some uncertainty from consuming semantic data through SPARQL query executions. (See Specifying a Timeout Value and Specifying Best Effort Query Execution.)

## 7.17.2 Installing and Configuring SPARQL Gateway

To install and configure SPARQL Gateway, follow these major steps, which are explained in their own topics:

- Download the RDF Semantic Graph Support for Apache Jena .zip File (if Not Already Done)
- Deploy SPARQL Gateway in WebLogic Server
- 3. Modify Proxy Settings\_ if Necessary
- 4. Configure the OracleSGDS Data Source\_ if Necessary
- 5. Add and Configure the SparqlGatewayAdminGroup Group\_ if Desired
- Download the RDF Semantic Graph Support for Apache Jena .zip File (if Not Already Done)
- Deploy SPARQL Gateway in WebLogic Server
- Modify Proxy Settings, if Necessary
- Configure the OracleSGDS Data Source, if Necessary
- Add and Configure the SparqlGatewayAdminGroup Group, if Desired

## 7.17.2.1 Download the RDF Semantic Graph Support for Apache Jena .zip File (if Not Already Done)

If you have not already done so, download the RDF Semantic Graph support for Apache Jena file from the RDF Semantic Graph page and unzip it into a temporary directory, as explained in Setting Up the Software Environment.

Note that the SPARQL Gateway Java class implementations are embedded in sdordfclient.jar (see Using the SPARQL Gateway Java API).

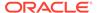

#### 7.17.2.2 Deploy SPARQL Gateway in WebLogic Server

Deploy SPARQL Gateway in Oracle WebLogic Server, as follows:

 Go to the autodeploy directory of WebLogic Server, and copy over the prebuilt sparqlgateway.war file as follows. (For information about auto-deploying applications in development domains, see: http://docs.oracle.com/cd/ E11035 01/wls100/deployment/autodeploy.html)

```
cp -rf /tmp/jena_adapter/sparqlgateway_web_app/sparqlgateway.war
<domain name>/autodeploy/sparqgateway.war
```

In this example, <domain\_name> is the name of a WebLogic Server domain.

You can customize the prebuilt application in the following ways:

- Modify the WEB-INF/web.xml file embedded in sparqlgateway\_web\_app/ sparqlgateway.war as needed. Be sure to specify appropriate values for the sparql\_gateway\_repository\_filedir and sparql\_gateway\_repository\_url parameters.
- Add XSLT files or SPARQL query files to the top-level directory of sparqlgateway\_web\_app/sparqlgateway.war, if necessary.

The following files are provided by Oracle in that directory: default.xslt, noop.xslt, and qbl.sparql. The default.xslt file is intended mainly for transforming SPARQL query responses (XML) to a format acceptable to Oracle.

(These files are described in Storing SPARQL Queries and XSL Transformations; using SPARQL Gateway with OBIEE is explained in Using SPARQL Gateway as an XML Data Source to OBIEE.)

2. Verify your deployment by using your Web browser to connect to a URL in the following format (assume that the Web application is deployed at port 7001):

```
http://<hostname>:7001/sparqlgateway
```

#### 7.17.2.3 Modify Proxy Settings, if Necessary

If your SPARQL Gateway is behind a firewall and you want SPARQL Gateway to communicate with SPARQL endpoints on the Internet as well as those inside the firewall, you probably need to use the following JVM settings:

```
-Dhttp.proxyHost=<your_proxy_host>
-Dhttp.proxyPort=<your_proxy_port>
-Dhttp.nonProxyHosts=127.0.0.1|<hostname_1_for_sparql_endpoint_inside_firewall>|
<hostname_2_for_sparql_endpoint_inside_firewall>|...|
<hostname_n for sparql_endpoint_inside_firewall>|
```

You can specify these settings in the startWebLogic.sh script.

### 7.17.2.4 Configure the OracleSGDS Data Source, if Necessary

If an Oracle database is used for storage of and access to SPARQL queries and XSL transformations for SPARQL Gateway, then a data source named <code>OracleSGDS</code> must be available.

If the <code>OracleSGDS</code> data source is configured and available, SPARQL Gateway servlet will automatically create all the necessary tables and indexes upon initialization.

### 7.17.2.5 Add and Configure the SparqlGatewayAdminGroup Group, if Desired

The following JSP files in SPARQL Gateway can help you to view, edit, and update SPARQL queries and XSL transformations that are stored in an Oracle database:

```
http://<host>:7001/sparqlgateway/admin/sparql.jsp
http://<host>:7001/sparqlgateway/admin/xslt.jsp
```

These files are protected by HTTP Basic Authentication. In WEB-INF/weblogic.xml, a principal named SparqlGatewayAdminGroup is defined.

To be able to log in to either of these JSP pages, you must use the WebLogic Server to add a group named SparqlGatewayAdminGroup, and create a new user or assign an existing user to this group.

## 7.17.3 Using SPARQL Gateway with Semantic Data

The primary interface for an application to interact with SPARQL Gateway is through a URL with the following format:

```
http://host:port/sparqlgateway/sg?<SPARQL ENDPOINT>&<SPARQL QUERY>&<XSLT>
```

In the preceding format:

SPARQL\_ENDPOINT> specifies the ee parameter, which contains a URL encoded form of a SPARQL endpoint.

For example, ee=http%3A%2F%2Fsparql.org%2Fbooks is the URL encoded string for SPARQL endpoint http://sparql.org/books. It means that SPARQL queries are to be executed against endpoint http://sparql.org/books.

 <SPARQL\_QUERY> specifies either the SPARQL query, or the location of the SPARQL query.

If it is feasible for an application to accept a very long URL, you can encode the whole SPARQL query and set eq=<encoded\_SPARQL\_query> in the URL If it is not feasible for an application to accept a very long URL, you can store the SPARQL queries and make them available to SPARQL Gateway using one of the approaches described in Storing SPARQL Queries and XSL Transformations.

<XSLT> specifies either the XSL transformation, or the location of the XSL transformation.

If it is feasible for an application to accept a very long URL, you can encode the whole XSL transformation and set  $ex=<encoded\_XSLT>$  in the URL If it is not feasible for an application to accept a very long URL, you can store the XSL transformations and make them available to SPARQL Gateway using one of the approaches described in Storing SPARQL Queries and XSL Transformations.

- Storing SPARQL Queries and XSL Transformations
- Specifying a Timeout Value
- Specifying Best Effort Query Execution
- Specifying a Content Type Other Than text/xml

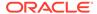

#### 7.17.3.1 Storing SPARQL Queries and XSL Transformations

If it is not feasible for an application to accept a very long URL, you can specify the location of the SPARQL query and the XSL transformation in the *SPARQL\_QUERY>* and *SPARQL\_QUERY>* and *SPARQL\_QUERY>* portions of the URL format described in Using SPARQL Gateway with Semantic Data, using any of the following approaches:

 Store the SPARQL queries and XSL transformations in the SPARQL Gateway Web application itself.

To do this, unpack the <code>sparqlgateway.war</code> file, and store the SPARQL queries and XSL transformations in the top-level directory; then pack the <code>sparqlgateway.war</code> file and redeploy it.

The sparqlgateway.war file includes the following example files: qb1.sparql (SPARQL query) and default.xslt (XSL transformation).

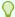

#### Tip:

Use the file extension .sparql for SPARQL query files, and the file extension .xslt for XSL transformation files.

The syntax for specifying these files (using the provided example file names) is wq=qb1.sparql for a SPARQL query file and wx=default.xslt for an XSL transformation file.

If you want to customize the default XSL transformations, see the examples in Customizing the Default XSLT File.

If you specify wx=noop.xslt, XSL transformation is not performed and the SPARQL response is returned "as is" to the client.

 Store the SPARQL queries and XSL transformations in a file system directory, and make sure that the directory is accessible for the deployed SPARQL Gateway Web application.

By default, the directory is set to /tmp, as shown in the following <init-param> setting:

```
<init-param>
  <param-name>sparql_gateway_repository_filedir</param-name>
  <param-value>/tmp/</param-value>
</init-param>
```

It is recommended that you customize this directory before deploying the SPARQL Gateway. To change the directory setting, edit the text in between the ram-value> and tags.

The following example specifies a SPARQL query file and an XSL transformation file that are in the directory specified in the <init-param> element for sparql gateway repository filedir:

```
fq=qb1.sparql
fx=myxslt1.xslt
```

Make the SPARQL gueries and XSL transformations accessible from a website.

By default, the website directory is set to http://127.0.0.1/queries/, as shown in the following <init-param> setting:

```
<init-param>
  <param-name>sparql_gateway_repository_url</param-name>
  <param-value>http://127.0.0.1/queries/</param-value>
</init-param>
```

Customize this directory before deploying the SPARQL Gateway. To change the website setting, edit the text in between the cparam-value and

The following example specifies a SPARQL query file and an XSL transformation file that are in the URL specified in the <init-param> element for

```
sparql_gateway_repository_url.
uq=qb1.sparql
ux=myxslt1.xslt
```

Internally, SPARQL Gateway computes the appropriate complete URL, fetches the content, starts query execution, and applies the XSL transformation to the query response XML.

• Store the SPARQL queries and XSL transformations in an Oracle database.

This approach requires that the J2EE data source <code>OracleSGDS</code> be defined. After SPARQL Gateway retrieves a database connection from the OracleSGDS data source, a SPARQL query is read from the database table <code>ORACLE\_ORARDF\_SG\_QUERY</code> using the integer ID provided.

The syntax for fetching a SPARQL query from an Oracle database is dq=<integer-id>, and the syntax for fetching an XSL transformation from an Oracle database is dx=<integer-id>.

Upon servlet initialization, the following tables are created automatically if they do not already exist (you do not need to create them manually):

- ORACLE ORARDF SG QUERY with a primary key of QID (integer type)
- ORACLE\_ORARDF\_SG\_XSLT with a primary key of XID (integer type)

## 7.17.3.2 Specifying a Timeout Value

When you submit a potentially long-running query using the URL format described in Using SPARQL Gateway with Semantic Data, you can limit the execution time by specifying a timeout value in milliseconds. For example, the following shows the URL format and a timeout specification that the SPARQL query execution started from SPARQL Gateway is to be ended after 1000 milliseconds (1 second):

http://host:port/sparqlgateway/sg?<SPARQL ENDPOINT>&<SPARQL QUERY>&<XSLT>&t=1000

If a query does not finish when timeout occurs, then an empty SPARQL response is constructed by SPARQL Gateway.

Note that even if SPARQL Gateway times out a query execution at the HTTP connection level, the query may still be running on the server side. The actual behavior will be vendor-dependent.

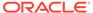

#### 7.17.3.3 Specifying Best Effort Query Execution

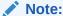

You can specify best effort query execution only if you also specify a timeout value (described in Specifying a Timeout Value).

When you submit a potentially long-running query using the URL format described in Using SPARQL Gateway with Semantic Data, if you specify a timeout value, you can also specify a "best effort" limitation on the query. For example, the following shows the URL format with a timeout specification of 1000 milliseconds (1 second) and a best effort specification (&b=t):

```
http://host:port/sparqlgateway/sg?
<SPARQL ENDPOINT>&<SPARQL QUERY>&<XSLT>&t=1000&b=t
```

The web.xml file includes two parameter settings that affect the behavior of the best effort option:  ${\tt sparql\_gateway\_besteffort\_maxrounds}$  and

sparql gateway besteffort maxthreads. The following show the default definitions:

```
<init-param>
  <param-name>sparql_gateway_besteffort_maxrounds</param-name>
  <param-value>10</param-value>
</init-param>
  <init-param>
  <param-name>sparql_gateway_besteffort_maxthreads</param-name>
  <param-value>3</param-value>
</init-param></param-value></init-param></param-value></param-value>
```

When a SPARQL SELECT query is executed in best effort style, a series of queries will be executed with an increasing LIMIT value setting in the SPARQL query body. (The core idea is based on the observation that a SPARQL query runs faster with a smaller LIMIT setting.) SPARQL Gateway starts query execution with a "LIMIT 1" setting. Ideally, this query can finish before the timeout is due. Assume that is the case, the next query will have its LIMIT setting is increased, and subsequent queries have higher limits. The maximum number of query executions is controlled by the sparql\_gateway\_besteffort\_maxrounds parameter.

If it is possible to run the series of queries in parallel, the sparql\_gateway\_besteffort\_maxthreads parameter controls the degree of parallelism.

## 7.17.3.4 Specifying a Content Type Other Than text/xml

By default, SPARQL Gateway assumes that XSL transformations generate XML, and so the default content type set for HTTP response is text/xml. However, if your application requires a response format other than XML, you can specify the format in an additional URL parameter (with syntax ext=0), using the following format:

```
http://host:port/sparqlgateway/sg?
<SPARQL_ENDPOINT>&<SPARQL_QUERY>&<XSLT>&rt=<content_type>
```

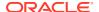

Note that <content\_type> must be URL encoded.

## 7.17.4 Customizing the Default XSLT File

You can customize the default XSL transformation file (the one referenced using wx=default.xslt). This section presents some examples of customizations.

The following example implements this namespace prefix replacement logic: if a variable binding returns a URI that starts with http://purl.org/goodrelations/vl#, that portion is replaced by gr:; and if a variable binding returns a URI that starts with http://www.w3.org/2000/01/rdf-schema#, that portion is replaced by rdfs:.

The following example implements logic to trim a leading http://localhost/ or a leading http://127.0.0.1/.

```
<xsl:when test="starts-with(text(),'http://localhost/')">
  <xsl:value-of select="substring-after(text(),'http://localhost/')"/>
</xsl:when>
<xsl:when test="starts-with(text(),'http://127.0.0.1/')">
  <xsl:value-of select="substring-after(text(),'http://127.0.0.1/')"/>
</xsl:when>
```

## 7.17.5 Using the SPARQL Gateway Java API

In addition to a Web interface, the SPARQL Gateway administration service provides a convenient Java application programming interface (API) for managing SPARQL queries and their associated XSL transformations. The Java API is included in the RDF Semantic Graph support for Apache Jena library, sdordfclient.jar.

Java API reference information is available in the <code>javadoc\_sparqlgateway.zip</code> file that is included in the SPARQL Gateway .zip file (described in Download the RDF Semantic Graph Support for Apache Jena .zip File (if Not Already Done)).

The main entry point for this API is the <code>oracle.spatial.rdf.client.jena.SGDBHandler</code> class (SPARQL Gateway Database Handler), which provides the following static methods for managing queries and transformations:

- deleteSparglQuery(Connection, int)
- deleteXslt(Connection, int)
- insertSparqlQuery(Connection, int, String, String, boolean)
- insertXslt(Connection, int, String, String, boolean)
- getSparqlQuery(Connection, int, StringBuilder, StringBuilder)
- getXslt(Connection, int, StringBuilder, StringBuilder)

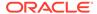

These methods manipulate and retrieve entries in the SPARQL Gateway associated tables that are stored in an Oracle Database instance. To use these methods, the necessary associated tables must already exist. If the tables do not exist, deploy the SPARQL Gateway on a Web server and access a URL in the following format:

```
http://<host>:<port>/sparqlgateway/sg?
```

where <host> is the host name of the Web server and <port> is the listening port of the Web server. Accessing this URL will automatically create the necessary tables if they do not already exist.

Any changes made through the Java API affect the SPARQL Gateway Web service in the same way as changes made through the administration Web interface. This provides the flexibility to manage queries and transformations using the interface you find most convenient.

Note that the insert methods provided by the Java API will not replace existing queries or transformations stored in the tables. Attempting to replace an existing query or transformation will fail. To replace a query or transformation, you must remove the existing entry in the table using one of the delete methods, and then insert the new query or transformation using one of the insert methods.

The following examples demonstrate how to perform common management tasks using the Java API. The examples assume a connection has already been established to the underlying Oracle Database instance backing the SPARQL Gateway.

#### Example 7-33 Storing a SPARQL Query and an XSL Transformation

Example 7-33 adds a query and an XSL transformation to the database backing the SPARQL Gateway. After the query and transformation are added, other programs can use the query and transformation through the gateway by specifying the appropriate query ID (qid) and XSL transformation ID (xid) in the request URL.

Note that Although Example 7-33 inserts both a query and transformation, the query and transformation are not necessarily related and do not need to be used together when accessing SPARQL Gateway. Any query in the database can be used with any transformation in the database when submitting a request to SPARQL Gateway.

```
String query = "PREFIX ... SELECT ..."; // full SPARQL query text
String xslt = "<?xml ...> ...";
                                      // full XSLT transformation text
String queryDesc = "Conference attendee information"; // description of SPARQL
String xsltDesc = "BIEE table widget transformation"; // description of XSLT
transformation
int queryId = queryIdCounter++; // assign a unique ID to this query
int xsltId = xsltIdCounter++; // assign a unique ID to this transformation
// Inserting a query or transformation will fail if the table already contains
// an entry with the same ID. Setting this boolean to true will ignore these
// exceptions (but the table will remain unchanged). Here we specify that we
// want an exception thrown if we encounter a duplicate ID.
boolean ignoreDupException = false;
// add the query
try {
  // Delete query if one already exists with this ID (this will {\tt not} throw an
  // error if no such entry exists)
  SGDBHandler.deleteSparqlQuery( connection, queryId );
```

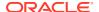

```
SGDBHandler.insertSparqlQuery( connection, queryId, query, queryDesc,
ignoreDupException );
} catch( SQLException sqle ) {
  // Handle exception
} catch( QueryException qe ) {
  // Handle query syntax exception
// add the XSLT
try {
 // Delete xslt if one already exists with this ID (this will not throw an
 // error if no such entry exists)
 SGDBHandler.deleteXslt(connection, xsltId);
 SGDBHandler.insertXslt(connection, xsltId, xslt, xsltDesc, iqnoreDupException);
} catch( SOLException sqle ) {
 // Handle database exception
} catch( TransformerConfigurationException tce ) {
  // Handle XSLT syntax exception
```

#### **Example 7-34 Modifying a Query**

Example 7-34 retrieves an existing query from the database, modifies it, then stores the updated version of the query back in the database. These steps simulate editing a query and saving the changes. (Note that if the query does not exist, an exception is thrown.)

```
StringBuilder query;
StringBuilder description;
// Populate these with the query text and description from the database
query = new StringBuilder();
description = new StringBuilder();
// Get the query from the database
  SGDBHandler.getSparqlQuery( connection, queryId, query, description );
} catch( SQLException sqle ) {
  // Handle exception
  // NOTE: exception is thrown if query with specified ID does not exist
// The query and description should be populated now
// Modify the query
String updatedQuery = query.toString().replaceAll("invite", "attendee");
// Insert the query back into the database
boolean ignoreDup = false;
try {
  // First must delete the old query
  SGDBHandler.deleteSparqlQuery( connection, queryId );
 // Now we can add
 SGDBHandler.insertSparqlQuery( connection, queryId, updatedQuery,
description.toString(), ignoreDup);
} catch( SQLException sqle ) {
  // Handle exception
} catch( QueryException qe ) {
  // Handle query syntax exception
```

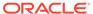

#### **Example 7-35** Retrieving and Printing an XSL Transformation

Example 7-35 retrieves an existing XSL transformation and prints it to standard output. (Note that if the transformation does not exist, an exception is thrown.)

```
StringBuilder xslt;
StringBuilder description;

// Populate these with the XSLT text and description from the database
xslt = new StringBuilder();
description = new StringBuilder();

try {
    SGDBHandler.getXslt( connection, xsltId, xslt, description);
} catch( SQLException sqle ) {
    // Handle exception
    // NOTE: exception is thrown if transformation with specified ID does not exist
}

// Print it to standard output
System.out.printf( "XSLT description: %s\n", description.toString() );
System.out.printf( "XSLT body:\n%s\n", xslt.toString() );
```

## 7.17.6 Using the SPARQL Gateway Graphical Web Interface

SPARQL Gateway provides several browser-based interfaces to help you test queries, navigate semantic data, and manage SPQARQL query and XSLT files.

- Main Page (index.html)
- Navigation and Browsing Page (browse.jsp)
- XSLT Management Page (xslt.jsp)
- SPARQL Management Page (sparql.jsp)

#### 7.17.6.1 Main Page (index.html)

http://<host>:<port>/sparqlgateway/index.html provides a simple interface for executing SPARQL queries and then applying the transformations in the default.xslt file to the response. Figure 7-2 shows this interface for executing a query.

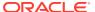

Figure 7-2 Graphical Interface Main Page (index.html)

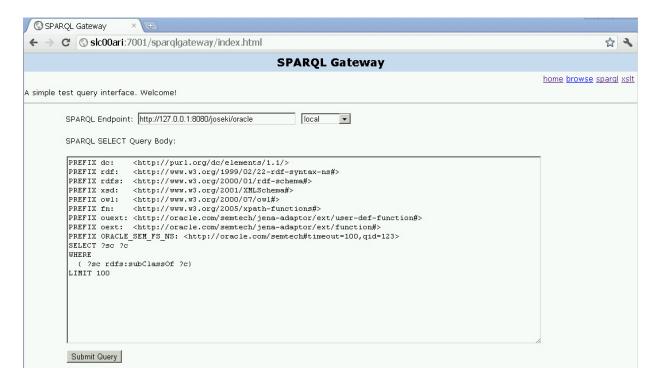

Enter or select a **SPARQL Endpoint**, specify the **SPARQL SELECT Query Body**, and press **Submit Query**.

For example, if you specify http://dbpedia.org/sparql as the SPARQL endpoint and use the SPARQL query body from Figure 7-2, the response will be similar to Figure 7-3. Note that the default transformations (in default.xslt) have been applied to the XML output in this figure.

Figure 7-3 SPARQL Query Main Page Response

```
🔇 slc00ari:7001/sparqlgat: × 🕞
🗲 🤚 🥲 slc00ari:7001/sparqlgateway/sg?ee=http%3A%2F%2Fdbpedia.org%2Fsparql&endpoint_select=http%3A%
This XML file does not appear to have any style information associated with it. The document tree is shown below.
▼<test xmlns:rdf="http://www.w3.org/1999/02/22-rdf-syntax-ns#" xmlns:sr="http://www.w3.org/2005/sparql-results#">
 ▼<row>
    <sc>qr:BusinessEntitv</sc>
    <c>http://xmlns.com/foaf/0.1/Organization</c>
   </row>
 ▼<row>
    <sc>http://dbpedia.org/ontology/Airline</sc>
    <c>http://dbpedia.org/ontology/Company</c>
   </row>
 ▼<row>
    <sc>http://dbpedia.org/ontology/LawFirm</sc>
    <c>http://dbpedia.org/ontology/Company</c>
    <sc>http://dbpedia.org/ontology/RecordLabel</sc>
    <c>http://dbpedia.org/ontology/Company</c>
    <sc>http://dbpedia.org/ontology/Airline</sc>
    <c>http://dbpedia.org/ontology/Company</c>
   </row>
 ▼<row>
    <sc>http://dbpedia.org/ontology/LawFirm</sc>
    <c>http://dbpedia.org/ontology/Company</c>
   </row>
    <sc>http://dbpedia.org/ontology/RecordLabel</sc>
    <c>http://dbpedia.org/ontology/Company</c>
  </row>
 ▼<row>
    <sc>owl:OntologyProperty</sc>
    <c>rdf:Property</c>
   </row>
    <sc>owl:DatatypeProperty</sc>
    <c>rdf:Property</c>
   </row>
    <sc>owl:AnnotationProperty</sc>
    <c>rdf:Property</c>
```

## 7.17.6.2 Navigation and Browsing Page (browse.jsp)

http://<host>:<port>/sparqlgateway/browse.jsp provides navigation and browsing capabilities for semantic data. It works against any standard compliant SPARQL endpoint. Figure 7-4 shows this interface for executing a query.

Figure 7-4 Graphical Interface Navigation and Browsing Page (browse.jsp)

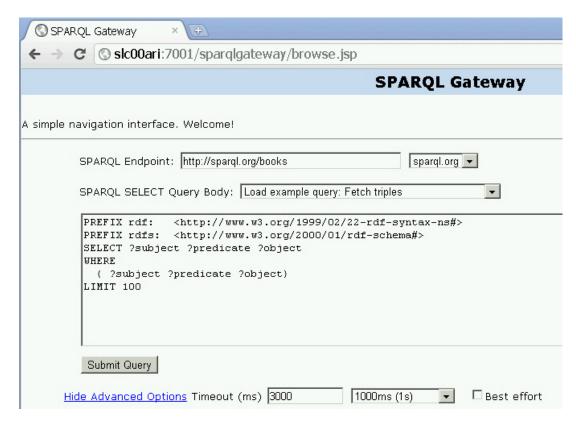

Enter or select a SPARQL Endpoint, specify the SPARQL SELECT Query Body, optionally specify a Timeout (ms) value in milliseconds and the Best Effort option, and press Submit Query.

The SPARQL response is parsed and then presented in table form, as shown in Figure 7-5.

Figure 7-5 Browsing and Navigation Page: Response

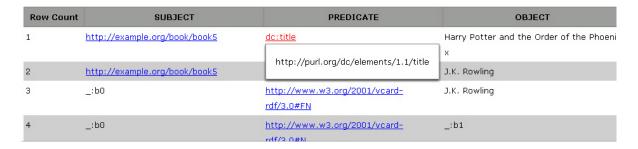

In Figure 7-5, note that URIs are clickable to allow navigation, and that when users move the cursor over a URI, tool tips are shown for the URIs which have been shortened for readability (as in http://purl.org.dc/elements/1.1/title being displayed as the tool tip for dc:title in the figure).

If you click the URI http://example.org/book/book5 in the output shown in Figure 7-5, a new SPARQL query is automatically generated and executed. This generated SPARQL query has three query patterns that use this particular URI as subject, predicate, and object, as

shown in Figure 7-6. Such a query can give you a good idea about how this URI is used and how it is related to other resources in the data set.

Figure 7-6 Query and Response from Clicking URI Link

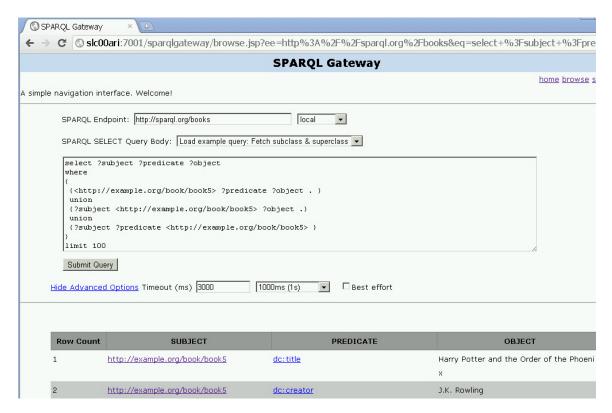

When there are many matches of a query, the results are organized in pages and you can click on any page. The page size by default is 50 results. To display more (or fewer) than 50 rows per page in a response with the Browsing and Navigation Page (browse.jsp), you can specify the &resultsPerPage parameter in the URL. For example, to allow 100 rows per page, include the following in the URL:

&resultsPerPage=100

#### 7.17.6.3 XSLT Management Page (xslt.jsp)

http://<host>:<port>/sparqlgateway/admin/xslt.jsp provides a simple XSLT management interface. You can enter an XSLT ID (integer) and click **Get XSLT** to retrieve both the Description and XSLT Body. You can modify the XSLT Body text and then save the changes by clicking **Save XSLT**. Note that there is a previewer to help you navigate among available XSLT definitions.

Figure 7-7 shows the XSLT Management Page.

Figure 7-7 XSLT Management Page

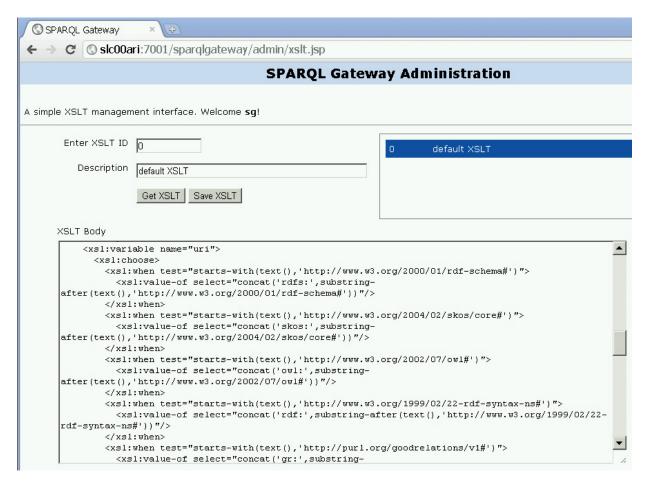

#### 7.17.6.4 SPARQL Management Page (sparql.jsp)

http://<host>:<port>/sparqlgateway/admin/xslt.jsp provides a simple SPARQL management interface. You can enter a SPARQL ID (integer) and click **Get SPARQL** to retrieve both the Description and SPARQL Body. You can modify the SPARQL Body text and then save the changes by clicking **Save SPARQL**. Note that there is a previewer to help you navigate among available SPARQL queries.

Figure 7-8 shows the SPARQL Management Page.

Figure 7-8 SPARQL Management Page

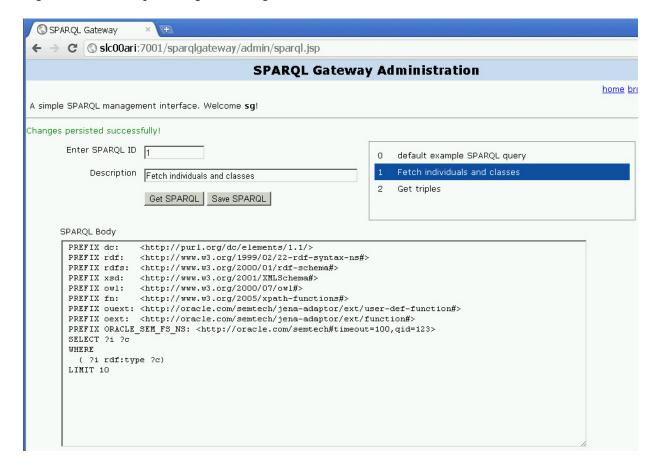

## 7.17.7 Using SPARQL Gateway as an XML Data Source to OBIEE

This section explains how to create an XML Data source for Oracle Business Intelligence Enterprise Edition (OBIEE), by integrating OBIEE with RDF using SPARQL Gateway as a bridge. (The specific steps and illustrations reflect the Oracle BI Administration Tool Version 11.1.1.3.0.100806.0408.000.)

- 1. Start the Oracle BI Administration Tool.
- Click File, then Import Metadata. The first page of the Import Metadata wizard is displayed, as shown in Figure 7-9.

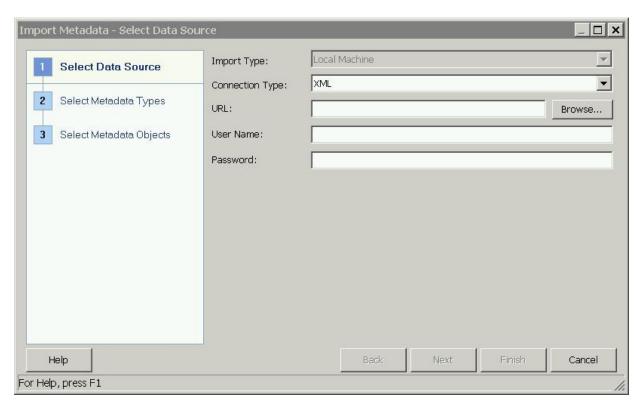

Figure 7-9 Import Metadata - Select Data Source

Connection Type: Select XML.

**URL**: URL for an application to interact with SPARQL Gateway, as explained in Using SPARQL Gateway with Semantic Data. You can also include the timeout and best effort options.

Ignore the User Name and Password fields.

3. Click **Next**. The second page of the Import Metadata wizard is displayed, as shown in Figure 7-10.

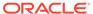

Import Metadata - Select Metadata Types \_ 🗆 🗙 Select the Metadata types you want to Select Data Source ▼ <u>Tables</u> System tables ∆liases ✓ Keys Select Metadata Types Foreign Keys ☐ Synonyms Select Metadata Objects <u>V</u>iews Metadata from CRM tables Help <u>B</u>ack <u>N</u>ext Cancel For Help, press F1

Figure 7-10 Import Metadata - Select Metadata Types

Select the desired metadata types to be imported. Be sure that **Tables** is included in the selected types.

4. Click **Next**. The third page of the Import Metadata wizard is displayed, as shown in Figure 7-11.

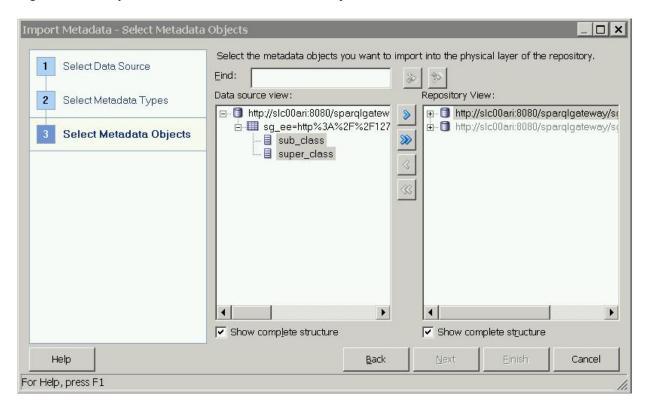

Figure 7-11 Import Metadata - Select Metadata Objects

In the **Data Source View**, expand the node that has the table icon, select the column names (mapped from projected variables defined in the SPARQL SELECT statement), and click the right-arrow (>) button to move the selected columns to the **Repository View**.

- 5. Click Finish.
- 6. Complete the remaining steps for the usual BI Business Model work and Mapping and Presentation definition work, which are not specific to SPARQL Gateway or RDF data.

## 7.18 Deploying Fuseki in Apache Tomcat

To deploy Fuseki in Apache Tomcat, you can use the Tomcat admin web page, or you can just copy the Fuseki .war file into the webapps folder of Tomcat and it will be automatically deployed.

This topic describe the auto-deploy steps. It assumes that the \$FUSEKI\_BASE setup is done and the configuration files exist (by default, Fuseki uses /etc/fuseki as the directory to store its configuration files).

1. Download and install the latest version of Apache Tomcat.

The directory root for Apache Tomcat installation will be referred to in these instructions as \$CATALINA\_HOME.

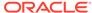

2. Copy the fuseki.war into the Tomcat webapps folder. For example:

```
cd $CATALINA_HOME/webapps
cp /tmp/jena adapter/fuseki web app/fuseki.war .
```

Start Tomcat:

```
$CATALINA HOME/bin/startup.sh
```

If this file does not have executable permission, enter the following command and then again attempt to start Tomcat:

```
chmod u+x $CATALINA HOME/bin/startup.sh
```

4. In a browser go to: http://hostname:8080/fuseki

## 7.19 ORARDFLDR Utility for Bulk Loading RDF Data

This section describes using the ORARDFLDR utility program for Bulk Loading RDF Data.

This utility program loads all files in a directory into a semantic model in Oracle database. It supports several RDF serializations like RDF/XML, Turtle, N-Triple, N-Quads and Trig. Files compressed with gzip can be directly loaded without uncompressing the gzip file. In addition, Unicode character escaping and long literals (CLOBs) are handled automatically.

#### **Running ORARDFLDR Utility Program**

The following describes the commands to execute ORARDFLDR:

**Prerequisite:** Ensure that the environment variable \${ORACLE\_JENA\_HOME} is pointing to the directory where the OTN kit is stored.

#### Usage:

```
java -cp ${ORACLE_JENA_HOME}/jar/'*'
oracle.spatial.rdf.client.jena.utilities.RDFLoader <command line arguments>
```

#### For help details:

```
java -cp ${ORACLE_JENA_HOME}/jar/'*'
oracle.spatial.rdf.client.jena.utilities.RDFLoader --help
```

For convenience, a shell script in the bin directory can also be executed. The following describes the commands to use this script

**Prerequisite:** Set \${ORACLE\_JENA\_HOME} and ensure \${ORACLE\_JENA\_HOME}/bin is in your Unix PATH environment variable.

#### Usage:

```
orardfldr <command_line_arguments>
```

#### For help details:

```
orardfldr --help
```

Using ORARDFLDR with Oracle Autonomous Database

## 7.19.1 Using ORARDFLDR with Oracle Autonomous Database

This section describes using the ORARDFLDR utility with Oracle Autonomous Database.

The ORARDFLDR utility included with support for Apache Jena can be used to bulk load RDF files from your client computer to Oracle Autonomous Database. The connection with the database is based on a cloud wallet.

General instructions for connecting to an Oracle Autonomous Database with JDBC can be found in Java connectivity to ATP.

The following example describes establishing a JDBC connection to Oracle Autonomous Database following the Plain JDBC using JKS files procedure.

#### **Example 7-36** JDBC connectivity to Oracle Autonomous Database

```
Prerequisite: Ensure you have the following Oracle jar files: ojdbc8.jar, ucp.jar, oraclepki.jar, osdt core.jar, and osdt cert.jar.
```

1. Unzip your wallet\_<dbname>.zip file. You should see something similar to the listing below after unzipping the file.

```
[oracle@localhost Wallet_Info]$ ls
cwallet.sso keystore.jks README tnsnames.ora
ewallet.p12 ojdbc.properties sqlnet.ora truststore.jks
```

2. Modify ojdbc.properties to add JKS related connection properties. The final version of your ojdbc.properties file should be similar as shown below:

```
# Connection property while using Oracle wallets.
#oracle.net.wallet_location=(SOURCE=(METHOD=FILE)(METHOD_DATA=(DIRECTORY=$
{TNS_ADMIN})))
# FOLLOW THESE STEPS FOR USING JKS
# (1) Uncomment the following properties to use JKS.
# (2) Comment out the oracle.net.wallet_location property above
# (3) Set the correct password for both trustStorePassword and keyStorePassword.
# It's the password you specified when downloading the wallet from OCI Console or the Service Console.
javax.net.ssl.trustStore=${TNS_ADMIN}/truststore.jks
javax.net.ssl.trustStore=${TNS_ADMIN}/keystore.jks
javax.net.ssl.keyStore=${TNS_ADMIN}/keystore.jks
javax.net.ssl.keyStorePassword=password
```

#### Use the following JDBC URL:

```
jdbc:oracle:thin:@dbname alias?TNS ADMIN=<path to wallet directory>
```

The following examples loads the RDF files using the ORAFLDR utility for a database named rdfdb and having a wallet directory as /home/oracle/RDF/Wallet Info/.

#### Example 7-37 Using ORAFLDR Utility to load RDF Data files

**Prerequisite:** Ensure you have copied the prerequisite jars listed in Example 7-36 to \$ORACLE JENA HOME/jar/.

Invoke ORARDFLDR to load RDF files from your client computer to an Autonomous database.

```
orardfldr --modelName=M1 --fileDir=./data --lang=N-TRIPLE --jdbcUrl=jdbc:oracle:thin:@rdfdb_medium?TNS_ADMIN=/home/oracle/RDF/Wallet_Info/ --user="RDFUSER" --password=password --networkOwner="RDFUSER" --networkName=NET1
```

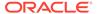

It loads RDF data in N-Triple format into a model named M1 in a network named NET1 owned by RDFUSER. RDFUSER is also used for the database connection.

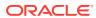

8

# RDF Semantic Graph Support for Eclipse RDF4J

Oracle RDF Graph Adapter for Eclipse RDF4J utilizes the popular Eclipse RDF4J framework to provide Java developers support to use the RDF semantic graph feature of Oracle Database.

#### Note:

- This feature was previously referred to as the Sesame Adapter for Oracle Database and the Sesame Adapter.
- If you are using an Autonomous Database instance in a shared deployment, then RDF semantic graph support for Eclipse RDF4J requires Oracle JVM to be enabled. See Use Oracle Java in Using Oracle Autonomous Database on Shared Exadata Infrastructure to enable Oracle JVM on your Autonomous Database instance.

The Eclipse RDF4J is a powerful Java framework for processing and handling RDF data. This includes creating, parsing, scalable storage, reasoning and querying with RDF and Linked Data. See <a href="https://rdf4j.org">https://rdf4j.org</a> for more information.

This chapter assumes that you are familiar with major concepts explained in RDF Semantic Graph Overview and OWL Concepts . It also assumes that you are familiar with the overall capabilities and use of the Eclipse RDF4J Java framework. See https://rdf4j.org for more information.

The Oracle RDF Graph Adapter for Eclipse RDF4J extends the semantic data management capabilities of Oracle Database RDF/OWL by providing a popular standards based API for Java developers.

- Oracle RDF Graph Support for Eclipse RDF4J Overview
   The Oracle RDF Graph Adapter for Eclipse RDF4J API provides a Java-based interface to Oracle semantic data through an API framework and tools that adhere to the Eclipse RDF4J SAIL API.
- Prerequisites for Using Oracle RDF Graph Adapter for Eclipse RDF4J
   Before you start using the Oracle RDF Graph Adapter for Eclipse RDF4J, you must ensure that your system environment meets certain prerequisites.
- Setup and Configuration for Using Oracle RDF Graph Adapter for Eclipse RDF4J To use the Oracle RDF Graph Adapter for Eclipse RDF4J, you must first setup and configure the system environment.

#### SPARQL Query Execution Model

SPARQL queries executed through the Oracle RDF Graph Adapter for Eclipse RDF4J API run as SQL queries against Oracle's relational schema for storing RDF data.

#### SPARQL Update Execution Model

This section explains the SPARQL Update Execution Model for Oracle RDF Graph Adapter for Eclipse RDF4J.

#### Efficiently Loading RDF Data

The Oracle RDF Graph Adapter for Eclipse RDF4J provides additional or improved Java methods for efficiently loading a large amount of RDF data from files or collections.

- Best Practices for Oracle RDF Graph Adapter for Eclipse RDF4J
   This section explains the performance best practices for Oracle RDF Graph Adapter for Eclipse RDF4J.
- Blank Nodes Support in Oracle RDF Graph Adapter for Eclipse RDF4J
- Unsupported Features in Oracle RDF Graph Adapter for Eclipse RDF4J
   The unsupported features in the current version of Oracle RDF Graph Adapter for Eclipse RDF4J are discussed in this section.
- Example Queries Using Oracle RDF Graph Adapter for Eclipse RDF4J

## 8.1 Oracle RDF Graph Support for Eclipse RDF4J Overview

The Oracle RDF Graph Adapter for Eclipse RDF4J API provides a Java-based interface to Oracle semantic data through an API framework and tools that adhere to the Eclipse RDF4J SAIL API.

The RDF Semantic Graph support for Eclipse RDF4J is similar to the RDF Semantic Graph support for Apache Jena as described in RDF Semantic Graph Support for Apache Jena.

The adapter for Eclipse RDF4J provides a Java API for interacting with semantic data stored in Oracle Database. It also provides integration with the following Eclipse RDF4J tools:

- Eclipse RDF4J Server, which provides an HTTP SPARQL endpoint.
- Eclipse RDF4J Workbench, which is a web-based client UI for managing databases and executing queries.

The features provided by the adapter for Eclispe RDF4J include:

- Loading (bulk and incremental), exporting, and removing statements, with and without context
- Querying data, with and without context
- Updating data, with and without context

Oracle RDF Graph Adapter for Eclipse RDF4J implements various interfaces of the Eclipse RDF4J Storage and Inference Layer (SAIL) API.

For example, the class <code>OracleSailConnection</code> is an Oracle implementation of the <code>Eclipse RDF4J SailConnection</code> interface, and the class <code>OracleSailStore</code> extends <code>AbstractSail</code> which is an Oracle implementation of the <code>Eclipse RDF4J Sail</code> interface.

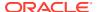

The following example demonstrates a typical usage flow for the RDF Semantic Graph support for Eclipse RDF4J.

## Example 8-1 Sample Usage flow for RDF Semantic Graph Support for Eclipse RDF4J Using a Schema-Private Semantic Network

```
String networkOwner = "SCOTT";
String networkName = "NET1";
String modelName = "UsageFlow";
OraclePool oraclePool = new OraclePool(jdbcurl, user, password);
SailRepository sr = new SailRepository(new OracleSailStore(oraclePool, modelName,
networkOwner, networkName));
SailRepositoryConnection conn = sr.getConnection();
//A ValueFactory factory for creating IRIs, blank nodes, literals and statements
ValueFactory vf = conn.getValueFactory();
IRI alice = vf.createIRI("http://example.org/Alice");
IRI friendOf = vf.createIRI("http://example.org/friendOf");
IRI bob = vf.createIRI("http://example.org/Bob");
Resource context1 = vf.createIRI("http://example.org/");
// Data loading can happen here.
conn.add(alice, friendOf, bob, context1);
String query =
  " PREFIX foaf: <http://xmlns.com/foaf/0.1/> " +
  " PREFIX dc: <http://purl.org/dc/elements/1.1/> " +
  " select ?s ?p ?o ?name WHERE {?s ?p ?o . OPTIONAL {?o foaf:name ?name .} } ";
TupleQuery tq = conn.prepareTupleQuery(QueryLanguage.SPARQL, query);
TupleQueryResult tgr = tg.evaluate();
while (tqr.hasNext()) {
    System.out.println((tqr.next().toString()));
tqr.close();
conn.close();
sr.shutDown();
```

# 8.2 Prerequisites for Using Oracle RDF Graph Adapter for Eclipse RDF4J

Before you start using the Oracle RDF Graph Adapter for Eclipse RDF4J, you must ensure that your system environment meets certain prerequisites.

The following are the prerequistes required for using the adapter for Eclipse RDF4J:

- Oracle Database Standard Edition 2 (SE2) or Enterprise Edition (EE) for version 18c or later (user managed database in the cloud or on-premise)
- Eclipse RDF4J version 4.2.1
- JDK 11

In addition, the following database patch is recommended for bugfixes and performance improvements.

Patch 32562595: TRACKING BUG FOR RDF GRAPH PATCH KIT Q2 2021 Currently available on My Oracle Support for release 19.11.

Note that Oracle Database Releases 19.15 and later already contain these changes and do not require additional patches.

# 8.3 Setup and Configuration for Using Oracle RDF Graph Adapter for Eclipse RDF4J

To use the Oracle RDF Graph Adapter for Eclipse RDF4J, you must first setup and configure the system environment.

The adapter can be used in the following three environments:

- Programmatically through Java code
- Accessed over HTTP as a SPARQL Service
- Used within the Eclipse RDF4J workbench environment

The following sections describe the actions for using the adapter for Eclipse RDF4J in the above mentioned environments:

- Setting up Oracle RDF Graph Adapter for Eclipse RDF4J for Use with Java
- Setting Up Oracle RDF Graph Adapter for Eclipse RDF4J for Use in RDF4J Server and Workbench
- Setting Up Oracle RDF Graph Adapter for Eclipse RDF4J for Use As SPARQL Service

## 8.3.1 Setting up Oracle RDF Graph Adapter for Eclipse RDF4J for Use with Java

To use the Oracle RDF Graph Adapter for Eclipse RDF4J programatically through Java code, you must first ensure that the system environment meets all the prerequisites as explained in Prerequisites for Using Oracle RDF Graph Adapter for Eclipse RDF4J.

Before you can start using the adapter to store, manage, and query RDF graphs in the Oracle database, you need to create a semantic network. A semantic network acts like a folder that can hold multiple RDF graphs, referred to as "semantic (or RDF) models", created by database users. Semantic networks can be created in the MDSYS system schema (referred to as the MDSYS network) or, starting with version 19c, in a user schema (referred to as a schema-private network).

A network can be created by invoking the following command:

 MDSYS semantic network sem apis.create sem network(<tablespace name>)

• Schema-private semantic network sem\_apis.create\_sem\_network(<tablespace\_name>, network owner=><network owner>, network name=><network name>)

See Semantic Networks for more information.

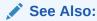

Setting up Oracle RDF Graph Adapter for Eclipse RDF4J for Use with Java for Oracle Database 18c.

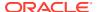

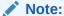

RDF4J Server, Workbench and SPARQL Service only supports the MDSYS-owned semantic network in the current version of Oracle RDF Graph Adapter for Eclipse RDF4J.

#### **Creating an MDSYS-owned Semantic Network**

You can create an MDSYS-owned semantic network by performing the following actions from a SQL based interface such as SQL Developer, SQLPLUS, or from a Java program using JDBC:

1. Connect to Oracle Database as a SYSTEM user with a DBA privilege.

```
CONNECT system/<password-for-system-user>
```

Create a tablespace for storing the RDF graphs. Use a suitable operating system folder and filename.

```
CREATE TABLESPACE rdftbs

DATAFILE 'rdftbs.dat'

SIZE 128M REUSE

AUTOEXTEND ON NEXT 64M

MAXSIZE UNLIMITED

SEGMENT SPACE MANAGEMENT AUTO;
```

3. Grant quota on rdftbs to MDSYS.

```
ALTER USER MDSYS QUOTA UNLIMITED ON rdftbs;
```

Create a tablespace for storing the user data. Use a suitable operating system folder and filename.

```
CREATE TABLESPACE usertbs
DATAFILE 'usertbs.dat'
SIZE 128M REUSE
AUTOEXTEND ON NEXT 64M
MAXSIZE UNLIMITED
SEGMENT SPACE MANAGEMENT AUTO;
```

5. Create a database **user** to create or use RDF graphs or do both using the adapter.

```
CREATE USER rdfuser

IDENTIFIED BY <password-for-rdfuser>
DEFAULT TABLESPACE usertbs
QUOTA 5G ON usertbs;
```

6. Grant quota on rdftbs to RDFUSER.

```
ALTER USER RDFUSER QUOTA 5G ON rdftbs;
```

7. Grant the necessary **privileges** to the new database user.

```
GRANT CONNECT, RESOURCE TO rdfuser;
```

8. Create an MDSYS-owned semantic network.

```
EXECUTE SEM_APIS.CREATE_SEM_NETWORK(tablespace_name =>'rdftbs');
```

9. Verify that MDSYS-owned semantic network has been created successfully.

```
SELECT table_name
```

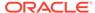

```
FROM sys.all_tables
WHERE table_name = 'RDF_VALUE$' AND owner='MDSYS';
```

Presence of RDF\_VALUE\$ table in the MDSYS schema shows that the MDSYS-owned semantic network has been created successfully.

```
TABLE_NAME
-----
RDF VALUE$
```

#### **Creating a Schema-Private Semantic Network**

You can create a schema-private semantic network by performing the following actions from a SQL based interface such as SQL Developer, SQLPLUS, or from a Java program using JDBC:

1. Connect to Oracle Database as a SYSTEM user with a DBA privilege.

```
CONNECT system/<password-for-system-user>
```

Create a tablespace for storing the user data. Use a suitable operating system folder and filename.

```
CREATE TABLESPACE usertbs
DATAFILE 'usertbs.dat'
SIZE 128M REUSE
AUTOEXTEND ON NEXT 64M
MAXSIZE UNLIMITED
SEGMENT SPACE MANAGEMENT AUTO;
```

Create a database user to create and own the semantic network. This user can create or use RDF graphs or do both within this schema-private network using the adapter.

```
CREATE USER rdfuser

IDENTIFIED BY <password-for-rdfuser>
DEFAULT TABLESPACE usertbs
QUOTA 5G ON usertbs;
```

Grant the necessary privileges to the new database user.

```
GRANT CONNECT, RESOURCE, CREATE VIEW TO rdfuser;
```

5. Connect to Oracle Database as rdfuser.

```
CONNECT rdfuser/<password-for-rdf-user>
```

Create a schema-private semantic network named NET1.

```
EXECUTE SEM_APIS.CREATE_SEM_NETWORK(tablespace_name =>'usertbs',
network_owner=>'RDFUSER', network_name=>'NET1');
```

7. Verify that schema-private semantic network has been created successfully.

```
SELECT table_name
FROM sys.all_tables
WHERE table_name = 'NET1#RDF_VALUE$' AND owner='RDFUSER';
```

Presence of <NETWORK\_NAME>#RDF\_VALUE\$ table in the network owner's schema shows that the schema-private semantic network has been created successfully.

```
TABLE NAME
```

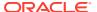

```
-----
NET1#RDF VALUE$
```

You can now set up the Oracle RDF Graph Adapter for Eclipse RDF4J for use with Java code by performing the following actions:

- 1. Download and configure Eclipse RDF4J Release 4.2.1 from RDF4J Downloads page.
- 2. Download the adapter for Eclipse RDF4J, (Oracle Adapter for Eclipse RDF4J) from Oracle Software Delivery Cloud.
- 3. Unzip the downloaded kit (V1033016-01.zip) into a temporary directory, such as /tmp/oracle\_adapter, on a Linux system. If this temporary directory does not already exist, create it before the unzip operation.
- **4.** Include the following three supporting libraries in your CLASSPATH, in order to run your Java code via your IDE:
  - eclipse-rdf4j-4.2.1-onejar.jar: Download this Eclipse RDF4J jar library from RDF4J Downloads page.
  - ojdbc8.jar: Download this JDBC thin driver for your database version from JDBC Downloads page.
  - ucp.jar: Download this Universal Connection Pool jar file for your database version from JDBC Downloads page.
  - log4j-api-2.17.2.jar, log4j-core-2.17.2.jar, log4j-slf4j-impl-2.17.2.jar, slf4j-api-1.7.36.jar, and commons-io-2.11.0.jar: Download from Apache Software Foundation.
- 5. Install JDK 11 if it is not already installed.
- **6.** Set the JAVA\_HOME environment variable to refer to the JDK 11 installation. Define and verify the setting by executing the following command:

```
echo $JAVA HOME
```

## 8.3.2 Setting Up Oracle RDF Graph Adapter for Eclipse RDF4J for Use in RDF4J Server and Workbench

This section describes the installation and configuration of the Oracle RDF Graph Adapter for Eclipse RDF4J in RDF4J Server and RDF4J Workbench.

The RDF4J Server is a database management application that provides HTTP access to RDF4J repositories, exposing them as SPARQL endpoints. RDF4J Workbench provides a web interface for creating, querying, updating and exploring the repositories of an RDF4J Server.

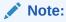

RDF4J Server, Workbench and SPARQL Service only supports the MDSYS-owned semantic network in the current version of Oracle RDF Graph Adapter for Eclipse RDF4J.

#### **Prerequisites**

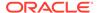

Ensure the following prerequisites are configured to use the adapter for Eclipse RDF4J in RDF4J Server and Workbench:

- Java 11 runtime environment.
- Download the supporting libraries as explained in Include Supporting Libraries.
- A Java Servlet Container that supports Java Servlet API 3.1 and Java Server Pages (JSP) 2.2, or newer.

#### Note:

All examples in this chapter are executed on a recent, stable version of Apache Tomcat (9.0.78).

- 4. Standard Installation of the RDF4J Server, RDF4J Workbench, and RDF4J Console . See RDF4J Server and Workbench Installation and RDF4J Console installation for more information.
- **5.** Verify that *Oracle* is not listed as a default repository in the drop-down in the following Figure 8-1.

Figure 8-1 Data Source Repository in RDF4J Workbench

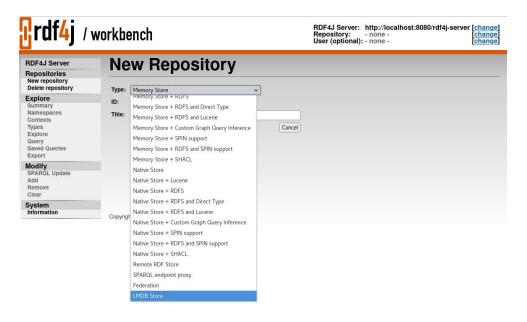

Note:

If the Oracle data source repository is already set up in the RDF4J Workbench repository, then it will appear in the preceding drop-down list.

Adding the Oracle Data Source Repository in RDF4J Workbench

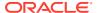

To add the Oracle data source repository in RDF4J Workbench, you must execute the following steps:

 Add the Data Source to context.xml in Tomcat main \$CATALINA\_HOME/conf/ context.xml directory, by updating the following highlighted fields.

```
- Using JDBC driver
    <Resource name="jdbc/OracleSemDS" auth="Container"</pre>
       driverClassName="oracle.jdbc.OracleDriver"
       factory="oracle.jdbc.pool.OracleDataSourceFactory"
       scope="Shareable"
       type="oracle.jdbc.pool.OracleDataSource"
       user="<<username>>"
       password="<<pwd>>"
       url="jdbc:oracle:thin:@<< host:port:sid >>"
       maxActive="100"
       minIdle="15"
      maxIdel="15"
       initialSize="15"
       removeAbandonedTimeout="30"
       validationQuery="select 1 from dual"
    />
- Using UCP
   <Resource name="jdbc/OracleSemDS" auth="Container"</pre>
       factory="oracle.ucp.jdbc.PoolDataSourceImpl"
       type="oracle.ucp.jdbc.PoolDataSource"
       connectionFactoryClassName="oracle.jdbc.pool.OracleDataSource"
      minPoolSize="15"
       maxPoolSize="100"
       inactiveConnectionTimeout="60"
       abandonedConnectionTimeout="30"
       initialPoolSize="15"
       user="<<username>>"
       password="<<pwd>>"
       url="jdbc:oracle:thin:@<< host:port:sid >>"
```

2. Copy Oracle jdbc and ucp driver to Tomcat lib folder.

```
cp -f ojdbc8.jar $CATALINA_HOME/lib
cp -f ucp.jar $CATALINA_HOME/lib
```

3. Copy the oracle-rdf4j-adapter-4.2.1.jar to RDF4J Server lib folder.

```
cp -f oracle-rdf4j-adapter-4.2.1.jar $CATALINA_HOME/webapps/rdf4j-server/WEB-
INF/lib
```

4. Copy the oracle-rdf4j-adapter-4.2.1.jar to RDF4J Workbench lib folder.

```
cp -f oracle-rdf4j-adapter-4.2.1.jar $CATALINA_HOME/webapps/rdf4j-workbench/WEB-
INF/lib
```

5. Create the configuration file create-oracle.xsl within the Tomcat \$CATALINA\_HOME/webapps/rdf4j-workbench/transformations folder.

```
<?xml version="1.0" encoding="UTF-8"?>
<!DOCTYPE xsl:stylesheet [
    <!ENTITY xsd "http://www.w3.org/2001/XMLSchema#" >
]>
<xsl:stylesheet version="1.0"
    xmlns:xsl="http://www.w3.org/1999/XSL/Transform" xmlns:sparql="http://www.w3.org/</pre>
```

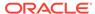

```
2005/sparql-results#"
 xmlns="http://www.w3.org/1999/xhtml">
 <xsl:include href="../locale/messages.xsl" />
  <xsl:variable name="title">
  <xsl:value-of select="$repository-create.title" />
 </xsl:variable>
 <xsl:include href="template.xsl" />
 <xsl:template match="sparql:sparql">
 <form action="create">
   <xsl:value-of select="$repository-type.label" />
         <select id="type" name="type">
             <option value="memory">
               Memory Store
             </option>
             <option value="memory-lucene">
               Memory Store + Lucene
             </option>
             <option value="memory-rdfs">
               Memory Store + RDFS
             </option>
             <option value="memory-rdfs-dt">
               Memory Store + RDFS and Direct Type
             </option>
             <option value="memory-rdfs-lucene">
               Memory Store + RDFS and Lucene
             </option>
             <option value="memory-customrule">
               Memory Store + Custom Graph Query Inference
             </option>
             <option value="memory-spin">
               Memory Store + SPIN support
             </option>
             <option value="memory-spin-rdfs">
               Memory Store + RDFS and SPIN support
             </option>
             <option value="memory-shacl">
               Memory Store + SHACL
             </option>
             <!-- disabled pending GH-1304 option value="memory-spin-rdfs-
lucene">
               In Memory Store with RDFS+SPIN+Lucene support
             </option -->
             <option value="native">
               Native Store
             </option>
             <option value="native-lucene">
               Native Store + Lucene
             </option>
             <option value="native-rdfs">
               Native Store + RDFS
             </option>
             <option value="native-rdfs-dt">
               Native Store + RDFS and Direct Type
             </option>
```

```
<option value="memory-rdfs-lucene">
               Native Store + RDFS and Lucene
             </option>
             <option value="native-customrule">
               Native Store + Custom Graph Query Inference
             </option>
             <option value="native-spin">
              Native Store + SPIN support
             </option>
             <option value="native-spin-rdfs">
              Native Store + RDFS and SPIN support
             </option>
             <option value="native-shacl">
              Native Store + SHACL
             </option>
             <!-- disabled pending GH-1304 option value="native-spin-rdfs-
lucene">
               Native Java Store with RDFS+SPIN+Lucene support
             </option -->
             <option value="remote">
              Remote RDF Store
             </option>
             <option value="sparql">
              SPARQL endpoint proxy
             </option>
             <option value="federate">Federation</option>
             <option value="lmdb">LMDB Store</option>
             <option value="oracle">Oracle</option>
           </select>
         </t.d>
         <t.d></t.d>
       <t.r>
           <xsl:value-of select="$repository-id.label" />
         <input type="text" id="id" name="id" size="16" />
         </t.r>
       >
           <xsl:value-of select="$repository-title.label" />
         <input type="text" id="title" name="title" size="48" />
         \langle t.d \rangle
           <input type="button" value="{$cancel.label}" style="float:right"</pre>
              data-href="repositories"
              onclick="document.location.href=this.getAttribute('data-href')" />
           <input type="submit" name="next" value="{$next.label}" />
```

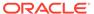

```
</form>
</xsl:template>
</xsl:stylesheet>
```

**6.** Create the configuration file create.xsl within the Tomcat \$CATALINA\_HOME/webapps/rdf4j-workbench/transformations transformation folder.

```
<?xml version="1.0" encoding="UTF-8"?>
<!DOCTYPE xsl:stylesheet [</pre>
  <!ENTITY xsd "http://www.w3.org/2001/XMLSchema#" >
<xsl:stylesheet version="1.0"</pre>
 xmlns:xsl="http://www.w3.org/1999/XSL/Transform"
xmlns:sparql="http://www.w3.org/2005/sparql-results#"
 xmlns="http://www.w3.org/1999/xhtml">
 <xsl:include href="../locale/messages.xsl" />
 <xsl:variable name="title">
 <xsl:value-of select="$repository-create.title" />
 </xsl:variable>
 <xsl:include href="template.xsl" />
 <xsl:template match="sparql:sparql">
 <form action="create">
   <xsl:value-of select="$repository-type.label" />
         <select id="type" name="type">
             <option value="memory">
               Memory Store
             </option>
             <option value="memory-lucene">
               Memory Store + Lucene
             </option>
             <option value="memory-rdfs">
               Memory Store + RDFS
             </option>
             <option value="memory-rdfs-dt">
               Memory Store + RDFS and Direct Type
             </option>
             <option value="memory-rdfs-lucene">
               Memory Store + RDFS and Lucene
             </option>
             <option value="memory-customrule">
               Memory Store + Custom Graph Query Inference
             </option>
             <option value="memory-spin">
               Memory Store + SPIN support
             </option>
             <option value="memory-spin-rdfs">
               Memory Store + RDFS and SPIN support
             </option>
             <option value="memory-shacl">
```

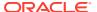

```
Memory Store + SHACL
             </option>
             <!-- disabled pending GH-1304 option value="memory-spin-
rdfs-lucene">
               In Memory Store with RDFS+SPIN+Lucene support
             </option -->
             <option value="native">
               Native Store
             </option>
             <option value="native-lucene">
               Native Store + Lucene
             </option>
             <option value="native-rdfs">
               Native Store + RDFS
             </option>
             <option value="native-rdfs-dt">
               Native Store + RDFS and Direct Type
             </option>
             <option value="memory-rdfs-lucene">
               Native Store + RDFS and Lucene
             </option>
             <option value="native-customrule">
               Native Store + Custom Graph Query Inference
             </option>
             <option value="native-spin">
               Native Store + SPIN support
             </option>
             <option value="native-spin-rdfs">
               Native Store + RDFS and SPIN support
             </option>
             <option value="native-shacl">
               Native Store + SHACL
             </option>
             <!-- disabled pending GH-1304 option value="native-spin-
rdfs-lucene">
               Native Java Store with RDFS+SPIN+Lucene support
             <option value="remote">
               Remote RDF Store
             </option>
             <option value="sparql">
               SPARQL endpoint proxy
             </option>
             <option value="federate">Federation</option>
             <option value="lmdb">LMDB Store
             <option value="oracle">Oracle</option>
           </select>
         <xsl:value-of select="$repository-id.label" />
```

```
<input type="text" id="id" name="id" size="16" />
        <xsl:value-of select="$repository-title.label" />
        <input type="text" id="title" name="title" size="48" />
        <input type="button" value="{$cancel.label}"</pre>
style="float:right"
             data-href="repositories"
onclick="document.location.href=this.getAttribute('data-href')" />
         <input type="submit" name="next" value="{$next.label}" />
        </form>
 </xsl:template>
</xsl:stylesheet>
```

**7.** Restart Tomcat and navigate to https://localhost:8080/rdf4j-workbench.

#### Note:

The configuration files, create-oracle.xsl and create.xsl contain the word "Oracle", which you can see in the drop-down in Figure 8-2

"*Oracle*" appears as an option in the drop-down list in RDF4J Workbench.

RDF4J Server: http://localhost:8080/rdf4j-server [change]
Repository: - none - | change | change | change | change | change | change | change | change | change | change | change | change | change | change | change | change | change | change | change | change | change | change | change | change | change | change | change | change | change | change | change | change | change | change | change | change | change | change | change | change | change | change | change | change | change | change | change | change | change | change | change | change | change | change | change | change | change | change | change | change | change | change | change | change | change | change | change | change | change | change | change | change | change | change | change | change | change | change | change | change | change | change | change | change | change | change | change | change | change | change | change | change | change | change | change | change | change | change | change | change | change | change | change | change | change | change | change | change | change | change | change | change | change | change | change | change | change | change | change | change | change | change | change | change | change | change | change | change | change | change | change | change | change | change | change | change | change | change | change | change | change | change | change | change | change | change | change | change | change | change | change | change | change | change | change | change | change | change | change | change | change | change | change | change | change | change | change | change | change | change | change | change | change | change | change | change | change | change | change | change | change | change | change | change | change | change | change | change | change | change | change | change | change | change | change | change | change | change | change | change | change | change | change | change | change | change | change | change | change | change | change | change | change | change | change | change | change | change | cha / workbench **New Repository** RDF4J Server Repositories New repository Delete repository Type: Memory Store
Memory Store + KUFS and Direct Type Explore ID: Memory Store + RDFS and Lucene Namespaces Memory Store + Custom Graph Query Inference Contexts Types Explore Cancel Memory Store + SPIN support Memory Store + RDFS and SPIN support Query Saved Queries Export Memory Store + SHACL Native Store Modify SPARQL Update Native Store + Lucene Add Remove Native Store + RDFS Native Store + RDFS and Direct Type Clear Native Store + RDFS and Lucene System Information Native Store + Custom Graph Query Inference Native Store + SPIN support Native Store + RDFS and SPIN support Native Store + SHACL Remote RDF Store SPARQL endpoint proxy Federation LMDB Store

Figure 8-2 RDF4J Workbench Repository

Using the Adapter for Eclipse RFD4J Through RDF4J Workbench
 You can use RDF4J Workbench for creating and guerying repositories.

## 8.3.2.1 Using the Adapter for Eclipse RFD4J Through RDF4J Workbench

You can use RDF4J Workbench for creating and querying repositories.

RDF4J Workbench provides a web interface for creating, querying, updating and exploring repositories in RDF4J Server.

#### Creating a New Repository using RDF4J Workbench

- Start RDF4J Workbench by entering the url https://localhost:8080/rdf4j-workbench in your browser.
- Click New Repository in the sidebar menu and select the new repository Type as "Oracle".
- Enter the new repository ID and Title as shown in the following figure and click Next.

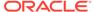

Figure 8-3 RDF4J Workbench New Repository

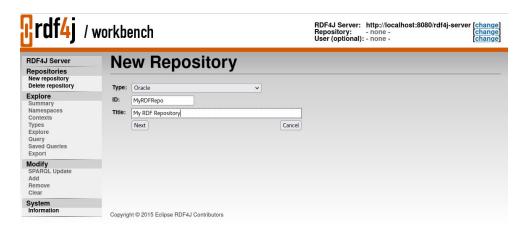

Enter your Model details and click Create to create the new repository.

Figure 8-4 Create New Repository in RDF4J Workbench

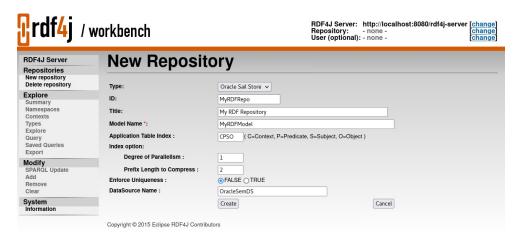

The newly created repository summary is display as shown:

Figure 8-5 Summary of New Repository in RDF4J Workbench

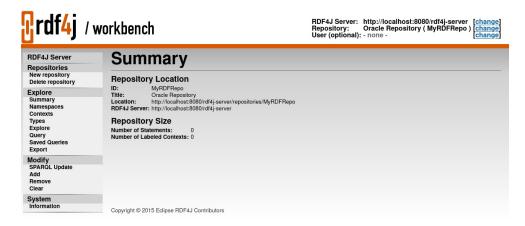

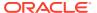

You can also view the newly created repository in the **List of Repositories** page in RDF4J Workbench.

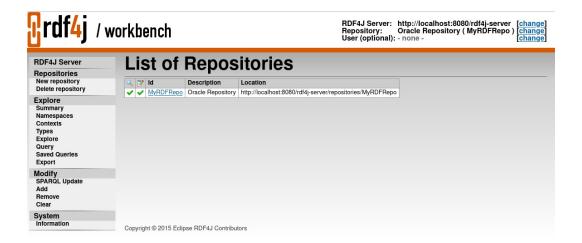

## 8.3.3 Setting Up Oracle RDF Graph Adapter for Eclipse RDF4J for Use As SPARQL Service

In order to use the SPARQL service via the RDF4J Workbench, ensure that the Eclipse RDF4J server is installed and the Oracle Data Source repository is configured as explained in Setting Up Oracle RDF Graph Adapter for Eclipse RDF4J for Use in RDF4J Server and Workbench

The Eclipse RDF4J server installation provides a REST API that uses the HTTP Protocol and covers a fully compliant implementation of the SPARQL 1.1 Protocol W3C Recommendation. This ensures that RDF4J server functions as a fully standards-compliant SPARQL endpoint. See The RDF4J REST API for more information on this feature.

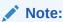

RDF4J Server, Workbench and SPARQL Service only supports the MDSYS-owned semantic network in the current version of Oracle RDF Graph Adapter for Eclipse RDF4J.

The following section presents the examples of usage:

Using the Adapter Over SPARQL Endpoint in Eclipse RDF4J Workbench

## 8.3.3.1 Using the Adapter Over SPARQL Endpoint in Eclipse RDF4J Workbench

This section provides a few examples of using the adapter for Eclipse RDF4J through a SPARQL Endpoint served by the Eclipse RDF4J Workbench.

#### Example 8-2 Request to Perform a SPARQL Update

The following example inserts some simple triples using HTTP POST. Assume that the content of the file <code>sparql update.rq</code> is as follows:

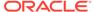

```
PREFIX ex: <http://example.oracle.com/>
INSERT DATA {
  ex:a ex:value "A" .
  ex:b ex:value "B" .
}
```

You can then run the preceding SPARQL update using the curl command line tool as shown:

```
curl -X POST --data-binary "@sparql_update.rq" \
-H "Content-Type: application/sparql-update" \
"http://localhost:8080/rdf4j-server/repositories/MyRDFRepo/statements"
```

#### Example 8-3 Request to Execute a SPARQL Query Using HTTP GET

This curl example executes a SPARQL query using HTTP GET.

```
curl -X GET -H "Accept: application/sparql-results+json" \
"http://localhost:8080/rdf4j-server/repositories/MyRDFRepo?
query=SELECT%20%3Fs%20%3Fp%20%3Fo%0AWHERE%20%7B%20%3Fs%20%3Fp%20%7D%0ALIMI
T%2010"
```

Assuming that the previous SPARQL update example was executed on an empty repository, this REST request should return the following response.

```
{
 "head" : {
   "vars" : [
     "s",
     "p",
      "o"
   ]
 },
 "results" : {
   "bindings" : [
      {
        "p" : {
          "type" : "uri",
          "value" : "http://example.oracle.com/value"
        },
        "s" : {
          "type" : "uri",
          "value" : "http://example.oracle.com/b"
        "o" : {
          "type" : "literal",
          "value" : "B"
     },
        "p" : {
          "type" : "uri",
          "value" : "http://example.oracle.com/value"
        "s" : {
          "type" : "uri",
          "value" : "http://example.oracle.com/a"
        },
        "o" : {
          "type" : "literal",
          "value" : "A"
```

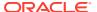

## 8.4 Database Connection Management

The Oracle RDF Graph Adapter for Eclipse RDF4J provides support for Oracle Database Connection Pooling.

Instances of OracleSailStore use a connection pool to manage connections to an Oracle database. Oracle Database Connection Pooling is provided through the OraclePool class. Usually, OraclePool is initialized with a DataSource, using the OraclePool (DataSource ods) constructor. In this case, OraclePool acts as an extended wrapper for the DataSource, while using the connection pooling capabilities of the data source. When you create an OracleSailStore object, it is sufficient to specify the OraclePool object in the store constructor, the database connections will then be managed automatically by the adapter for Eclipse RDF4J. Several other constructors are also provided for OraclePool, which, for example, allow you to create an OraclePool instance using a JDBC URL and database username and password. See the Javadoc included in the Oracle RDF Graph Adapter for Eclipse RDF4J download for more details.

If you need to retrieve Oracle connection objects (which are essentially database connection wrappers) explicitly, you can invoke the <code>OraclePool.getOracle</code> method. After finishing with the connection, you can invoke the <code>OraclePool.returnOracleDBtoPool</code> method to return the object to the connection pool.

When you get an <code>OracleSailConnection</code> from <code>OracleSailStore</code> or an <code>OracleSailRepositoryConnection</code> from an <code>OracleRepository</code>, a new <code>OracleDB</code> object is obtained from the <code>OraclePool</code> and used to create the RDF4J connection object. <code>READ\_COMMITTED</code> transaction isolation is maintained between different RDF4J connection objects.

The one exception to this behavior occurs when you obtain an OracleSailRepositoryConnection by calling the asRepositoryConnection method on an existing instance of OracleSailConnection. In this case, the original OracleSailConnection and the newly obtained OracleSailRepositoryConnection will use the same OracleDB object. When you finish using an OracleSailConnection or OracleSailRepositoryConnection object, you should call its close method to return the OracleDB object to the OraclePool. Failing to do so will result in connection leaks in your application.

## 8.5 SPARQL Query Execution Model

SPARQL queries executed through the Oracle RDF Graph Adapter for Eclipse RDF4J API run as SQL queries against Oracle's relational schema for storing RDF data.

Utilizing Oracle's SQL engine allows SPARQL query execution to take advantage of many performance features such as parallel query execution, in-memory columnar representation, and Exadata smart scan.

There are two ways to execute a SPARQL query:

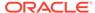

- You can obtain an implementation of Query or one of its subinterfaces from the prepareQuery functions of a RepositoryConnection that has an underlying OracleSailConnection.
- You can obtain an Oracle-specific implementation of TupleExpr from
  OracleSPARQLParser and call the evaluate method of OracleSailConnection.

The following code snippet illustrates the first approach.

```
//run a query against the repository
String queryString =
   "PREFIX ex: <a href="http://example.org/ontology/>\n" +
   "SELECT * WHERE {?x ex:name ?y} LIMIT 1 ";
TupleQuery tupleQuery = conn.prepareTupleQuery(QueryLanguage.SPARQL,queryString);

try (TupleQueryResult result = tupleQuery.evaluate()) {
   while (result.hasNext()) {
     BindingSet bindingSet = result.next();
     psOut.println("value of x: " + bindingSet.getValue("x"));
     psOut.println("value of y: " + bindingSet.getValue("y"));
   }
}
```

When an <code>OracleSailConnection</code> evaluates a query, it calls the <code>SEM\_APIS.SPARQL\_TO\_SQL</code> stored procedure on the database server with the SPARQL query string and obtains an equivalent SQL query, which is then executed on the database server. The results of the SQL query are processed and returned through one of the standard RDF4J query result interfaces.

- Using BIND Values
- Using JDBC BIND Values
- Additions to the SPARQL Query Syntax to Support Other Features
- Special Considerations for SPARQL Query Support

## 8.5.1 Using BIND Values

Oracle RDF Graph Adapter for Eclipse RDF4J supports bind values through the standard RDF4J bind value APIs, such as the <code>setBinding</code> procedures defined on the Query interface. Oracle implements bind values by adding <code>SPARQL BIND</code> clauses to the original SPARQL query string.

For example, consider the following SPARQL query:

```
SELECT * WHERE { ?s <urn:fname> ?fname }
```

In the above query, you can set the value <urn:john> for the query variable ?s. The tansformed query in that case would be:

```
SELECT * WHERE { BIND (<urn:john> AS ?s) ?s <urn:fname> ?fname }
```

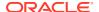

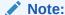

This approach is subject to the standard variable scoping rules of SPARQL. So query variables that are not visible in the outermost graph pattern, such as variables that are not projected out of a subquery, cannot be replaced with bind values.

## 8.5.2 Using JDBC BIND Values

Oracle RDF Graph Adapter for Eclipse RDF4J allows the use of JDBC bind values in the underlying SQL statement that is executed for a SPARQL query. The JDBC bind value implementation is much more performant than the standard RDF4J bind value support described in the previous section.

JDBC bind value support uses the standard RDF4J setBinding API, but bind variables must be declared in a specific way, and a special query option must be passed in with the ORACLE\_SEM\_SM\_NS namespace prefix. To enable JDBC bind variables for a query, you must include USE\_BIND\_VAR=JDBC in the ORACLE\_SEM\_SM\_NS namespace prefix (for example, PREFIX ORACLE\_SEM\_SM\_NS: <a href="http://oracle.com/semtech#USE\_BIND\_VAR=JDBC">http://oracle.com/semtech#USE\_BIND\_VAR=JDBC</a>). When a SPARQL query includes this query option, all query variables that appear in a simple SPARQL BIND clause will be treated as JDBC bind values in the corresponding SQL query. A simple SPARQL BIND clause is one with the form BIND (<constant> as ?var), for example BIND ("dummy" AS ?bindVar1).

The following code snippet illustrates how to use JDBC bind values.

#### Example 8-4 Using JDBC Bind Values

```
// query that uses USE BIND VAR=JDBC option and declares ?name as a JDBC
bind variable
String queryStr =
  "PREFIX ex: <a href="http://example.org/>\n"+"
  "PREFIX foaf: <http://xmlns.com/foaf/0.1/>\n"+
  "PREFIX ORACLE SEM SM NS: <a href="http://oracle.com/semtech#USE BIND VAR=JDBC">h"+
  "SELECT ?friend\n" +
  "WHERE {\n" +
  " BIND(\"\" AS ?name)\n" +
  " ?x foaf:name ?name n" +
  " ?x foaf:knows ?y\n" +
  " ?y foaf:name ?friend\n" +
// prepare the TupleQuery with JDBC bind var option
TupleQuery tupleQuery = conn.prepareTupleQuery(QueryLanguage.SPARQL,
queryStr);
// find friends for Jack
tupleQuery.setBinding("name", vf.createLiteral("Jack");
try (TupleQueryResult result = tupleQuery.evaluate()) {
  while (result.hasNext()) {
    BindingSet bindingSet = result.next();
    System.out.println(bindingSet.getValue("friend").stringValue());
```

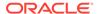

```
// find friends for Jill
tupleQuery.setBinding("name", vf.createLiteral("Jill");

try (TupleQueryResult result = tupleQuery.evaluate()) {
   while (result.hasNext()) {
     BindingSet bindingSet = result.next();
     System.out.println(bindingSet.getValue("friend").stringValue());
   }
}
```

#### Note:

The JDBC bind value capability of Oracle RDF Graph Adapter for Eclipse RDF4J utilizes the bind variables feature of SEM\_APIS.SPARQL\_TO\_SQL described in Using Bind Variables with SEM\_APIS.SPARQL\_TO\_SQL.

Limitations for JDBC Bind Value Support

### 8.5.2.1 Limitations for JDBC Bind Value Support

Only SPARQL SELECT and ASK queries support JDBC bind values.

The following are the limitations for JDBC bind value support:

- JDBC bind values are not supported in:
  - SPARQL CONSTRUCT queries
  - DESCRIBE queries
  - SPARQL Update statements
- Long RDF literal values of more than 4000 characters in length cannot be used as JDBC bind values.
- Blank nodes cannot be used as JDBC bind values.

## 8.5.3 Additions to the SPARQL Query Syntax to Support Other Features

The Oracle RDF Graph Adapter for Eclipse RDF4J allows you to pass in options for query generation and execution. It implements these capabilities by overloading the SPARQL namespace prefix syntax by using Oracle-specific namespaces that contain query options. The namespaces are in the form PREFIX ORACLE\_SEM\_XX\_NS, where XX indicates the type of feature (such as SM - SEM MATCH).

- Query Execution Options
- SPARQL TO SQL (SEM MATCH) Options

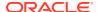

### 8.5.3.1 Query Execution Options

You can pass query execution options to the database server by including a SPARQL PREFIX of the following form:

```
PREFIX ORACLE SEM FS NS: <a href="http://oracle.com/semtech#option">http://oracle.com/semtech#option</a>
```

The option in the above SPARQL PREFIX reflects a query option (or multiple options separated by commas) to be used during query execution.

The following options are supported:

- DOP=n: specifies the degree of parallelism (n) to use during query execution.
- ODS=n: specifies the level of optimizer dynamic sampling to use when generating an execution plan.

The following example query uses the <code>ORACLE\_SEM\_FS\_NS</code> prefix to specify that a degree of parallelism of 4 should be used for query execution.

### 8.5.3.2 SPARQL TO SQL (SEM MATCH) Options

You can pass <code>SPARQL\_TO\_SQL</code> options to the database server to influence the SQL generated for a SPARQL guery by including a SPARQL <code>PREFIX</code> of the following form:

```
PREFIX ORACLE_SEM_SM_NS: <a href="http://oracle.com/semtech#option">http://oracle.com/semtech#option</a>
```

The option in the above PREFIX reflects a SPARQL\_TO\_SQL option (or multiple options separated by commas) to be used during query execution.

The available options are detailed in Using the SEM\_MATCH Table Function to Query Semantic Data. Any valid keywords or keyword – value pairs listed as valid for the options argument of SEM MATCH or SEM APIS. SPARQL TO SQL can be used with this prefix.

The following example query uses the <code>ORACLE\_SEM\_SM\_NS</code> prefix to specify that HASH join should be used to join all triple patterns in the query.

## 8.5.4 Special Considerations for SPARQL Query Support

This section explains the special considerations for SPARQL Query Support.

**Unbounded Property Path Queries** 

By default Oracle RDF Graph Adapter for Eclipse RDF4J limits the evaluation of the unbounded SPARQL property path operators + and \* to at most 10 repetitions. This can be controlled with the  $all_{max_pp_depth(n)}$  SPARQL\_TO\_SQL option, where n is the maximum allowed number of repetitions when matching + or \*. Specifying a value of zero results in unlimited maximum repetitions.

The following example uses all max pp depth(0) for a fully unbounded search.

```
PREFIX ORACLE_SEM_SM_NS: <a href="http://oracle.com/semtech#all_max_pp_depth(0)">
PREFIX ex: <a href="http://www.example.org/">
SELECT (COUNT(*) AS ?cnt)
WHERE {ex:a ex:p1* ?y}</a>
```

#### **SPARQL Dataset Specification**

The adapter for Eclipse RDF4J does not allow dataset specification outside of the SPARQL query string. Dataset specification through the <code>setDataset()</code> method of <code>Operation</code> and its subinterfaces is not supported, and passing a Dataset object into the <code>evaluate</code> method of <code>SailConnection</code> is also not supported. Instead, use the <code>FROM</code> and <code>FROM NAMED SPARQL</code> clauses to specify the query dataset in the <code>SPARQL</code> query string itself.

#### **Query Timeout**

Query timeout through the setMaxExecutionTime method on Operation and its subinterfaces is not supported.

#### Long RDF Literals

Large RDF literal values greater than 4000 bytes in length are not supported by some SPARQL query functions. See Special Considerations When Using SEM\_MATCH for more information.

## 8.6 SPARQL Update Execution Model

This section explains the SPARQL Update Execution Model for Oracle RDF Graph Adapter for Eclipse RDF4J.

The adapter for Eclipse RDF4J implements SPARQL update operations by executing the SEM\_APIS.UPDATE\_MODEL stored procedure on the database server. You can execute a SPARQL update operation by getting an Update object from the prepareUpdate function of an instance of OracleSailRepositoryConnection.

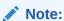

You must have an <code>OracleSailRepositoryConnection</code> instance. A plain <code>SailRepository</code> instance created from an <code>OracleSailStore</code> will not run the update properly.

The following example illustrates how to update an Oracle RDF model through the RDF4J API:

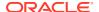

```
"INSERT DATA { GRAPH <urn:gl> { \n"+
" people:Sue a ont:Person; \n"+
" ont:name \"Sue\" . } }";
Update upd = conn.prepareUpdate(QueryLanguage.SPARQL, updString);
upd.execute();
```

- Transaction Management for SPARQL Update
- Additions to the SPARQL Syntax to Support Other Features
- Special Considerations for SPARQL Update Support

## 8.6.1 Transaction Management for SPARQL Update

SPARQL update operations executed through the RDF4J API follow standard RDF4J transaction management conventions. SPARQL updates are committed automatically by default. However, if an explicit transaction is started on the <code>SailRepositoryConnection</code> with <code>begin</code>, then subsequent SPARQL update operations will not be committed until the active transaction is explicitly committed with <code>commit</code>. Any uncommitted update operations can be rolled back with <code>rollback</code>.

## 8.6.2 Additions to the SPARQL Syntax to Support Other Features

Just as it does with SPARQL queries, Oracle RDF Graph Adapter for Eclipse RDF4J allows you to pass in options for SPARQL update execution. It implements these capabilities by overloading the SPARQL namespace prefix syntax by using Oracle-specific namespaces that contain SEM APIS.UPDATE MODEL options.

- UPDATE\_MODEL Options
- UPDATE\_MODEL Match Options

## 8.6.2.1 UPDATE\_MODEL Options

You can pass options to SEM\_APIS.UPDATE\_MODEL by including a PREFIX declaration with the following form:

```
PREFIX ORACLE SEM UM NS: <a href="http://oracle.com/semtech#option">http://oracle.com/semtech#option</a>
```

The option in the above PREFIX reflects an UPDATE\_MODEL option (or multiple options separated by commas) to be used during update execution.

See SEM\_APIS.UPDATE\_MODEL for more information on available options. Any valid keywords or keyword – value pairs listed as valid for the options argument of <code>UPDATE\_MODEL</code> can be used with this <code>PREFIX</code>.

The following example query uses the <code>ORACLE\_SEM\_UM\_NS</code> prefix to specify a degree of parallelism of 2 for the update.

```
PREFIX ORACLE_SEM_UM_NS: <a href="http://oracle.com/semtech#parallel(2)">PREFIX ex: <a href="http://www.example.org/">http://www.example.org/>
INSERT {GRAPH ex:g1 {ex:a ex:reachable ?y}}
WHERE {ex:a ex:p1* ?y}
```

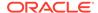

### 8.6.2.2 UPDATE MODEL Match Options

You can pass match options to <code>SEM\_APIS.UPDATE\_MODEL</code> by including a <code>PREFIX</code> declaration with the following form:

```
PREFIX ORACLE SEM SM NS: <a href="http://oracle.com/semtech#option">http://oracle.com/semtech#option</a>
```

The option reflects an UPDATE\_MODEL match option (or multiple match options separated by commas) to be used during SPARQL update execution.

The available options are detailed in SEM\_APIS.UPDATE\_MODEL. Any valid keywords or keyword – value pairs listed as valid for the match\_options argument of UPDATE MODEL can be used with this PREFIX.

The following example uses the <code>ORACLE\_SEM\_SM\_NS</code> prefix to specify a maximum unbounded property path depth of 5.

```
PREFIX ORACLE_SEM_SM_NS: <a href="http://oracle.com/semtech#all_max_pp_depth">http://oracle.com/semtech#all_max_pp_depth</a> (5) >
PREFIX ex: <a href="http://www.example.org/">http://www.example.org/>
INSERT {GRAPH ex:g1 {ex:a ex:reachable ?y}}
WHERE {ex:a ex:p1* ?y}
```

## 8.6.3 Special Considerations for SPARQL Update Support

#### **Unbounded Property Paths in Update Operations**

As mentioned in the previous section, Oracle RDF Graph Adapter for Eclipse RDF4J limits the evaluation of the unbounded SPARQL property path operators + and  $\star$  to at most 10 repetitions. This default setting will affect SPARQL update operations that use property paths in the <code>WHERE</code> clause. The max repetition setting can be controlled with the <code>all\_max\_pp\_depth(n)</code> option, where n is the maximum allowed number of repetitions when matching + or  $\star$ . Specifying a value of zero results in unlimited maximum repetitions.

The following example uses all\_max\_pp\_depth(0) as a match option for SEM APIS.UPDATE MODEL for a fully unbounded search.

```
PREFIX ORACLE_SEM_SM_NS: <a href="http://oracle.com/semtech#all_max_pp_depth">http://oracle.com/semtech#all_max_pp_depth</a>(0)>
PREFIX ex: <a href="http://www.example.org/">http://www.example.org/>
INSERT { GRAPH ex:g1 { ex:a ex:reachable ?y}}
WHERE { ex:a ex:p1* ?y}
```

#### **SPARQL Dataset Specification**

Oracle RDF Graph Adapter for Eclipse RDF4J does not allow dataset specification outside of the SPARQL update string. Dataset specification through the <code>setDataset</code> method of <code>Operation</code> and its subinterfaces is not supported. Instead, use the <code>WITH, USING</code> and <code>USING</code> NAMED <code>SPARQL</code> clauses to specify the dataset in the SPARQL update string itself.

#### **Bind Values**

Bind values are not supported for SPARQL update operations.

#### Long RDF Literals

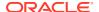

As noted in the previous section, large RDF literal values greater than 4000 bytes in length are not supported by some SPARQL query functions. This limitation will affect SPARQL update operations using any of these functions on long literal data. See Special Considerations When Using SEM\_MATCH for more information.

#### **Update Timeout**

Update timeout through the setMaxExecutionTime method on Operation and its subinterfaces is not supported.

## 8.7 Efficiently Loading RDF Data

The Oracle RDF Graph Adapter for Eclipse RDF4J provides additional or improved Java methods for efficiently loading a large amount of RDF data from files or collections.

#### **Bulk Loading of RDF Data**

The bulk loading capability of the adapter involves the following two steps:

- 1. Loading RDF data from a file or collection of statements to a staging table.
- 2. Loading RDF data from the staging table to the RDF storage tables.

The <code>OracleBulkUpdateHandler</code> class in the adapter provides methods that allow two different pathways for implementing a bulk load:

- addInBulk: These methods allow performing both the steps mentioned in Bulk Loading of RDF Data with a single invocation. This pathway is better when you have only a single file or collection to load from.
- 2. prepareBulk and completeBulk: You can use one or more invocations of prepareBulk. Each call implements the step 1 of Bulk Loading of RDF Data. Later, a single invocation of completeBulk can be used to perform step 2 of Bulk Loading of RDF Data to load staging table data obtained from those multiple prepareBulk calls. This pathway works better when there are multiple files to load from.

In addition, the OracleSailRepositoryConnection class in the adapter provides bulk loading implementation for the following method in SailRepositoryConnection class:

Bulk loading from compressed file is supported as well, but currently limited to gzip files only.

## 8.8 Best Practices for Oracle RDF Graph Adapter for Eclipse RDF4J

This section explains the performance best practices for Oracle RDF Graph Adapter for Eclipse RDF4J.

#### **Closing Resources**

Application programmers should take care to avoid resource leaks. For Oracle RDF Graph Adapter for Eclipse RDF4J, the two most important types of resource leaks to prevent are JDBC connection leaks and database cursor leaks.

#### **Preventing JDBC Connection Leaks**

A new JDBC connection is obtained from the OraclePool every time you call getConnection on an OracleRepository or OracleSailStore to create an OracleSailConnection or OracleSailRepositoryConnection object. You must ensure that these JDBC connections are returned to the OraclePool by explicitly calling the close method on the OracleSailConnection or OracleSailRepositoryConnection objects that you create.

#### **Preventing Database Cursor Leaks**

Several RDF4J API calls return an Iterator. When using the adapter for Eclipse RDF4J, many of these iterators have underlying JDBC ResultSets that are opened when the iterator is created and therefore must be closed to prevent database cursor leaks.

Oracle's iterators can be closed in two ways:

1. By creating them in try-with-resources statements and relying on Java Autoclosable to close the iterator.

```
String queryString =
    "PREFIX ex: <http://example.org/ontology/>\n"+
    "SELECT * WHERE {?x ex:name ?y}\n" +
    "ORDER BY ASC(STR(?y)) LIMIT 1 ";

TupleQuery tupleQuery =
    conn.prepareTupleQuery(QueryLanguage.SPARQL, queryString);

try (TupleQueryResult result = tupleQuery.evaluate()) {
    while (result.hasNext()) {
        BindingSet bindingSet = result.next();
        System.out.println("value of x: " + bindingSet.getValue("x"));
        System.out..println("value of y: " + bindingSet.getValue("y"))
    }
}
```

2. By explicitly calling the close method on the iterator.

```
String queryString =
   "PREFIX ex: <http://example.org/ontology/>\n"+
   "SELECT * WHERE {?x ex:name ?y}\n" +
   "ORDER BY ASC(STR(?y)) LIMIT 1 ";
TupleQuery tupleQuery =
   conn.prepareTupleQuery(QueryLanguage.SPARQL, queryString);
TupleQueryResult result = tupleQuery.evaluate();
try {
   while (result.hasNext()) {
    BindingSet bindingSet = result.next();
    System.out.println("value of x: " +
   bindingSet.getValue("x"));
    System.out..println("value of y: " +
   bindingSet.getValue("y"))
```

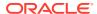

```
}
finally {
  result.close();
}
```

#### **Gathering Statistics**

It is strongly recommended that you analyze the application table, semantic model, and inferred graph in case it exists before performing inference and after loading a significant amount of semantic data into the database. Performing the analysis operations causes statistics to be gathered, which will help the Oracle optimizer select efficient execution plans when answering queries.

To gather relevant statistics, you can use the following methods in the OracleSailConnection:

- OracleSailConnection.analyze
- OracleSailConnection.analyzeApplicationTable

For information about these methods, including their parameters, see the RDF Semantic Graph Support for Eclipse RDF4J Javadoc.

#### JDBC Bind Values

It is strongly recommended that you use JDBC bind values whenever you execute a series of SPARQL queries that differ only in constant values. Using bind values saves significant query compilation overhead and can lead to much higher throughput for your query workload.

For more information about JDBC bind values, see Using JDBC BIND Values and Example 13: Using JDBC Bind Values.

# 8.9 Blank Nodes Support in Oracle RDF Graph Adapter for Eclipse RDF4J

In a SPARQL query, a blank node that is not wrapped inside < and > is treated as a variable when the query is executed through the support for the adapter for Eclipse RDF4J. This matches the SPARQL standard semantics.

However, a blank node that is wrapped inside < and > is treated as a constant when the query is executed, and the support for Eclipse RDF4J adds a proper prefix to the blank node label as required by the underlying data modeling. Do not use blank nodes for the CONTEXT column in the application table, because blank nodes in named graphs from two different semantic models will be treated as the same resource if they have the same label. This is not the case for blank nodes in triples, where they are stored separately if coming from different models.

The blank node when stored in Oracle database is embedded with a prefix based on the model ID and graph name. Therefore, a conversion is needed between blank nodes used in RDF4J API's and Oracle Database. This can be done using the following methods:

- OracleUtils.addOracleBNodePrefix
- OracleUtils.removeOracleBNodePrefix

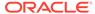

# 8.10 Unsupported Features in Oracle RDF Graph Adapter for Eclipse RDF4J

The unsupported features in the current version of Oracle RDF Graph Adapter for Eclipse RDF4J are discussed in this section.

The following features of Oracle RDF Graph are not supported in this version of the adapter for Eclipse RDF4J:

- RDF View Models
- Native Unicode Storage (available in Oracle Database version 21c and later)
- Managing RDF Graphs in Oracle Autonomous Database

The following features of the Eclipse RDF4J API are not supported in this version of the adapter for Eclipse RDF4J:

- SPARQL Dataset specification using the setDataset method of Operation and its subinterfaces is not supported. The dataset should be specified in the SPARQL query or update string itself.
- Specifying Query and Update timeout through the setMaxExecutionTime method on Operation and its subinterfaces is not supported.
- A TupleExpr that does not implement OracleTuple cannot be passed to the evaluate method in OracleSailConnection.
- An Update object created from a RepositoryConnection implementation other than OracleSailRepositoryConnection cannot be executed against Oracle RDF

# 8.11 Example Queries Using Oracle RDF Graph Adapter for Eclipse RDF4J

This section includes the example queries for using Oracle RDF Graph Adapter for Eclipse RDF4J.

To run these examples, ensure that all the supporting libraries mentioned in Supporting libraries for using adapter with Java code are included in the CLASSPATH definition.

To run a query, you must execute the following actions:

- 1. Include the example code in a Java source file.
- 2. Define a CLASSPATH environment variable named CP to include the relevant jar files. For example, it may be defined as follows:

```
setenv CP .:ojdbc8.jar:ucp.jar:oracle-rdf4j-adapter-4.2.1.jar:log4j-
api-2.17.2.jar:log4j-core-2.17.2.jar:log4j-slf4j-
impl-2.17.2.jar:slf4j-api-1.7.36.jar:eclipse-rdf4j-4.2.1-
onejar.jar:commons-io-2.11.0.jar
```

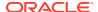

#### Note:

The preceding <code>setenv</code> command assumes that the jar files are located in the current directory. You may need to alter the command to indicate the location of these jar files in your environment.

3. Compile the Java source file. For example, to compile the source file Test.java, run the following command:

```
javac -classpath $CP Test.java
```

- **4.** Run the compiled file by passing the command line arguments required by the specific Java program.
  - You can run the compiled file for the examples in this section for an existing MDSYS
    network. For example, to run the compiled file on an RDF graph (model) named
    TestModel in an existing MDSYS network, execute the following command:

The examples also allow optional use of schema-private network. Therefore, you can
run the compiled file for the examples in this section for an existing schema-private
network. For example, to run the compiled file on an RDF graph (model) named
TestModel in an existing schema-private network whose owner is SCOTT and name
is NET1, execute the following command:

- Example 1: Basic Operations
- Example 2: Add a Data File in TRIG Format
- Example 3: Simple Query
- Example 4: Simple Bulk Load
- Example 5: Bulk Load RDF/XML
- Example 6: SPARQL Ask Query
- Example 7: SPARQL CONSTRUCT Query
- Example 8: Named Graph Query
- Example 9: Get COUNT of Matches
- Example 10: Specify Bind Variable for Constant in Query Pattern
- Example 11: SPARQL Update
- Example 12: Oracle Hint
- Example 13: Using JDBC Bind Values
- Example 14: Simple Inference
- Example 15: Simple Virtual Model

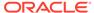

## 8.11.1 Example 1: Basic Operations

Example 8-5 shows the BasicOper.java file, which performs some basic operations such as add and remove statements.

#### **Example 8-5 Basic Operations**

```
import java.io.IOException;
import java.io.PrintStream;
import java.sql.SQLException;
import oracle.rdf4j.adapter.OraclePool;
import oracle.rdf4j.adapter.OracleRepository;
import oracle.rdf4j.adapter.OracleSailConnection;
import oracle.rdf4j.adapter.OracleSailStore;
import oracle.rdf4j.adapter.exception.ConnectionSetupException;
import oracle.rdf4j.adapter.utils.OracleUtils;
import org.eclipse.rdf4j.common.iteration.CloseableIteration;
import org.eclipse.rdf4j.model.IRI;
import org.eclipse.rdf4j.model.Statement;
import org.eclipse.rdf4j.model.ValueFactory;
import org.eclipse.rdf4j.repository.Repository;
import org.eclipse.rdf4j.sail.SailException;
public class BasicOper {
  public static void main(String[] args) throws
ConnectionSetupException, SQLException, IOException {
    PrintStream psOut = System.out;
    String jdbcUrl = args[0];
    String user = args[1];
    String password = args[2];
    String model = args[3];
    String networkOwner = (args.length > 5) ? args[4] : null;
    String networkName = (args.length > 5) ? args[5] : null;
    OraclePool op = null;
    OracleSailStore store = null;
    Repository sr = null;
    OracleSailConnection conn = null;
      op = new OraclePool(jdbcUrl, user, password);
      store = new OracleSailStore(op, model, networkOwner,
networkName);
      sr = new OracleRepository(store);
      ValueFactory f = sr.getValueFactory();
      conn = store.getConnection();
      // create some resources and literals to make statements out of
      IRI p = f.createIRI("http://p");
      IRI domain = f.createIRI("http://www.w3.org/2000/01/rdf-
schema#domain");
      IRI cls = f.createIRI("http://cls");
      IRI a = f.createIRI("http://a");
      IRI b = f.createIRI("http://b");
```

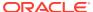

```
IRI ng1 = f.createIRI("http://ng1");
      conn.addStatement(p, domain, cls);
      conn.addStatement(p, domain, cls, ng1);
      conn.addStatement(a, p, b, ng1);
      psOut.println("size for given contexts " + ng1 + ": " +
conn.size(ng1));
      // returns OracleStatements
      CloseableIteration < ?extends Statement, SailException > it;
      int cnt;
      // retrieves all statements that appear in the repository(regardless
of context)
     cnt = 0;
     it = conn.getStatements(null, null, null, false);
     while (it.hasNext()) {
        Statement stmt = it.next();
        psOut.println("getStatements: stmt#" + (++cnt) + ":" +
stmt.toString());
     it.close();
     conn.removeStatements(null, null, null, ng1);
     psOut.println("size of context " + ng1 + ":" + conn.size(ng1));
      conn.removeAll();
     psOut.println("size of store: " + conn.size());
    }
    finally {
      if (conn != null && conn.isOpen()) {
        conn.close();
      if (op != null && op.getOracleDB() != null)
     OracleUtils.dropSemanticModelAndTables(op.getOracleDB(), model, null,
null, networkOwner, networkName);
      if (sr != null) sr.shutDown();
     if (store != null) store.shutDown();
      if (op != null) op.close();
    }
  }
}
```

To compile this example, execute the following command:

```
javac -classpath $CP BasicOper.java
```

To run this example for an existing MDSYS network, execute the following command:

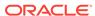

To run this example for an existing schema-private network whose owner is SCOTT and name is NET1, execute the following command:

The expected output of the java command might appear as follows:

```
size for given contexts http://ng1: 2
getStatements: stmt#1: (http://a, http://p, http://b) [http://ng1]
getStatements: stmt#2: (http://p, http://www.w3.org/2000/01/rdf-
schema#domain, http://cls) [http://ng1]
getStatements: stmt#3: (http://p, http://www.w3.org/2000/01/rdf-
schema#domain, http://cls) [null]
size of context http://ng1:0
size of store: 0
```

## 8.11.2 Example 2: Add a Data File in TRIG Format

Add a Data File in TRIG Format shows the LoadFile.java file, which demonstrates how to load a file in TRIG format.

#### Example 8-6 Add a Data File in TRIG Format

```
import java.io. *;
import java.sql.SQLException;
import org.eclipse.rdf4j.repository.Repository;
import org.eclipse.rdf4j.repository.RepositoryConnection;
import org.eclipse.rdf4j.repository.RepositoryException;
import org.eclipse.rdf4j.rio.RDFParseException;
import org.eclipse.rdf4j.sail.SailException;
import org.eclipse.rdf4j.rio.RDFFormat;
import oracle.rdf4j.adapter.OraclePool;
import oracle.rdf4j.adapter.OracleRepository;
import oracle.rdf4j.adapter.OracleSailConnection;
import oracle.rdf4j.adapter.OracleSailStore;
import oracle.rdf4j.adapter.exception.ConnectionSetupException;
import oracle.rdf4j.adapter.utils.OracleUtils;
public class LoadFile {
  public static void main(String[] args) throws
ConnectionSetupException,
    SQLException, SailException, RDFParseException,
RepositoryException,
    IOException {
      PrintStream psOut = System.out;
      String jdbcUrl = args[0];
      String user = args[1];
      String password = args[2];
      String model = args[3];
      String trigFile = args[4];
      String networkOwner = (args.length > 6) ? args[5] : null;
```

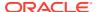

```
String networkName = (args.length > 6) ? args[6] : null;
      OraclePool op = null;
      OracleSailStore store = null;
      Repository sr = null;
      RepositoryConnection repConn = null;
      try {
        op = new OraclePool(jdbcUrl, user, password);
        store = new OracleSailStore(op, model, networkOwner, networkName);
        sr = new OracleRepository(store);
        repConn = sr.getConnection();
        psOut.println("testBulkLoad: start: before-load Size=" +
repConn.size());
        repConn.add(new File(trigFile), "http://my.com/", RDFFormat.TRIG);
        repConn.commit();
        psOut.println("size " + Long.toString(repConn.size()));
      finally {
        if (repConn != null) {
          repConn.close();
        if (op != null)
OracleUtils.dropSemanticModelAndTables(op.getOracleDB(), model, null, null,
networkOwner, networkName);
        if (sr != null) sr.shutDown();
        if (store != null) store.shutDown();
        if (op != null) op.close();
}
```

For running this example, assume that a sample TRIG data file named test.trig was created as:

```
@prefix rdf: <http://www.w3.org/1999/02/22-rdf-syntax-ns#>.
@prefix xsd: <http://www.w3.org/2001/XMLSchema#>.
@prefix swp: <http://www.w3.org/2004/03/trix/swp-1/>.
@prefix dc: <http://purl.org/dc/elements/1.1/>.
@prefix foaf: <http://xmlns.com/foaf/0.1/>.
@prefix ex: <http://example.org/>.
@prefix : <http://example.org/>.
# default graph
 <http://example.org/bob>
                             dc:publisher "Bob Hacker".
 <http://example.org/alice> dc:publisher "Alice Hacker".
}
:bob{
    _:a foaf:mbox <mailto:bob@oldcorp.example.org>.
:alice{
      :a foaf:name "Alice".
```

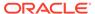

```
_:a foaf:mbox <mailto:alice@work.example.org>.
}
:jack {
    _:a foaf:name "Jack".
    _:a foaf:mbox <mailto:jack@oracle.example.org>.
}
```

To compile this example, execute the following command:

```
javac -classpath $CP LoadFile.java
```

To run this example for an existing MDSYS network, execute the following command:

```
java -classpath $CP LoadFile jdbc:oracle:thin:@localhost:1521:ORCL
scott <password> TestModel ./test.trig
```

To run this example for an existing schema-private network whose owner is SCOTT and name is NET1, execute the following command:

```
java -classpath $CP LoadFile jdbc:oracle:thin:@localhost:1521:ORCL
scott <password> TestModel ./test.trig scott net1
```

The expected output of the java command might appear as follows:

```
testBulkLoad: start: before-load Size=0
size 7
```

## 8.11.3 Example 3: Simple Query

Example 3: Simple Query shows the SimpleQuery.java file, which demonstrates how to perform a simple query.

#### **Example 8-7 Simple Query**

```
import java.io.IOException;
import java.io.PrintStream;
import java.sql.SQLException;
import oracle.rdf4j.adapter.OraclePool;
import oracle.rdf4j.adapter.OracleRepository;
import oracle.rdf4j.adapter.OracleSailStore;
import oracle.rdf4j.adapter.exception.ConnectionSetupException;
import oracle.rdf4j.adapter.utils.OracleUtils;
import org.eclipse.rdf4j.model.IRI;
import org.eclipse.rdf4j.model.Literal;
import org.eclipse.rdf4j.model.ValueFactory;
import org.eclipse.rdf4j.model.vocabulary.RDF;
import org.eclipse.rdf4j.query.BindingSet;
import org.eclipse.rdf4j.query.QueryLanguage;
import org.eclipse.rdf4j.query.TupleQuery;
import org.eclipse.rdf4j.query.TupleQueryResult;
import org.eclipse.rdf4j.repository.Repository;
```

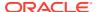

```
import org.eclipse.rdf4j.repository.RepositoryConnection;
public class SimpleQuery {
  public static void main(String[] args) throws ConnectionSetupException,
SQLException, IOException {
    PrintStream psOut = System.out;
    String jdbcUrl = args[0];
    String user = args[1];
    String password = args[2];
    String model = args[3];
    String networkOwner = (args.length > 5) ? args[4] : null;
    String networkName = (args.length > 5) ? args[5] : null;
    OraclePool op = null;
    OracleSailStore store = null;
    Repository sr = null;
    RepositoryConnection conn = null;
    try {
      op = new OraclePool(jdbcUrl, user, password);
      store = new OracleSailStore(op, model, networkOwner, networkName);
      sr = new OracleRepository(store);
      ValueFactory f = sr.getValueFactory();
      conn = sr.getConnection();
      \ensuremath{//} create some resources and literals to make statements out of
      IRI alice = f.createIRI("http://example.org/people/alice");
      IRI name = f.createIRI("http://example.org/ontology/name");
      IRI person = f.createIRI("http://example.org/ontology/Person");
      Literal alicesName = f.createLiteral("Alice");
      conn.clear(); // to start from scratch
      conn.add(alice, RDF.TYPE, person);
      conn.add(alice, name, alicesName);
      conn.commit();
      //run a query against the repository
      String queryString =
        "PREFIX ex: <a href="http://example.org/ontology/>\n" +
        "SELECT * WHERE {?x ex:name ?y}\n" +
        "ORDER BY ASC(STR(?y)) LIMIT 1 ";
      TupleQuery tupleQuery = conn.prepareTupleQuery(QueryLanguage.SPARQL,
queryString);
      try (TupleQueryResult result = tupleQuery.evaluate()) {
        while (result.hasNext()) {
          BindingSet bindingSet = result.next();
          psOut.println("value of x: " + bindingSet.getValue("x"));
          psOut.println("value of y: " + bindingSet.getValue("y"));
      }
    finally {
```

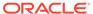

```
if (conn != null && conn.isOpen()) {
    conn.clear();
    conn.close();
}
OracleUtils.dropSemanticModelAndTables(op.getOracleDB(), model,
null, networkOwner, networkName);
    sr.shutDown();
    store.shutDown();
    op.close();
}
}
```

To compile this example, execute the following command:

```
javac -classpath $CP SimpleQuery.java
```

To run this example for an existing MDSYS network, execute the following command:

```
java -classpath $CP SimpleQuery jdbc:oracle:thin:@localhost:1521:ORCL
scott <password-for-scott> TestModel
```

To run this example for an existing schema-private network whose owner is SCOTT and name is NET1, execute the following command:

```
java -classpath $CP SimpleQuery jdbc:oracle:thin:@localhost:1521:ORCL
scott <password-for-scott> TestModel scott net1
```

The expected output of the java command might appear as follows:

```
value of x: http://example.org/people/alice
value of y: "Alice"
```

## 8.11.4 Example 4: Simple Bulk Load

Example 8-8 shows the SimpleBulkLoad.java file, which demonstrates how to do a bulk load from NTriples data.

#### Example 8-8 Simple Bulk Load

```
import java.io. * ;
import java.sql.SQLException;
import org.eclipse.rdf4j.model.IRI;
import org.eclipse.rdf4j.model.ValueFactory;
import org.eclipse.rdf4j.model.Resource;
import org.eclipse.rdf4j.repository.RepositoryException;
import org.eclipse.rdf4j.rio.RDFParseException;
import org.eclipse.rdf4j.sail.SailException;
import org.eclipse.rdf4j.rio.RDFFormat;
import org.eclipse.rdf4j.repository.Repository;
```

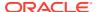

```
import oracle.rdf4j.adapter.OraclePool;
import oracle.rdf4j.adapter.OracleRepository;
import oracle.rdf4j.adapter.OracleSailConnection;
import oracle.rdf4j.adapter.OracleSailStore;
import oracle.rdf4j.adapter.exception.ConnectionSetupException;
import oracle.rdf4j.adapter.utils.OracleUtils;
public class SimpleBulkLoad {
  public static void main(String[] args) throws ConnectionSetupException,
SQLException,
    SailException, RDFParseException, RepositoryException, IOException {
      PrintStream psOut = System.out;
      String jdbcUrl = args[0];
      String user = args[1];
      String password = args[2];
      String model = args[3];
      String filename = args[4]; // N-TRIPLES file
      String networkOwner = (args.length > 6) ? args[5] : null;
      String networkName = (args.length > 6) ? args[6] : null;
      OraclePool op = new OraclePool(jdbcUrl, user, password);
      OracleSailStore store = new OracleSailStore(op, model, networkOwner,
networkName);
      OracleSailConnection osc = store.getConnection();
      Repository sr = new OracleRepository(store);
      ValueFactory f = sr.getValueFactory();
      try {
        psOut.println("testBulkLoad: start");
        FileInputStream fis = new
        FileInputStream(filename);
        long loadBegin = System.currentTimeMillis();
        IRI ng1 = f.createIRI("http://QuadFromTriple");
        osc.getBulkUpdateHandler().addInBulk(
        fis, "http://abc", // baseURI
        RDFFormat.NTRIPLES, // dataFormat
                           // tablespaceName
        null,
                           // batchSize
        50,
        null,
                           // flags
                           // Resource... for contexts
        nq1
        );
        long loadEnd = System.currentTimeMillis();
        long size no contexts = osc.size((Resource) null);
        long size all contexts = osc.size();
        psOut.println("testBulkLoad: " + (loadEnd - loadBegin) +
         "ms. Size:" + " NO CONTEXTS=" + size no contexts + " ALL CONTEXTS="
+ size all contexts);
       // cleanup
        osc.removeAll();
        psOut.println("size of store: " + osc.size());
```

```
finally {
    if (osc != null && osc.isOpen()) osc.close();
    if (op != null)

OracleUtils.dropSemanticModelAndTables(op.getOracleDB(), model, null,
null, networkOwner, networkName);
    if (sr != null) sr.shutDown();
    if (store != null) store.shutDown();
    if (op != null) op.close();
}
}
```

For running this example, assume that a sample ntriples data file named test.ntriples was created as:

```
<urn:JohnFrench> <urn:name> "John".
<urn:JohnFrench> <urn:speaks> "French".
<urn:JohnFrench> <urn:height> <urn:InchValue>.
<urn:InchValue> <urn:value> "63".
<urn:InchValue> <urn:unit> "inch".
<http://data.linkedmdb.org/movie/onto/genreNameChainElem1> <http://www.w3.org/1999/02/22-rdf-syntax-ns#first> <http://data.linkedmdb.org/movie/genre>.
```

To compile this example, execute the following command:

```
javac -classpath $CP SimpleBulkLoad.java
```

To run this example for an existing MDSYS network, execute the following command:

```
java -classpath $CP SimpleBulkLoad
jdbc:oracle:thin:@localhost:1521:ORCL scott <password> TestModel ./
test.ntriples
```

To run this example for an existing schema-private network whose owner is SCOTT and name is NET1, execute the following command:

```
java -classpath $CP SimpleBulkLoad
jdbc:oracle:thin:@localhost:1521:ORCL scott <password> TestModel ./
test.ntriples scott net1
```

The expected output of the java command might appear as follows:

```
testBulkLoad: start
testBulkLoad: 8222ms.
Size: NO_CONTEXTS=0 ALL_CONTEXTS=6
size of store: 0
```

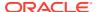

## 8.11.5 Example 5: Bulk Load RDF/XML

Example 5: Bulk Load RDF/XML shows the BulkLoadRDFXML.java file, which demonstrates how to do a bulk load from RDF/XML file.

#### Example 8-9 Bulk Load RDF/XML

```
import java.io. *;
import java.sql.SQLException;
import org.eclipse.rdf4j.model.Resource;
import org.eclipse.rdf4j.repository.Repository;
import org.eclipse.rdf4j.repository.RepositoryConnection;
import org.eclipse.rdf4j.repository.RepositoryException;
import org.eclipse.rdf4j.rio.RDFParseException;
import org.eclipse.rdf4j.sail.SailException;
import org.eclipse.rdf4j.rio.RDFFormat;
import oracle.rdf4j.adapter.OraclePool;
import oracle.rdf4j.adapter.OracleRepository;
import oracle.rdf4j.adapter.OracleSailConnection;
import oracle.rdf4j.adapter.OracleSailStore;
import oracle.rdf4j.adapter.exception.ConnectionSetupException;
import oracle.rdf4j.adapter.utils.OracleUtils;
public class BulkLoadRDFXML {
  public static void main(String[] args) throws
    ConnectionSetupException, SQLException, SailException,
    RDFParseException, RepositoryException, IOException {
      PrintStream psOut = System.out;
      String jdbcUrl = args[0];
      String user = args[1];
      String password = args[2];
      String model = args[3];
      String rdfxmlFile = args[4]; // RDF/XML-format data file
      String networkOwner = (args.length > 6) ? args[5] : null;
      String networkName = (args.length > 6) ? args[6] : null;
      OraclePool op = null;
      OracleSailStore store = null;
      Repository sr = null;
      OracleSailConnection conn = null;
      try {
        op = new OraclePool(jdbcUrl, user, password);
        store = new OracleSailStore(op, model, networkOwner, networkName);
        sr = new OracleRepository(store);
        conn = store.getConnection();
        FileInputStream fis = new FileInputStream(rdfxmlFile);
        psOut.println("testBulkLoad: start: before-load Size=" +
conn.size());
        long loadBegin = System.currentTimeMillis();
        conn.getBulkUpdateHandler().addInBulk(
```

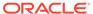

```
fis,
          "http://abc",
                           // baseURI
          RDFFormat.RDFXML, // dataFormat
         null,
                           // tablespaceName
         null,
                           // flags
         null,
                          // StatusListener
          (Resource[]) null // Resource...for contexts
        );
        long loadEnd = System.currentTimeMillis();
        psOut.println("testBulkLoad: " + (loadEnd - loadBegin) + "ms.
Size=" + conn.size() + "\n");
      }
      finally {
        if (conn != null && conn.isOpen()) {
         conn.close();
        if (op != null)
OracleUtils.dropSemanticModelAndTables(op.getOracleDB(), model, null,
null, networkOwner, networkName);
        if (sr != null) sr.shutDown();
       if (store != null) store.shutDown();
       if (op != null) op.close();
     }
  }
}
```

For running this example, assume that a sample file named RdfXmlData.rdfxml was created as:

```
<?xml version="1.0"?>
<!DOCTYPE owl [
  <!ENTITY owl "http://www.w3.org/2002/07/owl#" >
  <!ENTITY xsd "http://www.w3.org/2001/XMLSchema#" >
1>
<rdf:RDF
            = "http://a/b#" xml:base = "http://a/b#" xmlns:my =
  xmlns
"http://a/b#"
  xmlns:owl = "http://www.w3.org/2002/07/owl#"
  xmlns:rdf = "http://www.w3.org/1999/02/22-rdf-syntax-ns#"
  xmlns:rdfs= "http://www.w3.org/2000/01/rdf-schema#"
  xmlns:xsd = "http://www.w3.org/2001/XMLSchema#">
  <owl:Class rdf:ID="Color">
    <owl:oneOf rdf:parseType="Collection">
      <owl:Thing rdf:ID="Red"/>
      <owl:Thing rdf:ID="Blue"/>
    </owl:oneOf>
  </owl:Class>
</rdf:RDF>
```

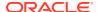

```
javac -classpath $CP BulkLoadRDFXML.java
```

To run this example for an existing MDSYS network, execute the following command:

```
java -classpath $CP BulkLoadRDFXML jdbc:oracle:thin:@localhost:1521:ORCL
scott <password> TestModel ./RdfXmlData.rdfxml
```

To run this example for an existing schema-private network whose owner is SCOTT and name is NET1, execute the following command:

```
java -classpath $CP BulkLoadRDFXML jdbc:oracle:thin:@localhost:1521:ORCL
scott <password> TestModel ./RdfXmlData.rdfxml scott net1
```

The expected output of the java command might appear as follows:

```
testBulkLoad: start: before-load Size=0 testBulkLoad: 6732ms. Size=8
```

# 8.11.6 Example 6: SPARQL Ask Query

Example 6: SPARQL Ask Query shows the SparqlASK.java file, which demonstrates how to perform a SPARQL ASK query.

#### Example 8-10 SPARQL Ask Query

```
import java.io.PrintStream;
import java.sql.SQLException;
import oracle.rdf4j.adapter.OraclePool;
import oracle.rdf4j.adapter.OracleRepository;
import oracle.rdf4j.adapter.OracleSailConnection;
import oracle.rdf4j.adapter.OracleSailRepositoryConnection;
import oracle.rdf4j.adapter.OracleSailStore;
import oracle.rdf4j.adapter.exception.ConnectionSetupException;
import oracle.rdf4j.adapter.utils.OracleUtils;
import org.eclipse.rdf4j.model.IRI;
import org.eclipse.rdf4j.model.ValueFactory;
import org.eclipse.rdf4j.model.vocabulary.RDFS;
import org.eclipse.rdf4j.query.BooleanQuery;
import org.eclipse.rdf4j.query.QueryLanguage;
import org.eclipse.rdf4j.repository.Repository;
import org.eclipse.rdf4j.repository.RepositoryConnection;
public class SparqlASK {
  public static void main(String[] args) throws ConnectionSetupException,
SQLException {
    PrintStream psOut = System.out;
    String jdbcUrl = args[0];
    String user = args[1];
    String password = args[2];
    String model = args[3];
```

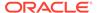

```
String networkOwner = (args.length > 5) ? args[4] : null;
    String networkName = (args.length > 5) ? args[5] : null;
    OraclePool op = null;
    OracleSailStore store = null;
    Repository sr = null;
    RepositoryConnection conn = null;
    try {
      op = new OraclePool(jdbcUrl, user, password);
      store = new OracleSailStore(op, model, networkOwner,
networkName);
      sr = new OracleRepository(store);
      conn = sr.getConnection();
      OracleSailConnection osc =
        (OracleSailConnection) ((OracleSailRepositoryConnection)
conn).getSailConnection();
      ValueFactory vf = sr.getValueFactory();
      IRI p = vf.createIRI("http://p");
      IRI cls = vf.createIRI("http://cls");
      conn.clear();
      conn.add(p, RDFS.DOMAIN, cls);
      conn.commit();
      osc.analyze();
                                     // analyze the semantic model
      osc.analyzeApplicationTable(); // and then the application table
      BooleanQuery tq = null;
      tq = conn.prepareBooleanQuery(QueryLanguage.SPARQL, "ASK { ?x ?p
<http://cls> }");
     boolean b = tq.evaluate();
     psOut.println("\nAnswer is " + Boolean.toString(b));
    finally {
      if (conn != null && conn.isOpen()) {
        conn.clear();
        conn.close();
      OracleUtils.dropSemanticModelAndTables(op.getOracleDB(), model,
null, null, networkOwner, networkName);
      sr.shutDown();
      store.shutDown();
      op.close();
    }
}
```

```
javac -classpath $CP SparqlASK.java
```

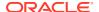

To run this example for an existing MDSYS network, execute the following command:

To run this example for an existing schema-private network whose owner is SCOTT and name is NET1, execute the following command:

The expected output of the java command might appear as follows:

```
Answer is true
```

# 8.11.7 Example 7: SPARQL CONSTRUCT Query

Example 8-11 shows the SparqlConstruct.java file, which demonstrates how to perform a SPARQL CONSTRUCT query.

#### **Example 8-11 SPARQL CONSTRUCT Query**

```
import java.io.PrintStream;
import java.sql.SQLException;
import oracle.rdf4j.adapter.OraclePool;
import oracle.rdf4j.adapter.OracleRepository;
import oracle.rdf4j.adapter.OracleSailConnection;
import oracle.rdf4j.adapter.OracleSailRepositoryConnection;
import oracle.rdf4j.adapter.OracleSailStore;
import oracle.rdf4j.adapter.exception.ConnectionSetupException;
import oracle.rdf4j.adapter.utils.OracleUtils;
import org.eclipse.rdf4j.model.IRI;
import org.eclipse.rdf4j.model.Statement;
import org.eclipse.rdf4j.model.ValueFactory;
import org.eclipse.rdf4j.model.vocabulary.RDFS;
import org.eclipse.rdf4j.query.GraphQuery;
import org.eclipse.rdf4j.query.GraphQueryResult;
import org.eclipse.rdf4j.query.QueryLanguage;
import org.eclipse.rdf4j.repository.Repository;
import org.eclipse.rdf4j.repository.RepositoryConnection;
public class SparqlConstruct {
 public static void main(String[] args) throws ConnectionSetupException,
SQLException {
    PrintStream psOut = System.out;
    String jdbcUrl = args[0];
    String user = args[1];
    String password = args[2];
    String model = args[3];
    String networkOwner = (args.length > 5) ? args[4] : null;
    String networkName = (args.length > 5) ? args[5] : null;
```

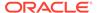

```
OraclePool op = null;
    OracleSailStore store = null;
    Repository sr = null;
    RepositoryConnection conn = null;
    try {
      op = new OraclePool(jdbcUrl, user, password);
      store = new OracleSailStore(op, model, networkOwner,
networkName);
      sr = new OracleRepository(store);
      conn = sr.getConnection();
      ValueFactory vf = sr.getValueFactory();
      IRI p = vf.createIRI("http://p");
      IRI cls = vf.createIRI("http://cls");
      conn.clear();
      conn.add(p, RDFS.DOMAIN, cls);
      conn.commit();
      OracleSailConnection osc =
        (OracleSailConnection) ((OracleSailRepositoryConnection)
conn).getSailConnection();
      osc.analyze();
                                     // analyze the semantic model
      osc.analyzeApplicationTable(); // and then the application table
                                     // Construct Query
      GraphQuery tg = null;
      tq = conn.prepareGraphQuery(QueryLanguage.SPARQL,
        "CONSTRUCT {?x <http://new eq p> ?o } WHERE { ?x ?p ?o }");
      psOut.println("Start construct query");
      try (GraphQueryResult result = tq.evaluate()) {
        while (result.hasNext()) {
          Statement stmt = (Statement) result.next();
          psOut.println(stmt.toString());
      }
    finally {
      if (conn != null && conn.isOpen()) {
        conn.clear();
        conn.close();
      OracleUtils.dropSemanticModelAndTables(op.getOracleDB(), model,
null, null, networkOwner, networkName);
      sr.shutDown();
      store.shutDown();
      op.close();
    }
}
```

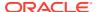

```
javac -classpath $CP SparqlConstruct.java
```

To run this example for an existing MDSYS network, execute the following command:

```
java -classpath $CP SparqlConstruct jdbc:oracle:thin:@localhost:1521:ORCL
scott <password> TestModel
```

To run this example for an existing schema-private network whose owner is SCOTT and name is NET1, execute the following command:

The expected output of the java command might appear as follows:

```
Start construct query
(http://p, http://new eq p, http://cls)
```

# 8.11.8 Example 8: Named Graph Query

Example 8-12 shows the NamedGraph.java file, which demonstrates how to perform a Named Graph query.

#### **Example 8-12 Named Graph Query**

```
import java.io.File;
import java.io.IOException;
import java.io.PrintStream;
import java.sql.SQLException;
import oracle.rdf4j.adapter.OraclePool;
import oracle.rdf4j.adapter.OracleRepository;
import oracle.rdf4j.adapter.OracleSailConnection;
import oracle.rdf4j.adapter.OracleSailRepositoryConnection;
import oracle.rdf4j.adapter.OracleSailStore;
import oracle.rdf4j.adapter.exception.ConnectionSetupException;
import oracle.rdf4j.adapter.utils.OracleUtils;
import org.eclipse.rdf4j.query.BindingSet;
import org.eclipse.rdf4j.query.QueryLanguage;
import org.eclipse.rdf4j.query.TupleQuery;
import org.eclipse.rdf4j.query.TupleQueryResult;
import org.eclipse.rdf4j.repository.Repository;
import org.eclipse.rdf4j.repository.RepositoryConnection;
import org.eclipse.rdf4j.rio.RDFFormat;
public class NamedGraph {
  public static void main(String[] args) throws ConnectionSetupException,
SQLException, IOException {
    PrintStream psOut = System.out;
    String jdbcUrl = args[0];
```

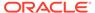

```
String user = args[1];
    String password = args[2];
    String model = args[3];
    String trigFile = args[4]; // TRIG-format data file
    String networkOwner = (args.length > 6) ? args[5] : null;
    String networkName = (args.length > 6) ? args[6] : null;
    OraclePool op = null;
    OracleSailStore store = null;
    Repository sr = null;
    RepositoryConnection conn = null;
    try {
      op = new OraclePool(jdbcUrl, user, password);
      store = new OracleSailStore(op, model, networkOwner,
networkName);
     sr = new OracleRepository(store);
      conn = sr.getConnection();
      conn.begin();
      conn.clear();
      // load the data incrementally since it is very small file
      conn.add(new File(trigFile), "http://my.com/", RDFFormat.TRIG);
      conn.commit();
      OracleSailConnection osc = (OracleSailConnection)
((OracleSailRepositoryConnection) conn).getSailConnection();
      osc.analyze(); // analyze the semantic model
      osc.analyzeApplicationTable(); // and then the application table
      TupleQuery tq = null;
      tq = conn.prepareTupleQuery(QueryLanguage.SPARQL,
             "PREFIX : <http://purl.org/dc/elements/1.1/>\n" +
             "SELECT ?q ?s ?p ?o\n" +
             "WHERE \{?g:publisher?ol.GRAPH?g\{?s?p?o\}\}\n"+
             "ORDER BY ?g ?s ?p ?o");
      try (TupleQueryResult result = tq.evaluate()) {
       int idx = 0;
       while (result.hasNext()) {
          idx++;
          BindingSet bindingSet = result.next();
          psOut.print("\nsolution " + bindingSet.toString());
       psOut.println("\ntotal # of solution " +
Integer.toString(idx));
     }
    finally {
      if (conn != null && conn.isOpen()) {
       conn.clear();
        conn.close();
     OracleUtils.dropSemanticModelAndTables(op.getOracleDB(), model,
```

```
null, null, networkOwner, networkName);
    sr.shutDown();
    store.shutDown();
    op.close();
    }
}
```

For running this example, assume that the test.trig file in TRIG format has been created as follows:

```
@prefix rdf: <http://www.w3.org/1999/02/22-rdf-syntax-ns#>.
@prefix xsd: <http://www.w3.org/2001/XMLSchema#>.
@prefix swp: <http://www.w3.org/2004/03/trix/swp-1/>.
@prefix dc: <http://purl.org/dc/elements/1.1/>.
@prefix foaf: <http://xmlns.com/foaf/0.1/>.
@prefix : <http://example.org/>.
# default graph
  :bobGraph dc:publisher "Bob Hacker" .
  :aliceGraph dc:publisher "Alice Hacker" .
}
:bobGraph {
  :bob foaf:mbox <mailto:bob@oldcorp.example.org> .
:aliceGraph {
  :alice foaf:name "Alice" .
  :alice foaf:mbox <mailto:alice@work.example.org> .
}
:jackGraph {
  :jack foaf:name "Jack" .
  :jack foaf:mbox <mailto:jack@oracle.example.org> .
```

To compile this example, execute the following command:

```
javac -classpath $CP NamedGraph.java
```

To run this example for an existing MDSYS network, execute the following command:

To run this example for an existing schema-private network whose owner is SCOTT and name is NET1, execute the following command:

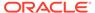

The expected output of the java command might appear as follows:

```
solution
[p=http://xmlns.com/foaf/0.1/mbox;s=http://example.org/alice;g=http://
example.org/aliceGraph;o=mailto:alice@work.example.org]
solution
[p=http://xmlns.com/foaf/0.1/name;s=http://example.org/alice;g=http://
example.org/aliceGraph;o="Alice"]
solution
[p=http://xmlns.com/foaf/0.1/mbox;s=http://example.org/bob;g=http://
example.org/bobGraph;o=mailto:bob@oldcorp.example.org]
total # of solution 3
```

### 8.11.9 Example 9: Get COUNT of Matches

Example 8-13 shows the CountQuery.java file, which demonstrates how to perform a query that returns the total number (COUNT) of matches.

#### **Example 8-13 Get COUNT of Matches**

```
import java.io.PrintStream;
import java.sql.SQLException;
import oracle.rdf4j.adapter.OraclePool;
import oracle.rdf4j.adapter.OracleRepository;
import oracle.rdf4j.adapter.OracleSailConnection;
import oracle.rdf4j.adapter.OracleSailRepositoryConnection;
import oracle.rdf4j.adapter.OracleSailStore;
import oracle.rdf4j.adapter.exception.ConnectionSetupException;
import oracle.rdf4j.adapter.utils.OracleUtils;
import org.eclipse.rdf4j.model.IRI;
import org.eclipse.rdf4j.model.Literal;
import org.eclipse.rdf4j.model.ValueFactory;
import org.eclipse.rdf4j.model.vocabulary.RDF;
import org.eclipse.rdf4j.query.BindingSet;
import org.eclipse.rdf4j.query.QueryLanguage;
import org.eclipse.rdf4j.query.TupleQuery;
import org.eclipse.rdf4j.query.TupleQueryResult;
import org.eclipse.rdf4j.repository.Repository;
import org.eclipse.rdf4j.repository.RepositoryConnection;
public class CountQuery {
  public static void main(String[] args) throws
    ConnectionSetupException, SQLException
    PrintStream psOut = System.out;
    String jdbcUrl = args[0];
    String user = args[1];
    String password = args[2];
    String model = args[3];
    String networkOwner = (args.length > 5) ? args[4] : null;
    String networkName = (args.length > 5) ? args[5] : null;
```

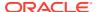

```
OraclePool op = null;
    OracleSailStore store = null;
    Repository sr = null;
    RepositoryConnection conn = null;
    try {
      op = new OraclePool(jdbcUrl, user, password);
      store = new OracleSailStore(op, model, networkOwner, networkName);
      sr = new OracleRepository(store);
      conn = sr.getConnection();
      ValueFactory f = conn.getValueFactory();
      // create some resources and literals to make statements out of
      IRI alice = f.createIRI("http://example.org/people/alice");
      IRI name = f.createIRI("http://example.org/ontology/name");
      IRI person = f.createIRI("http://example.org/ontology/Person");
      Literal alicesName = f.createLiteral("Alice");
      conn.begin();
      // clear model to start fresh
      conn.clear();
      conn.add(alice, RDF.TYPE, person);
      conn.add(alice, name, alicesName);
      conn.commit();
      OracleSailConnection osc =
        (OracleSailConnection) ((OracleSailRepositoryConnection)
conn).getSailConnection();
      osc.analyze();
      osc.analyzeApplicationTable();
      // Run a query and only return the number of matches (the count !)
      String queryString = " SELECT (COUNT(*) AS ?totalCount) WHERE {?s ?p ?
y} ";
      TupleQuery tupleQuery = conn.prepareTupleQuery(
      QueryLanguage.SPARQL, queryString);
      try (TupleQueryResult result = tupleQuery.evaluate()) {
        if (result.hasNext()) {
          BindingSet bindingSet = result.next();
          String totalCount =
bindingSet.getValue("totalCount").stringValue();
          psOut.println("number of matches: " + totalCount);
      }
    finally {
      if (conn != null && conn.isOpen()) {
        conn.clear();
        conn.close();
      OracleUtils.dropSemanticModelAndTables(op.getOracleDB(), model, null,
null, networkOwner, networkName);
```

```
sr.shutDown();
store.shutDown();
op.close();
}
}
```

```
javac -classpath $CP CountQuery.java
```

To run this example for an existing MDSYS network, execute the following command:

```
java -classpath $CP CountQuery jdbc:oracle:thin:@localhost:1521:ORCL
scott <password> TestModel
```

To run this example for an existing schema-private network whose owner is SCOTT and name is NET1, execute the following command:

```
java -classpath $CP CountQuery jdbc:oracle:thin:@localhost:1521:ORCL
scott <password> TestModel scott net1
```

The expected output of the java command might appear as follows:

```
number of matches: 2
```

# 8.11.10 Example 10: Specify Bind Variable for Constant in Query Pattern

Example 8-13 shows the BindVar.java file, which demonstrates how to perform a query that specifies a bind variable for a constant in the SPARQL query pattern.

#### Example 8-14 Specify Bind Variable for Constant in Query Pattern

```
import java.io.PrintStream;
import java.sql.SQLException;
import oracle.rdf4j.adapter.OraclePool;
import oracle.rdf4j.adapter.OracleRepository;
import oracle.rdf4j.adapter.OracleSailStore;
import oracle.rdf4j.adapter.exception.ConnectionSetupException;
import oracle.rdf4j.adapter.utils.OracleUtils;
import org.eclipse.rdf4j.model.IRI;
import org.eclipse.rdf4j.model.Literal;
import org.eclipse.rdf4j.model.ValueFactory;
import org.eclipse.rdf4j.model.vocabulary.RDF;
import org.eclipse.rdf4j.query.BindingSet;
import org.eclipse.rdf4j.query.QueryLanguage;
import org.eclipse.rdf4j.query.TupleQuery;
import org.eclipse.rdf4j.query.TupleQueryResult;
```

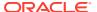

```
import org.eclipse.rdf4j.repository.Repository;
import org.eclipse.rdf4j.repository.RepositoryConnection;
public class BindVar {
 public static void main(String[] args) throws ConnectionSetupException,
SQLException {
    PrintStream psOut = System.out;
    String jdbcUrl = args[0];
    String user = args[1];
    String password = args[2];
    String model = args[3];
    String networkOwner = (args.length > 5) ? args[4] : null;
    String networkName = (args.length > 5) ? args[5] : null;
    OraclePool op = null;
    OracleSailStore store = null;
    Repository sr = null;
    RepositoryConnection conn = null;
    try {
      op = new OraclePool(jdbcUrl, user, password);
      store = new OracleSailStore(op, model, networkOwner, networkName);
     sr = new OracleRepository(store);
      conn = sr.getConnection();
     ValueFactory f = conn.getValueFactory();
      conn.begin();
      conn.clear();
      // create some resources and literals to make statements out of
      // Alice
      IRI alice = f.createIRI("http://example.org/people/alice");
      IRI name = f.createIRI("http://example.org/ontology/name");
      IRI person = f.createIRI("http://example.org/ontology/Person");
      Literal alicesName = f.createLiteral("Alice");
      conn.add(alice, RDF.TYPE, person);
      conn.add(alice, name, alicesName);
      //Bob
      IRI bob = f.createIRI("http://example.org/people/bob");
      Literal bobsName = f.createLiteral("Bob");
      conn.add(bob, RDF.TYPE, person);
      conn.add(bob, name, bobsName);
      conn.commit();
      String queryString =
        " PREFIX ex: <http://example.org/ontology/> " +
        " Select ?name \n" + " WHERE \n" + " { SELECT * WHERE { ?person
ex:name ?name} n'' +
        " ORDER BY ?name";
      TupleQuery tupleQuery = conn.prepareTupleQuery(
```

```
QueryLanguage.SPARQL, queryString);
      // set binding for ?person = Alice
      tupleQuery.setBinding("person", alice);
      try (TupleQueryResult result = tupleQuery.evaluate()) {
        if (result.hasNext()) {
          BindingSet bindingSet = result.next();
          psOut.println("solution " + bindingSet.toString());
        }
      // re-run with ?person = Bob
      tupleQuery.setBinding("person", bob);
      try (TupleQueryResult result = tupleQuery.evaluate()) {
        if (result.hasNext()) {
          BindingSet bindingSet = result.next();
          psOut.println("solution " + bindingSet.toString());
      }
    }
    finally {
      if (conn != null && conn.isOpen()) {
        conn.clear();
        conn.close();
      OracleUtils.dropSemanticModelAndTables(op.getOracleDB(), model,
null, null, networkOwner, networkName);
      sr.shutDown();
      store.shutDown();
      op.close();
    }
}
```

```
javac -classpath $CP BindVar.java
```

To run this example for an existing MDSYS network, execute the following command:

```
java -classpath $CP BindVar jdbc:oracle:thin:@localhost:1521:ORCL
scott <password> TestModel
```

To run this example for an existing schema-private network whose owner is SCOTT and name is NET1, execute the following command:

```
java -classpath $CP BindVar jdbc:oracle:thin:@localhost:1521:ORCL
scott <password> TestModel scott net1
```

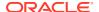

The expected output of the java command might appear as follows:

```
solution [name="Alice";person=http://example.org/people/alice]
solution [name="Bob";person=http://example.org/people/bob]
```

# 8.11.11 Example 11: SPARQL Update

Example 8-15 shows the SparqlUpdate.java file, which demonstrates how to perform SPARQL Update statements.

#### Example 8-15 SPARQL Update

```
import java.io.PrintStream;
import java.sql.SQLException;
import oracle.rdf4j.adapter.OraclePool;
import oracle.rdf4j.adapter.OracleRepository;
import oracle.rdf4j.adapter.OracleSailStore;
import oracle.rdf4j.adapter.exception.ConnectionSetupException;
import oracle.rdf4j.adapter.utils.OracleUtils;
import org.eclipse.rdf4j.query.BindingSet;
import org.eclipse.rdf4j.query.QueryLanguage;
import org.eclipse.rdf4j.query.TupleQuery;
import org.eclipse.rdf4j.query.TupleQueryResult;
import org.eclipse.rdf4j.query.Update;
import org.eclipse.rdf4j.repository.Repository;
import org.eclipse.rdf4j.repository.RepositoryConnection;
public class SparqlUpdate {
  private static final String DATA 1 =
    "[p=http://example.org/ontology/name;g=urn:g1;x=http://example.org/
people/Sue;y=\"Sue\"]" +
    "[p=http://www.w3.org/1999/02/22-rdf-syntax-ns#type;g=urn:g1;x=http://
example.org/people/Sue; y=http://example.org/ontology/Person]";
  private static final String DATA 2 =
    "[p=http://example.org/ontology/name;g=urn:g1;x=http://example.org/
people/Sue;y=\"Susan\"]" +
    "[p=http://www.w3.org/1999/02/22-rdf-syntax-ns#type;g=urn:g1;x=http://
example.org/people/Sue;y=http://example.org/ontology/Person]";
  private static final String DATA 3 =
    "[p=http://example.org/ontology/name;g=urn:g1;x=http://example.org/
people/Sue;y=\"Susan\"]" +
    "[p=http://www.w3.org/1999/02/22-rdf-syntax-ns#type;g=urn:g1;x=http://
example.org/people/Sue;y=http://example.org/ontology/Person]" +
    "[p=http://example.org/ontology/name;g=urn:g2;x=http://example.org/
people/Sue;y=\"Susan\"]" +
    "[p=http://www.w3.org/1999/02/22-rdf-syntax-ns#type;g=urn:g2;x=http://
example.org/people/Sue;y=http://example.org/ontology/Person]";
  private static final String DATA 4 =
    "[p=http://www.w3.org/1999/02/22-rdf-syntax-ns#type;q=urn:q1;x=http://
example.org/people/Sue;y=http://example.org/ontology/Person]" +
```

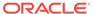

```
"[p=http://example.org/ontology/name;g=urn:g2;x=http://example.org/
people/Sue;y=\"Susan\"]" +
    "[p=http://www.w3.org/1999/02/22-rdf-syntax-
ns#type;g=urn:g2;x=http://example.org/people/Sue;y=http://example.org/
ontology/Person]";
  private static final String DATA 5 =
    "[p=http://example.org/ontology/name; g=urn:g1; x=http://example.org/
people/Sue;y=\"Susan\"]" +
    "[p=http://www.w3.org/1999/02/22-rdf-syntax-
ns#type;g=urn:g1;x=http://example.org/people/Sue;y=http://example.org/
ontology/Person]" +
    "[p=http://example.org/ontology/name;g=urn:g2;x=http://example.org/
people/Sue;y=\"Susan\"]" +
    "[p=http://www.w3.org/1999/02/22-rdf-syntax-
ns#type;g=urn:g2;x=http://example.org/people/Sue;y=http://example.org/
ontology/Person]";
  private static String getRepositoryData(RepositoryConnection conn,
PrintStream out)
    String dataStr = "";
    String queryString = "SELECT * WHERE { GRAPH ?g { ?x ?p ?y } }
ORDER BY ?g ?x ?p ?y";
    TupleQuery tupleQuery =
conn.prepareTupleQuery(QueryLanguage.SPARQL, queryString);
    try (TupleQueryResult result = tupleQuery.evaluate()) {
      while (result.hasNext()) {
        BindingSet bindingSet = result.next();
        out.println(bindingSet.toString());
        dataStr += bindingSet.toString();
    }
    return dataStr;
  public static void main(String[] args) throws
    ConnectionSetupException, SQLException
    PrintStream out = new PrintStream(System.out);
    String jdbcUrl = args[0];
    String user = args[1];
    String password = args[2];
    String model = args[3];
    String networkOwner = (args.length > 5) ? args[4] : null;
    String networkName = (args.length > 5) ? args[5] : null;
    OraclePool op = null;
    OracleSailStore store = null;
    Repository sr = null;
    RepositoryConnection conn = null;
      op = new OraclePool(jdbcUrl, user, password);
      store = new OracleSailStore(op, model, networkOwner,
networkName);
```

```
sr = new OracleRepository(store);
      conn = sr.getConnection();
      conn.clear(); // to start from scratch
      // Insert some initial data
      String updString = "PREFIX people: <http://example.org/people/>\n" +
                         "PREFIX ont: <a href="http://example.org/ontology/>\n" +
                         "INSERT DATA { GRAPH <urn:q1> { \n" +
                                         people:Sue a ont:Person; \n" +
                                           ont:name \"Sue\" . } }";
      Update upd = conn.prepareUpdate(QueryLanguage.SPARQL, updString);
      upd.execute();
      conn.commit();
      String repositoryData = getRepositoryData(conn, out);
      if (! (DATA 1.equals(repositoryData)) ) out.println("DATA 1 mismatch");
      // Change Sue's name to Susan
      updString = "PREFIX people: <http://example.org/people/>\n" +
                  "PREFIX ont: <a href="http://example.org/ontology/>\n" +
                  "DELETE { GRAPH ?q { ?s ont:name ?n } \n" +
                  "INSERT { GRAPH ?q { ?s ont:name \"Susan\" } \n" +
                  "WHERE { GRAPH ?g { ?s ont:name ?n FILTER (?n =
\"Sue\") }}";
      upd = conn.prepareUpdate(QueryLanguage.SPARQL, updString);
      upd.execute();
      conn.commit();
      repositoryData = getRepositoryData(conn, out);
      if (! (DATA 2.equals(repositoryData)) ) out.println("DATA 2 mismatch");
      // Copy to contents of g1 to a new graph g2
      updString = "PREFIX people: <http://example.org/people/>\n" +
                  "PREFIX ont: <a href="http://example.org/ontology/>\n" +</a>
                  "COPY <urn:g1> TO <urn:g2>";
      upd = conn.prepareUpdate(QueryLanguage.SPARQL, updString);
      upd.execute();
      conn.commit();
      repositoryData = getRepositoryData(conn, out);
      if (! (DATA 3.equals(repositoryData)) ) out.println("DATA 3 mismatch");
      // Delete ont:name triple from graph g1
      updString = "PREFIX people: <a href="http://example.org/people/>\n" +
                  "PREFIX ont: <a href="http://example.org/ontology/>\n" +
                  "DELETE DATA { GRAPH <urn:gl> { people:Sue ont:name
\"Susan\" } }";
      upd = conn.prepareUpdate(QueryLanguage.SPARQL, updString);
      upd.execute();
      conn.commit();
      repositoryData = getRepositoryData(conn, out);
      if (! (DATA 4.equals(repositoryData)) ) out.println("DATA 4 mismatch");
      // Add contents of q2 to q1
      updString = "PREFIX people: <a href="http://example.org/people/>\n" +
                  "PREFIX ont: <a href="http://example.org/ontology/>\n" +
                  "ADD <urn:g2> TO <urn:g1>";
```

```
upd = conn.prepareUpdate(QueryLanguage.SPARQL, updString);
      upd.execute();
      conn.commit();
      repositoryData = getRepositoryData(conn, out);
      if (! (DATA 5.equals(repositoryData)) ) out.println("DATA 5
mismatch");
    finally {
      if (conn != null && conn.isOpen()) {
        conn.clear();
        conn.close();
      OracleUtils.dropSemanticModelAndTables(op.getOracleDB(), model,
null, null, networkOwner, networkName);
      sr.shutDown();
      store.shutDown();
      op.close();
    }
}
```

```
javac -classpath $CP SparqlUpdate.java
```

To run this example for an existing MDSYS network, execute the following command:

```
java -classpath $CP SparqlUpdate jdbc:oracle:thin:@localhost:1521:ORCL
scott <password> TestModel
```

To run this example for an existing schema-private network whose owner is SCOTT and name is NET1, execute the following command:

```
java -classpath $CP SparqlUpdate jdbc:oracle:thin:@localhost:1521:ORCL
scott <password> TestModel scott net1
```

The expected output of the java command might appear as follows:

```
[p=http://example.org/ontology/name;g=urn:g1;x=http://example.org/
people/Sue;y="Sue"]
[p=http://www.w3.org/1999/02/22-rdf-syntax-ns#type;g=urn:g1;x=http://
example.org/people/Sue;y=http://example.org/ontology/Person]
[p=http://example.org/ontology/name;g=urn:g1;x=http://example.org/
people/Sue;y="Susan"]
[p=http://www.w3.org/1999/02/22-rdf-syntax-ns#type;g=urn:g1;x=http://
example.org/people/Sue;y=http://example.org/ontology/Person]
[p=http://example.org/ontology/name;g=urn:g1;x=http://example.org/
people/Sue;y="Susan"]
[p=http://www.w3.org/1999/02/22-rdf-syntax-ns#type;g=urn:g1;x=http://
example.org/people/Sue;y=http://example.org/ontology/Person]
[p=http://example.org/ontology/name;g=urn:g2;x=http://example.org/
people/Sue;y="Susan"]
```

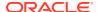

```
[p=http://www.w3.org/1999/02/22-rdf-syntax-ns#type;q=urn:q2;x=http://
example.org/people/Sue;y=http://example.org/ontology/Person]
[p=http://www.w3.org/1999/02/22-rdf-syntax-ns#type;q=urn:q1;x=http://
example.org/people/Sue; y=http://example.org/ontology/Person]
[p=http://example.org/ontology/name;g=urn:g2;x=http://example.org/people/
Sue; y="Susan"]
[p=http://www.w3.org/1999/02/22-rdf-syntax-ns#type;q=urn:q2;x=http://
example.org/people/Sue; y=http://example.org/ontology/Person]
[p=http://example.org/ontology/name;g=urn:g1;x=http://example.org/people/
Sue; y="Susan"]
[p=http://www.w3.org/1999/02/22-rdf-syntax-ns#type;g=urn:g1;x=http://
example.org/people/Sue;y=http://example.org/ontology/Person]
[p=http://example.org/ontology/name;g=urn:g2;x=http://example.org/people/
Sue; v="Susan"1
[p=http://www.w3.org/1999/02/22-rdf-syntax-ns#type;q=urn:q2;x=http://
example.org/people/Sue;y=http://example.org/ontology/Person]
```

## 8.11.12 Example 12: Oracle Hint

Example 8-16 shows the OracleHint.java file, which demonstrates how to use Oracle hint in a SPARQL query or a SPARQL update.

#### Example 8-16 Oracle Hint

```
import java.sql.SQLException;
import oracle.rdf4j.adapter.OracleDB;
import oracle.rdf4j.adapter.OraclePool;
import oracle.rdf4j.adapter.OracleRepository;
import oracle.rdf4j.adapter.OracleSailStore;
import oracle.rdf4j.adapter.exception.ConnectionSetupException;
import oracle.rdf4j.adapter.utils.OracleUtils;
import org.eclipse.rdf4j.query.BindingSet;
import org.eclipse.rdf4j.query.QueryLanguage;
import org.eclipse.rdf4j.query.TupleQuery;
import org.eclipse.rdf4j.query.TupleQueryResult;
import org.eclipse.rdf4j.query.Update;
import org.eclipse.rdf4j.repository.Repository;
import org.eclipse.rdf4j.repository.RepositoryConnection;
public class OracleHint {
 public static void main(String[] args) throws ConnectionSetupException,
SQLException {
    String jdbcUrl = args[0];
    String user = args[1];
    String password = args[2];
    String model = args[3];
    String networkOwner = (args.length > 5) ? args[4] : null;
    String networkName = (args.length > 5) ? args[5] : null;
    OraclePool op = null;
    OracleSailStore store = null;
    Repository sr = null;
    RepositoryConnection conn = null;
```

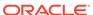

```
try {
      op = new OraclePool(jdbcUrl, user, password);
      store = new OracleSailStore(op, model, networkOwner,
networkName);
      sr = new OracleRepository(store);
      conn = sr.getConnection();
      conn.clear(); // to start from scratch
      // Insert some initial data
      String updString =
        "PREFIX ex: <http://example.org/>\n" +
        "INSERT DATA { " +
        " ex:a ex:p1 ex:b . " +
        " ex:b ex:p1 ex:c . " +
        " ex:c ex:p1 ex:d . " +
        " ex:d ex:p1 ex:e . " +
        " ex:e ex:p1 ex:f . " +
        " ex:f ex:p1 ex:g . " +
        " ex:g ex:p1 ex:h . " +
        " ex:h ex:p1 ex:i . " +
        " ex:i ex:p1 ex:j . " +
        " ex:j ex:p1 ex:k . " +
      Update upd = conn.prepareUpdate(QueryLanguage.SPARQL, updString);
      upd.execute();
      conn.commit();
      // default behavior for property path is 10 hop max, so we get
11 results
      String spargl =
        "PREFIX ex: <http://example.org/>\n" +
        "SELECT (COUNT(*) AS ?cnt)\n" +
        "WHERE { ex:a ex:p1* ?y }";
      TupleQuery tupleQuery =
conn.prepareTupleQuery(QueryLanguage.SPARQL, sparql);
      try (TupleQueryResult result = tupleQuery.evaluate()) {
        while (result.hasNext()) {
          BindingSet bindingSet = result.next();
          if (11 !=
Integer.parseInt(bindingSet.getValue("cnt").stringValue()))
System.out.println("cnt mismatch: expecting 11");
        }
      // ORACLE SEM FS NS prefix hint to use parallel(2) and
dynamic sampling(6)
      // ORACLE SEM SM NS prefix hint to use a 5 hop max and to use
CONNECT BY instead of simple join
      sparql =
        "PREFIX ORACLE SEM FS NS: <a href="http://oracle.com/">http://oracle.com/</a>
semtech\#dop=2,ods=6>\n"+
```

```
"PREFIX ORACLE SEM SM NS: <a href="http://oracle.com/">http://oracle.com/</a>
semtech \#all\_max\_pp\_depth(5), all \ disable \ pp \ sj>\n" \ +
        "PREFIX ex: <http://example.org/>\n" +
        "SELECT (COUNT(*) AS ?cnt)\n" +
        "WHERE { ex:a ex:p1* ?y }";
      tupleQuery = conn.prepareTupleQuery(QueryLanguage.SPARQL, sparql,
"http://example.org/");
      try (TupleQueryResult result = tupleQuery.evaluate()) {
        while (result.hasNext()) {
          BindingSet bindingSet = result.next();
          if (6 !=
Integer.parseInt(bindingSet.getValue("cnt").stringValue()))
System.out.println("cnt mismatch: expecting 6");
      // query options for SPARQL Update
      sparql =
        "PREFIX ORACLE SEM UM NS: <a href="http://oracle.com/semtech#parallel(2)">h"</a>
+
        "PREFIX ORACLE SEM SM NS: <a href="http://oracle.com/">http://oracle.com/</a>
semtech \#all\_max\_pp\_depth(5), all \ disable \ pp \ sj>\n" \ +
        "PREFIX ex: <http://example.org/>\n" +
        "INSERT { GRAPH ex:g1 { ex:a ex:reachable ?y } \n" +
        "WHERE { ex:a ex:p1* ?y }";
      Update u = conn.prepareUpdate(sparql);
      u.execute();
      // graph ex:q1 should have 6 results because of all max pp depth(5)
      sparql =
        "PREFIX ex: <http://example.org/>\n" +
        "SELECT (COUNT(*) AS ?cnt)\n" +
        "WHERE { GRAPH ex:q1 { ?s ?p ?o } }";
      tupleQuery = conn.prepareTupleQuery(QueryLanguage.SPARQL, sparql,
"http://example.org/");
      try (TupleQueryResult result = tupleQuery.evaluate()) {
        while (result.hasNext()) {
          BindingSet bindingSet = result.next();
          if (6 !=
Integer.parseInt(bindingSet.getValue("cnt").stringValue()))
System.out.println("cnt mismatch: expecting 6");
      }
    finally {
      if (conn != null && conn.isOpen()) {
        conn.clear();
        conn.close();
      OracleUtils.dropSemanticModelAndTables(op.getOracleDB(), model, null,
```

```
null, networkOwner, networkName);
    sr.shutDown();
    store.shutDown();
    op.close();
    }
}
```

```
javac -classpath $CP OracleHint.java
```

To run this example for an existing MDSYS network, execute the following command:

```
java -classpath $CP OracleHint jdbc:oracle:thin:@localhost:1521:ORCL
scott <password> TestModel
```

To run this example for an existing schema-private network whose owner is SCOTT and name is NET1, execute the following command:

```
java -classpath $CP OracleHint jdbc:oracle:thin:@localhost:1521:ORCL
scott <password> TestModel scott net1
```

# 8.11.13 Example 13: Using JDBC Bind Values

Example 8-17 shows the JDBCBindVar.java file, which demonstrates how to use JDBC bind values.

#### Example 8-17 Using JDBC Bind Values

```
import java.io.PrintStream;
import java.sql.SQLException;
import oracle.rdf4j.adapter.OracleDB;
import oracle.rdf4j.adapter.OraclePool;
import oracle.rdf4j.adapter.OracleRepository;
import oracle.rdf4j.adapter.OracleSailStore;
import oracle.rdf4j.adapter.exception.ConnectionSetupException;
import oracle.rdf4j.adapter.utils.OracleUtils;
import org.eclipse.rdf4j.model.IRI;
import org.eclipse.rdf4j.model.Literal;
import org.eclipse.rdf4j.model.ValueFactory;
import org.eclipse.rdf4j.model.vocabulary.RDF;
import org.eclipse.rdf4j.query.BindingSet;
import org.eclipse.rdf4j.query.QueryLanguage;
import org.eclipse.rdf4j.query.TupleQuery;
import org.eclipse.rdf4j.query.TupleQueryResult;
import org.eclipse.rdf4j.repository.Repository;
import org.eclipse.rdf4j.repository.RepositoryConnection;
public class JDBCBindVar {
  public static void main(String[] args) throws
```

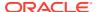

```
ConnectionSetupException, SQLException {
    PrintStream psOut = System.out;
    String jdbcUrl = args[0];
    String user = args[1];
    String password = args[2];
    String model = args[3];
    String networkOwner = (args.length > 5) ? args[4] : null;
    String networkName = (args.length > 5) ? args[5] : null;
    OraclePool op = null;
    OracleSailStore store = null;
    Repository sr = null;
    RepositoryConnection conn = null;
    try {
      op = new OraclePool(jdbcUrl, user, password);
      store = (networkName == null) ? new OracleSailStore(op, model) : new
OracleSailStore(op, model, networkOwner, networkName);
      sr = new OracleRepository(store);
      conn = sr.getConnection();
      ValueFactory f = conn.getValueFactory();
      conn.begin();
      conn.clear();
      // create some resources and literals to make statements out of
      // Alice
      IRI alice = f.createIRI("http://example.org/people/alice");
      IRI name = f.createIRI("http://example.org/ontology/name");
      IRI person = f.createIRI("http://example.org/ontology/Person");
      Literal alicesName = f.createLiteral("Alice");
      conn.add(alice, RDF.TYPE, person);
      conn.add(alice, name, alicesName);
      //Bob
      IRI bob = f.createIRI("http://example.org/people/bob");
      Literal bobsName = f.createLiteral("Bob");
      conn.add(bob, RDF.TYPE, person);
      conn.add(bob, name, bobsName);
      conn.commit();
      // Query using USE BIND VAR=JDBC option for JDBC bind values
      // Simple BIND clause for ?person marks ?person as a bind variable
      String queryString =
        " PREFIX ORACLE SEM SM NS: <a href="http://oracle.com/">http://oracle.com/</a>
semtech#USE BIND VAR=JDBC>\n" +
        " PREFIX ex: <http://example.org/ontology/>\n" +
        " Select ?name \n'' +
        " WHERE \n" +
        " { SELECT * WHERE { \n" +
              BIND (\"\" AS ?person) \n'' +
              ?person ex:name ?name } \n" +
        " }\n" +
```

```
" ORDER BY ?name";
      TupleQuery tupleQuery = conn.prepareTupleQuery(
          QueryLanguage.SPARQL, queryString);
      // set binding for ?person = Alice
      tupleQuery.setBinding("person", alice);
      try (TupleQueryResult result = tupleQuery.evaluate()) {
        if (result.hasNext()) {
          BindingSet bindingSet = result.next();
          psOut.println("solution " + bindingSet.toString());
      }
      // re-run with ?person = Bob
      tupleQuery.setBinding("person", bob);
      try (TupleQueryResult result = tupleQuery.evaluate()) {
        if (result.hasNext()) {
          BindingSet bindingSet = result.next();
          psOut.println("solution " + bindingSet.toString());
    finally {
      if (conn != null && conn.isOpen()) {
        conn.clear();
        conn.close();
      if (op != null) {
        OracleDB oracleDB = op.getOracleDB();
        if (networkName == null)
          OracleUtils.dropSemanticModelAndTables(oracleDB, model);
        else
          OracleUtils.dropSemanticModelAndTables(oracleDB, model,
null, null, networkOwner, networkName);
        op.returnOracleDBtoPool(oracleDB);
      sr.shutDown();
      store.shutDown();
      op.close();
  }
}
```

```
javac -classpath $CP JDBCBindVar.java
```

To run this example for an existing MDSYS network, execute the following command:

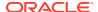

To run this example for an existing schema-private network whose owner is SCOTT and name is NET1, execute the following command:

The expected output of the Java command might appear as follows:

```
solution [name="Alice";person=http://example.org/people/alice]
solution [name="Bob";person=http://example.org/people/bob]
```

# 8.11.14 Example 14: Simple Inference

Example 8-18 shows the SimpleInference.java file, which shows inference for a single RDF graph (model) using the OWL2RL rule base.

#### **Example 8-18** Simple Inference

```
import java.io.IOException;
import java.io.PrintStream;
import java.sql.SQLException;
import oracle.rdf4j.adapter.OraclePool;
import oracle.rdf4j.adapter.OracleRepository;
import oracle.rdf4j.adapter.OracleSailStore;
import oracle.rdf4j.adapter.OracleSailConnection;
import oracle.rdf4j.adapter.exception.ConnectionSetupException;
import oracle.rdf4j.adapter.utils.OracleUtils;
import org.eclipse.rdf4j.model.IRI;
import org.eclipse.rdf4j.model.Literal;
import org.eclipse.rdf4j.model.ValueFactory;
import org.eclipse.rdf4j.model.vocabulary.RDF;
import org.eclipse.rdf4j.model.vocabulary.RDFS;
import org.eclipse.rdf4j.query.BindingSet;
import org.eclipse.rdf4j.query.QueryLanguage;
import org.eclipse.rdf4j.guery.TupleQuery;
import org.eclipse.rdf4j.query.TupleQueryResult;
import org.eclipse.rdf4j.repository.Repository;
import org.eclipse.rdf4j.repository.RepositoryConnection;
import oracle.rdf4j.adapter.Attachment;
import oracle.rdf4j.adapter.OracleSailConnection;
import oracle.rdf4j.adapter.OracleSailRepositoryConnection;
public class SimpleInference {
 public static void main(String[] args) throws ConnectionSetupException,
SQLException, IOException {
    PrintStream psOut = System.out;
    String jdbcUrl = args[0];
    String user = args[1];
    String password = args[2];
    String model = args[3];
    String networkOwner = (args.length > 5) ? args[4] : null;
    String networkName = (args.length > 5) ? args[5] : null;
    OraclePool op = null;
```

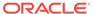

```
OracleSailStore store = null;
    Repository sr = null;
    RepositoryConnection conn = null;
    try {
      op = new OraclePool(jdbcUrl, user, password);
      // create a single-model, single-rulebase OracleSailStore object
     Attachment attachment =
Attachment.createInstance(Attachment.NO ADDITIONAL MODELS, new
String[] {"OWL2RL"});
      store = new OracleSailStore(op, model, attachment, networkOwner,
networkName);
      sr = new OracleRepository(store);
     ValueFactory f = sr.getValueFactory();
      conn = sr.getConnection();
      // create some resources and literals to make statements out of
      IRI alice = f.createIRI("http://example.org/people/alice");
      IRI bob = f.createIRI("http://example.org/people/bob");
      IRI friendOf = f.createIRI("http://example.org/ontology/
friendOf");
      IRI Person = f.createIRI("http://example.org/ontology/Person");
      IRI Woman = f.createIRI("http://example.org/ontology/Woman");
      IRI Man = f.createIRI("http://example.org/ontology/Man");
      conn.clear(); // to start from scratch
      // add some statements to the RDF graph (model)
      conn.add(alice, RDF.TYPE, Woman);
      conn.add(bob, RDF.TYPE, Man);
      conn.add(alice, friendOf, bob);
      conn.commit();
      OracleSailConnection osc = (OracleSailConnection)
((OracleSailRepositoryConnection)conn).getSailConnection();
      // perform inference (this will not generate any inferred
triples)
      osc.performInference();
      // prepare a query to run against the repository
      String queryString =
       "PREFIX ex: <http://example.org/ontology/>\n" +
        "SELECT * WHERE {?x ex:friendOf ?y . ?x a ex:Person . ?y a
ex:Person}\n" ;
      TupleQuery tupleQuery =
conn.prepareTupleQuery(QueryLanguage.SPARQL, queryString);
      // run the query: no results will be returned because nobody is
a Person
      try (TupleQueryResult result = tupleQuery.evaluate()) {
        int resultCount = 0;
       while (result.hasNext()) {
```

```
resultCount++;
          BindingSet bindingSet = result.next();
          psOut.println("value of x: " + bindingSet.getValue("x"));
          psOut.println("value of y: " + bindingSet.getValue("y"));
        psOut.println("number of results: " + resultCount);
      // add class hierarchy
      conn.add(Man, RDFS.SUBCLASSOF, Person);
      conn.add(Woman, RDFS.SUBCLASSOF, Person);
      conn.commit();
      // perform inference again
      osc.performInference();
      // run the same query again: returns some results because alice and
bob now belong to superclass Person
      try (TupleQueryResult result = tupleQuery.evaluate()) {
        while (result.hasNext()) {
          BindingSet bindingSet = result.next();
          psOut.println("value of x: " + bindingSet.getValue("x"));
          psOut.println("value of y: " + bindingSet.getValue("y"));
      }
    }
    finally {
      if (conn != null && conn.isOpen()) {
        conn.clear();
        conn.close();
      OracleUtils.dropSemanticModelAndTables(op.getOracleDB(), model, null,
null, networkOwner, networkName);
      sr.shutDown();
      store.shutDown();
      op.close();
  }
```

```
javac -classpath $CP SimpleInference.java
```

To run this example for an existing MDSYS network, execute the following command:

```
java -classpath $CP SimpleInference jdbc:oracle:thin:@localhost:1521:ORCL
scott <password-for-scott> TestModel
```

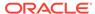

To run this example for an existing schema-private network whose owner is SCOTT and name is NET1, execute the following command:

```
java -classpath $CP SimpleInference
jdbc:oracle:thin:@localhost:1521:ORCL scott <password-for-scott>
TestModel scott net1
```

The expected output of the Java command might appear as follows:

```
number of results: 0
value of x: http://example.org/people/alice
value of y: http://example.org/people/bob
```

# 8.11.15 Example 15: Simple Virtual Model

Example 8-19 shows the SimpleVirtualModel.java file, which shows the creation and use of a virtual model consisting of two RDF graphs (models).

#### **Example 8-19 Simple Virtual Model**

```
import java.io.IOException;
import java.io.PrintStream;
import java.sql.SQLException;
import oracle.rdf4j.adapter.OraclePool;
import oracle.rdf4j.adapter.OracleRepository;
import oracle.rdf4j.adapter.OracleSailStore;
import oracle.rdf4j.adapter.exception.ConnectionSetupException;
import oracle.rdf4j.adapter.utils.OracleUtils;
import org.eclipse.rdf4j.model.IRI;
import org.eclipse.rdf4j.model.ValueFactory;
import org.eclipse.rdf4j.model.vocabulary.RDF;
import org.eclipse.rdf4j.model.vocabulary.RDFS;
import org.eclipse.rdf4j.query.BindingSet;
import org.eclipse.rdf4j.query.QueryLanguage;
import org.eclipse.rdf4j.guery.TupleQuery;
import org.eclipse.rdf4j.query.TupleQueryResult;
import org.eclipse.rdf4j.repository.Repository;
import org.eclipse.rdf4j.repository.RepositoryConnection;
import oracle.rdf4j.adapter.Attachment;
public class SimpleVirtualModel {
 public static void main(String[] args) throws
ConnectionSetupException, SQLException, IOException {
    PrintStream psOut = System.out;
    String jdbcUrl = args[0];
    String user = args[1];
    String password = args[2];
    String model = args[3];
    String model2 = args[4];
    String virtualModelName = args[5];
    String networkOwner = (args.length > 7) ? args[6] : null;
    String networkName = (args.length > 7) ? args[7] : null;
    OraclePool op = null;
```

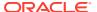

```
OracleSailStore store = null;
    Repository sr = null;
    RepositoryConnection conn = null;
    OracleSailStore store2 = null;
    Repository sr2 = null;
    RepositoryConnection conn2 = null;
    OracleSailStore vmStore = null;
    Repository vmSr = null;
    RepositoryConnection vmConn = null;
    try {
      op = new OraclePool(jdbcUrl, user, password);
      // create two models and then a virtual model that uses those two
models
      // create the first model
      store = new OracleSailStore(op, model, networkOwner, networkName);
      sr = new OracleRepository(store);
      ValueFactory f = sr.getValueFactory();
      conn = sr.getConnection();
      // create the second model (this one will be used as an additional
model in the attachment object)
      store2 = new OracleSailStore(op, model2, networkOwner, networkName);
      sr2 = new OracleRepository(store2);
      conn2 = sr2.getConnection();
      // create a two-model virtual model OracleSailStore object
      Attachment attachment = Attachment.createInstance(model2);
      vmStore = new OracleSailStore(op, model, /*ignored*/true, /
*useVirtualModel*/true, virtualModelName, attachment, networkOwner,
networkName);
      vmSr = new OracleRepository(vmStore);
      vmConn = vmSr.getConnection();
      // create some resources and literals to make statements out of
      IRI alice = f.createIRI("http://example.org/people/alice");
      IRI bob = f.createIRI("http://example.org/people/bob");
      IRI friendOf = f.createIRI("http://example.org/ontology/friendOf");
      IRI Person = f.createIRI("http://example.org/ontology/Person");
      IRI Woman = f.createIRI("http://example.org/ontology/Woman");
      IRI Man = f.createIRI("http://example.org/ontology/Man");
      // clear any data (in case any of the two non-virtual models were
already present)
      conn.clear();
      conn2.clear();
      // add some statements to the first RDF model
      conn.add(alice, RDF.TYPE, Woman);
      conn.add(bob, RDF.TYPE, Man);
```

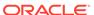

```
conn.add(alice, friendOf, bob);
      conn.commit();
      // prepare a query to run against the virtual model repository
      String queryString =
        "PREFIX ex: <http://example.org/ontology/>\n" +
        "SELECT * WHERE {" +
        "?x ex:friendOf ?y . ?x rdf:type/rdfs:subClassOf* ?xC . ?y
rdf:type/rdfs:subClassOf* ?yC" +
        "} ORDER BY ?x ?xC ?y ?yC\n";
      TupleQuery tupleQuery =
vmConn.prepareTupleQuery(QueryLanguage.SPARQL, queryString);
      // run the query: no results will be returned because nobody is
a Person
      try (TupleQueryResult result = tupleQuery.evaluate()) {
        int resultCount = 0;
        while (result.hasNext()) {
          resultCount++;
          BindingSet bindingSet = result.next();
          psOut.println("values of x | xC | y | yC: " +
                  bindingSet.getValue("x") + " | " +
bindingSet.getValue("xC") + " | " +
                  bindingSet.getValue("y") + " | " +
bindingSet.getValue("yC"));
       psOut.println("number of results: " + resultCount);
      // add class hierarchy info to the second model
      conn2.add(Man, RDFS.SUBCLASSOF, Person);
      conn2.add(Woman, RDFS.SUBCLASSOF, Person);
      conn2.commit();
      // run the same query again: returns some additional info in the
results
      try (TupleQueryResult result = tupleQuery.evaluate()) {
        int resultCount = 0;
        while (result.hasNext()) {
          resultCount++;
          BindingSet bindingSet = result.next();
          psOut.println("values of x | xC | y | yC: " +
                  bindingSet.getValue("x") + " | " +
bindingSet.getValue("xC") + " | " +
                  bindingSet.getValue("y") + " | " +
bindingSet.getValue("yC"));
        psOut.println("number of results: " + resultCount);
    finally {
      if (conn != null && conn.isOpen()) {
        conn.clear();
        conn.close();
```

```
OracleUtils.dropSemanticModelAndTables(op.getOracleDB(), model, null,
null, networkOwner, networkName);
      sr.shutDown();
      store.shutDown();
      if (conn2 != null && conn2.isOpen()) {
          conn2.clear();
          conn2.close();
      OracleUtils.dropSemanticModelAndTables(op.getOracleDB(), model2, null,
null, networkOwner, networkName);
      sr2.shutDown();
      store2.shutDown();
      vmSr.shutDown();
      vmStore.shutDown();
      op.close();
    }
}
```

```
javac -classpath $CP SimpleVirtualModel.java
```

To run this example for an existing MDSYS network, execute the following command:

```
java -classpath $CP SimpleVirtualModel jdbc:oracle:thin:@localhost:1521:ORCL
scott cpassword-for-scott> TestModel TestOntology TestVM
```

To run this example for an existing schema-private network whose owner is SCOTT and name is NET1, execute the following command:

```
java -classpath $CP SimpleVirtualModel jdbc:oracle:thin:@localhost:1521:ORCL
scott cpassword-for-scott> TestModel TestOntology TestVM scott net1
```

The expected output of the Java command might appear as follows:

```
values of x | xC | y | yC: http://example.org/people/alice | http://example.org/ontology/Woman | http://example.org/people/bob | http://example.org/ontology/Man number of results: 1 values of x | xC | y | yC: http://example.org/people/alice | http://example.org/ontology/Person | http://example.org/people/bob | http://example.org/ontology/Man values of x | xC | y | yC: http://example.org/people/alice | http://example.org/ontology/Person | http://example.org/people/bob | http://example.org/ontology/Person values of x | xC | y | yC: http://example.org/people/alice | http://example.org/ontology/Person values of x | xC | y | yC: http://example.org/people/alice | http://example.org/ontology/Woman | http://example.org/people/bob | http://example.org/ontology/Woman | http://example.org/people/bob | http://example.org/ontology/Woman | http://example.org/people/bob | http://
```

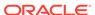

```
example.org/ontology/Man values of x | xC | y | yC: http://example.org/people/alice | http://example.org/ontology/Woman | http://example.org/people/bob | http://example.org/ontology/Person number of results: 4
```

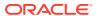

9

# **User-Defined Inferencing and Querying**

RDF Semantic Graph extension architectures enable the addition of user-defined capabilities.

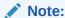

If you are using an Autonomous Database instance in a shared deployment, then user-defined inferencing and querying capabilities requires Oracle JVM to be enabled. See Use Oracle Java in Using Oracle Autonomous Database on Shared Exadata Infrastructure to enable Oracle JVM on your Autonomous Database instance.

Effective with Oracle Database 12c Release 1 (12.1):

- The inference extension architecture enables you to add user-defined inferencing to the presupplied inferencing support.
- The query extension architecture enables you to add user-defined functions and aggregates to be used in SPARQL queries, both through the SEM\_MATCH table function and through the support for Apache Jena.

#### Note:

The capabilities described in this chapter are intended for advanced users. You are assumed to be familiar with the main concepts and techniques described in RDF Semantic Graph Overview and OWL Concepts .

- User-Defined Inferencing
  - The RDF Semantic Graph inference extension architecture enables you to add userdefined inferencing to the presupplied inferencing support.
- User-Defined Functions and Aggregates
   The RDF Semantic Graph query extension architecture enables you to add user-defined functions and aggregates to be used in SPARQL queries, both through the SEM\_MATCH table function and through the support for Apache Jena.

# 9.1 User-Defined Inferencing

The RDF Semantic Graph inference extension architecture enables you to add user-defined inferencing to the presupplied inferencing support.

- Problem Solved and Benefit Provided by User-Defined Inferencing
- API Support for User-Defined Inferencing
- User-Defined Inference Extension Function Examples

# 9.1.1 Problem Solved and Benefit Provided by User-Defined Inferencing

Before Oracle Database 12c Release 1 (12.1), the Oracle Database inference engine provided native support for OWL 2 RL,RDFS, SKOS, SNOMED (core EL), and user-defined rules, which covered a wide range of applications and requirements. However, there was the limitation that **no new RDF resources** could be created as part of the rules deduction process.

As an example of the capabilities and the limitation before Oracle Database 12c Release 1 (12.1), consider the following straightforward inference rule:

```
?C rdfs:subClassOf ?D .
?x rdf:type ?C . ==> ?x rdf:type ?D
```

The preceding rule says that any instance x of a subclass C will be an instance of C's superclass, D. The consequent part of the rule mentions two variables P and P. However, these variables must already exist in the antecedents of the rule, which further implies that these RDF resources must already exist in the knowledge base. In other words, for example, you can derive that P ohn is a P student only if you know that P ohn exists as a P Graduate P tudent class is a subclass of the P student class.

Another example of a limitation is that before Oracle Database 12c Release 1 (12.1), the inference functions did not support combining a person's first name and last name to produce a full name as a *new* RDF resource in the inference process. Specifically, this requirement can be captured as a rule like the following:

```
?x :firstName ?fn
?x :lastName ?ln ==> ?x :fullName concatenate(?fn ?ln)
```

Effective with Oracle Database 12c Release 1 (12.1), the RDF Semantic Graph inference extension architecture opens the inference process so that users can implement their own inference extension functions and integrate them into the native inference process. This architecture:

- Supports rules that require the generation of new RDF resources.
   Examples might include concatenation of strings or other string operations, mathematical calculations, and web service callouts.
- Allows implementation of certain existing rules using customized optimizations.
  - Although the native OWL inference engine has optimizations for many rules and these rules work efficiently for a variety of large-scale ontologies, for some new untested ontologies a customized optimization of a particular inference component may work even better. In such a case, you can disable a particular inference component in the SEM\_APIS.CREATE\_ENTAILMENT call and specify a customized inference extension function (using the inf\_ext\_user\_func\_name parameter) that implements the new optimization.
- Allows the inference engine to be extended with sophisticated inference capabilities.

Examples might include integrating geospatial reasoning, time interval reasoning, and text analytical functions into the native database inference process.

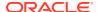

# 9.1.2 API Support for User-Defined Inferencing

The primary application programming interface (API) for user-defined inferencing is the SEM\_APIS.CREATE\_ENTAILMENT procedure, specifically the last parameter:

```
inf ext user func name IN VARCHAR2 DEFAULT NULL
```

The inf\_ext\_user\_func\_name parameter, if specified, identifies one or more user-defined inference functions that implement the specialized logic that you want to use.

User-Defined Inference Function Requirements

### 9.1.2.1 User-Defined Inference Function Requirements

Each user-defined inference function that is specified in the <code>inf\_ext\_user\_func\_name</code> parameter in the call to the <code>SEM\_APIS.CREATE\_ENTAILMENT</code> procedure must:

- Have a name that starts with the following string: SEM INF
- Be created with definer's rights, not invoker's rights. (For an explanation of definer's rights and invoker's rights, see *Oracle Database Security Guide*.)

The format of the user-defined inference function must be that shown in the following example for a hypothetical function named SEM INF EXAMPLE:

```
create or replace function sem inf example(
   src tab view in varchar2,
   resource id map view in varchar2,
   output_tab in varchar2,
   action in varchar2, num_calls in number,
   tplInferredLastRound in number,
   options in varchar2 default null,
   optimization_flag out number,
   diag message out varchar2
   )
return boolean
 pragma autonomous transaction;
 if (action = SDO SEM INFERENCE.INF EXT ACTION START) then
   <... preparation work ...>
 if (action = SDO SEM INFERENCE.INF EXT ACTION RUN) then
   <... actual inference logic ...>
   commit;
 end if;
 if (action = SDO SEM INFERENCE.INF_EXT_ACTION_END) then
   <... clean up ...>
 end if;
return true; -- succeed
end;
grant execute on sem inf example to MDSYS;
```

In the user-defined function format, the <code>optimization\_flag</code> output parameter can specify one or more Oracle-defined names that are associated with numeric values. You can specify one or more of the following:

- SDO\_SEM\_INFERENCE.INF\_EXT\_OPT\_FLAG\_NONE indicates that the inference engine should not enable any optimizations for the extension function. (This is the default behavior of the inference engine when the optimization\_flag parameter is not set.)
- SDO\_SEM\_INFERENCE.INF\_EXT\_OPT\_FLAG\_ALL\_IDS indicates that all triples/quads inferred by the extension function use only resource IDs. In other words, the output\_tab table only contains resource IDs (columns gid, sid, pid, and oid) and does not contain any lexical values (columns g, s, p, and o are all null). Enabling this optimization flag allows the inference engine to skip resource ID lookups.
- SDO\_SEM\_INFERENCE.INF\_EXT\_OPT\_FLAG\_NEWDATA\_ONLY indicates that all the triples/ quads inferred by the extension function are new and do not already exist in src\_tab\_view. Enabling this optimization flag allows the inference engine to skip checking for duplicates between the output\_tab table and src\_tab\_view. Note that the src\_tab\_view contains triples/quads from previous rounds of reasoning, including triples/quads inferred from extension functions.
- SDO\_SEM\_INFERENCE.INF\_EXT\_OPT\_FLAG\_UNIQDATA\_ONLY indicates that all the triples/quads inferred by the extension function are unique and do not already exist in the output\_tab table. Enabling this optimization flag allows the inference engine to skip checking for duplicates within the output\_tab table (for example, no need to check for the same triple inferred twice by an extension function). Note that the output\_tab table is empty at the beginning of each round of reasoning for an extension function, so uniqueness of the data must only hold for the current round of reasoning.
- SDO\_SEM\_INFERENCE.INF\_EXT\_OPT\_FLAG\_IGNORE\_NULL indicates that the inference engine should ignore an inferred triple or quad if the subject, predicate, or object resource is null. The inference engine considers a resource null if both of its columns in the output\_tab table are null (for example, subject is null if the s and sid columns are both null). Enabling this optimization flag allows the inference engine to skip invalid triples/quads in the output\_tab table. Note that the inference engine interprets null graph columns (g and gid) as the default graph.

To specify more than one value for the <code>optimization\_flag</code> output parameter, use the plus sign (+) to concatenate the values. For example:

For more information about using the <code>optimization\_flag</code> output parameter, see Example 3: Optimizing Performance.

# 9.1.3 User-Defined Inference Extension Function Examples

The following examples demonstrate how to use user-defined inference extension functions to create entailments.

 Example 1: Adding Static Triples, Example 2: Adding Dynamic Triples, and Example 3: Optimizing Performance cover the basics of user-defined inference extensions.

Example 1: Adding Static Triples and Example 2: Adding Dynamic Triples focus on adding new, inferred triples.

Example 3: Optimizing Performance focuses on optimizing performance.

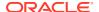

 Example 4: Temporal Reasoning (Several Related Examples) and Example 5: Spatial Reasoning demonstrate how to handle special data types efficiently by leveraging native Oracle types and operators.

Example 4: Temporal Reasoning (Several Related Examples) focuses on the xsd:dateTime data type.

Example 5: Spatial Reasoning focuses on geospatial data types.

 Example 6: Calling a Web Service makes a web service call to the Oracle Geocoder service.

The first three examples assume that the model EMPLOYEES exists and contains the following semantic data, displayed in Turtle format:

```
:John :firstName "John";
:lastName "Smith".

:Mary :firstName "Mary";
:lastName "Smith";
:name "Mary Smith".

:Alice :firstName "Alice".

:Bob :firstName "Bob";
:lastName "Billow".
```

For requirements and guidelines for creating user-defined inference extension functions, see API Support for User-Defined Inferencing.

- Example 1: Adding Static Triples
- Example 2: Adding Dynamic Triples
- Example 3: Optimizing Performance
- Example 4: Temporal Reasoning (Several Related Examples)
- Example 5: Spatial Reasoning
- Example 6: Calling a Web Service

# 9.1.3.1 Example 1: Adding Static Triples

The most basic method to infer new data in a user-defined inference extension function is adding static data. Static data does not depend on any existing data in a model. This is not a common case for a user-defined inference extension function, but it demonstrates the basics of adding triples to an entailment. Inserting static data is more commonly done during the preparation phase (that is, action='START') to expand on the existing ontology.

The following user-defined inference extension function ( $sem\_inf\_static$ ) adds three static triples to an entailment:

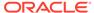

```
diag message
                      out varchar2
   )
return boolean
 query varchar2(4000);
 pragma autonomous transaction;
begin
  if (action = 'RUN') then
   -- generic query we use to insert triples
   query :=
     'insert /*+ parallel append */ into ' || output tab ||
      ' (s, p, o) VALUES ' ||
      ' (:1, :2, :3) ';
    -- execute the query with different values
   execute immediate query using
      '<http://example.org/S1>', '<http://example.org/P2>', '"01"';
   execute immediate query using
      '<http://example.org/S2>', '<http://example.org/P2>', '"2"^^xsd:int';
    -- duplicate quad
   execute immediate query using
      '<http://example.org/S2>', '<http://example.org/P2>', '"2"^^xsd:int';
   execute immediate query using
      '<http://example.org/S3>', '<http://example.org/P3>', '"3.0"^^xsd:double';
   -- commit our changes
   commit;
  end if;
  -- return true to indicate success
  return true;
end sem inf static;
show errors;
```

The <code>sem\_inf\_static</code> function inserts new data by executing a SQL insert query, with <code>output\_tab</code> as the target table for insertion. The <code>output\_tab</code> table will only contain triples added by the <code>sem\_inf\_static</code> function during the current call (see the <code>num\_calls</code> parameter). The inference engine will always call a user-defined inference extension function at least three times, once for each possible value of the action parameter (<code>'START', 'RUN', and 'END'</code>). Because <code>sem\_inf\_static</code> does not need to perform any preparation or cleanup, the function only adds data during the <code>RUN</code> phase. The extension function can be called more than once during the <code>RUN</code> phase, depending on the data inferred during the current round of reasoning.

Although the <code>sem\_inf\_static</code> function makes no checks for existing triples (to prevent duplicate triples), the inference engine will not generate duplicate triples in the resulting entailment. The inference engine will filter out duplicates from the <code>output\_tab</code> table (the data inserted by the extension function) and from the final entailment (the model or models and other inferred data). Setting the appropriate optimization flags (using the <code>optimization\_flag</code> parameter) will disable this convenience feature and improve performance. (See <code>Example 3</code>: Optimizing Performance for more information about optimization flags.)

Although the table definition for output\_tab shows a column for graph names, the inference engine will ignore and override all graph names on triples added by

extension functions when performing Global Inference (default behavior of SEM\_APIS.CREATE\_ENTAILMENT) and Named Graph Global Inference (NGGI). To add triples to specific named graphs in a user-defined extension function, use NGLI (Named Graph Local Inference). During NGLI, all triples must belong to a named graph (that is, the gid and g columns of output\_tab cannot both be null).

The MDSYS user must have execute privileges on the <code>sem\_inf\_static</code> function to use the function for reasoning. The following example shows how to grant the appropriate privileges on the <code>sem\_inf\_static</code> function and create an entailment using the function (along with OWLPRIME inference logic):

```
-- grant appropriate privileges
grant execute on sem_inf_static to mdsys;
-- create the entailment
begin
   sem_apis.create_entailment(
    'EMPLOYEES_INF'
   , sem_models('EMPLOYEES')
   , sem_rulebases('OWLPRIME')
   , passes => SEM_APIS.REACH_CLOSURE
   , inf_ext_user_func_name => 'sem_inf_static'
);
end;
//
```

The following example displays the newly entailed data:

```
-- formatting
column s format a23;
column p format a23;
column o format a23;
set linesize 100;

-- show results
select s, p, o from table(SEM_MATCH(
    'select ?s ?p ?o where { ?s ?p ?o } order by ?s ?p ?o'
    , sem_models('EMPLOYEES')
    , sem_rulebases('OWLPRIME')
    , null, null, null
    , 'INF ONLY=T'));
```

The preceding query returns the three unique static triples added by <code>sem\_inf\_static</code>, with no duplicates:

```
S P O

http://example.org/S1 http://example.org/P2 O1

http://example.org/S2 http://example.org/P2 2

http://example.org/S3 http://example.org/P3 3E0
```

## 9.1.3.2 Example 2: Adding Dynamic Triples

Adding static data is useful, but it is usually done during the preparation (that is, action='START') phase. Adding *dynamic* data involves looking at existing data in the model and generating new data based on the existing data. This is the most common case for a user-defined inference extension function.

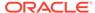

The following user-defined inference extension function (sem\_inf\_dynamic) concatenates the first and last names of employees to create a new triple that represents the full name.

```
-- this user-defined rule adds static triples
create or replace function sem inf dynamic(
   src tab view in varchar2,
   resource id map view in varchar2,
   output_tab in varchar2,
                      in varchar2,
   action
   num calls in number,
   tplInferredLastRound in number,
   options in varchar2 default null,
   optimization_flag out number,
   diag message out varchar2
return boolean
  firstNamePropertyId number;
  lastNamePropertyId number;
  fullNamePropertyId number;
            varchar2(4000);
  sqlStmt
  insertStmt varchar2(4000);
  pragma autonomous transaction;
begin
  if (action = 'RUN') then
    -- retrieve ID of resource that already exists in the data (will
    -- throw exception if resource does not exist). These will improve
    -- performance of our SQL queries.
    firstNamePropertyId := sdo_sem_inference.oracle_orardf_res2vid('http://
example.org/firstName');
    lastNamePropertyId := sdo sem inference.oracle orardf res2vid('http://
example.org/lastName');
    fullNamePropertyId := sdo sem inference.oracle orardf res2vid('http://
example.org/name');
    -- SQL query to find all employees and their first and last names
    sqlStmt :=
      'select ids1.sid employeeId,
             values1.value name firstName,
             values2.value name lastName
       from ' || resource id map view || ' values1,
             ' || resource id map view || ' values2,
             ' || src tab view || '
                                          ids1,
             ' || src tab view || '
                                          ids2
      where ids1.sid = ids2.sid
        AND ids1.pid = ' || to char(firstNamePropertyId, 'TM9') || '
        AND ids2.pid = ' || to char(lastNamePropertyId, 'TM9') || '
        AND ids1.oid = values1.value id
        AND ids2.oid = values2.value id
       /* below ensures we have NEWDATA (a no duplicate optimization flag) */
        AND not exists
              (select 1
               from ' || src tab view || '
               where sid = ids1.sid AND
                      pid = ' || to_char(fullNamePropertyId,'TM9') || ')';
    -- create the insert statement that concatenates the first and
    -- last names from our sqlStmt into a new triple.
    insertStmt :=
```

```
'insert /*+ parallel append */
      into ' || output tab || ' (sid, pid, o)
      select employeeId, ' || to char(fullNamePropertyId,'TM9') || ', ''"'' ||
firstName || '' '' || lastName || ''"''
      from (' || sqlStmt || ')';
    -- execute the insert statement
   execute immediate insertStmt;
    -- commit our changes
    commit;
    -- set our optimization flags indicating we already checked for
    -- duplicates in the model (src tab view)
    optimization flag := SDO SEM INFERENCE.INF EXT OPT FLAG NEWDATA ONLY;
  end if;
  -- return true to indicate success
 return true;
end sem inf dynamic;
show errors;
```

The <code>sem\_inf\_dynamic</code> function inserts new data using two main steps. First, the function builds a SQL query that collects all first and last names from the existing data. The <code>sqlStmt</code> variable stores this SQL query. Next, the function inserts new triples based on the first and last names it collects, to form a full name for each employee. The <code>insertStmt</code> variable stores this SQL query. Note that the <code>insertStmt</code> query includes the <code>sqlStmt</code> query because it is performing an INSERT with a subquery.

The sqlStmt query performs a join across two main views: the resource view (resource\_id\_map\_view) and the existing data view (src\_tab\_view). The existing data view contains all existing triples but stores the values of those triples using numeric IDs instead of lexical values. Because the sqlStmt query must extract the lexical values of the first and last names of an employee, it joins with the resource view twice (once for the first name and once for the last name).

The sqlStmt query contains the PARALLEL SQL hint to help improve performance. Parallel execution on a balanced hardware configuration can significantly improve performance. (See Example 3: Optimizing Performance for more information.)

The <code>insertStmt</code> query also performs a duplicate check to avoid adding a triple if it already exists in the existing data view (<code>src\_tab\_view</code>). The function indicates it has performed this check by enabling the <code>INF\_EXT\_OPT\_FLAG\_NEWDATA\_ONLY</code> optimization flag. Doing the check inside the extension function improves overall performance of the reasoning. Note that the existing data view does not contain the new triples currently being added by the <code>sem\_inf\_dynamic</code> function, so duplicates may still exist within the <code>output\_tab</code> table. If the <code>sem\_inf\_dynamic</code> function additionally checked for duplicates within the <code>output\_tab</code> table, then it could also enable the <code>INF\_EXT\_OPT\_FLAG\_UNIQUEDATA\_ONLY</code> optimization flag.

Both SQL queries use numeric IDs of RDF resources to perform their joins and inserts. Using IDs instead of lexical values improves the performance of the queries. The <code>sem\_inf\_dynamic</code> function takes advantage of this performance benefit by looking up the IDs of the lexical values it plans to use. In this case, the function looks up three URIs representing the first name, last name, and full name properties. If the <code>sem\_inf\_dynamic</code> function inserted all new triples purely as IDs, then it could enable the <code>INF\_EXT\_OPT\_FLAG\_ALL\_IDS</code> optimization flag. For this example, however, the new triples each contain a single, new, lexical value: the full name of the employee.

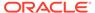

```
-- grant appropriate privileges
grant execute on sem_inf_dynamic to mdsys;
-- create the entailment
begin
    sem_apis.create_entailment(
        'EMPLOYEES_INF'
    , sem_models('EMPLOYEES')
    , sem_rulebases('OWLPRIME')
    , passes => SEM_APIS.REACH_CLOSURE
    , inf_ext_user_func_name => 'sem_inf_dynamic');
end;
//
```

The entailment should contain the following two new triples added by

Note that the <code>sem\_inf\_dynamic</code> function in the preceding example did not infer a full name for Mary Smith, because Mary Smith already had her full name specified in the existing data.

### 9.1.3.3 Example 3: Optimizing Performance

sem inf dynamic:

Several techniques can improve the performance of an inference extension function. One such technique is to use the numeric IDs of resources rather than their lexical values in queries. By only using resource IDs, the extension function avoids having to join with the resource view (resource\_id\_map\_view), and this can greatly improve query performance. Inference extension functions can obtain additional performance benefits by also using resource IDs when adding new triples to the output\_tab table (that is, using only using the gid, sid, pid, and oid columns of the output\_tab table).

The following user-defined inference extension function (<code>sem\_inf\_related</code>) infers a new property, <code>:possibleRelative</code>, for employees who share the same last name. The SQL queries for finding such employees use only resource IDs (no lexical values, no joins with the resource view). Additionally, the inference extension function in this example inserts the new triples using only resource IDs, allowing the function to enable the <code>INF\_EXT\_OPT\_FLAG\_ALL\_IDS</code> optimization flag.

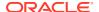

```
)
return boolean
  lastNamePropertyId number;
 relatedPropertyId number;
 sqlStmt varchar2(4000);
 insertStmt varchar2(4000);
  pragma autonomous transaction;
begin
  if (action = 'RUN') then
    -- retrieve ID of resource that already exists in the data (will
    -- throw exception if resource does not exist).
    lastNamePropertyId := sdo sem inference.oracle orardf res2vid('http://example.org/
lastName');
    -- retreive ID of resource or generate a new ID if resource does
    -- not already exist
    relatedPropertyId := sdo sem inference.oracle orardf add res('http://example.org/
possibleRelative');
    -- SQL query to find all employees that share a last name
    sqlStmt :=
      'select ids1.sid employeeId,
             ids2.sid relativeId
       from ' || src tab view || '
             ' || src tab view || '
       where ids1.pid = ' || to char(lastNamePropertyId, 'TM9') || '
        AND ids2.pid = ' || to_char(lastNamePropertyId,'TM9') || '
        AND ids1.oid = ids2.oid
       /\,{}^\star avoid employees related to themselves \,{}^\star/\,
         AND ids1.sid != ids2.sid
       /* below ensures we have NEWDATA (a no duplicate optimization flag) */
         AND not exists
               (select 1
                from ' || src tab view || '
                where sid = ids1.sid
                  AND pid = ' || to char(relatedPropertyId, 'TM9') || '
                  AND oid = ids2.sid)
       /* below ensures we have UNIQDATA (a no duplicate optimization flag) */
         AND not exists
               (select 1
                from ' || output tab || '
                where sid = ids1.sid
                  AND pid = ' || to char(relatedPropertyId, 'TM9') || '
                  AND oid = ids2.sid)';
    -- create the insert statement that only uses resource IDs
    insertStmt :=
      'insert /*+ parallel append */
      into ' || output tab || ' (sid, pid, oid)
       select employeeId, ' || to_char(relatedPropertyId,'TM9') || ', relativeId
       from (' || sqlStmt || ');
    -- execute the insert statement
    execute immediate insertStmt;
    -- commit our changes
    commit;
    -- set flag indicating our new triples
```

The sem\_inf\_related function has a few key differences from previous examples. First, the sem\_inf\_related function queries purely with resource IDs and inserts new triples using only resource IDs. Because all the added triples in the output\_tab table only use resource IDs, the function can enable the INF\_EXT\_OPT\_FLAG\_ALL\_IDS optimization flag. For optimal performance, functions should try to use resource IDs over lexical values. However, sometimes this is not possible, as in Example 2: Adding Dynamic Triples, which concatenates lexical values to form a new lexical value. Note that in cases like Example 2: Adding Dynamic Triples, it is usually better to join with the resource view (resource\_id\_map\_view) than to embed calls to oracle\_orardf\_res2vid within the SQL query. This is due to the overhead of calling the function for each possible match as opposed to joining with another table.

Another key difference in the <code>sem\_inf\_related</code> function is the use of the <code>oracle\_orardf\_add\_res</code> function (compared to <code>oracle\_orardf\_res2vid</code>). Unlike the <code>res2vid</code> function, the <code>add\_res</code> function will add a resource to the resource view (<code>resource\_id\_map\_view</code>) if the resource does not already exist. Inference extensions functions should use the <code>add\_res</code> function if adding the resource to the resource view is not a concern. Calling the function multiple times will not generate duplicate entries in the resource view.

The last main difference is the additional NOT EXISTS clause in the SQL query. The first NOT EXISTS clause avoids adding any triples that may be duplicates of triples already in the model or triples inferred by other rules ( $src_tab_view$ ). Checking for these duplicates allows  $sem_inf_related$  to enable the INF\_EXT\_OPT\_FLAG\_NEWDATA\_ONLY optimization flag. The second NOT EXISTS clause avoids adding triples that may be duplicates of triples already added by the  $sem_inf_related$  function to the output\_tab table during the current round of reasoning (see the  $num_calls$  parameter). Checking for these duplicates allows  $sem_inf_related$  to enable the INF\_EXT\_OPT\_FLAG\_UNIQDATA\_ONLY optimization flag.

Like the <code>sem\_inf\_dynamic</code> example, <code>sem\_inf\_related</code> example uses a <code>PARALLEL</code> SQL query hint in its insert statement. Parallel execution on a balanced hardware configuration can significantly improve performance. For a data-intensive application, a good I/O subsystem is usually a critical component to the performance of the whole system.

To create an entailment with the  $sem_inf_dynamic$  function, grant execution privileges to the MDSYS user, then pass the function name to the SEM\_APIS.CREATE\_ENTAILMENT procedure, as follows:

```
-- grant appropriate privileges
grant execute on sem_inf_related to mdsys;
```

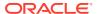

```
-- create the entailment
begin
  sem_apis.create_entailment(
    'EMPLOYEES_INF'
  , sem_models('EMPLOYEES')
  , sem_rulebases('OWLPRIME')
  , passes => SEM_APIS.REACH_CLOSURE
  , inf_ext_user_func_name => 'sem_inf_related'
);
end;
//
```

The entailment should contain the following two new triples added by sem inf related:

## 9.1.3.4 Example 4: Temporal Reasoning (Several Related Examples)

User-defined extension functions enable you to better leverage certain data types (like xsd:dateTime) in the triples. For example, with user-defined extension functions, it is possible to infer relationships between triples based on the difference between two xsd:dateTime values. The three examples in this section explore two different temporal reasoning rules and how to combine them into one entailment. The examples assume the models EVENT and EVENT ONT exist and contain the following semantic data:

#### **EVENT\_ONT**

```
@prefix owl: <http://www.w3.org/2002/07/owl#> .
@prefix rdf: <http://www.w3.org/1999/02/22-rdf-syntax-ns#> .
@prefix rdfs: <http://www.w3.org/2000/01/rdf-schema#> .
@prefix xsd: <http://www.w3.org/2001/XMLSchema#> .
@prefix :
            <http://example.org/event/> .
# we model two types of events
:Meeting rdfs:subClassOf :Event .
:Presentation rdfs:subClassOf :Event .
# events have topics
           rdfs:domain
:topic
                           :Event. .
# events have start and end times
:startTime rdfs:domain :Event;
            rdfs:range xsd:dateTime .
:endTime
           rdfs:domain :Event;
            rdfs:range
                          xsd:dateTime .
# duration (in minutes) of an event
:lengthInMins rdfs:domain :Event;
            rdfs:range
                          xsd:integer .
# overlaps property identifies conflicting events
:overlaps
            rdfs:domain :Event ;
                            owl:SymmetricProperty .
             rdf:type
                           :Event ;
:noOverlap
           rdfs:domain
             rdf:type
                            owl:SymmetricProperty .
```

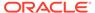

#### **EVENT\_TBOX**

```
@prefix rdf: <http://www.w3.org/1999/02/22-rdf-syntax-ns#> .
@prefix xsd: <http://www.w3.org/2001/XMLSchema#> .
          <http://example.org/event/> .
:m1 rdf:type :Meeting;
   :topic
            "Betal launch";
    :startTime "2012-04-01T09:30:00-05:00"^^xsd:dateTime ;
    :endTime "2012-04-01T11:00:00-05:00"^^xsd:dateTime .
:m2 rdf:type :Meeting;
              "Standards compliance";
    :topic
    :startTime "2012-04-01T12:30:00-05:00"^^xsd:dateTime ;
    :endTime "2012-04-01T13:30:00-05:00"^^xsd:dateTime .
:p1 rdf:type :Presentation;
              "OWL Reasoners";
    :topic
    :startTime "2012-04-01T11:00:00-05:00"^^xsd:dateTime ;
    :endTime "2012-04-01T13:00:00-05:00"^^xsd:dateTime .
```

#### The examples are as follow.

- Example 4a: Duration Rule
- Example 4b: Overlap Rule
- Example 4c: Duration and Overlap Rules

### 9.1.3.4.1 Example 4a: Duration Rule

The following user-defined inference extension function ( $sem_inf_durations$ ) infers the duration in minutes of events, given the start and end times of an event. For example, an event starting at 9:30 AM and ending at 11:00 AM has duration of 90 minutes. The following extension function extracts the start and end times for each event, converts the xsd:dateTime values into Oracle timestamps, then computes the difference between the timestamps. Notice that this extension function can handle time zones.

```
create or replace function sem inf durations(
    src tab view in varchar2,
    resource_id_map_view in varchar2,
   output_tab in varchar2, action in varchar2, num_calls in number,
    tplInferredLastRound in number,
    options
                in varchar2 default null,
    optimization_flag out number,
   diag message out varchar2
return boolean
as
                    number;
 eventClassId
 rdfTypePropertyId number;
 startTimePropertyId number;
  endTimePropertyId number;
  durationPropertyId number;
 xsdTimeFormat varchar2(100);
sqlStmt varchar2(4000);
```

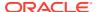

```
insertStmt
                    varchar2(4000);
 pragma autonomous transaction;
begin
  if (action = 'RUN') then
    -- retrieve ID of resource that already exists in the data (will
    -- throw exception if resource does not exist).
                       := sdo sem inference.oracle orardf res2vid('http://example.org/
   eventClassId
event/Event');
    startTimePropertyId := sdo sem inference.oracle orardf res2vid('http://example.org/
event/startTime');
   endTimePropertyId := sdo sem inference.oracle orardf res2vid('http://example.org/
event/endTime');
   durationPropertyId := sdo sem inference.oracle orardf res2vid('http://example.org/
event/lengthInMins');
                       := sdo sem inference.oracle orardf res2vid('http://www.w3.org/
    rdfTypePropertyId
1999/02/22-rdf-syntax-ns#type');
    -- set the TIMESTAMP format we will use to parse XSD times
   xsdTimeFormat := 'YYYY-MM-DD"T"HH24:MI:SSTZH:TZM';
    -- query we use to extract the event ID and start/end times.
    sqlStmt :=
      'select ids1.sid eventId,
              TO TIMESTAMP TZ(values1.value name, ''YYYY-MM-DD"T"HH24:MI:SSTZH:TZM'')
              TO TIMESTAMP TZ(values2.value name, ''YYYY-MM-DD"T"HH24:MI:SSTZH:TZM'')
endTime
              ' || resource id map view || ' values1,
       from
              ' || resource id map view || ' values2,
              ' || src tab view || '
              ' || src tab view || '
                                            ids2,
              ' || src tab view || '
                                            ids3
       where ids1.sid = ids3.sid
         AND ids3.pid = ' || to char(rdfTypePropertyId,'TM9') || '
         AND ids3.oid = ' || to char(eventClassId, 'TM9')
         AND ids1.sid = ids2.sid
         AND ids1.pid = ' || to char(startTimePropertyId, 'TM9') || '
         AND ids2.pid = ' || to char(endTimePropertyId, 'TM9') || '
        AND ids1.oid = values1.value id
        AND ids2.oid = values2.value id
       /* ensures we have NEWDATA */
         AND not exists
               (select 1
               from ' || src tab view || '
                where sid = ids3.sid
                 AND pid = ' || to char(durationPropertyId,'TM9') || ')
       /* ensures we have UNIQDATA */
         AND not exists
               (select 1
               from ' || output_tab || '
                where sid = ids3.sid
                 AND pid = ' || to char(durationPropertyId, 'TM9') || ')';
    -- compute the difference (in minutes) between the two Oracle
    -- timestamps from our sqlStmt query. Store the minutes as
    -- xsd:integer.
    insertStmt :=
      'insert /*+ parallel append */ into ' || output_tab || ' (sid, pid, o)
       select eventId,
              ' || to char(durationPropertyId, 'TM9') || ',
```

```
''"'' || minutes || ''"^^xsd:integer''
        select eventId,
               (extract(day from (endTime - startTime))*24*60 +
                extract(hour from (endTime - startTime))*60 +
                extract(minute from (endTime - startTime))) minutes
        from (' || sqlStmt || '))';
   -- execute the query
   execute immediate insertStmt;
   -- commit our changes
   commit;
  end if;
  -- we already checked for duplicates in src tab view (NEWDATA) and
  -- in output tab (UNIQDATA)
  optimization flag := SDO SEM INFERENCE.INF EXT OPT FLAG NEWDATA ONLY +
                      SDO SEM INFERENCE.INF EXT OPT FLAG UNIQUATA ONLY;
  -- return true to indicate success
  return true;
  -- handle any exceptions
  exception
   when others then
     diag message := 'error occurred: ' || SQLERRM;
     return false;
end sem inf durations;
/
show errors:
```

The <code>sem\_inf\_durations</code> function leverages built-in Oracle temporal functions to compute the event durations. First, the function converts the <code>xsd:dateTime</code> literal value to an Oracle <code>TIMESTAMP</code> object using the <code>TO\_TIMESTAMP\_TZ</code> function. Taking the difference between two Oracle <code>TIMESTAMP</code> objects produces an <code>INTERVAL</code> object that represents a time interval. Using the <code>EXTRACT</code> operator, the <code>sem\_inf\_durations</code> function computes the duration of each event in minutes by extracting the days, hours, and minutes out of the duration intervals.

Because the <code>sem\_inf\_durations</code> function checks for duplicates against both data in the existing model (<code>src\_tab\_view</code>) and data in the <code>output\_tab</code> table, it can enable the <code>INF\_EXT\_OPT\_FLAG\_NEWDATA\_ONLY</code> and <code>INF\_EXT\_OPT\_FLAG\_UNIQDATA\_ONLY</code> optimization flags. (See <code>Example 3</code>: Optimizing Performance for more information about optimization flags.)

Notice that unlike previous examples, <code>sem\_inf\_durations</code> contains an exception handler. Exception handlers are useful for debugging issues in user-defined inference extension functions. To produce useful debugging messages, catch exceptions in the extension function, set the <code>diag\_message</code> parameter to reflect the error, and return <code>FALSE</code> to indicate that an error occurred during execution of the extension function. The <code>sem\_inf\_durations</code> function catches all exceptions and sets the <code>diag\_message</code> value to the exception message.

To create an entailment with the <code>sem\_inf\_durations</code> function, grant execution privileges to the MDSYS user, then pass the function name to the <code>SEM\_APIS.CREATE\_ENTAILMENT</code> procedure, as follows:

```
-- grant appropriate privileges
grant execute on sem_inf_durations to mdsys;
-- create the entailment
begin
    sem_apis.create_entailment(
    'EVENT_INF'
    , sem_models('EVENT', 'EVENT_ONT')
    , sem_rulebases('OWLPRIME')
    , passes => SEM_APIS.REACH_CLOSURE
    , inf_ext_user_func_name => 'sem_inf_durations'
);
end;
//
```

In addition to the triples inferred by OWLPRIME, the entailment should contain the following three new triples added by sem inf durations:

### 9.1.3.4.2 Example 4b: Overlap Rule

The following user-defined inference extension function ( $sem_inf_overlap$ ) infers whether two events overlap. Two events overlap if one event starts while the other event is in progress. The function extracts the start and end times for every pair of events, converts the xsd:dateTime values into Oracle timestamps, then computes whether one event starts within the other.

```
create or replace function sem inf overlap(
   src tab view in varchar2,
   resource_id_map_view in varchar2,
   output_tab in varchar2,
                      in varchar2,
   action
   num calls in number,
   tplInferredLastRound in number,
   options in varchar2 default null,
   optimization_flag out number,
diag_message out varchar2
   )
return boolean
as
 eventClassId
              number;
 rdfTypePropertyId number;
 startTimePropertyId number;
 endTimePropertyId number;
 overlapsPropertyId number;
 noOverlapPropertyId number;
                 varchar2(100);
 xsdTimeFormat
                  varchar2(4000);
 sqlStmt
 insertStmt
                  varchar2(4000);
 pragma autonomous transaction;
begin
 if (action = 'RUN') then
   -- retrieve ID of resource that already exists in the data (will
```

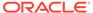

```
-- throw exception if resource does not exist).
    eventClassId
                    := sdo sem inference.oracle orardf res2vid('http://
example.org/event/Event');
   startTimePropertyId := sdo sem inference.oracle orardf res2vid('http://
example.org/event/startTime');
    endTimePropertyId := sdo sem inference.oracle orardf res2vid('http://
example.org/event/endTime');
   overlapsPropertyId := sdo sem inference.oracle orardf res2vid('http://
example.org/event/overlaps');
   noOverlapPropertyId := sdo sem inference.oracle orardf res2vid('http://
example.org/event/noOverlap');
   rdfTypePropertyId := sdo sem inference.oracle orardf res2vid('http://
www.w3.org/1999/02/22-rdf-syntax-ns#type');
    -- set the TIMESTAMP format we will use to parse XSD times
   xsdTimeFormat := 'YYYY-MM-DD"T"HH24:MI:SSTZH:TZM';
   -- query we use to extract the event ID and start/end times.
    sqlStmt :=
      'select idsA1.sid eventAId,
             idsB1.sid eventBId,
              TO TIMESTAMP TZ(valuesA1.value name, ''YYYY-MM-
DD"T"HH24:MI:SSTZH:TZM'') startTimeA,
             TO TIMESTAMP TZ(valuesA2.value name, ''YYYY-MM-
DD"T"HH24:MI:SSTZH:TZM'') endTimeA,
             TO TIMESTAMP TZ (valuesB1.value name, ''YYYY-MM-
DD"T"HH24:MI:SSTZH:TZM'') startTimeB,
             TO TIMESTAMP TZ (valuesB2.value name, ''YYYY-MM-
DD"T"HH24:MI:SSTZH:TZM'') endTimeB
       from ' || resource_id_map_view || ' valuesA1,
              ' || resource id map view || ' valuesA2,
              ' || resource id map view || ' valuesB1,
              ' || resource id map view || ' valuesB2,
              ' || src_tab_view || '
              ' || src tab view || '
                                            idsA2,
              ' || src tab view || '
                                            idsA3,
              ' || src tab view || '
                                            idsB1,
              ' || src_tab_view || '
                                            idsB2,
              ' || src_tab_view || '
                                            idsB3
      where idsA1.sid = idsA3.sid
        AND idsA3.pid = ' || to char(rdfTypePropertyId,'TM9') || '
        AND idsA3.oid = ' || to char(eventClassId,'TM9')
                                                               11 '
        AND idsB1.sid = idsB3.sid
        AND idsB3.pid = ' || to char(rdfTypePropertyId, 'TM9') || '
        AND idsB3.oid = ' || to_char(eventClassId,'TM9')
                                                              11 '
       /* only do half the checks, our TBOX ontology will handle symmetries */
        AND idsA1.sid < idsB1.sid
       /* grab values of startTime and endTime for event A */
        AND idsA1.sid = idsA2.sid
        AND idsA1.pid = ' || to char(startTimePropertyId,'TM9') || '
        AND idsA2.pid = ' || to char(endTimePropertyId, 'TM9') || '
        AND idsA1.oid = valuesA1.value_id
        AND idsA2.oid = valuesA2.value id
       /* grab values of startTime and endTime for event B */
        AND idsB1.sid = idsB2.sid
        AND idsB1.pid = ' || to char(startTimePropertyId,'TM9') || '
        AND idsB2.pid = ' || to char(endTimePropertyId, 'TM9') || '
        AND idsB1.oid = valuesB1.value id
        AND idsB2.oid = valuesB2.value id
       /* ensures we have NEWDATA */
        AND not exists
```

```
(select 1
                from ' || src tab view || '
                where sid = idsA1.sid
                 AND oid = idsB1.sid
                  AND pid in (' || to char(overlapsPropertyId,'TM9') || ',' ||
                                    to char(noOverlapPropertyId,'TM9') || '))
       /* ensures we have UNIQDATA */
        AND not exists
               (select 1
               from ' || output tab
                                        | | '
                where sid = idsA1.sid
                 AND oid = idsB1.sid
                  AND pid in (' || to char(overlapsPropertyId, 'TM9') || ',' ||
                                    to char(noOverlapPropertyId, 'TM9') || '))';
    -- compare the two event times
    insertStmt :=
      'insert /*+ parallel append */ into ' || output tab || ' (sid, pid, oid)
      select eventAId, overlapStatusId, eventBId
      from (
        select eventAId,
                (case
                 when (startTimeA < endTimeB and
                      startTimeA > startTimeB) then
                   ' || to char(overlapsPropertyId,'TM9') || '
                 when (startTimeB < endTimeA and
                      startTimeB > startTimeA) then
                  ' || to char(overlapsPropertyId,'TM9') || '
                   ' || to char(noOverlapPropertyId,'TM9') || '
                 end) overlapStatusId,
                 eventBId
               (' || sqlStmt || '))';
         from
    -- execute the query
    execute immediate insertStmt;
    -- commit our changes
   commit;
  end if;
  -- we only use ID values in the output tab and we check for
  -- duplicates with our NOT EXISTS clause.
  optimization flag := SDO SEM INFERENCE.INF EXT OPT FLAG ALL IDS +
                       SDO SEM INFERENCE.INF EXT OPT FLAG NEWDATA ONLY +
                       SDO SEM INFERENCE.INF EXT OPT FLAG UNIQDATA ONLY;
  -- return true to indicate success
 return true;
  -- handle any exceptions
  exception
    when others then
     diag_message := 'error occurred: ' || SQLERRM;
     return false;
end sem inf overlap;
show errors;
```

The sem\_inf\_overlap function is similar to the sem\_inf\_durations function in Example 4b:

Overlap Rule. The main difference between the two is that the query in sem\_inf\_overlap

contains more joins and enables the INF\_EXT\_OPT\_FLAG\_ALL\_IDS optimization flag because it does not need to generate new lexical values. (See Example 3: Optimizing Performance for more information about optimization flags.)

To create an entailment with the <code>sem\_inf\_overlap</code> function, grant execution privileges to the MDSYS user, then pass the function name to the SEM APIS.CREATE ENTAILMENT procedure, as follows:

```
-- grant appropriate privileges
grant execute on sem_inf_overlap to mdsys;
-- create the entailment
begin
   sem_apis.create_entailment(
    'EVENT_INF'
   , sem_models('EVENT', 'EVENT_ONT')
   , sem_rulebases('OWLPRIME')
   , passes => SEM_APIS.REACH_CLOSURE
   , inf_ext_user_func_name => 'sem_inf_overlap'
);
end;
//
```

In addition to the triples inferred by OWLPRIME, the entailment should contain the following six new triples added by sem inf overlap:

```
S P O

http://example.org/event/m1 http://example.org/event/noOverlap http://
example.org/event/m2 http://example.org/event/noOverlap http://
example.org/event/p1 http://example.org/event/noOverlap http://
example.org/event/m2 http://example.org/event/noOverlap http://
example.org/event/m1 http://example.org/event/overlaps http://
example.org/event/p1 http://example.org/event/noOverlap http://
example.org/event/p1 http://example.org/event/noOverlap http://
example.org/event/m1 http://example.org/event/noOverlap http://
example.org/event/m1 http://example.org/event/overlaps http://
example.org/event/m2
```

### 9.1.3.4.3 Example 4c: Duration and Overlap Rules

The example in this section uses the extension functions from Example 4a: Duration Rule (sem\_inf\_durations) and Example 4b: Overlap Rule (sem\_inf\_overlap) together to produce a single entailment. The extension functions are left unmodified for this example.

To create an entailment using multiple extension functions, use a comma to separate each extension function passed to the <code>inf\_ext\_user\_func\_name</code> parameter of <code>SEM\_APIS.CREATE\_ENTAILMENT</code>. The following example assumes that the MDSYS user has already been granted the appropriate privileges on the extension functions.

```
-- use multiple user-defined inference functions
begin
   sem_apis.create_entailment(
    'EVENT_INF'
   , sem_models('EVENT', 'EVENT_ONT')
   , sem rulebases('OWLPRIME')
```

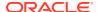

```
, passes => SEM_APIS.REACH_CLOSURE
, inf_ext_user_func_name => 'sem_inf_durations,sem_inf_overlap'
);
end;
/
```

In addition to the triples inferred by OWLPRIME, the entailment should contain the following nine new triples added by sem inf durations and sem inf overlap:

```
_____
http://example.org/event/m1 http://example.org/event/lengthInMins 90
http://example.org/event/m1 http://example.org/event/noOverlap
                                                                http://example.org/
http://example.org/event/m1 http://example.org/event/noOverlap
                                                                http://example.org/
event/p1
http://example.org/event/m2 http://example.org/event/lengthInMins 60
http://example.org/event/m2 http://example.org/event/noOverlap
                                                                http://example.org/
event/m1
http://example.org/event/m2 http://example.org/event/overlaps
                                                                http://example.org/
http://example.org/event/p1 http://example.org/event/lengthInMins 120
http://example.org/event/p1 http://example.org/event/noOverlap
                                                                http://example.org/
http://example.org/event/p1 http://example.org/event/overlaps http://example.org/
event/m2
```

Notice that the extension functions,  $sem_inf_durations$  and  $sem_inf_overlap$ , did not need to use the same optimization flags. It is possible to use extension functions with contradictory optimization flags (for example, one function using INF\_EXT\_OPT\_FLAG\_ALL\_IDS and another function inserting all new triples as lexical values).

### 9.1.3.5 Example 5: Spatial Reasoning

User-defined inference extension functions can also leverage geospatial data types, like WKT (well-known text), to perform spatial reasoning. For example, with user-defined extension functions, it is possible to infer a "contains" relationship between geometric entities, such as states and cities.

The example in this section demonstrates how to infer whether a geometry (a US state) contains a point (a US city). This example assumes the RDF network already has a spatial index (described in section 1.6.6.2). This example also assumes the model STATES exists and contains the following semantic data:

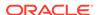

The following user-defined inference extension function (sem\_inf\_capitals) searches for capital cities within each state using the WKT geometries. If the function finds a capital city, it infers the city is the capital of the state containing it.

```
create or replace function sem inf capitals(
   src tab view in varchar2,
   resource id map view in varchar2,
   output_tab in varchar2,
   action in varchar num calls in number,
                      in varchar2,
   tplInferredLastRound in number,
   options in varchar2 default null,
   optimization_flag out number,
   diag_message out varchar2
   )
return boolean
 stateClassId number;
capitalClassId number;
 boundaryPropertyId number;
  locationPropertyId number;
  rdfTypePropertyId number;
  capitalPropertyId number;
  xsdTimeFormat varchar2(100);
 sqlStmt
                   varchar2(4000);
 insertStmt
                   varchar2(4000);
 pragma autonomous transaction;
begin
 if (action = 'RUN') then
   -- retrieve ID of resource that already exists in the data (will
   -- throw exception if resource does not exist).
   stateClassId := sdo sem inference.oracle orardf res2vid('http://
example.org/geo/State');
   capitalClassId := sdo sem inference.oracle orardf res2vid('http://
example.org/geo/StateCapital');
   boundaryPropertyId := sdo sem inference.oracle orardf res2vid('http://
example.org/geo/boundary');
   locationPropertyId := sdo sem inference.oracle orardf res2vid('http://
example.org/geo/location');
   rdfTypePropertyId := sdo sem inference.oracle orardf res2vid('http://
www.w3.org/1999/02/22-rdf-syntax-ns#type');
    -- retreive ID of resource or generate a new ID if resource does
    -- not already exist
    capitalPropertyId := sdo sem inference.oracle orardf add res('http://
example.org/geo/capital');
```

```
-- query we use to extract the capital cities contained within state boundaries
sqlStmt :=
  'select idsA1.sid stateId,
          idsB1.sid citvId
          ' || resource id map view || ' valuesA,
          ' || resource_id_map_view || ' valuesB,
          ' || src tab view || '
                                          idsA1,
          ' || src tab view || '
                                          idsA2,
          ' || src tab view || '
                                         idsB1,
          ' || src tab view || '
                                          idsB2
  where idsA1.pid = ' || to_char(rdfTypePropertyId,'TM9') || '
AND idsA1.oid = ' || to_char(stateClassId,'TM9') || '
     AND idsB1.pid = ' || to_char(rdfTypePropertyId,'TM9') || '
     AND idsB1.oid = ' || to char(capitalClassId, 'TM9') || '
   /* grab geometric lexical values */
    AND idsA2.sid = idsA1.sid
     AND idsA2.pid = ' || to char(boundaryPropertyId,'TM9')|| '
    AND idsA2.oid = valuesA.value_id
     AND idsB2.sid = idsB1.sid
     AND idsB2.pid = ' || to char(locationPropertyId,'TM9')|| '
     AND idsB2.oid = valuesB.value id
   /* compare geometries to see if city is contained by state */
     AND SDO RELATE(
            SDO RDF.getV$GeometryVal(
              valuesA.value type,
              valuesA.vname prefix,
              valuesA.vname suffix,
              valuesA.literal type,
              valuesA.language type,
              valuesA.long value,
              ' || to char(defaultSRID, 'TM9') || '),
            SDO RDF.getV$GeometryVal(
              valuesB.value type,
              valuesB.vname prefix,
              valuesB.vname suffix,
              valuesB.literal type,
              valuesB.language type,
              valuesB.long value,
              ' || to char(defaultSRID, 'TM9') || '),
            ''mask=CONTAINS'') = ''TRUE''
   /\star ensures we have NEWDATA and only check capitals not assigned to a state \star/
     AND not exists
           (select 1
            from ' || src tab view || '
            where pid = ' || to char(capitalPropertyId,'TM9') || '
              AND (sid = idsA1.sid OR oid = idsB1.sid))
   ^{\prime\prime} ensures we have UNIQDATA and only check capitals not assigned to a state ^{\star\prime}
     AND not exists
           (select 1
            from ' || output tab
                                     11 '
            where pid = ' || to_char(capitalPropertyId,'TM9') || '
              AND (sid = idsA1.sid OR oid = idsB1.sid))';
-- insert new triples using only IDs
insertStmt :=
  'insert /*+ parallel append */ into ' || output tab || ' (sid, pid, oid)
   select stateId, ' || to char(capitalPropertyId,'TM9') || ', cityId
         (' || sqlStmt || ')';
-- execute the query
```

```
execute immediate insertStmt;
    -- commit our changes
  end if;
  -- we only use ID values in the output tab and we check for
  -- duplicates with our NOT EXISTS clauses.
  optimization_flag := SDO SEM INFERENCE.INF EXT OPT FLAG ALL IDS +
                       SDO SEM INFERENCE.INF EXT OPT FLAG NEWDATA ONLY +
                       SDO SEM INFERENCE.INF EXT OPT FLAG UNIQUATA ONLY;
  -- return true to indicate success
  return true;
  -- handle any exceptions
 exception
   when others then
     diag_message := 'error occurred: ' || SQLERRM;
     return false;
end sem inf capitals;
show errors;
```

The sem\_inf\_capitals function is similar to the sem\_inf\_durations function in Example 4a: Duration Rule, in that both functions must convert the lexical values of some triples into Oracle types to leverage native Oracle operators. In the case of sem\_inf\_capitals, the function converts the WKT lexical values encoding polygons and points into the Oracle Spatial and Graph SDO\_GEOMETRY type, using the SDO\_RDF.getV\$GeometryVal function. The getV\$GeometryVal function requires arguments mostly provided by the resource view (resource\_id\_map\_view) and an additional argument, an ID to a spatial reference system (SRID). The getV\$GeometryVal function will convert the geometry into the spatial reference system specified by SRID. The sem\_inf\_capitals function uses the default Oracle Spatial and Graph reference system, WGS84 Longitude-Latitude, specified by SRID value 8307. (For more information about support in RDF Semantic Graph for spatial references systems, see Spatial Support.)

After converting the WKT values into SDO\_GEOMETRY types using the <code>getV\$GeometryVal</code> function, the <code>sem\_inf\_capitals</code> function compares the state geometry with the city geometry to see if the state contains the city. The <code>SDO\_RELATE</code> operator performs this comparison and returns the literal value <code>'TRUE'</code> when the state contains the city. The <code>SDO\_RELATE</code> operator can perform various different types of comparisons. (See <code>Oracle Spatial</code> and <code>Graph Developer</code>'s <code>Guide</code> for more information about <code>SDO\_RELATE</code> and other spatial operators.)

To create an entailment with the <code>sem\_inf\_capitals</code> function, grant execution privileges to the MDSYS user, then pass the function name to the <code>SEM\_APIS.CREATE\_ENTAILMENT</code> procedure, as follows:

```
-- grant appropriate privileges
grant execute on sem_inf_capitals to mdsys;
-- create the entailment
begin
   sem_apis.create_entailment(
    'STATES_INF'
   , sem_models('STATES')
   , sem rulebases('OWLPRIME')
```

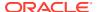

```
, passes => SEM_APIS.REACH_CLOSURE
, inf_ext_user_func_name => 'sem_inf_capitals'
);
end;
//
```

In addition to the triples inferred by OWLPRIME, the entailment should contain the following three new triples added by sem inf capitals:

### 9.1.3.6 Example 6: Calling a Web Service

This section contains a user-defined inference extension function (<code>sem\_inf\_geocoding</code>) and a related helper procedure (<code>geocoding</code>), which enable you to make a web service call to the Oracle Geocoder service. The user-defined inference extension function looks for the object values of triples using predicate <code>curn:streetAddress></code>, makes callouts to the Oracle public Geocoder service endpoint at <code>http://maps.oracle.com/geocoder/gcserver</code>, and inserts the longitude and latitude information as two separate triples.

For example, assume that the semantic model contains the following assertion:

```
<urn:NEDC> <urn:streetAddress> "1 Oracle Dr., Nashua, NH"
```

In this case, an inference call using sem\_inf\_geocoding will produce the following new assertions:

```
<urn:NEDC> <http://www.w3.org/2003/01/geo/wgs84_pos#long> "-71.46421"
<urn:NEDC> <http://www.w3.org/2003/01/geo/wgs84_pos#lat> "42.75836"
<urn:NEDC> <http://www.opengis.net/geosparql#asWKT> "POINT(-71.46421
42.75836)"^^<http://www.opengis.net/geosparql#wktLiteral>
<urn:NEDC> <http://xmlns.oracle.com/rdf/geo/asWKT> "POINT(-71.46421
42.75836)"^^<http://xmlns.oracle.com/rdf/geo/WKTLiteral>
```

The sem inf geocoding function is defined as follows:

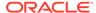

```
nLong number;
  nLat number;
  nWKT number;
  nOWKT number;
  nStreetAddr number;
            dbms sql.number table;
  sidTab
  oidTab
            dbms sql.number table;
  vcRequestBody varchar2(32767);
  vcStmt varchar2(32767);
  vcStreeAddr varchar2(3000);
  type cur type is ref cursor;
  cursorFind
              cur type;
  vcLong varchar2(100);
 vcLat varchar2(100);
begin
  if (action = 'START') then
    nLat := sdo sem inference.oracle orardf add res('http://www.w3.org/
2003/01/geo/wgs84 pos#lat');
    nLong := sdo_sem_inference.oracle_orardf_add_res('http://www.w3.org/
2003/01/geo/wgs84 pos#long');
    nWKT := sdo sem inference.oracle orardf add res('http://www.opengis.net/
geosparql#asWKT');
    nOWKT := sdo sem inference.oracle orardf add res('http://
xmlns.oracle.com/rdf/geo/asWKT');
  end if;
  if (action = 'RUN') then
    nStreetAddr :=
sdo sem inference.oracle orardf res2vid('<urn:streetAddress>');
    nLat := sdo sem inference.oracle orardf res2vid('http://www.w3.org/
2003/01/geo/wgs84 pos#lat');
    nLong := sdo sem inference.oracle orardf res2vid('http://www.w3.org/
2003/01/geo/wgs84 pos#long');
    nWKT := sdo sem inference.oracle orardf res2vid('http://www.opengis.net/
geospargl#asWKT');
    nOWKT := sdo sem inference.oracle orardf res2vid('http://
xmlns.oracle.com/rdf/geo/asWKT');
    vcStmt := '
      select /*+ parallel */ distinct s1.sid as s id, s1.oid as o id
       from ' || src_tab_view || ' s1
       where s1.pid = :1
         and not exists ( select 1
                            from ' || src tab view || ' x
                           where x.sid = s1.sid
                             and x.pid = :2
                        ) ';
    open cursorFind for vcStmt using nStreetAddr, nLong;
    loop
      fetch cursorFind bulk collect into sidTab, oidTab limit 10000;
      for i in 1..sidTab.count loop
        vcStreeAddr := sdo sem inference.oracle orardf vid2lit(oidTab(i));
        -- dbms output.put line('Now processing street addr ' || vcStreeAddr);
        geocoding(vcStreeAddr, vcLong, vcLat);
        execute immediate 'insert into ' || output_tab ||
'(sid,pid,oid,gid,s,p,o,g)
            values(:1, :2, null, null, null, null, :3, null) '
```

```
using sidTab(i), nLong, '"'||vcLong||'"';
        execute immediate 'insert into ' || output tab || '(sid,pid,oid,gid,s,p,o,g)
            values(:1, :2, null, null, null, null, :3, null) '
            using sidTab(i), nLat, '"'||vcLat||'"';
        execute immediate 'insert into ' || output tab || '(sid,pid,oid,gid,s,p,o,g)
            values(:1, :2, null, null, null, null, :3, null) '
            using sidTab(i), nWKT, '"POINT('|| vcLong || ' ' ||vcLat ||')"^^<http://
www.opengis.net/geosparql#wktLiteral>';
        execute immediate 'insert into ' || output tab || '(sid,pid,oid,gid,s,p,o,g)
            values(:1, :2, null, null, null, null, :3, null) '
            using sidTab(i), nOWKT, '"POINT('|| vcLong || ' ' ||vcLat ||')"^^<http://</pre>
xmlns.oracle.com/rdf/geo/WKTLiteral>';
      end loop;
      exit when cursorFind%notfound;
    end loop;
    commit;
  end if;
  return true;
end;
grant execute on sem inf geocoding to mdsys;
```

The sem\_inf\_geocoding function makes use of the following helper procedure named geocoding, which does the actual HTTP communication with the Geocoder web service endpoint. Note that proper privileges are required to connect to the web server.

```
create or replace procedure geocoding (addr varchar2,
                                     vcLong out varchar2,
                                     vcLat out varchar2
 httpReq utl_http.req;
 httpResp utl http.resp;
 vcRequestBody varchar2(32767);
 vcBuffer varchar2(32767);
  idxLat integer;
  idxLatEnd integer;
begin
  vcRequestBody := utl url.escape('xml request=<?xml version="1.0" standalone="yes"?>
    <geocode request vendor="elocation">
     <address list>
     <input location id="27010">
      <input address match mode="relax street type">
        <unformatted country="US">
           <address line value="'|| addr ||'"/>
        </unformatted>
      </input address>
      </input location>
    </address list>
    </geocode request>
  ');
  dbms output.put line('request ' || vcRequestBody);
  -- utl http.set proxy('<your proxy here if necessary>', null);
  httpReq := utl_http.begin_request (
    'http://maps.oracle.com/geocoder/gcserver', 'POST');
  utl http.set header(httpReq, 'Content-Type', 'application/x-www-form-urlencoded');
  utl http.set header(httpReq, 'Content-Length', lengthb(vcRequestBody));
```

```
utl http.write text(httpReq, vcRequestBody);
  httpResp := utl http.get response(httpReq);
  utl http.read text(httpResp, vcBuffer, 32767);
  utl http.end response(httpResp);
  -- dbms output.put line('response ' || vcBuffer);
  -- Here we are doing some simple string parsing out of an XML.
  -- It is more robust to use XML functions instead.
  idxLat := instr(vcBuffer, 'longitude="');
  idxLatEnd := instr(vcBuffer, '"', idxLat + 12);
  vcLong := substr(vcBuffer, idxLat + 11, idxLatEnd - idxLat - 11);
  dbms output.put line('long = ' | vcLong);
  idxLat := instr(vcBuffer, 'latitude="');
  idxLatEnd := instr(vcBuffer, '"', idxLat + 11);
 vcLat := substr(vcBuffer, idxLat + 10, idxLatEnd - idxLat - 10);
  dbms output.put line('lat = ' || vcLat);
exception
 when others then
   dbms output.put line('geocoding: error ' ||
dbms utility.format error backtrace || ' '
                                             || dbms utility.format error stack);
end;
```

# 9.2 User-Defined Functions and Aggregates

The RDF Semantic Graph query extension architecture enables you to add userdefined functions and aggregates to be used in SPARQL queries, both through the SEM\_MATCH table function and through the support for Apache Jena.

The SPARQL 1.1 Standard provides several functions used mainly for filtering and categorizing data obtained by a query. However, you may need specialized functions not supported by the standard.

Some simple examples include finding values that belong to a specific type, or obtaining values with a square sum value that is greater than a certain threshold. Although this can be done by means of combining functions, it may be useful to have a single function that handles the calculations, which also allows for a simpler and shorter query.

The RDF Semantic Graph query extension allows you to include your own query functions and aggregates. This architecture allows:

- Custom query functions that can be used just like built-in SPARQL query functions, as explained in API Support for User-Defined Functions
- Custom aggregates that can be used just like built-in SPARQL aggregates, as explained in API Support for User-Defined Aggregates
- Data Types for User-Defined Functions and Aggregates
- API Support for User-Defined Functions
- API Support for User-Defined Aggregates

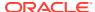

## 9.2.1 Data Types for User-Defined Functions and Aggregates

The SDO\_RDF\_TERM object type is used to represent an RDF term when creating userdefined functions and aggregates.

SDO\_RDF\_TERM has the following attributes, which correspond to columns in the MDSYS.RDF\_VALUE\$ table (see Table 1-4 in Statements for a description of these attributes). The CTX1 attribute is reserved for future use and does not have a corresponding column in MDSYS.RDF\_VALUE\$.

```
SDO_RDF_TERM(
VALUE_TYPE VARCHAR2(10),
VALUE_NAME VARCHAR2(4000),
VNAME_PREFIX VARCHAR2(4000),
VNAME_SUFFIX VARCHAR2(512),
LITERAL_TYPE VARCHAR2(1000),
LANGUAGE_TYPE VARCHAR2(80),
LONG_VALUE CLOB,
CTX1 VARCHAR2(4000))
```

The following constructors are available for creating SDO\_RDF\_TERM objects. The first constructor populates each attribute from a single, lexical RDF term string. The second and third constructors receive individual attribute values as input. Only the first RDF term string constructor sets values for VNAME\_PREFIX and VNAME\_SUFFIX. These values are initialized to null by the other constructors.

```
SDO RDF TERM (
 rdf term str VARCHAR2)
 RETURN SELF;
SDO RDF TERM (
 value type VARCHAR2,
 value name VARCHAR2,
 literal type VARCHAR2,
 language_type VARCHAR2,
 long value CLOB)
 RETURN SELF;
SDO RDF TERM (
 value type VARCHAR2,
 value name VARCHAR2,
 literal type VARCHAR2,
 language type VARCHAR2,
  long value CLOB,
  ctx1 VARCHAR2)
  RETURN SELF;
```

The SDO\_RDF\_TERM\_LIST type is used to hold a list of SDO\_RDF\_TERM objects and is defined as <code>VARRAY(32767)</code> of SDO RDF TERM.

# 9.2.2 API Support for User-Defined Functions

A user-defined function is created by implementing a PL/SQL function with a specific signature, and a specific URI is used to invoke the function in a SPARQL query pattern.

After each successful inference extension function call, a commit is executed to persist changes made in the inference extension function call. If an inference extension function is

defined as autonomous by specifying pragma autonomous\_transaction, then it should either commit or roll back at the end of its implementation logic. Note that the inference engine may call an extension function multiple times when creating an entailment (once per round). Commits and rollbacks from one call will not affect other calls.

- PL/SQL Function Implementation
- Invoking User-Defined Functions from a SPARQL Query Pattern
- User-Defined Function Examples

## 9.2.2.1 PL/SQL Function Implementation

Each user-defined function must be implemented by a PL/SQL function with a signature in the following format:

```
FUNCTION user_function_name (params IN SDO_RDF_TERM_LIST) RETURN SDO RDF TERM
```

This signature supports an arbitrary number of RDF term arguments, which are passed in using a single SDO\_RDF\_TERM\_LIST object, and returns a single RDF term as output, which is represented as a single SDO\_RDF\_TERM object. Type checking or other verifications for these parameters are not performed. You should take steps to validate the data according to the function goals.

Note that PL/SQL supports callouts to functions written in other programming languages, such as C and Java, so the PL/SQL function that implements a user-defined query function can serve only as a wrapper for functions written in other programming languages.

## 9.2.2.2 Invoking User-Defined Functions from a SPARQL Query Pattern

After a user-defined function is implemented in PL/SQL, it can be invoked from a SPARQL query pattern using a function URI constructed from the prefix <a href="http://xmlns.oracle.com/rdf/extensions/">http://xmlns.oracle.com/rdf/extensions/</a> followed by

schema.package\_name.function\_name if the corresponding PL/SQL function is part of a PL/SQL package, or schema.function\_name if the function is not part of a PL/SQL package. The following are two example function URIs:

```
<http://xmlns.oracle.com/rdf/extensions/my_schema.my_package.my_function>(arg_1,
..., arg_n)
<http://xmlns.oracle.com/rdf/extensions/my schema.my function>(arg 1, ..., arg n)
```

### 9.2.2.3 User-Defined Function Examples

This section presents examples of the implementation of a user-defined function and the use of that function in a FILTER clause, in a SELECT expression, and in a BIND operation.

For the examples, assume that the following data, presented here in N-triple format, exists inside a model called MYMODEL:

```
<a>  "1.0"^^xsd:double .<b>  "1.5"^^xsd:float .<br/> <c>  "3"^^xsd:decimal .<br/>  "4"^^xsd:string .
```

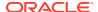

#### Example 9-1 User-Defined Function to Calculate Sum of Two Squares

Example 9-1 shows the implementation of a simple function that receives two values and calculates the sum of the squares of each value.

```
CREATE OR REPLACE FUNCTION sum squares (params IN MDSYS.SDO RDF TERM LIST)
   RETURN MDSYS.SDO RDF TERM
     retTerm SDO RDF TERM;
     sqr1 NUMBER;
     sqr2
             NUMBER;
    addVal NUMBER;
             SDO RDF TERM;
    val2
             SDO_RDF_TERM;
   BEGIN
     -- Set the return value to null.
    retTerm := SDO RDF TERM(NULL, NULL, NULL, NULL);
     -- Obtain the data from the first two parameters.
     val1 := params(1);
     val2 := params(2);
     -- Convert the value stored in the sdo rdf term to number.
     -- If any exception occurs, return the null value.
      sqr1 := TO NUMBER(val1.value name);
      sqr2 := TO NUMBER(val2.value name);
      EXCEPTION WHEN OTHERS THEN RETURN retTerm;
     -- Compute the square sum of both values.
      addVal := (sqr1 * sqr1) + (sqr2 * sqr2);
     -- Set the return value to the desired rdf term type.
     retTerm := SDO RDF TERM('LIT', to_char(addVal),
               'http://www.w3.org/2001/XMLSchema#integer','',NULL);
     - Return the new value.
     RETURN retTerm;
END;
/
SHOW ERRORS;
```

Note that the <code>sum\_squares</code> function in Example 9-1 does not verify the data type of the value received. It is intended as a demonstration only, and relies on TO\_NUMBER to obtain the numeric value stored in the VALUE\_NAME field of SDO\_RDF\_TERM.

#### Example 9-2 User-Defined Function Used in a FILTER Clause

Example 9-2 shows the sum squares function (from Example 9-1) used in a FILTER clause.

```
SELECT s, o
FROM table(sem_match(
'SELECT ?s ?o
WHERE { ?s ?p ?o
FILTER (<a href="http://xmlns.oracle.com/rdf/extensions/schema.sum_squares>(?o,?o)"> 2)}',
sem models('MYMODEL'), null, null, null, "'));
```

The guery in Example 9-2 returns the following result:

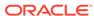

#### **Example 9-3 User-Defined Function Used in a SELECT Expression**

Example 9-3 shows the sum\_squares function (from Example 9-1) used in an expression in the SELECT clause.

The query in Example 9-3 returns the following result:

| S | 0   | sqr_sum |
|---|-----|---------|
|   |     |         |
| a | 1   | 2       |
| b | 1.5 | 4.5     |
| С | 3   | 18      |
| d | 4   | 32      |

#### **Example 9-4 User-Defined Function Used in a BIND Operation**

Example 9-4 shows the sum\_squares function (from Example 9-1) used in a BIND operation.

The query in Example 9-4 returns the following result:

| S | 0   | sqr_sum |
|---|-----|---------|
|   | 4   | 0       |
| a | 1   | 2       |
| b | 1.5 | 4.5     |
| С | 3   | 18      |
| d | 4   | 32      |

# 9.2.3 API Support for User-Defined Aggregates

User-defined aggregates are implemented by defining a PL/SQL object type that implements a set of interface methods. After the user-defined aggregate is created, a specific URI is used to invoke it.

- ODCIAggregate Interface
- Invoking User-Defined Aggregates
- User-Defined Aggregate Examples

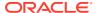

### 9.2.3.1 ODCIAggregate Interface

User-defined aggregates use the <code>ODCIAggregate PL/SQL</code> interface. For more detailed information about this interface, see the chapter about user-defined aggregate functions in <code>Oracle Database Data Cartridge Developer</code>'s <code>Guide</code>.

The <code>ODCIAggregate</code> interface is implemented by a PL/SQL object type that implements four main functions:

- ODCIAggregateInitialize
- ODCIAggregateIterate
- ODCIAggregateMerge
- ODCIAggregateTerminate

As with user-defined functions (described in API Support for User-Defined Functions), user-defined aggregates receive an arbitrary number of RDF term arguments, which are passed in as an SDO\_RDF\_TERM\_LIST object, and return a single RDF term value, which is represented as an SDO\_RDF\_TERM object.

This scheme results in the following signatures for the PL/SQL <code>ODCIAggregate</code> interface functions (with <code>my\_aggregate\_obj\_type</code> representing the actual object type name):

```
STATIC FUNCTION ODCIAggregateInitialize(
       sctx IN OUT my aggregate obj type)
RETURN NUMBER
MEMBER FUNCTION ODCIAggregateIterate(
      self IN OUT my aggregate obj type
      , value IN MDSYS.SDO_RDF_TERM_LIST)
RETURN NUMBER
MEMBER FUNCTION ODCIAggregateMerge(
      self IN OUT my aggregate obj type
      RETURN NUMBER
MEMBER FUNCTION ODCIAggregateTerminate (
       self IN my aggregate obj type
      ,return value OUT MDSYS.SDO RDF TERM
      ,flags IN NUMBER)
RETURN NUMBER
```

### 9.2.3.2 Invoking User-Defined Aggregates

After a user-defined aggregate is implemented in PL/SQL, it can be invoked from a SPARQL query by referring to an aggregate URI constructed from the prefix <http://

xmlns.oracle.com/rdf/aggExtensions/> followed by schema\_name.aggregate\_name. The following is an example aggregate URI:

```
<http://xmlns.oracle.com/rdf/aggExtensions/schema.my_aggregate>(arg_1, ..., arg_n)
```

The DISTINCT modifier can be used with user-defined aggregates, as in the following example:

```
<http://xmlns.oracle.com/rdf/aggExtensions/schema.my aggregate>(DISTINCT arg 1)
```

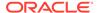

In this case, only distinct argument values are passed to the aggregate. Note, however, that the DISTINCT modifier can only be used with aggregates that have exactly one argument.

## 9.2.3.3 User-Defined Aggregate Examples

This section presents examples of implementing and using a user-defined aggregate. For the examples, assume that the following data, presented here in N-triple format, exists inside a model called MYMODEL:

```
<a>  "1.0"^^xsd:double .</b>
<b>  "1.5"^^xsd:float .</b>
<br/>
<c>  "3"^^xsd:decimal .</br>
<br/>
<c>  "4"^^xsd:decimal .
<d> "4"^^xsd:string .
```

#### **Example 9-5 User-Defined Aggregate Implementation**

Example 9-5 shows the implementation of a simple user-defined aggregate (countSameType). This aggregate has two arguments: the first is any RDF term, and the second is a constant data type URI. The aggregate counts how many RDF terms from the first argument position have a data type equal to the second argument.

```
-- Aggregate type creation
CREATE OR REPLACE TYPE countSameType authid current user AS OBJECT(
count NUMBER, -- Variable to store the number of same-type terms.
-- Mandatory Functions for aggregates
STATIC FUNCTION ODCIAggregateInitialize(
       sctx IN OUT countSameType)
RETURN NUMBER,
MEMBER FUNCTION ODCIAggregateIterate(
       self IN OUT countSameType
, value IN MDSYS.SDO_RDF_TERM_LIST)
RETURN NUMBER,
MEMBER FUNCTION ODCIAggregateMerge(
       self IN OUT countSameType
       RETURN NUMBER,
MEMBER FUNCTION ODCIAggregateTerminate (
       self IN countSameType
       , return value OUT MDSYS.SDO RDF TERM
       , flags IN NUMBER)
RETURN NUMBER
);
SHOW ERRORS;
-- Interface function for the user-defined aggregate
CREATE OR REPLACE FUNCTION countSameAs (input MDSYS.SDO RDF TERM LIST) RETURN
MDSYS.SDO RDF TERM
PARALLEL ENABLE AGGREGATE USING countSameType;
show errors;
-- User-defined aggregate body
```

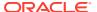

```
CREATE OR REPLACE TYPE BODY countSameType IS
STATIC FUNCTION ODCIAggregateInitialize(
         sctx
                        IN OUT countSameType)
RETURN NUMBER IS
  sctx := countSameType (0); -- Aggregate initialization
 RETURN ODCIConst.Success;
END:
MEMBER FUNCTION ODCIAggregateIterate(
        self IN OUT countSameType
       , value
                       IN MDSYS.SDO RDF TERM LIST )
RETURN NUMBER IS
BEGIN
  -- Increment count if the first argument has a literal type
  -- URI equal to the value of the second argument
 IF (value(1).literal type = value(2).value name) THEN
   self.count := self.count + 1;
 END IF:
 RETURN ODCIConst.Success;
END;
MEMBER FUNCTION ODCIAggregateMerge(
               IN OUT countSameType
        ,ctx2
                        IN countSameType)
RETURN NUMBER IS
BEGIN
 -- Sum count to merge parallel threads.
 self.count := self.count + ctx2.count;
 RETURN ODCIConst.Success;
END;
MEMBER FUNCTION ODCIAggregateTerminate(
        self IN countSameType
,return_value OUT MDSYS.SDO_RDF_TERM
,flags IN NUMBER)
RETURN NUMBER IS
BEGIN
   -- Set the return value
  return value := MDSYS.SDO RDF TERM('LIT', to char(self.count),
     'http://www.w3.org/2001/XMLSchema#decimal',NULL,NULL); RETURN ODCIConst.Success;
END;
END;
SHOW ERRORS;
```

#### Example 9-6 User-Defined Aggregate Used Without a GROUP BY Clause

Example 9-6 shows the countSameType aggregate (from Example 9-5) used over an entire query result group.

```
FROM o
from table(sem_match(
'SELECT
  (<http://xmlns.oracle.com/rdf/aggExtensions/schema.countSameType>(?o,xsd:decimal)
   AS ?o)
WHERE { ?s ?p ?o }',
sem_models('MYMODEL'), null, null, null, ''));
```

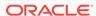

The query in Example 9-6 returns the following result:

```
o
------
2
```

### Example 9-7 User-Defined Aggregate Used With a GROUP BY Clause

Example 9-7 shows the countSameType aggregate (from Example 9-5) used over a set of groups formed from a GROUP BY clause.

```
select s, o
from table(sem_match(
'SELECT ?s
  (<a href="http://xmlns.oracle.com/rdf/aggExtensions/schema.countSameType">http://xmlns.oracle.com/rdf/aggExtensions/schema.countSameType</a>(?
o,xsd:decimal)
    AS ?o)
    WHERE { ?s ?p ?o } GROUP BY ?s',
sem_models('MYMODEL'),null,null,null,null,''));
```

The query in Example 9-7 returns the following result:

| S | 0 |
|---|---|
|   |   |
| a | 0 |
| b | 0 |
| С | 2 |
| d | 0 |

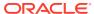

10

# RDF Views: Relational Data as RDF

You can create and use RDF views over relational data in RDF Semantic Graph.

Relational data is viewed as virtual RDF triples using one of the two forms of RDB2RDF mapping described in W3C documents on Direct Mapping and R2RML mapping:

- R2RML: RDB to RDF Mapping Language, W3C Recommendation (http://www.w3.org/TR/r2rm1/)
- A Direct Mapping of Relational Data to RDF, W3C Recommendation (http://www.w3.org/TR/rdb-direct-mapping/)

This chapter explains the following topics:

- Why Use RDF Views on Relational Data?
   Using RDF views on relational data enables you to query relational data using SPARQL and integrate data available from different sources.
- API Support for RDF Views
   Subprograms are included in the SEM\_APIS package for creating, dropping, and exporting (that is, materializing the content of) RDF views.
- Example: Using an RDF View Model with Direct Mapping
   This section shows an example of using an RDF view model with direct mapping.
- Combining Native RDF Data with Virtual RDB2RDF Data
   You can combine native triple data with virtual RDB2RDF triple data (from an RDF view model) in a single SEM\_MATCH query by means of the SERVICE keyword.

# 10.1 Why Use RDF Views on Relational Data?

Using RDF views on relational data enables you to query relational data using SPARQL and integrate data available from different sources.

You can exploit the advantages of relational data without the need for physical storage of the RDF triples that correspond to the relational data.

The simplest way to create a mapping of relational data to RDF data is by calling the SEM\_APIS.CREATE\_RDFVIEW\_MODEL procedure to create an RDF view model, supplying the list of tables or views whose content you would like to be viewed as RDF. This provides a direct mapping of those relational tables or views.

To get a more customized mapping, you can call the SEM\_APIS.CREATE\_RDFVIEW\_MODEL procedure to create an RDF view model, supplying the R2RML mapping (using Turtle or N-Triple syntax) with the r2rml string parameter.

# 10.2 API Support for RDF Views

Subprograms are included in the SEM\_APIS package for creating, dropping, and exporting (that is, materializing the content of) RDF views.

An RDF view model is created as an RDF model, but the RDF model physically contains only the mapping metadata. The actual data remains in the relational tables for which the RDF view model has been created. (The SEM\_APIS subprograms are documented in SEM\_APIS Package Subprograms.)

Once an RDF view model is created, you can also materialize the RDF triples into a staging table by using the SEM\_APIS.EXPORT\_RDFVIEW\_MODEL subprogram.

For the examples throughout this chapter, assume that the relational tables, EMP and DEPT, are present in the TESTUSER schema (see Section 10.3 for the definitions of these two tables). Also, assume that a schema-private network, named NET1 and owned by the RDFUSER schema, already exists and RDFUSER has READ privilege on these two tables.

For the example illustrating the use of exporting of RDF triples, assume that the staging table to which the materialized RDF triples will be stored are owned by TESTUSER and the network owner has INSERT privilege on that table.

- Creating an RDF View Model with Direct Mapping
- Creating an RDF View Model with R2RML Mapping
- Dropping an RDF View Model
- Exporting Virtual Content of an RDF View Model into a Staging Table

# 10.2.1 Creating an RDF View Model with Direct Mapping

Example 10-1 creates an RDF view model using direct mapping of two tables, EMP and DEPT (see Section 10.3 for the definitions of these two tables), with a base prefix of http://empdb/ in a schema-private network. The (virtual) RDF terms are generated according to A Direct Mapping of Relational Data to RDF, W3C Recommendation.

#### Example 10-1 Creating an RDF View Model with Direct Mapping in a Schema-Private Network

```
BEGIN
  sem_apis.create_rdfview_model(
    model_name => 'empdb_model',
    tables => SYS.ODCIVarchar2List('"TESTUSER"."EMP"',

'"TESTUSER"."DEPT"'),
    prefix => 'http://empdb/',
    options => 'KEY_BASED_REF_PROPERTY=T',
    network_owner=>'RDFUSER',
    network_name=>'NET1'
    );
END;
/
```

To see the properties that are generated, enter the following query:

```
SELECT p
FROM TABLE(SEM_MATCH(
   'SELECT DISTINCT ?p {?s ?p ?o} ORDER BY ?p',
   SEM_Models('empdb_model'),
   NULL, NULL, NULL,
   NULL, NULL,
```

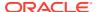

```
'RDFUSER', 'NET1'));

P
----
http://empdb/TESTUSER.EMP#EMPNO
http://empdb/TESTUSER.EMP#JOB
http://empdb/TESTUSER.EMP#ENAME
http://empdb/TESTUSER.EMP#DEPTNO
http://www.w3.org/1999/02/22-rdf-syntax-ns#type
http://empdb/TESTUSER.EMP#ref-DEPTNO
http://empdb/TESTUSER.DEPT#DEPTNO
http://empdb/TESTUSER.DEPT#DEPTNO
http://empdb/TESTUSER.DEPT#DEPTNO
http://empdb/TESTUSER.DEPT#LOC
```

# 10.2.2 Creating an RDF View Model with R2RML Mapping

You can create an RDF view model using the two tables EMP and DEPT, but with your own customizations, by creating an R2RML mapping document specified using Turtle, as shown:

```
@prefix rr: <http://www.w3.org/ns/r2rml#>.
@prefix xsd: <http://www.w3.org/2001/XMLSchema#>.
@prefix ex: <http://example.com/ns#>.
ex:TriplesMap Dept
    rr:logicalTable [ rr:tableName "TESTUSER.DEPT" ];
    rr:subjectMap [
        rr:template "http://data.example.com/department/{DEPTNO}";
        rr:class ex:Department;
    ];
    rr:predicateObjectMap [
        rr:predicate ex:deptNum;
        rr:objectMap [ rr:column "DEPTNO" ; rr:datatype xsd:integer ];
    1;
    rr:predicateObjectMap [
        rr:predicate ex:deptName;
        rr:objectMap [ rr:column "DNAME" ];
    rr:predicateObjectMap [
        rr:predicate ex:deptLocation;
        rr:objectMap [ rr:column "LOC" ];
    1.
ex:TriplesMap Emp
    rr:logicalTable [ rr:tableName "TESTUSER.EMP" ];
    rr:subjectMap [
        rr:template "http://data.example.com/employee/{EMPNO}";
        rr:class ex:Employee;
    rr:predicateObjectMap [
        rr:predicate ex:empNum;
        rr:objectMap [ rr:column "EMPNO" ; rr:datatype xsd:integer ];
    1;
```

```
rr:predicateObjectMap [
    rr:predicate ex:empName;
    rr:objectMap [ rr:column "ENAME" ];
];
rr:predicateObjectMap [
    rr:predicate ex:jobType;
    rr:objectMap [ rr:column "JOB" ];
1;
rr:predicateObjectMap [
    rr:predicate ex:worksForDeptNum;
   rr:objectMap [ rr:column "DEPTNO" ; rr:dataType xsd:integer ];
1;
rr:predicateObjectMap [
    rr:predicate ex:worksForDept;
   rr:objectMap [
      rr:parentTriplesMap ex:TriplesMap Dept ;
      rr:joinCondition [ rr:child "DEPTNO"; rr:parent "DEPTNO" ]]].
```

### Example 10-2 Creating an RDF View Model with an R2RML Mapping String

The following example creates an RDF view model directly from an R2RML string, using the preceding R2RML mapping:

```
DECLARE
  r2rmlStr CLOB;
BEGIN
  r2rmlStr :=
   '@prefix rr: <http://www.w3.org/ns/r2rml#>. '||
   '@prefix xsd: <http://www.w3.org/2001/XMLSchema#>. '||
   '@prefix ex: <http://example.com/ns#>. '||'
    ex:TriplesMap Dept
        rr:logicalTable [ rr:tableName "TESTUSER.DEPT" ];
        rr:subjectMap [
            rr:template "http://data.example.com/department/{DEPTNO}";
            rr:class ex:Department;
        1;
        rr:predicateObjectMap [
            rr:predicate ex:deptNum;
            rr:objectMap [ rr:column "DEPTNO" ; rr:datatype
xsd:integer ];
        rr:predicateObjectMap [
            rr:predicate ex:deptName;
            rr:objectMap [ rr:column "DNAME" ];
        1;
        rr:predicateObjectMap [
            rr:predicate ex:deptLocation;
            rr:objectMap [ rr:column "LOC" ];
        ].'||'
    ex:TriplesMap Emp
        rr:logicalTable [ rr:tableName "TESTUSER.EMP" ];
```

```
rr:subjectMap [
            rr:template "http://data.example.com/employee/{EMPNO}";
            rr:class ex:Employee;
        ];
        rr:predicateObjectMap [
            rr:predicate ex:empNum;
            rr:objectMap [ rr:column "EMPNO" ; rr:datatype xsd:integer ];
        1;
        rr:predicateObjectMap [
            rr:predicate ex:empName;
            rr:objectMap [ rr:column "ENAME" ];
        1;
        rr:predicateObjectMap [
            rr:predicate ex:jobType;
            rr:objectMap [ rr:column "JOB" ];
        1;
        rr:predicateObjectMap [
            rr:predicate ex:worksForDeptNum;
            rr:objectMap [ rr:column "DEPTNO" ; rr:dataType xsd:integer ];
        1;
        rr:predicateObjectMap [
            rr:predicate ex:worksForDept;
            rr:objectMap [
              rr:parentTriplesMap ex:TriplesMap Dept;
              rr:joinCondition [ rr:child "DEPTNO"; rr:parent "DEPTNO" ]]].';
  sem apis.create rdfview model(
   model name => 'empdb model',
    tables => NULL,
   r2rml string => r2rmlStr,
    r2rml string fmt => 'TURTLE',
    network owner=>'RDFUSER',
    network name=>'NET1'
 );
END;
```

## 10.2.3 Dropping an RDF View Model

An RDF view model can be dropped using the SEM\_APIS.DROP\_RDFVIEW\_MODEL procedure, as shown in Example 10-3.

### Example 10-3 Dropping an RDF View Model

```
BEGIN
  sem_apis.drop_rdfview_model(
    model_name => 'empdb_model',
    network_owner=>'RDFUSER',
    network_name=>'NET1'
  );
END;
//
```

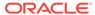

# 10.2.4 Exporting Virtual Content of an RDF View Model into a Staging Table

The content of an RDF view model is virtual; that is, the RDF triples corresponding to the underlying relational data, as mapped by direct mapping or R2RML mapping, are not materialized and stored anywhere. The SEM\_APIS.EXPORT\_RDFVIEW\_MODEL subprogram lets you materialize the virtual RDF triples of an RDF view model into a staging table. The staging table can then be used for loading into an RDF model.

#### Example 10-4 Exporting an RDF View Model in a Schema-Private Network

Example 10-4 materializes (in N-Triples format) the content of RDF view empdb\_model into the staging table TESTUSER.R2RTAB.

```
BEGIN
  sem_apis.export_rdfview_model(
    model_name => 'empdb_model',
    rdf_table_owner => 'TESTUSER',
    rdf_table_name => 'R2RTAB',
    network_owner => 'RDFUSER',
    network_name => 'NET1'
  );
END;
PL/SQL procedure successfully completed.
```

# 10.3 Example: Using an RDF View Model with Direct Mapping

This section shows an example of using an RDF view model with direct mapping.

Perform the following steps for creating and using an RDF view model with direct mapping.

1. Create two relational tables, EMP and DEPT, in the TESTUSER schema and grant READ privilege on these two tables to RDFUSER.

```
-- Use the following relational tables.

CREATE TABLE TESTUSER.dept (
   deptno NUMBER CONSTRAINT pk_DeptTab_deptno PRIMARY KEY,
   dname VARCHAR2(30),
   loc VARCHAR2(30)
);

CREATE TABLE TESTUSER.emp (
   empno NUMBER PRIMARY KEY,
   ename VARCHAR2(30),
   job VARCHAR2(20),
   deptno NUMBER REFERENCES dept (deptno)
);

GRANT READ ON TESTUSER.dept TO RDFUSER;
```

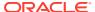

```
GRANT READ ON TESTUSER.emp TO RDFUSER;
```

2. Insert data into the tables.

```
-- Insert some data.

INSERT INTO TESTUSER.dept (deptno, dname, loc)

VALUES (1, 'Sales', 'Boston');

INSERT INTO TESTUSER.dept (deptno, dname, loc)

VALUES (2, 'Manufacturing', 'Chicago');

INSERT INTO TESTUSER.dept (deptno, dname, loc)

VALUES (3, 'Marketing', 'Boston');

INSERT INTO TESTUSER.emp (empno, ename, job, deptno)

VALUES (1, 'Alvarez', 'SalesRep', 1);

INSERT INTO TESTUSER.emp (empno, ename, job, deptno)

VALUES (2, 'Baxter', 'Supervisor', 2);

INSERT INTO TESTUSER.emp (empno, ename, job, deptno)

VALUES (3, 'Chen', 'Writer', 3);

INSERT INTO TESTUSER.emp (empno, ename, job, deptno)

VALUES (4, 'Davis', 'Technician', 2);
```

3. Connect as RDFUSER and create an RDF view model, empdb\_model, using direct mapping of the two tables created and populated in the preceding steps.

```
-- Create an RDF view model using direct mapping of two tables, EMP and
DEPT,
-- with a base prefix of http://empdb/.
-- Specify KEY_BASED_REF_PROPERTY=T for the options parameter.

BEGIN
    sem_apis.create_rdfview_model(
        model_name => 'empdb_model',
        tables => SYS.ODCIVarchar2List('"TESTUSER"."EMP"',

'"TESTUSER"."DEPT"'),
    prefix => 'http://empdb/',
    options => 'KEY_BASED_REF_PROPERTY=T'
    network_owner=>'RDFUSER',
    network_name=>'NET1'
);
END;
//
```

4. Query the newly created RDF view model using a SEM\_MATCH-based SQL query.

```
SELECT emp
FROM TABLE(SEM_MATCH(
   'PREFIX dept: <http://empdb/TESTUSER.DEPT#>
   PREFIX emp: <http://empdb/TESTUSER.EMP#>
   SELECT ?emp {?emp emp:ref-DEPTNO ?dept . ?dept dept:LOC "Boston"}',
   SEM_Models('empdb_model'),
   NULL,
```

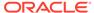

The query shown in this step is functionally comparable to:

```
SQL> SELECT e.empno FROM emp e, dept d WHERE e.deptno = d.deptno
AND d.loc = 'Boston';

EMPNO
-----
1
3
```

# 10.4 Combining Native RDF Data with Virtual RDB2RDF Data

You can combine native triple data with virtual RDB2RDF triple data (from an RDF view model) in a single SEM\_MATCH query by means of the SERVICE keyword.

The SERVICE keyword (explained in Graph Patterns: Support for SPARQL 1.1 Federated Query) is overloaded through the use of special SERVICE URLs that signify local (virtual) RDF data. The following prefixes are used to denote special SERVICE URLs:

- Native models oram: <a href="http://xmlns.oracle.com/models/">http://xmlns.oracle.com/models/</a>
- Native virtual models oravm: <a href="http://xmlns.oracle.com/virtual\_models/">http://xmlns.oracle.com/virtual\_models/</a>
- RDB2RDF models orardbm: <a href="http://xmlns.oracle.com/rdb\_models/">http://xmlns.oracle.com/rdb\_models/</a>

#### **Example 10-5 Querying Multiple Data Sets**

Example 10-5 queries multiple data sets. In this query, the first triple pattern {  $?x rdf:type:Person}$  will go against native model m1 as usual, but { ?x:name? name} will go against the local native model m2, and { ?x:mame? or against the local RDB2RDF model empdb\_model.

```
SELECT * FROM TABLE (SEM_MATCH(
'PREFIX : <http://people.org/>
PREFIX emp: <http://empdb/TESTUSER.EMP#>
SELECT ?x ?name ?job
WHERE {
   ?x rdf:type :Person .
   OPTIONAL { SERVICE oram:m2 { ?x :name ?name } }
   OPTIONAL { SERVICE orardbm:empdb_model { ?x emp:JOB ?job } }
}',
```

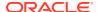

```
SEM_MODELS('m1'), NULL, NULL, NULL, ' ', NULL, NULL, 'RDFUSER',
'NET1'));
```

Overloaded SERVICE use is only allowed with a single model specified in the <code>models</code> argument of SEM\_MATCH. Overloaded SERVICE queries do not allow multiple models or a rulebase as input. A virtual model that contains multiple models and/or entailments should be used instead for such combinations. In addition, the <code>index\_status</code> argument for SEM\_MATCH will only check the entailment contained in the virtual model passed as input in the models parameter. This means the status of entailments that are referenced in overloaded SERVICE calls will not be checked.

Example 10-6 queries two data sets: the <code>empdb\_model</code> from Example: Using an RDF View Model with Direct Mapping and a native model named <code>people</code>.

#### Example 10-6 Querying Virtual RDB2RDF Data and Native RDF Data in a Schema-Private Network

```
-- Create native model people --
 EXECUTE SEM APIS.CREATE SEM MODEL ('people', NULL, NULL,
network owner=>'rdfuser', network name=>'net1');
BEGIN
  sem apis.update model('people',
   'PREFIX peop: <a href="http://people.org/">
    INSERT DATA {
       <http://empdb/TESTUSER.EMP/EMPNO=1> peop:age 35 .
       <http://empdb/TESTUSER.EMP/EMPNO=2> peop:age 39 .
       <http://empdb/TESTUSER.EMP/EMPNO=3> peop:age 30 .
       <http://empdb/TESTUSER.EMP/EMPNO=4> peop:age 42 .
    } ');
END;
/
COMMIT;
-- Querying multiple datasets --
SELECT emp, age
  FROM TABLE (SEM MATCH (
    'PREFIX dept: <a href="http://empdb/TESTUSER.DEPT#">http://empdb/TESTUSER.DEPT#>
     PREFIX emp: <a href="mailto://empdb/TESTUSER.EMP#">
     PREFIX peop: <a href="http://people.org/">
     SELECT ?emp ?age WHERE {
       ?emp peop:age ?age
       SERVICE orardbm:empdb model { ?emp emp:ref-DEPTNO ?dept . ?dept
dept:LOC "Boston" }
    }',
    SEM Models ('people'),
    NULL,
    NULL,
    NULL, NULL, NULL, NULL, 'RDFUSER', 'NET1'));
```

The guery produces the following output:

EMP AGE

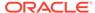

```
http://empdb/TESTUSER.EMP/EMPNO=1 35
http://empdb/TESTUSER.EMP/EMPNO=3 30
```

Nested Loop Pushdown with Overloaded Service

### 10.4.1 Nested Loop Pushdown with Overloaded Service

Using a nested loop service can improve performance is some scenarios. Consider the following example queries against multiple data sets for a schema-private network. The query finds the properties of all the departments with people who are 35 years old.

```
-- Query example for a schema-private network.

SELECT emp, dept, p, o
   FROM TABLE(SEM_MATCH(
    'PREFIX dept: <http://empdb/TESTUSER.DEPT#>
    PREFIX emp: <http://empdb/TESTUSER.EMP#>
   PREFIX peop: <http://people.org/>
    SELECT * WHERE{
        ?emp peop:age 35
        SERVICE orardbm:empdb_model{ ?emp emp:ref-DEPTNO ?dept . ?dept ?

p ?o }
   }',
   SEM_Models('people'),
   NULL,
   NULL, NULL, NULL, NULL, NULL, 'RDFUSER', 'NET1'));
```

The preceding query produces the following output:

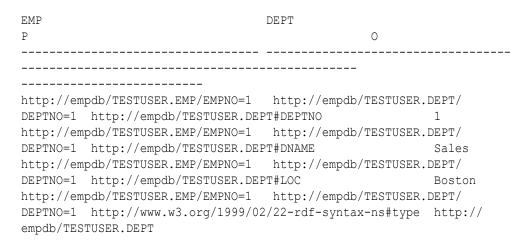

To get all the results that match for given graph pattern, first the triple pattern { ?emp peop:age 35 } is matched against model people, then the triple patterns { ?emp emp:ref-DEPTNO ?d . ?d dept:DNAME ?dept } are matched against model empdb\_model, and finally the results are joined. Assume that there is only one 35-year-old person in the model people, but there are 100,000 triples with information about departments. Obviously, a strategy that retrieves all the results is not the most efficient,

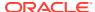

and query may have poor performance because a large number of results that need to be processed before being joined with the rest of the query.

An nested-loop service can improve performance in this case. If the hint <code>OVERLOADED\_NL=T</code> is used, the results of the first part of the query are computed and the <code>SERVICE</code> pattern is executed procedurally in a nested loop once for each <code>?emp</code> value from the root triple pattern. The <code>?emp</code> subject variable in the <code>SERVICE</code> pattern is replaced with a constant from the root triple pattern in each execution. This effectively pushes the join condition down into the <code>SERVICE</code> clause.

The following example shows the use of the <code>OVERLOADED</code> NL=T hint for the preceding query.

The hint <code>OVERLOADED\_NL=T</code> can be specified among <code>SEM\_MATCH</code> options or among inline comments for a given <code>SERVICE</code> graph.

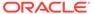

11

# RDF Integration with Property Graph Data Stored in Oracle Database

The property graph data model is supported in Oracle Spatial and Graph. Oracle Spatial and Graph provides built-in support for RDF views of property graph data stored in Oracle Database.

- About RDF Integration with Property Graph Data
- R2RML Mapping for the Property Graph Relational Schema
   You can use the built-in R2RML mapping to construct an RDF view from the property
   graph relational schema.
- PL/SQL API for Creating and Maintaining Property Graph RDF Views
   Subprograms in the SEM\_APIS package simplify the creation and maintenance of property graph RDF views.
- Sample RDF Workflow with Property Graph Data
   This topic presents a sample RDF workflow with property graph data.
- Special Considerations When Using Property Graph RDF Views
   The following special considerations apply when using property graph RDF views.

## 11.1 About RDF Integration with Property Graph Data

The property graph data model is simpler than the RDF data model in that it has no concept of global resource identification (that is, no URIs) or formal semantics and entailment. In addition, property graphs allow direct association of properties (key-value pairs) with edges. RDF, by contrast, needs reification or a quad data model to associate properties with edges (RDF triples).

Oracle Spatial and Graph provides built-in support for RDF views of property graph data stored in Oracle Database. These RDF views serve as an integration point between property graph data and RDF data. RDF views of property graph data behave the same way as other RDF views; you can run SPARQL queries against them and materialize them as native RDF models. Support for RDF views of property graphs is provided through the following components:

- A built-in R2RML mapping for the relational schema used to store property graph data [ref to schema].
- A PL/SQL API for creating and maintaining RDF views using the built-in R2RML mapping for property graph data.

There are two main considerations when representing property graph data in RDF:

- How to generate syntactically valid RDF terms (URIs, literals, and so on) from property graph identifiers and values
- How to represent edge properties (key-value pairs for edges)

Oracle Spatial and Graph uses specific prefixes to generate URIs from property graph identifiers, and uses XML Schema typed literals for property values. Named graphs are used to model edge properties.

The example shown in the following figure illustrates a property graph to RDF mapping. Note that edges in the property graph model become an RDF quad, where the predicate is the edge label and the named graph is a URI constructed from the edge identifier. Edge properties are then modeled as RDF quads within the named graph for the edge. As an illustration, the Trig serialization for RDF graph in the following figure is as follows:

```
@PREFIX edge: <http://xmlns.oracle.com/pg/edge/> .
@PREFIX vertex: <http://xmlns.oracle.com/pg/vertex/> .
@PREFIX ep: <http://xmlns.oracle.com/pg/property/edge/> .
@PREFIX vp: <http://xmlns.oracle.com/pg/property/vertex/> .
@PREFIX label: <http://xmlns.oracle.com/pg/property/edge/label/> .
vertex:v1 vp:name "John";
          vp:age 40 .
vertex:v2 vp:name "Jill"
         vp:age 35 .
vertex:v3 vp:name "Frank";
          vp:age 23 .
vertex:v4 vp:name "Susan";
          vp:age 50 .
edge:e5 { vertex:v1 label:friend of vertex:v2 .
          edge:e5 ep:weight 1.0 . }
edge:e6 { vertex:v1 label:friend of vertex:v3 .
          edge:e6 ep:weight 2.0 . }
edge:e7 { vertex:v2 label:friend of vertex:v3 .
          edge:e7 ep:weight 1.\overline{5}.}
edge:e8 { vertex:v2 label:friend of vertex:v4 .
          edge:e8 ep:weight 1.0 . }
```

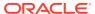

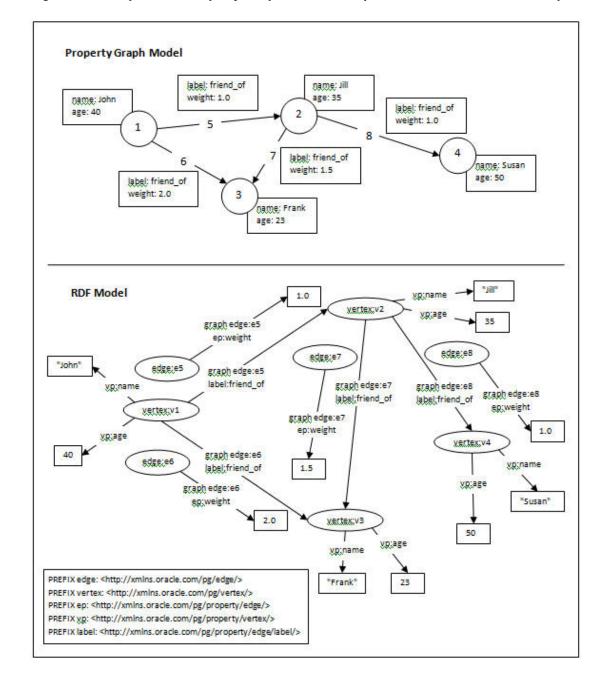

Figure 11-1 Equivalent Property Graph and RDF Representations of the Same Graph

In the preceding figure, the property graph model at the top is simpler than the RDF model at the bottom. Both models show four vertices (nodes) representing four people (John, Jill, Frank, Susan), but the property graph model shows simple boxes for name and label information. The property graph model shows many edges with properties represented using the following prefixes:

- PREFIX edge: <a href="http://xminx,oracle.com/pg/edge/">http://xminx,oracle.com/pg/edge/</a>
- PREFIX vertex: <a href="http://xminx,oracle.com/pg/vertex/">http://xminx,oracle.com/pg/vertex/</a>
- PREFIX ep: <a href="http://xminx,oracle.com/pg/property/edge/">http://xminx,oracle.com/pg/property/edge/</a>

- PREFIX vp http://xminx,oracle.com/pg/property/vertex/>
- PREFIX label: <a href="http://xminx.oracle.com/pg/property/edge/label/">http://xminx.oracle.com/pg/property/edge/label/</a>

# 11.2 R2RML Mapping for the Property Graph Relational Schema

You can use the built-in R2RML mapping to construct an RDF view from the property graph relational schema.

Several helper views are created to simplify the R2RML mapping and to convert values from NVARCHAR to VARCHAR. These views are shown in the following output (assuming RDF view model name M1, property graph name G1, and user name USER). Note that substring length for edge label and property name can be customized, and the M1\$GT view will select directly from the G1GT\$ table if you indicate that this table is populated (with options=>'GT TABLE=T').

```
-- 5 VT$ views --
-- Varchar --
create or replace view "USER". "M1$V1" as
select
  "VID",
  to char(substr("K", 1, 200)) KC,
  "T",
  to char("V") VC,
  "SL",
  "VTS",
  "VTE",
from "USER"."G1VT$"
where T=1;
-- Number --
create or replace view "USER". "M1$V2" as
select
  "VID",
  to char(substr("K", 1, 200)) KC,
  "T",
  "VN",
  "SL",
  "VTS",
  "VTE",
  "FE"
from "USER"."G1VT$"
where T IN (2,3,4);
-- DateTime --
create or replace view "USER". "M1$V3" as
  "VID",
  to char(substr("K",1,200)) KC,
  "VT",
  "SL",
```

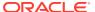

```
"VTS",
  "VTE",
 "FE"
from "USER"."G1VT$"
where T=5;
-- Boolean --
create or replace view "USER". "M1$V4" as
select
 "VID",
  to char(substr("K",1,200)) KC,
  "T",
  DECODE("V",'y',to char('true'),
             'Y', to char('true'),
             'n', to char('false'),
             'N', to char('false')) VB,
  "SL",
  "VTS",
  "VTE",
  "FE"
from "USER"."G1VT$"
where T=6;
-- ID View -
create or replace view "USER". "M1$VT" as
select DISTINCT
 "VID"
from "USER"."G1VT$";
-- 4 GE$ Views --
-- Varchar --
create or replace view "USER". "M1$G1" as
select
 "EID",
  "SVID",
  "DVID",
  "EL",
  to char(substr("K",1,200)) KC,
  "T",
  to char("V") VC,
  "SL",
  "VTS",
 "VTE",
from "USER"."G1GE$"
where T=1;
-- Number --
create or replace view "USER". "M1$G2" as
select
  "EID",
 "SVID",
 "DVID",
 "EL",
  to char(substr("K", 1, 200)) KC,
```

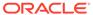

```
"T",
  "VN",
  "SL",
  "VTS",
  "VTE",
  "FE"
from "USER"."G1GE$"
where T IN (2,3,4);
-- DateTime --
create or replace view "USER"."M1$G3" as
  "EID",
 "SVID",
  "DVID",
  "EL",
  to char(substr("K",1,200)) KC,
  "T",
  "VT",
  "SL",
  "VTS",
 "VTE",
 "FE"
from "USER"."G1GE$"
where T=5;
-- Boolean --
create or replace view "USER". "M1$G4" as
select
 "EID",
 "SVID",
 "DVID",
  "EL",
  to char(substr("K",1,200)) KC,
  "Τ<sup>"</sup>,
  DECODE("V",'y',to_char('true'),
              'Y', to char('true'),
              'n', to char('false'),
              'N', to char('false')) VB,
  "SL",
  "VTS",
  "VTE",
 "FE"
from "USER"."G1GE$"
where T=6;
-- GT$ View -
create or replace view "USER". "M1$GT" as
select DISTINCT
 "EID",
  "SVID",
 "DVID",
 to char(substr("EL",1,200)) LC
from "USER"."G1GE$";
```

## The built-in R2RML mapping that uses these views is shown in the following output in turtle format.

```
@prefix rdf:
               <a href="http://www.w3.org/1999/02/22-rdf-syntax-ns#">http://www.w3.org/1999/02/22-rdf-syntax-ns#</a>>.
@prefix rr:
              <http://www.w3.org/ns/r2rml#>.
@prefix xsd: <http://www.w3.org/2001/XMLSchema#>.
              <http://xmlns.oracle.com/pg/>.
@prefix pg:
@prefix pgvtpr: <http://xmlns.oracle.com/pg/property/vertex/>.
@prefix pgedpr: <http://xmlns.oracle.com/pg/property/edge/>.
pg:TMap VERTEXPR VC TAB
  rr:logicalTable [ rr:tableName "\"USER\".\"M1$V1\"" ] ;
  rr:subjectMap [
    rr:template "http://xmlns.oracle.com/pg/vertex/v{VID}" ;
    rr:class pg:VERTEX ] ;
  rr:predicateObjectMap [
   rr:predicateMap [
     rr:template "http://xmlns.oracle.com/pg/property/vertex/{KC}" ];
   rr:objectMap [ rr:column "VC" ]
]
pg:TMap VERTEXPR VN TAB
  rr:logicalTable [ rr:tableName "\"USER\".\"M1$V2\"" ] ;
  rr:subjectMap [
   rr:template "http://xmlns.oracle.com/pg/vertex/v{VID}" ;
   rr:class pg:VERTEX ] ;
  rr:predicateObjectMap [
    rr:predicateMap [
      rr:template "http://xmlns.oracle.com/pg/property/vertex/{KC}" ];
    rr:objectMap [
     rr:column "VN" ;
     rr:datatype xsd:decimal ]
]
pg:TMap VERTEXPR VT TAB
  rr:logicalTable [
   rr:tableName "\"USER\".\"M1$V3\"" ];
  rr:subjectMap [
    rr:template "http://xmlns.oracle.com/pg/vertex/v{VID}";
    rr:class pg:VERTEX ] ;
  rr:predicateObjectMap [
    rr:predicateMap [
     rr:template "http://xmlns.oracle.com/pg/property/vertex/{KC}" ];
   rr:objectMap [
     rr:column "VT" ;
      rr:datatype xsd:dateTime ]
]
pg:TMap VERTEXPR VB TAB
 rr:logicalTable [
   rr:tableName "\"USER\".\"M1$V4\"" ];
  rr:subjectMap [
    rr:template "http://xmlns.oracle.com/pg/vertex/v{VID}" ;
   rr:class pg:VERTEX ] ;
  rr:predicateObjectMap [
   rr:predicateMap [
     rr:template "http://xmlns.oracle.com/pg/property/vertex/{KC}" ] ;
   rr:objectMap [
     rr:column "VB" ;
      rr:datatype xsd:boolean ]
]
```

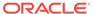

```
pg:TMap VERTEXID TAB
 rr:logicalTable [
   rr:tableName "\"USER\".\"M1$VT\"" ];
 rr:subjectMap [
   rr:template "http://xmlns.oracle.com/pg/vertex/v{VID}" ;
   rr:class pg:VERTEX ] ;
 rr:predicateObjectMap [
   rr:predicate pgvtpr:id ;
   rr:objectMap [
     rr:column "VID" ]
pg:TMap EDGEPR VC TAB
 rr:logicalTable [
   rr:tableName "\"USER\".\"M1$G1\"" ];
 rr:subjectMap [
   rr:template "http://xmlns.oracle.com/pg/edge/e{EID}" ;
   rr:graphMap [
     rr:template "http://xmlns.oracle.com/pg/edge/e{EID}" ] ;
  rr:predicateObjectMap [
   rr:predicateMap [
     rr:template "http://xmlns.oracle.com/pg/property/edge/{KC}" ];
   rr:objectMap [
     rr:column "VC" ]
 1
pg:TMap EDGEPR VN TAB
 rr:logicalTable [
   rr:tableName "\"USER\".\"M1$G2\"" ];
  rr:subjectMap [
   rr:template "http://xmlns.oracle.com/pg/edge/e{EID}" ;
   rr:graphMap [
     rr:template "http://xmlns.oracle.com/pg/edge/e{EID}" ] ;
  rr:predicateObjectMap [
   rr:predicateMap [
     rr:template "http://xmlns.oracle.com/pg/property/edge/{KC}" ];
   rr:objectMap [
     rr:column "VN" ;
     rr:datatype xsd:decimal ]
 ]
pg:TMap EDGEPR VT TAB
 rr:logicalTable [
   rr:tableName "\"USER\".\"M1$G3\"" ];
 rr:subjectMap [
   rr:template "http://xmlns.oracle.com/pg/edge/e{EID}" ;
   rr:graphMap [
     rr:template "http://xmlns.oracle.com/pg/edge/e{EID}" ] ;
  rr:predicateObjectMap [
   rr:predicateMap [
     rr:template "http://xmlns.oracle.com/pg/property/edge/{KC}" ];
   rr:objectMap [
     rr:column "VT" ;
     rr:datatype xsd:dateTime ]
pg:TMap EDGEPR VB TAB
 rr:logicalTable [
```

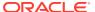

```
rr:tableName "\"USER\".\"M1$G4\"" ] ;
  rr:subjectMap [
   rr:template "http://xmlns.oracle.com/pg/edge/e{EID}" ;
   rr:graphMap [
     rr:template "http://xmlns.oracle.com/pg/edge/e{EID}" ] ;
  rr:predicateObjectMap [
   rr:predicateMap [
     rr:template "http://xmlns.oracle.com/pg/property/edge/{KC}" ] ;
   rr:objectMap [
     rr:column "VB" ;
     rr:datatype xsd:boolean ]
pg:TMap EDGEIDLABEL TAB
 rr:logicalTable [
   rr:tableName "\"USER\".\"M1$GT\"" ];
 rr:subjectMap [
   rr:template "http://xmlns.oracle.com/pg/edge/e{EID}" ;
   rr:class pg:EDGE ;
   rr:graphMap [
     rr:template "http://xmlns.oracle.com/pg/edge/e{EID}" ] ;
  rr:predicateObjectMap [
   rr:predicate pgedpr:id;
   rr:objectMap [
     rr:column "EID" ]
 rr:predicateObjectMap [
   rr:predicate pgedpr:label;
   rr:objectMap [
     rr:column "LC" ]
pg:TMap EDGE TAB
  rr:logicalTable [
   rr:tableName "\"USER\".\"M1$GT\"" ];
 rr:subjectMap [
   rr:template "http://xmlns.oracle.com/pg/vertex/v{SVID}";
   rr:graphMap [
     rr:template "http://xmlns.oracle.com/pg/edge/e{EID}" ] ;
 rr:predicateObjectMap [
   rr:predicateMap [
     rr:template "http://xmlns.oracle.com/pg/label/{LC}" ];
     rr:template "http://xmlns.oracle.com/pg/vertex/v{DVID}" ;
     rr:termType rr:IRI ]
 ]
```

# 11.3 PL/SQL API for Creating and Maintaining Property Graph RDF Views

Subprograms in the SEM\_APIS package simplify the creation and maintenance of property graph RDF views.

Reference and usage information for these subprograms is included in the SEM\_APIS Package Subprograms chapter.

To create an property graph view from an existing model, use the SEM APIS.CREATE PG RDFVIEW procedure.

To drop a property graph RDF view, use the SEM\_APIS.DROP\_PG\_RDFVIEW.

Indexes should be created on the property graph tables for improved performance of RDF view queries. You can create any number of index schemes on these tables, but the SEM\_APIS.BUILD\_PG\_RDFVIEW\_INDEXES procedure is provided for convenience. (To drop all indexes created by that procedure, you can use the SEM\_APIS.DROP\_PG\_RDFVIEW\_INDEXES procedure.)

To return the VALUE\_ID value for the canonical version of an RDF term (or NULL if the term does not exist), you can use the SEM\_APIS.RES2VID function.

## 11.4 Sample RDF Workflow with Property Graph Data

This topic presents a sample RDF workflow with property graph data.

The first example creates an RDF view named M1 from a property graph named G1 stored in Oracle Database, and creates indexes on that view. The other examples run SPARQL queries using the SEM\_MATCH table function.

#### Example 11-1 Creating the RDF View and Indexes

```
-- Create a property graph RDF view
EXECUTE sem_apis.create_pg_rdfview('M1','G1');
-- Create indexes
EXECUTE sem apis.build pg rdfview indexes('G1');
```

#### Example 11-2 Find the Names and Ages of All of John's Friends

```
SELECT name$rdfterm, age$rdfterm
FROM TABLE (SEM MATCH (
 'PREFIX edge: <a href="http://xmlns.oracle.com/pg/edge/">http://xmlns.oracle.com/pg/edge/</a>
  PREFIX vertex: <http://xmlns.oracle.com/pg/vertex/>
  PREFIX ep: <http://xmlns.oracle.com/pg/property/edge/>
  PREFIX vp: <http://xmlns.oracle.com/pg/property/vertex/>
  PREFIX label: <a href="http://xmlns.oracle.com/pq/property/edge/label/">http://xmlns.oracle.com/pq/property/edge/label/</a>
  SELECT ?name ?age
  WHERE {
    ?v1 vp:name "John" .
    ?v1 label:friend of ?v2 .
    ?v2 vp:name ?name .
    ?v2 vp:age ?age . }'
, sem models('M1')
, null, null, null, null
, ' PLUS RDFT=VC '));
```

## Example 11-3 Find the Names and Ages of All of John's Good Friends (Weight > 1.5)

```
SELECT name$rdfterm, age$rdfterm
FROM TABLE(SEM_MATCH(
  'PREFIX edge: <a href="http://xmlns.oracle.com/pg/edge/">http://xmlns.oracle.com/pg/edge/</a>
```

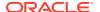

```
PREFIX vertex: <a href="http://xmlns.oracle.com/pg/vertex/">http://xmlns.oracle.com/pg/vertex/</a>
 PREFIX ep: <http://xmlns.oracle.com/pg/property/edge/>
  PREFIX vp: <http://xmlns.oracle.com/pg/property/vertex/>
 PREFIX label: <a href="http://xmlns.oracle.com/pg/property/edge/label/">http://xmlns.oracle.com/pg/property/edge/label/</a>
 SELECT ?name ?age
 WHERE {
    ?v1 vp:name "John" .
    GRAPH ?e {
       ?v1 label:friend of ?v2 .
       ?e ep:weight ?w .
       FILTER (?w > 1.5)
    ?v2 vp:name ?name .
    ?v2 vp:age ?age . }'
, sem models('M1')
, null, null, null, null
 ' PLUS RDFT=VC '));
```

#### Example 11-4 Find John's Best Friend (Highest Edge Weight)

```
SELECT name$rdfterm
FROM TABLE (SEM MATCH (
 'PREFIX edge: <a href="http://xmlns.oracle.com/pg/edge/">http://xmlns.oracle.com/pg/edge/</a>
  PREFIX vertex: <a href="http://xmlns.oracle.com/pg/vertex/">http://xmlns.oracle.com/pg/vertex/</a>
  PREFIX ep: <a href="http://xmlns.oracle.com/pg/property/edge/">http://xmlns.oracle.com/pg/property/edge/>
  PREFIX vp: <http://xmlns.oracle.com/pg/property/vertex/>
  PREFIX label: <a href="http://xmlns.oracle.com/pg/property/edge/label/">http://xmlns.oracle.com/pg/property/edge/label/</a>
  SELECT ?name
  WHERE {
     ?v1 vp:name "John" .
     GRAPH ?e {
       ?v1 label:friend of ?v2 .
        ?e ep:weight ?w .
     ?v2 vp:name ?name . }
  ORDER BY DESC(?w)
  LIMIT 1'
, sem models('M1')
, null, null, null, null
, ' PLUS RDFT=VC '));
```

# 11.5 Special Considerations When Using Property Graph RDF Views

The following special considerations apply when using property graph RDF views.

- Vertex and edge property values greater than 4000 bytes in length are not supported.
- Edge label values will be replaced with the IRI-safe form (as described in the W3C R2RML specification) when generating edge label URIs.
- Vertex and edge property names will be replaced with the IRI-safe form (as described in the W3C R2RML specification) when generating vertex and edge property name URIs.

Special characters and non-ASCII characters in string-valued vertex and edge property values will be escaped (as described in the W3C N-Triples specification).

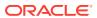

## Part II

# RDF Graph Server and Query UI

Part II provides information about using RDF Graph Server and Query UI.

This part contains the following chapters:

- Introduction to RDF Graph Server and Query UI
   The RDF Graph Server and Query UI allows you to run SPARQL queries and perform advanced RDF graph data management operations using a REST API and an Oracle JET based query UI.
- RDF Graph Server and Query UI Concepts
   Learn the key concepts for using the RDF Graph Server and Query UI.
- Oracle RDF Graph Query UI

  The Oracle RDF Graph Query UI is an Oracle JET based client that can be used to manage RDF objects from different data sources, and to perform SPARQL queries and updates.

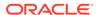

12

# Introduction to RDF Graph Server and Query UI

The RDF Graph Server and Query UI allows you to run SPARQL queries and perform advanced RDF graph data management operations using a REST API and an Oracle JET based query UI.

The RDF Graph Server and Query UI consists of RDF RESTful services and a Java EE client application called RDF Graph Query UI. This client serves as an administrative console for Oracle RDF and can be deployed to a Java EE container.

The RDF Graph Server and RDF RESTful services can be used to create a SPARQL endpoint for RDF graphs in Oracle Database.

The following figure shows the RDF Graph Server and Query UI architecture:

Figure 12-1 RDF Graph Server and Query UI

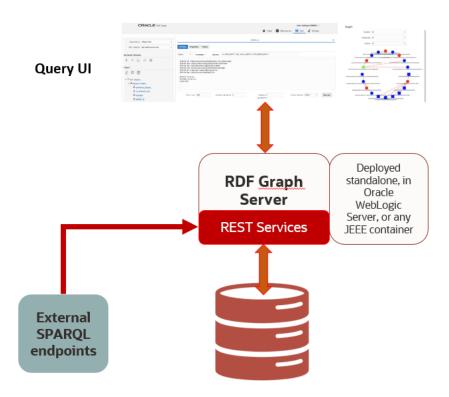

The salient features of the RDF Graph Query UI are as follows:

 Uses RDF RESTful services to communicate with RDF data stores, which can be an Oracle RDF data source or an external RDF data source.

- Allows you to perform CRUD operations on various RDF objects such as private networks, models, rule bases, entailments, network indexes and data types for Oracle data sources.
- Allows you to execute SPARQL queries and update RDF data.
- Provides a graph view of SPARQL query results.
- Uses Oracle JET for user application web pages.

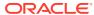

## RDF Graph Server and Query UI Concepts

Learn the key concepts for using the RDF Graph Server and Query UI.

- Data Sources
   Data sources are repositories of RDF objects.
- RDF Datasets
   Each RDF data source contains metadata information that describe the avaliable RDF objects.
- REST Services
   An RDF REST API allows communication between client and backend RDF data stores.

#### 13.1 Data Sources

Data sources are repositories of RDF objects.

A data source can refer to an Oracle database, or to an external RDF service that can be accessed by an endpoint URL such as Dbpedia or Jena Apache Fuseki. The data source can be defined by generic and as well as specific parameters. Some of the generic parameters are name, type, and description. Specific parameters are JDBC properties (for database data sources) and endpoint base URL (for external data sources).

- Oracle Data Sources
- Endpoint URL Data Sources

#### 13.1.1 Oracle Data Sources

Oracle data sources are defined using JDBC connections. Three types of Oracle JDBC data sources can be defined:

- A JDBC URL data source with standard Oracle JDCB parameters, which include SID or service name, host, port, and user credentials.
- A container JDBC data source that can be defined inside the application Server (WebLogic, Tomcat, or others).
- An Oracle wallet data source that contains the files needed to make the database connection.

The parameters that define an Oracle database data source include:

- name: A generic name of the data source.
- type: The data source type. For databases, it must be 'DATABASE'.
- description (optional): A generic description of the data source.
- properties: Specific mapping parameters with values for data source properties:
  - For a JDBC URL:
    - \* Database SID or service name

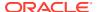

- Host machine
- \* Database listening **port**
- User name and password credentials
- For a container data source:
  - \* JNDI name Java naming and directory interface (JNDI) name
- For a wallet data source:
  - \* A string describing the wallet service
  - \* **User name** and **password** credentials (required if the user credentials are not stored in the wallet)
  - Optional proxy details

For a cloud wallet it is usually an **alias** name stored in the **tnsnames.ora** file, but for a simple wallet it contains the **host**, **port**, and **service** name information.

The following example shows the JSON representation of a JDBC URL data source.

The following example shows the JSON representation of a container data source:

```
{
   "name": "rdfuser_ds_ct",
   "type": "DATABASE",
   "description": "Database Container connection",
   "properties": {
        "jndiName": "jdbc/RDFUSER193c"
   }
}
```

The following example shows the JSON representation of a wallet data source where the credentials are stored in the wallet:

```
{
   "name": "rdfuser_ds_wallet",
   "type": "DATABASE",
   "description": "Database wallet connection",
   "properties": {
```

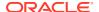

```
"walletService": "db202002041627_medium"
}
```

## 13.1.2 Endpoint URL Data Sources

External RDF data sources are defined using an endpoint URL. In general, each RDF store has a generic URL that accepts SPARQL queries and SPARQL updates. Depending on the RDF store service, it may also provide some capabilities request to retrieve available datasets.

Table 13-1 External Data source Parameters

| Parameters  | Description                                                                                                    |  |  |
|-------------|----------------------------------------------------------------------------------------------------|--|--|
| name        | A generic name of the data source.                                                                                                    |  |  |
| type        | The type of the data source. For external data sources, the type must be 'ENDPOINT'.                                                                                                    |  |  |
| description | A generic description of the data source.                                                                                                    |  |  |
| properties  | Specific mapping parameters with values for data source properties:                                                                                                    |  |  |
|             | <ul> <li>base URL: the base URL to issue SPARQL queries to RDF store. This is the default URL.</li> <li>query URL (optional): the URL to execute SPARQL queries. If defined, it will overwrite the base URL value.</li> <li>update URL (optional): the URL to execute SPARQL updates. If defined, it will overwrite the base URL value.</li> <li>capabilities (optional): Some RDF stores (like Apache Jena Fuseki) may provide a capabilities URL that returns the datasets available in service. A JSON response is expected in this case.</li> <li>get URL: the get capabilities URL.</li> <li>datasets parameter: defines the JSON parameter that contains the RDF datasets information.</li> </ul> |  |  |
|             | <ul> <li>dataset parameter name: defines the JSON parameter that<br/>contains the RDF dataset name.</li> </ul>                                                                                                    |  |  |

The following example shows the JSON representation of a Dbpedia external data source :

```
{
  "name": "dbpedia",
  "type": "ENDPOINT",
  "description": "Dbpedia RDF data - Dbpedia.org",
  "properties": {
      "baseUrl": "http://dbpedia.org/sparql",
      "provider": "Dbpedia"
  }
}
```

The following example shows the JSON representation of a Apache Jena Fuseki external data source. The \${DATASET} is a parameter that is replaced at run time with the Fuseki dataset name:

```
"name": "Fuseki",
"type": "ENDPOINT",
"description": "Jena Fuseki server",
```

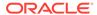

```
"properties": {
    "queryUrl": "http://localhost:8080/fuseki/${DATASET}/query",
    "baseUrl": "http://localhost:8080/fuseki",
    "capabilities": {
        "getUrl": "http://localhost:8080/fuseki/$/server",
        "datasetsParam": "datasets",
        "datasetNameParam": "ds.name"
    },
    "provider": "Apache",
    "updateUrl": "http://localhost:8080/fuseki/${DATASET}/update"
    }
}
```

### 13.2 RDF Datasets

Each RDF data source contains metadata information that describe the avaliable RDF objects.

The following describes the metadata information defined by each provider.

- **Oracle RDF data sources:** The RDF metadata includes information about the following RDF objects: private networks, models (real, virtual, view), rulebases, entailments, network indexes and datatypes.
- External RDF providers: For Apache Jena Fuseki, the metadata includes dataset names. Other external providers may not have a metadata concept, in which case the base URL points to generic (default) metadata.

RDF datasets point to one or more RDF objects available in the RDF data source. A dataset definition is used in SPARQL query requests. Each provider has its own set of properties to describe the RDF dataset.

The following are a few examples of a JSON representation of a dataset.

Oracle RDF dataset definition:

Apache RDF Jena Fuseki dataset definition:

For RDF stores that do not have a specific dataset, a simple JSON {} or a 'Default' name as shown for Apache Jena Fuseki in the above example can be used.

### 13.3 REST Services

An RDF REST API allows communication between client and backend RDF data stores.

The REST services can be divided into the following groups:

- Server generic services: allows access to available data sources, and configuration settings for general, proxy, and logging parameters.
- Oracle RDF services: allows CRUD operations on Oracle RDF objects.
- SPARQL services: allows execution of SPARQL queries and updates on the data sources.

Assuming the deployment of RDF web application with context-root set to orardf, on localhost machine and port number 7101, the base URL for REST requests is http://localhost:7101/orardf/api/v1.

Most of the REST services are protected with Form-based authentication. Administrator users can define a public RDF data source using the RDF Graph Server and Query UI web application. The public REST endpoints will then be available to perform SPARQL queries on published datasets.

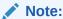

The examples in this section and throughout this chapter reference host machine as localhost and port number as 7101. These values can vary depending on your application deployment.

The following are some RDF REST examples:

Get the server information:

The following is a public endpoint URL. It can be used to test if the server is up and running.

http://localhost:7101/orardf/api/v1/utils/version

Get a list of data sources:

http://localhost:7101/orardf/api/v1/datasources

Get general configuration parameters:

http://localhost:7101/orardf/api/v1/configurations/general

Get a list of RDF semantic networks for Oracle RDF:

http://localhost:7101/orardf/api/v1/networks?datasource=rdfuser ds 193c

Get a list of all Oracle RDF models for MDSYS network:

http://localhost:7101/orardf/api/v1/models?datasource=rdfuser ds 193c

 Get a list of all Oracle RDF real models for a private semantic network (applies from 19c databases):

```
http://localhost:7101/orardf/api/v1/models?
datasource=rdfuser_ds_193c&networkOwner=RDFUSER&networkName=LOCALNET&type=re al
```

Post request for SPARQL query:

```
http://localhost:7101/orardf/api/v1/datasets/query?
datasource=rdfuser_ds_193c&datasetDef={"metadata":
   [ {"networkOwner":"RDFUSER", "networkName":"LOCALNET", "models":
   ["UNIV BENCH"]} ] }
```

Query Payload: select ?s ?p ?o where { ?s ?p ?o} limit 10

Get request for SPARQL query:

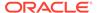

Put request to publish an RDF model:

```
http://localhost:7101/orardf/api/v1/datasets/publish/DSETNAME?
datasetDef={"metadata":[ {"networkOwner":"RDFUSER",
    "networkName":"LOCALNET" "models":["UNIV_BENCH"]} ]}
```

Default SPARQL Query Payload: select ?s ?p ?o where { ?s ?p ?o} limit 10

This default SPARQL can be overwritten when requesting the contents of a published dataset. The datasource parameter in the preceding request is optional. However, if you define this parameter on the URL, it must match the current publishing data source name because this API version supports just one publishing data source. Otherwise, the published data source name is automatically used.

Get request for a published dataset:
 The following is a public endpoint URL. It is using the default parameters
 (SPARQL query, output format, and others) that are stored in dataset definition.
 However, these default parameters can be overwritten in REST request by passing new parameter values.

http://localhost:7101/orardf/api/v1/datasets/query/published/DSETNAME

A detailed list of available REST services can be found in the Swagger json file, orardf\_swagger.json, which is packaged in the application documentation directory.

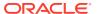

14

# Oracle RDF Graph Query UI

The Oracle RDF Graph Query UI is an Oracle JET based client that can be used to manage RDF objects from different data sources, and to perform SPARQL queries and updates.

This Java EE application helps to build application webpages that query and display RDF graphs. It supports queries across multiple data sources.

- Installing RDF Graph Query UI
- Managing User Roles for RDF Graph Query UI
- Getting Started with RDF Graph Query UI
- Accessibility

## 14.1 Installing RDF Graph Query UI

In order to get started on Oracle RDF Graph Query UI, you must download and install the application.

You can download RDF Graph Query UI using one of the following options:

- Download Oracle Property Graph and Oracle RDF Graph Webapps from Oracle Graph Server and Client Downloads page on Oracle Technology Network.
- Download the Oracle Graph Webapps component in Oracle Graph Server and Client deployment from Oracle Software Delivery Cloud.

The downloaded oracle-graph-webapps-<version>.zip deployment contains the files as shown in the following figure:

Figure 14-1 Oracle Graph Webapps deployment

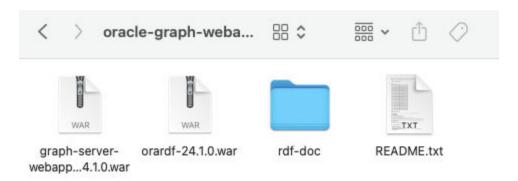

The deployment of the RDF .war file provides the Oracle RDF Graph Query UI console.

#### Note:

Starting from Release 24.1.0, the RDF Graph Query UI web application is based on JDK 11. Therefore, ensure that the application servers (WebLogic or Tomcat) support JDK 11. In the case of the WebLogic server, use version 14.1.1.0.

The rdf-doc folder contains the User Guide documentation.

This deployment also includes the REST API running on the application server to handle communication between users and backend RDF data stores.

## 14.2 Managing User Roles for RDF Graph Query UI

Users will have access to the application resources based on their role level. In order to access the Query UI application, you need to enable a role for the user.

The following describes the different user roles and their privileges:

- Administrator: An administrator has full access to the Query UI application and can update configuration files, manage RDF objects and can execute SPARQL queries and SPARQL updates.
- RDF: A RDF user can read or write Oracle RDF objects and can execute SPARQL queries and SPARQL updates. But, cannot modify configuration files.
- Guest: A guest user can only read Oracle RDF objects and can only execute SPARQL queries.

Figure 14-2 User Roles for RDF Graph Query

| Task                              | ADMIN     | RDF       | GUEST     |
|-----------------------------------|-----------|-----------|-----------|
| Manage configuration settings     | $\square$ |           |           |
| Manage Oracle RDF objects (read)  |           |           | ⋖         |
| Manage Oracle RDF objects (write) | Ø         |           |           |
| SPARQL query                      | $\square$ | $\square$ | $\square$ |
| SPARQL update                     | $\square$ | $\square$ |           |

Application servers, such as WebLogic Server, Tomcat, and others, allow you to define and assign users to user groups. Administrators are set up at the time of the RDF Graph server installation, but the RDF and guest users must be created to access the application console.

- Managing Groups and Users in WebLogic Server
- Managing Users and Roles in Tomcat Server

### 14.2.1 Managing Groups and Users in WebLogic Server

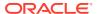

The security realms in WebLogic Server ensures that the user information entered as a part of installation is added by default to the Administrators group. Any user assigned to this group will have full access to the RDF Graph Query UI application.

To open the WebLogic Server Administration Console, enter http://localhost:7101/console in your browser and logon using your administrative credentials. Click on Security Realms as shown in the following figure:

Figure 14-3 WebLogic Server Administration Console

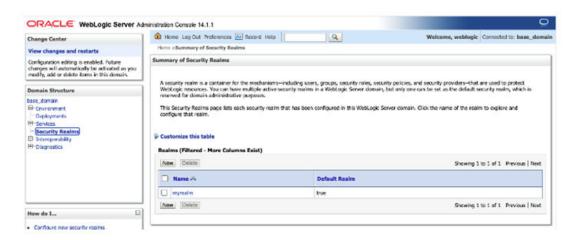

- Creating User Groups in WebLogic Server
- · Creating RDF and Guest Users in WebLogic Server

### 14.2.1.1 Creating User Groups in WebLogic Server

To create new user groups in WebLogic Server:

- 1. Select the security realm from the listed Realms in Figure 14-3.
- 2. Click Users and Groups and then Groups.
- 3. Click **New** to create new RDF user groups in Weblogic as shown below:

Figure 14-4 Creating new user groups in WebLogic Server

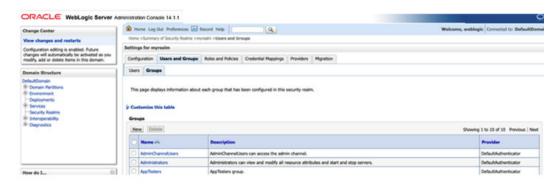

The following example creates the following two user groups:

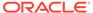

- RDFreadUser: for guest users with just read access to application.
- RDFreadwriteUser: for users with read and write access to RDF objects.

Figure 14-5 Created User Groups in WebLogic Server

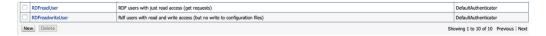

### 14.2.1.2 Creating RDF and Guest Users in WebLogic Server

In order to have RDF and guest users in the user groups you must first create the RDF and guest users and then assign them to their respective groups.

To create new RDF and guest users in WebLogic server:

**Prerequisites:** RDF and guest users groups must be available or they must be created. See Creating User Groups in WebLogic Server for creating user groups.

- 1. Select the security realm from the listed Realms as seen in Figure 14-3
- 2. Click Users and Groups tab and then Users.
- 3. Click **New** to create the RDF and guest users.

Figure 14-6 Create new users in WebLogic Server

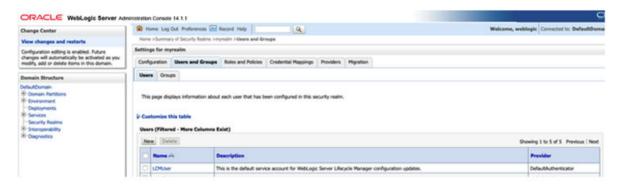

The following example creates two new users:

- rdfuser: user to be assigned to group with read and write privileges.
- nonrdfuser: guest user to be assigned to group with just read privileges.

Figure 14-7 New RDF and Guest users

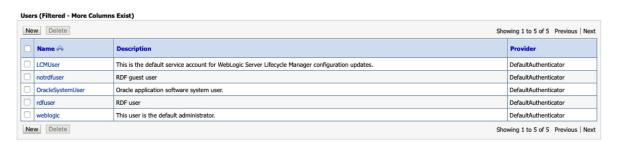

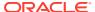

- 4. Select a user name and click **Groups** to assign the user to a specific group.
- 5. Assign rdfuser to RDFreadwriteUser group.

Figure 14-8 RDF User

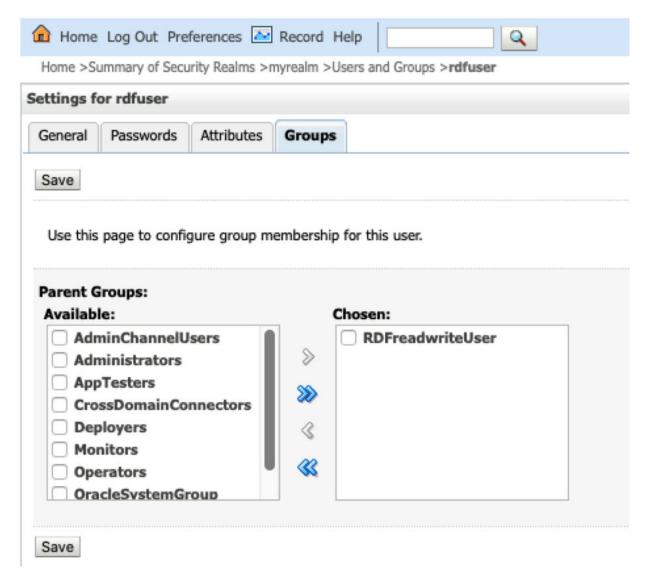

6. Assign nonrdfuser to RDFreadUser group.

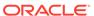

Figure 14-9 RDF Guest User

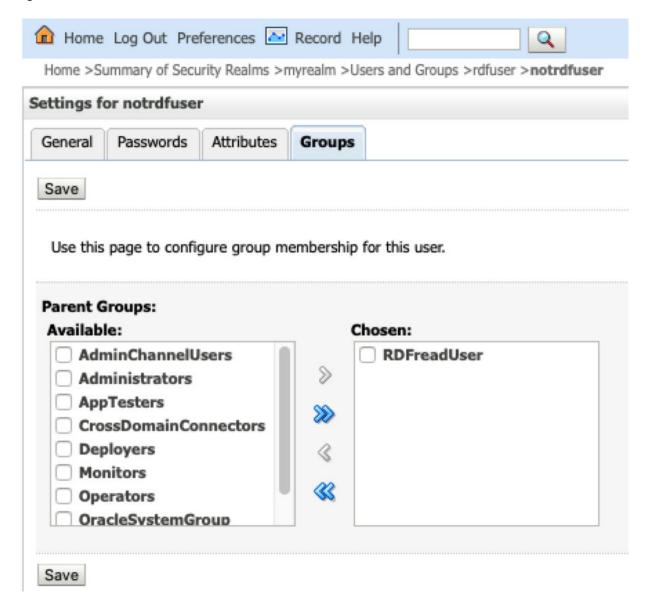

### 14.2.2 Managing Users and Roles in Tomcat Server

For Apache Tomcat, edit the Tomcat users file conf/tomcat-users.xml to include the RDF user roles. For example:

```
<role rolename="rdf-read-user"/>
<role rolename="rdf-readwrite-user"/>
```

<user password="adminpassword" roles="manager-script,admin,rdf-admin-user"</pre>

## 14.3 Getting Started with RDF Graph Query UI

The Oracle Graph Query UI contains a main page with RDF graph feature details and links to get started.

#### Figure 14-10 Query UI Main Page

ORACL€\* RDF Graph Server and Query UI

B Data sources

User: weblogic (ADMIN) ▼

B Data sources

Data sources

Data sources

#### RDF Graph Features

Standards-based RDF data management and analysis:

Oracle Spatial and Graph delivers advanced RDF graph data management and analysis for Oracle Database. It provides native support for RDF and OWL, W3C-standards for representing and defining knowledge graphs, semantic data, and SPARQL, a graph query language, enabling comprehensive RDF query, reasoning, and analytics.

- Open, performant, scalable RDF graph data platform:

Oracle Spatial and Graph RDF graph leverages Oracle Database features such as triple-level security, Exadata, RAC, compression, partitioning, In-Memory Database, parallel query, and high availability for excellent performance and scalability, for data sets in the trillions of quads.

Supports Knowledge Graph, Linked Data, and Social Network applications:

RDF graphs create a unified metadata layer for disparate applications that facilitates identification, integration, and discovery. RDF graphs are central to knowledge management, linked data and social network applications common in the healthcare and life sciences, finance, media and intelligence communities

#### RDF Graph Query UI

Web client java EE (Java Platform, Enterprise Edition) application that can be deployed to a Java EE container. Main components of this client application are:

The main page includes the following:

- Home: Get an overview of the Oracle RDF Graph features.
- Data sources: Manage your data sources.
- Data: Manage, query or update RDF objects.
- Settings: Set your configuration parameters.
- Data Sources Page
- RDF Data Page
- Configuration Files for RDF Server and Client

### 14.3.1 Data Sources Page

The Data Sources page allows you to create different types of data sources. Only administrator users can manage data sources. The RDF store can be linked to an Oracle

Database or to an external RDF data provider. For Oracle data sources, there are three types of connections:

- JDBC data source defined with database parameters
- JDBC data source defined on an application server
- Oracle wallet connection defined in a zip file

These database connections must be available in order to link the RDF web application to the data source.

To create a data source, click **Data Sources**, then **Create**.

Figure 14-11 Data Sources Page

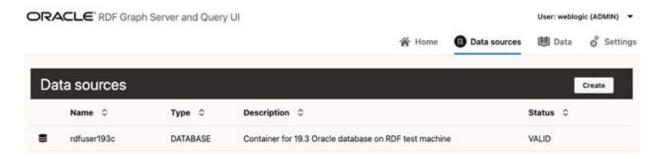

- Creating a JDBC URL Data Source
- · Creating an Oracle Container Data Source
- Creating an Oracle Wallet Data Source
- Creating an Endpoint URL Data Source

### 14.3.1.1 Creating a JDBC URL Data Source

Oracle JDBC URL is defined using the standard database parameters with user credentials.

You can perform the following steps to create a JDBC URL data source:

1. Click JDBC URL in Figure 14-11.

Create JDBC URL Data source dialog opens as shown:

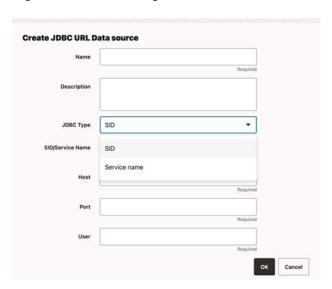

Figure 14-12 Creating a JDBC URL Data Source

- 2. Enter the **Name** of the data source.
- 3. Optionally, enter **Description**.
- 4. Select the **JDBC Type**.
- Enter SID/Service Name as appropriate.
- 6. Enter the **Host** and **Port** details.
- 7. Enter the **User** and **Password** credentials.
- 8. Click **OK** to create the data source.

## 14.3.1.2 Creating an Oracle Container Data Source

As a prerequisite to create a container data source in the RDF Graph Server and Query UI application, the JDBC data source must exist in the application server. See Creating a JDBC Data Source in WebLogic Server and Creating a JDBC Data Source in Tomcat for more information.

You can then perform the following steps to create an Oracle Container data source:

1. Click Container in Figure 14-11.

Create Container Data source dialog opens as shown:

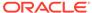

Figure 14-13 Create Container Data Source

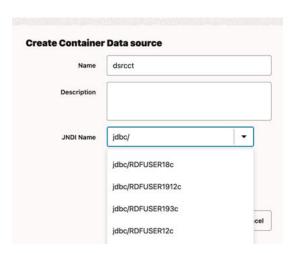

- 2. Enter the **Name** of the data source.
- 3. Optionally, enter **Description**.
- 4. Select the **JNDI Name** that exists on the application server.
- 5. Click **OK** to create the data source.
- Creating a JDBC Data Source in WebLogic Server
- Creating a JDBC Data Source in Tomcat

### 14.3.1.2.1 Creating a JDBC Data Source in WebLogic Server

To create a JDBC data source in WebLogic Server:

- **1.** Log in to the WebLogic administration console as an administrator: http://localhost:7101/console.
- 2. Click Services, then JDBC Data sources.
- 3. Click **New** and select the **Generic data source** menu option to create a JDBC data source.

Figure 14-14 Generic Data Source

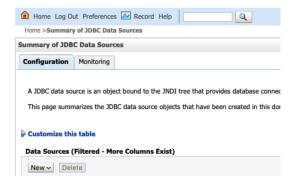

4. Enter the JDBC data source information (name and JNDI name), then click Next.

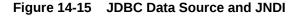

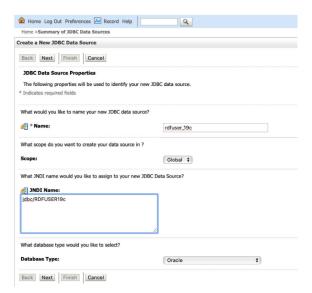

- Accept the defaults on the next two pages.
- Enter the database connection information: service name, host, port, and user credentials.

Figure 14-16 Create JDBC Data Source

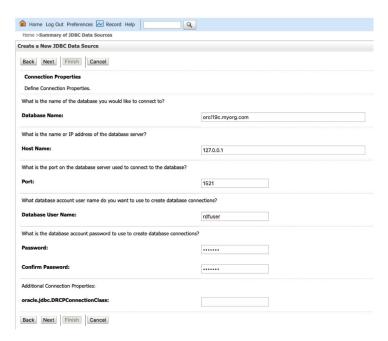

- 7. Click Next to continue.
- 8. Click the **Test Configuration** button to validate the connection and click **Next** to continue.

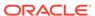

Figure 14-17 Validate connection

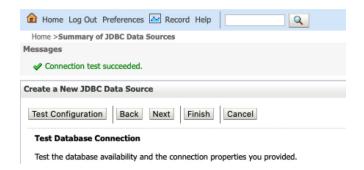

Select the server target and click Finish.

Figure 14-18 Create JDBC Data Source

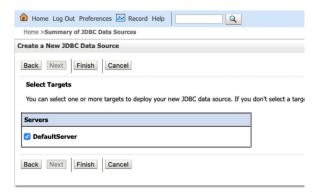

The JDBC data gets added to the data source table and the JNDI name is added to the combo box list in the create container dialog.

### 14.3.1.2.2 Creating a JDBC Data Source in Tomcat

There are different ways to create a JDBC data source in Tomcat. See Tomcat documentaion for more details.

The following examples denote creation of JDBC data source in Tomcat by modifying the configuration files <code>conf/server.xml</code> and <code>conf/content.xml</code>.

Add global JNDI resources on conf/server.xml.

Add the resource link to global JNDI's on conf/context.xml:

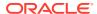

# 14.3.1.3 Creating an Oracle Wallet Data Source

To create a wallet data source in the Query UI application, you must have a wallet zip file. It can be a simple wallet zip file created with Oracle utilities such as **mkstore** or **orapki**, or a wallet downloaded from Oracle Autonomous Database.

In general, wallets are obtained from the Autonomous Database. See Download Client Credentials (Wallets) for more information to download a wallet from Oracle Autonomous Database.

The following figure displays the contents of the wallet zip file:

Figure 14-19 Cloud Wallet

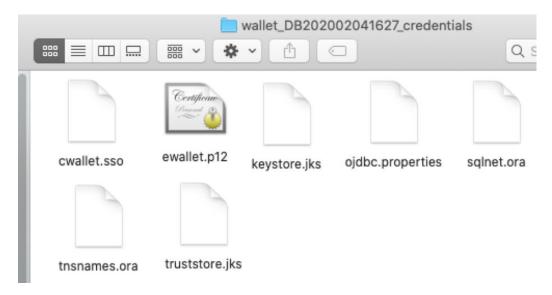

Note that the *tnsnames.ora* file in the wallet zip file contains the wallet service alias names, and TCPS information. It does not contain the user credentials for each service.

Using this wallet zip file, you can define an RDF wallet data source in the Query UI web application by directly entering the user credentials. Optionally, you can also have the user credentials stored inside the wallet for each desired service. If you choose to store the user credentials in the wallet, then see Storing User Credentials in a Wallet for more information.

The following describes the steps to create a wallet data source:

1. Click Wallet in Figure 14-11.

Create Wallet Data source dialog opens as shown:

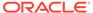

Figure 14-20 Wallet Data Source from cloud zip

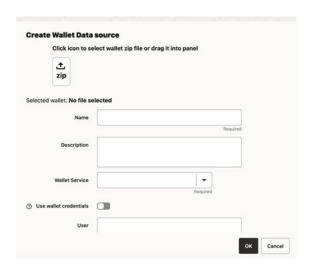

2. Click the **upload** icon and select the wallet zip file.

The zip file gets uploaded to the server.

- 3. Enter the data source Name.
- 4. Optionally, enter the **Description**.
- 5. Select the required Wallet Service name.
- 6. Provide the user credentials using one of the following options as it applies to you.
  - Enable Use wallet credentials if you have stored the user credentials in the wallet.
  - Otherwise, enter directly the User and Password credentials.
- Optionally, enter the proxy details.
- Storing User Credentials in a Wallet

#### 14.3.1.3.1 Storing User Credentials in a Wallet

The following steps describe the process for adding the credentials to the wallet zip file. It is important that you store this wallet file along with the credentials in a safe location for security reasons.

- 1. Unzip the **cloud wallet** zip file in a temporary directory.
- Use the service name alias in the tnsnames.ora to store credentials by running the following command:

For example, if the service name alias is *db202002041627\_medium*:

```
$\{ORACLE\_HOME\}/bin/mkstore -wrl /tmp/cloudwallet \\ -createCredential \ db202002041627\_medium \ username \ password
```

3. Zip the cloud wallet files into a new zip file.

## 14.3.1.4 Creating an Endpoint URL Data Source

External data sources are connected to the RDF data store using the endpoint URL.

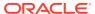

You can execute SPARQL queries and updates to the RDF data store using a base URL. In some cases, such as Apache Jena Fuseki, there are specific URLs based on the dataset name. For example:

- DBpedia Base URL: http://dbpedia.org/sparql
- Apache Jena Fuseki (assuming a dataset name dset):
  - Query URL: http://localhost:8080/fuseki/dset/query
  - Update URL: http://localhost:8080/fuseki/dset/update

The RDF web application issues SPARQL queries to RDF datasets. These datasets can be retrieved from provider if a get capabilities request is available. For DBpedia, there is a single base URL to be used, and therefore a default single dataset is handled in application. For Apache Jena Fuseki, there is a request that returns the available RDF datasets in server: http://localhost:8080/fuseki/\$/server. Using this request, the list of available datasets can be retrieved for specific use in an application.

You can perform the following steps to create an external RDF data source:

1. Click Endpoint in Figure 14-11.

**Create Endpoint URL Datasource** dialog opens as shown. The following figure shows an example for creating a Dbpedia data source.

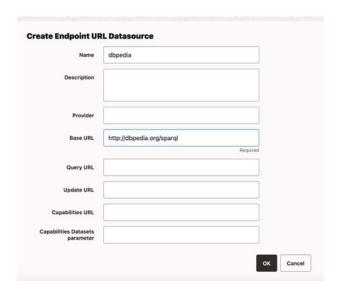

Figure 14-21 DBpedia Data Source

- 2. Enter the **Name** of the data source.
- **3.** Optionally, enter **Description**.
- 4. Optionally, enter the **Provider** name.
- 5. Enter the **Base URL** to access the RDF service.
- Optionally, enter the Query URL to run SPARQL queries.Note that if the Query URL is not defined, then the Base URL is used.
- Optionally, enter the Update URL to run SPARQL updates.
   Note that if the Update URL is not defined, then the Base URL is used.

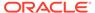

- 8. Provide the **Capabilities Datasets parameter** properties to retrieve the dataset information from the RDF server.
- 9. Enter the **Get URL** address that should return a JSON response with information about the dataset.
- **10.** Enter the **Datasets parameter** property in JSON response that contains the dataset information.
- **11.** Enter the **Dataset name parameter** property in datasets parameter that contains the dataset name.

#### Note:

For Jena Fuseki, the expression \${DATASET} will be replaced by the dataset name at runtime when SPARQL queries or SPARQL updates are being executed.

12. Click **OK** to create the data source.

The following figure shows an example for creating an Apache Jena Fuseki data source.

Figure 14-22 Apache Jena Fuseki Data Source

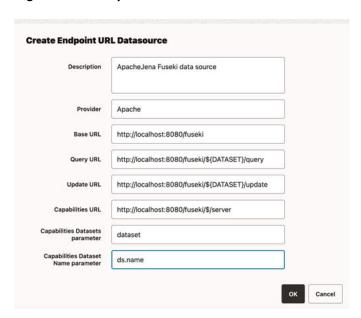

# 14.3.2 RDF Data Page

You can manage and query RDF objects in the RDF Data page.

Figure 14-23 RDF Data Page

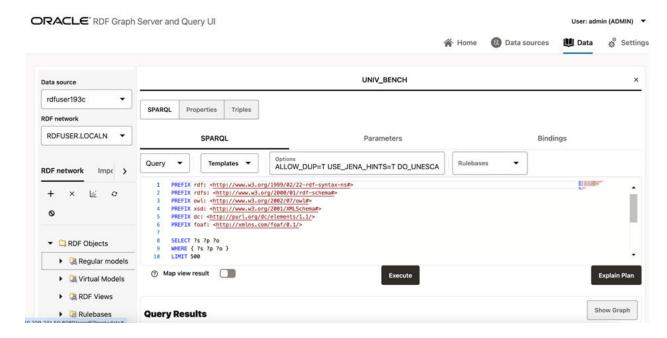

The left panel contains information on the available RDF data in the data source. The right panel is used for opening properties of a RDF object. Depending on the property type, SPARQL queries and SPARQL updates can be executed.

- Data Source Selection
- Semantic Network Actions
- Importing Data
- SPARQL Query Cache Manager
- RDF Objects Navigator
- Data Source Published Datasets Navigator
- Performing SPARQL Query and SPARQL Update Operations
- Publishing Oracle RDF Models
- Published Dataset Playground
- Support for Auxiliary Tables
- Advanced Graph View
- Database Views from RDF Models

#### 14.3.2.1 Data Source Selection

The data source can be selected from the list of available data sources present in the RDF Data page.

Figure 14-24 RDF Network

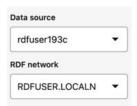

Select the desired Oracle RDF semantic network for the selected data source. Each network is identified by a network owner and network name.

### 14.3.2.2 Semantic Network Actions

You can execute the following semantic network actions:

Figure 14-25 RDF Semantic Network Actions

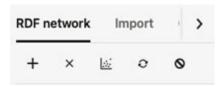

- Create a semantic network.
- Delete a semantic network.
- Gather statistics for a network.
- Refresh network indexes.
- Purge values not in use.

# 14.3.2.3 Importing Data

For Oracle semantic networks, the process of importing data into a RDF model is generally done by bulk loading the RDF triples that are available on staging table.

Figure 14-26 RDF Import Data Actions

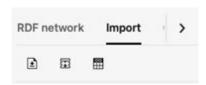

The available actions include:

• Upload one or more RDF files into a couple of Oracle RDF Graph staging tables. The staging table with suffix CLOB will contain records with object values having

length greater than 4k. These staging tables can be reused in other bulk load operations. Files with extensions .nt (N-triples), .nq (N-quads), .ttl (Turtle), .trig (TriG), and .jsonld (JsonLD) are supported for import. There is a limit of file size to be imported, which can be tuned by administrator.

Also, zip files can be used to import multiple files at once. However, the zip file is validated first, and will be rejected if any of the following conditions occur:

- Zip file contains directories
- Zip entry name extension is not a known RDF format (.nt, .nq, .ttl, .trig, .jsonld)
- Zip entry size or compressed size is undefined
- Zip entry size does exceed maximum unzipped entry size
- Inflate ratio between compressed size and file size is lower than minimum inflate ratio
- Zip entries total size does exceed maximum unzipped total size
- Bulk load the staging table records into an Oracle RDF model.
- View the status of bulk load events.

## 14.3.2.4 SPARQL Query Cache Manager

SPARQL queries are cached data source, and they apply to Oracle data sources. The translations of the SPARQL queries into SQL expressions are cached for Oracle RDF network models. Each model can stores up to 64 different SPARQL queries translations. The Query Cache Manager dialog, allows user to browse data source network cache for queries executed in models.

Figure 14-27 SPAROL Ouery Cache Manager

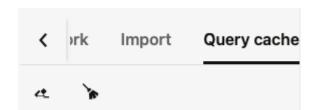

You can clear cache at different levels. The following describes the cache cleared against each level:

- Data source: All network caches are cleared.
- Network: All model caches are cleared.
- Model: All cached queries for model are cleared.
- Model Cache Identifier: Selected cache identifier is cleared.

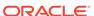

Figure 14-28 Manage SPARQL Query Cache

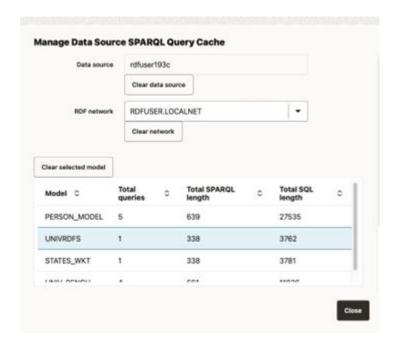

# 14.3.2.5 RDF Objects Navigator

The navigator tree shows the available RDF objects for the selected data source.

 For Oracle data sources, it will contain the different concept types like models, virtual models, view models, RDF view models, rule bases, entailments, network indexes, and datatype indexes.

Figure 14-29 RDF Objects for Oracle Data Source

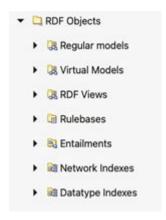

 For endpoint RDF data sources, the RDF navigator will have a list of names representing the available RDF datasets in the RDF store.

Figure 14-30 RDF Objects from capabilities

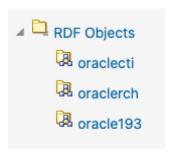

 If an external RDF data source does not have a capabilities URL, then just a default dataset is shown.

Figure 14-31 Default RDF Object

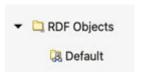

To execute SPARQL queries and SPARQL updates, open the selected RDF object in the RDF objects navigator. For Oracle RDF objects, SPARQL queries are available for models (regular models, virtual models, and view models).

Different actions can be performed on the navigator tree nodes. Right-clicking on a node under RDF objects will bring the context menu options (such as Open, Rename, Analyze, Manage auxiliary tables, Delete, Create Graph Views, Visualize, and Publish) for that specific node.

It is important to note the following:

- Manage auxiliary tables menu item will be enabled only if the database version is 19.15 or newer.
- Publish menu item will be enabled only if the selected RDF data source is public.
- Guest users cannot perform actions that require a write privilege.

Figure 14-32 RDF Navigator - Context Menu

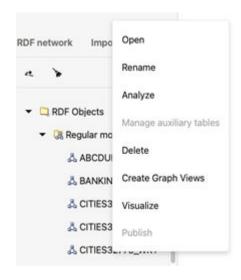

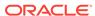

### 14.3.2.6 Data Source Published Datasets Navigator

If the selected RDF data source is public, a navigator node with the public datasets is displayed on the menu tree as shown in the following figure:

Figure 14-33 Data Source Published Datasets Navigator

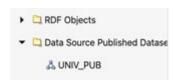

## 14.3.2.7 Performing SPARQL Query and SPARQL Update Operations

To execute SPARQL queries and updates, open the selected RDF object in the RDF objects navigator. For Oracle RDF objects, SPARQL queries are available for regular models, virtual models, and view models.

You can define the following parameters for SPARQL queries:

- SPARQL: The query string.
- **RDF options:** Oracle RDF options to be used when processing a query (See Additional Query Options for more information.).
- Runtime parameters: Fetch size, query timeout and others (this is applied to Oracle RDF data sources).
- Rulebases: Rulebase names associated with RDF model in an entailment. If none, then the selection box will be empty.
- **Binding parameters:** The expression <code>?ora\_bind</code> is used as a binding parameter in a SPARQL string. Each binding parameter is defined by a type (uri or literal) and a value. For example:

```
SELECT ?s ?p ?o WHERE { ?s ?p ?ora bind } LIMIT 500
```

An example of JSON representation of a binding parameter that can be passed to a REST query service is: { "type" : "literal", "value" : "abcdef" }

The following figure shows the SPARQL query page, containing the graph view.

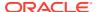

Figure 14-34 SPARQL Query Page

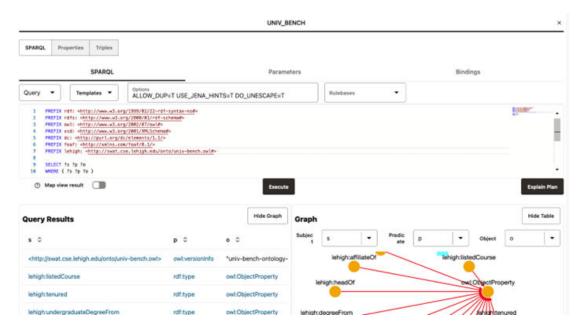

The number of results on the SPARQL query is determined by the limit parameter in SPARQL string, or by the maximum number of rows that can be fetched from server. As an administrator you can set the maximum number of rows to be fetched in the settings page.

A graph view can be displayed for the query results. On the graph view, you must map the columns for the triple values (subject, predicate, and object). In a table view, the columns that represent URI values have hyperlinks.

Besides the **Execute** button to run the SPARQL query, there is also the **Explain Plan** button to retrieve the SQL query plan for the SPARQL. This basically displays a dialog with the EXPLAIN PLAN results and the SPARQL translation.

Figure 14-35 SQL EXPLAIN PLAN for SPARQL Translation

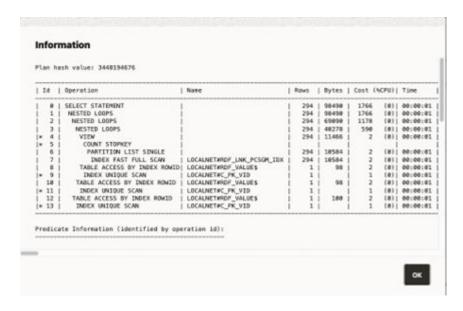

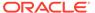

For Oracle data sources, if the SPARQL query selects an RDF object value that represents a GeoSPARQL data type (such as WKT, GML, KML, or GeoJSON), a map visualization can be displayed by switching on **Map view result**. In this case, the SPARQL query must select the geometry attribute which is an RDF literal of a GeoSPARQL data type. On execution, this query will produce a GeoJSON result which is then passed to the map component for visualization. For example:

SPARIOL Properties Trians

SPARIOL Parameters Eindings

SPARIOL Parameters Eindings

SPARIOL Parameters Eindings

SPARIOL Parameters Eindings

SPARIOL Parameters Eindings

ALLOW CUPY - Templates - ALLOW CUPY-TUPS ANALHONTS - TOO LINES CAPE of Too lines to the control of the control of the c

Figure 14-36 Map Visualization for GeoSPARQL Data Types in a SPARQL Query

### 14.3.2.8 Publishing Oracle RDF Models

Oracle RDF models can be published as datasets. These are then available through a public REST endpoint for SPARQL queries. Administrator users can define a public RDF data source for publishing data by configuring the application general parameters (see General JSON configuration file).

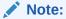

It is important to be aware that by enabling RDF data publishing and defining a public RDF data source, your public URL endpoints for RDF datasets are exposed. This endpoint URL can be used directly in applications without entering credentials.

However, public endpoints have some security constraints related to execution of SPARQL queries. SPARQL updates, SPARQL SERVICE, and SPARQL user-defined functions are not allowed.

To publish an Oracle RDF model as a dataset:

1. Right-click on the RDF model and select **Publish** from the menu as shown:

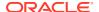

Figure 14-37 Publish Menu

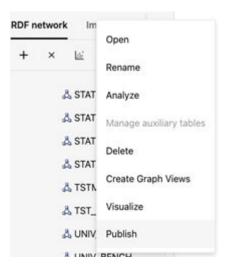

2. Enter the **Dataset** name (mandatory), **Description**, and **Default SPARQL**. This default SPARQL can be overwritten on the REST request.

Figure 14-38 Publish RDF Model

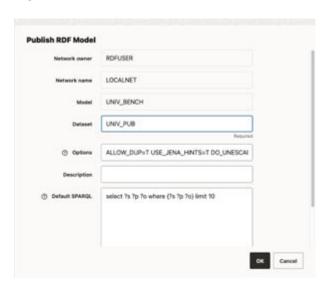

3. Click OK.

The public endpoint GET URL for the dataset is displayed. Note that the POST request can also be used to access the endpoint.

Figure 14-39 GET URL Endpoint

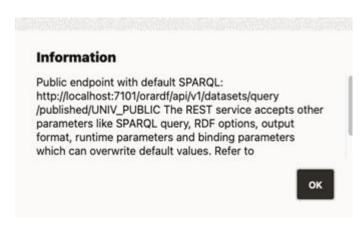

This URL uses the default values defined for the dataset and follows the pattern shown:

http://\${hostname}:\${port\_number}/orardf/api/v1/datasets/query/
published/\${dataset name}

You can override the default parameters stored in the dataset by modifying the URL to include one or more of the following parameters:

- query: SPARQL query
- format: Output format (JSON, XML, CSV, TSV, GeoJSON, N-Triples, Turtle)
- options: String with Oracle RDF options
- rulebases: Rulebase names associated with dataset RDF model in an entailment
- params: JSON string with runtime parameters (timeout, fetchSize, and others)
- bindings: JSON string with binding parameters (URI or literal values)

The following shows the general pattern of the REST request to query published datasets (assuming the context root as orardf):

http://\${hostname}:\${port\_number}/orardf/api/v1/datasets/query/published/\${dataset\_name}?datasource=\${datasource\_name}&query=\${sparql}&format=\${format}&options=\${rdf\_options}&params=\${runtime\_params}&bindings=\${binding\_params}

In order to modify the default parameters, you must open the RDF dataset definition by selecting **Open** from the menu options shown in the following figure or by double clicking the published dataset:

Figure 14-40 Open an RDF Dataset Definition

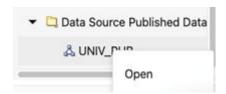

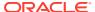

The RDF dataset definition for the selected published dataset opens as shown:

Figure 14-41 RDF Dataset Definition

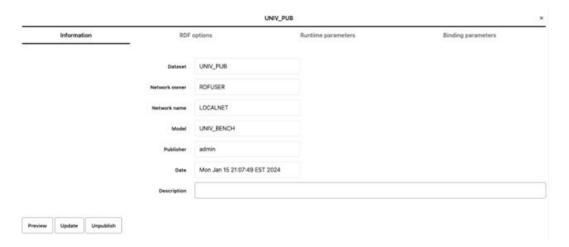

You can update the default parameters and preview the results.

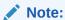

- RDF user with administrator privileges can update and unpublish any dataset.
- RDF user with read and write privileges can only manage the datasets that the user created.
- RDF user with read privileges can only query the dataset.

# 14.3.2.9 Published Dataset Playground

You can explore the published RDF datasets from a public web page.

You can access the page using the following URL format:

{protocol}://{host}:{port}/{app name}/public.html

#### For example:

http://localhost:7101/orardf/public.html

The public web page is displayed as shown:

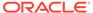

Figure 14-42 Public Web Page

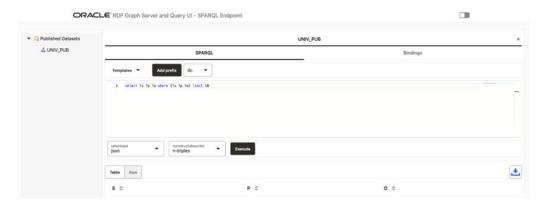

The main components of this public page are:

 Published Datasets: contains the names of the published RDF datasets for public RDF data source. To open the RDF dataset double click it or right click the tree dataset and execute the Open menu item as shown:

Figure 14-43 Opening a Published Dataset on the Public Page

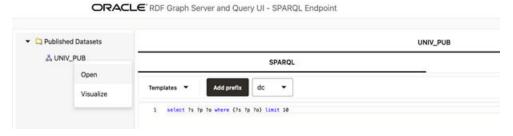

- The tab panel on the right allows you to execute SPARQL queries against the published RDF dataset. SPARQL query results are displayed in tabular as well as graph view formats. However, if the **Accessibility** switch on the top right corner of the page is switched ON, then the results are only displayed in tabular format. The following options are supported in the tab panel:
  - Templates: SPARQL template queries to use.
  - Add prefix: click to add the selected prefix in the combo box to a SPARQL query.
  - SPARQL: enter the SPARQL to be executed in the text area.
  - select/ask: select the output format for SPARQL SELECT and SPARQL ASK queries.
  - construct/describe: select the output format for SPARQL CONSTRUCT and SPARQL DESCRIBE queries.
  - Execute: click this button to execute the SPARQL query against the RDF public endpoint.
  - Table: shows the result in a tabular format.
  - Raw: shows the raw SPARQL result on specified format returned from server.

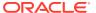

Download: click to download the raw response.

### 14.3.2.10 Support for Auxiliary Tables

Subject-Property-Matrix (SPM) auxiliary tables can be used to speed up SPARQL query execution. It is recommended you first refer to Speeding up Query Execution with SPM Auxiliary Tables, for a detailed description of SPM tables.

Single-Valued Property (SVP) tables hold values for single-valued RDF properties. A property p is single-valued in an RDF model if each resource in the model has at most one value for p.

Multi-Valued Property (MVP) tables hold values for multi-valued RDF properties. A property p is multi-valued in an RDF model if there exist two triples in the model (s p o1) and (s p o2) with o1 not equal to o2.

Property Chain (PCN) tables hold paths in the RDF graph. A set of triples t1, t2, ..., tn form a path if for each ti where i > 1, the object value of ti-1 is equal to the subject value of ti.

SVP and PCN tables can be used to reduce joins on SPARQL query execution, while MVP tables allow better query optimizer statistics and query plans, which can help in speeding up the query execution. These auxiliary tables are supported in Oracle Database 19c Release Update 19.15 and later, and they are associated with RDF models. Once they are created, they are automatically used during SPARQL queries execution, unless options are passed to not to use them.

The RDF Server and Query UI web application extends support to the SPM tables. You can manage these auxiliary tables by right clicking the RDF model and selecting the **Auxiliary tables** menu item as shown:

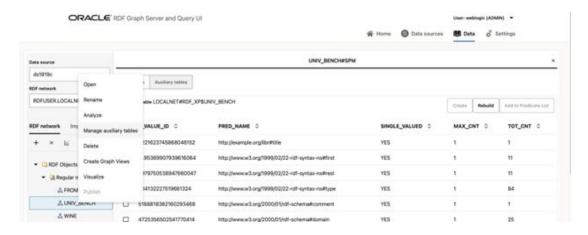

Figure 14-44 Auxiliary tables Menu

- Creating Auxiliary Tables
- Managing Auxiliary Tables

## 14.3.2.10.1 Creating Auxiliary Tables

You can create the SPM tables in the **Predicates** section of the UI by performing the following steps as shown:

 Create a Predicates table, if one does not exist, with the statistics of each distinct predicate.

This table contains the single and multi-valued predicates and their occurrences. For example:

Figure 14-45 Predicates Table

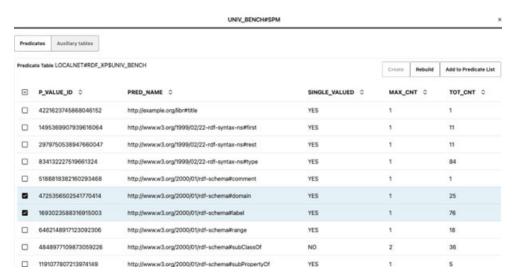

Select the required predicates and click Add to Predicate List.

This creates a selected list of predicates from which the different SPM tables can be created.

 Optionally, you can define the predicate lexical values to be stored in an SPM table, by setting the lexical value column on the selected predicates in the Predicate List table.

For example, in the following figure, the predicate order on the table is used to define the sequence order for PCN tables:

Figure 14-46 Predicate List

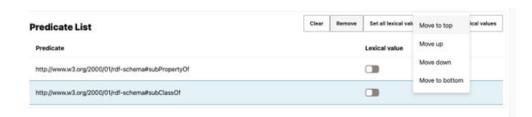

Create one of the following types of auxiliary tables depending on your requirement:

Figure 14-47 Creating an Auxiliary Table

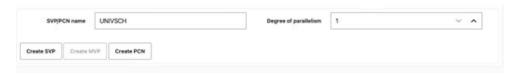

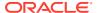

- Click Create SVP table after entering the SVP table name to create an SVP table.
- Click Create MVP table to create an MVP table. Note that to create an MVP table, you must select only one predicate in the Predicate List.
- Click Create PCN table after entering the PCN table name to create a PCN table.
   Note that to create a PCN table, you must select at least two predicates in the Predicate List.

### 14.3.2.10.2 Managing Auxiliary Tables

You can view the list of existing auxiliary tables for an RDF model in the **Auxiliary tables** section.

 You can access the table information related to the predicates and manage the secondary indexes as shown:

Figure 14-48 List of Auxiliary Tables

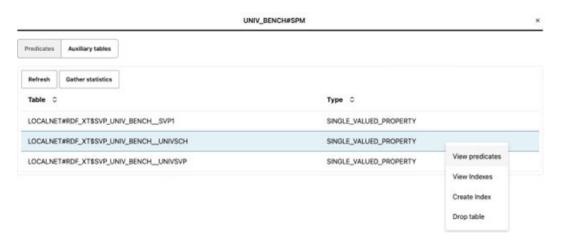

You can perform the following actions:

Click View predicates to view the predicates that are associated with an SPM table.

Figure 14-49 Viewing the Predicate Information for an SPM table

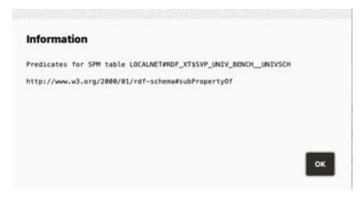

 Click View Indexes to view the secondary indexes that are associated with an SPM table.

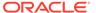

Figure 14-50 Viewing the Secondary Indexes

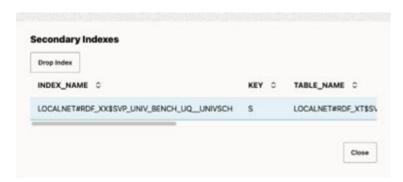

Optionally, you can also drop selected indexes.

Click Create Index to create a secondary index on an SPM table.

Figure 14-51 Creating a Secondary Index

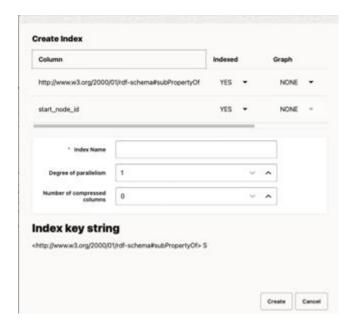

This dialog aims to build the index key string value which is used for creating a unique index on an SPM table. This index key string value is built as per your configurations in the preceding figure and is displayed as a read only value. For instance:

- \* The order of the columns defines the index order during creation.
- \* The number of compressed columns is determined by the row order in the table. If the value is one, then the column in the first row will be compressed. Similarly, if the value is two, then two columns in the first two rows will be compressed, and so on. A zero value indicates that there are no columns for compression.

See Creating Secondary Indexes on SPM Auxiliary Tables for more information on this key column.

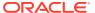

Click **Drop table** and confirm to drop an SPM table.

Figure 14-52 Dropping an SPM Table

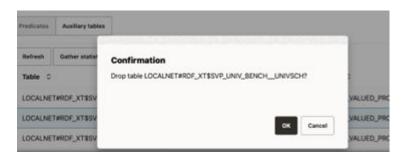

# 14.3.2.11 Advanced Graph View

The RDF Graph Query UI supports an advanced graph view feature that allows users to interact directly with the graph visualization. This is unlike the graph displayed on the RDF model editor or public component where the graph view is just an output of the SPARQL results on the paging table.

This section describes the advanced graph view component, starting from the execution of a SPARQL CONSTRUCT or SPARQL DESCRIBE query to advanced interaction with the graph visualization.

The main user interface (UI) elements of the advanced graph view component are as shown:

Figure 14-53 Advanced Graph View Components

The following describes the UI components seen in the preceding figure:

- SPARQL Query selector contains:
  - A text area with the SPARQL query (must be SPARQL CONSTRUCT or SPARQL DESCRIBE)

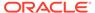

- A tree with the root classes summaries (counts of incoming and outgoing predicates) resulting from the SPARQL query
- A graph view area that displays the graph with the RDF nodes and edges

To access the advanced graph view feature, right-click on the RDF model and select **Visualize** as shown:

Figure 14-54 Visualize Menu

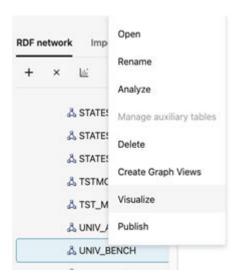

- Query Selector Panel
- · Graph View

### 14.3.2.11.1 Query Selector Panel

To start using the advanced graph view feature, you must first execute a SPARQL CONSTRUCT or SPARQL DESCRIBE query. The resulting query output is organized as summaries (counts for incoming and outgoing predicates) for the root classes (in general URI or blank node values).

The following figure shows a SPARQL CONSTRUCT query that produces two root classes, owl:Class and lehigh:Person:

Figure 14-55 Query Selector

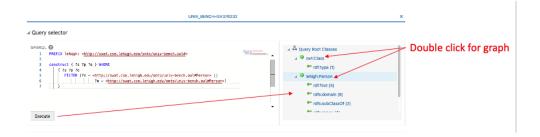

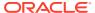

Each root class has its own summary of incoming and outgoing predicates. You can double click on a root class to view the graph representation in the graph view panel.

It is highly recommended to define PREFIX expressions on the query to shorten the result labels in the graph nodes. It also helps to consume less space for the graphic representation of the nodes. Some well known RDF SPARQL prefixes (such as *rdf*, *rdfs*, *owl*, and others) are automatically recognized and can be avoided in the query expression.

As seen in the preceding figure, you can double click the tree node to open the element as a graph in the graph view. You can then interact directly with the graph in the graph view without using the root tree nodes in the **Query selector** panel. This panel can be collapsed to provide more space on the page for the graph view.

The following figure shows the owl: Class and lehigh: Person elements displayed in the graph view.

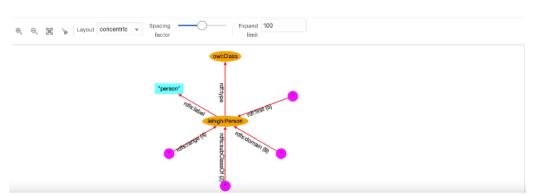

Figure 14-56 Advanced Graph View

Note that in some cases the SPARQL query execution may generate several root classes. However, it is not necessary to add all the root classes to a graph. This also helps to maintain a clean and readable graph area.

#### 14.3.2.11.2 Graph View

The graph view panel, where the graph is displayed, consists of the following components:

- A toolbar with the following options:
  - Zoom Options: Includes zoom in, zoom out, fit all, and clear all actions. Additionally, zoom in and out actions can be achieved with the mouse wheel. Drag to pan graph is also available.
  - Layout: A few built-in layouts (such as random, grid, circle, concentric, breadth first, and cose).
  - Spacing factor: A slider to adjust the spacing between nodes (useful for lengthy edges).
  - Expand limit: The maximum number of node entries that can be expanded for an edge.
- A drawing area with the RDF nodes and edges.

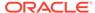

You can interact with the edges and nodes of the graph displayed in the graph view area. Initially, the graph displayed is based on the root class summaries (counts), but you can always expand the elements.

To expand a node in the graph, click on the node and then select **Expand**. New node elements with new edges linked to the selected node gets added to the graph. For example, in the following figure, the node *lehigh:Person* is shown expanded:

Figure 14-57 Expanding a Node

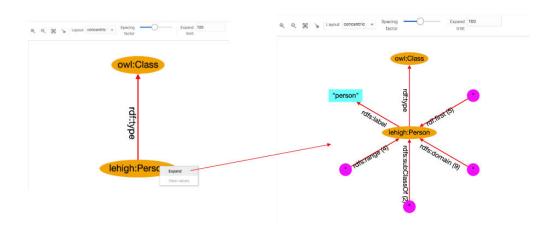

Star nodes (magenta color) contain the values associated with the edge predicate. To see these values, click on the node and select **View Values**:

Figure 14-58 Viewing Node Values

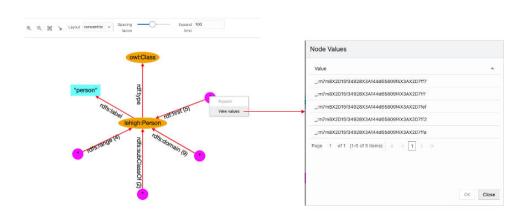

To expand the edge predicate summary, click on the edge and select **Expand**. Then the star node associated with it will be divided into new nodes and edges in the graph. However, if the expand limit value is lower than the summary count, then all the nodes will not be expanded. For example:

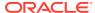

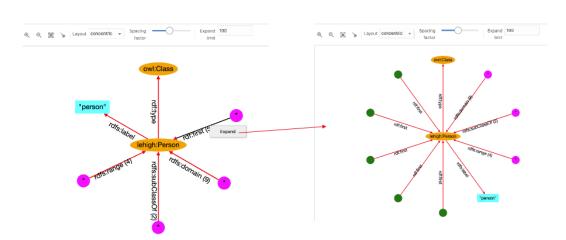

Figure 14-59 Expanding an Edge Predicate

The following figure displays the output for a circular layout:

Figure 14-60 Circular Layout Graph

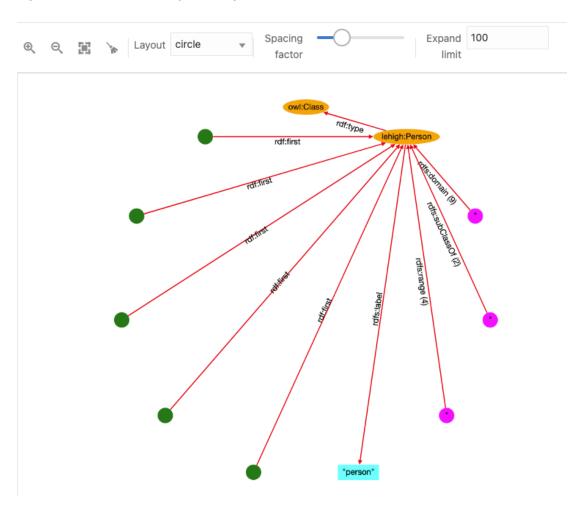

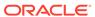

The following basic conventions apply to the graph displayed in the graph view:

- URI nodes are displayed in orange color with labels inside the ellipse shape.
- Blank nodes are displayed in green color with circle shape. Mousing over the blank node shows its label value.
- Collapsed edges have the predicate with the count (if more than 1).
- Star nodes in magenta color and circle shape contain the values associated with the collapsed edge.
- Literal nodes are displayed with different colors depending on its type. A string
  literal is shown in cyan color with the label value. For long string values, the label
  length is reduced and mousing over literal node shows the full label value. Literals
  with datatype are displayed in different colors, and mousing over them shows the
  datatype name.

#### 14.3.2.12 Database Views from RDF Models

You can create relational views from RDF models. These views can represent a vertex or an edge view of a graph.

SPARQL query patterns can be used as a declarative language for specifying how to build vertex and edge views from RDF data.

It is important to note the following when creating the vertex and edge views from an RDF model:

 The RDF model must have classes defined and the application uses a SPARQL query to retrieve the distinct classes defined on an RDF model. For example:

```
SELECT DISTINCT ?o
WHERE { ?s a ?o } order by ?o
```

- One or more RDF classes can define a vertex view. A vertex view consists of:
  - Database vertex view name
  - Key attribute name
  - Vertex properties from RDF class
- One or two vertex views can define an edge view. An edge view consists of:
  - Database edge view name
  - Source and destination vertex keys
  - Label property from RDF classes

The following sections explain the steps to create a database graph view:

- Creating a Graph View
- Creating a Vertex View
- Creating an Edge View

#### 14.3.2.12.1 Creating a Graph View

Perform the following steps to create a database graph view:

1. Right-click the RDF model to open the context menu as shown:

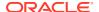

Figure 14-61 Create Graph View Option

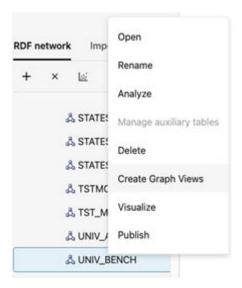

#### Click Create Graph Views.

The application opens an editor with the available RDF classes populated from a SPARQL query as shown:

Figure 14-62 RDF Classes

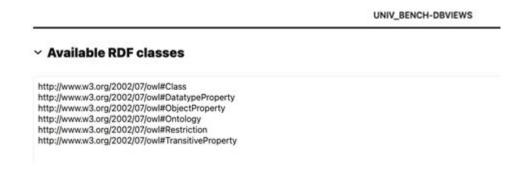

Note that the database graph views cannot be created if there are no RDF classes.

3. Add Vertex Views as required.

See Creating a Vertex View for more information.

4. Add Edge Views as required.

See Creating an Edge View for more information.

5. Review and verify the graph representation of the **Database Views**.

The following figure shows a sample graph representation:

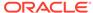

Figure 14-63 Sample Graph Definition

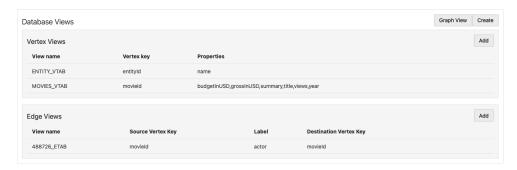

**6.** Optionally, you can hover over a table row and click the action menu icon to **Remove**, **Edit**, or **Preview** a specific vertex or an edge view.

Figure 14-64 Action Menu Options

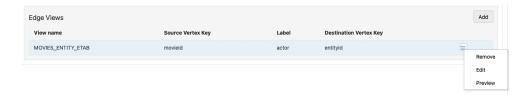

7. Click **Graph View** to visualize the sample graph.

Note that in a graph view, each node represents a vertex view and the link between nodes have an edge label. The following figure shows a sample graph visualization containing two vertex views with key attributes movieId and entityId which are linked by the actor edge label.

Figure 14-65 Graph Visualization for RDF Database Views

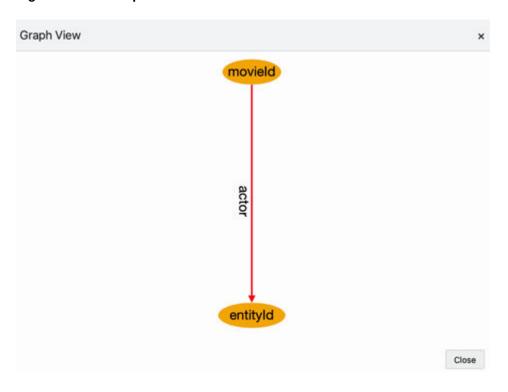

8. Click **Create** to create the RDF graph view in the database.

The Create Views dialog opens as shown:

Figure 14-66 Create Views

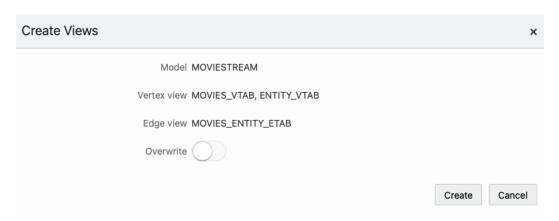

- a. Optionally, switch **ON** the **Overwrite** option to replace any existing view definition.
- b. Click Create.

The database graph view gets created.

The following figure shows the views that are created in the database for the sample graph definition shown in step-5:

Figure 14-67 RDF Database Graph Views

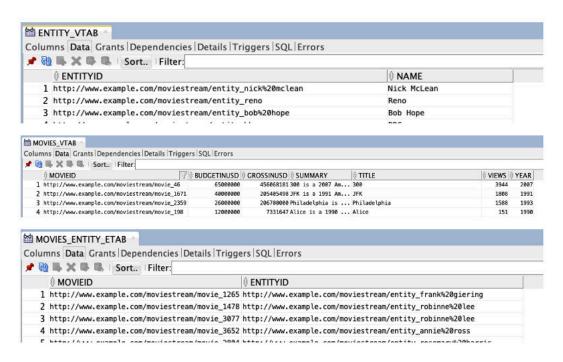

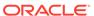

#### 14.3.2.12.2 Creating a Vertex View

Perform the following steps to create a vertex view:

1. Click **Add** in the **Vertex Views** panel shown in the following figure:

Figure 14-68 Creating a Vertex View

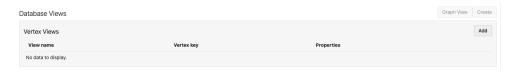

2. Configure the Vertex View Definition.

Provide the following parameter values to define the vertex view:

- Vertex view: Name of the vertex view. This will be used for querying the vertex.
- Vertex key: Vertex key attribute.
- RDF classes: One or more RDF classes. When RDF classes are added, the
  application retrieves the available properties for the class and lists them in the
  dialog. You can choose the properties to be added to the view. The Vertex
  Properties table has the following columns:
  - Include: At least one property must be included
  - Label: Property label
  - Data type: Displays the property data type
  - Nullable: At least one FALSE property must be included
    - \* TRUE: Vertices with NULL (missing) values for the property will be included.
    - \* FALSE: Vertices with NULL (missing) values for the property will be excluded.

The following figure shows two examples of vertex view definitions (movie and actor entities):

Figure 14-69 Vertex View Definitions

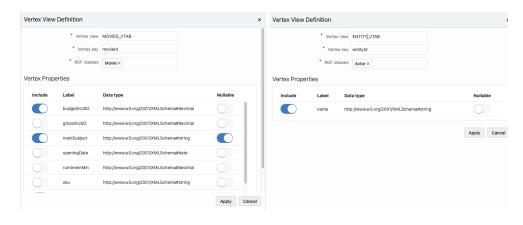

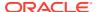

### 14.3.2.12.3 Creating an Edge View

An edge view can be defined using one or two vertex views. To create an edge view:

1. Click Add in the Edge Views panel shown in the following figure:

Figure 14-70 Edge Views

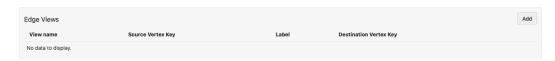

2. Configure the Edge View Definition.

Provide the following parameter values to define the edge view:

- **Edge view:** Name of the edge view. This will be used for querying the edge.
- Source Vertex key: Source vertex key attribute.
- Edge label: Edge label value.
- Destination Vertex key: Destination vertex key attribute.

In the following figure, the edge links the movie and actor entities:

Figure 14-71 Edge View Definition

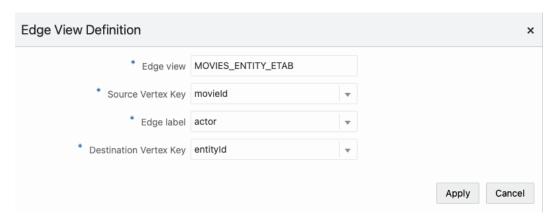

# 14.3.3 Configuration Files for RDF Server and Client

The Graph Query UI application settings are determined by the JSON files that are included in the RDF Server and Client installation.

- datasource.json: File with RDF data source definitions.
- general.json: General configuration parameters.
- proxy.json: Proxy server parameters.
- logging.json: Logging settings.
- seed.json: Master seed key value generated at first deployment of the application. This is a unique value to be used for encrypting and decrypting passwords for Oracle data

sources defined with credentials. This is an important file, and losing it will not allow you to encrypt or to decrypt passwords values.

On the server side, the directory WEB-INF/workspace is the default directory to store configuration information, logs, and temporary files. The configuration files are stored by default in WEB-INF/workspace/config.

#### Note:

If the RDF Graph Query application is deployed from an unexploded <code>.war</code> file, and if no JVM parameter is defined for the workspace folder location, then the default workspace location for the application is <code>WEB-INF/workspace</code>. However, any updates to the configuration, log, and temp files done by the application may be lost if the application is redeployed. Also, wallet data source files and published dataset files can be lost.

To overcome this, you must start the application server, such as Weblogic or Tomcat, with the JVM parameter oracle.rdf.workspace.dir set. For example: =Doracle.rdf.workspace.dir=/rdf/server/workspace. The workspace folder must exist on the file system. Otherwise, the workspace folder defaults to WEB-INF/workspace.

It is recommended to have a backup of the workspace folder, in case of redeploying the application on a different location. Copying the workspace folder contents to the location of the JVM parameter, allows to restore all configurations in new deployment.

- Data Sources JSON Configuration File
- General JSON configuration file
- Proxy JSON Configuration File
- Logging JSON Configuration File

# 14.3.3.1 Data Sources JSON Configuration File

The JSON file for data sources stores the general attributes of a data source, including specific properties associated with data source.

The following example shows a data source JSON file with two data sources: one an Oracle container data source defined on the application server, and the other an external data source.

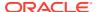

```
"name" : "dbpedia",
  "type" : "ENDPOINT",

"description" : "Dbpedia RDF data - Dbpedia.org",
  "properties" : {
      "baseUrl" : "http://dbpedia.org/sparql",
      "provider" : "Dbpedia"
    }
}
```

## 14.3.3.2 General JSON configuration file

The general JSON configuration file stores information related to SPARQL queries, JBDC parameters and upload parameters.

The JSON file includes the following parameters:

- Maximum SPARQL rows: Defines the limit of rows to be fetched for a SPARQL query. If a query returns more than this limit, the fetching process is stopped.
- SPARQL Query Timeout: Defines the time in seconds to wait for a query to complete.
- Allow publishing: Flag to enable public data source selection for using with SPARQL query endpoints.
- Publishing data source: The RDF data source to publish datasets.
- **JDBC Fetch size:** The fetch size parameter for JDBC queries.
- **JDBC CLOB Prefetch size:** Number of characters to be prefetched when retrieving large object values.
- JDBC Batch size: The batch parameter for JDBC updates.
- Maximum file size to upload: The maximum file size to be uploaded into server.
- Maximum unzipped item size: The maximum size for an item in a zip file.
- Maximum unzipped total size: The size limit for all entries in a zip file.
- Maximum zip inflate multiplier: Maximum allowed multiplier when inflating files.

These parameters can be updated as shown in the following figures

Figure 14-72 General SPARQL Parameters

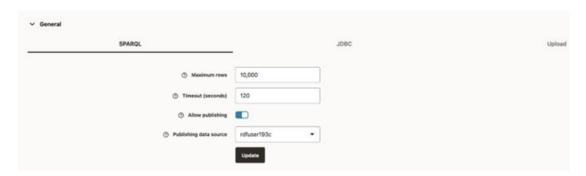

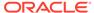

Figure 14-73 General JDBC Parameters

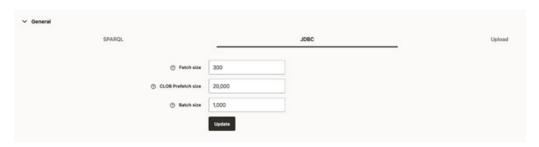

Figure 14-74 General File Upload Parameters

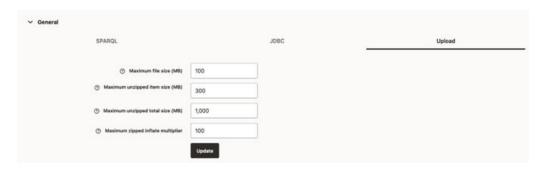

# 14.3.3.3 Proxy JSON Configuration File

The Proxy JSON configuration file contains proxy information for your enterprise network.

Figure 14-75 Proxy JSON Configuration File

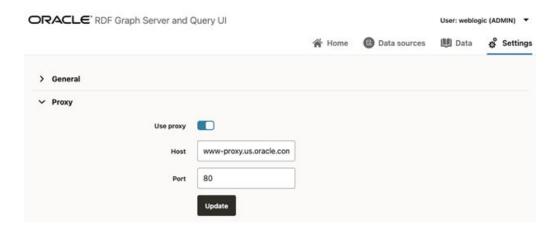

The file includes the following parameters:

- **Use proxy:** flag to define if proxy parameters should be used.
- Host: proxy host value.

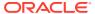

Port: proxy port value.

# 14.3.3.4 Logging JSON Configuration File

The Logging JSON configuration file contains the logging settings. You can specify the logging level.

For Administrators and RDF users, it is also possible to load the logs for further analysis.

Figure 14-76 Logging JSON Configuration File

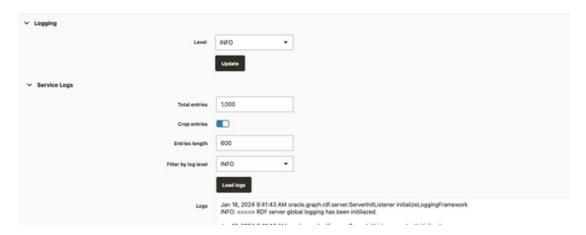

# 14.4 Accessibility

You can turned on or off the accessibility during the user session.

Figure 14-77 Disabled Accessibility

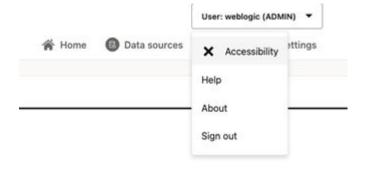

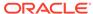

Figure 14-78 Enabled Accessibility

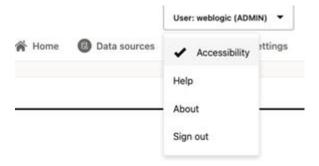

When accessibility is turned on, the graph view of SPARQL queries is disabled.

Figure 14-79 Disabled Graph View

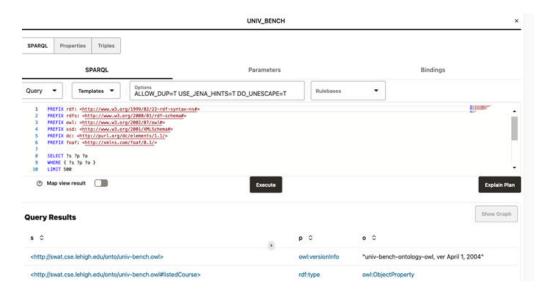

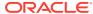

# Part III

# Reference Information

Part III provides reference information about RDF Semantic Graph subprograms.

This part contains the following chapters with reference information. To understand the examples in the reference chapters, you must understand the conceptual and data type information in RDF Semantic Graph Overview and OWL Concepts.

# SEM APIS Package Subprograms

The SEM\_APIS package contains subprograms (functions and procedures) for working with the Resource Description Framework (RDF) and Web Ontology Language (OWL) in an Oracle database.

# SEM\_OLS Package Subprograms

The SEM\_OLS package contains subprograms (functions and procedures) related to triple-level security to RDF data, using Oracle Label Security (OLS).

# SEM PERF Package Subprograms

The SEM\_PERF package contains subprograms for examining and enhancing the performance of the Resource Description Framework (RDF) and Web Ontology Language (OWL) support in an Oracle database.

# SEM\_RDFCTX Package Subprograms

The SEM\_RDFCTX package contains subprograms (functions and procedures) to manage extractor policies and semantic indexes created for documents.

# • SEM RDFSA Package Subprograms

The SEM\_RDFSA package contains subprograms (functions and procedures) for providing fine-grained access control to RDF data using Oracle Label Security (OLS).

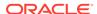

# SEM\_APIS Package Subprograms

The SEM\_APIS package contains subprograms (functions and procedures) for working with the Resource Description Framework (RDF) and Web Ontology Language (OWL) in an Oracle database.

To use the subprograms in this chapter, you must understand the conceptual and usage information in RDF Semantic Graph Overview and OWL Concepts

# Note:

If you are using an Autonomous Database instance in a shared deployment, then all the subprograms related to the following features require Oracle JVM to be enabled:

- Querying semantic data using SEM\_APIS.SPARQL\_TO\_SQL
- Querying semantic data using SEM\_MATCH Table Function
- Performing SPARQL update operations on a semantic model
- Using RDF Graph Adapter for Eclipse RDF4J
- User-Defined Inferencing and Querying

See Use Oracle Java in Using Oracle Autonomous Database on Shared Exadata Infrastructure to enable Oracle JVM on your Autonomous Database instance.

This chapter provides reference information about the subprograms, listed in alphabetical order.

- SEM APIS.ADD DATATYPE INDEX
- SEM\_APIS.ADD\_SEM\_INDEX
- SEM\_APIS.ALTER\_DATATYPE\_INDEX
- SEM\_APIS.ALTER\_ENTAILMENT
- SEM\_APIS.ALTER\_MODEL
- SEM\_APIS.ALTER\_SEM\_INDEX\_ON\_ENTAILMENT
- SEM APIS.ALTER SEM INDEX ON MODEL
- SEM\_APIS.ALTER\_SEM\_INDEXES
- SEM\_APIS.ALTER\_SPM\_TAB
- SEM\_APIS.ANALYZE\_ENTAILMENT
- SEM APIS.ANALYZE MODEL
- SEM\_APIS.APPEND\_SEM\_NETWORK\_DATA
- SEM\_APIS.BUILD\_PG\_RDFVIEW\_INDEXES

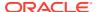

- SEM\_APIS.BUILD\_SPM\_TAB
- SEM APIS.BULK LOAD FROM STAGING TABLE
- SEM\_APIS.CLEANUP\_BNODES
- SEM\_APIS.CLEANUP\_FAILED
- SEM\_APIS.COMPOSE\_RDF\_TERM
- SEM\_APIS.CONVERT\_TO\_GML311\_LITERAL
- SEM\_APIS.CONVERT\_TO\_WKT\_LITERAL
- SEM APIS.CREATE ENTAILMENT
- SEM\_APIS.CREATE\_INDEX\_ON\_SPM\_TAB
- SEM\_APIS.CREATE\_PG\_RDFVIEW
- SEM\_APIS.CREATE\_RDFVIEW\_MODEL
- SEM APIS.CREATE RULEBASE
- SEM\_APIS.CREATE\_SEM\_MODEL
- SEM APIS.CREATE SEM NETWORK
- SEM\_APIS.CREATE\_SOURCE\_EXTERNAL\_TABLE
- SEM\_APIS.CREATE\_SPARQL\_UPDATE\_TABLES
- SEM APIS.CREATE VIRTUAL MODEL
- SEM APIS.DELETE ENTAILMENT STATS
- SEM\_APIS.DELETE\_MODEL\_STATS
- SEM APIS.DISABLE CHANGE TRACKING
- SEM APIS.DISABLE INC INFERENCE
- SEM APIS.DISABLE INMEMORY
- SEM\_APIS.DISABLE\_INMEMORY\_FOR\_ENT
- SEM APIS.DISABLE INMEMORY FOR MODEL
- SEM\_APIS.DISABLE\_NETWORK\_SHARING
- SEM\_APIS.DROP\_DATATYPE\_INDEX
- SEM\_APIS.DROP\_ENTAILMENT
- SEM\_APIS.DROP\_PG\_RDFVIEW
- SEM\_APIS.DROP\_PG\_RDFVIEW\_INDEXES
- SEM\_APIS.DROP\_RDFVIEW\_MODEL
- SEM APIS.DROP RULEBASE
- SEM\_APIS.DROP\_SEM\_INDEX
- SEM\_APIS.DROP\_SEM\_MODEL
- SEM\_APIS.DROP\_SEM\_NETWORK
- SEM APIS.DROP SPARQL UPDATE TABLES
- SEM\_APIS.DROP\_SPM\_TAB
- SEM\_APIS.DROP\_USER\_INFERENCE\_OBJS

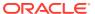

- SEM\_APIS.DROP\_VIRTUAL\_MODEL
- SEM APIS.ENABLE CHANGE TRACKING
- SEM APIS.ENABLE INC INFERENCE
- SEM\_APIS.ENABLE\_INMEMORY
- SEM\_APIS.ENABLE\_INMEMORY\_FOR\_ENT
- SEM\_APIS.ENABLE\_INMEMORY\_FOR\_MODEL
- SEM APIS.ENABLE NETWORK SHARING
- SEM\_APIS.ESCAPE\_CLOB\_TERM
- SEM\_APIS.ESCAPE\_CLOB\_VALUE
- SEM\_APIS.ESCAPE\_RDF\_TERM
- SEM\_APIS.ESCAPE\_RDF\_VALUE
- SEM\_APIS.EXPORT\_ENTAILMENT\_STATS
- SEM\_APIS.EXPORT\_MODEL\_STATS
- SEM\_APIS.EXPORT\_RDFVIEW\_MODEL
- SEM\_APIS.GATHER\_SPM\_INFO
- SEM\_APIS.GET\_CHANGE\_TRACKING\_INFO
- SEM\_APIS.GET\_INC\_INF\_INFO
- SEM\_APIS.GET\_MODEL\_ID
- SEM\_APIS.GET\_MODEL\_NAME
- SEM\_APIS.GET\_TRIPLE\_ID
- SEM APIS.GETV\$DATETIMETZVAL
- SEM APIS.GETV\$DATETZVAL
- SEM APIS.GETV\$GEOMETRYVAL
- SEM APIS.GETV\$NUMERICVAL
- SEM\_APIS.GETV\$STRINGVAL
- SEM\_APIS.GETV\$TIMETZVAL
- SEM\_APIS.GRANT\_MODEL\_ACCESS\_PRIV
- SEM\_APIS.GRANT\_MODEL\_ACCESS\_PRIVS
- SEM APIS.GRANT NETWORK ACCESS PRIVS
- SEM\_APIS.GRANT\_NETWORK\_SHARING\_PRIVS
- SEM\_APIS.IMPORT\_ENTAILMENT\_STATS
- SEM\_APIS.IMPORT\_MODEL\_STATS
- SEM\_APIS.IS\_TRIPLE
- SEM\_APIS.LOAD\_INTO\_STAGING\_TABLE
- SEM APIS.LOOKUP ENTAILMENT
- SEM\_APIS.MERGE\_MODELS
- SEM\_APIS.MIGRATE\_DATA\_TO\_CURRENT

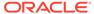

- SEM\_APIS.MOVE\_SEM\_NETWORK\_DATA
- SEM APIS.PRIVILEGE ON APP TABLES
- SEM\_APIS.PURGE\_UNUSED\_VALUES
- SEM\_APIS.REFRESH\_SEM\_NETWORK\_INDEX\_INFO
- SEM\_APIS.REMOVE\_DUPLICATES
- SEM\_APIS.RENAME\_ENTAILMENT
- SEM\_APIS.RENAME\_MODEL
- SEM APIS.RES2VID
- SEM APIS.RESTORE SEM NETWORK DATA
- SEM\_APIS.REVOKE\_MODEL\_ACCESS\_PRIV
- SEM\_APIS.REVOKE\_MODEL\_ACCESS\_PRIVS
- SEM\_APIS.REVOKE\_NETWORK\_ACCESS\_PRIVS
- SEM\_APIS.REVOKE\_NETWORK\_SHARING\_PRIVS
- SEM\_APIS.SET\_ENTAILMENT\_STATS
- SEM\_APIS.SET\_MODEL\_STATS
- SEM\_APIS.SPARQL\_TO\_SQL
- SEM\_APIS.SWAP\_NAMES
- SEM\_APIS.TRUNCATE\_SEM\_MODEL
- SEM\_APIS.UNESCAPE\_CLOB\_TERM
- SEM\_APIS.UNESCAPE\_CLOB\_VALUE
- SEM\_APIS.UNESCAPE\_RDF\_TERM
- SEM\_APIS.UNESCAPE\_RDF\_VALUE
- SEM\_APIS.UPDATE\_MODEL
- SEM APIS.VALIDATE ENTAILMENT
- SEM\_APIS.VALIDATE\_GEOMETRIES
- SEM\_APIS.VALIDATE\_MODEL
- SEM\_APIS.VALUE\_NAME\_PREFIX
- SEM\_APIS.VALUE\_NAME\_SUFFIX

# 15.1 SEM APIS.ADD DATATYPE INDEX

# **Format**

SEM\_APIS.ADD\_DATATYPE\_INDEX(
datatype IN VARCHAR2,
tablespace\_name IN VARCHAR2 DEFAULT NULL,
parallel IN PLS\_INTEGER DEFAULT NULL,
online IN BOOLEAN DEFAULT FALSE,
options IN VARCHAR2 DEFAULT NULL,
network\_owner IN VARCHAR2 DEFAULT NULL,
network\_name IN VARCHAR2 DEFAULT NULL);

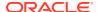

### Description

Adds a data type index for the specified data type to a semantic network.

#### **Parameters**

# datatype

URI of the data type to index.

### tablespace name

Destination tablespace for the index.

### parallel

Degree of parallelism to use when building the index.

#### online

TRUE allows DML operations affecting the index during creation of the index; FALSE (the default) does not allow DML operations affecting the index during creation of the index.

### options

String specifying options for index creation using the form *OPTION\_NAME=option\_value*. Supported options associated with spatial index creation are SRID, TOLERANCE, and DIMENSIONS. For materialized spatial index creation, use MATERIALIZE=T. Supported options associated with text index creation are PREFIX\_INDEX, PREFIX\_MIN\_LENGTH, PREFIX\_MAX\_LENGTH, SUBSTRING\_INDEX, PREDLIST, PREFIXES, and STRING\_LITERALS\_ONLY. For function-based numeric or dateTime index creation, use FUNCTION=T. The option name keywords are case sensitive and must be specified in uppercase.

# network owner

Owner of the semantic network. (See Table 1-1.)

# network\_name

Name of the semantic network. (See Table 1-1.)

### **Usage Notes**

You must have DBA privileges or be the network owner to call this procedure.

For more information about data type indexing, see Using Data Type Indexes.

For information about creating a like index, see the lightweight text search material in Full-Text Search.

For information about creating a data type index on RDF spatial data, see Indexing Spatial Data.

For information about semantic network types and options, see Semantic Networks.

### **Examples**

The following example creates an index on xsd:string typed literals and plain literals in the MY TBS tablespace.

```
EXECUTE SEM_APIS.ADD_DATATYPE_INDEX('http://www.w3.org/2001/XMLSchema#string',
tablespace_name=>'MY_TBS', parallel=>4);
```

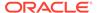

# 15.2 SEM\_APIS.ADD\_SEM\_INDEX

### **Format**

### Description

Creates a semantic network index that results in creation of a non-unique B-tree index in UNUSABLE status for each of the existing models and entailments of the semantic network.

#### **Parameters**

### index code

Index code string.

### tablespace\_name

Destination tablespace for the index.

# compression\_length

# options

# network\_owner

Owner of the semantic network. (See Table 1-1.)

## network\_name

Name of the semantic network. (See Table 1-1.)

### **Usage Notes**

You must have DBA privileges to call this procedure.

For an explanation of semantic network indexes, see Using Semantic Network Indexes.

For information about semantic network types and options, see Semantic Networks.

# **Examples**

The following example creates a semantic network index with the index code string CSPGM on the models and entailments of the semantic network.

```
EXECUTE SEM APIS.ADD SEM INDEX('CSPGM');
```

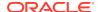

# 15.3 SEM\_APIS.ALTER\_DATATYPE\_INDEX

### **Format**

```
SEM_APIS.ALTER_DATATYPE_INDEX(
datatype IN VARCHAR2,
command IN VARCHAR2,
tablespace_name IN VARCHAR2 DEFAULT NULL,
parallel IN PLS_INTEGER DEFAULT NULL,
online IN BOOLEAN DEFAULT FALSE,
network_owner IN VARCHAR2 DEFAULT NULL,
network_name IN VARCHAR2 DEFAULT NULL);
```

# **Description**

Alters a data type index.

### **Parameters**

### datatype

URI of the data type to index.

### options

String specifying the command to be performed: REBUILD to rebuild the data type index, or UNUSABLE to marks the data type index as unusable. The value for this parameter is not case-sensitive.

### tablespace name

Destination tablespace for the index.

#### parallel

Degree of parallelism to use when rebuilding the index.

#### online

TRUE allows DML operations affecting the index during rebuilding of the index; FALSE (the default) does not allow DML operations affecting the index during rebuilding of the index.

# network\_owner

Owner of the semantic network. (See Table 1-1.)

### network name

Name of the semantic network. (See Table 1-1.)

### **Usage Notes**

You must have DBA privileges to call this procedure.

For an explanation of data type indexes, see Using Data Type Indexes.

For information about semantic network types and options, see Semantic Networks.

### **Examples**

The following example rebuilds the index on xsd:string typed literals and plain literals in the MY\_TBS tablespace.

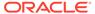

```
EXECUTE SEM_APIS.ALTER_DATATYPE_INDEX('http://www.w3.org/2001/XMLSchema#string',
command=>'REBUILD', tablespace name=>'MY TBS', parallel=>4);
```

# 15.4 SEM\_APIS.ALTER\_ENTAILMENT

### **Format**

```
SEM_APIS.ALTER_ENTAILMENT(
    entailment_name IN VARCHAR2,
    command IN VARCHAR2,
    tablespace_name IN VARCHAR2,
    parallel IN NUMBER(38) DEFAULT NULL,
    network_owner IN VARCHAR2 DEFAULT NULL,
    network_name IN VARCHAR2 DEFAULT NULL);
```

### **Description**

Alters an entailment (rules index). Currently, the only action supported is to move the entailment to a specified tablespace.

#### **Parameters**

# entailment name

Name of the entailment.

### command

Must be the string MOVE.

### tablespace name

Name of the destination tablespace.

### parallel

Degree of parallelism to be associated with the operation. For more information about parallel execution, see *Oracle Database VLDB and Partitioning Guide*.

# network owner

Owner of the semantic network. (See Table 1-1.)

# network name

Name of the semantic network. (See Table 1-1.)

### **Usage Notes**

For an explanation of entailments, see Entailments (Rules Indexes).

For information about semantic network types and options, see Semantic Networks.

### **Examples**

The following example moves the entailment named  $rdfs_rix_family$  to the tablespace named my tbs.

```
EEXECUTE SEM APIS.ALTER ENTAILMENT('rdfs rix family', 'MOVE', 'my tbs');
```

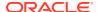

# 15.5 SEM\_APIS.ALTER\_MODEL

### **Format**

### Description

Alters a model. Currently, the only action supported is to move the model to a specified tablespace.

#### **Parameters**

### model\_name

Name of the model.

### command

Must be the string MOVE.

# tablespace\_name

Name of the destination tablespace.

### parallel

Degree of parallelism to be associated with the operation. For more information about parallel execution, see *Oracle Database VLDB and Partitioning Guide*.

## network owner

Owner of the semantic network. (See Table 1-1.)

## network\_name

Name of the semantic network. (See Table 1-1.)

### **Usage Notes**

For an explanation of models, see Semantic Data Modeling and Semantic Data in the Database.

For information about semantic network types and options, see Semantic Networks.

# **Examples**

The following example moves the model named family to the tablespace named my tbs.

```
EEXECUTE SEM_APIS.ALTER_MODEL('family', 'MOVE', 'my_tbs');
```

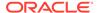

# 15.6 SEM\_APIS.ALTER\_SEM\_INDEX\_ON\_ENTAILMENT

### **Format**

# **Description**

Alters a semantic network index on an entailment.

### **Parameters**

# entailment\_name

Name of the entailment.

### index code

Index code string.

### command

String value containing one of the following commands: REBUILD rebuilds the semantic network index on the entailment, or UNUSABLE marks as unusable the semantic network index on the entailment. The value for this parameter is not case-sensitive.

### tablespace name

Name of the destination tablespace for the rebuild operation.

### use\_compression

Specifies whether compression should be used when rebuilding the index.

### parallel

Degree of parallelism to be associated with the operation. For more information about parallel execution, see *Oracle Database VLDB and Partitioning Guide*.

# online

TRUE allows DML operations affecting the index during the rebuilding of the index; FALSE (the default) does not allow DML operations affecting the index during the rebuilding of the index.

### options

(Not currently used.)

### network\_owner

Owner of the semantic network. (See Table 1-1.)

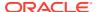

### network name

Name of the semantic network. (See Table 1-1.)

### **Usage Notes**

For an explanation of semantic network indexes, see Using Semantic Network Indexes.

For information about semantic network types and options, see Semantic Networks.

### **Examples**

The following example rebuilds (and makes usable if it is unusable) the semantic network index on the entailment named rdfs rix family.

```
EXECUTE SEM APIS.ALTER SEM INDEX ON ENTAILMENT('rdfs rix family', 'pscm', 'rebuild');
```

# 15.7 SEM\_APIS.ALTER\_SEM\_INDEX\_ON\_MODEL

#### **Format**

### **Description**

Alters a semantic network index on a model.

### **Parameters**

### model name

Name of the model.

### index\_code

Index code string.

### command

String value containing one of the following commands: REBUILD rebuilds the semantic network index on the model, or UNUSABLE marks as unusable the semantic network index on the model. The value for this parameter is not case-sensitive.

# tablespace\_name

Name of the destination tablespace for the rebuild operation.

# use\_compression

Specifies whether compression should be used when rebuilding the index.

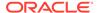

### parallel

Degree of parallelism to be associated with the operation. For more information about parallel execution, see *Oracle Database VLDB and Partitioning Guide*.

### online

TRUE allows DML operations affecting the index during the rebuilding of the index; FALSE (the default) does not allow DML operations affecting the index during the rebuilding of the index.

### options

(Not currently used.)

#### network owner

Owner of the semantic network. (See Table 1-1.)

### network name

Name of the semantic network. (See Table 1-1.)

# **Usage Notes**

For an explanation of semantic network indexes, see Using Semantic Network Indexes.

For information about semantic network types and options, see Semantic Networks.

### **Examples**

The following example rebuilds (and makes usable if it is unusable) the semantic network index on the model named family.

```
EXECUTE SEM APIS.ALTER SEM INDEX ON MODEL('family', 'pscm', 'rebuild');
```

# 15.8 SEM\_APIS.ALTER\_SEM\_INDEXES

### **Format**

```
SEM_APIS.ALTER_SEM_INDEXES(
    attr_name IN VARCHAR2,
    new_val IN VARCHAR2,
    options IN VARCHAR2 DEFAULT NULL,
    network_owner IN VARCHAR2 DEFAULT NULL,
    network_name IN VARCHAR2 DEFAULT NULL);
```

# **Description**

Alters an attribute of all indexes on RDF VALUE\$ and RDF LINK\$ tables.

### **Parameters**

### attr\_name

Attribute to be altered..

# new val

New value for the attribute.

# options

(Not currently used.)

### network owner

Owner of the semantic network. (See Table 1-1.)

### network name

Name of the semantic network. (See Table 1-1.)

### **Usage Notes**

You must have DBA privileges to call this procedure.

Currently, the only attr\_name value supported is VISIBILITY, and the only new\_val values supported are Y (visible indexes) and N (invisible indexes).

For an explanation of semantic network indexes, see Using Semantic Network Indexes, including the subtopic about using invisible indexes.

For information about semantic network types and options, see Semantic Networks.

# **Examples**

The following example makes all semantic network indexes invisible.

```
EXECUTE SEM APIS.ALTER SEM INDEXES('VISIBILITY', 'N');
```

# 15.9 SEM\_APIS.ALTER\_SPM\_TAB

### **Format**

```
SEM_APIS.ALTER_SPM_TAB (

model_name IN VARCHAR2,
pred_name IN VARCHAR2,
command IN VARCHAR2,
degree IN NUMBER DEFAULT NULL,
options IN VARCHAR2 DEFAULT NULL,
network_owner IN DBMS_ID DEFAULT NULL);
network_name IN VARCHAR2 DEFAULT NULL);
```

## Description

Alters the presence or extent of presence of the columns corresponding to a predicate in a given SPM table.

### **Parameters**

# model\_name

Name of the RDF model.

### pred\_name

Name of the target predicate.

### command

Determines the type of alteration.

The supported commands are:

ADD\_PREDICATE: Adds columns for the target predicate to an SPM table, where the target
predicate is found. Applies to SVP tables only and succeeds only if the target predicate
is single-valued in the given RDF model.

- DROP\_PREDICATE: Drops columns for the target predicate from the SPM table, where the target predicate is found. Note that this applies to SVP tables only.
- ADD\_VALUE: Adds value columns for the target predicate to an SPM table, where the target predicate is found.
- DROP\_VALUE: Drops value columns for the target predicate from an SPM table, where the target predicate is found.

### degree

Degree of parallelism to use for alter index operation.

### options

String specifying any of the options to use during the operation. Supported options are:

- SVP\_NAME=<name>: Locates the target SVP table.
- PCN NAME=<name>: Locates the target PCN table.

### network owner

Owner of the semantic network. (See Table 1-1.)

### network name

Name of the semantic network. (See Table 1-1.)

### **Usage Notes**

# **Examples**

The following example adds in-line lexical value for email:

# 15.10 SEM\_APIS.ANALYZE\_ENTAILMENT

# **Format**

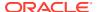

# Description

Collects statistics for a specified entailment (rules index).

### **Parameters**

# entailment name

Name of the entailment.

### estimate percent

Percentage of rows to estimate in the internal table partition containing information about the entailment (NULL means compute). The valid range is [0.000001,100]. Use the constant DBMS\_STATS.AUTO\_SAMPLE\_SIZE to have Oracle determine the appropriate sample size for good statistics. This is the usual default.

### method opt

Accepts either of the following options, or both in combination, for the internal table partition containing information about the entailment:

- FOR ALL [INDEXED | HIDDEN] COLUMNS [size clause]
- FOR COLUMNS [size clause] column|attribute [size\_clause] [,column|attribute [size\_clause]...]

size\_clause is defined as size\_clause := SIZE {integer | REPEAT | AUTO | SKEWONLY}
column is defined as column := column name | (extension)

- integer: Number of histogram buckets. Must be in the range [1,254].
- REPEAT: Collects histograms only on the columns that already have histograms.
- AUTO : Oracle determines the columns to collect histograms based on data distribution and the workload of the columns.
- ${\tt SKEWONLY}$ : Oracle determines the columns to collect histograms based on the data distribution of the columns.
- column\_name : name of a column
- extension: Can be either a column group in the format of (column\_name, column\_name [, ...]) or an expression.

The usual default is FOR ALL COLUMNS SIZE AUTO.

### degree

Degree of parallelism for the internal table partition containing information about the entailment. The usual default for degree is NULL, which means use the table default value specified by the DEGREE clause in the CREATE TABLE or ALTER TABLE statement. Use the constant DBMS\_STATS.DEFAULT\_DEGREE to specify the default value based on the initialization parameters. The AUTO\_DEGREE value determines the degree of parallelism automatically. This is either 1 (serial execution) or DEFAULT\_DEGREE (the system default value based on number of CPUs and initialization parameters) according to size of the object.

### cascade

Gathers statistics on the indexes for the internal table partition containing information about the entailment. Use the constant <code>DBMS\_STATS.AUTO\_CASCADE</code> to have Oracle determine whether index statistics are to be collected or not. This is the usual default.

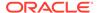

### no invalidate

Does not invalidate the dependent cursors if set to TRUE. The procedure invalidates the dependent cursors immediately if set to FALSE. Use <code>DBMS\_STATS.AUTO\_INVALIDATE</code>. to have Oracle decide when to invalidate dependent cursors. This is the usual default.

#### force

TRUE gathers statistics even if the entailment is locked; FALSE (the default) does not gather statistics if the entailment is locked.

### network owner

Owner of the semantic network. (See Table 1-1.)

### network name

Name of the semantic network. (See Table 1-1.)

### **Usage Notes**

Index statistics collection can be parellelized except for cluster, domain, and join indexes.

This procedure internally calls the DBMS\_STATS.GATHER\_TABLE\_STATS procedure, which collects statistics for the internal table partition that contains information about the entailment. The DBMS\_STATS.GATHER\_TABLE\_STATS procedure is documented in *Oracle Database PL/SQL Packages and Types Reference*.

See also Managing Statistics for Semantic Models and the Semantic Network.

For information about entailments, see Entailments (Rules Indexes).

For information about semantic network types and options, see Semantic Networks.

### **Examples**

The following example collects statistics for the entailment named rdfs rix family.

```
EXECUTE SEM APIS.ANALYZE_ENTAILMENT('rdfs_rix_family');
```

# 15.11 SEM APIS.ANALYZE MODEL

### **Format**

# Description

Collects optimizer statistics for a specified model.

### **Parameters**

### model name

Name of the model.

# estimate\_percent

Percentage of rows to estimate in the internal table partition containing information about the model (NULL means compute). The valid range is [0.000001,100]. Use the constant DBMS\_STATS.AUTO\_SAMPLE\_SIZE to have Oracle determine the appropriate sample size for good statistics. This is the usual default.

### method opt

Accepts either of the following options, or both in combination, for the internal table partition containing information about the model:

- FOR ALL [INDEXED | HIDDEN] COLUMNS [size clause]
- FOR COLUMNS [size clause] column|attribute [size\_clause] [,column|attribute [size\_clause]...]

size\_clause is defined as size\_clause := SIZE {integer | REPEAT | AUTO | SKEWONLY}
column is defined as column := column name | (extension)

- integer: Number of histogram buckets. Must be in the range [1,254].
- REPEAT: Collects histograms only on the columns that already have histograms.
- $\,$   $\,$  AUTO : Oracle determines the columns to collect histograms based on data distribution and the workload of the columns.
- SKEWONLY: Oracle determines the columns to collect histograms based on the data distribution of the columns.
- column name : name of a column
- extension: Can be either a column group in the format of (column\_name, column\_name [, ...]) or an expression.

The usual default is for all columns size auto.

### degree

Degree of parallelism for the internal table partition containing information about the model. The usual default for degree is NULL, which means use the table default value specified by the DEGREE clause in the CREATE TABLE OF ALTER TABLE Statement. Use the constant DBMS\_STATS.DEFAULT\_DEGREE to specify the default value based on the initialization parameters. The AUTO\_DEGREE value determines the degree of parallelism automatically. This is either 1 (serial execution) or DEFAULT\_DEGREE (the system default value based on number of CPUs and initialization parameters) according to size of the object.

### cascade

Gathers statistics on the indexes for the internal table partition containing information about the model. Use the constant <code>DBMS\_STATS.AUTO\_CASCADE</code> to have Oracle determine whether index statistics are to be collected or not. This is the usual default.

### no invalidate

Does not invalidate the dependent cursors if set to TRUE. The procedure invalidates the dependent cursors immediately if set to <code>FALSE</code>. Use <code>DBMS\_STATS.AUTO\_INVALIDATE</code>. to have Oracle decide when to invalidate dependent cursors. This is the usual default.

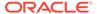

### force

TRUE gathers statistics even if the model is locked; FALSE (the default) does not gather statistics if the model is locked.

### network owner

Owner of the semantic network. (See Table 1-1.)

### network\_name

Name of the semantic network. (See Table 1-1.)

### **Usage Notes**

Index statistics collection can be parellelized except for cluster, domain, and join indexes.

This procedure internally calls the DBMS\_STATS.GATHER\_TABLE\_STATS procedure, which collects optimizer statistics for the internal table partition that contains information about the model. The DBMS\_STATS.GATHER\_TABLE\_STATS procedure is documented in *Oracle Database PL/SQL Packages and Types Reference*.

See also Managing Statistics for Semantic Models and the Semantic Network.

For information about semantic network types and options, see Semantic Networks.

# **Examples**

The following example collects statistics for the semantic model named family.

```
EXECUTE SEM APIS.ANALYZE MODEL('family');
```

# 15.12 SEM APIS.APPEND SEM NETWORK DATA

### **Format**

```
SEM_APIS.APPEND_SEM_NETWORK_DATA (
from_schema IN DBMS_ID,
degree IN INTEGER DEFAULT NULL,
options IN VARCHAR2 DEFAULT NULL,
network_owner IN VARCHAR2 DEFAULT NULL,
network name IN VARCHAR2 DEFAULT NULL);
```

### Description

Appends moved semantic network data from a staging schema into a semantic network.

### **Parameters**

### from schema

The staging schema that contains moved semantic network data to be appended.

### degree

Degree of parallelism to use for any SQL insert or index building operations. The default is no parallel execution.

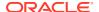

# options

String specifying any options to use during the append operation. Supported options are:

 PURGE=T – drop all remaining semantic network data in the staging schema after the append operation completes.

### network owner

Owner of the destination semantic network for the append operation. (See Table 1-1.)

### network name

Name of the destination semantic network for the append operation. (See Table 1-1.)

### **Usage Notes**

Partition exchange operations rather than SQL INSERT statements are used to move most of the data during the append operation, so the staging schema will no longer contain complete semantic network data after the operation is complete.

You must have DBA privileges to call this procedure.

For more information and examples, see Moving, Restoring, and Appending a Semantic Network.

For information about semantic network types and options, see Semantic Networks.

# **Examples**

The following example appends a semantic network from the RDFEXPIMPU staging schema into the MYNET semantic network owned by RDFADMIN.

```
EXECUTE
sem_apis.append_sem_network_data(from_schema=>'RDFEXPIMPU',network_owner=>'RDFADMIN',ne
twork_name=>'MYNET'):
```

# 15.13 SEM\_APIS.BUILD\_PG\_RDFVIEW\_INDEXES

SEM APIS.BUILD PG RDFVIEW INDEXES (

### **Format**

```
pg_name IN VARCHAR2,
tsblespace_name IN VARCHAR2 DEFAULT NULL,
options IN VARCHAR2 DEFAULT NULL,
network_owner IN VARCHAR2 DEFAULT NULL,
network_name IN VARCHAR2 DEFAULT NULL);

Or

SEM_APIS.BUILD_PG_RDFVIEW_INDEXES(
pg_name IN VARCHAR2,
tsblespace_name IN VARCHAR2 DEFAULT NULL,
pg_edge_kv_tab IN VARCHAR2,
pg_node_kv_tab IN VARCHAR2,
pg_node_kv_tab IN VARCHAR2,
options IN VARCHAR2,
options IN VARCHAR2,
network_owner IN VARCHAR2 DEFAULT NULL,
network_owner IN VARCHAR2 DEFAULT NULL,
network_name IN VARCHAR2 DEFAULT NULL);
```

### **Description**

Creates a set of default indexes to speed up queries against property graph RDF views.

### **Parameters**

### pg\_name

Name of the property graph to index.

# tablespace\_name

Destination tablespace for the indexes.

### pg\_edge\_kv\_tab

Name of the table storing edge properties

### pg\_node\_kv\_tab

Name of the table storing node properties.

# pg\_edge\_tab

Name of the table storing distinct edges.

### options

String specifying options for index creation using the form *OPTION\_NAME=option\_value*. Supported options are:

- SUB\_K=N, SUB\_EL=N (use a substring of N characters for property key name or edge label)
- GT TABLE=T (assume a populated GT\$ table)
- PARALLEL=N (use a degree of parallelism of N during index creation)
- SKIP\_VAL\_IDX=T (skip creation of indexes on vertex/edge property values)
- SKIP\_FUNC\_IDX=T (skip creation of function based indexes on edge start and end vertex URIs)
- SUB\_V\_IDX=N (use a substring of N characters when indexing string-valued vertex and edge properties)

### network owner

Owner of the semantic network. (See Table 1-1.)

#### network name

Name of the semantic network. (See Table 1-1.)

### **Usage Notes**

Indexes should be created on the property graph tables for improved performance of RDF view queries. You can create any number of index schemes on these tables, but the SEM\_APIS.BUILD\_PG\_RDFVIEW\_INDEXES procedure is provided for convenience.

Several indexes are created by default by the

SEM\_APIS.BUILD\_PG\_RDFVIEW\_INDEXES procedure. The following indexes are used to look up vertex and edge properties based on property name and type:

```
create index g1$ntk on g1vt$(
   T
, substr(K,1,200))
compress local nologging;
create index g1$etk on g1ge$(
   T
```

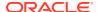

```
, substr(k,1,200))
compress local nologging;
```

The following indexes are used for graph traversals. If you indicate that the G1LGT\$ table is populated (by specifying options => 'GT\_TABLE=T'), these indexes will be created on the G1GT\$ table instead of on the G1GE\$ table.

```
create index g1$1sd on g1ge$(
   substr(e1,1,200)
, svid
, dvid
, eid)
compress local nologging;

create index g1$1ds on g1ge$(
   substr(e1,1,200)
, dvid
, svid
, eid)
compress local nologging;
```

The following function-based are used for graph traversals based on vertex URIs. These function-based indexes can be skipped with the 'SKIP\_FUNC\_IDX=T' option. If you indicate that the G1LGT\$ table is populated (by specifying options  $\Rightarrow$  'GT\_TABLE=T'), these indexes will be created on the G1GT\$ table instead of on the G1GE\$ table.

```
create index g1$1sd on g1ge$(
   substr(e1,1,200)
, svid
, dvid
, eid)
compress local nologging;

create index g1$1ds on g1ge$(
   substr(e1,1,200)
, dvid
, svid
, eid)
compress local nologging;
```

The following function-based indexes are used to look up vertices and edges based on their URIs.

```
create index g1$idf on g1ge$(
   '<http://xmlns.oracle.com/pg/edge/e'||TO_CHAR("EID")||'>')
compress local nologging;

create index g1$vid on g1vt$(
   '<http://xmlns.oracle.com/pg/vertex/v'||TO_CHAR("VID")||'>')
compress local nologging;
```

The following indexes are used to lookup vertices and edges based on their property values. These indexes can be skipped with the 'SKIP\_VAL\_IDX=T' option..

```
-- varchar --
create index g1$nvt on g1vt$(
   substr(to_char(V),1,200)
, T
compress local nologging;
-- number --
```

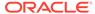

```
create index g1$nnt on g1vt$(
compress local nologging;
-- date --
create index g1$ndt on g1vt$(
, T
compress local nologging;
-- varchar --
create index g1$evt on g1ge$(
  substr(to char(V), 1, 200)
compress local nologging;
-- number --
create index g1$ent on g1ge$(
compress local nologging;
-- date --
create index g1$edt on g1ge$(
compress local nologging;
```

For more information, see RDF Integration with Property Graph Data Stored in Oracle Database.

For information about semantic network types and options, see Semantic Networks.

### **Examples**

The following example builds indexes for the property graph G1 in tablespace MY\_TBS and skips creation of value indexes.

```
EXECUTE SEM APIS.BUILD PG RDFVIEW INDEXES('G1', 'MY TBS', ' SKIP VAL IDX=T ');
```

The following example builds indexes for the property graph G1in tablespace MY\_TBS with property graph tables MY\_EDGE\_KV\_TAB, MY\_NODE\_KV\_TAB, and MY\_EDGE\_TAB. In addition, a populated distinct edges table is specified.

```
EXECUTE SEM_APIS.BUILD_PG_RDFVIEW_INDEXES('G1', 'MY_TBS', 'MY_EDGE_KV_TAB', 'MY NODE KV TAB', 'MY EDGE TAB', 'GT TABLE=T');
```

# 15.14 SEM APIS.BUILD SPM TAB

# **Format**

```
SEM_APIS.BUILD_SPM_TAB (

model_name IN VARCHAR2,

pred_info_tabname IN DBMS_ID DEFAULT NULL,

pred_name IN VARCHAR2 DEFAULT NULL,

tablespace_name IN DBMS_ID DEFAULT NULL,

degree IN NUMBER DEFAULT NULL,

pred_info_owner IN DBMS_ID DEFAULT NULL,

options IN VARCHAR2 DEFAULT NULL,
```

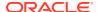

# Description

Creates an SPM table for the specified RDF model.

The type of SPM table can be SVP, MVP, or PCN depending upon values passed for the pred\_info\_tabname, pred\_name, and options parameters. More information on these parameters are described in the following Parameters section.

### **Parameters**

### model\_name

Name of the RDF model.

### pred info tabname

Name of the table to use to get predicate information, when creating an SVP or a PCN table. Otherwise, this value must be  ${\tt NULL}$ .

### pred name

Name of the target predicate, when creating an MVP table. Otherwise, this value must be NULL.

### tablespace\_name

Name of the target tablespace for the SPM table.

# degree

Degree of parallelism to use for alter index operation.

### pred info owner

Owner of the pred info tabname. If NULL, then the invoker is assumed to be the owner.

# options

String specifying any options to use during the operation.

Supported options are:

- CREATE ANYWAY=T: Drops the target SPM table is it exists.
- PCN NAME=<name>: Generates the given name for the PCN table.
- SVP\_NAME=<name>: Generates the given name for the SVP table, if the specified name is not DEFAULT.
- INCLUDE VALUE=T: Includes the lexical value columns, when creating an MVP table.
- INCLUDE VALUE: Same as INCLUDE VALUE=T.
- S INDEX=F: Index on the START NODE ID column, will not be created for an MVP table.
- P\_INDEX=F: Indexes on the individual predicate columns (that make up the predicatechain) will not be created.

### network owner

Owner of the semantic network. (See Table 1-1.)

### network name

Name of the semantic network. (See Table 1-1.)

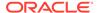

### **Usage Notes**

- This operation has a DDL semantics.
- The invoker must be the owner of the RDF model or the RDF network or both.
- The network owner must have READ privilege on table specified by pred info tabname.
- When creating SVP and PCN tables, content of the INCLUDE column in each row
   (that corresponds to a predicate) in pred\_info\_tabname determines whether the ID
   column and optionally the VALUE columns corresponding to a predicate must be
   included in the SPM table that is being created.

The following are all the possibilities regarding inclusion (and relative position) or exclusion of columns for a predicate, based on INCLUDE column content:

- INCLUDE=N: excluded in SVP table.
- INCLUDE=NULL and max cnt=1: included in SVP table.
- INCLUDE=V and max cnt=1: included in SVP table along with value columns.
- INCLUDE=<positiveInteger>C or INCLUDE=<positiveInteger>CV: included in PCN table, along with value columns if V is present. The specified<positiveInteger> determines the relative ordering of columns for different predicates included in the PCN table.

# **Examples**

The following example creates a SVP table:

The following example creates a PCN table:

The following example creates a MVP table:

# 15.15 SEM\_APIS.BULK\_LOAD\_FROM\_STAGING\_TABLE

### **Format**

# **Description**

Loads semantic data from a staging table.

### **Parameters**

### model\_name

Name of the model.

### table\_owner

Name of the schema that owns the staging table that holds semantic data to be loaded.

#### table name

Name of the staging table that holds semantic data to be loaded.

### flags

An optional quoted string with one or more of the following keyword specifications:

- COMPRESS=CSCQH uses COLUMN STORE COMPRESS FOR QUERY HIGH on the RDF\_LINK\$ partition for the model.
- COMPRESS=CSCQL uses COLUMN STORE COMPRESS FOR QUERY LOW on the RDF\_LINK\$ partition for the model.
- COMPRESS=RSCA uses ROW STORE COMPRESS ADVANCED on the RDF\_LINK\$
  partition for the model.
- COMPRESS=RSCAB uses ROW STORE COMPRESS BASIC on the RDF\_LINK\$
  partition for the model.

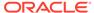

- DEL\_BATCH\_DUPS=USE\_INSERT allows the use of an insertion-based strategy for duplicate elimination that may lead to faster processing if the input data contains many duplicates.
- MBV\_METHOD=SHADOW allows the use of a different value loading strategy that may lead to faster processing for large loads.
- PARALLEL\_CREATE\_INDEX allows internal indexes to be created in parallel, which may improve the performance of the bulk load processing.
- PARALLEL=<integer> allows much of the processing used during bulk load to be done in parallel using the specified degree of parallelism to be associated with the operation.
- PARSE allows parsing of triples retrieved from the staging table (also parses triples containing graph names).
- <task>\_JOIN\_HINT=<join\_type>, where <task> can be any of the following internal tasks performed during bulk load: IZC (is zero collisions), MBV (merge batch values), or MBT (merge batch triples, used when adding triples to a nonempty model), and where <join\_type> can be USE NL and USE HASH.

### debug

(Reserved for future use)

#### start comment

Optional comment about the start of the load operation.

### end comment

Optional comment about the end of the load operation.

### network owner

Owner of the semantic network. (See Table 1-1.)

### network name

Name of the semantic network. (See Table 1-1.)

### **Usage Notes**

You must first load semantic data into a staging table before calling this procedure. See Bulk Loading Semantic Data Using a Staging Table for more information.

Using BULK\_LOAD\_FROM\_STAGING\_TABLE with Fine Grained Access Control (OLS)

When fine-grained access control (explained in Fine-Grained Access Control for RDF Data) is enabled for the entire network using OLS, only a user with FULL access privileges to the associated policy may perform the bulk load operation. When OLS is enabled, full access privileges to the OLS policy are granted using the SA\_USER\_ADMIN.SET\_USER\_PRIVS procedure.

When the OLS is used, the label column in the tables storing the RDF triples must be maintained. By default, with OLS enabled, the label column in the tables storing the RDF triples is set to null. If you have FULL access, you can reset the labels for the newly inserted triples as well as any resources introduced by the new batch of triples by using appropriate subprograms (SEM\_RDFSA.SET\_RESOURCE\_LABEL and SEM\_RDFSA.SET\_PREDICATE\_LABEL).

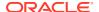

Optionally, you can define a numeric column named RDF\$STC\_CTXT1 in the staging table and the application table, to assign the sensitivity label of the triple before the data is loaded into the desired model. Such labels are automatically applied to the corresponding triples stored in the RDF\_LINK\$ table. The labels for the newly introduced resources may still have to be applied separately before or after the load, and the system does not validate the labels assigned during bulk load operation.

The RDF\$STC\_CTXT1 column in the application table has no significance, and it may be dropped after the bulk load operation.

By default, SEM\_APIS.BULK\_LOAD\_FROM\_STAGING\_TABLE uses the semantic network compression setting (stored in RDF\_PARAMETER table) for the model.

# **Examples**

The following example loads semantic data stored in the staging table named STAGE\_TABLE in schema SCOTT into the semantic model named family. The example includes some join hints.

```
EXECUTE SEM_APIS.BULK_LOAD_FROM_STAGING_TABLE('family', 'scott', 'stage_table', flags
=> 'IZC JOIN HINT=USE HASH MBV JOIN HINT=USE HASH');
```

# 15.16 SEM\_APIS.CLEANUP\_BNODES

#### **Format**

# **Description**

Corrects blank node identifiers for blank nodes in a specified model.

# **Parameters**

# model\_name

Name of the model.

### tablespace\_name

Name of the tablespace to use for storing intermediate data.

#### options

String specifying one or more options to influence the behavior of the procedure. See the Usage Notes for available option values.

### **Usage Notes**

See Blank Nodes: Special Considerations for SPARQL Update.

The options parameter can contain one or more of the following keywords:

- APPEND: Uses the APPEND hint when populating tables during blank node correction.
- PARALLEL (n): Uses n as the degree of parallelism during blank node correction.
- RECOVER\_FAILED=T: Include this option when a previous attempt to correct blank nodes
  has been interrupted, and transient tables with intermediate data have not been deleted.

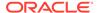

### **Examples**

The following example corrects blank node identifiers for the electronics semantic model.

```
EXECUTE SEM APIS.CLEANUP BNODES('electronics');
```

# 15.17 SEM\_APIS.CLEANUP\_FAILED

#### **Format**

# **Description**

Drops (deletes) a specified rulebase or entailment if it is in a failed state.

### **Parameters**

# rdf\_object\_type

Type of the RDF object: RULEBASE for a rulebase or RULES\_INDEX for an entailment (rules index).

# rdf\_object\_name

Name of the RDF object of type rdf\_object\_type.

### options

(Not currently used.)

# network\_owner

Owner of the semantic network. (See Table 1-1.)

### network\_name

Name of the semantic network. (See Table 1-1.)

### **Usage Notes**

This procedure checks to see if the specified RDF object is in a failed state; and if the object is in a failed state, the procedure deletes the object.

A rulebase or entailment is in a failed state if a system failure occurred during the creation of that object. You can check if a rulebase or entailment is in a failed state by checking to see if the value of the STATUS column is FAILED in the SDO\_RULEBASE\_INFO view (described in Inferencing: Rules and Rulebases) or the SDO\_RULES\_INDEX\_INFO view (described in Entailments (Rules Indexes)), respectively.

If the rulebase or entailment is not in a failed state, this procedure performs no action and returns a successful status.

An exception is generated if the RDF object is currently being used.

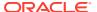

For information about semantic network types and options, see Semantic Networks.

# **Examples**

The following example deletes the rulebase named family\_rb if (and only if) that rulebase is in a failed state.

```
EXECUTE SEM_APIS.CLEANUP_FAILED('RULEBASE', 'family_rb');
```

# 15.18 SEM APIS.COMPOSE RDF TERM

### **Format**

### **Description**

Creates and returns an RDF term using the specified parameters.

#### **Parameters**

### value\_name

Value name. Must match a value in the VALUE\_NAME column in the RDF\_VALUE\$ table (described in Statements) or in the *var* attribute returned from SEM MATCH table function.

### value type

The type of text information. Must match a value in the VALUE\_TYPE column in the RDF\_VALUE\$ table (described in Statements) or in the *var*\$RDFVTYP attribute returned from SEM\_MATCH table function.

### literal\_type

For typed literals, the type information; otherwise, null. Must either be a null value or match a value in the LITERAL\_TYPE column in the RDF\_VALUE\$ table (described in Statements) or in the *var*\$RDFLTYP attribute returned from SEM\_MATCH table function.

### language\_type

Language tag. Must match a value in the LANGUAGE\_TYPE column in the RDF\_VALUE\$ table (described in Statements) or in the *var*\$RDFLANG attribute returned from SEM MATCH table function.

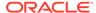

# long\_value

The character string if the length of the lexical value is greater than 4000 bytes. Must match a value in the LONG\_VALUE column in the RDF\_VALUE\$ table (described in Statements) or in the *var*\$RDFCLOB attribute returned from SEM\_MATCH table function.

### options

(Reserved for future use.)

### **Usage Notes**

If you specify an inconsistent combination of values for the parameters, this function returns a null value. If a null value is returned but you believe that the values for the parameters are appropriate (reflecting columns from the same row in the RDF\_VALUE\$ table or from a SEM\_MATCH query for the same variable), contact Oracle Support.

# **Examples**

The following example returns, for each member of the family whose height is known, the RDF term for the height and also just the value portion of the height.

```
SELECT x, SEM APIS.COMPOSE RDF TERM(h, h$RDFVTYP, h$RDFLTYP, h$RDFLANG)
       h rdf term, h
  FROM TABLE (SEM_MATCH (
    '{?x :height ?h}',
    SEM Models('family'),
    SEM ALIASES(SEM ALIAS('', 'http://www.example.org/family/')),
    null))
ORDER BY x;
H RDF TERM
http://www.example.org/family/Cathy
"5.8"^^<http://www.w3.org/2001/XMLSchema#decimal>
5.8
http://www.example.org/family/Cindy
"6"^^<http://www.w3.org/2001/XMLSchema#decimal>
http://www.example.org/family/Jack
"6"^^<http://www.w3.org/2001/XMLSchema#decimal>
http://www.example.org/family/Tom
"5.75"^^<http://www.w3.org/2001/XMLSchema#decimal>
5.75
4 rows selected.
```

The following example returns the RDF terms for a few of the values stored in the RDF\_VALUE\$ table.

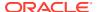

# 15.19 SEM APIS.CONVERT TO GML311 LITERAL

### **Format**

# **Description**

Serializes an SDO\_GEOMETRY object into an ogc:gmlLiteral value.

### **Parameters**

### geom

SDO\_GEOMETRY object to be serialized.

### options

(Reserved for future use.)

# **Usage Notes**

The procedure SDO\_UTIL.TO\_GML311GEOMETRY is used internally to create the geometry literal with a certain spatial reference system URI.

For more information about geometry serialization, see SDO\_UTIL.TO\_GML311GEOMETRY.

### **Examples**

The following example shows the use of this function for a geometry with SRID 8307 The COLA\_MARKETS table is the one from the simple example in *Oracle Spatial and Graph Developer's Guide*.

```
INSERT INTO cola_markets VALUES(
   10,
   'cola_x',
   SDO_GEOMETRY(
    2003,
    8307, -- SRID
   NULL,
   SDO_ELEM_INFO_ARRAY(1,1003,3),
   SDO_ORDINATE_ARRAY(1,1, 6,13)
   );
commit;

SELECT
sem_apis.convert_to_gml311_literal(shape) as gml1
FROM cola_markets;
```

```
"<gml:Polygon srsName=\"SDO:8307\" xmlns:gml=\"http://www.opengis.net/gml\"><gml
:exterior><gml:LinearRing><gml:posList srsDimension=\"2\">1.0 1.0 6.0 1.0 6.0
13.0 1.0 13.0 1.0 1.0 </gml:posList></gml:LinearRing></gml:exterior></
gml:Polygon>
"^^<http://www.opengis.net/ont/geosparql#gmlLiteral>
```

# 15.20 SEM APIS.CONVERT TO WKT LITERAL

#### **Format**

# **Description**

Serializes an SDO\_GEOMETRY object into an ogc:wktLiteral value.

### **Parameters**

### geom

SDO GEOMETRY object to be serialized.

### srid\_prefix

Spatial reference system URI prefix that should be used in the ogc:wktLiteral instead of the default. The resulting SRID URI will be of the form <srid\_prefix/{srid}>.

### options

String specifying options for transformation. Available options are:

ORACLE\_PREFIX=T. Generate SRID URIs of the form <a href="http://xmlns.oracle.com/rdf/geo/srid/{srid}">http://xmlns.oracle.com/rdf/geo/srid/{srid}</a>>.

# network owner

Owner of the semantic network. (See Table 1-1.)

# network\_name

Name of the semantic network. (See Table 1-1.)

### **Usage Notes**

The procedure SDO\_UTIL.TO\_WKTGEOMETRY is used internally to create the geometry literal with a certain spatial reference system URI.

Standard SRID URIs are used by default (<a href="http://www.opengis.net/def/crs/EPSG/0/{srid}">http://www.opengis.net/def/crs/OGC/1.3/CRS84>>).

For more information about geometry serialization, see SDO UTIL.TO WKTGEOMETRY.

For information about semantic network types and options, see Semantic Networks.

## **Examples**

The following example shows three different uses of this function for a geometry with SRID 8307. The COLA\_MARKETS table is the one from the simple example in *Oracle Spatial and Graph Developer's Guide*.

```
INSERT INTO cola_markets VALUES(
  10,
  'cola x',
  SDO GEOMETRY (
    2003,
    8307, -- SRID
    NULL,
    SDO ELEM INFO ARRAY (1, 1003, 3),
    SDO ORDINATE ARRAY (1,1, 6,13)
);
commit;
SELECT
sem apis.convert to wkt literal(shape) as wkt1,
sem apis.convert to wkt literal(shape, 'http://my.org/') as wkt2,
sem apis.convert to wkt literal(shape,null,' ORACLE PREFIX=T') as wkt3
FROM cola markets;
"<http://www.opengis.net/def/crs/OGC/1.3/CRS84> POLYGON ((1.0 1.0, 6.0 1.0, 6.0 13.0,
1.0 13.0, 1.0 1.0)) "^^<http://www.opengis.net/ont/geospargl#wktLiteral>
"<http://my.org/8307> POLYGON ((1.0 1.0, 6.0 1.0, 6.0 13.0, 1.0 13.0, 1.0
1.0)) "^^<http://www.opengis.net/ont/geosparql#wktLiteral>
"<http://xmlns.oracle.com/rdf/geo/srid/8307> POLYGON ((1.0 1.0, 6.0 1.0, 6.0 13.0, 1.0
13.0, 1.0 1.0)) "^^<http://www.opengis.net/ont/geospargl#wktLiteral>
```

# 15.21 SEM\_APIS.CREATE\_ENTAILMENT

#### **Format**

```
SEM_APIS.CREATE_ENTAILMENT(
    entailment_name_in IN VARCHAR2,
    models_in IN SEM_MODELS,
    rulebases_in IN SEM_RULEBASES,
    passes IN NUMBER DEFAULT SEM_APIS.REACH_CLOSURE,
    inf_components_in IN VARCHAR2 DEFAULT NULL,
    options IN VARCHAR2 DEFAULT NULL,
    delta_in IN SEM_MODELS DEFAULT NULL,
    label_gen IN RDFSA_LABELGEN DEFAULT NULL,
    include_named_g IN SEM_GRAPHS DEFAULT NULL,
    include_default_g IN SEM_MODELS DEFAULT NULL,
    include_all_g IN SEM_MODELS DEFAULT NULL,
    inf_ng_name IN VARCHAR2 DEFAULT NULL,
    inf_ext_user_func_name IN VARCHAR2 DEFAULT NULL,
    ols_ladder_inf_lbl_sec IN VARCHAR2 DEFAULT NULL,
    network_owner IN VARCHAR2 DEFAULT NULL,
    network_name IN VARCHAR2 DEFAULT NULL);
```

## Description

Creates an entailment (rules index) that can be used to perform OWL or RDFS inferencing, and optionally use user-defined rules.

#### **Parameters**

#### entailment name in

Name of the entailment to be created.

#### models in

One or more model names. Its data type is SEM\_MODELS, which has the following definition: TABLE OF VARCHAR2 (25)

#### rulebases in

One or more rulebase names. Its data type is SEM\_RULEBASES, which has the following definition: TABLE OF VARCHAR2 (25). Rules and rulebases are explained in Inferencing: Rules and Rulebases.

#### passes

The number of rounds that the inference engine should run. The default value is <code>SEM\_APIS.REACH\_CLOSURE</code>, which means the inference engine will run till a closure is reached. If the number of rounds specified is less than the number of actual rounds needed to reach a closure, the status of the entailment will then be set to <code>INCOMPLETE</code>.

## inf components in

A comma-delimited string of keywords representing inference components, for performing selective or component-based inferencing. If this parameter is null, the default set of inference components is used. See the Usage Notes for more information about inference components.

#### options

A comma-delimited string of options to control the inference process by overriding the default inference behavior. To enable an option, specify <code>option-name=T</code>; to disable an option, you can specify <code>option-name=F</code> (the default). The available option-name values are <code>COL\_COMPRESS</code>, <code>DEST\_MODEL</code>, <code>DISTANCE</code>, <code>DOP</code>, <code>ENTAIL\_ANYWAY</code>, <code>HASH\_PART</code>, <code>INC</code>, <code>LOCAL\_NG\_INF</code>, <code>OPT\_SAMEAS</code>, <code>RAW8</code>, <code>PROOF</code>, and <code>USER\_RULES</code>. See the Usage Notes for explanations of each value.

#### delta in

If incremental inference is in effect, specifies one or more models on which to perform incremental inference. Its data type is SEM\_MODELS, which has the following definition: TABLE OF VARCHAR2 (25)

The triples in the first model in <code>delta\_in</code> are copied to the first model in <code>models\_in</code>, and the entailment (rules index) in <code>rules\_index\_in</code> is updated; then the triples in the second model (if any) in <code>delta\_in</code> are copied to the second model (if any) in <code>models\_in</code>, and the entailment in <code>rules\_index\_in</code> is updated; and so on until all triples are copied and the entailment is updated. (The <code>delta\_in</code> parameter has no effect if incremental inference is not enabled for the entailment.)

## label\_gen

An instance of RDFSA\_LABELGEN or a subtype of it, defining the logic for generating Oracle Label Security (OLS) labels for inferred triples. What you specify for this parameter depends on whether you use the default label generator or a custom label generator:

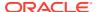

- If you use the default label generator, specify one of the following constants:

  SEM\_RDFSA.LABELGEN\_RULE for Use Rule Label, SEM\_RDFSA.LABELGEN\_SUBJECT for Use

  Subject Label, SEM\_RDFSA.LABELGEN\_PREDICATE for Use Predicate Label,

  SEM\_RDFSA.LABELGEN\_OBJECT for Use Object Label, SEM\_RDFSA.LABELGEN\_DOMINATING for Use Dominating Label, SEM\_RDFSA.LABELGEN\_ANTECED for Use Antecedent Labels.
- If you use a custom label generator, specify the custom label generator type.

#### include named g

Causes all triples from the specified named graphs (across all source models) to participate in named graph based global inference (NGGI, explained in Named Graph Based Global Inference (NGGI)). For example, include named  $g \Rightarrow$ 

sem\_graphs('<urn:G1>', '<urn:G2>') implies that triples from named graphs G1 and G2 will
be included in NGGI.

Its data type is SEM\_GRAPHS, which has the following definition: TABLE OF VARCHAR2 (4000).

## include\_default\_g

Causes all triples with a null graph name in the specified models to participate in named graph based global inference (NGGI, explained in Named Graph Based Global Inference (NGGI)). For example,  $include\_default\_g => sem\_models('m1')$  causes all triples with a null graph name from model M1 to be included in NGGI.

## include\_all\_g

Causes all triples, regardless of their graph name values, in the specified models to participate in named graph based global inference (NGGI, explained in Named Graph Based Global Inference (NGGI)). For example, include\_all\_g => sem\_models('m2') causes all triples in model M2 to be included in NGGI.

#### inf ng name

Assigns the specified graph name to all the new triples inferred by the named graph based global inference (NGGI, explained in Named Graph Based Global Inference (NGGI)).

## inf\_ext\_user\_func\_name

The name of a user-defined inference function, or a comma-delimited list of names of user-defined functions. For information about creating user-defined inference functions, including format requirements and options for certain parameters, see API Support for User-Defined Inferencing. (For information about user-defined inferencing, including examples, see User-Defined Inferencing and Querying.)

## ols\_ladder\_inf\_lbl\_sec

#### network owner

Owner of the semantic network. (See Table 1-1.)

#### network name

Name of the semantic network. (See Table 1-1.)

#### **Usage Notes**

For the inf\_components\_in parameter, you can specify any combination of the following keywords: SCOH, COMPH, DISJH, SYMMH, INVH, SPIH, MBRH, SPOH, DOMH, RANH, EQCH, EQPH, FPH, IFPH, DOM, RAN, SCO, DISJ, COMP, INV, SPO, FP, IFP, SYMM, TRANS, DIF, SAM, CHAIN, HASKEY, ONEOF, INTERSECT, INTERSECTSCOH, MBRLST, PROPDISJH, SKOSAXIOMS, SNOMED, SVFH, THINGH, THINGSAM, UNION, RDFP1, RDFP2, RDFP3, RDFP4, RDFP6, RDFP7, RDFP8AX, RDFP8BX, RDFP9, RDFP10, RDFP11, RDFP12A, RDFP12B, RDFP12C, RDFP13A, RDFP13B, RDFP13C, RDFP14A, RDFP14BX,

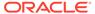

RDFP15, RDFP16, RDFS2, RDFS3, RDFS4a, RDFS4b, RDFS5, RDFS6, RDFS7, RDFS8, RDFS9, RDFS10, RDFS11, RDFS12, RDFS13. For an explanation of the meaning of these keywords, see Table 15-1, where the keywords are listed in alphabetical order.

The default set of inference components for the OWLPrime vocabulary includes the following: SCOH, COMPH, DISJH, SYMMH, INVH, SPIH, SPOH, DOMH, RANH, EQCH, EQPH, FPH, IFPH, SAMH, DOM, RAN, SCO, DISJ, COMP, INV, SPO, FP, IFP, SYMM, TRANS, DIF, RDFP14A, RDFP14BX, RDFP15, RDFP16. However, note the following:

- Component SAM is not in this default OWLPrime list, because it tends to generate many new triples for some ontologies.
- Effective with Release 11.2, the native OWL inference engine supports the following new inference components: CHAIN, HASKEY, INTERSECT, INTERSECTSCOH, MBRLST, ONEOF, PROPDISJH, SKOSAXIOMS, SNOMED, SVFH, THINGH, THINGSAM, UNION. However, for backward compatibility, the OWLPrime rulebase and any existing rulebases do not include these new components by default; instead, to use these new inference components, you must specify them explicitly, and they are included in Table 15-1 The following example creates an OWLPrime entailment for two OWL ontologies named LUBM and UNIV. Because of the additional inference components specified, this entailment will include the new semantics introduced in those inference components.

EXECUTE sem\_apis.create\_entailment('lubm1000\_idx',sem\_models('lubm','univ'),
 sem\_rulebases('owlprime'), SEM\_APIS.REACH\_CLOSURE,
 'INTERSECT,INTERSECTSCOH,SVFH,THINGH,THINGSAM,UNION');

Table 15-1 Inferencing Keywords for inf\_components\_in Parameter

| Keyword | Explanation                                                                                                    |
|---------|----------------------------------------------------------------------------------------------------|
| CHAIN   | Captures the property chain semantics defined in OWL 2. Only chains of length 2 are supported. By default, this is included in the SKOSCORE rulebase. Subproperty chaining is an OWL 2 feature, and for backward compatibility this component is not by default included in the OWLPrime rulebase. (For information about property chain handling, see Property Chain Handling.) (New as of Release 11.2.) |
| COMPH   | Performs inference based on owl:complementOf assertions and the interaction of owl:complementOf with other language constructs.                                                                                                    |
| DIF     | Generates owl:differentFrom assertions based on the symmetricity of owl:differentFrom.                                                                                                    |
| DISJ    | Infers owl:differentFrom relationships at instance level using owl:disjointWith assertions.                                                                                                    |
| DISJH   | Performs inference based on owl:disjointWith assertions and their interactions with other language constructs.                                                                                                    |
| DOM     | Performs inference based on RDFS2.                                                                                                    |
| DOMH    | Performs inference based on rdfs:domain assertions and their interactions with other language constructs.                                                                                                    |
| EQCH    | Performs inference that are relevant to owl:equivalentClass.                                                                                                    |
| EQPH    | Performs inference that are relevant to owl:equivalentProperty.                                                                                                    |
| FP      | Performs instance-level inference using instances of owl:FunctionalProperty.                                                                                                    |
| FPH     | Performs inference using instances of owl:FunctionalProperty.                                                                                                    |

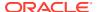

Table 15-1 (Cont.) Inferencing Keywords for inf\_components\_in Parameter

| Keyword          | Explanation                                                                                                    |
|------------------|----------------------------------------------------------------------------------------------------|
| HASKEY           | Covers the semantics behind "keys" defined in OWL 2. In OWL 2, a collection of properties can be treated as a key to a class expression. For efficiency, the size of the collection must not exceed 3. (New as of Release 11.2.)                                                                                                    |
| IFP              | Performs instance-level inference using instances of owl:InverseFunctionalProperty.                                                                                                    |
| IFPH             | Performs inference using instances of owl:InverseFunctionalProperty.                                                                                                    |
| INTERSECT        | Handles the core semantics of owl:intersectionOf. For example, if class C is the intersection of classes C1, C2 and C3, then C is a subclass of C1, C2, and C3. In addition, common instances of all C1, C2, and C3 are also instances of C. (New as of Release 11.2.)                                                                     |
| INTERSECTSCOH    | Handles the fact that an intersection is the maximal common subset. For example, if class C is the intersection of classes C1, C2, and C3, then any common subclass of all C1, C2, and C3 is a subclass of C. (New as of Release 11.2.)                                                                                                    |
| INV              | Performs instance-level inference using owl:inverseOf assertions.                                                                                                    |
| INVH             | Performs inference based on owl:inverseOf assertions and their interactions with other language constructs.                                                                                                    |
| MBRLST           | Captures the semantics that for any resource, every item in the list given as the value of the <code>skos:memberList</code> property is also a value of the <code>skos:member</code> property. (See S36 in the SKOS detailed specification.) By default, this is included in the <code>SKOSCORE</code> rulebase. (New as of Release 11.2.) |
| ONEOF            | Generates classification assertions based on the definition of the enumeration classes. In OWL, class extensions can be enumerated explicitly with the <code>owl:oneOf</code> constructor. (New as of Release 11.2.)                                                                                                    |
| PROPDISJH        | Captures the interaction between owl:propertyDisjointWith and rdfs:subPropertyOf. By default, this is included in SKOSCORE rulebase. propertyDisjointWith is an OWL 2 feature, and for backward compatibility this component is not by default included in the OWLPrime rulebase. (New as of Release 11.2.)                                |
| RANH             | Performs inference based on rdfs:range assertions and their interactions with other language constructs.                                                                                                    |
| RDFP*            | (The rules corresponding to components with a prefix of <i>RDFP</i> can be found in <i>Completeness, decidability and complexity of entailment for RDF Schema and a semantic extension involving the OWL vocabulary</i> , by H.J. Horst.)                                                                                                  |
| RDFS2,<br>RDFS13 | RDFS2, RDFS3, RDFS4a, RDFS4b, RDFS5, RDFS6, RDFS7, RDFS8, RDFS9, RDFS10, RDFS11, RDFS12, and RDFS13 are described in Section 7.3 of <i>RDF Semantics</i> (http://www.w3.org/TR/rdf-mt/). Note that many of the RDFS components are not relevant for OWL inference.                                                                         |
| SAM              | Performs inference about individuals based on existing assertions for those individuals and owl:sameAs.                                                                                                    |
| SAMH             | Infers owl:sameAs assertions using transitivity and symmetricity of owl:sameAs.                                                                                                    |
| SCO              | Performs inference based on RDFS9.                                                                                                    |

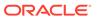

Table 15-1 (Cont.) Inferencing Keywords for inf\_components\_in Parameter

| Keyword    | Explanation                                                                                                    |
|------------|----------------------------------------------------------------------------------------------------|
| SCOH       | Generates the subClassOf hierarchy based on existing rdfs:subClassOf assertions. Basically, C1 rdfs:subClassOf C2 and C2 rdfs:subClassOf C3 will infer C1 rdfs:subClassOf C3 based on transitivity. SCOH is also an alias of RDFS11.                                                                                                    |
| SKOSAXIOMS | Captures most of the axioms defined in the SKOS detailed specification. By default, this is included in the SKOSCORE rulebase. (New as of Release 11.2.)                                                                                                    |
| SNOMED     | Performs inference based on the semantics of the OWL 2 EL profile, which captures the expressiveness of SNOMED CT (Systematized Nomenclature of Medicine - Clinical Terms), which is one of the most expressive and complex medical terminologies. (New as of Release 11.2.)                                                                                                    |
| SPIH       | Performs inference based on interactions between rdfs:subPropertyOf and owl:inverseOf assertions.                                                                                                    |
| SPO        | Performs inference based on RDFS7.                                                                                                    |
| SPOH       | Generates rdfs:subPropertyOf hierarchy based on transitivity of rdfs:subPropertyOf. It is an alias of RDFS5.                                                                                                    |
| SVFH       | Handles the following semantics that involves the interaction between owl:someValuesFrom and rdfs:subClassOf. Consider two existential restriction classes C1 and C2 that both use the same restriction property. Assume further that the owl:someValuesFrom constraint class for C1 is a subclass of that for C2. Then C1 can be inferred as a subclass of C2. (New as of Release 11.2.) |
| SYMM       | Performs instance-level inference using instances of owl:SymmetricProperty.                                                                                                    |
| SYMH       | Performs inference for properties of type owl:SymmetricProperty.                                                                                                    |
| THINGH     | Handles the semantics that any defined OWL class is a subclass of owl:Thing. The consequence of this rule is that instances of all defined OWL classes will become instances of owl:Thing. The size of the inferred graph will very likely be bigger with this component selected. (New as of Release 11.2.)                                                                              |
| THINGSAM   | Handles the semantics that instances of owl:Thing are equal to (owl:sameAs) themselves. This component is provided for the convenience of some applications. Note that an application does not have to select this inference component to figure out an individual is equal to itself; this kind of information can easily be built in the application logic. (New as of Release 11.2.)   |
| TRANS      | Calculates transitive closure for instances of owl:TransitiveProperty.                                                                                                    |
| UNION      | Captures the core semantics of the <code>owl:unionOf</code> construct. Basically, the <code>union</code> class is a superclass of all member classes. For backward compatibility, this component is not by default included in the <code>OWLPrime</code> rulebase. (New as of Release 11.2.)                                                                                              |

To deselect a component, use the component name followed by a minus (-) sign. For example, SCOH- deselects inference of the subClassOf hierarchy.

For the  ${\tt options}$  parameter, you can enable the following options to override the default inferencing behavior:

COL\_COMPRESS=T creates temporary, intermediate working tables. This option can reduce
the space required for such tables, and can improve the performance of the
CREATE\_ENTAILMENT operation with large data sets.

By default  $COL\_COMPRESS=T$  uses the "compress for query level low" setting; however, you can add CPQH=T to change to the "compress for query level high" setting.

## Note:

You can specify COL\_COMPRESS=T only on systems that support Hybrid Columnar Compression (HCC). For information about HCC, see *Oracle Database Concepts*.

- DEST\_MODEL=<model\_name> specifies, for incremental inference, the destination model to which the delta\_in model or models are to be added. The specified destination model must be one of the models specified in the models in parameter.
- DISTANCE=T generates ancillary distance information that is useful for semantic operators.
- DOP=n specifies the degree of parallelism for parallel inference, which can improve inference performance. For information about parallel inference, see Using Parallel Inference.
- ENTAIL\_ANYWAY=T forces OWL inferencing to proceed and reuse existing inferred data (entailment) when the entailment has a valid status. By default, SEM\_APIS.CREATE\_ENTAILMENT quits immediately if there is already a valid entailment for the combination of models and rulebases.
- HASH\_PART=*n* creates the specified number of hash partitions for internal working tables. (The number must be a power of 2: 2, 4, 8, 16, 32, and so on.) You may want to specify a value if there are many distinct predicates in the semantic data model. In Oracle internal testing on benchmark ontologies, HASH\_PART=32 worked well.
- INC=T enables incremental inference for the entailment. For information about incremental inference, see Performing Incremental Inference.
- LOCAL\_NG\_INF=T causes named graph based local inference (NGLI) to be used instead of named graph based global inference (NGGI). For information about NGLI, see Named Graph Based Local Inference (NGLI).
- MODEL\_PARTITIONS=*n* overrides the default number of subpartitions in a composite partitioned semantic network and creates the specified number (*n*) of subpartitions in the final entailment partition in RDF\_LINK\$.
- OPT\_SAMEAS=T uses consolidated owl:sameAs entailment for the entailment. If you specify this option, you cannot specify PROOF=T. For information about optimizing owl:sameAs inference, see Optimizing owl:sameAs Inference.
- RAW8=T uses RAW8 data types for the auxiliary inference tables. This option can improve entailment performance by up to 30% in some cases.
- PROOF=T generates proof for inferred triples. Do not specify this option unless you need
  to; it slows inference performance because it causes more data to be generated. If you
  specify this option, you cannot specify OPT SAMEAS=T.
- USER\_RULES=T causes any user-defined rules to be applied. If you specify this option, you cannot specify PROOF=T or DISTANCE=T, and you must accept the default value for the passes parameter.

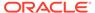

For the delta\_in parameter, inference performance is best if the value is small compared to the overall size of those models. In a typical scenario, the best results might be achieved when the delta contains fewer than 10,000 triples; however, some tests have shown significant inference performance improvements with deltas as large as 100,000 triples.

For the label\_gen parameter, if you want to use the default OLS label generator, specify the appropriate SEM\_RDFSA package constant value from Table 15-2.

Table 15-2 SEM RDFSA Package Constants for label gen Parameter

| Constant                          | Description                                                                                                    |
|-----------------------------------|----------------------------------------------------------------------------------------------------|
| SEM_RDFSA.LABELGEN_<br>SUBJECT    | Label generator that applies the label associated with the inferred triple's subject as the triple's label.                                                                                                    |
| SEM_RDFSA.LABELGEN_<br>PREDICATE  | Label generator that applies the label associated with the inferred triple's subject as the triple's label.                                                                                                    |
| SEM_RDFSA.LABELGEN_<br>OBJECT     | Label generator that applies the label associated with the inferred triple's subject as the triple's label.                                                                                                    |
| SEM_RDFSA.LABELGEN_<br>RULE       | Label generator that applies the label associated with the rule that directly produced the inferred triple as the triple's label. If you specify this option, you must also specify PROOF=T in the options parameter. |
| SEM_RDFSA.LABELGEN_<br>DOMINATING | Label generator that computes a dominating label of all the available labels for the triple's components (subject, predicate, object, and rule), and applies it as the label for the inferred triple.                 |

Fine-Grained Access Control (OLS) Considerations

When fine-grained access control is enabled for the entire network using OLS, only a user with FULL access privileges to the associated policy may create an entailment. When OLS is enabled, full access privileges to the OLS policy are granted using the SA USER ADMIN.SET USER PRIVS procedure.

Inferred triples accessed through generated labels might not be same as conceptual triples inferred directly from the user accessible triples and rules. The labels generated using a subset of triple components may be weaker than intended. For example, one of the antecedents for the inferred triple may have a higher label than any of the components of the triple. When the label is generated based on just the triple components, end users with no access to one of the antecedents may still have access to the inferred triple. Even when the antecedents are used for custom label generation, the generated label may be stronger than intended. The inference process is not exhaustive, and information pertaining to any alternate ways of inferring the same triple is not available. So, the label generated using a given set of antecedents may be too strong, because the user with access to all the triples in the alternate path could infer the triple with lower access.

Even when generating a label that dominates all its components and antecedents, the label may not be precise. This is the case when labels considered for dominating relationship have non-overlapping group information. For example, consider two labels L:C:NY and L:C:NH where L is a level, C is a component and NY and NH are two groups. A simple label that dominates these two labels is L:C:NY, NH, and a true supremum for the two labels is L:C:US, where US is parent group for both NY and NH. Unfortunately, neither of these two dominating labels is precise for the triple inferred from the triples with first two labels. If L:C:NY, NH is used for the inferred triple, a user

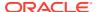

with membership in either of these groups has access to the inferred triple, whereas the same user does not have access to one of its antecedents. On the other hand, if L:C:US is used for the inferred triple, a user with membership in both the groups and not in the US group will not be able to access the inferred triple, whereas that user could infer the triple by directly accessing its components and antecedents.

Because of these unique challenges with inferred triples, extra caution must be taken when choosing or implementing the label generator.

See also the OLS example in the Examples section.

For information about semantic network types and options, see Semantic Networks.

#### **Examples**

The following example creates an entailment named <code>OWLTST\_IDX</code> using the OWLPrime rulebase, and it causes proof to be generated for inferred triples.

```
EXECUTE sem_apis.create_entailment('owltst_idx', sem_models('owltst'),
sem_rulebases('OWLPRIME'), SEM_APIS.REACH_CLOSURE, null, 'PROOF=T');
```

The following example assumes an OLS environment. It creates a rulebase with a rule, and it creates an entailment.

```
-- Create an entailment with a rule. --
exec sdo rdf inference.create entailment('contracts rb');
insert into rdfr contracts rb values (
  'projectLedBy', '(?x :drivenBy ?y) (?y :hasVP ?z)', NULL,
  '(?x :isLedBy ?z)',
 SDO RDF Aliases(SDO RDF Alias('', 'http://www.myorg.com/pred/')));
-- Assign sensitivity label for the predicate to be inferred. --
-- Yhe predicate label may be set globally or it can be assign to --
-- the one or the models used to infer the data - e.g: CONTRACTS.
  sem rdfsa.set predicate label(
        model name => 'rdf$global',
        predicate => 'http://www.myorg.com/pred/isLedBy',
        label string => 'TS:US SPCL');
end:
-- Create index with a specific label generator. --
begin
  sem apis.create entailment(
        entailment name in => 'contracts inf',
        end;
-- Check for any label exceptions and update them accordingly. --
update rdfi_contracts_inf set ctxt1 = 1100 where ctxt1 = -1;
-- The new entailment is now ready for use in SEM MATCH queries. --
```

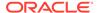

# 15.22 SEM\_APIS.CREATE\_INDEX\_ON\_SPM\_TAB

#### **Format**

## **Description**

Creates a unique or a nonunique B-tree index on Subject-Predicate Matrix table.

#### **Parameters**

#### index\_name

Name of the index.

#### model name

Source of the data used to build the index.

#### key string

Index key is composed of subject ID, graph ID, and predicates and their corresponding value components.

The following codes are used for representing index keys:

- **G**: graph ID
- s: subject ID
- vp: value prefix
- vs: value suffix
- vT: value type
- LT: literal type
- LA: language type
- vn: order number
- vp: order date
- 's': can be used only once. If it is specified, a unique index is created. Otherwise, a nonunique index is created.
- '+': is used to represent the associated predicate. For example, in the following key string '<p1> +G G+ <p2>,', the first G is associated with <p1> whereas the second G is associated with <p2>.

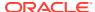

• '\*': is used to represent all corresponding IDs associated with all predicates. For example, in the following key string 'G\* <p1> <p2>,', the index key will have all graph ID's corresponding to <p1> and <p2>.

#### pred name

Identifies an MVP table on which the index is built.

## tablespace\_name

Destination tablespace for the index.

#### degree

Degree of parallelism to use for create index operation.

#### prefixes

```
SPARQL preamble style string.
```

```
For example, 'PREFIX bsbm: <a href="http://www4.wiwiss.fu-berlin.de/bizer/bsbm/v01/vocabulary/">http://www4.wiwiss.fu-berlin.de/bizer/bsbm/v01/vocabulary/</a> PREFIX xsd: <a href="http://www.w3.org/2001/XMLSchema#">http://www.w3.org/2001/XMLSchema#</a>'
```

## prefix\_length

Number of columns to be compressed.

#### options

String specifying any options to use during the create index operation. Supported options are:

- PCN\_NAME= <name> index is created on the named PCN table.
- SVP NAME= <name> index created on the named SVP table.
- CREATE\_ANYWAY=T the index is replaced.

#### network owner

Owner of the semantic network. (See Table 1-1.)

#### network name

Name of the semantic network. (See Table 1-1.)

## **Usage Notes**

#### **Examples**

The following example creates the index 'idx1' on model 'berlin'.

# 15.23 SEM\_APIS.CREATE\_PG\_RDFVIEW

#### **Format**

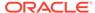

#### **Description**

Creates an RDF ciew model for a property graph stored in Oracle Database.

#### **Parameters**

#### model\_name

Name of the RDF view model to create.

#### pg\_name

Name of the property graph for the RDF view.

## tablespace name

Destination tablespace for the RDF view model and the R2RML staging table.

## pg\_stag\_tab

Name of the staging table. (See the Usage Notes for more information.)

## pg\_edge\_kv\_tab

Name of the table storing edge properties

## pg\_node\_kv\_tab

Name of the table storing node properties.

## pg\_edge\_tab

Name of the table storing distinct edges.

#### options

String specifying options for index creation using the form *OPTION\_NAME=option\_value*. Supported options are:

- SUB\_K=N, SUB\_EL=N (use a substring of N characters for property key name or edge label)
- GT TABLE=T (assume a populated GT\$ table)
- RECREATE=T (re-create an existing property graph RDF view model)

## network owner

Owner of the semantic network. (See Table 1-1.)

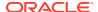

#### network name

Name of the semantic network. (See Table 1-1.)

#### **Usage Notes**

This procedure has two formats. The first format has minimal input that uses default names for the staging table and each table in the property graph schema, and that creates the staging table automatically if it does not exist. The second format lets you specify custom table names for the staging table and the property graph tables.

If you use the second format, the staging table must already exist. If the staging table is not empty, you must specify the RECREATE=T option. (With the second format, if the staging table is not empty and if you do not specify the RECREATE=T option, then an error is generated.)

For more information, see RDF Integration with Property Graph Data Stored in Oracle Database.

For information about semantic network types and options, see Semantic Networks.

## **Examples**

The following example creates the RDF view M1 for the property graph G1 in tablespace MY\_TBS, and it specifies a populated distinct edges table.

```
EXECUTE SEM_APIS.CREATE_PG_RDFVIEW('M1', 'G1', 'MY_TBS', ' GT_TABLE=T ');
```

The following example creates the RDF view M1 for the property graph G1 in tablespace MY\_TBS with property graph tables MY\_EDGE\_KV\_TAB, MY\_NODE\_KV\_TAB, and MY\_EDGE\_TAB. and staging table MY\_STAB.

```
EXECUTE SEM_APIS.CREATE_PG_RDFVIEW('M1', 'G1', 'MY_TBS', 'MY_STAB', 'MY_EDGE_KV_TAB', 'MY_NODE_KV_TAB', 'MY_EDGE_TAB');
```

# 15.24 SEM\_APIS.CREATE\_RDFVIEW\_MODEL

#### **Format**

#### **Description**

Creates an RDF view using direct mapping for the specified list of tables or views or using R2RML mapping.

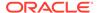

#### **Parameters**

#### model name

Name of the RDF view to be created.

#### tables

List of tables or views that are the sources of relational data for the RDF view to be created using direct mapping. This parameter must be null if you want to use R2RML mapping.

#### prefix

Base prefix to be added at the beginning of the URIs in the RDF view.

#### r2rml table owner

For R2ML mapping, this parameter is required and specifies the name of the schema that owns the staging table that holds the R2RML mapping (in N-triple format) to be used for creating the RDF view.

For direct mapping, this parameter is optional and specifies the name of the schema that owns the staging table into which the R2RML mapping (in N-triple format) generated from the direct mapping will be stored.

#### r2rml table name

For R2ML mapping, this parameter is required and specifies the name of the staging table that holds the R2RML mapping (in N-triple format) to be used for creating the RDF view.

For direct mapping, this parameter is optional and specifies the name of the staging table into which the R2RML mapping (in N-triple format) generated from the direct mapping will be stored.

#### schema table owner

Name of the schema that owns the staging table where the RDF schema generated for the RDF view will be stored.

#### schema table name

Name of the staging table where the RDF schema generated for the RDF view will be stored.

#### options

For direct mapping, you can optionally specify any combination (including none) of the following:

- CONFORMANCE=T suppresses some of the information that would otherwise get included by default, including use of database constraint names and schemaqualified table or view names for constructing RDF predicate names.
- GENERATE\_ONLY=T only generates the R2RML mapping for the specified tables and stores it in the specified r2rml\_table\_name, but the underlying RDF view model is not created. If you specify this option, the r2rml\_table\_name parameter must not be null.
- KEY\_BASED\_REF\_PROPERTY=T uses the foreign key column names to construct the RDF predicate name. If this option is not specified, then the database constraint name is used for constructing the RDF predicate name.

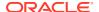

For direct mapping, RDF predicate names are derived from the corresponding database names; therefore, preserving the name for the foreign key constraint is the default behavior.

For an example that uses KEY\_BASED\_REF\_PROPERTY=T, see Example 10-1 in Creating an RDF View with Direct Mapping.

 SCALAR\_COLUMNS\_ONLY=T generates the R2RML mapping for only the scalar columns in the specified tables or views. Other non-scalar columns in the tables or views are ignored. Without this option, if you attempt to create a direct mapping on a table with user-defined types or LOB columns, an error is raised.

## r2rml\_string

An R2RML mapping string in Turtle or N-Triple format to be used for creating the RDF view.

## r2rml\_string\_fmt

The format of the R2RML mapping string specified in r2rml\_string. Possible values are TURTLE and N-TRIPLE.

#### network\_owner

Owner of the semantic network. (See Table 1-1.)

#### network name

Name of the semantic network. (See Table 1-1.)

#### **Usage Notes**

You must grant the SELECT and INSERT privileges on r2rml\_table\_name and schema table name to MDSYS.

For more information about RDF views, see RDF Views: Relational Data as RDF.

For information about semantic network types and options, see Semantic Networks.

## **Examples**

The following example creates an RDF view using direct mapping for tables EMP and DEPT. The prefix used for the URIs is http://empdb/.

```
BEGIN
  sem_apis.create_rdfview_model(
    model_name => 'empdb_model_direct',
    tables => sem_models('EMP', 'DEPT'),
    prefix => 'http://empdb/',
    network_owner=>'RDFUSER',
    network_name=>'NET1'
  );
END;
/
```

The following example creates an RDF view using R2RML mapping as specified by the RDF triples in the staging table SCOTT.R2RTAB.

```
BEGIN
sem_apis.create_rdfview_model(
  model_name => 'empdb_model_R2RML',
  tables => NULL,
  r2rml_table_owner => 'SCOTT',
  r2rml_table_name => 'R2RTAB',
  network owner=>'RDFUSER',
```

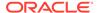

```
network_name=>'NET1'
);
END;
/
```

The following example creates an RDF view using an R2RML mapping specified directly as a string.

```
DECLARE
 r2rmlStr CLOB;
BEGIN
  r2rmlStr :=
   '@prefix rr: <http://www.w3.org/ns/r2rml#>. '||
   '@prefix xsd: <http://www.w3.org/2001/XMLSchema#>. '||
   '@prefix ex: <http://example.com/ns#>. '||'
    ex:TriplesMap Emp
        rr:logicalTable [ rr:tableName "EMP" ];
        rr:subjectMap [
            rr:template "http://data.example.com/employee/{EMPNO}";
            rr:class ex:Employee;
        ];
        rr:predicateObjectMap [
            rr:predicate ex:empNum;
            rr:objectMap [ rr:column "EMPNO" ; rr:datatype xsd:integer ];
        rr:predicateObjectMap [
            rr:predicate ex:empName;
            rr:objectMap [ rr:column "ENAME" ];
        ];
        rr:predicateObjectMap [
            rr:predicate ex:jobType;
            rr:objectMap [ rr:column "JOB" ];
        rr:predicateObjectMap [
            rr:predicate ex:worksForDeptNum;
            rr:objectMap [ rr:column "DEPTNO" ; rr:dataType xsd:integer ];
        1.';
  sem_apis.create_rdfview_model(
    model name => 'empdb model R2RML',
    tables => NULL,
    r2rml string => r2rmlStr,
    r2rml string fmt => 'TURTLE',
    network_owner=>'RDFUSER',
    network name=>'NET1'
  );
END;
```

The following example creates an RDF view using direct mapping as specified by the RDF triples in the tables EMP and DEPT in the schema-private network owned by RDFUSER. It also selects information about employees who work at the Boston location.

```
BEGIN
  sem_apis.create_rdfview_model(
  model name => 'empdb model',
```

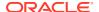

```
tables => SYS.ODCIVarchar2List('EMP', 'DEPT'),
    prefix => 'http://empdb/',
    options => 'KEY_BASED_REF_PROPERTY=T',
    network_owner=>'RDFUSER',
    network_name=>'NET1'
    );
END;
/

SELECT e.empno FROM emp e, dept d WHERE e.deptno = d.deptno AND d.loc =
    'Boston';

SELECT emp
FROM TABLE(SEM_MATCH('{?emp emp:ref-DEPTNO ?dept . ?dept dept:LOC
    "Boston"}', SEM_Models('empdb_model'), NULL, SEM_ALIASS(
    SEM_ALIAS('dept', 'http://empdb/RDFUSER.DEPT#'), SEM_ALIAS('emp', 'http://empdb/RDFUSER.EMP#')), null, null, null, null, rull, 'RDF_USER', 'NET1'));
```

# 15.25 SEM\_APIS.CREATE\_RULEBASE

#### **Format**

## Description

Creates a rulebase.

## **Parameters**

## rulebase\_name

Name of the rulebase.

## options

(Not currently used.)

## network\_owner

Owner of the semantic network. (See Table 1-1.)

## network\_name

Name of the semantic network. (See Table 1-1.)

## **Usage Notes**

This procedure creates a user-defined rulebase. After creating the rulebase, you can add rules to it. To cause the rules in the rulebase to be applied in a query of RDF data, you can specify the rulebase in the call to the SEM\_MATCH table function.

Rules and rulebases are explained in Inferencing: Rules and Rulebases. The SEM\_MATCH table function is described in Using the SEM\_MATCH Table Function to Query Semantic Data.

For information about semantic network types and options, see Semantic Networks.

## **Examples**

The following example creates a rulebase named family\_rb. (It is an excerpt from Example 1-122 in Example: Family Information.)

```
EXECUTE SEM APIS.CREATE RULEBASE('family rb');
```

# 15.26 SEM\_APIS.CREATE\_SEM\_MODEL

#### **Format**

```
SEM_APIS.CREATE_SEM_MODEL(

model_name IN VARCHAR2,
table_name IN VARCHAR2,
column_name IN VARCHAR2,
model_tablespace IN VARCHAR2 DEFAULT NULL,
options IN VARCHAR2 DEFAULT NULL,
network_owner IN VARCHAR2 DEFAULT NULL,
network_name IN VARCHAR2 DEFAULT NULL);
```

## Description

Creates a semantic technology model.

#### **Parameters**

#### model name

Name of the model.

#### table name

Name of the table to hold references to semantic technology data for this model. This parameter must be  $\mathtt{NULL}$  for a schema-private network.

#### column\_name

Name of the column of type SDO\_RDF\_TRIPLE\_S in table\_name. This parameter must be NULL for a schema-private network.

## model\_tablespace

Name of the tablespace for the tables and other database objects used by Oracle to support this model. The default value is the tablespace that was specified in the call to the SEM\_APIS.CREATE\_SEM\_NETWORK procedure.

## options

An optional quoted string with one or more of the following model creation options:

- COMPRESS=CSCQH uses COLUMN STORE COMPRESS FOR QUERY HIGH on the RDF LINK\$ partition for the model.
- COMPRESS=CSCQL uses COLUMN STORE COMPRESS FOR QUERY LOW on the RDF LINK\$ partition for the model.
- COMPRESS=RSCA uses ROW STORE COMPRESS ADVANCED on the RDF\_LINK\$
  partition for the model.

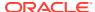

- COMPRESS=RSCB uses ROW STORE COMPRESS BASIC on the RDF\_LINK\$ partition for the model.
- MODEL\_PARTITIONS=n overrides the default number of subpartitions in a composite
  partitioned semantic network and creates the specified number (n) of subpartitions in the
  RDF\_LINK\$ partition for the model.

#### network owner

Owner of the semantic network. (See Table 1-1.)

#### network name

Name of the semantic network. (See Table 1-1.)

#### **Usage Notes**

For an MDSYS-owned network, you must create the table to hold references to semantic technology data before calling this procedure to create the semantic technology model. However, this table creation step is not required when using a schema-private network. For more information, see Quick Start for Using Semantic Data.

This procedure adds the model to the SEM\_MODEL\$ view, which is described in Metadata for Models.

This procedure is the only supported way to create a model. Do not use SQL INSERT statements with the SEM\_MODEL\$ view.

To delete a model, use the SEM\_APIS.DROP\_SEM\_MODEL procedure.

The options COMPRESS=CSCQH, COMPRESS=CSCQL, and COMPRESS=RSCA should be used only if you have the appropriate licenses.

For information about semantic network types and options, see Semantic Networks.

#### **Examples**

The following example creates a semantic technology model named articles in the schemaprivate network. (This example is an excerpt from Example 1-121 in Example: Journal Article Information.)

```
EXECUTE SEM_APIS.CREATE_SEM_MODEL('articles', NULL, NULL,
network owner=>'RDFUSER', network name=>'NET1');
```

As part of this operation, a new updatable view, RDFUSER.NET1#RDFT\_articles, gets created automatically. You can use this view for any SQL DML statements affecting the data. The following example uses the SDO\_RDF\_TRIPLE\_S constructor to insert data into the model:

```
INSERT INTO RDFUSER.NET1#RDFT_articles VALUES (
   SDO_RDF_TRIPLE_S ('articles','<http://nature.example.com/Article1>',
   '<http://purl.org/dc/elements/1.1/creator>',
   '"Jane Smith"',
   'RDFUSER',
   'NET1'));
```

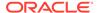

# 15.27 SEM APIS.CREATE SEM NETWORK

#### **Format**

```
SEM_APIS.CREATE_SEM_NETWORK(
tablespace_name IN VARCHAR2,
options IN VARCHAR2 DEFAULT NULL,
network_owner IN VARCHAR2 DEFAULT NULL,
network name IN VARCHAR2 DEFAULT NULL);
```

#### **Description**

Creates structures for persistent storage of semantic data.

#### **Parameters**

#### tablespace name

Name of the tablespace to be used for tables created by this procedure. This tablespace will be the default for all models that you create, although you can override the default when you create a model by specifying the <code>model\_tablespace</code> parameter in the call to the <code>SEM APIS.CREATE SEM MODEL</code> procedure.

#### options

An optional quoted string with one or more of the following network creation options:

- COMPRESS=CSCQH uses COLUMN STORE COMPRESS FOR QUERY HIGH on the RDF\_LINK\$ and RDF\_VALUE\$ tables.
- COMPRESS=CSCQL uses COLUMN STORE COMPRESS FOR QUERY LOW on the RDF\_LINK\$ and RDF\_VALUE\$ tables.
- COMPRESS=RSCA uses ROW STORE COMPRESS ADVANCED on the RDF\_LINK\$
  and RDF\_VALUE\$ tables.
- COMPRESS=RSCB uses ROW STORE COMPRESS BASIC on the RDF\_LINK\$ and RDF VALUE\$ tables. This is the default compression level.
- MODEL\_PARTITIONING=BY\_HASH\_P uses list-hash composite partitioning to partition RDF\_LINK\$ by model ID and further subpartition each model by a hash of the predicate ID.
- MODEL\_PARTITIONS=*n* sets the default number (*n*) of subpartitions to use for each model. This option is used in conjunction with MODEL PARTITIONING=BY HASH P.

## network\_owner

Owner of the semantic network. (See Table 1-1.)

#### network name

Name of the semantic network. (See Table 1-1.)

#### **Usage Notes**

This procedure creates system tables and other database objects used for semantic technology support.

You should create a tablespace for the semantic technology system tables and specify the tablespace name in the call to this procedure. (You should *not* specify the SYSTEM

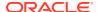

tablespace.) The size needed for the tablespace that you create will depend on the amount of semantic technology data you plan to store.

You must connect to the database as a user with DBA privileges or as the intended network owner in order to call this procedure, and you should call the procedure only once for the database.

To drop these structures for persistent storage of semantic data, you must connect as a user with DBA privileges or as the owner of the schema-private network, and call the SEM APIS.DROP SEM NETWORK procedure.

The options COMPRESS=CSCQH, COMPRESS=CSCQL, and COMPRESS=RSCA should be used only if you have the appropriate licenses.

After the semantic network is created, a row in the RDF\_PARAMETER table with NAMESPACE = 'NETWORK' and ATTRIBUTE = 'COMPRESSION' will indicate the type of compression used for the semantic network.

For information about semantic network types and options, see Semantic Networks.

## **Examples**

The following example creates a tablespace for semantic technology system tables and creates structures for persistent storage of semantic data in this tablespace. Advanced compression is used for the semantic network.

```
CREATE TABLESPACE rdf_tblspace

DATAFILE '/oradata/orcl/rdf_tblspace.dat' SIZE 1024M REUSE
AUTOEXTEND ON NEXT 256M MAXSIZE UNLIMITED
SEGMENT SPACE MANAGEMENT AUTO;
...

EXECUTE SEM_APIS.CREATE_SEM_NETWORK('rdf_tblspace',
options=>'MODEL PARTITIONING=BY HASH P MODEL PARTITIONS=16');
```

# 15.28 SEM\_APIS.CREATE\_SOURCE\_EXTERNAL\_TABLE

#### **Format**

#### Description

Creates an external table to map an N-Triple or N-Quad format file into a table.

#### **Parameters**

### source table

Name of the external table to be created.

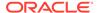

## def\_directory

Database directory where the input files are located. To load from this staging table, you must have READ privilege on this directory.

## log directory

Database directory where the log files will be generated when loading from the external table. If not specified, the value of the def\_directory parameter is used. When loading from the external table, you must have WRITE privilege on this directory.

## bad\_directory

Database directory where the bad files will be generated when loading from the external table. If not specified, the value of the def\_directory parameter is used. When loading from the external table, you must have WRITE privilege on this directory.

## log\_file

Name of the log file. If not specified, the name will be generated automatically during a load operation.

## bad file

Name of the bad file. If not specified, the name will be generated automatically during a load operation.

### parallel

Degree of parallelism to associate with the external table being created.

## source table owner

Owner for the external table being created. If not specified, the invoker becomes the owner.

#### flags

(Reserved for future use)

#### **Usage Notes**

For more information and an example, see Loading N-Quad Format Data into a Staging Table Using an External Table.

## **Examples**

The following example creates a source external table. (This example is an excerpt from Example 1-100 in Loading N-Quad Format Data into a Staging Table Using an External Table.)

```
BEGIN
  sem_apis.create_source_external_table(
    source_table => 'stage_table_source'
  ,def_directory => 'DATA_DIR'
  ,bad_file => 'CLOBrows.bad'
  );
END;
```

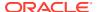

# 15.29 SEM\_APIS.CREATE\_SPARQL\_UPDATE\_TABLES

#### **Format**

```
SEM APIS.CREATE SPARQL UPDATE TABLES();
```

#### **Description**

Creates global temporary tables in the caller's schema for use with SPARQL Update operations.

#### **Parameters**

None.

## **Usage Notes**

Invoking SEM\_APIS.UPDATE\_MODEL with STREAMING=F, FORCE\_BULK=T, or DEL\_AS\_INS=T option requires that the following temporary tables exist in the caller's schema: RDF\_UPD\_DEL\$, RDF\_UPD\_INS\$, and RDF\_UPD\_INS\_CLOB\$. These tables are created with the following definitions:

```
CREATE GLOBAL TEMPORARY TABLE RDF UPD DEL$ (
  RDF$STC GRAPH VARCHAR2 (4000),
  RDF$STC SUB VARCHAR2(4000),
  RDF$STC PRED VARCHAR2(4000),
 RDF$STC OBJ VARCHAR2 (4000),
 RDF$STC CLOB CLOB
) ON COMMIT PRESERVE ROWS';
CREATE GLOBAL TEMPORARY TABLE RDF UPD INS$ (
 RDF$STC GRAPH VARCHAR2 (4000),
 RDF$STC SUB VARCHAR2 (4000),
  RDF$STC PRED VARCHAR2(4000),
 RDF$STC OBJ VARCHAR2 (4000)
) ON COMMIT PRESERVE ROWS';
CREATE GLOBAL TEMPORARY TABLE RDF UPD INS CLOB$ (
  RDF$STC GRAPH VARCHAR2 (4000),
 RDF$STC SUB VARCHAR2 (4000),
 RDF$STC PRED VARCHAR2(4000),
 RDF$STC OBJ VARCHAR2(4000),
  RDF$STC CLOB CLOB
) ON COMMIT PRESERVE ROWS';
```

If you need to drop these tables, use the SEM\_APIS.DROP\_SPARQL\_UPDATE\_TABLES.

For more information, see Support for SPARQL Update Operations on a Semantic Model.

#### **Examples**

The following example creates the necessary global temporary tables in the caller's schema for use with SPARQL Update operations.

```
EXECUTE SEM APIS.CREATE SPARQL UPDATE TABLES;
```

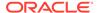

# 15.30 SEM\_APIS.CREATE\_VIRTUAL\_MODEL

#### **Format**

## Description

Creates a virtual model containing the specified semantic models and/or entailments. Entailments can be specified in one of the following ways:

- By specifying one or more models and one or more rulebases. In this case, a
  virtual model will be created using the single entailment that corresponds to the
  exact combination of models and rulebases specified. An error is raised if no such
  entailment exists.
- By specifying zero or more models and one or more entailments. In this case, the
  contents of the models and entailments will be combined regardless of their
  relationship.

The first method ensures a sound and complete dataset, whereas the second method relaxes the sound and complete constraints for more flexibility.

#### **Parameters**

#### vm name

Name of the virtual model to be created.

#### models

One or more semantic model names. Its data type is SEM\_MODELS, which has the following definition:  ${\tt TABLE}$  OF  ${\tt VARCHAR2}$  (25). If this parameter is null, no models are included in the virtual model definition.

#### rulebases

One or more rulebase names. Its data type is SEM\_RULEBASES, which has the following definition: TABLE OF VARCHAR2 (25). If this parameter is null, no rulebases are included in the virtual model definition. Rules and rulebases are explained in Inferencing: Rules and Rulebases.

If you specify this parameter, you cannot also specify the entailments parameter.

## options

Options for creation:

- PXN=T forces a UNION ALL-based view definition for the virtual model. This is the
  default for virtual models with 16 or fewer components.
- PXN=F forces an IN LIST-based view definition for the virtual model. This is the default for virtual models with more than 16 components.

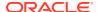

- PXN=F INMEMORY=T (in combination) let you to create an in-memory virtual model.
  - If you specify INMEMORY=T but not PXN=F, then the in-memory virtual columns are created, but the performance will suffer. If you do not specify INMEMORY=T, the virtual model is not created in-memory. (See also Using In-Memory Virtual Columns with RDF.)
- REPLACE=T lets you to replace a virtual model without dropping it. (Using this option is analogous to using CREATE OR REPLACE VIEW with a view.)

#### entailments

One or more entailment names. Its data type is SEM\_ENTAILMENTS, which has the following definition: TABLE OF VARCHAR2 (25). If this parameter is null, no entailments are included in the virtual model definition. Entailments are explained in Using OWL Inferencing. If you specify this parameter, you cannot also specify the rulebases parameter.

#### network owner

Owner of the semantic network. (See Table 1-1.)

#### network name

Name of the semantic network. (See Table 1-1.)

#### **Usage Notes**

For an explanation of virtual models, including usage information, see Virtual Models.

An entailment must exist for each specified combination of semantic model and rulebase.

To create a virtual model, you must either be (A) the owner of each specified model and any corresponding entailments, or (B) a user with DBA privileges.

To replace a virtual model, you must be the owner of the virtual model or a user with DBA privileges.

The option INMEMORY=T should be used only if you have the appropriate licenses.

This procedure creates views with names in the following format:

- SEMV\_vm\_name, which corresponds to a UNION ALL of the triples in each model and entailment. This view may contain duplicates.
- SEMU\_vm\_name, which corresponds to a UNION of the triples in each model and entailment. This view will not contain duplicates (thus, the *U* in SEMU indicates *unique*).

To use the example in Virtual Models of a virtual model vm1 created from models m1, m2, m3, and with an entailment created for m1, m2, and m3 using the OWLPrime rulebase, this procedure will create the following two views (assuming that m1, m2, and m3, and the OWLPRIME entailment have internal model id values 1, 2, 3, 4):

```
CREATE VIEW MDSYS.SEMV_VM1 AS

SELECT p_value_id, start_node_id, canon_end_node_id, end_node_id, g_id, model_id

FROM MDSYS.rdf_link$ partition (MODEL_1)

UNION ALL

SELECT p_value_id, start_node_id, canon_end_node_id, end_node_id, g_id, model_id

FROM MDSYS.rdf_link$ partition (MODEL_2)

UNION ALL

SELECT p_value_id, start_node_id, canon_end_node_id, end_node_id, g_id, model_id

FROM MDSYS.rdf_link$ partition (MODEL_3)

UNION ALL

SELECT p_value_id, start_node_id, canon_end_node_id, end_node_id, g_id, model_id

FROM MDSYS.rdf_link$ partition (MODEL_4);
```

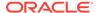

```
CREATE VIEW MDSYS.SEMU_VM1 AS

SELECT p_value_id, start_node_id, canon_end_node_id, MIN(end_node_id)
end_node_id, g_id, MIN(model_id) model_id

FROM MDSYS.rdf_link$

WHERE model_id in (1, 2, 3, 4)

GROUP BY p value id, start node id, canon end node id, g id;
```

The user that invokes this procedure will be the owner of the virtual model and will have SELECT WITH GRANT privileges on the SEMU\_vm\_name and SEMV\_vm\_name views. To query the corresponding virtual model, a user must have select privileges on these views.

For information about semantic network types and options, see Semantic Networks.

## **Examples**

The following example creates a virtual model named VM1.

```
EXECUTE sem_apis.create_virtual_model('VM1', sem_models('model_1', 'model_2'),
sem rulebases('OWLPRIME'));
```

The following example creates a virtual model named VM1 using the relaxed entailment specification.

```
EXECUTE sem_apis.create_virtual_model('VM1', models=>sem_models('model_1',
'model 2'), entailments=>sem_entailments('entailment1','entailment2'));
```

The following example effectively redefines virtual model VM1 by using the REPLACE=T option.

```
EXECUTE sem_apis.create_virtual_model('VM1', models=>sem_models('model_1',
   'model 2'), entailments=>sem_entailments('entailment1'), options=>'REPLACE=T');
```

# 15.31 SEM\_APIS.DELETE\_ENTAILMENT\_STATS

#### **Format**

#### **Description**

Deletes statistics for a specified entailment.

#### **Parameters**

#### entailment name

Name of the entailment.

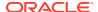

## (other parameters)

See the parameter explanations for the DBMS\_STATS.DELETE\_TABLE\_STATS procedure in *Oracle Database PL/SQL Packages and Types Reference*, although force here applies to entailment statistics.

#### network\_owner

Owner of the semantic network. (See Table 1-1.)

#### network name

Name of the semantic network. (See Table 1-1.)

#### **Usage Notes**

See the information about the DBMS\_STATS package in *Oracle Database PL/SQL Packages* and *Types Reference*.

See also Managing Statistics for Semantic Models and the Semantic Network.

For information about semantic network types and options, see Semantic Networks.

## **Examples**

The following example deletes statistics for an entailment named OWLTST IDX.

```
EXECUTE SEM_APIS.DELETE_ENTAILMENT_STATS('owltst_idx');
```

# 15.32 SEM\_APIS.DELETE\_MODEL\_STATS

#### **Format**

## **Description**

Deletes statistics for a specified model.

## **Parameters**

## model\_name

Name of the model.

#### (other parameters)

See the parameter explanations for the DBMS\_STATS.DELETE\_TABLE\_STATS procedure in *Oracle Database PL/SQL Packages and Types Reference*, although force here applies to model statistics.

#### network\_owner

Owner of the semantic network. (See Table 1-1.)

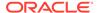

#### network name

Name of the semantic network. (See Table 1-1.)

#### **Usage Notes**

Only the model owner or a users with DBA privileges can execute this procedure.

See the information about the DBMS\_STATS package in *Oracle Database PL/SQL Packages and Types Reference*.

See also Managing Statistics for Semantic Models and the Semantic Network.

For information about semantic network types and options, see Semantic Networks.

## **Examples**

The following example deletes statistics for a model named FAMILY.

```
EXECUTE SEM_APIS.DELETE_MODEL_STATS('family');
```

# 15.33 SEM\_APIS.DISABLE\_CHANGE\_TRACKING

#### **Format**

## **Description**

Disables change tracking for a specified set of models.

## **Parameters**

#### models\_in

One or more model names. Its data type is SEM\_MODELS, which has the following definition: TABLE OF VARCHAR2 (25)

## network\_owner

Owner of the semantic network. (See Table 1-1.)

#### network name

Name of the semantic network. (See Table 1-1.)

## **Usage Notes**

Disabling change tracking on a model automatically disables incremental inference on all entailment that use the model.

To use this procedure, you must be the owner of the specified model, and incremental inference must have been previously enabled.

For an explanation of incremental inference, including usage information, see Performing Incremental Inference.

For information about semantic network types and options, see Semantic Networks.

## **Examples**

The following example disables change tracking for the family model.

```
EXECUTE sem_apis.disable_change_tracking(sem_models('family'));
```

## 15.34 SEM APIS.DISABLE INC INFERENCE

#### **Format**

```
SEM_APIS.DISABLE_INC_INFERENCE(
    entailment_name IN VARCHAR2,
    network_owner IN VARCHAR2 DEFAULT NULL,
    network name IN VARCHAR2 DEFAULT NULL);
```

## **Description**

Disables incremental inference for a specified entailment (rules index).

#### **Parameters**

#### entailment\_name

Name of the entailment for which to disable incremental inference.

#### network\_owner

Owner of the semantic network. (See Table 1-1.)

#### network name

Name of the semantic network. (See Table 1-1.)

#### **Usage Notes**

To use this procedure, you must be the owner of the specified entailment, and incremental inference must have been previously enabled by the SEM\_APIS.ENABLE\_INC\_INFERENCE procedure.

Calling this procedure automatically disables change tracking for all models owned by the invoking user that were having changes tracked only because of this particular inference.

For an explanation of incremental inference, including usage information, see Performing Incremental Inference.

For information about semantic network types and options, see Semantic Networks.

#### **Examples**

The following example enables incremental inference for the entailment named  ${\tt RDFS\ RIX\ FAMILY}.$ 

```
EXECUTE sem apis.disable inc inference('rdfs rix family');
```

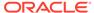

# 15.35 SEM\_APIS.DISABLE\_INMEMORY

#### **Format**

```
SEM_APIS.DISABLE_INMEMORY(
    network_owner IN VARCHAR2 DEFAULT NULL,
    network name IN VARCHAR2 DEFAULT NULL);
```

#### **Description**

Disables in-memory population of RDF data in a semantic network.

#### **Parameters**

#### network owner

Owner of the semantic network. (See Table 1-1.)

#### network name

Name of the semantic network. (See Table 1-1.)

## **Usage Notes**

To use this procedure, you must have DBA privileges.

See the information in RDF Support for Oracle Database In-Memory.

For information about semantic network types and options, see Semantic Networks.

#### **Examples**

The following example disables in-memory population of RDF data in the semantic network.

```
EXECUTE SEM APIS.DISABLE INMEMORY;
```

# 15.36 SEM\_APIS.DISABLE\_INMEMORY\_FOR\_ENT

#### **Format**

```
SEM_APIS.DISABLE_INMEMORY_FOR_ENT(
    entailment_name IN VARCHAR2,
    network_owner IN VARCHAR2 DEFAULT NULL,
    network name IN VARCHAR2 DEFAULT NULL);
```

## **Description**

Disables in-memory population of RDF data for an entailment in a semantic network.

## **Parameters**

## entailment\_name

Name of the entailment.

## network owner

Owner of the semantic network. (See Table 1-1.)

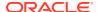

#### network name

Name of the semantic network. (See Table 1-1.)

#### **Usage Notes**

To use this procedure, you must have DBA privileges.

See the information in RDF Support for Oracle Database In-Memory.

For information about semantic network types and options, see Semantic Networks.

#### **Examples**

The following example disables in-memory population of RDF data for entailment RIDX1 in the MDSYS-owned semantic network.

```
EXECUTE SEM_APIS.DISABLE_INMEMORY_FOR_ENT('RIDX1');
```

# 15.37 SEM\_APIS.DISABLE\_INMEMORY\_FOR\_MODEL

#### **Format**

## **Description**

Disables in-memory population of RDF data for a model in a semantic network.

#### **Parameters**

#### model name

Name of the model.

#### network\_owner

Owner of the semantic network. (See Table 1-1.)

#### network\_name

Name of the semantic network. (See Table 1-1.)

## **Usage Notes**

To use this procedure, you must have DBA privileges.

See the information in RDF Support for Oracle Database In-Memory.

For information about semantic network types and options, see Semantic Networks.

## **Examples**

The following example enables in-memory population of RDF data for model M1 in the MDSYS-owned semantic network.

```
EXECUTE SEM_APIS.DISABLE_INMEMORY_FOR_MODEL('M1');
```

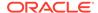

# 15.38 SEM\_APIS.DISABLE\_NETWORK\_SHARING

#### **Format**

```
SEM_APIS.DISABLE_NETWORK_SHARING(
    network_owner IN VARCHAR2,
    network_name IN VARCHAR2,
    options IN VARCHAR2 DEFAULT NULL);
```

### **Description**

Disables sharing of a semantic network.

#### **Parameters**

#### network owner

Owner of the semantic network. (See Table 1-1.)

#### network name

Name of the semantic network. (See Table 1-1.)

#### options

(Reserved for future use)

## **Usage Notes**

To use this procedure, you must have DBA privileges or be the owner of the specified network.

For information about semantic network types and options, see Semantic Networks.

#### **Examples**

The following example enables sharing of the mynetwork schema-private network owned by database user scott.

```
EXECUTE SEM APIS.DISABLE NETWORK SHARING('scott', 'mynetwork');
```

## 15.39 SEM APIS.DROP DATATYPE INDEX

## **Format**

```
SEM_APIS.DROP_DATATYPE_INDEX(
datatype IN VARCHAR2,
force_drop IN BOOLEAN default FALSE,
network_owner IN VARCHAR2 DEFAULT NULL,
network name IN VARCHAR2 DEFAULT NULL);
```

## Description

Drops (deletes) an existing data type index.

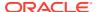

#### **Parameters**

#### datatype

URI of the data type for the index to drop.

#### force\_drop

TRUE forces the index to be dropped if an error occurs during the processing of the statement; FALSE (the default) does not drop the index if an error occurs during the processing of the statement.

#### network\_owner

Owner of the semantic network. (See Table 1-1.)

#### network name

Name of the semantic network. (See Table 1-1.)

## **Usage Notes**

You must have DBA privileges to call this procedure.

For an explanation of data type indexes, see Using Data Type Indexes.

For information about semantic network types and options, see Semantic Networks.

## **Examples**

The following example drops the data type index for xsd:string typed literals and plain literals.

```
EXECUTE SEM APIS.DROP DATATYPE INDEX('http://www.w3.org/2001/XMLSchema#string');
```

# 15.40 SEM APIS.DROP ENTAILMENT

#### **Format**

```
SEM_APIS.DROP_ENTAILMENT(
    entailment_name_in IN VARCHAR2,
    named_g_in IN SEM_GRAPHS DEFAULT NULL,
    dop IN INT DEFAULT 1,
    network_owner IN VARCHAR2 DEFAULT NULL,
    network_name IN VARCHAR2 DEFAULT NULL);
```

#### Description

Drops (deletes) an entailment (rules index).

#### **Parameters**

## entailment\_name\_in

Name of the entailment to be deleted.

## named\_g\_in

Causes only the triples with the specified graph names in the entailment to be deleted. A null value (the default) drops the entire entailment.

For example, named\_g\_in => sem\_graphs('<urn:G1>','<urn:G2>') drops only the triples in entailment with graph names G1 and G2; the rest of the entailment graph is not dropped.

#### dop

Degree of parallelism for a parallel execution of triple deletion. Applies only if the  $named\ g\ in\ parameter\ is\ not\ null.$ 

#### network owner

Owner of the semantic network. (See Table 1-1.)

#### network name

Name of the semantic network. (See Table 1-1.)

#### **Usage Notes**

You can use this procedure to delete an entailment that you created using the SEM\_APIS.CREATE\_ENTAILMENT procedure.

If you drop only a subset of the entailment with specified named graphs (that is, when named\_g\_in is not null) on an entailment with a VALID or INCOMPLETE status, then the resulting status of the entailment after the drop is set to INCOMPLETE.

For information about semantic network types and options, see Semantic Networks.

## **Examples**

The following example deletes a entailment named OWLTST IDX.

```
EXECUTE sem_apis.drop_entailment('owltst_idx');
```

The following example deletes only inferred triples with graph names G1 and G2 that belong to the entailment named <code>OWLNG\_IDX</code>. Any inferred triples in the default graph and other named graphs remain in the entailment.

```
EXECUTE sem apis.drop entailment('owlng idx',sem graphs('<urn:G1>','<urn:G2>'));
```

## 15.41 SEM APIS.DROP PG RDFVIEW

#### **Format**

## **Description**

Drops an RDF view model for a property graph stored in Oracle Database.

#### **Parameters**

#### model name

Name of the RDF view model to drop.

#### pg\_stag\_tab

Name of the staging table. (See also the TRUNCATE=T option.)

#### options

String specifying options for index creation using the form *OPTION\_NAME=option\_value*. Supported options are:

TRUNCATE=T (truncate the staging table instead of dropping it)

#### network owner

Owner of the semantic network. (See Table 1-1.)

#### network name

Name of the semantic network. (See Table 1-1.)

## **Usage Notes**

For more information, see RDF Integration with Property Graph Data Stored in Oracle Database.

For information about semantic network types and options, see Semantic Networks.

## **Examples**

The following example drops the RDF view M1.

```
EXECUTE SEM_APIS.DROP_PG_RDFVIEW('M1');
```

The following example drops the RDF view with the staging table MY\_STAB, and truncates the staging table instead of dropping it.

```
EXECUTE SEM APIS.DROP PG RDFVIEW('M1', 'MY STAB', 'TRUNCATE STAB=T');
```

# 15.42 SEM\_APIS.DROP\_PG\_RDFVIEW\_INDEXES

#### **Format**

## Description

Drops indexes that were created using the SEM\_APIS.BUILD\_PG\_RDFVIEW\_INDEXES procedure.

### **Parameters**

#### pg\_name

Name of the property graph to index.

## options

(Reserved for future use.)

#### network owner

Owner of the semantic network. (See Table 1-1.)

#### network name

Name of the semantic network. (See Table 1-1.)

## **Usage Notes**

For more information, see RDF Integration with Property Graph Data Stored in Oracle Database.

For information about semantic network types and options, see Semantic Networks.

## **Examples**

The following example drops indexes for the property graph G1.

```
EXECUTE SEM APIS.DROP PG RDFVIEW INDEXES('G1');
```

## 15.43 SEM APIS.DROP RDFVIEW MODEL

#### **Format**

## **Description**

Drops (deletes) an RDF view.

### **Parameters**

#### model name

Name of the RDF view to be dropped.

#### options

(Reserved for future use.)

#### network owner

Owner of the semantic network. (See Table 1-1.)

#### network\_name

Name of the semantic network. (See Table 1-1.)

## **Usage Notes**

You must be the owner of the RDF view to be dropped.

For more information about RDF views, see RDF Views: Relational Data as RDF.

For information about semantic network types and options, see Semantic Networks.

# **Examples**

The following example drops an RDF view.

```
BEGIN
   sem_apis.drop_rdfview_model(
      model_name => 'empdb_model'
   );
END;
/
```

# 15.44 SEM\_APIS.DROP\_RULEBASE

## **Format**

# **Description**

Deletes a rulebase.

#### **Parameters**

#### rulebase name

Name of the rulebase.

### options

(Reserved for future use.)

# network\_owner

Owner of the semantic network. (See Table 1-1.)

## network name

Name of the semantic network. (See Table 1-1.)

## **Usage Notes**

This procedure deletes the specified rulebase, making it no longer available for use in calls to the SEM\_MATCH table function. For information about rulebases, see Inferencing: Rules and Rulebases.

Only the creator of a rulebase can delete the rulebase.

For information about semantic network types and options, see Semantic Networks.

# **Examples**

The following example drops the rulebase named family rb.

```
EXECUTE SEM_APIS.DROP_RULEBASE('family_rb');
```

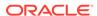

# 15.45 SEM\_APIS.DROP\_SEM\_INDEX

#### **Format**

### **Description**

Drops a semantic network index on the models and entailments of the semantic network.

#### **Parameters**

# index\_code

Index code string. Must match the <code>index\_code</code> value that was specified in an earlier call to the SEM APIS.ADD SEM INDEX procedure.

### options

(Reserved for future use.)

#### network owner

Owner of the semantic network. (See Table 1-1.)

# network name

Name of the semantic network. (See Table 1-1.)

# **Usage Notes**

For an explanation of semantic network indexes, see Using Semantic Network Indexes.

For information about semantic network types and options, see Semantic Networks.

# **Examples**

The following example drops a semantic network index with the index code string pcsm on the models and entailments of the semantic network.

```
EXECUTE SEM_APIS.DROP_SEM_INDEX('pscm');
```

# 15.46 SEM\_APIS.DROP\_SEM\_MODEL

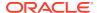

Drops (deletes) a semantic technology model.

#### **Parameters**

# model\_name

Name of the model.

### options

(Reserved for future use.)

### network owner

Owner of the semantic network. (See Table 1-1.)

#### network name

Name of the semantic network. (See Table 1-1.)

## **Usage Notes**

This procedure deletes the model from the SEM\_MODEL\$ view, which is described in Metadata for Models.

This procedure is the only supported way to delete a model. Do not use SQL DELETE statements with the SEM\_MODEL\$ view.

Only the creator of a model can delete the model.

For information about semantic network types and options, see Semantic Networks.

### **Examples**

The following example drops the semantic technology model named articles.

```
EXECUTE SEM_APIS.DROP_SEM_MODEL('articles');
```

# 15.47 SEM\_APIS.DROP\_SEM\_NETWORK

#### **Format**

```
SEM_APIS.DROP_SEM_NETWORK(

cascade IN BOOLEAN DEFAULT FALSE,
options IN VARCHAR2 DEFAULT NULL,
network_owner IN VARCHAR2 DEFAULT NULL,
network name IN VARCHAR2 DEFAULT NULL);
```

# Description

Removes structures used for persistent storage of semantic data.

### **Parameters**

### cascade

TRUE drops any existing semantic technology models and rulebases, and removes structures used for persistent storage of semantic data; FALSE (the default) causes the operation to fail if any semantic technology models or rulebases exist.

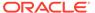

# options

(Reserved for future use.)

#### network owner

Owner of the semantic network. (See Table 1-1.)

#### network name

Name of the semantic network. (See Table 1-1.)

# **Usage Notes**

To remove structures used for persistent storage of semantic data, you must connect as a user with DBA privileges or as the owner of the schema-private network, and call this procedure.

If any version-enabled models exist, this procedure will fail regardless of the value of the cascade parameter.

For information about semantic network types and options, see Semantic Networks.

## **Examples**

The following example removes structures used for persistent storage of semantic data.

EXECUTE SEM\_APIS.DROP\_SEM\_NETWORK;

# 15.48 SEM\_APIS.DROP\_SPARQL\_UPDATE\_TABLES

#### **Format**

SEM APIS.DROP SPARQL UPDATE TABLES();

## Description

Drops the global temporary tables in the caller's schema for use with SPARQL Update operations.

#### **Parameters**

None.

# **Usage Notes**

This procedure drops the global temporary tables that were created by the SEM\_APIS.CREATE\_SPARQL\_UPDATE\_TABLES procedure.

For more information, see Support for SPARQL Update Operations on a Semantic Model.

# **Examples**

The following example drops the global temporary tables that had been created in the caller's schema for use with SPARQL Update operations.

EXECUTE SEM\_APIS.DROP\_SPARQL\_UPDATE\_TABLES;

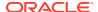

# 15.49 SEM\_APIS.DROP\_SPM\_TAB

## **Format**

```
SEM_APIS.DROP_SPM_TAB (

model_name IN VARCHAR2,
target IN VARCHAR2,
options IN VARCHAR2 DEFAULT NULL,
network_owner IN DBMS_ID DEFAULT NULL,
network_name IN VARCHAR2 DEFAULT NULL);
```

# **Description**

Drops a specific SPM table identified by name and type, all SPM tables of given type, or all SPM tables.

#### **Parameters**

#### model name

Name of the RDF model.

#### target

Must be NULL, unless used for dropping all SPM tables or SPM tables belonging to a specific category namely SVP, PCN, or MVP. In that case, the supported options are:

- ALL SPM: drops all SPM tables.
- SVP ALL: drops all SVP tables.
- MVP ALL: drops all MVP tables.
- PCN ALL: drops all PCN tables.

## options

String specifying any of the following supported drop options:

- SVP NAME=<name>: locates the target SVP table.
- PCN NAME=<name>: locates the target PCN table.
- PRED ID=<number>: locates the target MVP table.
- PRED NAME=<absolute IRI>: locates the target MVP table.

## network owner

Owner of the semantic network. (See Table 1-1.)

# network\_name

Name of the semantic network. (See Table 1-1.)

#### **Usage Notes**

- This operation has a DDL semantics.
- The invoker must be the owner of the target RDF model or the RDF network or both.

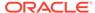

The following example drops all SPM tables:

```
EXECUTE SEM_APIS.DROP_SPM_TAB('m1', 'ALL_SPM',
network owner=>'RDFUSER', network name=>'NET1');
```

The following example drops all SVP tables:

```
EXECUTE SEM_APIS.DROP_SPM_TAB('m1', ' SVP_ALL ',
network owner=>'RDFUSER', network name=>'NET1');
```

The following example drops all MVP tables:

```
EXECUTE SEM_APIS.DROP_SPM_TAB('m1', ' MVP_ALL ',
network owner=>'RDFUSER', network name=>'NET1');
```

The following example drops all PCN tables:

```
EXECUTE SEM_APIS.DROP_SPM_TAB('m1', ' PCN_ALL ',
network_owner=>'RDFUSER', network_name=>'NET1');
```

The following example drops a specific SVP table named pinfo:

```
EXECUTE SEM_APIS.DROP_SPM_TAB('m1', null, options=>' svp_name=pinfo ',
network_owner=>'RDFUSER', network_name=>NET1)
```

The following example drops the default SVP table that was created without a name:

```
EXECUTE SEM_APIS.DROP_SPM_TAB('m1', null, options=>' svp_name=default
', network_owner=>'RDFUSER', network_name=>NET1)
```

The following example drops a specific PCN table named cof dto name:

```
EXECUTE SEM_APIS.DROP_SPM_TAB('m1', null, options=>'
pcn name=cof dto name ', network owner=>'RDFUSER', network name=>NET1)
```

The following example drops a specific MVP table, identified by an ID specified for the predicate, mvp pred id:

```
EXECUTE SEM_APIS.DROP_SPM_TAB('m1', null, options=>'
mvp_pred_id=6549504896746291108 ', network_owner=>'RDFUSER',
network name=>NET1)
```

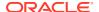

The following example drops a specific MVP table, identified by a predicate specified as shown:

```
EXECUTE SEM_APIS.DROP_SPM_TAB('m1', null, options=>' mvp_pred_name=<http://
demo/donatedTo> ' , network_owner=>'RDFUSER', network_name=>NET1)
```

# 15.50 SEM APIS.DROP USER INFERENCE OBJS

## **Format**

## **Description**

Drops (deletes) all rulebases and entailments owned by a specified database user.

#### **Parameters**

#### uname

Name of a database user. (This value is case-sensitive; for example, HERMAN and herman are considered different users.)

# options

(Reserved for future use.)

### network\_owner

Owner of the semantic network. (See Table 1-1.)

#### network\_name

Name of the semantic network. (See Table 1-1.)

# **Usage Notes**

You must have sufficient privileges to delete rules and rulebases for the specified user.

This procedure does not delete the database user. It deletes only RDF rulebases and entailments owned by that user.

For information about semantic network types and options, see Semantic Networks.

#### **Examples**

The following example deletes all rulebases and entailments owned by user SCOTT.

```
EXECUTE SEM_APIS.DROP_USER_INFERENCE_OBJS('SCOTT');
PL/SQL procedure successfully completed.
```

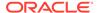

# 15.51 SEM\_APIS.DROP\_VIRTUAL\_MODEL

#### **Format**

### **Description**

Drops (deletes) a virtual model.

#### **Parameters**

#### vm name

Name of the virtual model to be deleted.

# options

(Reserved for future use.)

#### network owner

Owner of the semantic network. (See Table 1-1.)

## network\_name

Name of the semantic network. (See Table 1-1.)

#### **Usage Notes**

You can use this procedure to delete a virtual model that you created using the SEM\_APIS.CREATE\_VIRTUAL\_MODEL procedure. A virtual model is deleted automatically if any of its component models, rulebases, or entailment are deleted.

To use this procedure, you must be the owner of the specified virtual model.

For an explanation of virtual models, including usage information, see Virtual Models.

For information about semantic network types and options, see Semantic Networks.

# **Examples**

The following example deletes a virtual model named VM1.

```
EXECUTE sem_apis.drop_virtual_model('VM1');
```

# 15.52 SEM\_APIS.ENABLE\_CHANGE\_TRACKING

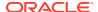

Enables change tracking for a specified set of models.

#### **Parameters**

## models in

One or more model names. Its data type is SEM\_MODELS, which has the following definition: TABLE OF VARCHAR2 (25)

#### network owner

Owner of the semantic network. (See Table 1-1.)

#### network name

Name of the semantic network. (See Table 1-1.)

### **Usage Notes**

Change tracking must be enabled on a model before incremental inference can be enabled on any entailments that use the model.

To use this procedure, you must be the owner of the specified model or models.

If the owner of an entailment is also an owner of any underlying models, then enabling incremental inference on the entailment (by calling the

SEM\_APIS.ENABLE\_INC\_INFERENCE procedure) automatically enables change tracking on those models owned by that user.

To disable change tracking for a set of models, use the SEM\_APIS.DISABLE\_CHANGE\_TRACKING procedure.

For an explanation of incremental inference, including usage information, see Performing Incremental Inference.

For information about semantic network types and options, see Semantic Networks.

# **Examples**

The following example enables change tracking for the family model.

```
EXECUTE sem_apis.enable_change_tracking(sem_models('family'));
```

# 15.53 SEM APIS.ENABLE INC INFERENCE

## **Format**

```
SEM_APIS.ENABLE_INC_INFERENCE(
    entailment_name IN VARCHAR2,
    network_owner IN VARCHAR2 DEFAULT NULL,
    network_name IN VARCHAR2 DEFAULT NULL);
```

## Description

Enables incremental inference for a specified entailment (rules index).

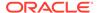

#### entailment name

Name of the entailment for which to enable incremental inference.

#### network owner

Owner of the semantic network. (See Table 1-1.)

#### network name

Name of the semantic network. (See Table 1-1.)

# **Usage Notes**

To use this procedure, you must be the owner of the specified entailment.

Before this procedure is executed, all underlying models involved in the entailment must have change tracking enabled. If the owner of the entailment is also an owner of any underlying models, calling this procedure automatically enables change tracking on those models. However, if some underlying model are not owned by the owner of the entailment, the appropriate model owners must first call the SEM\_APIS.ENABLE\_CHANGE\_TRACKING procedure to enable change tracking on those models.

To disable incremental inference for an entailment, use the SEM APIS.DISABLE INC INFERENCE procedure.

For an explanation of incremental inference, including usage information, see Performing Incremental Inference.

For information about semantic network types and options, see Semantic Networks.

# **Examples**

The following example enables incremental inference for the entailment named RDFS RIX FAMILY.

```
EXECUTE sem apis.enable inc inference('rdfs rix family');
```

# 15.54 SEM APIS.ENABLE INMEMORY

# **Format**

```
SEM_APIS.ENABLE_INMEMORY(
    populate_wait IN BOOLEAN,
    options IN VARCHAR2 DEFAULT NULL,
    network_owner IN VARCHAR2 DEFAULT NULL,
    network name IN VARCHAR2 DEFAULT NULL);
```

# **Description**

Loads RDF data for the semantic network into memory.

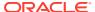

### populate wait

Boolean value to indicate whether to wait until all RDF data is loaded into memory before finishing:

- true: Wait until all RDF data is loaded into memory.
- false: Do not wait for RDF data loading into memory.

# options

Options for in-memory data population:

• The string POPULATE\_TRIPLES=F disables populating RDF\_LINK\$ table data in memory. (RDF\_VALUE\$ table data is still populated in memory.) If this option is not specified, RDF\_LINK\$ table data is populated in memory by default.

#### network owner

Owner of the semantic network. (See Table 1-1.)

#### network name

Name of the semantic network. (See Table 1-1.)

# **Usage Notes**

To use this procedure, you must have DBA privileges.

See the information in RDF Support for Oracle Database In-Memory.

To disable in-memory population of RDF data in the semantic network, use the SEM\_APIS.DISABLE\_INMEMORY.

For information about semantic network types and options, see Semantic Networks.

# **Examples**

The following example enables in-memory population of RDF data, and waits until all RDF data is loaded into memory before finishing.

```
EXECUTE SEM APIS. ENABLE INMEMORY (true);
```

# 15.55 SEM APIS.ENABLE INMEMORY FOR ENT

# **Format**

```
SEM_APIS.ENABLE_INMEMORY_FOR_ENT(
    entailment_name IN VARCHAR2,
    network_owner IN VARCHAR2 DEFAULT NULL,
    network name IN VARCHAR2 DEFAULT NULL);
```

# **Description**

Enables in-memory population of RDF data for an entailment in a semantic network.

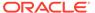

#### entailment name

Name of the entailment.

#### network owner

Owner of the semantic network. (See Table 1-1.)

#### network\_name

Name of the semantic network. (See Table 1-1.)

# **Usage Notes**

To use this procedure, you must have DBA privileges.

See the information in RDF Support for Oracle Database In-Memory.

For information about semantic network types and options, see Semantic Networks.

# **Examples**

The following example enables in-memory population of RDF data for entailment RIDX1 in the MDSYS-owned semantic network.

```
EXECUTE SEM APIS. ENABLE INMEMORY FOR ENT('RIDX1');
```

# 15.56 SEM\_APIS.ENABLE\_INMEMORY\_FOR\_MODEL

### **Format**

# **Description**

Enables in-memory population of RDF data for a model in a semantic network.

# **Parameters**

# model\_name

Name of the model.

#### network owner

Owner of the semantic network. (See Table 1-1.)

### network name

Name of the semantic network. (See Table 1-1.)

# **Usage Notes**

To use this procedure, you must have DBA privileges.

See the information in RDF Support for Oracle Database In-Memory.

For information about semantic network types and options, see Semantic Networks.

# **Examples**

The following example enables in-memory population of RDF data for model M1 in the MDSYS-owned semantic network.

```
EXECUTE SEM APIS. ENABLE INMEMORY FOR MODEL ('M1');
```

# 15.57 SEM\_APIS.ENABLE\_NETWORK\_SHARING

#### **Format**

```
SEM_APIS.ENABLE_NETWORK_SHARING(
    network_owner IN VARCHAR2,
    network_name IN VARCHAR2,
    options IN VARCHAR2 DEFAULT NULL);
```

## Description

Enables sharing of a semantic network.

## **Parameters**

#### network owner

Owner of the semantic network. (See Table 1-1.)

## network\_name

Name of the semantic network. (See Table 1-1.)

### options

(Reserved for future use)

# **Usage Notes**

To use this procedure, you must have DBA privileges or be the owner of the specified network.

For information about semantic network types and options, see Semantic Networks.

# **Examples**

The following example enables sharing of the mynetwork schema-private network owned by database user scott.

```
EXECUTE SEM APIS.ENABLE NETWORK SHARING('scott', 'mynetwork');
```

# 15.58 SEM\_APIS.ESCAPE\_CLOB\_TERM

```
SEM_APIS.ESCAPE_CLOB_TERM(
term IN CLOB CHARACTER SET ANY_CS,
utf_encode IN NUMBER DEFAULT 1
) RETURN CLOB CHARACTER SET val%CHARSET;
```

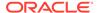

Returns the input RDF term with special characters and non-ASCII characters escaped as specified by the W3C N-Triples format (http://www.w3.org/TR/rdf-testcases/#ntriples).

#### **Parameters**

#### term

The RDF term to escape.

#### utf encode

Set to 1 (the default) if non-ASCII characters and non-printable ASCII characters other than chr(8), chr(9), chr(10), chr(12), and chr(13) should be escaped. Otherwise, such characters will not be escaped.

# **Usage Notes**

For information about using the DO\_UNESCAPE keyword in the options parameter of the SEM\_MATCH table function, see Using the SEM\_MATCH Table Function to Query Semantic Data.

# **Examples**

The following example escapes an input RDF term containing TAB and NEWLINE characters.

```
SELECT SEM_APIS.ESCAPE_CLOB_TERM('"abc' || chr(9) || 'def' || chr(10) ||
'hij"^^<http://www.w3.org/2001/XMLSchema#string>')
FROM DUAL;
```

# 15.59 SEM\_APIS.ESCAPE\_CLOB\_VALUE

# **Format**

# **Description**

Returns the input CLOB value with special characters and non-ASCII characters escaped as specified by the W3C N-Triples format (http://www.w3.org/TR/rdf-testcases/#ntriples).

### **Parameters**

#### va

The CLOB text to escape.

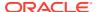

# start\_offset

The offset in val from which to start character escaping. The default (1) causes escaping to start at the first character of val.

#### end offset

The offset in val from which to end character escaping. The default (0) causes escaping to continue through the end of val.

#### utf encode

Set to 1 (the default) if non-ASCII characters and non-printable ASCII characters other than chr(8), chr(9), chr(10), chr(12), and chr(13) should be escaped. Otherwise, such characters will not be escaped.

## include start

Set to 1 if the characters in val from 1 to start\_offset should be prefixed (prepended) to the return value. Otherwise, no such characters will be prefixed to the return value.

# **Usage Notes**

For information about using the <code>DO\_UNESCAPE</code> keyword in the <code>options</code> parameter of the <code>SEM\_MATCH</code> table function, see Using the <code>SEM\_MATCH</code> Table Function to Query Semantic Data.

# **Examples**

The following example escapes an input character string containing TAB and NEWLINE characters.

```
SELECT SEM_APIS.ESCAPE_CLOB_VALUE('abc' || chr(9) || 'def' || chr(10) || 'hij')
FROM DUAL;
```

# 15.60 SEM APIS.ESCAPE RDF TERM

# **Format**

```
SEM_APIS.ESCAPE_RDF_TERM(
term IN VARCHAR2 CHARACTER SET ANY_CS,
utf_encode IN NUMBER DEFAULT 1
) RETURN VARCHAR2 CHARACTER SET val%CHARSET;
```

# Description

Returns the input RDF term with special characters and non-ASCII characters escaped as specified by the W3C N-Triples format (http://www.w3.org/TR/rdf-testcases/#ntriples).

#### **Parameters**

#### term

The RDF term to escape.

### utf encode

Set to 1 (the default) if non-ASCII characters and non-printable ASCII characters other than chr(8), chr(9), chr(10), chr(12), and chr(13) should be escaped. Otherwise, such characters will not be escaped.

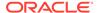

## **Usage Notes**

For information about using the DO\_UNESCAPE keyword in the options parameter of the SEM\_MATCH table function, see Using the SEM\_MATCH Table Function to Query Semantic Data.

# **Examples**

The following example escapes an input RDF term containing TAB and NEWLINE characters.

```
SELECT SEM_APIS.ESCAPE_RDF_TERM('"abc' || chr(9) || 'def' || chr(10) ||
'hij"^^<http://www.w3.org/2001/XMLSchema#string>')
FROM_DUAL:
```

# 15.61 SEM\_APIS.ESCAPE\_RDF\_VALUE

#### **Format**

```
SEM_APIS.ESCAPE_RDF_VALUE(

val IN VARCHAR2 CHARACTER SET ANY_CS,

utf_encode IN NUMBER DEFAULT 1

) RETURN VARCHAR2 CHARACTER SET val%CHARSET;
```

## Description

Returns the input CLOB value with special characters and non-ASCII characters escaped as specified by the W3C N-Triples format (http://www.w3.org/TR/rdf-testcases/#ntriples).

### **Parameters**

# val

The text to escape.

# utf\_encode

Set to 1 (the default) if non-ASCII characters and non-printable ASCII characters other than chr(8), chr(9), chr(10), chr(12), and chr(13) should be escaped. Otherwise, such characters will not be escaped.

## **Usage Notes**

For information about using the DO\_UNESCAPE keyword in the options parameter of the SEM\_MATCH table function, see Using the SEM\_MATCH Table Function to Query Semantic Data.

### **Examples**

The following example escapes an input character string containing TAB and NEWLINE characters.

```
SELECT SEM_APIS.ESCAPE_RDF_VALUE('abc' || chr(9) || 'def' || chr(10) || 'hij')
FROM DUAL;
```

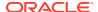

# 15.62 SEM\_APIS.EXPORT\_ENTAILMENT\_STATS

#### **Format**

```
SEM_APIS.EXPORT_ENTAILMENT_STATS (
    entailment_name IN VARCHAR2,
    stattab IN VARCHAR2,
    statid IN VARCHAR2 DEFAULTNULL,
    cascade IN BOOLEAN DEFAULT TRUE,
    statown IN VARCHAR2 DEFAULT NULL,
    stat_category IN VARCHAR2 DEFAULT 'OBJECT_STATS',
    network_owner IN VARCHAR2 DEFAULT NULL,
    network name IN VARCHAR2 DEFAULT NULL);
```

# **Description**

Exports statistics for a specified entailment and stores them in the user statistics table.

#### **Parameters**

## entailment name

Name of the entailment.

## (other parameters)

See the parameter explanations for the DBMS\_STATS.EXPORT\_TABLE\_STATS procedure in *Oracle Database PL/SQL Packages and Types Reference*, although force here applies to entailment statistics.

Specifying cascade also exports all index statistics associated with the entailment.

### network\_owner

Owner of the semantic network. (See Table 1-1.)

## network\_name

Name of the semantic network. (See Table 1-1.)

# **Usage Notes**

See the information about the DBMS\_STATS package in *Oracle Database PL/SQL Packages* and *Types Reference*.

See also Managing Statistics for Semantic Models and the Semantic Network.

For information about semantic network types and options, see Semantic Networks.

#### **Examples**

The following example exports statistics for an entailment named  ${\tt OWLTST\_IDX}$  and stores them in a table named  ${\tt STAT}$  TABLE.

```
EXECUTE SEM APIS.EXPORT ENTAILMENT STATS('owltst idx', 'stat table');
```

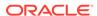

# 15.63 SEM\_APIS.EXPORT\_MODEL\_STATS

#### **Format**

## Description

Exports statistics for a specified model and stores them in the user statistics table.

#### **Parameters**

## entailment name

Name of the entailment.

## (other parameters)

See the parameter explanations for the DBMS\_STATS.EXPORT\_TABLE\_STATS procedure in *Oracle Database PL/SQL Packages and Types Reference*. Specifying cascade also exports all index statistics associated with the model.

# network\_owner

Owner of the semantic network. (See Table 1-1.)

# network name

Name of the semantic network. (See Table 1-1.)

#### **Usage Notes**

See the information about the DBMS\_STATS package in *Oracle Database PL/SQL Packages and Types Reference*.

See also Managing Statistics for Semantic Models and the Semantic Network.

For information about semantic network types and options, see Semantic Networks.

## **Examples**

The following example exports statistics for a model named  ${\tt FAMILY}$  and stores them in a table named  ${\tt STAT\_TABLE}$ .

```
EXECUTE SEM APIS.EXPORT MODEL STATS('family', 'stat table');
```

# 15.64 SEM APIS.EXPORT RDFVIEW MODEL

```
SEM_APIS.EXPORT_RDFVIEW_MODEL(
          model_name IN VARCHAR2,
```

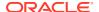

```
rdf_table_owner IN VARCHAR2 DEFAULT NULL,
rdf_table_name IN VARCHAR2 DEFAULT NULL,
options IN VARCHAR2 DEFAULT NULL,
network_owner IN VARCHAR2 DEFAULT NULL,
network_name IN VARCHAR2 DEFAULT NULL);
```

Exports (materializes) the virtual RDF triples of an RDF view to a staging table.

## **Parameters**

## model name

Name of the RDF view to be exported.

## rdf\_table\_owner

Name of the schema that owns the staging table where the RDF triples obtained from the RDF view are to be stored.

# rdf\_table\_name

Name of the staging table where the RDF triples obtained from the RDF view are to be stored.

## options

(Reserved for future use)

## network\_owner

Owner of the semantic network. (See Table 1-1.)

## network\_name

Name of the semantic network. (See Table 1-1.)

## **Usage Notes**

You must have the SELECT privilege for the database view SEMM\_<model\_name>.

For more information about RDF views, see RDF Views: Relational Data as RDF. For information about exporting RDF views, see Exporting Virtual Content of an RDF View into a Staging Table.

For information about semantic network types and options, see Semantic Networks.

# **Examples**

The following example exports RDF triples from RDF view <code>empdb\_model</code> to the staging table SCOTT.RDFTAB.

```
BEGIN
  sem_apis.export_rdfview_model(
    model_name => 'empdb_model',
    rdf_table_owner => 'SCOTT',
    rdf_table_name => 'RDFTAB'
  );
END;
//
```

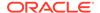

# 15.65 SEM\_APIS.GATHER\_SPM\_INFO

#### **Format**

```
SEM_APIS.GATHER_SPM_INFO (

model_name IN VARCHAR2,
pred_info_tabname IN DBMS_ID,
tablespace_name IN DBMS_ID DEFAULT NULL,
degree IN NUMBER DEFAULT NULL,
options IN VARCHAR2 DEFAULT NULL,
network_owner IN DBMS_ID DEFAULT NULL,
network_name IN VARCHAR2 DEFAULT NULL);
```

# **Description**

Gathers information about predicate use in a given RDF model.

For more information on SPM tables content, see Creating SPM Tables.

#### **Parameters**

## model\_name

Name of the RDF model.

# pred\_info\_tabname

Name of the table to be created to contain the information about predicate use.

### tablespace name

Name of the target tablespace for the pred info tabname table.

#### degree

Degree of parallelism.

# options

String specifying the options to use during the operation.

# Supported option is:

CREATE ANYWAY=T: Truncate the table specified in pred info tabname.

#### network\_owner

Owner of the semantic network. (See Table 1-1.)

#### network\_name

Name of the semantic network. (See Table 1-1.)

# **Usage Notes**

- The pred info tabname table will be created in the invoker's schema.
- Invoker must have READ privilege for the RDF model.

# **Examples**

The following example creates a new table M1\_PRED\_INFO in the invoker's schema. This table contains predicate use information for the specified model M1 in the RDF network named NET1 owned by RDFUSER.

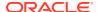

# 15.66 SEM APIS.GET CHANGE TRACKING INFO

#### **Format**

# Description

Returns change tracking information for a model.

## **Parameters**

#### model name

Name of the semantic technology model.

#### enabled

Boolean value returned by the procedure: TRUE if change tracking is enabled for the model, or FALSE if change tacking is not enabled for the model.

# tracking\_start\_time

Timestamp indicating when change tracking was enabled for the model (if it is enabled).

# network owner

Owner of the semantic network. (See Table 1-1.)

# network\_name

Name of the semantic network. (See Table 1-1.)

#### **Usage Notes**

The model\_name value must match a value in the MODEL\_NAME column in the SEM MODEL\$ view, which is described in Metadata for Models.

To enable change tracking for a set of models, use the SEM\_APIS.ENABLE\_CHANGE\_TRACKING procedure.

For an explanation of incremental inference, including usage information, see Performing Incremental Inference.

For information about semantic network types and options, see Semantic Networks.

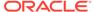

# **Examples**

The following example displays change tracking information for a model.

```
DECLARE
  bEnabled boolean;
  tsEnabled timestamp;

BEGIN
  EXECUTE IMMEDIATE 'create table m1 (t SDO_RDF_TRIPLE_S)';
  sem_apis.create_sem_model('m1','m1','t');

  sem_apis.enable_change_tracking(sem_models('m1'));

  sem_apis.get_change_tracking_info('m1', bEnabled, tsEnabled);
  dbms_output.put_line('is enabled:' || case when bEnabled then 'true' else 'false' end);
  dbms_output.put_line('enabled at:' || tsEnabled);

END;
//
```

# 15.67 SEM\_APIS.GET\_INC\_INF\_INFO

#### **Format**

```
SEM_APIS.GET_INC_INF_INFO(
entailment_name IN VARCHAR2,
enabled OUT BOOLEAN,
prev_inf_start_time OUT TIMESTAMP,
network_owner IN VARCHAR2 DEFAULT NULL,
network_name IN VARCHAR2 DEFAULT NULL);
```

# **Description**

Returns incremental inference information for an entailment.

# **Parameters**

# entailment name

Name of the entailment.

# enabled

Boolean value returned by the procedure: TRUE if incremental inference is enabled for the entailment, or FALSE if incremental inference is not enabled for the entailment.

#### prev inf start time

Timestamp indicating when the entailment was most recently updated (if incremental inference is enabled).

#### network owner

Owner of the semantic network. (See Table 1-1.)

#### network name

Name of the semantic network. (See Table 1-1.)

# **Usage Notes**

To enable incremental inference for an entailment, use the SEM\_APIS.ENABLE\_INC\_INFERENCE procedure.

For an explanation of incremental inference, including usage information, see Performing Incremental Inference.

For information about semantic network types and options, see Semantic Networks.

# **Examples**

The following example displays incremental inference information for an entailment.

```
DECLARE
   bEnabled boolean;
   tsEnabled timestamp;

DECLARE
   EXECUTE IMMEDIATE 'create table m1 (t SDO_RDF_TRIPLE_S)';
   sem_apis.create_sem_model('m1','m1','t');

   sem_apis.create_entailment('m1_inf',sem_models('m1'),
   sem_rulebases('owlprime'),null,null,'INC=T');

   sem_apis.get_inc_inf_info('m1_inf', bEnabled, tsEnabled);
   dbms_output.put_line('is enabled:' || case when bEnabled then 'true' else 'false' end);
   dbms_output.put_line('enabled at:' || tsEnabled);

END
//
```

# 15.68 SEM APIS.GET MODEL ID

# **Format**

```
SEM_APIS.GET_MODEL_ID(
    model_name IN VARCHAR2
    ) RETURN NUMBER;
```

# **Description**

Returns the model ID number of a semantic technology model.

#### **Parameters**

# model name

Name of the semantic technology model.

## **Usage Notes**

The model\_name value must match a value in the MODEL\_NAME column in the SEM\_MODEL\$ view, which is described in Metadata for Models.

## **Examples**

The following example returns the model ID number for the model named articles. (This example is an excerpt from Example 1-121 in Example: Journal Article Information.)

```
SELECT SEM_APIS.GET_MODEL_ID('articles') AS model_id FROM DUAL;

MODEL_ID

1
```

# 15.69 SEM\_APIS.GET\_MODEL\_NAME

#### **Format**

```
SEM_APIS.GET_MODEL_NAME(
          model_id IN NUMBER
          ) RETURN VARCHAR2;
```

# **Description**

Returns the model name of a semantic technology model.

#### **Parameters**

#### model id

ID number of the semantic technology model.

# **Usage Notes**

The model\_id value must match a value in the MODEL\_ID column in the SEM MODEL\$ view, which is described in Metadata for Models.

# **Examples**

The following example returns the model ID number for the model with the ID value of 1. This example is an excerpt from Example 1-121 in Example: Journal Article Information.)

# 15.70 SEM APIS.GET TRIPLE ID

```
SEM_APIS.GET_TRIPLE_ID(
    model_id IN NUMBER,
    subject IN VARCHAR2,
    property IN VARCHAR2,
    object IN VARCHAR2;

Or

SEM_APIS.GET_TRIPLE_ID(
    model_name IN VARCHAR2,
    subject IN VARCHAR2,
    property IN VARCHAR2,
```

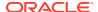

Returns the ID of a triple in the specified semantic technology model, or a null value if the triple does not exist.

## **Parameters**

#### model id

ID number of the semantic technology model. Must match a value in the MODEL\_ID column of the SEM\_MODEL\$ view, which is described in Metadata for Models.

### model name

Name of the semantic technology model. Must match a value in the MODEL\_NAME column of the SEM\_MODEL\$ view, which is described in Metadata for Models.

### subject

Subject. Must match a value in the VALUE\_NAME column of the RDF\_VALUE\$ table, which is described in Statements.

### property

Property. Must match a value in the VALUE\_NAME column of the RDF\_VALUE\$ table, which is described in Statements.

## object

Object. Must match a value in the VALUE\_NAME column of the RDF\_VALUE\$ table, which is described in Statements.

### **Usage Notes**

This function has two formats, enabling you to specify the semantic technology model by its model number or its name.

### **Examples**

The following example returns the ID number of a triple. (This example is an excerpt from Example 1-121 in Example: Journal Article Information.)

# 15.71 SEM\_APIS.GETV\$DATETIMETZVAL

```
SEM_APIS.GETV$DATETIMETZVAL(
value_type IN VARCHAR2,
vname_prefix IN VARCHAR2,
vname suffix IN VARCHAR2,
```

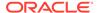

```
literal_type IN VARCHAR2,
language_type IN VARCHAR2,
) RETURN NUMBER;
```

Returns a TIMESTAMP WITH TIME ZONE value for xsd:dateTime typed literals, and returns a null value for all other RDF terms. Greenwich Mean Time is used as the default time zone for xsd:dateTime values without time zones.

#### **Parameters**

## value type

Type of the RDF term.

# vname\_prefix

Prefix value of the RDF term.

## vname suffix

Suffix value of the RDF term.

# literal\_type

Literal type of the RDF term.

# language\_type

Language type of the RDF term.

# **Usage Notes**

For better performance, consider creating a function-based index on this function. For more information, see Function-Based Indexes for FILTER Constructs Involving Typed Literals.

# **Examples**

The following example returns TIMESTAMP WITH TIME ZONE values for all xsd:dateTime literals in the RDF\_VALUE\$ table:

```
SELECT SEM_APIS.GETV$DATETIMETZVAL(value_type, vname_prefix, vname_suffix,
  literal_type, language_type)
FROM RDF VALUE$;
```

# 15.72 SEM APIS.GETV\$DATETZVAL

```
SEM_APIS.GETV$DATETZVAL(
value_type IN VARCHAR2,
vname_prefix IN VARCHAR2,
vname_suffix IN VARCHAR2,
literal_type IN VARCHAR2,
language_type IN VARCHAR2,
) RETURN TIMESTAMP WITH TIME ZONE;
```

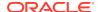

Returns a TIMESTAMP WITH TIME ZONE value for xsd:date typed literals, and returns a null value for all other RDF terms. Greenwich Mean Time is used as the default time zone for xsd:date values without time zones.

#### **Parameters**

## value\_type

Type of the RDF term.

### vname\_prefix

Prefix value of the RDF term.

## vname\_suffix

Suffix value of the RDF term.

# literal\_type

Literal type of the RDF term.

# language\_type

Language type of the RDF term.

## **Usage Notes**

For better performance, consider creating a function-based index on this function. For more information, see Function-Based Indexes for FILTER Constructs Involving Typed Literals.

### **Examples**

The following example returns TIMESTAMP WITH TIME ZONE values for all xsd:date literals in the RDF\_VALUE\$ table:

```
SELECT SEM_APIS.GETV$DATETZVAL(value_type, vname_prefix, vname_suffix,
  literal_type, language_type)
  FROM RDF_VALUE$;
```

# 15.73 SEM\_APIS.GETV\$GEOMETRYVAL

#### **Format**

```
SEM_APIS.GETV$GEOMETRYVAL(
value_type IN VARCHAR2,
vname_prefix IN VARCHAR2,
vname_suffix IN VARCHAR2,
literal_type IN VARCHAR2,
language_type IN VARCHAR2,
long_value IN CLOB,
srid IN NUMBER,
) RETURN SDO GEOMETRY;
```

# **Description**

Returns an SDO\_GEOMETRY object in the spatial reference system identified by an input SRID for ogc:wktLiteral or ogc:gmlLiteral typed literals, and returns a null value for all other RDF terms.

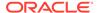

# value\_type

Type of the RDF term.

### vname\_prefix

Prefix value of the RDF term.

#### vname suffix

Suffix value of the RDF term.

# literal type

Literal type of the RDF term.

# language\_type

Language type of the RDF term.

## long\_value

CLOB value for long literals.

#### srid

Target coordinate system (spatial reference system) identifier for the SDO\_GEOMETRY object to be returned.

# **Usage Notes**

ogc:wktLiteral and ogc:gmlLiteral values encode spatial reference system information in the literal value itself (referred to as the **source SRID**).

If the srid parameter value (the target SRID) is different from the source SRID, the newly created SDO\_GEOMETRY object is transformed to the target SRID before it is returned.

This operation can be expensive in terms of performance.

For information about the SDO\_GEOMETRY type (including SRID values), see *Oracle Spatial and Graph Developer's Guide*.

# **Examples**

The following example returns SDO\_GEOMETRY values in the WGS84 (Longitude, Latitude) spatial reference system (SRID 8307) for all geometry literals in the RDF VALUE\$ table:

```
SELECT SEM_APIS.GETV$GEOMETRYVAL(value_type, vname_prefix, vname_suffix,
  literal_type, language_type, long_value, 8307)
FROM RDF VALUE$;
```

# 15.74 SEM\_APIS.GETV\$NUMERICVAL

```
SEM_APIS.GETV$NUMERICVAL(
value_type IN VARCHAR2,
vname_prefix IN VARCHAR2,
vname_suffix IN VARCHAR2,
literal_type IN VARCHAR2,
```

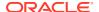

```
language_type IN VARCHAR2,
) RETURN NUMBER;
```

Returns a numeric value for XML Schema numeric typed literals, and returns a null value for all other RDF terms.

## **Parameters**

### value\_type

Type of the RDF term.

## vname\_prefix

Prefix value of the RDF term.

### vname suffix

Suffix value of the RDF term.

### literal\_type

Literal type of the RDF term.

## language\_type

Language type of the RDF term.

# **Usage Notes**

For better performance, consider creating a function-based index on this function. For more information, see Function-Based Indexes for FILTER Constructs Involving Typed Literals.

# **Examples**

The following example returns numeric values for all numeric literals in the RDF\_VALUE\$ table:

```
SELECT SEM_APIS.GETV$NUMERICVAL(value_type, vname_prefix, vname_suffix,
  literal_type, language_type)
FROM RDF VALUE$;
```

# 15.75 SEM\_APIS.GETV\$STRINGVAL

### **Format**

```
SEM_APIS.GETV$STRINGVAL(
value_type IN VARCHAR2,
vname_prefix IN VARCHAR2,
vname_suffix IN VARCHAR2,
literal_type IN VARCHAR2,
language_type IN VARCHAR2,
) RETURN TIMESTAMP WITH TIME ZONE;
```

# **Description**

Returns a VARCHAR2 string of the lexical form of plain literals and xsd:string typed literals, and returns a null value for all other RDF terms. CHR(0) is returned for empty literals.

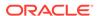

# value\_type

Type of the RDF term.

### vname\_prefix

Prefix value of the RDF term.

#### vname suffix

Suffix value of the RDF term.

## literal\_type

Literal type of the RDF term.

# language\_type

Language type of the RDF term.

# **Usage Notes**

For better performance, consider creating a function-based index on this function. For more information, see Function-Based Indexes for FILTER Constructs Involving Typed Literals.

# **Examples**

The following example returns lexical values for all plain literals and xsd:string literals in the RDF VALUE\$ table:

```
SELECT SEM_APIS.GETV$STRINGVAL(value_type, vname_prefix, vname_suffix,
  literal_type, language_type)
  FROM RDF_VALUE$;
```

# 15.76 SEM\_APIS.GETV\$TIMETZVAL

### **Format**

```
SEM_APIS.GETV$TIMETZVAL(
value_type IN VARCHAR2,
vname_prefix IN VARCHAR2,
vname_suffix IN VARCHAR2,
literal_type IN VARCHAR2,
language_type IN VARCHAR2,
) RETURN TIMESTAMP WITH TIME ZONE;
```

# **Description**

Returns a TIMESTAMP WITH TIME ZONE value for xsd:time typed literals, and returns a null value for all other RDF terms. Greenwich Mean Time is used as the default time zone for xsd:time values without time zones. 2009-06-26 is used as the default date in all the generated TIMESTAMP WITH TIME ZONE values.

# **Parameters**

# value type

Type of the RDF term.

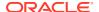

# vname\_prefix

Prefix value of the RDF term.

#### vname suffix

Suffix value of the RDF term.

#### literal type

Literal type of the RDF term.

#### language type

Language type of the RDF term.

## **Usage Notes**

For better performance, consider creating a function-based index on this function. For more information, see Function-Based Indexes for FILTER Constructs Involving Typed Literals.

Because xsd:time values include only a time but not a date, the returned TIMESTAMP WITH TIME ZONE values (which include a date component) have 2009-06-26 added as the date. This is done so that the returned values can be indexed internally, and so that the date is the same for all of them.

# **Examples**

The following example returns TIMESTAMP WITH TIME ZONE values (using the default 2009-06-26 for the date) for all xsd:time literals in the RDF VALUE\$ table. (

```
SELECT SEM_APIS.GETV$DATETIMETZVAL(value_type, vname_prefix, vname_suffix,
  literal_type, language_type)
FROM RDF VALUE$;
```

# 15.77 SEM\_APIS.GRANT\_MODEL\_ACCESS\_PRIV

# **Format**

# Description

Grants access privilege on a model or entailment.

# **Parameters**

## model\_name

Name of the model.

#### user name

Database user that is recipient of this privilege.

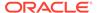

## privilege

Specifies the type of privilege that is granted. Currently allowed values include the following:

- QUERY: Query the model using SPARQL
- SELECT, READ: Retrieve model content using SQL. For schema-private network, the source for the content is the RDFT\_<model> view in the network owner's schema or the view name, if any, specified for the user\_view parameter. For MDSYS-owned network, the source for the content is the application table.
- INSERT, UPDATE, DELETE: Perform SPARQL Update (DML) operations on the
  model or SQL DML operations. For SQL DML, the target object is different
  depending upon the type of network. For schema-private network, it is the
  RDFT\_<model> view in the network owner's schema and for MDSYS-owned
  network, it is the application table.

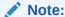

QUERY is the only valid choice if the model is not a regular model (that is, not created using sem apis.create sem model).

## user view

Applicable to schema-private network only. If a view was created on the RDFT\_<model> view at model creation time using sem\_apis.create\_sem\_model or later, privilege is granted on that view.

#### options

If user specifies the word ENTAILMENT as part of the string value, then the specified model\_name is taken as the name of an entailment (rules index). (Additional words or phrases may be allowed in future.)

## network owner

Owner of the semantic network. (See Table 1-1.)

### network name

Name of the semantic network. (See Table 1-1.)

#### **Usage Notes**

The recipient must already have query-only or full access to the semantic network (which guarantees access to dictionary tables, but not individual models). This operation grants access to the specified model.

# **Examples**

The following example grants privilege to database user USER1 to use SPARQL query against a semantic technology model named articles in the schema-private network NET1 owned by database user RDFUSER. (This example refers to the model described in Example 1-121.)

```
EXECUTE SEM_APIS.GRANT_MODEL_ACCESS_PRIV('articles', 'USER1', 'QUERY',
network_owner=>'RDFUSER', network_name=>'NET1');
```

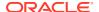

# 15.78 SEM\_APIS.GRANT\_MODEL\_ACCESS\_PRIVS

#### **Format**

# **Description**

Grants access privileges on a model or entailment.

#### **Parameters**

#### model name

Name of the model.

#### user name

Database user that is recipient of this privilege.

### priv list

Specifies the list of privileges that are granted. Currently allowed values include the following:

- QUERY: Query the model using SPARQL
- SELECT, READ: Retrieve model content using SQL. For schema-private network, the
  source for the content is the RDFT\_<model> view in the network owner's schema or the
  view name, if any, specified for the user\_view parameter. For MDSYS-owned network,
  the source for the content is the application table.
- INSERT, UPDATE, DELETE: Perform SPARQL Update (DML) operations on the model or SQL DML operations. For SQL DML, the target object is different depending upon the type of network. For schema-private network, it is the RDFT\_<model> view in the network owner's schema and for MDSYS-owned network, it is the application table.

# Note:

QUERY is the only valid choice if the model is not a regular model (that is, not created using sem\_apis.create\_sem\_model).

#### user\_view

Applicable to schema-private network only. If a view was created on the RDFT\_<model> view at model creation time using  $sem_apis.create_sem_model$  or later, privileges are granted on that view.

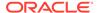

## options

If user specifies the word ENTAILMENT as part of the string value, then the specified model\_name is taken as the name of an entailment (rules index).(Additional words or phrases may be allowed in future.)

## network owner

Owner of the semantic network. (See Table 1-1.)

## network\_name

Name of the semantic network. (See Table 1-1.)

## **Usage Notes**

The recipient must already have query-only or full access to the semantic network (which guarantees access to dictionary tables, but not individual models). This operation grants access to the specified model.

# **Examples**

The following example grants privileges to perform DML operations against a semantic technology model named articles in the schema-private network NET1 owned by database user RDFUSER. (This example refers to the model described in Example 1-121.)

```
EXECUTE SEM_APIS.GRANT_MODEL_ACCESS_PRIVS('articles', 'USER1',
sys.odcivarchar2list('INSERT','UPDATE','DELETE'), network_owner=>'RDFUSER',
network_name=>'NET1');
```

# 15.79 SEM APIS.GRANT NETWORK ACCESS PRIVS

## **Format**

```
SEM_APIS.GRANT_NETWORK_ACCESS_PRIVS(
network_owner IN VARCHAR2,
network_name IN VARCHAR2,
network_user IN VARCHAR2,
options IN VARCHAR2 default NULL);
```

# Description

Grants query-only or full access privileges to a database user other than the owner of a schema-private semantic network.

### **Parameters**

# network owner

Owner of the network. (Cannot be MDSYS.)

## network\_name

Name of the network. (Must be a schema-private network.)

# network user

Database user (other than the network owner) to which to grant access privileges to the network.

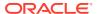

## options

String specifying options for access using the form *OPTION\_NAME=option\_value*. By default, full access privileges are given; but to give query-only access, specify <code>QUERY\_ONLY=T</code> for the option value.

# **Usage Notes**

You must have DBA privileges or be the owner of the specified network to call this procedure.

For information about semantic network types and options, see Semantic Networks.

# **Examples**

The following example grants full access on the mynet1 network owned by scott to rdfuser1.

```
EXECUTE SEM APIS.GRANT NETWORK ACCESS PRIVS('scott', 'mynet1', 'rdfuser1');
```

The following example grants query-only access on the mynet1 network owned by scott to rdfuser2.

```
EXECUTE SEM_APIS.GRANT_NETWORK_ACCESS_PRIVS('scott','mynet1','rdfuser2', options=>'
QUERY ONLY=T ');
```

# 15.80 SEM\_APIS.GRANT\_NETWORK\_SHARING\_PRIVS

#### **Format**

# **Description**

Grants to a database user the privileges required for sharing, with other database users, any schema-private networks owned (currently or in the future) by the database user.

#### **Parameters**

#### network\_owner

Owner of the semantic network. (See Table 1-1.)

## options

(Reserved for future use)

## **Usage Notes**

You must have DBA privileges to call this procedure.

For information about semantic network types and options, see Semantic Networks.

# **Examples**

The following example grants to database user scott the privileges for sharing any schema-private networks that this user owns or will own.

```
EXECUTE SEM_APIS.GRANT_NETWORK_SHARING_PRIVS('scott');
```

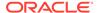

# 15.81 SEM\_APIS.IMPORT\_ENTAILMENT\_STATS

#### **Format**

```
SEM_APIS.IMPORT_ENTAILMENT_STATS (
entailment_name IN VARCHAR2,
stattab IN VARCHAR2,
statid IN VARCHAR2 DEFAULT NULL,
cascade IN BOOLEAN DEFAULT TRUE,
statown IN VARCHAR2 DEFAULT NULL,
no_invalidate IN BOOLEAN DEFAULT FALSE,
force IN BOOLEAN DEFAULT FALSE,
stat_category IN VARCHAR2 DEFAULT 'OBJECT_STATS',
network_owner IN VARCHAR2 DEFAULT NULL,
network_name IN VARCHAR2 DEFAULT NULL);
```

## **Description**

Retrieves statistics for an entailment from a user statistics table and stores them in the dictionary.

#### **Parameters**

#### entailment name

Name of the entailment.

# (other parameters)

See the parameter explanations for the DBMS\_STATS.IMPORT\_TABLE\_STATS procedure in *Oracle Database PL/SQL Packages and Types Reference*, although force here applies to entailment statistics.

Specifying cascade also exports all index statistics associated with the model.

# network owner

Owner of the semantic network. (See Table 1-1.)

# network name

Name of the semantic network. (See Table 1-1.)

## **Usage Notes**

See the information about the DBMS\_STATS package in *Oracle Database PL/SQL Packages and Types Reference*.

See also Managing Statistics for Semantic Models and the Semantic Network.

For information about semantic network types and options, see Semantic Networks.

## **Examples**

The following example imports statistics for an entailment named  ${\tt OWLTST\_IDX}$  from a table named  ${\tt STAT}$  TABLE.

```
EXECUTE SEM APIS.IMPORT ENTAILMENT STATS('owltst idx', 'stat table');
```

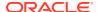

# 15.82 SEM\_APIS.IMPORT\_MODEL\_STATS

#### **Format**

```
SEM_APIS.IMPORT_MODEL_STATS (

model_name IN VARCHAR2,
stattab IN VARCHAR2,
statid IN VARCHAR2 DEFAULT NULL,
cascade IN BOOLEAN DEFAULT TRUE,
statown IN VARCHAR2 DEFAULT NULL,
no_invalidate IN BOOLEAN DEFAULT FALSE,
force IN BOOLEAN DEFAULT FALSE,
stat_category IN VARCHAR2 DEFAULT 'OBJECT_STATS,
network_owner IN VARCHAR2 DEFAULT NULL,
network_name IN VARCHAR2 DEFAULT NULL);
```

# **Description**

Retrieves statistics for a specified model from a user statistics table and stores them in the dictionary.

# **Parameters**

#### model name

Name of the entailment.

# (other parameters)

See the parameter explanations for the DBMS\_STATS.IMPORT\_TABLE\_STATS procedure in *Oracle Database PL/SQL Packages and Types Reference*.

Specifying cascade also imports all index statistics associated with the model.

# network owner

Owner of the semantic network. (See Table 1-1.)

#### network name

Name of the semantic network. (See Table 1-1.)

# **Usage Notes**

See the information about the DBMS\_STATS package in *Oracle Database PL/SQL Packages* and *Types Reference*.

See also Managing Statistics for Semantic Models and the Semantic Network.

For information about semantic network types and options, see Semantic Networks.

#### **Examples**

The following example imports statistics for a model named FAMILY from a table named STAT TABLE, and stores them in the dictionary.

```
EXECUTE SEM APIS.IMOPRT MODEL STATS('family', 'stat table');
```

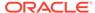

# 15.83 SEM\_APIS.IS\_TRIPLE

#### **Format**

```
SEM_APIS.IS_TRIPLE(
    model_id IN NUMBER,
    subject IN VARCHAR2,
    property IN VARCHAR2,
    object IN VARCHAR2) RETURN VARCHAR2;

Or

SEM_APIS.IS_TRIPLE(
    model_name IN VARCHAR2,
    subject IN VARCHAR2,
    property IN VARCHAR2,
    object IN VARCHAR2,
    object IN VARCHAR2,
    return VARCHAR2;
```

# Description

Checks if a statement is an existing triple in the specified model in the database.

#### **Parameters**

# model id

ID number of the semantic technology model. Must match a value in the MODEL\_ID column of the SEM\_MODEL\$ view, which is described in Metadata for Models.

#### model name

Name of the semantic technology model. Must match a value in the MODEL\_NAME column of the SEM\_MODEL\$ view, which is described in Metadata for Models.

### subject

Subject. Must match a value in the VALUE\_NAME column of the RDF\_VALUE\$ table, which is described in Statements.

# property

Property. Must match a value in the VALUE\_NAME column of the RDF\_VALUE\$ table, which is described in Statements.

# object

Object. Must match a value in the VALUE\_NAME column of the RDF\_VALUE\$ table, which is described in Statements.

# **Usage Notes**

This function returns the string value FALSE, TRUE, or TRUE (EXACT):

- FALSE means that the statement is not a triple in the specified model the database.
- TRUE means that the statement matches the value of a triple or is the canonical representation of the value of a triple in the specified model the database.
- TRUE (EXACT) means that the specified subject, property, and object values have exact matches in a triple in the specified model in the database.

# **Examples**

The following example checks if a statement is a triple in the database. In this case, there is an exact match. (This example is an excerpt from Example 1-121 in Example: Journal Article Information.)

# 15.84 SEM\_APIS.LOAD\_INTO\_STAGING\_TABLE

#### **Format**

# Description

Loads data into a staging table from an external table mapped to an N-Triple or N-Quad format input file.

# **Parameters**

# staging\_table

Name of the staging table.

### source table

Name of the source external table.

#### input format

Format of the input file mapped by the source external table: N-TRIPLE or N-QUAD

#### parallel

Degree of parallelism to use during the load.

#### staging table owner

Owner for the staging table being created. If not specified, the invoker is assumed to be the owner.

# source\_table\_owner

Owner for the source table. If not specified, the invoker is assumed to be the owner.

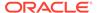

#### flags

(Reserved for future use)

# **Usage Notes**

For more information and an example, see Loading N-Quad Format Data into a Staging Table Using an External Table.

# **Examples**

The following example loads the staging table. (This example is an excerpt from Example 1-100 in Loading N-Quad Format Data into a Staging Table Using an External Table.)

```
BEGIN
  sem_apis.load_into_staging_table(
    staging_table => 'STAGE_TABLE'
    ,source_table => 'stage_table_source'
    ,input_format => 'N-QUAD');
END;
```

# 15.85 SEM APIS.LOOKUP ENTAILMENT

#### **Format**

#### **Description**

Returns the name of the entailment (rules index) based on the specified models and rulebases.

#### **Parameters**

#### models

One or more model names. Its data type is SEM\_MODELS, which has the following definition: TABLE OF VARCHAR2 (25)

#### rulebases

One or more rulebase names. Its data type is SEM\_RULEBASES, which has the following definition: TABLE OF VARCHAR2 (25) Rules and rulebases are explained in Inferencing: Rules and Rulebases.

# **Usage Notes**

For a rulebase index to be returned, it must be based on all specified models and rulebases.

# **Examples**

The following example finds the entailment that is based on the family model and the RDFS and family\_rb rulebases. (It is an excerpt from Example 1-122 in Example: Family Information.)

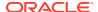

```
SELECT SEM_APIS.LOOKUP_ENTAILMENT(SEM_MODELS('family'),
    SEM_RULEBASES('RDFS','family_rb')) AS lookup_entailment FROM DUAL;

LOOKUP_ENTAILMENT

RDFS RIX FAMILY
```

# 15.86 SEM APIS.MERGE MODELS

#### **Format**

# Description

Inserts the content from a source model into a destination model, and updates the destination application table.

#### **Parameters**

# source model

Name of the source model.

#### destination model

Name of the destination model.

#### rebuild apptab index

TRUE causes indexes on the destination application table to be rebuilt after the models are merged; FALSE does not rebuild any indexes.

#### drop source model

TRUE causes the source model ( $source_model$ ) to be deleted after the models are merged; FALSE (the default) does not delete the source model.

# options

A comma-delimited string of options that overrides the default behavior of the procedure. Currently, only the DOP (degree of parallelism) option is supported, to enable parallel execution of this procedure and to specify the degree of parallelism to be associated with the operation.

# network\_owner

Owner of the semantic network. (See Table 1-1.)

# network\_name

Name of the semantic network. (See Table 1-1.)

#### **Usage Notes**

Before you merge any models, if you are using positional parameters, check to be sure that you are specifying the correct models for the first and second parameters (source model for

the first, destination model for the second). This is especially important if you plan to specify drop source model=TRUE.

If appropriate, make copies of the destination model or both models before performing the merge. To make a copy of a model, use SEM\_APIS.CREATE\_SEM\_MODEL to create an empty model with the desired name for the copy, and use SEM\_APIS.MERGE\_MODELS to populate the newly created copy as the destination model.

Some common uses for this procedure include the following:

- If you have read-only access to a model that you want to modify, you can clone
  that model into an empty model on which you have full access, and then modify
  this latter model.
- If you want to consolidate multiple models, you can use this procedure as often as necessary to merge the necessary models. Merging all models beforehand and using only the merged model simplifies entailment and can improve entailment performance.

On a multi-core or multi-cpu machine, the DOP (degree of parallelism) option can be beneficial. See Examples for an example that uses the DOP option.

If the source model is large, you may want to update the optimizer statistics on the destination after the merge operation by calling the SEM\_APIS.ANALYZE\_MODEL procedure.

The following considerations apply to the use of this procedure:

- You must be the owner of the destination model and have SELECT privilege on the source model. If drop\_second\_model=TRUE, you must also be owner of the source model.
- This procedure is not supported on virtual models (explained in Virtual Models).
- No table constraints are allowed on the destination application table.

For information about semantic network types and options, see Semantic Networks.

# **Examples**

The following example inserts the contents of model M1 into M2.

```
EXECUTE SEM_APIS.MERGE_MODELS('M1', 'M2');
```

The following example inserts the contents of model M1 into M2, and it specifies a degree of parallelism of 4 (up to four parallel threads for execution of the merge operation).

```
EXECUTE SEM APIS.MERGE MODELS('M1', 'M2', null, null, 'DOP=4');
```

# 15.87 SEM\_APIS.MIGRATE\_DATA\_TO\_CURRENT

# **Format**

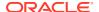

# Description

Migrates semantic data from before Oracle Database Release 12.2 data to the format needed for use with RDF in the current Oracle Database release.

### **Parameters**

### options

If you specify <code>INS\_AS\_SEL=T</code>, the migration is performed using a bulk load operation. If you do not specify that value, then by default update operations are performed. See the Usage Notes for more information.

# **Usage Notes**

It is strongly recommended that you use this procedure to migrate semantic data created using Oracle Database 11.1. 11.2, and 12.1, as explained in Required Migration of Pre-12.2 Semantic Data.

This procedure does not perform any operation on semantic data that is already in the current format.

For the options parameter, if the amount of data to be migrated is small, the default (not specifying the parameter) probably provides adequate performance. However, for large amounts of data, specifying INS AS SEL=T can improve performance significantly.

# **Examples**

The following example migrates Release 11.2 semantic data in the network to the format for the current Oracle Database version. It performs the migration using a bulk load operation.

```
EXECUTE sem_apis.migrate_data_to_current('INS_AS_SEL=T');
```

The following example migrates Release 11.2 semantic data in the network to the format for the current Oracle Database version. It performs the migration using update operations (the default).

```
EXECUTE sem_apis.migrate_data_to_current;
```

# 15.88 SEM\_APIS.MOVE\_SEM\_NETWORK\_DATA

### **Format**

```
SEM_APIS.MOVE_SEM_NETWORK_DATA(

dest_schema IN DBMS_ID,

dest_tbs_name IN DBMS_ID DEFAULT NULL,

degree IN INTEGER DEFAULT NULL,

options IN VARCHAR2 DEFAULT NULL,

network_owner IN VARCHAR2 DEFAULT NULL,

network name IN VARCHAR2 DEFAULT NULL);
```

# Description

Moves semantic network data from a source semantic network to a destination (staging) schema.

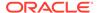

#### **Parameters**

#### dest schema

The staging schema to which the semantic network data will be moved.

#### dest tbs name

The tablespace to use for objects created in the destination (staging) schema. If null, the default tablespace for the destination schema will be used.

#### degree

Degree of parallelism to use for any SQL insert or index building operations. The default is no parallel execution.

# options

(Reserved for future use.)

# network owner

Owner of the source semantic network for the move operation. (See Table 1-1.)

#### network\_name

Name of the source semantic network for the move operation. (See Table 1-1.)

# **Usage Notes**

You must have DBA privileges to call this procedure.

For more information and examples, see Moving, Restoring, and Appending a Semantic Network.

For information about semantic network types and options, see Semantic Networks.

#### **Examples**

The following example moves a semantic network from the MYNET semantic network owned by RDFADMIN to the RDFEXPIMPU staging schema>

```
EXECUTE
sem_apis.move_sem_network_data(dest_schema=>'RDFEXPIMPU',network_owner=>'RDFADMIN
',network name=>'MYNET');
```

# 15.89 SEM\_APIS.PRIVILEGE\_ON\_APP\_TABLES

#### **Format**

# **Description**

Grants (or revokes) SELECT or INSERT privilege to (or from) MDSYS on application tables corresponding to all the RDF models owned by the invoker.

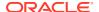

#### **Parameters**

#### command

SQL statement, with possible values GRANT (the default) or REVOKE (case insensitive).

#### privilege

Privilege name, with possible values SELECT (the default) or INSERT (case insensitive).

network owner

Owner of the semantic network. (See Table 1-1.)

network name

Name of the semantic network. (See Table 1-1.)

# **Usage Notes**

For information about semantic network types and options, see Semantic Networks.

# **Examples**

The following example grants SELECT privilege to MDSYS on application tables corresponding to all the RDF models owned by the invoker.

```
EXECUTE SEM APIS.PRIVILEGE ON APP TABLES('grant', 'select');
```

# 15.90 SEM\_APIS.PURGE\_UNUSED\_VALUES

#### **Format**

```
SEM_APIS.PURGE_UNUSED_VALUES(
flags IN VARCHAR2 DEFAULT NULL,
network_owner IN VARCHAR2 DEFAULT NULL,
network name IN VARCHAR2 DEFAULT NULL);
```

# **Description**

Purges purges invalid geometry literal values from the semantic network.

# **Parameters**

#### flags

An optional quoted string with one or more of the following keyword specifications:

- MBV\_METHOD=SHADOW allows the use of a different value loading strategy that may lead to faster processing when a large number of values need to be purged.
- PARALLEL=<integer> allows much of the processing to be done in parallel using the specified integer degree of parallelism to be associated with the operation. If only PARALLEL is specified without a degree, a default degree will be used.
- PUV\_COMPUTE\_VIDS\_USED allows use of a different strategy that may lead to faster processing when most of the values are expected to be purged.

#### network\_owner

Owner of the semantic network. (See Table 1-1.)

#### network name

Name of the semantic network. (See Table 1-1.)

#### **Usage Notes**

Before calling this procedure, you must grant to MDSYS the SELECT privilege on application tables for all the currently existing RDF models.

For more usage information and an extended example, see Purging Unused Values.

It is recommended that you execute this procedure after using SEM\_APIS.VALIDATE\_GEOMETRIES to check that all geometry literals in the specified model are valid for the provided SRID and tolerance values.

For information about semantic network types and options, see Semantic Networks.

# **Examples**

The following example purges unused values using a degree of parallelism of 4.

```
EXECUTE SEM_APIS.PURGE_UNUSED_VALUES(flags => 'PARALLEL=4');
```

# 15.91 SEM\_APIS.REFRESH\_SEM\_NETWORK\_INDEX\_INFO

#### **Format**

```
SEM_APIS.REFRESH_SEM_NETWORK_INDEX_INFO(
options IN VARCHAR2 DEFAULT NULL,
network_owner IN VARCHAR2 DEFAULT NULL,
network_name IN VARCHAR2 DEFAULT NULL);
```

#### Description

Refreshes the information about semantic network indexes.

#### **Parameters**

#### options

(Reserved for future use)

# network owner

Owner of the semantic network. (See Table 1-1.)

# network name

Name of the semantic network. (See Table 1-1.)

#### **Usage Notes**

This procedure updates the information in the SEM\_NETWORK\_INDEX\_INFO view, which is described in SEM\_NETWORK\_INDEX\_INFO View.

For information about semantic network types and options, see Semantic Networks.

# **Examples**

The following example refreshes the information about semantic network indexes.

```
EXECUTE sem apis.refresh sem network index info;
```

# 15.92 SEM\_APIS.REMOVE\_DUPLICATES

#### **Format**

```
SEM_APIS.REMOVE_DUPLICATES(

model_name IN VARCHAR2,
threshold IN FLOAT DEFAULT 0.3,
rebuild_apptab_index IN BOOLEAN DEFAULT TRUE,
options IN VARCHAR2 DEFAULT NULL,
network_owner IN VARCHAR2 DEFAULT NULL,
network_name IN VARCHAR2 DEFAULT NULL);
```

#### **Description**

Removes duplicate triples from a model.

#### **Parameters**

#### model name

Name of the model.

#### threshold

A value to determine how numerous triples must be in order for the removal operation to be performed. This procedure removes triples only if the number of triples in the model exceeds the following formula: (total-triples - total-unique-triples + 0.01) / (total-unique-triples + 0.01). For the default value of 0.3 and a model containing 1000 total triples (including duplicates), duplicate triples would be removed only if the number of duplicates exceeds approximately 230.

The lower the threshold value, the fewer duplicates are needed for the procedure to remove duplicates; the higher the threshold value, the more duplicates are needed for the procedure to remove duplicates.

#### rebuild apptab index

TRUE (the default) causes all usable indexes on tables that were affected by this operation to be rebuilt after the duplicate triples are removed; FALSE does not rebuild any indexes.

#### options

(Reserved for future use.)

#### network owner

Owner of the semantic network. (See Table 1-1.)

#### network name

Name of the semantic network. (See Table 1-1.)

# **Usage Notes**

When duplicate triples are removed, all information in the removed rows is lost, including information in columns other than the triple column.

This procedure is not supported on virtual models (explained in Virtual Models).

If the model is empty, or if it contains no duplicate triples or not enough duplicate triples (as computed using the threshold value), this procedure does not perform any removal operations.

If there are not enough duplicates (as computed using the threshold value) to perform the operation, an informational message is displayed.

If unusable indexes are involved, be sure that the SKIP\_UNUSABLE\_INDEXES system parameter is set to TRUE. Although TRUE is the default value for this parameter, some production databases may use the value FALSE; therefore, if you need to change it, enter the following:

```
SQL> alter session set skip unusable indexes=true;
```

To use this procedure on an application table with one or more user-defined triggers, you must connect as a DBA user and grant the ALTER ANY TRIGGER privilege to the MDSYS user, as follows:

```
SQL> grant alter any trigger to MDSYS;
```

For information about semantic network types and options, see Semantic Networks.

# **Examples**

The following example removes duplicate triples in the model named family. It accepts the default threshold value of 0.3 and (by default) rebuilds indexes after the duplicates are removed.

```
EXECUTE SEM APIS.REMOVE DUPLICATES('family');
```

# 15.93 SEM\_APIS.RENAME\_ENTAILMENT

# **Format**

# Description

Renames an entailment (rules index).

#### **Parameters**

# old name

Name of the existing entailment to be renamed.

# new\_name

New name for the entailment.

# network\_owner

Owner of the semantic network. (See Table 1-1.)

#### network name

Name of the semantic network. (See Table 1-1.)

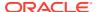

# **Usage Notes**

For information about semantic network types and options, see Semantic Networks.

# **Examples**

The following example renames a entailment named OWLTST IDX to MY OWLTST IDX.

```
EXECUTE sem_apis.rename_entailment('owltst_idx', 'my_owltst_idx');
```

# 15.94 SEM\_APIS.RENAME\_MODEL

#### **Format**

# **Description**

Renames a model.

#### **Parameters**

# old name

Name of the existing model to be renamed.

# new\_name

New name for the model.

# network\_owner

Owner of the semantic network. (See Table 1-1.)

#### network name

Name of the semantic network. (See Table 1-1.)

# **Usage Notes**

The following considerations apply to the use of this procedure:

- You must be the owner of the existing model.
- This procedure is not supported on virtual models (explained in Virtual Models).

Contrast this procedure with SEM\_APIS.SWAP\_NAMES, which swaps (exchanges) the names of two existing models.

For information about semantic network types and options, see Semantic Networks.

#### **Examples**

The following example renames a model named MODEL1 to MODEL2.

```
EXECUTE sem apis.rename model('model1', 'model2');
```

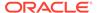

# 15.95 SEM\_APIS.RES2VID

#### **Format**

```
SEM_APIS.RES2VID(
vTab IN VARCHAR2,
uri IN VARCHAR2,
lt IN VARCHAR2 DEFAULT NULL,
lang IN VARCHAR2 DEFAULT NULL,
lval IN CLOB DEFAULT NULL,
) RETURN NUMBER;
```

# Description

Returns the VALUE\_ID for the canonical version of an RDF term, or NULL if the term does not exist in the values table.

#### **Parameters**

#### vTab

Values table to query for the VALUE\_ID value. (Usually RDF\_VALUE\$)

#### uri

Prefix value of the RDF term.

#### lt

Data type URI of a types literal to look up. Do not include the enclosing angle brackets ('<' and '>').

#### lang

Language tag of a language tagged literal to look up.

#### Ival

The plain literal portion of a long literal to look up.

# **Usage Notes**

For information about the components of an RDF term stored in the RDF\_VALUE\$ table, see Semantic Metadata Tables and Views..

See also RDF Integration with Property Graph Data Stored in Oracle Database.

# **Examples**

The following example returns VALUE\_ID values for the canonical versions of RDF terms. Comments before each SQL statement describe the purpose of the statement.

```
-- Look up the VALUE_ID for the RDF term <a href="http://www.example.com/a">http://www.example.com/a</a>. SELECT sem_apis.res2vid('RDF_VALUE$','<a href="http://www.example.com/a">http://www.example.com/a</a>) FROM DUAL;
-- Look up the VALUE_ID for the RDF term "abc".
SELECT sem_apis.res2vid('RDF_VALUE$','"abc"') FROM DUAL;
-- Look up the VALUE_ID for the RDF term "10"^^<a href="http://www.w3.org/2001/XMLSchema#decimal">http://www.w3.org/2001/XMLSchema#decimal</a>) FROM DUAL;
```

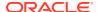

```
-- Look up the VALUE_ID for the RDF term "abc"@en.

SELECT sem_apis.res2vid('RDF_VALUE$','"abc"',lang=>'en') FROM DUAL;

-- Look up the VALUE_ID for the long literal RDF term '"a CLOB literal"'.

SELECT sem apis.res2vid('RDF VALUE$',null,lval=>'"a CLOB literal"') FROM DUAL;
```

# 15.96 SEM\_APIS.RESTORE\_SEM\_NETWORK\_DATA

#### **Format**

```
SEM_APIS.RESTORE_SEM_NETWORK_DATA(
from_schema DBMS_ID,
degree INTEGER DEFAULT NULL,
options VARCHAR2 DEFAULT NULL,
network_owner IN VARCHAR2 DEFAULT NULL,
network name IN VARCHAR2 DEFAULT NULL);
```

# Description

Restores moved semantic network data from a staging schema back into a source semantic network.

# **Parameters**

#### from schema

The staging schema that contains moved semantic network data to be restored.

# degree

Degree of parallelism to use for any SQL insert or index building operations. The default is no parallel execution.

# options

String specifying any options to use during the append operation. Supported options are:

 PURGE=T – drop all remaining semantic network data in the staging schema after the append operation completes.

#### network owner

Owner of the destination semantic network for the restore operation. (See Table 1-1.)

#### network name

Name of the destination semantic network for the restore operation. (See Table 1-1.)

# **Usage Notes**

Partition exchange operations rather than SQL INSERT statements are used to move most of the data during the append operation, so the staging schema will no longer contain complete semantic network data after the restore operation is complete.

Moved semantic network data can only be restored into the original source semantic network from which it was moved.

You must have DBA privileges to call this procedure.

For more information, see Moving, Restoring, and Appending a Semantic Network.

For information about semantic network types and options, see Semantic Networks.

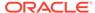

# **Examples**

The following example restores a semantic network from the RDFEXPIMPU staging schema into the MYNET semantic network owned by RDFADMIN.

```
EXECUTE
sem_apis.restore_sem_network_data(from_schema=>'RDFEXPIMPU',network_owner=>'RDFAD
MIN',network_name=>'MYNET');
```

# 15.97 SEM\_APIS.REVOKE\_MODEL\_ACCESS\_PRIV

#### **Format**

### **Description**

Revokes access privilege on a model or entailment.

#### **Parameters**

#### model name

Name of the model.

#### user name

Database user that is recipient of this privilege.

# privilege

Specifies the type of privilege that is granted. Currently allowed values include the following:

- QUERY: Query the model using SPARQL
- SELECT, READ: Retrieve model content using SQL. For schema-private network, the source for the content is the RDFT\_<model> view in the network owner's schema or the view name, if any, specified for the user\_view parameter. For MDSYS-owned network, the source for the content is the application table.
- INSERT, UPDATE, DELETE: Perform SPARQL Update (DML) operations on the
  model or SQL DML operations. For SQL DML, the target object is different
  depending upon the type of network. For schema-private network, it is the
  RDFT\_<model> view in the network owner's schema and for MDSYS-owned
  network, it is the application table.

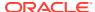

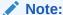

QUERY is the only valid choice if the model is not a regular model (that is, not created using sem\_apis.create\_sem\_model).

# user\_view

Applicable to schema-private network only. If a view was created on the RDFT\_<model> view at model creation time using sem\_apis.create\_sem\_model or later, privilege is revoked on that view.

### options

If user specifies the word ENTAILMENT as part of the string value, then the specified model\_name is taken as the name of an entailment (rules index). (Additional words or phrases may be allowed in future.)

#### network owner

Owner of the semantic network. (See Table 1-1.)

#### network name

Name of the semantic network. (See Table 1-1.)

# **Usage Notes**

This does not affect the recipient's query-only or full access to the semantic network (which guarantees access to dictionary tables, but not individual models). This operation revokes access to the specified model only.

# **Examples**

The following example revokes privilege from database user <code>USER1</code> for use of SPARQL query against a semantic technology model named <code>articles</code> in the schema-private network <code>NET1</code> owned by database user <code>RDFUSER</code>. (This example refers to the model described in <code>Example 1-121</code>.)

```
EXECUTE SEM_APIS.REVOKE_MODEL_ACCESS_PRIV('articles', 'USER1', 'QUERY',
network owner=>'RDFUSER', network name=>'NET1');
```

# 15.98 SEM\_APIS.REVOKE\_MODEL\_ACCESS\_PRIVS

# **Format**

# Description

Revokes access privileges on a model or entailment.

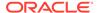

#### **Parameters**

# model name

Name of the model.

#### user name

Database user that is recipient of this privilege.

#### privilege

Specifies the type of privilege that is granted. Currently allowed values include the following:

- QUERY: Query the model using SPARQL
- SELECT, READ: Retrieve model content using SQL. For schema-private network, the source for the content is the RDFT\_<model> view in the network owner's schema or the view name, if any, specified for the user\_view parameter. For MDSYS-owned network, the source for the content is the application table.
- INSERT, UPDATE, DELETE: Perform SPARQL Update (DML) operations on the
  model or SQL DML operations. For SQL DML, the target object is different
  depending upon the type of network. For schema-private network, it is the
  RDFT\_<model> view in the network owner's schema and for MDSYS-owned
  network, it is the application table.

# Note:

QUERY is the only valid choice if the model is not a regular model (that is, not created using sem apis.create sem model).

### user\_view

Applicable to schema-private network only. If a view was created on the RDFT\_<model> view at model creation time using sem\_apis.create\_sem\_model or later, privileges are revoked on that view.

#### options

If user specifies the word ENTAILMENT as part of the string value, then the specified model\_name is taken as the name of an entailment (rules index). (Additional words or phrases may be allowed in future.)

#### network owner

Owner of the semantic network. (See Table 1-1.)

#### network name

Name of the semantic network. (See Table 1-1.)

# **Usage Notes**

This does not affect the recipient's query-only or full access to the semantic network (which guarantees access to dictionary tables, but not individual models). This operation revokes access to the specified model only.

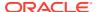

# **Examples**

The following example revokes privilege from database user USER1 for performing DML operations against a semantic technology model named articles in the schema-private network NET1 owned by database user RDFUSER. (This example refers to the model described in Example 1-121.)

```
EXECUTE SEM_APIS.REVOKE_MODEL_ACCESS_PRIVS('articles', 'USER1',
sys.odcivarchar2list('INSERT','UPDATE','DELETE'), network_owner=>'RDFUSER',
network name=>'NET1');
```

# 15.99 SEM\_APIS.REVOKE\_NETWORK\_ACCESS\_PRIVS

#### **Format**

# **Description**

Revokes access privileges from a database user other than the owner of a schema-private semantic network.

#### **Parameters**

# network\_owner

Owner of the network. (Cannot be MDSYS.)

#### network name

Name of the network. (Must be a schema-private network.)

#### network user

Database user (other than the network owner) from which to revoke access privileges to the network.

#### options

String specifying options for access using the form *OPTION\_NAME=option\_value*. If CASCADE=T is specified, any RDF objects owned by the database user will be dropped as part of this operation.

# **Usage Notes**

You must have DBA privileges or be the owner of the specified network to call this procedure.

If the database user ( $network\_user$ ) owns any RDF objects in the schema-private network and if CASCADE=T is *not* specified, an error will be raised.

For information about semantic network types and options, see Semantic Networks.

#### **Examples**

The following example revokes full access on the mynet1 network owned by scott from rdfuser1.

EXECUTE SEM APIS.REVOKE NETWORK ACCESS PRIVS('scott', 'mynet1', 'rdfuser1');

# 15.100 SEM APIS.REVOKE NETWORK SHARING PRIVS

#### **Format**

```
SEM_APIS.REVOKE_NETWORK_SHARING_PRIVS(
    network_owner IN VARCHAR2,
    options IN VARCHAR2 default NULL);
```

# **Description**

Revokes from a database user the privileges required for sharing, with other database users, any schema-private networks owned (currently or in the future) by the database user

#### **Parameters**

#### network owner

Owner of the network. (Cannot be MDSYS.)

# options

(Reserved for future use)

# **Usage Notes**

You must have DBA privileges to call this procedure.

If the database user owns at least one schema-private network that has sharing enabled, an exception will be raised. (The user must first disable sharing of any such networks.)

For information about semantic network types and options, see Semantic Networks.

# **Examples**

The following example revokes from database user scott the privileges for sharing any schema-private networks that this user owns or will own.

```
EXECUTE SEM_APIS.REVOKE_NETWORK_SHARING_PRIVS('scott');
```

# 15.101 SEM APIS.SET ENTAILMENT STATS

# **Format**

```
SEM_APIS.SET_ENTAILMENT_STATS (
    entailment_name IN VARCHAR2,
    numrows IN NUMBER DEFAULT NULL,
    numblks IN NUMBER DEFAULT NULL,
    avgrlen IN NUMBER DEFAULT NULL,
    flags IN NUMBER DEFAULT NULL,
    no_invalidate IN BOOLEAN DEFAULT DBMS_STATS.AUTO_INVALIDATE,
    cachedblk IN NUMBER DEFAULT NULL,
    cachehit IN NUMBER DEFAULT NULL,
    force IN BOOLEAN DEFAULT FALSE,
```

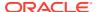

# Description

Sets statistics for a specified entailment.

#### **Parameters**

#### entailment name

Name of the entailment.

# (other parameters)

See the parameter explanations for the DBMS\_STATS.SET\_TABLE\_STATS procedure in *Oracle Database PL/SQL Packages and Types Reference*, although force here applies to entailment statistics.

# network\_owner

Owner of the semantic network. (See Table 1-1.)

### network name

Name of the semantic network. (See Table 1-1.)

#### **Usage Notes**

See the information about the DBMS\_STATS package in *Oracle Database PL/SQL Packages* and *Types Reference*.

See also Managing Statistics for Semantic Models and the Semantic Network.

For information about semantic network types and options, see Semantic Networks.

# **Examples**

The following example sets statistics for an entailment named OWLTST IDX.

```
EXECUTE SEM APIS.SET ENTAILMENT STATS('owltst idx', numrows => 100);
```

# 15.102 SEM APIS.SET MODEL STATS

# **Format**

```
SEM_APIS.SET_MODEL_STATS (

model_name IN VARCHAR2,
numrows IN NUMBER DEFAULT NULL,
numblks IN NUMBER DEFAULT NULL,
avgrlen IN NUMBER DEFAULT NULL,
flags IN NUMBER DEFAULT NULL,
no_invalidate IN BOOLEAN DEFAULT DBMS_STATS.AUTO_INVALIDATE,
cachedblk IN NUMBER DEFAULT NULL,
cachehit IN NUMBER DEFAULT NULL,
force IN BOOLEAN DEFAULT FALSE,
network_owner IN VARCHAR2 DEFAULT NULL);
```

#### **Description**

Sets statistics for a specified model.

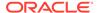

# **Parameters**

# model name

Name of the model.

### (other parameters)

See the parameter explanations for the DBMS\_STATS.DELETE\_TABLE\_STATS procedure in *Oracle Database PL/SQL Packages and Types Reference*, although force here applies to model statistics.

# network\_owner

Owner of the semantic network. (See Table 1-1.)

#### network name

Name of the semantic network. (See Table 1-1.)

# **Usage Notes**

See the information about the DBMS\_STATS package in *Oracle Database PL/SQL Packages and Types Reference*.

See also Managing Statistics for Semantic Models and the Semantic Network.

For information about semantic network types and options, see Semantic Networks.

# **Examples**

The following example sets statistics for a model named FAMILY.

```
EXECUTE SEM APIS.SET MODEL STATS('family', numrows => 100);
```

# 15.103 SEM APIS.SPARQL TO SQL

# **Format**

```
SEM_APIS.SPARQL_TO_SQL(
    sparql_query IN CLOB,
    models IN RDF_MODELS DEFAULT NULL,
    rulebases IN RDF_RULEBASES DEFAULT NULL,
    aliases IN RDF_ALIASES DEFAULT NULL,
    index_status IN VARCHAR2 DEFAULT NULL,
    options IN VARCHAR2 DEFAULT NULL
    graphs IN RDF_GRAPHS DEFAULT NULL,
    named_graphs IN RDF_GRAPHS DEFAULT NULL,
    network_owner IN VARCHAR2 DEFAULT NULL,
    network name IN VARCHAR2 DEFAULT NULL) RETURN CLOB;
```

# **Description**

Translates a SPARQL query into a SQL query string that can be executed by an application programl.

#### **Parameters**

# sparql\_query

A string literal with one or more triple patterns, usually containing variables.

#### models

The model or models to use.

#### rulebases

One or more rulebases whose rules are to be applied to the query

#### aliases

One or more namespaces to be used for expansion of qualified names in the query pattern.

#### index status

The status of the relevant entailment for this query.

#### options

Options that can affect the results of queries.

# graphs

The set of named graphs from which to construct the default graph for the query.

# named\_graphs

The set of named graphs that can be matched by a GRAPH clause.

# network owner

Owner of the semantic network. (See Table 1-1.)

#### network name

Name of the semantic network. (See Table 1-1.)

# **Usage Notes**

Before using this procedure, be sure you understand the material in Using the SEM\_APIS.SPARQL\_TO\_SQL Function to Query Semantic Data.

For information about semantic network types and options, see Semantic Networks.

# **Examples**

The following example translates a SPARQL query into a SQL query string.

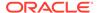

# 15.104 SEM APIS.SWAP NAMES

#### **Format**

#### **Description**

Swaps (exchanges) the names of two existing models.

#### **Parameters**

#### model1

Name of a model.

#### model2

Name of another model.

#### network owner

Owner of the semantic network. (See Table 1-1.)

# network\_name

Name of the semantic network. (See Table 1-1.)

#### **Usage Notes**

As a result of this procedure, the name of model model1 is changed to the (old) name of model2, and the name of model model2 is changed to the (old) name of model1.

The order of the names does not affect the result. For example, you could specify TEST for model1 and PRODUCTION for model2, or PRODUCTION for model1 and TEST for model2, and the result will be the same.

Contrast this procedure with SEM\_APIS.RENAME\_MODEL, which renames an existing model.

For information about semantic network types and options, see Semantic Networks.

#### **Examples**

The following example changes the name of the (old) TEST model to PRODUCTION, and the name of the (old) PRODUCTION model to TEST.

```
EXECUTE sem_apis.swap_names('test', 'production');
```

# 15.105 SEM\_APIS.TRUNCATE\_SEM\_MODEL

#### **Format**

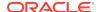

```
network_owner IN VARCHAR2 DEFAULT NULL,
network name IN VARCHAR2 DEFAULT NULL);
```

# Description

Truncates a semantic technology model.

#### **Parameters**

# model name

Name of the model.

#### options

(Reserved for future use)

# network\_owner

Owner of the semantic network. (See Table 1-1.)

# network name

Name of the semantic network. (See Table 1-1.)

# **Usage Notes**

This procedure removes all triples and quads from the specified semantic model. For an MDSYS-owned network, it also truncates the corresponding application table.

For a schema-private network, this is the only supported way to truncate a model. For the MDSYS-owned network, you can truncate the model by using this procedure or by truncating the corresponding application table.

To delete a model, use the SEM\_APIS.DROP\_SEM\_MODEL procedure.

For information about semantic network types and options, see Semantic Networks.

# **Examples**

The following example truncates a semantic technology model named articles. (This example refers to the model described in Example 1-121.)

```
EXECUTE SEM_APIS.TRUNCATE_SEM_MODEL('articles', NULL, network_owner=>'RDFUSER',
network name=>'NET1');
```

# 15.106 SEM\_APIS.UNESCAPE\_CLOB\_TERM

#### **Format**

```
SEM_APIS.UNESCAPE_CLOB_TERM(
    term IN CLOB CHARACTER SET ANY_CS
    ) RETURN CLOB CHARACTER SET val%CHARSET;
```

# **Description**

Returns the input RDF term with special characters and non-ASCII characters unescaped as specified by the W3C N-Triples format (http://www.w3.org/TR/rdf-testcases/#ntriples).

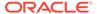

#### **Parameters**

#### term

The RDF term to unescape.

# **Usage Notes**

For information about using the DO\_UNESCAPE keyword in the options parameter of the SEM\_MATCH table function, see Using the SEM\_MATCH Table Function to Query Semantic Data.

# **Examples**

The following example unescapes an input RDF term containing TAB and NEWLINE characters.

```
SEM_APIS.UNESCAPE_CLOB_TERM('"abc\tdef\nhij"^^<http://www.w3.org/2001/
XMLSchema#string>')
FROM DUAL;
```

# 15.107 SEM\_APIS.UNESCAPE\_CLOB\_VALUE

#### **Format**

```
SEM_APIS.UNESCAPE_CLOB_VALUE(
val IN CLOB CHARACTER SET ANY_CS,
start_offset IN NUMBER DEFAULT 1,
end_offset IN NUMBER DEFAULT 0,
include_start IN NUMBER DEFAULT 0
) RETURN VARCHAR2 CHARACTER SET val%CHARSET;
```

# **Description**

Returns the input CLOB value with special characters and non-ASCII characters unescaped as specified by the W3C N-Triples format (http://www.w3.org/TR/rdf-testcases/#ntriples).

#### **Parameters**

#### val

The CLOB text to unescape.

#### start offset

The offset in val from which to start character unescaping. The default (1) causes escaping to start at the first character of val.

# end\_offset

The offset in val from which to end character unescaping. The default (0) causes escaping to continue through the end of val.

# include\_start

Set to 1 if the characters in val from 1 to <code>start\_offset</code> should be prefixed (prepended) to the return value. Otherwise, no such characters will be prefixed to the return value.

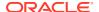

# **Usage Notes**

For information about using the DO\_UNESCAPE keyword in the options parameter of the SEM\_MATCH table function, see Using the SEM\_MATCH Table Function to Query Semantic Data.

# **Examples**

The following example unescapes an input character string containing TAB and NEWLINE characters.

```
SELECT SEM_APIS.UNESCAPE_CLOB_VALUE('abc\tdef\nhij')
FROM DUAL;
```

# 15.108 SEM APIS.UNESCAPE\_RDF\_TERM

#### **Format**

```
SEM_APIS.UNESCAPE_RDF_TERM(
    term IN VARCHAR2 CHARACTER SET ANY_CS
    ) RETURN VARCHAR2 CHARACTER SET val%CHARSET;
```

#### Description

Returns the input RDF term with special characters and non-ASCII characters unescaped as specified by the W3C N-Triples format (http://www.w3.org/TR/rdf-testcases/#ntriples).

#### **Parameters**

#### term

The RDF term to unescape.

#### **Usage Notes**

For information about using the <code>DO\_UNESCAPE</code> keyword in the <code>options</code> parameter of the <code>SEM\_MATCH</code> table function, see Using the <code>SEM\_MATCH</code> Table Function to Query Semantic Data.

#### **Examples**

The following example unescapes an input RDF term containing TAB and NEWLINE characters.

```
SELECT SEM_APIS.UNESCAPE_RDF_TERM('"abc\tdef\nhij"^^<http://www.w3.org/2001/
XMLSchema#string>')
   FROM DUAL;
```

# 15.109 SEM\_APIS.UNESCAPE\_RDF\_VALUE

# **Format**

```
SEM_APIS.UNESCAPE_RDF_VALUE(
    val IN VARCHAR2 CHARACTER SET ANY_CS
    ) RETURN VARCHAR2 CHARACTER SET val%CHARSET;
```

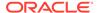

# Description

Returns the input CLOB value with special characters and non-ASCII characters unescaped as specified by the W3C N-Triples format (http://www.w3.org/TR/rdf-testcases/#ntriples).

#### **Parameters**

#### val

The text to unescape.

#### utf encode

Set to 1 (the default) if non-ASCII characters and non-printable ASCII characters other than chr(8), chr(9), chr(10), chr(12), and chr(13) should be escaped. Otherwise, such characters will not be escaped.

# **Usage Notes**

For information about using the DO\_UNESCAPE keyword in the options parameter of the SEM\_MATCH table function, see Using the SEM\_MATCH Table Function to Query Semantic Data.

# **Examples**

The following example unescapes an input character string containing TAB and NEWLINE characters.

```
SELECT SEM_APIS.UNESCAPE_RDF_VALUE('abc\tdef\nhij')
FROM DUAL;
```

# 15.110 SEM\_APIS.UPDATE\_MODEL

#### **Format**

```
SEM_APIS.UPDATE_MODEL(
apply_model IN VARCHAR2,
update_stmt IN CLOB,
match_models IN RDF_MODELS DEFAULT NULL,
match_rulebases IN RDF_RULEBASES DEFAULT NULL,
match_index_status IN VARCHAR2 DEFAULT NULL,
options IN VARCHAR2 DEFAULT NULL,
options IN VARCHAR2 DEFAULT NULL,
network_owner IN VARCHAR2 DEFAULT NULL,
network_name IN VARCHAR2 DEFAULT NULL);
```

# **Description**

Executes a SPARQL Update statement on a semantic model.

### **Parameters**

# apply\_model

Name of the RDF model to be updated. This is the name specified when the model was created using the SEM\_APIS.CREATE\_SEM\_MODEL procedure. It cannot be a virtual model (see Virtual Models) or an RDF view).

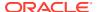

# update stmt

One or more SPARQL Update commands to be executed on the <code>apply\_model</code> model. Use the semicolon (;) to separate commands.

#### match models

A list of models that forms the SPARQL data set to query for graph pattern matching during a SPARQL Update operation (INSERT WHERE, DELETE WHERE, COPY, MOVE, ADD). Can include virtual models and/or RDF views If this parameter is not specified, the <code>apply\_model</code> model is used.

#### match rulebases

A list of rulebases to use with match\_models to provide an entailment that generates additional triples or quads to use for graph pattern matching during a SPARQL Update operation.

# match index status

The desired status for any entailments used for graph pattern matching during a SPARQL Update operation.

# match\_options

String specifying hints to influence graph pattern matching during a SPARQL Update operation. The set of hints that can be used here is identical to those that can be used in the options parameter of SEM\_MATCH.

# options

String specifying hints that affect SPARQL operations. See the Usage Notes for a list of available options.

### network\_owner

Owner of the semantic network. (See Table 1-1.)

# network\_name

Name of the semantic network. (See Table 1-1.)

# **Usage Notes**

Before using this procedure, be sure you understand the material in Support for SPARQL Update Operations on a Semantic Model.

The options parameter can specify one or more of the following options:

- APP\_TAB\_IDX={INDEX\_NAME} uses an INDEX optimizer hint for INDEX\_NAME when doing DML operations on the application table.
- APPEND uses the SQL APPEND hint with DML operations.
- AUTOCOMMIT=F avoids starting and committing a transaction for each SEM\_APIS.UPDATE\_MODEL call. Instead, this option gives transaction control to the caller. Each SEM\_APIS.UPDATE\_MODEL call will execute as part of a main transaction that is started, committed, or rolled back by the caller.
- **BULK\_OPTIONS\_STRING**} uses OPTIONS\_STRING as the flags parameter when calling SEM\_APIS.BULK\_LOAD\_FROM\_STAGING\_TABLE.
- CLOB\_UPDATE\_SUPPORT=T turns on CLOB functionality.
- **DEL\_AS\_INS=T** performs a large delete operation by inserting all data that should remain after the delete operation instead of doing deletions. This option may significantly improve the performance of large delete operations.

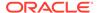

- **DYNAMIC\_SAMPLING(n)** uses DYNAMIC\_SAMPLING(n) SQL optimizer hint with query operations.
- FORCE\_BULK=T uses the SEM\_APIS.BULK\_LOAD\_FROM\_STAGING\_TABLE
  procedure for bulk insertion of triples. This option may provide better performance
  on large updates.
- LOAD\_CLOB\_ONLY=T loads only triples/quads with object values longer than 4000 bytes in length when executing LOAD operations on N-Triple or N-Quad documents.
- LOAD\_OPTIONS={ OPTIONS\_STRING } uses OPTIONS\_STRING as the extra file names when performing a LOAD operation.
- MM\_OPTIONS={ OPTIONS\_STRING } uses OPTIONS\_STRING as the options parameter for operations calling SEM\_APIS.MERGE\_MODELS.
- PARALLEL(n) uses the SQL PARALLEL(n) hint for query and DML operations.
- RESUME LOAD=T allows resuming an interrupted LOAD operation.
- SERIALIZABLE=T uses the SERIALIZABLE transaction isolation level for SEM\_APIS.UPDATE\_MODEL operations. READ COMMITTED is the default transaction isolation level.
- STREAMING=F materializes intermediate data and uses INSERT AS SELECT operations instead of streaming through JDBC Result Sets. This mode may provide better performance on large updates or updates with complex patterns in the WHERE clause.
- STRICT\_BNODE=F enables ID-only operations for ADD, COPY, and MOVE. (ID-only operations are explained in Blank Nodes: Special Considerations for SPARQL Update.)

You can override some options settings at the session level by using the MDSYS.SDO\_SEM\_UPDATE\_CTX.SET\_PARAM procedure, as explained in Setting UPDATE MODEL Options at the Session Level.

For information about semantic network types and options, see Semantic Networks.

# **Examples**

The following example inserts six triples into a semantic model.

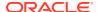

# 15.111 SEM\_APIS.VALIDATE\_ENTAILMENT

#### **Format**

# Description

Validates entailments (rules indexes) that can be used to perform OWL or RDFS inferencing for one or more models.

#### **Parameters**

#### models in

One or more model names. Its data type is SEM\_MODELS, which has the following definition: TABLE OF VARCHAR2 (25)

#### rulebases in

One or more rulebase names. Its data type is SEM\_RULEBASES, which has the following definition: TABLE OF VARCHAR2 (25). Rules and rulebases are explained in Inferencing: Rules and Rulebases.

# criteria\_in

A comma-delimited string of validation checks to run. If you do not specify this parameter, by default all of the following checks are run:

- UNSAT: Find unsatisfiable classes.
- EMPTY: Find instances that belong to unsatisfiable classes.
- SYNTAX S: Find triples whose subject is neither URI nor blank node.
- SYNTAX P: Find triples whose predicate is not URI.
- SELF DIF: Find individuals that are different from themselves.
- INST: Find individuals that simultaneously belong to two disjoint classes.
- SAM\_DIF: Find pairs of individuals that are same (owl:sameAs) and different (owl:differentFrom) at the same time.

To specify fewer checks, specify a string with only the checks to be performed. For example, criteria\_in => 'UNSAT' causes the validation process to search only for unsatisfiable classes.

# max conflict

The maximum number of conflicts to find before the validation process stops. The default value is 100.

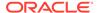

# options

(Not currently used. Reserved for Oracle use.).

#### network owner

Owner of the semantic network. (See Table 1-1.)

#### network name

Name of the semantic network. (See Table 1-1.)

# **Usage Notes**

This procedure can be used to detect inconsistencies in the original entailment. For more information, see Validating OWL Models and Entailments.

This procedure returns a null value if no errors are detected or (if errors are detected) an object of type RDF\_LONGVARCHARARRAY, which has the following definition:

VARRAY (32767) OF VARCHAR2 (4000)

To create an entailment, use the SEM APIS.CREATE ENTAILMENT procedure.

For information about semantic network types and options, see Semantic Networks.

# **Examples**

For an example of this procedure, see Example 3-5 in Validating OWL Models and Entailments.

# 15.112 SEM\_APIS.VALIDATE\_GEOMETRIES

# **Format**

#### Description

Determines if all geometry literals in the specified model are valid for the provided SRID and tolerance values.

#### **Parameters**

# model name

Name of the model containing geometry literals to validate. Only native models can be specified.

#### **SRID**

SRID for the spatial reference system.

#### tolerance

Tolerance value that should be used for validation.

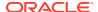

#### parallel

Degree of parallelism to be associated with the operation. For more information about parallel execution, see *Oracle Database VLDB and Partitioning Guide*.

# tablespace\_name

Destination tablespace for the tables {model\_name}\_IVG\$, {model\_name}\_FXT\$, and {model\_name} NFT\$.

### options

String specifying options for validation. Supported options are:

- RECTIFY=T. Staging tables {model\_name}\_FXT\$ and {model\_name}\_NFT\$ are
  created, containing rectifiable and non-rectifiable triples, respectively. You can use these
  tables to correct the model.
- AUTOCORRECT=T. Triples containing invalid but rectifiable geometries are corrected.
   Also, table {model\_name}\_NFT\$ containing triples with non-rectifiable geometries is created so that you can correct such triples manually.
- STANDARD CRS URI=T. Use standard CRS (coordinate reference systems) URIs.
- GML\_LIT\_SRL=T. Use ogc:gmlLiteral serialization for corrected geometry literals. ogc:wktLiteral serialization is the default.

# network owner

Owner of the semantic network. (See Table 1-1.)

# network name

Name of the semantic network. (See Table 1-1.)

#### **Usage Notes**

This procedure is a wrapper for SDO\_GEOM.VALIDATE\_GEOMETRY\_WITH\_CONTEXT function.

A table {model\_name}\_IVG\$ containing invalid WKT literals is created. Optionally, staging tables {model\_name}\_FXT\$ and {model\_name}\_NFT\$ can be created, containing rectifiable and non-rectifiable triples, respectively. Staging tables allow the user to correct invalid geometries. Invalid but rectifiable geometry literals in a model can also be rectified automatically if specified.

After correction of invalid geometries in a model, it is recommended that you execute SEM\_APIS.PURGE\_UNUSED\_VALUES to purge invalid geometry literal values from the semantic network.

For an explanation of models, see Semantic Data Modeling and Semantic Data in the Database.

For information about semantic network types and options, see Semantic Networks.

#### **Examples**

The following example creates a model with some invalid geometry literals and then validates the model using the RECTIFY=T and STANDARD CRS URI=T options.

```
-- Create model
CREATE TABLE atab (id int, tri sdo_rdf_triple_s);
GRANT INSERT ON atab TO mdsys;
EXEC sem_apis.create_sem_model('m','atab','tri');
-- Insert invalid geometries
```

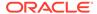

```
-- Duplicated coordinates - rectifiable
insert into atab(tri) values (sdo rdf triple s('m','<http://my.org/geom1>',
'<http://www.opengis.net/rdf#asWKT>', '"POLYGON((1.0 2.0, 3.0 2.0, 1.0 4.0, 1.0
2.0, 1.0 2.0))"^^<http://xmlns.oracle.com/rdf/geo/WKTLiteral>'));
-- Boundary is not closed - rectifiable
insert into atab(tri) values (sdo rdf triple s('m','<http://my.org/geom2>',
'<http://www.opengis.net/rdf#asWKT>', '"POLYGON((1.0 2.0, 3.0 2.0, 3.0 4.0, 1.0
4.0)) "^^<http://xmlns.oracle.com/rdf/geo/WKTLiteral>'));
-- Less than 4 points - non rectifiable
insert into atab(tri) values (sdo rdf triple s('m:<http://my.org/g2>','<http://
my.org/geom3>', '<http://www.opengis.net/rdf#asWKT>', '"POLYGON((1.0 2.0, 3.0
2.0, 1.0 4.0))"^^<http://xmlns.oracle.com/rdf/geo/WKTLiteral>'));
commit;
-- Validate
EXEC sem_apis.validate_geometries(model_name=>'m',SRID=>8307,tolerance=>1.0,
options=>'STANDARD CRS URI=T RECTIFY=T');
-- Check invalid geometries
SELECT original vid, error msg, corrected geom literal FROM M IVG$;
-- Check rectified triples
select RDF$STC GRAPH, RDF$STC SUB, RDF$STC PRED, RDF$STC OBJ from M FXT$;
-- Check non-rectified triples
select RDF$STC GRAPH, RDF$STC SUB, RDF$STC PRED, RDF$STC OBJ, ERROR MSG from
```

# 15.113 SEM\_APIS.VALIDATE\_MODEL

#### **Format**

#### Description

Validates one or more models.

#### **Parameters**

#### models in

One or more model names. Its data type is SEM\_MODELS, which has the following definition: TABLE OF VARCHAR2 (25)

# criteria in

A comma-delimited string of validation checks to run. If you do not specify this parameter, by default all of the following checks are run:

- UNSAT: Find unsatisfiable classes.
- EMPTY: Find instances that belong to unsatisfiable classes.
- SYNTAX S: Find triples whose subject is neither URI nor blank node.

- SYNTAX P: Find triples whose predicate is not URI.
- SELF DIF: Find individuals that are different from themselves.
- INST: Find individuals that simultaneously belong to two disjoint classes.
- SAM\_DIF: Find pairs of individuals that are same (owl:sameAs) and different (owl:differentFrom) at the same time.

To specify fewer checks, specify a string with only the checks to be performed. For example, criteria\_in => 'UNSAT' causes the validation process to search only for unsatisfiable classes.

# max conflict

The maximum number of conflicts to find before the validation process stops. The default value is 100.

# options

(Not currently used. Reserved for Oracle use.).

#### **Usage Notes**

This procedure can be used to detect inconsistencies in the original data model. For more information, see Validating OWL Models and Entailments.

This procedure returns a null value if no errors are detected or (if errors are detected) an object of type RDF\_LONGVARCHARARRAY, which has the following definition: VARRAY (32767) OF VARCHAR2 (4000)

# **Examples**

The following example validates the model named family.

```
SELECT SEM APIS. VALIDATE MODEL (SEM MODELS ('family')) FROM DUAL;
```

# 15.114 SEM\_APIS.VALUE\_NAME\_PREFIX

#### **Format**

# Description

Returns the value in the VNAME\_PREFIX column for the specified value name and value type pair in the RDF\_VALUE\$ table.

# **Parameters**

# value\_name

Value name. Must match a value in the VALUE\_NAME column in the RDF\_VALUE\$ table, which is described in Statements.

# value\_type

Value type. Must match a value in the VALUE\_TYPE column in the RDF\_VALUE\$ table, which is described in Statements.

# **Usage Notes**

This function usually causes an index on the RDF\_VALUE\$ table to be used for processing a lookup for values, and thus can make a query run faster.

### **Examples**

The following query returns value name portions of all the lexical values in RDF\_VALUE\$ table with a prefix value same as that returned by the VALUE\_NAME\_PREFIX function. This query uses an index on the RDF\_VALUE\$ table, thereby providing efficient lookup.

```
SELECT value name FROM RDF VALUE$
  WHERE vname prefix = SEM APIS. VALUE NAME PREFIX(
    'http://www.w3.org/1999/02/22-rdf-syntax-ns#type','UR');
VALUE NAME
http://www.w3.org/1999/02/22-rdf-syntax-ns#Alt
http://www.w3.org/1999/02/22-rdf-syntax-ns#Bag
http://www.w3.org/1999/02/22-rdf-syntax-ns#List
http://www.w3.org/1999/02/22-rdf-syntax-ns#Property
http://www.w3.org/1999/02/22-rdf-syntax-ns#Seg
http://www.w3.org/1999/02/22-rdf-syntax-ns#Statement
http://www.w3.org/1999/02/22-rdf-syntax-ns#XMLLiteral
http://www.w3.org/1999/02/22-rdf-syntax-ns#first
http://www.w3.org/1999/02/22-rdf-syntax-ns#nil
http://www.w3.org/1999/02/22-rdf-syntax-ns#object
http://www.w3.org/1999/02/22-rdf-syntax-ns#predicate
http://www.w3.org/1999/02/22-rdf-syntax-ns#rest
http://www.w3.org/1999/02/22-rdf-syntax-ns#subject
http://www.w3.org/1999/02/22-rdf-syntax-ns#type
http://www.w3.org/1999/02/22-rdf-syntax-ns#value
15 rows selected.
```

# 15.115 SEM\_APIS.VALUE\_NAME\_SUFFIX

#### **Format**

```
SEM_APIS.VALUE_NAME_SUFFIX (
    value_name IN VARCHAR2,
    value_type IN VARCHAR2
) RETURN VARCHAR2;
```

# **Description**

Returns the value in the VNAME\_SUFFIX column for the specified value name and value type pair in the RDF\_VALUE\$ table.

### **Parameters**

# value name

Value name. Must match a value in the VALUE\_NAME column in the RDF\_VALUE\$ table, which is described in Statements.

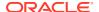

#### value\_type

Value type. Must match a value in the VALUE\_TYPE column in the RDF\_VALUE\$ table, which is described in Statements.

#### **Usage Notes**

This function usually causes an index on the RDF\_VALUE\$ table to be used for processing a lookup for values, and thus can make a query run faster.

#### **Examples**

The following query returns value name portions of all the lexical values in RDF\_VALUE\$ table with a suffix value same as that returned by the VALUE\_NAME\_SUFFIX function. This query uses an index on the RDF\_VALUE\$ table, thereby providing efficient lookup.

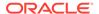

### SEM\_OLS Package Subprograms

The SEM\_OLS package contains subprograms (functions and procedures) related to triple-level security to RDF data, using Oracle Label Security (OLS).

To use the subprograms in this chapter, you should understand the conceptual and usage information in RDF Semantic Graph Overview and Fine-Grained Access Control for RDF Data.

This chapter provides reference information about the subprograms, listed in alphabetical order.

- SEM\_OLS.APPLY\_POLICY\_TO\_APP\_TAB
- SEM\_OLS.REMOVE\_POLICY\_FROM\_APP\_TAB

### 16.1 SEM\_OLS.APPLY\_POLICY\_TO\_APP\_TAB

#### **Format**

#### **Description**

Applies an OLS policy to an application table in the MDSYS-owned network.

#### **Parameters**

#### policy\_name

Name of an existing OLS policy.

#### schema\_name

Name of the schema containing the application table.

#### table name

Name of the application table.

#### predicate

An additional predicate to combine with the label-based predicate.

#### **Usage Notes**

When you use triple-level security, OLS is applied to each semantic model in the network. That is, label security is applied to the relevant internal tables and to all the application tables; there is no need to manually apply policies to the application tables of existing semantic models. However, if you need to create additional models after applying the OLS policy, you must use the SEM\_OLS.APPLY\_POLICY\_TO\_APP\_TAB procedure to apply OLS to the application table before creating the model.

You must have the following to execute this procedure: EXECUTE privilege for the SA\_POLICY\_ADMIN package, and the policy\_DBA role.

Before executing this procedure, you must have executed the SEM\_RDFSA.APPLY\_OLS\_POLICY procedure specifying SEM RDFSA.TRIPLE LEVEL ONLY for the rdfsa options parameter.

To remove the OLS policy from the application table, use the SEM\_OLS.REMOVE\_POLICY\_FROM\_APP\_TAB procedure.

For information about support for OLS, see Fine-Grained Access Control for RDF Data.

This procedure applies only to the MDSYS-owned network, not to schema-private networks. For information about semantic network types and options, see Semantic Networks.

#### **Examples**

The following example applies an OLS policy named defense to the MY\_SCHEMA.MY\_APP\_TABLE application table.

### 16.2 SEM\_OLS.REMOVE\_POLICY\_FROM\_APP\_TAB

#### **Format**

#### **Description**

Permanently removes or detaches the OLS policy from an application table associated with a model in the MDSYS-owned network.

#### **Parameters**

#### policy name

Name of the existing OLS policy.

#### schema name

Name of the schema containing the application table.

#### table\_name

Name of the application table.

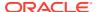

#### check model

TRUE (the default) checks if the model associated with the application table exists (and generates an exception if the model exists); FALSE does not check if the model exists before performing the operation.

#### **Usage Notes**

If you have dropped a semantic model and you no longer need to protect the application table, you can use this procedure.

You must have the following to execute this procedure: EXECUTE privilege for the SA\_POLICY\_ADMIN package, and the policy DBA role.

Before executing this procedure, you must have executed the SEM\_RDFSA.APPLY\_OLS\_POLICY procedure specifying SEM\_RDFSA.TRIPLE\_LEVEL\_ONLY for the rdfsa options parameter.

If <code>check\_model</code> is <code>TRUE</code> (the default), an exception is generated if the associated model exists. In this case, if you want to execute this procedure, you must first drop the model.

For information about support for OLS, see Fine-Grained Access Control for RDF Data.

This procedure applies only to the MDSYS-owned network, not to schema-private networks. For information about semantic network types and options, see Semantic Networks.

#### **Examples**

The following example removes the OLS policy named defense from the MY\_SCHEMA.MY\_APP\_TABLE application table.

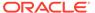

### SEM\_PERF Package Subprograms

The SEM\_PERF package contains subprograms for examining and enhancing the performance of the Resource Description Framework (RDF) and Web Ontology Language (OWL) support in an Oracle database.

To use the subprograms in this chapter, you must understand the conceptual and usage information in RDF Semantic Graph Overview and OWL Concepts.

This chapter provides reference information about the subprograms, listed in alphabetical order.

- SEM\_PERF.ANALYZE\_AUX\_TABLES
- SEM\_PERF.DELETE\_NETWORK\_STATS
- SEM\_PERF.DROP\_EXTENDED\_STATS
- SEM\_PERF.EXPORT\_NETWORK\_STATS
- SEM PERF.GATHER STATS
- SEM\_PERF.IMPORT\_NETWORK\_STATS

### 17.1 SEM\_PERF.ANALYZE\_AUX\_TABLES

#### **Format**

#### Description

Analyzes all the SPM tables currently present for the given RDF model.

#### **Parameters**

#### model name

Name of the RDF model.

#### estimate percent

Determines the percentage of rows to sample. For more information on gathering the estimate percent statistics, see DBMS\_STATS.GATHER\_TABLE\_STATS procedure.

#### method\_opt

Determines the column statistics collection. For more information on gathering the column statistics, see DBMS\_STATS.GATHER\_TABLE\_STATS

#### degree

Determines the degree of parallelism used for gathering statistics. For more information on this procedure parameter see DBMS\_STATS.GATHER\_TABLE\_STATS

#### network owner

Owner of the semantic network. (See Table 1-1.)

#### network name

Name of the semantic network. (See Table 1-1.)

#### **Usage Notes**

#### **Examples**

The following example gathers statistics for SPM auxiliary tables.

```
EXECUTE
SEM_PERF.ANALYZE_AUX_TABLES('m1',network_owner=>'RDFUSER',network_name=>'NET1');
```

### 17.2 SEM PERF.DELETE NETWORK STATS

#### **Format**

#### **Description**

Deletes statistics for the semantic network.

#### **Parameters**

#### options

Controls the scope of the operation:

- If MDSYS.SDO\_RDF.VALUE\_TABLE\_ONLY, the operation applies only to the MDSYS.RDF\_VALUE\$ table.
- If MDSYS.SDO\_RDF.LINK\_TABLE\_ONLY, the operation applies only to the MDSYS.RDF LINK\$ table.
- If null (the default), the operation applies to both the MDSYS.RDF\_VALUE\$ and MDSYS.RDF\_LINK\$ tables.

#### (other parameters)

See the parameter explanations for the DBMS\_STATS.DELETE\_TABLE\_STATS procedure in *Oracle Database PL/SQL Packages and Types Reference*, although force here applies to network statistics.

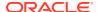

#### network owner

Owner of the semantic network. (See Table 1-1.)

#### network name

Name of the semantic network. (See Table 1-1.)

#### **Usage Notes**

See the information about the DBMS\_STATS package in *Oracle Database PL/SQL Packages* and *Types Reference*.

See also Managing Statistics for Semantic Models and the Semantic Network.

For information about semantic network types and options, see Semantic Networks.

#### **Examples**

The following example deletes statistics for the semantic network:

```
EXECUTE SEM APIS.DELETE NETWORK STATS;
```

### 17.3 SEM\_PERF.DROP\_EXTENDED\_STATS

#### **Format**

```
SEM_PERF.DROP_EXTENDED_STATS (
    network_owner IN VARCHAR2 DEFAULT NULL,
    network_name IN VARCHAR2 DEFAULT NULL);
```

#### Description

Drops column groups used for extended optimizer statistics on the RDF LINK\$ table.

#### **Parameters**

#### network\_owner

Owner of the semantic network. (See Table 1-1.)

#### network name

Name of the semantic network. (See Table 1-1.)

#### **Usage Notes**

To use this procedure, you must connect as a user with permission to execute it. By default, when Spatial and Graph is installed as part of Oracle Database, only the MDSYS user can execute this procedure; however, execution permission on this procedure can be granted to users as needed.

```
The default column groups that will be dropped from RDF_LINK$ are: (CANON_END_NODE_ID, START_NODE_ID) (P_VALUE_ID, CANON_END_NODE_ID) (P_VALUE_ID, START_NODE_ID)
```

#### See also:

- Dropping Extended Statistics at the Network Level
- The information about the DBMS\_STATS package in Oracle Database PL/SQL Packages and Types Reference

For information about semantic network types and options, see Semantic Networks.

#### **Examples**

The following example drops extended statistics for the semantic network:

```
EXECUTE SEM PERF.DROP EXTENDED STATS;
```

### 17.4 SEM PERF.EXPORT NETWORK STATS

#### **Format**

#### Description

Exports the statistics for the semantic network and stores them in the user statistics table.

#### **Parameters**

#### options

Controls the scope of the operation:

- If MDSYS.SDO\_RDF.VALUE\_TABLE\_ONLY, the operation applies only to the MDSYS.RDF VALUE\$ table.
- If MDSYS.SDO\_RDF.LINK\_TABLE\_ONLY, the operation applies only to the MDSYS.RDF LINK\$ table.
- If null (the default), the operation applies to both the MDSYS.RDF\_VALUE\$ and MDSYS.RDF\_LINK\$ tables.

#### (other parameters)

See the parameter explanations for the DBMS\_STATS.EXPORT\_TABLE\_STATS procedure in *Oracle Database PL/SQL Packages and Types Reference*.

#### network\_owner

Owner of the semantic network. (See Table 1-1.)

#### network\_name

Name of the semantic network. (See Table 1-1.)

#### **Usage Notes**

See the information about the DBMS\_STATS package in *Oracle Database PL/SQL Packages and Types Reference*.

See also Managing Statistics for Semantic Models and the Semantic Network.

For information about semantic network types and options, see Semantic Networks.

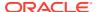

#### **Examples**

The following example exports the statistics for the semantic network and stores them in a table named  ${\tt STAT}$  TABLE.

```
EXECUTE SEM APIS.EXPORT NETWORK STATS('stat table');
```

### 17.5 SEM\_PERF.GATHER\_STATS

#### **Format**

```
SEM_PERF.GATHER_STATS(

just_on_values_table IN BOOLEAN DEFAULT FALSE,
degree IN NUMBER(38) DEFAULT NULL,
estimate_percent IN NUMBER DEFAULT DBMS_STATS.AUTO_SAMPLE_SIZE,
value_method_opt IN VARCHAR2 DEFAULT NULL,
link_method_opt IN VARCHAR2 DEFAULT NULL,
network_owner IN VARCHAR2 DEFAULT NULL,
network_name IN VARCHAR2 DEFAULT NULL);
```

#### Description

Gathers statistics about RDF and OWL tables and their indexes.

#### **Parameters**

#### just\_on\_values\_table

TRUE collects statistics only on the table containing the lexical values of triples; FALSE (the default) collects statistics on all major tables related to the storage of RDF and OWL data. A value of TRUE reduces the execution time for the procedure; and it may be sufficient if you need only to collect statistics on the values table (for example, if you use other interfaces to collect any other statistics that you might need).

#### degree

Degree of parallelism. For more information about parallel execution, see *Oracle Database VLDB and Partitioning Guide*.

#### estimate\_percent

Determines the percentage of rows in MDSYS.RDF\_LINK\$ and MDSYS.RDF\_VALUE\$ to sample.

The valid range is between 0.000001 and 100. You can use the constant <code>DBMS\_STATS.AUTO\_SAMPLE\_SIZE</code> (the default) to enable Oracle Database to determine the appropriate sample size for optimal statistics.

#### value method opt

Accepts either of the following options, or both in combination, for the MDSYS.RDF\_VALUE\$ table:

```
    FOR ALL [INDEXED | HIDDEN] COLUMNS [size clause]
```

```
• FOR COLUMNS [size clause] column|attribute [size_clause] [,column|attribute [size clause]...]
```

```
size_clause is defined as: size_clause := SIZE {integer | REPEAT | AUTO | SKEWONLY}
column is defined as: column := column_name | (extension)
```

- integer: Number of histogram buckets. Must be in the range [1, 2048].
- REPEAT: Collects histograms only on the columns that already have histograms.
- AUTO: Oracle Database determines the columns to collect histograms based on data distribution and the workload of the columns.
- SKEWONLY: Oracle Database determines the columns to collect histograms based on the data distribution of the columns.
- column name: name of a column
- extension: Can be either a column group in the format of (column\_name, column\_name [, ...]) or an expression.

The usual default is: FOR ALL COLUMNS SIZE 2048

#### link\_method\_opt

Accepts either of the following options, or both in combination, for the MDSYS.RDF\_LINK\$ table:

- FOR ALL [INDEXED | HIDDEN] COLUMNS [size clause]
- FOR COLUMNS [size clause] column|attribute [size\_clause] [,column|attribute [size clause]...]

size\_clause is defined as: size\_clause := SIZE {integer | REPEAT | AUTO |
SKEWONLY}

column is defined as: column := column name | (extension)

- integer: Number of histogram buckets. Must be in the range [1,254].
- REPEAT: Collects histograms only on the columns that already have histograms.
- AUTO: Oracle Database determines the columns to collect histograms based on data distribution and the workload of the columns.
- SKEWONLY: Oracle Database determines the columns to collect histograms based on the data distribution of the columns.
- column name: Name of a column.
- extension: Can be either a column group in the format of (column\_name, column\_name [, ...]) or an expression.

The usual default is: FOR ALL COLUMNS SIZE AUTO FOR COLUMNS SIZE 2048
P\_VALUE\_ID CANON\_END\_NODE\_ID START\_NODE\_ID G\_ID (CANON\_END\_NODE\_ID,
START\_NODE\_ID) (P\_VALUE\_ID, CANON\_END\_NODE\_ID) (P\_VALUE\_ID,
START\_NODE\_ID)

#### network owner

Owner of the semantic network. (See Table 1-1.)

#### network name

Name of the semantic network. (See Table 1-1.)

#### **Usage Notes**

To use this procedure, you must connect as a user with permission to execute it. By default, when Spatial and Graph is installed as part of Oracle Database, only the MDSYS user can execute this procedure; however execution permission on this procedure can be granted to users as needed.

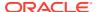

This procedure collects statistical information that can help you to improve inferencing performance, as explained in Enhancing Inference Performance. This procedure internally calls the DBMS\_STATS.GATHER\_TABLE\_STATS procedure to collect statistics on RDF- and OWL-related tables and their indexes, and stores the statistics in the Oracle Database data dictionary. For information about using the DBMS\_STATS package, see *Oracle Database PL/SQL Packages and Types Reference*.

Gathering statistics uses significant system resources, so execute this procedure when it cannot adversely affect essential applications and operations.

See also Managing Statistics for Semantic Models and the Semantic Network.

#### **Examples**

The following example gathers statistics about RDF and OWL related tables and their indexes.

```
EXECUTE SEM PERF.GATHER STATS;
```

### 17.6 SEM\_PERF.IMPORT\_NETWORK\_STATS

#### **Format**

#### **Description**

Retrieves the statistics for the semantic network from a user statistics table and stores them in the dictionary.

#### **Parameters**

#### options

Controls the scope of the operation:

- If MDSYS.SDO\_RDF.VALUE\_TABLE\_ONLY, the operation applies only to the MDSYS.RDF VALUE\$ table.
- If MDSYS.SDO\_RDF.LINK\_TABLE\_ONLY, the operation applies only to the MDSYS.RDF LINK\$ table.
- If null (the default), the operation applies to both the MDSYS.RDF\_VALUE\$ and MDSYS.RDF\_LINK\$ tables.

#### (other parameters)

See the parameter explanations for the DBMS\_STATS.IMPORT\_TABLE\_STATS procedure in *Oracle Database PL/SQL Packages and Types Reference*, although force here applies to network statistics.

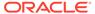

#### network\_owner

Owner of the semantic network. (See Table 1-1.)

#### network name

Name of the semantic network. (See Table 1-1.)

#### **Usage Notes**

See the information about the DBMS\_STATS package in *Oracle Database PL/SQL Packages and Types Reference*.

See also Managing Statistics for Semantic Models and the Semantic Network.

For information about semantic network types and options, see Semantic Networks.

#### **Examples**

The following example imports the statistics for the semantic network in a table named STAT TABLE, and stores them in the dictionary.

EXECUTE SEM\_APIS.IMPORT\_NETWORK\_STATS('stat\_table');

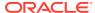

### SEM\_RDFCTX Package Subprograms

The SEM\_RDFCTX package contains subprograms (functions and procedures) to manage extractor policies and semantic indexes created for documents.

To use the subprograms in this chapter, you should understand the conceptual and usage information in Semantic Indexing for Documents.

This chapter provides reference information about the subprograms, listed in alphabetical order.

- SEM\_RDFCTX.ADD\_DEPENDENT\_POLICY
- SEM\_RDFCTX.CREATE\_POLICY
- SEM\_RDFCTX.DROP\_POLICY
- SEM\_RDFCTX.MAINTAIN\_TRIPLES
- SEM\_RDFCTX.SET\_DEFAULT\_POLICY
- SEM\_RDFCTX.SET\_EXTRACTOR\_PARAM

### 18.1 SEM\_RDFCTX.ADD\_DEPENDENT\_POLICY

#### **Format**

#### **Description**

Adds a dependent policy to an (already created) index or index partition.

#### **Parameters**

#### index\_name

Name of the index.

#### policy\_name

Name of the dependent policy.

#### partition\_name

If the specified index is local, the name of the target partition. (Otherwise, must be null.)

#### network\_owner

Owner of the semantic network. (See Table 1-1.)

#### network name

Name of the semantic network. (See Table 1-1.)

#### **Usage Notes**

The base policy corresponding to the new dependent policy must already be a part of the index.

For information about semantic network types and options, see Semantic Networks.

#### **Examples**

The following example adds a new dependent policy SEM\_EXTR\_PLUS\_GEOONT to the index ArticleIndex.

### 18.2 SEM\_RDFCTX.CREATE\_POLICY

#### **Format**

#### **Description**

Creates an extractor policy. (The first format is for a base policy; the second format is for a policy that is dependent on a base policy.)

#### **Parameters**

#### policy\_name

Name of the extractor policy.

#### extractor

An instance of a subtype of the RDFCTX\_EXTRACTOR type that encapsulates the extraction logic for the information extractor.

#### preferences

Any preferences associated with the policy.

#### base\_policy

Base extractor policy for a dependent policy.

#### user models

List of user models for a dependent policy.

#### user entailments

List of user entailments for a dependent policy.

#### network owner

Owner of the semantic network. (See Table 1-1.)

#### network name

Name of the semantic network. (See Table 1-1.)

#### **Usage Notes**

An extractor policy created using this procedure determines the characteristics of a semantic index that is created using the policy. Each extractor policy refers to an instance of an extractor type, either directly or indirectly. An extractor policy with a direct reference to an extractor type instance can be used to compose other extractor policies that include additional RDF models for ontologies.

An instance of the extractor type assigned to the extractor parameter must be an instance of a direct or indirect subtype of type mdsys.rdfctx extractor.

The RDF models specified in the user\_models parameter must be accessible to the user that is creating the policy.

The RDF entailments specified in the user\_entailments parameter must be accessible to the user that is creating the policy. Note that the RDF models underlying the entailments do not get automatically included in the dependent policy. To include one or more of those underlying RDF models, you need to include the models in the user models parameter.

The preferences specified for extractor policy determine the type of repository used for the documents to be indexed and other relevant information. For more information, see <u>Indexing External Documents</u>.

For information about semantic network types and options, see Semantic Networks.

#### **Examples**

The following example creates an extractor policy using the gatenlp\_extractor extractor type, which is included with the Oracle Database support for semantic indexing.

The following example creates a dependent policy for the previously created extractor policy, and it adds the user-defined RDF model geo ontology to the dependent policy.

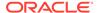

### 18.3 SEM\_RDFCTX.DROP\_POLICY

#### **Format**

```
SEM_RDFCTX.DROP_POLICY(
        policy_name IN VARCHAR2,
        network_owner IN VARCHAR2 DEFAULT NULL,
        network name IN VARCHAR2 DEFAULT NULL);
```

#### **Description**

Deletes (drops) an unused extractor policy.

#### **Parameters**

#### policy\_name

Name of the extractor policy.

#### network owner

Owner of the semantic network. (See Table 1-1.)

#### network name

Name of the semantic network. (See Table 1-1.)

#### **Usage Notes**

An exception is generated if the specified policy being is used for a semantic index for documents or if a dependent extractor policy exists for the specified policy.

For information about semantic network types and options, see Semantic Networks.

#### **Examples**

The following example drops the SEM EXTR PLUS GEOONT extractor policy.

```
begin
   sem_rdfctx.drop_policy (policy_name => 'SSEM_EXTR_PLUS_GEOONT');
end;
//
```

### 18.4 SEM\_RDFCTX.MAINTAIN\_TRIPLES

#### Format

#### **Description**

Adds one or more triples to graphs that contain information extracted from specific documents.

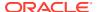

#### **Parameters**

#### index name

Name of the semantic index for documents.

#### where clause

A SQL predicate (WHERE clause text without the WHERE keyword) on the table in which the documents are stored, to identify the rows for which to maintain the index.

#### rdfxml content

Triples, in the form of an RDF/XML document, to be added to the individual graphs corresponding to the documents.

#### policy\_name

Name of the extractor policy. If policy\_name is null (the default), the triples are added to the information extracted by the default (or the only) extractor policy for the index; if you specify a policy name, the triples are added to the information extracted by that policy.

#### action

Type of maintenance operation to perform on the triples. The only value currently supported in ADD (the default), which adds the triples that are specified in the rdfxml\_content parameter.

#### network owner

Owner of the semantic network. (See Table 1-1.)

#### network name

Name of the semantic network. (See Table 1-1.)

#### **Usage Notes**

The information extracted from the semantically indexed documents may be incomplete and lacking in proper context. This procedure enables a domain expect to add triples to individual graphs pertaining to specific semantically indexed documents, so that all subsequent SEM\_CONTAINS queries can consider these triples in their document search criteria.

This procedure accepts the index name and WHERE clause text to identify the specific documents to be annotated with the additional triples. For example, the where\_clause might be specified as a simple predicate involving numeric data, such as 'docId IN (1,2,3)'.

For information about semantic network types and options, see Semantic Networks.

#### **Examples**

The following example annotates a specific document with the semantic index ArticleIndex by adding triples to the corresponding individual graph.

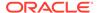

### 18.5 SEM RDFCTX.SET DEFAULT POLICY

#### **Format**

#### Description

Sets the default extractor policy for a semantic index that is configured with multiple extractor policies.

#### **Parameters**

#### index name

Name of the semantic index for documents.

#### policy\_name

Name of the extractor policy to be used as the default extractor policy for the specified semantic index. Must be one of the extractor policies listed in the PARAMETERS clause of the CREATE INDEX statement that created <code>index name</code>.

#### network owner

Owner of the semantic network. (See Table 1-1.)

#### network name

Name of the semantic network. (See Table 1-1.)

#### **Usage Notes**

When you create a semantic index for documents, you can specify multiple extractor policies as a space-separated list of names in the PARAMETERS clause of the CREATE INDEX statement. As explained in Semantically Indexing Documents, the first policy from this list is used as the default extractor policy for all SEM\_CONTAINS queries that do not identify an extractor policy by name. You can use the SEM\_RDFCTX.SET\_DEFAULT\_POLICY procedure to set a different default policy for the index.

For information about semantic network types and options, see Semantic Networks.

#### **Examples**

The following example sets <code>CITY\_EXTR</code> as the default extractor policy for the <code>ArticleIndex</code> index.

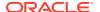

```
end;
```

### 18.6 SEM\_RDFCTX.SET\_EXTRACTOR\_PARAM

#### **Format**

#### Description

Configures the Oracle Database semantic indexing support to work with external information extractors, such as Calais and GATE.

#### **Parameters**

#### param key

Key for the parameter to be set.

#### param\_value

Value for the parameter to be set.

#### param\_desc

Short description for the parameter to be set.

#### network\_owner

Owner of the semantic network. (See Table 1-1.)

#### network name

Name of the semantic network. (See Table 1-1.)

#### **Usage Notes**

To use this procedure, you must be connected as SYSTEM (not SYS ... AS SYSDBA) or another non-SYS user with the DBA role.

To work with the Calais extractor type (see Configuring the Calais Extractor type), you must specify values for the following parameters:

- CALAIS WS ENDPOINT: Web service end point for Calais.
- CALAIS KEY: License key for Calais.
- CALAIS WS SOAPACTION: SOAP action for the Calais Web service.

To work with the General Architecture for Text Engineering (GATE) extractor type (see Working with General Architecture for Text Engineering (GATE)), you must specify values for the following parameters:

- GATE NLP HOST: Host for the GATE NLP Listener.
- GATE NLP PORT: Port for the GATE NLP Listener.

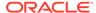

In addition to these parameters, you may need to specify a value for the <code>HTTP\_PROXY</code> parameter to work with information extractors or index documents that are outside the firewall.

A database instance only has one set of values for these parameters, and they are used for all instances of semantic indexes using the corresponding information extractor. You can use this procedure if you need to change the existing values of any of the parameters.

For information about semantic network types and options, see Semantic Networks.

#### **Examples**

For examples, see the following sections:

- Configuring the Calais Extractor type
- Working with General Architecture for Text Engineering (GATE)

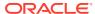

### SEM\_RDFSA Package Subprograms

The SEM\_RDFSA package contains subprograms (functions and procedures) for providing fine-grained access control to RDF data using Oracle Label Security (OLS).

To use the subprograms in this chapter, you should understand the conceptual and usage information in RDF Semantic Graph Overview and Fine-Grained Access Control for RDF Data.

This chapter provides reference information about the subprograms, listed in alphabetical order.

- SEM RDFSA.APPLY OLS POLICY
- SEM\_RDFSA.DISABLE\_OLS\_POLICY
- SEM\_RDFSA.ENABLE\_OLS\_POLICY
- SEM\_RDFSA.REMOVE\_OLS\_POLICY
- SEM RDFSA.RESET MODEL LABELS
- SEM\_RDFSA.SET\_PREDICATE\_LABEL
- SEM\_RDFSA.SET\_RDFS\_LABEL
- SEM\_RDFSA.SET\_RESOURCE\_LABEL
- SEM\_RDFSA.SET\_RULE\_LABEL

### 19.1 SEM\_RDFSA.APPLY\_OLS\_POLICY

#### **Format**

#### **Description**

Applies an OLS policy to the semantic data store.

#### **Parameters**

#### policy\_name

Name of an existing OLS policy.

#### rdfsa\_options

Options specifying the mode of fine-grained access control to be enabled for RDF data. The default option for securing RDF data involves assigning sensitivity labels for the resources appearing the triples' subject position. You can override the defaults by using the rdfsa\_options parameter and specifying one of the constants defined in Table 19-1 in the Usage Notes.

#### table\_options

Policy enforcement options. The default value ( $\texttt{ALL\_CONTROL}$ ) is the only supported value for this procedure.

#### label function

A string invoking a function to return a label value to use as the default.

#### predicate

An additional predicate to combine with the label-based predicate.

#### network owner

Owner of the semantic network. (See Table 1-1.)

#### network\_name

Name of the semantic network. (See Table 1-1.)

#### **Usage Notes**

The OLS policy specified with this procedure must be created with CTXT1 as the column name, and it should use default policy options. For information about policy options, see *Oracle Label Security Administrator's Guide*.

This procedure invokes the <code>sa\_policy\_admin.apply\_table\_policy</code> procedure on multiple tables defined in the MDSYS schema. The parameters <code>table\_options</code>, <code>label\_function</code>, and <code>predicate</code> for the <code>SEM\_RDFSA.APPLY\_OLS\_POLICY</code> procedure have same semantics as the parameters with same names in the <code>sa\_policy</code> admin.apply table policy procedure.

For the rdfsa\_options parameter, you can specify the package constant for the desired option. Table 19-1 lists these constants and their descriptions.

Table 19-1 SEM\_RDFSA Package Constants for rdfsa\_options Parameter

| Constant                            | Description                                                                                                    |
|-------------------------------------|----------------------------------------------------------------------------------------------------|
| SEM_RDFSA.SECURE_<br>SUBJECT        | Assigns sensitivity labels for the resources appearing the triples' subject position.                                                                                                    |
| SEM_RDFSA.SECURE_<br>PREDICATE      | Assigns sensitivity labels for the resources appearing the triples' predicate position.                                                                                                    |
| SEM_RDFSA.SECURE_<br>OBJECT         | Assigns sensitivity labels for the resources appearing the triples' object position.                                                                                                    |
| SEM_RDFSA.TRIPLE_LE<br>VEL_ONLY     | Applies triple-level security. Provides good performance, and eliminates the need to assign labels to individual resources. (Requires that Patch 9819833, available from My Oracle Support, be installed.)                             |
| SEM_RDFSA.OPT_DEFI<br>NE_BEFORE_USE | Restricts the use of an RDF resource in a triple before the sensitivity label is defined for the resource. If this option is not specified, the user's initial row label is used as the default label for the resource upon first use. |

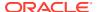

Table 19-1 (Cont.) SEM\_RDFSA Package Constants for rdfsa\_options Parameter

| Constant                             | Description                                                                                                    |
|--------------------------------------|----------------------------------------------------------------------------------------------------|
| SEM_RDFSA.OPT_RELA<br>X_TRIPLE_LABEL | Relaxes the dominating relationship that exists between the triple label and the labels associated with all its components. With this option, a triple can be defined if the user has READ access to all the triple components and the triple label may not bear any relationship with the component labels. Without this option, the triple label should at least cover the label for all its components. |

You can specify a function in the <code>label\_function</code> parameter to generate custom labels for newly inserted triples. The label function is associated with the MDSYS.RDF\_LINK\$ table, and the columns in this table may be configured as parameters to the label function as shown in the following example:

Because the OLS policy is applied to more than one table with different structures, the only valid column reference in any predicates assigned to the predicate parameter is that of the label column: CTXT1. If OLS is enabled for a semantic data store with existing data, you can specify a predicate of the form 'OR CTXT1 is null' to be able to continue using this data with no access restrictions.

An OLS-enabled semantic data store uses sensitivity labels for all the RDF triples organized in multiple models. User access to such triples, through model views and SEM\_MATCH queries, is restricted by the OLS policy. Additionally, independent of a user owning the application table, access to the triple column (of type SDO\_RDF\_TRIPLE\_S) in the table is restricted to users with FULL access privileges with the OLS policy.

The triples are inserted into a specific RDF model using the INSERT privileges on the corresponding application table. A sensitivity label for the new triple is generated using the user's session context (initial row label) or the label function. The triple is validated for any RDF policy violations using labels associated with the triple components. Although the triple information may not be accessed trough the application table, the model view may be queried to access the triples, while enforcing the OLS policy restrictions. If you have the necessary policy privileges (such as writeup, writeacross), you can update the CTXT1 column in the model view to reset the label assigned to the triple. The new label is automatically validated for any RDF policy violations involving the triple components. Update privilege on the CTXT1 column of the model view is granted to the owner of the model, and this user may selectively grant this privilege to other users.

If the RDF models are created in schemas other than the user with FULL access, necessary privileges on the model objects -- specifically, read/write access on the application table, read access to the model view, and write access to the CTXT1 column in the model view -- can be granted to such users for maintenance operations. These operations include bulk loading into the model, resetting any sensitivity labels assigned to the triples, and creating entailments using the model.

To disable the OLS policy, use the SEM RDFSA.DISABLE OLS POLICY procedure.

For information about support for OLS, see Fine-Grained Access Control for RDF Data.

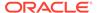

For information about semantic network types and options, see Semantic Networks.

#### **Examples**

The following example enable secure access to RDF data with secure subject and secure predicate options.

The following example extends the preceding example by specifying a Define Before Use option, which allows a user to define a triple only if the triple components secured (Subject, Predicate or Object) are predefined with an associated sensitivity label. This configuration is effective if the user inserting the triple does not have execute privileges on the SEM RDFSA package.

### 19.2 SEM RDFSA.DISABLE OLS POLICY

#### **Format**

```
SEM_RDFSA.DISABLE_OLS_POLICY(
    network_owner IN VARCHAR2 DEFAULT NULL,
    network_name IN VARCHAR2 DEFAULT NULL);
```

#### **Description**

Disables the OLS policy that has been previously applied to or enabled on the semantic data store.

#### **Parameters**

#### network\_owner

Owner of the semantic network. (See Table 1-1.)

#### network name

Name of the semantic network. (See Table 1-1.)

#### **Usage Notes**

You can use this procedure to disable temporarily the OLS policy that had been applied to or enabled for the semantic data store. The user disabling the policy should have the necessary privileges to administer OLS policies and should also have access to the OLS policy applied to RDF data.

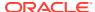

The sensitivity labels assigned to various RDF resources and triples are preserved and the OLS policy may be re-enabled to enforce them. New resources with specific labels can be added, or labels for existing triples and resources can be updated when the OLS policy is disabled.

To apply an OLS policy, use the SEM\_RDFSA.APPLY\_OLS\_POLICY procedure; to enable an OLS policy that had been disabled, use the SEM\_RDFSA.ENABLE\_OLS\_POLICY procedure.

For information about support for OLS, see Fine-Grained Access Control for RDF Data.

For information about semantic network types and options, see Semantic Networks.

#### **Examples**

The following example disables the OLS policy for the semantic data store.

```
begin
   sem_rdfsa.disable_ols_policy;
end;
/
```

### 19.3 SEM\_RDFSA.ENABLE\_OLS\_POLICY

#### **Format**

```
SEM_RDFSA.ENABLE_OLS_POLICY(
    network_owner IN VARCHAR2 DEFAULT NULL,
    network name IN VARCHAR2 DEFAULT NULL);
```

#### **Description**

Enables the OLS policy that has been previously disabled.

#### **Parameters**

#### network owner

Owner of the semantic network. (See Table 1-1.)

#### network\_name

Name of the semantic network. (See Table 1-1.)

#### **Usage Notes**

You can use this procedure to enable the OLS policy that had been disabled for the semantic data store. The user enabling the policy should have the necessary privileges to administer OLS policies and should also have access to the OLS policy applied to RDF data.

To disable an OLS policy, use the SEM\_RDFSA.DISABLE\_OLS\_POLICY procedure.

For information about support for OLS, see Fine-Grained Access Control for RDF Data.

For information about support for OLS, see Fine-Grained Access Control for RDF Data.

#### **Examples**

The following example enables the OLS policy for the semantic data store.

```
begin
  sem_rdfsa.enable_ols_policy;
```

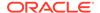

```
end;
```

### 19.4 SEM\_RDFSA.REMOVE\_OLS\_POLICY

#### **Format**

```
SEM_RDFSA.REMOVE_OLS_POLICY(
    network_owner IN VARCHAR2 DEFAULT NULL,
    network_name IN VARCHAR2 DEFAULT NULL);
```

#### **Description**

Permanently removes or detaches the OLS policy from the semantic data store.

#### **Parameters**

#### network owner

Owner of the semantic network. (See Table 1-1.)

#### network name

Name of the semantic network. (See Table 1-1.)

#### **Usage Notes**

You should have the necessary privileges to administer OLS policies, and you should also have access to the OLS policy applied to RDF data. Once the OLS policy is detached from the semantic data store, all the sensitivity labels previously assigned to the triples and resources are lost.

This operation drops objects that are specifically created to maintain the RDF security policies.

To apply an OLS policy, use the SEM\_RDFSA.APPLY\_OLS\_POLICY procedure.

For information about support for OLS, see Fine-Grained Access Control for RDF Data.

For information about semantic network types and options, see Semantic Networks.

#### **Examples**

The following example removes the OLS policy that had been previously applied to the semantic data store.

```
begin
   sem_rdfsa.remove_ols_policy;
end;
/
```

### 19.5 SEM\_RDFSA.RESET\_MODEL\_LABELS

#### **Format**

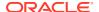

#### Description

Resets the labels associated with a model or with global resources; requires that the associated model or models be empty.

#### **Parameters**

#### model name

Name of the model for which the labels should be reset, or the string RDF\$GLOBAL to reset the labels associated with all global resources.

#### network owner

Owner of the semantic network. (See Table 1-1.)

#### network\_name

Name of the semantic network. (See Table 1-1.)

#### **Usage Notes**

If you specify a model name, the model must be empty. If you specify RDF\$GLOBAL, all the models must be empty (that is, no triples in the RDF repository).

You must have FULL access privilege with the OLS policy applied to the semantic data store.

For information about support for OLS, see Fine-Grained Access Control for RDF Data.

For information about semantic network types and options, see Semantic Networks.

#### **Examples**

The following example removes all resources and their labels associated with the Contracts model.

```
begin
    sem_rdfsa.reset_model_labels(model_name => 'Contracts');
end;
//
```

### 19.6 SEM RDFSA.SET PREDICATE LABEL

#### **Format**

#### **Description**

Sets a sensitivity label for a predicate at the model level or for the whole repository.

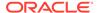

#### **Parameters**

#### model name

Name of the model to which the predicate belongs, or the string RDF\$GLOBAL if the same label should applied for the use of the predicate in all models.

#### predicate

Predicate for which the label should be assigned.

#### label\_string

OLS row label in string representation.

#### network\_owner

Owner of the semantic network. (See Table 1-1.)

#### network name

Name of the semantic network. (See Table 1-1.)

#### **Usage Notes**

If you specify a model name, you must have read access to the model and execute privileges on the SEM\_RDFSA package to perform this operation. If you specify  $\tt RDF\$GLOBAL$ , you must have FULL access privilege with the OLS policy applied to RDF data.

You must have access to the specified label and OLS policy privilege to overwrite an existing label if a label already exists for the predicate. The SECURE\_PREDICATE option must be enabled for RDF data.

If an existing predicate label is updated with this operation, the labels for the triples using this predicate must all dominate the new predicate label. The only exception is when the OPT\_RELAX\_TRIPLE\_LABEL option is chosen for the OLS-enabled RDF data.

If you specify RDF\$GLOBAL, a global predicate with a unique sensitivity label across models is created. If the same predicate is previously defined in one or more models, the global label dominates all such labels and the model-specific labels are replaced for the given predicate.

After a label for a predicate is set, new triples with the predicate can be added only if the triple label (which may be initialized from user's initial row label or using a label function) dominates the predicate's sensitivity label. This dominance relationship can be relaxed with the OPT\_RELAX\_TRIPLE\_LABEL option, in which case the user should at least have read access to the predicate to be able to define a new triple using the predicate.

For information about support for OLS, see Fine-Grained Access Control for RDF Data.

For information about semantic network types and options, see Semantic Networks.

#### **Examples**

The following example sets a predicate label for Contracts model and another predicate label for all models in the database instance.

```
begin
  sem rdfsa.set predicate label(
```

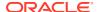

```
model_name => 'contracts',
    predicate => '<http://www.myorg.com/pred/hasContractValue>',
    label_string => 'TS:US_SPCL');
end;
/
begin
    sem_rdfsa.set_predicate_label(
        model_name => 'rdf$global',
        predicate => '<http://www.myorg.com/pred/hasStatus>',
        label_string => 'SE:US_SPCL:US');
end;
//
```

### 19.7 SEM\_RDFSA.SET\_RDFS\_LABEL

#### **Format**

```
SEM_RDFSA.SET_RDFS_LABEL(
    label_string IN VARCHAR2,
    inf_override IN VARCHAR2,
    network_owner IN VARCHAR2 DEFAULT NULL,
    network name IN VARCHAR2 DEFAULT NULL);
```

#### **Description**

Sets a sensitivity label for RDFS schema elements.

#### **Parameters**

#### label string

OLS row label in string representation, to be used as the sensitivity label for all RDF schema constructs.

#### inf override

OLS row label to be used as the override for generating labels for inferred triples.

#### network\_owner

Owner of the semantic network. (See Table 1-1.)

#### network name

Name of the semantic network. (See Table 1-1.)

#### **Usage Notes**

This procedure sets or resets the sensitivity label associated with the RDF schema resources, often recognized by http://www.w3.org/1999/02/22-rdf-syntax-ns# and http://www.w3.org/2000/01/rdf-schema# prefixes for their URIs. You can assign a sensitivity label with restricted access to these resources, so that operations such as creating new RDF classes and adding new properties can be restricted to users with higher privileges.

You must have FULL access privilege with policy applied to RDF data.

RDF schema elements implicitly use the relaxed triple label option, so that the triples using RDFS and OWL constructs for subject, predicate, or object are not forced to have a sensitivity label that dominates the labels associated with the schema constructs. Therefore, a user capable of defining new RDF classes and properties must least have read access to the schema elements.

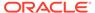

When RDF schema elements are referred to in the inferred triples, the system-defined and custom label generators consider the inference override label in determining the appropriate label for the inferred triples. If a custom label generator is used, this override label is passed instead of the actual label when an RDF schema element is involved.

For information about support for OLS, see Fine-Grained Access Control for RDF Data.

For information about semantic network types and options, see Semantic Networks.

#### **Examples**

The following example sets a label with a unique compartment for all RDF schema elements. A user capable of defining new RDF classes and properties is expected to have an exclusive membership to the compartment.

### 19.8 SEM\_RDFSA.SET\_RESOURCE\_LABEL

#### **Format**

#### **Description**

Sets a sensitivity label for a resource that may be used in the subject and/or object position of a triple.

#### **Parameters**

#### model name

Name of the model to which the resource belongs, or the string RDF\$GLOBAL if the same label should applied for using the resource in all models.

#### resource uri

URI for the resource that may be used as subject or object in one or more triples.

#### label\_string

OLS row label in string representation.

#### resource pos

Position of the resource within a triple: S, O, or S, O. You can specify up to two separate labels for the same resource, one to be considered when the resource is used in the subject position of a triple and the other to be considered when it appears in the

object position. The values 's', '0' or 's, 0' set a label for the resource in subject, object or both subject and object positions, respectively.

#### network owner

Owner of the semantic network. (See Table 1-1.)

#### network name

Name of the semantic network. (See Table 1-1.)

#### **Usage Notes**

If you specify a model name, you must have read access to the model and execute privileges on the SEM\_RDFSA package to perform this operation. If you specify RDF\$GLOBAL, you must have FULL access privilege with the OLS policy applied to RDF data.

You must have access to the specified label and OLS policy privilege to overwrite an existing label if a label already exists for the predicate. The SECURE\_PREDICATE option must be enabled for RDF data.

If an existing resource label is updated with this operation, the labels for the triples using this resource in the specified position must all dominate the new resource label. The only exception is when the OPT\_RELAX\_TRIPLE\_LABEL option is chosen for the OLS-enabled RDF data.

If you specify RDF\$GLOBAL, a global resource with a unique sensitivity label across models is created. If the same resource is previously defined in one or more models with the same triple position, the global label dominates all such labels and the model-specific labels are replaced for the given resource in that position.

After a label for a predicate is set, new triples using the resource in the specified position can be added only if the triple label dominates the resource's sensitivity label. This dominance relationship can be relaxed with OPT\_RELAX\_TRIPLE\_LABEL option, in which case, the user should at least have read access to the resource.

For information about support for OLS, see Fine-Grained Access Control for RDF Data.

For information about semantic network types and options, see Semantic Networks.

#### **Examples**

The following example sets sensitivity labels for multiple resources based on their position.

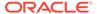

### 19.9 SEM\_RDFSA.SET\_RULE\_LABEL

#### **Format**

#### Description

Sets sensitivity label for a rule belonging to a rulebase.

#### **Parameters**

#### rule base

Name of an existing RDF rulebase.

#### rule name

Name of the rule belonging to the rulebase.

#### label\_string

OLS row label in string representation.

#### network owner

Owner of the semantic network. (See Table 1-1.)

#### network name

Name of the semantic network. (See Table 1-1.)

#### **Usage Notes**

The sensitivity label assigned to the rule is used to generate the label for the inferred triples when an appropriate label generator option is chosen.

You must have access have access to the rulebase, and you must have FULL access privilege with the OLS policy can assign labels for system-defined rules in the RDFS rulebase.

There is no support for labels assigned to user-defined rules.

For information about support for OLS, see Fine-Grained Access Control for RDF Data.

For information about semantic network types and options, see Semantic Networks.

#### **Examples**

The following example assigns a sensitivity label for an RDFS rule.

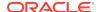

A

# Enabling, Downgrading, or Removing RDF Semantic Graph Support

You must perform certain steps before you can use any types, synonyms, or PL/SQL packages related to RDF Semantic Graph support in the current Oracle Database release.

You must run one or more scripts, and you must ensure that Spatial and Graph is installed and the Partitioning option is enabled. These requirements are explained in Enabling RDF Semantic Graph Support and its related subtopics.

This appendix also describes the steps if, after enabling RDF Semantic Graph support, you need to do any of the following:

- Downgrade the RDF Semantic Graph support to that provided with a previous Oracle Database release, as explained in Downgrading RDF Semantic Graph Support to a Previous Release.
- Remove all support for RDF Semantic Graph from the database, as explained in Removing RDF Semantic Graph Support.
- Enabling RDF Semantic Graph Support
  Before you can use any types, synonyms, or PL/SQL packages related to RDF Semantic
  Graph support in the current Oracle Database release, you must either install the
  capabilities in a new Oracle Database installation or upgrade the capabilities from a
  previous release.
- Downgrading RDF Semantic Graph Support to a Previous Release
   You can downgrade the RDF Semantic Graph support, in conjunction with an Oracle Database downgrade to Release 12.1.
- Removing RDF Semantic Graph Support
   You can remove the RDF Semantic Graph support from the database.

### A.1 Enabling RDF Semantic Graph Support

Before you can use any types, synonyms, or PL/SQL packages related to RDF Semantic Graph support in the current Oracle Database release, you must either install the capabilities in a new Oracle Database installation or upgrade the capabilities from a previous release.

Install of RDF Semantic Graph support is included in install of Spatial and Graph. So you must ensure that Spatial and Graph is installed. In addition, Partitioning must be enabled. Restricted use of Partitioning is allowed free of charge for supporting Graph feature of Oracle Database. See Restricted Use Licenses for more information.

- Enabling RDF Semantic Graph Support in a New Database Installation
- Upgrading RDF Semantic Graph Support from Release 11.1, 11.2, or 12.1
- Workspace Manager and Virtual Private Database Desupport

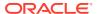

## A.1.1 Enabling RDF Semantic Graph Support in a New Database Installation

RDF Semantic Graph is automatically enabled when Spatial and Graph Release 12.2 or later is installed. See Manually Installing Spatial and Graph if you do not have Spatial and Graph installed by default at the time of Oracle Database installation.

If RDF Semantic Graph was enabled successfully, a row with the following column values will exist in the MDSYS.RDF\_PARAMETER table:

NAMESPACE: MDSYS

ATTRIBUTE: SEM VERSION

VALUE: (string starting with 12.2)

DESCRIPTION: VALID

#### **Identifying Oracle Database Version**

The full version of the database can be determined by querying V\$VERSION. See V\$VERSION in *Oracle Database Reference* for more information.

#### For example:

```
SQL> SELECT banner full FROM V$VERSION;
```

#### On execution, the guery may produce an output similar to:

```
Oracle Database 19c Enterprise Edition Release 19.0.0.0.0 - Production Version 19.13.0.1.0
```

In the preceding query output, 19.13.0.1.0 represents the full version of the database and .13 is the release update version of Oracle Database 19c.

It is useful to know the .x release update version of your 19c database when using tools like SQL Developer. See Creating an RDF Semantic Network Using SQL Developer for more information.

## A.1.2 Upgrading RDF Semantic Graph Support from Release 11.1, 11.2, or 12.1

If you are upgrading from Oracle Database Release 11.1 or 11.2 that includes the semantic technologies support, the semantic technologies support is automatically upgraded to Release 12.1 or later when the database is upgraded.

However, you may also need to migrate RDF data if you have an existing Release 11.1 or 11.2 RDF network containing triples that include typed literal values of type xsd:float, xsd:double, xsd:boolean, or xsd:time.

To check if you need to migrate RDF data, connect to the database as a user with DBA privileges and query the MDSYS.RDF\_PARAMETER table, as follows:

```
SELECT namespace, attribute, value FROM mdsys.rdf_parameter
WHERE namespace='MDSYS'
AND attribute IN ('FLOAT DOUBLE DECIMAL',
```

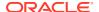

```
'XSD_TIME', 'XSD_BOOLEAN',
'DATA CONVERSION CHECK');
```

If the FLOAT\_DOUBLE\_DECIMAL, XSD\_TIME, or XSD\_BOOLEAN attributes have the string value INVALID or if the DATA\_CONVERSION\_CHECK attribute has the string value FAILED\_UNABLE\_TO\_LOCK\_APPLICATION\_TABLES,

FAILED\_INSUFFICIENT\_WORKSPACE\_PRIVILEGES, or FAILED\_OLS\_POLICIES\_ARE\_ENABLED, you need to migrate RDF data.

However, if the FLOAT\_DOUBLE\_DECIMAL, XSD\_TIME, and XSD\_BOOLEAN attributes do not exist or have the string value VALID and if the DATA\_CONVERSION\_CHECK attribute does not exist, you do *not* need to migrate RDF data. However, if your semantic network may have any empty RDF literals, see Handling of Empty RDF Literals; and if you choose to migrate existing empty literals to the new format, follow the steps in this section.

To migrate RDF data, follow these steps:

- Connect to the database as the SYSTEM (not SYS .. AS SYSDBA) user or another non-SYS user with the DBA role, and enter: SET CURRENT SCHEMA=MDSYS
- 2. Ensure that the user MDSYS has the following privileges:
  - INSERT privilege on all application tables in the semantic network
  - ALTER ANY INDEX privilege (optional: only necessary if Semantic Indexing for Documents is being used)
  - ACCESS privilege for any workspace in which version-enabled application tables have been modified (optional: only necessary if Workspace Manager is being used for RDF data)
- Ensure that any OLS policies for RDF data are temporarily disabled (optional: only necessary if OLS for RDF Data is being used). OLS policies can be re-enabled after running convert\_old\_rdf\_data.
- 4. Start SQL\*Plus. If you want to migrate the RDF data without converting existing empty literals to the new format (see Handling of Empty RDF Literals), enter the following statement:

```
EXECUTE sdo rdf internal.convert old rdf data;
```

If you want to migrate the RDF data and also convert existing empty literals to the new format, call <code>convert\_old\_rdf\_data</code> with the flags parameter set to <code>'CONVERT\_ORARDF\_NULL'</code>. In addition, you can use an optional <code>tablespace\_name</code> parameter to specify the tablespace to use when creating intermediate tables during data migration. For example, the following statement migrates old semantic data, converts existing <code>"orardf:null"</code> values to <code>""</code>, and uses the MY\_TBS tablespace for any intermediate tables:

```
EXECUTE sdo_rdf_internal.convert_old_rdf_data(
  flags=>'CONVERT_ORARDF_NULL',
  tablespace name=>'MY TBS');
```

The sdo\_rdf\_internal.convert\_old\_rdf\_data procedure may take a significant amount of time to run if the semantic network contains many triples that are using (or affected by use of) xsd:float, xsd:double, xsd:time, or xsd:boolean typed literals.

Connect to the database as the SYS user with SYSDBA privileges (SYS AS SYSDBA, and enter the SYS account password when prompted). Then enter the following statement:

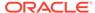

- Linux: @\$ORACLE HOME/md/admin/semrelod.sql
- Windows: @%ORACLE HOME%\md\admin\semrelod.sql

#### Note:

You may encounter the ORA-00904 (invalid identifier) error when executing a SEM\_MATCH query if the sdo\_rdf\_internal.convert\_old\_rdf\_data procedure and the semrelod.sql script were not run after the upgrade to Release 12.1 or later.

- Required Data Migration After Upgrade
- Handling of Empty RDF Literals

### A.1.2.1 Required Data Migration After Upgrade

After the database upgrade completes, if you have existing RDF data from a previous release, you must migrate the RDF data. If you do not perform the data migration, you will encounter the following error when running SEM\_MATCH queries:

```
ORA-20000: RDF_VALUE$ Table needs data migration with SEM APIS.MIGRATE DATA TO CURRENT
```

Columns were added to the MDSYS.RDF\_VALUE\$ table in Release 12.2 (see Enhanced RDF ORDER BY Query Processing). These columns must be populated after upgrading an existing RDF network. The need for migration will be noted with the following row in the MDSYS.RDF\_PARAMETER table:

- NAMESPACE: MDSYS
- ATTRIBUTE: RDF VALUE\$
- VALUE: INVALID ORDER\_COLUMNS
- DESCRIPTION: RDF\_VALUE\$ Table needs data migration with SEM APIS.MIGRATE DATA TO CURRENT

If migration is needed, the RDF Semantic Graph installation will initially be marked as INVALD, which is signified with the following row in MDSYS.RDF PARAMETER:

- NAMESPACE: MDSYS
- ATTRIBUTE: SEM VERSION
- VALUE: (string starting with 12.2)
- DESCRIPTION: INVALID

To perform data migration by populating new MDSYS.RDF\_VALUE\$ columns, follow these steps:

- Connect to the database as the SYSTEM (not SYS .. AS SYSDBA) user or as another non-SYS user with the DBA role.
- **2.** Run the following statement:

```
EXECUTE sem_apis.migrate_data_to_current;
```

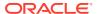

If data migration was successful, the INVALID\_ORDER\_COLUMNS row will be removed from MDSYS.RDF\_PARAMETER and the SEM\_VERSION row will have a DESCRIPTION value of VALID.

Moreover, additional data migration may be required if you are upgrading an existing Release 11.1 or 11.2 RDF network containing triples that include typed literal values of type xsd:float, xsd:double, xsd:boolean, or xsd:time.

To check if you need to perform this additional RDF data migration, connect to the database as a user with DBA privileges and query the MDSYS.RDF PARAMETER table, as follows:

If the FLOAT\_DOUBLE\_DECIMAL, XSD\_TIME, or XSD\_BOOLEAN attributes have the string value INVALID or if the DATA\_CONVERSION\_CHECK attribute has the string value FAILED\_UNABLE\_TO\_LOCK\_APPLICATION\_TABLES, FAILED\_INSUFFICIENT\_WORKSPACE\_PRIVILEGES, or FAILED\_OLS\_POLICIES\_ARE\_ENABLED, you need to migrate RDF data.

However, if the FLOAT\_DOUBLE\_DECIMAL, XSD\_TIME, and XSD\_BOOLEAN attributes do not exist or have the string value VALID and if the DATA\_CONVERSION\_CHECK attribute does not exist, you do *not* need to migrate RDF data. However, if your semantic network may have any empty RDF literals, see Handling of Empty RDF Literals; and if you choose to migrate existing empty literals to the new format, follow the steps in this section.

To migrate the RDF data, follow these steps:

- 1. Connect to the database as the SYSTEM (not SYS .. AS SYSDBA) user or as another non-SYS user with the DBA role , and enter: SET CURRENT SCHEMA=MDSYS
- 2. Ensure that the user MDSYS has the following privileges:
  - INSERT privilege on all application tables in the semantic network
  - ALTER ANY INDEX privilege (optional: only necessary if Semantic Indexing for Documents is being used)
  - ACCESS privilege for any workspace in which version-enabled application tables have been modified (optional: only necessary if Workspace Manager is being used for RDF data)
- 3. Ensure that any OLS policies for RDF data are temporarily disabled (optional: only necessary if OLS for RDF Data is being used). OLS policies can be re-enabled after running convert old rdf data.
- 4. Start SQL\*Plus. If you want to migrate the RDF data without converting existing empty literals to the new format (see Handling of Empty RDF Literals), enter the following statement:

```
EXECUTE sdo_rdf_internal.convert_old_rdf_data;
```

If you want to migrate the RDF data and also convert existing empty literals to the new format, call <code>convert\_old\_rdf\_data</code> with the flags parameter set to 'CONVERT\_ORARDF\_NULL'. In addition, you can use an optional <code>tablespace\_name</code> parameter to specify the tablespace to use when creating intermediate tables during data migration. For example, the following statement migrates old semantic data, converts

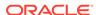

existing "orardf:null " values to "", and uses the MY\_TBS tablespace for any intermediate tables:

```
EXECUTE sdo_rdf_internal.convert_old_rdf_data(
  flags=>'CONVERT_ORARDF_NULL',
  tablespace name=>'MY TBS');
```

The sdo\_rdf\_internal.convert\_old\_rdf\_data procedure may take a significant amount of time to run if the semantic network contains many triples that are using (or affected by use of) xsd:float, xsd:double, xsd:time, or xsd:boolean typed literals.

- 5. Connect to the database as the SYS user with SYSDBA privileges (SYS AS SYSDBA), and enter the SYS account password when prompted). Then enter the following statement:
  - Linux: @\$ORACLE HOME/md/admin/semrelod.sql
  - Windows: @%ORACLE HOME%\md\admin\semrelod.sql

# Note:

You may encounter the ORA-00904 (invalid identifier) error when executing a SEM\_MATCH query if the sdo\_rdf\_internal.convert\_old\_rdf\_data procedure and the semrelod.sql script were not run after the upgrade to Release 12.1 or later.

# A.1.2.2 Handling of Empty RDF Literals

The way empty-valued RDF literals are handled was changed in Release 11.2. Before this release, the values of empty-valued literals were converted to "orardf:null". In Release 11.2 and later, such values are stored without modification (that is, as ""). However, whether you migrate existing "orardf:null" values to "" is optional.

To check if "orardf:null" values exist in your semantic network, connect to the database as a user with DBA privileges and query the MDSYS.RDF\_PARAMETER table, as follows:

```
SELECT namespace, attribute, value FROM mdsys.rdf_parameter
WHERE namespace='MDSYS'
AND attribute = 'NULL LITERAL';
```

If the NULL\_LITERAL attribute has the value EXISTS, then "orardf:null" values are present in your semantic network.

# A.1.3 Workspace Manager and Virtual Private Database Desupport

Effective with Oracle Database Release 12.2, the following are no longer supported:

- Workspace Manager support for RDF data
- Virtual Private Database (VPD) support for RDF data

If an existing semantic network that contains Workspace Manager (WM) or Virtual Private Database (VPD) data is upgraded, the RDF Semantic Graph installation will be marked as INVALID. In addition, the MDSYS.RDF\_PARAMETER table will contain a

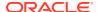

row with description Feature not supported in current version' for the unsupported component. To correct this situation, all existing WM and VPD data should be dropped, and the WM and VPD components should be uninstalled.

To uninstall Workspace Manager support for RDF data:

- 1. Connect to the database as the SYS user with SYSDBA privileges (SYS AS SYSDBA, and enter the SYS account password when prompted).
- 2. Start SQL\*Plus, and enter the following statement:
  - Linux: @\$ORACLE HOME/md/admin/sdordfwm rm.sql
  - Windows: @%ORACLE HOME%\md\admin\sdordfwm rm.sql

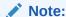

If you are in a multitenant environment, run the script with catcon.pl. See "Running Oracle-Supplied SQL Scripts in a CDB" in Oracle Database Administrator's Guide.

To uninstall Virtual Private Database support for RDF data:

- Connect to the database as the SYSTEM user (not SYS ... AS SYSDBA) or as another non-SYS user with the DBA role.
- 2. Start SQL\*Plus, and enter the following statement:

```
EXECUTE mdsys.sem rdfsa dr.uninstall vpd;
```

After performing the necessary uninstall operations, reset the network validity as follows:

- 1. Connect to the database as the SYS user with SYSDBA privileges (SYS AS SYSDBA, and enter the SYS account password when prompted).
- 2. Start SQL\*Plus, and enter the following statement:
  - Linux: @\$ORACLE HOME/md/admin/semvalidate.sql
  - Windows: @%ORACLE HOME%\md\admin\semvalidate.sql

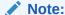

If you are in a multitenant environment, run the script with catcon.pl. See "Running Oracle-Supplied SQL Scripts in a CDB" in Oracle Database Administrator's Guide.

# A.2 Downgrading RDF Semantic Graph Support to a Previous Release

You can downgrade the RDF Semantic Graph support, in conjunction with an Oracle Database downgrade to Release 12.1.

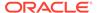

However, downgrading is **strongly discouraged**, except for rare cases where it is necessary. If you downgrade to a previous release, you will not benefit from bug fixes and enhancements that have been made in intervening releases.

Downgrading to Release 12.1 Semantic Graph Support

# A.2.1 Downgrading to Release 12.1 Semantic Graph Support

If you need to downgrade to Oracle Database Release 12.1, the RDF semantic graph support component will be downgraded automatically when you downgrade the database. However, any RDF or OWL data that is specific to Release 12.2 (that is, Release 12.2 or later RDF/OWL persistent structures that are not supported in previous versions) must be dropped *before* you perform the downgrade, so that the database is compatible with Release 12.1.

To check if any Release 12.2 or later RDF data is incompatible with Release 12.1, perform the following steps:

- Connect to the database (Release 12.2 or later) as the SYS user with SYSDBA privileges (SYS AS SYSDBA, and enter the SYS account password when prompted).
- 2. Start SQL\*Plus, and enter the following statements:

```
SET SERVEROUT ON EXECUTE SDO SEM DOWNGRADE.CHECK 121 COMPATIBLE;
```

If any RDF data is incompatible with Release 12.1, the procedure generates an error and displays a list of the incompatible data. In this case, you must perform the following steps:

- 1. Remove any Release 12.2 or later release-specific RDF or OWL data if you have not already done so, as explained earlier in this section.
- 2. Perform the database downgrade.
- 3. Connect to the Release 12.1 database as the SYS user with SYSDBA privileges (SYS AS SYSDBA, and enter the SYS account password when prompted).
- 4. Start SQL\*Plus, and enter the following statement:
  - Linux: @\$ORACLE HOME/md/admin/catsem.sql
  - Windows: @%ORACLE HOME%\md\admin\catsem.sql

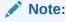

If you are in a multitenant environment, run the script with catcon.pl. See "Running Oracle-Supplied SQL Scripts in a CDB" in Oracle Database Administrator's Guide.

If the script completes successfully, a row with the following column values is inserted into the MDSYS.RDF\_PARAMETER table:

- NAMESPACE: MDSYS
- ATTRIBUTE: SEM VERSION
- VALUE: (string starting with 12.1)

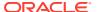

#### DESCRIPTION: VALID

After the <code>catsem.sql</code> script completes successfully, Oracle semantic technologies support for Release 11.2 is enabled and ready to use, and all Release 12.1-compatible data is preserved.

# A.3 Removing RDF Semantic Graph Support

You can remove the RDF Semantic Graph support from the database.

However, removing this support is **strongly discouraged**, unless you have a solid reason for doing it. After you remove this support, no applications or database users will be able to use any types, synonyms, or PL/SQL packages related to RDF Semantic Graph support.

To remove the RDF Semantic Graph support from the database, perform the following steps:

- 1. Connect to the database as the SYS user with SYSDBA privileges (SYS AS SYSDBA, and enter the SYS account password when prompted).
- 2. Start SQL\*Plus, and enter the following statement:
  - Linux: @\$ORACLE\_HOME/md/admin/semremov.sql
  - Windows: @%ORACLE HOME%\md\admin\semremov.sql

# Note:

If you are in a multitenant environment, run the script with <code>catcon.pl</code>. See "Running Oracle-Supplied SQL Scripts in a CDB" in Oracle Database Administrator's Guide.

The <code>semremov.sql</code> script drops the semantic network and removes any RDF Semantic Graph types, tables, and PL/SQL packages.

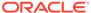

B

# SEM\_MATCH Support for Spatial Queries

This appendix provides reference information for SPARQL extension functions for performing spatial queries in SEM\_MATCH.

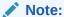

If you are using an Autonomous Database instance in a shared deployment, then the SEM\_MATCH table function requires Oracle JVM to be enabled. See Use Oracle Java in *Using Oracle Autonomous Database on Shared Exadata Infrastructure* to enable Oracle JVM on your Autonomous Database instance.

To use these functions, you must understand the concepts explained in Spatial Support.

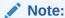

Throughout this appendix <code>geomLiteral</code> is used as a placeholder for <code>orageo:WKTLiteral</code>, <code>ogc:wktLiteral</code>, and <code>ogc:gmlLiteral</code>, which can be used interchangeably, in format representations and parameter descriptions. (However, <code>orageo:WKTLiteral</code> or <code>ogc:wktLiteral</code> is used in actual examples.)

This appendix includes the GeoSPARQL and Oracle-specific functions which are explained in the following sections:

- GeoSPARQL Functions for Spatial Support
- Oracle-Specific Functions for Spatial Support

# **B.1 GeoSPARQL Functions for Spatial Support**

This section provides reference information about the GeoSPARQL functions:

- ogcf:boundary
- ogcf:buffer
- ogcf:convexHull
- · ogcf:difference
- ogcf:distance
- ogcf:envelope
- ogcf:getSRID
- ogcf:intersection
- ogcf:relate

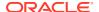

- ogcf:sfContains
- · ogcf:sfCrosses
- ogcf:sfDisjoint
- · ogcf:sfEquals
- · ogcf:sfIntersects
- ogcf:sfOverlaps
- ogcf:sfTouches
- · ogcf:sfWithin
- ogcf:symDifference
- ogcf:union

# B.1.1 ogcf:boundary

#### **Format**

ogcf:boundary(geom : geomLiteral) : ogc:wktLiteral

# Description

Returns a geometry object that is the closure of the boundary of geom.

#### **Parameters**

#### geom

Geometry object. Specified as a query variable or a constant geomLiteral value.

### **Usage Notes**

See Spatial Support for information about representing, indexing, and querying spatial data in RDF.

See also the OGC GeoSPARQL specification.

# **Example**

The following example finds the boundaries of U.S. Congressional district polygons.

```
SELECT cb
FROM table(sem_match(
'SELECT (ogcf:boundary(?cgeom) AS ?cb)
WHERE
{    ?person usgovt:name ?name .
        ?person pol:hasRole ?role .
        ?role pol:forOffice ?office .
        ?office pol:represents ?cdist .
        ?cdist orageo:hasExactGeometry ?cgeom }'
,sem_models('gov_all_vm'), null
,sem_aliases(
        sem_aliases('usgovt','http://www.rdfabout.com/rdf/schema/usgovt/'),
        sem_alias('pol','http://www.rdfabout.com/rdf/schema/politico/')
        )
,null, null, ' ALLOW_DUP=T '));
```

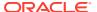

# B.1.2 ogcf:buffer

#### **Format**

ogcf:buffer(geom : geomLiteral, radius : xsd:decimal, units : xsd:anyURI) : ogc:wktLiteral

# Description

Returns a buffer polygon the specified radius (measured in units) around a geometry.

#### **Parameters**

#### geom

Geometry object. Specified as a query variable or a constant geomLiteral value.

#### radius

Radius value used to define the buffer.

#### units

Unit of measurement: a URI of the form <a href="http://xmlns.oracle.com/rdf/geo/uom/">http://xmlns.oracle.com/rdf/geo/uom/</a> (for example, <a href="http://xmlns.oracle.com/rdf/geo/uom/KM">http://xmlns.oracle.com/rdf/geo/uom/KM</a>). Any SDO\_UNIT value from the MDSYS.SDO\_DIST\_UNITS table will be recognized. See the section about unit of measurement support in *Oracle Spatial and Graph Developer's Guide* for more information about unit of measurement specification.

### **Usage Notes**

See Spatial Support for information about representing, indexing, and querying spatial data in RDF.

See also the OGC GeoSPARQL specification.

#### **Example**

The following example finds the U.S. Congressional district polygons that are within a 100–kilometer buffer around a specified point.

```
SELECT name, cdist
FROM table (sem match (
'{ # HINTO={LEADING(?cgeom)}
   ?person usgovt:name ?name .
   ?person pol:hasRole ?role .
   ?role pol:forOffice ?office .
   ?office pol:represents ?cdist .
   ?cdist orageo:hasExactGeometry ?cgeom
  FILTER (
     ogcf:sfWithin(?cgeom,
       ogcf:buffer("POINT(-71.46444 42.7575)"^^ogc:wktLiteral,
                     <http://xmlns.oracle.com/rdf/geo/uom/KM>))) }'
,sem models('gov all vm'), null
, sem aliases (
  sem alias('usgovt','http://www.rdfabout.com/rdf/schema/usgovt/'),
  sem alias('pol','http://www.rdfabout.com/rdf/schema/politico/')
,null, null, ' ALLOW_DUP=T '));
```

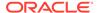

# B.1.3 ogcf:convexHull

#### **Format**

ogcf:convexHull(geom : geomLiteral) : ogc:wktLiteral

# **Description**

Returns a polygon geometry that represents the convex hull of geom. (The convex hull is a simple convex polygon that completely encloses the geometry object, using as few straight-line sides as possible to create the smallest polygon that completely encloses the geometry object.)

#### **Parameters**

#### geom

Geometry object. Specified as a query variable or a constant geomLiteral value.

### **Usage Notes**

See Spatial Support for information about representing, indexing, and querying spatial data in RDF.

See also the OGC GeoSPARQL specification.

# **Example**

The following example finds the U.S. Congressional district polygons whose convex hull contains a specified point.

# B.1.4 ogcf:difference

### **Format**

ogcf:difference(geom1 : geomLiteral, geom2 : geomLiteral) : ogc:wktLiteral

# Description

Returns a geometry object that is the topological difference (MINUS operation) of geom1 and geom2.

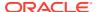

#### **Parameters**

#### geom1

Geometry object. Specified as a query variable or a constant geomLiteral value.

#### geom2

Geometry object. Specified as a query variable or a constant geomLiteral value.

### **Usage Notes**

See Spatial Support for information about representing, indexing, and querying spatial data in RDF.

See also the OGC GeoSPARQL specification.

### **Example**

The following example finds the U.S. Congressional district polygons whose centroid is within the difference of two specified polygons.

```
SELECT name, cdist
FROM table (sem match (
'{ ?person usgovt:name ?name .
   ?person pol:hasRole ?role .
  ?role pol:forOffice ?office .
  ?office pol:represents ?cdist .
  ?cdist orageo:hasExactGeometry ?cgeom
  FILTER (ogcf:sfWithin(orageo:centroid(?cgeom),
        ogcf:difference(
          "Polygon((-83.6 34.1, -83.2 34.1, -83.2 34.5, -83.6 34.5, -83.6
34.1)) "^^ogc:wktLiteral,
         "Polygon((-83.2 34.3, -83.0 34.3, -83.0 34.5, -83.2 34.5, -83.2
34.3)) "^^ogc:wktLiteral))) } '
,sem models('gov all vm'), null
,sem aliases (
  sem alias('usgovt','http://www.rdfabout.com/rdf/schema/usgovt/'),
  sem alias('pol','http://www.rdfabout.com/rdf/schema/politico/')
,null, null, ' ALLOW DUP=T '));
```

# B.1.5 ogcf:distance

#### **Format**

ogcf:distance(geom1 : geomLiteral, geom2 : geomLiteral, units : xsd:anyURI) : xsd:decimal

# **Description**

Returns the distance in units between the two closest points of geom1 and geom2.

#### **Parameters**

# qeom1

Geometry object. Specified as a query variable or a constant geomLiteral value.

#### geom2

Geometry object. Specified as a query variable or a constant geomLiteral value.

#### units

Unit of measurement: a URI of the form <a href="http://xmlns.oracle.com/rdf/geo/uom/">http://xmlns.oracle.com/rdf/geo/uom/</a> {SDO\_UNIT}> (for example, <a href="http://xmlns.oracle.com/rdf/geo/uom/KM>">http://xmlns.oracle.com/rdf/geo/uom/KM>">http://xmlns.oracle.com/rdf/geo/uom/KM></a>). Any SDO\_UNIT value from the MDSYS.SDO\_DIST\_UNITS table will be recognized. See the section about unit of measurement support in *Oracle Spatial and Graph Developer's Guide* for more information about unit of measurement specification.

### **Usage Notes**

See Spatial Support for information about representing, indexing, and querying spatial data in RDF.

See also the OGC GeoSPARQL specification.

# **Example**

The following example orders U.S. Congressional districts based on distance from a specified point.

```
SELECT name, cdist
FROM table (sem match (
'SELECT ?name ?cdist
WHERE
 { # HINTO={LEADING(?cgeom)}
   ?person usgovt:name ?name
   ?person pol:hasRole ?role .
   ?role pol:forOffice ?office .
   ?office pol:represents ?cdist .
   ?cdist orageo:hasExactGeometry ?cgeom
ORDER BY ASC(ogcf:distance(?cgeom,
                "POINT(-71.46444 42.7575)"^^ogc:wktLiteral,
                <http://xmlns.oracle.com/rdf/geo/uom/KM>))'
,sem_models('gov_all_vm'), null
,sem aliases(
   sem alias('usgovt','http://www.rdfabout.com/rdf/schema/usgovt/'),
   sem alias('pol','http://www.rdfabout.com/rdf/schema/politico/')
,null, null, ' ALLOW DUP=T '))
ORDER BY sem$rownum;
```

# B.1.6 ogcf:envelope

# **Format**

ogcf:envelope(geom : geomLiteral) : ogc:wktLiteral

# Description

Returns the minimum bounding rectangle (MBR) of geom, that is, the single rectangle that minimally encloses geom.

#### **Parameters**

### geom

Geometry object. Specified as a query variable or a constant geomLiteral value.

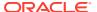

#### **Usage Notes**

See Spatial Support for information about representing, indexing, and querying spatial data in RDF.

See also the OGC GeoSPARQL specification.

### **Example**

The following example finds the U.S. Congressional district polygons whose minimum bounding rectangle contains a specified point.

# B.1.7 ogcf:getSRID

### **Format**

ogcf:getSRID(geom : geomLiteral) : xsd:anyURI

# Description

Returns the spatial reference system URI for geom.

#### **Parameters**

#### geom

Geometry object. Specified as a query variable or a constant geomLiteral value.

#### **Usage Notes**

The URI returned has the form <a href="http://www.opengis.net/def/crs/EPSG/0/{srid}">http://www.opengis.net/def/crs/EPSG/0/{srid}</a>, where {srid} is a valid spatial reference system ID from the European Petroleum Survey Group (EPSG).

For URIs that are not in the EPSG Geodetic Parameter Dataset, the URI returned has the form  $\langle \text{http:}//\text{xmlns.oracle.com/rdf/geo/srid/} \rangle$ , where  $\{\text{srid}\}\$  is a valid spatial reference system ID from Oracle Spatial and Graph.

For the default spatial reference system, WGS84 Longitude-Latitude, the URI <a href="http://www.opengis.net/def/crs/OGC/1.3/CRS84">http://www.opengis.net/def/crs/OGC/1.3/CRS84</a> is returned.

See Spatial Support for information about representing, indexing, and querying spatial data in RDF.

See also the OGC GeoSPARQL specification.

#### **Example**

The following example finds spatial reference system URIs for U.S. Congressional district polygons.

```
SELECT csrid
FROM table(sem_match(
'SELECT (ogcf:getSRID(?cgeom) AS ?csrid)
WHERE
{    ?person usgovt:name ?name .
        ?person pol:hasRole ?role .
        ?role pol:forOffice ?office .
        ?office pol:represents ?cdist .
        ?cdist orageo:hasExactGeometry ?cgeom }'
,sem_models('gov_all_vm'), null
,sem_aliases(
        sem_aliases('usgovt','http://www.rdfabout.com/rdf/schema/usgovt/'),
        sem_alias('pol','http://www.rdfabout.com/rdf/schema/politico/')
        )
,null, null, ' ALLOW DUP=T '));
```

# B.1.8 ogcf:intersection

#### **Format**

ogcf:intersection (geom1 : geomLiteral, geom2 : geomLiteral) : ogc:wktLiteral

### Description

Returns a geometry object that is the topological intersection (AND operation) of geom1 and geom2.

#### **Parameters**

#### qeom1

Geometry object. Specified as a query variable or a constant geomLiteral value.

### geom2

Geometry object. Specified as a query variable or a constant geomLiteral value.

#### **Usage Notes**

See Spatial Support for information about representing, indexing, and querying spatial data in RDF.

See also the OGC GeoSPARQL specification.

# **Example**

The following example finds the U.S. Congressional district polygons whose centroid is within the intersection of two specified polygons.

```
SELECT name, cdist
FROM table(sem_match(
'{ ?person usgovt:name ?name .
    ?person pol:hasRole ?role .
    ?role pol:forOffice ?office .
```

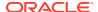

# B.1.9 ogcf:relate

#### **Format**

ogcf:relate(geom1 : geomLiteral, geom2 : geomLiteral, pattern-matrix : xsd:string) : xsd:boolean

### **Description**

Returns true if the topological relationship between <code>geom1</code> and <code>geom2</code> satisfies the specified DE-9IM pattern-matrix. Returns <code>false</code> otherwise.

#### **Parameters**

#### qeom1

Geometry object. Specified as a query variable or a constant geomLiteral value.

#### aeom2

Geometry object. Specified as a query variable or a constant geomLiteral value.

### pattern-matrix

A dimensionally extended 9-intersection model (DE-9IM) intersection pattern string consisting of  $\mathbb{T}$  (true) and  $\mathbb{F}$  (false) values. A DE-9IM pattern string describes the intersections between the interiors, boundaries, and exteriors of two geometries.

#### **Usage Notes**

When invoking ogcf:relate with a query variable and a constant geometry, always use the query variable as the first parameter and the constant geometry as the second parameter.

For best performance, geom1 should be a local variable (that is, a variable that appears in the basic graph pattern that contains the ogcf:relate spatial filter).

It is recommended to use a LEADING (?var) HINTO hint when the query involves a restrictive ogcf:relate spatial filter on ?var.

See Spatial Support for information about representing, indexing, and querying spatial data in RDF.

See the OGC Simple Features Specification (OGC 06-103r3) for a detailed description of DE-9IM intersection patterns. See also the OGC GeoSPARQL specification.

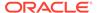

#### **Example**

The following example finds the U.S. Congressional district that contains a specified point.

```
SELECT name, cdist
FROM table (sem match (
'{  # HINTO={LEADING(?cgeom)}
   ?person usgovt:name ?name .
   ?person pol:hasRole ?role .
  ?role pol:forOffice ?office .
  ?office pol:represents ?cdist .
   ?cdist orageo:hasExactGeometry ?cgeom
  FILTER (ogcf:relate(?cgeom,
      "POINT(-71.46444 42.7575)"^^ogc:wktLiteral,
      "TTTFFTFFT")) } '
,sem models('gov all vm'), null
,sem aliases(
   sem alias('usgovt','http://www.rdfabout.com/rdf/schema/usgovt/'),
  sem alias('pol','http://www.rdfabout.com/rdf/schema/politico/')
,null, null, ' ALLOW_DUP=T '
));
```

# B.1.10 ogcf:sfContains

### **Format**

ogcf:sfContains(geom1 : geomLiteral, geom2 : geomLiteral) : xsd:boolean

# Description

Returns true if geom1 spatially contains geom2 as defined by the OGC Simple Features specification (OGC 06-103r3). Returns false otherwise.

# **Parameters**

#### geom1

Geometry object. Specified as a query variable or a constant geomLiteral value.

#### geom2

Geometry object. Specified as a query variable or a constant geomLiteral value.

#### **Usage Notes**

When invoking this function with a query variable and a constant geometry, always use the query variable as the first parameter and the constant geometry as the second parameter.

For best performance, <code>geom1</code> should be a local variable (that is, a variable that appears in the basic graph pattern that contains the <code>ogcf:sfContains</code> spatial filter).

It is recommended to use a LEADING (?var) HINTO hint when the query involves a restrictive ogcf:sfContains spatial filter on ?var.

See Spatial Support for information about representing, indexing, and querying spatial data in RDF.

See also the OGC GeoSPARQL specification.

# **Example**

The following example finds U.S. Congressional district polygons that spatially contain a constant polygon.

```
SELECT name, cdist
FROM table (sem match (
'{ # HINTO={LEADING(?cgeom)}
   ?person usgovt:name ?name
   ?person pol:hasRole ?role .
   ?role pol:forOffice ?office
   ?office pol:represents ?cdist .
   ?cdist orageo:hasExactGeometry ?cgeom
   FILTER (ogcf:sfContains(?cgeom,
             "Polygon((-83.6 34.1, -83.2 34.1, -83.2 34.5, -83.6 34.5, -83.6
34.1)) "^^ogc:wktLiteral)) } '
,sem models('gov all vm'), null
,sem aliases(
   sem alias('usgovt','http://www.rdfabout.com/rdf/schema/usgovt/'),
   sem alias('pol','http://www.rdfabout.com/rdf/schema/politico/')
, null, null, 'ALLOW DUP=T'));
```

# B.1.11 ogcf:sfCrosses

#### **Format**

ogcf:sfCrosses(geom1 : geomLiteral, geom2 : geomLiteral) : xsd:boolean

### Description

Returns true if geom1 spatially crosses geom2 as defined by the OGC Simple Features specification (OGC 06-103r3). Returns false otherwise.

#### **Parameters**

#### aeom1

Geometry object. Specified as a query variable or a constant geomLiteral value.

# geom2

Geometry object. Specified as a query variable or a constant geomLiteral value.

#### **Usage Notes**

When invoking this function with a query variable and a constant geometry, always use the query variable as the first parameter and the constant geometry as the second parameter.

For best performance, geom1 should be a local variable (that is, a variable that appears in the basic graph pattern that contains the ogcf:sfCrosses spatial filter).

It is recommended to use a LEADING (?var) HINTO hint when the query involves a restrictive ogcf:sfCrosses spatial filter on ?var.

See Spatial Support for information about representing, indexing, and querying spatial data in RDE.

See also the OGC GeoSPARQL specification.

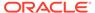

### **Example**

The following example finds U.S. Congressional district polygons that spatially cross a constant polygon.

```
SELECT name, cdist
FROM table(sem match(
'{  # HINTO={LEADING(?cgeom)}
   ?person usgovt:name ?name .
  ?person pol:hasRole ?role .
  ?role pol:forOffice ?office .
  ?office pol:represents ?cdist .
   ?cdist orageo:hasExactGeometry ?cgeom
  FILTER (ogcf:sfCrosses(?cgeom,
             "Polygon((-83.6 34.1, -83.2 34.1, -83.2 34.5, -83.6 34.5, -83.6
34.1)) "^^ogc:wktLiteral)) } '
,sem models('gov all vm'), null
,sem aliases(
   sem alias('usgovt','http://www.rdfabout.com/rdf/schema/usgovt/'),
  sem alias('pol','http://www.rdfabout.com/rdf/schema/politico/')
,null, null, ' ALLOW_DUP=T '));
```

# B.1.12 ogcf:sfDisjoint

#### **Format**

ogcf:fDisjoint(geom1 : geomLiteral, geom2 : geomLiteral) : xsd:boolean

# Description

Returns true if the two geometries are spatially disjoint as defined by the OGC Simple Features specification (OGC 06-103r3). Returns false otherwise.

#### **Parameters**

#### qeom1

Geometry object. Specified as a query variable or a constant geomLiteral value.

#### geom2

Geometry object. Specified as a query variable or a constant geomLiteral value.

#### **Usage Notes**

The ogcf:sfDisjoint filter cannot use a spatial index for evaluation, so performance will probably be much worse than with other simple features spatial functions.

See also the OGC GeoSPARQL specification.

#### **Example**

The following example finds U.S. Congressional district polygons that are spatially disjoint from a constant polygon.

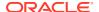

# B.1.13 ogcf:sfEquals

#### **Format**

ogcf:sfEquals(geom1 : geomLiteral, geom2 : geomLiteral) : xsd:boolean

### Description

Returns true if the two geometries are spatially equal as defined by the OGC Simple Features specification (OGC 06-103r3). Returns false otherwise.

#### **Parameters**

#### geom1

Geometry object. Specified as a guery variable or a constant geomLiteral value.

#### geom2

Geometry object. Specified as a query variable or a constant geomLiteral value.

#### **Usage Notes**

When invoking this function with a query variable and a constant geometry, always use the query variable as the first parameter and the constant geometry as the second parameter.

For best performance, geom1 should be a local variable (that is, a variable that appears in the basic graph pattern that contains the ogcf:sfEquals spatial filter).

It is recommended to use a LEADING (?var) HINTO hint when the query involves a restrictive ogcf:sfEquals spatial filter on ?var.

See Spatial Support for information about representing , indexing, and querying spatial data in RDF.

See also the OGC GeoSPARQL specification.

#### **Example**

The following example finds U.S. Congressional district polygons that are spatially equal to a constant polygon.

```
SELECT name, cdist
FROM table(sem_match(
'{ # HINTO={LEADING(?cgeom)}}
    ?person usgovt:name ?name .
    ?person pol:hasRole ?role .
```

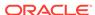

# B.1.14 ogcf:sfIntersects

#### **Format**

ogcf:sfIntersects(geom1 : geomLiteral, geom2 : geomLiteral) : xsd:boolean

### Description

Returns true if the two geometries are *not* disjoint as defined by the OGC Simple Features specification (OGC 06-103r3). Returns false otherwise.

#### **Parameters**

#### qeom1

Geometry object. Specified as a query variable or a constant geomLiteral value.

#### aeom2

Geometry object. Specified as a query variable or a constant geomLiteral value.

#### **Usage Notes**

When invoking this function with a query variable and a constant geometry, always use the query variable as the first parameter and the constant geometry as the second parameter.

For best performance, <code>geom1</code> should be a local variable (that is, a variable that appears in the basic graph pattern that contains the <code>ogcf:sfIntersects</code> spatial filter).

It is recommended to use a LEADING (?var) HINTO hint when the query involves a restrictive ogcf:sfIntersects spatial filter on ?var.

See Spatial Support for information about representing, indexing, and querying spatial data in RDF.

See also the OGC GeoSPARQL specification.

# **Example**

The following example finds U.S. Congressional district polygons that intersect a constant polygon.

```
SELECT name, cdist
FROM table(sem_match(
'{ # HINTO={LEADING(?cgeom)}}
    ?person usgovt:name ?name .
    ?person pol:hasRole ?role .
```

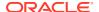

# B.1.15 ogcf:sfOverlaps

#### **Format**

ogcf:sfOverlaps(geom1 : geomLiteral, geom2 : geomLiteral) : xsd:boolean

#### Description

Returns true if geom1 spatially overlaps geom2 as defined by the OGC Simple Features specification (OGC 06-103r3). Returns false otherwise.

#### **Parameters**

#### qeom1

Geometry object. Specified as a query variable or a constant geomLiteral value.

#### aeom2

Geometry object. Specified as a query variable or a constant geomLiteral value.

#### **Usage Notes**

When invoking this function with a query variable and a constant geometry, always use the query variable as the first parameter and the constant geometry as the second parameter.

For best performance, geom1 should be a local variable (that is, a variable that appears in the basic graph pattern that contains the ogcf:sf0verlaps spatial filter).

It is recommended to use a LEADING (?var) HINTO hint when the query involves a restrictive ogcf:sfOverlaps spatial filter on ?var.

See Spatial Support for information about representing, indexing, and querying spatial data in RDF.

See also the OGC GeoSPARQL specification.

### **Example**

The following example finds U.S. Congressional district polygons that spatially overlap a constant polygon.

```
SELECT name, cdist
FROM table(sem_match(
'{ # HINTO={LEADING(?cgeom)}
    ?person usgovt:name ?name .
    ?person pol:hasRole ?role .
    ?role pol:forOffice ?office .
```

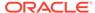

# B.1.16 ogcf:sfTouches

#### **Format**

ogcf:sfTouches(geom1 : geomLiteral, geom2 : geomLiteral) : xsd:boolean

#### Description

Returns true if the two geometries spatially touch as defined by the OGC Simple Features specification (OGC 06-103r3). Returns false otherwise.

#### **Parameters**

#### geom1

Geometry object. Specified as a guery variable or a constant geomLiteral value.

#### geom2

Geometry object. Specified as a query variable or a constant geomLiteral value.

### **Usage Notes**

When invoking this function with a query variable and a constant geometry, always use the query variable as the first parameter and the constant geometry as the second parameter.

For best performance, <code>geom1</code> should be a local variable (that is, a variable that appears in the basic graph pattern that contains the <code>ogcf:sfTouches</code> spatial filter).

It is recommended to use a LEADING (?var) HINTO hint when the query involves a restrictive ogcf:sfTouches spatial filter on ?var.

See Spatial Support for information about representing, indexing, and querying spatial data in RDF.

See also the OGC GeoSPARQL specification.

# **Example**

The following example finds U.S. Congressional district polygons that spatially touch a constant polygon.

```
SELECT name, cdist
FROM table(sem_match(
'{ # HINTO={LEADING(?cgeom)}
    ?person usgovt:name ?name .
    ?person pol:hasRole ?role .
    ?role pol:forOffice ?office .
```

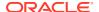

# B.1.17 ogcf:sfWithin

#### **Format**

ogcf:sfWithin(geom1 : geomLiteral, geom2 : geomLiteral) : xsd:boolean

#### Description

Returns true if geom1 is spatially within geom2 as defined by the OGC Simple Features specification (OGC 06-103r3). Returns false otherwise.

#### **Parameters**

#### geom1

Geometry object. Specified as a query variable or a constant geomLiteral value.

#### geom2

Geometry object. Specified as a query variable or a constant geomLiteral value.

### **Usage Notes**

When invoking this function with a query variable and a constant geometry, always use the query variable as the first parameter and the constant geometry as the second parameter.

For best performance, <code>geom1</code> should be a local variable (that is, a variable that appears in the basic graph pattern that contains the <code>ogcf:sfWithin</code> spatial filter).

It is recommended to use a LEADING (?var) HINTO hint when the query involves a restrictive ogcf:sfWithin spatial filter on ?var.

See Spatial Support for information about representing, indexing, and querying spatial data in RDF.

See also the OGC GeoSPARQL specification.

#### **Example**

The following example finds U.S. Congressional district polygons that are spatially within a constant polygon.

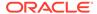

# B.1.18 ogcf:symDifference

#### **Format**

ogcf:symDifference(geom1 : geomLiteral, geom2 : geomLiteral) : ogc:wktLiteral

#### Description

Returns a geometry object that is the topological symmetric difference (XOR operation) of geom1 and geom2.

#### **Parameters**

### geom1

Geometry object. Specified as a query variable or a constant geomLiteral value.

#### geom2

Geometry object. Specified as a query variable or a constant geomLiteral value.

#### **Usage Notes**

See Spatial Support for information about representing, indexing, and querying spatial data in RDF.

See also the OGC GeoSPARQL specification.

# **Example**

The following example finds the U.S. Congressional district polygons that are within a 100-kilometer buffer around a specified point.

```
SELECT name, cdist
FROM table(sem match(
'{ ?person usgovt:name ?name .
  ?person pol:hasRole ?role .
  ?role pol:forOffice ?office .
  ?office pol:represents ?cdist .
  ?cdist orageo:hasExactGeometry ?cgeom
  FILTER (ogcf:sfWithin(orageo:centroid(?cgeom),
            ogcf:symDifference(
               "Polygon((-83.6 34.1, -83.2 34.1, -83.2 34.5, -83.6 34.5, -83.6
34.1)) "^^ogc:wktLiteral,
               "Polygon((-83.2 34.3, -83.0 34.3, -83.0 34.5, -83.2 34.5, -83.2
,sem models('gov all vm'), null
, sem aliases (
  sem alias('usgovt','http://www.rdfabout.com/rdf/schema/usgovt/'),
  sem alias('pol','http://www.rdfabout.com/rdf/schema/politico/')
```

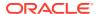

```
)
,null, null, 'ALLOW DUP=T '));
```

# B.1.19 ogcf:union

#### **Format**

ogcf:union(geom1 : geomLiteral, geom2 : geomLiteral) : ogc:wktLiteral

# Description

Returns a geometry object that is the topological union (OR operation) of geom1 and geom2.

# **Parameters**

#### qeom1

Geometry object. Specified as a query variable or a constant geomLiteral value.

### geom2

Geometry object. Specified as a query variable or a constant geomLiteral value.

# **Usage Notes**

See Spatial Support for information about representing, indexing, and querying spatial data in RDE

See also the OGC GeoSPARQL specification.

### **Example**

The following example finds the U.S. Congressional district polygons whose centroid is within the union of two specified polygons.

```
SELECT name, cdist
FROM table(sem match(
'{ ?person usgovt:name ?name .
   ?person pol:hasRole ?role .
  ?role pol:forOffice ?office .
  ?office pol:represents ?cdist .
  ?cdist orageo:hasExactGeometry ?cgeom
  FILTER (ogcf:sfWithin(orageo:centroid(?cgeom),
        ogcf:union(
          "Polygon((-83.6 34.1, -83.2 34.1, -83.2 34.5, -83.6 34.5, -83.6
34.1)) "^^ogc:wktLiteral,
         "Polygon((-83.2 34.3, -83.0 34.3, -83.0 34.5, -83.2 34.5, -83.2
34.3)) "^^ogc:wktLiteral))) } '
,sem models('gov all vm'), null
,sem aliases(
   sem alias('usgovt','http://www.rdfabout.com/rdf/schema/usgovt/'),
   sem alias('pol','http://www.rdfabout.com/rdf/schema/politico/')
, null, null, ' ALLOW DUP=T '));
```

# **B.2 Oracle-Specific Functions for Spatial Support**

This section provides reference information about the Oracle-specific functions:

orageo:aggrCentroid

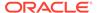

- orageo:aggrConvexHull
- · orageo:aggrMBR
- orageo:aggrUnion
- orageo:area
- orageo:buffer
- orageo:centroid
- orageo:convexHull
- orageo:difference
- orageo:distance
- orageo:getSRID
- orageo:intersection
- orageo:length
- orageo:mbr
- orageo:nearestNeighbor
- orageo:relate
- orageo:sdoDistJoin
- orageo:sdoJoin
- orageo:union
- · orageo:withinDistance
- orageo:xor

# B.2.1 orageo:aggrCentroid

#### **Format**

orageo:aggrCentroid(geom : geomLiteral) : ogc:wktLiteral

# **Description**

Returns a geometry literal that is the centroid of the group of specified geometry objects. (The centroid is also known as the "center of gravity.")

#### **Parameters**

#### geom

Geometry objects. Specified as a query variable.

### **Usage Notes**

See Spatial Support for information about representing, indexing, and querying spatial data in RDF.

See also the SDO\_AGGR\_CENTROID function in *Oracle Spatial and Graph Developer's Guide*.

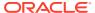

### **Example**

The following example finds the centroid of all the U.S. Congressional district polygons.

```
SELECT centroid
FROM table(sem_match(
   'select (orageo:aggrCentroid(?cgeom) as ?centroid)
   {?cdist orageo:hasExactGeometry ?cgeom } '
, sem_models('gov_all_vm'), null
, sem_aliases(
    sem_alias('usgovt','http://www.rdfabout.com/rdf/schema/usgovt/'),
    sem_alias('pol','http://www.rdfabout.com/rdf/schema/politico/'))
, null, null, ' ALLOW_DUP=T '));
```

# B.2.2 orageo:aggrConvexHull

#### **Format**

orageo:aggrConvexhull(geom : geomLiteral) : ogc:wktLiteral

### Description

Returns a geometry literal that is the convex hull of the group of specified geometry objects.. (The **convex hull** is a simple convex polygon that, for this funciton, completely encloses the group of geometry objects, using as few straight-line sides as possible to create the smallest polygon that completely encloses the geometry objects.)

#### **Parameters**

### geom

Geometry objects. Specified as a query variable.

#### **Usage Notes**

See Spatial Support for information about representing, indexing, and querying spatial data in RDF

See also the SDO\_AGGR\_CONVEXHULL function in *Oracle Spatial and Graph Developer's Guide*.

# **Example**

The following example finds the convex hull of all the U.S. Congressional district polygons.

```
SELECT chull
FROM table(sem_match(
'select (orageo:aggrConvexhull(?cgeom) as ?chull)
{
    ?cdist orageo:hasExactGeometry ?cgeom } '
,sem_models('gov_all_vm'), null
,sem_aliases(
    sem_aliases('usgovt','http://www.rdfabout.com/rdf/schema/usgovt/'),
    sem_alias('pol','http://www.rdfabout.com/rdf/schema/politico/'))
,null, null, ' ALLOW DUP=T '));
```

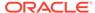

# B.2.3 orageo:aggrMBR

#### **Format**

orageo:aggrMBR(geom : geomLiteral) : ogc:wktLiteral

# **Description**

Returns a geometry literal that is the minimum bounding rectangle (MBR) of the group of specified geometry objects.

#### **Parameters**

### geom

Geometry objects. Specified as a query variable.

### **Usage Notes**

See Spatial Support for information about representing, indexing, and querying spatial data in RDF.

See also the SDO\_AGGR\_MBR function in *Oracle Spatial and Graph Developer's Guide*.

# **Example**

The following example finds the MBR of all the U.S. Congressional district polygons.

```
SELECT mbr
FROM table(sem_match(
'select (orageo:aggrMBR(?cgeom) as ?mbr)
{
        ?cdist orageo:hasExactGeometry ?cgeom } '
        ,sem_models('gov_all_vm'), null
        ,sem_aliases(
            sem_aliases('usgovt','http://www.rdfabout.com/rdf/schema/usgovt/'),
            sem_alias('pol','http://www.rdfabout.com/rdf/schema/politico/'))
,null, null, ' ALLOW DUP=T '));
```

# B.2.4 orageo:aggrUnion

# Format

orageo:aggrUnion(geom : geomLiteral) : ogc:wktLiteral

# Description

Returns a geometry literal that is the topological union of the group of specified geometry objects.

#### **Parameters**

# geom

Geometry objects. Specified as a query variable.

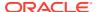

#### **Usage Notes**

See Spatial Support for information about representing, indexing, and querying spatial data in RDF.

See also the SDO\_GEOM.SDO\_UNION function in *Oracle Spatial and Graph Developer's Guide*.

### **Example**

The following example finds the union of all the U.S. Congressional district polygons.

# B.2.5 orageo:area

### **Format**

orageo:area(geom1 : geomLiteral, unit : Literal) : xsd:decimal

# **Description**

Returns the area of geom1 in terms of the specified unit of measure.

#### **Parameters**

#### geom1

Geometry object. Specified as a query variable or a constant geomLiteral value.

#### unit

Unit of measurement: a quoted string with an SDO\_UNIT value from the MDSYS.SDO\_DIST\_UNITS table (for example, "unit=SQ\_KM"). See the section about unit of measurement support in *Oracle Spatial and Graph Developer's Guide* for more information about unit of measurement specification.

### **Usage Notes**

See Spatial Support for information about representing, indexing, and querying spatial data in RDF.

See also the SDO\_GEOM.SDO\_AREA function in *Oracle Spatial and Graph Developer's Guide*.

#### **Example**

The following example finds the U.S. Congressional district polygons with areas greater than 10,000 square kilometers.

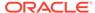

# B.2.6 orageo:buffer

#### **Format**

orageo:buffer(geom1 : geomLiteral, distance : xsd:decimal, unit : Literal) : geomLiteral

### Description

Returns a buffer polygon at a specified distance around or inside a geometry.

#### **Parameters**

### geom1

Geometry object. Specified as a query variable or a constant geomLiteral value.

#### distance

Distance value. Distance value. If the value is positive, the buffer is generated around geom1; if the value is negative (valid only for polygons), the buffer is generated inside geom1.

# unit

Unit of measurement: a quoted string with an SDO\_UNIT value from the MDSYS.SDO\_DIST\_UNITS table (for example, "unit=KM"). See the section about unit of measurement support in *Oracle Spatial and Graph Developer's Guide* for more information about unit of measurement specification.

#### **Usage Notes**

See Spatial Support for information about representing, indexing, and querying spatial data in RDF.

See also the SDO\_GEOM.SDO\_BUFFER function in *Oracle Spatial and Graph Developer's Guide*.

# **Example**

The following example finds the U.S. Congressional district polygons that are completely inside a 100-kilometer buffer around a specified point.

```
SELECT name, cdist
FROM table(sem_match(
'{ # HINTO={LEADING(?cgeom)}
    ?person usgovt:name ?name .
    ?person pol:hasRole ?role .
    ?role pol:forOffice ?office .
```

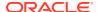

# B.2.7 orageo:centroid

#### **Format**

orageo:centroid(geom1 : geomLiteral) : geomLiteral

#### **Description**

Returns a point geometry that is the centroid of geom1. (The centroid is also known as the "center of gravity.")

#### **Parameters**

### geom1

Geometry object. Specified as a query variable or a constant geomLiteral value.

### **Usage Notes**

For an input geometry consisting of multiple objects, the result is weighted by the area of each polygon in the geometry objects. If the geometry objects are a mixture of polygons and points, the points are not used in the calculation of the centroid. If the geometry objects are all points, the points have equal weight.

See Spatial Support for information about representing, indexing, and querying spatial data in RDF.

See also the SDO\_GEOM.SDO\_CENTROID function in *Oracle Spatial and Graph Developer's Guide*.

#### **Example**

The following example finds the U.S. Congressional district polygons with centroids within 200 kilometers of a specified point.

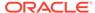

```
sem_alias('usgovt','http://www.rdfabout.com/rdf/schema/usgovt/'),
sem_alias('pol','http://www.rdfabout.com/rdf/schema/politico/'))
,null, null, ' ALLOW DUP=T '));
```

# B.2.8 orageo:convexHull

#### **Format**

orageo:convexHull(geom1 : geomLiteral) : geomLiteral

### Description

Returns a polygon-type object that represents the convex hull of <code>geom1</code>. (The **convex hull** is a simple convex polygon that completely encloses the geometry object, using as few straight-line sides as possible to create the smallest polygon that completely encloses the geometry object.)

#### **Parameters**

#### aeom1

Geometry object. Specified as a query variable or a constant geomLiteral value.

# **Usage Notes**

A convex hull is a convenient way to get an approximation of a complex geometry object.

See Spatial Support for information about representing, indexing, and querying spatial data in RDF.

See also the SDO\_GEOM.SDO\_CONVEX\_HULL function in *Oracle Spatial and Graph Developer's Guide*.

#### **Example**

The following example finds the U.S. Congressional district polygons whose convex hull contains a specified point.

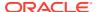

# B.2.9 orageo:difference

#### **Format**

orageo:difference(geom1:geomLiteral, geom2:geomLiteral):geomLiteral

# **Description**

Returns a geometry object that is the topological difference (MINUS operation) of geom1 and geom2.

#### **Parameters**

#### qeom1

Geometry object. Specified as a query variable or a constant geomLiteral value.

#### geom<sub>2</sub>

Geometry object. Specified as a query variable or a constant geomLiteral value.

### **Usage Notes**

See Spatial Support for information about representing, indexing, and querying spatial data in RDF.

See also the SDO\_GEOM.SDO\_DIFFERENCE function in *Oracle Spatial and Graph Developer's Guide*.

### **Example**

The following example finds the U.S. Congressional district polygons whose centroid is inside the difference of two specified polygons.

```
SELECT name, cdist
FROM table(sem match(
'{ ?person usgovt:name ?name .
   ?person pol:hasRole ?role .
   ?role pol:forOffice ?office .
   ?office pol:represents ?cdist .
   ?cdist orageo:hasExactGeometry ?cgeom
   FILTER (orageo:relate(orageo:centroid(?cgeom),
      orageo:difference(
                        "Polygon((-83.6 34.1, -83.2 34.1, -83.2 34.5, -83.6 34.5,
-83.6 34.1)) "^^orageo:WKTLiteral,
                        "Polygon((-83.2 34.3, -83.0 34.3, -83.0 34.5, -83.2 34.5,
-83.2 34.3)) "^^orageo:WKTLiteral),
      "mask=inside")) } '
,sem models('gov all vm'), null
,sem aliases(
   sem_alias('usgovt','http://www.rdfabout.com/rdf/schema/usgovt/'),
   sem alias('pol','http://www.rdfabout.com/rdf/schema/politico/'))
, null, null, ' ALLOW DUP=T '));
```

# B.2.10 orageo:distance

#### **Format**

orageo:distance(geom1 : geomLiteral, geom2 : geomLiteral, unit : Literal) : xsd:decimal

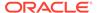

#### Description

Returns the distance between the nearest pair of points or segments of <code>geom1</code> and <code>geom2</code> in terms of the specified unit of measure.

#### **Parameters**

#### aeom1

Geometry object. Specified as a query variable or a constant geomLiteral value.

#### geom2

Geometry object. Specified as a query variable or a constant geomLiteral value.

#### unit

Unit of measurement: a quoted string with an SDO\_UNIT value from the MDSYS.SDO\_DIST\_UNITS table (for example, "unit=KM"). See the section about unit of measurement support in *Oracle Spatial and Graph Developer's Guide* for more information about unit of measurement specification.

### **Usage Notes**

Use orageo: within Distance instead of orageo: distance whenever possible, because orageo: within Distance has a more efficient index-based implementation.

See Spatial Support for information about representing, indexing, and querying spatial data in RDF.

See also the SDO\_GEOM.SDO\_DISTANCE function in *Oracle Spatial and Graph Developer's Guide*.

#### **Example**

The following example finds the ten nearest U.S. Congressional districts to a specified point and orders them by distance from the point.

```
SELECT name, cdist
FROM table (sem match (
'SELECT ?name ?cdist
WHERE
 { # HINTO={LEADING(?cgeom)}
  ?person usgovt:name ?name .
  ?person pol:hasRole ?role .
  ?role pol:forOffice ?office .
  ?office pol:represents ?cdist .
  ?cdist orageo:hasExactGeometry ?cgeom
  FILTER (orageo:nearestNeighbor(?cgeom,
      "POINT(-71.46444 42.7575)"^^orageo:WKTLiteral,
      "sdo num res=10")) }
ORDER BY ASC(orageo:distance(?cgeom,
                "POINT(-71.46444 42.7575)"^^orageo:WKTLiteral,
                "unit=KM"))'
,sem models('gov all vm'), null
,sem aliases(
   sem alias('usgovt','http://www.rdfabout.com/rdf/schema/usgovt/'),
   sem alias('pol','http://www.rdfabout.com/rdf/schema/politico/'))
,null, null, ' ALLOW DUP=T '))
ORDER BY sem$rownum;
```

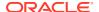

# B.2.11 orageo:getSRID

#### **Format**

orageo:getSRID(geom : geomLiteral) : xsd:anyURI

# Description

Returns the oracle spatial reference system (SRID) URI for geom.

#### **Parameters**

#### geom

Geometry object. Specified as a query variable or a constant geomLiteral value.

# **Usage Notes**

See Spatial Support for information about representing, indexing, and querying spatial data in RDF.

### **Example**

The following example finds spatial reference system URIs for U.S. Congressional district polygons.

```
SELECT csrid
FROM table(sem_match(
'SELECT (orageo:getSRID(?cgeom) AS ?csrid)
WHERE
{    ?person usgovt:name ?name .
        ?person pol:hasRole ?role .
        ?role pol:forOffice ?office .
        ?office pol:represents ?cdist .
        ?cdist orageo:hasExactGeometry ?cgeom }'
,sem_models('gov_all_vm'), null
,sem_aliases(
        sem_aliases(
        sem_alias('usgovt','http://www.rdfabout.com/rdf/schema/usgovt/'),
        sem_alias('pol','http://www.rdfabout.com/rdf/schema/politico/')
        )
,null, null, ' ALLOW DUP=T '));
```

# B.2.12 orageo:intersection

# **Format**

orageo:intersection(geom1: geomLiteral, geom2: geomLiteral): geomLiteral

# **Description**

Returns a geometry object that is the topological intersection (AND operation) of geom1 and geom2.

#### **Parameters**

# geom1

Geometry object. Specified as a query variable or a constant geomLiteral value.

#### geom2

Geometry object. Specified as a query variable or a constant geomLiteral value.

#### **Usage Notes**

See Spatial Support for information about representing, indexing, and querying spatial data in RDF.

See also the SDO\_GEOM.SDO\_INTERSECTION function in *Oracle Spatial and Graph Developer's Guide*.

# **Example**

The following example finds the U.S. Congressional district polygons whose centroid is inside the intersection of two specified polygons.

```
SELECT name, cdist
FROM table(sem match(
'{ ?person usgovt:name ?name .
   ?person pol:hasRole ?role .
   ?role pol:forOffice ?office .
   ?office pol:represents ?cdist .
   ?cdist orageo:hasExactGeometry ?cgeom
  FILTER (orageo:relate(orageo:centroid(?cgeom),
      orageo:intersection(
                          "Polygon((-83.6 34.1, -83.2 34.1, -83.2 34.5, -83.6
34.5, -83.6 34.1)) "^^orageo: WKTLiteral,
                          "Polygon((-83.2 34.3, -83.0 34.3, -83.0 34.5, -83.2
34.5, -83.2 34.3)) "^^orageo: WKTLiteral),
      "mask=inside")) } '
,sem models('gov all vm'), null
,sem aliases (
  sem alias('usqovt','http://www.rdfabout.com/rdf/schema/usqovt/'),
  sem alias('pol','http://www.rdfabout.com/rdf/schema/politico/'))
, null, null, ' ALLOW DUP=T '));
```

# B.2.13 orageo:length

# **Format**

orageo:length(geom1 : geomLiteral, unit : Literal) : xsd:decimal

#### **Description**

Returns the length or perimeter of geom1 in terms of the specified unit of measure.

#### **Parameters**

#### geom1

Geometry object. Specified as a query variable or a constant geomLiteral value.

### unit

Unit of measurement: a quoted string with an SDO\_UNIT value from the MDSYS.SDO\_DIST\_UNITS table (for example, "unit=KM"). See the section about unit of measurement support in *Oracle Spatial and Graph Developer's Guide* for more information about unit of measurement specification.

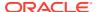

#### **Usage Notes**

See Spatial Support for information about representing, indexing, and querying spatial data in RDF.

See also the SDO\_GEOM.SDO\_LENGTH function in *Oracle Spatial and Graph Developer's Guide*.

### **Example**

The following example finds the U.S. Congressional district polygons with lengths (perimeters) greater than 1000 kilometers.

# B.2.14 orageo:mbr

# **Format**

orageo:mbr(geom1 : geomLiteral) : geomLiteral

#### **Description**

Returns the minimum bounding rectangle of <code>geom1</code>, that is, the single rectangle that minimally encloses <code>geom1</code>.

#### **Parameters**

### qeom1

Geometry object. Specified as a query variable or a constant geomLiteral value.

# **Usage Notes**

See Spatial Support for information about representing, indexing, and querying spatial data in

See also the SDO\_GEOM.SDO\_MBR function in *Oracle Spatial and Graph Developer's Guide*.

### **Example**

The following example finds the U.S. Congressional district polygons whose minimum bounding rectangle contains a specified point.

```
SELECT name, cdist FROM table(sem match(
```

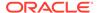

## B.2.15 orageo:nearestNeighbor

#### **Format**

orageo:nearestNeighbor(geom1: geomLiteral, geom2 : geomLiteral, param : Literal) : xsd:boolean

## **Description**

Returns true if geom1 is a nearest neighbor of geom2, where the size of the nearest neighbors set is specified by param; returns false otherwise.

## **Parameters**

## geom1

Geometry object. Specified as a query variable.

## geom2

Geometry object. Specified as a query variable or a constant geomLiteral value.

#### param

Determines the behavior of the operator. See the Usage Notes for the available keyword-value pairs.

## **Usage Notes**

In the param parameter, the available keyword-value pairs are:

- distance=n specifies the maximum allowable distance for the nearest neighbor search.
- sdo num res=n specifies the size of the set for the nearest neighbor search.
- unit=unit specifies the unit of measurement to use with distance value. If you do not specify a value, the unit of measurement associated with the data is used.

geom1 must be a local variable (that is, a variable that appears in the basic graph pattern that contains the orageo:nearestNeighbor spatial filter).

It is a good idea to use a 'LEADING(?var)' HINTO hint when your query involves a restrictive orageo:relate spatial filter on ?var.

See Spatial Support for information about representing, indexing, and querying spatial data in RDF.

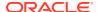

See also the SDO\_NN operator in Oracle Spatial and Graph Developer's Guide.

## **Example**

The following example finds the ten nearest U.S. Congressional districts to a specified point.

```
SELECT name, cdist
FROM table (sem match (
'{  # HINTO={LEADING(?cgeom)}
   ?person usgovt:name ?name .
   ?person pol:hasRole ?role .
   ?role pol:forOffice ?office .
  ?office pol:represents ?cdist .
   ?cdist orageo:hasExactGeometry ?cgeom
  FILTER (orageo:nearestNeighbor(?cgeom,
      "POINT(-71.46444 42.7575)"^^orageo:WKTLiteral,
      "sdo num res=10")) } '
,sem models('gov all vm'), null
,sem aliases(
   sem alias('usgovt','http://www.rdfabout.com/rdf/schema/usgovt/'),
   sem alias('pol','http://www.rdfabout.com/rdf/schema/politico/'))
,null, null, ' ALLOW_DUP=T '));
```

## B.2.16 orageo:relate

## **Format**

orageo:relate(geom1: geomLiteral, geom2 : geomLiteral, param : Literal) : xsd:boolean

## Description

Returns true if geom1 and geom2 satisfy the topological spatial relation specified by the param parameter; returns false otherwise.

## **Parameters**

## geom1

Geometry object. Specified as a query variable or a constant geomLiteral value.

## geom2

Geometry object. Specified as a query variable or a constant geomLiteral value.

#### param

Specifies a list of mask relationships to check. See the list of keywords in the Usage Notes.

## **Usage Notes**

The following param values (mask relationships) can be tested:

- ANYINTERACT: Returns TRUE if the objects are not disjoint.
- CONTAINS: Returns TRUE if the second object is entirely within the first object and the object boundaries do not touch; otherwise, returns FALSE.
- COVEREDBY: Returns TRUE if the first object is entirely within the second object and the object boundaries touch at one or more points; otherwise, returns FALSE.
- COVERS: Returns TRUE if the second object is entirely within the first object and the boundaries touch in one or more places; otherwise, returns FALSE.

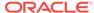

- DISJOINT: Returns TRUE if the objects have no common boundary or interior points; otherwise, returns FALSE.
- EQUAL: Returns TRUE if the objects share every point of their boundaries and interior, including any holes in the objects; otherwise, returns FALSE.
- INSIDE: Returns TRUE if the first object is entirely within the second object and the object boundaries do not touch; otherwise, returns FALSE.
- ON: Returns ON if the boundary and interior of a line (the first object) is completely on the boundary of a polygon (the second object); otherwise, returns FALSE.
- OVERLAPBDYDISJOINT: Returns TRUE if the objects overlap, but their boundaries do not interact; otherwise, returns FALSE.
- OVERLAPBDYINTERSECT: Returns TRUE if the objects overlap, and their boundaries intersect in one or more places; otherwise, returns FALSE.
- TOUCH: Returns TRUE if the two objects share a common boundary point, but no interior points; otherwise, returns FALSE.

Values for param can be combined using the logical Boolean operator OR. For example, 'INSIDE + TOUCH' returns TRUE if the relationship between the geometries is INSIDE or TOUCH or both INSIDE and TOUCH; it returns FALSE if the relationship between the geometries is neither INSIDE nor TOUCH.

When invoking orageo:relate with a query variable and a constant geometry, always use the query variable as the first parameter and the constant geometry as the second parameter.

For best performance, geom1 should be a local variable (that is, a variable that appears in the basic graph pattern that contains the orageo:relate spatial filter).

It is a good idea to use a 'LEADING(?var)' HINTO hint when your query involves a restrictive orageo:relate spatial filter on ?var.

See Spatial Support for information about representing, indexing, and querying spatial data in RDF.

See also the SDO RELATE operator in Oracle Spatial and Graph Developer's Guide.

## **Example**

The following example finds the U.S. Congressional district that contains a specified point.

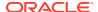

```
, null, null, ' ALLOW_DUP=T '
));
```

## B.2.17 orageo:sdoDistJoin

## **Format**

orageo:sdoDistJoin(geom1 : geomLiteral, geom2 : geomLiteral, param : Literal) : xsd:boolean

## Description

Performs a spatial join based on distance between two geometries. Returns true if the distance between geom1 and geom2 is within the given value specified in param; returns false otherwise.

#### **Parameters**

## qeom1

Geometry object. Specified as a query variable or a constant geomLiteral value.

## geom2

Geometry object. Specified as a query variable or a constant geomLiteral value.

#### param

Specifies a distance value and unit of measure to use for the distance-based spatial join. The distance value is added to the tolerance value of the associated spatial index. For example if "distance=100 and unit=m" is used with a tolerance value of 10 meters, then orageo:sdoDistJoin returns true if the distance between two geometries is no more than 110 meters.

## **Usage Notes**

orageo:sdoDistJoin should be used when performing a distance-based spatial join between two large geometry collections. When performing a distance-based spatial join between one small geometry collection and one large geometry collection, invoking orageo:withinDistance with the small geometry collection as the first argument will usually give better performance than orageo:sdoDistJoin.

See Spatial Support for information about representing, indexing, and querying spatial data in RDF.

See also the SDO\_JOIN operator in *Oracle Spatial and Graph Developer's Guide*.

## **Example**

The following example finds pairs of U.S. Congressional district polygons that are within 100 meters of each other.

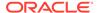

```
, null, null, ' ALLOW_DUP=T '
));
```

## B.2.18 orageo:sdoJoin

## **Format**

orageo:sdoJoin(geom1 : geomLiteral, geom2 : geomLiteral, param : Literal) : xsd:boolean

## **Description**

Performs a spatial join based on one or more topological relationships. Returns true if geom1 and geom2 satisfy the spatial relationship specified by param; returns false otherwise.

## **Parameters**

## geom1

Geometry object. Specified as a query variable or a constant geomLiteral value.

## geom2

Geometry object. Specified as a query variable or a constant geomLiteral value.

#### param

Specifies a list of mask relationships to check. The topological relationship of interest. Valid values are 'mask=<*value*>' where <*value*> is one or more of the mask values that are valid for the SDO\_RELATE operator (TOUCH, OVERLAPBDYDISJOINT, OVERLAPBDYINTERSECT, EQUAL, INSIDE, COVEREDBY, CONTAINS, COVERS, ANYINTERACT, ON). Multiple masks are combined with the logical Boolean operator OR (for example, "mask=inside+touch").

## **Usage Notes**

orageo:sdoJoin should be used when performing a spatial join between two large geometry collections. When performing a spatial join between one small geometry collection and one large geometry collection, invoking orageo:relate with the small geometry collection as the first argument will usually give better performance than orageo:sdoJoin.

See Spatial Support for information about representing, indexing, and querying spatial data in RDF.

See also the SDO\_JOIN operator in *Oracle Spatial and Graph Developer's Guide*.

## **Example**

The following example finds pairs of U.S. Congressional district polygons that have any spatial interaction.

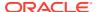

```
sem_alias('usgovt','http://www.rdfabout.com/rdf/schema/usgovt/'),
    sem_alias('pol','http://www.rdfabout.com/rdf/schema/politico/'))
,null, null, ' ALLOW_DUP=T '
));
```

## B.2.19 orageo:union

## **Format**

orageo:union(geom1: geomLiteral, geom2: geomLiteral): geomLiteral

## Description

Returns a geometry object that is the topological union (OR operation) of geom1 and geom2.

#### **Parameters**

## geom1

Geometry object. Specified as a query variable or a constant geomLiteral value.

## geom2

Geometry object. Specified as a query variable or a constant geomLiteral value.

## **Usage Notes**

See Spatial Support for information about representing, indexing, and querying spatial data in RDE

See also the SDO\_GEOM.SDO\_UNION function in *Oracle Spatial and Graph Developer's Guide*.

## **Example**

The following example finds the U.S. Congressional district polygons whose centroid is inside the union of two specified polygons.

```
SELECT name, cdist
FROM table(sem match(
'{ ?person usgovt:name ?name .
   ?person pol:hasRole ?role .
   ?role pol:forOffice ?office .
  ?office pol:represents ?cdist .
  ?cdist orageo:hasExactGeometry ?cgeom
  FILTER (orageo:relate(orageo:centroid(?cgeom),
      orageo:union("Polygon((-83.6 34.1, -83.2 34.1, -83.2 34.5, -83.6 34.5, -83.6
34.1)) "^^orageo:WKTLiteral,
                   "Polygon((-83.2 34.3, -83.0 34.3, -83.0 34.5, -83.2 34.5, -83.2
34.3)) "^^orageo:WKTLiteral),
      "mask=inside")) } '
,sem models('gov all vm'), null
,sem aliases(
  sem alias('usgovt','http://www.rdfabout.com/rdf/schema/usgovt/'),
   sem alias('pol','http://www.rdfabout.com/rdf/schema/politico/'))
, null, null, ' ALLOW DUP=T '));
```

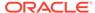

## B.2.20 orageo:withinDistance

## **Format**

orageo:withinDistance(geom1 : geomLiteral, geom2 : geomLiteral, distance : xsd:decimal, unit : Literal) : xsd:boolean

## **Description**

Returns true if the distance between geom1 and geom2 is less than or equal to distance when measured in unit; returns false otherwise.

## **Parameters**

## qeom1

Geometry object. Specified as a query variable or a constant geomLiteral value.

## geom2

Geometry object. Specified as a query variable or a constant geomLiteral value.

#### distance

Distance value.

#### unit

Unit of measurement: a quoted string with an SDO\_UNIT value from the MDSYS.SDO\_DIST\_UNITS table (for example, "unit=KM"). See the section about unit of measurement support in *Oracle Spatial and Graph Developer's Guide* for more information about unit of measurement specification.

## **Usage Notes**

When invoking this function with a query variable and a constant geometry, always use the query variable as the first parameter and the constant geometry as the second parameter.

For best performance, geom1 should be a local variable (that is, a variable that appears in the basic graph pattern that contains the orageo:withinDistance spatial filter).

It is a good idea to use a 'LEADING(?var)' HINTO hint when your query involves a restrictive orageo:withinDistance spatial filter on ?var.

See Spatial Support for information about representing, indexing, and querying spatial data in RDF.

See also the SDO\_WITHIN\_DISTANCE operator in *Oracle Spatial and Graph Developer's Guide*.

## **Example**

The following example finds the U.S. Congressional districts that are within 100 kilometers of a specified point.

```
SELECT name, cdist
FROM table(sem_match(
'{ # HINTO={LEADING(?cgeom)}
    ?person usgovt:name ?name .
    ?person pol:hasRole ?role .
```

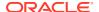

## B.2.21 orageo:xor

## **Format**

orageo:xor(geom1 : geomLiteral, geom2 : geomLiteral) : geomLiteral

## Description

Returns a geometry object that is the topological symmetric difference (XOR operation) of geom1 and geom2.

## **Parameters**

## geom1

Geometry object. Specified as a query variable or a constant geomLiteral value.

## geom2

Geometry object. Specified as a query variable or a constant geomLiteral value.

## **Usage Notes**

See Spatial Support for information about representing, indexing, and querying spatial data in RDF.

See also the SDO\_GEOM.SDO\_XOR function in *Oracle Spatial and Graph Developer's Guide*.

## **Example**

The following example finds the U.S. Congressional district polygons whose centroid is inside the symmetric difference of two specified polygons.

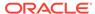

```
,sem_aliases(
    sem_alias('usgovt','http://www.rdfabout.com/rdf/schema/usgovt/'),
    sem_alias('pol','http://www.rdfabout.com/rdf/schema/politico/'))
,null, null, ' ALLOW_DUP=T '));
```

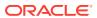

C

# RDF Support in SQL Developer

You can use Oracle SQL Developer to perform operations related to the RDF Knowledge Graph feature of Oracle Spatial and Graph.

- About RDF Support in SQL Developer
   The RDF support in SQL Developer is available through the Connections navigator.
- Setting Up the RDF Semantic Graph Support In SQL Developer
   This section applies only if you are using Oracle Database 19c or later. You must execute
   a setup procedure to enable RDF Semantic Graph support in SQL Developer for
   schema-private networks only.
- Working with RDF Semantic Networks Using SQL Developer
   You can create an RDF semantic network to work with RDF data using SQL Developer.
- Bulk Loading RDF Data Using SQL Developer
   RDF Bulk load operations can be invoked from SQL Developer.

## C.1 About RDF Support in SQL Developer

The RDF support in SQL Developer is available through the Connections navigator.

You can use SQL Developer to create and manage RDF-related objects in an Oracle database. Oracle Spatial and Graph support for semantic technologies consists mainly of Resource Description Framework (RDF) and a subset of the Web Ontology Language (OWL). These capabilities are referred to as the RDF Knowledge Graph feature of Oracle Spatial and Graph.

Support for SQL Developer is included in RDF if the following conditions are true:

- The database connection is to Oracle Database release 12.1 or later.
- RDF semantic graph support is enabled in the database. After this support is enabled, the SDO\_RDF\_TRIPLE\_S type will be available.

If you expand an Oracle Database connection that meets these conditions, near the bottom of the child nodes for the connection is **RDF Semantic Graph**.

# C.2 Setting Up the RDF Semantic Graph Support In SQL Developer

This section applies only if you are using Oracle Database 19c or later. You must execute a setup procedure to enable RDF Semantic Graph support in SQL Developer for schema-private networks only.

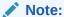

This setup is not required for semantic networks in MDSYS schema. Starting from Oracle Database 19c, it is always recommended to create semantic networks in database user schemas.

Running this setup creates helper functions that are needed to populate RDF network dictionary information in SQL Developer.

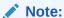

If you do not perform this one-time setup procedure, you may encounter an error when trying to expand RDF network metadata nodes (such as REGULAR MODELS, RDF VIEWS, RULEBASES, and so on) in SQL Developer.

To perform this setup:

- 1. Open SQL Developer.
- 2. Right-click the RDF Semantic Graph node and select Setup RDF Semantic Graph to execute the one-time setup procedure.

Figure C-1 RDF Semantic Graph Setup

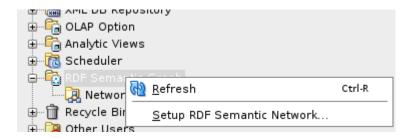

The following table helps you to determine if you require a DBA privilege to have this option available.

Table C-1 RDF Semantic Graph Setup Specific To SQL Developer and Oracle DB Version

| Oracle DB<br>Version | SQL<br>Developer<br>Version | Type of User                                     | Expected Result                                             |
|----------------------|-----------------------------|--------------------------------------------------|-------------------------------------------------------------|
| 19c or later         | Earlier to<br>20.3          | To be executed once by a user with DBA privilege | Required types and functions are installed in MDSYS schema. |

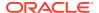

Table C-1 (Cont.) RDF Semantic Graph Setup Specific To SQL Developer and Oracle DB Version

| Oracle DB<br>Version | SQL<br>Developer<br>Version | Type of User                                  | Expected Result                                                  |
|----------------------|-----------------------------|-----------------------------------------------|------------------------------------------------------------------|
| 19c or later         | 20.3 or<br>later            | To be executed once individually by each user | Required types and functions are installed in the user's schema. |

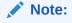

If you have already set up the RDF Semantic Graph support in Oracle Database Release 19c or later with a SQL Developer version earlier than 20.3, but you have started using SQL Developer Release 20.3 or later, then you will need to perform the setup again, because the metadata functions are different from previous ones that were installed in the MDSYS schema.

## 3. Click Apply.

Optionally, you can also click the **SQL** tab to view the procedure.

Figure C-2 Apply RDF Semantic Graph Setup

SQL DEVELOPER - EARLIER TO 20.3

SQL DEVELOPER - 20.3 OR LATER

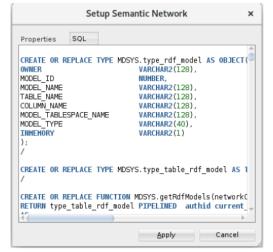

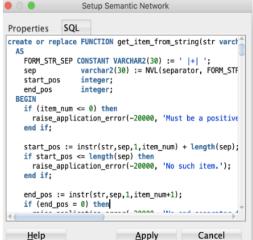

The required types and function are installed in the appropriate schema. Once this setup is executed, the **RDF Semantic Graph** option appears grayed out.

# C.3 Working with RDF Semantic Networks Using SQL Developer

You can create an RDF semantic network to work with RDF data using SQL Developer.

You can view the available networks in the database schema associated with your connection by expanding the Networks node in the RDF Semantic Graph tree.

From Release 19c onwards, an RDF semantic network is supported in both user schema and MDSYS schema. See the following table to determine the semantic network type recommended for you depending on your database version.

Table C-2 Recommended Semantic Network Type

| Database Release | Supported Network(s)                                           | Recommended Network    |
|------------------|----------------------------------------------------------------|------------------------|
| 18c or earlier   | All RDF metadata belongs only to MDSYS Network.                | MDSYS Network          |
| 19c or later     | <ul><li>MDSYS Network</li><li>Schema-Private Network</li></ul> | Schema-Private Network |

- Creating an RDF Semantic Network Using SQL Developer
   Under the Networks node, you can create one or more RDF semantic networks.
- Refreshing Semantic Network Indexes Using SQL Developer RDF uses semantic network indexes (some created automatically), which you can refresh.
- Gathering RDF Statistics Using SQL Developer
   You can gather statistics about RDF and OWL tables and their indexes.
- Purging Unused Values from a Network Using SQL Developer
   You can purge unused (invalid) geometry literal values from the semantic network.
- Dropping a Semantic Network Using SQL Developer
   Dropping a semantic network removes structures used for persistent storage of semantic data..

## C.3.1 Creating an RDF Semantic Network Using SQL Developer

Under the Networks node, you can create one or more RDF semantic networks.

To create a new semantic network:

Right-click Networks and select Create Semantic Network.
 This operation is available for users depending on the Oracle Database version and the SQL Developer version used. See the following table for more information:

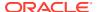

Table C-3 Release Specific Instructions to Create a Semantic Network

| Oracle DB<br>Release              | SQL<br>Developer<br>Version | User Requirement                                                   |
|-----------------------------------|-----------------------------|--------------------------------------------------------------------|
| 18c or<br>earlier                 | Any                         | Only a user having a DBA role can create an MDSYS network.         |
| For Release<br>19c- prior<br>19.3 | Any                         | Only a user having a DBA role can create a schema-private network. |
| 19.3 or later                     | Prior 20.3                  | Only a user having a DBA role can create a schema-private network. |
| 19.3 or later                     | 20.3 or later               | Any database user can create a schema-private network directly.    |

Create Semantic Network window opens as shown:

Figure C-3 Create Semantic Network

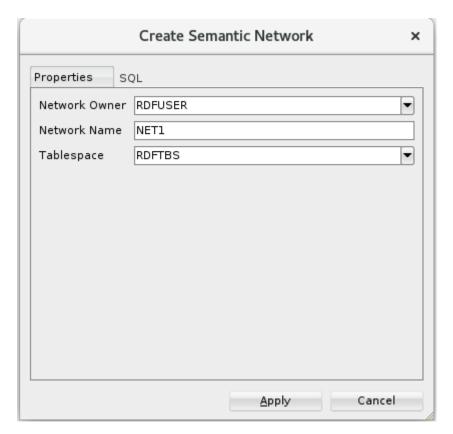

- 2. Select a **Network Owner**, that is, the database schema that will be the owner of the network.
  - For release 18c and earlier, the owner is always MDSYS.
  - For release 19c before 19.3, select the network owner.
  - For release 19.3 and later, the network owner is always the connection user schema.
- 3. Enter a Network Name.

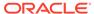

## Note:

For release 18c and earlier, this field is blank and not editable.

- 4. Select a **Tablespace** to be associated with the network. (If the tablespace or tablespaces necessary for semantic networks do not already exist, see Creating Tablespaces for Semantic Networks Using SQL Developer.)
- 5. Click Apply.

The RDF semantic network is created.

You can verify the RDF semantic network creation by viewing the following child nodes under the created Nework:

- REGULAR\_MODELS
- VIRTUAL\_MODELS
- RDF VIEWS
- RULEBASES
- ENTAILMENTS
- NETWORK\_INDEXES (RDF\_LINK\$)
- DATATYPE INDEXES (RDF VALUE\$)
- BULK\_LOAD\_TRACES

You can now perform the following operations on each created network:

- Gather Statistics
- Refresh semantic network indexes
- Purge unused values
- Drop semantic network
- Creating Tablespaces for Semantic Networks Using SQL Developer
   If the tablespace or tablespaces required for semantic networks do not already exist, you can create them.

## C.3.1.1 Creating Tablespaces for Semantic Networks Using SQL Developer

If the tablespace or tablespaces required for semantic networks do not already exist, you can create them.

You can adjust those that were created automatically as part of the semantic network setup operation.

The recommended practice is to use three tablespaces for RDF Semantic Graph:

- Tablespace for RDF storage (create a new tablespace named RDFTBS)
- Tablespace for temporary data (create a new tablespace named TEMPTBS)
- Tablespace for other user data (use the existing tablespace named USERS)

In the DBA navigator (*not* the Connections navigator), for the system connection click **Storage**, then **Tablespaces**. For the new tablespaces (right-click and select **Create New**), and select any desired name (the ones listed here are just examples). Accept default values or specified desired options.

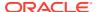

1. Create RDFTBS for storing RDF data.

Name (tablespace name): RDFTBS

Tablespace Type: Permanent

Under File Specification, Name: 'RDFTBS.DBF'

**Directory**: Desired file system directory. For example: /u01/app/oracle/oradata/orcl12c/orcl

File Size: Desired file initial size. For example: 1 G

Check Reuse and Auto Extend On.

Next Size: Desired size of each extension increment. For example: 512 M

Max Size: Desired file maximum size. For example: 10 G

Click OK.

2. Create TEMPTBS for temporary work space.

Right-click and select Create New.

Name (tablespace name): TEMPTBS

Tablespace Type: Temporary

Under File Specification, Name: 'TEMPTBS.DBF'

**Directory:** Desired file system directory. For example: /u01/app/oracle/oradata/

orcl12c/orcl

File Size: Desired file initial size. For example: 1 G

Check Reuse and Auto Extend On.

Next Size: Desired size of each extension increment. For example: 256 M

Max Size: Desired file maximum size. For example: 8 G

3. Make TEMPTBS the default temporary tablespace for the database, by using the SQL Worksheet for the system connection's SQL Worksheet to execute the following statement:

SQL> alter database default temporary tablespace TEMPTBS;

## C.3.2 Refreshing Semantic Network Indexes Using SQL Developer

RDF uses semantic network indexes (some created automatically), which you can refresh.

You can create additional semantic indexes if you wish, and you can adjust those that were created automatically.

There are multicolumn B-Tree semantic indexes over the following columns:

- S subject
- P predicate
- C canonical object
- G graph
- M model

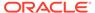

Two indexes are created by default: PCSGM and PSCGM. However, you can use a three-index setup to better cover more combinations of S, P, and C: PSCGM, SPCGM, and CSPGM.

In the Connections navigator (*not* the DBA navigator), expand the system connection, expand RDF Semantic Graph, then click Network Indexes (RDF\_LINK).

1. Add the SPCGM index.

Right-click and select **Create Semantic Index**. Suggested **Index code**: SPCGM Click **OK** 

2. Add the CSPGM index.

Right-click and select **Create Semantic Index**. Suggested **Index code**: CSPGM Click **OK**.

3. Drop the PSCGM index.

 $\label{link_pscgm_idx} \textbf{Right-click} \ \ \texttt{RDF\_LINK\_PSCGM\_IDX} \ \ \textbf{and} \ \ \textbf{select Drop Semantic Index}.$ 

The result will be these three indexes:

- RDF\_LINK\_PSCGM\_IDX
- RDF\_LINK\_SPCGM\_IDX
- RDF\_LINK\_CSPGM\_IDX

## C.3.3 Gathering RDF Statistics Using SQL Developer

You can gather statistics about RDF and OWL tables and their indexes.

To gather statistics about a semantic network, right-click the network name and select **Gather Statistics**.

The following parameters can be defined in the dialog box:

Network Owner: The connection user (not editable).

Network Name: Name of the network (not editable).

**Just on Values**: If enabled (checked), collects statistics only on the table containing the lexical values of triples. If not enabled (unchecked), collects statistics on all major tables related to the storage of RDF and OWL data.

**Degree of Parallelism**: Number of parallel execution servers associated with the operation.

To complete the network creation, click **Apply**.

## C.3.4 Purging Unused Values from a Network Using SQL Developer

You can purge unused (invalid) geometry literal values from the semantic network.

Deletion of triples over time may lead to a subset of the values in the RDF\_VALUE\$ table becoming unused in any of the RDF triples or rules currently in the semantic network. To delete such unused values from the RDF\_VALUE\$ table, right-click the network name and select **Purge Unused Values**..

The following parameters can be defined in the dialog box:

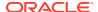

Network Owner: The connection user (not editable).

Network Name: Name of the network (not editable).

**MBV\_METHOD=SHADOW**: If enabled (checked), may result faster processing when a large number of values need to be purged.

**Degree of Parallelism**: Number of parallel execution servers associated with the operation.

**PUV\_COMPUTE\_VIDS\_USED**: If enabled (checked), may result faster processing when most of the values are expected to be purged.

**Extra Flags**: Specify any additional keywords and values to be added in the flags parameter for the SEM\_APIS.PURGE\_UNUSED\_VALUES procedure that will be executed (click the SQL tab to see the complete SQL statement).

To perform the operation, click Apply.

## C.3.5 Dropping a Semantic Network Using SQL Developer

Dropping a semantic network removes structures used for persistent storage of semantic data..

To drop a semantic network, right-click the network name and select **Drop Semantic Network**.

The following parameters can be defined in the dialog box:

Network Owner: The connection user (not editable).

Network Name: Name of the network (not editable).

**Cascade**: If enabled (checked), also drops any existing semantic technology models and rulebases for the network, and removes structures used for persistent storage of semantic data for the network. If not enabled (unchecked), the operation will fail if any semantic technology models or rulebases exist in the network.

To perform the operation, click **Apply**.

## C.4 Bulk Loading RDF Data Using SQL Developer

RDF Bulk load operations can be invoked from SQL Developer.

Two major steps are required after some initial preparation: (1) loading data from the file system into a "staging" table and (2) loading data from a "staging" table into a semantic model.

Do the following to prepare for the actual bulk loading.

- 1. Prepare the RDF dataset or datasets.
  - The data must be on the file system of the Database server not on the client system.
  - The data must be in N-triple or N-quad format. (Apache Jena, for example, can be used to convert other formats to N-triple/N-quad,)
  - A Unix named pipe can be used to decompress zipped files on the fly.

For example, you can download RDF datasets from LinkedGeoData. For an introduction, see http://linkedgeodata.org/Datasets and http://linkedgeodata.org/RDFMapping.

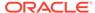

To download from LinkedGeoData, go to https://hobbitdata.informatik.uni-leipzig.de/LinkedGeoData/downloads.linkedgeodata.org/releases/ and browse the listed directories. For a fairly small dataset you can download https://hobbitdata.informatik.uni-leipzig.de/LinkedGeoData/downloads.linkedgeodata.org/releases/2014-09-09/2014-09-ontology.sorted.nt.bz2.

Each .bz2 file is a compressed archive containing a comparable-named .nt file. To specify an .nt file as a data source, you must extract (decompress) the corresponding .bz2 file, unless you create a Unix named pipe to avoid having to store uncompressed data.

2. Create a regular, non-DBA user to perform the load.

For example, using the DBA navigator (*not* the Connections navigator), expand the system connection, expand **Security**, right-click **Users**, and select **Create New**.

Create a user (for example, named RDFUSER) with CONNECT, RESOURCE, and UNLIMITED TABLESPACE privileges.

3. Add a connection for this regular, non-DBA user (for example, a connection named  $\mathtt{RDFUSER}$ ).

Default Tablespace: USERS

**Temporary Tablespace**: TEMPTBS

As the system user, create a directory in the database that points to your RDF data directory.

Using the Connections navigator (*not* the DBA navigator), expand the system connection, right-click **Directory** and select **Create Directory**.

Directory Name: Desired directory name. For example: RDFDIR

**Database Server Directory**: Desired location for the directory. For example: / home/oracle/RDF/MyData

Click Apply.

5. Grant privileges on the directory to the regular, non-DBA user (for example, RDFUSER). For example, using the system connection's SQL Worksheet:

```
SQL> grant read, write on directory RDFDIR to RDFUSER;
```

Tip: you can use a named pipe to avoid having to store uncompressed data. For example:

```
$ mkfifo named_pipe.nt
$ bzcat myRdfFile.nt.bz2 > named pipe.nt
```

- 6. Expand the regular, non-DBA user (for example, RDFUSER) connection and click RDF Semantic Graph.
- 7. Create a model to hold the RDF data.

Click Model, then New Model.

Model Name: Enter a model name (for example, MY ONTOLOGY)

**Application Table**: \* Create new <Model\_Name>\_TPL table \* (that is, have an application table with a triple column named TRIPLE automatically created)

Model Tablespace: tablespace to hold the RDF data (for example, RDFTBS)

Click Apply.

To see the model, expand **Models** in the object hierarchy, and click the model name to bring up the SPARQL editor for that model.

You can run a query and see that the model is empty.

Using the Models menu, perform a bulk load from the Models menu. Bulk load has two phases:

- Loading data from the file system into a simple "staging" table in the database. This uses an external table to read from the file system.
- Loading data from the staging table into the semantic network. Load from the staging table into the model (for example, MY ONTOLOGY).

To perform these two phases:

1. Load data into the staging table.

Right-click the model name (under Regular Models) and select **Load RDF Data into Staging Table from External Table**.

For Source External Table, **Source Table**: Desired table name (for example, MY ONTOLOGY EXT).

**Log File**: Desired file name (for example, my ontology.log)

Bad File: Desired file name (for example, my ontology.bad)

Source Table Owner: Schema of the table with RDF data (for example, RDFUSER)

For Input Files, Input Files: Input file (for example, named pipe.nt).

For Staging Table, **Staging table**: Name for the staging table (for example, MY ONTOLOGY STAGE).

If the table does not exist, check Create Staging Table.

Input Format: Desired format (for example, N-QUAD)

Staging Table Owner: Schema for the staging table (for example, RDFUSER)

**2.** Load from the staging table into the model.

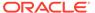

## Note:

Unicode data in the staging table should be escaped as specified in WC3 N-Triples format (http://www.w3.org/TR/rdf-testcases/#ntriples). You can use the SEM\_APIS.ESCAPE\_RDF\_TERM function to escape Unicode values in the staging table. For example:

```
create table esc_stage_tab(rdf$stc_sub, rdf$stc_pred,
rdf$stc_obj);

insert /*+ append nologging parallel */ into esc_stage_tab
(rdf$stc_sub, rdf$stc_pred, rdf$stc_obj)
select sem_apis.escape_rdf_term(rdf$stc_sub, options=>'
UNI_ONLY=T '), sem_apis.escape_rdf_term(rdf$stc_pred,
options=>' UNI_ONLY=T '),
sem_apis.escape_rdf_term(rdf$stc_obj, options=>' UNI_ONLY=T ')
from stage_tab;
```

Right-click the model name (under Regular Models) and select **Bulk Load into Model from staging Table**.

**Model**: Name for the model (for example, MY ONTOLOGY).

(If the model does not exist, check **Create Model**. However, in this example, the model does already exist.)

Staging Table Owner: Schema of the staging table (for example, RDFUSER)

**Staging Table Name**: Name of the staging table (for example, MY ONTOLOGY STAGE)

Parallel: Degree of parallelism (for example, 2)

Suggestion: Check the following options: MBV\_METHOD=SHADOW, Rebuild application table indexes, Create event trace table

Click Apply.

Do the following after the bulk load operation.

1. Gather statistics for the whole semantic network.

In the Connections navigator for a DBA user, expand the RDF Semantic Graph node for the connection and select **Gather Statistics (DBA)**).

2. Run some SPARQL queries on our model.

In the Connections navigator, expand the RDF Semantic Graph node for the connection and select the model.

Use the SPARQL Query Editor to enter and execute desired SPARQL queries.

3. Optionally, check the bulk load trace to get information about each step.

Expand RDF Semantic Graph and then expand **Bulk Load Traces** to display a list of bulk load traces. Clicking one of them will show useful information about the execution time for the load, number of distinct values and triples, number of duplicate triples, and other details.

# Glossary

## apply pattern

Part of a data access constraint defines additional graph patterns to be applied on the resources that match the match pattern before they can be used to construct the query results. See also: match pattern

## basic graph pattern (BGP)

A set of triple patterns. From the W3C SPARQL Query Language for RDF Recommendation: "SPARQL graph pattern matching is defined in terms of combining the results from matching basic graph patterns. A sequence of triple patterns interrupted by a filter comprises a single basic graph pattern. Any graph pattern terminates a basic graph pattern."

## clique

A graph in which every node of it is connected to, bidirectionally, every other node in the same graph.

## Cytoscape

An open source bioinformatics software platform for visualizing molecular interaction networks and integrating these interactions with gene expression profiles and other state data. (See <a href="http://www.cytoscape.org/">http://www.cytoscape.org/</a>.) An RDF viewer (available for download) is provided as a Cytoscape plug-in.

## entailment

An object containing precomputed triples that can be inferred from applying a specified set of rulebases to a specified set of models. See also: rulebase

## extractor policy

A named dictionary entity that determines the characteristics of a semantic index that is created using the policy. Each extractor policy refers, directly or indirectly, to an instance of an extractor type.

## graph pattern

A combination of triples constructed by combining triple patterns in various ways, including conjunction of triple patterns into groups, optionally using filter conditions, and then

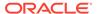

combining such groups using connectors similar to disjunctions, outer-joins, and so on. SPARQL querying is based around graph pattern matching.

## inferencing

The ability to make logical deductions based on rules. Inferencing enables you to construct queries that perform semantic matching based on meaningful relationships among pieces of data, as opposed to just syntactic matching based on string or other values. Inferencing involves the use of rules, either supplied by Oracle or user-defined, placed in rulebases.

#### information extractor

An application that processes unstructured documents and extract meaningful information from them, often using natural-language processing engines with the aid of ontologies.

## match pattern

Part of a constraint that determines the type of access restriction it enforces and binds one or more variables to the corresponding data instances accessed in the user query. See also: apply pattern

## model

A user-created semantic structure that has a model name, and refers to triples stored in a specified table column. Examples in this manual are the Articles and Family models.

## ontology

A shared conceptualization of knowledge in a particular domain. It consists of a collection of classes, properties, and optionally instances. Classes are typically related by class hierarchy (subclass/ superclass relationship). Similarly, the properties can be related by property hierarchy (subproperty/ superproperty relationship). Properties can be symmetric or transitive, or both. Properties can also have domain, ranges, and cardinality constraints specified for them.

## **OWLPrime**

An Oracle-defined subset of OWL capabilities; refers to the elements of the OWL standard supported by the RDF Semantic Graph native inferencing engine.

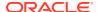

## RDF Semantic Graph support for Apache Jena

An Oracle-supplied adapter (available for download) for Apache Jena, which is a Java framework for building Semantic Web applications.

## reasoning

See inferencing

## rule

An object that can be applied to draw inferences from semantic data.

## rulebase

An object that can contain rules. See also: rule

## rules index

See: entailment

#### semantic index

An index of type MDSYS.SEMCONTEXT, created on textual documents stored in a column of a table, and used with information extractors to locate and extract meaningful information from unstructured documents. *See also*: information extractor

## Simple Knowledge Organization System (SKOS)

A data model that is especially useful for representing thesauri, classification schemes, taxonomies, and other types of controlled vocabulary. SKOS is based on standard semantic web technologies including RDF and OWL, which makes it easy to define the formal semantics for those knowledge organization systems and to share the semantics across applications.

## triple pattern

Similar to an RDF triple, but allows use of a variable in place of any of the three components (subject, predicate, or object). Triple patterns are basic elements in graph patterns used in SPARQL queries. A triple pattern used in a query against an RDF graph is said to match if, substitution of RDF terms for the variables present in the triple pattern, creates a triple that is present in the RDF graph. See also: graph pattern

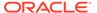

# Index

| Symbols                               | APPEND_SEM_NETWORK_DATA procedure,  15-18  APPLY_OLS_POLICY procedure, 19-1  APPLY_POLICY_TO_APP_TAB procedure, 16-1 |  |
|---------------------------------------|----------------------------------------------------------------------------------------------------|--|
| .gv files (DOT files)                 |                                                                                                    |  |
| outputting, 7-34                      |                                                                                                    |  |
|                                       |                                                                                                    |  |
| A                                     | В                                                                                                    |  |
| ADD_DATATYPE_INDEX procedure, 15-4    | BASE keyword                                                                                                    |  |
| ADD_DEPENDENT_POLICY procedure, 18-1  | global prefix, 1-58                                                                                                  |  |
| ADD SEM INDEX procedure, 15-6         | basic graph pattern (BGP), 1-32                                                                                      |  |
| Advanced Compression, 7-7             | batch (bulk) loading, 15-25, 15-107                                                                                  |  |
| aggregates                            | best effort                                                                                                    |  |
| user-defined, 9-28                    | specifying for SPARQL query, 7-80                                                                                    |  |
| aliases                               | BGP (basic graph pattern), 1-32                                                                                      |  |
| SEM_ALIASES and SEM_ALIAS data types, | bind variables                                                                                                    |  |
| 1-31, 5-7                             | using with the SEM_APIS.SPARQL_TO_SQL                                                                                |  |
| ALL_AJ_HASH                           | function, 1-134                                                                                                    |  |
| query option for SEM_MATCH, 1-32      | blank nodes, 1-16                                                                                                    |  |
| ALL_AJ_MERGE                          | CLEANUP_BNODES procedure, 15-27                                                                                      |  |
| query option for SEM_MATCH, 1-32      | SPARQL update considerations, 1-178                                                                                  |  |
| ALL_AJ_NL                             | BUILD_PG_RDFVIEW_INDEXES procedure,                                                                                  |  |
| query option for SEM_MATCH, 1-32      |                                                                                                    |  |
| ALL_BGP_HASH                          | bulk loading, 15-25, 15-107                                                                                          |  |
| query option for SEM_MATCH, 1-32      | bulk loading semantic data, 1-139                                                                                    |  |
| ALL_BGP_NL                            | BULK_LOAD_FROM_STAGING_TABLE                                                                                         |  |
| query option for SEM_MATCH, 1-32      | procedure, 15-25                                                                                                    |  |
| ALL_LINK_HASH                         |                                                                                                    |  |
| query option for SEM_MATCH, 1-32      | С                                                                                                    |  |
| ALL_LINK_NL                           |                                                                                                    |  |
| query option for SEM_MATCH, 1-32      | Calais                                                                                                    |  |
| ALL_MAX_PP_DEPTH(n)                   | configuring the Calais extractor type, 5-12                                                                          |  |
| query option for SEM_MATCH, 1-32      | canonical forms, 1-14                                                                                                |  |
| ALLOW_DUP=T                           | catsem.sql script, A-2                                                                                               |  |
| query option for SEM_MATCH, 1-32      | change tracking                                                                                                    |  |
| ALTER_DATATYPE_INDEX procedure, 15-7  | disabling, 15-60                                                                                                    |  |
| ALTER_ENTAILMENT procedure, 15-8      | enabling, 15-76                                                                                                    |  |
| ALTER_MODEL procedure, 15-9           | getting information, 15-89                                                                                           |  |
| ALTER_SEM_INDEX_ON_ENTAILMENT         | CLEANUP_BNODES procedure, 15-27                                                                                      |  |
| procedure, 15-10                      | CLEANUP_FAILED procedure, 15-28                                                                                      |  |
| ALTER_SEM_INDEX_ON_MODEL procedure,   | client identifiers, 7-7                                                                                              |  |
| 15-11                                 | cliques (sameAs), 3-12                                                                                               |  |
| ALTER_SEM_INDEXES procedure, 15-12    | COMPOSE_RDF_TERM function, 15-29                                                                                     |  |
| ANALYZE_AUX_TABLES procedure, 17-1    | connection pooling                                                                                                   |  |
| ANALYZE_ENTAILMENT procedure, 15-14   | support in RDF Semantic Graph support for                                                                            |  |
| ANALYZE_MODEL procedure, 15-16        | Apache Jena, <del>7-37</del>                                                                                         |  |

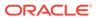

| CONSTRUCT_STRICT=1                       | DISABLE_NULL_EXPR_JOIN                 |
|------------------------------------------|----------------------------------------|
| query option for SEM_MATCH, 1-33         | query option for SEM_MATCH, 1-33       |
| CONSTRUCT_UNIQUE=T                       | DISABLE_OLS_POLICY procedure, 19-4     |
| query option for SEM_MATCH, 1-33         | DISABLE_ORDER_COL option, 1-181        |
| constructors for semantic data, 1-27     | DISABLE SAMEAS BLOOM                   |
| convert old rdf data procedure, A-3, A-5 | query option for SEM MATCH, 1-33       |
| CONVERT_TO_GML311_LITERAL procedure,     | discussion forum                       |
| 15-31                                    | RDF Semantic Graph, 1-189              |
| CONVERT_TO_WKT_LITERAL procedure,        | document-centric inference, 5-17       |
| 15-32                                    | documents                              |
| corpus-centric inference, 5-17           | semantic indexing for, 5-1             |
| CREATE_ENTAILMENT procedure, 15-33       | DOT files                              |
| ·                                        |                                        |
| CREATE_INDEX_ON_SPM_TAB procedure,       | outputting, 7-34                       |
| 15-42                                    | downgrading                            |
| CREATE_PG_RDFVIEW procedure, 15-43       | RDF semantic graph support, A-8        |
| CREATE_POLICY procedure, 18-2            | downloads                              |
| CREATE_RDFVIEW_MODEL procedure, 15-45    | RDF Semantic Graph, 1-189              |
| CREATE_RULEBASE procedure, 15-49         | DROP_DATATYPE_INDEX procedure, 15-64   |
| CREATE_SEM_MODEL procedure, 15-50        | DROP_ENTAILMENT procedure, 15-65       |
| CREATE_SEM_NETWORK procedure, 15-52      | DROP_EXTENDED_STATS procedure, 17-3    |
| CREATE_SOURCE_EXTERNAL_TABLE             | DROP_PG_RDFVIEW procedure, 15-66       |
| procedure, 15-53                         | DROP_PG_RDFVIEW_INDEXES procedure,     |
| CREATE_VIRTUAL_MODEL procedure, 15-56    | 15-67                                  |
| ,                                        | DROP_POLICY procedure, 18-4            |
| <b>D</b>                                 | DROP_RDFVIEW_MODEL procedure, 15-68    |
| D                                        | DROP_RULEBASE procedure, 15-69         |
| dota migration                           | DROP_SEM_INDEX procedure, 15-70        |
| data migration                           | DROP_SEM_MODEL procedure, 15-70        |
| required after upgrade, A-4              | DROP_SEM_NETWORK procedure, 15-71      |
| data type indexes                        |                                        |
| adding, 15-4                             | DROP_USER_INFERENCE_OBJS procedure,    |
| altering, 15-7                           | 15-75                                  |
| dropping, 15-64                          | DROP_VIRTUAL_MODEL procedure, 15-76    |
| SEM_DTYPE_INDEX_INFO view, 1-155         | duplicate triples                      |
| using, 1-153                             | checking for, 1-14                     |
| data types                               | removing from model, 15-112, 15-115    |
| for literals, 1-14                       |                                        |
| data types for semantic data, 1-27       | E                                      |
| default.xslt file                        |                                        |
| customizing, 7-81                        | ENABLE_CHANGE_TRACKING procedure,      |
| DELETE ENTAILMENT STATS procedure,       | 15-76                                  |
| 15-58                                    | ENABLE_INC_INFERENCE procedure, 15-77  |
| DELETE_MODEL_STATS procedure, 15-59      | ENABLE_INMEMORY procedure, 15-78       |
| DELETE_NETWORK_STATS procedure, 17-2     | ENABLE_INMEMORY_FOR_ENT procedure,     |
| DISABLE_CHANGE_TRACKING procedure,       |                                        |
|                                          | 15-79                                  |
| 15-60                                    | ENABLE_INMEMORY_FOR_MODEL procedure,   |
| DISABLE_IM_VIRTUAL_COL                   | 15-80                                  |
| query option for SEM_MATCH, 1-33         | ENABLE_NETWORK_SHARING procedure,      |
| DISABLE_INC_INFERENCE procedure, 15-61   | 15-81                                  |
| DISABLE_INMEMORY procedure, 15-62        | ENABLE_OLS_POLICY procedure, 19-5      |
| DISABLE_INMEMORY_FOR_ENT procedure,      | ENABLE_SYNTAX_CHECKING optimizer hint, |
| 15-62                                    | 3-8                                    |
| DISABLE_INMEMORY_FOR_MODEL               | entailment                             |
| procedure, 15-63                         | invalid status, <i>1-31</i>            |
| DISABLE_NETWORK_SHARING procedure,       | entailment rules, 1-17                 |
| 15-64                                    |                                        |
|                                          |                                        |

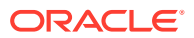

| entailments, 1-19                                                                                                    | GET_CHANGE_TRACKING_INFO procedure,                                                                                                    |
|----------------------------------------------------------------------------------------------------|----------------------------------------------------------------------------------------------------|
| altering, 15-8                                                                                                    | <i>15-89</i>                                                                                                    |
| deleting if in failed state, 15-28                                                                                                    | GET_INC_INF_INFO procedure, 15-90                                                                                                    |
| incomplete status, 1-31, 3-22                                                                                                    | GET_MODEL_ID function, 15-91                                                                                                    |
| invalid status, 3-22                                                                                                    | GET_MODEL_NAME function, 15-92                                                                                                    |
| SEM_RULES_INDEX_DATASETS view,                                                                                                    | GET_TRIPLE_ID function, 15-92                                                                                                    |
| 1-20                                                                                                    | GETV\$DATETIMETZVAL function, 15-93                                                                                                    |
| SEM_RULES_INDEX_INFO view, 1-19                                                                                                    | GETV\$DATETZVAL function, 15-94                                                                                                    |
| ESCAPE CLOB TERM procedure, 15-81                                                                                                    | GETV\$GEOMETRYVAL function, 15-95                                                                                                    |
| ESCAPE CLOB VALUE procedure, 15-82                                                                                                    | GETV\$NUMERICVAL function, 15-96                                                                                                    |
| ESCAPE_RDF_TERM procedure, 15-83                                                                                                    | GETV\$STRINGVAL function, 15-97                                                                                                    |
| ESCAPE_RDF_VALUE procedure, 15-84                                                                                                    | GETV\$TIMETZVAL function, 15-98                                                                                                    |
| examples                                                                                                    | global prefix (BASE keyword), 1-58                                                                                                    |
| PL/SQL, 1-182                                                                                                    | GRANT_MODEL_ACCESS_PRIV procedure,                                                                                                    |
| EXPORT_ENTAILMENT_STATS procedure,                                                                                                    | 15-99                                                                                                    |
| 15-85                                                                                                    | GRANT_MODEL_ACCESS_PRIVS procedure,                                                                                                    |
| EXPORT_MODEL_STATS procedure, 15-86                                                                                                    | 15-101                                                                                                    |
| EXPORT NETWORK STATS procedure, 17-4                                                                                                    | GRANT_NETWORK_ACCESS_PRIVS                                                                                                    |
| EXPORT_RDFVIEW_MODEL procedure, 15-86                                                                                                    | procedure, 15-102                                                                                                    |
| exporting semantic data, 1-138                                                                                                    | GRANT NETWORK SHARING PRIVS                                                                                                    |
| external documents                                                                                                    | procedure, 15-103                                                                                                    |
|                                                                                                    | GRAPH_MATCH_UNNAMED=T                                                                                                    |
| indexing, 5-11 external table                                                                                                    | query option for SEM_MATCH, 1-33                                                                                                    |
|                                                                                                    | =                                                                                                    |
| creating, 15-53                                                                                                    | graphs                                                                                                    |
| extractor policies, 5-5                                                                                                    | attribute of SEM_MATCH, 1-35                                                                                                    |
| RDFCTX_POLICIES view, 5-19                                                                                                    |                                                                                                    |
| extractors                                                                                                    | Н                                                                                                    |
| Intormation 5-3                                                                                                    |                                                                                                    |
| information, 5-3                                                                                                    |                                                                                                    |
| policies, 5-5                                                                                                    | HINTO                                                                                                    |
|                                                                                                    | query option for SEM_MATCH, 1-33                                                                                                    |
|                                                                                                    | query option for SEM_MATCH, 1-33<br>HTTP_METHOD=POST_PAR                                                                                                    |
| policies, 5-5                                                                                                    | query option for SEM_MATCH, 1-33                                                                                                    |
| policies, 5-5  Failed state                                                                                                    | query option for SEM_MATCH, 1-33<br>HTTP_METHOD=POST_PAR                                                                                                    |
| policies, 5-5  F failed state rulebase or entailment, 15-28                                                                                                    | query option for SEM_MATCH, 1-33<br>HTTP_METHOD=POST_PAR                                                                                                    |
| policies, 5-5  Failed state                                                                                                    | query option for SEM_MATCH, 1-33<br>HTTP_METHOD=POST_PAR                                                                                                    |
| policies, 5-5  F failed state rulebase or entailment, 15-28                                                                                                    | query option for SEM_MATCH, 1-33 HTTP_METHOD=POST_PAR query option for SEM_MATCH, 1-34                                                                                                    |
| policies, 5-5  F failed state rulebase or entailment, 15-28 federated queries, 1-71, 7-20                                                                                                    | query option for SEM_MATCH, 1-33 HTTP_METHOD=POST_PAR query option for SEM_MATCH, 1-34  IMPORT_ENTAILMENT_STATS procedure,                                                                                                    |
| policies, 5-5  F  failed state   rulebase or entailment, 15-28 federated queries, 1-71, 7-20 filter                                                                                                    | query option for SEM_MATCH, 1-33 HTTP_METHOD=POST_PAR query option for SEM_MATCH, 1-34  I IMPORT_ENTAILMENT_STATS procedure, 15-104                                                                                                    |
| policies, 5-5  F  failed state     rulebase or entailment, 15-28 federated queries, 1-71, 7-20 filter     attribute of SEM_MATCH, 1-31, 5-7                                                                                                    | query option for SEM_MATCH, 1-33 HTTP_METHOD=POST_PAR query option for SEM_MATCH, 1-34  I IMPORT_ENTAILMENT_STATS procedure, 15-104 IMPORT_MODEL_STATS procedure, 15-105                                                                                                    |
| policies, 5-5  F  failed state     rulebase or entailment, 15-28 federated queries, 1-71, 7-20 filter     attribute of SEM_MATCH, 1-31, 5-7 FINAL_VALUE_HASH                                                                                                    | query option for SEM_MATCH, 1-33 HTTP_METHOD=POST_PAR query option for SEM_MATCH, 1-34   IMPORT_ENTAILMENT_STATS procedure, 15-104 IMPORT_MODEL_STATS procedure, 15-105 IMPORT_NETWORK_STATS procedure, 17-7                                                                                                    |
| policies, 5-5  F  failed state     rulebase or entailment, 15-28 federated queries, 1-71, 7-20 filter     attribute of SEM_MATCH, 1-31, 5-7 FINAL_VALUE_HASH     query option for SEM_MATCH, 1-33 FINAL_VALUE_NL                                                                                                    | query option for SEM_MATCH, 1-33 HTTP_METHOD=POST_PAR query option for SEM_MATCH, 1-34   IMPORT_ENTAILMENT_STATS procedure, 15-104 IMPORT_MODEL_STATS procedure, 15-105 IMPORT_NETWORK_STATS procedure, 17-7 in-memory column store support in RDF, 1-179                                                                                                    |
| policies, 5-5  F  failed state     rulebase or entailment, 15-28 federated queries, 1-71, 7-20 filter     attribute of SEM_MATCH, 1-31, 5-7 FINAL_VALUE_HASH     query option for SEM_MATCH, 1-33                                                                                                    | query option for SEM_MATCH, 1-33 HTTP_METHOD=POST_PAR query option for SEM_MATCH, 1-34  I IMPORT_ENTAILMENT_STATS procedure, 15-104 IMPORT_MODEL_STATS procedure, 15-105 IMPORT_NETWORK_STATS procedure, 17-7 in-memory column store support in RDF, 1-179 in-memory virtual columns with RDF, 1-180                                                                                                    |
| failed state rulebase or entailment, 15-28 federated queries, 1-71, 7-20 filter attribute of SEM_MATCH, 1-31, 5-7 FINAL_VALUE_HASH query option for SEM_MATCH, 1-33 FINAL_VALUE_NL query option for SEM_MATCH, 1-33 functions                                                                                                    | query option for SEM_MATCH, 1-33 HTTP_METHOD=POST_PAR query option for SEM_MATCH, 1-34   IMPORT_ENTAILMENT_STATS procedure, 15-104 IMPORT_MODEL_STATS procedure, 15-105 IMPORT_NETWORK_STATS procedure, 17-7 in-memory column store support in RDF, 1-179 in-memory virtual columns with RDF, 1-180 incremental inference, 3-14                                                                                                    |
| failed state rulebase or entailment, 15-28 federated queries, 1-71, 7-20 filter attribute of SEM_MATCH, 1-31, 5-7 FINAL_VALUE_HASH query option for SEM_MATCH, 1-33 FINAL_VALUE_NL query option for SEM_MATCH, 1-33                                                                                                    | query option for SEM_MATCH, 1-33 HTTP_METHOD=POST_PAR query option for SEM_MATCH, 1-34   IMPORT_ENTAILMENT_STATS procedure, 15-104 IMPORT_MODEL_STATS procedure, 15-105 IMPORT_NETWORK_STATS procedure, 17-7 in-memory column store support in RDF, 1-179 in-memory virtual columns with RDF, 1-180 incremental inference, 3-14 disabling, 15-61                                                                                                    |
| failed state rulebase or entailment, 15-28 federated queries, 1-71, 7-20 filter attribute of SEM_MATCH, 1-31, 5-7 FINAL_VALUE_HASH query option for SEM_MATCH, 1-33 FINAL_VALUE_NL query option for SEM_MATCH, 1-33 functions user-defined, 9-28                                                                                                    | query option for SEM_MATCH, 1-33 HTTP_METHOD=POST_PAR query option for SEM_MATCH, 1-34    IMPORT_ENTAILMENT_STATS procedure, 15-104 IMPORT_MODEL_STATS procedure, 15-105 IMPORT_NETWORK_STATS procedure, 17-7 in-memory column store support in RDF, 1-179 in-memory virtual columns with RDF, 1-180 incremental inference, 3-14 disabling, 15-61 enabling, 15-77                                                                                                    |
| failed state rulebase or entailment, 15-28 federated queries, 1-71, 7-20 filter attribute of SEM_MATCH, 1-31, 5-7 FINAL_VALUE_HASH query option for SEM_MATCH, 1-33 FINAL_VALUE_NL query option for SEM_MATCH, 1-33 functions                                                                                                    | query option for SEM_MATCH, 1-33 HTTP_METHOD=POST_PAR query option for SEM_MATCH, 1-34   IMPORT_ENTAILMENT_STATS procedure, 15-104 IMPORT_MODEL_STATS procedure, 15-105 IMPORT_NETWORK_STATS procedure, 17-7 in-memory column store support in RDF, 1-179 in-memory virtual columns with RDF, 1-180 incremental inference, 3-14     disabling, 15-61     enabling, 15-77 incremental inferencing                                                                                                    |
| failed state rulebase or entailment, 15-28 federated queries, 1-71, 7-20 filter attribute of SEM_MATCH, 1-31, 5-7 FINAL_VALUE_HASH query option for SEM_MATCH, 1-33 FINAL_VALUE_NL query option for SEM_MATCH, 1-33 functions user-defined, 9-28                                                                                                    | query option for SEM_MATCH, 1-33 HTTP_METHOD=POST_PAR query option for SEM_MATCH, 1-34   IMPORT_ENTAILMENT_STATS procedure, 15-104 IMPORT_MODEL_STATS procedure, 15-105 IMPORT_NETWORK_STATS procedure, 17-7 in-memory column store support in RDF, 1-179 in-memory virtual columns with RDF, 1-180 incremental inference, 3-14     disabling, 15-61     enabling, 15-77 incremental inferencing     getting information, 15-90                                                                                                    |
| policies, 5-5  F  failed state     rulebase or entailment, 15-28 federated queries, 1-71, 7-20 filter     attribute of SEM_MATCH, 1-31, 5-7 FINAL_VALUE_HASH     query option for SEM_MATCH, 1-33 FINAL_VALUE_NL     query option for SEM_MATCH, 1-33 functions     user-defined, 9-28  G  GATE (General Architecture for Text Engineering)                                                                                                    | query option for SEM_MATCH, 1-33 HTTP_METHOD=POST_PAR query option for SEM_MATCH, 1-34  IMPORT_ENTAILMENT_STATS procedure, 15-104 IMPORT_MODEL_STATS procedure, 15-105 IMPORT_NETWORK_STATS procedure, 17-7 in-memory column store support in RDF, 1-179 in-memory virtual columns with RDF, 1-180 incremental inference, 3-14 disabling, 15-61 enabling, 15-77 incremental inferencing getting information, 15-90 index_status                                                                                                    |
| failed state rulebase or entailment, 15-28 federated queries, 1-71, 7-20 filter attribute of SEM_MATCH, 1-31, 5-7 FINAL_VALUE_HASH query option for SEM_MATCH, 1-33 FINAL_VALUE_NL query option for SEM_MATCH, 1-33 functions user-defined, 9-28  G GATE (General Architecture for Text Engineering) sample Java implementation, 5-14                                                                                                    | query option for SEM_MATCH, 1-33 HTTP_METHOD=POST_PAR query option for SEM_MATCH, 1-34  IMPORT_ENTAILMENT_STATS procedure, 15-104 IMPORT_MODEL_STATS procedure, 15-105 IMPORT_NETWORK_STATS procedure, 17-7 in-memory column store support in RDF, 1-179 in-memory virtual columns with RDF, 1-180 incremental inference, 3-14     disabling, 15-61     enabling, 15-77 incremental inferencing     getting information, 15-90 index_status     attribute of SEM_MATCH, 1-31, 3-22                                                           |
| failed state rulebase or entailment, 15-28 federated queries, 1-71, 7-20 filter attribute of SEM_MATCH, 1-31, 5-7 FINAL_VALUE_HASH query option for SEM_MATCH, 1-33 FINAL_VALUE_NL query option for SEM_MATCH, 1-33 functions user-defined, 9-28  G GATE (General Architecture for Text Engineering) sample Java implementation, 5-14 using, 5-13                                                                                                    | query option for SEM_MATCH, 1-33 HTTP_METHOD=POST_PAR query option for SEM_MATCH, 1-34    IMPORT_ENTAILMENT_STATS procedure, 15-104 IMPORT_MODEL_STATS procedure, 15-105 IMPORT_NETWORK_STATS procedure, 17-7 in-memory column store support in RDF, 1-179 in-memory virtual columns with RDF, 1-180 incremental inference, 3-14     disabling, 15-61     enabling, 15-77 incremental inferencing     getting information, 15-90 index_status     attribute of SEM_MATCH, 1-31, 3-22 inf_ext_user_func_name parameter, 9-3                   |
| failed state rulebase or entailment, 15-28 federated queries, 1-71, 7-20 filter attribute of SEM_MATCH, 1-31, 5-7 FINAL_VALUE_HASH query option for SEM_MATCH, 1-33 FINAL_VALUE_NL query option for SEM_MATCH, 1-33 functions user-defined, 9-28  G GATE (General Architecture for Text Engineering) sample Java implementation, 5-14 using, 5-13 GATHER_STATS procedure, 17-5                                                                                   | query option for SEM_MATCH, 1-33 HTTP_METHOD=POST_PAR query option for SEM_MATCH, 1-34    IMPORT_ENTAILMENT_STATS procedure, 15-104 IMPORT_MODEL_STATS procedure, 15-105 IMPORT_NETWORK_STATS procedure, 17-7 in-memory column store support in RDF, 1-179 in-memory virtual columns with RDF, 1-180 incremental inference, 3-14     disabling, 15-61     enabling, 15-77 incremental inferencing     getting information, 15-90 index_status     attribute of SEM_MATCH, 1-31, 3-22 inf_ext_user_func_name parameter, 9-3 inferencing, 1-16 |
| failed state rulebase or entailment, 15-28 federated queries, 1-71, 7-20 filter attribute of SEM_MATCH, 1-31, 5-7 FINAL_VALUE_HASH query option for SEM_MATCH, 1-33 FINAL_VALUE_NL query option for SEM_MATCH, 1-33 functions user-defined, 9-28  G GATE (General Architecture for Text Engineering) sample Java implementation, 5-14 using, 5-13 GATHER_STATS procedure, 17-5 General Architecture for Text Engineering (GATE)                                  | query option for SEM_MATCH, 1-33 HTTP_METHOD=POST_PAR query option for SEM_MATCH, 1-34                                                                                                    |
| failed state rulebase or entailment, 15-28 federated queries, 1-71, 7-20 filter attribute of SEM_MATCH, 1-31, 5-7 FINAL_VALUE_HASH query option for SEM_MATCH, 1-33 FINAL_VALUE_NL query option for SEM_MATCH, 1-33 functions user-defined, 9-28  G GATE (General Architecture for Text Engineering) sample Java implementation, 5-14 using, 5-13 GATHER_STATS procedure, 17-5 General Architecture for Text Engineering (GATE) sample Java implementation, 5-14 | query option for SEM_MATCH, 1-33 HTTP_METHOD=POST_PAR query option for SEM_MATCH, 1-34                                                                                                    |
| failed state rulebase or entailment, 15-28 federated queries, 1-71, 7-20 filter attribute of SEM_MATCH, 1-31, 5-7 FINAL_VALUE_HASH query option for SEM_MATCH, 1-33 FINAL_VALUE_NL query option for SEM_MATCH, 1-33 functions user-defined, 9-28  G GATE (General Architecture for Text Engineering) sample Java implementation, 5-14 using, 5-13 GATHER_STATS procedure, 17-5 General Architecture for Text Engineering (GATE)                                  | query option for SEM_MATCH, 1-33 HTTP_METHOD=POST_PAR query option for SEM_MATCH, 1-34                                                                                                    |

| invisible indexes with RDF in-memory, 1-181 invisible semantic network indexes, 15-12 IS_TRIPLE function, 15-106 | models (continued) renaming, 15-117 revokes access privilege on a model, 15-120 revokes access privileges on a model, |
|----------------------------------------------------------------------------------------------------|----------------------------------------------------------------------------------------------------|
| J                                                                                                    | 15-121 SEM_MODELS data type, 1-31 SEMI_entailment-name view, 1-19                                                     |
| Java examples                                                                                                    | SEMM_model-name view, 1-12                                                                                            |
| GATE listener, 5-14                                                                                              | swapping names, 15-128                                                                                                |
| JavaScript Object Notation (JSON) format                                                                         | truncating, 15-128                                                                                                    |
| support, 7-48                                                                                                    | updating, 15-132                                                                                                    |
| Join Push Down, 1-72                                                                                             | validating geometries in, 15-136                                                                                      |
| JSON format support, 7-48                                                                                        | virtual, <i>1-20</i> MOVE_SEM_NETWORK_DATA procedure,  15-111                                                         |
| L                                                                                                    | Multi-Valued Property tables, 1-89                                                                                    |
| litorolo                                                                                                    | MVP (Multi-Valued Property) tables, 1-89                                                                              |
| literals data types for, <i>1-14</i>                                                                             | (                                                                                                    |
| load operations                                                                                                  | N                                                                                                    |
| SPARQL update considerations, 1-176                                                                              |                                                                                                    |
| LOAD_INTO_STAGING_TABLE procedure,                                                                               | N-Quad format, 1-23                                                                                                   |
| 15-107                                                                                                    | N-QUADS data format, 1-24                                                                                             |
| loading semantic data, 1-138                                                                                     | N-Triple format, 1-23                                                                                                 |
| bulk, 15-25, 15-107                                                                                              | named graph based inference                                                                                           |
| long literals                                                                                                    | global, <i>3-16</i>                                                                                                   |
| SPARQL update considerations, 1-177                                                                              | local, 3-16                                                                                                    |
| LOOKUP_ENTAILMENT procedure, 15-108                                                                              | named graphs<br>support for, 1-23                                                                                     |
|                                                                                                    | named_graphs                                                                                                    |
| M                                                                                                    | attribute of SEM_MATCH, 1-35                                                                                          |
| MAINTAIN TOIDI EC procedure 10.4                                                                                 | network access privileges                                                                                             |
| MAINTAIN_TRIPLES procedure, 18-4 mdsys.SemContent index type, 5-5                                                | granting, 15-102                                                                                                    |
| MERGE_MODELS procedure, 15-109                                                                                   | revoking, <i>15-123</i>                                                                                               |
| metadata                                                                                                    | network indexes                                                                                                    |
| semantic, 1-11                                                                                                   | refreshing information, 15-114                                                                                        |
| metadata tables and views for semantic data,                                                                     | SEM_NETWORK_INDEX_INFO view, 1-153                                                                                    |
| 1-26                                                                                                    | network sharing privileges                                                                                            |
| methods for semantic data, 1-27                                                                                  | granting, 15-103                                                                                                    |
| MIGRATE_DATA_TO_CURRENT procedure,                                                                               | revoking, 15-124                                                                                                    |
| 15-110                                                                                                    | network_name<br>attribute of SEM_MATCH, <del>1-35</del>                                                               |
| model ID                                                                                                    | network_owner                                                                                                    |
| getting, 15-91                                                                                                   | attribute of SEM MATCH, 1-35                                                                                          |
| model name                                                                                                    | NGGI (named graph based global inference),                                                                            |
| getting, 15-92<br>models, 1-4                                                                                    | 3-16                                                                                                    |
| altering, 15-9                                                                                                   | NGLI (named graph based local inference), 3-16                                                                        |
| creating, 15-50                                                                                                  |                                                                                                    |
| deleting (dropping), 15-70                                                                                       | 0                                                                                                    |
| disabling support in the database, 15-71                                                                         | <del></del>                                                                                                    |
| enabling support in the database, 15-52                                                                          | OBIEE                                                                                                    |
| grant a list of privileges to access a model,                                                                    | using SPARQL Gateway as an XML data                                                                                   |
| 15-101                                                                                                    | source, 7-90                                                                                                    |
| grant a privilege to access a model, 15-99 merging, 15-109                                                       | objects, 1-15                                                                                                    |

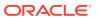

| ODCIAggregate interface                         | Oracle Label Security (OLS) (continued)           |
|-------------------------------------------------|---------------------------------------------------|
| user-defined aggregates (RDF Semantic           | setting sensitivity level for a predicate, 19-7   |
| Graph), 9-33                                    | setting sensitivity level for a rule belonging to |
| ogcf                                            | a rulebase, 19-12                                 |
| boundary function, <i>B-2</i>                   | setting sensitivity level for RDFS schema         |
| buffer function, B-3                            | elements, 19-9                                    |
| convexHull function, B-4                        | triple-level security, 6-1                        |
| difference function, B-4                        | using with RDF data, 6-1                          |
| distance function, B-5                          | orageo                                            |
| envelope function, B-6                          | aggrCentroid function, <i>B-20</i>                |
| getSRID function, B-7                           | aggrConvexHull function, <i>B-21</i>              |
| intersection function, <i>B-8</i>               | aggrMBR function, <i>B-22</i>                     |
| relate function, <i>B</i> -9                    | aggrUnion function, B-22                          |
| sfContains function, <i>B-10</i>                | area function, <i>B-23</i>                        |
| sfCrosses function, <i>B-11</i>                 | buffer function, <i>B-24</i>                      |
| sfDisjoint function, <i>B-12</i>                | centroid function, <i>B-25</i>                    |
| sfEquals function, <i>B-13</i>                  | convexHull function, <i>B-26</i>                  |
| sfIntersects function, <i>B-14</i>              | difference function, <i>B-27</i>                  |
| sfOverlaps function, <i>B-15</i>                | distance function, <i>B-27</i>                    |
| sfTouches function, <i>B-16</i>                 | getSRID function, <i>B-29</i>                     |
| sfWithin function, <i>B-17</i>                  | intersection function, <i>B-29</i>                |
| symDifference function, <i>B-18</i>             | length function, <i>B-30</i>                      |
|                                                 | mbr function, <i>B-31</i>                         |
| union function, <i>B-19</i>                     |                                                   |
| OLTP compression, 7-7                           | nearestNeighbor function, <i>B-32</i>             |
| OLTP index compression, 1-125                   | relate function, <i>B-33</i>                      |
| options                                         | sdoDistJoin function, <i>B-35</i>                 |
| attribute of SEM_MATCH, 1-32                    | sdoJoin function, <i>B-36</i>                     |
| Oracle Advanced Compression                     | union function, <i>B-37</i>                       |
| OLTP compression, 7-7                           | withinDistance function, <i>B-38</i>              |
| Oracle Business Intelligence Enterprise Edition | xor function, <i>B-39</i>                         |
| (OBIEE)                                         | ORARDFLDR Utility, 7-94                           |
| using SPARQL Gateway as an XML data             | ORDER BY query processing, 1-181                  |
| source, 7-90                                    | OTN page                                          |
| Oracle Database In-Memory                       | RDF Semantic Graph, 1-189                         |
| disabling, 15-62                                | OVERLOADED_NL=T                                   |
| disabling for entailment, 15-62                 | query option for SEM_MATCH, 1-34                  |
| disabling for model, 15-63                      | owl                                               |
| enabling, 15-78                                 | sameAs                                            |
| enabling for entailment, 15-79                  | SEMCL_entailment-name view, 3-13                  |
| enabling for model, 15-80                       | OWL                                               |
| Oracle Database In-Memory support by RDF,       | queries using the SEM_DISTANCE ancillary          |
| 1-179                                           | operator, 3-22                                    |
| enabling, 1-179                                 | queries using the SEM_RELATED operator,           |
| using in-memory virtual columns, 1-180          | 3-20                                              |
| using invisible indexes, 1-181                  | SameAs                                            |
| Oracle Label Security (OLS)                     | optimizing inference, 3-12                        |
| applying policy, 16-1, 19-1                     | OWL 2 EL support, 3-4                             |
| disabling policy, 19-4                          | OWL 2 RL support, 3-3                             |
| enabling policy, 19-5                           | OWL2EL rulebase, 3-4                              |
| removing policy, 16-2, 19-6                     | OWL2RL rulebase, 3-3                              |
| resetting labels associated with a model,       |                                                   |
| 19-6                                            | Р                                                 |
| setting sensitivity label for a resource that   | 1                                                 |
| may be used in the subject and/or               | parallel inference, 3-15                          |
| object position of a triple, 19-10              | PCN (Property Chain) tables, 1-89                 |
|                                                 | · · · · · · · · · · · · · · · · · · ·             |

| PelletInfGraph class                        | RDF Semantic Graph support for Apache Jena (continued) |
|---------------------------------------------|--------------------------------------------------------|
| support deprecated in RDF Semantic Graph    | support for virtual models, 7-36                       |
| support for Apache Jena, 7-41               | RDF Semantic Graph support for Eclipse RDF4J,          |
| privilege considerations for RDF, 1-25      | 8-1                                                    |
| PRIVILEGE_ON_APP_TABLES procedure,          | best Practices for Oracle RDF Graph Adapter            |
| 15-112                                      | for Eclipse RDF4J, 8-27                                |
| PROCAVEHEE option, 3-12                     | database connection management, 8-19                   |
| PROCSVFH=F option, 3-12                     | query examples, 8-30                                   |
| properties, 1-16                            | setting up Oracle RDF Graph Adapter for                |
| property chain handling, 4-4                | Eclipse RDF4J for use with Java                        |
| Property Chain tables, 1-89                 | program, 8-4                                           |
| property graph data                         | setting up Oracle RDF Graph Adapter for                |
| RDF integration, 11-1                       | Eclipse RDF4J in RDF4J Workbench                       |
| property paths                              | and RDF4J Server, 8-7                                  |
| optimized handling by RDF Semantic Graph    | setting up SPARQL service for Eclipse                  |
| support for Apache Jena, 7-14               | RDF4J, 8-17                                            |
| PURGE_UNUSED_VALUES procedure, 15-113       | SPARQL Query Execution Model, 8-19                     |
|                                             | SPARQL Update Execution Model, 8-24                    |
| Q                                           | transaction management for SPARQL                      |
|                                             | Update, 8-25                                           |
| quality of search, 5-10                     | unsupported features in Oracle RDF Graph               |
| queries                                     | Adapter for Eclipse RDF4J, 8-30                        |
| using the SEM_APIS.SPARQL_TO_SQL            | using RDF4J Workbench for creating and                 |
| function, 1-133                             | querying repositories., 8-15                           |
| using the SEM_DISTANCE ancillary            | RDF support in SQL Developer, 1-181                    |
| operator, 3-22                              | RDF views, 10-1                                        |
| using the SEM_MATCH table function, 1-30    | creating, 15-45                                        |
| using the SEM_RELATED operator, 3-20        | dropping, 15-68                                        |
|                                             | exporting, 15-86                                       |
| R                                           | RDF_PARAMETER table, 1-7                               |
|                                             | RDF_VALUE\$ table, 1-13                                |
| RDF Knowledge Graph, 1-1                    | RDF\$ET_TAB table, 1-142                               |
| overview, 1-1                               | RDFa                                                   |
| RDF rulebase                                | support with prepareBulk (RDF Semantic                 |
| subset of RDFS rulebase, 1-17               | Graph support for Apache Jena),                        |
| RDF semantic graph support                  | 7-43                                                   |
| downgrading, A-8                            | RDFCTX_INDEX_EXCEPTIONS view, 5-20                     |
| RDF Semantic Graph support                  | RDFCTX_POLICIES view, 5-19                             |
| removing, A-9                               | RDFS entailment rules, 1-17                            |
| RDF Semantic Graph support for Apache Jena, | RDFS rulebase                                          |
| 7-1                                         | implements RDFS entailment rules, 1-17                 |
| functions supported in SPARQL queries,      | REFRESH_SEM_NETWORK_INDEX_INFO                         |
| 7-22                                        | procedure, 15-114                                      |
| optimized handling of SPARQL queries, 7-13  | relational data as RDF, 10-1                           |
| optimized handling or property paths, 7-14  | REMOVE_DUPLICATES procedure, 15-115                    |
| query examples, 7-54                        | REMOVE_OLS_POLICY_FROM_ARR_TAR                         |
| RDFa support with prepareBulk, 7-43         | REMOVE_POLICY_FROM_APP_TAB                             |
| SEM_MATCH and RDF Semantic Graph            | procedure, 16-2                                        |
| support for Apache Jena queries             | removing RDF Semantic Graph, A-9                       |
| compared, 7-9                               | RENAME_ENTAILMENT procedure, 15-116                    |
| setting up software environment, 7-3        | RENAME_MODEL procedure, 15-117                         |
| setting up SPARQL service, 7-4              | REPLACE=T option, 15-56                                |
| support for connection pooling, 7-37        | RES2VID function, 15-118                               |
| support for semantic model PL/SQL           | RESET_MODEL_LABELS procedure, 19-6                     |
| interfaces 7-38                             | Resource Description Framework                         |

| See RDF Knowledge Graph                                    | SEM_APIS package (continued)     |
|------------------------------------------------------------|----------------------------------|
| RESTORE_SEM_NETWORK_DATA procedure,                        | BUILD_PG_RDFVIEW_INDEXES, 15-19  |
| 15-119                                                     | BULK_LOAD_FROM_STAGING_TABLE,    |
| resultsPerPage parameter, 7-88                             | <i>15-25</i>                     |
| REVOKE_MODEL_ACCESS_PRIV procedure,                        | CLEANUP_BNODES, 15-27            |
| 15-120                                                     | CLEANUP_FAILED, 15-28            |
| REVOKE_MODEL_ACCESS_PRIVS procedure,                       | COMPOSE_RDF_TERM, 15-29          |
| 15-121                                                     | CONVERT_TO_GML311_LITERAL, 15-31 |
| REVOKE_NETWORK_ACCESS_PRIVS                                | CONVERT_TO_WKT_LITERAL, 15-32    |
| procedure, 15-123                                          | CREATE ENTAILMENT, 15-33         |
| REVOKE_NETWORK_SHARING_PRIVS                               | CREATE_INDEX_ON_SPM_TAB, 15-42   |
| procedure, <i>15-124</i>                                   | CREATE_PG_RDFVIEW, 15-43         |
| rulebases, 1-16                                            | CREATE_RDFVIEW_MODEL, 15-45      |
| attribute of SEM_MATCH, 3-22                               | CREATE RULEBASE, 15-49           |
| deleting if in failed state, 15-28                         | CREATE_SEM_MODEL, 15-50          |
| SEM_RULEBASE_INFO view, 1-18                               | CREATE_SEM_NETWORK, 15-52        |
| SEM_RULEBASES data type, 1-31                              | CREATE_SOURCE_EXTERNAL_TABLE,    |
| SEMR_rulebase-name view, 1-17                              | 15-53                            |
| rules, 1-16                                                | CREATE_VIRTUAL_MODEL, 15-56      |
| rules indexes                                              | DELETE_ENTAILMENT_STATS, 15-58   |
| See entailments                                            | DELETE_MODEL_STATS, 15-59        |
|                                                            | DISABLE_CHANGE_TRACKING, 15-60   |
| C                                                          | DISABLE_INC_INFERENCE, 15-61     |
| S                                                          | DISABLE INMEMORY, 15-62          |
| sameAs                                                     | DISABLE_INMEMORY_FOR_ENT, 15-62  |
| optimizing inference (OWL), 3-12                           | DISABLE_INMEMORY_FOR_MODEL,      |
| sameCanonTerm built-in function, 1-124                     | 15-63                            |
| sameTerm built-in function, 1-124                          | DISABLE_NETWORK_SHARING, 15-64   |
| schema-private semantic network, 1-6                       | DROP_DATATYPE_INDEX, 15-64       |
| AS_OF [SCN, <scn_value>]</scn_value>                       | DROP ENTAILMENT, 15-65           |
| query option for SEM_MATCH, 1-33                           | DROP_PG_RDFVIEW, 15-66           |
| sdo_rdf_internal.convert_old_rdf_data procedure,           | DROP_PG_RDFVIEW_INDEXES, 15-67   |
| A-3, A-5                                                   | DROP_RDFVIEW_MODEL, 15-68        |
| SDO_RDF_TERM data type, 9-29                               | DROP_RULEBASE, 15-69             |
| SDO_RDF_TERM_LIST data type, 9-29                          | DROP_SEM_INDEX, 15-70            |
| SDO_KDP_TERM_EIST data type, 9-29 SDO_SEM_PDATE_CTX, 1-176 | DROP_SEM_MODEL, 15-70            |
| search                                                     | DROP SEM NETWORK, 15-71          |
|                                                            | <b>–</b> –                       |
| quality of, 5-10                                           | DROP_USER_INFERENCE_OBJS, 15-75  |
| security considerations, 1-25                              | DROP_VIRTUAL_MODEL, 15-76        |
| SEM_ALIAS data type, 1-31, 5-7                             | ENABLE_CHANGE_TRACKING, 15-76    |
| SEM_ALIASES data type, 1-31, 5-7                           | ENABLE_INC_INFERENCE, 15-77      |
| SEM_APIS package                                           | ENABLE_INMEMORY, 15-78           |
| ADD_DATATYPE_INDEX, 15-4                                   | ENABLE_INMEMORY_FOR_ENT, 15-79   |
| ADD_SEM_INDEX, 15-6                                        | ENABLE_INMEMORY_FOR_MODEL, 15-80 |
| ALTER_DATATYPE_INDEX, 15-7                                 | ENABLE_NETWORK_SHARING, 15-81    |
| ALTER_ENTAILMENT, 15-8                                     | ESCAPE_CLOB_TERM, 15-81          |
| ALTER_MODEL, 15-9                                          | ESCAPE_CLOB_VALUE, 15-82         |
| ALTER_SEM_INDEX_ON_ENTAILMENT                              | ESCAPE_RDF_TERM, 15-83           |
| semantic network indexes                                   | ESCAPE_RDF_VALUE, 15-84          |
| altering on entailment, 15-10                              | EXPORT_ENTAILMENT_STATS, 15-85   |
| ALTER_SEM_INDEX_ON_MODEL, 15-11                            | EXPORT_MODEL_STATS, 15-86        |
| ALTER_SEM_INDEXES, 15-12                                   | EXPORT_RDFVIEW_MODEL, 15-86      |
| ANALYZE_ENTAILMENT, 15-14                                  | GET_CHANGE_TRACKING_INFO, 15-89  |
| ANALYZE_MODEL, 15-16                                       | GET_INC_INF_INFO, 15-90          |
| APPEND_SEM_NETWORK_DATA, 15-18                             | GET_MODEL_ID, 15-91              |
|                                                            |                                  |

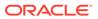

| SEM_APIS package (continued)      | SEM_APIS package (continued)           |
|-----------------------------------|----------------------------------------|
| GET_MODEL_NAME, 15-92             | UNESCAPE_RDF_TERM, 15-131              |
| GET TRIPLE ID, 15-92              | UNESCAPE_RDF_VALUE, 15-131             |
| GETV\$DATETIMETZVAL, 15-93        | UPDATE_MODEL, 15-132                   |
| GETV\$DATETZVAL, 15-94            | VALIDATE_ENTAILMENT, 15-135            |
| GETV\$GEOMETRYVAL, 15-95          | VALIDATE GEOMETRIES, 15-136            |
| GETV\$NUMERICVAL, 15-96           | VALIDATE_MODEL, 15-138                 |
| GETV\$STRINGVAL, 15-97            | VALUE_NAME_PREFIX, 15-139, 15-140      |
| GETV\$TIMETZVAL, 15-98            | SEM_APIS.ALTER_SPM_TAB, 15-13          |
| GRANT_MODEL_ACCESS_PRIV, 15-99    | SEM_APIS.BUILD_SPM_TAB, 15-22          |
| GRANT_MODEL_ACCESS_PRIVS, 15-101  | SEM_APIS.CREATE_SPARQL_UPDATE_TABL     |
| GRANT_NETWORK_ACCESS_PRIVS,       | ES procedure, 15-55                    |
| 15-102                            | SEM_APIS.DROP_SPARQL_UPDATE_TABLES     |
| GRANT_NETWORK_SHARING_PRIVS,      | procedure, 15-72                       |
| 15-103                            | SEM_APIS.DROP_SPM_TAB, 15-73           |
|                                   |                                        |
| IMPORT_ENTAILMENT_STATS, 15-104   | SEM_APIS.GATHER_SPM_INFO, 15-88        |
| IMPORT_MODEL_STATS, 15-105        | SEM_CONTAINS operator                  |
| LOAD_INTO_STAGING_TABLE, 15-107   | syntax, 5-6                            |
| LOOKUP_ENTAILMENT, 15-108         | SEM_CONTAINS_COUNTancillary operator   |
| MERGE_MODELS, 15-109              | syntax, 5-8                            |
| MIGRATE_DATA_TO_CURRENT, 15-110   | SEM_CONTAINS_SELECT ancillary operator |
| MOVE_SEM_NETWORK_DATA, 15-111     | syntax, 5-7                            |
| PRIVILEGE_ON_APP_TABLES, 15-112   | using in queries, 5-9                  |
| PURGE_UNUSED_VALUES, 15-113       | SEM_DISTANCE ancillary operator, 3-22  |
| reference information, 15-1, 17-1 | SEM_DTYPE_INDEX_INFO view, 1-155       |
| REFRESH_SEM_NETWORK_INDEX_INFO,   | SEM_GRAPHS data type, 15-35            |
| 15-114                            | SEM_INDEXTYPE index type, 3-24         |
| REMOVE_DUPLICATES, 15-115         | SEM_MATCH compared to SPARQL_TO_SQL,   |
| RENAME_ENTAILMENT, 15-116         | 1-137                                  |
| RENAME_MODEL, 15-117              | SEM_MATCH table function, 1-30         |
| RES2VID, 15-118                   | full-text search, 1-76                 |
| RESTORE_SEM_NETWORK_DATA, 15-119  | SPM auxiliary tables, 1-87             |
| REVOKE_MODEL_ACCESS_PRIV, 15-120  | SEM_MODEL\$ view, 1-11                 |
| REVOKE_MODEL_ACCESS_PRIVS,        | virtual model entries, 1-21            |
| 15-121                            | SEM_MODELS data type, 1-31             |
| REVOKE_NETWORK_ACCESS_PRIVSS,     | SEM_NETWORK_INDEX_INFO view, 1-153     |
| <i>15-123</i>                     | SEM_OLS package                        |
| REVOKE_NETWORK_SHARING_PRIVS,     | APPLY_POLICY_TO_APP_TAB, 16-1          |
| 15-124                            | REMOVE_POLICY_FROM_APP_TAB, 16-2       |
| SEM_APIS.ALTER_SPM_TAB, 15-13     | SEM_PERF package                       |
| SEM_APIS.BUILD_SPM_TAB, 15-22     | ANALYZE_AUX_TABLES, 17-1               |
| SEM_APIS.CREATE_SPARQL_UPDATE_TA  | DELETE_NETWORK_STATS, 17-2             |
| BLES, 15-55                       | DROP_EXTENDED_STATS, 17-3              |
| SEM_APIS.DROP_SPARQL_UPDATE_TAB   | EXPORT_NETWORK_STATS, 17-4             |
| LES, 15-72                        | GATHER_STATS, 17-5                     |
| SEM_APIS.DROP_SPM_TAB, 15-73      | IMPORT_NETWORK_STATS, 17-7             |
| SEM_APIS.GATHER_SPM_INFO, 15-88   | SEM RDFCTX package                     |
| SET ENTAILMENT STATS, 15-124      | ADD DEPENDENT POLICY, 18-1             |
| SET_MODEL_STATS, 15-125           | CREATE_POLICY, 18-2                    |
| SPARQL_TO_SQL, 15-126             | DROP_POLICY, 18-4                      |
| SWAP_NAMES, 15-128                | MAINTAIN_TRIPLES, 18-4                 |
| TRIPLE, 15-106                    | reference information, 18-1            |
| TRUNCATE_SEM_MODEL, 15-128        | SET_DEFAULT_POLICY, 18-6               |
| UNESCAPE_CLOB_TERM, 15-129        | SET_EXTRACTOR_PARAM, 18-7              |
| UNESCAPE_CLOB_VALUE, 15-130       | , -                                    |

| SEM_RDFSA package                       | semantic network indexes                    |
|-----------------------------------------|---------------------------------------------|
| APPLY_OLS_POLICY, 19-1                  | adding, 15-6                                |
| DISABLE_OLS_POLICY, 19-4                | altering, 15-12                             |
| ENABLE_OLS_POLICY, 19-5                 | altering on model, 15-11                    |
| reference information, 16-1, 19-1       | dropping, <i>15-70</i>                      |
| REMOVE_OLS_POLICY, 19-6                 | using, <i>1-151</i>                         |
| RESET MODEL LABELS, 19-6                | semantic networks                           |
| SET PREDICATE LABEL, 19-7               | disabling sharing, 15-64                    |
| SET RDFS LABEL, 19-9                    | enabling sharing, 15-81                     |
| SET_RESOURCE_LABEL, 19-10               | semantic technologies support               |
| SET RULE LABEL, 19-12                   | enabling, A-1                               |
| SEM_RELATED operator, 3-20              | upgrading from Release 11.1, 11.2, or 12.1, |
| SEM RULEBASE INFO view, 1-18            | A-2                                         |
| SEM_RULEBASES data type, 1-31           | SEMCL_entailment-name view, 3-13            |
| SEM_RULES_INDEX_DATASETS view, 1-20     | SemContent                                  |
| SEM_RULES_INDEX_INFO view, 1-19         | mdsys.SemContent index type, 5-5            |
| SEM_VMODEL_DATASETS view, 1-22          | SEMI_entailment-name view, 1-19             |
| SEM VMODEL INFO view, 1-22              | SEMM_model-name view, 1-12                  |
| semantic data                           | SEMR rulebase-name view, 1-17               |
| blank nodes, 1-16                       | <b>_</b>                                    |
|                                         | semrelod.sql script, A-3, A-6               |
| constructors, 1-27                      | semremov.sql script, A-9                    |
| data types, 1-27                        | SERVICE_CLOB=f                              |
| examples (PL/SQL), 1-182                | query option for SEM_MATCH, 1-34            |
| in the database, 1-4                    | SERVICE_ESCAPE=f                            |
| metadata, 1-11                          | query option for SEM_MATCH, 1-34            |
| metadata tables and views, 1-26         | SERVICE_JPDWN=t                             |
| methods, 1-27                           | query option for SEM_MATCH, 1-35            |
| modeling, 1-4                           | SERVICE_PROXY                               |
| objects, 1-15                           | query option for SEM_MATCH, 1-35            |
| privilege considerations, 1-25          | SET_DEFAULT_POLICY procedure, 18-6          |
| properties, 1-16                        | SET_ENTAILMENT_STATS procedure, 15-124      |
| queries using the                       | SET_EXTRACTOR_PARAM procedure, 18-7         |
| SEM_APIS.SPARQL_TO_SQL                  | SET_MODEL_STATS procedure, 15-125           |
| function, 1-133                         | SET_PREDICATE_LABEL procedure, 19-7         |
| queries using the SEM_MATCH table       | SET_RDFS_LABEL procedure, 19-9              |
| function, 1-30                          | SET_RESOURCE_LABEL procedure, 19-10         |
| security considerations, 1-25           | SET_RULE_LABEL procedure, 19-12             |
| statements, 1-13                        | Simple Knowledge Organization System (SKOS) |
| steps for using, 2-1                    | property chain handling, 4-4                |
| subjects, 1-15                          | support for, 4-1                            |
| semantic index                          | Single-Valued Property tables, 1-87         |
| creating (MDSYS.SEM_INDEXTYPE), 3-24    | SKOS (Simple Knowledge Organization System) |
| indexing documents, 5-5                 | property chain handling, 4-4                |
| using for documents, 5-1                | support for, 4-1                            |
| semantic indexes                        | SNOMED CT (Systematized Nomenclature of     |
| RDFCTX_INDEX_EXCEPTIONS view, 5-20      | Medicine - Clinical Terms)                  |
| semantic network, 1-5                   | support for, 15-38                          |
| migrating from MDSYS to schema-private, | SPARQL                                      |
| 1-8                                     | optimized handling of queries, 7-13         |
| naming conventions for objects, 1-7     | searching for documents using SPARQL        |
| RDF_PARAMETER table, 1-7                | query pattern, 5-8                          |
|                                         |                                             |
| schema-private, 1-6                     | setting up service for RDF Semantic Graph   |
| sharing schema-private networks, 1-8    | support for Apache Jena, 7-4                |
| types of users, 1-7                     |                                             |

| SPARQL (continued)                           | spatial support (continued)                   |
|----------------------------------------------|-----------------------------------------------|
| setting up SPARQL service for Oracle RDF     | ogcf (continued)                              |
| Graph Adapter for Eclipse RDF4J,             | sfDisjoint function, <i>B-12</i>              |
| 8-17                                         | sfEquals function, <i>B-13</i>                |
| SPARQL endpoints                             | sfIntersects function, B-14                   |
| accessing with HTTP Basic authentication,    | sfOverlaps function, <i>B-15</i>              |
| 1-74                                         | sfTouches function, B-16                      |
| SPARQL Gateway, 7-74                         | sfWithin function, B-17                       |
| customizing the default XSLT file, 7-81      | symDifference function, B-18                  |
| features and benefits overview, 7-74         | union function, B-19                          |
| installing and configuring, 7-75             | orageo                                        |
| Java API, 7-81                               | aggrCentroid function, B-20                   |
| specifying best effort for SPARQL query,     | aggrConvexHull function, <i>B-21</i>          |
| 7-80                                         | aggrMBR function, <i>B-22</i>                 |
| specifying content type other than text/xml, | aggrUnion function, <i>B-22</i>               |
| 7-80                                         | area function, <i>B-23</i>                    |
| specifying timeout value for SPARQL query,   | buffer function, B-24                         |
| 7-79                                         | centroid function, B-25                       |
| using as an XML data source to OBIEE, 7-90   | convexHull function, B-26                     |
| using with semantic data, 7-77               | difference function, B-27                     |
| SPARQL SERVICE                               | distance function, B-27                       |
| federated queries, 1-71                      | getSRID function, B-29                        |
| Join Push Down, 1-72                         | intersection function, B-29                   |
| SILENT keyword, 1-73                         | length function, B-30                         |
| using a proxy server with, 1-73              | mbr function, B-31                            |
| SPARQL Update operations on a model, 1-159   | nearestNeighbor function, <i>B-32</i>         |
| blank nodes, 1-178                           | relate function, B-33                         |
| bulk operations, 1-174                       | sdoDistJoin function, B-35                    |
| BULK_LOAD_FROM_STAGING_TABLE,                | sdoJoin function, B-36                        |
| 1-175                                        | union function, B-37                          |
| DEL_AS_INS=T, 1-175                          | withinDistance function, B-38                 |
| load, 1-176                                  | xor function, B-39                            |
| long literals, 1-177                         | SPM (Subject-Property-Matrix) tables, 1-87    |
| performance tuning, 1-169                    | bulk load operations, 1-121                   |
| setting options at session level, 1-176      | DML operations, 1-121                         |
| STREAMING=F, <i>1-174</i>                    | MVP (Multi-Valued Property) tables, 1-89      |
| transaction isolation levels, 1-173          | PCN (Property Chain) tables, 1-89             |
| transaction management, 1-170                | SPARQL query options, 1-121                   |
| SPARQL_TO_SQL compared to SEM_MATCH,         | SVP (Single-Valued Property) tables, 1-87     |
| 1-137                                        | SQL Developer                                 |
| SPARQL_TO_SQL function, 15-126               | RDF support in, 1-181                         |
| using bind variables with, 1-134             | staging table                                 |
| spatial support                              | loading data from, 15-25                      |
| ogcf                                         | loading data into, 15-107                     |
| boundary function, B-2                       | staging table for bulk loading semantic data, |
| buffer function, B-3                         | 1-139                                         |
| convexHull function, B-4                     | statements                                    |
| difference function, B-4                     | RDF VALUE\$ table, 1-13                       |
| distance function, B-5                       | statistics                                    |
| envelope function, B-6                       | gathering for RDF and OWL, 17-5               |
| getSRID function, B-7                        | gathering for SPM auxiliary tables, 17-1      |
| intersection function, <i>B-8</i>            | STRICT_AGG_CARD=T                             |
| relate function, <i>B</i> -9                 | query option for SEM_MATCH, 1-35              |
| sfContains function, <i>B-10</i>             | Subject-Property-Matrix tables, 1-87          |
| sfCrossesfunction, B-11                      | subjects, 1-15                                |
| ,                                            | · ·                                           |

| subproperty chaining, 4-4 SVP (Single-Valued Property) tables, 1-87 SWAP_NAMES procedure, 15-128 Systematized Nomenclature of Medicine - Clinical Terms (SNOMED CT) support for, 15-38                                                              | URIPREFIX keyword, 3-26 user-defined aggregates, 9-28 user-defined functions, 9-28 user-defined inferencing, 9-1 user-defined inferencing function, 9-3 user-defined querying, 9-1 using Graph Studio, 2-8                                                                                                    |
|----------------------------------------------------------------------------------------------------|----------------------------------------------------------------------------------------------------|
| timeout value specifying for SPARQL query, 7-79 TriG data format, 1-24 triple-level security, 6-1 triples constructors for inserting, 1-29 duplication checking, 1-14 IS_TRIPLE function, 15-106 TRUNCATE_SEM_MODEL procedure, 15-128               | VALIDATE_ENTAILMENT procedure, 15-135 VALIDATE_GEOMETRIES procedure, 15-136 VALIDATE_MODEL procedure, 15-138 VALUE_NAME_PREFIX function, 15-139, 15-140 views  RDF, 10-1 creating, 15-45 dropping, 15-68 exporting, 15-86 virtual models, 1-20 SEM_MODEL\$ view entries, 1-21 SEM_VMODEL_DATASETS view, 1-22 SEM_VMODEL_INFO view, 1-22 support in RDF Semantic Graph support for Apache Jena, 7-36 |
| UNESCAPE_CLOB_TERM procedure, 15-129 UNESCAPE_CLOB_VALUE procedure, 15-130 UNESCAPE_RDF_TERM procedure, 15-131 UNESCAPE_RDF_VALUE procedure, 15-131 uninstalling RDF Semantic Graph support, A-9 unused values                                      |                                                                                                    |
| purging from semantic network, 15-113 PDATE_MODEL procedure, 15-132 grading required data migration after upgrade, A-4 semantic technologies support from Release 11.1, 11.2, or 12.1, A-2 RI prefix using when values are not stored as URIs, 3-26 | XSLT file customizing default for SPARQL Gateway, 7-81                                                                                                    |

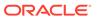